# Keysight InfiniiVision 3000 X-Series Oscilloscopes

# $\begin{array}{|c|c|c|c|c|}\hline \end{array}$

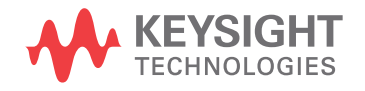

Programmer's Guide

## **Notices**

#### © Keysight Technologies, Inc. 2005-2019

No part of this manual may be reproduced in any form or by any means (including electronic storage and retrieval or translation into a foreign language) without prior agreement and written consent from Keysight Technologies, Inc. as governed by United States and international copyright laws.

#### **Revision**

#### Version 02.50.0000

#### **Edition**

March 2019

Available in electronic format only

Published by: Keysight Technologies, Inc. 1900 Garden of the Gods Road Colorado Springs, CO 80907 USA

#### **Warranty**

**The material contained in this document is provided "as is," and is subject to being changed, without notice, in future editions. Further, to the maximum extent permitted by applicable law, Keysight disclaims all warranties, either express or implied, with regard to this manual and any information contained herein, including but not limited to the implied warranties of merchantability and fitness for a particular purpose. Keysight shall not be liable for errors or for incidental or consequential damages in connection with the furnishing, use, or performance of this document or of any information contained herein. Should Keysight and the user have a separate written agreement with warranty terms covering the material in this document that conflict with these terms, the warranty terms in the separate agreement shall control.**

#### **Technology License**

The hardware and/or software described in this document are furnished under a license and may be used or copied only in accordance with the terms of such license.

#### **U.S. Government Rights**

The Software is "commercial computer software," as defined by Federal Acquisition Regulation ("FAR") 2.101. Pursuant to FAR 12.212 and 27.405-3 and Department of Defense FAR Supplement ("DFARS") 227.7202, the U.S. government acquires commercial computer software under the same terms by which the software is customarily provided to the public. Accordingly, Keysight provides the Software to U.S. government customers under its standard commercial license, which is embodied in its End User License Agreement (EULA), a copy of which can be found at [www.keysight.com/find/sweula](http://www.keysight.com/find/sweula). The license set forth in the EULA represents the exclusive authority by which the U.S. government may use, modify, distribute, or disclose the Software. The EULA and the license set forth therein, does not require or permit, among other things, that Keysight: (1) Furnish technical information related to commercial computer software or commercial computer software documentation that is not customarily provided to the public; or (2) Relinquish to, or otherwise provide, the government rights in excess of these rights customarily provided to the public to use, modify, reproduce, release, perform, display, or disclose commercial computer software or commercial computer software documentation. No additional government requirements beyond those set forth in the EULA shall apply, except to the extent that those terms, rights, or licenses are explicitly required from all providers of commercial computer software pursuant to the FAR and the DFARS and are set forth specifically in writing elsewhere in the EULA. Keysight shall be under no obligation to update, revise or otherwise modify the Software. With respect to any technical data as defined by FAR 2.101, pursuant to FAR 12.211 and 27.404.2 and DFARS 227.7102, the U.S. government acquires no greater than Limited Rights as defined in FAR 27.401 or DFAR 227.7103-5 (c), as applicable in any technical data.

#### **Safety Notices**

#### **CAUTION**

A **CAUTION** notice denotes a hazard. It calls attention to an operating procedure, practice, or the like that, if not correctly performed or adhered to, could result in damage to the product or loss of important data. Do not proceed beyond a **CAUTION** notice until the indicated conditions are fully understood and met.

#### **WARNING**

**A WARNING notice denotes a hazard. It calls attention to an operating procedure, practice, or the like that, if not correctly performed or adhered to, could result in personal injury or death. Do not proceed beyond a WARNING notice until the indicated conditions are fully understood and met.**

## <span id="page-2-0"></span>In This Book

This book is your guide to programming the 3000 X-Series oscilloscopes:

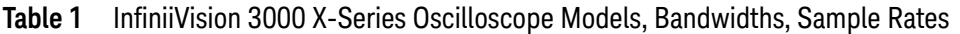

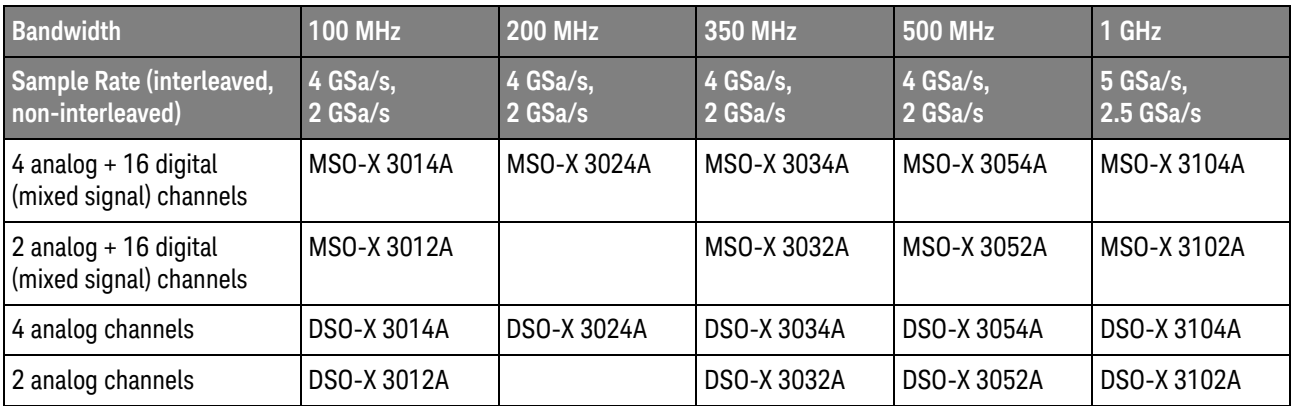

The first few chapters describe how to set up and get started:

- Chapter 1[, "What's New," starting on page 33](#page-32-0), describes programming command changes in the latest version of oscilloscope software.
- Chapter 2[, "Setting Up," starting on page 55,](#page-54-0) describes the steps you must take before you can program the oscilloscope.
- Chapter 3. "Getting Started," starting on page 63, gives a general overview of oscilloscope program structure and shows how to program the oscilloscope using a few simple examples.
- Chapter 4[, "Commands Quick Reference," starting on page 77,](#page-76-0) is a brief listing of the 3000 X-Series oscilloscope commands and syntax.

The next chapters provide reference information on common commands, root level commands, other subsystem commands, and error messages:

- Chapter 5[, "Common \(\\*\) Commands," starting on page 167](#page-166-0), describes commands defined by the IEEE 488.2 standard that are common to all instruments.
- Chapter 6[, "Root \(:\) Commands," starting on page 193](#page-192-0), describes commands that reside at the root level of the command tree and control many of the basic functions of the oscilloscope.
- Chapter 7[, ":ACQuire Commands," starting on page 233](#page-232-0), describes commands for setting the parameters used when acquiring and storing data.
- Chapter 8[, ":BUS<n> Commands," starting on page 247](#page-246-0), describes commands that control all oscilloscope functions associated with the digital channels bus display.
- Chapter 9[, ":CALibrate Commands," starting on page 257,](#page-256-0) describes utility commands for determining the state of the calibration factor protection button.
- Chapter 10, "CHANnel<n> Commands," starting on page 267, describes commands that control all oscilloscope functions associated with individual analog channels or groups of channels.
- Chapter 11[, ":DEMO Commands," starting on page 289,](#page-288-0) describes commands that control the education kit (Option EDU) demonstration signals that can be output on the oscilloscope's Demo 1 and Demo 2 terminals.
- Chapter 12, "DIGital<d> Commands," starting on page 297, describes commands that control all oscilloscope functions associated with individual digital channels.
- Chapter 13, " DISPlay Commands," starting on page 305, describes commands that control how waveforms, graticule, and text are displayed and written on the screen.
- Chapter 14, "DVM Commands," starting on page 319, describes commands that control the optional DSOXDVM digital voltmeter analysis feature.
- Chapter 15[, ":EXTernal Trigger Commands," starting on page 327](#page-326-0), describes commands that control the input characteristics of the external trigger input.
- Chapter 16, "FUNCtion Commands," starting on page 333, describes commands that control math waveforms.
- Chapter 17, "HARDcopy Commands," starting on page 367, describes commands that set and query the selection of hardcopy device and formatting options.
- Chapter 18[, ":LISTer Commands," starting on page 385,](#page-384-0) describes commands that turn on/off the Lister display for decoded serial data and get the Lister data.
- Chapter 19[, ":MARKer Commands," starting on page 389,](#page-388-0) describes commands that set and query the settings of X-axis markers (X1 and X2 cursors) and the Y-axis markers (Y1 and Y2 cursors).
- Chapter 20, "MEASure Commands," starting on page 407, describes commands that select automatic measurements (and control markers).
- Chapter 21, "MEASure Power Commands," starting on page 485, describes measurement commands that are available when the DSOX3PWR power measurements and analysis application is licensed and enabled.
- Chapter 22, "MTESt Commands," starting on page 505, describes commands that control the mask test features provided with Option LMT.
- Chapter 23[, ":POD Commands," starting on page 539,](#page-538-0) describes commands that control all oscilloscope functions associated with groups of digital channels.
- Chapter 24[, ":POWer Commands," starting on page 545,](#page-544-0) describes commands that control the DSOX3PWR power measurement application.
- Chapter 25[, ":RECall Commands," starting on page 613,](#page-612-0) describes commands that recall previously saved oscilloscope setups, reference waveforms, or masks.
- Chapter 26, "SAVE Commands," starting on page 621, describes commands that save oscilloscope setups, screen images, and data.
- Chapter 27, ":SBUS < n> Commands," starting on page 645, describes commands that control oscilloscope functions associated with the serial decode bus and serial triggering.
- Chapter 28[, ":SEARch Commands," starting on page 795,](#page-794-0) describes commands that control oscilloscope functions associated with searching for waveform events.
- Chapter 29, "SYSTem Commands," starting on page 869, describes commands that control basic system functions of the oscilloscope.
- Chapter 30, "TIMebase Commands," starting on page 891, describes commands that control all horizontal sweep functions.
- Chapter 31, "TRIGger Commands," starting on page 903, describes commands that control the trigger modes and parameters for each trigger type.
- Chapter 32[, ":WAVeform Commands," starting on page 983](#page-982-0), describes commands that provide access to waveform data.
- Chapter 33, "WGEN Commands," starting on page 1019, describes commands that control waveform generator (Option WGN) functions and parameters.
- Chapter 34, "WMEMory<r> Commands," starting on page 1061, describes commands that control reference waveforms.
- Chapter 35[, "Obsolete and Discontinued Commands," starting on page 1071](#page-1070-0), describes obsolete commands which still work but have been replaced by newer commands and discontinued commands which are no longer supported.
- Chapter 36[, "Error Messages," starting on page 1123,](#page-1122-0) lists the instrument error messages that can occur while programming the oscilloscope.

The command descriptions in this reference show upper and lowercase characters. For example, :AUToscale indicates that the entire command name is :AUTOSCALE. The short form, :AUT, is also accepted by the oscilloscope.

Then, there are chapters that describe programming topics and conceptual information in more detail:

- Chapter 37[, "Status Reporting," starting on page 1131,](#page-1130-0) describes the oscilloscope's status registers and how to check the status of the instrument.
- Chapter 38[, "Synchronizing Acquisitions," starting on page 1153](#page-1152-0), describes how to wait for acquisitions to complete before querying measurement results or performing other operations with the captured data.
- Chapter 39[, "More About Oscilloscope Commands," starting on page 1163](#page-1162-0), contains additional information about oscilloscope programming commands.

Finally, there is a chapter that contains programming examples:

• Chapter 40[, "Programming Examples," starting on page 1173.](#page-1172-0)

Mixed-Signal Oscilloscope Channel **Differences** Because both the "analog channels only" oscilloscopes (DSO models) and the mixed-signal oscilloscopes (MSO models) have analog channels, topics that describe analog channels refer to all oscilloscope models. Whenever a topic describes digital channels, that information applies only to the mixed-signal oscilloscope models.

- See Also For more information on using the SICL, VISA, and VISA COM libraries in general, see the documentation that comes with the Keysight IO Libraries Suite.
	- For information on controller PC interface configuration, see the documentation for the interface card used (for example, the Keysight 82350B GPIB interface).
	- For information on oscilloscope front-panel operation, see the *User's Guide*.
	- For detailed connectivity information, refer to the *Keysight Technologies USB/LAN/GPIB Connectivity Guide*. For a printable electronic copy of the *Connectivity Guide*, direct your Web browser to [www.keysight.com](http://www.keysight.com/) and search for "Connectivity Guide".
	- For the latest versions of this and other manuals, see: <http://www.keysight.com/find/3000X-Series-manual>

# **Contents**

[In This Book / 3](#page-2-0)

#### [1 What's New](#page-32-1)

[What's New in Version 2.50 / 34](#page-33-0)

[What's New in Version 2.43 / 35](#page-34-0)

[What's New in Version 2.39 / 36](#page-35-0)

[What's New in Version 2.38 / 37](#page-36-0)

[What's New in Version 2.30 / 38](#page-37-0)

[What's New in Version 2.20 / 39](#page-38-0)

[What's New in Version 2.10 / 42](#page-41-0)

[What's New in Version 2.00 / 43](#page-42-0)

[What's New in Version 1.20 / 47](#page-46-0)

[What's New in Version 1.10 / 49](#page-48-0)

[Version 1.00 at Introduction / 50](#page-49-0)

[Command Differences From 7000B Series Oscilloscopes / 51](#page-50-0)

#### [2 Setting Up](#page-54-1)

[Step 1. Install Keysight IO Libraries Suite software / 56](#page-55-0)

[Step 2. Connect and set up the oscilloscope / 57](#page-56-0) [Using the USB \(Device\) Interface / 57](#page-56-1) [Using the LAN Interface / 57](#page-56-2) [Using the GPIB Interface / 58](#page-57-0)

[Step 3. Verify the oscilloscope connection / 59](#page-58-0)

#### [3 Getting Started](#page-62-1)

[Basic Oscilloscope Program Structure / 64](#page-63-0) [Initializing / 64](#page-63-1) [Capturing Data / 64](#page-63-2) [Analyzing Captured Data / 65](#page-64-0)

[Programming the Oscilloscope / 66](#page-65-0) [Referencing the IO Library / 66](#page-65-1) [Opening the Oscilloscope Connection via the IO Library / 67](#page-66-0) [Initializing the Interface and the Oscilloscope / 67](#page-66-1) [Using :AUToscale to Automate Oscilloscope Setup / 68](#page-67-0) [Using Other Oscilloscope Setup Commands / 68](#page-67-1) [Capturing Data with the :DIGitize Command / 69](#page-68-0) [Reading Query Responses from the Oscilloscope / 71](#page-70-0) [Reading Query Results into String Variables / 72](#page-71-0) [Reading Query Results into Numeric Variables / 72](#page-71-1) [Reading Definite-Length Block Query Response Data / 72](#page-71-2) [Sending Multiple Queries and Reading Results / 73](#page-72-0) [Checking Instrument Status / 74](#page-73-0) [Other Ways of Sending Commands / 75](#page-74-0) [Telnet Sockets / 75](#page-74-1)

[Sending SCPI Commands Using Browser Web Control / 75](#page-74-2)

#### [4 Commands Quick Reference](#page-76-1)

[Command Summary / 78](#page-77-0) [Syntax Elements / 163](#page-162-0) [Number Format / 163](#page-162-1) [<NL> \(Line Terminator\) / 163](#page-162-2) [\[ \] \(Optional Syntax Terms\) / 163](#page-162-3) [{ } \(Braces\) / 163](#page-162-4) [::= \(Defined As\) / 163](#page-162-5)  $\langle \rangle$  (Angle Brackets) / 164 [... \(Ellipsis\) / 164](#page-163-1) [n,..,p \(Value Ranges\) / 164](#page-163-2) [d \(Digits\) / 164](#page-163-3) [Quoted ASCII String / 164](#page-163-4) [Definite-Length Block Response Data / 164](#page-163-5)

#### [5 Common \(\\*\) Commands](#page-166-1)

[\\*CLS \(Clear Status\) / 171](#page-170-0) [\\*ESE \(Standard Event Status Enable\) / 172](#page-171-0) [\\*ESR \(Standard Event Status Register\) / 174](#page-173-0) [\\*IDN \(Identification Number\) / 176](#page-175-0) [\\*LRN \(Learn Device Setup\) / 177](#page-176-0) [\\*OPC \(Operation Complete\) / 178](#page-177-0) [\\*OPT \(Option Identification\) / 179](#page-178-0)

[\\*RCL \(Recall\) / 181](#page-180-0) [\\*RST \(Reset\) / 182](#page-181-0) [\\*SAV \(Save\) / 185](#page-184-0) [\\*SRE \(Service Request Enable\) / 186](#page-185-0) [\\*STB \(Read Status Byte\) / 188](#page-187-0) [\\*TRG \(Trigger\) / 190](#page-189-0) [\\*TST \(Self Test\) / 191](#page-190-0) [\\*WAI \(Wait To Continue\) / 192](#page-191-0)

#### [6 Root \(:\) Commands](#page-192-1)

[:ACTivity / 197](#page-196-0) [:AER \(Arm Event Register\) / 198](#page-197-0) [:AUToscale / 199](#page-198-0) [:AUToscale:AMODE / 201](#page-200-0) [:AUToscale:CHANnels / 202](#page-201-0) [:AUToscale:FDEBug / 203](#page-202-0) [:BLANk / 204](#page-203-0) [:DIGitize / 205](#page-204-0) [:MTEenable \(Mask Test Event Enable Register\) / 207](#page-206-0) [:MTERegister\[:EVENt\] \(Mask Test Event Event Register\) / 209](#page-208-0) [:OPEE \(Operation Status Enable Register\) / 211](#page-210-0) [:OPERegister:CONDition \(Operation Status Condition Register\) / 213](#page-212-0) [:OPERegister\[:EVENt\] \(Operation Status Event Register\) / 215](#page-214-0) [:OVLenable \(Overload Event Enable Register\) / 217](#page-216-0) [:OVLRegister \(Overload Event Register\) / 219](#page-218-0) [:PRINt / 221](#page-220-0) [:PWRenable \(Power Event Enable Register\) / 222](#page-221-0) [:PWRRegister\[:EVENt\] \(Power Event Event Register\) / 224](#page-223-0) [:RUN / 225](#page-224-0) [:SERial / 226](#page-225-0) [:SINGle / 227](#page-226-0) [:STATus / 228](#page-227-0) [:STOP / 229](#page-228-0) [:TER \(Trigger Event Register\) / 230](#page-229-0) [:VIEW / 231](#page-230-0)

#### [7 :ACQuire Commands](#page-232-1)

[:ACQuire:COMPlete / 235](#page-234-0) [:ACQuire:COUNt / 236](#page-235-0) [:ACQuire:MODE / 237](#page-236-0) [:ACQuire:POINts / 238](#page-237-0)

[:ACQuire:SEGMented:ANALyze / 239](#page-238-0) [:ACQuire:SEGMented:COUNt / 240](#page-239-0) [:ACQuire:SEGMented:INDex / 241](#page-240-0) [:ACQuire:SRATe / 244](#page-243-0) [:ACQuire:TYPE / 245](#page-244-0)

#### [8 :BUS<n> Commands](#page-246-1)

[:BUS<n>:BIT<m> / 249](#page-248-0) [:BUS<n>:BITS / 250](#page-249-0) [:BUS<n>:CLEar / 252](#page-251-0) [:BUS<n>:DISPlay / 253](#page-252-0) [:BUS<n>:LABel / 254](#page-253-0) [:BUS<n>:MASK / 255](#page-254-0)

#### [9 :CALibrate Commands](#page-256-1)

[:CALibrate:DATE / 259](#page-258-0) [:CALibrate:LABel / 260](#page-259-0) [:CALibrate:OUTPut / 261](#page-260-0) [:CALibrate:PROTected / 262](#page-261-0) [:CALibrate:STARt / 263](#page-262-0) [:CALibrate:STATus / 264](#page-263-0) [:CALibrate:TEMPerature / 265](#page-264-0) [:CALibrate:TIME / 266](#page-265-0)

#### [10 :CHANnel<n> Commands](#page-266-1)

[:CHANnel<n>:BANDwidth / 270](#page-269-0) [:CHANnel<n>:BWLimit / 271](#page-270-0) [:CHANnel<n>:COUPling / 272](#page-271-0) [:CHANnel<n>:DISPlay / 273](#page-272-0) [:CHANnel<n>:IMPedance / 274](#page-273-0) [:CHANnel<n>:INVert / 275](#page-274-0) [:CHANnel<n>:LABel / 276](#page-275-0) [:CHANnel<n>:OFFSet / 277](#page-276-0) [:CHANnel<n>:PROBe / 278](#page-277-0) [:CHANnel<n>:PROBe:HEAD\[:TYPE\] / 279](#page-278-0) [:CHANnel<n>:PROBe:ID / 280](#page-279-0) [:CHANnel<n>:PROBe:SKEW / 281](#page-280-0) [:CHANnel<n>:PROBe:STYPe / 282](#page-281-0) [:CHANnel<n>:PROTection / 283](#page-282-0) [:CHANnel<n>:RANGe / 284](#page-283-0) [:CHANnel<n>:SCALe / 285](#page-284-0)

[:CHANnel<n>:UNITs / 286](#page-285-0) [:CHANnel<n>:VERNier / 287](#page-286-0)

#### [11 :DEMO Commands](#page-288-1)

[:DEMO:FUNCtion / 290](#page-289-0) [:DEMO:FUNCtion:PHASe:PHASe / 294](#page-293-0) [:DEMO:OUTPut / 295](#page-294-0)

#### [12 :DIGital<d> Commands](#page-296-1)

[:DIGital<d>:DISPlay / 299](#page-298-0) [:DIGital<d>:LABel / 300](#page-299-0) [:DIGital<d>:POSition / 301](#page-300-0) [:DIGital<d>:SIZE / 302](#page-301-0) [:DIGital<d>:THReshold / 303](#page-302-0)

#### [13 :DISPlay Commands](#page-304-1)

[:DISPlay:ANNotation / 307](#page-306-0) [:DISPlay:ANNotation:BACKground / 308](#page-307-0) [:DISPlay:ANNotation:COLor / 309](#page-308-0) [:DISPlay:ANNotation:TEXT / 310](#page-309-0) [:DISPlay:CLEar / 311](#page-310-0) [:DISPlay:DATA / 312](#page-311-0) [:DISPlay:INTensity:WAVeform / 314](#page-313-0) [:DISPlay:LABel / 315](#page-314-0) [:DISPlay:LABList / 316](#page-315-0) [:DISPlay:PERSistence / 317](#page-316-0) [:DISPlay:VECTors / 318](#page-317-0)

#### [14 :DVM Commands](#page-318-1)

[:DVM:ARANge / 320](#page-319-0) [:DVM:CURRent / 321](#page-320-0) [:DVM:ENABle / 322](#page-321-0) [:DVM:FREQuency / 323](#page-322-0) [:DVM:MODE / 324](#page-323-0) [:DVM:SOURce / 325](#page-324-0)

#### [15 :EXTernal Trigger Commands](#page-326-1)

[:EXTernal:BWLimit / 328](#page-327-0) [:EXTernal:PROBe / 329](#page-328-0) [:EXTernal:RANGe / 330](#page-329-0) [:EXTernal:UNITs / 331](#page-330-0)

#### [16 :FUNCtion Commands](#page-332-1)

[:FUNCtion:BUS:CLOCk / 338](#page-337-0) [:FUNCtion:BUS:SLOPe / 339](#page-338-0) [:FUNCtion:BUS:YINCrement / 340](#page-339-0) [:FUNCtion:BUS:YORigin / 341](#page-340-0) [:FUNCtion:BUS:YUNits / 342](#page-341-0) [:FUNCtion:DISPlay / 343](#page-342-0) [:FUNCtion\[:FFT\]:CENTer / 344](#page-343-0) [:FUNCtion\[:FFT\]:SPAN / 345](#page-344-0) [:FUNCtion\[:FFT\]:VTYPe / 346](#page-345-0) [:FUNCtion\[:FFT\]:WINDow / 347](#page-346-0) [:FUNCtion:FREQuency:HIGHpass / 348](#page-347-0) [:FUNCtion:FREQuency:LOWPass / 349](#page-348-0) [:FUNCtion:GOFT:OPERation / 350](#page-349-0) [:FUNCtion:GOFT:SOURce1 / 351](#page-350-0) [:FUNCtion:GOFT:SOURce2 / 352](#page-351-0) [:FUNCtion:INTegrate:IOFFset / 353](#page-352-0) [:FUNCtion:LINear:GAIN / 354](#page-353-0) [:FUNCtion:LINear:OFFSet / 355](#page-354-0) [:FUNCtion:OFFSet / 356](#page-355-0) [:FUNCtion:OPERation / 357](#page-356-0) [:FUNCtion:RANGe / 359](#page-358-0) [:FUNCtion:REFerence / 360](#page-359-0) [:FUNCtion:SCALe / 361](#page-360-0) [:FUNCtion:SOURce1 / 362](#page-361-0) [:FUNCtion:SOURce2 / 364](#page-363-0) [:FUNCtion:TRENd:MEASurement / 365](#page-364-0)

#### [17 :HARDcopy Commands](#page-366-1)

[:HARDcopy:AREA / 369](#page-368-0) [:HARDcopy:APRinter / 370](#page-369-0) [:HARDcopy:FACTors / 371](#page-370-0) [:HARDcopy:FFEed / 372](#page-371-0) [:HARDcopy:INKSaver / 373](#page-372-0) [:HARDcopy:LAYout / 374](#page-373-0) [:HARDcopy:NETWork:ADDRess / 375](#page-374-0) [:HARDcopy:NETWork:APPLy / 376](#page-375-0) [:HARDcopy:NETWork:DOMain / 377](#page-376-0) [:HARDcopy:NETWork:PASSword / 378](#page-377-0) [:HARDcopy:NETWork:SLOT / 379](#page-378-0) [:HARDcopy:NETWork:USERname / 380](#page-379-0) [:HARDcopy:PALette / 381](#page-380-0) [:HARDcopy:PRINter:LIST / 382](#page-381-0) [:HARDcopy:STARt / 383](#page-382-0)

#### [18 :LISTer Commands](#page-384-1)

[:LISTer:DATA / 386](#page-385-0) [:LISTer:DISPlay / 387](#page-386-0) [:LISTer:REFerence / 388](#page-387-0)

#### [19 :MARKer Commands](#page-388-1)

[:MARKer:MODE / 391](#page-390-0) [:MARKer:X1Position / 392](#page-391-0) [:MARKer:X1Y1source / 393](#page-392-0) [:MARKer:X2Position / 394](#page-393-0) [:MARKer:X2Y2source / 395](#page-394-0) [:MARKer:XDELta / 396](#page-395-0) [:MARKer:XUNits / 397](#page-396-0) [:MARKer:XUNits:USE / 398](#page-397-0) [:MARKer:Y1Position / 399](#page-398-0) [:MARKer:Y2Position / 401](#page-400-0) [:MARKer:YDELta / 403](#page-402-0) [:MARKer:YUNits / 404](#page-403-0) [:MARKer:YUNits:USE / 405](#page-404-0)

#### [20 :MEASure Commands](#page-406-1)

[:MEASure:ALL / 422](#page-421-0) [:MEASure:AREa / 423](#page-422-0) [:MEASure:BRATe / 424](#page-423-0) [:MEASure:BWIDth / 425](#page-424-0) [:MEASure:CLEar / 426](#page-425-0) [:MEASure:COUNter / 427](#page-426-0) [:MEASure:DEFine / 428](#page-427-0) [:MEASure:DELay / 431](#page-430-0) [:MEASure:DUAL:CHARge / 433](#page-432-0) [:MEASure:DUAL:VAMPlitude / 434](#page-433-0) [:MEASure:DUAL:VAVerage / 435](#page-434-0) [:MEASure:DUAL:VBASe / 436](#page-435-0) [:MEASure:DUAL:VPP / 437](#page-436-0) [:MEASure:DUAL:VRMS / 438](#page-437-0) [:MEASure:DUTYcycle / 439](#page-438-0) [:MEASure:FALLtime / 440](#page-439-0)

[:MEASure:FREQuency / 441](#page-440-0) [:MEASure:NDUTy / 442](#page-441-0) [:MEASure:NEDGes / 443](#page-442-0) [:MEASure:NPULses / 444](#page-443-0) [:MEASure:NWIDth / 445](#page-444-0) [:MEASure:OVERshoot / 446](#page-445-0) [:MEASure:PEDGes / 448](#page-447-0) [:MEASure:PERiod / 449](#page-448-0) [:MEASure:PHASe / 450](#page-449-0) [:MEASure:PPULses / 451](#page-450-0) [:MEASure:PREShoot / 452](#page-451-0) [:MEASure:PWIDth / 453](#page-452-0) [:MEASure:RESults / 454](#page-453-0) [:MEASure:RISetime / 457](#page-456-0) [:MEASure:SDEViation / 458](#page-457-0) [:MEASure:SHOW / 459](#page-458-0) [:MEASure:SOURce / 460](#page-459-0) [:MEASure:STATistics / 462](#page-461-0) [:MEASure:STATistics:DISPlay / 463](#page-462-0) [:MEASure:STATistics:INCRement / 464](#page-463-0) [:MEASure:STATistics:MCOunt / 465](#page-464-0) [:MEASure:STATistics:RESet / 466](#page-465-0) [:MEASure:STATistics:RSDeviation / 467](#page-466-0) [:MEASure:TEDGe / 468](#page-467-0) [:MEASure:TVALue / 470](#page-469-0) [:MEASure:VAMPlitude / 472](#page-471-0) [:MEASure:VAVerage / 473](#page-472-0) [:MEASure:VBASe / 474](#page-473-0) [:MEASure:VMAX / 475](#page-474-0) [:MEASure:VMIN / 476](#page-475-0) [:MEASure:VPP / 477](#page-476-0) [:MEASure:VRATio / 478](#page-477-0) [:MEASure:VRMS / 479](#page-478-0) [:MEASure:VTIMe / 480](#page-479-0) [:MEASure:VTOP / 481](#page-480-0) [:MEASure:WINDow / 482](#page-481-0) [:MEASure:XMAX / 483](#page-482-0) [:MEASure:XMIN / 484](#page-483-0)

#### [21 :MEASure Power Commands](#page-484-1)

[:MEASure:ANGLe / 488](#page-487-0)

[:MEASure:APParent / 489](#page-488-0) [:MEASure:CPLoss / 490](#page-489-0) [:MEASure:CRESt / 491](#page-490-0) [:MEASure:EFFiciency / 492](#page-491-0) [:MEASure:ELOSs / 493](#page-492-0) [:MEASure:FACTor / 494](#page-493-0) [:MEASure:IPOWer / 495](#page-494-0) [:MEASure:OFFTime / 496](#page-495-0) [:MEASure:ONTime / 497](#page-496-0) [:MEASure:OPOWer / 498](#page-497-0) [:MEASure:PCURrent / 499](#page-498-0) [:MEASure:PLOSs / 500](#page-499-0) [:MEASure:REACtive / 501](#page-500-0) [:MEASure:REAL / 502](#page-501-0) [:MEASure:RIPPle / 503](#page-502-0) [:MEASure:TRESponse / 504](#page-503-0)

#### [22 :MTESt Commands](#page-504-1)

[:MTESt:ALL / 510](#page-509-0) [:MTESt:AMASk:CREate / 511](#page-510-0) [:MTESt:AMASk:SOURce / 512](#page-511-0) [:MTESt:AMASk:UNITs / 513](#page-512-0) [:MTESt:AMASk:XDELta / 514](#page-513-0) [:MTESt:AMASk:YDELta / 515](#page-514-0) [:MTESt:COUNt:FWAVeforms / 516](#page-515-0) [:MTESt:COUNt:RESet / 517](#page-516-0) [:MTESt:COUNt:TIME / 518](#page-517-0) [:MTESt:COUNt:WAVeforms / 519](#page-518-0) [:MTESt:DATA / 520](#page-519-0) [:MTESt:DELete / 521](#page-520-0) [:MTESt:ENABle / 522](#page-521-0) [:MTESt:LOCK / 523](#page-522-0) [:MTESt:RMODe / 524](#page-523-0) [:MTESt:RMODe:FACTion:MEASure / 525](#page-524-0) [:MTESt:RMODe:FACTion:PRINt / 526](#page-525-0) [:MTESt:RMODe:FACTion:SAVE / 527](#page-526-0) [:MTESt:RMODe:FACTion:STOP / 528](#page-527-0) [:MTESt:RMODe:SIGMa / 529](#page-528-0) [:MTESt:RMODe:TIME / 530](#page-529-0) [:MTESt:RMODe:WAVeforms / 531](#page-530-0) [:MTESt:SCALe:BIND / 532](#page-531-0)

[:MTESt:SCALe:X1 / 533](#page-532-0) [:MTESt:SCALe:XDELta / 534](#page-533-0) [:MTESt:SCALe:Y1 / 535](#page-534-0) [:MTESt:SCALe:Y2 / 536](#page-535-0) [:MTESt:SOURce / 537](#page-536-0) [:MTESt:TITLe / 538](#page-537-0)

#### [23 :POD Commands](#page-538-1)

[:POD<n>:DISPlay / 541](#page-540-0) [:POD<n>:SIZE / 542](#page-541-0) [:POD<n>:THReshold / 543](#page-542-0)

#### [24 :POWer Commands](#page-544-1)

[:POWer:DESKew / 551](#page-550-0) [:POWer:EFFiciency:APPLy / 552](#page-551-0) [:POWer:ENABle / 553](#page-552-0) [:POWer:HARMonics:APPLy / 554](#page-553-0) [:POWer:HARMonics:DATA / 555](#page-554-0) [:POWer:HARMonics:DISPlay / 556](#page-555-0) [:POWer:HARMonics:FAILcount / 557](#page-556-0) [:POWer:HARMonics:LINE / 558](#page-557-0) [:POWer:HARMonics:POWerfactor / 559](#page-558-0) [:POWer:HARMonics:RUNCount / 560](#page-559-0) [:POWer:HARMonics:STANdard / 561](#page-560-0) [:POWer:HARMonics:STATus / 562](#page-561-0) [:POWer:HARMonics:THD / 563](#page-562-0) [:POWer:INRush:APPLy / 564](#page-563-0) [:POWer:INRush:EXIT / 565](#page-564-0) [:POWer:INRush:NEXT / 566](#page-565-0) [:POWer:MODulation:APPLy / 567](#page-566-0) [:POWer:MODulation:SOURce / 568](#page-567-0) [:POWer:MODulation:TYPE / 569](#page-568-0) [:POWer:ONOFf:APPLy / 570](#page-569-0) [:POWer:ONOFf:EXIT / 571](#page-570-0) [:POWer:ONOFf:NEXT / 572](#page-571-0) [:POWer:ONOFf:TEST / 573](#page-572-0) [:POWer:PSRR:APPLy / 574](#page-573-0) [:POWer:PSRR:FREQuency:MAXimum / 575](#page-574-0) [:POWer:PSRR:FREQuency:MINimum / 576](#page-575-0) [:POWer:PSRR:RMAXimum / 577](#page-576-0) [:POWer:QUALity:APPLy / 578](#page-577-0)

[:POWer:QUALity:TYPE / 579](#page-578-0) [:POWer:RIPPle:APPLy / 580](#page-579-0) [:POWer:SIGNals:AUTosetup / 581](#page-580-0) [:POWer:SIGNals:CYCLes:HARMonics / 582](#page-581-0) [:POWer:SIGNals:CYCLes:QUALity / 583](#page-582-0) [:POWer:SIGNals:DURation:EFFiciency / 584](#page-583-0) [:POWer:SIGNals:DURation:MODulation / 585](#page-584-0) [:POWer:SIGNals:DURation:ONOFf:OFF / 586](#page-585-0) [:POWer:SIGNals:DURation:ONOFf:ON / 587](#page-586-0) [:POWer:SIGNals:DURation:RIPPle / 588](#page-587-0) [:POWer:SIGNals:DURation:TRANsient / 589](#page-588-0) [:POWer:SIGNals:IEXPected / 590](#page-589-0) [:POWer:SIGNals:OVERshoot / 591](#page-590-0) [:POWer:SIGNals:VMAXimum:INRush / 592](#page-591-0) [:POWer:SIGNals:VMAXimum:ONOFf:OFF / 593](#page-592-0) [:POWer:SIGNals:VMAXimum:ONOFf:ON / 594](#page-593-0) [:POWer:SIGNals:VSTeady:ONOFf:OFF / 595](#page-594-0) [:POWer:SIGNals:VSTeady:ONOFf:ON / 596](#page-595-0) [:POWer:SIGNals:VSTeady:TRANsient / 597](#page-596-0) [:POWer:SIGNals:SOURce:CURRent<i> / 598](#page-597-0) [:POWer:SIGNals:SOURce:VOLTage<i> / 599](#page-598-0) [:POWer:SLEW:APPLy / 600](#page-599-0) [:POWer:SLEW:SOURce / 601](#page-600-0) [:POWer:SWITch:APPLy / 602](#page-601-0) [:POWer:SWITch:CONDuction / 603](#page-602-0) [:POWer:SWITch:IREFerence / 604](#page-603-0) [:POWer:SWITch:RDS / 605](#page-604-0) [:POWer:SWITch:VCE / 606](#page-605-0) [:POWer:SWITch:VREFerence / 607](#page-606-0) [:POWer:TRANsient:APPLy / 608](#page-607-0) [:POWer:TRANsient:EXIT / 609](#page-608-0) [:POWer:TRANsient:IINitial / 610](#page-609-0) [:POWer:TRANsient:INEW / 611](#page-610-0) [:POWer:TRANsient:NEXT / 612](#page-611-0)

#### [25 :RECall Commands](#page-612-1)

[:RECall:ARBitrary\[:STARt\] / 615](#page-614-0) [:RECall:FILename / 616](#page-615-0) [:RECall:MASK\[:STARt\] / 617](#page-616-0) [:RECall:PWD / 618](#page-617-0) [:RECall:SETup\[:STARt\] / 619](#page-618-0)

[:RECall:WMEMory<r>\[:STARt\] / 620](#page-619-0)

#### [26 :SAVE Commands](#page-620-1)

[:SAVE:ARBitrary\[:STARt\] / 624](#page-623-0) [:SAVE:FILename / 625](#page-624-0) [:SAVE:IMAGe\[:STARt\] / 626](#page-625-0) [:SAVE:IMAGe:FACTors / 627](#page-626-0) [:SAVE:IMAGe:FORMat / 628](#page-627-0) [:SAVE:IMAGe:INKSaver / 629](#page-628-0) [:SAVE:IMAGe:PALette / 630](#page-629-0) [:SAVE:LISTer\[:STARt\] / 631](#page-630-0) [:SAVE:MASK\[:STARt\] / 632](#page-631-0) [:SAVE:MULTi\[:STARt\] / 633](#page-632-0) [:SAVE:POWer\[:STARt\] / 634](#page-633-0) [:SAVE:PWD / 635](#page-634-0) [:SAVE:SETup\[:STARt\] / 636](#page-635-0) [:SAVE:WAVeform\[:STARt\] / 637](#page-636-0) [:SAVE:WAVeform:FORMat / 638](#page-637-0) [:SAVE:WAVeform:LENGth / 639](#page-638-0) [:SAVE:WAVeform:LENGth:MAX / 640](#page-639-0) [:SAVE:WAVeform:SEGMented / 641](#page-640-0) [:SAVE:WMEMory:SOURce / 642](#page-641-0) [:SAVE:WMEMory\[:STARt\] / 643](#page-642-0)

#### [27 :SBUS<n> Commands](#page-644-1)

[General :SBUS<n> Commands / 647](#page-646-0) [:SBUS<n>:DISPlay / 648](#page-647-0) [:SBUS<n>:MODE / 649](#page-648-0)

[:SBUS<n>:A429 Commands / 650](#page-649-0) [:SBUS<n>:A429:AUTosetup / 652](#page-651-0) [:SBUS<n>:A429:BASE / 653](#page-652-0) [:SBUS<n>:A429:COUNt:ERRor / 654](#page-653-0) [:SBUS<n>:A429:COUNt:RESet / 655](#page-654-0) [:SBUS<n>:A429:COUNt:WORD / 656](#page-655-0) [:SBUS<n>:A429:FORMat / 657](#page-656-0) [:SBUS<n>:A429:SIGNal / 658](#page-657-0) [:SBUS<n>:A429:SOURce / 659](#page-658-0) [:SBUS<n>:A429:SPEed / 660](#page-659-0) [:SBUS<n>:A429:TRIGger:LABel / 661](#page-660-0) [:SBUS<n>:A429:TRIGger:PATTern:DATA / 662](#page-661-0) [:SBUS<n>:A429:TRIGger:PATTern:SDI / 663](#page-662-0)

[:SBUS<n>:A429:TRIGger:PATTern:SSM / 664](#page-663-0) [:SBUS<n>:A429:TRIGger:RANGe / 665](#page-664-0) [:SBUS<n>:A429:TRIGger:TYPE / 666](#page-665-0) [:SBUS<n>:CAN Commands / 668](#page-667-0) [:SBUS<n>:CAN:COUNt:ERRor / 670](#page-669-0) [:SBUS<n>:CAN:COUNt:OVERload / 671](#page-670-0) [:SBUS<n>:CAN:COUNt:RESet / 672](#page-671-0) [:SBUS<n>:CAN:COUNt:TOTal / 673](#page-672-0) [:SBUS<n>:CAN:COUNt:UTILization / 674](#page-673-0) [:SBUS<n>:CAN:SAMPlepoint / 675](#page-674-0) [:SBUS<n>:CAN:SIGNal:BAUDrate / 676](#page-675-0) [:SBUS<n>:CAN:SIGNal:DEFinition / 677](#page-676-0) [:SBUS<n>:CAN:SOURce / 678](#page-677-0) [:SBUS<n>:CAN:TRIGger / 679](#page-678-0) [:SBUS<n>:CAN:TRIGger:PATTern:DATA / 681](#page-680-0) [:SBUS<n>:CAN:TRIGger:PATTern:DATA:LENGth / 682](#page-681-0) [:SBUS<n>:CAN:TRIGger:PATTern:ID / 683](#page-682-0) [:SBUS<n>:CAN:TRIGger:PATTern:ID:MODE / 684](#page-683-0) [:SBUS<n>:FLEXray Commands / 685](#page-684-0) [:SBUS<n>:FLEXray:AUTosetup / 687](#page-686-0) [:SBUS<n>:FLEXray:BAUDrate / 688](#page-687-0) [:SBUS<n>:FLEXray:CHANnel / 689](#page-688-0) [:SBUS<n>:FLEXray:COUNt:NULL / 690](#page-689-0) [:SBUS<n>:FLEXray:COUNt:RESet / 691](#page-690-0) [:SBUS<n>:FLEXray:COUNt:SYNC / 692](#page-691-0) [:SBUS<n>:FLEXray:COUNt:TOTal / 693](#page-692-0) [:SBUS<n>:FLEXray:SOURce / 694](#page-693-0) [:SBUS<n>:FLEXray:TRIGger / 695](#page-694-0) [:SBUS<n>:FLEXray:TRIGger:ERRor:TYPE / 696](#page-695-0) [:SBUS<n>:FLEXray:TRIGger:EVENt:AUToset / 697](#page-696-0) [:SBUS<n>:FLEXray:TRIGger:EVENt:BSS:ID / 698](#page-697-0) [:SBUS<n>:FLEXray:TRIGger:EVENt:TYPE / 699](#page-698-0) [:SBUS<n>:FLEXray:TRIGger:FRAMe:CCBase / 700](#page-699-0) [:SBUS<n>:FLEXray:TRIGger:FRAMe:CCRepetition / 701](#page-700-0) [:SBUS<n>:FLEXray:TRIGger:FRAMe:ID / 702](#page-701-0) [:SBUS<n>:FLEXray:TRIGger:FRAMe:TYPE / 703](#page-702-0) [:SBUS<n>:I2S Commands / 704](#page-703-0) [:SBUS<n>:I2S:ALIGnment / 707](#page-706-0) [:SBUS<n>:I2S:BASE / 708](#page-707-0) [:SBUS<n>:I2S:CLOCk:SLOPe / 709](#page-708-0)

[:SBUS<n>:I2S:RWIDth / 710](#page-709-0) [:SBUS<n>:I2S:SOURce:CLOCk / 711](#page-710-0) [:SBUS<n>:I2S:SOURce:DATA / 712](#page-711-0) [:SBUS<n>:I2S:SOURce:WSELect / 713](#page-712-0) [:SBUS<n>:I2S:TRIGger / 714](#page-713-0) [:SBUS<n>:I2S:TRIGger:AUDio / 716](#page-715-0) [:SBUS<n>:I2S:TRIGger:PATTern:DATA / 717](#page-716-0) [:SBUS<n>:I2S:TRIGger:PATTern:FORMat / 719](#page-718-0) [:SBUS<n>:I2S:TRIGger:RANGe / 720](#page-719-0) [:SBUS<n>:I2S:TWIDth / 722](#page-721-0) [:SBUS<n>:I2S:WSLow / 723](#page-722-0) [:SBUS<n>:IIC Commands / 724](#page-723-0) [:SBUS<n>:IIC:ASIZe / 726](#page-725-0) [:SBUS<n>:IIC\[:SOURce\]:CLOCk / 727](#page-726-0) [:SBUS<n>:IIC\[:SOURce\]:DATA / 728](#page-727-0) [:SBUS<n>:IIC:TRIGger:PATTern:ADDRess / 729](#page-728-0) [:SBUS<n>:IIC:TRIGger:PATTern:DATA / 730](#page-729-0) [:SBUS<n>:IIC:TRIGger:PATTern:DATa2 / 731](#page-730-0) [:SBUS<n>:IIC:TRIGger:QUALifier / 732](#page-731-0) [:SBUS<n>:IIC:TRIGger\[:TYPE\] / 733](#page-732-0) [:SBUS<n>:LIN Commands / 735](#page-734-0) [:SBUS<n>:LIN:PARity / 737](#page-736-0) [:SBUS<n>:LIN:SAMPlepoint / 738](#page-737-0) [:SBUS<n>:LIN:SIGNal:BAUDrate / 739](#page-738-0) [:SBUS<n>:LIN:SOURce / 740](#page-739-0) [:SBUS<n>:LIN:STANdard / 741](#page-740-0) [:SBUS<n>:LIN:SYNCbreak / 742](#page-741-0) [:SBUS<n>:LIN:TRIGger / 743](#page-742-0) [:SBUS<n>:LIN:TRIGger:ID / 744](#page-743-0) [:SBUS<n>:LIN:TRIGger:PATTern:DATA / 745](#page-744-0) [:SBUS<n>:LIN:TRIGger:PATTern:DATA:LENGth / 747](#page-746-0) [:SBUS<n>:LIN:TRIGger:PATTern:FORMat / 748](#page-747-0) [:SBUS<n>:M1553 Commands / 749](#page-748-0) [:SBUS<n>:M1553:AUTosetup / 750](#page-749-0) [:SBUS<n>:M1553:BASE / 751](#page-750-0) [:SBUS<n>:M1553:SOURce / 752](#page-751-0) [:SBUS<n>:M1553:TRIGger:PATTern:DATA / 753](#page-752-0) [:SBUS<n>:M1553:TRIGger:RTA / 754](#page-753-0) [:SBUS<n>:M1553:TRIGger:TYPE / 755](#page-754-0)

[:SBUS<n>:SPI Commands / 756](#page-755-0)

[:SBUS<n>:SPI:BITorder / 758](#page-757-0) [:SBUS<n>:SPI:CLOCk:SLOPe / 759](#page-758-0) [:SBUS<n>:SPI:CLOCk:TIMeout / 760](#page-759-0) [:SBUS<n>:SPI:FRAMing / 761](#page-760-0) [:SBUS<n>:SPI:SOURce:CLOCk / 762](#page-761-0) [:SBUS<n>:SPI:SOURce:FRAMe / 763](#page-762-0) [:SBUS<n>:SPI:SOURce:MISO / 764](#page-763-0) [:SBUS<n>:SPI:SOURce:MOSI / 765](#page-764-0) [:SBUS<n>:SPI:TRIGger:PATTern:MISO:DATA / 766](#page-765-0) [:SBUS<n>:SPI:TRIGger:PATTern:MISO:WIDTh / 767](#page-766-0) [:SBUS<n>:SPI:TRIGger:PATTern:MOSI:DATA / 768](#page-767-0) [:SBUS<n>:SPI:TRIGger:PATTern:MOSI:WIDTh / 769](#page-768-0) [:SBUS<n>:SPI:TRIGger:TYPE / 770](#page-769-0) [:SBUS<n>:SPI:WIDTh / 771](#page-770-0) [:SBUS<n>:UART Commands / 772](#page-771-0) [:SBUS<n>:UART:BASE / 775](#page-774-0) [:SBUS<n>:UART:BAUDrate / 776](#page-775-0) [:SBUS<n>:UART:BITorder / 777](#page-776-0) [:SBUS<n>:UART:COUNt:ERRor / 778](#page-777-0) [:SBUS<n>:UART:COUNt:RESet / 779](#page-778-0) [:SBUS<n>:UART:COUNt:RXFRames / 780](#page-779-0) [:SBUS<n>:UART:COUNt:TXFRames / 781](#page-780-0) [:SBUS<n>:UART:FRAMing / 782](#page-781-0) [:SBUS<n>:UART:PARity / 783](#page-782-0) [:SBUS<n>:UART:POLarity / 784](#page-783-0) [:SBUS<n>:UART:SOURce:RX / 785](#page-784-0) [:SBUS<n>:UART:SOURce:TX / 786](#page-785-0) [:SBUS<n>:UART:TRIGger:BASE / 787](#page-786-0) [:SBUS<n>:UART:TRIGger:BURSt / 788](#page-787-0) [:SBUS<n>:UART:TRIGger:DATA / 789](#page-788-0) [:SBUS<n>:UART:TRIGger:IDLE / 790](#page-789-0) [:SBUS<n>:UART:TRIGger:QUALifier / 791](#page-790-0) [:SBUS<n>:UART:TRIGger:TYPE / 792](#page-791-0) [:SBUS<n>:UART:WIDTh / 793](#page-792-0)

#### [28 :SEARch Commands](#page-794-1)

[General :SEARch Commands / 796](#page-795-0) [:SEARch:COUNt / 797](#page-796-0) [:SEARch:MODE / 798](#page-797-0) [:SEARch:STATe / 799](#page-798-0) [:SEARch:EDGE Commands / 800](#page-799-0)

[:SEARch:EDGE:SLOPe / 801](#page-800-0) [:SEARch:EDGE:SOURce / 802](#page-801-0) [:SEARch:GLITch Commands / 803](#page-802-0) [:SEARch:GLITch:GREaterthan / 804](#page-803-0) [:SEARch:GLITch:LESSthan / 805](#page-804-0) [:SEARch:GLITch:POLarity / 806](#page-805-0) [:SEARch:GLITch:QUALifier / 807](#page-806-0) [:SEARch:GLITch:RANGe / 808](#page-807-0) [:SEARch:GLITch:SOURce / 809](#page-808-0) [:SEARch:RUNT Commands / 810](#page-809-0) [:SEARch:RUNT:POLarity / 811](#page-810-0) [:SEARch:RUNT:QUALifier / 812](#page-811-0) [:SEARch:RUNT:SOURce / 813](#page-812-0) [:SEARch:RUNT:TIME / 814](#page-813-0) [:SEARch:TRANsition Commands / 815](#page-814-0) [:SEARch:TRANsition:QUALifier / 816](#page-815-0) [:SEARch:TRANsition:SLOPe / 817](#page-816-0) [:SEARch:TRANsition:SOURce / 818](#page-817-0) [:SEARch:TRANsition:TIME / 819](#page-818-0) [:SEARch:SERial:A429 Commands / 820](#page-819-0) [:SEARch:SERial:A429:LABel / 821](#page-820-0) [:SEARch:SERial:A429:MODE / 822](#page-821-0) [:SEARch:SERial:A429:PATTern:DATA / 823](#page-822-0) [:SEARch:SERial:A429:PATTern:SDI / 824](#page-823-0) [:SEARch:SERial:A429:PATTern:SSM / 825](#page-824-0) [:SEARch:SERial:CAN Commands / 826](#page-825-0) [:SEARch:SERial:CAN:MODE / 827](#page-826-0) [:SEARch:SERial:CAN:PATTern:DATA / 828](#page-827-0) [:SEARch:SERial:CAN:PATTern:DATA:LENGth / 829](#page-828-0) [:SEARch:SERial:CAN:PATTern:ID / 830](#page-829-0) [:SEARch:SERial:CAN:PATTern:ID:MODE / 831](#page-830-0) [:SEARch:SERial:FLEXray Commands / 832](#page-831-0) [:SEARch:SERial:FLEXray:CYCLe / 833](#page-832-0) [:SEARch:SERial:FLEXray:DATA / 834](#page-833-0) [:SEARch:SERial:FLEXray:DATA:LENGth / 835](#page-834-0) [:SEARch:SERial:FLEXray:FRAMe / 836](#page-835-0) [:SEARch:SERial:FLEXray:MODE / 837](#page-836-0) [:SEARch:SERial:I2S Commands / 838](#page-837-0) [:SEARch:SERial:I2S:AUDio / 839](#page-838-0)

[:SEARch:SERial:I2S:MODE / 840](#page-839-0) [:SEARch:SERial:I2S:PATTern:DATA / 841](#page-840-0) [:SEARch:SERial:I2S:PATTern:FORMat / 842](#page-841-0) [:SEARch:SERial:I2S:RANGe / 843](#page-842-0) [:SEARch:SERial:IIC Commands / 844](#page-843-0) [:SEARch:SERial:IIC:MODE / 845](#page-844-0) [:SEARch:SERial:IIC:PATTern:ADDRess / 847](#page-846-0) [:SEARch:SERial:IIC:PATTern:DATA / 848](#page-847-0) [:SEARch:SERial:IIC:PATTern:DATA2 / 849](#page-848-0) [:SEARch:SERial:IIC:QUALifier / 850](#page-849-0) [:SEARch:SERial:LIN Commands / 851](#page-850-0) [:SEARch:SERial:LIN:ID / 852](#page-851-0) [:SEARch:SERial:LIN:MODE / 853](#page-852-0) [:SEARch:SERial:LIN:PATTern:DATA / 854](#page-853-0) [:SEARch:SERial:LIN:PATTern:DATA:LENGth / 855](#page-854-0) [:SEARch:SERial:LIN:PATTern:FORMat / 856](#page-855-0) [:SEARch:SERial:M1553 Commands / 857](#page-856-0) [:SEARch:SERial:M1553:MODE / 858](#page-857-0) [:SEARch:SERial:M1553:PATTern:DATA / 859](#page-858-0) [:SEARch:SERial:M1553:RTA / 860](#page-859-0) [:SEARch:SERial:SPI Commands / 861](#page-860-0) [:SEARch:SERial:SPI:MODE / 862](#page-861-0) [:SEARch:SERial:SPI:PATTern:DATA / 863](#page-862-0) [:SEARch:SERial:SPI:PATTern:WIDTh / 864](#page-863-0) [:SEARch:SERial:UART Commands / 865](#page-864-0) [:SEARch:SERial:UART:DATA / 866](#page-865-0)

#### [29 :SYSTem Commands](#page-868-1)

[:SYSTem:DATE / 871](#page-870-0) [:SYSTem:DIDentifier / 872](#page-871-0) [:SYSTem:DSP / 873](#page-872-0) [:SYSTem:ERRor / 874](#page-873-0) [:SYSTem:LOCK / 875](#page-874-0) [:SYSTem:MENU / 876](#page-875-0) [:SYSTem:PRESet / 877](#page-876-0) [:SYSTem:PROTection:LOCK / 880](#page-879-0) [:SYSTem:RLOGger / 881](#page-880-0)

[:SEARch:SERial:UART:MODE / 867](#page-866-0) [:SEARch:SERial:UART:QUALifier / 868](#page-867-0)

[:SYSTem:RLOGger:DESTination / 882](#page-881-0) [:SYSTem:RLOGger:DISPlay / 883](#page-882-0) [:SYSTem:RLOGger:FNAMe / 884](#page-883-0) [:SYSTem:RLOGger:STATe / 885](#page-884-0) [:SYSTem:RLOGger:TRANsparent / 886](#page-885-0) [:SYSTem:RLOGger:WMODe / 887](#page-886-0) [:SYSTem:SETup / 888](#page-887-0) [:SYSTem:TIME / 890](#page-889-0)

#### [30 :TIMebase Commands](#page-890-1)

[:TIMebase:MODE / 893](#page-892-0) [:TIMebase:POSition / 894](#page-893-0) [:TIMebase:RANGe / 895](#page-894-0) [:TIMebase:REFerence / 896](#page-895-0) [:TIMebase:SCALe / 897](#page-896-0) [:TIMebase:VERNier / 898](#page-897-0) [:TIMebase:WINDow:POSition / 899](#page-898-0) [:TIMebase:WINDow:RANGe / 900](#page-899-0) [:TIMebase:WINDow:SCALe / 901](#page-900-0)

#### [31 :TRIGger Commands](#page-902-1)

[General :TRIGger Commands / 905](#page-904-0) [:TRIGger:FORCe / 906](#page-905-0) [:TRIGger:HFReject / 907](#page-906-0) [:TRIGger:HOLDoff / 908](#page-907-0) [:TRIGger:LEVel:ASETup / 909](#page-908-0) [:TRIGger:LEVel:HIGH / 910](#page-909-0) [:TRIGger:LEVel:LOW / 911](#page-910-0) [:TRIGger:MODE / 912](#page-911-0) [:TRIGger:NREJect / 913](#page-912-0) [:TRIGger:SWEep / 914](#page-913-0) [:TRIGger:DELay Commands / 915](#page-914-0) [:TRIGger:DELay:ARM:SLOPe / 916](#page-915-0) [:TRIGger:DELay:ARM:SOURce / 917](#page-916-0) [:TRIGger:DELay:TDELay:TIME / 918](#page-917-0) [:TRIGger:DELay:TRIGger:COUNt / 919](#page-918-0)

[:TRIGger:DELay:TRIGger:SLOPe / 920](#page-919-0) [:TRIGger:DELay:TRIGger:SOURce / 921](#page-920-0)

[:TRIGger:EBURst Commands / 922](#page-921-0) [:TRIGger:EBURst:COUNt / 923](#page-922-0)

[:TRIGger:EBURst:IDLE / 924](#page-923-0) [:TRIGger:EBURst:SLOPe / 925](#page-924-0) [:TRIGger:EBURst:SOURce / 926](#page-925-0) [:TRIGger\[:EDGE\] Commands / 927](#page-926-0) [:TRIGger\[:EDGE\]:COUPling / 928](#page-927-0) [:TRIGger\[:EDGE\]:LEVel / 929](#page-928-0) [:TRIGger\[:EDGE\]:REJect / 930](#page-929-0) [:TRIGger\[:EDGE\]:SLOPe / 931](#page-930-0) [:TRIGger\[:EDGE\]:SOURce / 932](#page-931-0) [:TRIGger:GLITch Commands / 933](#page-932-0) [:TRIGger:GLITch:GREaterthan / 935](#page-934-0) [:TRIGger:GLITch:LESSthan / 936](#page-935-0) [:TRIGger:GLITch:LEVel / 937](#page-936-0) [:TRIGger:GLITch:POLarity / 938](#page-937-0) [:TRIGger:GLITch:QUALifier / 939](#page-938-0) [:TRIGger:GLITch:RANGe / 940](#page-939-0) [:TRIGger:GLITch:SOURce / 941](#page-940-0) [:TRIGger:OR Commands / 942](#page-941-0) [:TRIGger:OR / 943](#page-942-0) [:TRIGger:PATTern Commands / 944](#page-943-0) [:TRIGger:PATTern / 945](#page-944-0) [:TRIGger:PATTern:FORMat / 947](#page-946-0) [:TRIGger:PATTern:GREaterthan / 948](#page-947-0) [:TRIGger:PATTern:LESSthan / 949](#page-948-0) [:TRIGger:PATTern:QUALifier / 950](#page-949-0) [:TRIGger:PATTern:RANGe / 951](#page-950-0) [:TRIGger:RUNT Commands / 952](#page-951-0) [:TRIGger:RUNT:POLarity / 953](#page-952-0) [:TRIGger:RUNT:QUALifier / 954](#page-953-0) [:TRIGger:RUNT:SOURce / 955](#page-954-0) [:TRIGger:RUNT:TIME / 956](#page-955-0) [:TRIGger:SHOLd Commands / 957](#page-956-0) [:TRIGger:SHOLd:SLOPe / 958](#page-957-0) [:TRIGger:SHOLd:SOURce:CLOCk / 959](#page-958-0) [:TRIGger:SHOLd:SOURce:DATA / 960](#page-959-0) [:TRIGger:SHOLd:TIME:HOLD / 961](#page-960-0) [:TRIGger:SHOLd:TIME:SETup / 962](#page-961-0) [:TRIGger:TRANsition Commands / 963](#page-962-0) [:TRIGger:TRANsition:QUALifier / 964](#page-963-0)

[:TRIGger:TRANsition:SLOPe / 965](#page-964-0) [:TRIGger:TRANsition:SOURce / 966](#page-965-0) [:TRIGger:TRANsition:TIME / 967](#page-966-0) [:TRIGger:TV Commands / 968](#page-967-0) [:TRIGger:TV:LINE / 969](#page-968-0) [:TRIGger:TV:MODE / 970](#page-969-0) [:TRIGger:TV:POLarity / 971](#page-970-0) [:TRIGger:TV:SOURce / 972](#page-971-0) [:TRIGger:TV:STANdard / 973](#page-972-0) [:TRIGger:TV:UDTV:ENUMber / 974](#page-973-0) [:TRIGger:TV:UDTV:HSYNc / 975](#page-974-0) [:TRIGger:TV:UDTV:HTIMe / 976](#page-975-0) [:TRIGger:TV:UDTV:PGTHan / 977](#page-976-0)

[:TRIGger:USB Commands / 978](#page-977-0) [:TRIGger:USB:SOURce:DMINus / 979](#page-978-0) [:TRIGger:USB:SOURce:DPLus / 980](#page-979-0) [:TRIGger:USB:SPEed / 981](#page-980-0) [:TRIGger:USB:TRIGger / 982](#page-981-0)

#### [32 :WAVeform Commands](#page-982-1)

[:WAVeform:BYTeorder / 991](#page-990-0) [:WAVeform:COUNt / 992](#page-991-0) [:WAVeform:DATA / 993](#page-992-0) [:WAVeform:FORMat / 995](#page-994-0) [:WAVeform:POINts / 996](#page-995-0) [:WAVeform:POINts:MODE / 998](#page-997-0) [:WAVeform:PREamble / 1000](#page-999-0) [:WAVeform:SEGMented:COUNt / 1003](#page-1002-0) [:WAVeform:SEGMented:TTAG / 1004](#page-1003-0) [:WAVeform:SOURce / 1005](#page-1004-0) [:WAVeform:SOURce:SUBSource / 1009](#page-1008-0) [:WAVeform:TYPE / 1010](#page-1009-0) [:WAVeform:UNSigned / 1011](#page-1010-0) [:WAVeform:VIEW / 1012](#page-1011-0) [:WAVeform:XINCrement / 1013](#page-1012-0) [:WAVeform:XORigin / 1014](#page-1013-0) [:WAVeform:XREFerence / 1015](#page-1014-0) [:WAVeform:YINCrement / 1016](#page-1015-0) [:WAVeform:YORigin / 1017](#page-1016-0) [:WAVeform:YREFerence / 1018](#page-1017-0)

#### [33 :WGEN Commands](#page-1018-1)

[:WGEN:ARBitrary:BYTeorder / 1023](#page-1022-0) [:WGEN:ARBitrary:DATA / 1024](#page-1023-0) [:WGEN:ARBitrary:DATA:ATTRibute:POINts / 1027](#page-1026-0) [:WGEN:ARBitrary:DATA:CLEar / 1028](#page-1027-0) [:WGEN:ARBitrary:DATA:DAC / 1029](#page-1028-0) [:WGEN:ARBitrary:INTerpolate / 1030](#page-1029-0) [:WGEN:ARBitrary:STORe / 1031](#page-1030-0) [:WGEN:FREQuency / 1032](#page-1031-0) [:WGEN:FUNCtion / 1033](#page-1032-0) [:WGEN:FUNCtion:PULSe:WIDTh / 1037](#page-1036-0) [:WGEN:FUNCtion:RAMP:SYMMetry / 1038](#page-1037-0) [:WGEN:FUNCtion:SQUare:DCYCle / 1039](#page-1038-0) [:WGEN:MODulation:AM:DEPTh / 1040](#page-1039-0) [:WGEN:MODulation:AM:FREQuency / 1041](#page-1040-0) [:WGEN:MODulation:FM:DEViation / 1042](#page-1041-0) [:WGEN:MODulation:FM:FREQuency / 1043](#page-1042-0) [:WGEN:MODulation:FSKey:FREQuency / 1044](#page-1043-0) [:WGEN:MODulation:FSKey:RATE / 1045](#page-1044-0) [:WGEN:MODulation:FUNCtion / 1046](#page-1045-0) [:WGEN:MODulation:FUNCtion:RAMP:SYMMetry / 1047](#page-1046-0) [:WGEN:MODulation:NOISe / 1048](#page-1047-0) [:WGEN:MODulation:STATe / 1049](#page-1048-0) [:WGEN:MODulation:TYPE / 1050](#page-1049-0) [:WGEN:OUTPut / 1052](#page-1051-0) [:WGEN:OUTPut:LOAD / 1053](#page-1052-0) [:WGEN:PERiod / 1054](#page-1053-0) [:WGEN:RST / 1055](#page-1054-0) [:WGEN:VOLTage / 1056](#page-1055-0) [:WGEN:VOLTage:HIGH / 1057](#page-1056-0) [:WGEN:VOLTage:LOW / 1058](#page-1057-0) [:WGEN:VOLTage:OFFSet / 1059](#page-1058-0)

#### [34 :WMEMory<r> Commands](#page-1060-1)

[:WMEMory<r>:CLEar / 1063](#page-1062-0) [:WMEMory<r>:DISPlay / 1064](#page-1063-0) [:WMEMory<r>:LABel / 1065](#page-1064-0) [:WMEMory<r>:SAVE / 1066](#page-1065-0) [:WMEMory<r>:SKEW / 1067](#page-1066-0) [:WMEMory<r>:YOFFset / 1068](#page-1067-0) [:WMEMory<r>:YRANge / 1069](#page-1068-0) [:WMEMory<r>:YSCale / 1070](#page-1069-0)

#### [35 Obsolete and Discontinued Commands](#page-1070-1)

[:CHANnel:ACTivity / 1077](#page-1076-0) [:CHANnel:LABel / 1078](#page-1077-0) [:CHANnel:THReshold / 1079](#page-1078-0) [:CHANnel2:SKEW / 1080](#page-1079-0) [:CHANnel<n>:INPut / 1081](#page-1080-0) [:CHANnel<n>:PMODe / 1082](#page-1081-0) [:DISPlay:CONNect / 1083](#page-1082-0) [:DISPlay:ORDer / 1084](#page-1083-0) [:ERASe / 1085](#page-1084-0) [:EXTernal:PMODe / 1086](#page-1085-0) [:FUNCtion:SOURce / 1087](#page-1086-0) [:FUNCtion:VIEW / 1088](#page-1087-0) [:HARDcopy:DESTination / 1089](#page-1088-0) [:HARDcopy:FILename / 1090](#page-1089-0) [:HARDcopy:GRAYscale / 1091](#page-1090-0) [:HARDcopy:IGColors / 1092](#page-1091-0) [:HARDcopy:PDRiver / 1093](#page-1092-0) [:MEASure:LOWer / 1094](#page-1093-0) [:MEASure:SCRatch / 1095](#page-1094-0) [:MEASure:TDELta / 1096](#page-1095-0) [:MEASure:THResholds / 1097](#page-1096-0) [:MEASure:TMAX / 1098](#page-1097-0) [:MEASure:TMIN / 1099](#page-1098-0) [:MEASure:TSTArt / 1100](#page-1099-0) [:MEASure:TSTOp / 1101](#page-1100-0) [:MEASure:TVOLt / 1102](#page-1101-0) [:MEASure:UPPer / 1103](#page-1102-0) [:MEASure:VDELta / 1104](#page-1103-0) [:MEASure:VSTArt / 1105](#page-1104-0) [:MEASure:VSTOp / 1106](#page-1105-0) [:MTESt:AMASk:{SAVE | STORe} / 1107](#page-1106-0) [:MTESt:AVERage / 1108](#page-1107-0) [:MTESt:AVERage:COUNt / 1109](#page-1108-0) [:MTESt:LOAD / 1110](#page-1109-0) [:MTESt:RUMode / 1111](#page-1110-0) [:MTESt:RUMode:SOFailure / 1112](#page-1111-0) [:MTESt:{STARt | STOP} / 1113](#page-1112-0) [:MTESt:TRIGger:SOURce / 1114](#page-1113-0)

[:PRINt? / 1115](#page-1114-0) [:SAVE:IMAGe:AREA / 1117](#page-1116-0) [:SBUS<n>:LIN:SIGNal:DEFinition / 1118](#page-1117-0) [:SBUS<n>:SPI:SOURce:DATA / 1119](#page-1118-0) [:TIMebase:DELay / 1120](#page-1119-0) [:TRIGger:THReshold / 1121](#page-1120-0) [:TRIGger:TV:TVMode / 1122](#page-1121-0)

#### [36 Error Messages](#page-1122-1)

#### [37 Status Reporting](#page-1130-1)

[Status Reporting Data Structures / 1133](#page-1132-0) [Status Byte Register \(STB\) / 1135](#page-1134-0) [Service Request Enable Register \(SRE\) / 1137](#page-1136-0) [Trigger Event Register \(TER\) / 1138](#page-1137-0) [Output Queue / 1139](#page-1138-0) [Message Queue / 1140](#page-1139-0) [\(Standard\) Event Status Register \(ESR\) / 1141](#page-1140-0) [\(Standard\) Event Status Enable Register \(ESE\) / 1142](#page-1141-0) [Error Queue / 1143](#page-1142-0) [Operation Status Event Register \(:OPERegister\[:EVENt\]\) / 1144](#page-1143-0) [Operation Status Condition Register \(:OPERegister:CONDition\) / 1145](#page-1144-0) [Arm Event Register \(AER\) / 1146](#page-1145-0) [Overload Event Register \(:OVLRegister\) / 1147](#page-1146-0) [Mask Test Event Event Register \(:MTERegister\[:EVENt\]\) / 1148](#page-1147-0) [Power Event Event Register \(:PWRRegister\[:EVENt\]\) / 1149](#page-1148-0) [Clearing Registers and Queues / 1150](#page-1149-0) [Status Reporting Decision Chart / 1151](#page-1150-0)

#### [38 Synchronizing Acquisitions](#page-1152-1)

[Synchronization in the Programming Flow / 1154](#page-1153-0) [Set Up the Oscilloscope / 1154](#page-1153-1) [Acquire a Waveform / 1154](#page-1153-2) [Retrieve Results / 1154](#page-1153-3) [Blocking Synchronization / 1155](#page-1154-0)

[Polling Synchronization With Timeout / 1156](#page-1155-0) [Synchronizing with a Single-Shot Device Under Test \(DUT\) / 1158](#page-1157-0) [Synchronization with an Averaging Acquisition / 1160](#page-1159-0)

#### [39 More About Oscilloscope Commands](#page-1162-1)

[Command Classifications / 1164](#page-1163-0) [Core Commands / 1164](#page-1163-1) [Non-Core Commands / 1164](#page-1163-2) [Obsolete Commands / 1164](#page-1163-3) [Valid Command/Query Strings / 1165](#page-1164-0) [Program Message Syntax / 1165](#page-1164-1) [Duplicate Mnemonics / 1169](#page-1168-0) [Tree Traversal Rules and Multiple Commands / 1169](#page-1168-1) [Query Return Values / 1171](#page-1170-0) [Sequential vs. Overlapped Commands / 1172](#page-1171-0)

#### [40 Programming Examples](#page-1172-1)

[VISA COM Examples / 1174](#page-1173-0) [VISA COM Example in Visual Basic / 1174](#page-1173-1) [VISA COM Example in C# / 1183](#page-1182-0) [VISA COM Example in Visual Basic .NET / 1192](#page-1191-0) [VISA COM Example in Python / 1200](#page-1199-0) [VISA Examples / 1207](#page-1206-0) [VISA Example in C / 1207](#page-1206-1) [VISA Example in Visual Basic / 1216](#page-1215-0) [VISA Example in C# / 1226](#page-1225-0) [VISA Example in Visual Basic .NET / 1237](#page-1236-0) [VISA Example in Python \(PyVISA 1.5 and older\) / 1247](#page-1246-0) [VISA Example in Python \(PyVISA 1.6 and newer\) / 1253](#page-1252-0) [VISA.NET Examples / 1260](#page-1259-0) [VISA.NET Example in C# / 1260](#page-1259-1) [VISA.NET Example in Visual Basic .NET / 1266](#page-1265-0) [VISA.NET Example in IronPython / 1273](#page-1272-0) [SICL Examples / 1279](#page-1278-0) [SICL Example in C / 1279](#page-1278-1) [SICL Example in Visual Basic / 1288](#page-1287-0) [SCPI.NET Examples / 1299](#page-1298-0)

[Index](#page-1300-0)

Keysight InfiniiVision 3000 X-Series Oscilloscopes Programmer's Guide

# <span id="page-32-1"></span><span id="page-32-0"></span>1 What's New

[What's New in Version 2.50 / 34](#page-33-0)

[What's New in Version 2.43 / 35](#page-34-0)

[What's New in Version 2.39 / 36](#page-35-0)

[What's New in Version 2.38 / 37](#page-36-0)

[What's New in Version 2.30 / 38](#page-37-0)

[What's New in Version 2.20 / 39](#page-38-0)

[What's New in Version 2.10 / 42](#page-41-0)

[What's New in Version 2.00 / 43](#page-42-0)

[What's New in Version 1.20 / 47](#page-46-0)

[What's New in Version 1.10 / 49](#page-48-0)

[Version 1.00 at Introduction / 50](#page-49-0)

[Command Differences From 7000B Series Oscilloscopes / 51](#page-50-0)

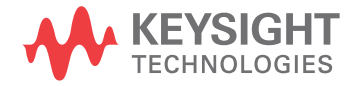

# <span id="page-33-0"></span>What's New in Version 2.50

New features in version 2.50 of the InfiniiVision 3000 X-Series oscilloscope software are:

• Added support for licenses that allow support subscriptions.

More detailed descriptions of the new and changed commands appear below.

#### New Commands

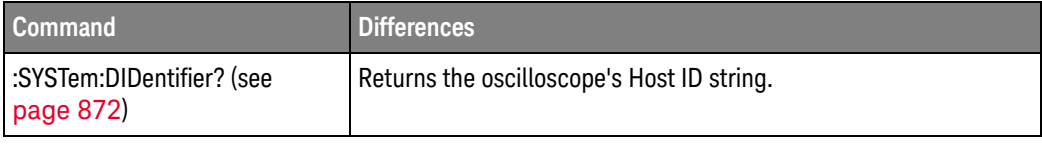

#### Changed Commands

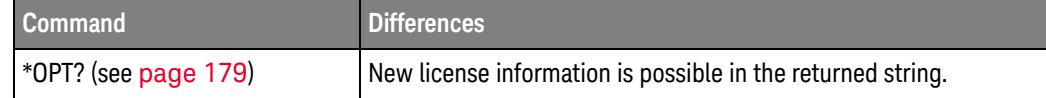

## <span id="page-34-0"></span>What's New in Version 2.43

New features in version 2.43 of the InfiniiVision 3000 X-Series oscilloscope software are:

• Added measurements: bit rate and negative duty cycle.

More detailed descriptions of the new and changed commands appear below.

#### New Commands

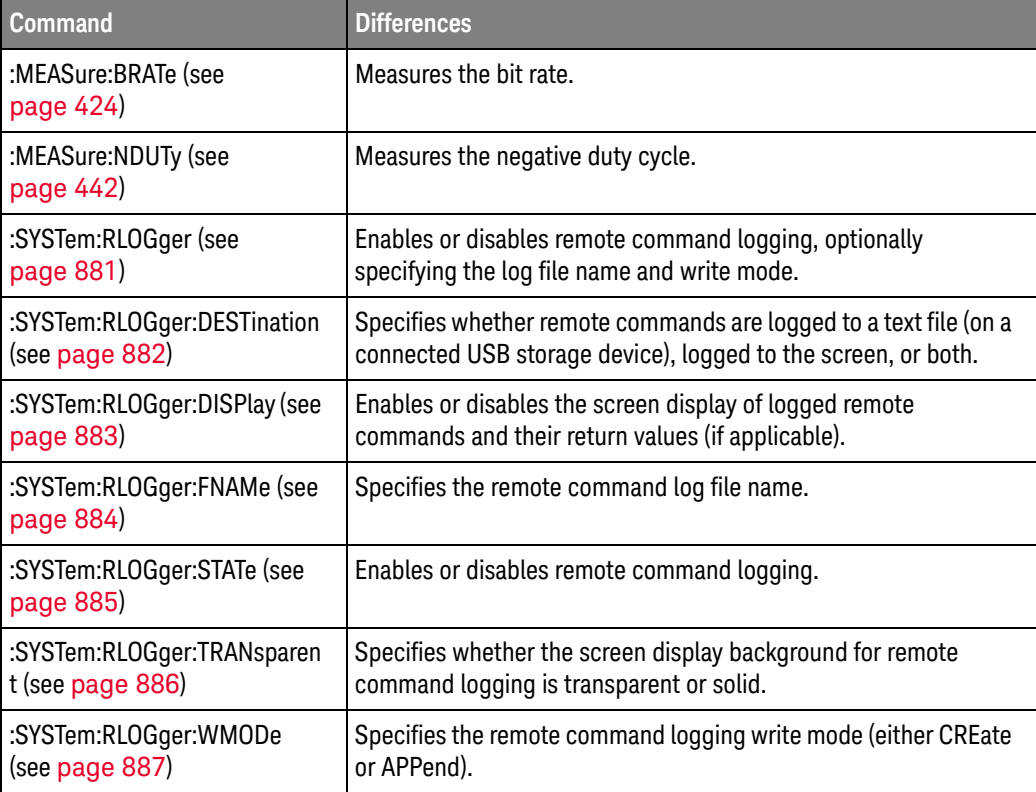

# <span id="page-35-0"></span>What's New in Version 2.39

More detailed descriptions of the new and changed commands appear below.

#### New Commands

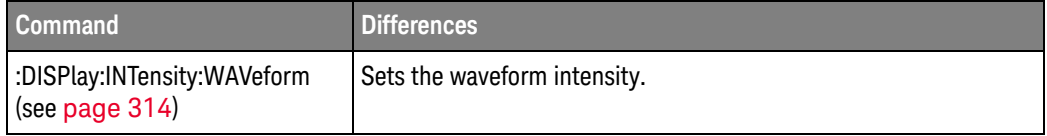
More detailed descriptions of the new and changed commands appear below.

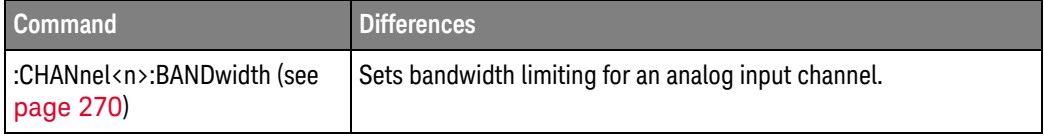

New features in version 2.30 of the InfiniiVision 3000 X-Series oscilloscope software are:

- Support for the N2820A high-sensitivity current probe.
- Saving Multi Channel Waveform data (\*.h5) format files that can be opened by the N8900A InfiniiView oscilloscope analysis software.

More detailed descriptions of the new and changed commands appear below.

#### New Commands

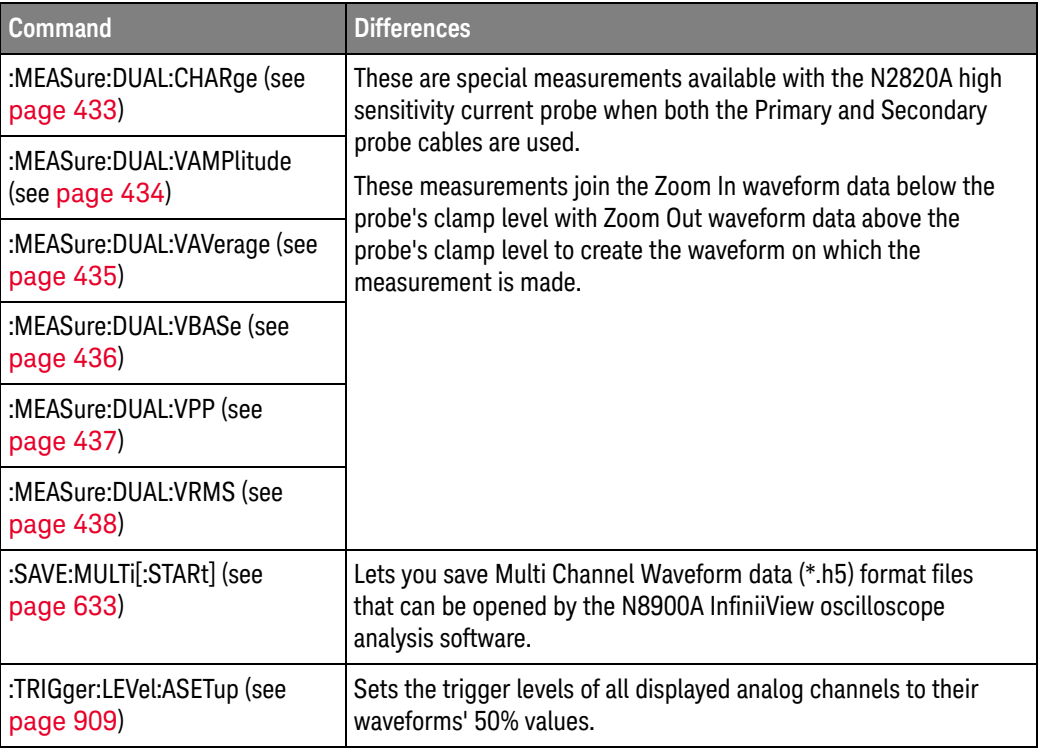

# Changed

# Commands

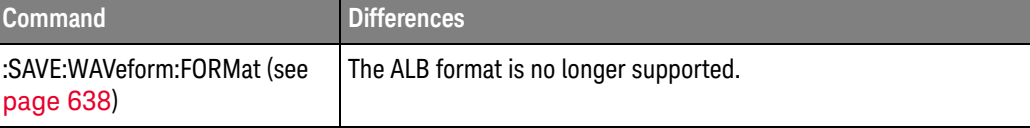

New features in version 2.20 of the InfiniiVision 3000 X-Series oscilloscope software are:

- Support for modulation of the waveform generator output.
- Support for controlling the optional DSOXDVM digital voltmeter analysis feature
- Power measurements application modifications.
- Ability to turn reference waveform locations on or off and view their status using the :VIEW, :BLANk, and :STATus commands.

More detailed descriptions of the new and changed commands appear below.

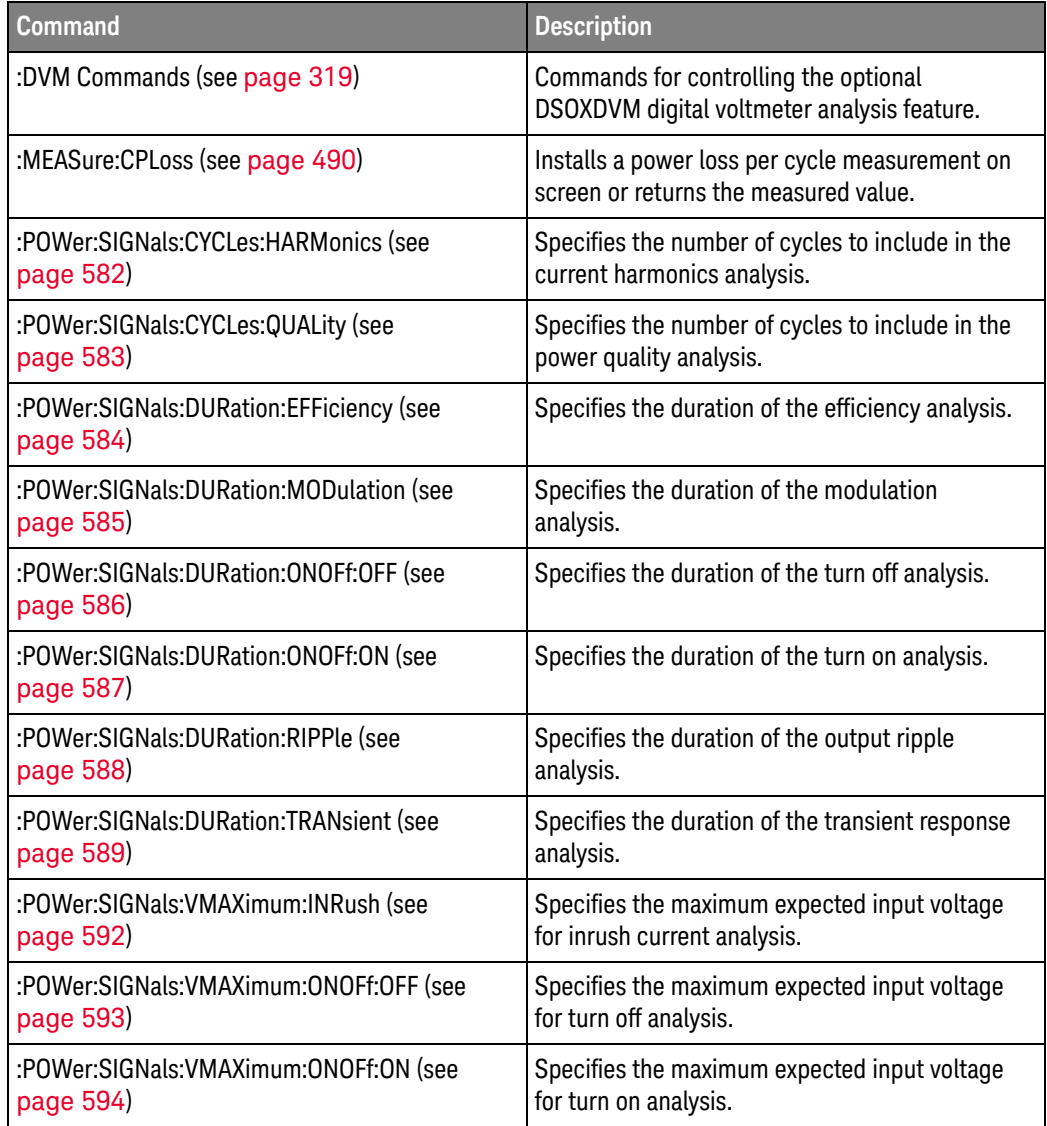

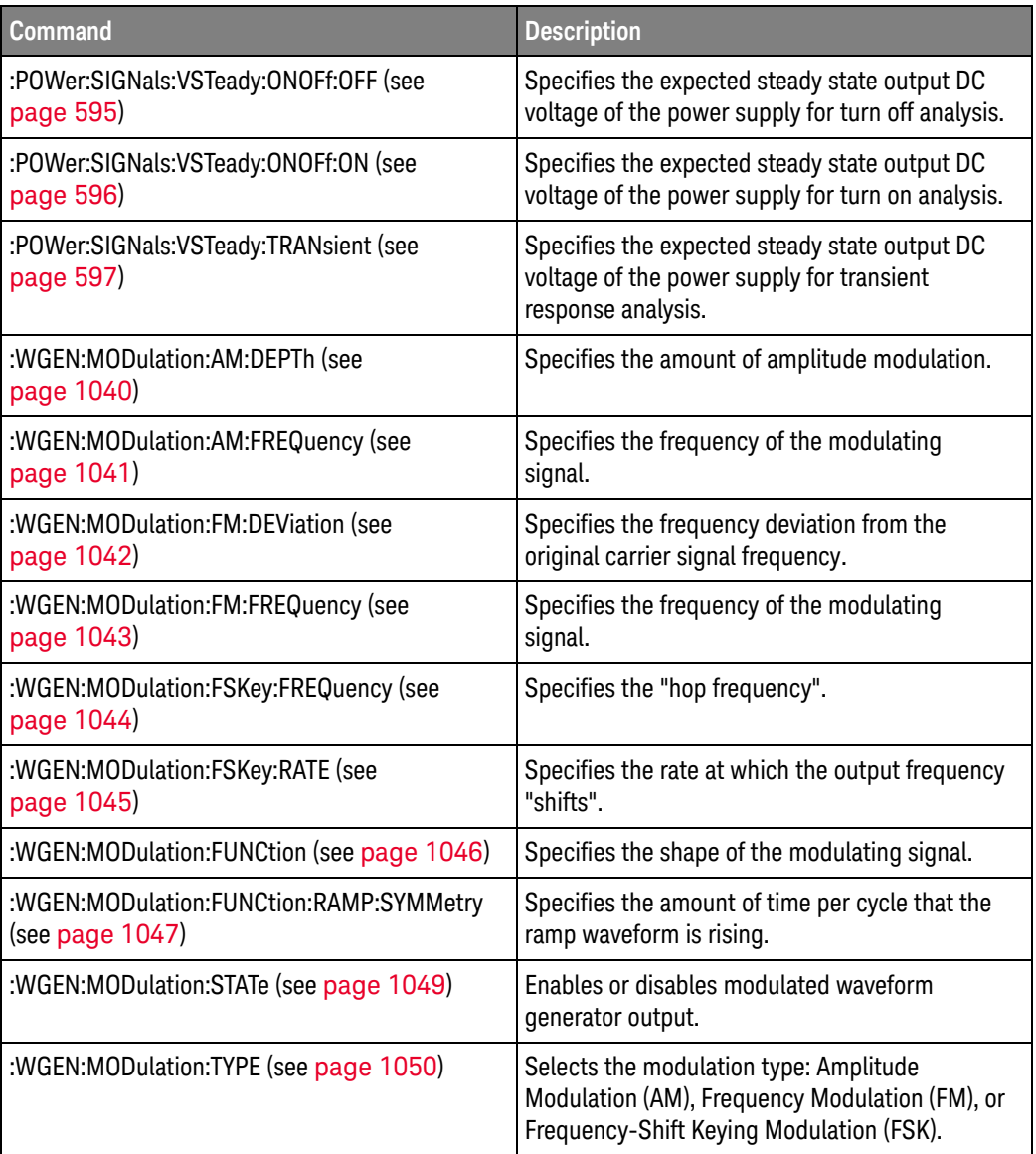

## Changed

#### Commands

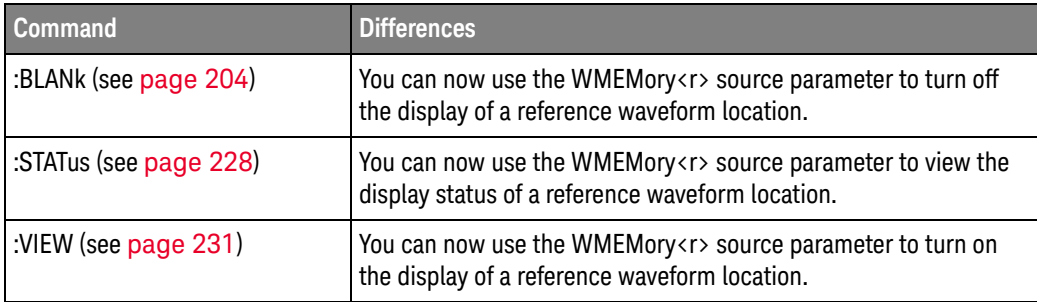

## Discontinued  $Commands$

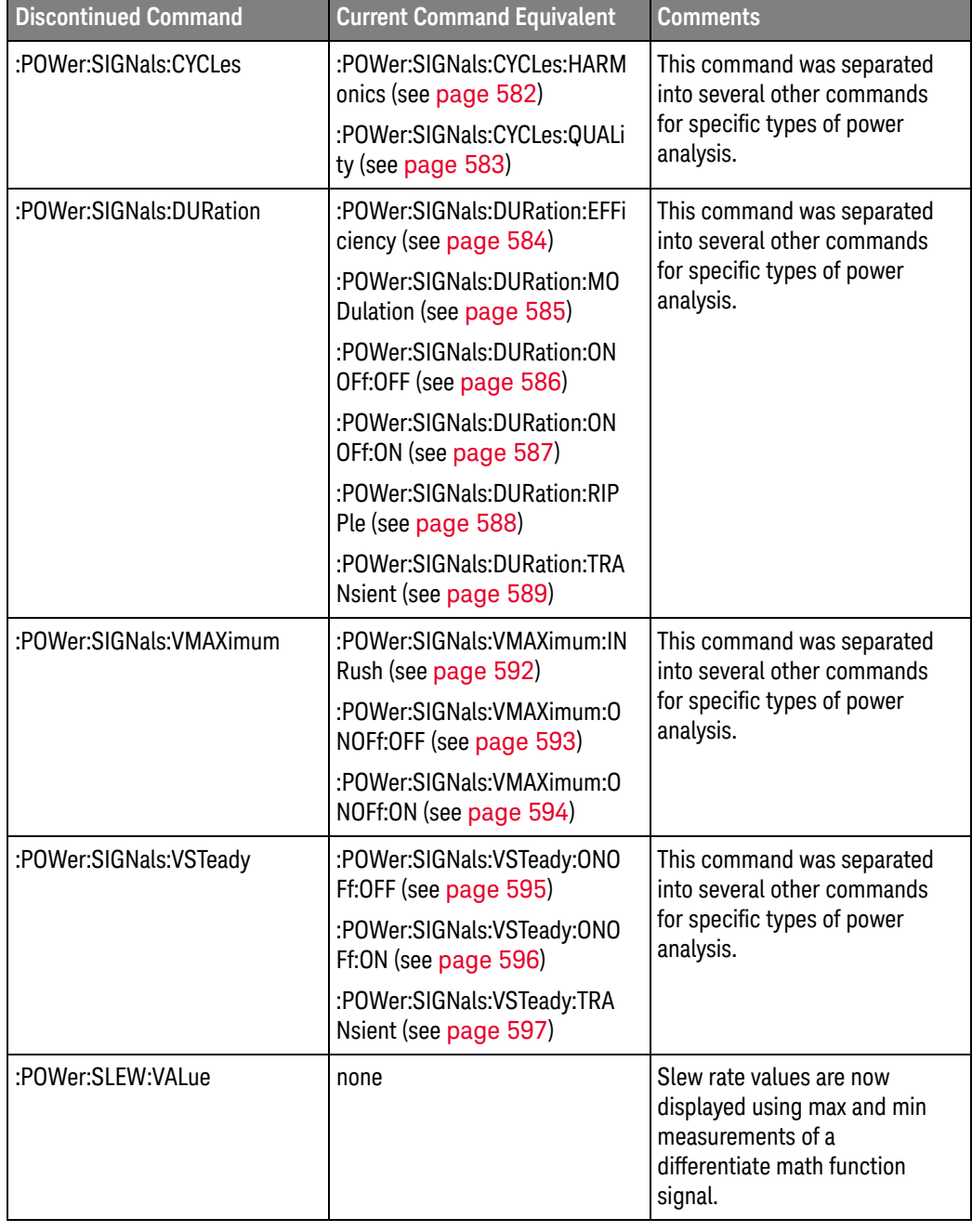

New features in version 2.10 of the InfiniiVision 3000 X-Series oscilloscope software are:

• Support for adding an annotation to the display.

More detailed descriptions of the new and changed commands appear below.

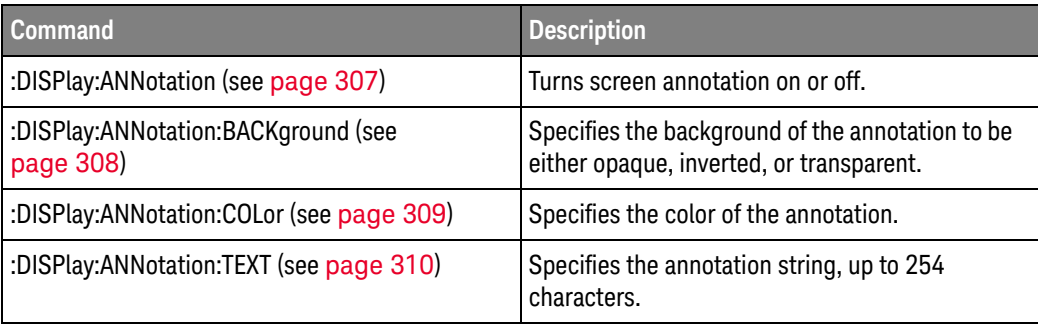

New features in version 2.00 of the InfiniiVision 3000 X-Series oscilloscope software are:

- Support for the DSOX3WAVEGEN waveform generator's new arbitrary waveform type.
- Support for the new DSOX3VID extended Video triggering license.
- Support for the new DSOX3AERO MIL-STD-1553 and ARINC 429 triggering and serial decode license.
- Support for the new DSOX3FLEX FlexRay triggering and serial decode license.
- Support for the new DSOX3PWR power measurements and analysis license.
- Support for the new DSOX3ADVMATH advanced math measurements license.

More detailed descriptions of the new and changed commands appear below.

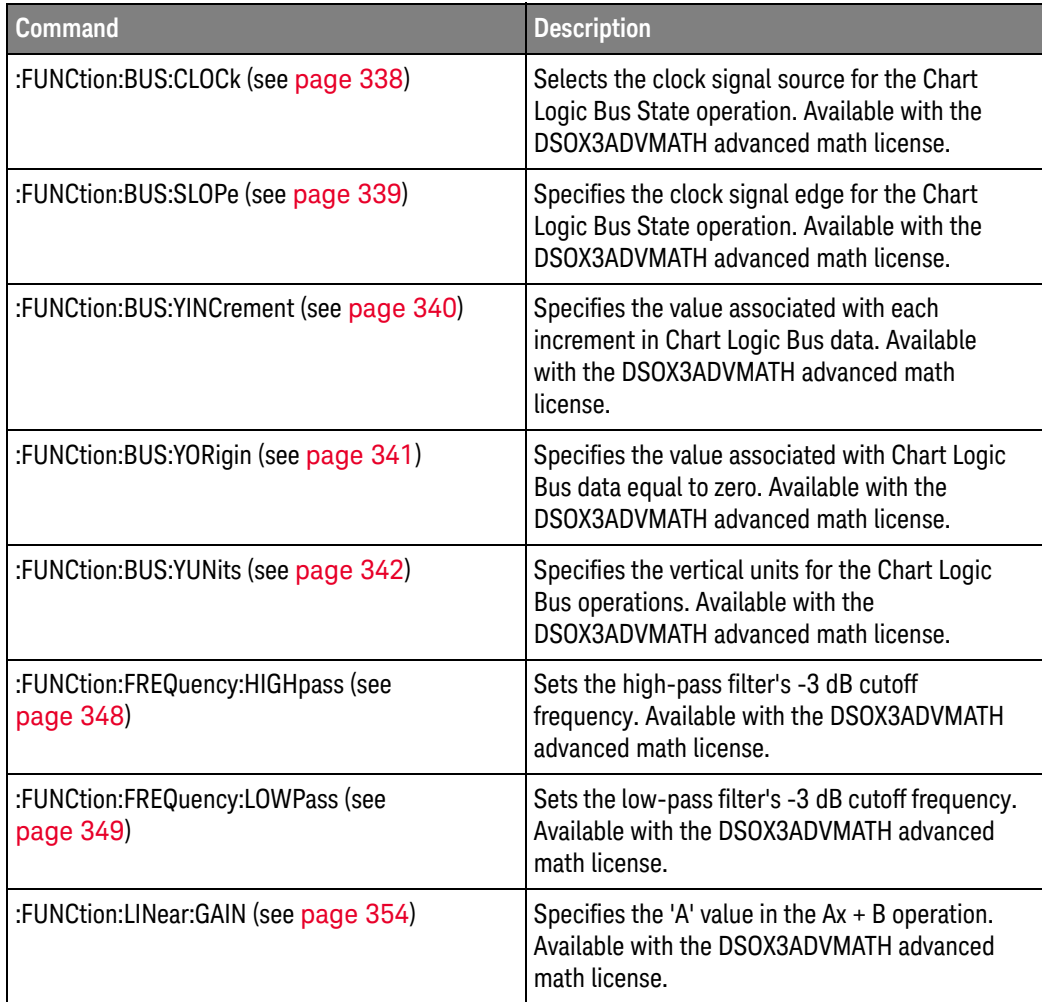

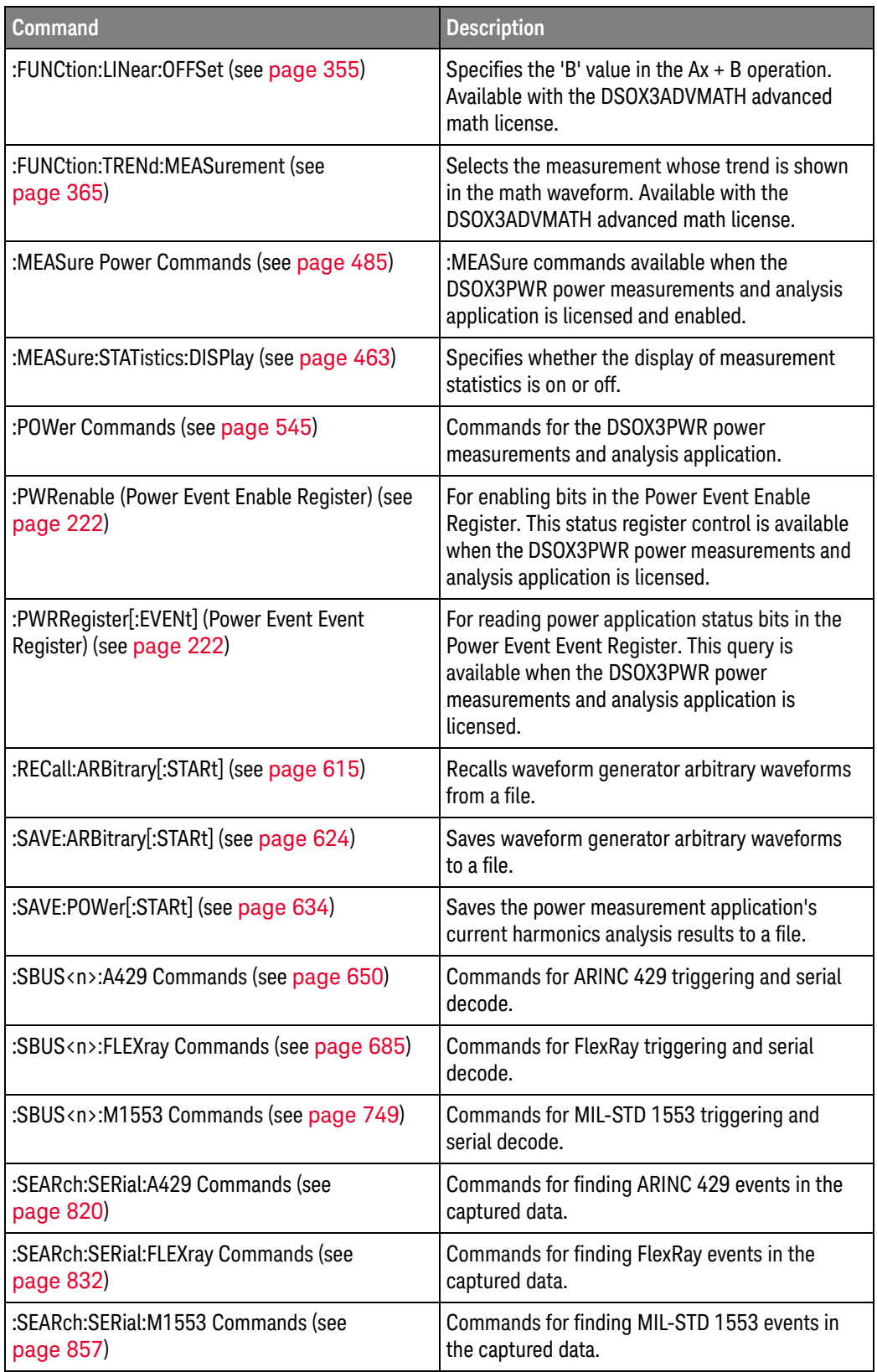

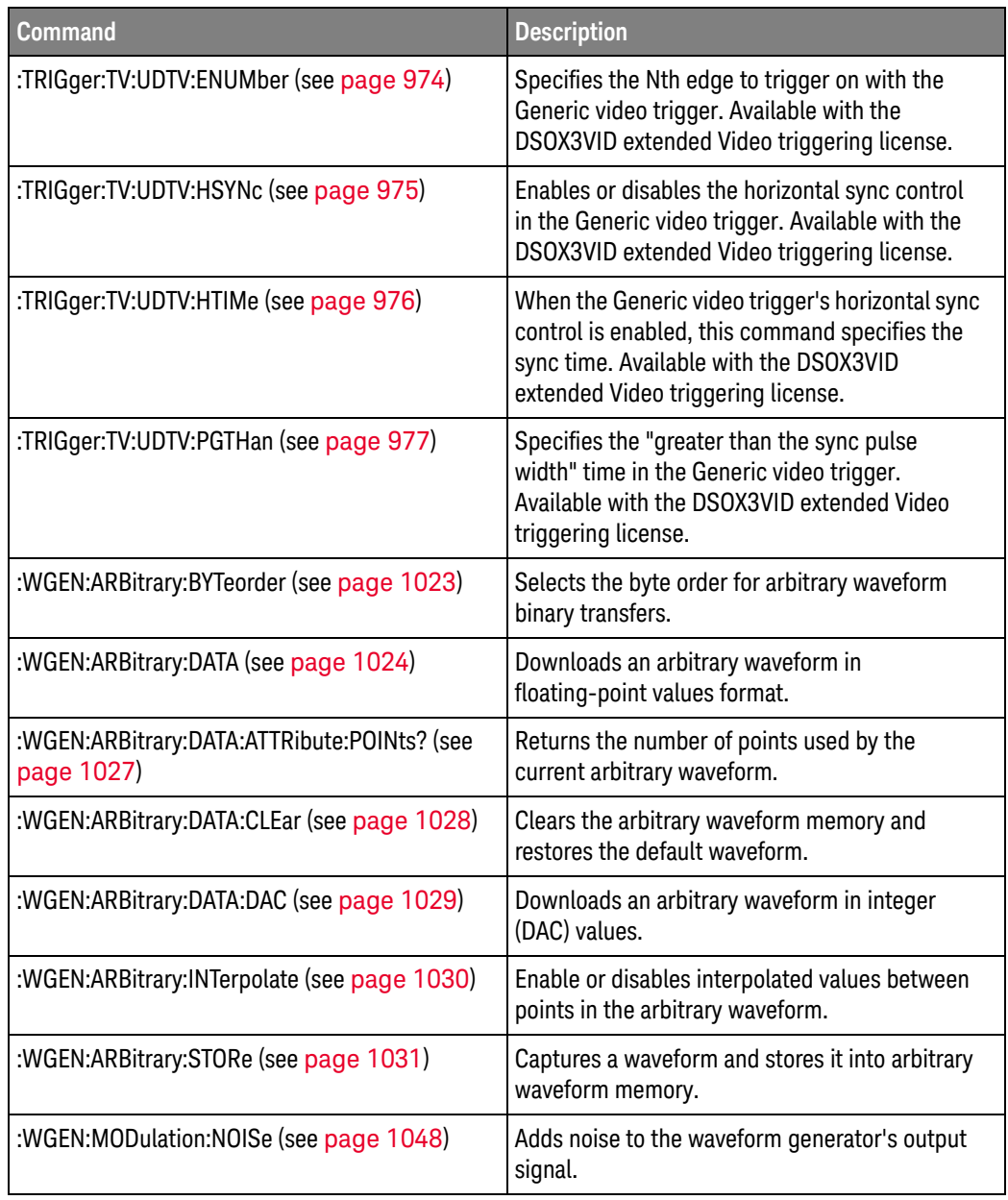

Changed Commands

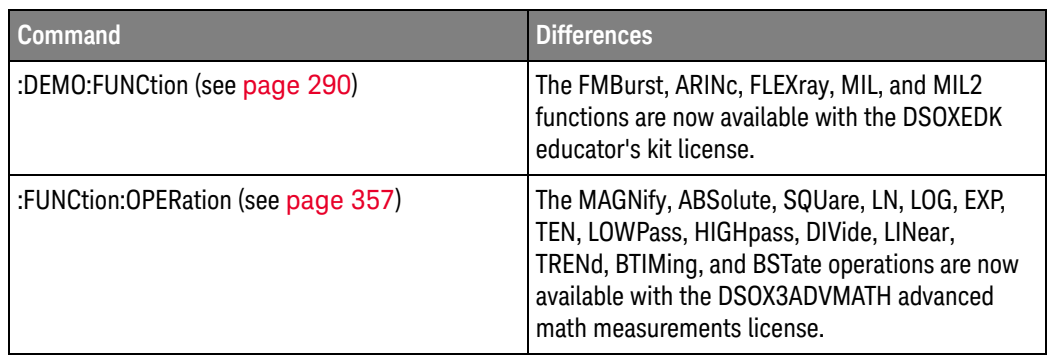

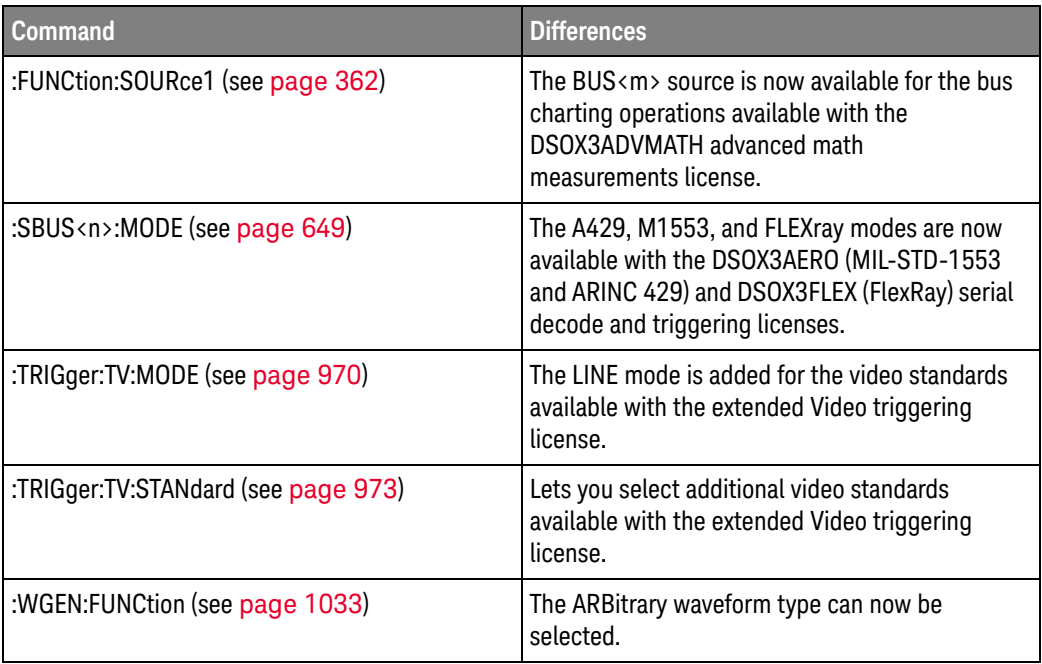

New features in version 1.20 of the InfiniiVision 3000 X-Series oscilloscope software are:

- Edge Then Edge trigger.
- OR'ed edge trigger.
- Sine Cardinal, Exponential Rise, Exponential Fall, Cardiac, and Gaussian Pulse waveform generator waveforms.
- X cursor units that let you measure time (seconds), frequency (Hertz), phase (degrees), and ratio (percent), and Y cursor units that let you measure the channel units (base) or ratio (percent).
- Option for specifying FFT vertical units as V RMS as well as decibels.
- Option for entering a DC offset correction factor for the integrate math waveform input signal.
- Option for saving the maximum number of waveform data points.

More detailed descriptions of the new and changed commands appear below.

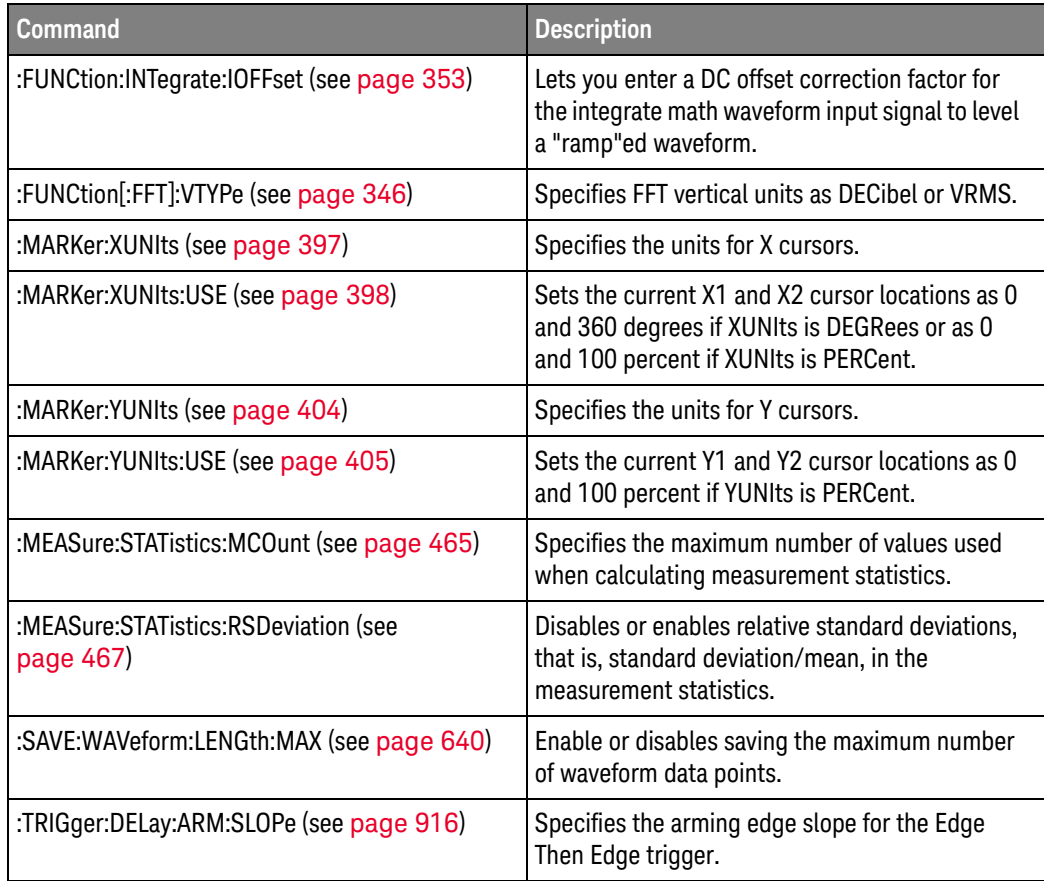

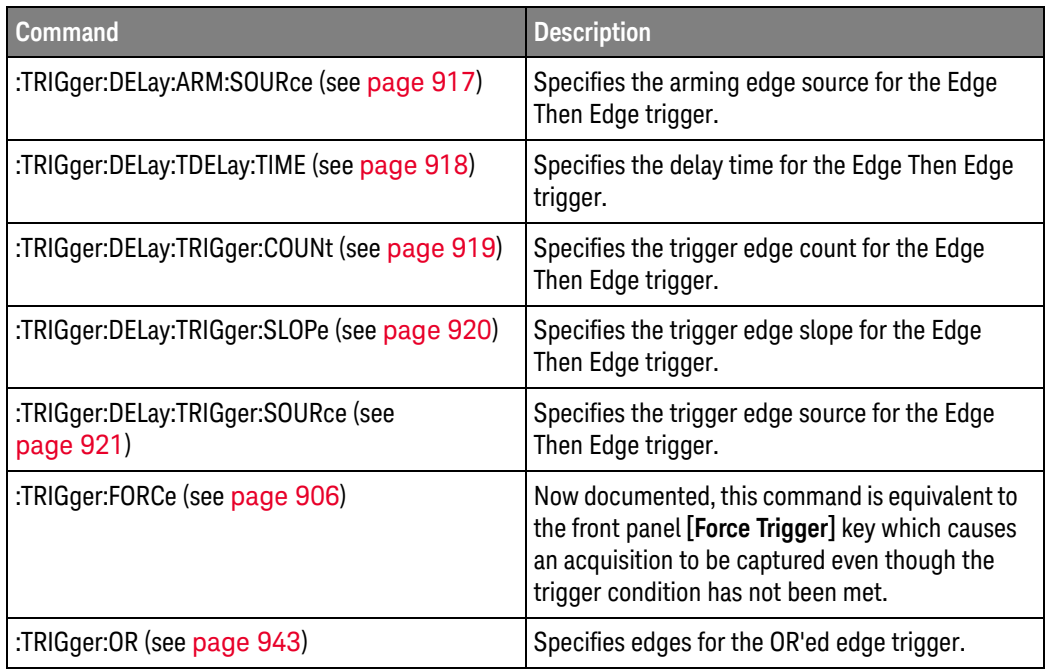

#### Changed Commands

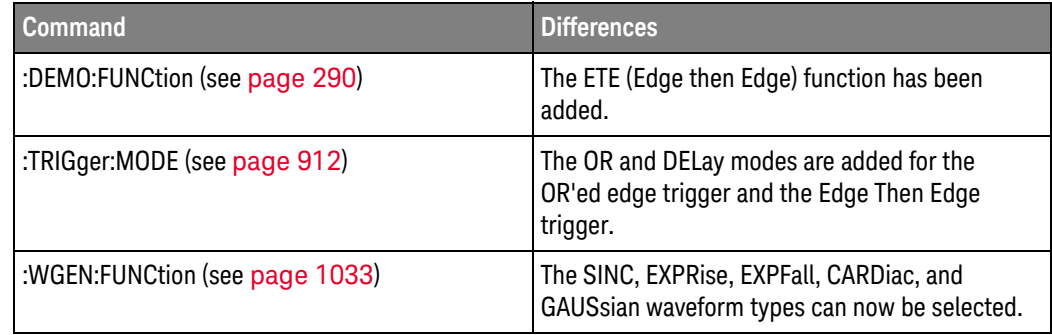

New command descriptions for Version 1.10 of the InfiniiVision 3000 X-Series oscilloscope software appear below.

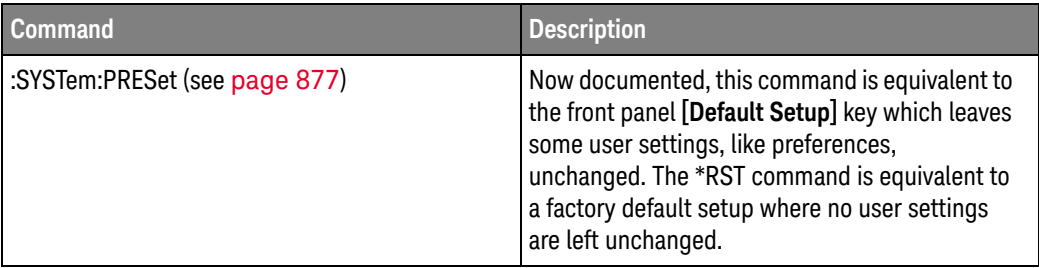

# Version 1.00 at Introduction

The Keysight InfiniiVision 3000 X-Series oscilloscopes were introduced with version 1.00 of oscilloscope operating software.

The command set is most closely related to the InfiniiVision 7000B Series oscilloscopes (and the 7000A Series, 6000 Series, and 54620/54640 Series oscilloscopes before them). For more information, see ["Command Differences](#page-50-0)  [From 7000B Series Oscilloscopes"](#page-50-0) on page 51.

# <span id="page-50-0"></span>Command Differences From 7000B Series Oscilloscopes

The Keysight InfiniiVision 3000 X-Series oscilloscopes command set is most closely related to the InfiniiVision 7000B Series oscilloscopes (and the 7000A Series, 6000 Series, and 54620/54640 Series oscilloscopes before them).

The main differences between the version 1.00 programming command set for the InfiniiVision 3000 X-Series oscilloscopes and the 6.10 programming command set for the InfiniiVision 7000B Series oscilloscopes are related to:

- Built-in waveform generator (with Option WGN license).
- Built-in demo signals (with Option EDU license that comes with the N6455A Education Kit).
- Reference waveforms (in place of trace memory).
- Multiple serial decode waveforms.
- Serial decode now available on 2-channel oscilloscopes.
- Enhanced set of trigger types.
- Additional measurements.
- Different path name format for internal and USB storage device locations.

More detailed descriptions of the new, changed, obsolete, and discontinued commands appear below.

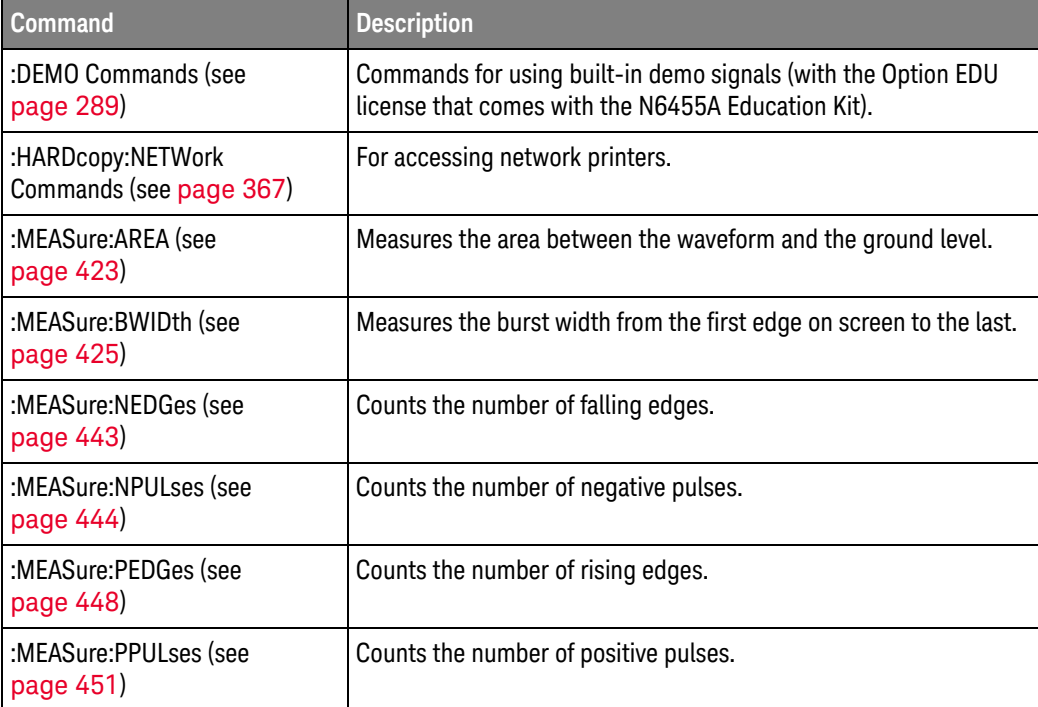

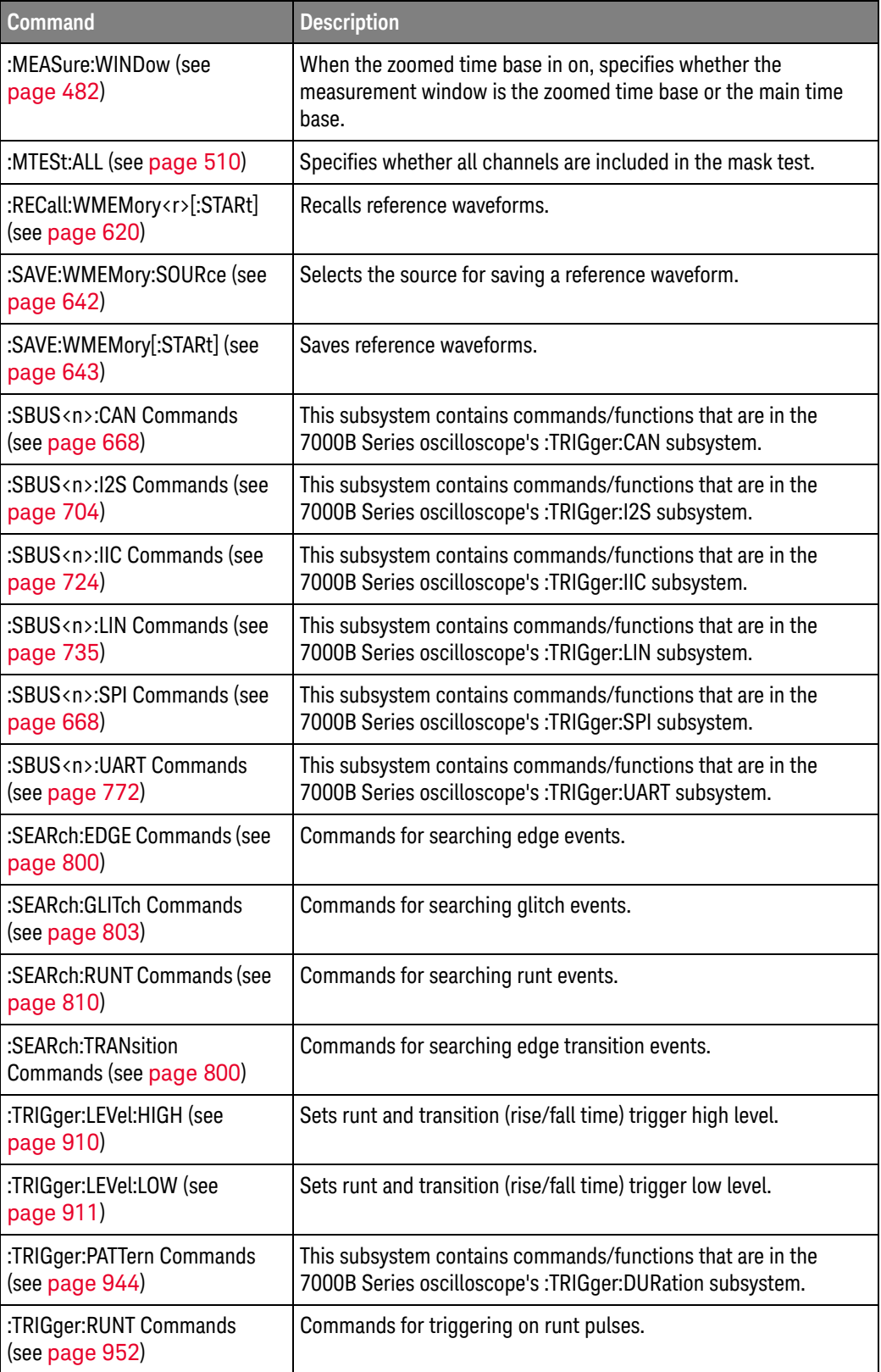

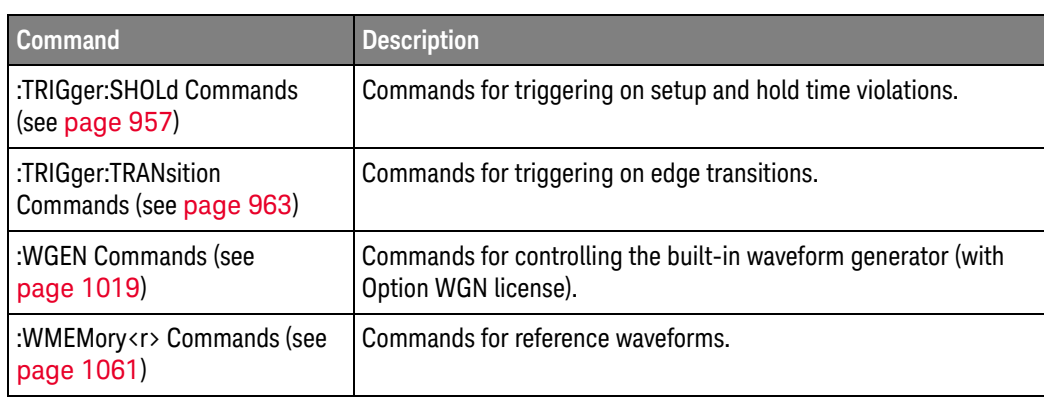

#### Changed Commands

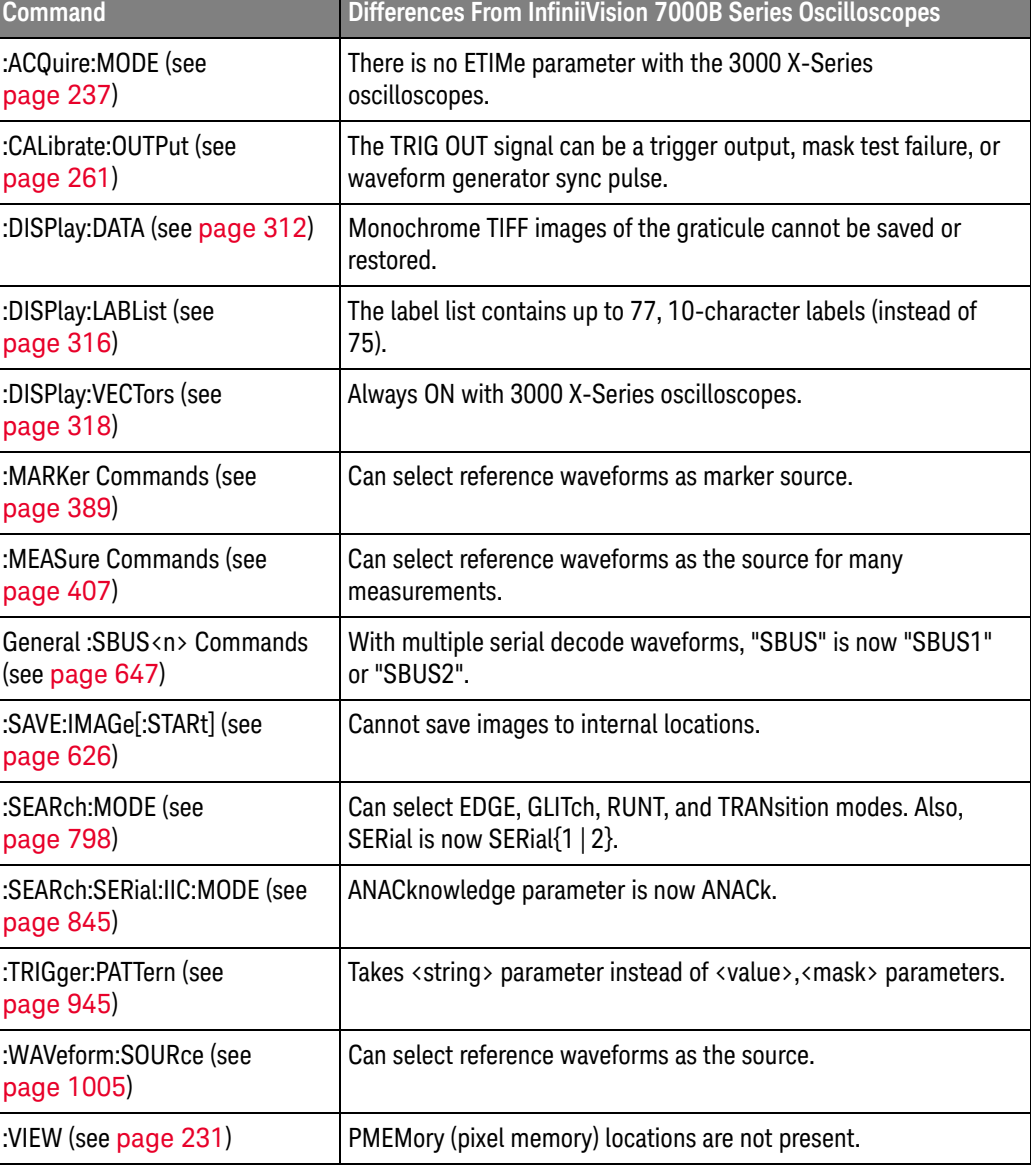

#### Obsolete Commands

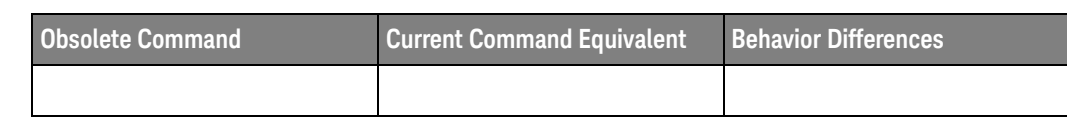

#### Discontinued Commands

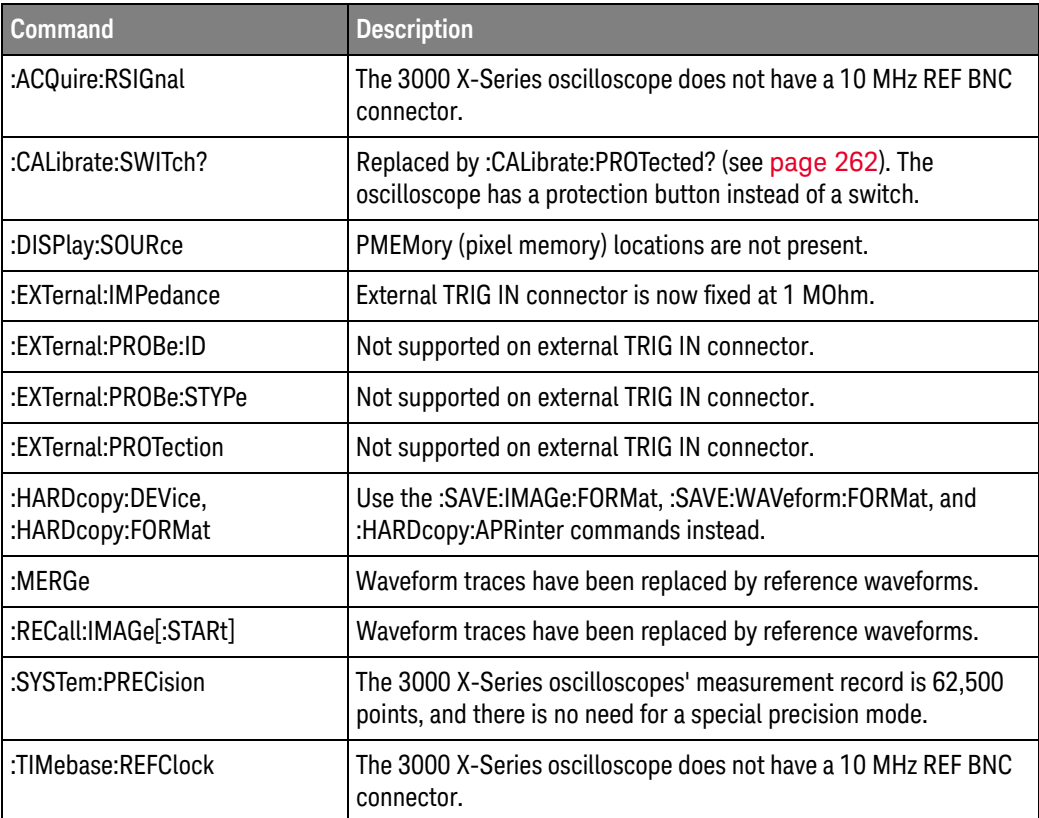

Keysight InfiniiVision 3000 X-Series Oscilloscopes Programmer's Guide

# 2 Setting Up

[Step 1. Install Keysight IO Libraries Suite software / 56](#page-55-0) [Step 2. Connect and set up the oscilloscope / 57](#page-56-0) [Step 3. Verify the oscilloscope connection / 59](#page-58-0)

This chapter explains how to install the Keysight IO Libraries Suite software, connect the oscilloscope to the controller PC, set up the oscilloscope, and verify the oscilloscope connection.

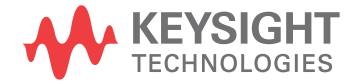

# <span id="page-55-0"></span>Step 1. Install Keysight IO Libraries Suite software

- **1** Download the Keysight IO Libraries Suite software from the Keysight web site at:
	- <http://www.keysight.com/find/iolib>
- **2** Run the setup file, and follow its installation instructions.

# <span id="page-56-0"></span>Step 2. Connect and set up the oscilloscope

The 3000 X-Series oscilloscope has three different interfaces you can use for programming:

- USB (device port).
- LAN, when the LAN/VGA option module is installed. To configure the LAN interface, press the **[Utility]** key on the front panel, then press the **I/O** softkey, then press the **Configure** softkey.
- GPIB, when the GPIB option module is installed.

When installed, these interfaces are always active.

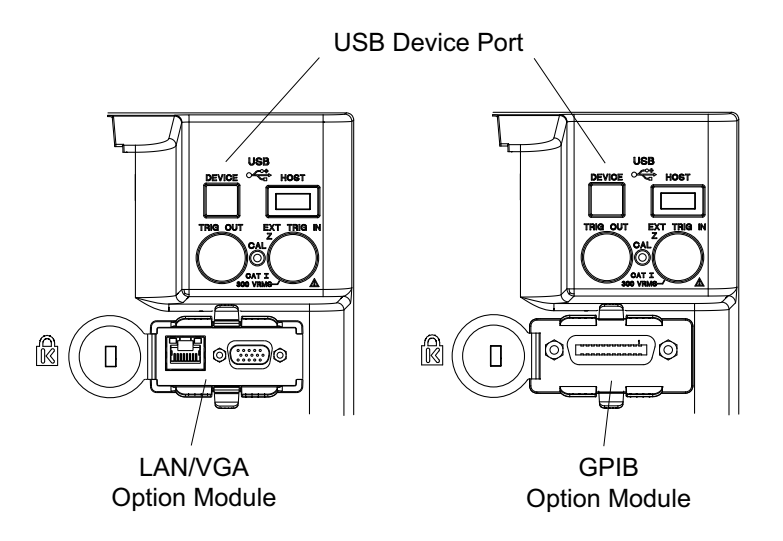

**Figure 1** Control Connectors on Rear Panel

Using the USB (Device) Interface

**1** Connect a USB cable from the controller PC's USB port to the "USB DEVICE" port on the back of the oscilloscope.

This is a USB 2.0 high-speed port.

## Using the LAN Interface

- **1** If the controller PC is not already connected to the local area network (LAN), do that first.
- **2** Contact your network administrator about adding the oscilloscope to the network.

Find out if automatic configuration via DHCP or AutoIP can be used. Also, find out whether your network supports Dynamic DNS or Multicast DNS.

If automatic configuration is not supported, get the oscilloscope's network parameters (hostname, domain, IP address, subnet mask, gateway IP, DNS IP, etc.).

- **3** Connect the oscilloscope to the local area network (LAN) by inserting LAN cable into the "LAN" port on the LAN/VGA option module.
- **4** Configure the oscilloscope's LAN interface:
	- **a** Press the **Configure** softkey until "LAN" is selected.
	- **b** Press the LAN Settings softkey.
	- **c** Press the **Config** softkey, and enable all the configuration options supported by your network.
	- **d** If automatic configuration is not supported, press the **Addresses** softkey.

Use the **Modify** softkey (and the other softkeys and the Entry knob) to enter the IP Address, Subnet Mask, Gateway IP, and DNS IP values.

When you are done, press the **[Back up]** key.

**e** Press the **Host name** softkey. Use the softkeys and the Entry knob to enter the Host name.

When you are done, press the **[Back up]** key.

## Using the GPIB Interface

- **1** Connect a GPIB cable from the controller PC's GPIB interface to the "GPIB" port on the GPIB option module.
- **2** Configure the oscilloscope's GPIB interface:
	- **a** Press the **Configure** softkey until "GPIB" is selected.
	- **b** Use the Entry knob to select the **Address** value.

# <span id="page-58-0"></span>Step 3. Verify the oscilloscope connection

**1** On the controller PC, click on the Keysight IO Control icon in the taskbar and choose **Connection Expert** from the popup menu.

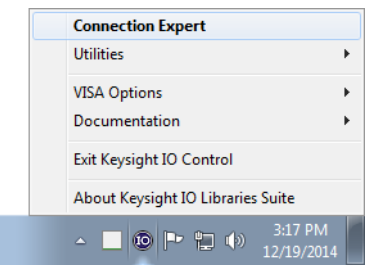

**2** In the Keysight Connection Expert application, instruments connected to the controller's USB and GPIB interfaces as well as instruments on the same LAN subnet should automatically appear in the Instruments tab.

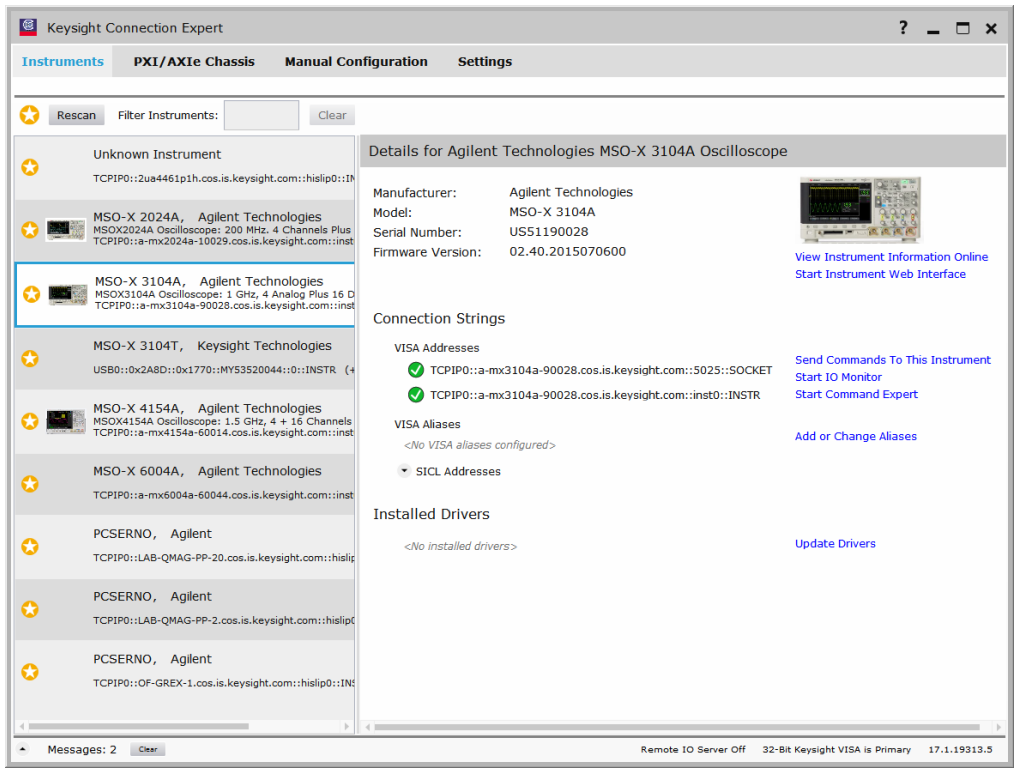

**3** If your instrument does not appear, you can add it using the Manual Configuration tab.

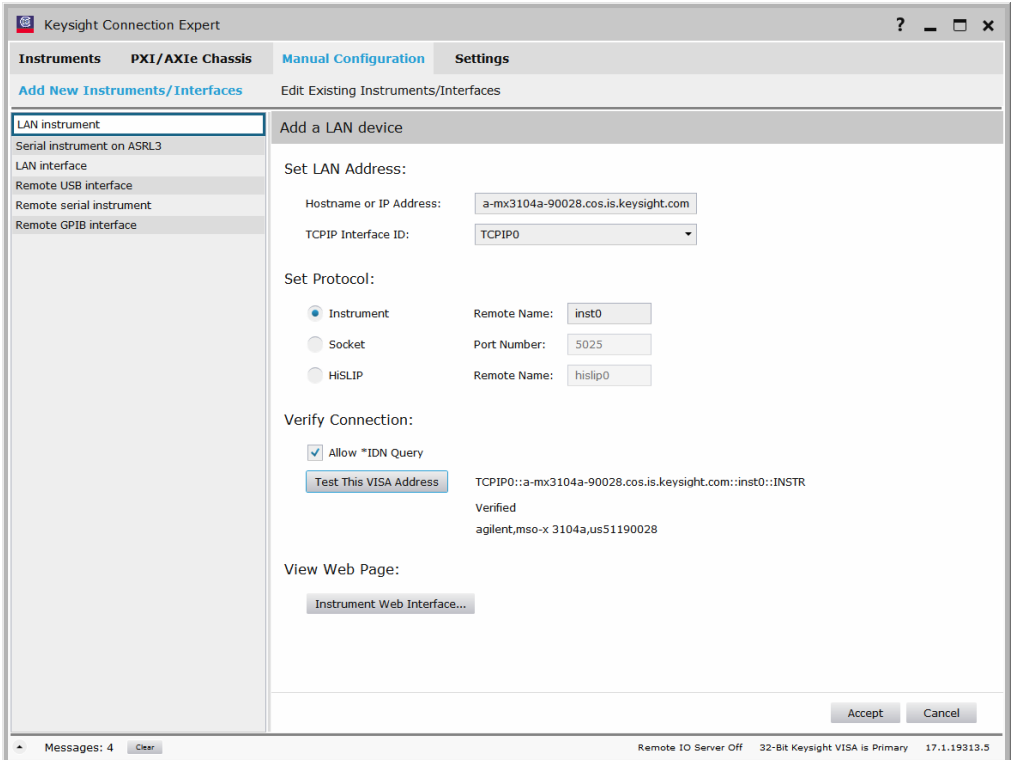

For example, to add a device:

- **a** Select **LAN instrument** in the list on the left.
- **b** Enter the oscilloscope's **Hostname** or **IP address**.
- **c** Select the protocol.
- **d** Select **Instrument** under Set Protocol.
- **e** Click **Test This VISA Address** to verify the connection.
- **f** If the connection test is successful, click **Accept** to add the instrument.

If the connection test is not successful, go back and verify the LAN connections and the oscilloscope setup.

- **4** Test some commands on the instrument:
	- **a** In the Details for the selected instrument, click **Send Commands To This Instrument**.

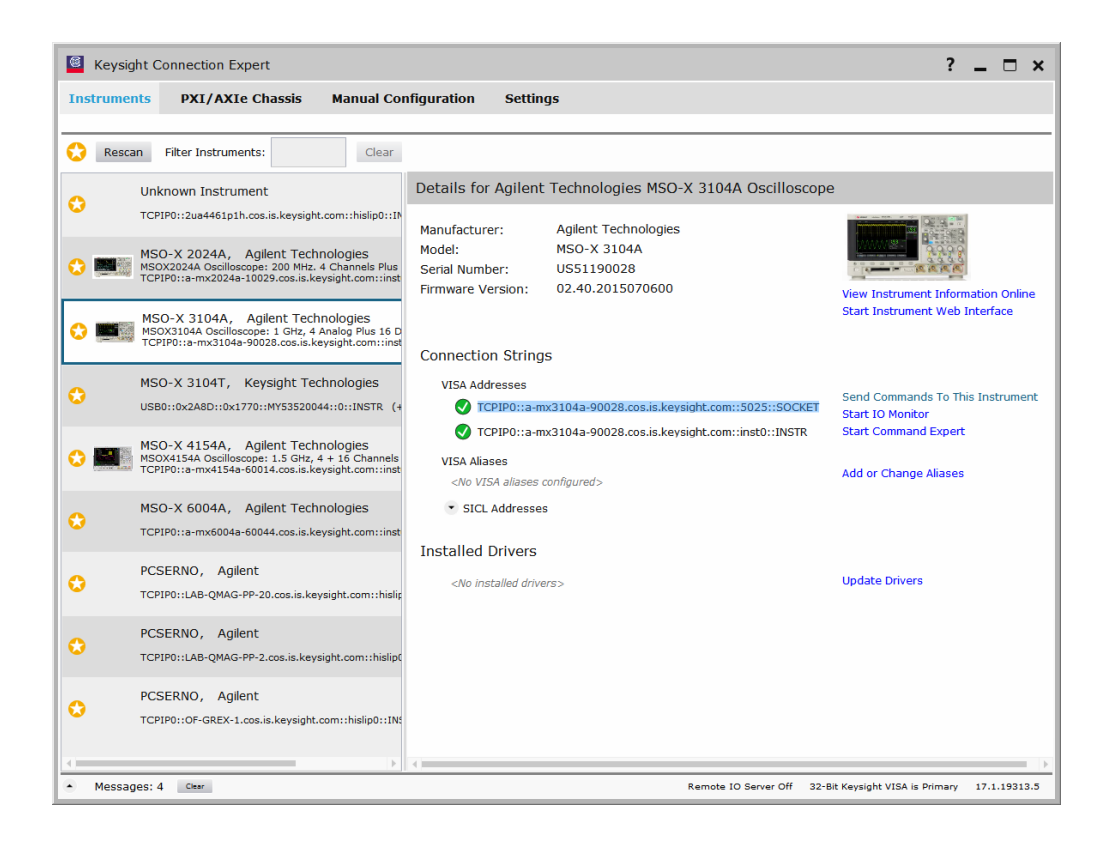

**b** In the Keysight Interactive IO application, enter commands in the **Command** field and press **Send Command**, **Read Response**, or **Send & Read**.

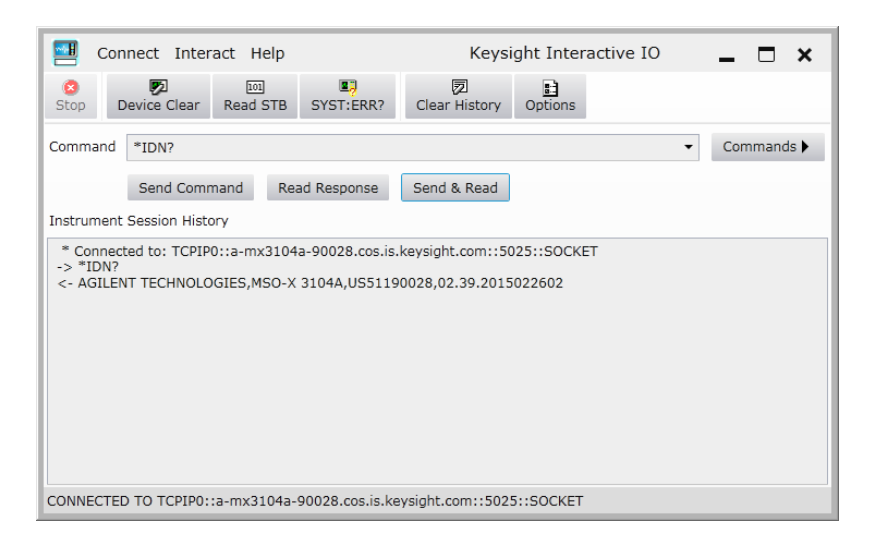

- **c** Choose **Connect > Exit** from the menu to exit the Keysight Interactive IO application.
- **5** In the Keysight Connection Expert application, choose **File > Exit** from the menu to exit the application.

Keysight InfiniiVision 3000 X-Series Oscilloscopes Programmer's Guide

# 3 Getting Started

[Basic Oscilloscope Program Structure / 64](#page-63-0) [Programming the Oscilloscope / 66](#page-65-0) [Other Ways of Sending Commands / 75](#page-74-0)

This chapter gives you an overview of programming the 3000 X-Series oscilloscopes. It describes basic oscilloscope program structure and shows how to program the oscilloscope using a few simple examples.

The getting started examples show how to send oscilloscope setup, data capture, and query commands, and they show how to read query results.

**NOTE Language for Program Examples** The programming examples in this guide are written in Visual Basic using the Keysight VISA COM library.

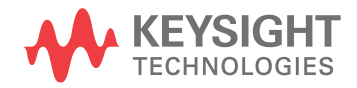

# <span id="page-63-0"></span>Basic Oscilloscope Program Structure

The following figure shows the basic structure of every program you will write for the oscilloscope.

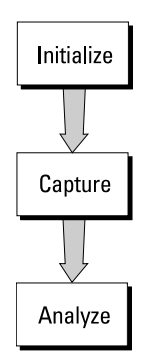

## Initializing

To ensure consistent, repeatable performance, you need to start the program, controller, and oscilloscope in a known state. Without correct initialization, your program may run correctly in one instance and not in another. This might be due to changes made in configuration by previous program runs or from the front panel of the oscilloscope.

- Program initialization defines and initializes variables, allocates memory, or tests system configuration.
- Controller initialization ensures that the interface to the oscilloscope is properly set up and ready for data transfer.
- Oscilloscope initialization sets the channel configuration, channel labels, threshold voltages, trigger specification, trigger mode, timebase, and acquisition type.

# Capturing Data

Once you initialize the oscilloscope, you can begin capturing data for analysis. Remember that while the oscilloscope is responding to commands from the controller, it is not performing acquisitions. Also, when you change the oscilloscope configuration, any data already captured will most likely be rendered.

To collect data, you use the :DIGitize command. This command clears the waveform buffers and starts the acquisition process. Acquisition continues until acquisition memory is full, then stops. The acquired data is displayed by the oscilloscope, and the captured data can be measured, stored in acquisition memory in the oscilloscope, or transferred to the controller for further analysis. Any additional commands sent while :DIGitize is working are buffered until :DIGitize is complete.

You could also put the oscilloscope into run mode, then use a wait loop in your program to ensure that the oscilloscope has completed at least one acquisition before you make a measurement. Keysight does not recommend this because the needed length of the wait loop may vary, causing your program to fail. :DIGitize, on the other hand, ensures that data capture is complete. Also, :DIGitize, when complete, stops the acquisition process so that all measurements are on displayed data, not on a constantly changing data set.

## Analyzing Captured Data

After the oscilloscope has completed an acquisition, you can find out more about the data, either by using the oscilloscope measurements or by transferring the data to the controller for manipulation by your program. Built-in measurements include: frequency, duty cycle, period, positive pulse width, and negative pulse width.

Using the :WAVeform commands, you can transfer the data to your controller. You may want to display the data, compare it to a known good measurement, or simply check logic patterns at various time intervals in the acquisition.

# <span id="page-65-0"></span>Programming the Oscilloscope

- ["Referencing the IO Library"](#page-65-1) on page 66
- ["Opening the Oscilloscope Connection via the IO Library"](#page-66-0) on page 67
- ["Using :AUToscale to Automate Oscilloscope Setup"](#page-67-0) on page 68
- ["Using Other Oscilloscope Setup Commands"](#page-67-1) on page 68
- ["Capturing Data with the :DIGitize Command"](#page-68-0) on page 69
- ["Reading Query Responses from the Oscilloscope"](#page-70-0) on page 71
- ["Reading Query Results into String Variables"](#page-71-0) on page 72
- ["Reading Query Results into Numeric Variables"](#page-71-1) on page 72
- ["Reading Definite-Length Block Query Response Data"](#page-71-2) on page 72
- ["Sending Multiple Queries and Reading Results"](#page-72-0) on page 73
- ["Checking Instrument Status"](#page-73-0) on page 74

## <span id="page-65-1"></span>Referencing the IO Library

No matter which instrument programming library you use (SICL, VISA, or VISA COM), you must reference the library from your program.

In C/C++, you must tell the compiler where to find the include and library files (see the Keysight IO Libraries Suite documentation for more information).

To reference the Keysight VISA COM library in Visual Basic for Applications (VBA, which comes with Microsoft Office products like Excel):

- **1** Choose **Tools>References...** from the main menu.
- **2** In the References dialog, check the "VISA COM 5.9 Type Library".

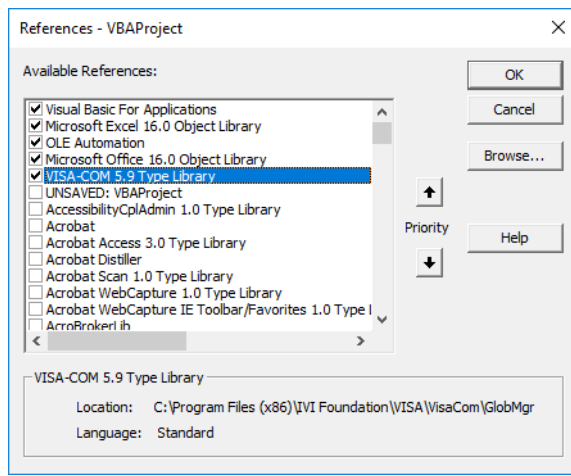

**3** Click **OK**.

To reference the Keysight VISA COM library in Microsoft Visual Basic 6.0:

- **1** Choose **Project>References...** from the main menu.
- **2** In the References dialog, check the "VISA COM 5.9 Type Library".
- **3** Click **OK**.

## <span id="page-66-0"></span>Opening the Oscilloscope Connection via the IO Library

PC controllers communicate with the oscilloscope by sending and receiving messages over a remote interface. Once you have opened a connection to the oscilloscope over the remote interface, programming instructions normally appear as ASCII character strings embedded inside write statements of the programing language. Read statements are used to read query responses from the oscilloscope.

For example, when using the Keysight VISA COM library in Visual Basic (after opening the connection to the instrument using the ResourceManager object's Open method), the FormattedIO488 object's WriteString, WriteNumber, WriteList, or WriteIEEEBlock methods are used for sending commands and queries. After a query is sent, the response is read using the ReadString, ReadNumber, ReadList, or ReadIEEEBlock methods.

The following Visual Basic statements open the connection and send a command that turns on the oscilloscope's label display.

Dim myMgr As VisaComLib.ResourceManager Dim myScope As VisaComLib.FormattedIO488

Set myMgr = New VisaComLib.ResourceManager Set myScope = New VisaComLib.FormattedIO488

' Open the connection to the oscilloscope. Get the VISA Address from the ' Keysight Connection Expert (installed with Keysight IO Libraries Suite ). Set myScope.IO = myMgr.Open("<VISA Address>")

' Send a command. myScope.WriteString ":DISPlay:LABel ON"

The ":DISPLAY:LABEL ON" in the above example is called a *program message*. Program messages are explained in more detail in ["Program Message Syntax"](#page-1164-0) on [page 1165.](#page-1164-0)

## Initializing the Interface and the Oscilloscope

To make sure the bus and all appropriate interfaces are in a known state, begin every program with an initialization statement. When using the Keysight VISA COM library, you can use the resource session object's Clear method to clears the interface buffer:

Dim myMgr As VisaComLib.ResourceManager Dim myScope As VisaComLib.FormattedIO488 Set myMgr = New VisaComLib.ResourceManager Set myScope = New VisaComLib.FormattedIO488 ' Open the connection to the oscilloscope. Get the VISA Address from the ' Keysight Connection Expert (installed with Keysight IO Libraries Suite ). Set myScope.IO = myMgr.Open("<VISA Address>") ' Clear the interface buffer and set the interface timeout to 10 seconds . myScope.IO.Clear myScope.IO.Timeout = 10000

When you are using GPIB, CLEAR also resets the oscilloscope's parser. The parser is the program which reads in the instructions which you send it.

After clearing the interface, initialize the instrument to a preset state:

myScope.WriteString "\*RST"

### **NOTE Information for Initializing the Instrument**

The actual commands and syntax for initializing the instrument are discussed in [Chapter 5](#page-166-0), ["Common \(\\*\) Commands," starting on page 167.](#page-166-0)

Refer to the Keysight IO Libraries Suite documentation for information on initializing the interface.

## <span id="page-67-0"></span>Using :AUToscale to Automate Oscilloscope Setup

The :AUToscale command performs a very useful function for unknown waveforms by setting up the vertical channel, time base, and trigger level of the instrument.

The syntax for the autoscale command is:

```
myScope.WriteString ":AUToscale"
```
#### <span id="page-67-1"></span>Using Other Oscilloscope Setup Commands

A typical oscilloscope setup would set the vertical range and offset voltage, the horizontal range, delay time, delay reference, trigger mode, trigger level, and slope. An example of the commands that might be sent to the oscilloscope are:

```
myScope.WriteString ":CHANnel1:PROBe 10"
myScope.WriteString ":CHANnel1:RANGe 16"
myScope.WriteString ":CHANnel1:OFFSet 1.00"
myScope.WriteString ":TIMebase:MODE MAIN"
myScope.WriteString ":TIMebase:RANGe 1E-3"
myScope.WriteString ":TIMebase:DELay 100E-6"
```
Vertical is set to 16 V full-scale (2 V/div) with center of screen at 1 V and probe attenuation set to 10. This example sets the time base at 1 ms full-scale (100 ms/div) with a delay of 100  $\mu$ s.

#### Example Oscilloscope Setup Code

This program demonstrates the basic command structure used to program the oscilloscope.

```
' Initialize the instrument interface to a known state.
myScope.IO.Clear
myScope.IO.Timeout = 10000 ' Set interface timeout to 10 seconds.
' Initialize the instrument to a preset state.
myScope.WriteString "*RST"
' Set the time base mode to normal with the horizontal time at
' 50 ms/div with 0 s of delay referenced at the center of the
' graticule.
myScope.WriteString ":TIMebase:RANGe 5E-4" ' Time base to 50 us/div.
myScope.WriteString ":TIMebase:DELay 0" ' Delay to zero.
myScope.WriteString ":TIMebase:REFerence CENTer" ' Display ref. at
                                                  ' center.
' Set the vertical range to 1.6 volts full scale with center screen
' at -0.4 volts with 10:1 probe attenuation and DC coupling.
myScope.WriteString ":CHANnel1:PROBe 10" ' Probe attenuation
                                           ' to 10:1.
myScope.WriteString ":CHANnel1:RANGe 1.6" ' Vertical range
                                           ' 1.6 V full scale.
myScope.WriteString ":CHANnel1:OFFSet -0.4" ' Offset to -0.4.
myScope.WriteString ":CHANnel1:COUPling DC" ' Coupling to DC.
' Configure the instrument to trigger at -0.4 volts with normal
' triggering.
myScope.WriteString ":TRIGger:SWEep NORMal" ' Normal triggering.
myScope.WriteString ":TRIGger:LEVel -0.4" ' Trigger level to -0.4.
myScope.WriteString ":TRIGger:SLOPe POSitive" ' Trigger on pos. slope.
' Configure the instrument for normal acquisition.
myScope.WriteString ":ACQuire:TYPE NORMal" ' Normal acquisition.
```
#### <span id="page-68-0"></span>Capturing Data with the :DIGitize Command

The :DIGitize command captures data that meets the specifications set up by the :ACQuire subsystem. When the digitize process is complete, the acquisition is stopped. The captured data can then be measured by the instrument or transferred to the controller for further analysis. The captured data consists of two parts: the waveform data record, and the preamble.

# **NOTE Ensure New Data is Collected**

When you change the oscilloscope configuration, the waveform buffers are cleared. Before doing a measurement, send the :DIGitize command to the oscilloscope to ensure new data has been collected.

When you send the :DIGitize command to the oscilloscope, the specified channel signal is digitized with the current :ACQuire parameters. To obtain waveform data, you must specify the :WAVeform parameters for the SOURce channel, the FORMat type, and the number of POINts prior to sending the :WAVeform:DATA? query.

## **NOTE Set :TIMebase:MODE to MAIN when using :DIGitize**

:TIMebase:MODE must be set to MAIN to perform a :DIGitize command or to perform any :WAVeform subsystem query. A "Settings conflict" error message will be returned if these commands are executed when MODE is set to ROLL, XY, or WINDow (zoomed). Sending the \*RST (reset) command will also set the time base mode to normal.

The number of data points comprising a waveform varies according to the number requested in the :ACQuire subsystem. The :ACQuire subsystem determines the number of data points, type of acquisition, and number of averages used by the :DIGitize command. This allows you to specify exactly what the digitized information contains.

The following program example shows a typical setup:

```
myScope.WriteString ":ACQuire:TYPE AVERage"
myScope.WriteString ":ACQuire:COMPlete 100"
myScope.WriteString ":ACQuire:COUNt 8"
myScope.WriteString ":DIGitize CHANnel1"
myScope.WriteString ":WAVeform:SOURce CHANnel1"
myScope.WriteString ":WAVeform:FORMat BYTE"
myScope.WriteString ":WAVeform:POINts 500"
myScope.WriteString ":WAVeform:DATA?"
```
This setup places the instrument into the averaged mode with eight averages. This means that when the :DIGitize command is received, the command will execute until the signal has been averaged at least eight times.

After receiving the :WAVeform:DATA? query, the instrument will start passing the waveform information.

Digitized waveforms are passed from the instrument to the controller by sending a numerical representation of each digitized point. The format of the numerical representation is controlled with the :WAVeform:FORMat command and may be selected as BYTE, WORD, or ASCii.

The easiest method of transferring a digitized waveform depends on data structures, formatting available and I/O capabilities. You must scale the integers to determine the voltage value of each point. These integers are passed starting with the left most point on the instrument's display.

For more information, see the waveform subsystem commands and corresponding program code examples in Chapter 32[, ":WAVeform Commands," starting on page](#page-982-0)  [983](#page-982-0).

## **NOTE Aborting a Digitize Operation Over the Programming Interface** When using the programming interface, you can abort a digitize operation by sending a Device Clear over the bus (for example, myScope.IO.Clear).

## <span id="page-70-0"></span>Reading Query Responses from the Oscilloscope

After receiving a query (command header followed by a question mark), the instrument interrogates the requested function and places the answer in its output queue. The answer remains in the output queue until it is read or another command is issued. When read, the answer is transmitted across the interface to the designated listener (typically a controller).

The statement for reading a query response message from an instrument's output queue typically has a format specification for handling the response message.

When using the VISA COM library in Visual Basic, you use different read methods (ReadString, ReadNumber, ReadList, or ReadIEEEBlock) for the various query response formats. For example, to read the result of the query command :CHANnel1:COUPling? you would execute the statements:

```
myScope.WriteString ":CHANnel1:COUPling?"
Dim strQueryResult As String
strQueryResult = myScope.ReadString
```
This reads the current setting for the channel one coupling into the string variable strQueryResult.

All results for queries (sent in one program message) must be read before another program message is sent.

Sending another command before reading the result of the query clears the output buffer and the current response. This also causes an error to be placed in the error queue.

Executing a read statement before sending a query causes the controller to wait indefinitely.

The format specification for handling response messages depends on the programming language.

## <span id="page-71-0"></span>Reading Query Results into String Variables

The output of the instrument may be numeric or character data depending on what is queried. Refer to the specific command descriptions for the formats and types of data returned from queries.

## **NOTE Express String Variables Using Exact Syntax**

In Visual Basic, string variables are case sensitive and must be expressed exactly the same each time they are used.

The following example shows numeric data being returned to a string variable:

```
myScope.WriteString ":CHANnel1:RANGe?"
Dim strQueryResult As String
strQueryResult = myScope.ReadString
MsgBox "Range (string):" + strQueryResult
```
After running this program, the controller displays:

#### **Range (string): +40.0E+00**

<span id="page-71-1"></span>Reading Query Results into Numeric Variables

The following example shows numeric data being returned to a numeric variable:

```
myScope.WriteString ":CHANnel1:RANGe?"
Dim varQueryResult As Variant
varQueryResult = myScope.ReadNumber
MsgBox "Range (variant):" + CStr(varQueryResult)
```
After running this program, the controller displays:

#### **Range (variant): 40**

<span id="page-71-2"></span>Reading Definite-Length Block Query Response Data

Definite-length block query response data allows any type of device-dependent data to be transmitted over the system interface as a series of 8-bit binary data bytes. This is particularly useful for sending large quantities of data or 8-bit extended ASCII codes. The syntax is a pound sign (#) followed by a non-zero digit representing the number of digits in the decimal integer. After the non-zero digit is the decimal integer that states the number of 8-bit data bytes being sent. This is followed by the actual data.

For example, for transmitting 1000 bytes of data, the syntax would be:
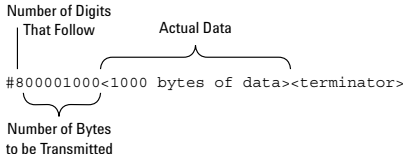

#### **Figure 2** Definite-length block response data

The "8" states the number of digits that follow, and "00001000" states the number of bytes to be transmitted.

The VISA COM library's ReadIEEEBlock and WriteIEEEBlock methods understand the definite-length block syntax, so you can simply use variables that contain the data:

```
' Read oscilloscope setup using ":SYSTem:SETup?" query.
myScope.WriteString ":SYSTem:SETup?"
Dim varQueryResult As Variant
varQueryResult = myScope.ReadIEEEBlock(BinaryType_UI1)
```

```
' Write learn string back to oscilloscope using ":SYSTem:SETup" command:
myScope.WriteIEEEBlock ":SYSTem:SETup ", varQueryResult
```
#### Sending Multiple Queries and Reading Results

You can send multiple queries to the instrument within a single command string, but you must also read them back as a single query result. This can be accomplished by reading them back into a single string variable, multiple string variables, or multiple numeric variables.

For example, to read the :TIMebase:RANGe?;DELay? query result into a single string variable, you could use the commands:

```
myScope.WriteString ":TIMebase:RANGe?;DELay?"
Dim strQueryResult As String
strQueryResult = myScope.ReadString
MsgBox "Timebase range; delay:" + strQueryResult
```
When you read the result of multiple queries into a single string variable, each response is separated by a semicolon. For example, the output of the previous example would be:

Timebase range; delay: <range value>;<delay value>

To read the :TIMebase:RANGe?;DELay? query result into multiple string variables, you could use the ReadList method to read the query results into a string array variable using the commands:

```
myScope.WriteString ":TIMebase:RANGe?;DELay?"
Dim strResults() As String
strResults() = myScope.ReadList(ASCIIType_BSTR)
MsgBox "Timebase range: " + strResults(0) + ", delay: " + strResults(1)
```
To read the :TIMebase:RANGe?;DELay? query result into multiple numeric variables, you could use the ReadList method to read the query results into a variant array variable using the commands:

```
myScope.WriteString ":TIMebase:RANGe?;DELay?"
Dim varResults() As Variant
varResults() = myScope.ReadList
MsgBox "Timebase range: " + FormatNumber(varResults(0) * 1000, 4) + _
       " ms, delay: " + FormatNumber(varResults(1) * 1000000, 4) + " us"
```
## Checking Instrument Status

Status registers track the current status of the instrument. By checking the instrument status, you can find out whether an operation has been completed, whether the instrument is receiving triggers, and more.

For more information, see Chapter 37, "Status Reporting," starting on page 1131 which explains how to check the status of the instrument.

# Other Ways of Sending Commands

Standard Commands for Programmable Instrumentation (SCPI) can also be sent via a Telnet socket or through the Browser Web Control:

- **"Telnet Sockets"** on page 75
- ["Sending SCPI Commands Using Browser Web Control"](#page-74-1) on page 75

#### <span id="page-74-0"></span>Telnet Sockets

The following information is provided for programmers who wish to control the oscilloscope with SCPI commands in a Telnet session.

To connect to the oscilloscope via a telnet socket, issue the following command:

telnet <hostname> 5024

where  $\triangle$  hostname  $\triangle$  is the hostname of the oscilloscope. This will give you a command line with prompt.

For a command line without a prompt, use port 5025. For example:

telnet <hostname> 5025

#### <span id="page-74-1"></span>Sending SCPI Commands Using Browser Web Control

To send SCPI commands using the Browser Web Control feature, establish a connection to the oscilloscope via LAN as described in the *InfiniiVision 3000 X-Series Oscilloscopes User's Guide*. When you make the connection to the oscilloscope via LAN and the instrument's welcome page is displayed, select the **Browser Web Control** tab, then select the **Remote Programming** link.

## 3 Getting Started

# 4 Commands Quick Reference

[Command Summary / 78](#page-77-0) [Syntax Elements / 163](#page-162-0)

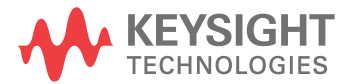

# <span id="page-77-0"></span>Command Summary

- Common (\*) Commands Summary (see [page 80](#page-79-0))
- Root (:) Commands Summary (see [page 83](#page-82-0))
- : ACQuire Commands Summary (see [page 86](#page-85-0))
- $\cdot$  : BUS<n> Commands Summary (see [page 87](#page-86-0))
- :CALibrate Commands Summary (see [page 88](#page-87-0))
- :CHANnel $\langle n \rangle$  Commands Summary (see **[page 88](#page-87-1))**
- :DEMO Commands Summary (see [page 90](#page-89-0))
- :DIGital<n> Commands Summary (see [page 91](#page-90-0))
- :DISPlay Commands Summary (see [page 91](#page-90-1))
- :DVM Commands Summary (see [page 92](#page-91-0))
- : EXTernal Trigger Commands Summary (see [page 93](#page-92-0))
- : FUNCtion Commands Summary (see [page 93](#page-92-1))
- :HARDcopy Commands Summary (see [page 96](#page-95-0))
- : LISTer Commands Summary (see [page 98](#page-97-0))
- : MARKer Commands Summary (see [page 98](#page-97-1))
- : MEASure Commands Summary (see [page 100](#page-99-0))
- : MTESt Commands Summary (see [page 112](#page-111-0))
- :POD<n> Commands Summary (see [page 115](#page-114-0))
- :POWer Commands Summary (see [page 115](#page-114-1))
- :RECall Commands Summary (see [page 120](#page-119-0))
- : SAVE Commands Summary (see [page 121](#page-120-0))
- General :SBUS <n> Commands Summary (see [page 123](#page-122-0))
- : SBUS<n>:A429 Commands Summary (see [page 123](#page-122-1))
- : SBUS<n>:CAN Commands Summary (see [page 125](#page-124-0))
- :SBUS<n>:FLEXray Commands Summary (see [page 126](#page-125-0))
- :SBUS<n>:I2S Commands Summary (see [page 128](#page-127-0))
- :SBUS<n>:IIC Commands Summary (see [page 130](#page-129-0))
- :SBUS<n>:LIN Commands Summary (see [page 131](#page-130-0))
- :SBUS<n>:M1553 Commands Summary (see [page 132](#page-131-0))
- :SBUS<n>:SPI Commands Summary (see [page 133](#page-132-0))
- :SBUS<n>:UART Commands Summary (see [page 135](#page-134-0))
- General : SEARch Commands Summary (see [page 137](#page-136-0))
- :SEARch:EDGE Commands Summary (see [page 137](#page-136-1))
- :SEARch:GLITch Commands Summary (see [page 137](#page-136-2))
- : SEARch:RUNT Commands Summary (see [page 138](#page-137-0))
- :SEARch:TRANsition Commands Summary (see [page 138](#page-137-1))
- :SEARch:SERial:A429 Commands Summary (see [page 139](#page-138-0))
- :SEARch:SERial:CAN Commands Summary (see [page 140](#page-139-0))
- : SEARch: SERial: FLEXray Commands Summary (see [page 140](#page-139-1))
- :SEARch:SERial:I2S Commands Summary (see [page 141](#page-140-0))
- :SEARch:SERial:IIC Commands Summary (see [page 141](#page-140-1))
- : SEARch: SERial: LIN Commands Summary (see [page 142](#page-141-0))
- :SEARch:SERial:M1553 Commands Summary (see [page 143](#page-142-0))
- :SEARch:SERial:SPI Commands Summary (see [page 143](#page-142-1))
- : SEARch: SERial: UART Commands Summary (see [page 144](#page-143-0))
- :SYSTem Commands Summary (see [page 144](#page-143-1))
- : TIMebase Commands Summary (see [page 146](#page-145-0))
- General :TRIGger Commands Summary (see [page 146](#page-145-1))
- :TRIGger:DELay Commands Summary (see [page 147](#page-146-0))
- :TRIGger:EBURst Commands Summary (see [page 148](#page-147-0))
- :TRIGger[:EDGE] Commands Summary (see [page 149](#page-148-0))
- :TRIGger:GLITch Commands Summary (see [page 150](#page-149-0))
- :TRIGger:OR Commands Summary (see [page 151](#page-150-0))
- :TRIGger:PATTern Commands Summary (see [page 152](#page-151-0))
- :TRIGger:RUNT Commands Summary (see [page 153](#page-152-0))
- :TRIGger:SHOLd Commands Summary (see [page 153](#page-152-1))
- :TRIGger:TRANsition Commands Summary (see [page 154](#page-153-0))
- :TRIGger: TV Commands Summary (see [page 154](#page-153-1))
- :TRIGger:USB Commands Summary (see [page 155](#page-154-0))
- : WAVeform Commands Summary (see [page 156](#page-155-0))
- :WGEN Commands Summary (see [page 158](#page-157-0))
- : WMEMory<r> Commands Summary (see [page 161](#page-160-0))

| <b>Command</b>                        | Query                | <b>Options and Query Returns</b>                                                                                                    |
|---------------------------------------|----------------------|----------------------------------------------------------------------------------------------------|
| *CLS (see page 171)                   | n/a                  | n/a                                                                                                    |
| *ESE <mask> (see<br/>page 172)</mask> | *ESE? (see page 172) | $<$ mask> ::= 0 to 255; an integer<br>in NR1 format:                                                                                                    |
|                                       |                      | Bit Weight Name Enables<br>128<br>PON Power On<br>7<br>64<br>URQ User Request<br>6<br>Command Error<br>5<br>32<br>CME<br>$\overline{4}$<br>16 EXE Execution Error<br>3<br>8 DDE Dev. Dependent Error<br>$\overline{2}$<br>4 QYE Query Error<br>2 RQL Request Control<br>$\mathbf{1}$<br>OPC Operation Complete<br>$\Omega$<br>$\mathbf{1}$ |
| n/a                                   | *ESR? (see page 174) | $\texttt{} ::= 0 \text{ to } 255; \text{ an integer}$<br>in NR1 format                                                                                                    |
| n/a                                   | *IDN? (see page 174) | AGILENT<br>TECHNOLOGIES, <model>, <serial<br>number&gt;, X.XX.XX<br/><model> ::= the model number of<br/>the instrument</model></serial<br></model>                                                                                                    |
|                                       |                      | $\epsilon$ serial number> ::= the serial<br>number of the instrument                                                                                                    |
|                                       |                      | $\langle X.XX.XX \rangle$ ::= the software<br>revision of the instrument                                                                                                    |
| n/a                                   | *LRN? (see page 177) | <learn string=""> ::= current<br/>instrument setup as a block of<br/>data in IEEE 488.2 # format</learn>                                                                                                    |
| *OPC (see page 178)                   | *OPC? (see page 178) | ASCII "1" is placed in the output<br>queue when all pending device<br>operations have completed.                                                                                                    |

<span id="page-79-0"></span>**Table 2** Common (\*) Commands Summary

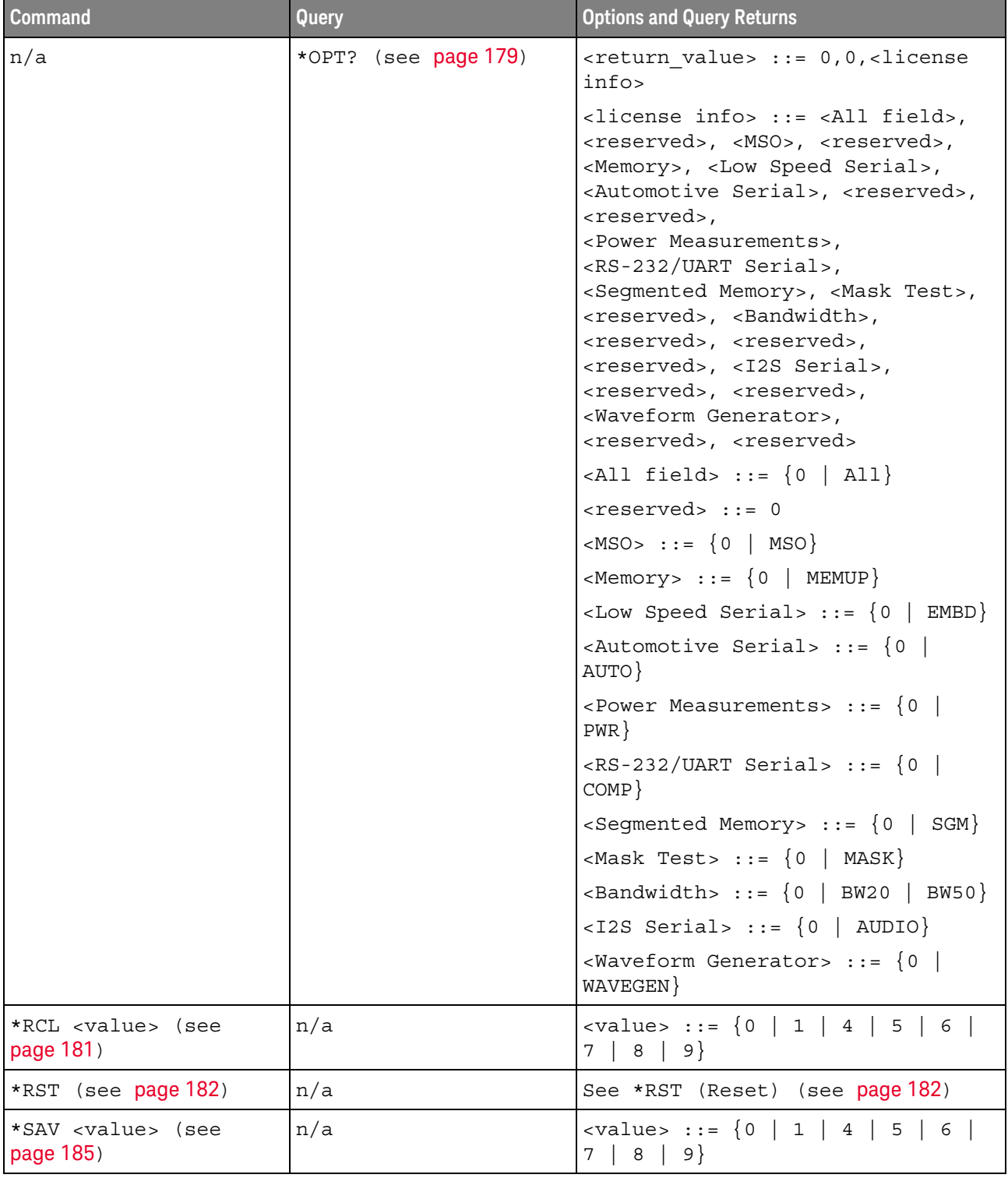

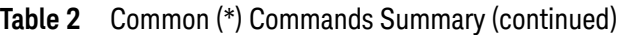

| <b>Command</b>                        | Query                | <b>Options and Query Returns</b>                                                                                                    |
|---------------------------------------|----------------------|----------------------------------------------------------------------------------------------------|
| *SRE <mask> (see<br/>page 186)</mask> | *SRE? (see page 187) | <mask> ::= sum of all bits that<br/>are set, 0 to 255; an integer in<br/>NR1 format. <mask> ::= following<br/>values:</mask></mask>                                                                                                    |
|                                       |                      | Bit Weight Name Enables                                                                                                    |
|                                       |                      | 7<br>128 OPER Operation Status Reg<br>$---(Not used.)$<br>6<br>64<br>5<br>32<br>ESB<br>Event Status Bit<br>$\overline{4}$<br>16<br>MAV<br>Message Available<br>3<br>8<br>$---(Not used.)$<br>$\overline{2}$<br>MSG Message<br>4<br>USR<br>$\mathbf{1}$<br>$\overline{2}$<br>User<br>$\Omega$<br>$\mathbf{1}$<br>TRG<br>Trigger |
| n/a                                   | *STB? (see page 188) | $\langle \text{value} \rangle$ ::= 0 to 255; an integer<br>in NR1 format, as shown in the<br>following:                                                                                                    |
|                                       |                      | Bit Weight Name "1" Indicates                                                                                                    |
|                                       |                      | 7<br>128<br>OPER Operation status<br>condition occurred.                                                                                                    |
|                                       |                      | 64<br>ROS/ Instrument is<br>6                                                                                                    |
|                                       |                      | MSS<br>requesting service.<br>Enabled event status<br>5<br>32<br>ESB<br>condition occurred.                                                                                                    |
|                                       |                      | MAV<br>Message available.<br>4<br>16                                                                                                    |
|                                       |                      | 3<br>8<br>$--- (Not used.)$                                                                                                    |
|                                       |                      | $\overline{2}$<br>$\overline{4}$<br>MSG<br>Message displayed.                                                                                                    |
|                                       |                      | $\mathbf 1$<br>$\overline{2}$<br>USR<br>User event<br>condition occurred.                                                                                                    |
|                                       |                      | 0<br>$\mathbf{1}$<br>TRG<br>A trigger occurred.                                                                                                    |
| *TRG (see page 190)                   | n/a                  | n/a                                                                                                    |
| n/a                                   | *TST? (see page 191) | <result> ::= 0 or non-zero value;<br/>an integer in NR1 format</result>                                                                                                    |
| *WAI (see page 192)                   | n/a                  | n/a                                                                                                    |

**Table 2** Common (\*) Commands Summary (continued)

<span id="page-82-0"></span>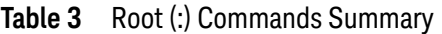

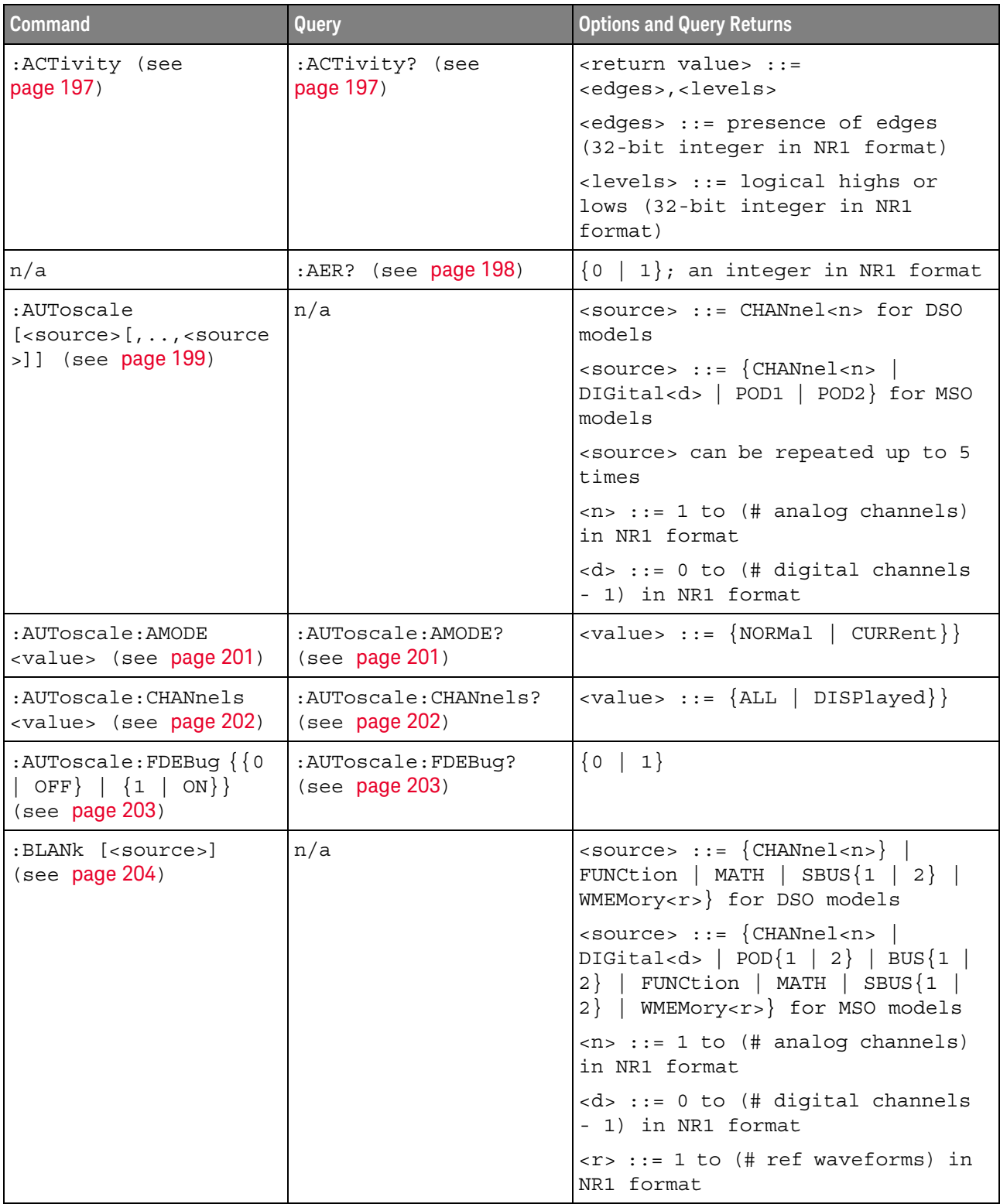

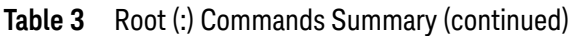

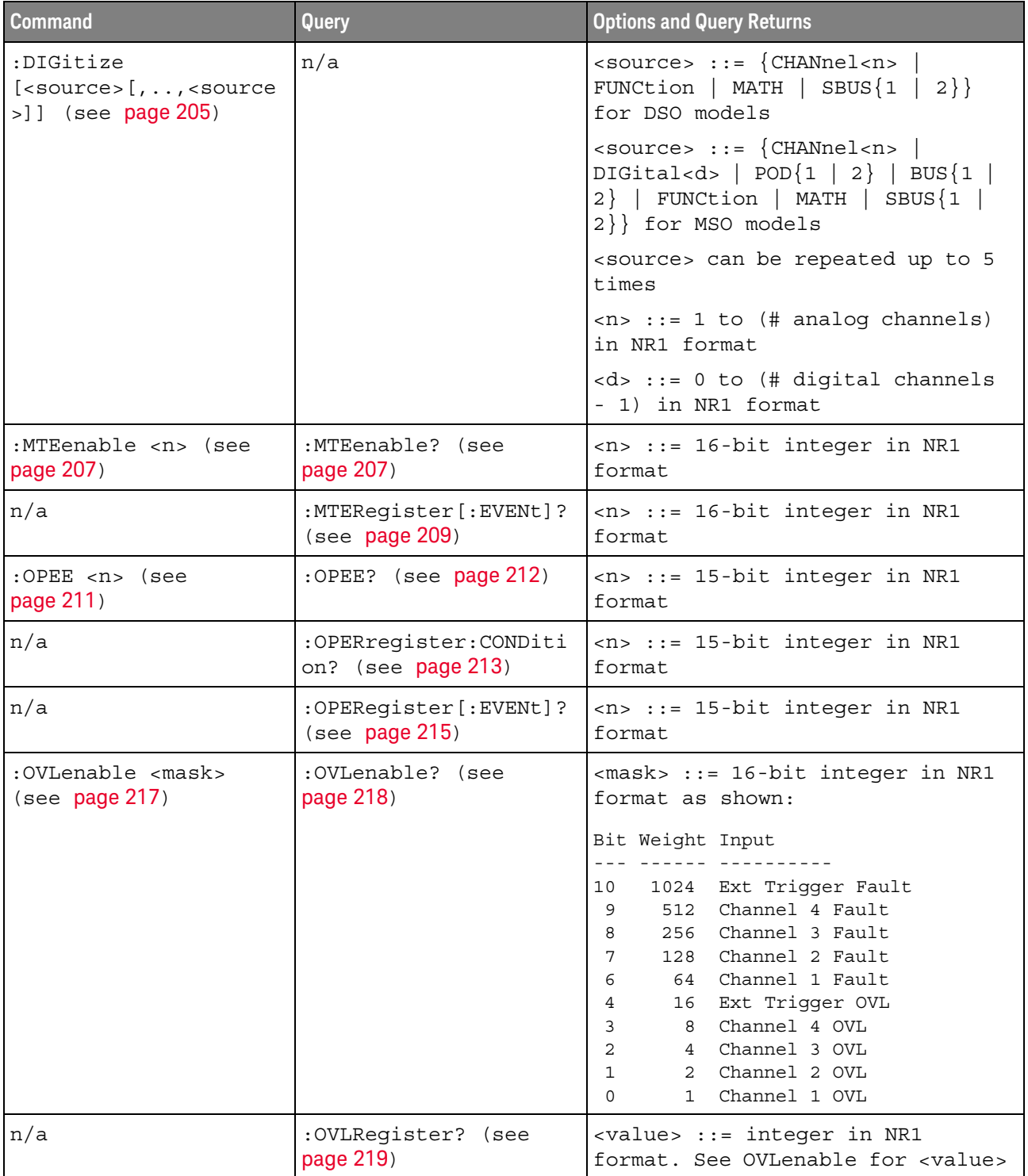

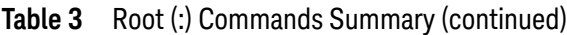

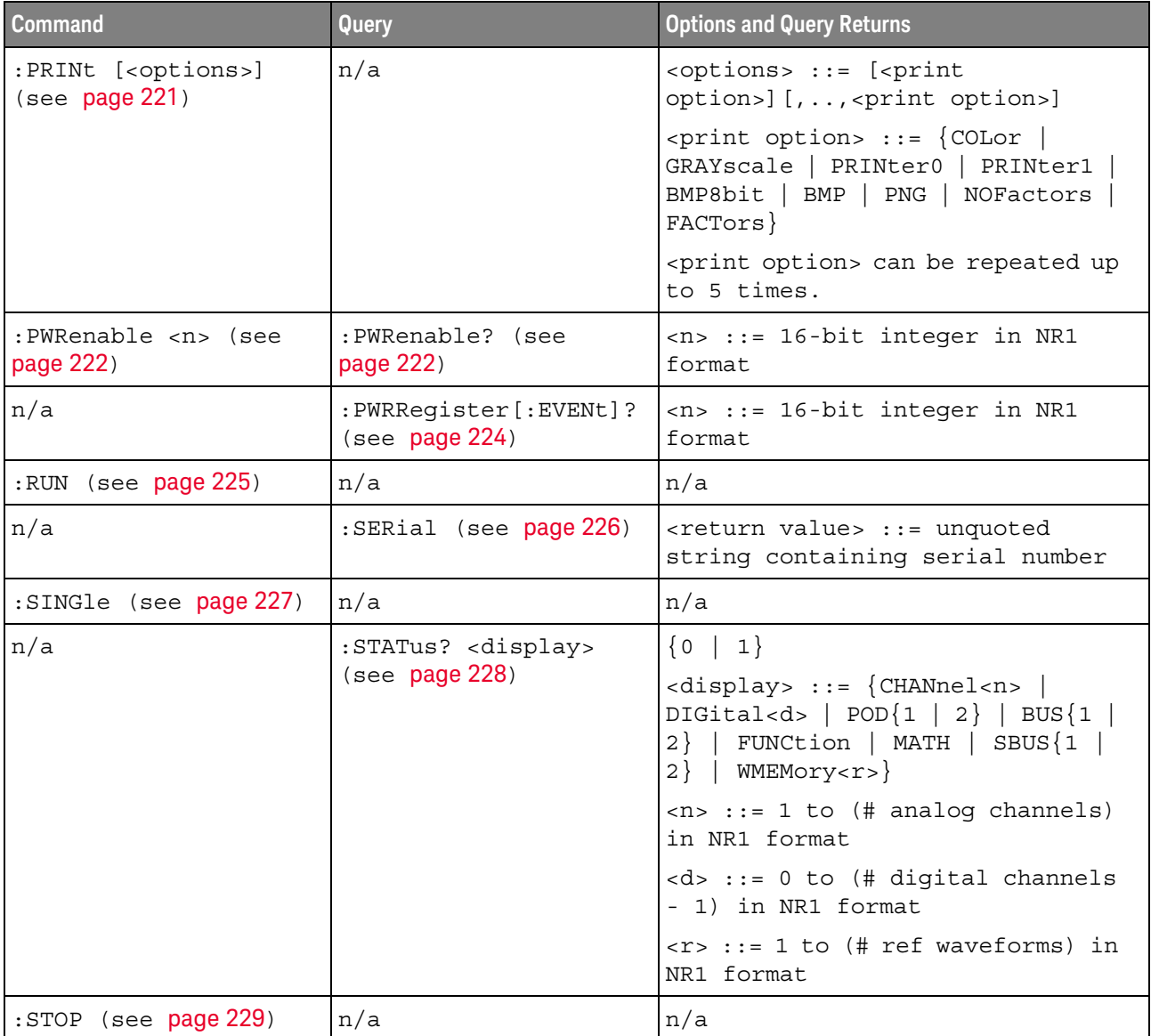

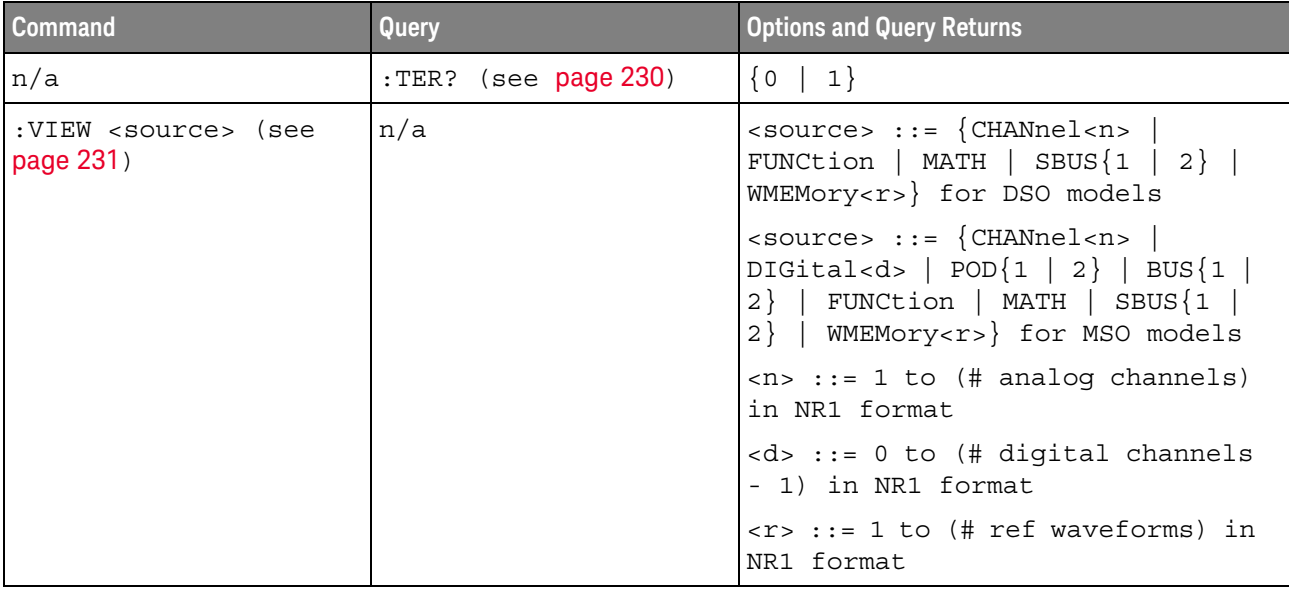

#### Table 3 Root (:) Commands Summary (continued)

## <span id="page-85-0"></span>**Table 4** :ACQuire Commands Summary

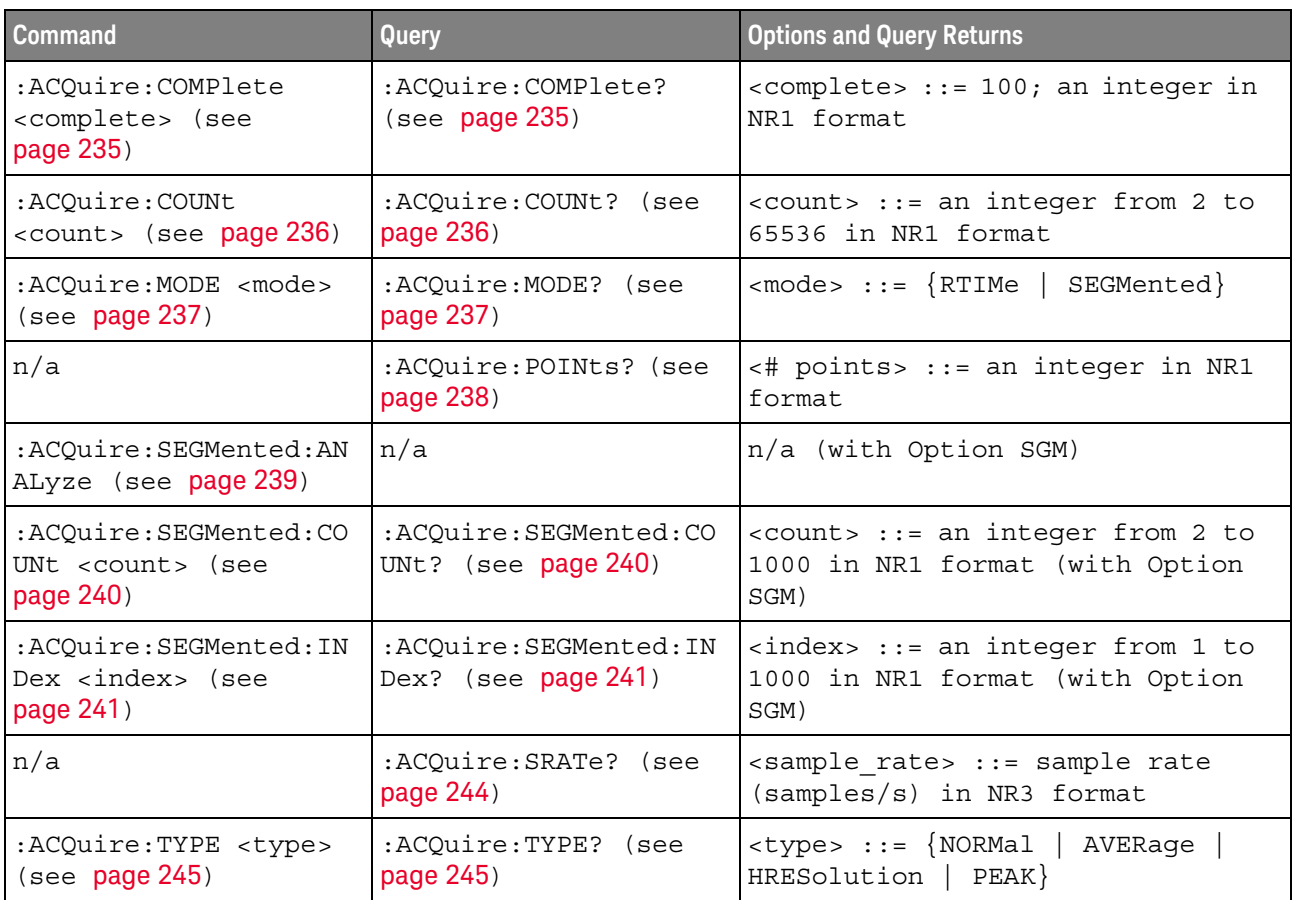

<span id="page-86-0"></span>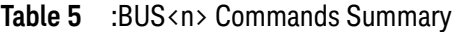

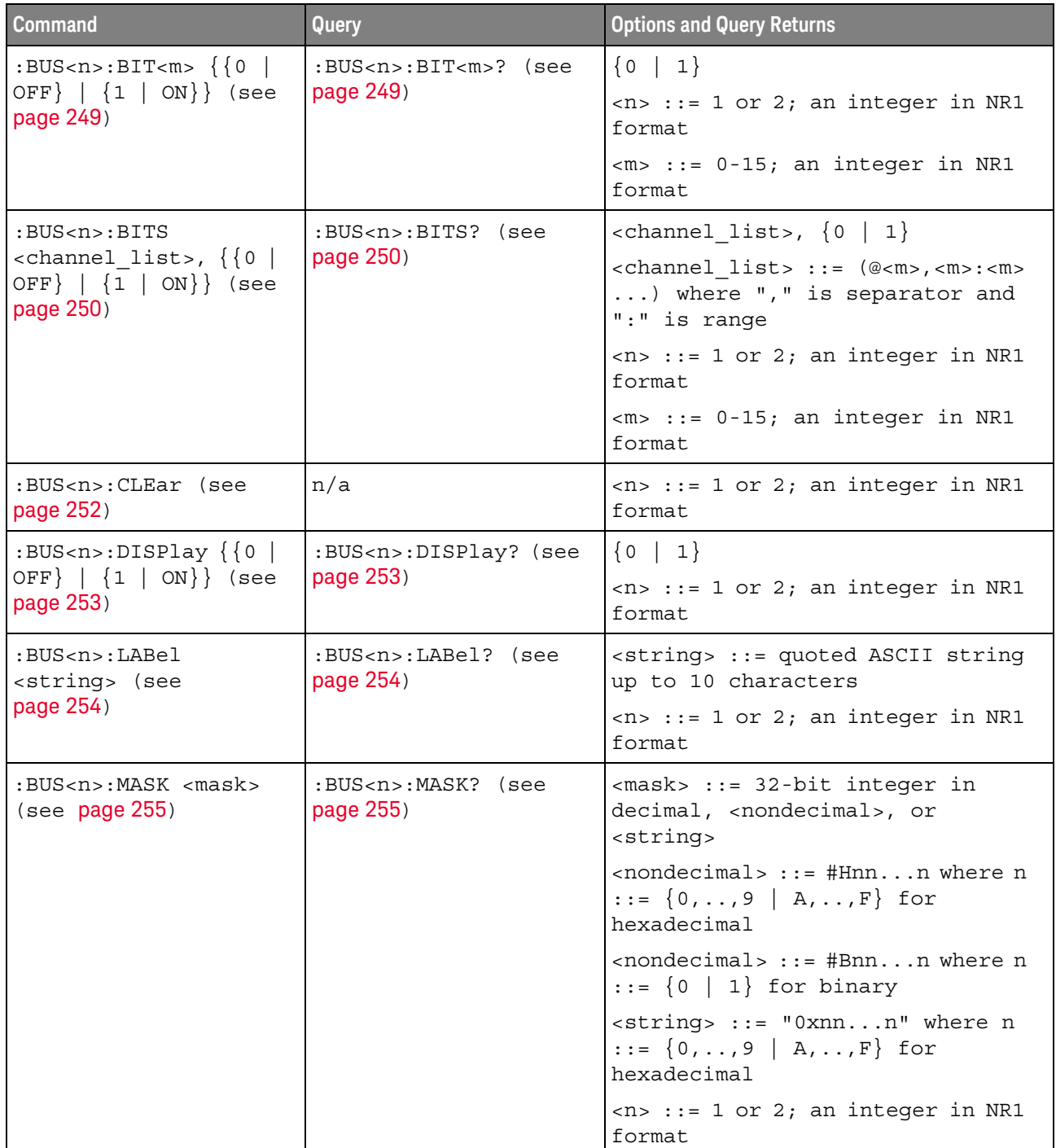

<span id="page-87-0"></span>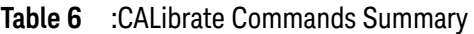

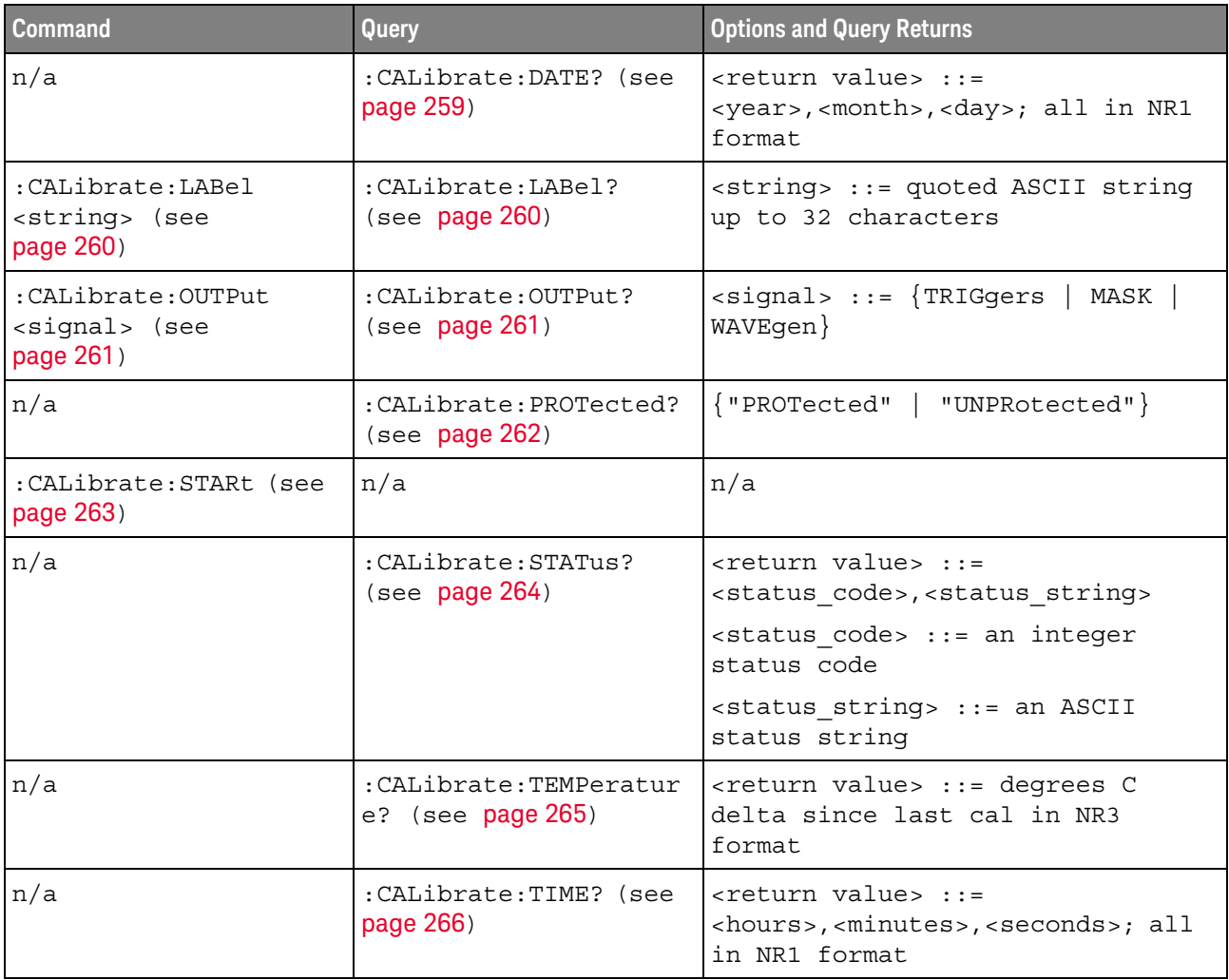

<span id="page-87-1"></span>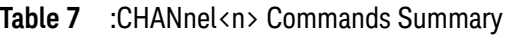

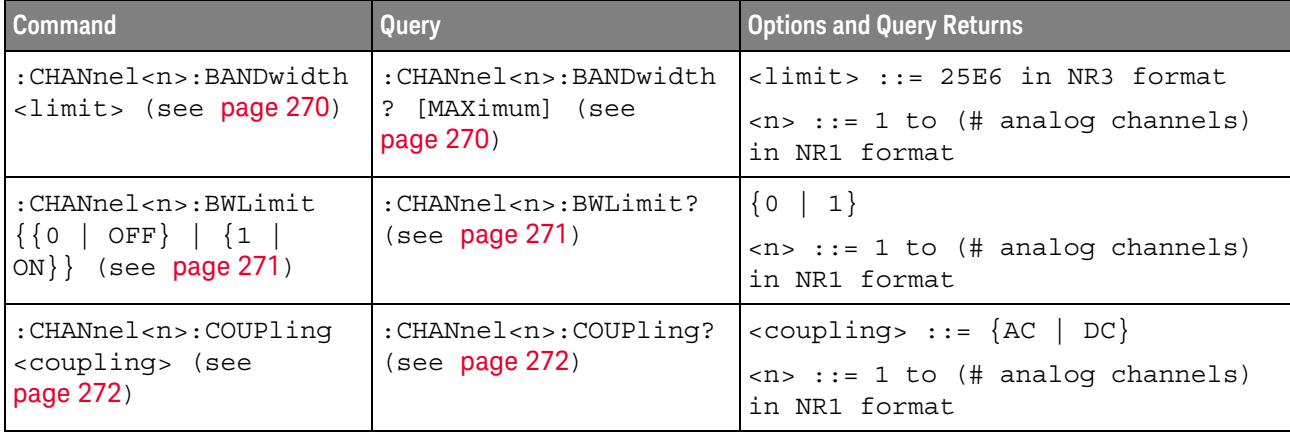

| <b>Command</b>                                                                                                    | Query                                                                       | <b>Options and Query Returns</b>                                                                                                    |
|----------------------------------------------------------------------------------------------------|-----------------------------------------------------------------------------|----------------------------------------------------------------------------------------------------|
| :CHANnel <n>:DISPlay<br/><math>\{\{0 \mid \text{OFF}\} \mid \{1 \mid</math><br/><math>ON</math>} (see page 273)</n> | :CHANnel <n>:DISPlay?<br/>(see page 273)</n>                                | $\{0   1\}$<br>$n$ ::= 1 to (# analog channels)<br>in NR1 format                                                                                      |
| : CHANnel <n>: IMPedance<br/><impedance> (see<br/>page 274)</impedance></n>                                         | :CHANnel <n>:IMPedance<br/>? (see page <math>274</math>)</n>                | $\langle$ impedance> ::= {ONEMeg   FIFTy}<br>$\langle n \rangle$ ::= 1 to (# analog channels)<br>in NR1 format                                        |
| :CHANnel <n>:INVert<br/><math>\{\{0 \mid \text{OFF}\}\mid \{1 \mid</math><br/>ON<math>\}</math> (see page 275)</n>  | :CHANnel <n>:INVert?<br/>(see page 275)</n>                                 | $\{0   1\}$<br>$\langle n \rangle$ ::= 1 to (# analog channels)<br>in NR1 format                                                                      |
| :CHANnel <n>:LABel<br/><string> (see<br/>page 276)</string></n>                                                     | :CHANnel <n>:LABel?<br/>(see page 276)</n>                                  | <string> ::= any series of 10 or<br/>less ASCII characters enclosed in<br/>quotation marks</string>                                                   |
|                                                                                                    |                                                                             | $<$ n> ::= 1 to (# analog channels)<br>in NR1 format                                                                                                  |
| :CHANnel <n>:OFFSet<br/><offset>[suffix] (see</offset></n>                                                          | :CHANnel <n>:OFFSet?<br/>(see page 277)</n>                                 | <offset> ::= Vertical offset<br/>value in NR3 format</offset>                                                                                         |
| page 277)                                                                                                    |                                                                             | $[suffix] :: = \{V   mV\}$                                                                                                    |
|                                                                                                    |                                                                             | $\langle n \rangle$ ::= 1-2 or 1-4; in NR1 format                                                                                                    |
| :CHANnel <n>:PROBe<br/><attenuation> (see</attenuation></n>                                                         | :CHANnel <n>:PROBe?<br/>(see page 278)</n>                                  | <attenuation> ::= Probe<br/>attenuation ratio in NR3 format</attenuation>                                                                             |
| page 278)                                                                                                    |                                                                             | $\langle n \rangle$ ::= 1-2 or 1-4; in NR1 format                                                                                                    |
| : CHANnel <n>: PROBe: HEA<br/>D[:TYPE] <head param=""><br/>(see page 279)</head></n>                                | : CHANnel <n>: PROBe: HEA<br/><math>D</math>[:TYPE]? (see<br/>page 279)</n> | $\alpha$ <head param=""> ::= <math>\{</math> SEND0 <math>\ </math><br/>SEND6<br/>SEND12   SEND20   DIFF0<br/>DIFF6<br/>DIFF12   DIFF20   NONE}</head> |
|                                                                                                    |                                                                             | $\langle n \rangle$ ::= 1 to (# analog channels)<br>in NR1 format                                                                                     |
| n/a                                                                                                    | :CHANnel <n>:PROBe:ID?<br/>(see page 280)</n>                               | <probe id=""> ::= unquoted ASCII<br/>string up to 11 characters</probe>                                                                               |
|                                                                                                    |                                                                             | $<$ n> ::= 1 to (# analog channels)<br>in NR1 format                                                                                                  |
| : CHANnel <n>: PROBe: SKE<br/>W <skew value=""> (see</skew></n>                                                     | : CHANnel <n>: PROBe: SKE<br/>W? (see page 281)</n>                         | <skew value=""> <math>::= -100</math> ns to +100<br/>ns in NR3 format</skew>                                                                          |
| page 281)                                                                                                    |                                                                             | $<$ n> ::= 1 to (# analog channels)<br>in NR1 format                                                                                                  |
| :CHANnel <n>:PROBe:STY<br/>Pe <signal type=""> (see</signal></n>                                                    | :CHANnel <n>:PROBe:STY<br/>Pe? (see page 282)</n>                           | <signal type=""> ::= {DIFFerential  <br/>SINGle}</signal>                                                                                             |
| page 282)                                                                                                    |                                                                             | $\langle n \rangle$ ::= 1 to (# analog channels)<br>in NR1 format                                                                                     |

**Table 7** :CHANnel<n> Commands Summary (continued)

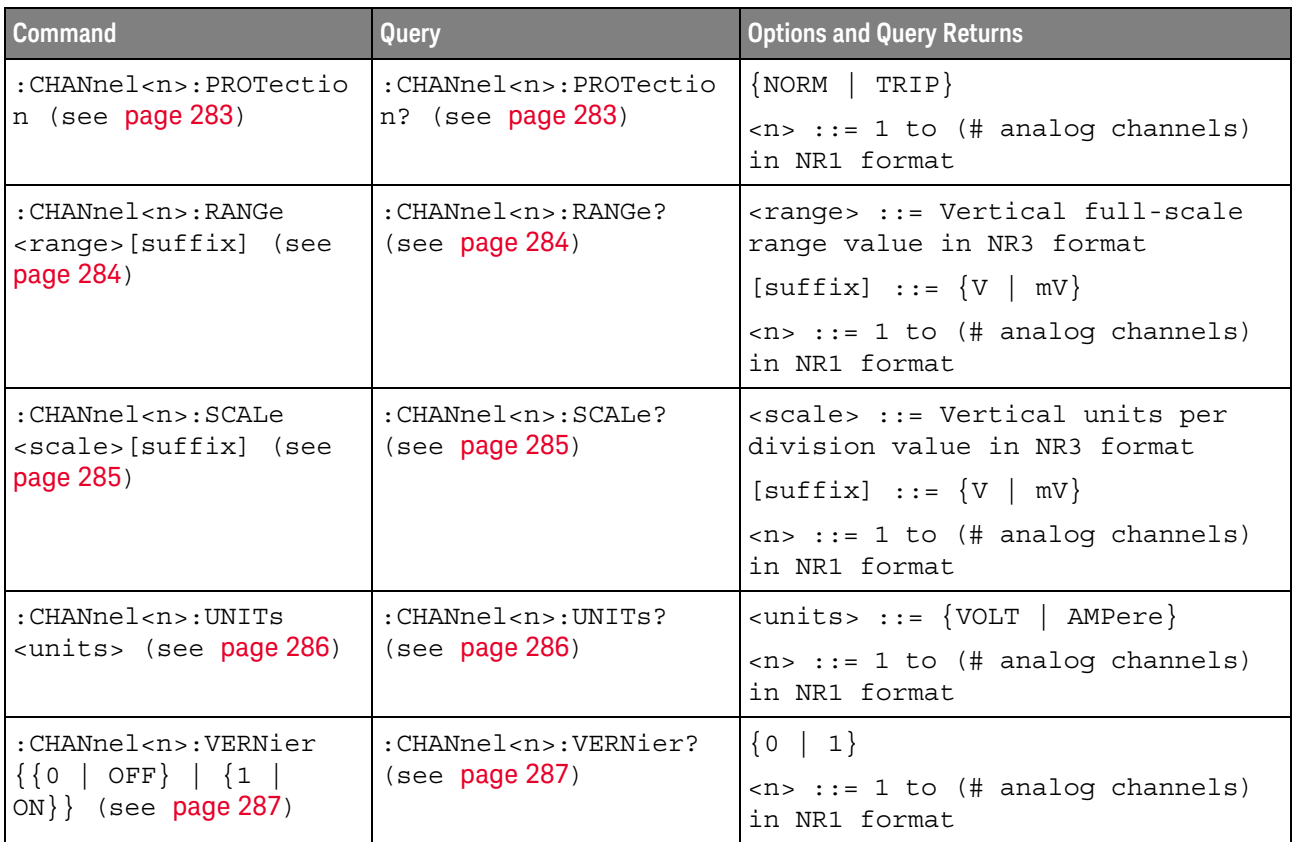

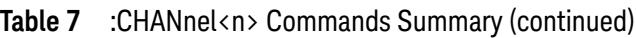

## <span id="page-89-0"></span>**Table 8** :DEMO Commands Summary

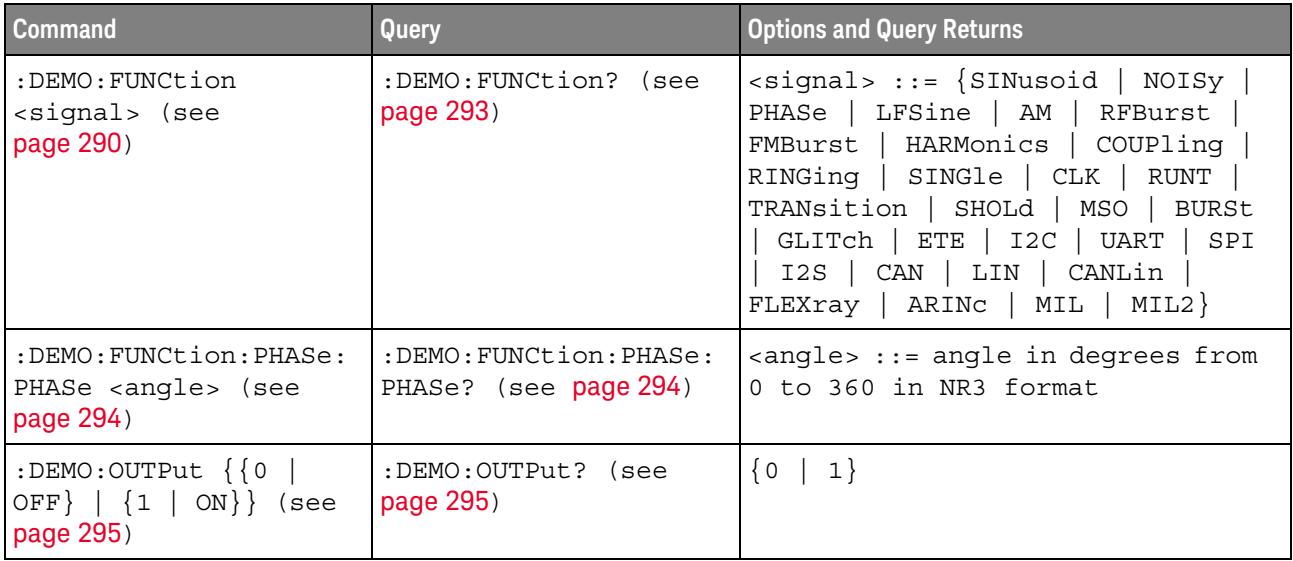

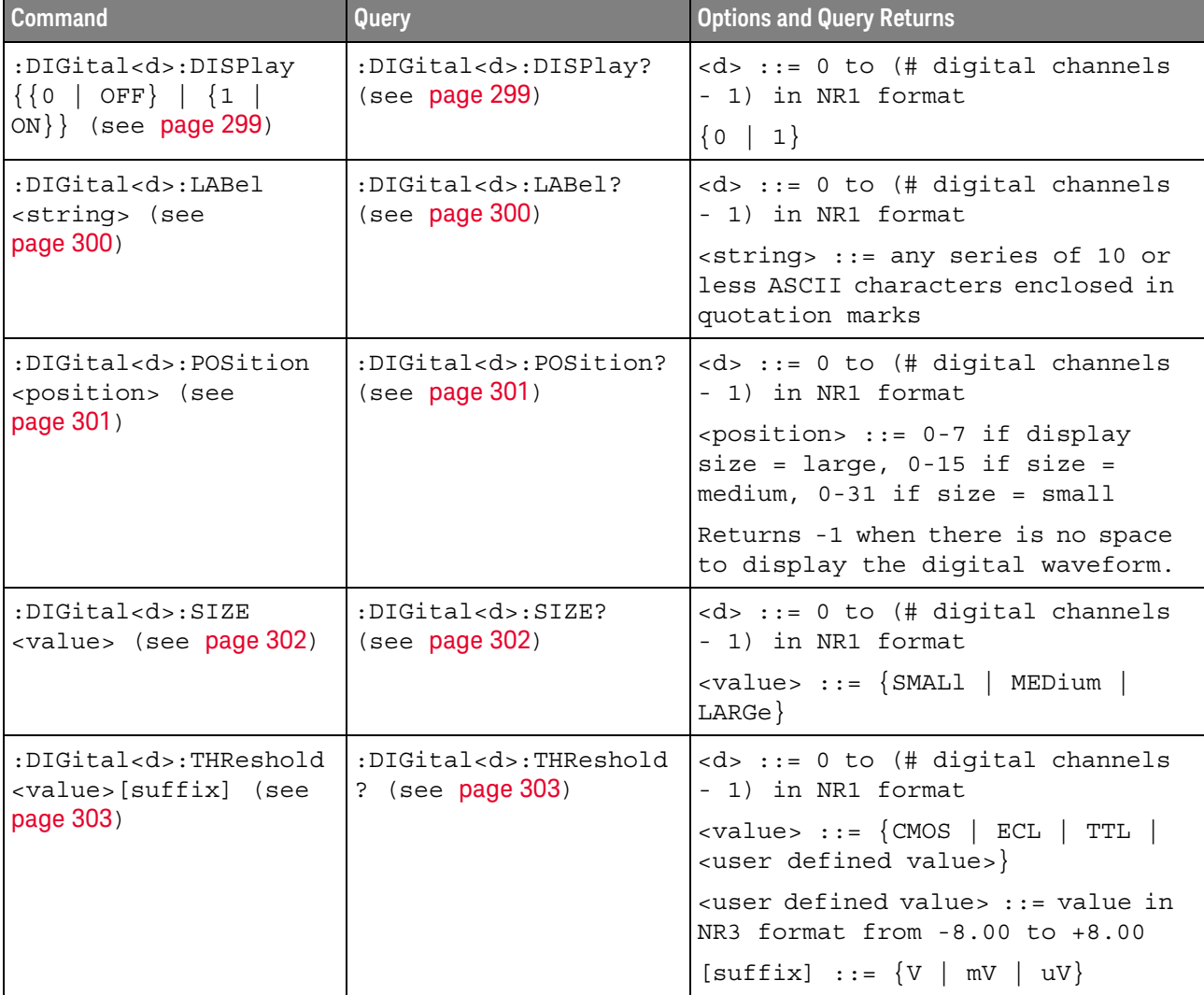

<span id="page-90-0"></span>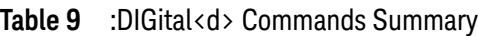

<span id="page-90-1"></span>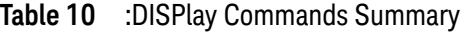

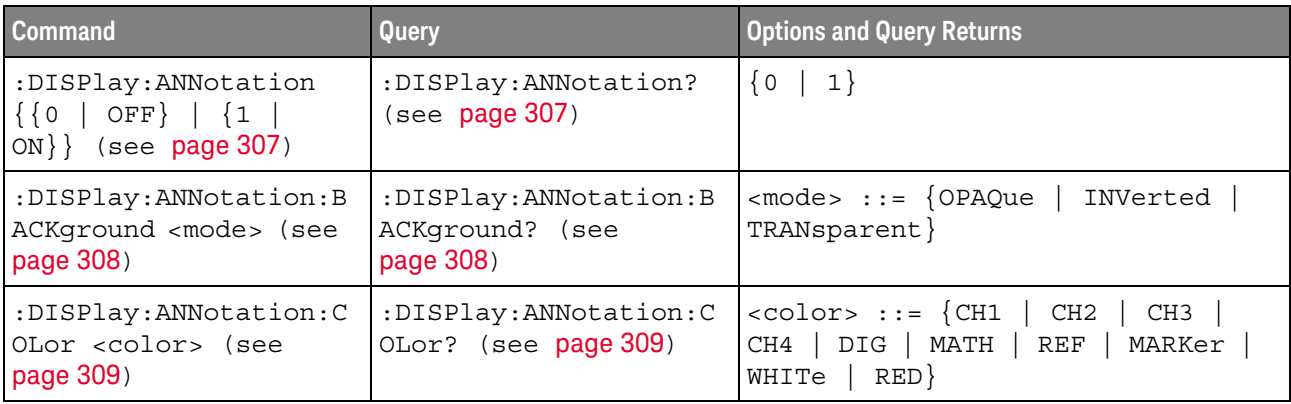

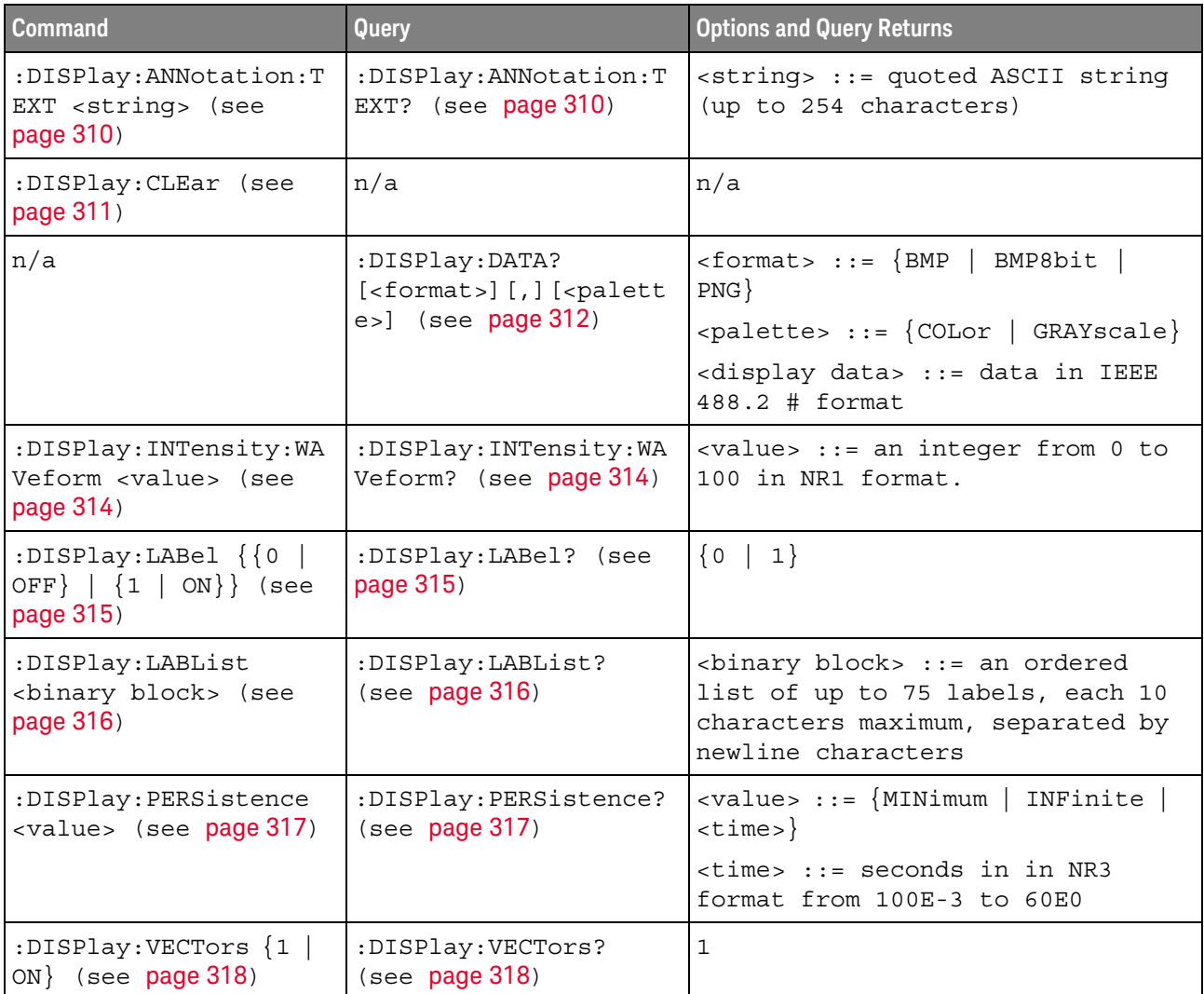

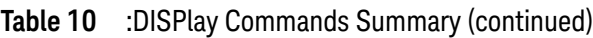

# <span id="page-91-0"></span>**Table 11** :DVM Commands Summary

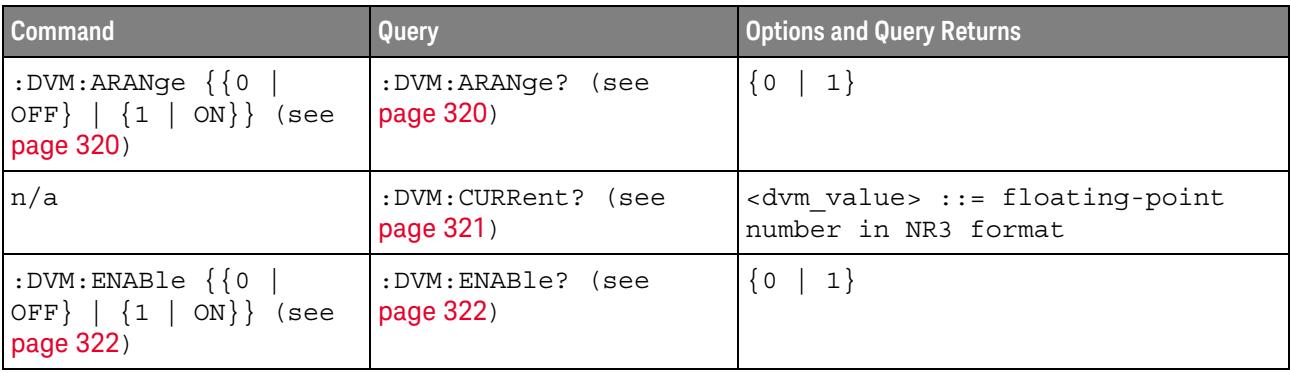

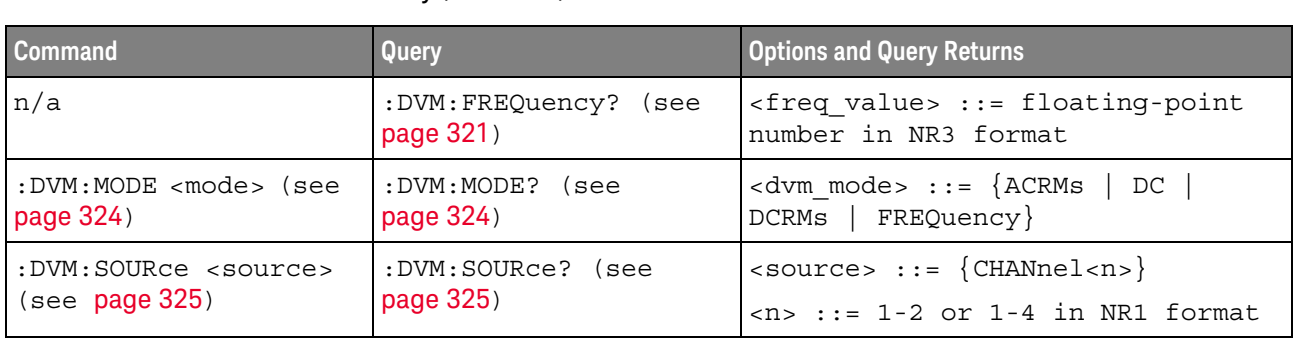

#### **Table 11** :DVM Commands Summary (continued)

#### <span id="page-92-0"></span>**Table 12** :EXTernal Trigger Commands Summary

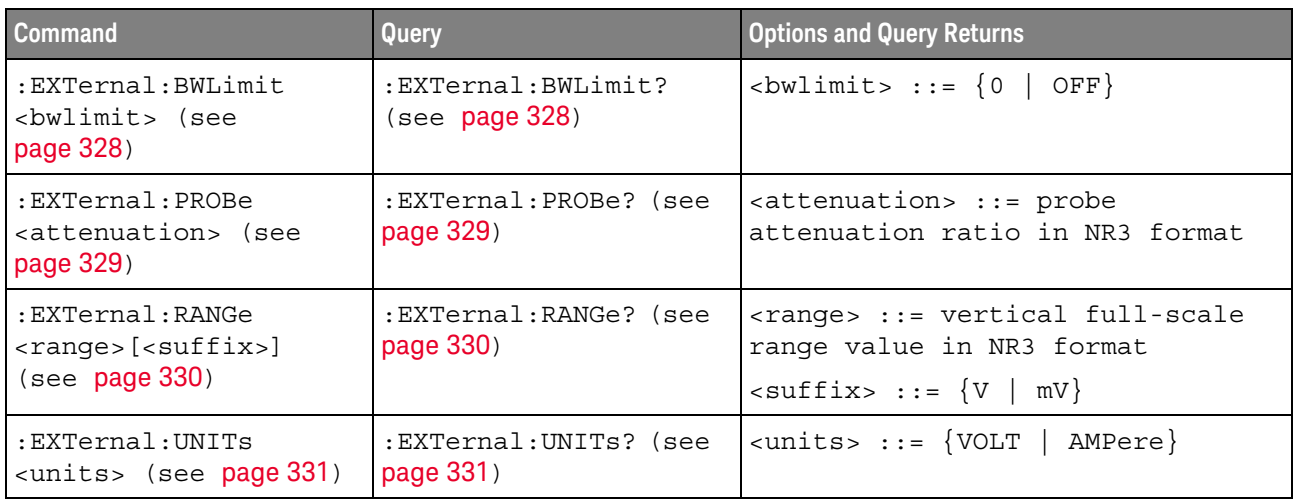

#### <span id="page-92-1"></span>**Table 13** :FUNCtion Commands Summary

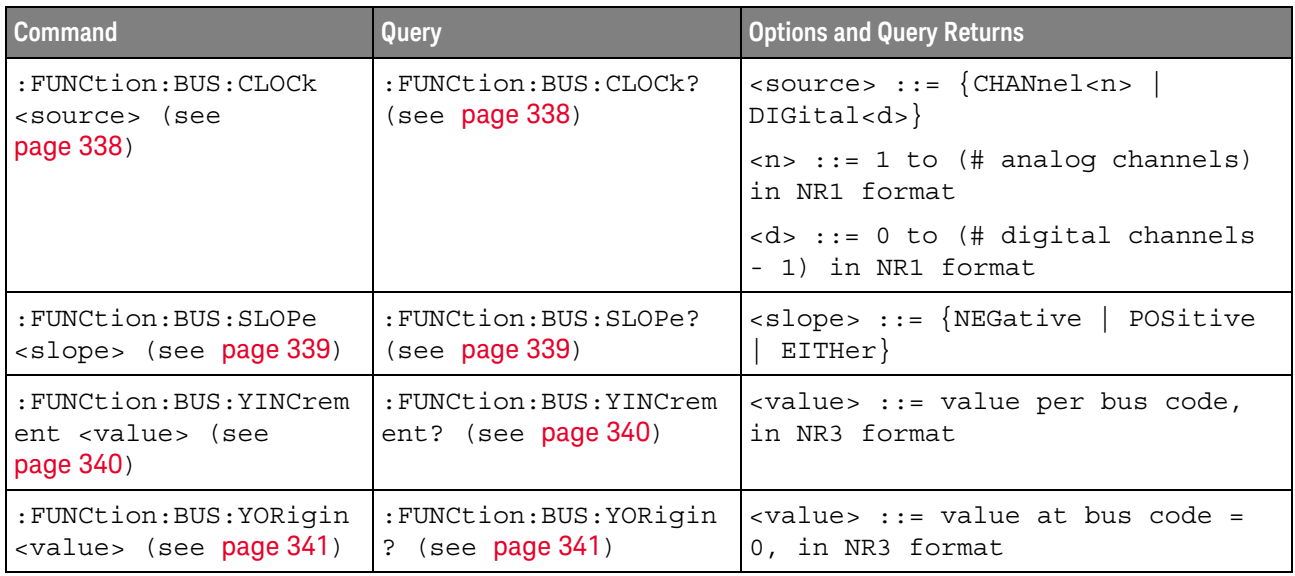

| <b>Command</b>                                                             | Query                                                     | <b>Options and Query Returns</b>                                                                                                    |
|----------------------------------------------------------------------------|-----------------------------------------------------------|----------------------------------------------------------------------------------------------------|
| : FUNCtion: BUS: YUNits<br><units> (see page 342)</units>                  | : FUNCtion: BUS: YUNits?<br>(see page 342)                | $\langle \text{units} \rangle :: \{ \text{VOLT} \}$<br>AMPere l<br>$NORMAL$ }                                                         |
| : FUNCtion: DISPlay $\{0$<br>OFF $\{1   ON\}$<br>(see page 343)            | :FUNCtion:DISPlay?<br>(see page 343)                      | $\{0   1\}$                                                                                                    |
| : FUNCtion [: FFT]: CENTe<br>r <frequency> (see<br/>page 344)</frequency>  | : FUNCtion [: FFT]: CENTe<br>$r$ ? (see page 344)         | <frequency> ::= the current<br/>center frequency in NR3 format.<br/>The range of legal values is from<br/>0 Hz to 25 GHz.</frequency> |
| : FUNCtion [: FFT]: SPAN<br><span> (see page 345)</span>                   | : FUNCtion [: FFT] : SPAN?<br>(see page 345)              | <span> ::= the current frequency<br/>span in NR3 format.</span>                                                                       |
|                                                                            |                                                           | Legal values are 1 Hz to 100 GHz.                                                                                                    |
| : FUNCtion [: FFT]: VTYPe<br><units> (see page 346)</units>                | : FUNCtion [: FFT]: VTYPe<br>$\frac{1}{2}$ (see page 346) | $\{units\}$ ::= $\{DECibel   VRMS\}$                                                                                                  |
| : FUNCtion [: FFT]: WINDo<br>w <window> (see<br/>page 347)</window>        | : FUNCtion [: FFT]: WINDo<br>$w$ ? (see page 347)         | $\langle$ window> ::= {RECTangular  <br>HANNing   FLATtop   BHARris}                                                                  |
| : FUNCtion: FREQuency: H<br>IGHpass <3dB freq><br>(see page 348)           | : FUNCtion: FREQuency: H<br>IGHpass? (see<br>page 348)    | <3dB freq> ::= 3dB cutoff<br>frequency value in NR3 format                                                                            |
| : FUNCtion: FREQuency: L<br>OWPass <3dB freq><br>(see page 349)            | : FUNCtion: FREQuency: L<br>OWPass? (see page 349)        | <3dB freq> ::= 3dB cutoff<br>frequency value in NR3 format                                                                            |
| : FUNCtion: GOFT: OPERat<br>ion <operation> (see<br/>page 350)</operation> | : FUNCtion: GOFT: OPERat<br>ion? (see page 350)           | <operation> ::= {ADD   SUBTract<br/>MULTiply}</operation>                                                                             |
| :FUNCtion:GOFT:SOURce                                                      | : FUNCtion: GOFT: SOURce                                  | <source/> ::= CHANnel <n></n>                                                                                                    |
| 1 <source/> (see<br>page 351)                                              | 1? (see $page 351$ )                                      | $\langle n \rangle$ ::= $\{1 \mid 2 \mid 3 \mid 4\}$ for 4ch<br>models                                                                |
|                                                                            |                                                           | $\langle n \rangle$ := $\{1 \mid 2\}$ for 2ch models                                                                                  |
| : FUNCtion: GOFT: SOURce                                                   | : FUNCtion: GOFT: SOURce                                  | <source/> ::= CHANnel <n></n>                                                                                                    |
| 2 <source/> (see<br>page 352)                                              | 2? (see page 352)                                         | $\langle n \rangle$ ::= $\{1 \mid 2 \mid 3 \mid 4\}$ for 4ch<br>models                                                                |
|                                                                            |                                                           | $\langle n \rangle$ ::= $\{1 \mid 2\}$ for 2ch models                                                                                 |
| : FUNCtion: INTegrate: I<br>OFFset <input offset=""/><br>(see page 353)    | : FUNCtion: INTegrate: I<br>OFFset? (see page 353)        | <input offset=""/> ::= DC offset<br>correction in NR3 format.                                                                         |
| : FUNCtion: LINear: GAIN<br><value> (see page 354)</value>                 | : FUNCtion: LINear: GAIN<br>: (see page 354)              | $\langle \text{value} \rangle$ ::= 'A' in Ax + B, value<br>in NR3 format                                                              |

**Table 13** :FUNCtion Commands Summary (continued)

| <b>Command</b>                                                      | Query                                       | <b>Options and Query Returns</b>                                                                                                    |
|---------------------------------------------------------------------|---------------------------------------------|----------------------------------------------------------------------------------------------------|
| : FUNCtion: LINear: OFFS<br>et <value> (see<br/>page 355)</value>   | :FUNCtion:LINear:OFFS<br>et? (see page 355) | $\langle \text{value} \rangle$ ::= 'B' in Ax + B, value<br>in NR3 format                                                                                                    |
| : FUNCtion: OFFSet<br><offset> (see</offset>                        | :FUNCtion:OFFSet?<br>(see page 356)         | <offset> ::= the value at center<br/>screen in NR3 format.</offset>                                                                                                    |
| page 356)                                                           |                                             | The range of legal values is<br>+/-10 times the current<br>sensitivity of the selected<br>function.                                                                                                    |
| : FUNCtion: OPERation<br><operation> (see<br/>page 357)</operation> | :FUNCtion:OPERation?<br>(see page 358)      | <operation> ::= <math>\{ADD   SUBTract  </math><br/>MULTiply   INTegrate   DIFF   FFT<br/>  SQRT   MAGNify   ABSolute  <br/>SQUare   LN   LOG   EXP   TEN  <br/>LOWPass   HIGHpass   DIVide  <br/>LINear   TRENd   BTIMing<br/><math>BSTate</math>}</operation> |
| : FUNCtion: RANGe<br><range> (see page 359)</range>                 | :FUNCtion:RANGe? (see<br>page 359)          | $\langle \text{range} \rangle$ ::= the full-scale<br>vertical axis value in NR3<br>format.                                                                                                    |
|                                                                     |                                             | The range for ADD, SUBT, MULT is<br>8E-6 to 800E+3. The range for the<br>INTegrate function is 8E-9 to<br>$400E + 3$ .                                                                                                    |
|                                                                     |                                             | The range for the DIFF function<br>is 80E-3 to 8.0E12 (depends on<br>current sweep speed).                                                                                                    |
|                                                                     |                                             | The range for the FFT function is<br>8 to 800 dBV.                                                                                                    |
| : FUNCtion: REFerence<br><level> (see page 360)</level>             | : FUNCtion: REFerence?<br>(see page 360)    | <level> ::= the value at center<br/>screen in NR3 format.</level>                                                                                                    |
|                                                                     |                                             | The range of legal values is<br>+/-10 times the current<br>sensitivity of the selected<br>function.                                                                                                    |
| : FUNCtion: SCALe<br>$<$ scale                                      | : FUNCtion: SCALe? (see<br>page 361)        | <scale value=""> ::= integer in NR1<br/>format</scale>                                                                                                    |
| value>[ <suffix>] (see<br/>page 361)</suffix>                       |                                             | $\langle \text{suffix} \rangle ::= \{V \mid dB\}$                                                                                                    |

**Table 13** :FUNCtion Commands Summary (continued)

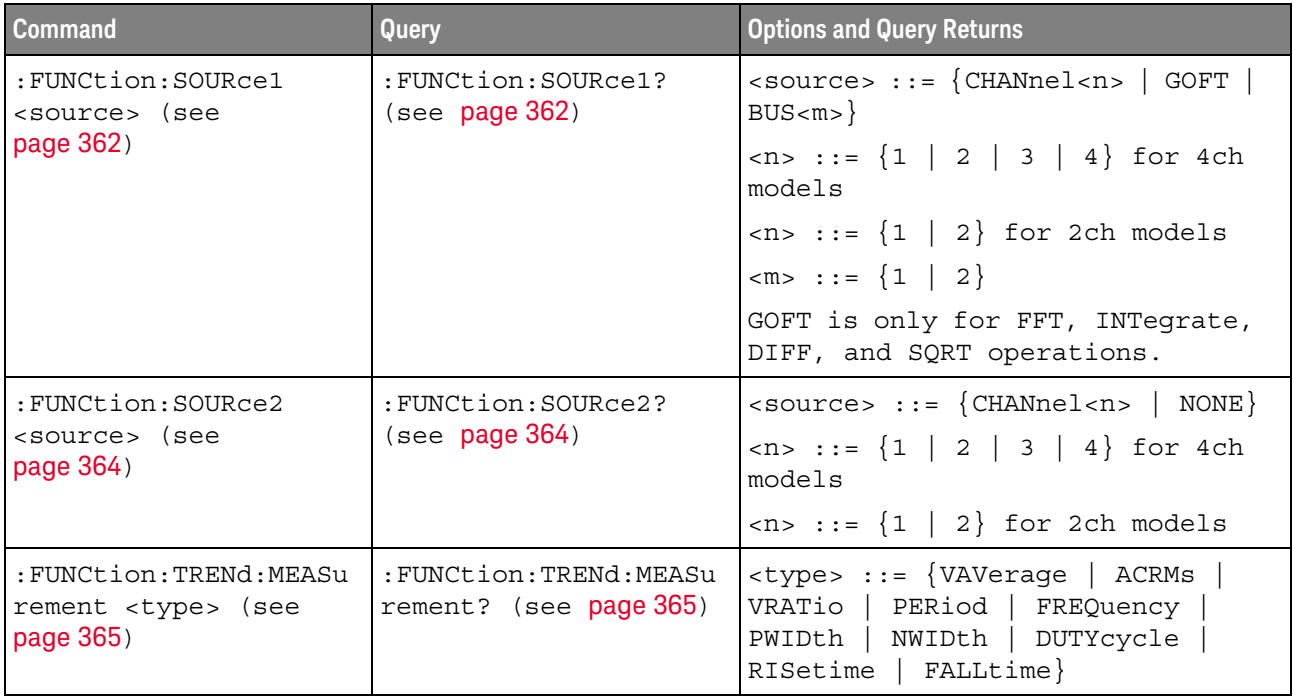

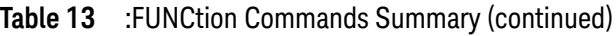

#### <span id="page-95-0"></span>**Table 14** :HARDcopy Commands Summary

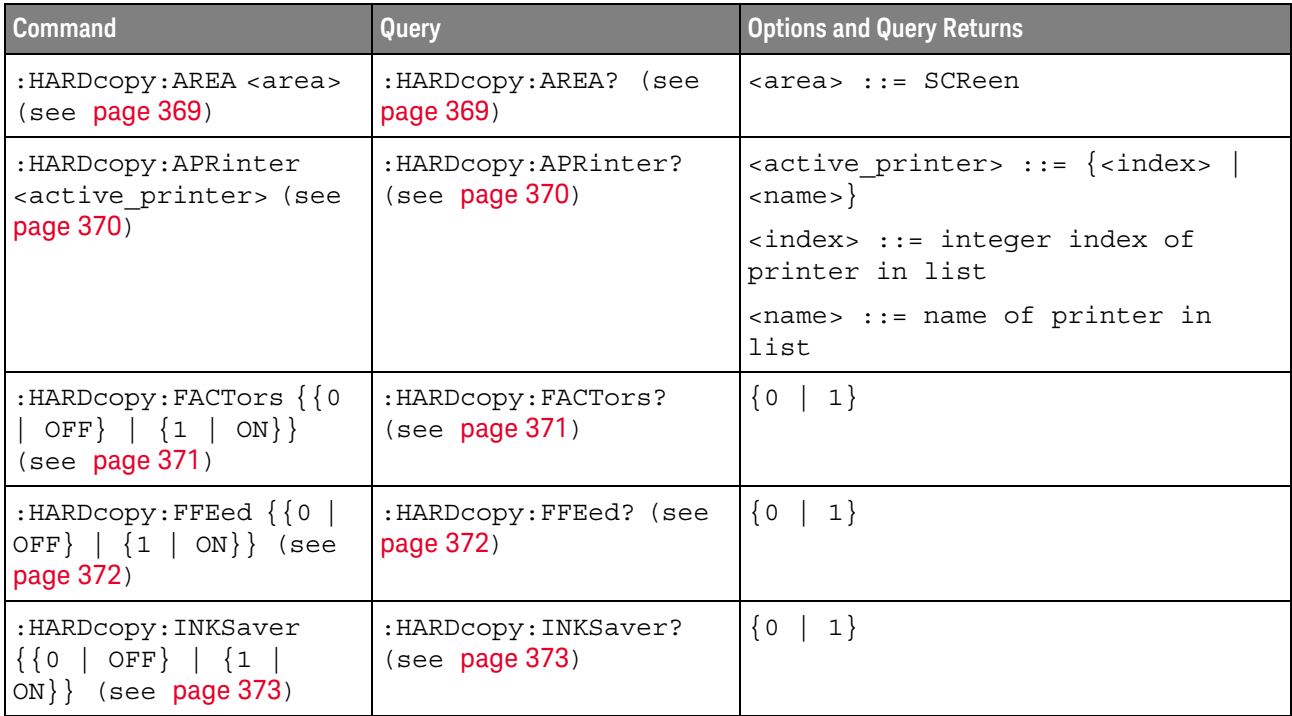

| <b>Command</b>                                                             | Query                                            | <b>Options and Query Returns</b>                                                          |
|----------------------------------------------------------------------------|--------------------------------------------------|-------------------------------------------------------------------------------------------|
| :HARDcopy:LAYout<br><layout> (see<br/>page 374)</layout>                   | :HARDcopy:LAYout?<br>(see page 374)              | $\langle$ layout> ::= {LANDscape  <br>$PORTrait$ }                                        |
| : HARDcopy: NETWork: ADD<br>Ress <address> (see<br/>page 375)</address>    | : HARDcopy: NETWork: ADD<br>Ress? (see page 375) | <address> ::= quoted ASCII string</address>                                               |
| : HARDcopy: NETWork: APP<br>Ly (see page 376)                              | n/a                                              | n/a                                                                                       |
| : HARDcopy: NETWork: DOM<br>ain <domain> (see<br/>page 377)</domain>       | : HARDcopy: NETWork: DOM<br>ain? (see page 377)  | <domain> ::= quoted ASCII string</domain>                                                 |
| : HARDcopy: NETWork: PAS<br>Sword <password> (see<br/>page 378)</password> | n/a                                              | <password> ::= quoted ASCII<br/>string</password>                                         |
| : HARDcopy: NETWork: SLO<br>T <slot> (see<br/>page 379)</slot>             | :HARDcopy:NETWork:SLO<br>$T$ ? (see page 379)    | $\text{} :: = \{NET0 \}$<br>NET1                                                          |
| : HARDcopy: NETWork: USE<br>Rname <username> (see<br/>page 380)</username> | :HARDcopy:NETWork:USE<br>Rname? (see page 380)   | <username> ::= quoted ASCII<br/>string</username>                                         |
| :HARDcopy:PALette<br><palette> (see<br/>page 381)</palette>                | :HARDcopy:PALette?<br>(see page 381)             | <palette> ::= {COLor   GRAYscale<br/><math> </math> NONE <math> </math></palette>         |
| n/a                                                                        | :HARDcopy: PRINter:LIS<br>T? (see page 382)      | <list> := [<printer spec="">] <br/>[printer spec&gt;]</printer></list>                    |
|                                                                            |                                                  | <printer spec=""> ::=<br/>"<index>, <active>, <name>; "</name></active></index></printer> |
|                                                                            |                                                  | <index> ::= integer index of<br/>printer</index>                                          |
|                                                                            |                                                  | $\langle \text{active} \rangle :: = \{Y \mid N\}$                                         |
|                                                                            |                                                  | <name> ::= name of printer</name>                                                         |
| :HARDcopy:STARt (see<br>page 383)                                          | n/a                                              | n/a                                                                                       |

**Table 14** :HARDcopy Commands Summary (continued)

<span id="page-97-0"></span>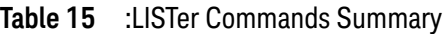

| <b>Command</b>                                                                                             | <b>Query</b>                                  | <b>Options and Query Returns</b>                                                            |
|----------------------------------------------------------------------------------------------------|-----------------------------------------------|---------------------------------------------------------------------------------------------|
| n/a                                                                                                    | :LISTer:DATA? (see<br>page 386)               | $\langle$ binary block> ::=<br>comma-separated data with<br>newlines at the end of each row |
| :LISTer:DISPlay $\{$ OFF<br>{SBUS1   ON  <br>$\{0\}$<br>$\{SBUS2 \mid 2\}$<br>$1$  <br>ALL} (see page 387) | :LISTer:DISPlay? (see<br>page 387)            | $\{$ OFF $\parallel$<br>SBUS1  <br>SBUS2<br>ALL                                             |
| :LISTer:REFerence<br><time ref=""> (see<br/>page 388)</time>                                               | :LISTer:REFerence?<br>(see <b>page 388</b> ). | $\times$ time ref> ::= {TRIGger<br>PREVious}                                                |

<span id="page-97-1"></span>**Table 16** :MARKer Commands Summary

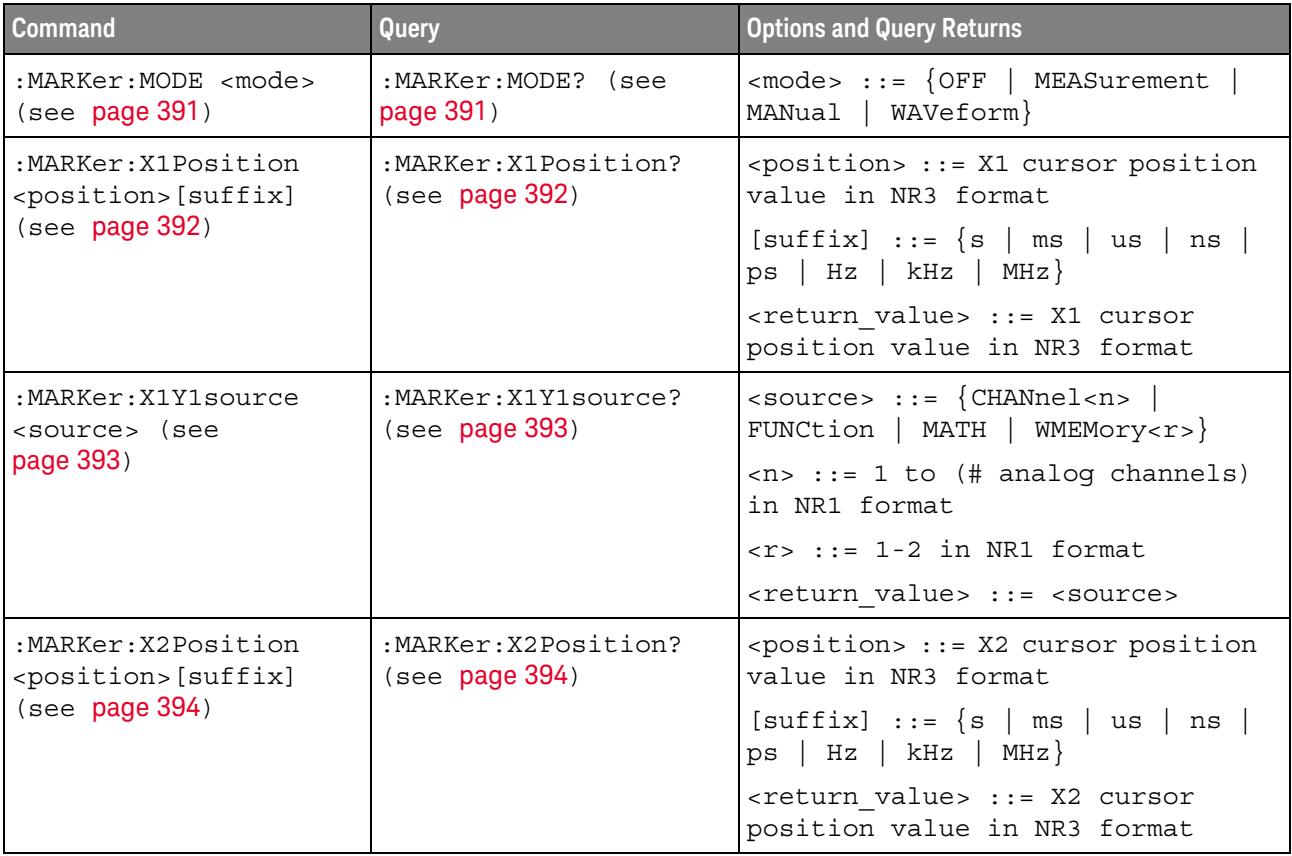

| <b>Command</b>                                       | Query                                  | <b>Options and Query Returns</b>                                          |
|------------------------------------------------------|----------------------------------------|---------------------------------------------------------------------------|
| :MARKer:X2Y2source<br><source/> (see                 | :MARKer:X2Y2source?<br>(see page 395)  | $<$ source> ::= $\{CHANnel < n>$<br>FUNCtion   MATH   WMEMory <r>}</r>    |
| page 395)                                            |                                        | $\langle n \rangle$ ::= 1 to (# analog channels)<br>in NR1 format         |
|                                                      |                                        | $\langle r \rangle$ ::= 1-2 in NR1 format                                 |
|                                                      |                                        | <return value=""> ::= <source/></return>                                  |
| n/a                                                  | :MARKer:XDELta? (see<br>page 396)      | <return value=""> ::= X cursors<br/>delta value in NR3 format</return>    |
| :MARKer:XUNits <mode><br/>(see page 397)</mode>      | :MARKer:XUNits? (see<br>page 397)      | $\{$ units> ::= $\{$ SEConds   HERTz<br>DEGRees   PERCent}                |
| :MARKer:XUNits:USE<br>(see page 398)                 | n/a                                    | n/a                                                                       |
| :MARKer: Y1Position<br><position>[suffix]</position> | :MARKer: Y1Position?<br>(see page 399) | <position> ::= Y1 cursor position<br/>value in NR3 format</position>      |
| (see page 399)                                       |                                        | $[suffix] ::= \{V   mV   dB\}$                                            |
|                                                      |                                        | <return value=""> ::= Y1 cursor<br/>position value in NR3 format</return> |
| :MARKer:Y2Position<br><position>[suffix]</position>  | :MARKer: Y2Position?<br>(see page 401) | <position> ::= Y2 cursor position<br/>value in NR3 format</position>      |
| (see page 401)                                       |                                        | $[sufficient] :: = \{V   mV   dB\}$                                       |
|                                                      |                                        | <return value=""> ::= Y2 cursor<br/>position value in NR3 format</return> |
| n/a                                                  | :MARKer: YDELta? (see<br>page 403)     | <return value=""> ::= Y cursors<br/>delta value in NR3 format</return>    |
| :MARKer: YUNits <mode><br/>(see page 404)</mode>     | :MARKer: YUNits? (see<br>page 404)     | $\langle \text{units} \rangle$ ::= $\{ \text{BASE} \}$<br>$PERCent$ }     |
| :MARKer:YUNits:USE<br>(see page 405)                 | n/a                                    | n/a                                                                       |

**Table 16** :MARKer Commands Summary (continued)

<span id="page-99-0"></span>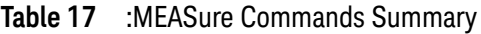

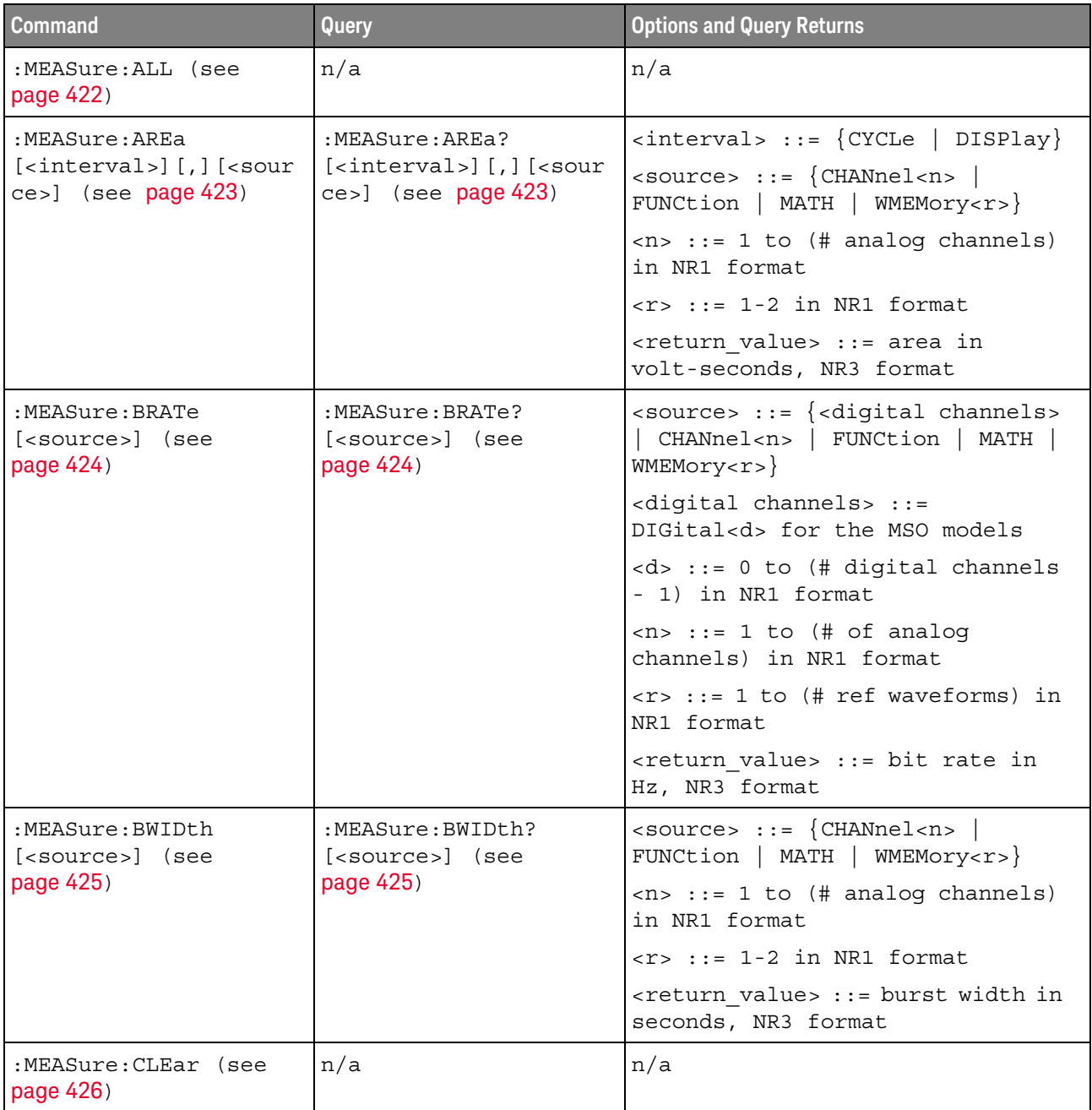

| <b>Command</b>                                                                                                    | <b>Query</b>                                                    | <b>Options and Query Returns</b>                                                                                                    |
|----------------------------------------------------------------------------------------------------|-----------------------------------------------------------------|----------------------------------------------------------------------------------------------------|
| :MEASure:COUNter<br>[ <source/> ] (see                                                                                                    | :MEASure:COUNter?<br>[ <source/> ] (see<br>page 427)            | $\verb   := {CHANnel  < n>}.$<br>EXTernal} for DSO models                                                                                    |
| page 427)                                                                                                    |                                                                 | $<$ source> ::= $\{CHANnel < n>$<br>DIGital <d>   EXTernal} for MSO<br/>models</d>                                                           |
|                                                                                                    |                                                                 | $\langle n \rangle$ ::= 1 to (# analog channels)<br>in NR1 format                                                                            |
|                                                                                                    |                                                                 | <d> ::= 0 to (# digital channels<br/>- 1) in NR1 format</d>                                                                                  |
|                                                                                                    |                                                                 | <return value=""> ::= counter<br/>frequency in Hertz in NR3 format</return>                                                                  |
| :MEASure:DEFine<br>DELay, <delay< td=""><td>:MEASure:DEFine?<br/>DELay [, <source/>] (see</td><td><delay spec=""> : :=<br/><edge spec1="">, <edge spec2=""></edge></edge></delay></td></delay<>                                                                                                 | :MEASure:DEFine?<br>DELay [, <source/> ] (see                   | <delay spec=""> : :=<br/><edge spec1="">, <edge spec2=""></edge></edge></delay>                                                              |
| spec>[, <source/> ] (see<br>page 428)                                                                                                    | page 429)                                                       | edge $spec1 :: =$<br>[ <slope>]<occurrence></occurrence></slope>                                                                             |
|                                                                                                    |                                                                 | edge $spec2 :: =$<br>[ <slope>]<occurrence></occurrence></slope>                                                                             |
|                                                                                                    |                                                                 | $\langle$ slope> ::= {+   -}                                                                                                    |
|                                                                                                    |                                                                 | <occurrence> ::= integer</occurrence>                                                                                                    |
|                                                                                                    |                                                                 | $\langle$ source> ::= $\{CHANnel < n$<br>FUNCtion   MATH   WMEMory <r>}</r>                                                                  |
| :MEASure:DEFine<br>THResholds,<br><threshold< td=""><td>:MEASure:DEFine?<br/>THResholds [, <source/>]<br/>(see page 429)</td><td><threshold spec=""> ::= {STANdard}<br/>{<threshold mode="">, <upper>,<br/><middle>,<lower>}</lower></middle></upper></threshold></threshold></td></threshold<> | :MEASure:DEFine?<br>THResholds [, <source/> ]<br>(see page 429) | <threshold spec=""> ::= {STANdard}<br/>{<threshold mode="">, <upper>,<br/><middle>,<lower>}</lower></middle></upper></threshold></threshold> |
| spec>[, <source/> ] (see<br>page 428)                                                                                                    |                                                                 | <threshold mode=""> ::= {PERCent<br/>ABSolute}</threshold>                                                                                   |
|                                                                                                    |                                                                 | $\verb   := \{CHANnel  2\}$<br>FUNCtion   MATH  <br>$WMENT < r$ >                                                                            |
| :MEASure:DELay<br>[ <source1>]</source1>                                                                                                    | :MEASure:DELay?<br>[ <source1>]</source1>                       | $\{source1, 2 > :: = \{CHANnel < n >\}\}$<br>FUNCtion   MATH   WMEMory <r>}</r>                                                              |
| [, <source2>] (see<br/>page 431)</source2>                                                                                                    | [, <source2>] (see<br/>page 431)</source2>                      | $\langle n \rangle$ ::= 1 to (# analog channels)<br>in NR1 format                                                                            |
|                                                                                                    |                                                                 | $\langle r \rangle$ ::= 1-2 in NR1 format                                                                                                    |
|                                                                                                    |                                                                 | <return value=""> ::=<br/>floating-point number delay time<br/>in seconds in NR3 format</return>                                             |

**Table 17** :MEASure Commands Summary (continued)

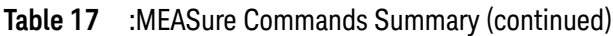

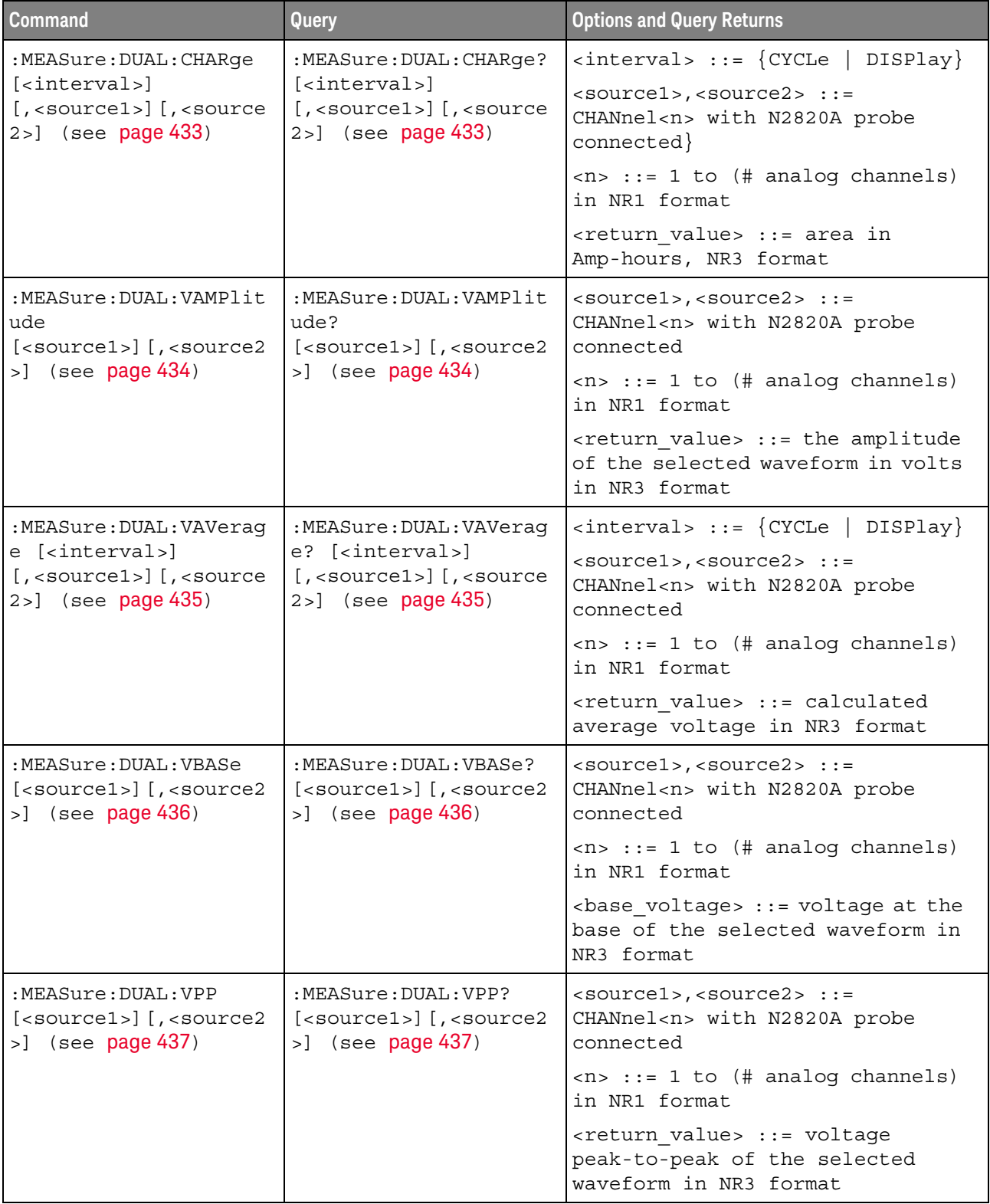

| <b>Command</b>                                                                                                    | Query                                                                                                    | <b>Options and Query Returns</b>                                                                                                    |
|----------------------------------------------------------------------------------------------------|----------------------------------------------------------------------------------------------------|----------------------------------------------------------------------------------------------------|
| :MEASure:DUAL:VRMS<br>[ <i>interval</i> ]<br>[ , <sup>type</sup> ]<br>$[$ , <source1><math>]</math><math>[</math>, <source<br>2&gt;] (see page 438)</source<br></source1> | :MEASure:DUAL:VRMS?<br>$\lceil$ <interval><math>\rceil</math><br/>[ , <sup>type</sup> ]<br/><math>[</math>, <source1><math>]</math><math>[</math>, <source<br><math>2 &gt;</math>] (see page 438)</source<br></source1></interval> | $\langle$ interval> ::= $\{CYCLe   DISPlay\}$<br>$<$ type> ::= {AC   DC}<br>$<$ sourcel>, $<$ source2> ::=<br>CHANnel <n> with N2820A probe<br/>connected</n> |
|                                                                                                    |                                                                                                    | $<$ n> ::= 1 to (# analog channels)<br>in NR1 format<br><return value=""> ::= calculated</return>                                                             |
|                                                                                                    |                                                                                                    | RMS voltage in NR3 format                                                                                                    |
| :MEASure:DUTYcycle<br>[ <source/> ] (see<br>page 439)                                                                                                    | :MEASure:DUTYcycle?<br>[ <source/> ] (see<br>page 439)                                                                                                    | $\verb   := {CHANnel  < n>}.$<br>FUNCtion   MATH   WMEMory <r>} for<br/>DSO models</r>                                                                        |
|                                                                                                    |                                                                                                    | <source/> ::= {CHANnel <n><br/>DIGital<d>   FUNCtion   MATH  <br/>WMEMory<r>&gt;&gt; for MSO models</r></d></n>                                               |
|                                                                                                    |                                                                                                    | $<$ n> ::= 1 to (# analog channels)<br>in NR1 format                                                                                                    |
|                                                                                                    |                                                                                                    | $\langle r \rangle$ ::= 1-2 in NR1 format                                                                                                    |
|                                                                                                    |                                                                                                    | <d> ::= 0 to (# digital channels<br/>- 1) in NR1 format</d>                                                                                                   |
|                                                                                                    |                                                                                                    | <return value=""> ::= ratio of<br/>positive pulse width to period in<br/>NR3 format</return>                                                                  |
| :MEASure:FALLtime<br>[ <source/> ] (see<br>page 440)                                                                                                    | :MEASure:FALLtime?<br>[ <source/> ] (see<br>page 440)                                                                                                    | $\langle$ source> ::= $\{CHANnel < n$<br>FUNCtion   MATH   WMEMory <r>} for<br/>DSO models</r>                                                                |
|                                                                                                    |                                                                                                    | <source/> ::= {CHANnel <n>  <br/>DIGital<d>   FUNCtion   MATH  <br/>WMEMory<r>&gt;&gt; for MSO models</r></d></n>                                             |
|                                                                                                    |                                                                                                    | $\langle n \rangle$ ::= 1 to (# analog channels)<br>in NR1 format                                                                                             |
|                                                                                                    |                                                                                                    | $\langle r \rangle$ ::= 1-2 in NR1 format                                                                                                    |
|                                                                                                    |                                                                                                    | <d> ::= 0 to (# digital channels<br/>- 1) in NR1 format</d>                                                                                                   |
|                                                                                                    |                                                                                                    | <return value=""> ::= time in<br/>seconds between the lower and<br/>upper thresholds in NR3 format</return>                                                   |

**Table 17** :MEASure Commands Summary (continued)

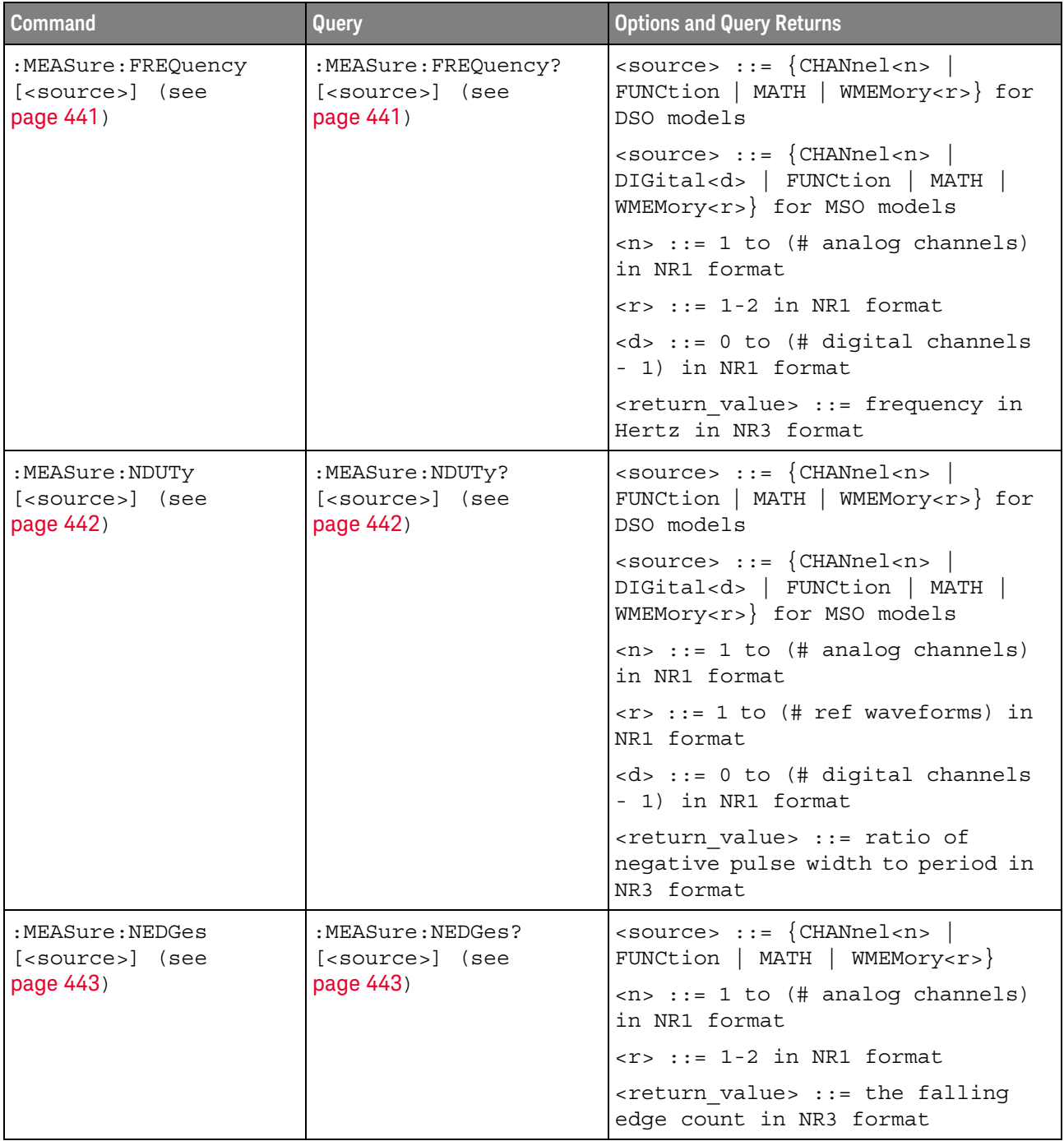

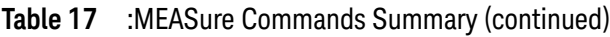

| <b>Command</b>                                                                                                  | Query                                               | <b>Options and Query Returns</b>                                                                                       |
|----------------------------------------------------------------------------------------------------|-----------------------------------------------------|----------------------------------------------------------------------------------------------------|
| :MEASure:NPULses<br>[ <source/> ] (see                                                                          | :MEASure:NPULses?<br>[ <source/> ] (see             | $\verb   := {CHANnel  < n>} $<br>FUNCtion   MATH   WMEMory <r>}</r>                                                    |
| page 444)                                                                                                    | page 444)                                           | $\langle n \rangle$ ::= 1 to (# analog channels)<br>in NR1 format                                                      |
|                                                                                                    |                                                     | $\langle r \rangle$ ::= 1-2 in NR1 format                                                                              |
|                                                                                                    |                                                     | <return value=""> ::= the falling<br/>pulse count in NR3 format</return>                                               |
| :MEASure:NWIDth<br>[ <source/> ] (see<br>page 445)                                                              | :MEASure:NWIDth?<br>[ <source/> ] (see<br>page 445) | $\verb   := {CHANnel  < n>} $<br>FUNCtion   MATH   WMEMory <r>} for<br/>DSO models</r>                                 |
|                                                                                                    |                                                     | $\langle$ source> ::= $\{CHANnel < n$<br>DIGital <d>   FUNCtion   MATH  <br/>WMEMory<r>&gt;&gt; for MSO models</r></d> |
|                                                                                                    |                                                     | $\langle n \rangle$ ::= 1 to (# analog channels)<br>in NR1 format                                                      |
|                                                                                                    |                                                     | $\langle r \rangle$ ::= 1-2 in NR1 format                                                                              |
|                                                                                                    |                                                     | <d> ::= 0 to (# digital channels<br/>- 1) in NR1 format</d>                                                            |
|                                                                                                    |                                                     | <return value=""> ::= negative<br/>pulse width in seconds-NR3 format</return>                                          |
| :MEASure:OVERshoot<br>:MEASure:OVERshoot?<br>[ <source/> ] (see<br>[ <source/> ] (see<br>page 446)<br>page 446) |                                                     | $\verb   := {CHANnel  < n>} $<br>FUNCtion   MATH   WMEMory <r>}</r>                                                    |
|                                                                                                    |                                                     | $\langle n \rangle$ ::= 1 to (# analog channels)<br>in NR1 format                                                      |
|                                                                                                    |                                                     | $\langle r \rangle$ ::= 1-2 in NR1 format                                                                              |
|                                                                                                    |                                                     | <return value=""> ::= the percent of<br/>the overshoot of the selected<br/>waveform in NR3 format</return>             |
| :MEASure:PEDGes<br>[ <source/> ] (see<br>page 448)                                                              | :MEASure:PEDGes?<br>[ <source/> ] (see<br>page 448) | $\verb   := {CHANnel  < n>}.$<br>FUNCtion   MATH  <br>$WMENT < r$ >                                                    |
|                                                                                                    |                                                     | $\langle n \rangle$ ::= 1 to (# analog channels)<br>in NR1 format                                                      |
|                                                                                                    |                                                     | $\langle r \rangle$ ::= 1-2 in NR1 format                                                                              |
|                                                                                                    |                                                     | <return value=""> ::= the rising<br/>edge count in NR3 format</return>                                                 |

**Table 17** :MEASure Commands Summary (continued)

| <b>Command</b>                                     | Query                                                 | <b>Options and Query Returns</b>                                                                                           |
|----------------------------------------------------|-------------------------------------------------------|----------------------------------------------------------------------------------------------------|
| :MEASure:PERiod<br>[ <source/> ] (see<br>page 449) | :MEASure:PERiod?<br>[ <source/> ] (see<br>page 449)   | $<$ source> ::= $\{CHANnel < n>$<br>FUNCtion   MATH   WMEMory <r>} for<br/>DSO models</r>                                  |
|                                                    |                                                       | $\langle$ source> ::= $\{CHANnel < n$<br>DIGital <d>   FUNCtion   MATH  <br/>WMEMory<r>&gt;&gt;&gt; for MSO models</r></d> |
|                                                    |                                                       | $\langle n \rangle$ ::= 1 to (# analog channels)<br>in NR1 format                                                          |
|                                                    |                                                       | $\langle r \rangle$ ::= 1-2 in NR1 format                                                                                  |
|                                                    |                                                       | <d> ::= 0 to (# digital channels<br/>- 1) in NR1 format</d>                                                                |
|                                                    |                                                       | <return value=""> ::= waveform<br/>period in seconds in NR3 format</return>                                                |
| :MEASure:PHASe<br>$[<\text{source1}>]$             | :MEASure:PHASe?<br>$[<\text{source1}>]$               | $\leq$ source1,2> ::= $\{CHANnel < n>$<br>FUNCtion   MATH   WMEMory <r>}</r>                                               |
| $[$ , <source2>] (see<br/>page 450)</source2>      | $[$ , <source2>] (see<br/>page 450)</source2>         | $\langle n \rangle$ ::= 1 to (# analog channels)<br>in NR1 format                                                          |
|                                                    |                                                       | $\langle r \rangle$ ::= 1-2 in NR1 format                                                                                  |
|                                                    |                                                       | <return value=""> ::= the phase<br/>angle value in degrees in NR3<br/>format</return>                                      |
| :MEASure: PPULses<br>[ <source/> ] (see            | :MEASure: PPULses?<br>[ <source/> ] (see              | $\langle$ source> ::= $\{CHANnel < n$<br>FUNCtion   MATH   WMEMory <r>}</r>                                                |
| page 451)                                          | page 451)                                             | $\langle n \rangle$ ::= 1 to (# analog channels)<br>in NR1 format                                                          |
|                                                    |                                                       | $\langle r \rangle$ ::= 1-2 in NR1 format                                                                                  |
|                                                    |                                                       | <return value=""> ::= the rising<br/>pulse count in NR3 format</return>                                                    |
| :MEASure:PREShoot<br>[ <source/> ] (see            | :MEASure:PREShoot?<br>[ <source/> ] (see<br>page 452) | $\verb   := {CHANnel  < n>}.$<br>FUNCtion   MATH   WMEMory <r>}</r>                                                        |
| page 452)                                          |                                                       | $\langle n \rangle$ ::= 1 to (# analog channels)<br>in NR1 format                                                          |
|                                                    |                                                       | $\langle r \rangle$ ::= 1-2 in NR1 format                                                                                  |
|                                                    |                                                       | <return value=""> ::= the percent of<br/>preshoot of the selected waveform<br/>in NR3 format</return>                      |

**Table 17** :MEASure Commands Summary (continued)

| <b>Command</b>                                         | <b>Query</b>                                                      | <b>Options and Query Returns</b>                                                                                           |
|--------------------------------------------------------|-------------------------------------------------------------------|----------------------------------------------------------------------------------------------------|
| :MEASure:PWIDth<br>[ <source/> ] (see<br>page 453)     | :MEASure: PWIDth?<br>[ <source/> ] (see<br>page 453)              | $\langle$ source> ::= $\{CHANnel < n$<br>FUNCtion   MATH   WMEMory <r>} for<br/>DSO models</r>                             |
|                                                        |                                                                   | $\langle$ source> ::= $\{CHANnel < n$<br>DIGital <d>   FUNCtion   MATH  <br/>WMEMory<r>&gt;&gt;&gt; for MSO models</r></d> |
|                                                        |                                                                   | $\langle n \rangle$ ::= 1 to (# analog channels)<br>in NR1 format                                                          |
|                                                        |                                                                   | $\langle r \rangle$ ::= 1-2 in NR1 format                                                                                  |
|                                                        |                                                                   | <d> ::= 0 to (# digital channels<br/>- 1) in NR1 format</d>                                                                |
|                                                        |                                                                   | <return value=""> ::= width of<br/>positive pulse in seconds in NR3<br/>format</return>                                    |
| n/a                                                    | :MEASure:RESults?<br><result list=""> (see<br/>page 454)</result> | <result list=""> ::=<br/>comma-separated list of<br/>measurement results</result>                                          |
| :MEASure:RISetime<br>[ <source/> ] (see<br>page 457)   | :MEASure:RISetime?<br>[ <source/> ] (see<br>page 457)             | $\langle$ source> ::= $\{CHANnel < n$<br>FUNCtion   MATH   WMEMory <r>}</r>                                                |
|                                                        |                                                                   | $\langle n \rangle$ ::= 1 to (# analog channels)<br>in NR1 format                                                          |
|                                                        |                                                                   | $\langle r \rangle$ ::= 1-2 in NR1 format                                                                                  |
|                                                        |                                                                   | <return value=""> ::= rise time in<br/>seconds in NR3 format</return>                                                      |
| :MEASure:SDEViation<br>[ <source/> ] (see<br>page 458) | :MEASure:SDEViation?<br>[ <source/> ] (see<br>page 458)           | $\langle$ source> ::= {CHANnel <n>  <br/>FUNCtion   MATH   WMEMory<r>}</r></n>                                             |
|                                                        |                                                                   | $\langle n \rangle$ ::= 1 to (# analog channels)<br>in NR1 format                                                          |
|                                                        |                                                                   | $\langle r \rangle$ ::= 1-2 in NR1 format                                                                                  |
|                                                        |                                                                   | <return value=""> ::= calculated<br/>std deviation in NR3 format</return>                                                  |
| :MEASure:SHOW $\{1  $<br>ON $\{$ (see page 459)        | :MEASure:SHOW? (see<br>page 459)                                  | $\{1\}$                                                                                                    |

**Table 17** :MEASure Commands Summary (continued)

| Command                                                                                                    | Query                                                  | <b>Options and Query Returns</b>                                                                                                    |
|----------------------------------------------------------------------------------------------------|--------------------------------------------------------|----------------------------------------------------------------------------------------------------|
| :MEASure:SOURce<br>$<$ source $1$ ><br>[, <source2>] (see</source2>                                                                                        | :MEASure:SOURce? (see<br>page 460)                     | $\{source1, 2 > :: = \{CHANnel < n > \}$<br>FUNCtion   MATH   WMEMory <r>  <br/>EXTernal} for DSO models</r>                                    |
| page 460)                                                                                                    |                                                        | $\{source1, 2 > :: = \{CHANnel < n > \ \}$<br>DIGital <d>   FUNCtion   MATH  <br/>WMEMory<r>   EXTernal} for MSO<br/>models</r></d>             |
|                                                                                                    |                                                        | $\langle n \rangle$ ::= 1 to (# analog channels)<br>in NR1 format                                                                               |
|                                                                                                    |                                                        | $\langle r \rangle$ ::= 1-2 in NR1 format                                                                                                    |
|                                                                                                    |                                                        | <d> ::= 0 to (# digital channels<br/>- 1) in NR1 format</d>                                                                                     |
|                                                                                                    |                                                        | NOTE                                                                                                    |
| :MEASure:STATistics<br><type> (see page 462)</type>                                                                                                    | :MEASure:STATistics?<br>(see page 462)                 | <type> ::= <math>\{ \text{ON} \mid 1 \}</math>   CURRent  <br/>MEAN   MINimum   MAXimum   STDDev<br/><math> </math> COUNt <math> </math></type> |
|                                                                                                    |                                                        | $ON :: = all statistics returned$                                                                                                    |
| :MEASure:STATistics:D<br>$ISPlay \{(0   OFF)  $<br>$\{1   ON\}$ (see<br>page 463)                                                                          | :MEASure:STATistics:D<br>ISPlay? (see page 463)        | $\{0   1\}$                                                                                                    |
| :MEASure:STATistics:I<br>NCRement (see<br>page 464)                                                                                                    | n/a                                                    | n/a                                                                                                    |
| :MEASure:STATistics:M<br>COunt <setting> (see<br/>page 465)</setting>                                                                                      | :MEASure:STATistics:M<br>COunt? (see page 465)         | $\texttt{~setting} :: \{INFinite \}$<br>$<$ count>}                                                                                             |
|                                                                                                    |                                                        | $\alpha$ <count> ::= 2 to 2000 in NR1<br/>format</count>                                                                                        |
| :MEASure:STATistics:R<br>ESet (see page 466)                                                                                                    | n/a                                                    | n/a                                                                                                    |
| :MEASure:STATistics:R<br>SDeviation $\{0   OFF\}$<br>$\left\{\n \begin{array}{c}\n 1 \quad   \quad \text{ON}\n \end{array}\n \right\}\n$ (see<br>page 467) | :MEASure:STATistics:R<br>SDeviation? (see<br>page 467) | $\{0   1\}$                                                                                                    |

**Table 17** :MEASure Commands Summary (continued)
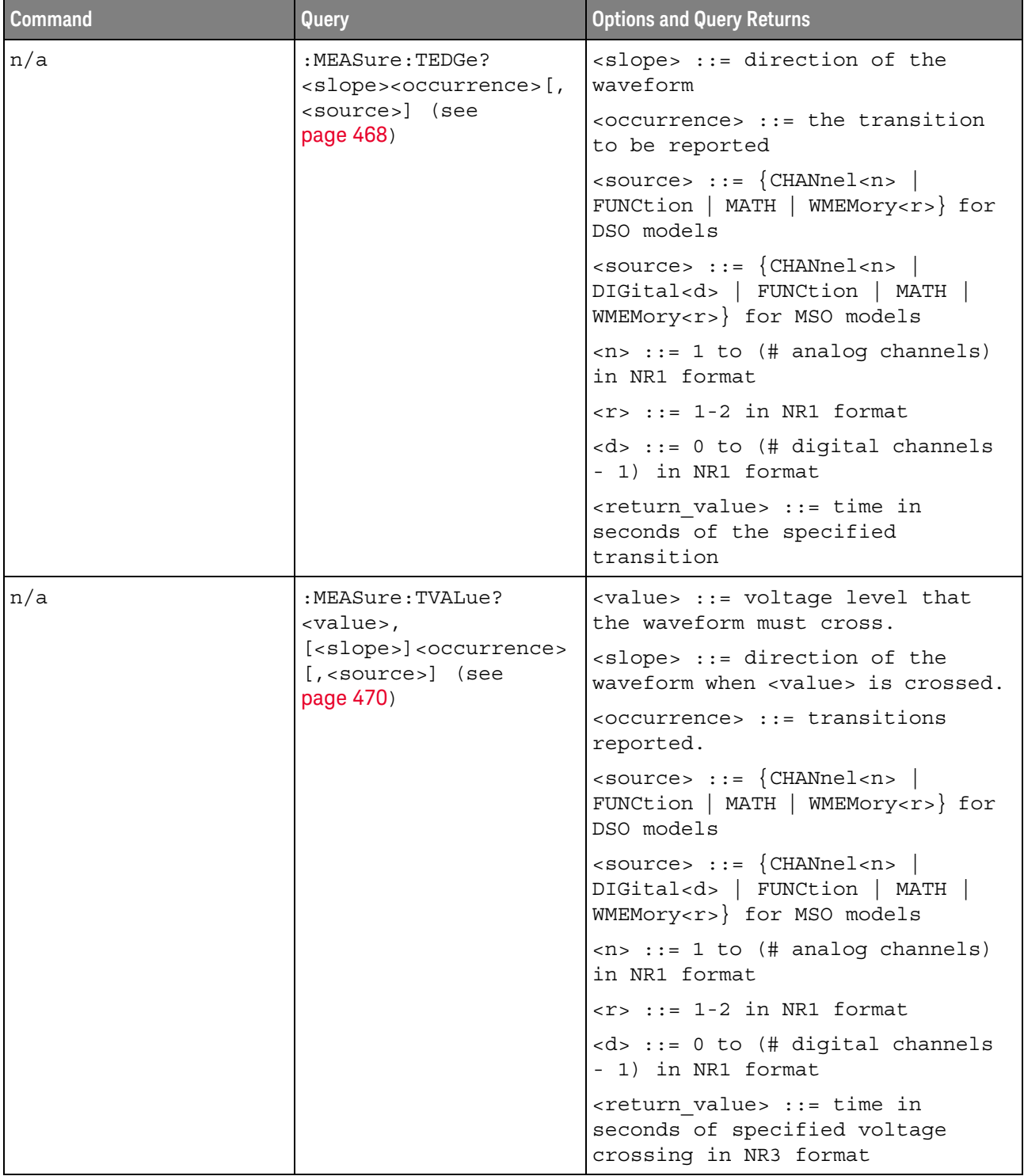

### **Table 17** :MEASure Commands Summary (continued)

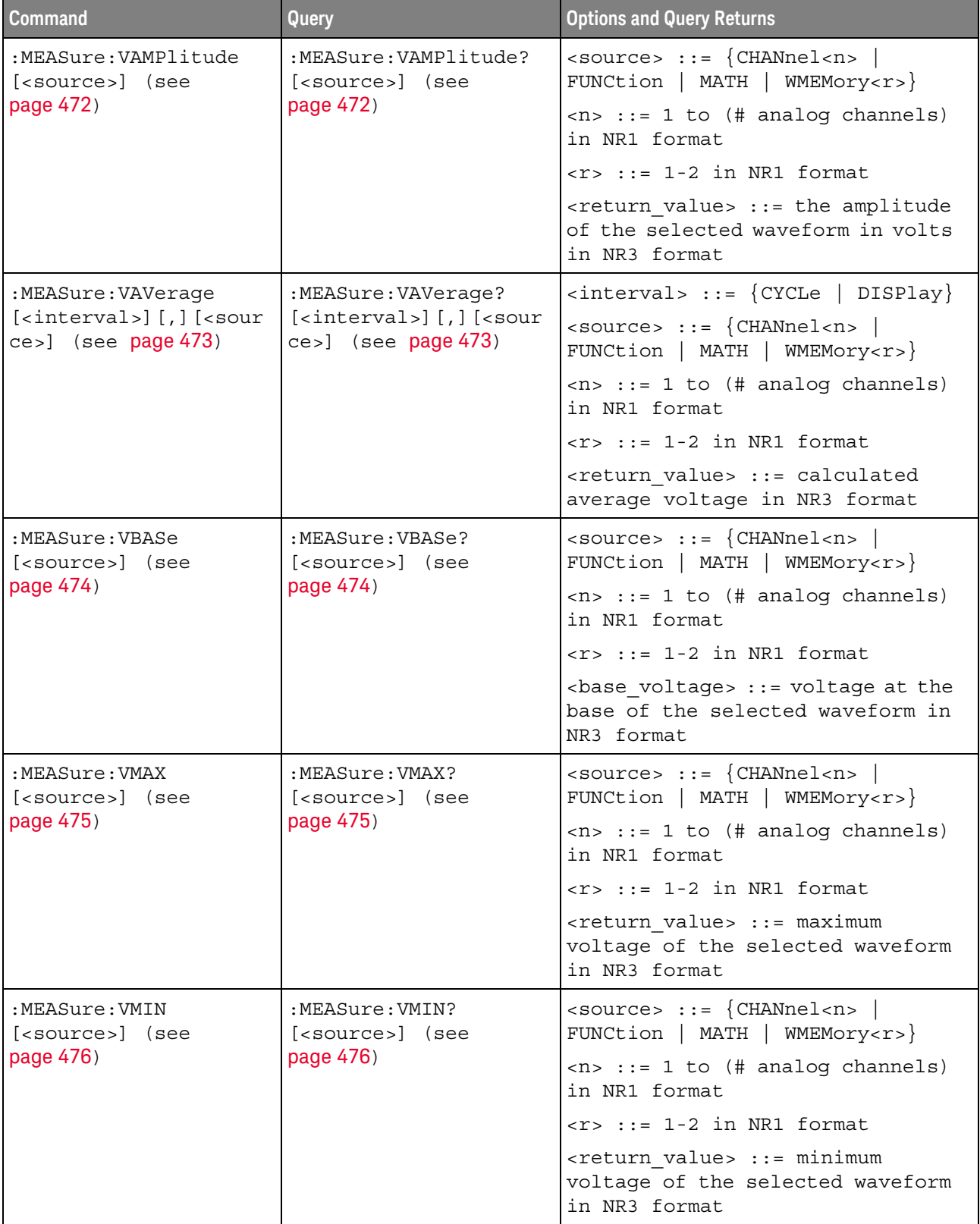

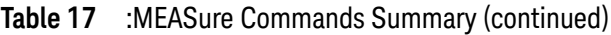

| <b>Command</b>                                                                  | <b>Query</b>                                                                                                    | <b>Options and Query Returns</b>                                                                                       |
|---------------------------------------------------------------------------------|----------------------------------------------------------------------------------------------------|----------------------------------------------------------------------------------------------------|
| :MEASure:VPP<br>[ <source/> ] (see<br>page 477)                                 | :MEASure:VPP?<br>[ <source/> ] (see<br>page 477)                                                                                               | $<$ source> ::= $\{CHANnel < n>$<br>FUNCtion   MATH   WMEMory <r>}</r>                                                 |
|                                                                                 |                                                                                                    | $\langle n \rangle$ ::= 1 to (# analog channels)<br>in NR1 format                                                      |
|                                                                                 |                                                                                                    | $\langle r \rangle$ ::= 1-2 in NR1 format                                                                              |
|                                                                                 |                                                                                                    | <return value=""> ::= voltage<br/>peak-to-peak of the selected<br/>waveform in NR3 format</return>                     |
| :MEASure:VRATio                                                                 | :MEASure:VRATio?                                                                                                    | $\langle$ interval> ::= $\{CYCLe   DISPlay\}$                                                                          |
| $[interval]$ $[source]$<br>$cel > ]$ [, <source2>]<br/>(see page 478)</source2> | $[interval]$ $[source]$<br>$cel > ]$ [, <source2>]<br/>(see page 478)</source2>                                                                | $\verb  :: = {CHANnel$<br>FUNCtion   MATH   WMEMory <r>}</r>                                                           |
|                                                                                 |                                                                                                    | $\langle n \rangle$ ::= 1 to (# analog channels)<br>in NR1 format                                                      |
|                                                                                 |                                                                                                    | <r> ::= 1-2 in NR1 format</r>                                                                                          |
|                                                                                 |                                                                                                    | <return value=""> ::= the ratio<br/>value in dB in NR3 format</return>                                                 |
| :MEASure:VRMS                                                                   | :MEASure:VRMS?                                                                                                    | $\texttt{} :: = \{\texttt{CYCLe} \mid \texttt{DISPlay}\}$                                                              |
| $[interval][,]$<br>$[<$ type> $]$ $[$ , $]$                                     | $[$ <interval><math>]</math><math>[</math>,<math>]</math><br/><math>[&lt;</math>type&gt;<math>]</math><math>[</math>,<math>]</math></interval> | $ltype> :: = \{ AC \mid DC \}$                                                                                         |
| [ <source/> ] (see<br>page 479)                                                 | [ <source/> ] (see<br>page 479)                                                                                                    | <source/> ::= {CHANnel <n><br/>FUNCtion   MATH   WMEMory<r>}</r></n>                                                   |
|                                                                                 |                                                                                                    | $\langle n \rangle$ ::= 1 to (# analog channels)<br>in NR1 format                                                      |
|                                                                                 |                                                                                                    | <r> ::= 1-2 in NR1 format</r>                                                                                          |
|                                                                                 |                                                                                                    | <return value=""> ::= calculated dc<br/>RMS voltage in NR3 format</return>                                             |
| n/a                                                                             | :MEASure:VTIMe?<br><vtime>[,<source/>]<br/>(see page 480)</vtime>                                                                              | <vtime> ::= displayed time from<br/>trigger in seconds in NR3 format</vtime>                                           |
|                                                                                 |                                                                                                    | <source/> ::= {CHANnel <n><br/>FUNCtion   MATH   WMEMory<r>} for<br/>DSO models</r></n>                                |
|                                                                                 |                                                                                                    | $\langle$ source> ::= $\{CHANnel < n$<br>DIGital <d>   FUNCtion   MATH  <br/>WMEMory<r>&gt;&gt; for MSO models</r></d> |
|                                                                                 |                                                                                                    | $\langle n \rangle$ ::= 1 to (# analog channels)<br>in NR1 format                                                      |
|                                                                                 |                                                                                                    | $\langle r \rangle$ ::= 1-2 in NR1 format                                                                              |
|                                                                                 |                                                                                                    | <d> ::= 0 to (# digital channels<br/>- 1) in NR1 format</d>                                                            |
|                                                                                 |                                                                                                    | <return value=""> ::= voltage at the<br/>specified time in NR3 format</return>                                         |

**Table 17** :MEASure Commands Summary (continued)

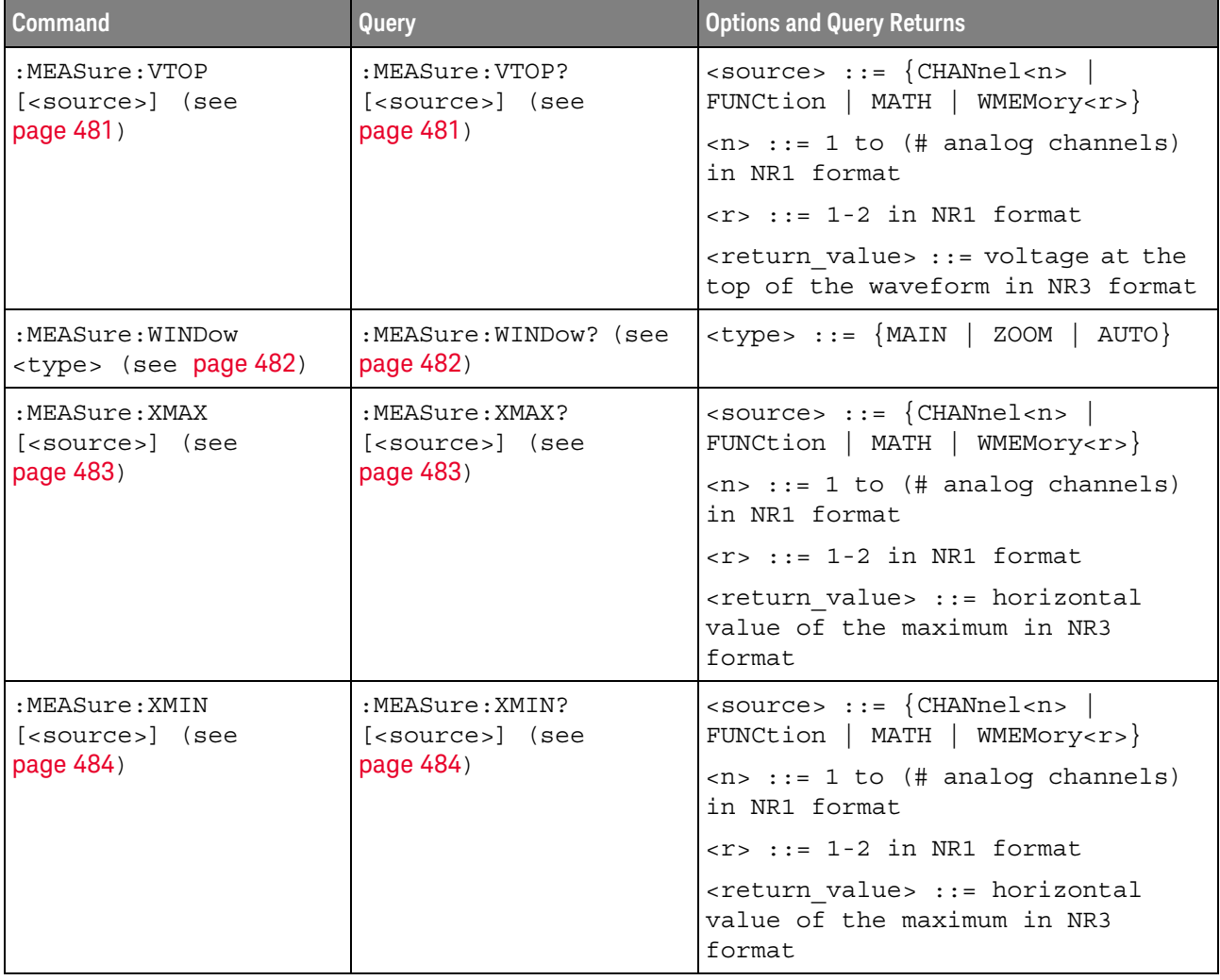

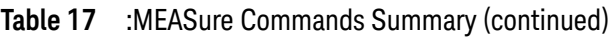

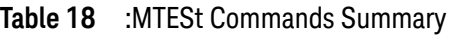

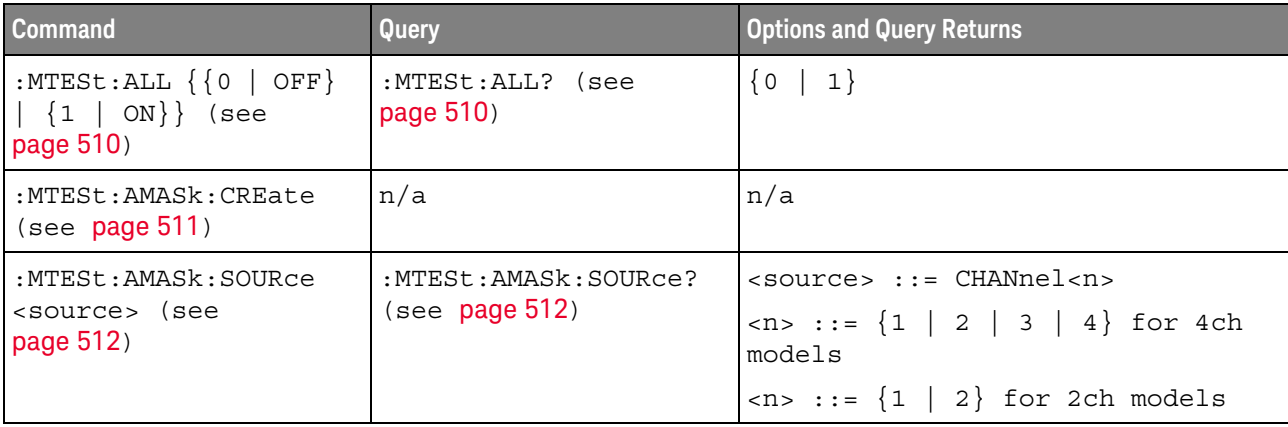

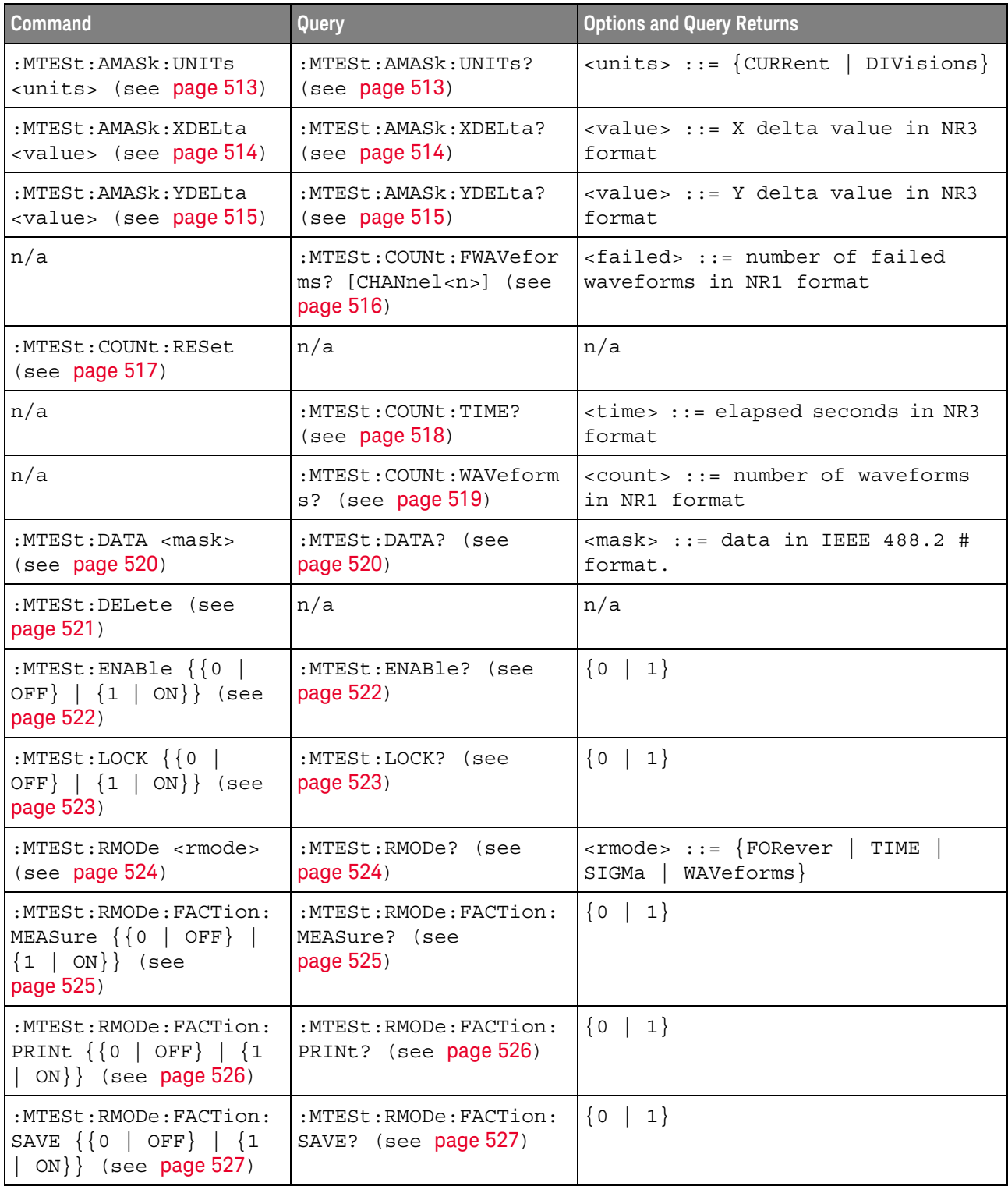

# **Table 18** :MTESt Commands Summary (continued)

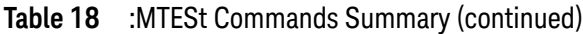

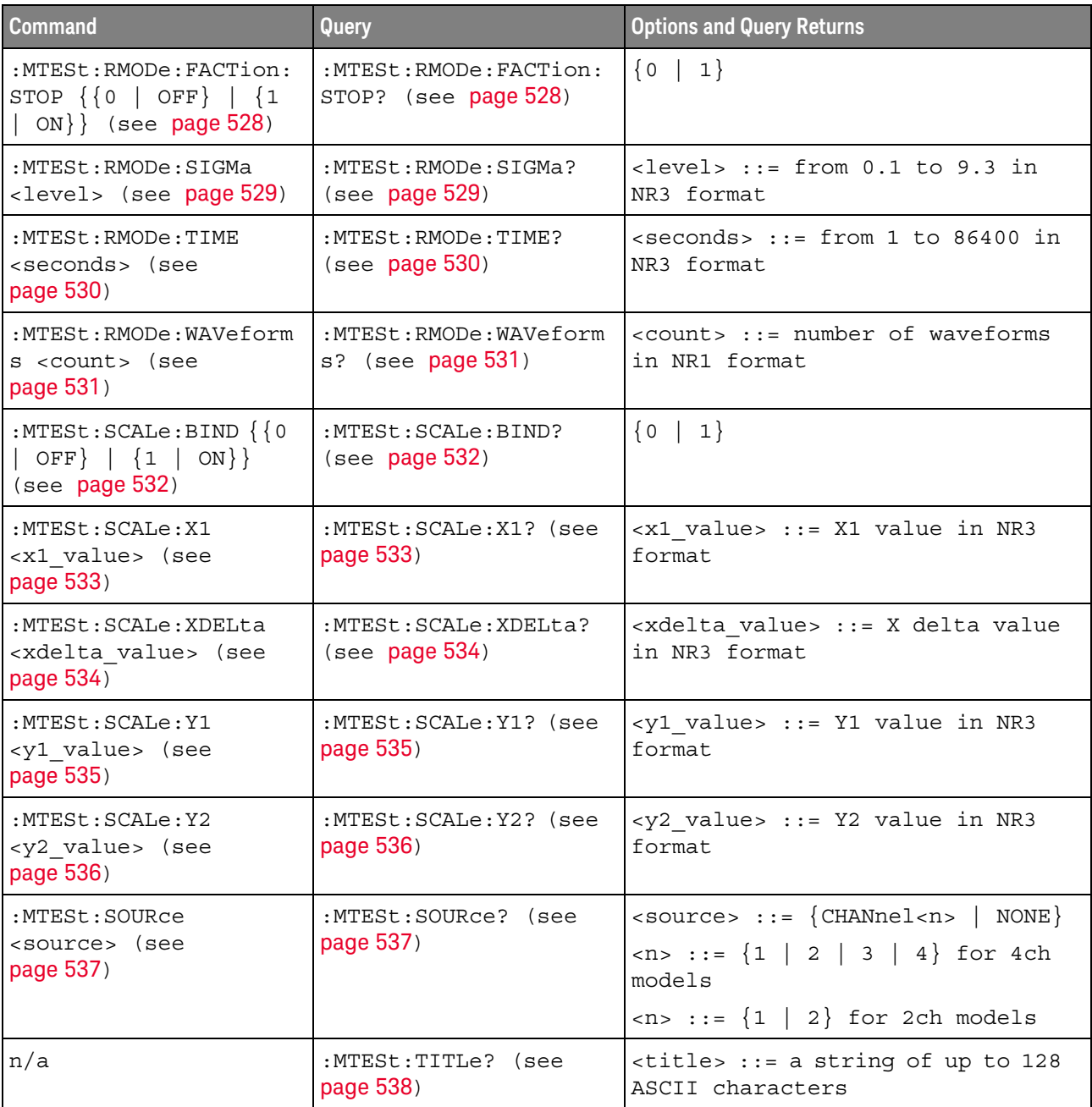

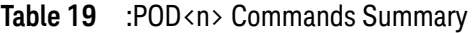

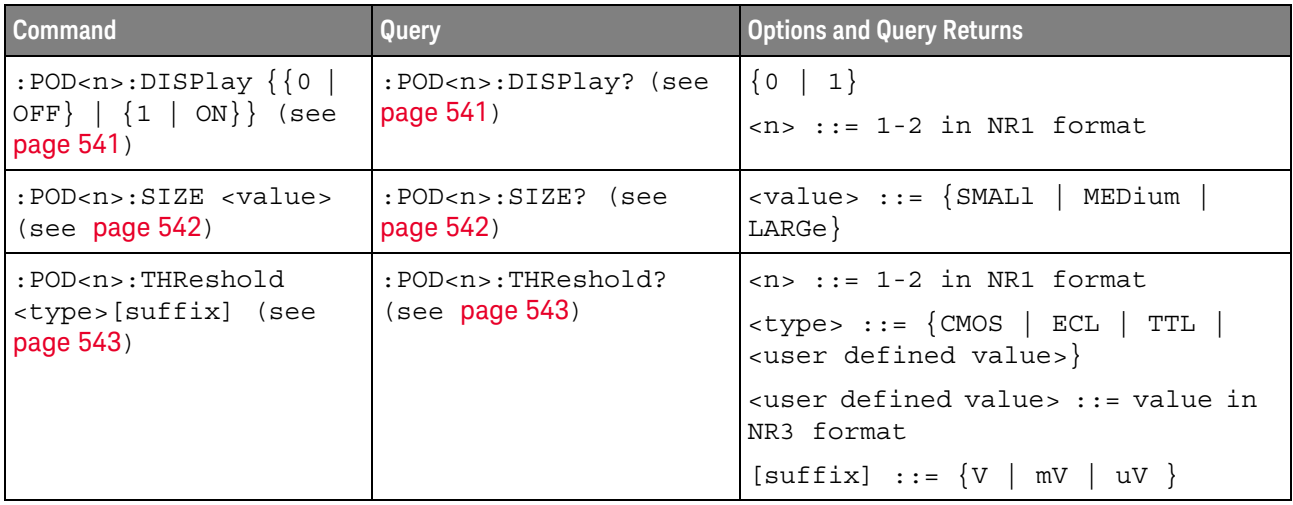

# **Table 20** :POWer Commands Summary

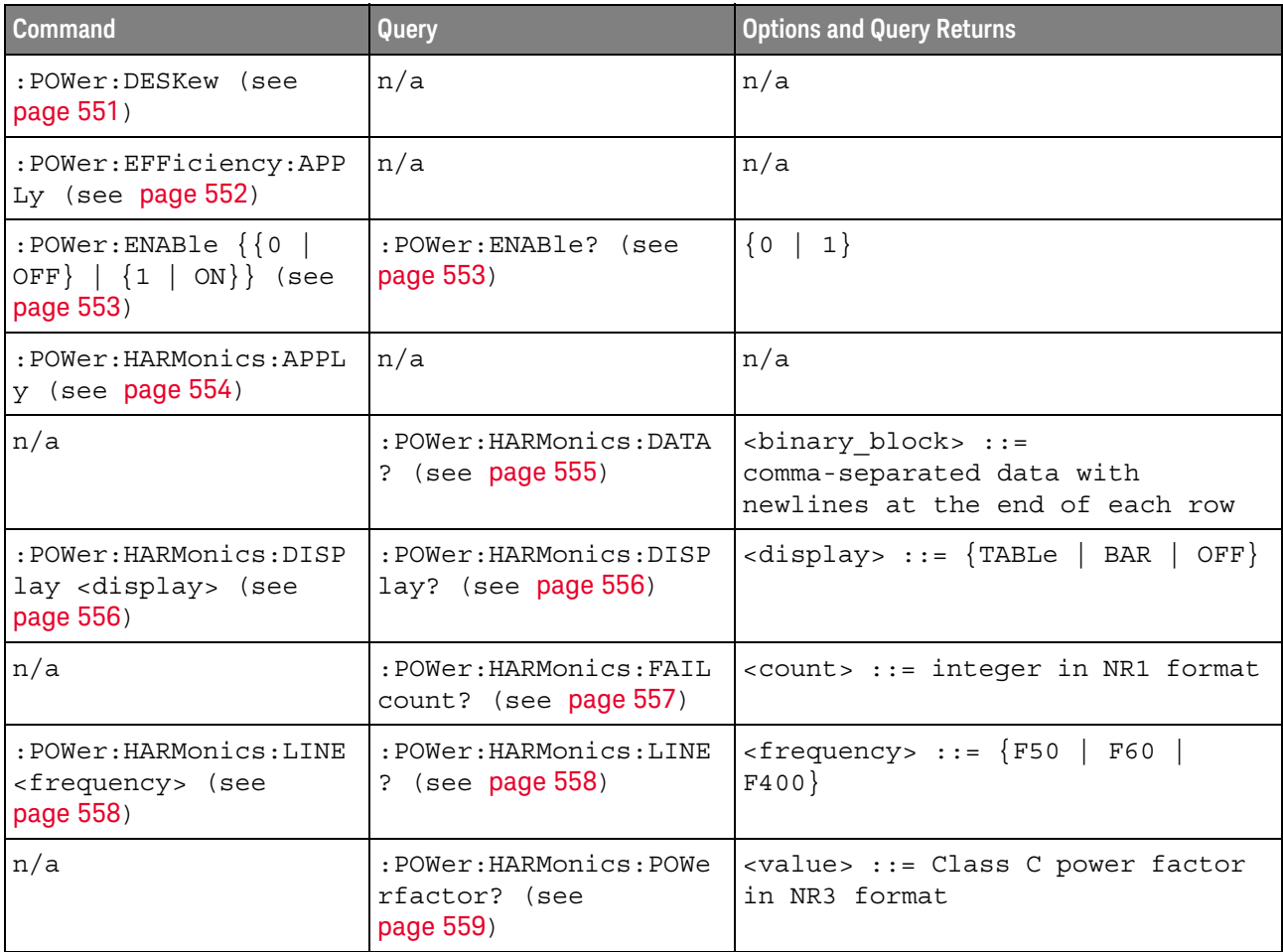

| <b>Command</b>                                                                     | Query                                                | <b>Options and Query Returns</b>                                                                                                    |
|------------------------------------------------------------------------------------|------------------------------------------------------|----------------------------------------------------------------------------------------------------|
| n/a                                                                                | : POWer: HARMonics: RUNC<br>ount? (see page 560)     | <count> ::= integer in NR1 format</count>                                                                                                    |
| :POWer:HARMonics:STAN<br>dard <class> (see<br/>page 561)</class>                   | :POWer:HARMonics:STAN<br>dard? (see page 561)        | $\langle \text{class} \rangle ::= \{ A \mid B \mid C \mid D \}$                                                                                    |
| n/a                                                                                | :POWer:HARMonics:STAT<br>us? (see page 562)          | $\texttt{} :: = \{PASS \mid \texttt{FAIL} \mid$<br>UNTested}                                                                                       |
| n/a                                                                                | :POWer:HARMonics:THD?<br>(see page 563)              | <value> ::= Total Harmonics<br/>Distortion in NR3 format</value>                                                                                   |
| :POWer: INRush: APPLy<br>(see page 564)                                            | n/a                                                  | n/a                                                                                                    |
| :POWer: INRush: EXIT<br>(see page 565)                                             | n/a                                                  | n/a                                                                                                    |
| :POWer: INRush: NEXT<br>(see page 566)                                             | n/a                                                  | n/a                                                                                                    |
| :POWer:MODulation:APP<br>Ly (see $page 567$ )                                      | n/a                                                  | n/a                                                                                                    |
| :POWer:MODulation:SOU<br>Rce <source/> (see<br>page 568)                           | :POWer:MODulation:SOU<br>Rce? (see page 568)         | $\langle source \rangle$ ::= $\{V   I\}$                                                                                                    |
| :POWer:MODulation:TYP<br>E <modulation> (see<br/>page 569)</modulation>            | :POWer:MODulation:TYP<br>E? (see $page 569$ )        | <modulation> := {VAVerage  <br/>ACRMs   VRATio  <br/>PERiod<br/>FREQuency   PWIDith   NWIDth<br/>DUTYcycle  <br/>RISetime   FALLtime}</modulation> |
| :POWer:ONOFf:APPLy<br>(see page 570)                                               | n/a                                                  | n/a                                                                                                    |
| :POWer:ONOFf:EXIT<br>(see page 571)                                                | n/a                                                  | n/a                                                                                                    |
| :POWer:ONOFf:NEXT<br>(see page 572)                                                | n/a                                                  | n/a                                                                                                    |
| $:$ POWer: ONOFf: TEST $\{0$<br>OFF $\{1   ON\}$<br>(see page 573)                 | :POWer:ONOFf:TEST?<br>(see page 573)                 | $\{0\}$<br>1                                                                                                    |
| :POWer:PSRR:APPLy<br>(see page 574)                                                | n/a                                                  | n/a                                                                                                    |
| : POWer: PSRR: FREQuency<br>:MAXimum<br><value>[suffix] (see<br/>page 575)</value> | :POWer:PSRR:FREQuency<br>:MAXimum? (see<br>page 575) | $\{value\} :: = \{10 \mid 100 \mid 1000$<br>10000  <br>100000   1000000  <br>10000000   20000000}                                                  |
|                                                                                    |                                                      | $[suffix] :: = \{ Hz \mid kHz \mid MHz \}$                                                                                                    |

**Table 20** :POWer Commands Summary (continued)

| <b>Command</b>                                                                       | Query                                                      | <b>Options and Query Returns</b>                                                                                                |
|--------------------------------------------------------------------------------------|------------------------------------------------------------|----------------------------------------------------------------------------------------------------|
| :POWer:PSRR:FREQuency<br>: MTNimum<br><value>[suffix] (see<br/>page 576)</value>     | :POWer:PSRR:FREQuency<br>:MINimum? (see<br>page 576)       | $\{value\} :: = \{1 \mid 10 \mid 100 \mid$<br>1000<br>10000   100000   1000000  <br>10000000}                                   |
|                                                                                      |                                                            | $[suffix] ::= {Hz   kHz   MHz}$                                                                                                 |
| :POWer:PSRR:RMAXimum<br><value> (see page 577)</value>                               | : POWer: PSRR: RMAXimum?<br>(see page 577)                 | <value> ::= Maximum ratio value<br/>in NR1 format</value>                                                                       |
| :POWer:QUALity:APPLy<br>(see page 578)                                               | n/a                                                        | n/a                                                                                                    |
| :POWer:QUALity:TYPE<br><quality> (see<br/>page 579)</quality>                        | :POWer:QUALity:TYPE?<br>(see page 579)                     | $\langle \text{quality} \rangle$ ::= $\{ \text{FACTor} \}$<br>  REAL<br>APParent   REACtive  <br>CRESt  <br>$\angle$ ANGLe $\}$ |
| :POWer:RIPPle:APPLy<br>(see page 580)                                                | n/a                                                        | n/a                                                                                                    |
| :POWer:SIGNals:AUTose<br>tup <analysis> (see<br/>page 581)</analysis>                | n/a                                                        | <analysis> ::= {HARMonics  <br/>EFFiciency   RIPPle   MODulation<br/>  QUALity   SLEW   SWITch}</analysis>                      |
| :POWer:SIGNals:CYCLes<br>: HARMonics < count><br>(see page 582)                      | :POWer:SIGNals:CYCLes<br>:HARMonics? (see<br>page 582)     | <count> ::= integer in NR1 format<br/>Legal values are 1 to 100.</count>                                                        |
| :POWer:SIGNals:CYCLes<br>:QUALity <count> (see<br/>page 583)</count>                 | :POWer:SIGNals:CYCLes<br>:QUALity? (see<br>page 583)       | <count> ::= integer in NR1 format<br/>Legal values are 1 to 100.</count>                                                        |
| :POWer:SIGNals:DURati<br>on:EFFiciency<br><value>[suffix] (see<br/>page 584)</value> | :POWer:SIGNals:DURati<br>on: EFFiciency? (see<br>page 584) | <value> ::= value in NR3 format<br/><math>[sufficient] ::= \{s \mid ms \mid us \mid ns\}</math></value>                         |
| :POWer:SIGNals:DURati<br>on:MODulation<br><value>[suffix] (see<br/>page 585)</value> | :POWer:SIGNals:DURati<br>on:MODulation? (see<br>page 585)  | <value> ::= value in NR3 format<br/><math>[sufficient] ::= \{s \mid ms \mid us \mid</math><br/>ns<sub>l</sub></value>           |
| :POWer:SIGNals:DURati<br>on:ONOFf:OFF<br><value>[suffix] (see<br/>page 586)</value>  | :POWer:SIGNals:DURati<br>on:ONOFf:OFF? (see<br>page 586)   | <value> ::= value in NR3 format<br/><math>[suffix] ::= \{s \mid ms \mid us \mid ns\}</math></value>                             |
| :POWer:SIGNals:DURati<br>on:ONOFf:ON<br><value>[suffix] (see<br/>page 587)</value>   | :POWer:SIGNals:DURati<br>on:ONOFf:ON? (see<br>page 587)    | <value> ::= value in NR3 format<br/><math>[suffix] ::= \{s \mid ms \mid us \mid ns\}</math></value>                             |

**Table 20** :POWer Commands Summary (continued)

| <b>Command</b>                                                                      | Query                                                       | <b>Options and Query Returns</b>                                                                                               |
|-------------------------------------------------------------------------------------|-------------------------------------------------------------|----------------------------------------------------------------------------------------------------|
| :POWer:SIGNals:DURati<br>on:RIPPle<br><value>[suffix] (see<br/>page 588)</value>    | :POWer:SIGNals:DURati<br>on:RIPPle? (see<br>page 588)       | <value> ::= value in NR3 format<br/><math>[sufficient] ::= \{s \mid ms \mid us \mid ns\}</math></value>                        |
| :POWer:SIGNals:DURati<br>on:TRANsient<br><value>[suffix] (see<br/>page 589)</value> | :POWer:SIGNals:DURati<br>on:TRANsient? (see<br>page 589)    | <value> ::= value in NR3 format<br/><math>[suffix] ::= \{s \mid ms \mid us \mid ns\}</math></value>                            |
| : POWer: STGNa1s:TRYPec<br>ted <value>[suffix]<br/>(see page 590)</value>           | :POWer:SIGNals:IEXPec<br>ted? (see page 590)                | <value> ::= Expected current<br/>value in NR3 format<br/><math>[suffix] ::= {A   mA}</math></value>                            |
| :POWer:SIGNals:OVERsh<br>oot <percent> (see<br/>page 591)</percent>                 | :POWer:SIGNals:OVERsh<br>oot? (see page 591)                | <percent> ::= percent of<br/>overshoot value in NR1 format<br/><math>[suffix] :: = \{V   mV\}</math></percent>                 |
| :POWer:SIGNals:VMAXim<br>um:INRush<br><value>[suffix] (see<br/>page 592)</value>    | :POWer:SIGNals:VMAXim<br>um: INRush? (see<br>page 592)      | <value> ::= Maximum expected<br/>input Voltage in NR3 format<br/><math>[suffix] :: = \{V   mV\}</math></value>                 |
| :POWer:SIGNals:VMAXim<br>um:ONOFf:OFF<br><value>[suffix] (see<br/>page 593)</value> | : POWer: SIGNals: VMAXim<br>um:ONOFf:OFF? (see<br>page 593) | <value> ::= Maximum expected<br/>input Voltage in NR3 format<br/><math>[suffix] :: = \{V   mV\}</math></value>                 |
| :POWer:SIGNals:VMAXim<br>um:ONOFf:ON<br><value>[suffix] (see<br/>page 594)</value>  | :POWer:SIGNals:VMAXim<br>um:ONOFf:ON? (see<br>page 594)     | <value> ::= Maximum expected<br/>input Voltage in NR3 format<br/><math>[suffix] :: = \{V   mV\}</math></value>                 |
| :POWer:SIGNals:VSTead<br>y:ONOFf:OFF<br><value>[suffix] (see<br/>page 595)</value>  | :POWer:SIGNals:VSTead<br>y:ONOFf:OFF? (see<br>page 595)     | <value> ::= Expected steady stage<br/>output Voltage value in NR3<br/>format<br/><math>[suffix] :: = \{V   mV\}</math></value> |
| :POWer:SIGNals:VSTead<br>y:ONOFf:ON<br><value>[suffix] (see<br/>page 596)</value>   | :POWer:SIGNals:VSTead<br>y:ONOFf:ON? (see<br>page 596)      | <value> ::= Expected steady stage<br/>output Voltage value in NR3<br/>format<br/><math>[suffix] :: = \{V   mV\}</math></value> |
| :POWer:SIGNals:VSTead<br>y:TRANsient<br><value>[suffix] (see<br/>page 597)</value>  | :POWer:SIGNals:VSTead<br>y:TRANsient? (see<br>page 597)     | <value> ::= Expected steady stage<br/>output Voltage value in NR3<br/>format<br/><math>[suffix] :: = \{V   mV\}</math></value> |

**Table 20** :POWer Commands Summary (continued)

| <b>Command</b>                                                               | Query                                                         | <b>Options and Query Returns</b>                                                                                                    |
|------------------------------------------------------------------------------|---------------------------------------------------------------|----------------------------------------------------------------------------------------------------|
| :POWer:SIGNals:SOURce<br>: CURRent <i> <source/><br/>(see page 598)</i>      | :POWer:SIGNals:SOURce<br>:CURRent <i>? (see<br/>page 598)</i> | $\langle i \rangle$ ::= 1, 2 in NR1 format<br><source/> ::= CHANnel <n><br/><math>\langle n \rangle</math> ::= 1 to (# analog channels)<br/>in NR1 format</n> |
| :POWer:SIGNals:SOURce<br>:VOLTage <i> <source/><br/>(see page 599)</i>       | :POWer:SIGNals:SOURce<br>:VOLTage <i>? (see<br/>page 599)</i> | $\langle i \rangle$ ::= 1, 2 in NR1 format<br><source/> ::= CHANnel <n><br/><math>&lt;</math>n&gt; ::= 1 to (# analog channels)<br/>in NR1 format</n>         |
| : POWer: SLEW: APPLy<br>(see page 600)                                       | n/a                                                           | n/a                                                                                                    |
| : POWer: SLEW: SOURce<br><source/> (see<br>page 601)                         | :POWer:SLEW:SOURce?<br>(see page 601)                         | $\langle source \rangle$ ::= $\{V   I\}$                                                                                                    |
| :POWer:SWITch:APPLy<br>(see page 602)                                        | n/a                                                           | n/a                                                                                                    |
| : POWer: SWITch: CONDuct<br>ion <conduction> (see<br/>page 603)</conduction> | :POWer:SWITch:CONDuct<br>ion? (see page 603)                  | <conduction> ::= {WAVeform   RDS<br/><math> </math> VCE}</conduction>                                                                                         |
| :POWer:SWITch:IREFere<br>nce <percent> (see<br/>page 604)</percent>          | :POWer:SWITch:IREFere<br>nce? (see page 604)                  | $\epsilon$ <percent> ::= percent in NR1<br/>format</percent>                                                                                                  |
| :POWer:SWITch:RDS<br><value>[suffix] (see<br/>page 605)</value>              | :POWer:SWITch:RDS?<br>(see page 605)                          | <value> ::= Rds(on) value in NR3<br/>format<br/><math>[suffix] :: = \{OHM \}</math><br/><math>mOHM</math>}</value>                                            |
| :POWer:SWITch:VCE<br><value>[suffix] (see<br/>page 606)</value>              | :POWer:SWITch:VCE?<br>(see page 606)                          | <value> ::= Vce(sat) value in NR3<br/>format<br/><math>[suffix] ::= \{V   mV\}</math></value>                                                                 |
| :POWer:SWITch:VREFere<br>nce <percent> (see<br/>page 607)</percent>          | :POWer:SWITch:VREFere<br>nce? (see page 607)                  | <percent> ::= percent in NR1<br/>format</percent>                                                                                                    |
| :POWer:TRANsient:APPL<br>y (see page 608)                                    | n/a                                                           | n/a                                                                                                    |
| :POWer:TRANsient:EXIT<br>(see page 609)                                      | n/a                                                           | n/a                                                                                                    |
| :POWer:TRANsient:IINi<br>tial <value>[suffix]<br/>(see page 610)</value>     | :POWer:TRANsient:IINi<br>tial? (see page 610)                 | <value> ::= Initial current value<br/>in NR3 format<br/><math>[suffix] ::= {A   mA}</math></value>                                                            |

**Table 20** :POWer Commands Summary (continued)

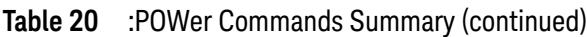

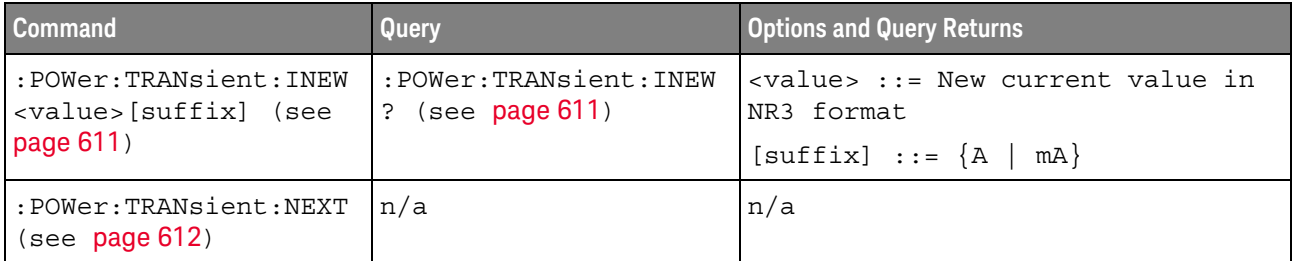

# **Table 21** :RECall Commands Summary

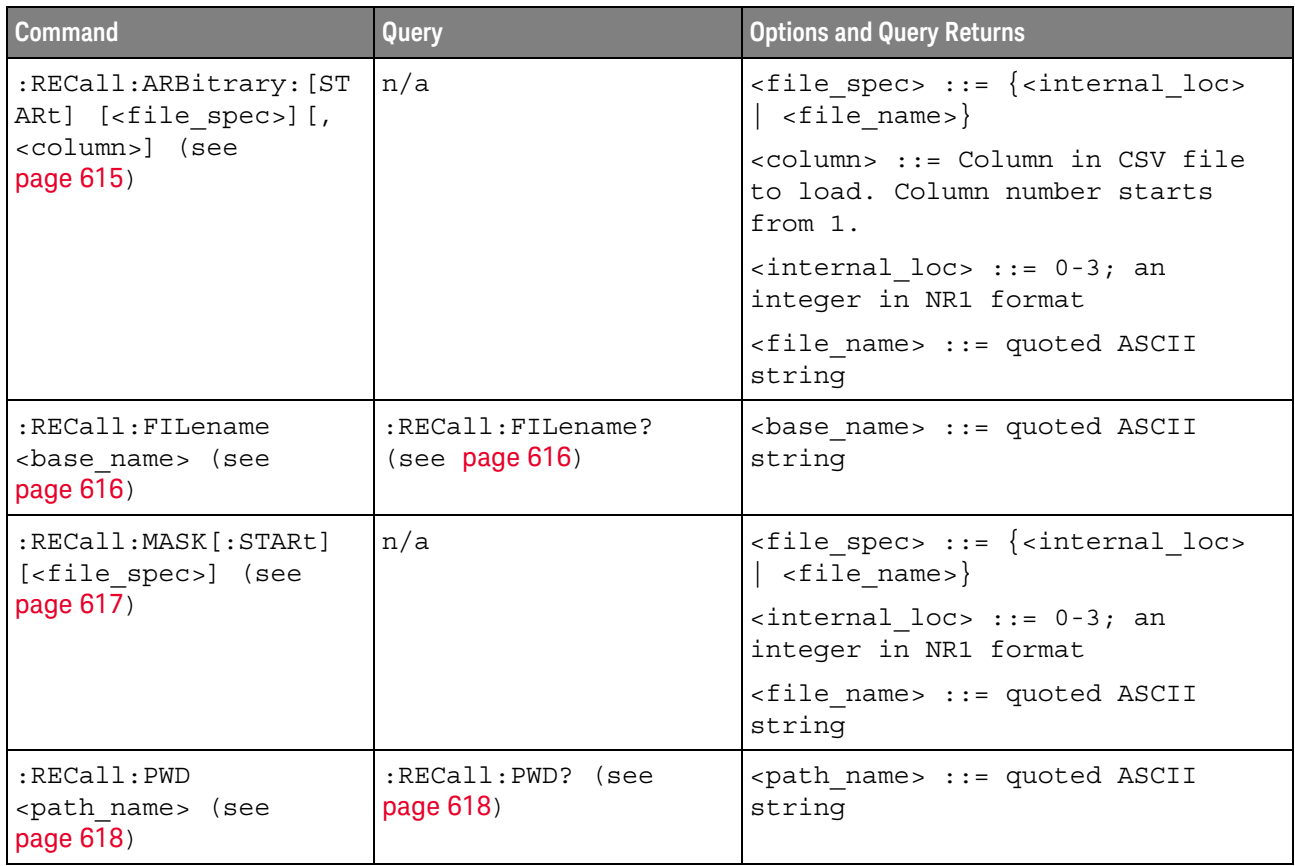

# **Table 21** :RECall Commands Summary (continued)

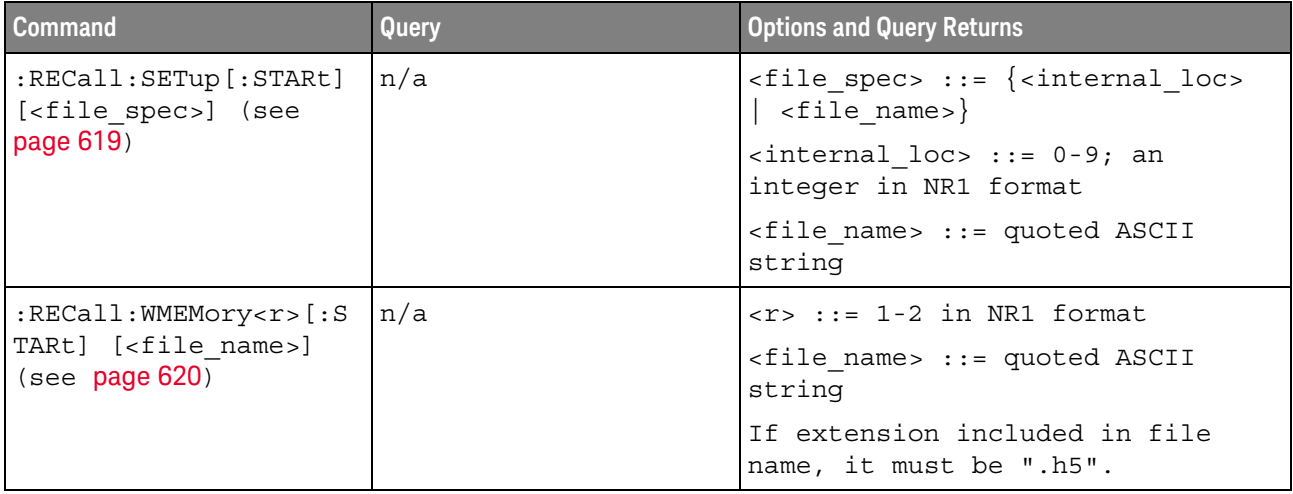

### **Table 22** :SAVE Commands Summary

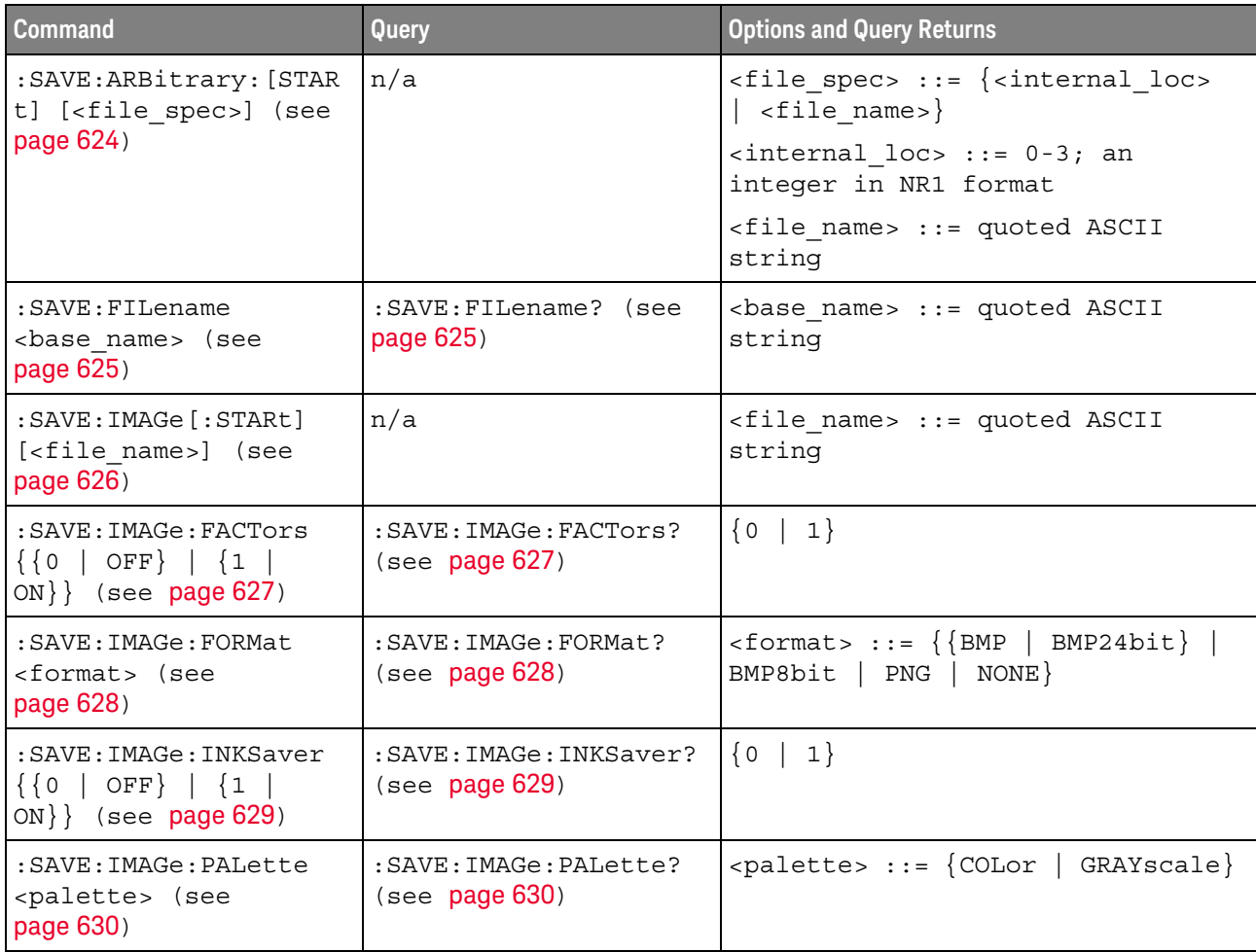

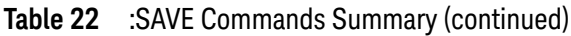

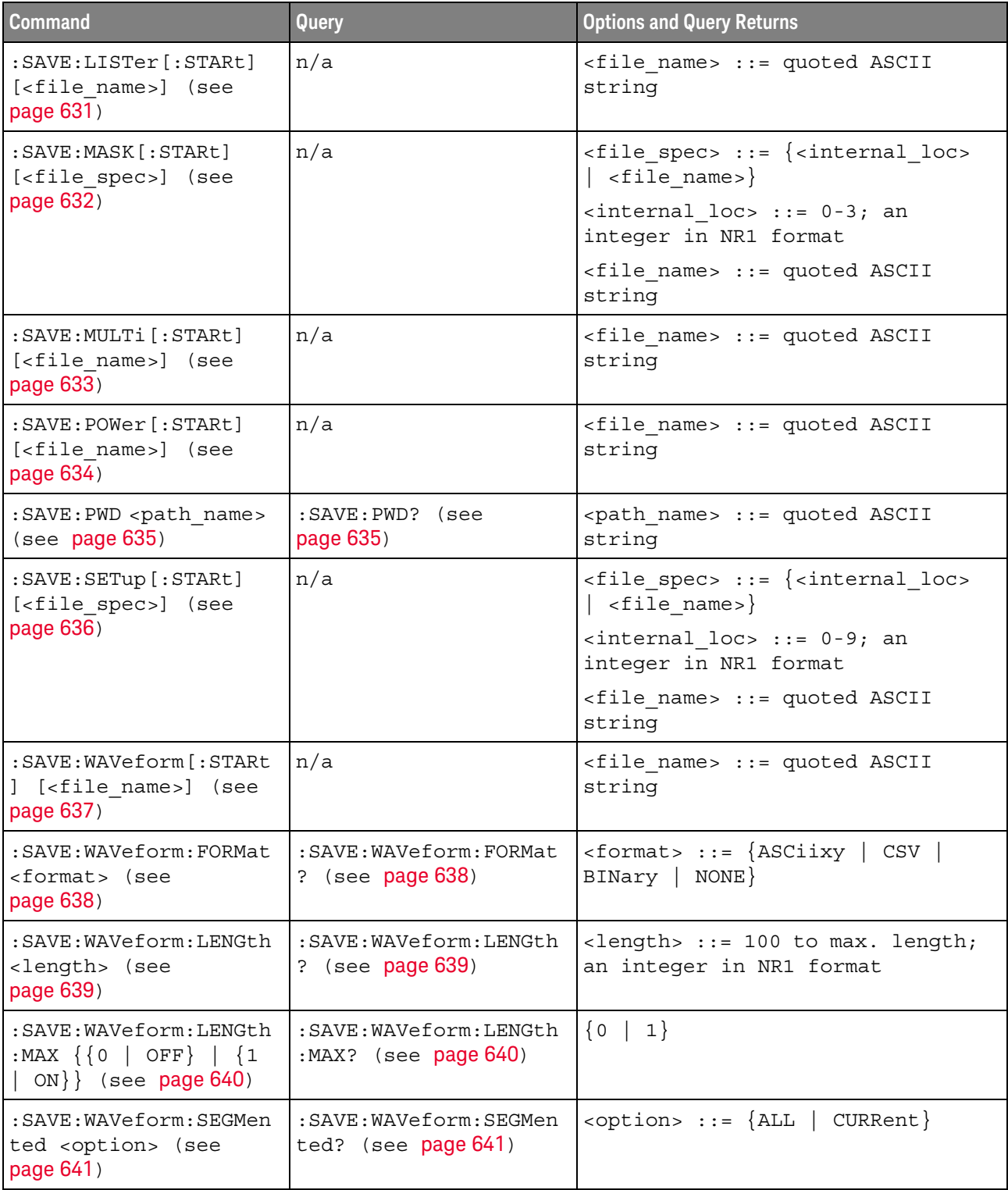

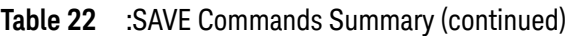

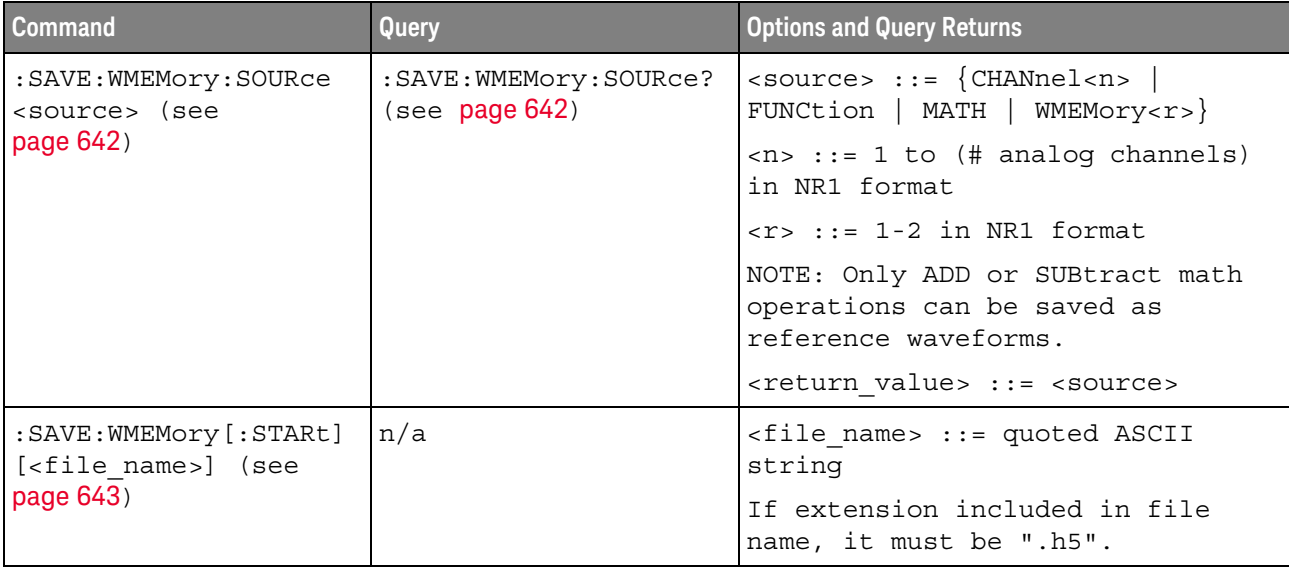

### **Table 23** General :SBUS<n> Commands Summary

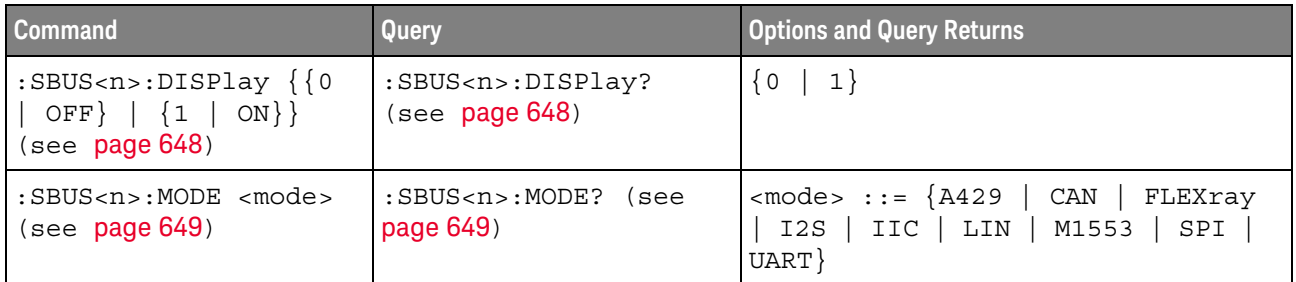

### **Table 24** :SBUS<n>:A429 Commands Summary

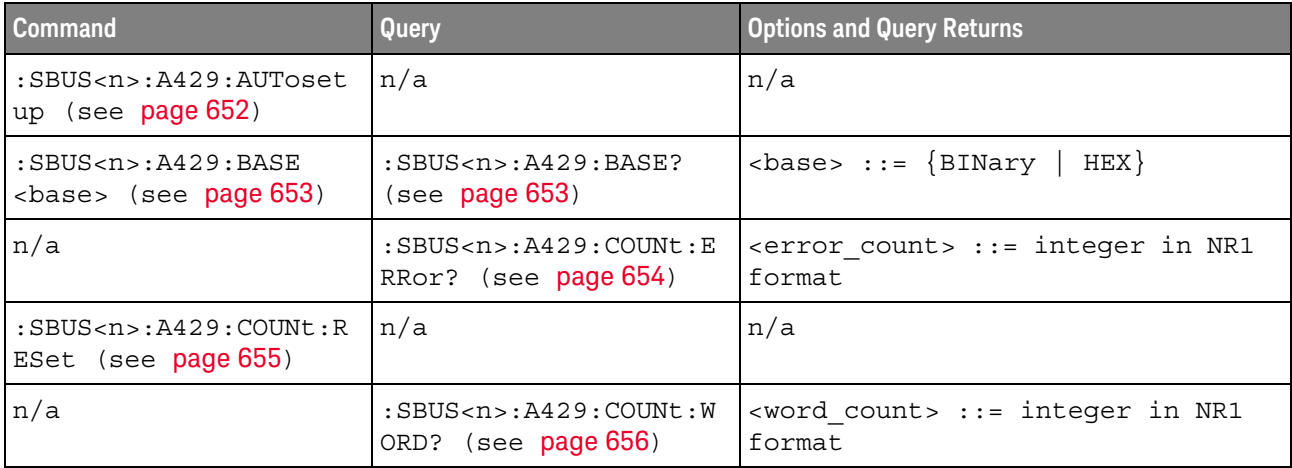

| <b>Command</b>                                                                          | <b>Query</b>                                                                   | <b>Options and Query Returns</b>                                                                                                    |
|-----------------------------------------------------------------------------------------|--------------------------------------------------------------------------------|----------------------------------------------------------------------------------------------------|
| $:SBUS < n$ $: A429 : FORMat$<br><format> (see<br/>page 657)</format>                   | $:$ SBUS <n> <math>:</math> A429 <math>:</math> FORMat?<br/>(see page 657)</n> | $<$ format> ::= {LDSDi   LDSSm  <br>$LDATA$ }                                                                                                    |
| $:SBUS < n$ $: A429 : SIGNa1$<br><signal> (see<br/>page 658)</signal>                   | $:$ SBUS <n><math>:</math>A429<math>:</math>SIGNal?<br/>(see page 658)</n>     | $\langle$ signal> ::= {A   B  <br>DIFFerential}                                                                                                    |
| $:SBUS < n$ $: A429 : SOURce$<br><source/> (see<br>page 659)                            | $:$ SBUS< $n$ > $:$ A429 $:$ SOURce?<br>(see page 659)                         | $\langle source \rangle$ ::= $\{CHANnel < n \rangle\}$<br>$\langle n \rangle$ ::= 1 to (# analog channels)<br>in NR1 format                                  |
| :SBUS <n>:A429:SPEed<br/><speed> (see page 660)</speed></n>                             | $:SBUS < n$ $: A429 : SPEed?$<br>(see page 660)                                | $\langle speed \rangle$ ::= $\{LOW \mid HIGH\}$                                                                                                    |
| :SBUS <n>:A429:TRIGger<br/>:LABel <value> (see<br/>page 661)</value></n>                | :SBUS <n>:A429:TRIGger<br/>:LABel? (see page 661)</n>                          | $\langle \text{value} \rangle$ ::= 8-bit integer in<br>decimal, <hex>, <octal>, or<br/><string> from 0-255 or "0xXX"<br/>(don't care)</string></octal></hex> |
|                                                                                         |                                                                                | $\text{thex}$ ::= #Hnn where n ::=<br>$\{0, , 9 \mid A, , F\}$                                                                                               |
|                                                                                         |                                                                                | $<octal> ::= #Qnnn where n ::=$<br>$\{0,\ldots,7\}$                                                                                                    |
|                                                                                         |                                                                                | $\texttt{} :: = "0xnn" where n::=$<br>$\{0, , 9   A, , F\}$                                                                                                  |
| :SBUS <n>:A429:TRIGger<br/>: PATTern: DATA<br/><string> (see<br/>page 662)</string></n> | :SBUS <n>:A429:TRIGger<br/>:PATTern:DATA? (see<br/>page 662)</n>               | $\texttt{} :: = "nnn" where n :: =$<br>$\{0 \mid 1 \mid X\}$ , length depends on<br>FORMat                                                                   |
| :SBUS <n>:A429:TRIGger<br/>: PATTern: SDI <string><br/>(see page 663)</string></n>      | :SBUS <n>:A429:TRIGger<br/>:PATTern:SDI? (see<br/>page 663)</n>                | $\text{estring} > :: = "nn" where n :: = \{0$<br>$  1   X$ , length always 2 bits                                                                            |
| :SBUS <n>:A429:TRIGger<br/>: PATTern: SSM <string><br/>(see page 664)</string></n>      | :SBUS <n>:A429:TRIGger<br/>:PATTern:SSM? (see<br/>page 664)</n>                | $\text{estring} > :: = \text{ "nn" where n} :: = \{0$<br>$\vert$ 1 $\vert$ X }, length always 2 bits                                                         |

**Table 24** :SBUS<n>:A429 Commands Summary (continued)

**Table 24** :SBUS<n>:A429 Commands Summary (continued)

| <b>Command</b>                                                                              | Query                                                                            | <b>Options and Query Returns</b>                                                                                                    |
|---------------------------------------------------------------------------------------------|----------------------------------------------------------------------------------|----------------------------------------------------------------------------------------------------|
| :SBUS <n>:A429:TRIGqer<br/>:RANGe <min>,<max><br/>(see page 665)</max></min></n>            | :SBUS <n>:A429:TRIGqer<br/>:RANGe? (see <b>page 665</b>)</n>                     | $<$ min> ::= 8-bit integer in<br>decimal, <hex>, <octal>, or<br/><string> from 0-255</string></octal></hex>                                            |
|                                                                                             |                                                                                  | $<$ max> ::= 8-bit integer in<br>decimal, <hex>, <octal>, or<br/><math>\text{estring}</math> from 0-255</octal></hex>                                  |
|                                                                                             |                                                                                  | $\text{thex}$ ::= #Hnn where n ::=<br>$\{0, \ldots, 9 \mid A, \ldots, F\}$                                                                             |
|                                                                                             |                                                                                  | $<octal> ::= #Qnnn where n ::=$<br>$\{0,\ldots,7\}$                                                                                                    |
|                                                                                             |                                                                                  | $\text{estring}$ ::= "0xnn" where n::=<br>$\{0, \ldots, 9 \mid A, \ldots, F\}$                                                                         |
| :SBUS <n>:A429:TRIGqer<br/>:TYPE <condition><br/>(see <math>page666</math>)</condition></n> | :SBUS <n>:A429:TRIGqer<br/>: <math>TYPE</math>? (see <math>page\ 666</math>)</n> | $\alpha$ < condition > ::= $\{WSTArt   WSTOp$<br>LABel   LBITs   PERRor   WERRor<br>GERROT   WGERrors   ALLerrors<br>LRANge   ABITs   AOBits   AZBits} |

### **Table 25** :SBUS<n>:CAN Commands Summary

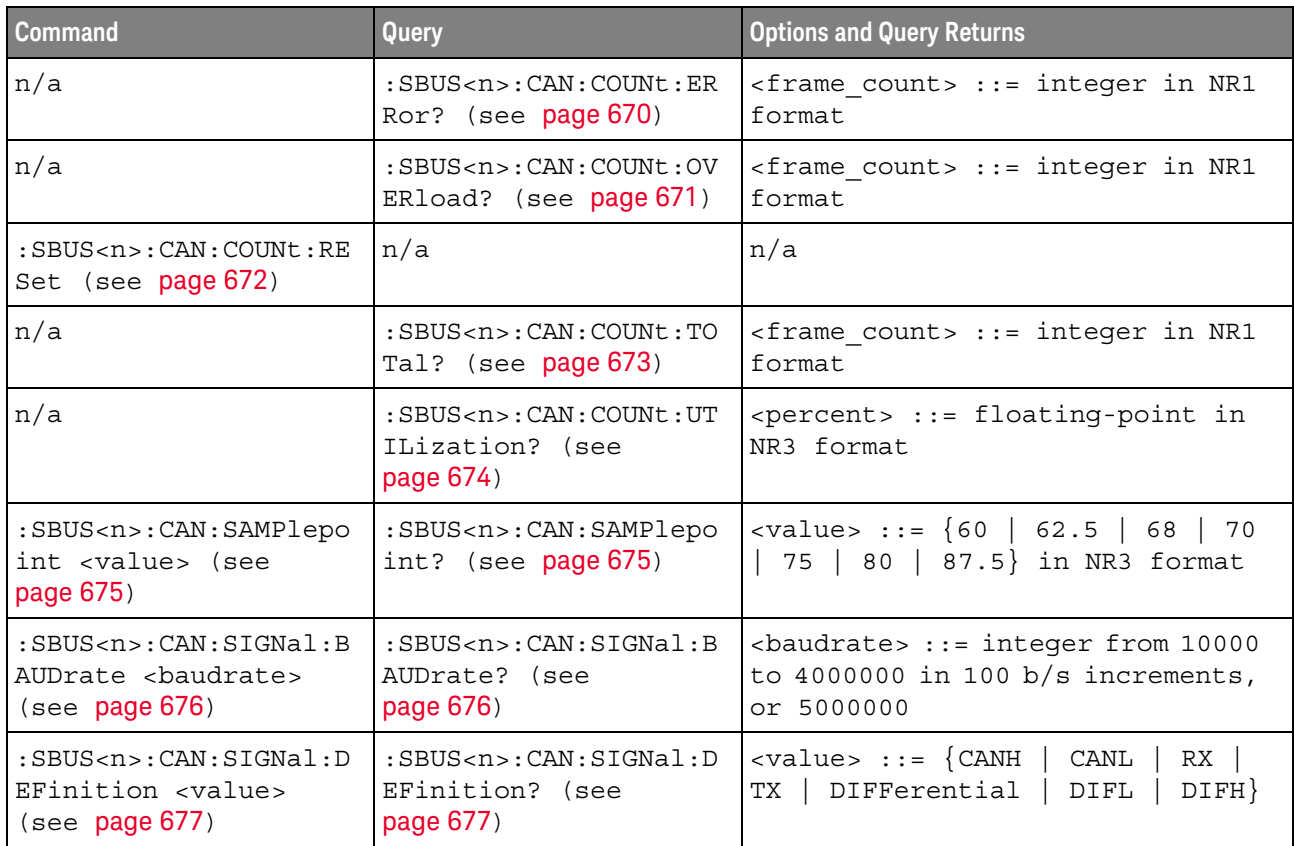

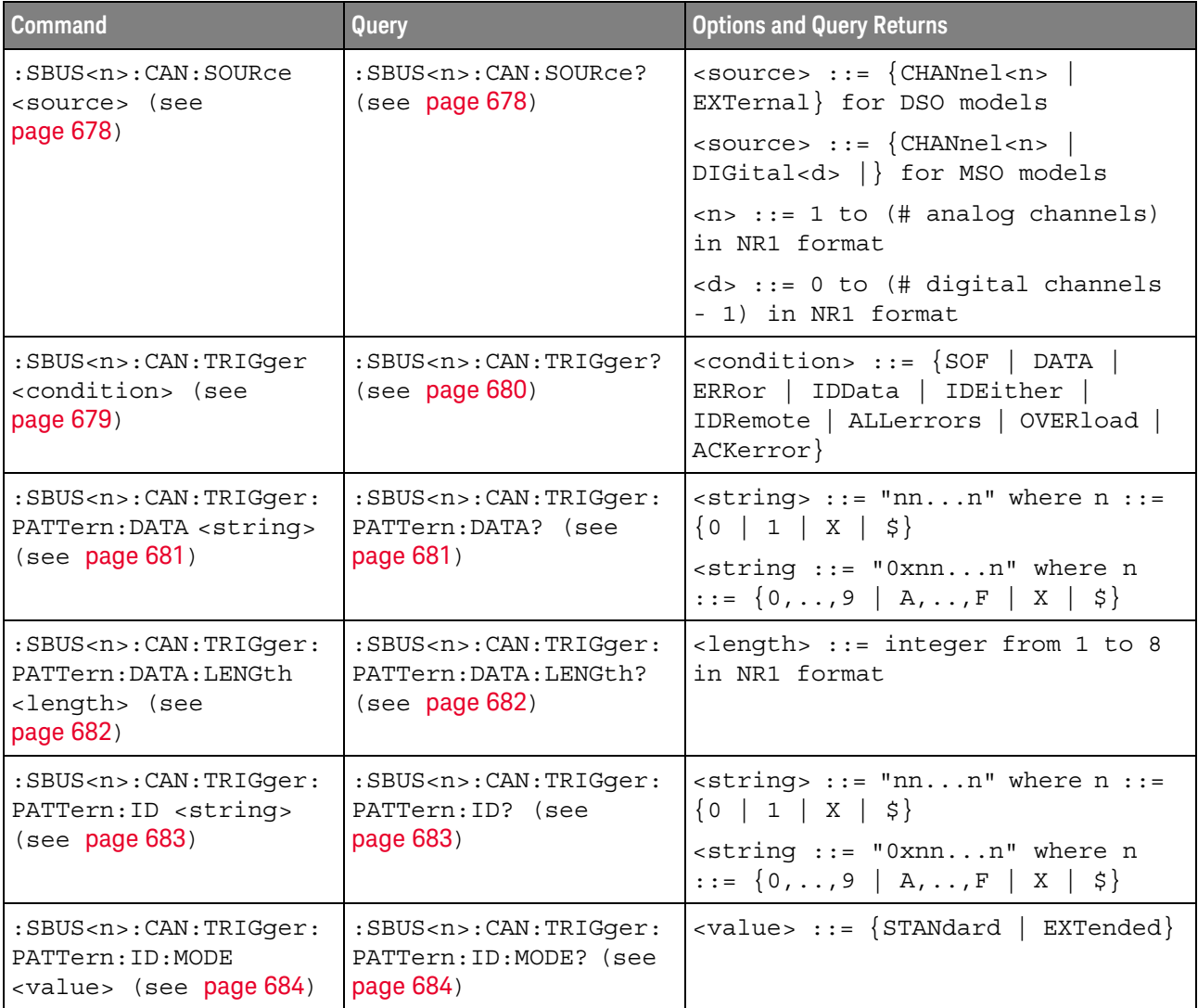

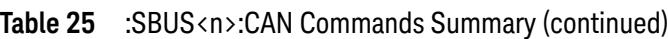

# **Table 26** :SBUS<n>:FLEXray Commands Summary

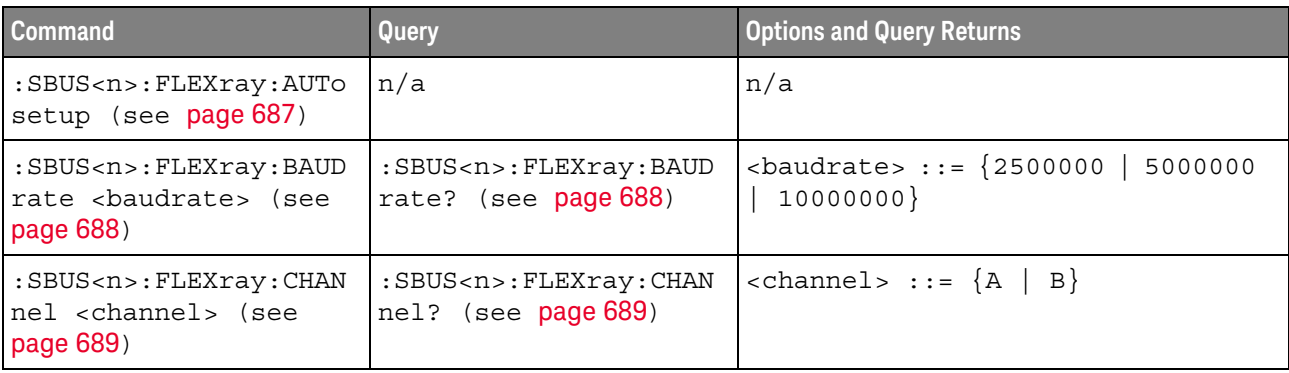

| <b>Command</b>                                                                                                    | Query                                                                        | <b>Options and Query Returns</b>                                                                                                    |
|----------------------------------------------------------------------------------------------------|------------------------------------------------------------------------------|----------------------------------------------------------------------------------------------------|
| n/a                                                                                                    | : SBUS <n>: FLEXray: COUN<br/>t:NULL? (see page 690)</n>                     | <frame count=""/> ::= integer in NR1<br>format                                                                                                    |
| : SBUS <n>: FLEXray: COUN<br/>t:RESet (see page 691)</n>                                                                      | n/a                                                                          | n/a                                                                                                    |
| n/a                                                                                                    | : SBUS <n>: FLEXray: COUN<br/>t:SYNC? (see page 692)</n>                     | <frame count=""/> ::= integer in NR1<br>format                                                                                                    |
| n/a                                                                                                    | : SBUS <n>: FLEXray: COUN<br/>t:TOTal? (see<br/>page 693)</n>                | <frame count=""/> ::= integer in NR1<br>format                                                                                                    |
| : SBUS <n>: FLEXray: SOUR<br/>ce <source/> (see<br/>page 694)</n>                                                             | : SBUS <n>: FLEXray: SOUR<br/>ce? (see page 694)</n>                         | $\langle source \rangle$ ::= $\{CHANnel < n \rangle\}$<br>$\langle n \rangle$ ::= 1-2 or 1-4 in NR1 format                                                                                         |
| :SBUS <n>:FLEXray:TRIG<br/>ger <condition> (see<br/>page 695)</condition></n>                                                 | : SBUS <n>: FLEXray: TRIG<br/>ger? (see page 695)</n>                        | <condition> ::= {FRAMe<br/>ERRor  <br/>EVEN<sub>t</sub></condition>                                                                                                    |
| : SBUS <n>: FLEXray: TRIG<br/>qer:ERRor:TYPE<br/><error type=""> (see<br/>page 696)</error></n>                               | : SBUS <n>: FLEXray: TRIG<br/>ger:ERRor:TYPE? (see<br/>page 696)</n>         | $\text{error type} > :: = \{\text{ALL} \mid \text{HCRC} \mid$<br>$FCRC$ }                                                                                                    |
| :SBUS <n>:FLEXray:TRIG<br/>qer:EVENt:AUToset<br/>(see page 697)</n>                                                           | n/a                                                                          | n/a                                                                                                    |
| :SBUS <n>:FLEXray:TRIG<br/>ger:EVENt:BSS:ID<br/><frame id=""/> (see<br/>page 698)</n>                                         | : SBUS <n>: FLEXray: TRIG<br/>qer:EVENt:BSS:ID?<br/>(see page 698)</n>       | $\langle$ frame id> ::= $\{ALL \mid \langle \text{frame } # \rangle\}$<br><frame #=""/> ::= integer from 1-2047                                                                                    |
| :SBUS <n>:FLEXray:TRIG<br/>ger: EVENt: TYPE<br/><event> (see page 699)</event></n>                                            | : SBUS <n>: FLEXray: TRIG<br/>qer:EVENt:TYPE? (see<br/>page 699)</n>         | $\text{ :: = \{ \text{WAKeup} \}$<br>TSS  <br>${FES}$<br>$DTS$   BSS}                                                                                                    |
| :SBUS <n>:FLEXray:TRIG<br/>ger: FRAMe: CCBase<br/><cycle base="" count=""><br/>(see page 700)</cycle></n>                     | :SBUS <n>:FLEXray:TRIG<br/>ger:FRAMe:CCBase?<br/>(see page 700)</n>          | <cycle_count_base> ::= integer<br/><math>from 0-63</math></cycle_count_base>                                                                                                    |
| :SBUS <n>:FLEXray:TRIG<br/>ger: FRAMe: CCRepetitio<br/>n<br/><cycle count="" repetiti<br="">on&gt; (see page 701)</cycle></n> | :SBUS <n>:FLEXray:TRIG<br/>ger: FRAMe: CCRepetitio<br/>n? (see page 701)</n> | <cycle count="" repetition=""> ::=<br/><math>\{ALL \mid \text{step } #&gt;\}</math><br/><math>\text{resp } \# \text{ &gt; } : := \text{ integer values } 2, 4,</math><br/>8, 16, 32, or 64</cycle> |

**Table 26** :SBUS<n>:FLEXray Commands Summary (continued)

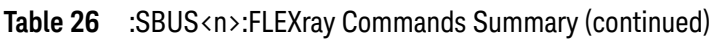

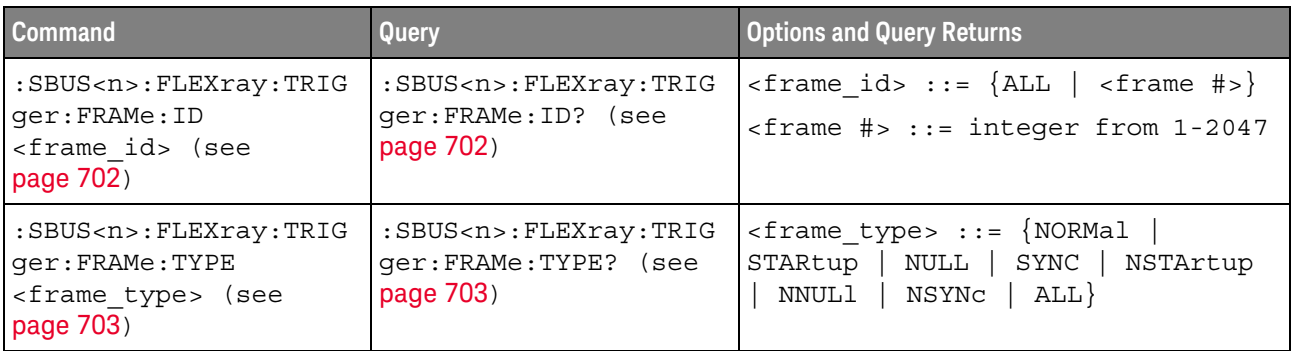

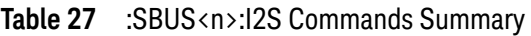

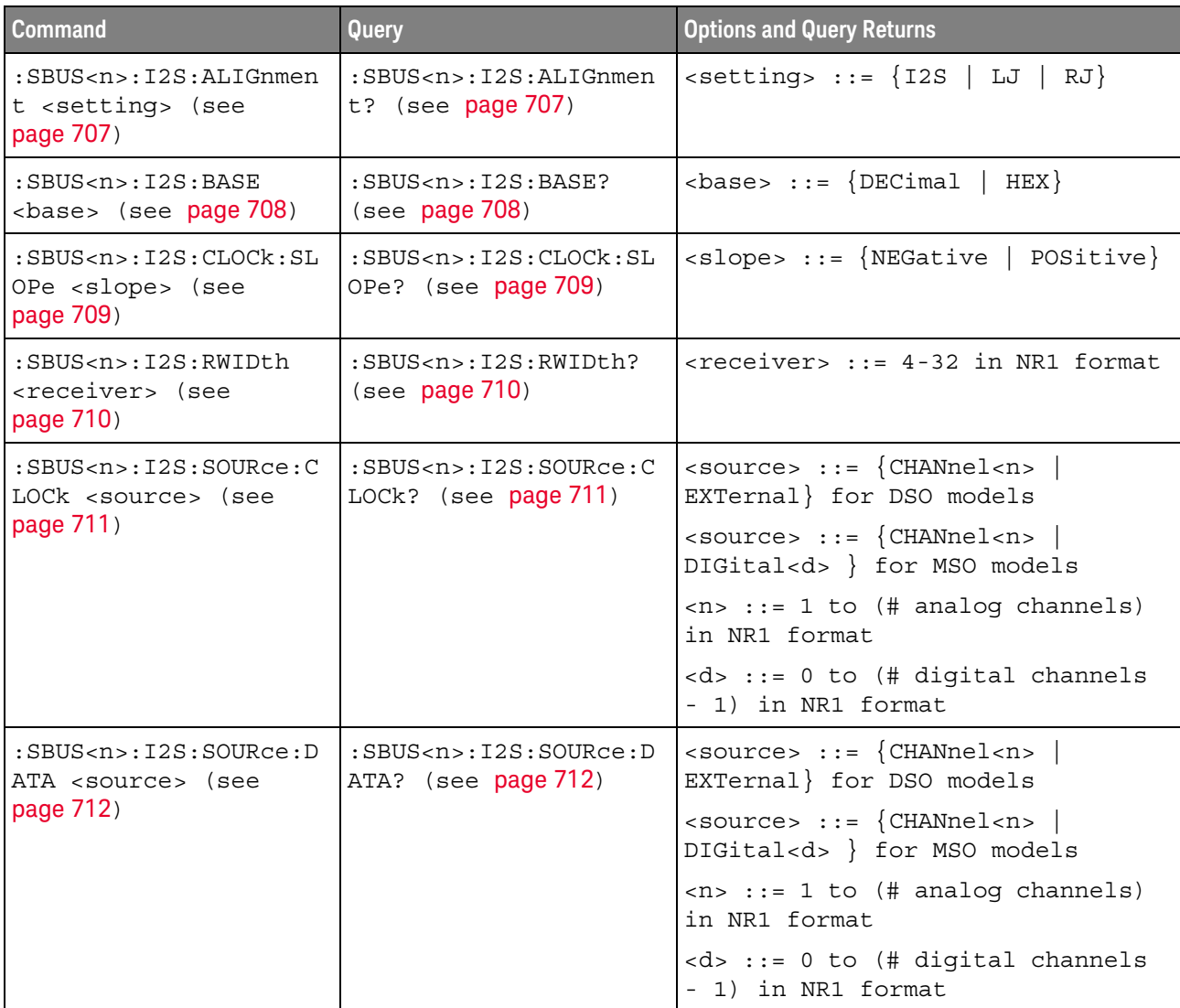

| <b>Command</b>                                                                           | Query                                                                                           | <b>Options and Query Returns</b>                                                                                                    |
|------------------------------------------------------------------------------------------|-------------------------------------------------------------------------------------------------|----------------------------------------------------------------------------------------------------|
| $:SBUS < n$ $: 12S : SOURce : W$<br>SELect <source/> (see                                | $:$ SBUS <n><math>:</math>I2S<math>:</math>SOURce<math>:</math>W<br/>SELect? (see page 713)</n> | $\langle$ source> ::= $\{CHANnel < n$<br>EXTernal} for DSO models                                                                              |
| page 713)                                                                                |                                                                                                 | $\verb   := {CHANnel  < n>}.$<br>DIGital <d> } for MSO models</d>                                                                              |
|                                                                                          |                                                                                                 | $<$ n> ::= 1 to (# analog channels)<br>in NR1 format                                                                                           |
|                                                                                          |                                                                                                 | <d> ::= 0 to (# digital channels<br/>- 1) in NR1 format</d>                                                                                    |
| :SBUS <n>:I2S:TRIGger<br/><operator> (see<br/>page 714)</operator></n>                   | :SBUS <n>:I2S:TRIGger?<br/>(see page 714)</n>                                                   | <operator> ::= {EQUal   NOTequal<br/>  LESSthan   GREaterthan  <br/>INRange   OUTRange   INCReasing  <br/><math>DECReasing\}</math></operator> |
| :SBUS <n>:I2S:TRIGger:<br/>AUDio <audio ch=""> (see<br/>page 716)</audio></n>            | :SBUS <n>:I2S:TRIGger:<br/>AUDio? (see page 716)</n>                                            | $\alpha$ <audio ch=""> ::= <math>\{RIGHL \mid LEFF \mid</math><br/>EITHer</audio>                                                              |
| :SBUS <n>:I2S:TRIGger:<br/>PATTern: DATA <string><br/>(see page 717)</string></n>        | :SBUS <n>:I2S:TRIGger:<br/>PATTern: DATA? (see<br/>page 718)</n>                                | $\text{estring}$ ::= "n" where n ::=<br>32-bit integer in signed decimal<br>when $<$ base> = DECimal                                           |
|                                                                                          |                                                                                                 | $\texttt{} :: = "nnn" where n :: =$<br>$\{0 \mid 1 \mid X \mid \xi\}$ when<br>base> =<br>BINary                                                |
|                                                                                          |                                                                                                 | <string> ::= "0xnnn" where n<br/>::= <math>\{0, , 9   A, , F   X   \xi\}</math><br/>when <math>&lt;</math>base&gt; = <math>HEX</math></string> |
| :SBUS <n>:I2S:TRIGger:<br/>PATTern: FORMat <base/><br/>(see page 719)</n>                | :SBUS <n>:I2S:TRIGger:<br/>PATTern: FORMat? (see<br/>page 719)</n>                              | $\langle$ base> ::= $\{BINary   HEX  $<br>$DECimal$ }                                                                                          |
| :SBUS <n>:I2S:TRIGger:<br/>RANGe <lower>, <upper><br/>(see page 720)</upper></lower></n> | :SBUS <n>:I2S:TRIGger:<br/>RANGe? (see page 720)</n>                                            | <lower> ::= 32-bit integer in<br/>signed decimal, <nondecimal>, or<br/><string></string></nondecimal></lower>                                  |
|                                                                                          |                                                                                                 | <upper> ::= 32-bit integer in<br/>signed decimal, <nondecimal>, or<br/><string></string></nondecimal></upper>                                  |
|                                                                                          |                                                                                                 | <nondecimal> ::= #Hnnn where n<br/>::= <math>\{0, , 9   A, , F\}</math> for<br/>hexadecimal</nondecimal>                                       |
|                                                                                          |                                                                                                 | <nondecimal> ::= #Bnnn where n<br/><math>::= \{0   1\}</math> for binary</nondecimal>                                                          |
|                                                                                          |                                                                                                 | <string> ::= "0xnnn" where n<br/>::= <math>\{0, , 9   A, , F\}</math> for<br/>hexadecimal</string>                                             |

**Table 27** :SBUS<n>:I2S Commands Summary (continued)

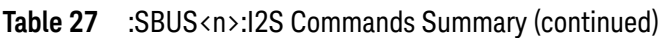

| <b>Command</b>                                                        | Query                                                                            | Options and Query Returns                                  |
|-----------------------------------------------------------------------|----------------------------------------------------------------------------------|------------------------------------------------------------|
| :SBUS <n>:I2S:TWIDth<br/><word size=""> (see<br/>page 722)</word></n> | $:$ SBUS <n><math>:</math>I2S<math>:</math>TWIDth?<br/>(see <b>page 722</b>)</n> | $word size :: = 4-32 in NR1$<br>format                     |
| $:SBUS < n$ $: 12S : WSLow$<br><low def=""> (see<br/>page 723)</low>  | $:SBUS < n$ $: 12S : WSLow?$<br>(see <b>page 723</b> )                           | $\text{slow def} > :: = \{\text{LEFT} \mid \text{RIGHT}\}$ |

**Table 28** :SBUS<n>:IIC Commands Summary

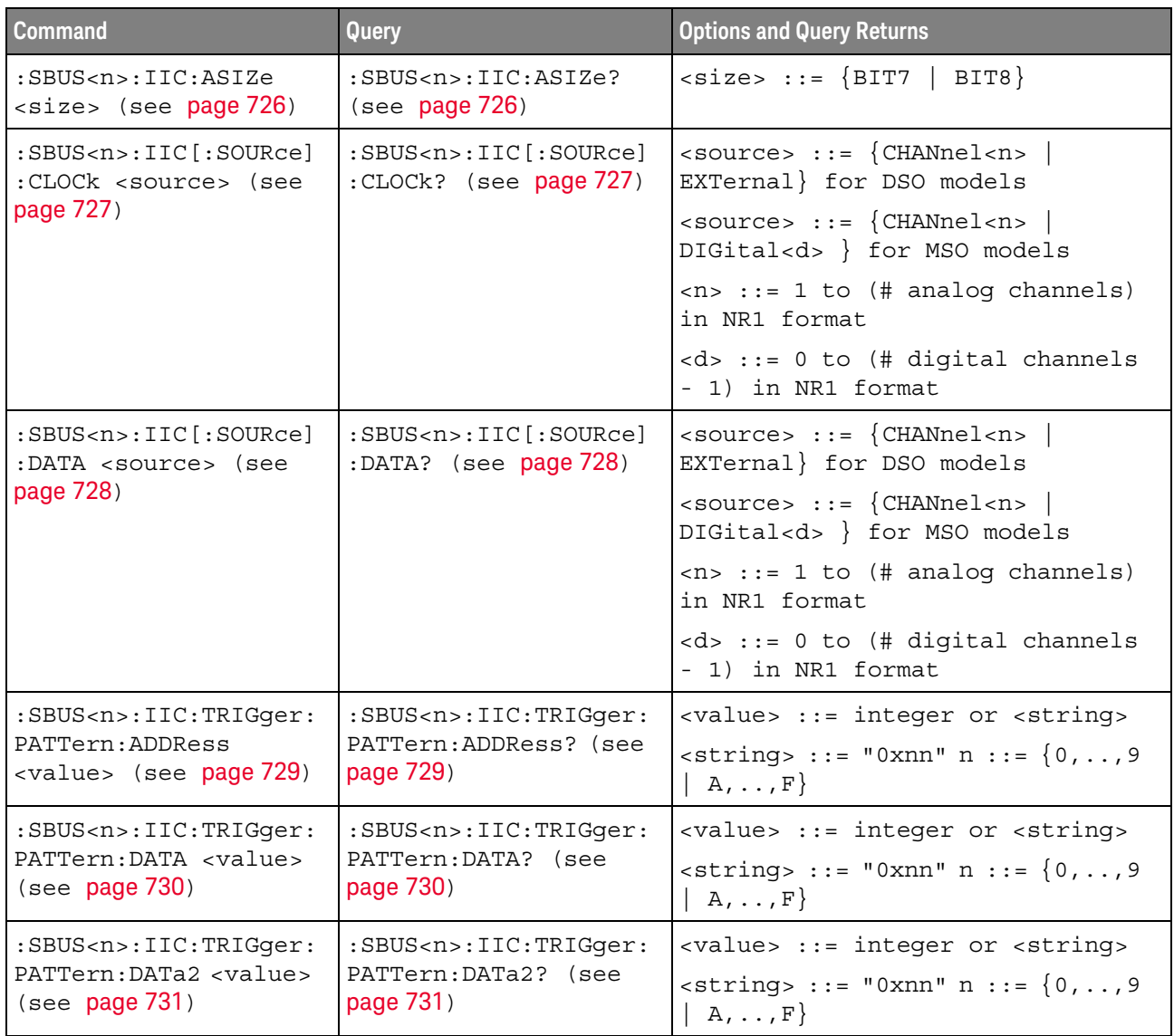

### **Table 28** :SBUS<n>:IIC Commands Summary (continued)

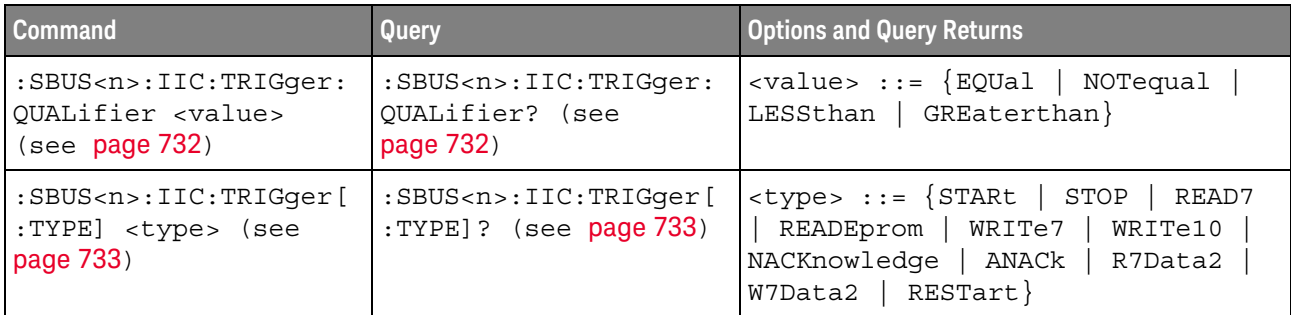

#### **Table 29** :SBUS<n>:LIN Commands Summary

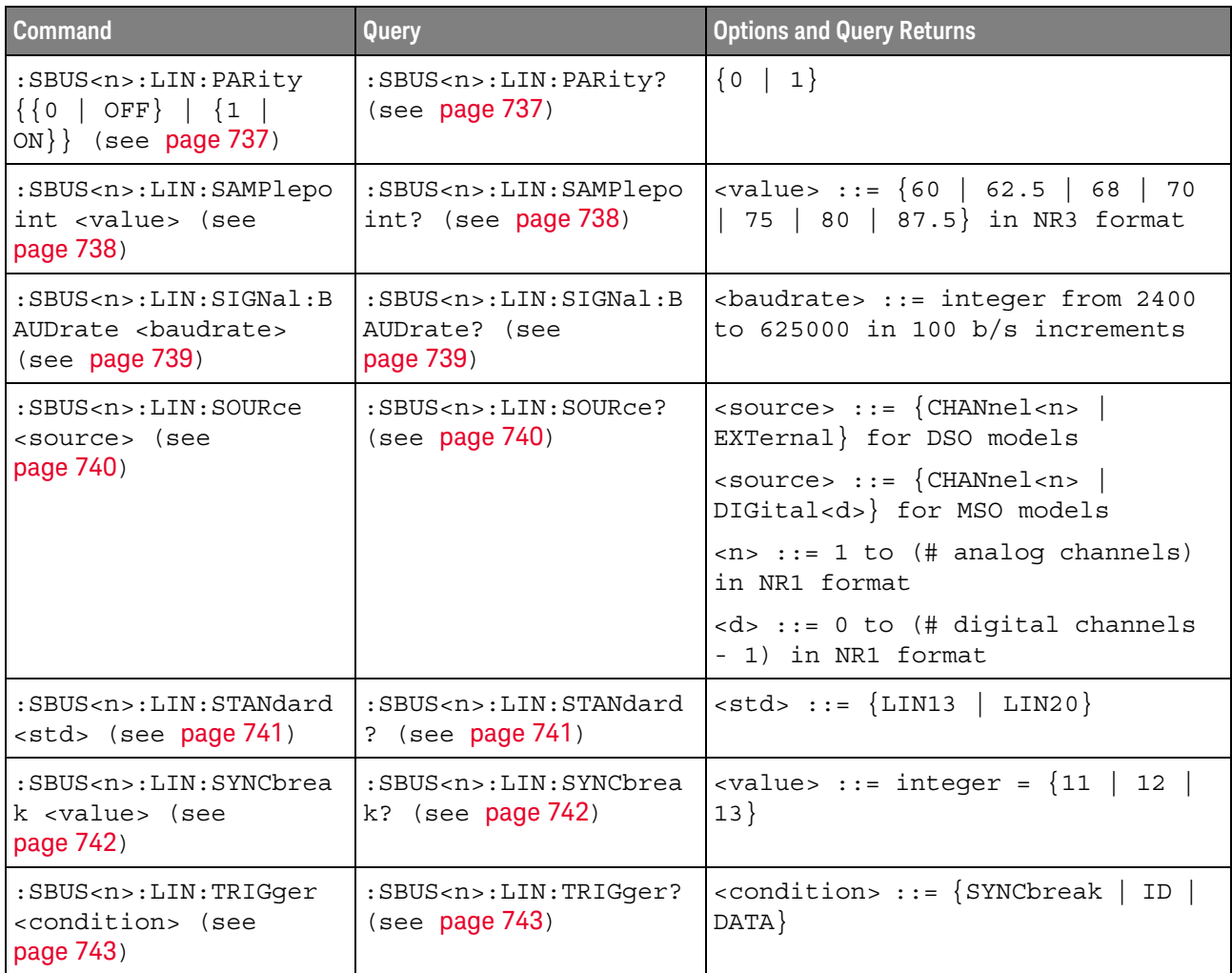

| <b>Command</b>                                                                                | Query                                                                    | <b>Options and Query Returns</b>                                                                                                    |
|-----------------------------------------------------------------------------------------------|--------------------------------------------------------------------------|----------------------------------------------------------------------------------------------------|
| :SBUS <n>:LIN:TRIGger:<br/>ID <value> (see<br/>page 744)</value></n>                          | :SBUS <n>:LIN:TRIGger:<br/>ID? (see page 744)</n>                        | <value> ::= 7-bit integer in<br/>decimal, <nondecimal>, or<br/><string> from 0-63 or 0x00-0x3f</string></nondecimal></value>               |
|                                                                                               |                                                                          | $\alpha$ <nondecimal> ::= #Hnn where n ::=<br/><math>\{0,\ldots,9\mid A,\ldots,F\}</math> for hexadecimal</nondecimal>                     |
|                                                                                               |                                                                          | $\alpha$ <nondecimal> ::= #Bnnn where n<br/><math>::= \{0   1\}</math> for binary</nondecimal>                                             |
|                                                                                               |                                                                          | $\text{estring}$ ::= "0xnn" where n ::=<br>$\{0,\ldots,9\mid A,\ldots,F\}$ for hexadecimal                                                 |
| :SBUS <n>:LIN:TRIGger:<br/>PATTern: DATA <string><br/>(see page 745)</string></n>             | :SBUS <n>:LIN:TRIGger:<br/>PATTern: DATA? (see<br/>page 745)</n>         | $\langle$ string> ::= "n" where n ::=<br>32-bit integer in unsigned<br>$decimal$ when<br>> = DECimal                                       |
|                                                                                               |                                                                          | $\texttt{} :: = "nnn" where n :: =$<br>$\{0 \mid 1 \mid X \mid \xi\}$ when<br>base> =<br>BINary                                            |
|                                                                                               |                                                                          | <string> ::= "0xnnn" where n<br/><math>::= \{0, , 9 \mid A, , F \mid X \mid \xi\}</math><br/>when <math>&lt;</math>base&gt; = HEX</string> |
| :SBUS <n>:LIN:TRIGqer:<br/>PATTern: DATA: LENGth<br/><length> (see<br/>page 747)</length></n> | :SBUS <n>:LIN:TRIGqer:<br/>PATTern: DATA: LENGth?<br/>(see page 747)</n> | $\alpha$ -length> ::= integer from 1 to 8<br>in NR1 format                                                                                 |
| :SBUS <n>:LIN:TRIGger:<br/>PATTern: FORMat <base/><br/>(see page 748)</n>                     | :SBUS <n>:LIN:TRIGger:<br/>PATTern: FORMat? (see<br/>page 748)</n>       | $\langle$ base> ::= {BINary   HEX  <br>$DECimal$ }                                                                                         |

**Table 29** :SBUS<n>:LIN Commands Summary (continued)

### **Table 30** :SBUS<n>:M1553 Commands Summary

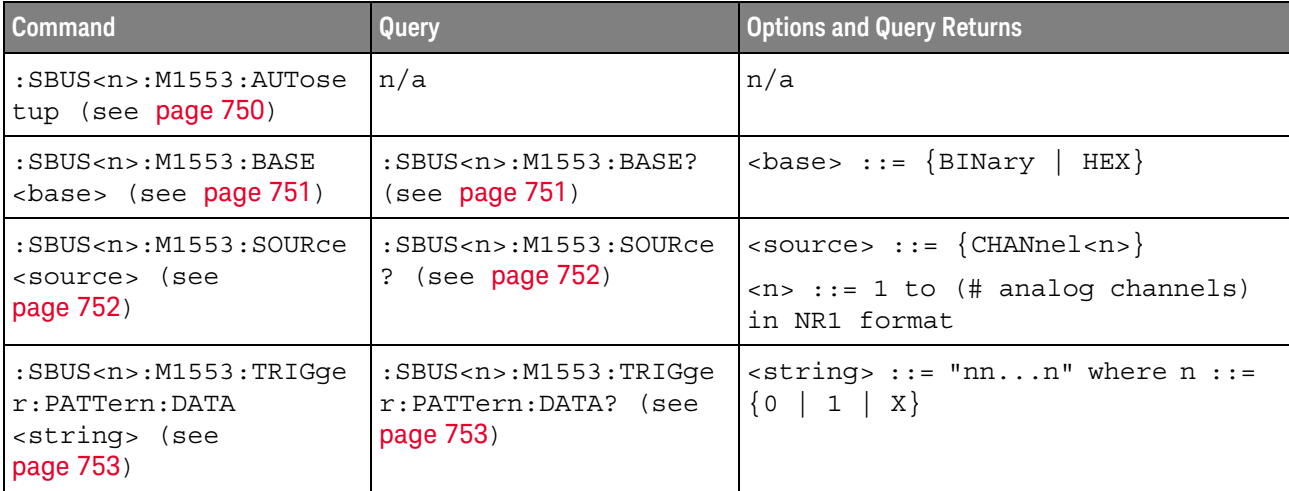

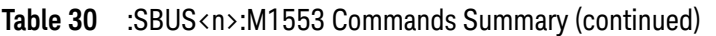

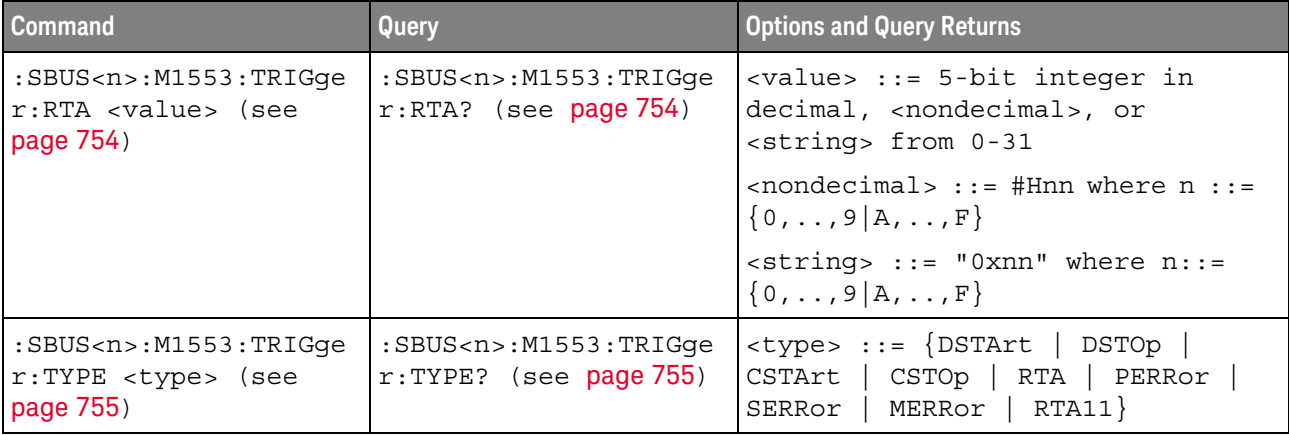

# **Table 31** :SBUS<n>:SPI Commands Summary

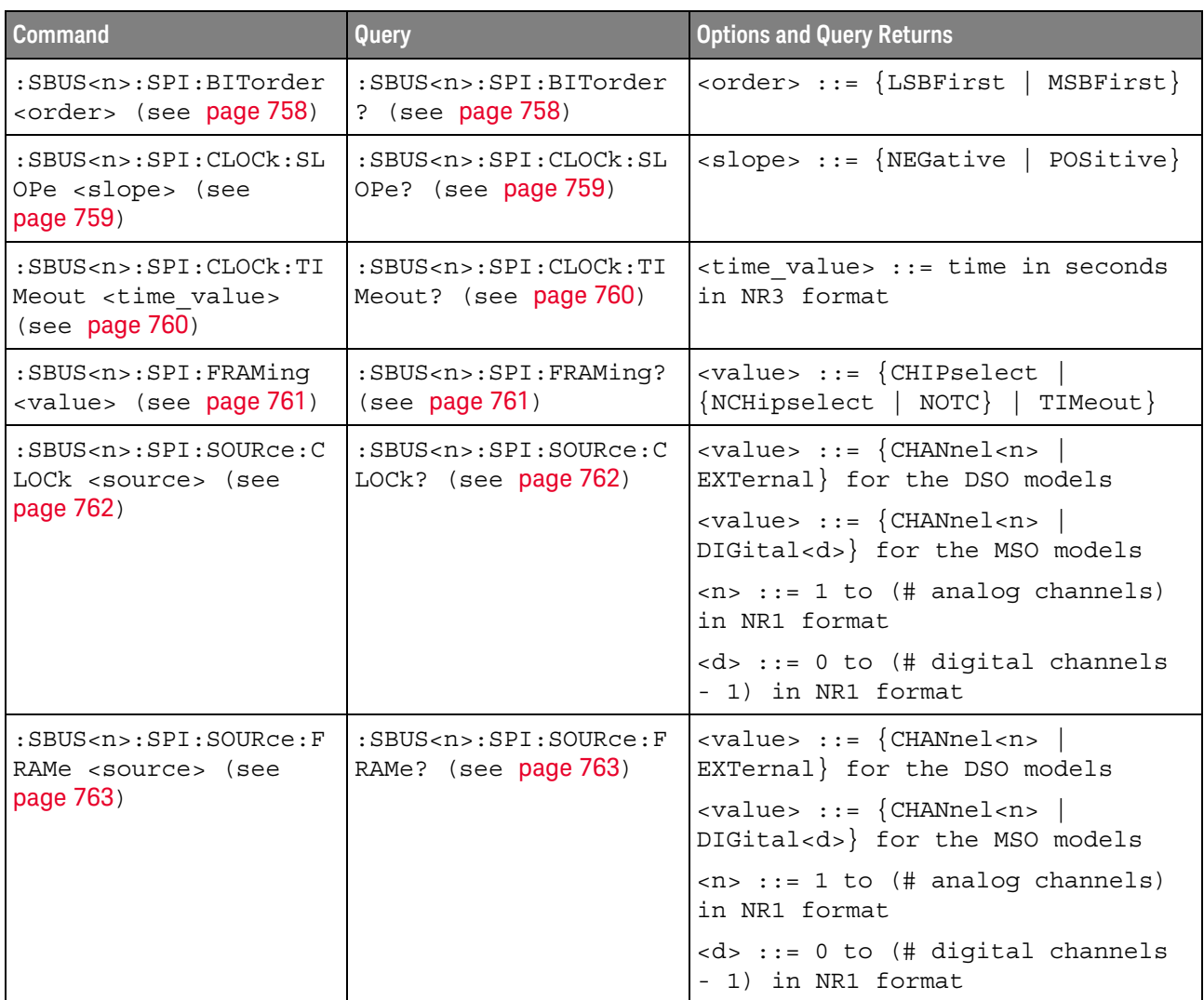

| <b>Command</b>                                                                              | Query                                                                                           | <b>Options and Query Returns</b>                                                                  |
|---------------------------------------------------------------------------------------------|-------------------------------------------------------------------------------------------------|---------------------------------------------------------------------------------------------------|
| :SBUS <n>:SPI:SOURce:M<br/>ISO <source/> (see</n>                                           | $:$ SBUS <n><math>:</math> SPI<math>:</math> SOURce<math>:</math> M<br/>ISO? (see page 764)</n> | $\verb   ::= {CHANnel  < n>}\n$<br>EXTernal} for the DSO models                                   |
| page 764)                                                                                   |                                                                                                 | $\verb   ::= {CHANnel  < n>}\n$<br>DIGital <d>} for the MSO models</d>                            |
|                                                                                             |                                                                                                 | $\langle n \rangle$ ::= 1 to (# analog channels)<br>in NR1 format                                 |
|                                                                                             |                                                                                                 | <d> ::= 0 to (# digital channels<br/>- 1) in NR1 format</d>                                       |
| $:$ SBUS <n><math>:</math> SPI<math>:</math> SOURce: M<br/>OSI <source/> (see</n>           | $:$ SBUS <n><math>:</math> SPI<math>:</math> SOURce: M<br/>OSI? (see page 765)</n>              | $\verb   ::= {CHANnel  < n>}\n$<br>EXTernal} for the DSO models                                   |
| page 765)                                                                                   |                                                                                                 | <value> ::= {CHANnel<n><br/>DIGital<d>} for the MSO models</d></n></value>                        |
|                                                                                             |                                                                                                 | $<$ n> ::= 1 to (# analog channels)<br>in NR1 format                                              |
|                                                                                             |                                                                                                 | <d> ::= 0 to (# digital channels<br/>- 1) in NR1 format</d>                                       |
| :SBUS <n>:SPI:TRIGger:<br/>PATTern: MISO: DATA</n>                                          | :SBUS <n>:SPI:TRIGger:<br/>PATTern: MISO: DATA?<br/>(see page 766)</n>                          | $\text{estring} > :: = "nnn"$ where $n :: =$<br>$\{0   1   X   \xi\}$                             |
| <string> (see<br/>page 766)</string>                                                        |                                                                                                 | $\text{string} :: = "0xnnn" where n$<br>::= $\{0, , 9   A, , F   X   \xi\}$                       |
| :SBUS <n>:SPI:TRIGger:<br/>PATTern: MISO: WIDTh<br/><width> (see page 767)</width></n>      | :SBUS <n>:SPI:TRIGger:<br/>PATTern: MISO: WIDTh?<br/>(see page 767)</n>                         | <width> ::= integer from 4 to 64<br/>in NR1 format</width>                                        |
| :SBUS <n>:SPI:TRIGger:<br/>PATTern: MOSI: DATA<br/><string> (see<br/>page 768)</string></n> | :SBUS <n>:SPI:TRIGger:<br/>PATTern: MOSI: DATA?<br/>(see page 768)</n>                          | $\text{estring} > :: = "nnn"$ where $n :: =$<br>$\{0 \mid 1 \mid X \mid$<br>$\left\{ \xi\right\}$ |
|                                                                                             |                                                                                                 | <string ::="0xnnn" n<br="" where="">::= <math>\{0, , 9   A, , F   X   \xi\}</math></string>       |
| :SBUS <n>:SPI:TRIGger:<br/>PATTern: MOSI: WIDTh<br/><width> (see page 769)</width></n>      | :SBUS <n>:SPI:TRIGqer:<br/>PATTern: MOSI: WIDTh?<br/>(see page 769)</n>                         | <width> ::= integer from 4 to 64<br/>in NR1 format</width>                                        |
| :SBUS <n>:SPI:TRIGger:<br/>TYPE <value> (see<br/>page 770)</value></n>                      | :SBUS <n>:SPI:TRIGger:<br/>TYPE? (see page 770)</n>                                             | $\{value\} :: = \{MOSI \}$<br>MISO}                                                               |
| :SBUS <n>:SPI:WIDTh<br/><word width=""> (see<br/>page 771)</word></n>                       | $:$ SBUS <n> <math>:</math> SPI <math>:</math> WIDTh?<br/>(see page 771)</n>                    | <word width=""> ::= integer 4-16 in<br/>NR1 format</word>                                         |

**Table 31** :SBUS<n>:SPI Commands Summary (continued)

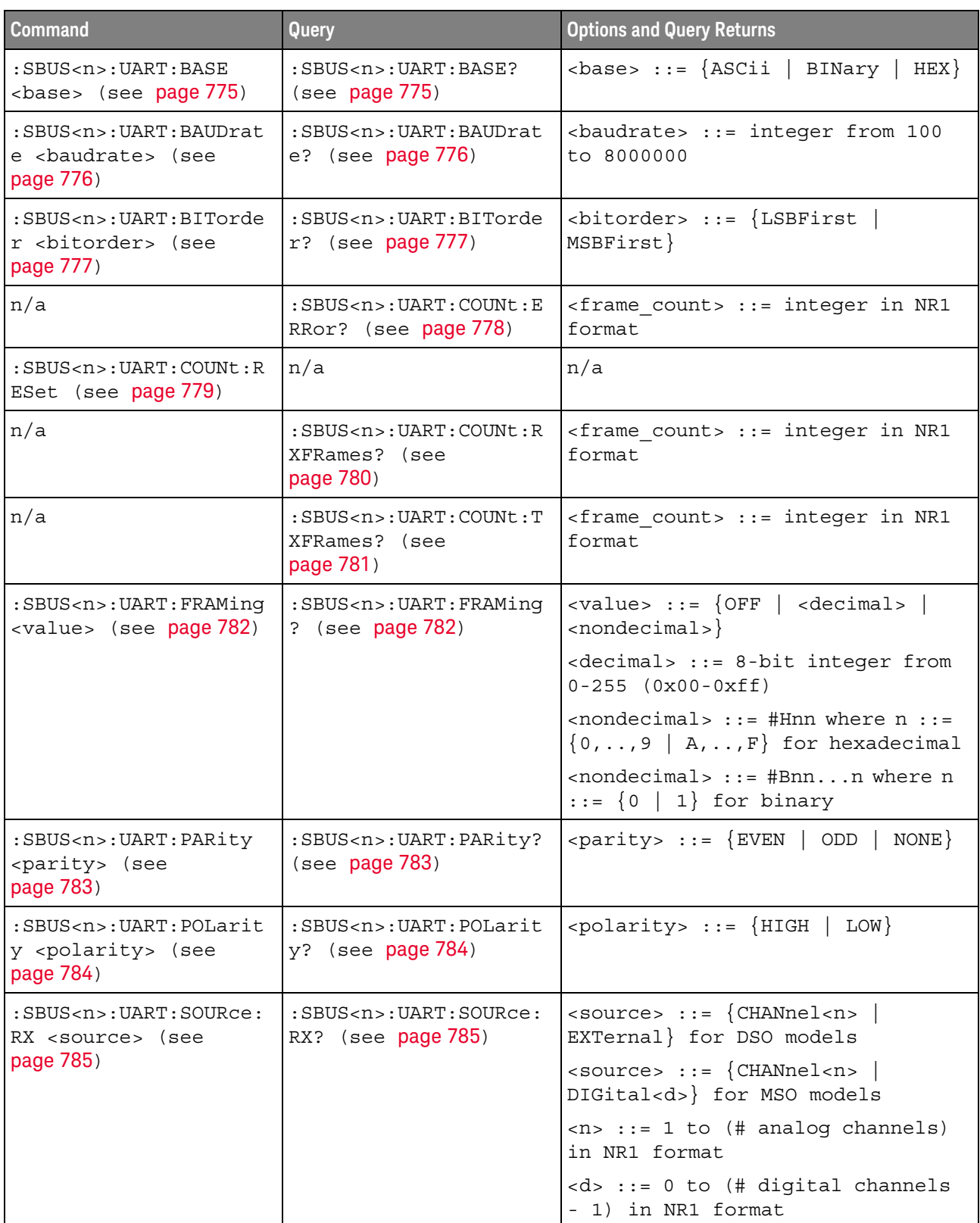

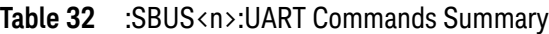

| <b>Command</b>                                                                                                | Query                                                                                        | <b>Options and Query Returns</b>                                                                                                    |
|----------------------------------------------------------------------------------------------------|----------------------------------------------------------------------------------------------|----------------------------------------------------------------------------------------------------|
| $:$ SBUS <n> <math>:</math> UART <math>:</math> SOURce <math>:</math><br/>TX <source/> (see<br/>page 786)</n> | $:$ SBUS <n><math>:</math>UART<math>:</math> SOURce<math>:</math><br/>TX? (see page 786)</n> | $<$ source> ::= $\{CHANnel < n>$<br>EXTernal} for DSO models                                                                                                    |
|                                                                                                    |                                                                                              | $<$ source> ::= $\{CHANnel < n>$<br>DIGital <d>} for MSO models</d>                                                                                                    |
|                                                                                                    |                                                                                              | $<$ n> ::= 1 to (# analog channels)<br>in NR1 format                                                                                                    |
|                                                                                                    |                                                                                              | <d> ::= 0 to (# digital channels<br/>- 1) in NR1 format</d>                                                                                                    |
| :SBUS <n>:UART:TRIGger<br/>:BASE <base/> (see<br/>page 787)</n>                                               | :SBUS <n>:UART:TRIGger<br/>:BASE? (see page 787)</n>                                         | $\{\text{base} : := \{\text{ASCII} \mid \text{HER}\}\$                                                                                                    |
| :SBUS <n>:UART:TRIGger<br/>:BURSt <value> (see<br/>page 788)</value></n>                                      | :SBUS <n>:UART:TRIGger<br/>:BURSt? (see page 788)</n>                                        | <value> ::= <math>\{</math> OFF   1 to 4096 in<br/>NR1 format}</value>                                                                                                    |
| :SBUS <n>:UART:TRIGger<br/>:DATA <value> (see<br/>page 789)</value></n>                                       | :SBUS <n>:UART:TRIGger<br/>:DATA? (see page 789)</n>                                         | <value> ::= 8-bit integer from<br/><math>0-255</math> (0x00-0xff) in decimal,<br/><hexadecimal>, <binary>, or<br/><quoted string=""> format</quoted></binary></hexadecimal></value> |
|                                                                                                    |                                                                                              | $\epsilon$ hexadecimal> ::= #Hnn where n<br>::= $\{0, , 9   A, , F\}$ for<br>hexadecimal                                                                                            |
|                                                                                                    |                                                                                              | $\langle$ binary> ::= #Bnnn where n ::=<br>$\{0   1\}$ for binary                                                                                                    |
|                                                                                                    |                                                                                              | <quoted string=""> ::= any of the<br/>128 valid 7-bit ASCII characters<br/>(or standard abbreviations)</quoted>                                                                     |
| :SBUS <n>:UART:TRIGger<br/>: IDLE <time value=""><br/>(see page 790)</time></n>                               | :SBUS <n>:UART:TRIGger<br/>:IDLE? (see page 790)</n>                                         | <time value=""> ::= time from 1 us<br/>to 10 s in NR3 format</time>                                                                                                    |
| :SBUS <n>:UART:TRIGger<br/>:QUALifier <value><br/>(see page 791)</value></n>                                  | :SBUS <n>:UART:TRIGger<br/>:QUALifier? (see<br/>page 791)</n>                                | $\verb   : \verb :=   EQUal   $<br>NOT equal<br>GREaterthan   LESSthan}                                                                                                    |
| :SBUS <n>:UART:TRIGger<br/>:TYPE <value> (see<br/>page 792)</value></n>                                       | :SBUS <n>:UART:TRIGger<br/>:TYPE? (see page 792)</n>                                         | {RSTArt   RSTOp<br>-:: <value><br/>RDX<br/>RDATa  <br/>RD1<br/><math>RDO</math>  <br/>PARityerror<br/>TSTArt   TSTOp  <br/>TDX<br/>TDATa  <br/>TD0<br/>TD1</value>                  |
| :SBUS <n>:UART:WIDTh<br/><width> (see page 793)</width></n>                                                   | :SBUS <n>:UART:WIDTh?<br/>(see page 793)</n>                                                 | $\text{width} > :: = \{5 \mid 6$<br>7   8   9                                                                                                    |

**Table 32** :SBUS<n>:UART Commands Summary (continued)

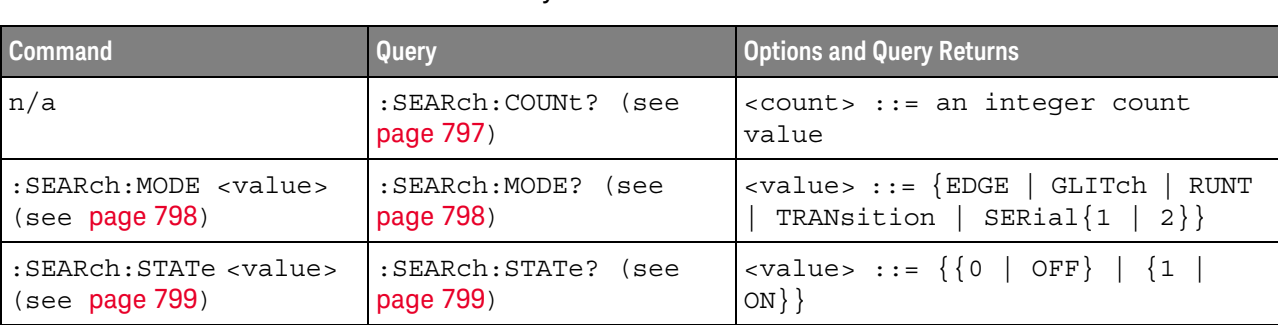

#### **Table 33** General :SEARch Commands Summary

# **Table 34** :SEARch:EDGE Commands Summary

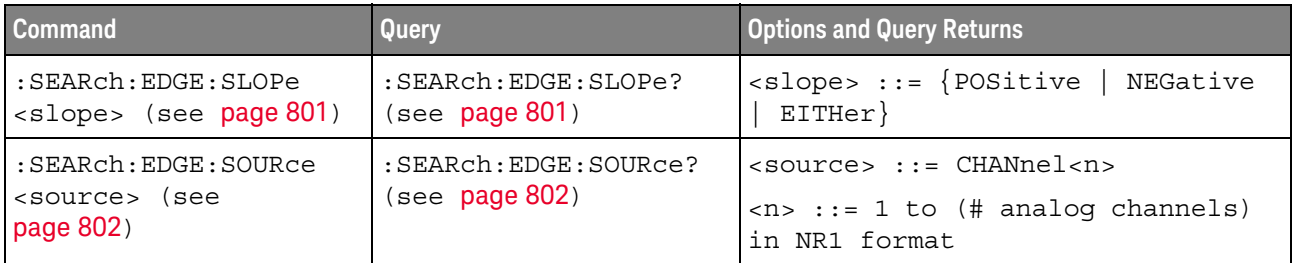

#### **Table 35** :SEARch:GLITch Commands Summary

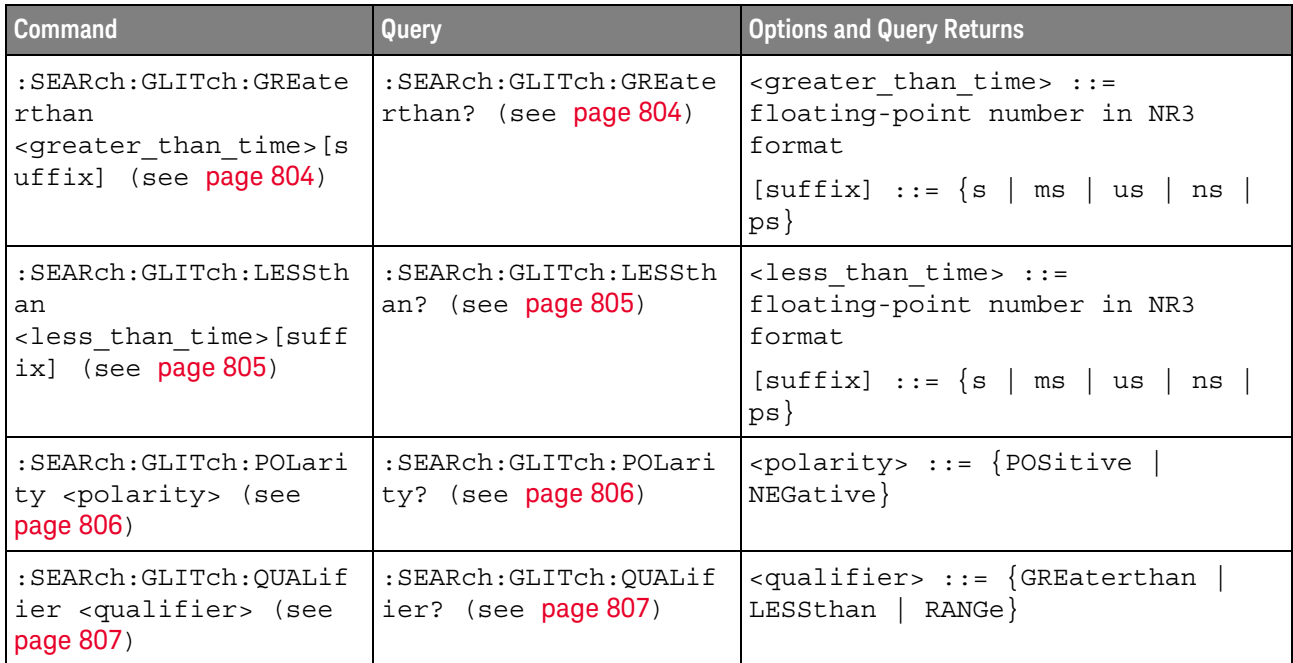

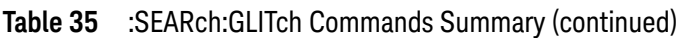

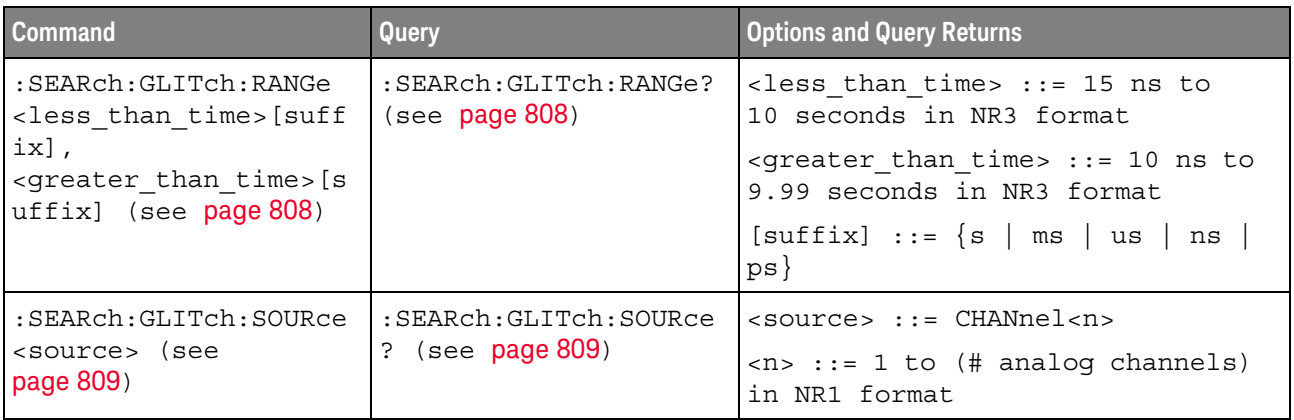

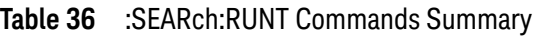

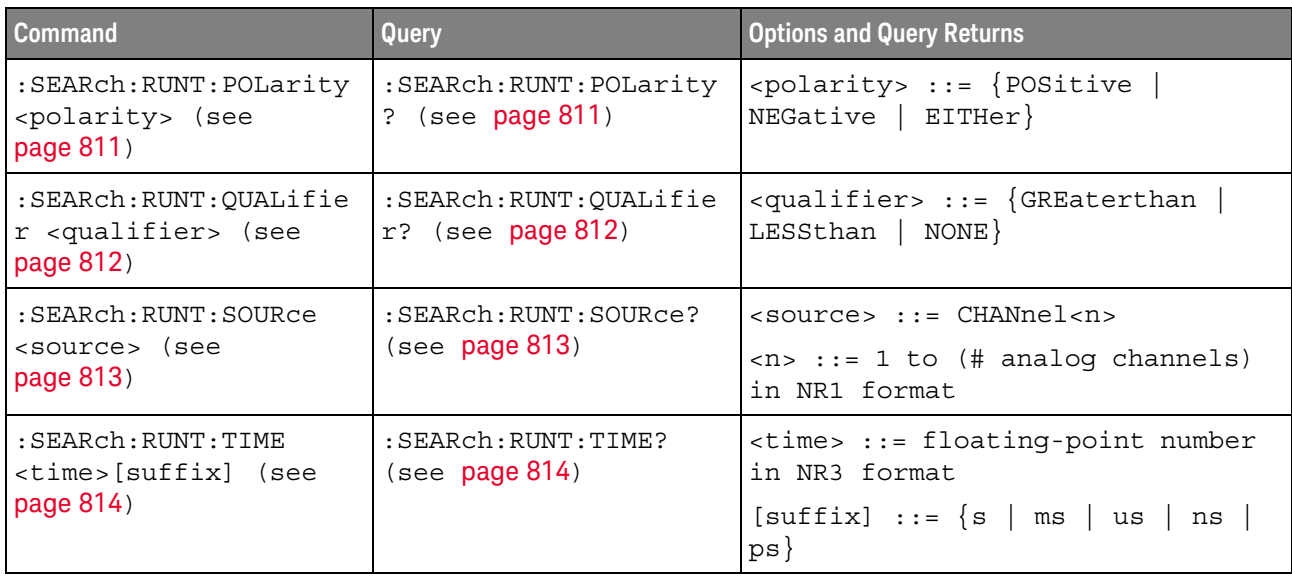

# **Table 37** :SEARch:TRANsition Commands Summary

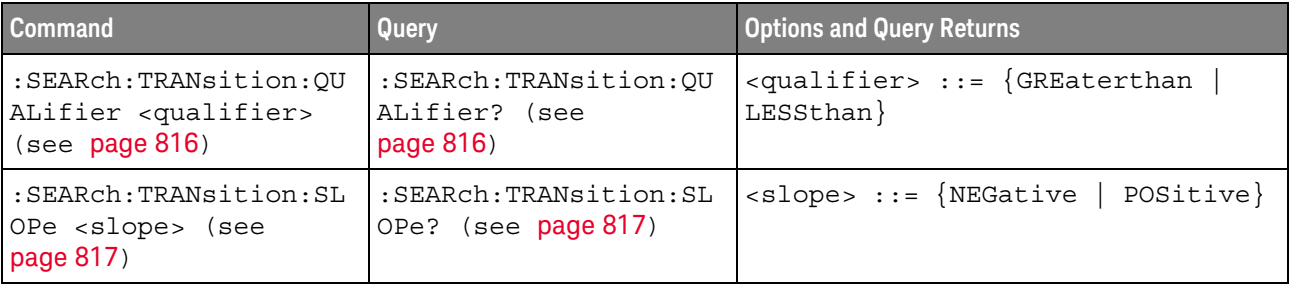

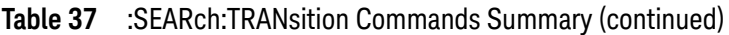

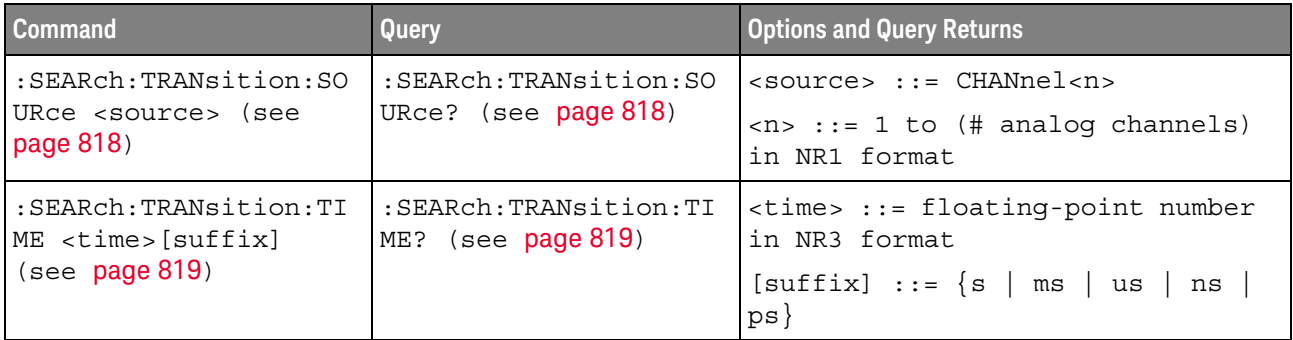

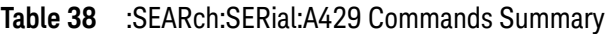

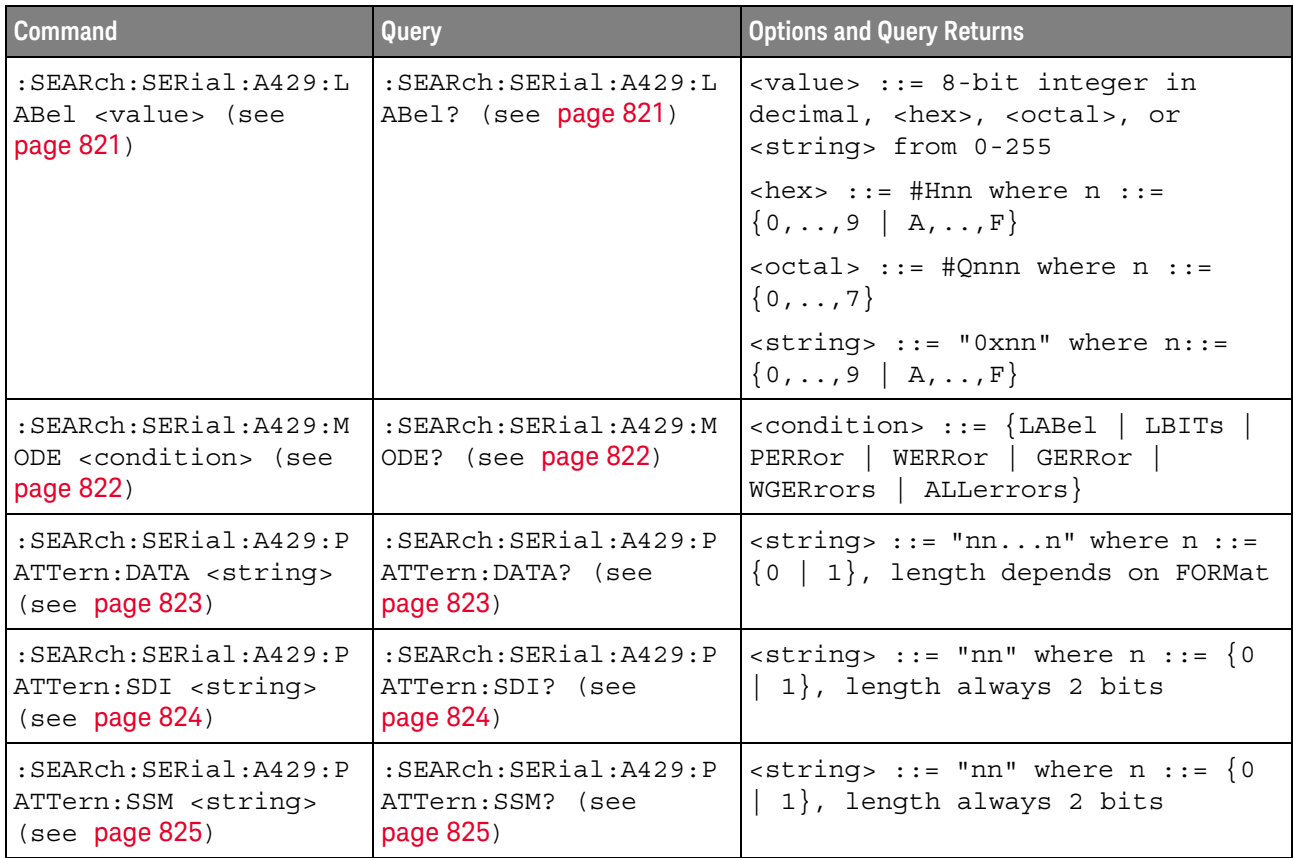

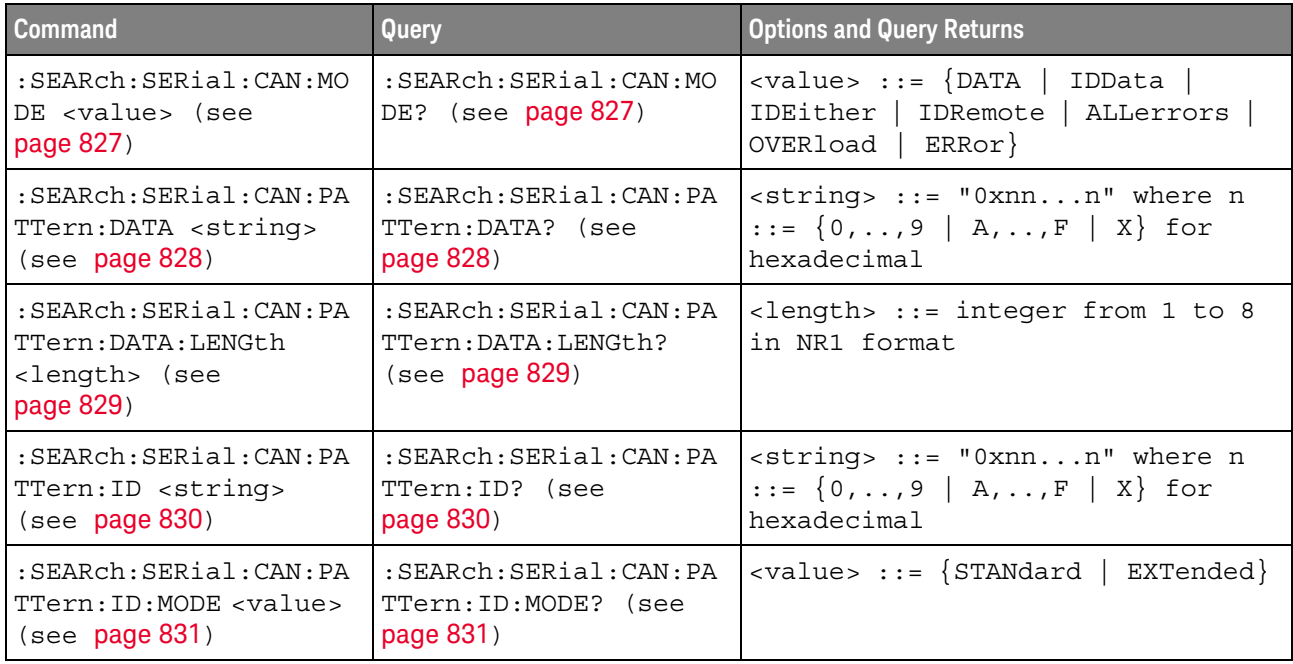

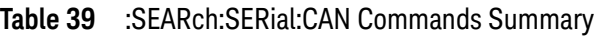

# **Table 40** :SEARch:SERial:FLEXray Commands Summary

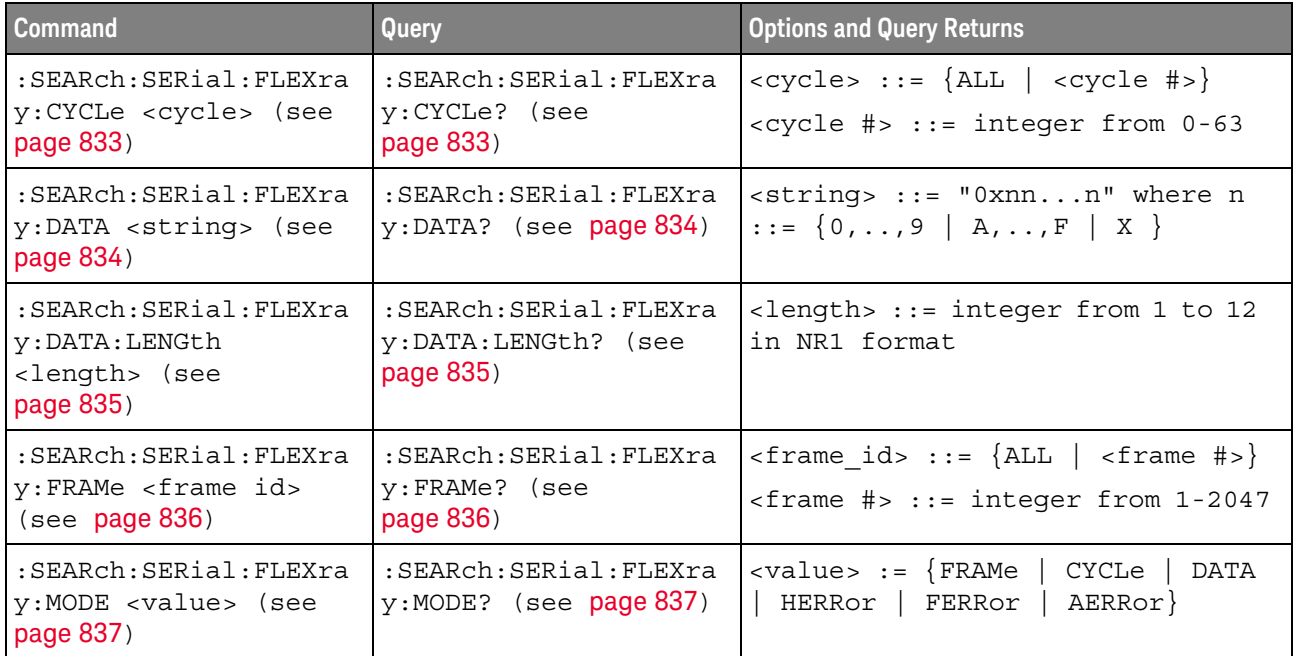

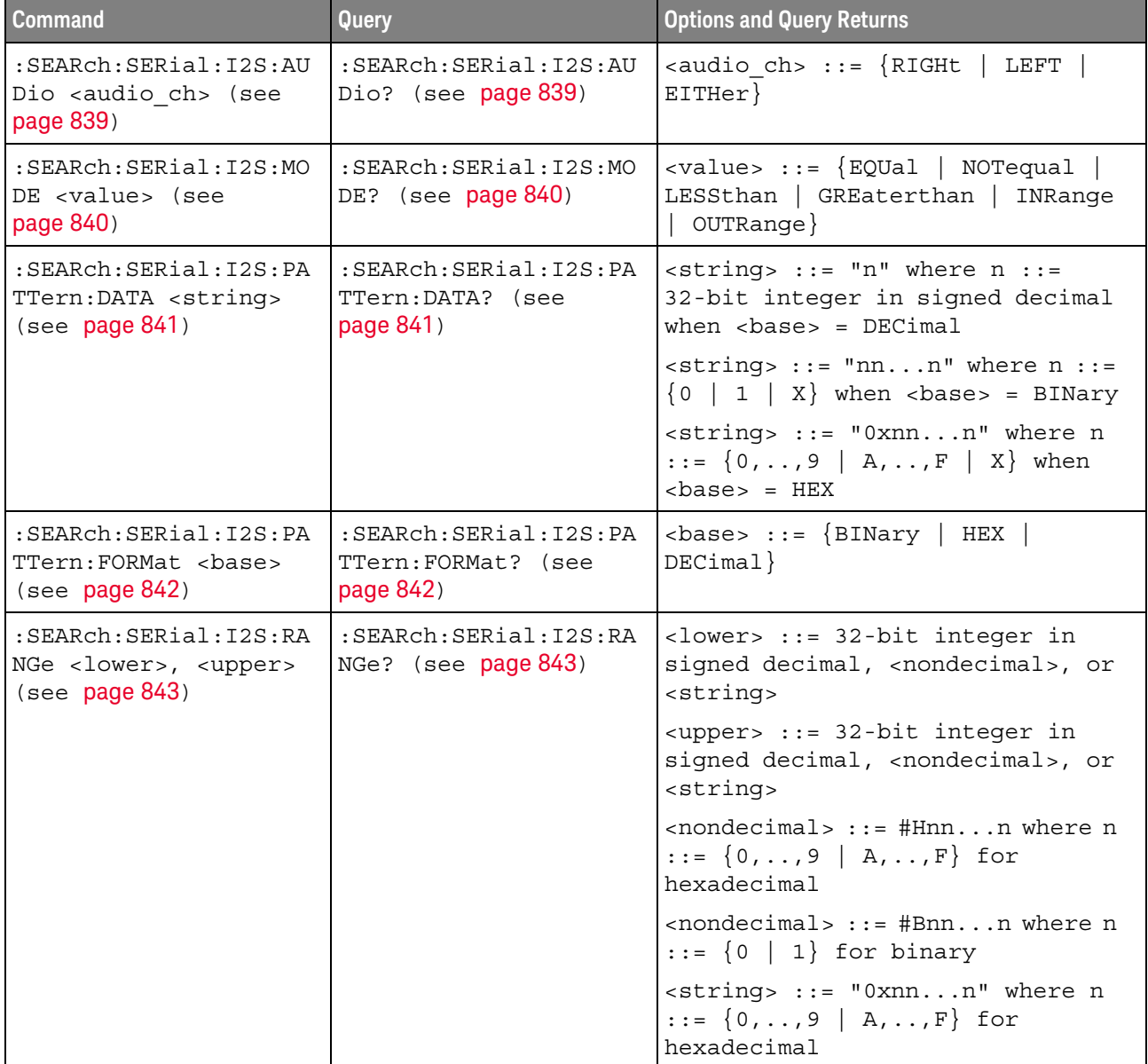

# **Table 41** :SEARch:SERial:I2S Commands Summary

# **Table 42** :SEARch:SERial:IIC Commands Summary

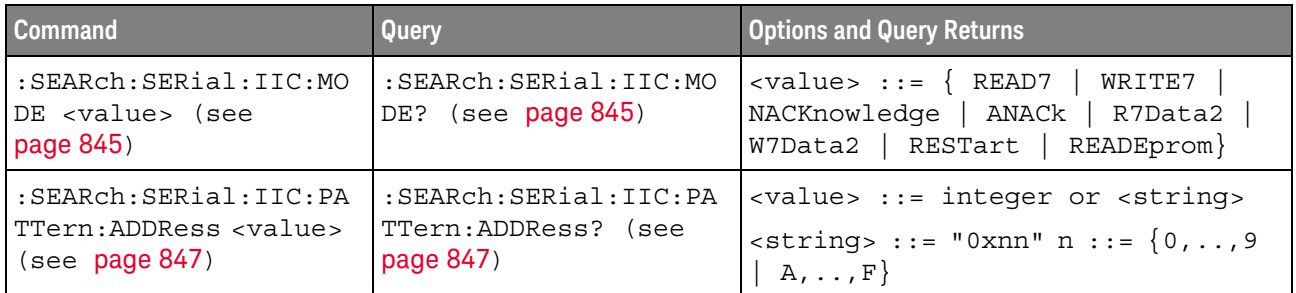

| <b>Command</b>                                                      | Query                                               | <b>Options and Query Returns</b>                                                           |
|---------------------------------------------------------------------|-----------------------------------------------------|--------------------------------------------------------------------------------------------|
| :SEARch:SERial:IIC:PA                                               | :SEARch:SERial:IIC:PA                               | $\langle \text{value} \rangle$ ::= integer or $\langle \text{string} \rangle$              |
| TTern: DATA <value></value>                                         | TTern: DATA? (see                                   | $\text{estring} > :: = "0xnn" n :: = \{0, , 9\}$                                           |
| (see page 848)                                                      | page 848)                                           | $\vert$ A, , F}                                                                            |
| :SEARch:SERial:IIC:PA                                               | : SEARch: SERial: IIC: PA                           | <value> ::= integer or <string></string></value>                                           |
| TTern: DATA2 <value></value>                                        | TTern: DATA2? (see                                  | <string> ::= "0xnn" n ::= <math>\{0, , 9\}</math></string>                                 |
| (see page 849)                                                      | page 849)                                           | $  A, \ldots, F \}$                                                                        |
| :SEARch:SERial:IIC:OU<br>ALifier <value> (see<br/>page 850)</value> | :SEARch:SERial:IIC:OU<br>ALifier? (see<br>page 850) | $\langle \text{value} \rangle$ ::= $\langle$ EQUal   NOTequal  <br>LESSthan   GREaterthan} |

**Table 42** :SEARch:SERial:IIC Commands Summary (continued)

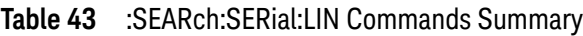

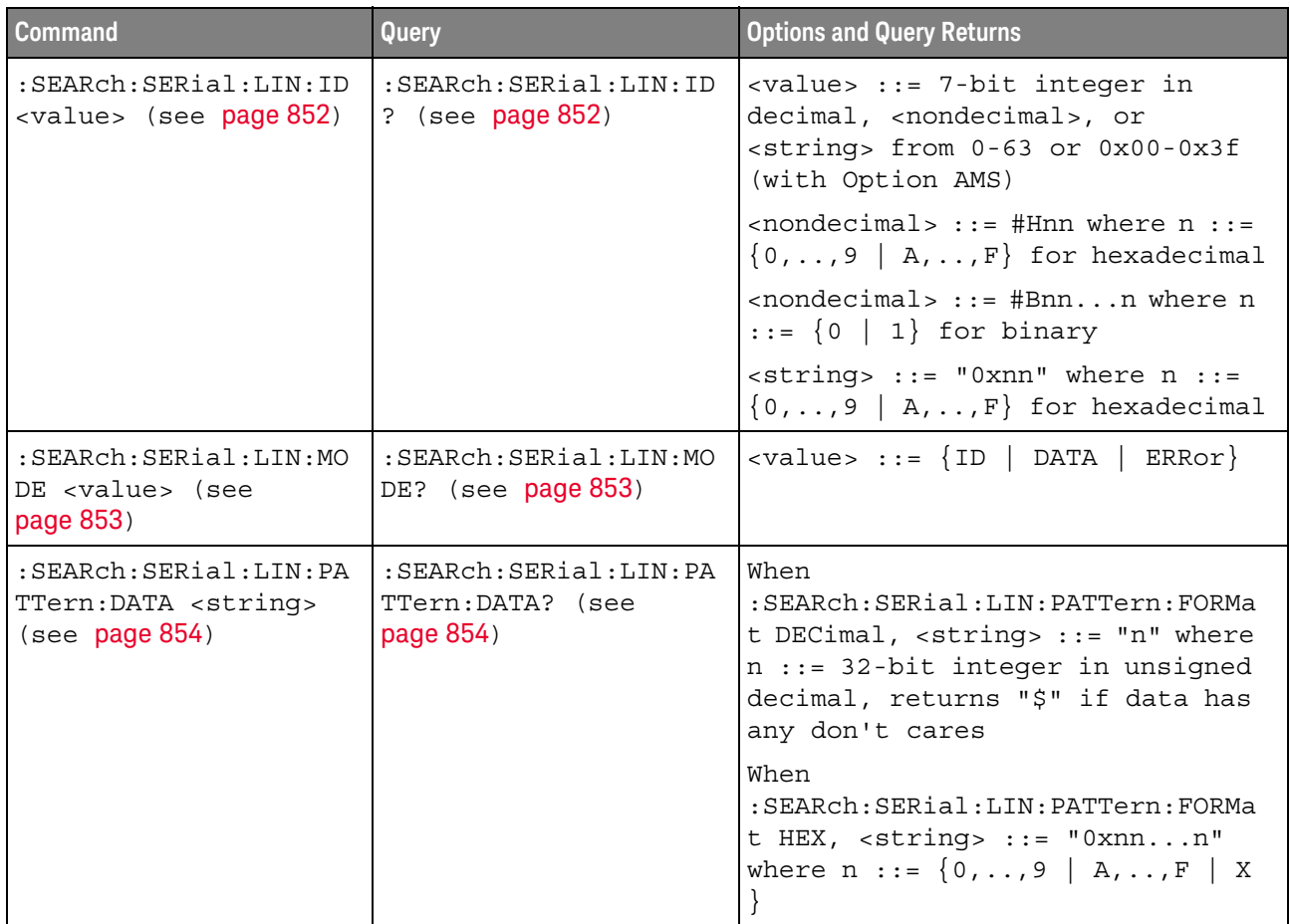

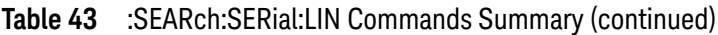

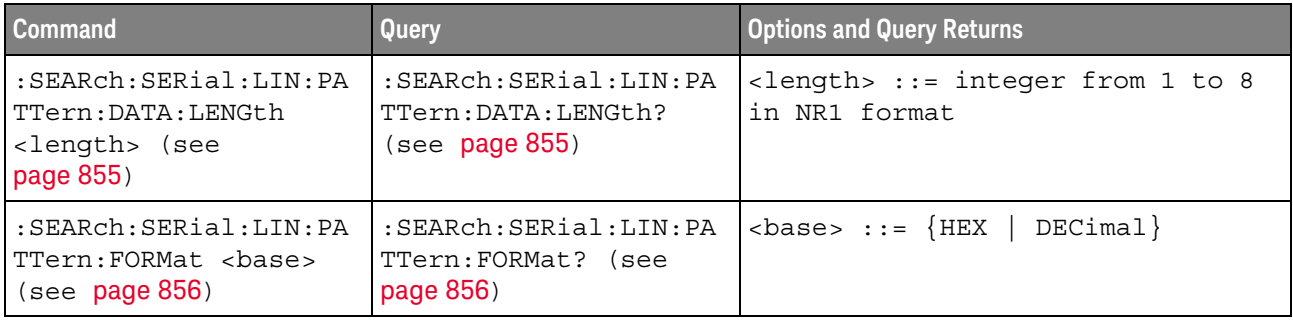

### **Table 44** :SEARch:SERial:M1553 Commands Summary

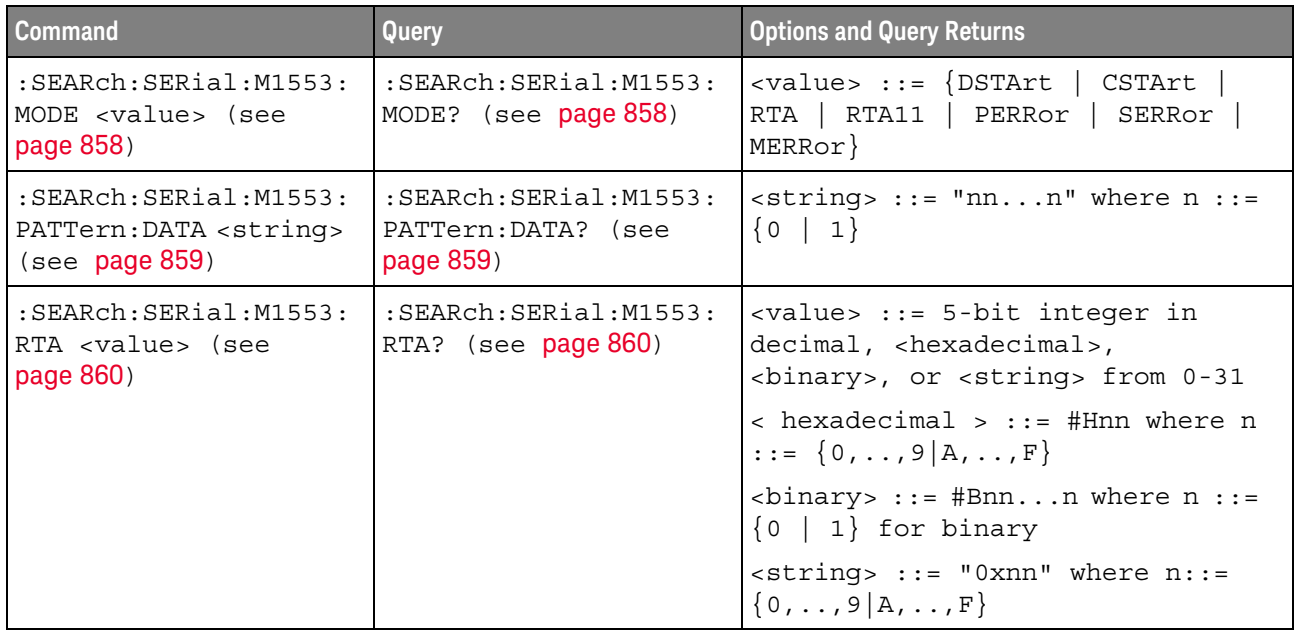

#### **Table 45** :SEARch:SERial:SPI Commands Summary

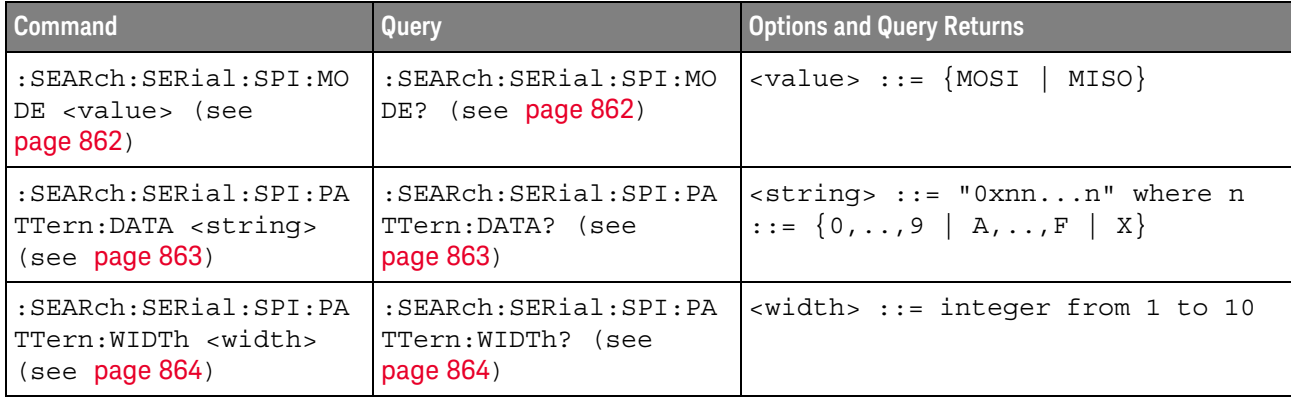

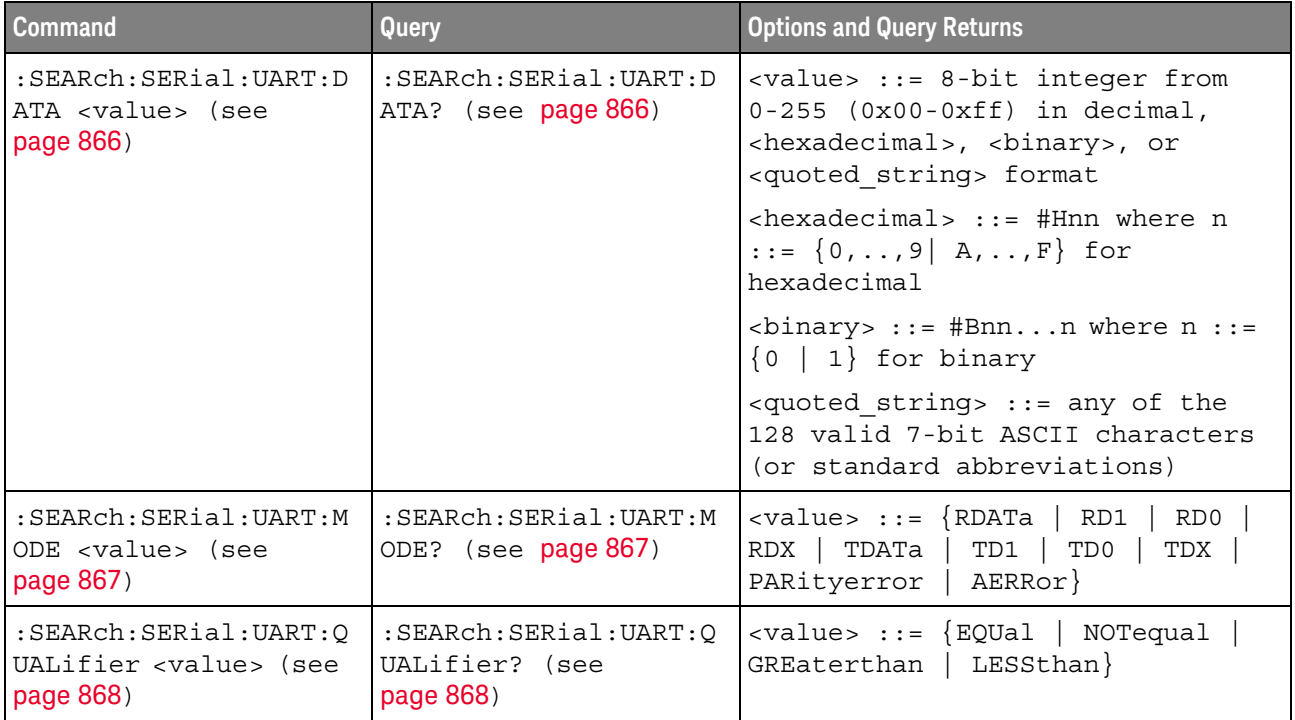

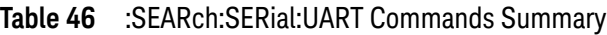

### **Table 47** :SYSTem Commands Summary

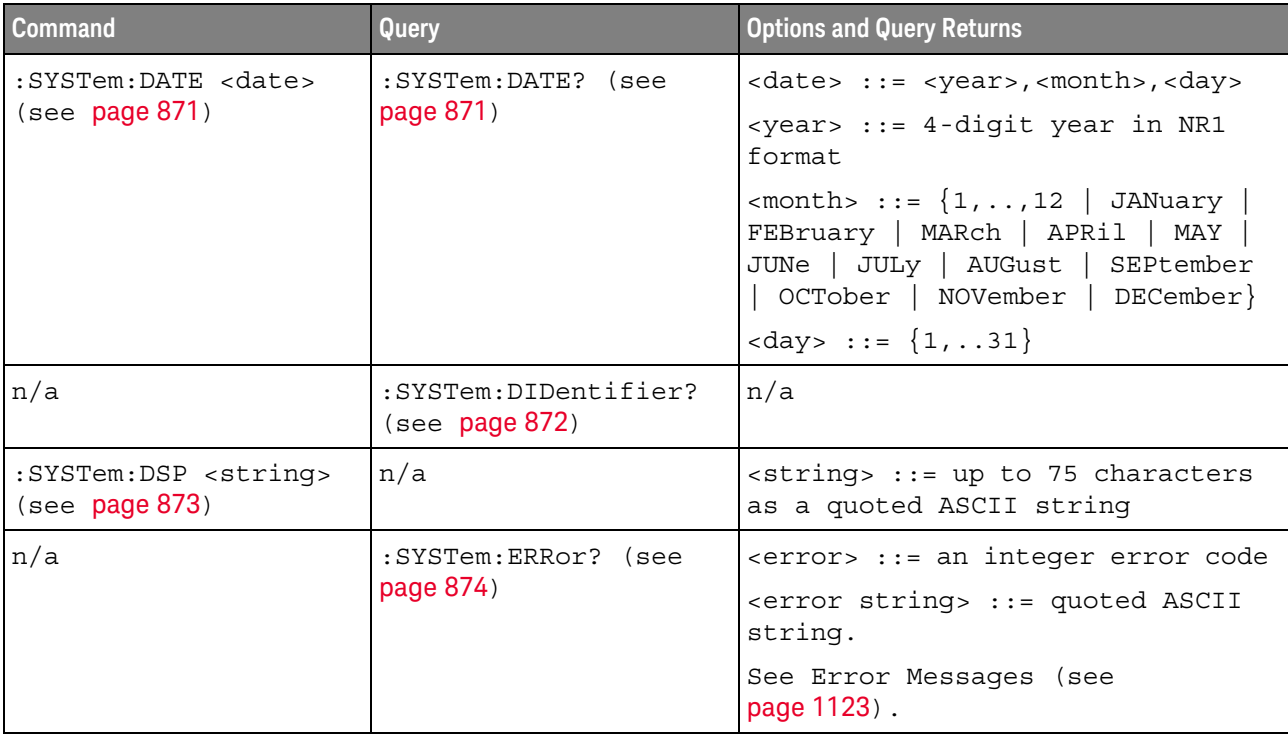
| <b>Command</b>                                                                                                    | <b>Query</b>                                    | <b>Options and Query Returns</b>                                         |
|----------------------------------------------------------------------------------------------------|-------------------------------------------------|--------------------------------------------------------------------------|
| :SYSTem:LOCK <value><br/>(see page 875)</value>                                                                                                    | :SYSTem:LOCK? (see<br>page 875)                 | $\{value\} ::= \{\{1   ON\}   \{0\}$<br>$OFF$ } }                        |
| : SYSTem: MENU <menu><br/>(see page 876)</menu>                                                                                                    | n/a                                             | $\langle$ menu> ::= {MASK   MEASure  <br>$Power$ }<br>SEGMented   LISTer |
| :SYSTem:PRESet (see<br>page 877)                                                                                                    | n/a                                             | See : SYSTem: PRESet (see page 877)                                      |
| :SYSTem: PROTection:LO<br>CK <value> (see<br/>page 880)</value>                                                                                                    | :SYSTem: PROTection:LO<br>$CK?$ (see page 880)  | $\{value\} :: = \{\{1   ON\}   \{0\}$<br>$OFF$ } }                       |
| :SYSTem:RLOGger<br><setting>[, <file name<="" td=""><td>n/a</td><td><math>\verb &amp;\verb = {0   or F}  = \{1  </math><br/><math>ON</math>} }</td></file></setting> | n/a                                             | $\verb &\verb = {0   or F}  = \{1  $<br>$ON$ } }                         |
| >[, <write mode="">]]<br/>(see page 881)</write>                                                                                                    |                                                 | <file name=""> : = quoted ASCII<br/>string</file>                        |
|                                                                                                    |                                                 | <write mode=""> <math>::=</math> {CREate  <br/>APPend</write>            |
| :SYSTem:RLOGger:DESTi<br>nation <dest> (see<br/>page 882)</dest>                                                                                                    | :SYSTem:RLOGger:DESTi<br>nation? (see page 882) | $<$ dest> ::= $\{$ FILE   SCReen   BOTH $\}$                             |
| :SYSTem:RLOGger:DISPl<br>ay $\{0 \mid OFF\}$   $\{1 \}$<br>$ON$ } (see page 883)                                                                                     | :SYSTem:RLOGger:DISPl<br>ay? (see page 883)     | $\text{~setting>} :: = \{0 \mid 1\}$                                     |
| :SYSTem:RLOGger:FNAMe<br><file name=""> (see<br/>page 884)</file>                                                                                                    | :SYSTem:RLOGger:FNAMe<br>? (see page 884)       | <file name=""> ::= quoted ASCII<br/>string</file>                        |
| :SYSTem:RLOGger:STATe<br>$\{\{0 \mid \text{OFF}\}\mid \{1$<br>$ON$ } (see page 885)                                                                                  | :SYSTem:RLOGger:STATe<br>? (see page 885)       | $\text{~setting>} :: \{0 \mid 1\}$                                       |
| :SYSTem:RLOGger:TRANs<br>parent $\{0   OFF\}$  <br>$\{1   ON\}$ (see<br>page 886)                                                                                    | :SYSTem:RLOGger:TRANs<br>parent? (see page 886) | $\text{~setting~} :: = \{0 \mid 1\}$                                     |
| :SYSTem:RLOGger:WMODe<br><write mode=""> (see<br/>page 887)</write>                                                                                                  | :SYSTem:RLOGger:WMODe<br>? (see $page 887$ )    | <write mode=""> ::= {CREate<br/>APPend</write>                           |
| :SYSTem:SETup<br><setup data=""> (see<br/>page 888)</setup>                                                                                                    | :SYSTem:SETup? (see<br>page 888)                | <setup data=""> ::= data in IEEE<br/>488.2 # format.</setup>             |
| : SYSTem: TIME <time><br/>(see page 890)</time>                                                                                                    | :SYSTem:TIME?<br>(see<br>page 890)              | <time> ::= hours, minutes, seconds<br/>in NR1 format</time>              |

**Table 47** :SYSTem Commands Summary (continued)

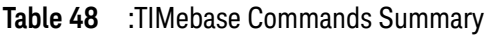

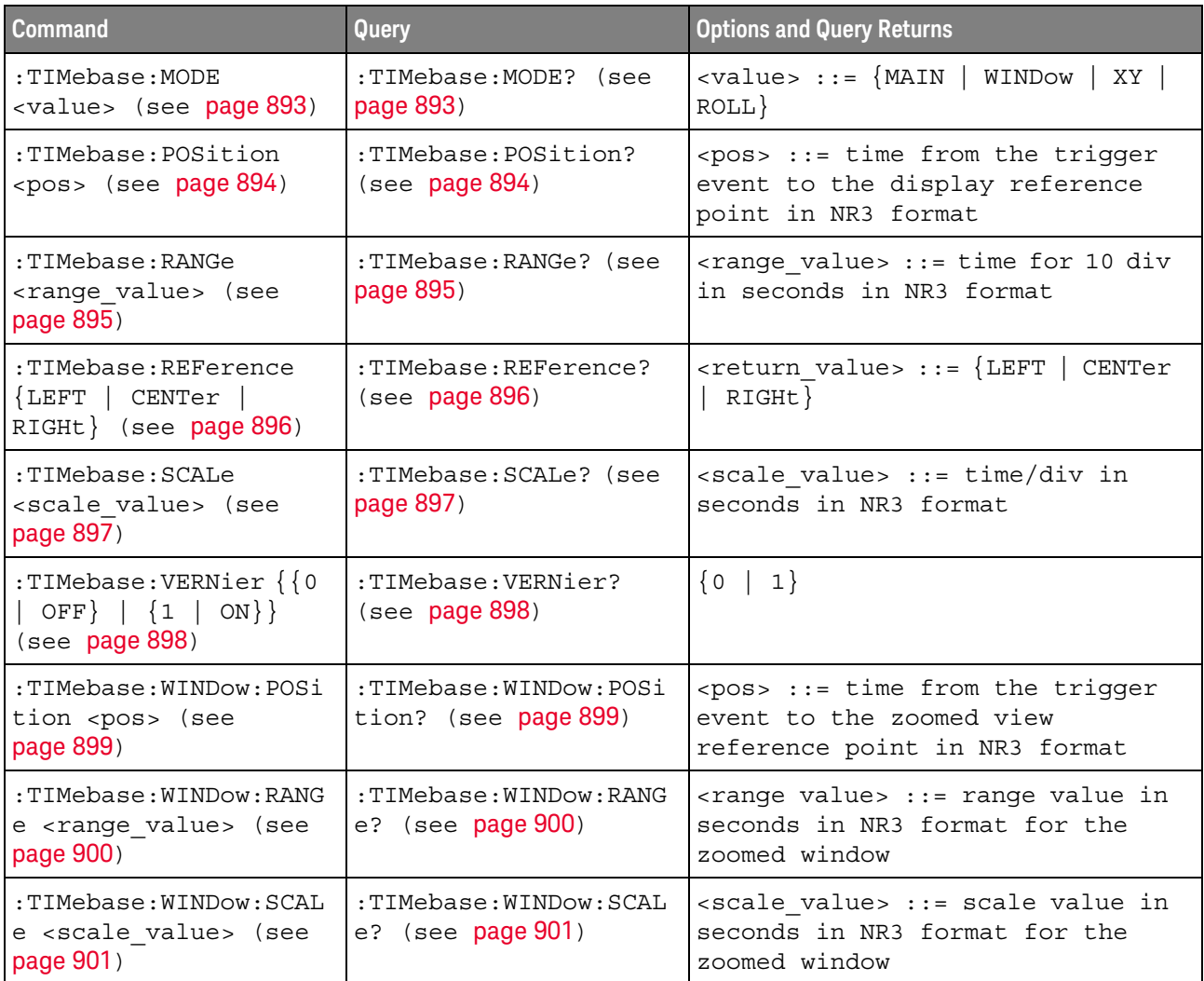

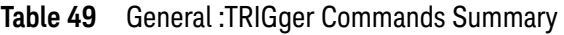

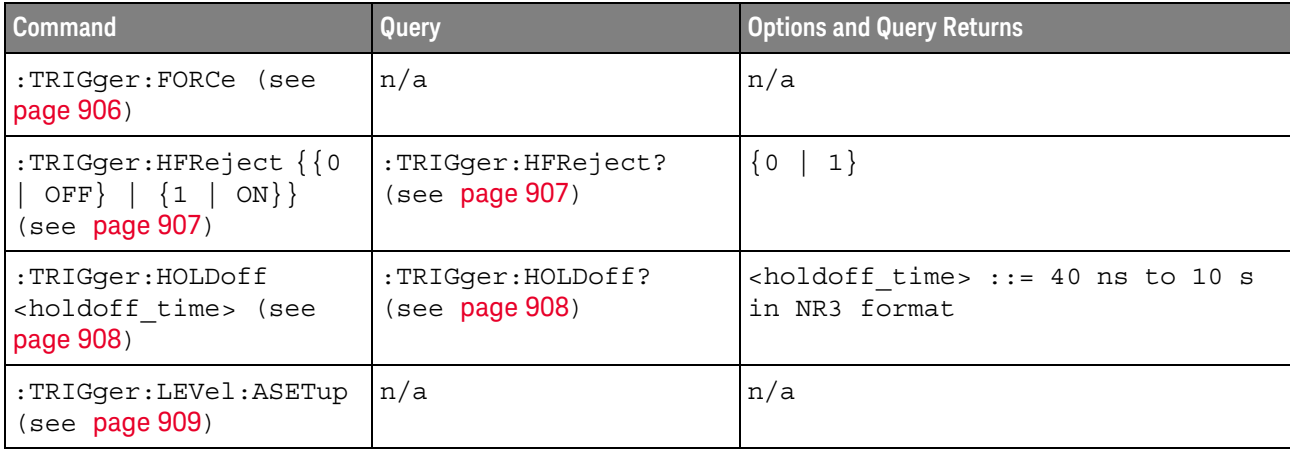

| <b>Command</b>                                                       | Query                                                | <b>Options and Query Returns</b>                                                                                                    |
|----------------------------------------------------------------------|------------------------------------------------------|----------------------------------------------------------------------------------------------------|
| :TRIGger:LEVel:HIGH<br><level>, <source/><br/>(see page 910)</level> | :TRIGger:LEVel:HIGH?<br><source/> (see<br>page $910$ | $\text{clevel}$ ::= .75 x full-scale<br>voltage from center screen in NR3<br>format.                                                         |
|                                                                      |                                                      | $<$ source> $::=$ CHANnel $<$ n>                                                                                                    |
|                                                                      |                                                      | $\langle n \rangle$ ::= 1 to (# analog channels)<br>in NR1 format                                                                            |
| :TRIGger:LEVel:LOW<br><level>, <source/><br/>(see page 911)</level>  | :TRIGger:LEVel:LOW?<br><source/> (see<br>page 911)   | $\text{clevel}$ ::= .75 x full-scale<br>voltage from center screen in NR3<br>format.                                                         |
|                                                                      |                                                      | $<$ source> $: =$ CHANnel $<$ n>                                                                                                    |
|                                                                      |                                                      | $\langle n \rangle$ ::= 1 to (# analog channels)<br>in NR1 format                                                                            |
| :TRIGger:MODE <mode><br/>(see page 912)</mode>                       | :TRIGger:MODE? (see<br>page 912)                     | $\langle$ mode> ::= $\{EDGE \mid GLITch \mid$<br>PATTern   TV   DELay   EBURst  <br>OR   RUNT   SHOLd   TRANsition  <br>$SBUS{1   2}   USB}$ |
|                                                                      |                                                      | $\langle$ return value> ::= $\langle$ <mode> <math> </math><br/><math>&lt;</math>none<math>&gt;</math>}</mode>                               |
|                                                                      |                                                      | <none> ::= query returns "NONE"<br/>if the : TIMebase: MODE is ROLL or<br/>XY</none>                                                         |
| :TRIGger:NREJect { { 0<br>OFF $\{1   ON\}$<br>(see page 913)         | :TRIGger:NREJect?<br>(see page 913)                  | $\{0   1\}$                                                                                                    |
| :TRIGger:SWEep<br><sweep> (see page 914)</sweep>                     | :TRIGger:SWEep? (see<br>page 914)                    | NORMal<br>$\langle$ sweep> ::= $\{$ AUTO $\ $                                                                                                |

**Table 49** General :TRIGger Commands Summary (continued)

#### **Table 50** :TRIGger:DELay Commands Summary

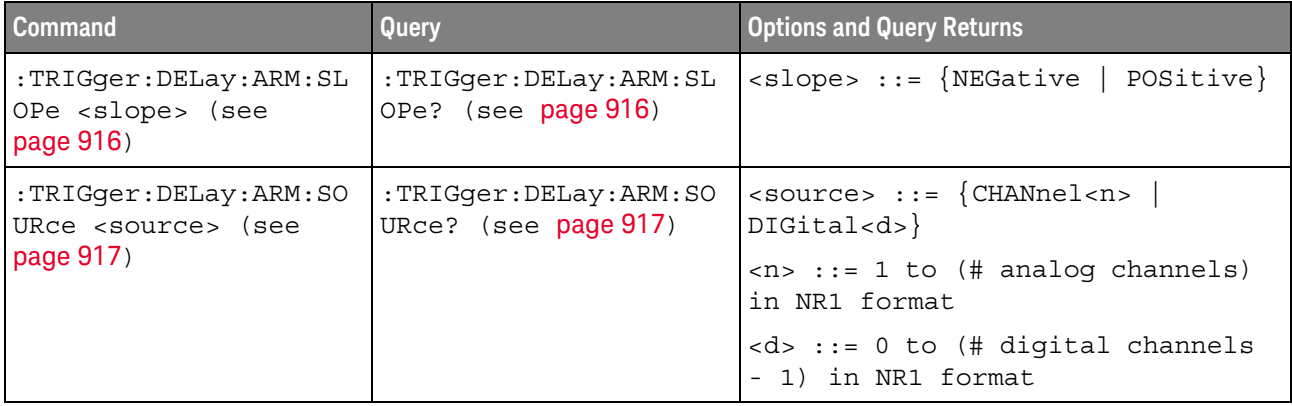

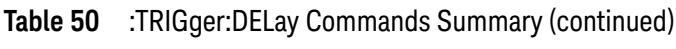

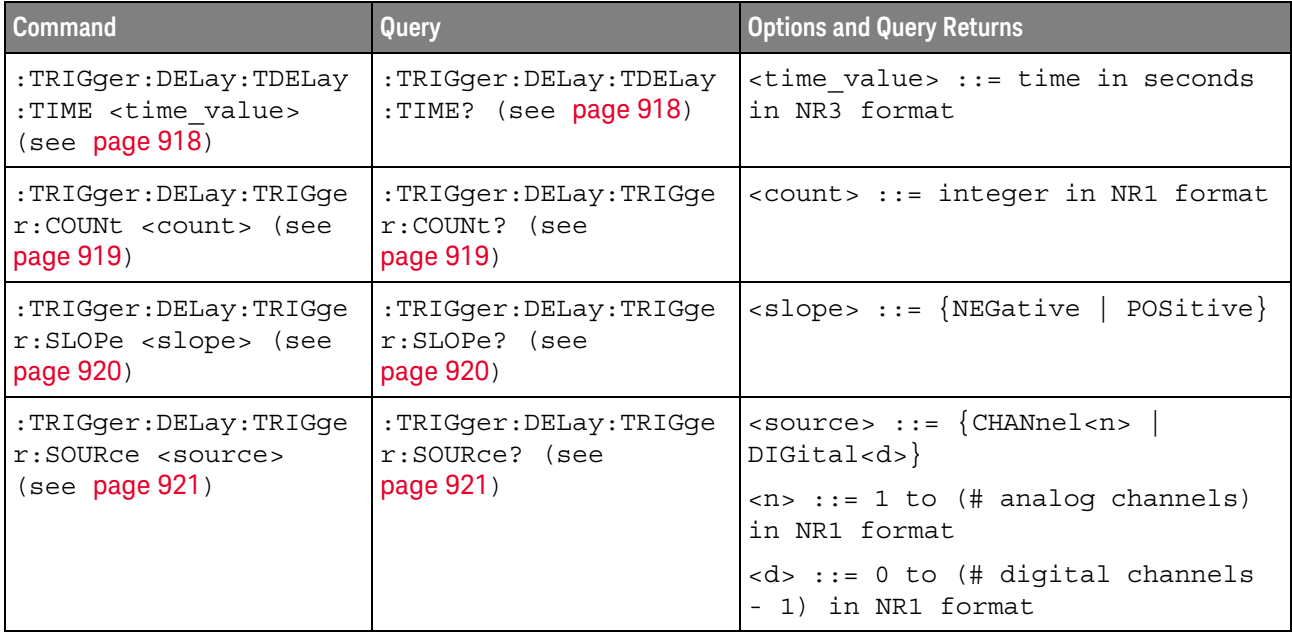

#### **Table 51** :TRIGger:EBURst Commands Summary

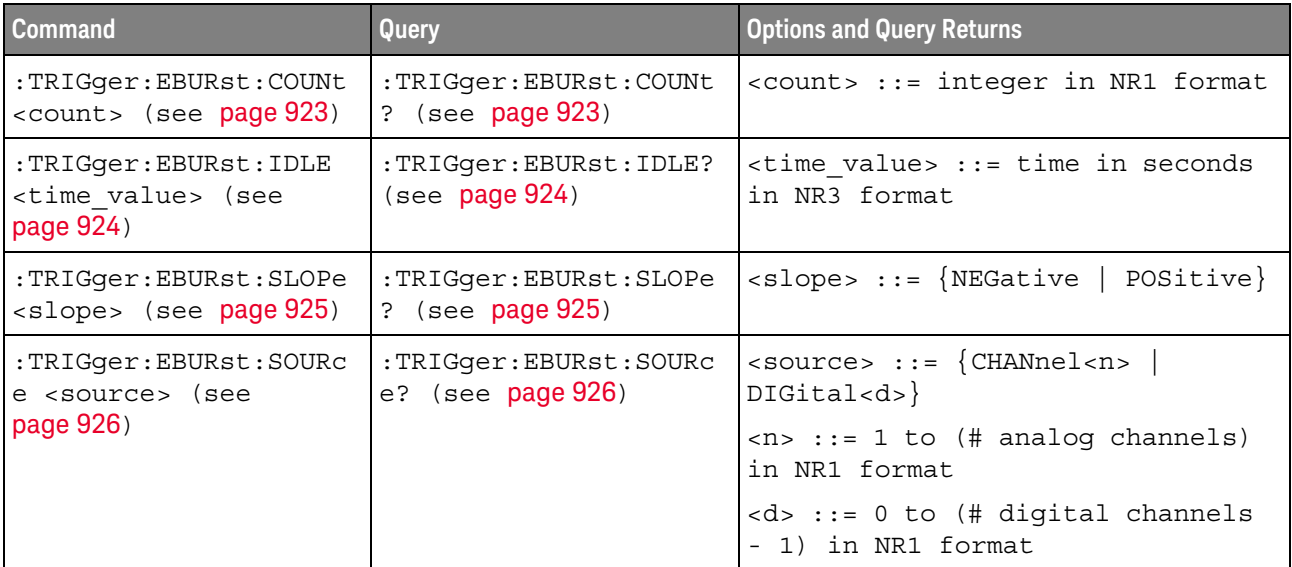

| <b>Command</b>                                                               | Query                                                        | <b>Options and Query Returns</b>                                                                              |
|------------------------------------------------------------------------------|--------------------------------------------------------------|----------------------------------------------------------------------------------------------------|
| :TRIGger[:EDGE]:COUPl<br>ing ${AC}$<br>$DC$  <br>LFReject} (see<br>page 928) | :TRIGger[:EDGE]:COUPl<br>ing? (see page 928)                 | ${AC}$<br>$DC$   LFReject}                                                                                    |
| :TRIGger[:EDGE]:LEVel<br><level> [, <source/>]<br/>(see page 929)</level>    | :TRIGger [:EDGE] :LEVel<br>? [ <source/> ] (see<br>page 929) | For internal triggers, <level><br/>::= .75 x full-scale voltage from<br/>center screen in NR3 format.</level> |
|                                                                              |                                                              | For external triggers, <level><br/><math>::=</math> + (external range setting) in<br/>NR3 format.</level>     |
|                                                                              |                                                              | For digital channels (MSO<br>models),<br>level> ::= $\pm$ 8 V.                                                |
|                                                                              |                                                              | <source/> ::= {CHANnel <n><br/>EXTernal} for DSO models</n>                                                   |
|                                                                              |                                                              | $<$ source> ::= $\{CHANnel < n>$<br>DIGital <d>   EXTernal } for MSO<br/>models</d>                           |
|                                                                              |                                                              | $\langle n \rangle$ ::= 1 to (# analog channels)<br>in NR1 format                                             |
|                                                                              |                                                              | <d> ::= 0 to (# digital channels<br/>- 1) in NR1 format</d>                                                   |
| :TRIGger[:EDGE]:REJec<br>t {OFF   LFReject  <br>HFReject } (see<br>page 930) | :TRIGger[:EDGE]:REJec<br>t? (see page 930)                   | ${OFF   LFReject   HFReject}$                                                                                 |
| :TRIGger[:EDGE]:SLOPe<br><polarity> (see<br/>page 931)</polarity>            | :TRIGger [:EDGE] : SLOPe<br>? (see page 931)                 | <polarity> ::= {POSitive<br/>NEGative   EITHer  <br/><math>\text{ALTernate}</math></polarity>                 |
| :TRIGger [:EDGE]: SOURc<br>e <source/> (see<br>page 932)                     | :TRIGger [:EDGE] : SOURc<br>$e$ ? (see page 932)             | $\verb   := \{CHANnel  2\}$<br>EXTernal   LINE   WGEN} for the<br>DSO models                                  |
|                                                                              |                                                              | $\langle$ source> ::= $\{CHANnel < n$<br>DIGital <d>   EXTernal   LINE<br/>WGEN }for the MSO models</d>       |
|                                                                              |                                                              | $<$ n> ::= 1 to (# analog channels)<br>in NR1 format                                                          |
|                                                                              |                                                              | <d> ::= 0 to (# digital channels<br/>- 1) in NR1 format</d>                                                   |

**Table 52** :TRIGger[:EDGE] Commands Summary

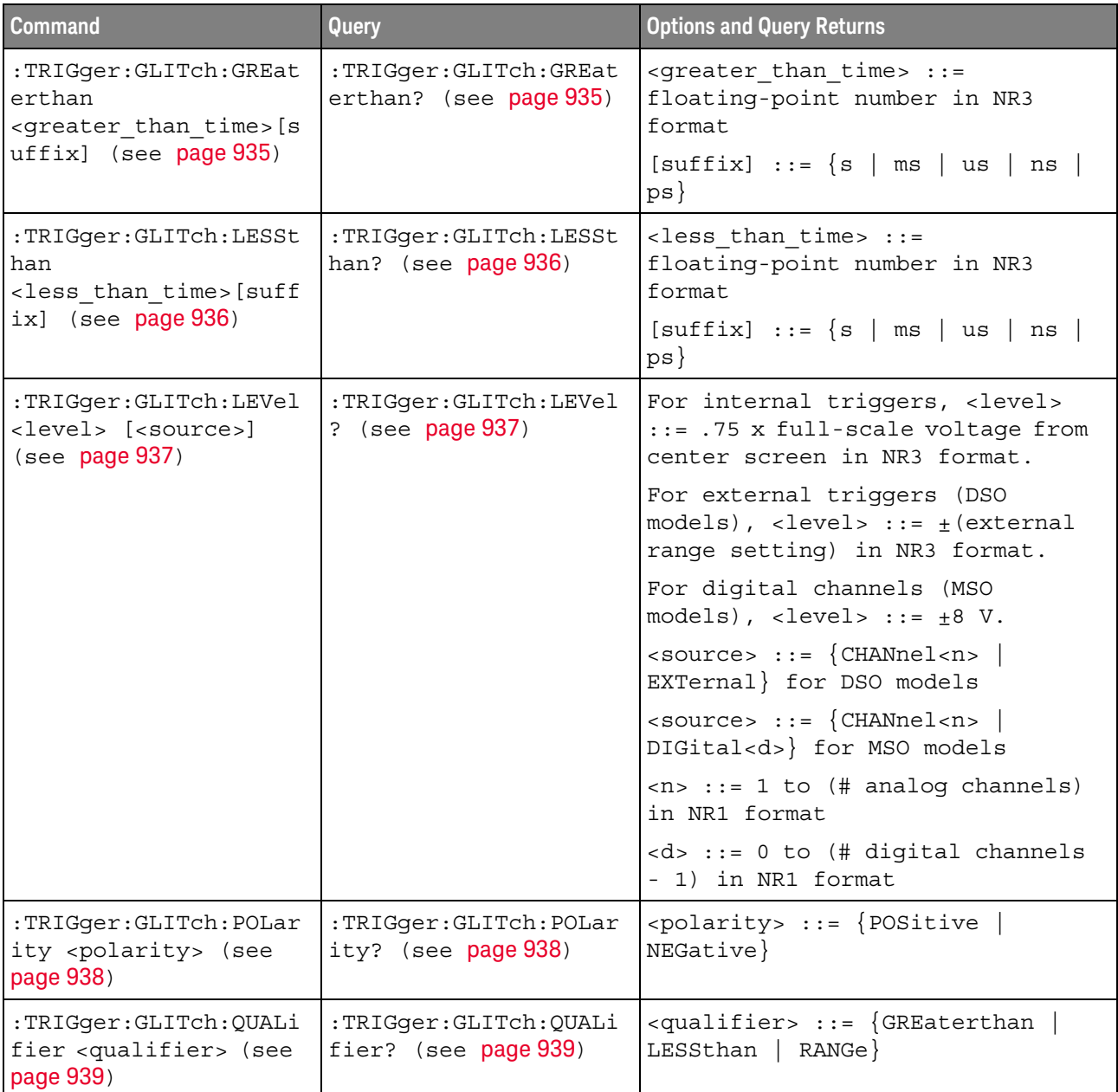

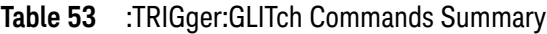

**Table 53** :TRIGger:GLITch Commands Summary (continued)

| <b>Command</b>                                                                                        | <b>Query</b>                                          | <b>Options and Query Returns</b>                                                           |
|----------------------------------------------------------------------------------------------------|-------------------------------------------------------|--------------------------------------------------------------------------------------------|
| :TRIGger:GLITch:RANGe<br><less than="" time="">[suff</less>                                           | :TRIGger:GLITch:RANGe<br>$\frac{1}{2}$ (see page 940) | $\text{class than time}$ : $= 15 \text{ ns}$<br>10 seconds in NR3 format                   |
| $ix]$ ,<br><greater than="" time=""> [s<br/><math>uffix]</math> (see page <math>940</math>)</greater> |                                                       | $\epsilon$ <greater than="" time=""> ::= 10 ns to<br/>9.99 seconds in NR3 format</greater> |
|                                                                                                    |                                                       | $[sufficient] ::= \{s \mid ms \mid us \mid ns$<br>$ps\n$                                   |
| :TRIGqer:GLITch:SOURc<br>e <source/> (see                                                             | :TRIGqer:GLITch:SOURc<br>e? (see $page 941$ )         | $\langle$ source> ::= $\langle$ CHANnel <n><br/>DIGital &lt; d&gt;</n>                     |
| page 941)                                                                                             |                                                       | $\langle n \rangle$ ::= 1 to (# analog channels)<br>in NR1 format                          |
|                                                                                                    |                                                       | $< d>$ ::= 0 to (# digital channels<br>- 1) in NR1 format                                  |

#### **Table 54** :TRIGger:OR Commands Summary

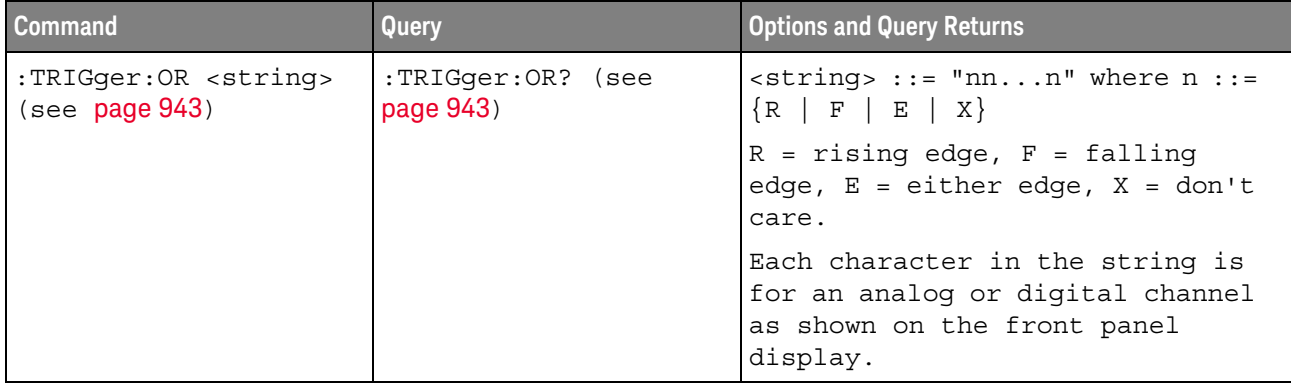

| <b>Command</b>                                                                                           | Query                                                 | <b>Options and Query Returns</b>                                                                                                    |
|----------------------------------------------------------------------------------------------------|-------------------------------------------------------|----------------------------------------------------------------------------------------------------|
| :TRIGger:PATTern<br><string>[,<edge sourc<br="">e&gt;, <edge>] (see<br/>page 945)</edge></edge></string> | :TRIGger:PATTern?<br>(see page 946)                   | $\texttt{estring}$ ::= "nnn" where n ::=<br>$\{0   1   X   R   F\}$ when<br><br>base> =<br>ASCii <string> ::= "0xnnn"<br/>where <math>n ::= \{0, , 9   A, , F   X</math><br/><math> \xi\rangle</math> when <br/> <br/>base&gt; = HEX</string> |
|                                                                                                    |                                                       | <edge source=""> ::= {CHANnel<n>  <br/>NONE } for DSO models</n></edge>                                                                                                    |
|                                                                                                    |                                                       | <edge source=""> ::= {CHANnel<n>  <br/>DIGital<d>   NONE} for MSO models</d></n></edge>                                                                                                    |
|                                                                                                    |                                                       | $<$ n> ::= 1 to (# analog channels)<br>in NR1 format                                                                                                    |
|                                                                                                    |                                                       | <d> ::= 0 to (# digital channels<br/>- 1) in NR1 format</d>                                                                                                    |
|                                                                                                    |                                                       | <edge> ::= {POSitive   NEGative}</edge>                                                                                                    |
| :TRIGger:PATTern:FORM<br>at <base/> (see<br>page 947)                                                    | :TRIGger:PATTern:FORM<br>at? (see page 947)           | $phase ::= {ASCII   HER}$                                                                                                    |
| :TRIGger: PATTern: GREa<br>terthan<br><greater_than_time>[s</greater_than_time>                          | :TRIGger: PATTern: GREa<br>terthan? (see<br>page 948) | <greater than="" time=""> ::=<br/>floating-point number in NR3<br/>format</greater>                                                                                                    |
| uffix] (see page 948)                                                                                    |                                                       | $[suffix] ::= \{s \mid ms \mid us \mid ns$<br>$ps$ }                                                                                                    |
| :TRIGger: PATTern: LESS<br>than<br><less_than_time>[suff</less_than_time>                                | :TRIGger: PATTern: LESS<br>than? (see page 949)       | <less than="" time=""> ::=<br/>floating-point number in NR3<br/>format</less>                                                                                                    |
| ix] (see page 949)                                                                                       |                                                       | $[suffix] ::= \{s \mid ms \mid us \mid ns$<br>$ps\}$                                                                                                    |
| :TRIGger: PATTern: QUAL<br>ifier <qualifier><br/>(see page 950)</qualifier>                              | :TRIGger: PATTern: QUAL<br>ifier? (see page 950)      | $\langle \text{qualifier} \rangle ::= {\text{ENTered}}$<br>GREaterthan   LESSthan   INRange<br>OUTRange   TIMeout}                                                                                                    |
| :TRIGger: PATTern: RANG<br>е                                                                             | :TRIGger: PATTern: RANG<br>e? (see page 951)          | <less than="" time=""> ::= 15 ns to<br/>10 seconds in NR3 format</less>                                                                                                    |
| <less than="" time="">[suff<br/>ix],<br/><greater than="" time="">[s</greater></less>                    |                                                       | <greater than="" time=""> ::= 10 ns to<br/>9.99 seconds in NR3 format</greater>                                                                                                    |
| uffix] (see page 951)                                                                                    |                                                       | $[suffix] ::= \{s \mid ms \mid us \mid ns \mid$<br>$ps\}$                                                                                                    |

**Table 55** :TRIGger:PATTern Commands Summary

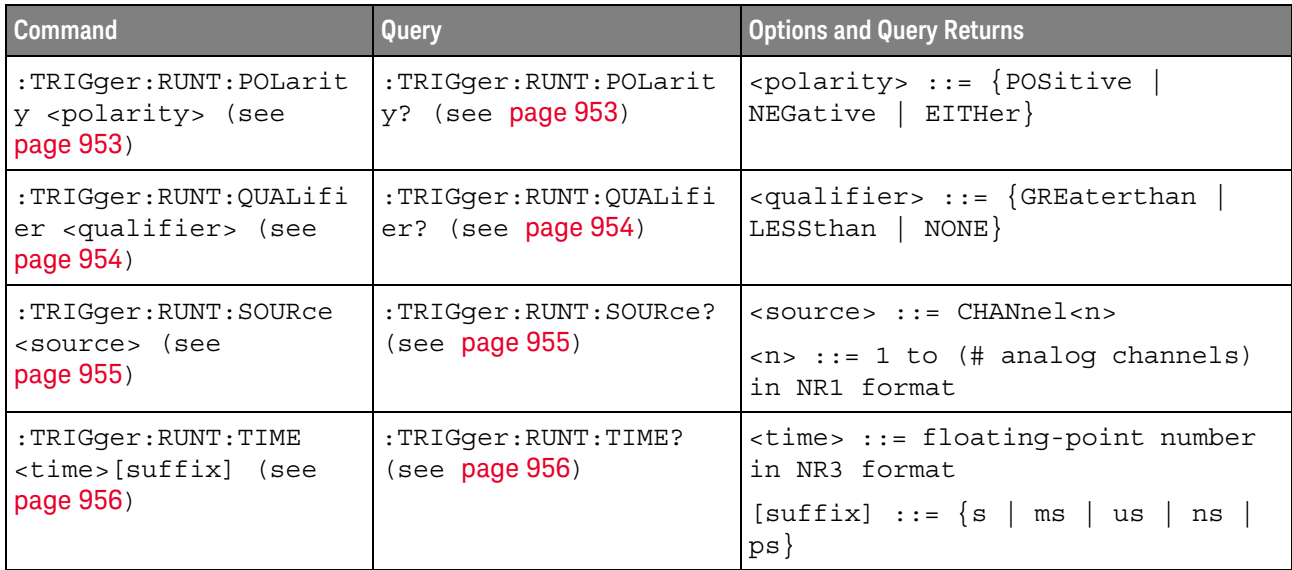

#### **Table 56** :TRIGger:RUNT Commands Summary

#### **Table 57** :TRIGger:SHOLd Commands Summary

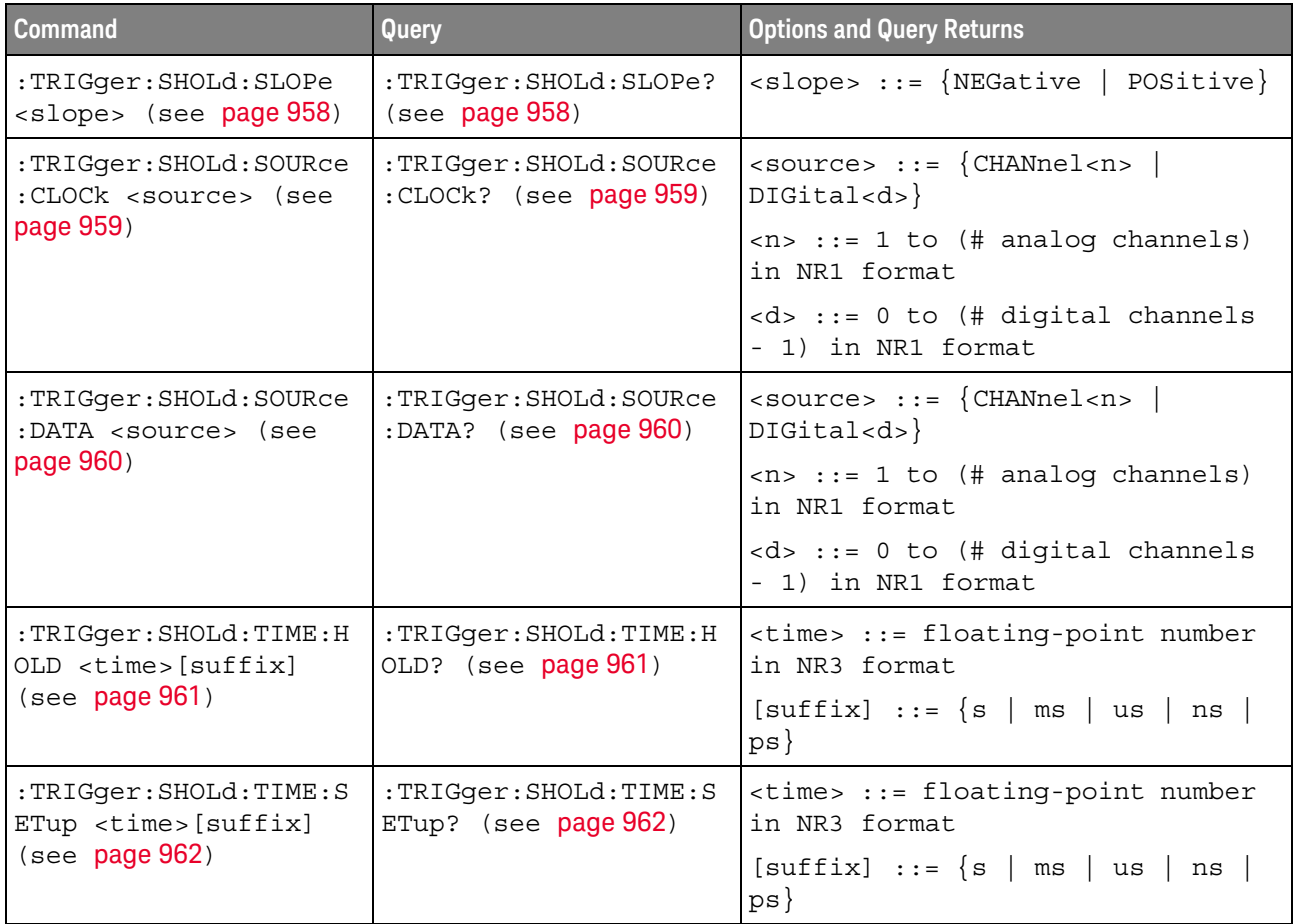

| Command                                                                      | <b>Query</b>                                         | <b>Options and Query Returns</b>                                  |
|------------------------------------------------------------------------------|------------------------------------------------------|-------------------------------------------------------------------|
| :TRIGger:TRANsition:Q<br>UALifier <qualifier><br/>(see page 964)</qualifier> | :TRIGger:TRANsition:Q<br>UALifier? (see<br>page 964) | $\langle$ qualifier> ::= $\langle$ GREaterthan<br>LESSthan        |
| :TRIGger:TRANsition:S<br>LOPe <slope> (see<br/>page 965)</slope>             | :TRIGger:TRANsition:S<br>LOPe? (see $page 965$ )     | <slope> ::= {NEGative   POSitive}</slope>                         |
| :TRIGger:TRANsition:S                                                        | :TRIGger:TRANsition:S                                | $<$ source> $::=$ CHANnel $<$ n>                                  |
| OURce <source/> (see<br>page 966)                                            | OURce? (see page 966)                                | $\langle n \rangle$ ::= 1 to (# analog channels)<br>in NR1 format |
| :TRIGger:TRANsition:T<br>IME <time>[suffix]</time>                           | :TRIGger:TRANsition:T<br>IME? (see $page 967$ )      | <time> ::= floating-point number<br/>in NR3 format</time>         |
| (see page 967)                                                               |                                                      | $[sufficient] ::= \{s \mid ms \mid us \mid$<br>ns<br>$ps \}$      |

**Table 58** :TRIGger:TRANsition Commands Summary

#### **Table 59** :TRIGger:TV Commands Summary

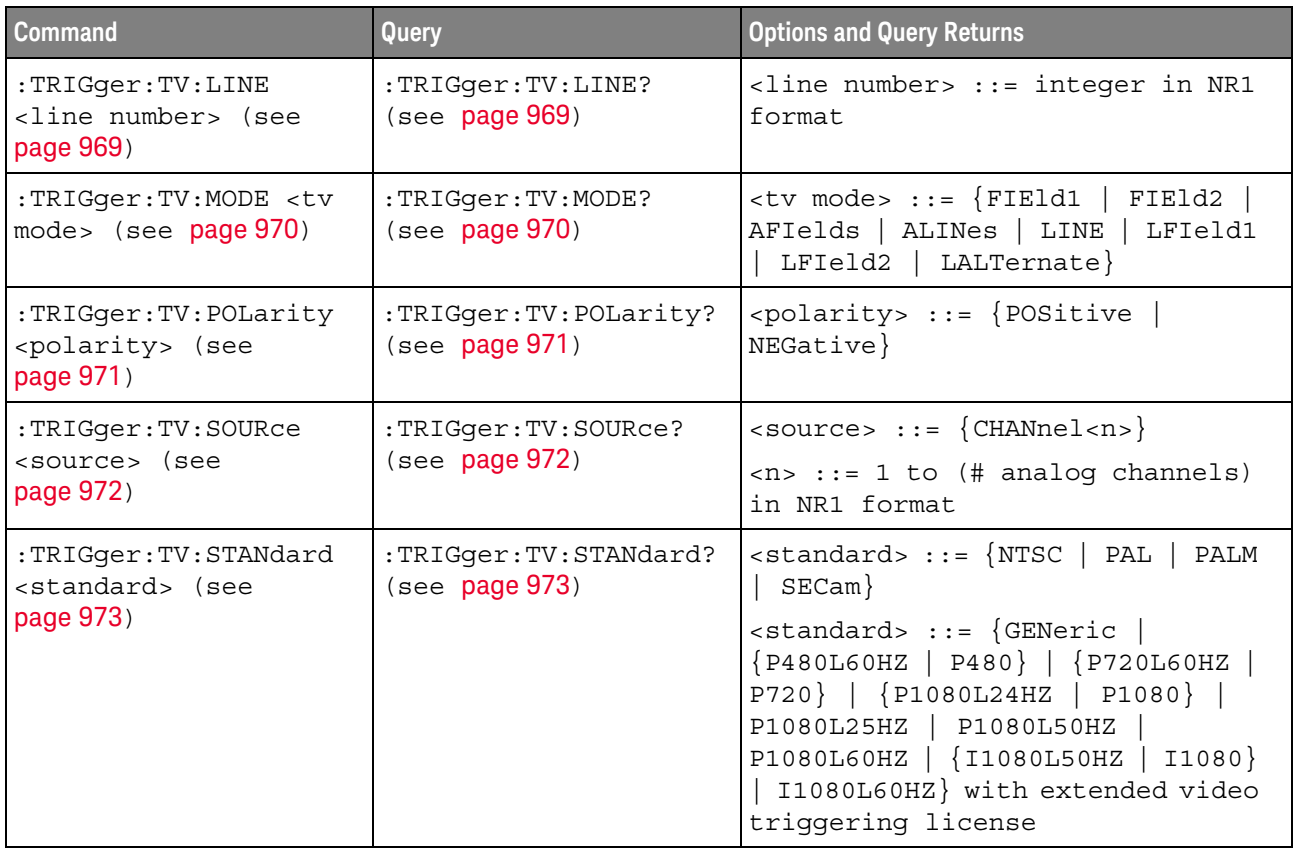

| <b>Command</b>                                                                  | Query                                            | <b>Options and Query Returns</b>                  |
|---------------------------------------------------------------------------------|--------------------------------------------------|---------------------------------------------------|
| :TRIGger:TV:UDTV:ENUM<br>ber <count> (see<br/>page 974)</count>                 | : TRIGger: TV: UDTV: ENUM<br>ber? (see page 974) | <count> ::= edge number in NR1<br/>format</count> |
| :TRIGqer:TV:UDTV:HSYN<br>c $\{0 \mid OFF\}$   $\{1 \}$<br>$ON$ } (see page 975) | :TRIGqer:TV:UDTV:HSYN<br>$c$ ? (see page 975)    | $\{0   1\}$                                       |
| :TRIGqer:TV:UDTV:HTIM<br>e <time> (see<br/>page 976)</time>                     | :TRIGqer:TV:UDTV:HTIM<br>e? (see $page 976$ )    | $\tt time > :: = seconds in NR3 format$           |
| :TRIGqer:TV:UDTV:PGTH<br>an <min time=""> (see<br/>page 977)</min>              | :TRIGqer:TV:UDTV:PGTH<br>an? (see page 977)      | $<$ min time> ::= seconds in NR3<br>format        |

**Table 59** :TRIGger:TV Commands Summary (continued)

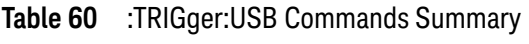

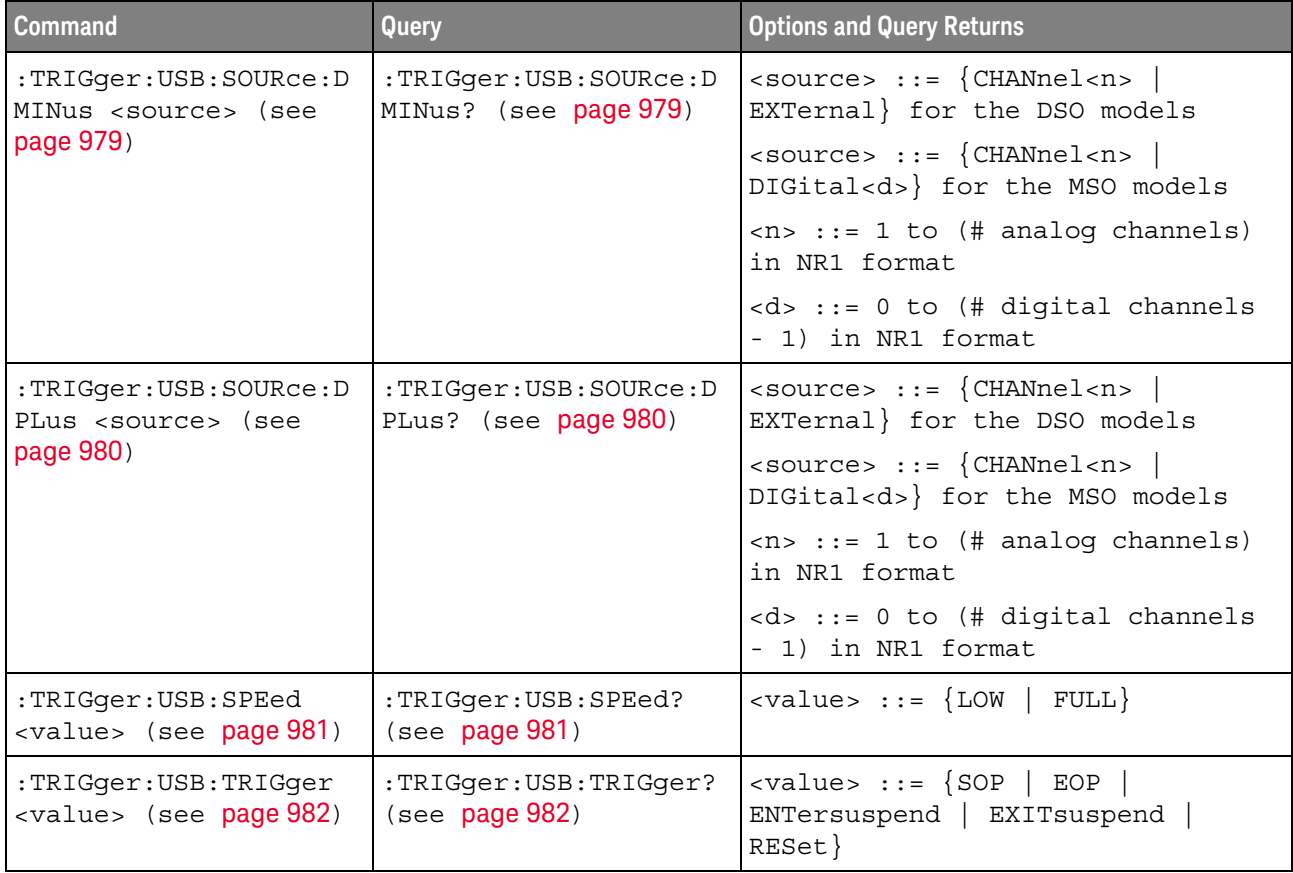

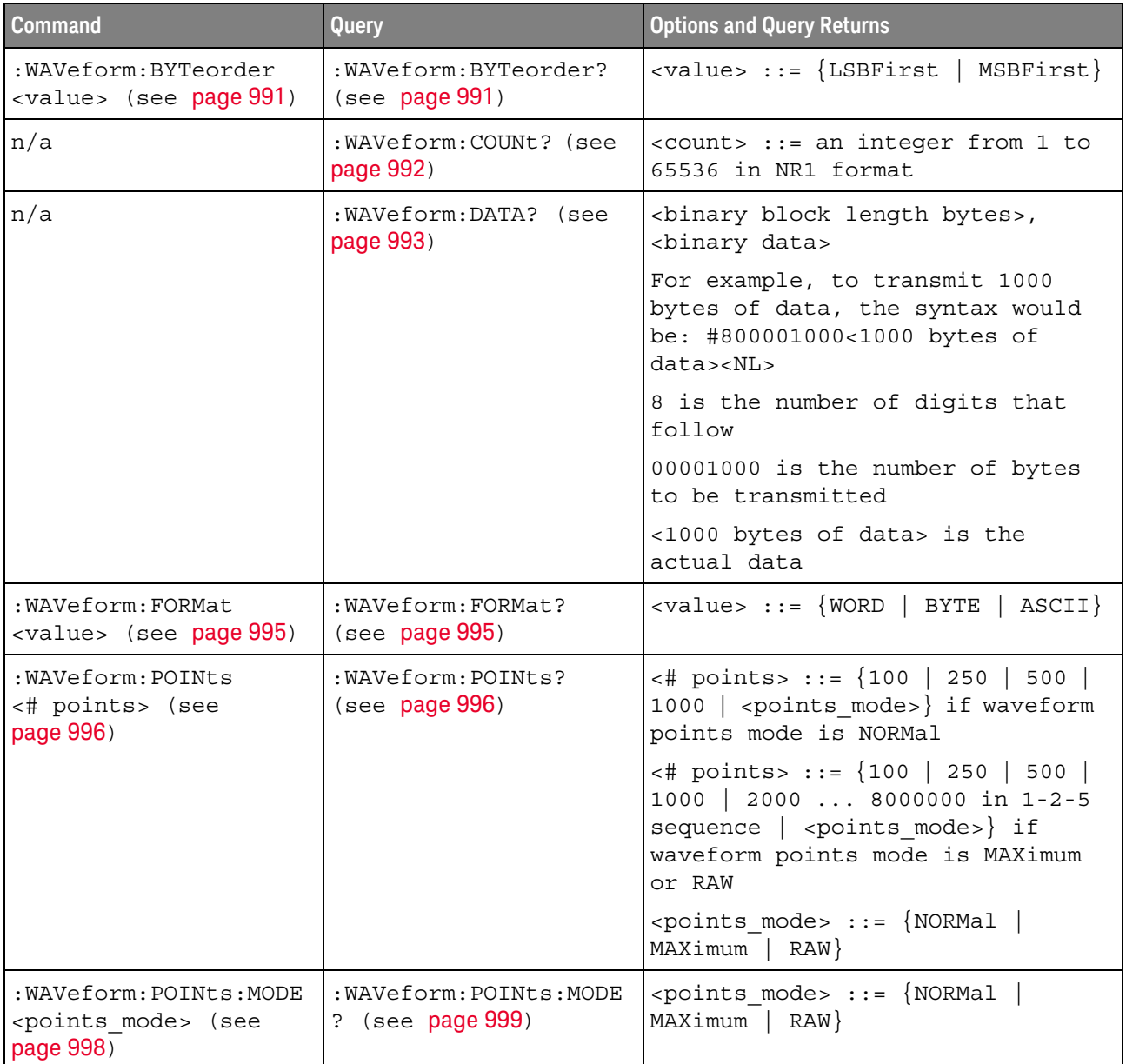

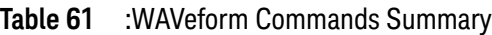

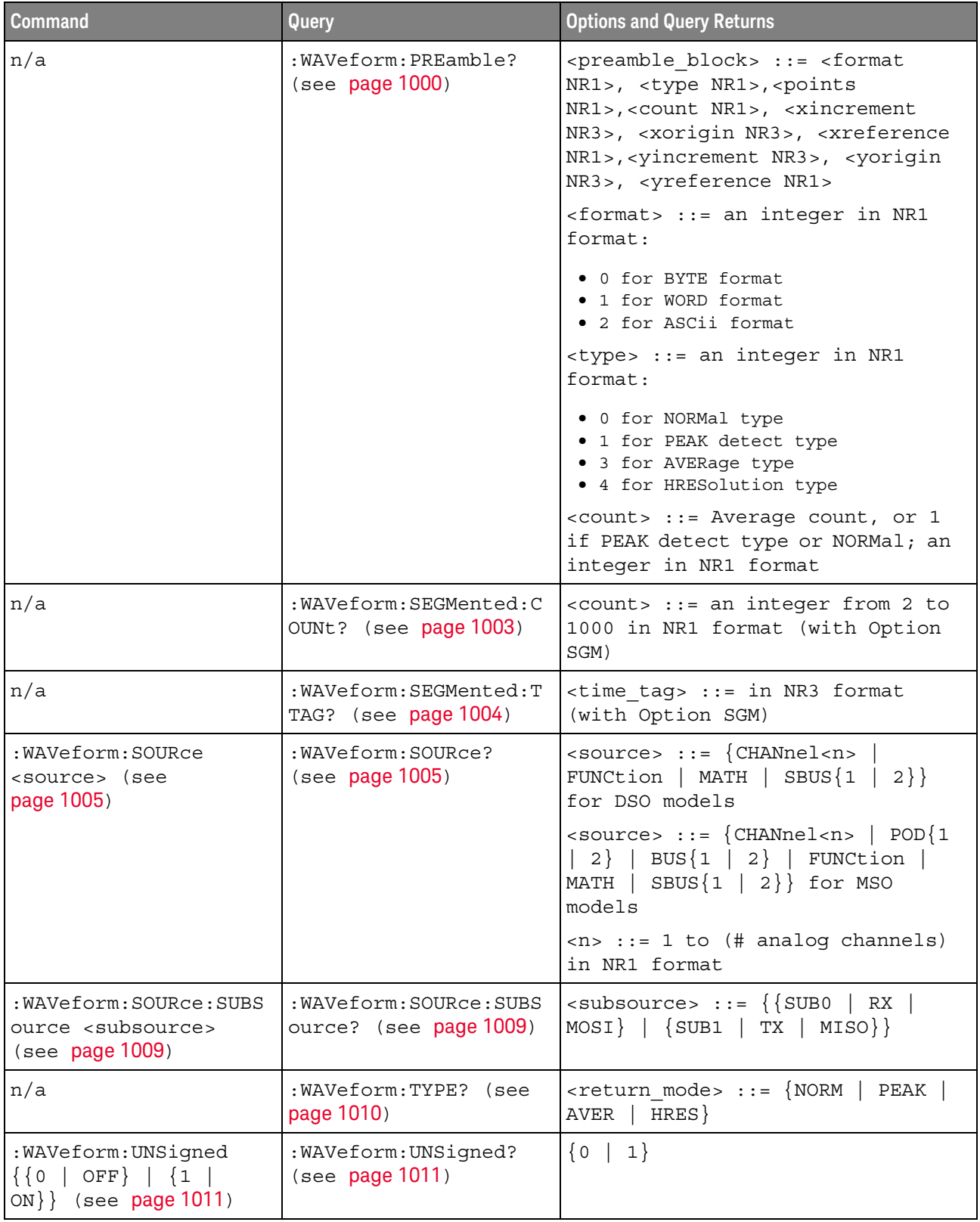

#### **Table 61** :WAVeform Commands Summary (continued)

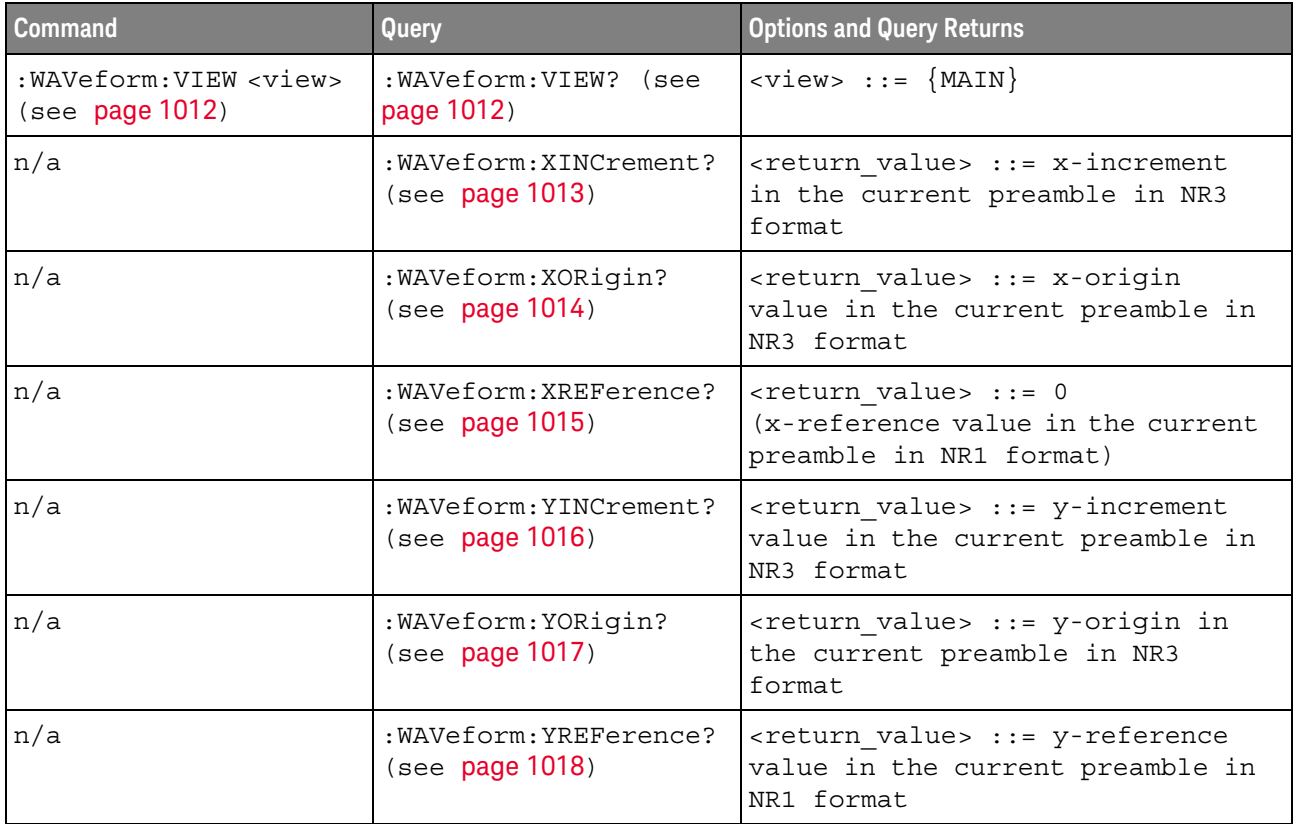

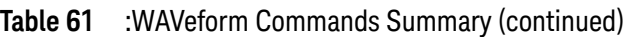

#### **Table 62** :WGEN Commands Summary

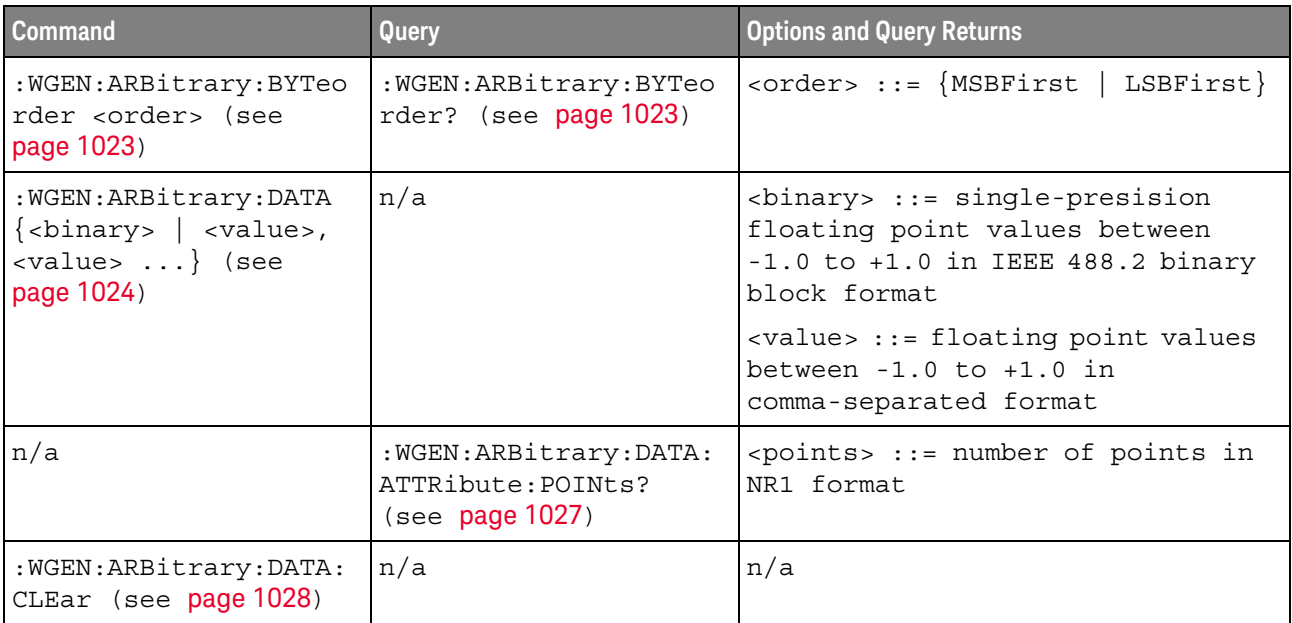

**Table 62** :WGEN Commands Summary (continued)

| <b>Command</b>                                                                                                    | Query                                                         | <b>Options and Query Returns</b>                                                                                                    |
|----------------------------------------------------------------------------------------------------|---------------------------------------------------------------|----------------------------------------------------------------------------------------------------|
| : WGEN: ARBitrary: DATA:<br>DAC $\{\text{} \}$<br>$\langle \text{value}\rangle$ , $\langle \text{value}\rangle$ }<br>(see page 1029) | n/a                                                           | $\langle binary \rangle$ ::= decimal 16-bit<br>integer values between -512 to<br>+511 in IEEE 488.2 binary block<br>format                  |
|                                                                                                    |                                                               | <value> ::= decimal integer<br/>values between -512 to +511 in<br/>comma-separated NR1 format</value>                                       |
| :WGEN:ARBitrary: INTer<br>polate $\{0  $ OFF $\}$  <br>$\{1   ON\}$ (see<br>page 1030)                                               | :WGEN:ARBitrary: INTer<br>polate? (see<br>page 1030)          | $\{0   1\}$                                                                                                    |
| :WGEN:ARBitrary:STORe<br><source/> (see<br>page 1031)                                                                                | n/a                                                           | $\langle$ source> ::= $\{CHANnel < n$<br>WMEMory <r>   FUNCtion   MATH}<br/><math>\langle n \rangle</math> ::= 1 to (# analog channels)</r> |
|                                                                                                    |                                                               | in NR1 format                                                                                                    |
|                                                                                                    |                                                               | $\langle r \rangle$ ::= 1-2 in NR1 format                                                                                                   |
| : WGEN: FREQuency<br><frequency> (see<br/>page 1032)</frequency>                                                                     | :WGEN:FREQuency? (see<br>page 1032)                           | <frequency> ::= frequency in Hz<br/>in NR3 format</frequency>                                                                               |
| : WGEN: FUNCtion<br><signal> (see<br/>page 1033)</signal>                                                                            | :WGEN: FUNCtion? (see<br>page 1036)                           | $\langle$ signal> ::= {SINusoid   SQUare  <br>RAMP   PULSe   NOISe   DC   SINC<br>  EXPRise   EXPFall   CARDiac  <br>GAUSsian   ARBitrary}  |
| : WGEN: FUNCtion: PULSe:<br>WIDTh <width> (see<br/>page 1037)</width>                                                                | : WGEN: FUNCtion: PULSe:<br>WIDTh? (see page 1037)            | <width> ::= pulse width in<br/>seconds in NR3 format</width>                                                                                |
| : WGEN: FUNCtion: RAMP: S<br>YMMetry <percent><br/>(see page 1038)</percent>                                                         | : WGEN: FUNCtion: RAMP: S<br>YMMetry? (see<br>page 1038)      | <percent> ::= symmetry<br/>percentage from 0% to 100% in NR1<br/>format</percent>                                                           |
| :WGEN: FUNCtion: SOUare<br>:DCYCle <percent><br/>(see page 1039)</percent>                                                           | :WGEN:FUNCtion:SQUare<br>:DCYCle? (see<br>page 1039)          | <percent> ::= duty cycle<br/>percentage from 20% to 80% in NR1<br/>format</percent>                                                         |
| : WGEN: MODulation: AM: D<br>EPTh <percent> (see<br/>page 1040)</percent>                                                            | : WGEN: MODulation: AM: D<br>EPTh? (see page 1040)            | <percent> ::= AM depth percentage<br/>from 0% to 100% in NR1 format</percent>                                                               |
| : WGEN: MODulation: AM: F<br>REQuency <frequency><br/>(see page 1041)</frequency>                                                    | $:$ WGEN: MODulation: $AM:$ F<br>REQuency? (see<br>page 1041) | <frequency> ::= modulating<br/>waveform frequency in Hz in NR3<br/>format</frequency>                                                       |
| :WGEN:MODulation:FM:D<br>EViation <frequency><br/>(see page 1042)</frequency>                                                        | :WGEN:MODulation:FM:D<br>EViation? (see<br>page 1042)         | <frequency> ::= frequency<br/>deviation in Hz in NR3 format</frequency>                                                                     |

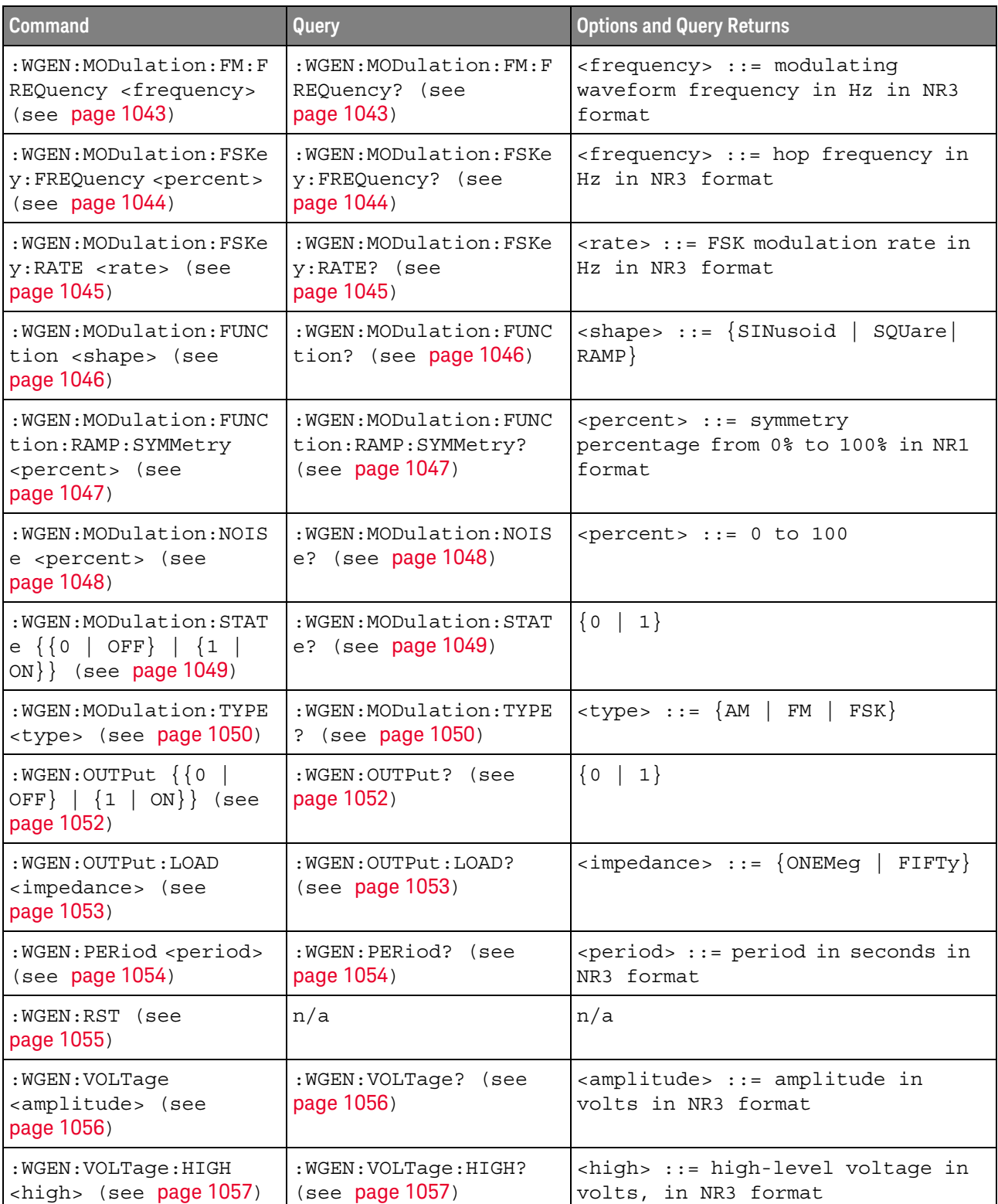

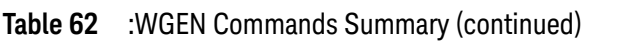

#### **Table 62** :WGEN Commands Summary (continued)

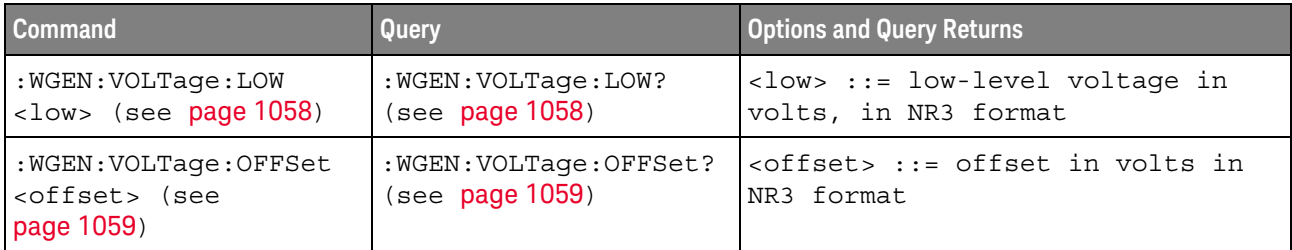

#### **Table 63** :WMEMory<r> Commands Summary

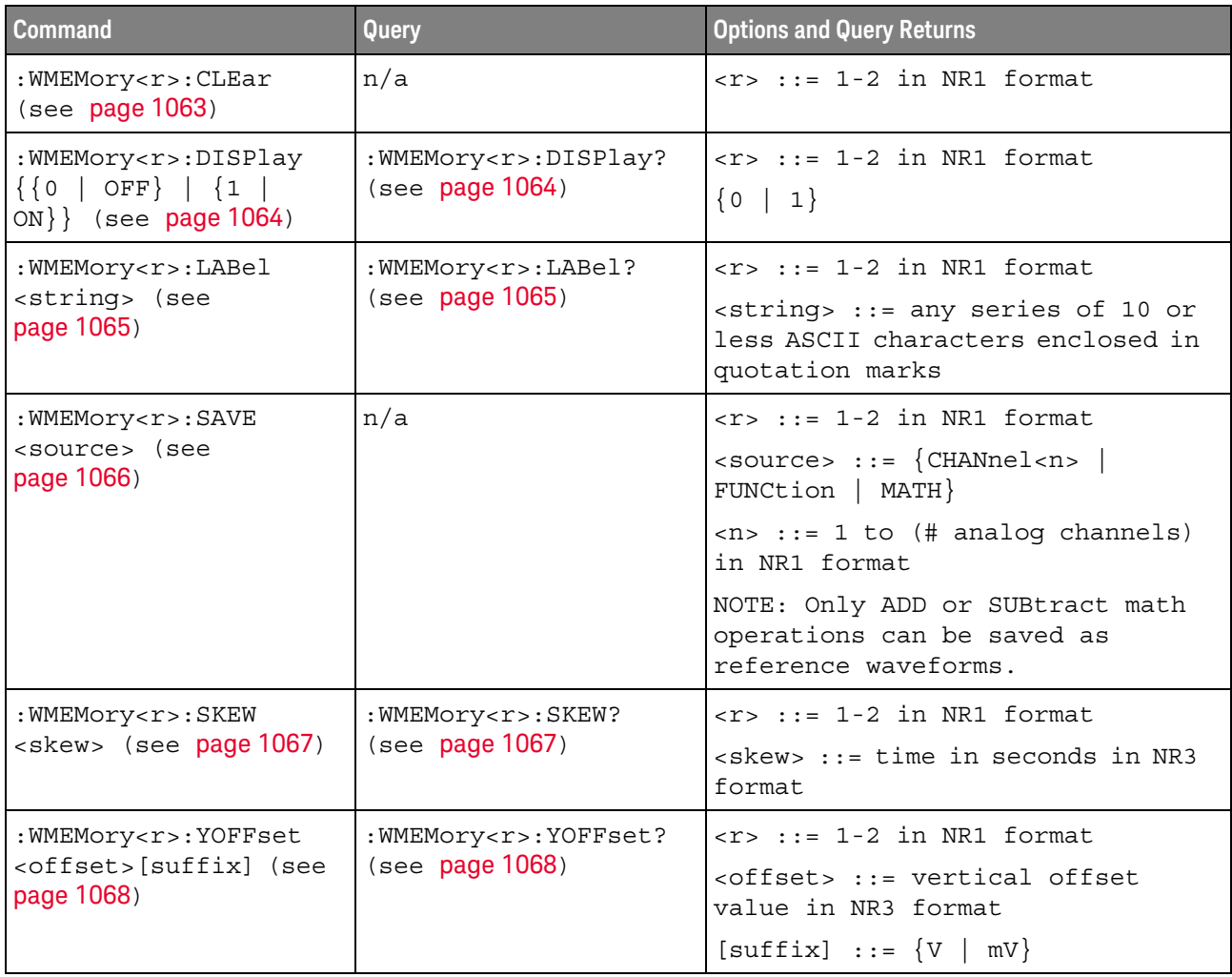

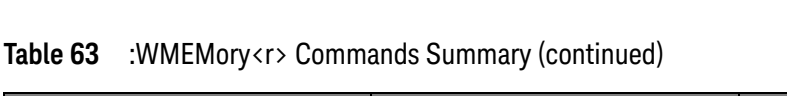

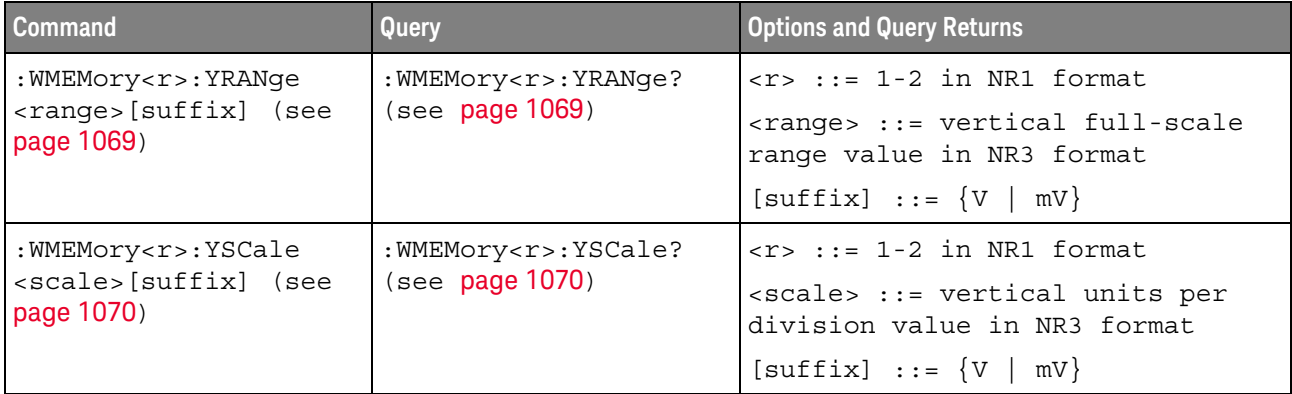

### Syntax Elements

- **"Number Format"** on page 163
- ["<NL> \(Line Terminator\)"](#page-162-1) on page 163
- ["\[ \] \(Optional Syntax Terms\)"](#page-162-2) on page 163
- $\{\}$  (Braces)" on page 163
- $"::=$  (Defined As)" on page 163
- **"< > (Angle Brackets)"** on page 164
- ["... \(Ellipsis\)"](#page-163-1) on page 164
- ["n,..,p \(Value Ranges\)"](#page-163-2) on page 164
- <sup>"d</sup> (Digits)" [on page 164](#page-163-3)
- **"Quoted ASCII String"** on page 164
- ["Definite-Length Block Response Data"](#page-163-5) on page 164

#### <span id="page-162-0"></span>Number Format

NR1 specifies integer data.

NR3 specifies exponential data in floating point format (for example, -1.0E-3).

#### <span id="page-162-1"></span><NL> (Line Terminator)

<NL> = new line or linefeed (ASCII decimal 10).

The line terminator, or a leading colon, will send the parser to the "root" of the command tree.

#### <span id="page-162-2"></span>[ ] (Optional Syntax Terms)

Items enclosed in square brackets, [ ], are optional.

<span id="page-162-3"></span>{ } (Braces)

When several items are enclosed by braces, { }, only one of these elements may be selected. Vertical line (|) indicates "or". For example, {ON | OFF} indicates that only ON or OFF may be selected, not both.

<span id="page-162-4"></span> $::= (Defined As)$ 

::= means "defined as".

For example,  $\langle A \rangle ::= \langle B \rangle$  indicates that  $\langle A \rangle$  can be replaced by  $\langle B \rangle$  in any statement containing <A>.

#### <span id="page-163-0"></span>< > (Angle Brackets)

< > Angle brackets enclose words or characters that symbolize a program code parameter or an interface command.

#### <span id="page-163-1"></span>... (Ellipsis)

... An ellipsis (trailing dots) indicates that the preceding element may be repeated one or more times.

#### <span id="page-163-2"></span>n,..,p (Value Ranges)

 $n...p ::= all integers between n and p inclusive.$ 

#### <span id="page-163-3"></span>d (Digits)

 $d ::= A$  single ASCII numeric character  $0 - 9$ .

#### <span id="page-163-4"></span>Quoted ASCII String

A quoted ASCII string is a string delimited by either double quotes (") or single quotes ('). Some command parameters require a quoted ASCII string. For example, when using the Keysight VISA COM library in Visual Basic, the command:

myScope.WriteString ":CHANNEL1:LABEL 'One'"

has a quoted ASCII string of:

'One'

In order to read quoted ASCII strings from query return values, some programming languages require special handling or syntax.

#### <span id="page-163-5"></span>Definite-Length Block Response Data

Definite-length block response data allows any type of device-dependent data to be transmitted over the system interface as a series of 8-bit binary data bytes. This is particularly useful for sending large quantities of data or 8-bit extended ASCII codes. This syntax is a pound sign (#) followed by a non-zero digit representing the number of digits in the decimal integer. After the non-zero digit is the decimal integer that states the number of 8-bit data bytes being sent. This is followed by the actual data.

For example, for transmitting 1000 bytes of data, the syntax would be

#800001000<1000 bytes of data> <NL>

**8** is the number of digits that follow

**00001000** is the number of bytes to be transmitted

**<1000 bytes of data>** is the actual data

#### 4 Commands Quick Reference

# 5 Common (\*) Commands

Commands defined by IEEE 488.2 standard that are common to all instruments. See ["Introduction to Common \(\\*\) Commands"](#page-168-0) on page 169.

**Table 64** Common (\*) Commands Summary

| <b>Command</b>                        | Query                   | <b>Options and Query Returns</b>                                                                                                    |
|---------------------------------------|-------------------------|----------------------------------------------------------------------------------------------------|
| *CLS (see page 171)                   | n/a                     | n/a                                                                                                    |
| *ESE <mask> (see<br/>page 172)</mask> | $*$ ESE? (see page 172) | $<$ mask> ::= 0 to 255; an integer<br>in NR1 format:<br>Bit Weight Name Enables<br>128<br>PON Power On<br>7<br>64<br>URQ User Request<br>6<br>CME Command Error<br>5<br>32<br>$\overline{4}$<br>16 EXE Execution Error |
|                                       |                         | 3<br>DDE Dev. Dependent Error<br>8<br>$\overline{2}$<br>4 QYE Query Error<br>$\mathbf{1}$<br>2 RQL Request Control<br>Operation Complete<br>OPC<br>$\Omega$<br>$\mathbf{1}$                                            |
| n/a                                   | *ESR? (see page 174)    | $\texttt{} ::= 0 \text{ to } 255; \text{ an integer}$<br>in NR1 format                                                                                                    |
| n/a                                   | *IDN? (see page 174)    | AGILENT<br>TECHNOLOGIES, <model>, <serial<br>number&gt;, X.XX.XX</serial<br></model>                                                                                                    |
|                                       |                         | <model> ::= the model number of<br/>the instrument</model>                                                                                                    |
|                                       |                         | $\epsilon$ serial number> ::= the serial<br>number of the instrument                                                                                                    |
|                                       |                         | $\langle X.XX.XX \rangle$ ::= the software<br>revision of the instrument                                                                                                    |
| n/a                                   | *LRN? (see page $177$ ) | <learn string=""> ::= current<br/>instrument setup as a block of<br/>data in IEEE 488.2 # format</learn>                                                                                                    |

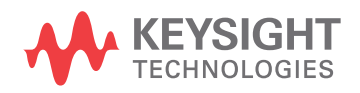

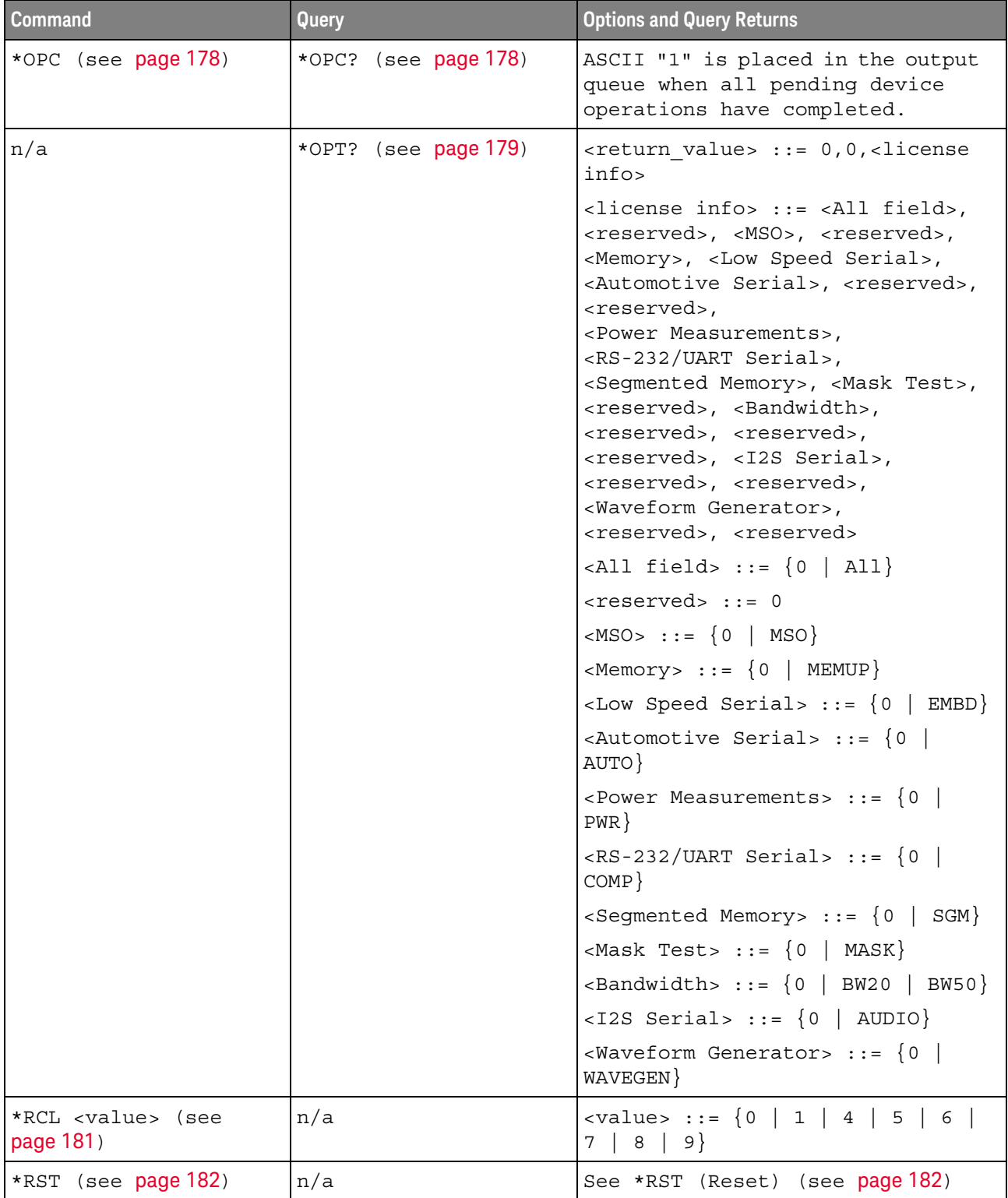

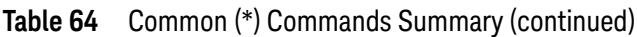

| <b>Command</b>                          | Query                | <b>Options and Query Returns</b>                                                                                                    |
|-----------------------------------------|----------------------|----------------------------------------------------------------------------------------------------|
| *SAV <value> (see<br/>page 185)</value> | n/a                  | $\{value\} :: = \{0 \mid 1 \mid 4 \mid 5 \mid 6 \mid$<br>8   9<br>7 I                                                                                                    |
| *SRE <mask> (see<br/>page 186)</mask>   | *SRE? (see page 187) | $<$ mask> ::= sum of all bits that<br>are set, 0 to 255; an integer in<br>NR1 format. <mask> ::= following<br/>values:</mask>                                                                                                    |
|                                         |                      | Bit Weight Name Enables                                                                                                    |
|                                         |                      | 128 OPER Operation Status Reg<br>7<br>$64$ ---- (Not used.)<br>6<br>5<br>32 ESB Event Status Bit<br>16 MAV Message Available<br>4<br>3<br>---- (Not used.)<br>8<br>2<br>MSG Message<br>4<br>1<br>2<br>USR User<br>$\Omega$<br>$\mathbf{1}$<br>TRG<br>Trigger |
| n/a                                     | *STB? (see page 188) | $\langle \text{value} \rangle$ ::= 0 to 255; an integer                                                                                                    |
|                                         |                      | in NR1 format, as shown in the<br>following:                                                                                                    |
|                                         |                      | Bit Weight Name "1" Indicates                                                                                                    |
|                                         |                      | 7<br>128 OPER Operation status<br>condition occurred.                                                                                                    |
|                                         |                      | 64<br>ROS/ Instrument is<br>6<br>requesting service.<br>MSS                                                                                                    |
|                                         |                      | ESB<br>Enabled event status<br>5<br>32<br>condition occurred.                                                                                                    |
|                                         |                      | 16 MAV Message available.<br>4                                                                                                    |
|                                         |                      | $---(Not used.)$<br>3<br>8<br>$\overline{2}$<br>MSG Message displayed.<br>4                                                                                                    |
|                                         |                      | USR<br>$\mathcal{L}$<br>User event<br>$\mathbf{1}$                                                                                                    |
|                                         |                      | condition occurred.<br>0<br>TRG A trigger occurred.<br>$\mathbf{1}$                                                                                                    |
| *TRG (see page 190)                     | n/a                  | n/a                                                                                                    |
| n/a                                     | *TST? (see page 191) | <result> ::= 0 or non-zero value;<br/>an integer in NR1 format</result>                                                                                                    |
| *WAI (see page 192)                     | n/a                  | n/a                                                                                                    |

**Table 64** Common (\*) Commands Summary (continued)

<span id="page-168-0"></span>Introduction to Common (\*) Commands The common commands are defined by the IEEE 488.2 standard. They are implemented by all instruments that comply with the IEEE 488.2 standard. They provide some of the basic instrument functions, such as instrument identification and reset, reading the instrument setup, and determining how status is read and cleared.

Common commands can be received and processed by the instrument whether they are sent over the interface as separate program messages or within other program messages. If an instrument subsystem has been selected and a common command is received by the instrument, the instrument remains in the selected subsystem. For example, if the program message ":ACQuire:TYPE AVERage; \*CLS; COUNt 256" is received by the instrument, the instrument sets the acquire type, then clears the status information and sets the average count.

In contrast, if a root level command or some other subsystem command is within the program message, you must re-enter the original subsystem after the command. For example, the program message ":ACQuire:TYPE AVERage; :AUToscale; :ACQuire:COUNt 256" sets the acquire type, completes the autoscale, then sets the acquire count. In this example, :ACQuire must be sent again after the :AUToscale command in order to re-enter the ACQuire subsystem and set the count.

**NOTE** Each of the status registers has an enable (mask) register. By setting the bits in the enable register, you can select the status information you want to use.

<span id="page-170-1"></span><span id="page-170-0"></span>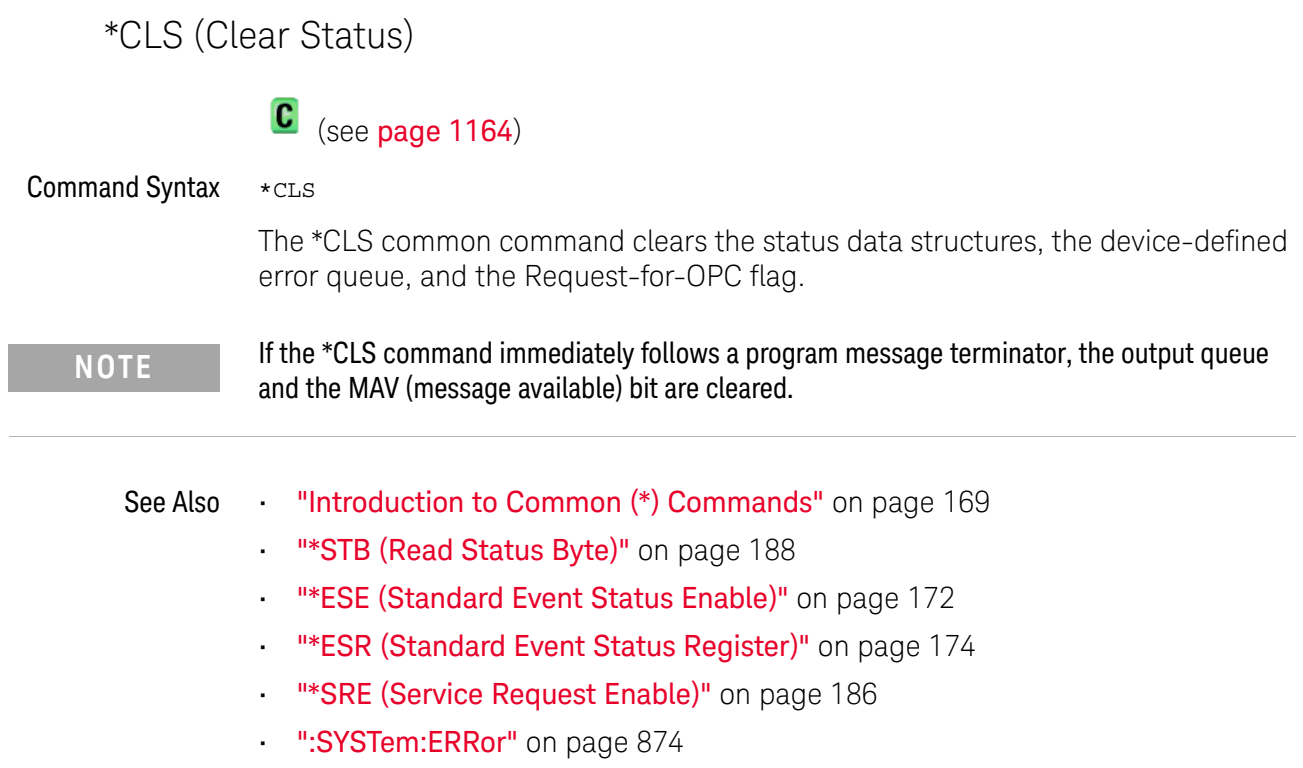

L

### <span id="page-171-2"></span>\*ESE (Standard Event Status Enable)

#### $\overline{\mathbf{c}}$ (see [page 1164](#page-1163-0))

<span id="page-171-0"></span>Command Syntax \*ESE <mask argument>

<mask\_argument> ::= integer from 0 to 255

The \*ESE common command sets the bits in the Standard Event Status Enable Register. The Standard Event Status Enable Register contains a mask value for the bits to be enabled in the Standard Event Status Register. A "1" in the Standard Event Status Enable Register enables the corresponding bit in the Standard Event Status Register. A zero disables the bit.

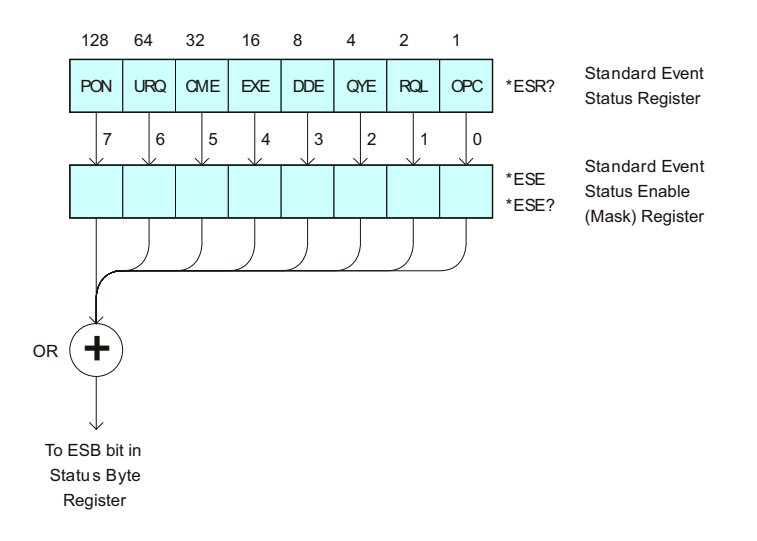

#### **Table 65** Standard Event Status Enable (ESE)

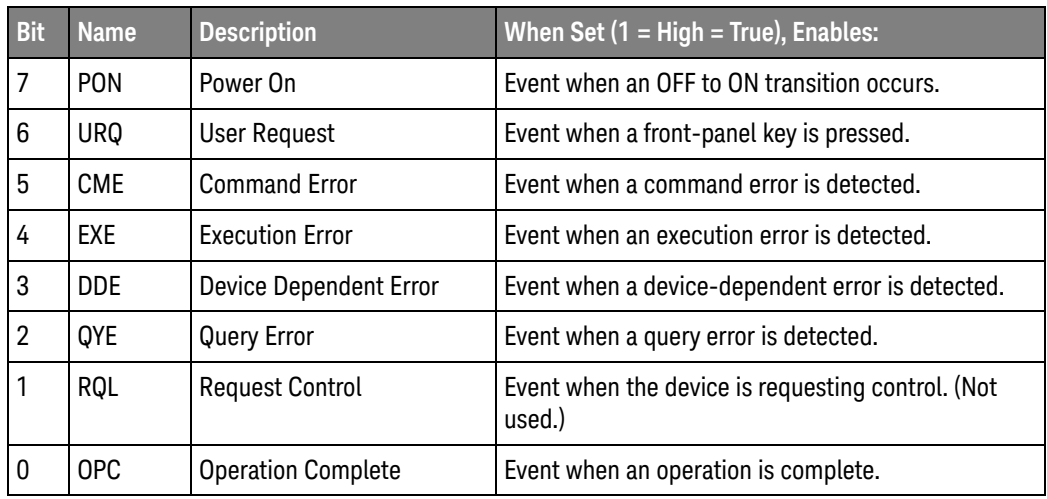

<span id="page-171-1"></span>Query Syntax \*ESE?

The \*ESE? query returns the current contents of the Standard Event Status Enable Register.

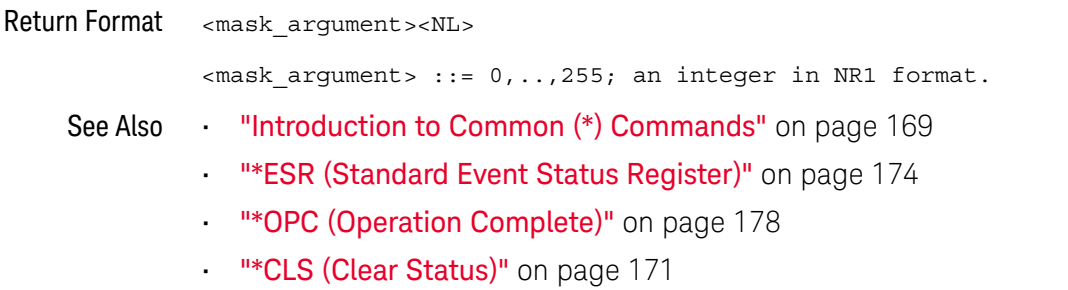

#### <span id="page-173-1"></span>\*ESR (Standard Event Status Register)

#### C (see [page 1164](#page-1163-0))

#### <span id="page-173-0"></span>Query Syntax \*ESR?

The \*ESR? query returns the contents of the Standard Event Status Register. When you read the Event Status Register, the value returned is the total bit weights of all of the bits that are high at the time you read the byte. Reading the register clears the Event Status Register.

The following table shows bit weight, name, and condition for each bit.

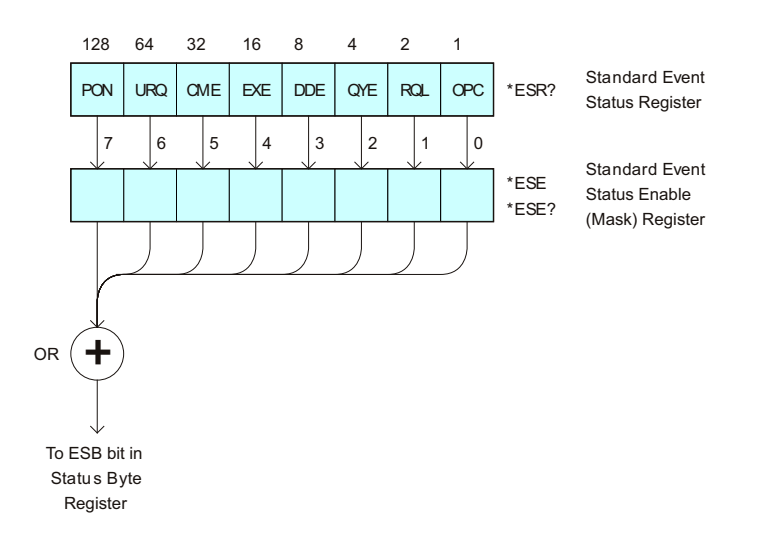

#### **Table 66** Standard Event Status Register (ESR)

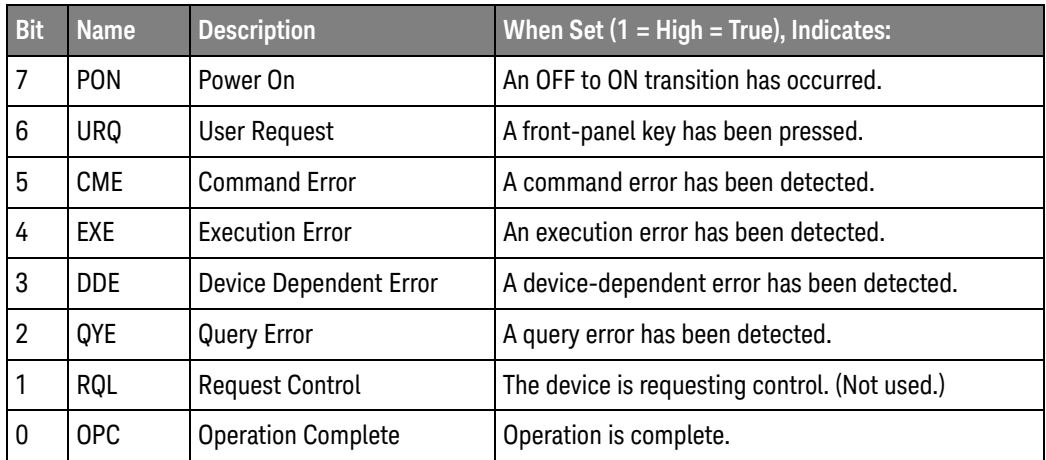

Return Format <status><NL>

<status> ::= 0,..,255; an integer in NR1 format.

### **NOTE** Reading the Standard Event Status Register clears it. High or 1 indicates the bit is true.

See Also **•••** ["Introduction to Common \(\\*\) Commands"](#page-168-0) on page 169

- ["\\*ESE \(Standard Event Status Enable\)"](#page-171-2) on page 172
- ["\\*OPC \(Operation Complete\)"](#page-177-2) on page 178
- ["\\*CLS \(Clear Status\)"](#page-170-1) on page 171
- [":SYSTem:ERRor"](#page-873-0) on page 874

<span id="page-175-0"></span>\*IDN (Identification Number)

## $\overline{\text{c}}$  (see [page 1164](#page-1163-0))

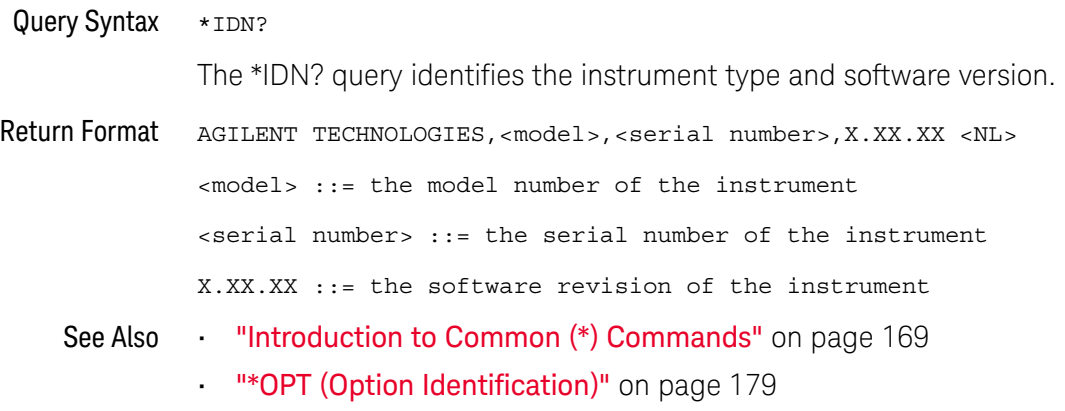

<span id="page-176-0"></span>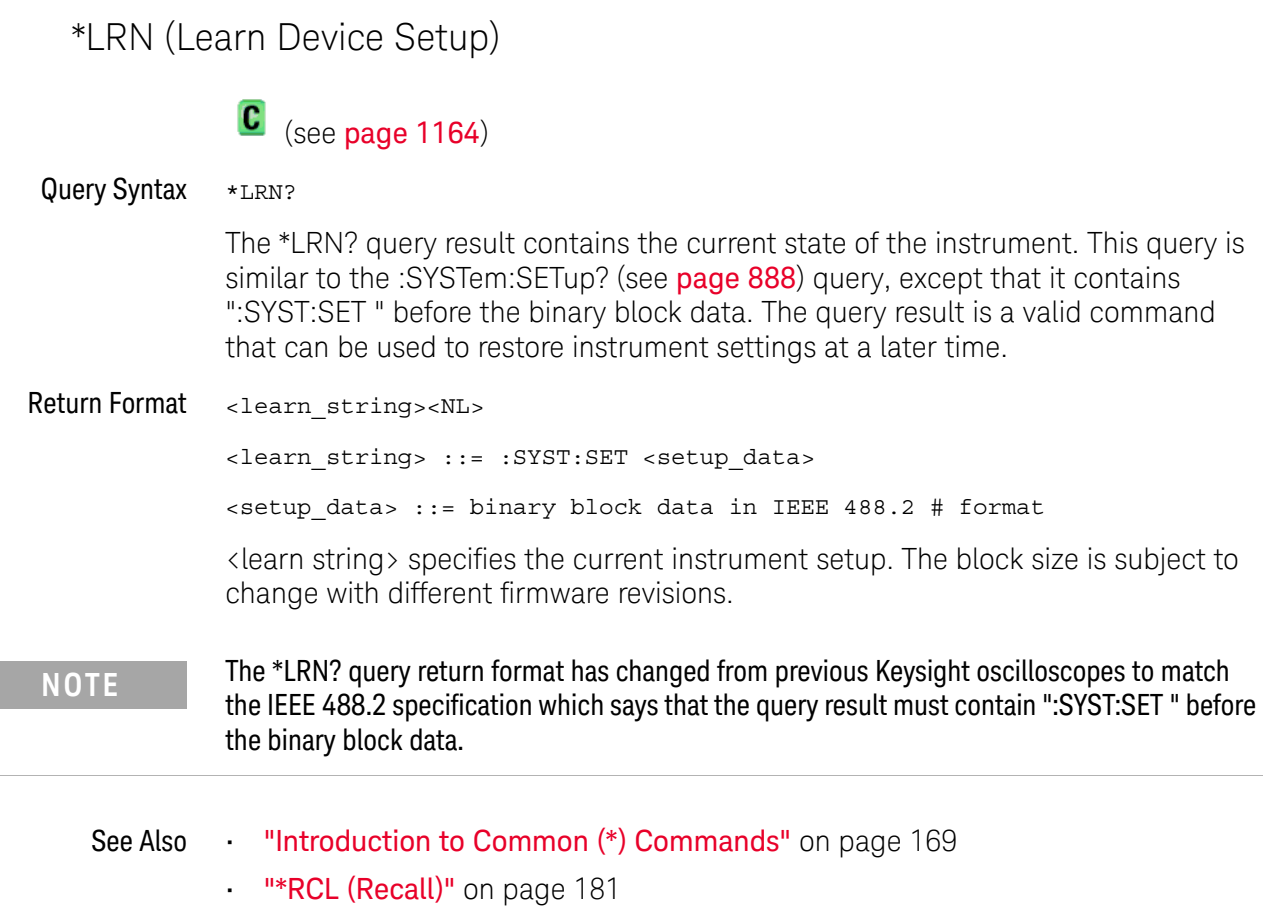

- ["\\*SAV \(Save\)"](#page-184-1) on page 185
- [":SYSTem:SETup"](#page-887-2) on page 888

<span id="page-177-2"></span>\*OPC (Operation Complete)

# $\text{C}$  (see [page 1164](#page-1163-0))

<span id="page-177-1"></span><span id="page-177-0"></span>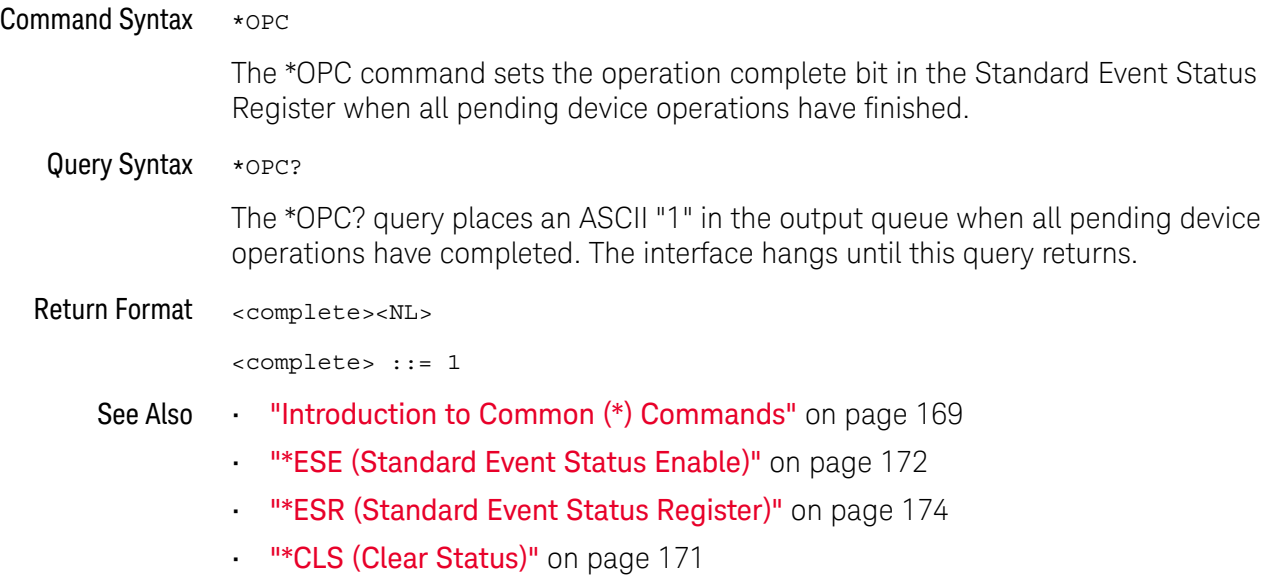

<span id="page-178-1"></span>\*OPT (Option Identification)

### $\text{C}$  (see [page 1164](#page-1163-0))

<span id="page-178-0"></span>Query Syntax \*OPT? The \*OPT? query reports the options installed in the instrument. This query returns a string that identifies the module and its software revision level. Return Format 0, 0, <license info> <license info> ::= <All field>, <reserved>, <MSO>, <reserved>, <Memory>, <Low Speed Serial>, <Automotive Serial>, <reserved>, <FlexRay Serial> , <Power Measurements>, <RS-232/UART Serial>, <Segmented Memory>, <Mask Test>, <reserved>, <reserved>, <br/> <br/>Randwidth>, <reserved>, <reserved>, <I2S Serial>, <reserved>, <Educator's Kit>, <Waveform Generator>, <MIL-1553/ARINC 429 Serial>, <Extended Video>, <Advanced Math>, <reserved>, <reserved>, <reserved>, <Digital Voltmeter>, <reserved>, <reserved>, <reserved>, <Remote Command Logging>, <reserved>, <reserved>, <reserved>, <reserved>, <reserved>, <Automotive Software>, <General Purpose Softw are>, <Aerospace Software>, <Power Supply Test Software>, <Software Bundle>  $\langle$ All field> ::=  $\{0 |$  All $\}$ <reserved> ::= 0  $<\text{MSO}>$  ::=  $\{0 | MSO\}$  $<$ Memory>  $::= \{0 |$  MEMUP}  $<$  Low Speed Serial> ::=  $\{0 |$  EMBD $\}$ <Automotive Serial> ::= {0 | AUTO}  $\langle$ FlexRay Serial> ::=  $\{0 |$  FLEX $\}$ <Power Measurements> ::= {0 | PWR} <RS-232/UART Serial> ::= {0 | COMP} <Segmented Memory> ::= {0 | SGM}  $<$ Mask Test> : =  $\{0 | \text{MASK}\}$ <Bandwidth> ::= {0 | BW20 | BW50} <I2S Serial> ::= {0 | AUDIO}  $\leq$ Educator's Kit> :=  $\{0 | EDK\}$ <Waveform Generator> ::= {0 | WAVEGEN} <MIL-1553/ARINC 429 Serial> ::= {0 | AERO} <Extended Video> ::= {0 | VID} <Advanced Math> ::= {0 | ADVMATH}

```
<Digital Voltmeter> ::= {0 | DVM}
<Remote Command Logging> ::= {0 | RML}
<Automotive Software> ::= {0 | D3000AUTA}
<General Purpose Software> ::= {0 | D3000GENA}
<Aerospace Software> ::= {0 | D3000AERA}
<Power Supply Test Software> ::= {0 | D3000PWRA}
<Software Bundle> ::= {0 | D3000BDLA}
The <MSO> field indicates whether the unit is a mixed-signal
oscilloscope.
```
The \*OPT? query returns the following:

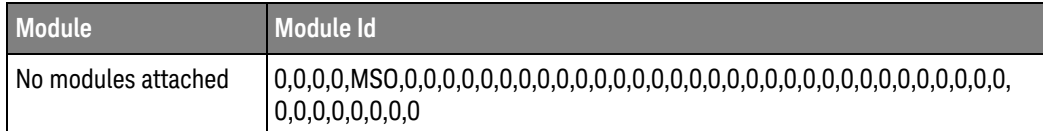

- See Also **•••** ["Introduction to Common \(\\*\) Commands"](#page-168-0) on page 169
	- ["\\*IDN \(Identification Number\)"](#page-175-0) on page 176
<span id="page-180-0"></span>\*RCL (Recall)

# $\overline{\text{c}}$  (see [page 1164](#page-1163-0))

Command Syntax \*RCL <value>

<value> ::= {0 | 1 | 2 | 3 | 4 | 5 | 6 | 7 | 8 | 9}

The \*RCL command restores the state of the instrument from the specified save/recall register.

- See Also **•••** ["Introduction to Common \(\\*\) Commands"](#page-168-0) on page 169
	- ["\\*SAV \(Save\)"](#page-184-0) on page 185

\*RST (Reset)

# $\text{C}$  (see [page 1164](#page-1163-0))

#### Command Syntax \*RST

The \*RST command places the instrument in a known state. This is the same as pressing **[Save/Recall] > Default/Erase > Factory Default** on the front panel.

When you perform a factory default setup, there are no user settings that remain unchanged. To perform the equivalent of the front panel's **[Default Setup]** key, where some user settings (like preferences) remain unchanged, use the :SYSTem:PRESet command.

Reset conditions are:

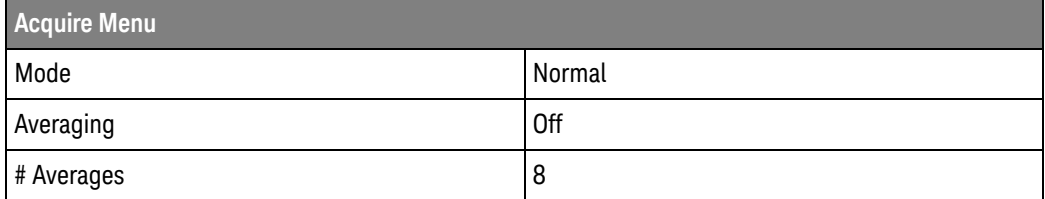

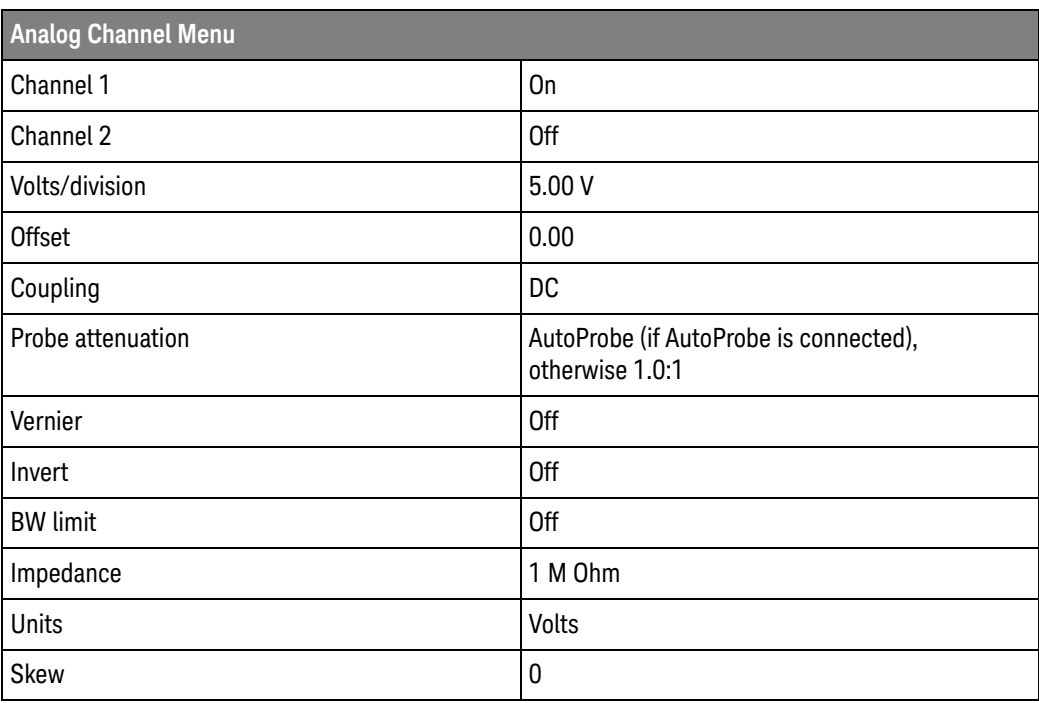

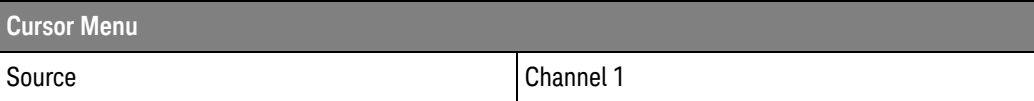

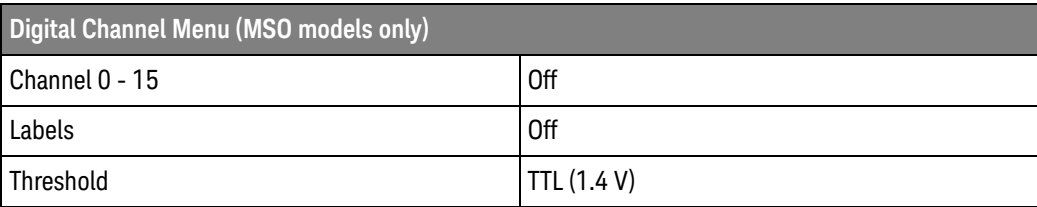

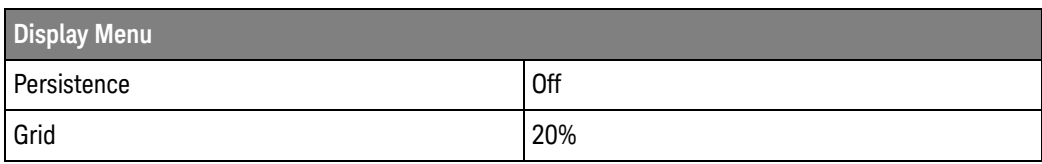

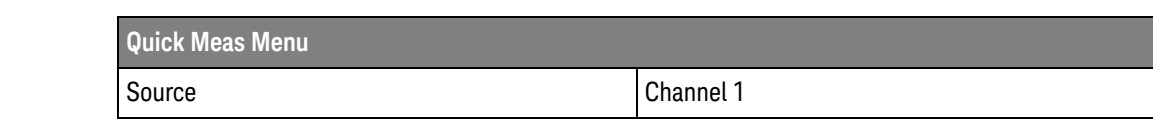

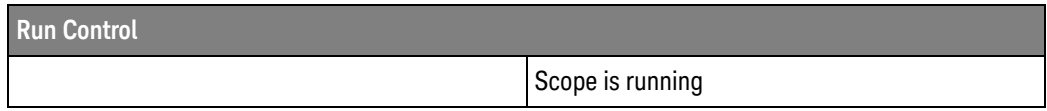

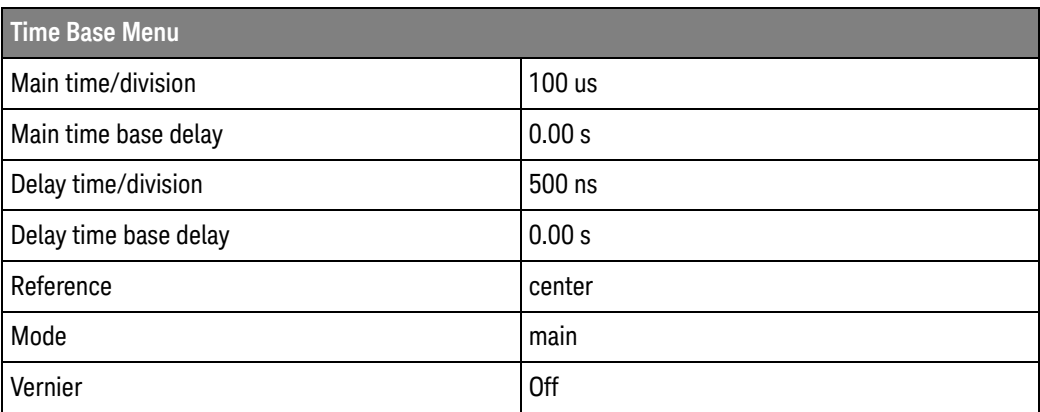

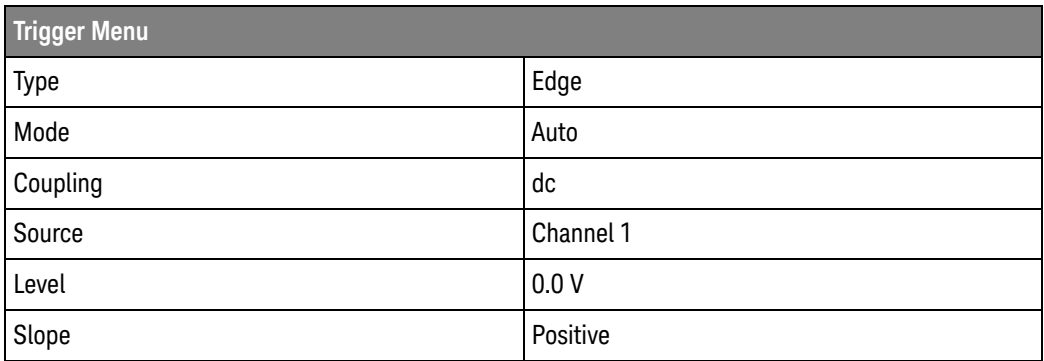

#### 5 Common (\*) Commands

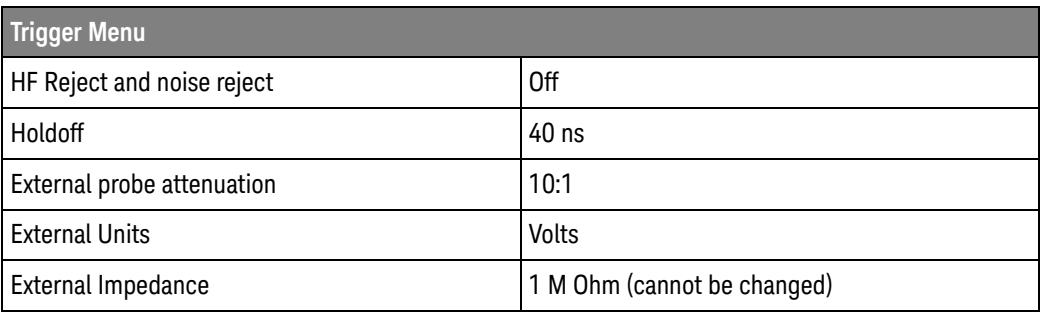

## See Also **•••** ["Introduction to Common \(\\*\) Commands"](#page-168-0) on page 169

#### • [":SYSTem:PRESet"](#page-876-0) on page 877

Example Code <sup>'</sup> RESET - This command puts the oscilloscope into a known state. ' This statement is very important for programs to work as expected. ' Most of the following initialization commands are initialized by ' \*RST. It is not necessary to reinitialize them unless the default ' setting is not suitable for your application. myScope.WriteString "\*RST" ' Reset the oscilloscope to the defaults.

> See complete example programs at: **Chapter 40**, "Programming Examples," [starting on page 1173](#page-1172-0)

<span id="page-184-0"></span>\*SAV (Save)

# $\text{C}$  (see [page 1164](#page-1163-0))

Command Syntax \*SAV <value>

 $\{value\} :: = \{0 \mid 1 \mid 2 \mid 3 \mid 4 \mid 5 \mid 6 \mid 7 \mid 8 \mid 9\}$ 

The \*SAV command stores the current state of the instrument in a save register. The data parameter specifies the register where the data will be saved.

- See Also **•••** ["Introduction to Common \(\\*\) Commands"](#page-168-0) on page 169
	- ["\\*RCL \(Recall\)"](#page-180-0) on page 181

<span id="page-185-1"></span><span id="page-185-0"></span>\*SRE (Service Request Enable)

#### $\mathbf{c}$ (see [page 1164](#page-1163-0))

Command Syntax \*SRE <mask>

<mask> ::= integer with values defined in the following table.

The \*SRE command sets the bits in the Service Request Enable Register. The Service Request Enable Register contains a mask value for the bits to be enabled in the Status Byte Register. A one in the Service Request Enable Register enables the corresponding bit in the Status Byte Register. A zero disables the bit.

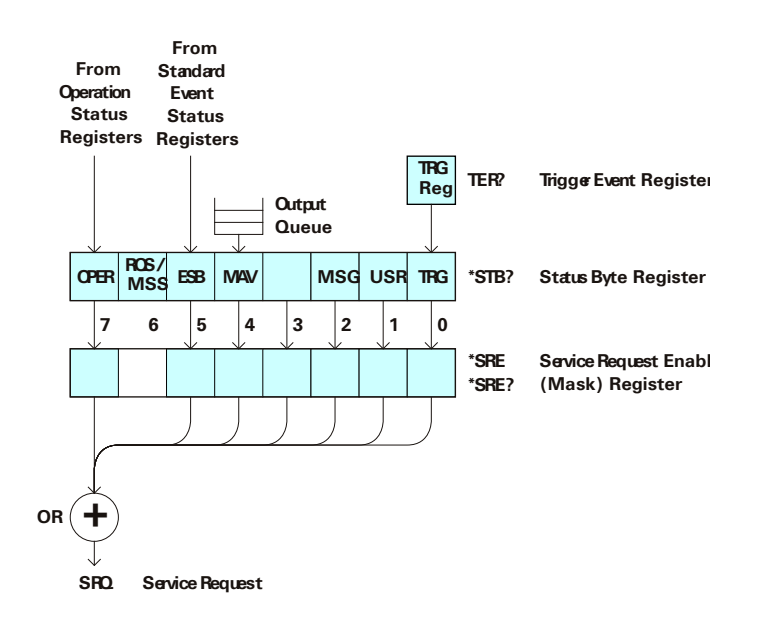

|                      | <b>Bit</b>                                                                                                    | <b>Name</b> | <b>Description</b>               | When Set $(1 = High = True)$ , Enables:                                                  |  |
|----------------------|----------------------------------------------------------------------------------------------------|-------------|----------------------------------|------------------------------------------------------------------------------------------|--|
|                      | $\overline{7}$                                                                                                 | <b>OPER</b> | <b>Operation Status Register</b> | Interrupts when enabled conditions in the<br>Operation Status Register (OPER) occur.     |  |
|                      | 6                                                                                                    | $---$       | ---                              | (Not used.)                                                                              |  |
|                      | 5                                                                                                    | <b>ESB</b>  | <b>Event Status Bit</b>          | Interrupts when enabled conditions in the Standard<br>Event Status Register (ESR) occur. |  |
|                      | 4                                                                                                    | <b>MAV</b>  | Message Available                | Interrupts when messages are in the Output Queue.                                        |  |
|                      | 3                                                                                                    | $---$       | $---$                            | (Not used.)                                                                              |  |
|                      | $\overline{2}$                                                                                                 | <b>MSG</b>  | Message                          | Interrupts when an advisory has been displayed on<br>the oscilloscope.                   |  |
|                      | 1                                                                                                    | <b>USR</b>  | <b>User Event</b>                | Interrupts when enabled user event conditions<br>occur.                                  |  |
|                      | 0                                                                                                    | <b>TRG</b>  | <b>Trigger</b>                   | Interrupts when a trigger occurs.                                                        |  |
| Query Syntax         | $*SRE?$                                                                                                    |             |                                  |                                                                                          |  |
|                      | The *SRE? query returns the current value of the Service Request Enable Register.                              |             |                                  |                                                                                          |  |
| <b>Return Format</b> | $<$ mask> $<$ NL>                                                                                              |             |                                  |                                                                                          |  |
|                      | $\langle \text{mask} \rangle$ ::= sum of all bits that are set, $0, \ldots, 255$ ;<br>an integer in NR1 format |             |                                  |                                                                                          |  |
| See Also             | "Introduction to Common (*) Commands" on page 169                                                              |             |                                  |                                                                                          |  |
|                      | "*STB (Read Status Byte)" on page 188<br>$\blacksquare$                                                        |             |                                  |                                                                                          |  |
|                      | "*CLS (Clear Status)" on page 171                                                                              |             |                                  |                                                                                          |  |

**Table 67** Service Request Enable Register (SRE)

```
*STB (Read Status Byte)
                    \overline{\mathbf{c}} (see page 1164)
 Query Syntax *STB?
                  The *STB? query returns the current value of the instrument's status byte. The MSS 
                  (Master Summary Status) bit is reported on bit 6 instead of the RQS (request 
                  service) bit. The MSS indicates whether or not the device has at least one reason 
                  for requesting service.
Return Format <value><NL>
                   <value> ::= 0,..,255; an integer in NR1 format
                                FromFromStandard
                      Operation
                                Ewent
                       Status
                                Status
                      Registers Registers
                                                        53(
                                                             TER Trigger Event Register
                                          Output
                                          Queue
                        \frac{1}{2} PCS \frac{1}{2} ess \frac{1}{2} MAV \frac{1}{2} MSC \frac{1}{2} DNSC \frac{1}{2} DNSC
                                              MSG USR
                                                             45 1B2 Status Byte Register
                          7   6   5   4   3   2   1    10
                                                             43&
                                                                   Sevice Request Enabl
                                                             43& 
                                                                    (Mask) Register
                        \pm03432
                             Service Request
```

| <b>Bit</b>     | <b>Name</b> | <b>Description</b>               | When Set $(1 = High = True)$ , Indicates:                                         |
|----------------|-------------|----------------------------------|-----------------------------------------------------------------------------------|
| $\overline{7}$ | <b>OPER</b> | <b>Operation Status Register</b> | An enabled condition in the Operation Status<br>Register (OPER) has occurred.     |
| 6              | <b>RQS</b>  | <b>Request Service</b>           | When polled, that the device is requesting service.                               |
|                | <b>MSS</b>  | <b>Master Summary Status</b>     | When read (by *STB?), whether the device has a<br>reason for requesting service.  |
| 5              | <b>ESB</b>  | Event Status Bit                 | An enabled condition in the Standard Event Status<br>Register (ESR) has occurred. |
| $\overline{4}$ | <b>MAV</b>  | Message Available                | There are messages in the Output Queue.                                           |
| 3              |             |                                  | (Not used, always 0.)                                                             |
| $\overline{2}$ | MSG         | Message                          | An advisory has been displayed on the<br>oscilloscope.                            |
| $\vert$ 1      | <b>USR</b>  | User Event                       | An enabled user event condition has occurred.                                     |
| 0              | TRG         | Trigger                          | A trigger has occurred.                                                           |

**Table 68** Status Byte Register (STB)

**NOTE** To read the instrument's status byte with RQS reported on bit 6, use the interface Serial Poll.

- See Also **•••** ["Introduction to Common \(\\*\) Commands"](#page-168-0) on page 169
	- ["\\*SRE \(Service Request Enable\)"](#page-185-0) on page 186

\*TRG (Trigger)

# $\text{C}$  (see [page 1164](#page-1163-0))

Command Syntax \*TRG

The \*TRG command has the same effect as the :DIGitize command with no parameters.

- See Also **•••** ["Introduction to Common \(\\*\) Commands"](#page-168-0) on page 169
	- ":DIGitize" [on page 205](#page-204-0)
	- ":RUN" [on page 225](#page-224-0)
	- ":STOP" [on page 229](#page-228-0)

\*TST (Self Test)  $\text{C}$  (see [page 1164](#page-1163-0)) Query Syntax \*TST? The \*TST? query performs a self-test on the instrument. The result of the test is placed in the output queue. A zero indicates the test passed and a non-zero indicates the test failed. If the test fails, refer to the troubleshooting section of the *Service Guide*.

Return Format <result><NL> <result> ::= 0 or non-zero value; an integer in NR1 format See Also **•••** ["Introduction to Common \(\\*\) Commands"](#page-168-0) on page 169

\*WAI (Wait To Continue)

# C (see [page 1164](#page-1163-0))

Command Syntax \*WAI

The \*WAI command has no function in the oscilloscope, but is parsed for compatibility with other instruments.

See Also **•••** ["Introduction to Common \(\\*\) Commands"](#page-168-0) on page 169

# 6 Root (:) Commands

Control many of the basic functions of the oscilloscope and reside at the root level of the command tree. See ["Introduction to Root \(:\) Commands"](#page-195-0) on page 196.

**Table 69** Root (:) Commands Summary

| <b>Command</b>                                                           | Query                                  | <b>Options and Query Returns</b>                                                    |
|--------------------------------------------------------------------------|----------------------------------------|-------------------------------------------------------------------------------------|
| :ACTivity (see<br>page 197)                                              | :ACTivity? (see<br>page 197)           | $<$ return value> ::=<br><edges>, <levels></levels></edges>                         |
|                                                                          |                                        | <edges> ::= presence of edges<br/>(32-bit integer in NR1 format)</edges>            |
|                                                                          |                                        | <levels> ::= logical highs or<br/>lows (32-bit integer in NR1<br/>format)</levels>  |
| n/a                                                                      | :AER? (see page 198)                   | $\{0 \mid 1\}$ ; an integer in NR1 format                                           |
| :AUToscale<br>$[$ < source > $[$ , $\ldots$ , < source                   | n/a                                    | $\langle$ source> ::= CHANnel $\langle$ n> for DSO<br>models                        |
| $>$ ]] (see page 199)                                                    |                                        | $\verb   := {CHANnel  < n>}.$<br>DIGital <d>   POD1   POD2 } for MSO<br/>models</d> |
|                                                                          |                                        | <source/> can be repeated up to 5<br>times                                          |
|                                                                          |                                        | $\langle n \rangle$ ::= 1 to (# analog channels)<br>in NR1 format                   |
|                                                                          |                                        | <d> ::= 0 to (# digital channels<br/>- 1) in NR1 format</d>                         |
| :AUToscale:AMODE<br><value> (see page 201)</value>                       | :AUToscale:AMODE?<br>(see page 201)    | $\{value\} :: = \{NORMAL \}$ CURRent}}                                              |
| :AUToscale:CHANnels<br><value> (see page 202)</value>                    | :AUToscale:CHANnels?<br>(see page 202) | $\{value\} :: = \{ALL \mid DISPlayer] \}$                                           |
| :AUToscale: FDEBug $\{0\}$<br>$ $ OFF} $ $ {1 $ $ ON}}<br>(see page 203) | :AUToscale: FDEBug?<br>(see page 203)  | $\{0   1\}$                                                                         |

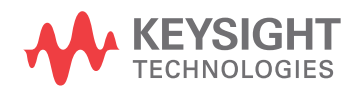

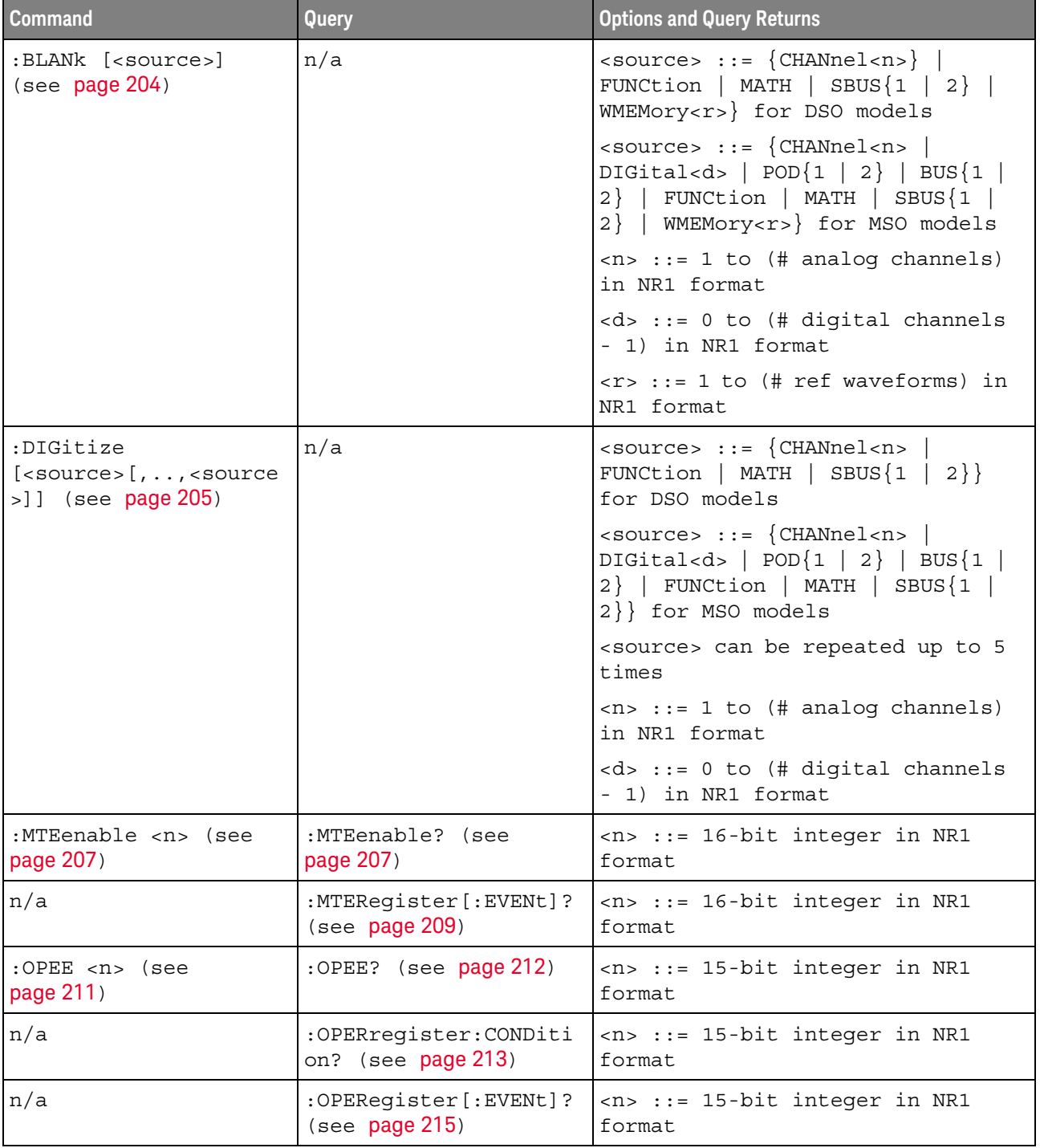

## **Table 69** Root (:) Commands Summary (continued)

| <b>Command</b>                                   | Query                                   | <b>Options and Query Returns</b>                                                                                                    |
|--------------------------------------------------|-----------------------------------------|----------------------------------------------------------------------------------------------------|
| :OVLenable <mask><br/>(see page 217)</mask>      | :OVLenable? (see<br>page 218)           | <mask> ::= 16-bit integer in NR1<br/>format as shown:</mask>                                                                                                    |
|                                                  |                                         | Bit Weight Input                                                                                                    |
|                                                  |                                         | 10<br>1024 Ext Trigger Fault<br>512 Channel 4 Fault<br>9<br>256 Channel 3 Fault<br>8<br>128 Channel 2 Fault<br>7<br>64 Channel 1 Fault<br>6<br>16 Ext Trigger OVL<br>$\overline{4}$<br>3<br>8 Channel 4 OVL<br>$\overline{a}$<br>4 Channel 3 OVL<br>2 Channel 2 OVL<br>$\mathbf{1}$<br>Channel 1 OVL<br>$\Omega$<br>$1 \quad$ |
| n/a                                              | :OVLRegister? (see<br>page 219)         | <value> ::= integer in NR1<br/>format. See OVLenable for <value></value></value>                                                                                                    |
| :PRINt [ <options>]<br/>(see page 221)</options> | n/a                                     | <options> ::= [<print<br>option&gt;][,, <print option="">]</print></print<br></options>                                                                                                    |
|                                                  |                                         | <print option=""> ::= <math>\{ \text{COLor}</math>  <br/>GRAYscale   PRINter0   PRINter1<br/>BMP8bit   BMP   PNG   NOFactors<br/>FACTors }</print>                                                                                                    |
|                                                  |                                         | <print option=""> can be repeated up<br/>to 5 times.</print>                                                                                                    |
| :PWRenable <n> (see<br/>page 222)</n>            | :PWRenable? (see<br>page 222)           | $n$ ::= 16-bit integer in NR1<br>format                                                                                                    |
| n/a                                              | :PWRRegister[:EVENt]?<br>(see page 224) | <n> ::= 16-bit integer in NR1<br/>format</n>                                                                                                    |
| :RUN (see page 225)                              | n/a                                     | n/a                                                                                                    |
| n/a                                              | :SERial (see page 226)                  | <return value=""> ::= unquoted<br/>string containing serial number</return>                                                                                                    |
| :SINGle (see page 227)                           | n/a                                     | n/a                                                                                                    |

**Table 69** Root (:) Commands Summary (continued)

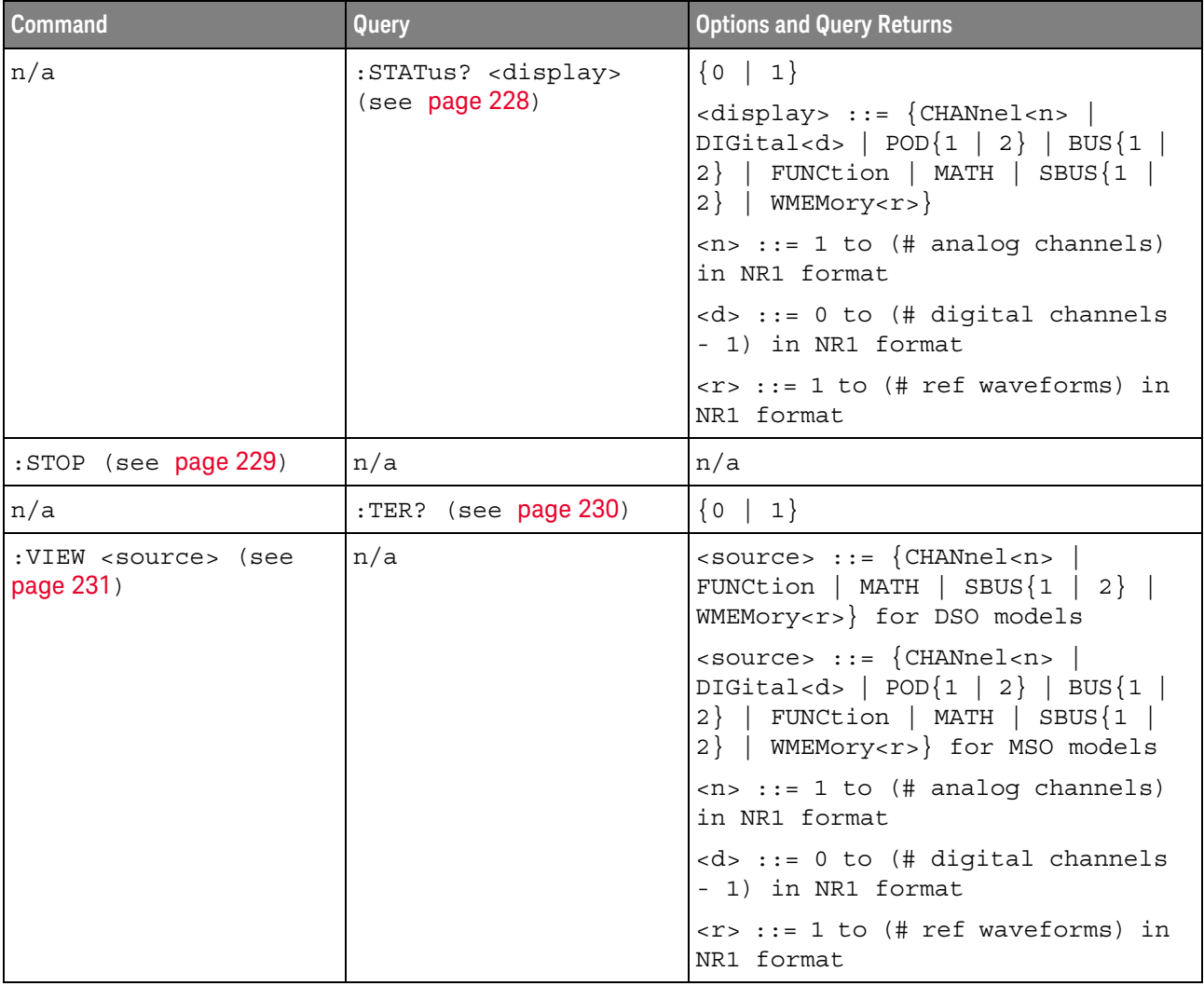

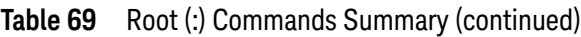

<span id="page-195-0"></span>Introduction to Root (:) Commands Root level commands control many of the basic operations of the instrument. These commands are always recognized by the parser if they are prefixed with a colon, regardless of current command tree position. After executing a root-level command, the parser is positioned at the root of the command tree.

<span id="page-196-0"></span>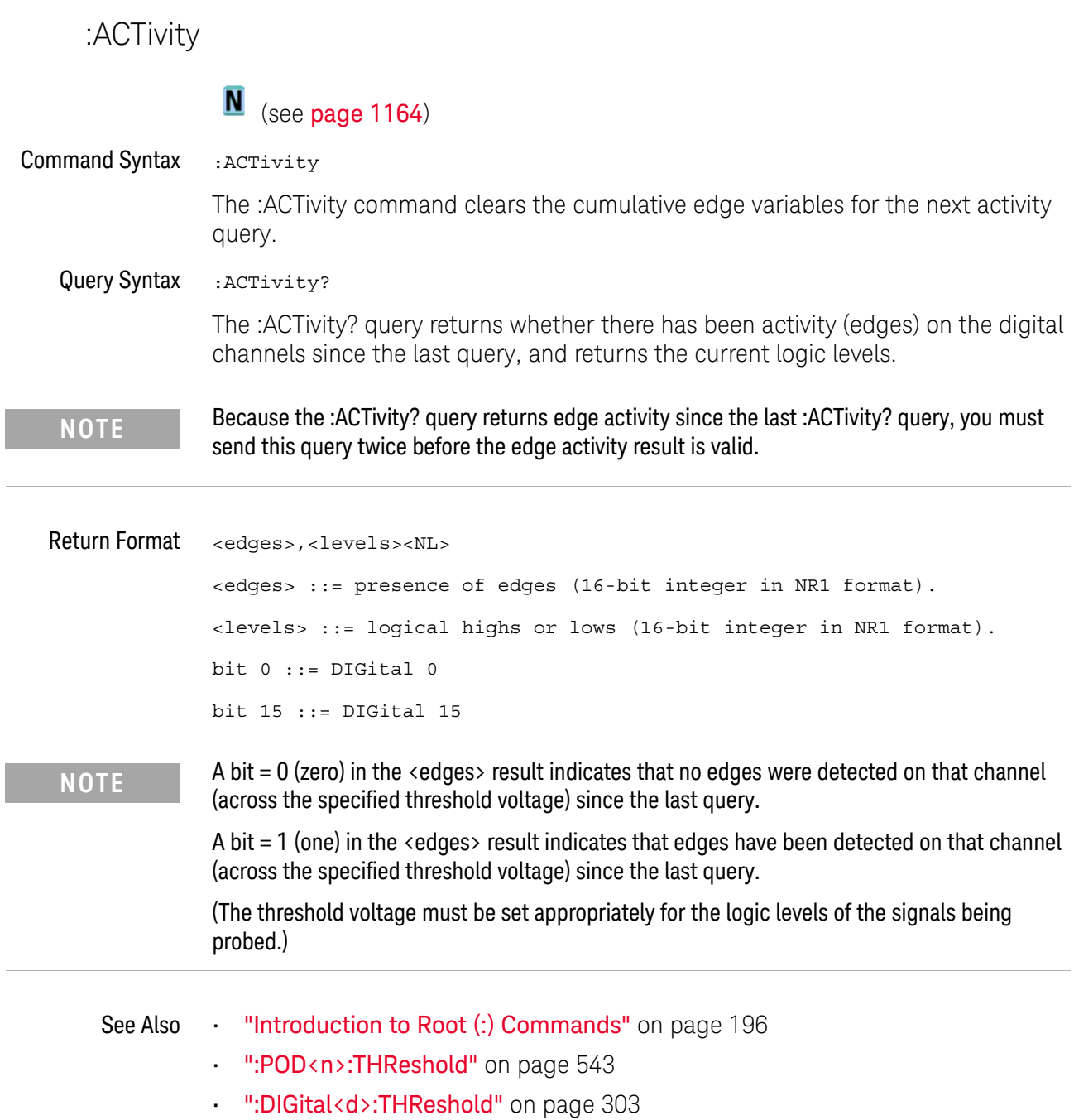

<span id="page-196-1"></span> $\overline{a}$ 

Î,

```
:AER (Arm Event Register)
```
#### $\mathbf c$ (see [page 1164](#page-1163-0))

<span id="page-197-0"></span>Query Syntax : AER?

The AER query reads the Arm Event Register. After the Arm Event Register is read, it is cleared. A "1" indicates the trigger system is in the armed state, ready to accept a trigger.

The Armed Event Register is summarized in the Wait Trig bit of the Operation Status Event Register. A Service Request can be generated when the Wait Trig bit transitions and the appropriate enable bits have been set in the Operation Status Enable Register (OPEE) and the Service Request Enable Register (SRE).

#### Return Format <value><NL>

 $\langle$ value> ::=  $\{0 | 1\}$ ; an integer in NR1 format.

- See Also **•••** ["Introduction to Root \(:\) Commands"](#page-195-0) on page 196
	- [":OPEE \(Operation Status Enable Register\)"](#page-210-1) on page 211
	- [":OPERegister:CONDition \(Operation Status Condition Register\)"](#page-212-1) on page 213
	- [":OPERegister\[:EVENt\] \(Operation Status Event Register\)"](#page-214-1) on page 215
	- **"\*STB (Read Status Byte)"** on page 188
	- **"\*SRE (Service Request Enable)"** on page 186

### <span id="page-198-1"></span>:AUToscale

 $\mathbf c$ (see [page 1164](#page-1163-0))

<span id="page-198-0"></span>Command Syntax : AUToscale

:AUToscale [<source>[,..,<source>]] <source> ::= CHANnel<n> for the DSO models <source> ::= {DIGital<d> | POD1 | POD2 | CHANnel<n>} for the MSO models <n> ::= 1 to (# analog channels) in NR1 format <d> ::= 0 to (# digital channels - 1) in NR1 format The <source> parameter may be repeated up to 5 times.

The :AUToscale command evaluates all input signals and sets the correct conditions to display the signals. This is the same as pressing the **[Auto Scale]** key on the front panel.

If one or more sources are specified, those specified sources will be enabled and all others blanked. The autoscale channels mode (see [":AUToscale:CHANnels"](#page-201-2) on [page 202\)](#page-201-2) is set to DISPlayed channels. Then, the autoscale is performed.

When the :AUToscale command is sent, the following conditions are affected and actions are taken:

- Thresholds.
- Channels with activity around the trigger point are turned on, others are turned off.
- Channels are reordered on screen; analog channel 1 first, followed by the remaining analog channels, then the digital channels 0-15.
- Delay is set to 0 seconds.
- Time/Div.

The :AUToscale command does not affect the following conditions:

- Label names.
- Trigger conditioning.

The :AUToscale command turns off the following items:

- Cursors.
- Measurements.
- Math waveforms.
- Reference waveforms.
- Zoomed (delayed) time base mode.

For further information on :AUToscale, see the *User's Guide*.

## 6 Root (:) Commands

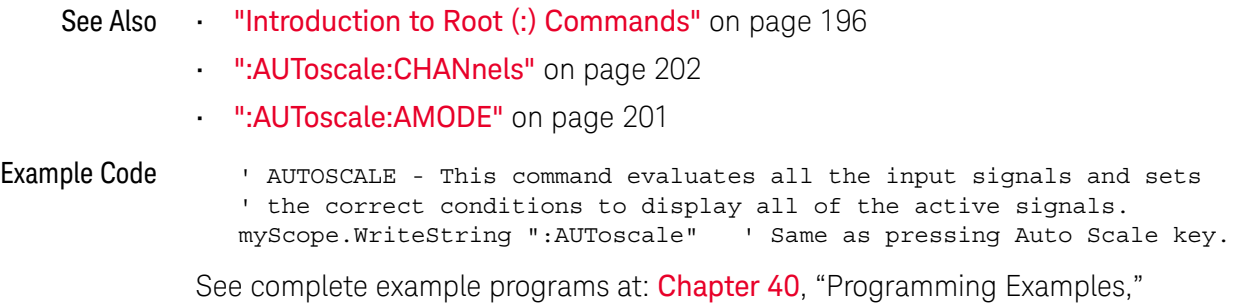

[starting on page 1173](#page-1172-0)

# <span id="page-200-2"></span>:AUToscale:AMODE

# $N$  (see [page 1164](#page-1163-1))

<span id="page-200-1"></span><span id="page-200-0"></span>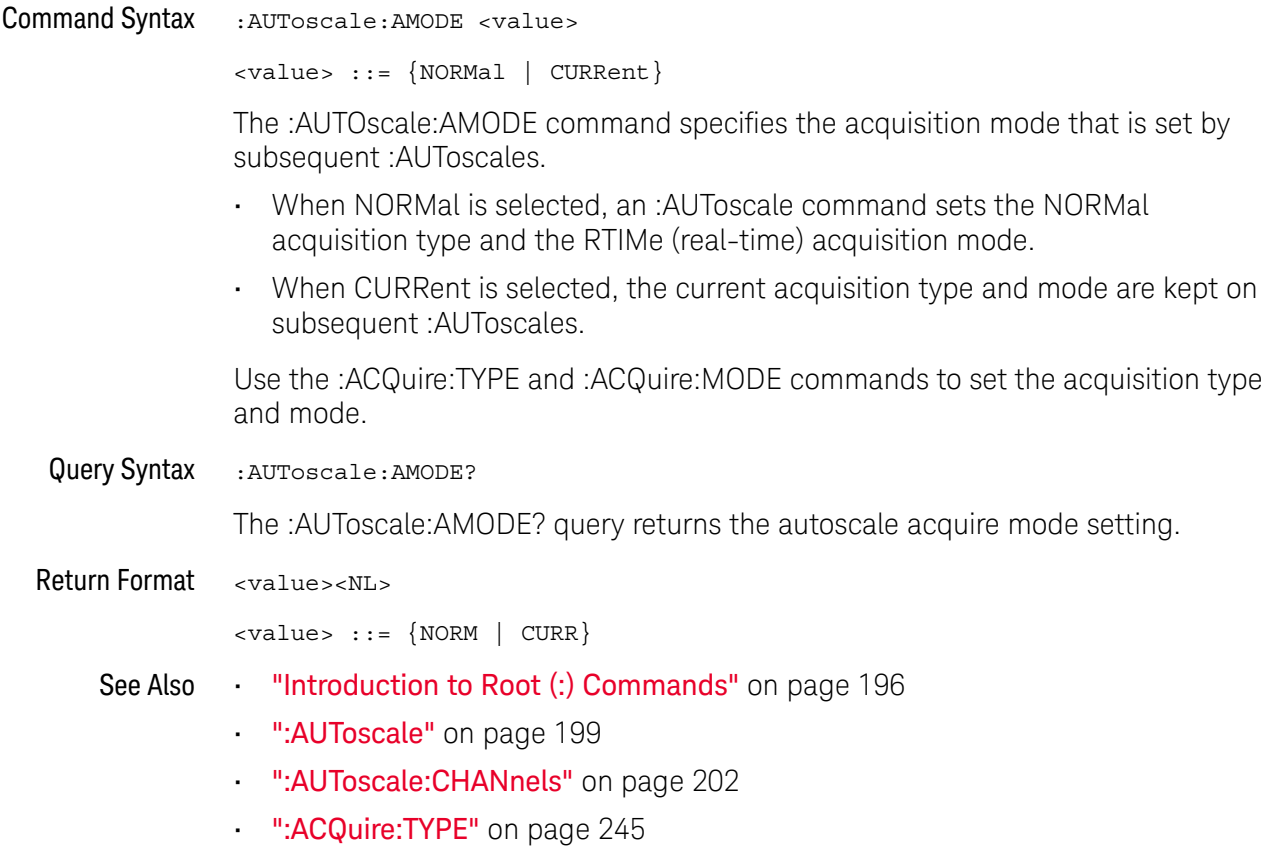

• [":ACQuire:MODE"](#page-236-0) on page 237

# <span id="page-201-2"></span>:AUToscale:CHANnels

# $\overline{\mathsf{N}}$  (see [page 1164](#page-1163-1))

<span id="page-201-1"></span><span id="page-201-0"></span>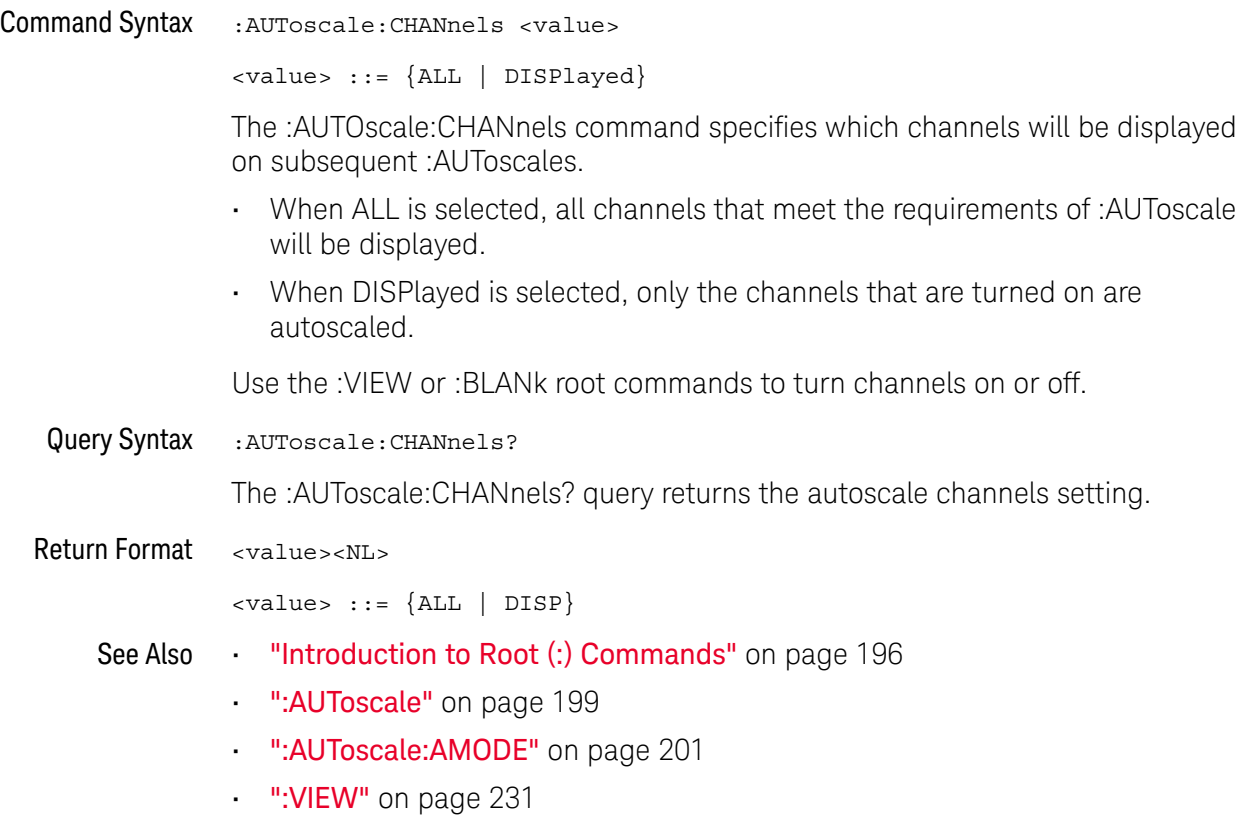

• ":BLANk" [on page 204](#page-203-1)

# :AUToscale:FDEBug

# $\overline{\mathbf{N}}$  (see [page 1164](#page-1163-2))

<span id="page-202-1"></span><span id="page-202-0"></span>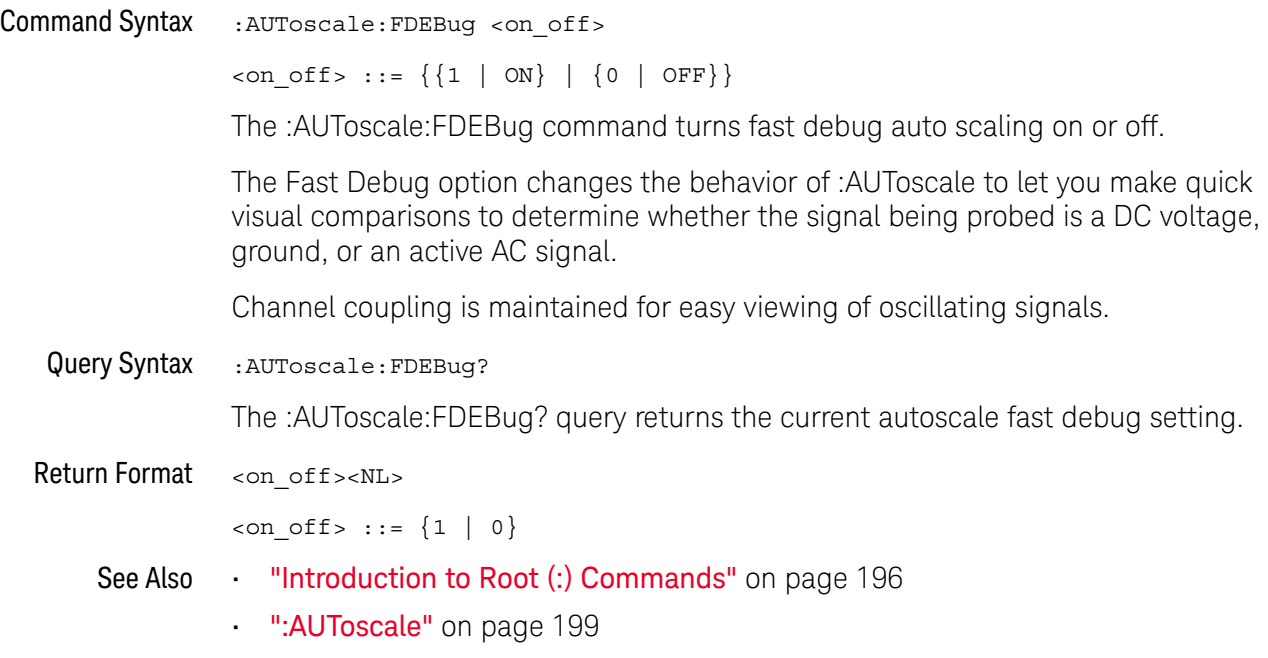

<span id="page-203-1"></span>:BLANk

# $\overline{\mathbf{N}}$  (see [page 1164](#page-1163-1))

<span id="page-203-0"></span>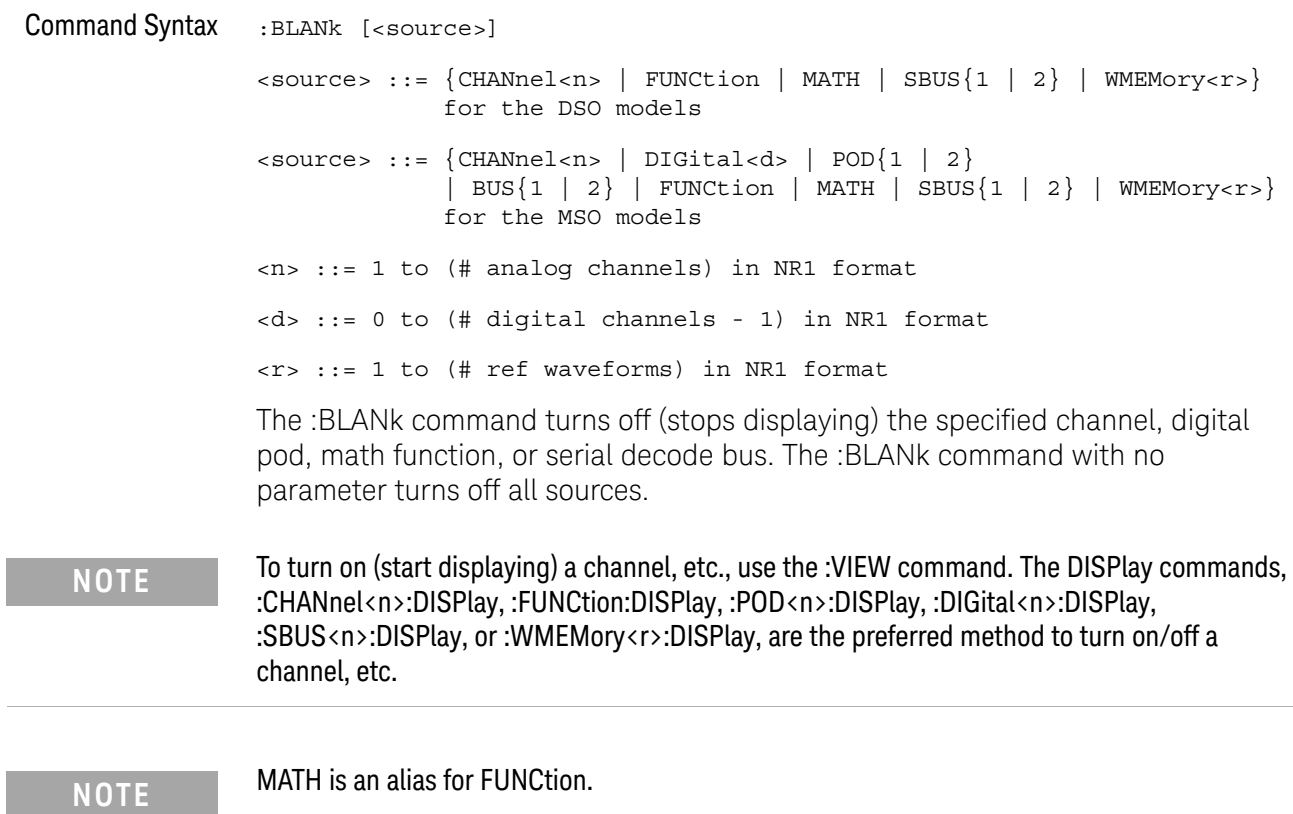

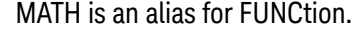

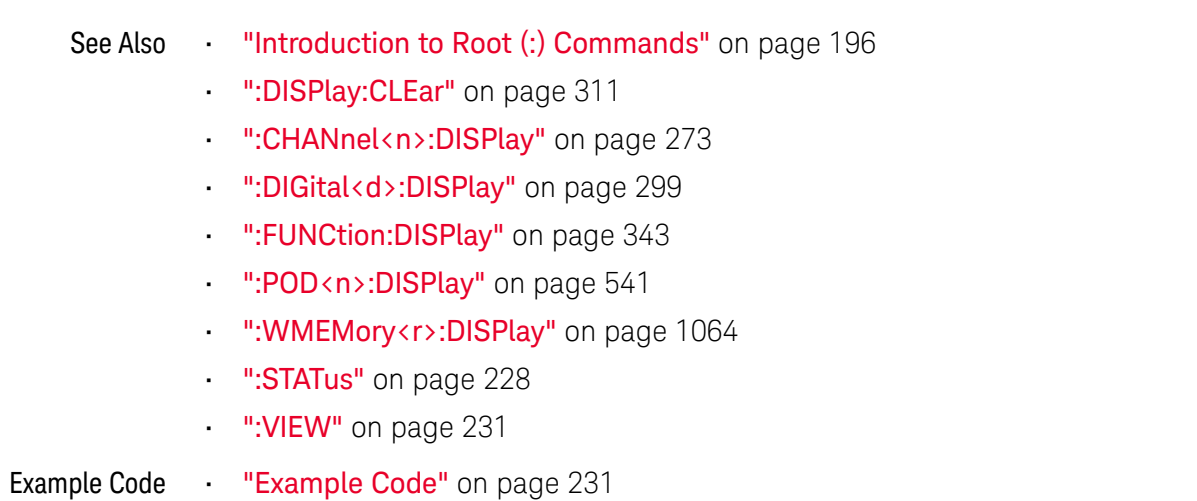

<span id="page-204-0"></span>:DIGitize

# $\overline{\text{c}}$  (see [page 1164](#page-1163-0))

<span id="page-204-1"></span>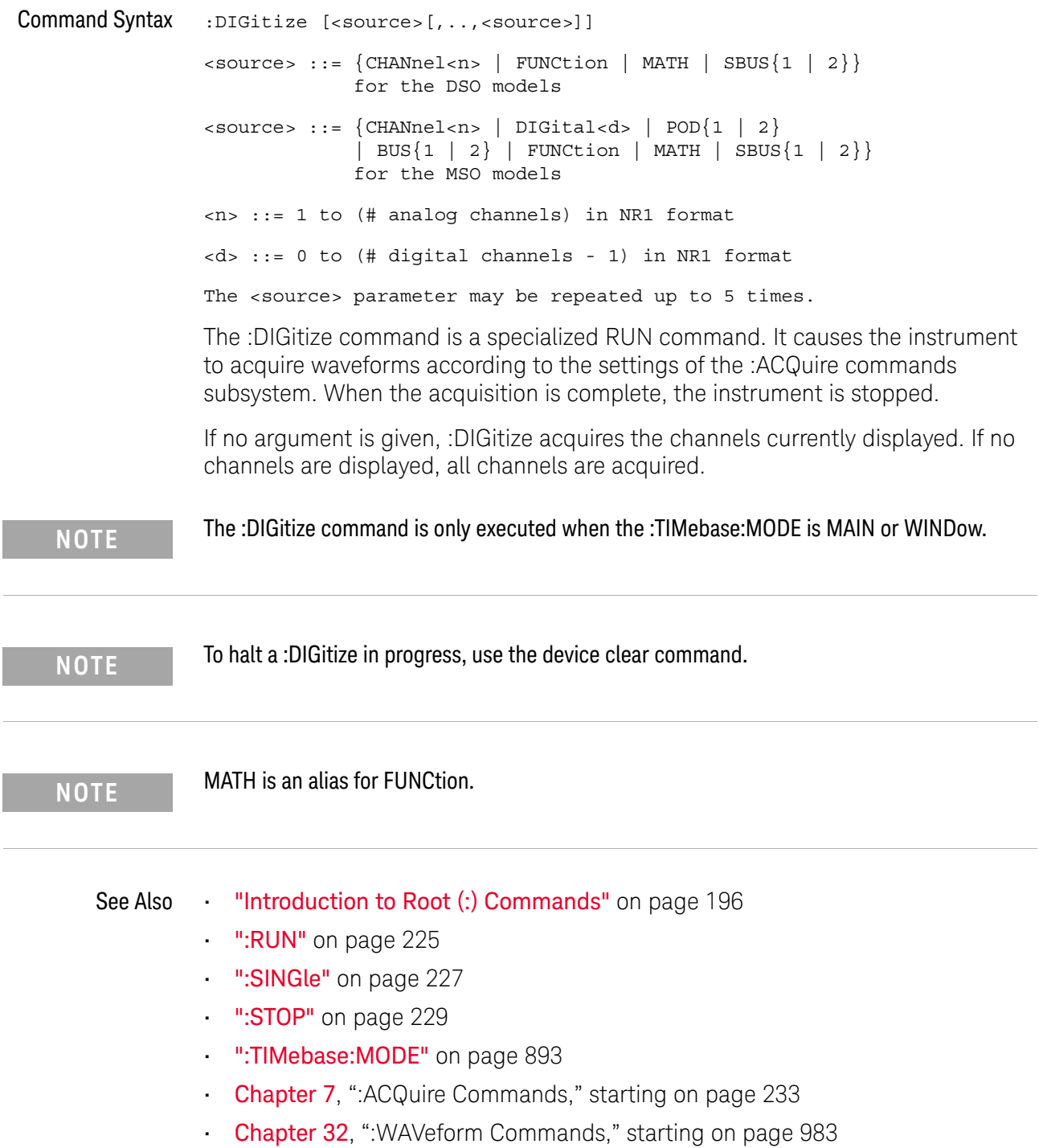

## 6 Root (:) Commands

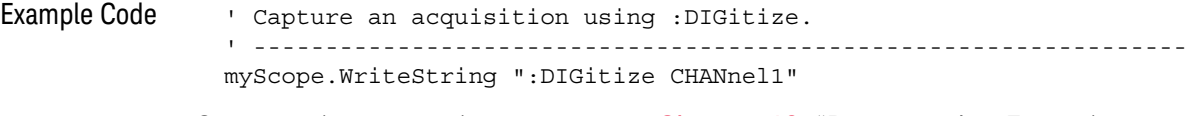

See complete example programs at: Chapter 40, "Programming Examples," [starting on page 1173](#page-1172-0)

# <span id="page-206-2"></span>:MTEenable (Mask Test Event Enable Register)

#### $\overline{\mathbf{N}}$ (see [page 1164](#page-1163-1))

<span id="page-206-0"></span>Command Syntax : MTEenable <mask>

<mask> ::= 16-bit integer

The :MTEenable command sets a mask in the Mask Test Event Enable register. Set any of the following bits to "1" to enable bit 9 in the Operation Status Condition Register and potentially cause an SRQ (Service Request interrupt to be generated.

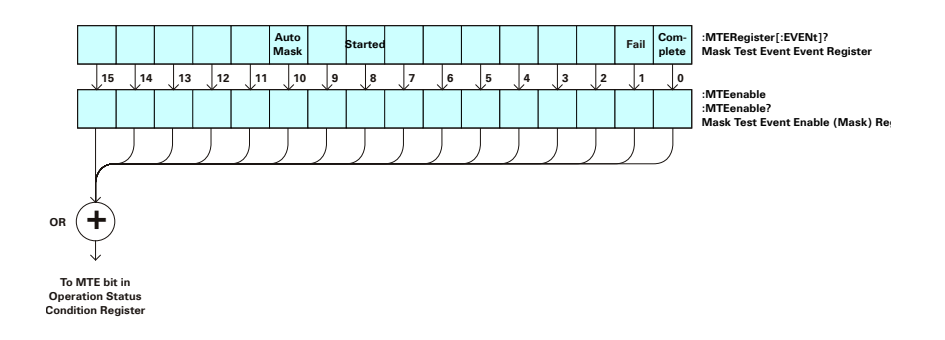

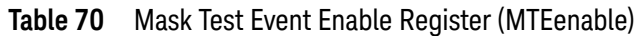

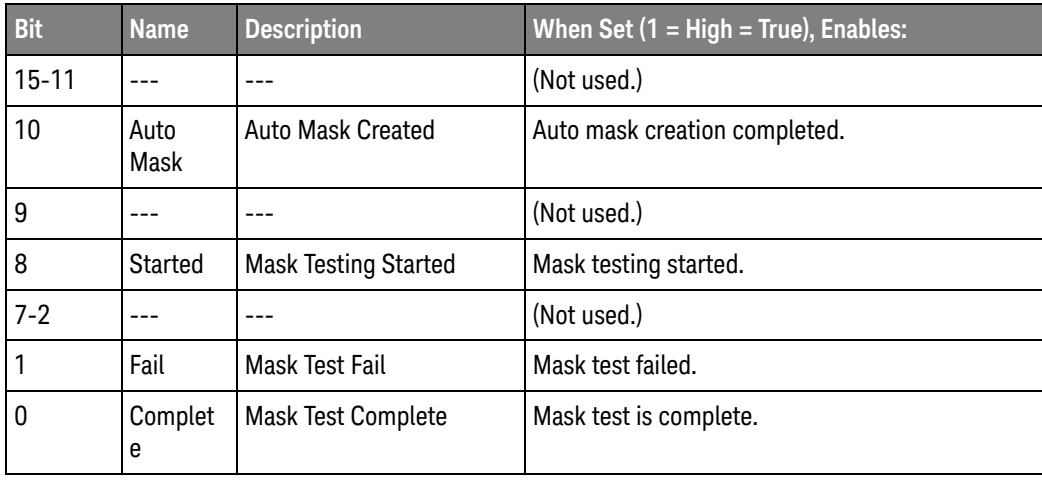

<span id="page-206-1"></span>Query Syntax : MTEenable?

The :MTEenable? query returns the current value contained in the Mask Test Event Enable register as an integer number.

Return Format <value><NL>

<value> ::= integer in NR1 format.

See Also **•••** ["Introduction to Root \(:\) Commands"](#page-195-0) on page 196

- [":AER \(Arm Event Register\)"](#page-197-1) on page 198
- [":CHANnel<n>:PROTection"](#page-282-0) on page 283
- [":OPERegister\[:EVENt\] \(Operation Status Event Register\)"](#page-214-1) on page 215
- [":OVLenable \(Overload Event Enable Register\)"](#page-216-1) on page 217
- [":OVLRegister \(Overload Event Register\)"](#page-218-1) on page 219
- ["\\*STB \(Read Status Byte\)"](#page-187-1) on page 188
- ["\\*SRE \(Service Request Enable\)"](#page-185-1) on page 186

# <span id="page-208-1"></span>:MTERegister[:EVENt] (Mask Test Event Event Register)

#### $\overline{\mathbf{N}}$ (see [page 1164](#page-1163-1))

<span id="page-208-0"></span>Query Syntax : MTERegister [: EVENt]?

The :MTERegister[:EVENt]? query returns the integer value contained in the Mask Test Event Event Register and clears the register.

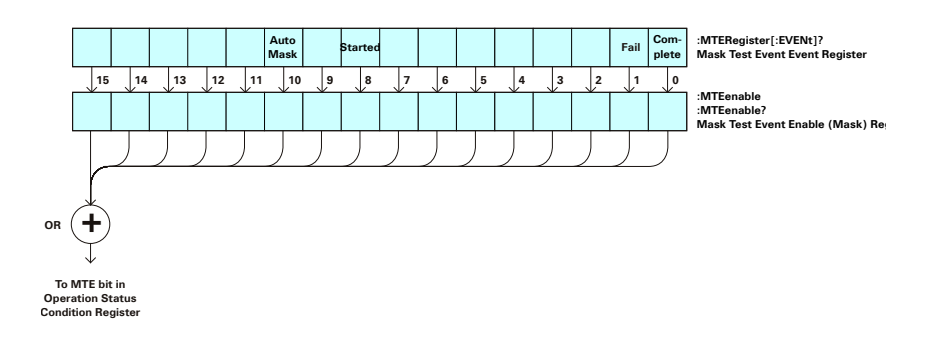

**Table 71** Mask Test Event Event Register

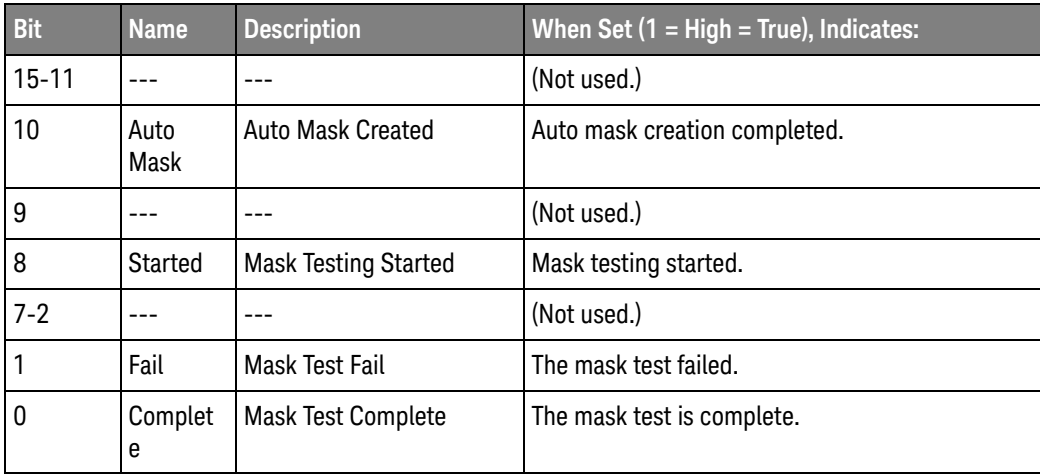

Return Format <value><NL>

<value> ::= integer in NR1 format.

- See Also **•••** ["Introduction to Root \(:\) Commands"](#page-195-0) on page 196
	- [":CHANnel<n>:PROTection"](#page-282-0) on page 283
	- [":OPEE \(Operation Status Enable Register\)"](#page-210-1) on page 211
	- [":OPERegister:CONDition \(Operation Status Condition Register\)"](#page-212-1) on page 213
	- [":OVLenable \(Overload Event Enable Register\)"](#page-216-1) on page 217
	- [":OVLRegister \(Overload Event Register\)"](#page-218-1) on page 219
- ["\\*STB \(Read Status Byte\)"](#page-187-1) on page 188
- ["\\*SRE \(Service Request Enable\)"](#page-185-1) on page 186

# <span id="page-210-1"></span>:OPEE (Operation Status Enable Register)

#### $\overline{\mathbf{c}}$ (see [page 1164](#page-1163-0))

<span id="page-210-0"></span>Command Syntax : OPEE <mask>

<mask> ::= 15-bit integer

The :OPEE command sets a mask in the Operation Status Enable register. Set any of the following bits to "1" to enable bit 7 in the Status Byte Register and potentially cause an SRQ (Service Request interrupt to be generated.

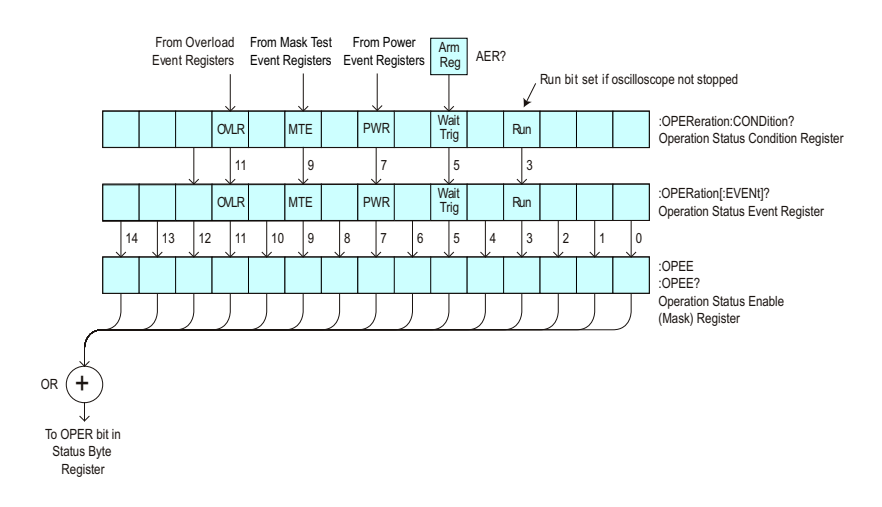

**Table 72** Operation Status Enable Register (OPEE)

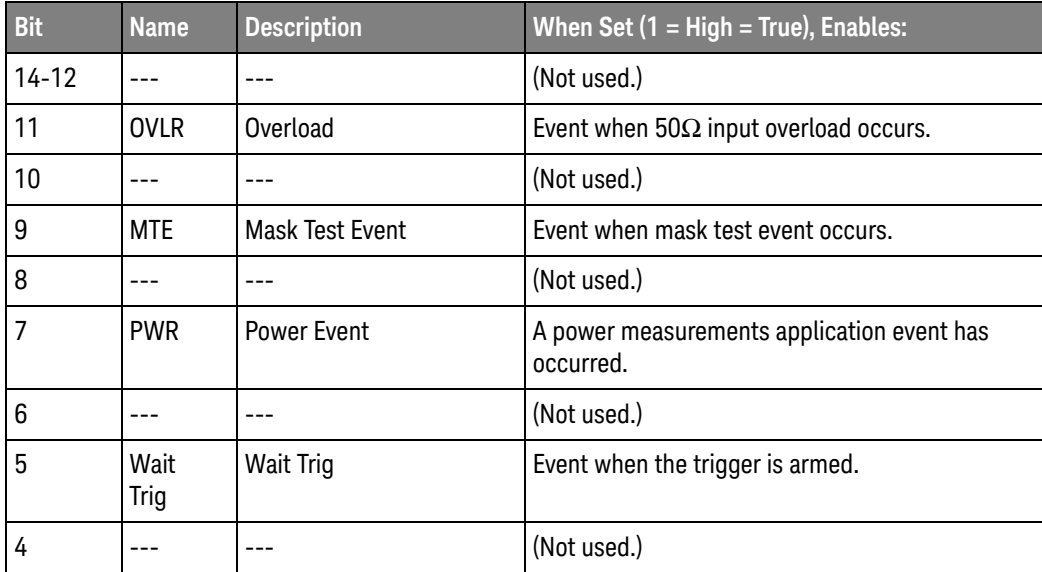

<span id="page-211-0"></span>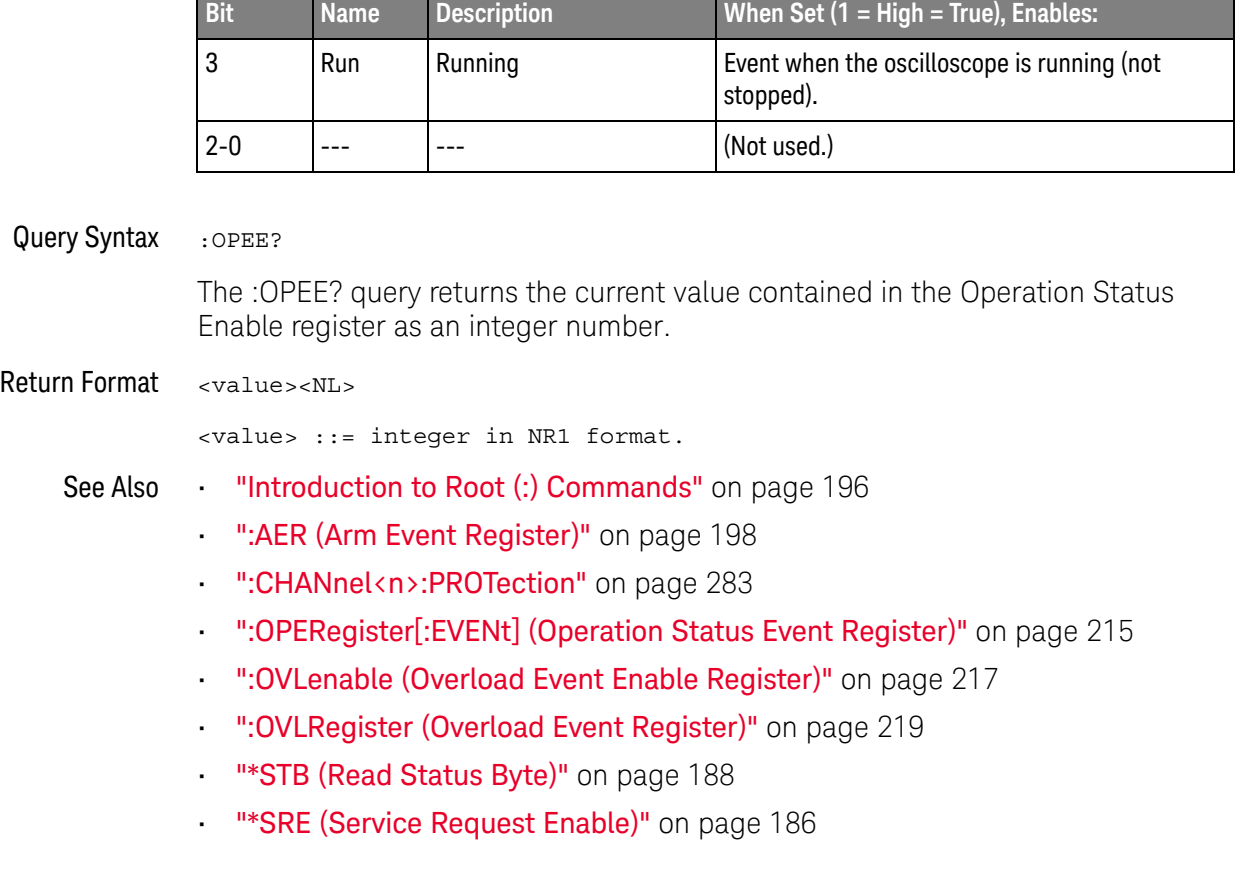

## **Table 72** Operation Status Enable Register (OPEE) (continued)

# <span id="page-212-1"></span>:OPERegister:CONDition (Operation Status Condition Register)

#### $\overline{\mathbf{c}}$ (see [page 1164](#page-1163-0))

<span id="page-212-0"></span>Query Syntax :OPERegister:CONDition?

The :OPERegister:CONDition? query returns the integer value contained in the Operation Status Condition Register.

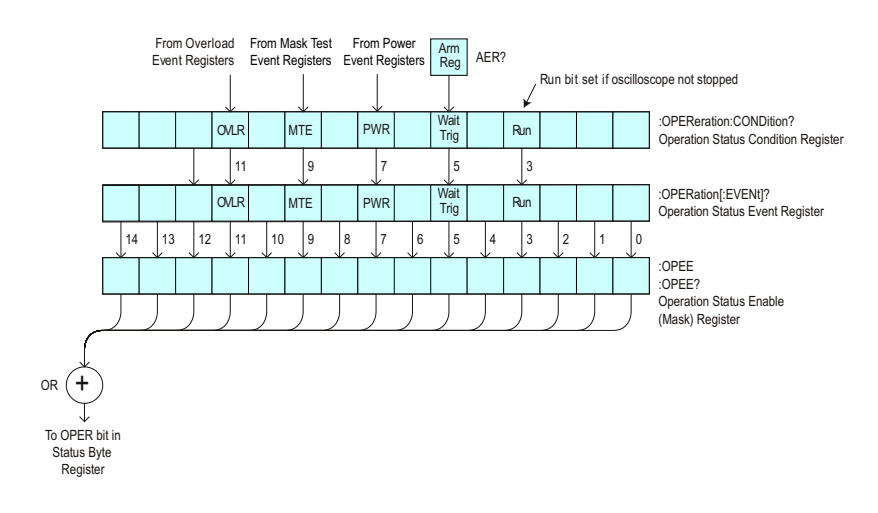

**Table 73** Operation Status Condition Register

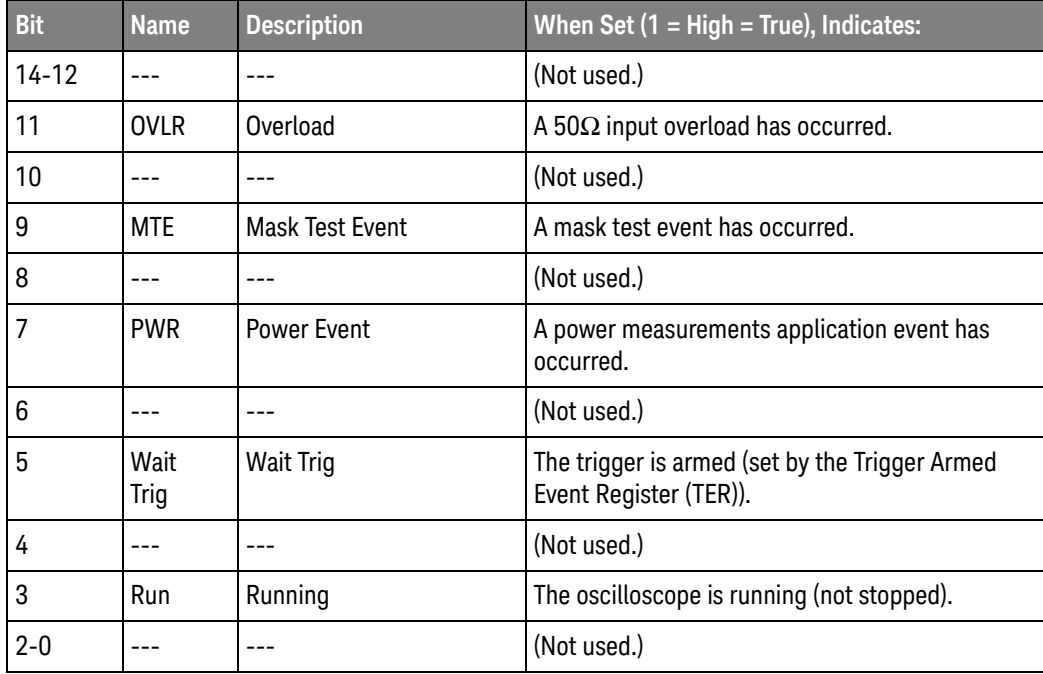

## 6 Root (:) Commands

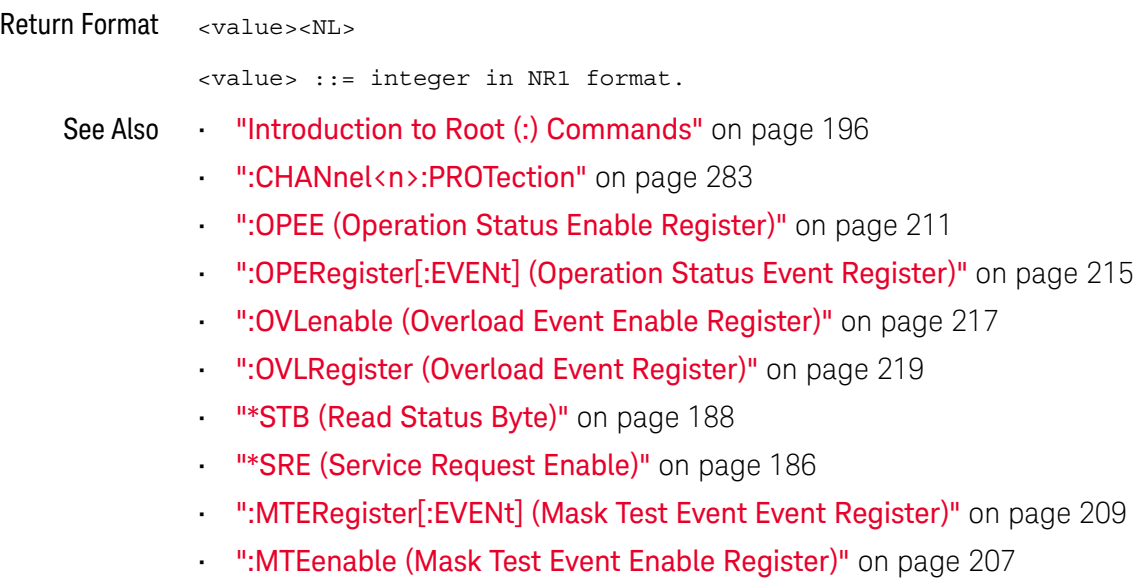

214 Keysight InfiniiVision 3000 X-Series Oscilloscopes Programmer's Guide

<span id="page-214-1"></span>:OPERegister[:EVENt] (Operation Status Event Register)

#### $\overline{\mathbf{c}}$ (see [page 1164](#page-1163-0))

<span id="page-214-0"></span>Query Syntax : OPERegister [: EVENt]?

The :OPERegister[:EVENt]? query returns the integer value contained in the Operation Status Event Register.

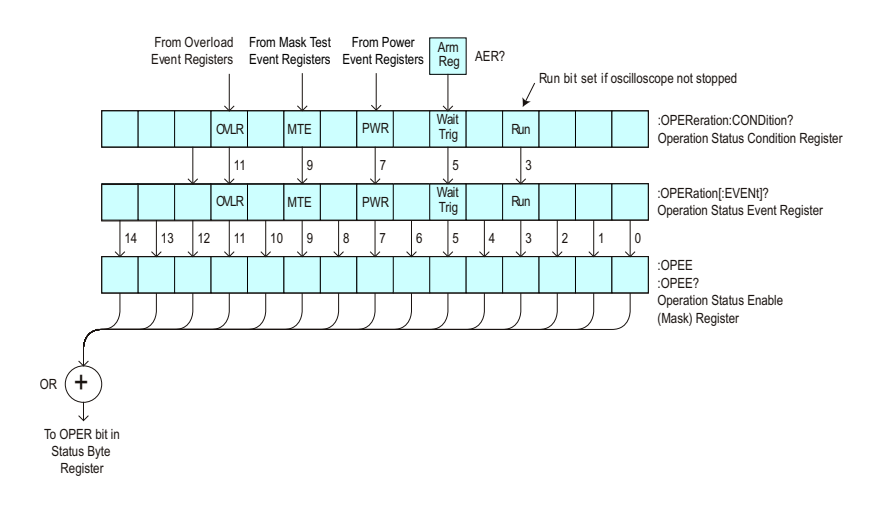

**Table 74** Operation Status Event Register

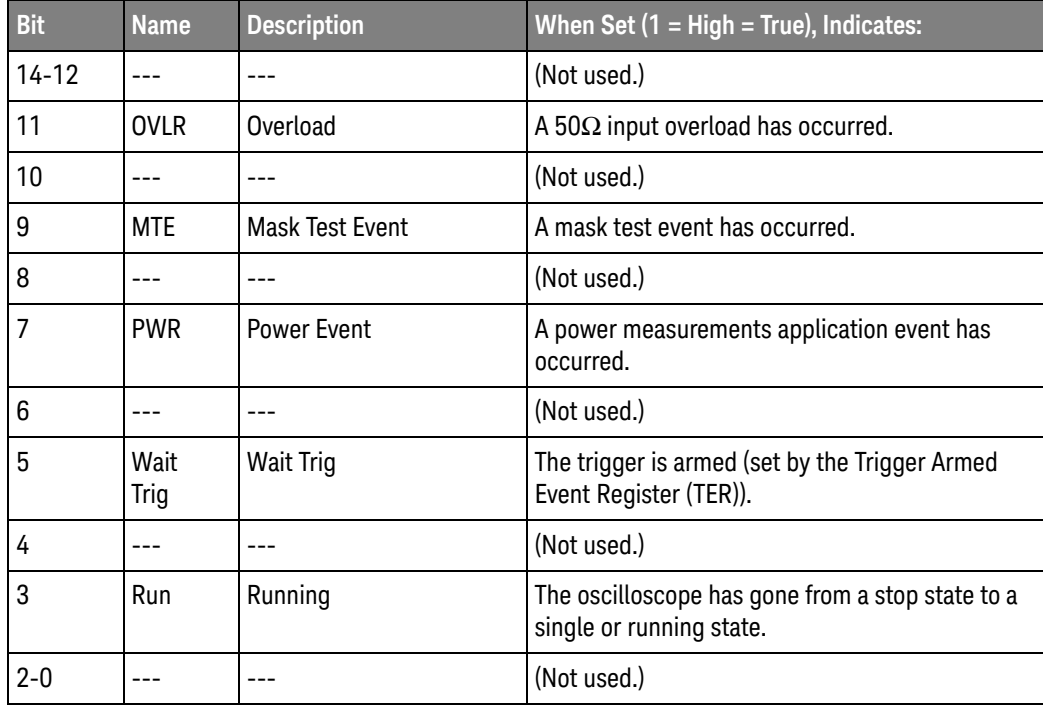

## 6 Root (:) Commands

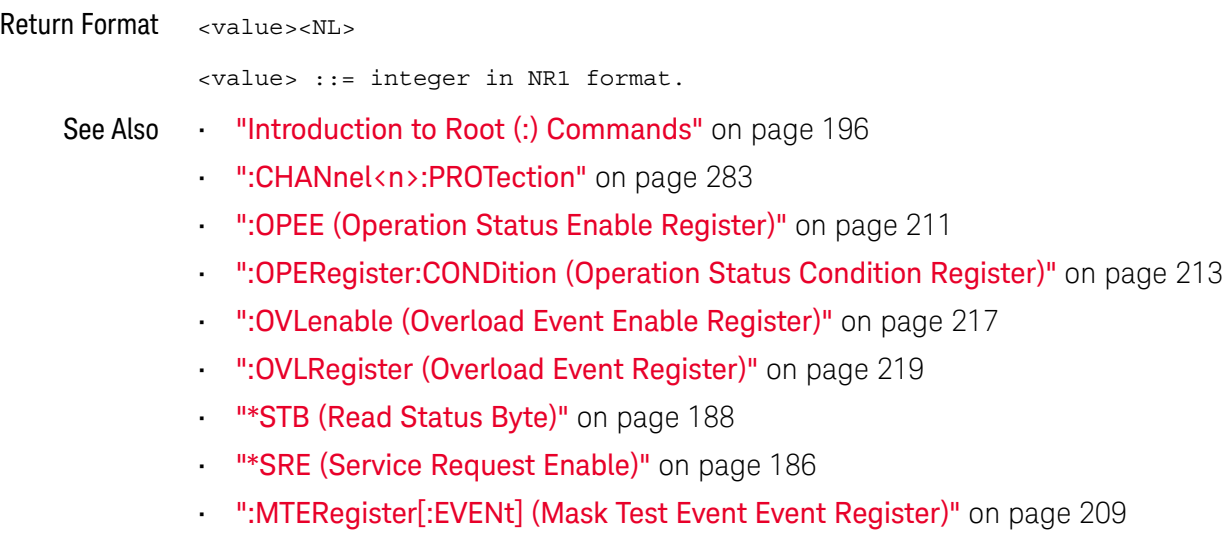

• [":MTEenable \(Mask Test Event Enable Register\)"](#page-206-2) on page 207
### <span id="page-216-0"></span>:OVLenable (Overload Event Enable Register)

#### $\mathbf{c}$ (see [page 1164](#page-1163-0))

Command Syntax : OVLenable <enable mask>

<enable\_mask> ::= 16-bit integer

The overload enable mask is an integer representing an input as described in the following table.

The :OVLenable command sets the mask in the Overload Event Enable Register and enables the reporting of the Overload Event Register. If an overvoltage is sensed on a 50 $\Omega$  input, the input will automatically switch to 1 M $\Omega$  input impedance. If enabled, such an event will set bit 11 in the Operation Status Register.

**NOTE** You can set analog channel input impedance to 50Ω on the 300 MHz, 500 MHz, and 1 GHz bandwidth oscilloscope models. On these same bandwidth models, if there are only two analog channels, you can also set external trigger input impedance to 50Ω.

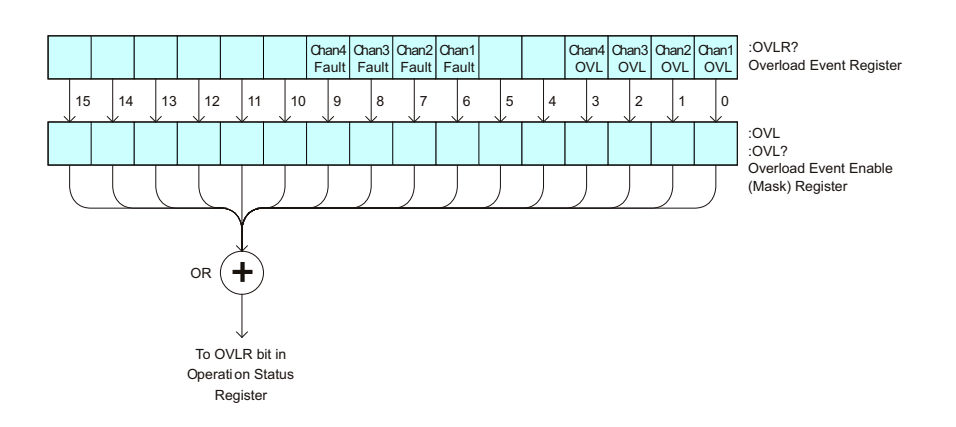

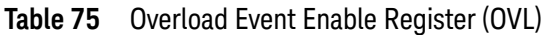

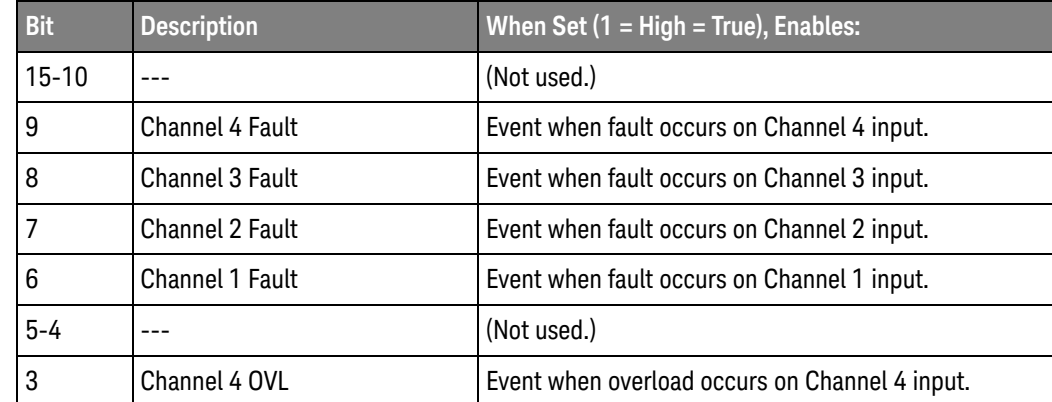

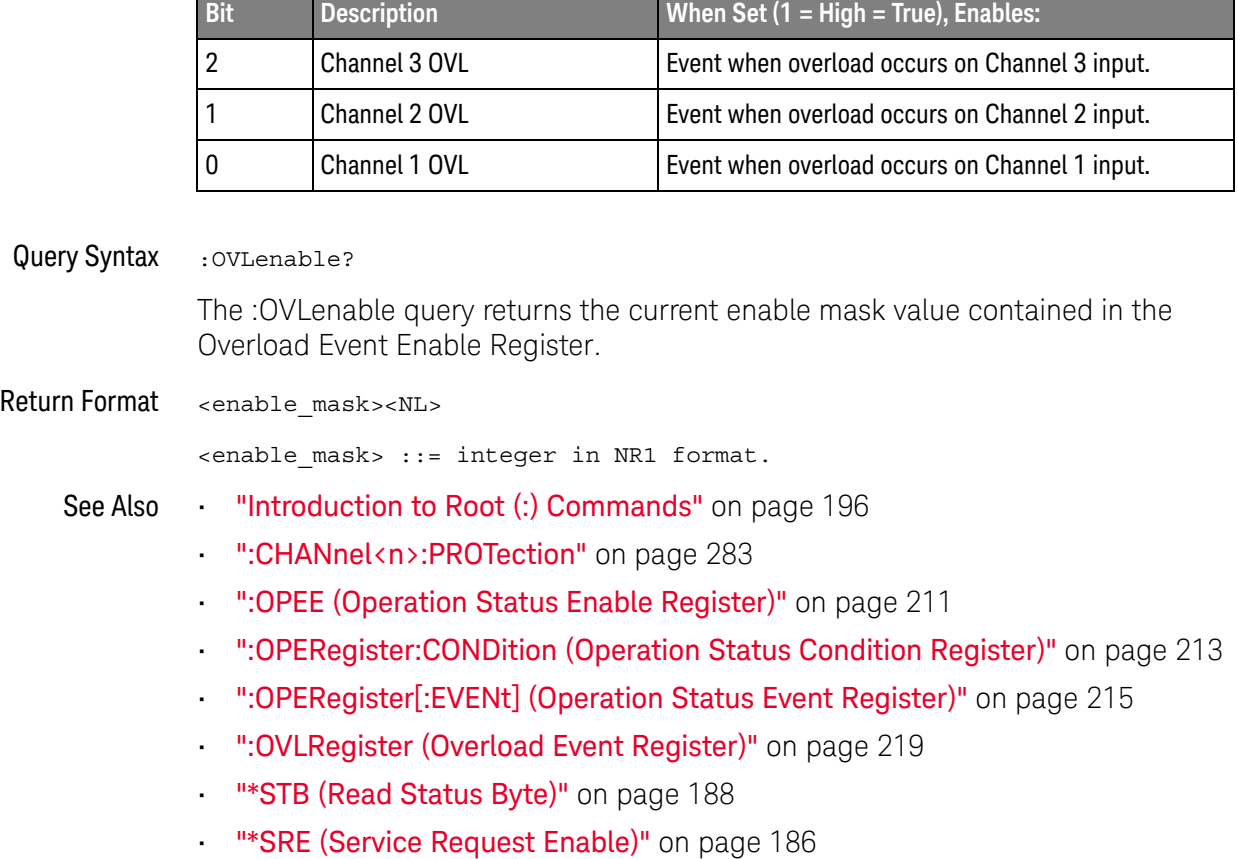

#### **Table 75** Overload Event Enable Register (OVL) (continued)

### <span id="page-218-0"></span>:OVLRegister (Overload Event Register)

#### $\overline{\mathbf{c}}$ (see [page 1164](#page-1163-0))

Query Syntax : OVLRegister?

The :OVLRegister query returns the overload protection value stored in the Overload Event Register (OVLR). If an overvoltage is sensed on a 50 $\Omega$  input, the input will automatically switch to 1 M $\Omega$  input impedance. A "1" indicates an overload has occurred.

#### **NOTE** You can set analog channel input impedance to 50Ω on the 300 MHz, 500 MHz, and 1 GHz bandwidth oscilloscope models. On these same bandwidth models, if there are only two analog channels, you can also set external trigger input impedance to 50Ω.

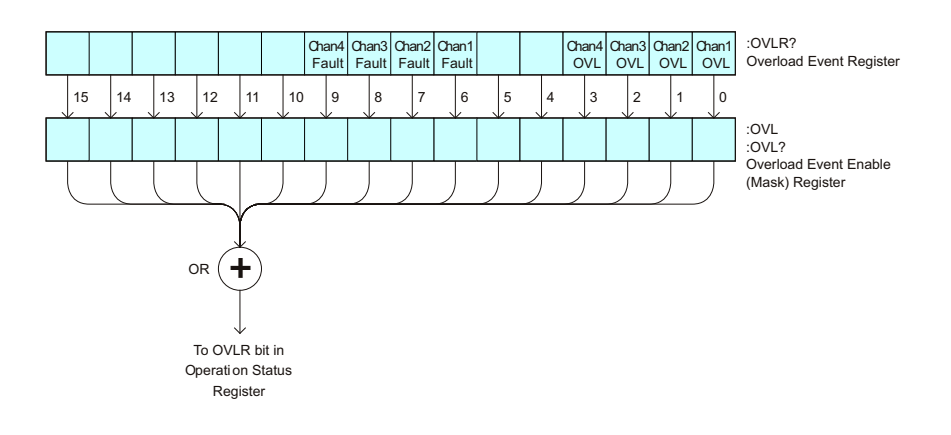

**Table 76** Overload Event Register (OVLR)

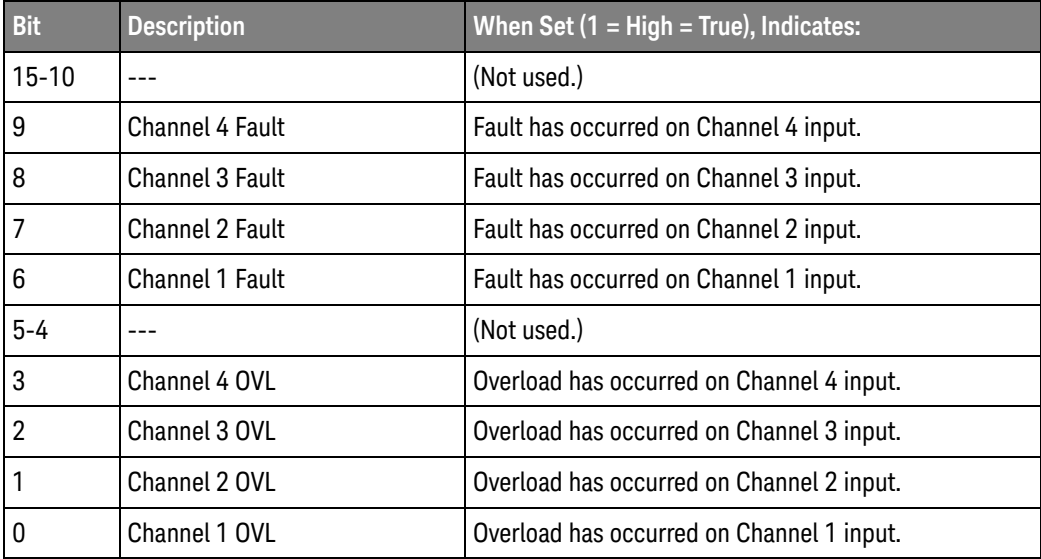

#### 6 Root (:) Commands

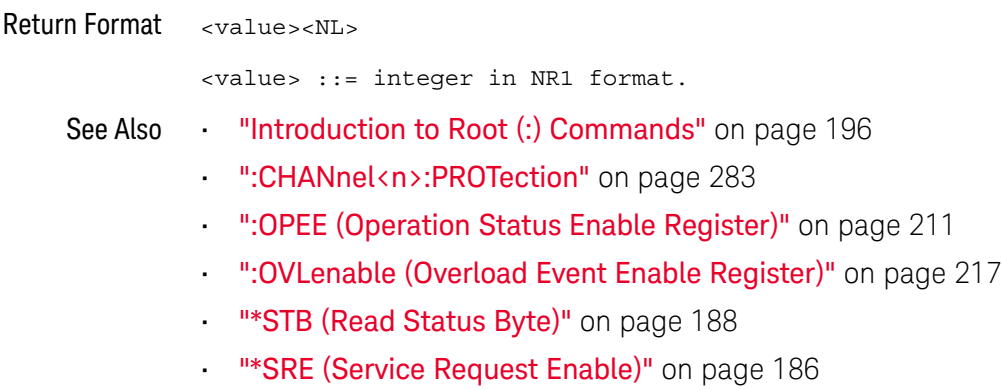

:PRINt

### $\overline{\text{C}}$  (see [page 1164](#page-1163-0))

Command Syntax : PRINt [<options>]

<options> ::= [<print option>][,..,<print option>]

<print option> ::= {COLor | GRAYscale | PRINter0 | PRINter1 | BMP8bit | BMP | PNG | NOFactors | FACTors}

The <print option> parameter may be repeated up to 5 times.

The PRINt command formats the output according to the currently selected format (device). If an option is not specified, the value selected in the Print Config menu is used.

See Also **•••** ["Introduction to Root \(:\) Commands"](#page-195-0) on page 196

- ["Introduction to :HARDcopy Commands"](#page-367-0) on page 368
- [":HARDcopy:FACTors"](#page-370-0) on page 371
- [":HARDcopy:GRAYscale"](#page-1090-0) on page 1091
- [":DISPlay:DATA"](#page-311-0) on page 312

### :PWRenable (Power Event Enable Register)

#### N (see [page 1164](#page-1163-1))

Command Syntax : PWRenable <mask>

<mask> ::= 16-bit integer

The :PWRenable command sets a mask in the Power Event Enable register. Set any of the following bits to "1" to enable bit 7 in the Operation Status Condition Register and potentially cause an SRQ (Service Request) interrupt to be generated.

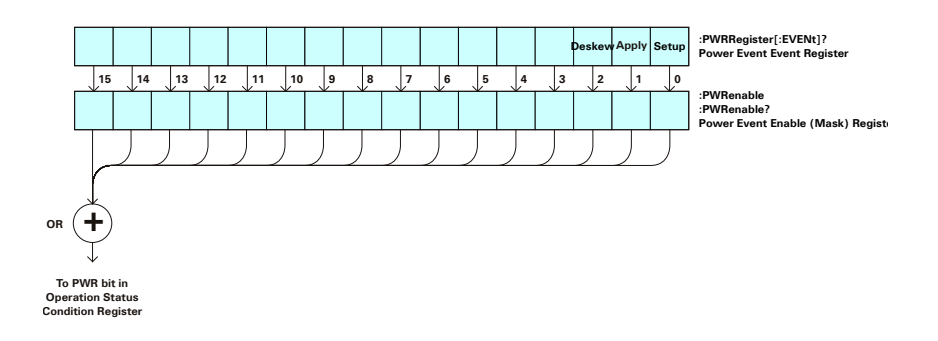

**Table 77** Power Event Enable Register (PWRenable)

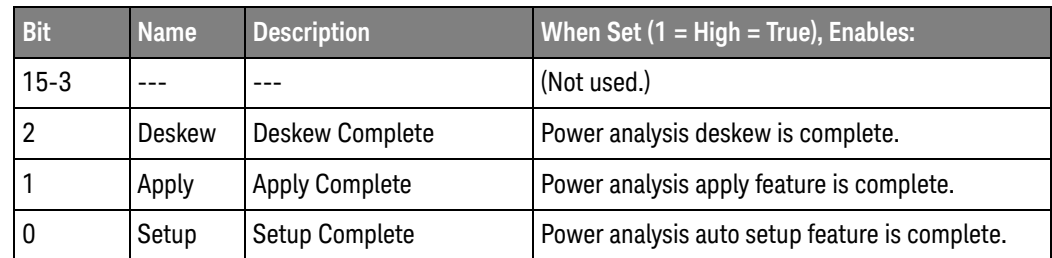

#### Query Syntax : PWRenable?

The :PWRenable? query returns the current value contained in the Power Event Enable register as an integer number.

Return Format <value><NL>

<value> ::= integer in NR1 format.

- See Also **•••** ["Introduction to Root \(:\) Commands"](#page-195-0) on page 196
	- [":AER \(Arm Event Register\)"](#page-197-0) on page 198
	- [":CHANnel<n>:PROTection"](#page-282-0) on page 283
	- [":OPERegister\[:EVENt\] \(Operation Status Event Register\)"](#page-214-0) on page 215
	- [":OVLenable \(Overload Event Enable Register\)"](#page-216-0) on page 217
- [":OVLRegister \(Overload Event Register\)"](#page-218-0) on page 219
- ["\\*STB \(Read Status Byte\)"](#page-187-0) on page 188
- ["\\*SRE \(Service Request Enable\)"](#page-185-0) on page 186

### :PWRRegister[:EVENt] (Power Event Event Register)

#### <u>N</u> (see [page 1164](#page-1163-1))

Query Syntax : PWRRegister [: EVENt]?

The :PWRRegister[:EVENt]? query returns the integer value contained in the Power Event Event Register and clears the register.

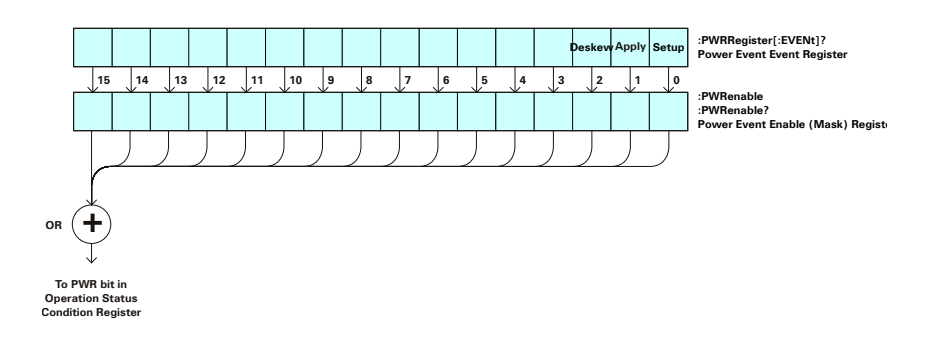

**Table 78** Power Event Event Register

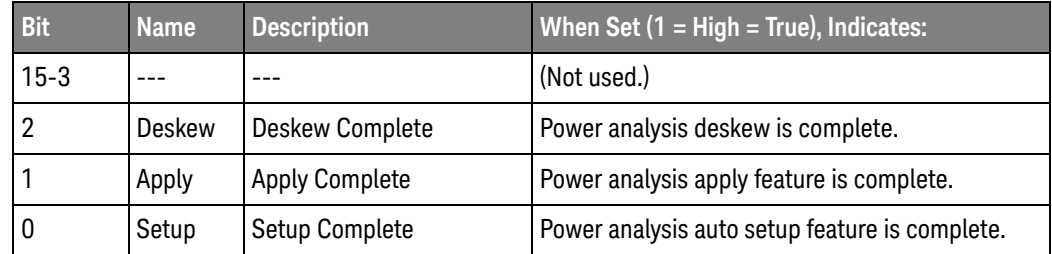

Return Format <value><NL>

<value> ::= integer in NR1 format.

See Also **•••** ["Introduction to Root \(:\) Commands"](#page-195-0) on page 196

- [":CHANnel<n>:PROTection"](#page-282-0) on page 283
- [":OPEE \(Operation Status Enable Register\)"](#page-210-0) on page 211
- [":OPERegister:CONDition \(Operation Status Condition Register\)"](#page-212-0) on page 213
- [":OVLenable \(Overload Event Enable Register\)"](#page-216-0) on page 217
- [":OVLRegister \(Overload Event Register\)"](#page-218-0) on page 219
- ["\\*STB \(Read Status Byte\)"](#page-187-0) on page 188
- **"\*SRE (Service Request Enable)"** on page 186

<span id="page-224-2"></span><span id="page-224-0"></span>:RUN

## $\text{C}$  (see [page 1164](#page-1163-0))

Command Syntax : RUN

The :RUN command starts repetitive acquisitions. This is the same as pressing the Run key on the front panel.

- See Also **•••** ["Introduction to Root \(:\) Commands"](#page-195-0) on page 196
	- ":SINGle" [on page 227](#page-226-0)
	- ":STOP" [on page 229](#page-228-0)

#### <span id="page-224-1"></span>Example Code <sup>'</sup> RUN STOP - (not executed in this example)

- ' RUN starts the data acquisition for the active waveform display.
- ' STOP stops the data acquisition and turns off AUTOSTORE.
- ' myScope.WriteString ":RUN" ' Start data acquisition.
- ' myScope.WriteString ":STOP" ' Stop the data acquisition.

See complete example programs at: Chapter 40, "Programming Examples," [starting on page 1173](#page-1172-0)

:SERial

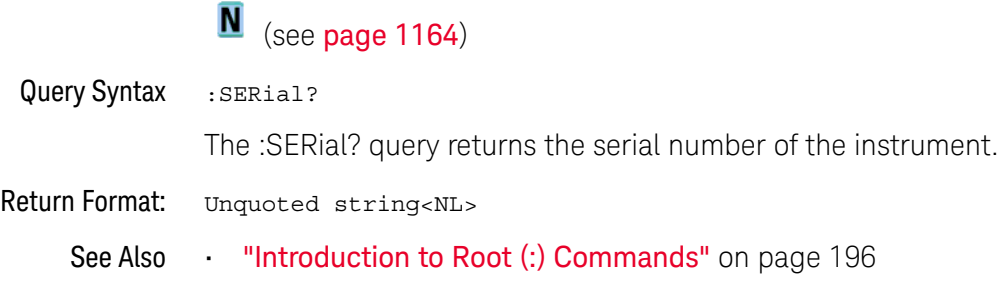

<span id="page-226-1"></span><span id="page-226-0"></span>:SINGle

## $\overline{\text{C}}$  (see [page 1164](#page-1163-0))

Command Syntax : SINGle

The :SINGle command causes the instrument to acquire a single trigger of data. This is the same as pressing the Single key on the front panel.

- See Also **•••** ["Introduction to Root \(:\) Commands"](#page-195-0) on page 196
	- **":RUN"** [on page 225](#page-224-0)
	- **":STOP"** [on page 229](#page-228-0)

<span id="page-227-0"></span>:STATus

#### N (see [page 1164](#page-1163-1))

Query Syntax : STATus? < source>  $\langle$  source> ::=  $\{CHANnel < n$ > | FUNCtion | MATH | SBUS $\{1 \mid 2\}$  | WMEMory $\langle r \rangle$ for the DSO models <source> ::= {CHANnel<n> | DIGital<d> | POD{1 | 2} | BUS{1 | 2} | FUNCtion | MATH | SBUS{1 | 2} | WMEMory<r>} for the MSO models <n> ::= 1 to (# analog channels) in NR1 format <d> ::= 0 to (# digital channels - 1) in NR1 format <r> ::= 1 to (# ref waveforms) in NR1 format

The :STATus? query reports whether the channel, function, or serial decode bus specified by <source> is displayed.

**NOTE** MATH is an alias for FUNCtion.

Return Format <value><NL>  $\{value\} :: = \{1 | 0\}$ See Also **•••** ["Introduction to Root \(:\) Commands"](#page-195-0) on page 196 • ":**BLANk"** [on page 204](#page-203-0) • [":CHANnel<n>:DISPlay"](#page-272-0) on page 273 • [":DIGital<d>:DISPlay"](#page-298-0) on page 299 • [":FUNCtion:DISPlay"](#page-342-0) on page 343 • [":POD<n>:DISPlay"](#page-540-0) on page 541 • [":WMEMory<r>:DISPlay"](#page-1063-0) on page 1064 • ":VIEW" [on page 231](#page-230-0)

<span id="page-228-0"></span>:STOP

## $\overline{\text{c}}$  (see [page 1164](#page-1163-0))

Command Syntax : STOP

The :STOP command stops the acquisition. This is the same as pressing the Stop key on the front panel.

- See Also **•••** ["Introduction to Root \(:\) Commands"](#page-195-0) on page 196
	- ":RUN" [on page 225](#page-224-0)
	- ":SINGle" [on page 227](#page-226-0)
- Example Code **••• "Example Code"** on page 225

### :TER (Trigger Event Register)

#### $\mathbf{c}$ (see [page 1164](#page-1163-0))

#### Query Syntax : TER?

The :TER? query reads the Trigger Event Register. After the Trigger Event Register is read, it is cleared. A one indicates a trigger has occurred. A zero indicates a trigger has not occurred.

The Trigger Event Register is summarized in the TRG bit of the Status Byte Register (STB). A Service Request (SRQ) can be generated when the TRG bit of the Status Byte transitions, and the TRG bit is set in the Service Request Enable register. The Trigger Event Register must be cleared each time you want a new service request to be generated.

#### Return Format <value><NL>

 $\langle$ value> ::=  $\{1 | 0\}$ ; a 16-bit integer in NR1 format.

- See Also **•••** ["Introduction to Root \(:\) Commands"](#page-195-0) on page 196
	- **"\*SRE (Service Request Enable)"** on page 186
	- **"\*STB (Read Status Byte)"** on page 188

<span id="page-230-0"></span>:VIEW

## $\overline{\mathbf{N}}$  (see [page 1164](#page-1163-1))

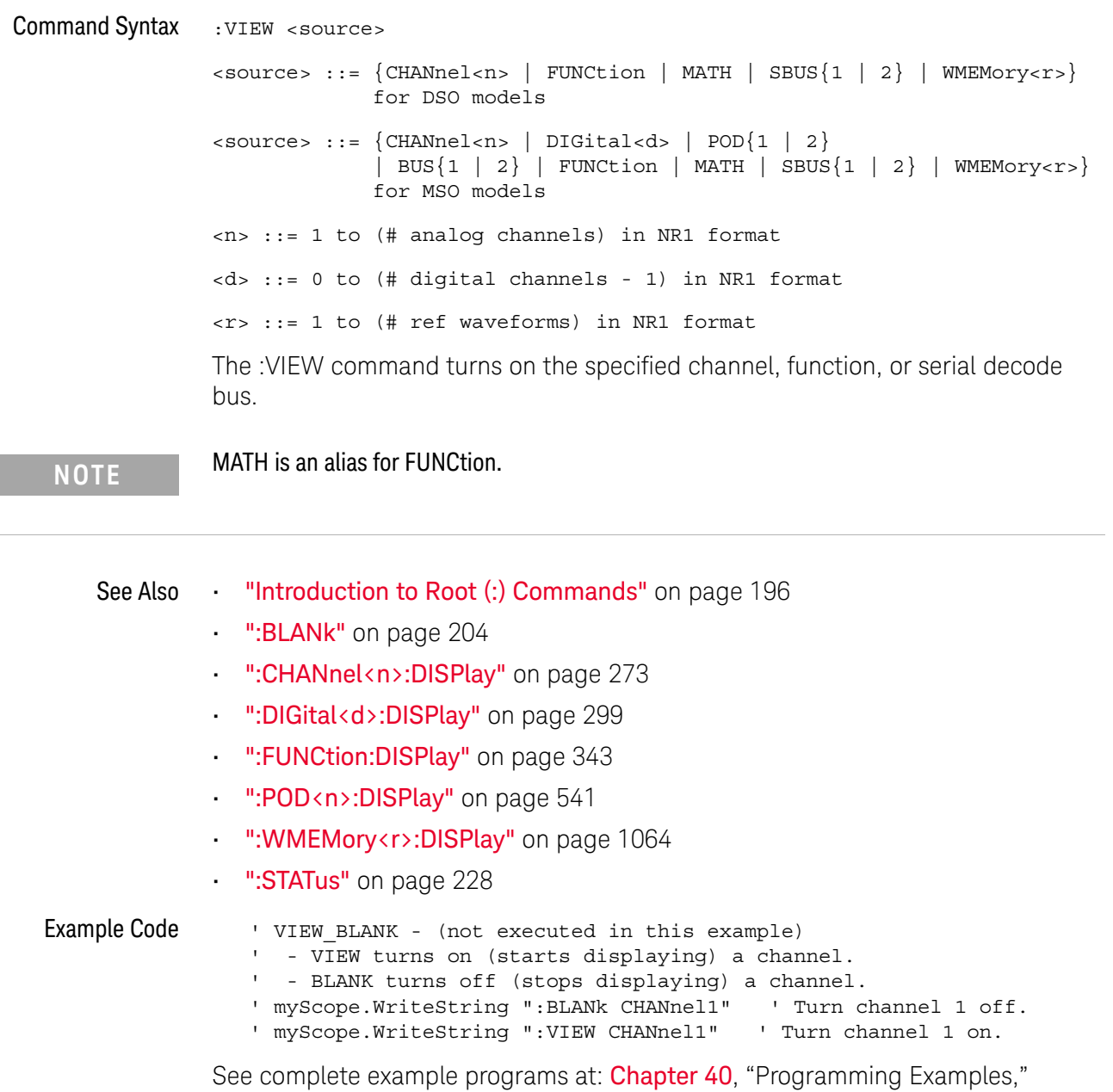

[starting on page 1173](#page-1172-0)

#### 6 Root (:) Commands

# 7 :ACQuire Commands

Set the parameters for acquiring and storing data. See "Introduction to: ACQuire [Commands"](#page-232-0) on page 233.

**Table 79** :ACQuire Commands Summary

| <b>Command</b>                                                  | Query                                            | <b>Options and Query Returns</b>                                                      |
|-----------------------------------------------------------------|--------------------------------------------------|---------------------------------------------------------------------------------------|
| :ACOuire:COMPlete<br><complete> (see<br/>page 235)</complete>   | :ACOuire:COMPlete?<br>(see page 235)             | $\verb   ::= 100; an integer in$<br>NR1 format                                        |
| :ACOuire:COUNt<br><count> (see page 236)</count>                | :ACOuire:COUNt? (see<br>page 236)                | $\text{}<$ count> ::= an integer from 2 to<br>65536 in NR1 format                     |
| :ACOuire:MODE <mode><br/>(see page 237)</mode>                  | :ACOuire:MODE? (see<br>page 237)                 | $\langle \text{mode} \rangle$ ::= $\{ \text{RTIME} \mid \text{SEGMented} \}$          |
| n/a                                                             | :ACOuire: POINts? (see<br>page 238)              | <# points> ::= an integer in NR1<br>format                                            |
| :ACOuire:SEGMented:AN<br>ALyze (see page 239)                   | n/a                                              | n/a (with Option SGM)                                                                 |
| :ACOuire:SEGMented:CO<br>UNt <count> (see<br/>page 240)</count> | :ACQuire:SEGMented:CO<br>UNt? (see $page\ 240$ ) | <count> ::= an integer from 2 to<br/>1000 in NR1 format (with Option<br/>SGM)</count> |
| :ACOuire:SEGMented:IN<br>Dex <index> (see<br/>page 241)</index> | :ACOuire:SEGMented:IN<br>Dex? (see $page 241$ )  | $\langle$ index> ::= an integer from 1 to<br>1000 in NR1 format (with Option<br>SGM)  |
| n/a                                                             | :ACQuire:SRATe? (see<br>page 244)                | <sample rate=""> ::= sample rate<br/>(samples/s) in NR3 format</sample>               |
| :ACQuire: TYPE <type><br/>(see page 245)</type>                 | :ACOuire:TYPE? (see<br>page 245)                 | $<$ type> ::= {NORMal   AVERage  <br>HRESolution   PEAK}                              |

<span id="page-232-0"></span>Introduction to :ACQuire Commands The ACQuire subsystem controls the way in which waveforms are acquired. These acquisition types are available: normal, averaging, peak detect, and high resolution.

Normal

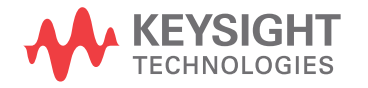

The :ACQuire:TYPE NORMal command sets the oscilloscope in the normal acquisition mode. For the majority of user models and signals, NORMal mode yields the best oscilloscope picture of the waveform.

#### Averaging

The :ACQuire:TYPE AVERage command sets the oscilloscope in the averaging mode. You can set the count by sending the :ACQuire:COUNt command followed by the number of averages. In this mode, the value for averages is an integer from 2 to 65536. The COUNt value determines the number of averages that must be acquired.

#### High-Resolution

The :ACQuire:TYPE HRESolution command sets the oscilloscope in the high-resolution mode (also known as *smoothing*). This mode is used to reduce noise at slower sweep speeds where the digitizer samples faster than needed to fill memory for the displayed time range. Instead of decimating samples, they are averaged together to provide the value for one display point. The slower the sweep speed, the greater the number of samples that are averaged together for each display point.

#### Peak Detect

The :ACQuire:TYPE PEAK command sets the oscilloscope in the peak detect mode. In this mode, :ACQuire:COUNt has no meaning.

#### Reporting the Setup

Use :ACQuire? to query setup information for the ACQuire subsystem.

#### Return Format

The following is a sample response from the :ACQuire? query. In this case, the query was issued following a \*RST command.

:ACQ:MODE RTIM;TYPE NORM;COMP 100;COUNT 8;SEGM:COUN 2

### :ACQuire:COMPlete

## $\overline{\text{c}}$  (see [page 1164](#page-1163-0))

<span id="page-234-1"></span><span id="page-234-0"></span>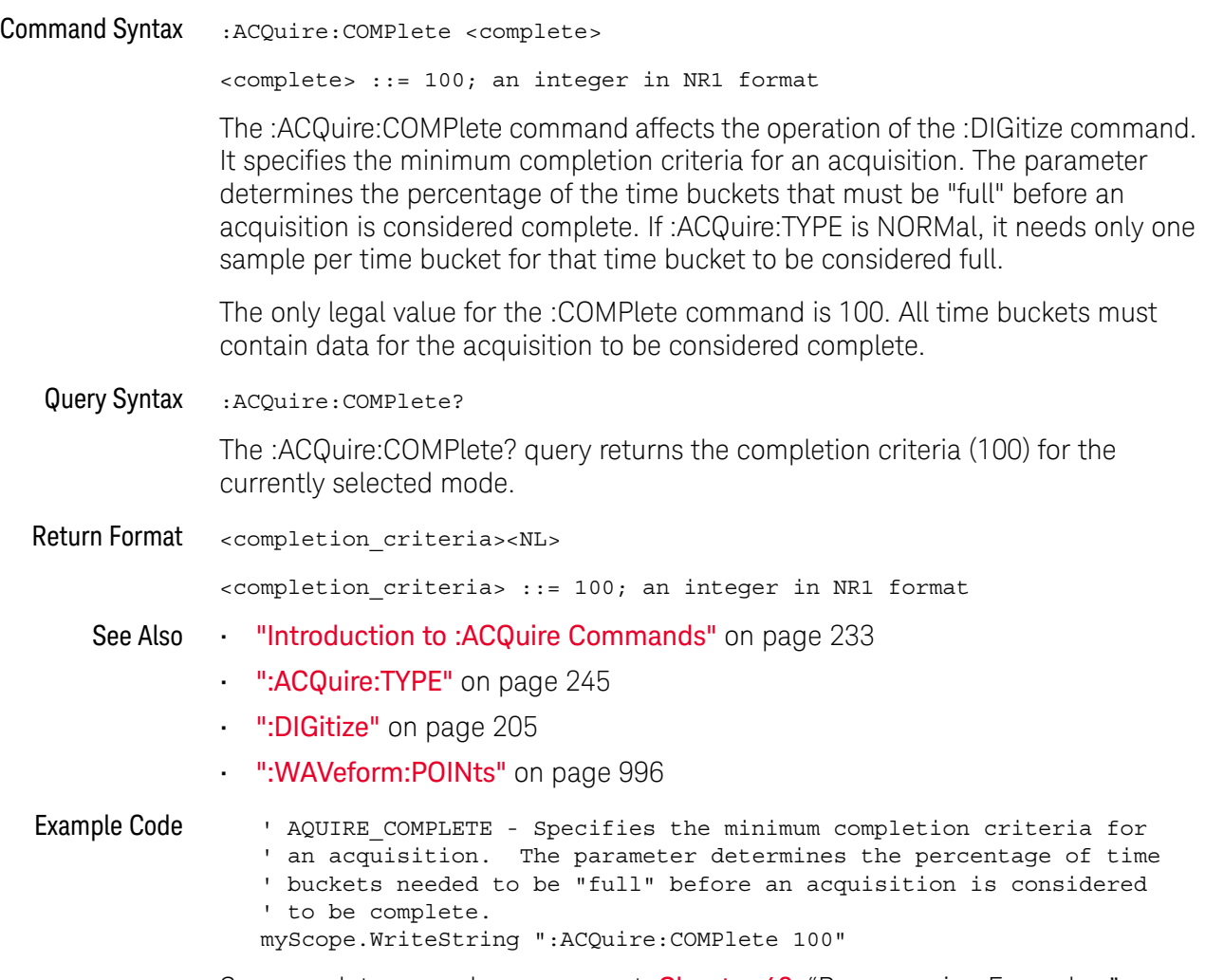

See complete example programs at: Chapter 40, "Programming Examples," [starting on page 1173](#page-1172-0)

### <span id="page-235-2"></span>:ACQuire:COUNt

#### $\mathbf{c}$ (see [page 1164](#page-1163-0))

<span id="page-235-0"></span>Command Syntax : ACQuire: COUNt <count>

<count> ::= integer in NR1 format

In averaging mode, the :ACQuire:COUNt command specifies the number of values to be averaged for each time bucket before the acquisition is considered to be complete for that time bucket. When :ACQuire:TYPE is set to AVERage, the count can be set to any value from 2 to 65536.

**NOTE** The :ACQuire:COUNt 1 command has been deprecated. The AVERage acquisition type with a count of 1 is functionally equivalent to the HRESolution acquisition type; however, you should select the high-resolution acquisition mode with the :ACQuire:TYPE HRESolution command instead.

<span id="page-235-1"></span>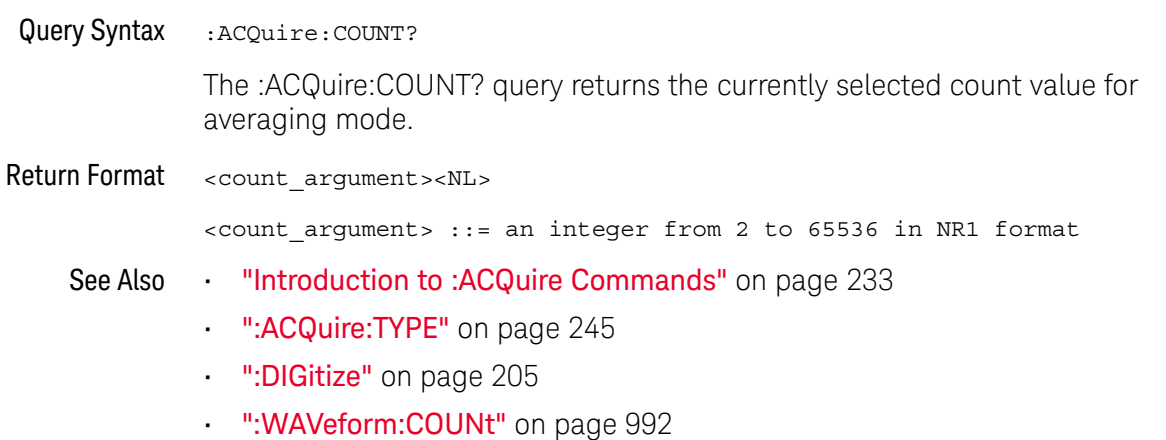

## <span id="page-236-2"></span>:ACQuire:MODE

## $\overline{\text{c}}$  (see [page 1164](#page-1163-0))

<span id="page-236-1"></span><span id="page-236-0"></span>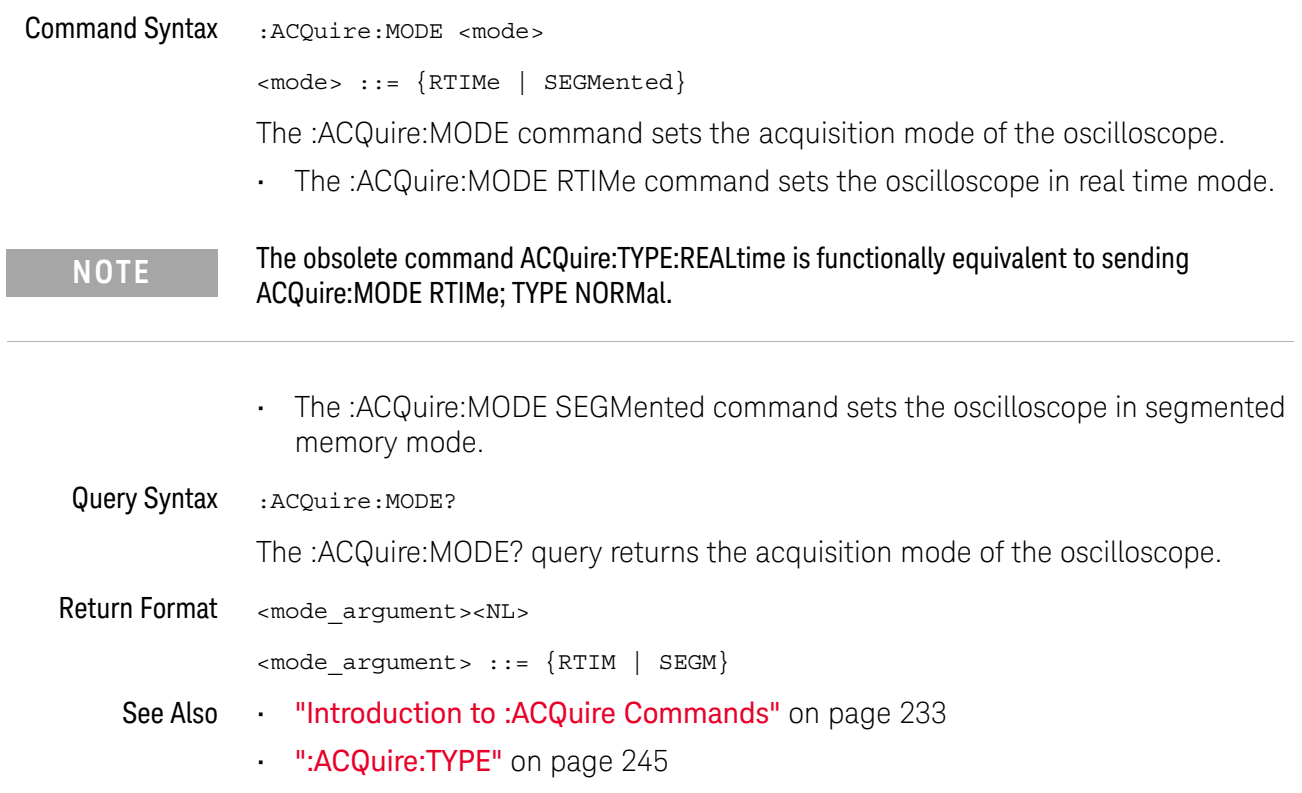

<span id="page-237-1"></span>:ACQuire:POINts

#### $\mathbf{c}$ (see [page 1164](#page-1163-0))

<span id="page-237-0"></span>Query Syntax : ACQuire: POINts?

The :ACQuire:POINts? query returns the number of data points that the hardware will acquire from the input signal. The number of points acquired is not directly controllable. To set the number of points to be transferred from the oscilloscope, use the command :WAVeform:POINts. The :WAVeform:POINts? query will return the number of points available to be transferred from the oscilloscope.

Return Format <points\_argument><NL>

<points\_argument> ::= an integer in NR1 format

- See Also ["Introduction to :ACQuire Commands"](#page-232-0) on page 233
	- ":DIGitize" [on page 205](#page-204-0)
	- [":WAVeform:POINts"](#page-995-0) on page 996

### :ACQuire:SEGMented:ANALyze

## <span id="page-238-1"></span><span id="page-238-0"></span> $\overline{\mathbf{N}}$  (see [page 1164](#page-1163-1)) Command Syntax : ACQuire: SEGMented: ANALyze **NOTE** This command is available when the segmented memory license (SGM) is enabled.

This command calculates measurement statistics and/or infinite persistence over all segments that have been acquired. It corresponds to the front panel **Analyze Segments** softkey which appears in both the Measurement Statistics and Segmented Memory Menus.

In order to use this command, the oscilloscope must be stopped and in segmented acquisition mode, with either quick measurements or infinite persistence on.

- See Also [":ACQuire:MODE"](#page-236-2) on page 237
	- [":ACQuire:SEGMented:COUNt"](#page-239-2) on page 240
	- ["Introduction to :ACQuire Commands"](#page-232-0) on page 233

### :ACQuire:SEGMented:COUNt

<span id="page-239-2"></span><span id="page-239-0"></span>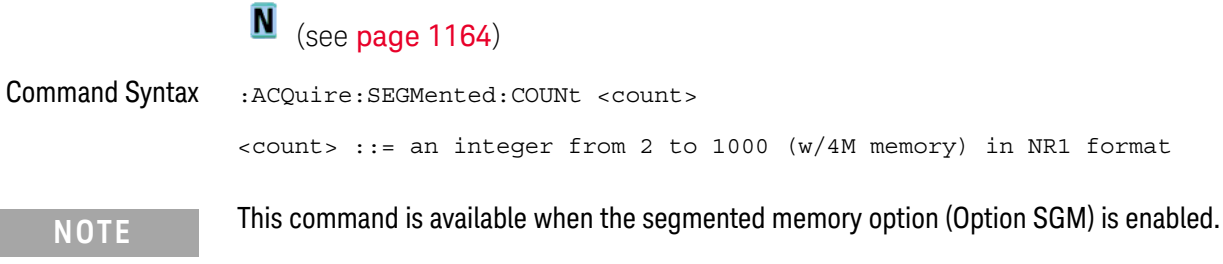

The :ACQuire:SEGMented:COUNt command sets the number of memory segments to acquire.

The segmented memory acquisition mode is enabled with the :ACQuire:MODE command, and data is acquired using the :DIGitize, :SINGle, or :RUN commands. The number of memory segments in the current acquisition is returned by the :WAVeform:SEGMented:COUNt? query.

The maximum number of segments may be limited by the memory depth of your oscilloscope. For example, an oscilloscope with 1M memory allows a maximum of 250 segments.

- <span id="page-239-1"></span>Query Syntax : ACQuire: SEGMented: COUNt? The :ACQuire:SEGMented:COUNt? query returns the current count setting. Return Format <count><NL> <count> ::= an integer from 2 to 1000 (w/4M memory) in NR1 format See Also • [":ACQuire:MODE"](#page-236-2) on page 237 • ":DIGitize" [on page 205](#page-204-0) • ":SINGle" [on page 227](#page-226-1) • ":RUN" [on page 225](#page-224-2) • [":WAVeform:SEGMented:COUNt"](#page-1002-0) on page 1003 • [":ACQuire:SEGMented:ANALyze"](#page-238-1) on page 239 • ["Introduction to :ACQuire Commands"](#page-232-0) on page 233
- Example Code **••• "Example Code"** on page 241

### :ACQuire:SEGMented:INDex

<span id="page-240-0"></span>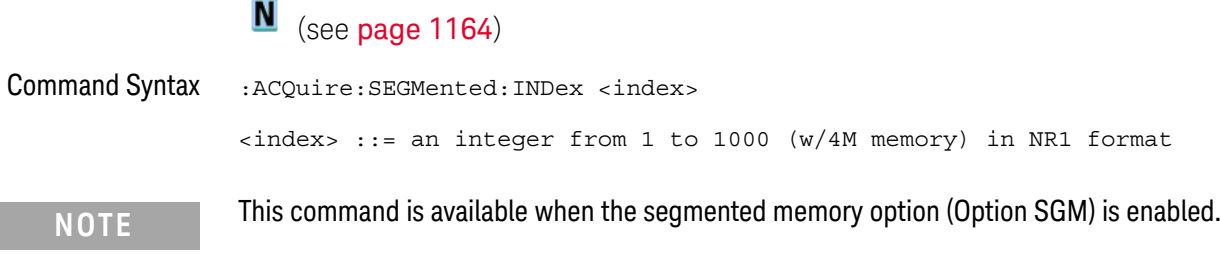

The :ACQuire:SEGMented:INDex command sets the index into the memory segments that have been acquired.

The segmented memory acquisition mode is enabled with the :ACQuire:MODE command. The number of segments to acquire is set using the :ACQuire:SEGMented:COUNt command, and data is acquired using the :DIGitize, :SINGle, or :RUN commands. The number of memory segments that have been acquired is returned by the :WAVeform:SEGMented:COUNt? query. The time tag of the currently indexed memory segment is returned by the :WAVeform:SEGMented:TTAG? query.

The maximum number of segments may be limited by the memory depth of your oscilloscope. For example, an oscilloscope with 1M memory allows a maximum of 250 segments.

<span id="page-240-1"></span>Query Syntax : ACQuire: SEGMented: INDex?

The :ACQuire:SEGMented:INDex? query returns the current segmented memory index setting.

Return Format <index><NL>

<index> ::= an integer from 1 to 1000 (w/4M memory) in NR1 format

- See Also [":ACQuire:MODE"](#page-236-2) on page 237
	- [":ACQuire:SEGMented:COUNt"](#page-239-2) on page 240
	- ":DIGitize" [on page 205](#page-204-0)
	- ":SINGle" [on page 227](#page-226-1)
	- ":RUN" [on page 225](#page-224-2)
	- [":WAVeform:SEGMented:COUNt"](#page-1002-0) on page 1003
	- [":WAVeform:SEGMented:TTAG"](#page-1003-0) on page 1004
	- [":ACQuire:SEGMented:ANALyze"](#page-238-1) on page 239
	- ["Introduction to :ACQuire Commands"](#page-232-0) on page 233

#### <span id="page-240-2"></span>Example Code ' segmented memory commands example.

```
Option Explicit
Public myMgr As VisaComLib.ResourceManager
Public myScope As VisaComLib.FormattedIO488
Public varQueryResult As Variant
Public strQueryResult As String
Private Declare Sub Sleep Lib "kernel32" (ByVal dwMilliseconds As Long)
Sub Main()
  On Error GoTo VisaComError
  ' Create the VISA COM I/O resource.
  Set myMgr = New VisaComLib.ResourceManager
  Set myScope = New VisaComLib.FormattedIO488
  Set myScope.IO =
        myMgr.Open("USB0::0x0957::0x17A6::US50210029::0::INSTR")
  myScope.IO.Clear ' Clear the interface.
  ' Turn on segmented memory acquisition mode.
  myScope.WriteString ":ACQuire:MODE SEGMented"
  myScope.WriteString ":ACQuire:MODE?"
  strQueryResult = myScope.ReadString
  Debug.Print "Acquisition mode: " + strQueryResult
  ' Set the number of segments to 25.
  myScope.WriteString ":ACQuire:SEGMented:COUNt 25"
  myScope.WriteString ":ACQuire:SEGMented:COUNt?"
  strQueryResult = myScope.ReadString
  Debug.Print "Acquisition memory segments: " + strQueryResult
  ' If data will be acquired within the IO timeout:
  'myScope.IO.Timeout = 10000
  'myScope.WriteString ":DIGitize"
  'Debug.Print ":DIGitize blocks until all segments acquired."
  'myScope.WriteString ":WAVeform:SEGMented:COUNt?"
  'varQueryResult = myScope.ReadNumber
  ' Or, to poll until the desired number of segments acquired:
  myScope.WriteString ":SINGle"
  Debug.Print ":SINGle does not block until all segments acquired."
  Do
    Sleep 100 ' Small wait to prevent excessive queries.
    myScope.WriteString ":WAVeform:SEGMented:COUNt?"
   varQueryResult = myScope.ReadNumber
  Loop Until varQueryResult = 25
  Debug.Print "Number of segments in acquired data: " _
      + FormatNumber(varQueryResult)
  Dim lngSegments As Long
  lngSegments = varQueryResult
  ' For each segment:
  Dim dblTimeTag As Double
```

```
Dim lngI As Long
  For lngI = lngSegments To 1 Step -1
    ' Set the segmented memory index.
   myScope.WriteString ":ACQuire:SEGMented:INDex " + CStr(lngI)
   myScope.WriteString ":ACQuire:SEGMented:INDex?"
    strQueryResult = myScope.ReadString
   Debug.Print "Acquisition memory segment index: " + strQueryResult
    ' Display the segment time tag.
    myScope.WriteString ":WAVeform:SEGMented:TTAG?"
   dblTimeTag = myScope.ReadNumber
   Debug.Print "Segment " + CStr(lngI) + " time tag: " _
       + FormatNumber(dblTimeTag, 12)
 Next lngI
  Exit Sub
VisaComError:
 MsgBox "VISA COM Error:" + vbCrLf + Err.Description
End Sub
```
7 :ACQuire Commands

:ACQuire:SRATe

## $\overline{\mathsf{N}}$  (see [page 1164](#page-1163-1))

<span id="page-243-0"></span>Query Syntax : ACQuire: SRATe?

The :ACQuire:SRATe? query returns the current oscilloscope acquisition sample rate. The sample rate is not directly controllable.

Return Format <sample\_rate><NL>

<sample\_rate> ::= sample rate in NR3 format

- See Also **•••** ["Introduction to :ACQuire Commands"](#page-232-0) on page 233
	- [":ACQuire:POINts"](#page-237-1) on page 238

#### <span id="page-244-2"></span>:ACQuire:TYPE

#### $\mathbf c$ (see [page 1164](#page-1163-0))

<span id="page-244-0"></span>Command Syntax : ACQuire: TYPE <type>

<type> ::= {NORMal | AVERage | HRESolution | PEAK}

The :ACQuire:TYPE command selects the type of data acquisition that is to take place. The acquisition types are:

- $\cdot$  NORMal  $-$  sets the oscilloscope in the normal mode.
- AVERage sets the oscilloscope in the averaging mode. You can set the count by sending the :ACQuire:COUNt command followed by the number of averages. In this mode, the value for averages is an integer from 1 to 65536. The COUNt value determines the number of averages that must be acquired.

The AVERage type is not available when in segmented memory mode (:ACQuire:MODE SEGMented).

• HRESolution — sets the oscilloscope in the high-resolution mode (also known as *smoothing*). This mode is used to reduce noise at slower sweep speeds where the digitizer samples faster than needed to fill memory for the displayed time range.

For example, if the digitizer samples at 200 MSa/s, but the effective sample rate is 1 MSa/s (because of a slower sweep speed), only 1 out of every 200 samples needs to be stored. Instead of storing one sample (and throwing others away), the 200 samples are averaged together to provide the value for one display point. The slower the sweep speed, the greater the number of samples that are averaged together for each display point.

PEAK – sets the oscilloscope in the peak detect mode. In this mode, :ACQuire:COUNt has no meaning.

The AVERage and HRESolution types can give you extra bits of vertical resolution. See the *User's Guide* for an explanation. When getting waveform data acquired using the AVERage and HRESolution types, be sure to use the WORD or ASCii waveform data formats to get the extra bits of vertical resolution.

**NOTE** The obsolete command ACQuire:TYPE:REALtime is functionally equivalent to sending ACQuire:MODE RTIME; TYPE NORMal.

<span id="page-244-1"></span>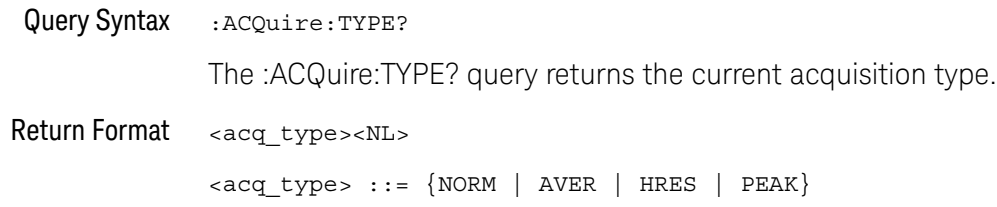

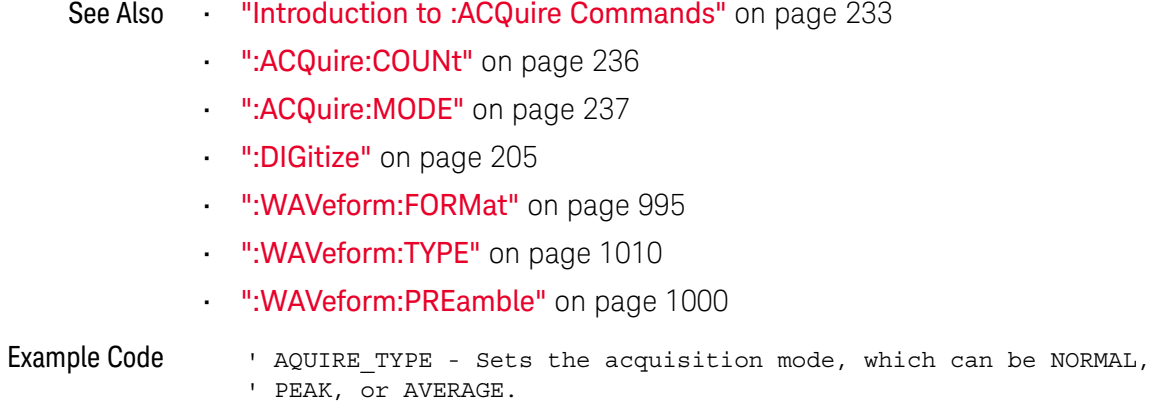

myScope.WriteString ":ACQuire:TYPE NORMal"

See complete example programs at: Chapter 40, "Programming Examples," [starting on page 1173](#page-1172-0)

# 8 :BUS<n> Commands

Control all oscilloscope functions associated with buses made up of digital channels. See ["Introduction to :BUS<n> Commands"](#page-247-0) on page 248.

**Table 80** :BUS<n> Commands Summary

| <b>Command</b>                                                                                                    | Query                                              | <b>Options and Query Returns</b>                                                                                            |
|----------------------------------------------------------------------------------------------------|----------------------------------------------------|----------------------------------------------------------------------------------------------------|
| :BUS <n>:BIT<m> <math>\{0  </math><br/>OFF <math>\{1   ON\}</math> (see<br/>page 249)</m></n>                                  | :BUS <n>:BIT<m>? (see<br/>page 249)</m></n>        | $\{0   1\}$                                                                                                    |
|                                                                                                    |                                                    | $<$ n> ::= 1 or 2; an integer in NR1<br>format                                                                              |
|                                                                                                    |                                                    | $<$ m> ::= 0-15; an integer in NR1<br>format                                                                                |
| :BUS <n>:BITS<br/><math>\verb <channel list="">, { 0 }</channel></math><br/>OFF <math>\{1   ON\}</math> (see<br/>page 250)</n> | :BUS <n>:BITS? (see<br/>page <math>250</math>)</n> | <channel list="">, <math>\{0   1\}</math></channel>                                                                         |
|                                                                                                    |                                                    | $\alpha$ < channel list > : : = $(\text{@<}m$ >, < $m$ >: < $\text{m}$ ><br>) where "," is separator and<br>$"$ :" is range |
|                                                                                                    |                                                    | $\langle n \rangle$ ::= 1 or 2; an integer in NR1<br>format                                                                 |
|                                                                                                    |                                                    | $<$ m> ::= 0-15; an integer in NR1<br>format                                                                                |
| :BUS <n>:CLEar (see<br/>page 252)</n>                                                                                          | n/a                                                | $<$ n> ::= 1 or 2; an integer in NR1<br>format                                                                              |
| :BUS <n>:DISPlay <math>\{0  </math><br/>OFF <math>\{1   ON\}</math> (see<br/>page 253)</n>                                     | :BUS <n>:DISPlay? (see<br/>page 253)</n>           | $\{0   1\}$                                                                                                    |
|                                                                                                    |                                                    | $<$ n> ::= 1 or 2; an integer in NR1<br>format                                                                              |

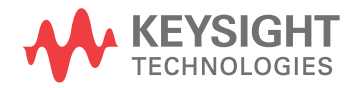

| <b>Command</b>                                                           | Query                                               | <b>Options and Query Returns</b>                                                                   |
|--------------------------------------------------------------------------|-----------------------------------------------------|----------------------------------------------------------------------------------------------------|
| :BUS <n>:LABel<br/><string> (see<br/>page <math>254</math>)</string></n> | :BUS <n>:LABel? (see<br/>page <math>254</math>)</n> | <string> ::= quoted ASCII string<br/>up to 10 characters</string>                                  |
|                                                                          |                                                     | $<$ n> ::= 1 or 2; an integer in NR1<br>format                                                     |
| :BUS <n>:MASK <mask><br/>(see <b>page 255</b>)</mask></n>                | :BUS <n>:MASK? (see<br/>page 255)</n>               | $<$ mask> $:=$ 32-bit integer in<br>decimal, <nondecimal>, or<br/><string></string></nondecimal>   |
|                                                                          |                                                     | $\epsilon$ nondecimal> ::= #Hnnn where n<br>::= $\{0, , 9   A, , F\}$ for<br>hexadecimal           |
|                                                                          |                                                     | $\epsilon$ nondecimal> ::= #Bnnn where n<br>$::= \{0   1\}$ for binary                             |
|                                                                          |                                                     | <string> ::= "0xnnn" where n<br/>::= <math>\{0, , 9   A, , F\}</math> for<br/>hexadecimal</string> |
|                                                                          |                                                     | $\langle n \rangle$ ::= 1 or 2; an integer in NR1<br>format                                        |

**Table 80** :BUS<n> Commands Summary (continued)

<span id="page-247-0"></span>Introduction to :BUS<n> Commands

 $\langle n \rangle$  ::=  $\{1 | 2\}$ 

The BUS subsystem commands control the viewing, labeling, and digital channel makeup of two possible buses.

**NOTE** These commands are only valid for the MSO models.

#### Reporting the Setup

Use :BUS<n>? to query setup information for the BUS subsystem.

#### Return Format

The following is a sample response from the :BUS1? query. In this case, the query was issued following a \*RST command.

:BUS1:DISP 0;LAB "BUS1";MASK +255

### <span id="page-248-2"></span>:BUS<n>:BIT<m>

## $N$  (see [page 1164](#page-1163-1))

<span id="page-248-0"></span>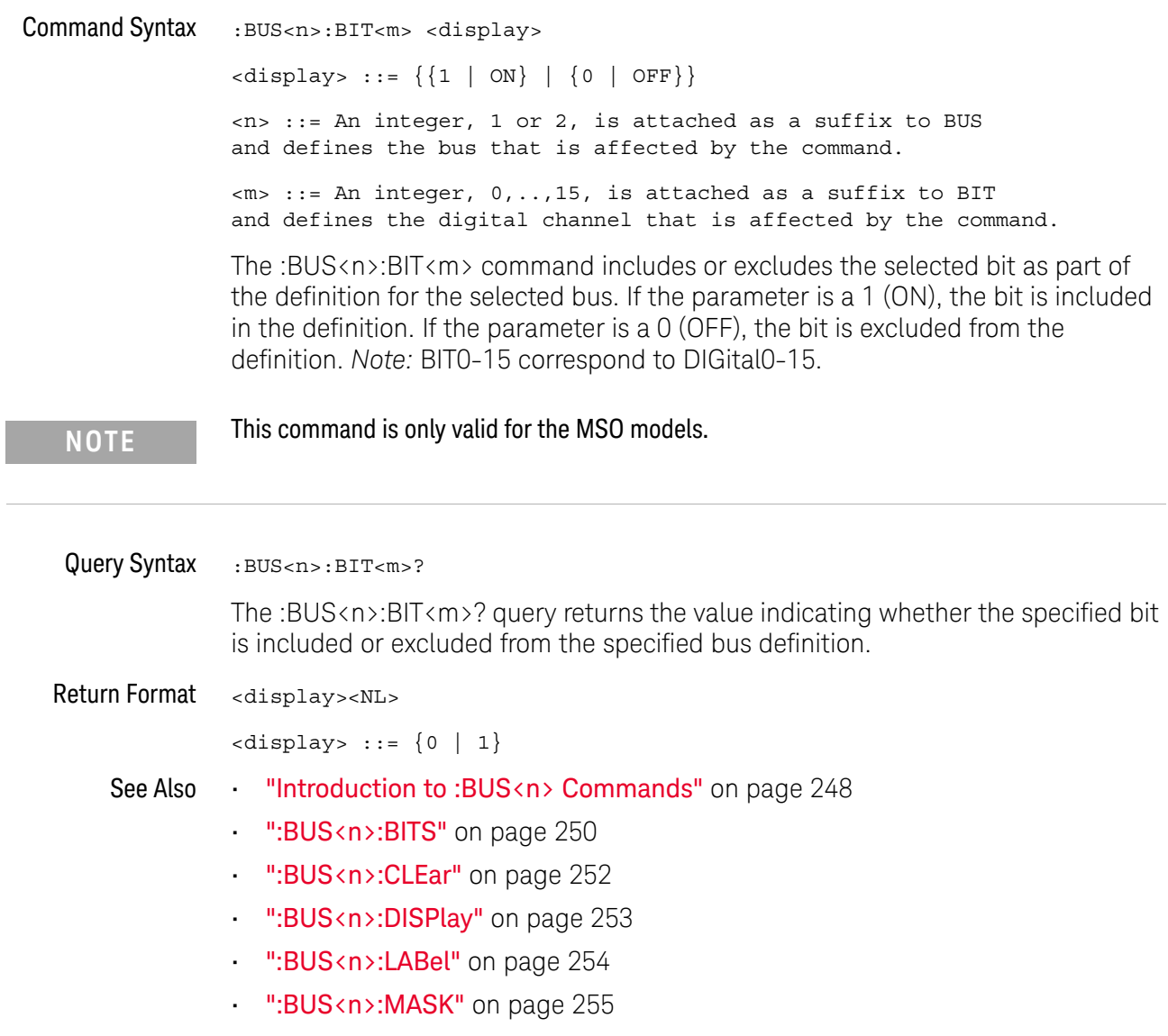

<span id="page-248-1"></span>Example Code ' Include digital channel 1 in bus 1: myScope.WriteString ":BUS1:BIT1 ON"

#### <span id="page-249-2"></span>:BUS<n>:BITS

### $\overline{\mathsf{N}}$  (see [page 1164](#page-1163-1))

<span id="page-249-0"></span>Command Syntax :BUS<n>:BITS <channel list>, <display> <channel\_list> ::= (@<m>,<m>:<m>, ...) where commas separate bits and colons define bit ranges.  $\langle m \rangle$  ::= An integer,  $0, \ldots, 15$ , defines a digital channel affected by the command.  $\langle \text{display}: := \{1 | \text{ON}\} | \{0 | \text{OFF}\}\}\$  $\langle n \rangle$  ::= An integer, 1 or 2, is attached as a suffix to BUS and defines the bus that is affected by the command. The :BUS<n>:BITS command includes or excludes the selected bits in the channel

list in the definition of the selected bus. If the parameter is a 1 (ON) then the bits in the channel list are included as part of the selected bus definition. If the parameter is a 0 (OFF) then the bits in the channel list are excluded from the definition of the selected bus.

#### **NOTE** This command is only valid for the MSO models.

<span id="page-249-1"></span>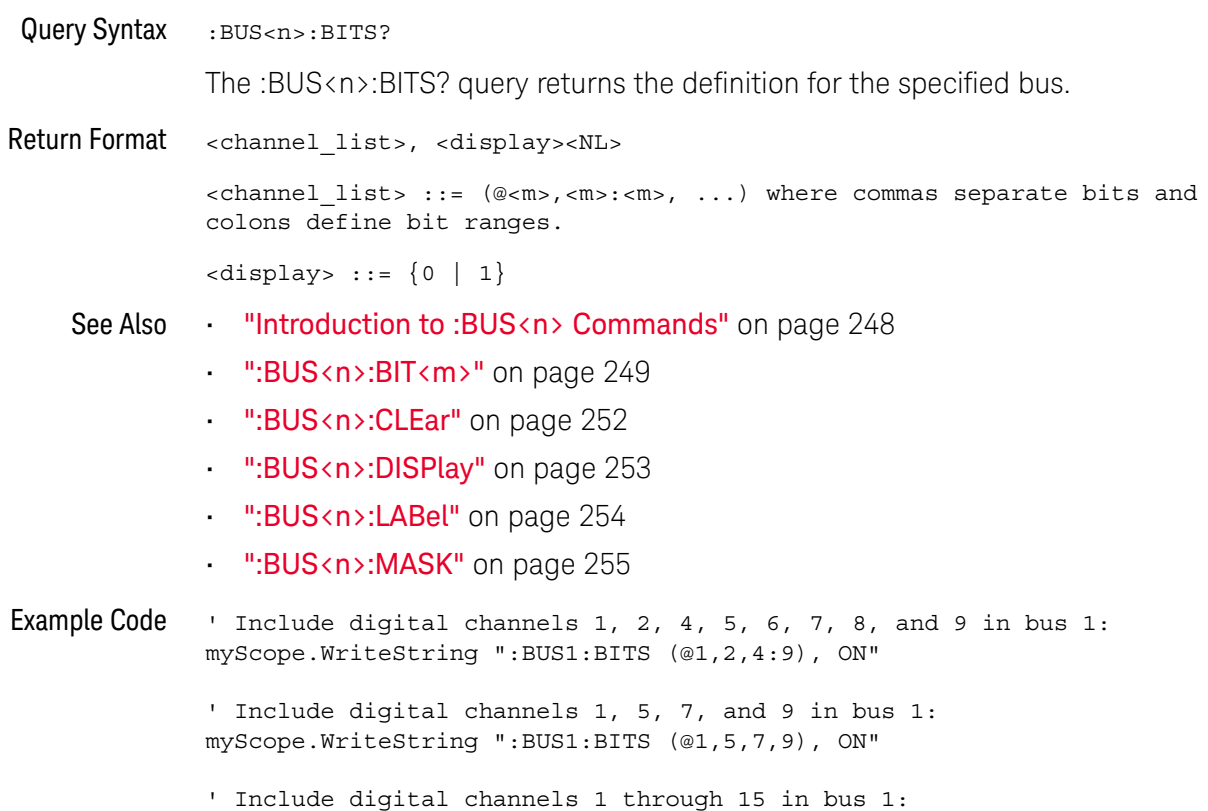

myScope.WriteString ":BUS1:BITS (@1:15), ON"

' Include digital channels 1 through 5, 8, and 14 in bus 1: myScope.WriteString ":BUS1:BITS (@1:5,8,14), ON"

<span id="page-251-1"></span><span id="page-251-0"></span>:BUS<n>:CLEar  $\overline{\mathbf{N}}$  (see [page 1164](#page-1163-1)) Command Syntax : BUS<n>: CLEar <n> ::= An integer, 1 or 2, is attached as a suffix to BUS and defines the bus that is affected by the command. The :BUS<n>:CLEar command excludes all of the digital channels from the selected bus definition. **NOTE** This command is only valid for the MSO models. See Also **•••** ["Introduction to :BUS<n> Commands"](#page-247-0) on page 248 • [":BUS<n>:BIT<m>"](#page-248-2) on page 249 • [":BUS<n>:BITS"](#page-249-2) on page 250 • [":BUS<n>:DISPlay"](#page-252-2) on page 253

- [":BUS<n>:LABel"](#page-253-2) on page 254
- [":BUS<n>:MASK"](#page-254-2) on page 255
#### <span id="page-252-0"></span>:BUS<n>:DISPlay

## $N$  (see [page 1164](#page-1163-0))

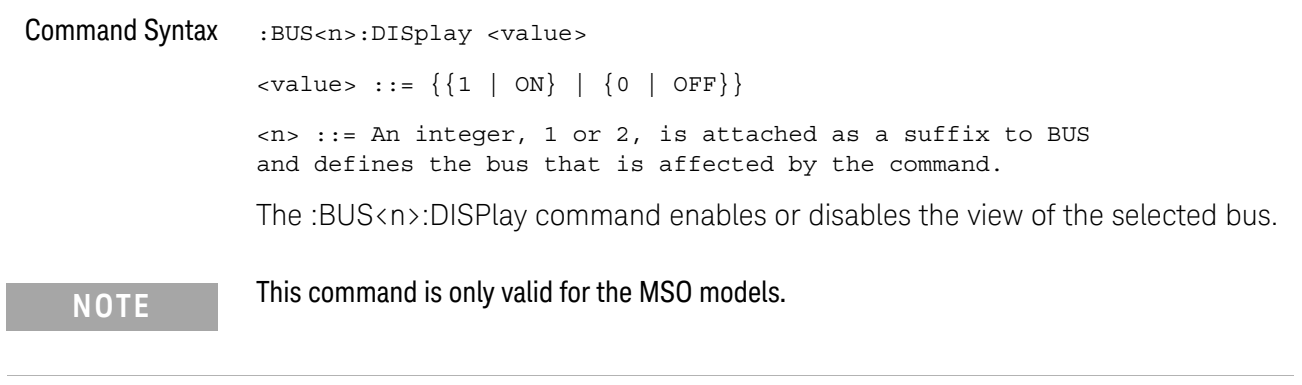

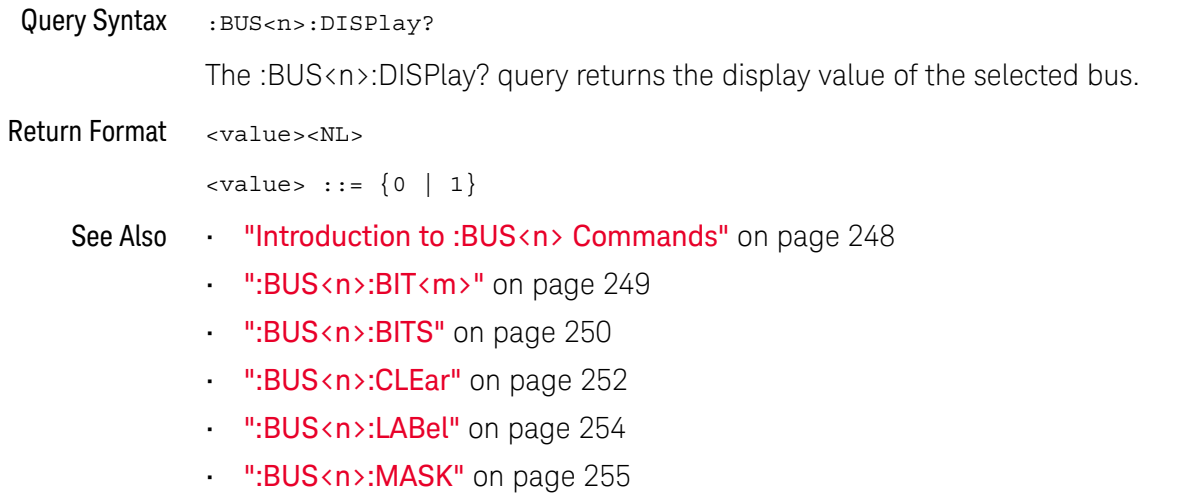

<span id="page-253-1"></span><span id="page-253-0"></span>:BUS<n>:LABel

### $\overline{\mathsf{N}}$  (see [page 1164](#page-1163-0))

Command Syntax :BUS<n>:LABel <quoted\_string> <quoted\_string> ::= any series of 10 or less characters as a quoted ASCII string. <n> ::= An integer, 1 or 2, is attached as a suffix to BUS and defines the bus that is affected by the command.

> The :BUS<n>:LABel command sets the bus label to the quoted string. Setting a label for a bus will also result in the name being added to the label list.

**NOTE** This command is only valid for the MSO models.

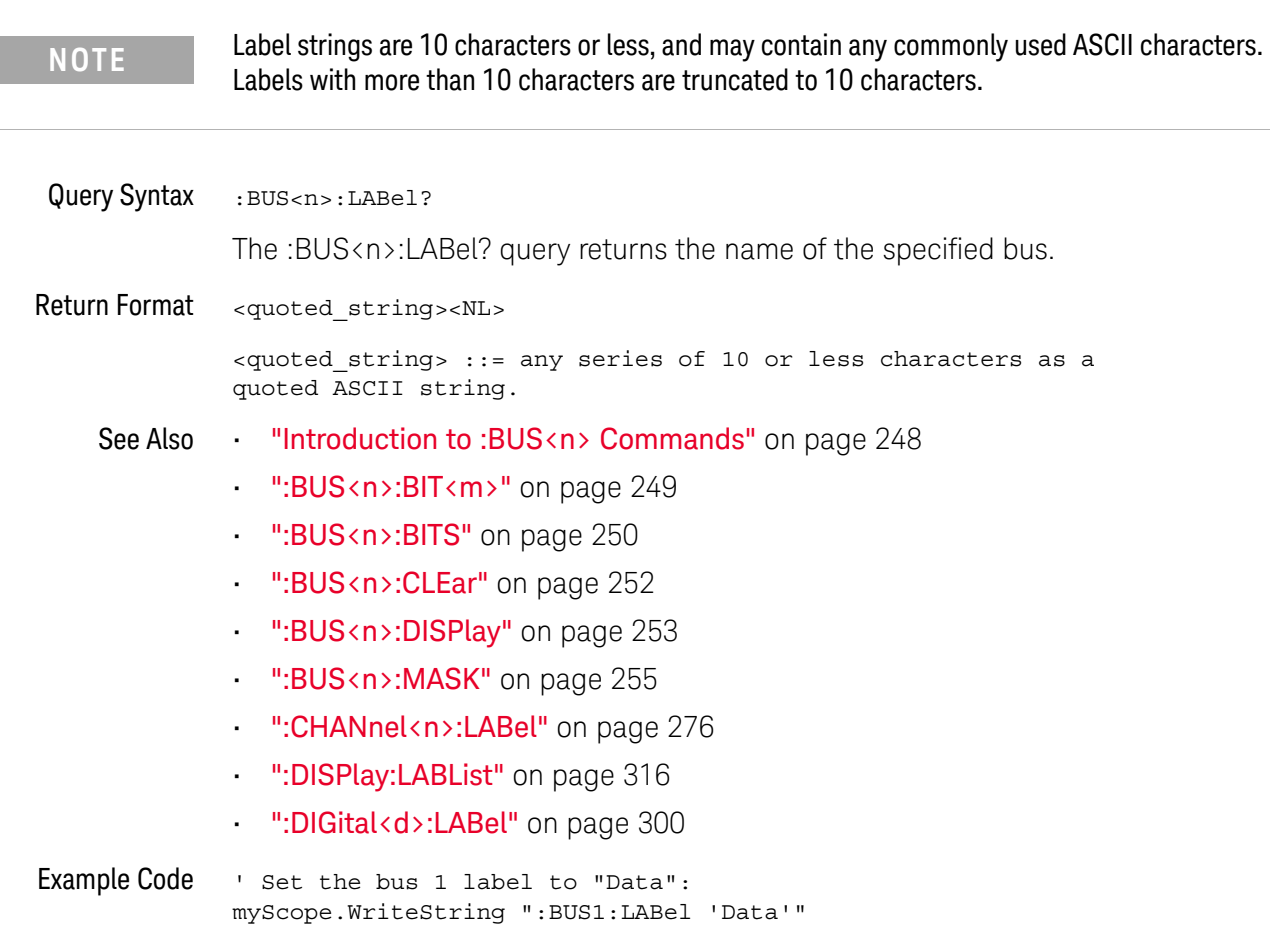

#### <span id="page-254-0"></span>:BUS<n>:MASK

### $\overline{\mathsf{N}}$  (see [page 1164](#page-1163-0))

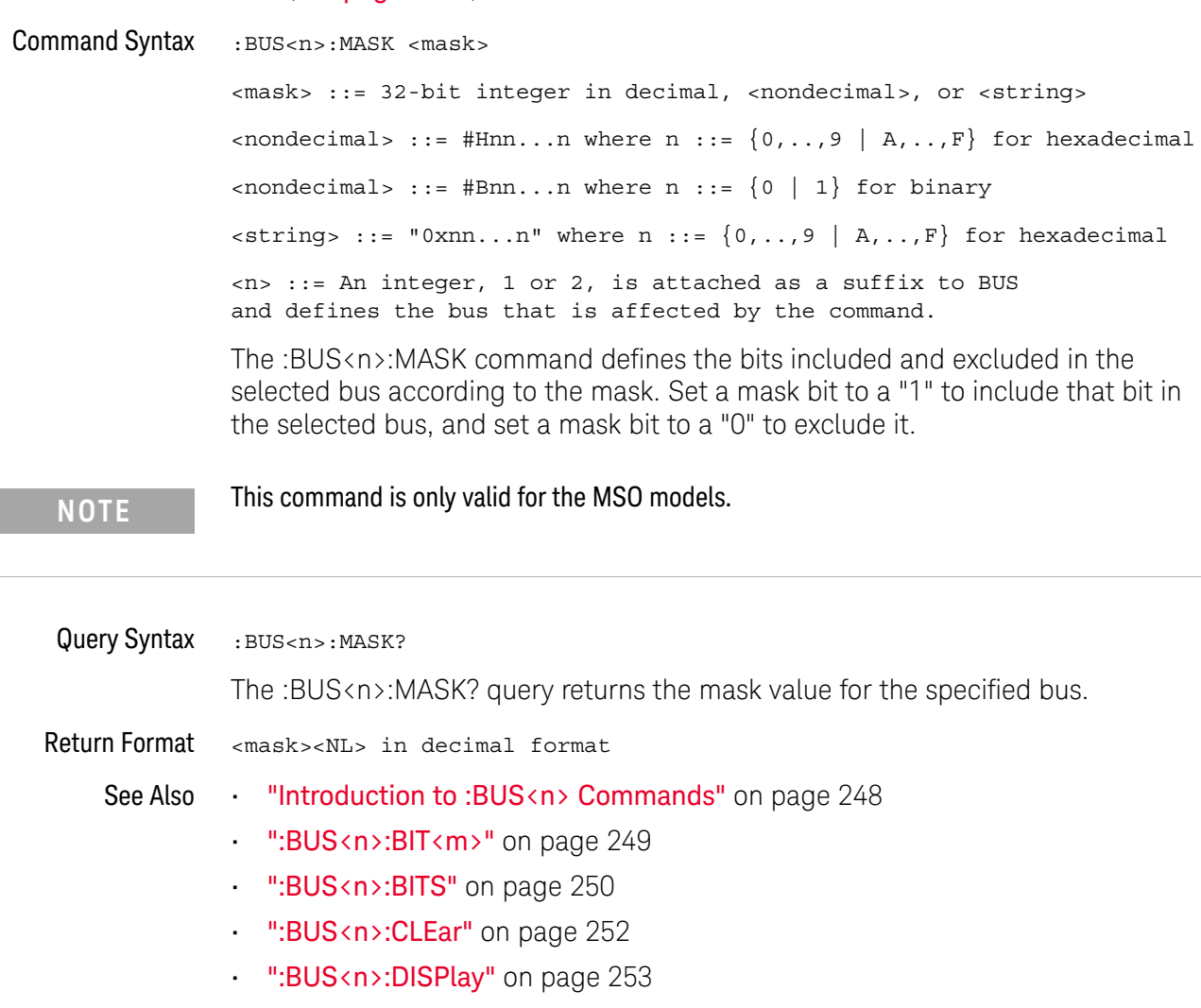

• [":BUS<n>:LABel"](#page-253-0) on page 254

#### 8 :BUS<n> Commands

# 9 :CALibrate Commands

Utility commands for viewing calibration status and for starting the user calibration procedure. See ["Introduction to :CALibrate Commands"](#page-257-0) on page 258.

**Table 81** :CALibrate Commands Summary

| <b>Command</b>                                             | Query                                           | <b>Options and Query Returns</b>                                                                                  |
|------------------------------------------------------------|-------------------------------------------------|----------------------------------------------------------------------------------------------------|
| n/a                                                        | : CALibrate: DATE? (see<br>page 259)            | $x$ return value> $:=$<br><year>,<month>,<day>; all in NR1<br/>format</day></month></year>                        |
| : CALibrate: LABel<br><string> (see<br/>page 260)</string> | :CALibrate:LABel?<br>(see page 260)             | <string> ::= quoted ASCII string<br/>up to 32 characters</string>                                                 |
| :CALibrate:OUTPut<br><signal> (see<br/>page 261)</signal>  | : CALibrate: OUTPut?<br>(see page 261)          | $<$ signal> ::= $\{TRIGgers$<br>MASK<br>WAVEgen}                                                                  |
| n/a                                                        | : CALibrate: PROTected?<br>(see page 262)       | {"PROTected"  <br>"UNPRotected" }                                                                                 |
| :CALibrate:STARt (see<br>page 263)                         | n/a                                             | n/a                                                                                                    |
| n/a                                                        | : CALibrate: STATus?<br>(see page 264)          | $x$ return value> $:=$<br><status code="">, <status string=""></status></status>                                  |
|                                                            |                                                 | <status code=""> ::= an integer<br/>status code</status>                                                          |
|                                                            |                                                 | <status string=""> ::= an ASCII<br/>status string</status>                                                        |
| n/a                                                        | : CALibrate: TEMPeratur<br>e? (see $page 265$ ) | <return value=""> ::= degrees C<br/>delta since last cal in NR3<br/>format</return>                               |
| n/a                                                        | :CALibrate:TIME? (see<br>page 266)              | <return value=""> ::=<br/><hours>,<minutes>,<seconds>; all<br/>in NR1 format</seconds></minutes></hours></return> |

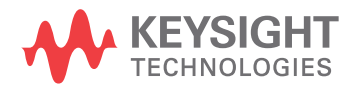

<span id="page-257-0"></span>Introduction to :CALibrate Commands The CALibrate subsystem provides utility commands for: • Determining the state of the calibration factor protection switch (CAL PROTECT).

- Saving and querying the calibration label string.
- Reporting the calibration time and date.
- Reporting changes in the temperature since the last calibration.
- Starting the user calibration procedure.

#### :CALibrate:DATE

### $\overline{\mathbf{N}}$  (see [page 1164](#page-1163-0))

<span id="page-258-0"></span>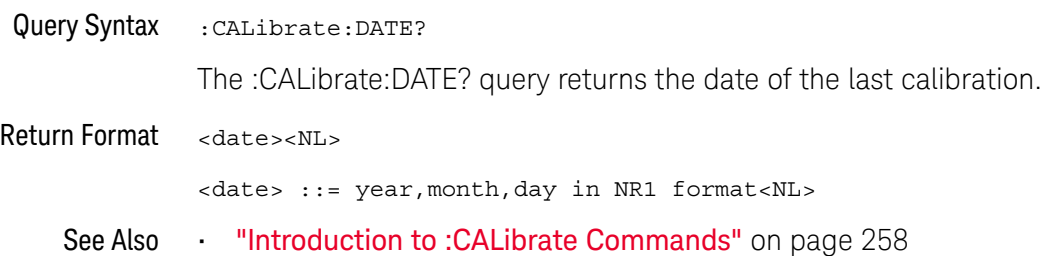

#### :CALibrate:LABel

#### $\blacksquare$ (see [page 1164](#page-1163-0))

<span id="page-259-1"></span><span id="page-259-0"></span>Command Syntax : CALibrate: LABel <string> <string> ::= quoted ASCII string of up to 32 characters in length, not including the quotes The CALibrate:LABel command saves a string that is up to 32 characters in length into the instrument's non-volatile memory. The string may be used to record calibration dates or other information as needed. Query Syntax : CALibrate: LABel? The :CALibrate:LABel? query returns the contents of the calibration label string. Return Format <string><NL> <string>::= unquoted ASCII string of up to 32 characters in length See Also **•••** ["Introduction to :CALibrate Commands"](#page-257-0) on page 258

#### :CALibrate:OUTPut

### $\overline{\mathsf{N}}$  (see [page 1164](#page-1163-0))

<span id="page-260-0"></span>Command Syntax :CALibrate:OUTPut <signal>

<signal> ::= {TRIGgers | MASK | WAVEgen}

The CALibrate:OUTPut command sets the signal that is available on the rear panel TRIG OUT BNC:

- TRIGgers pulse when a trigger event occurs.
- MASK signal from mask test indicating a failure.
- WAVEgen waveform generator sync output signal. This signal depends on the :WGEN:FUNCtion setting:

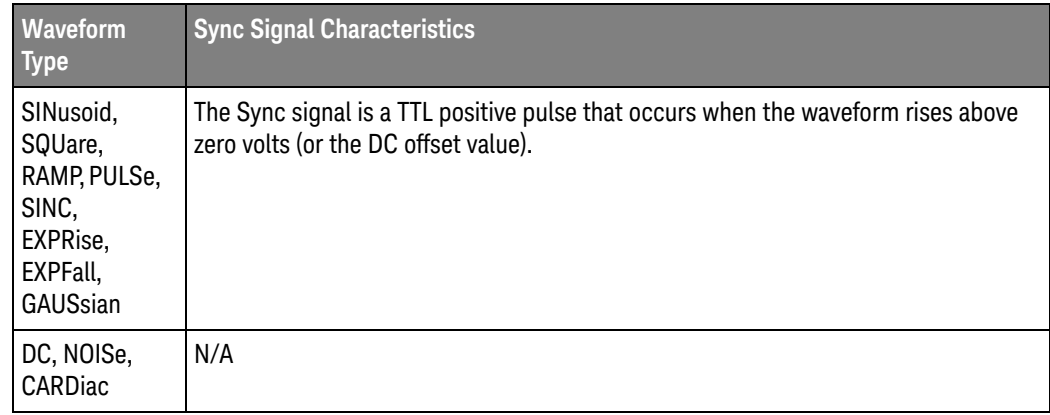

<span id="page-260-1"></span>Query Syntax : CALibrate: OUTPut?

The :CALibrate:OUTPut query returns the current source of the TRIG OUT BNC signal.

Return Format <signal><NL>

 $\langle$  signal> ::=  $\{TRIG | MASK | WAVE\}$ 

- See Also **•••** ["Introduction to :CALibrate Commands"](#page-257-0) on page 258
	- [":WGEN:FUNCtion"](#page-1032-0) on page 1033

#### <span id="page-261-1"></span>:CALibrate:PROTected

### $N$  (see [page 1164](#page-1163-0))

<span id="page-261-0"></span>Query Syntax : CALibrate: PROTected?

The :CALibrate:PROTected? query returns the rear-panel calibration protect (CAL PROTECT) button state. The value "PROTected" indicates calibration is disabled, and "UNPRotected" indicates calibration is enabled.

Return Format <switch><NL>

<switch> ::= {"PROTected" | "UNPRotected"}

See Also **•••** ["Introduction to :CALibrate Commands"](#page-257-0) on page 258

<span id="page-262-0"></span>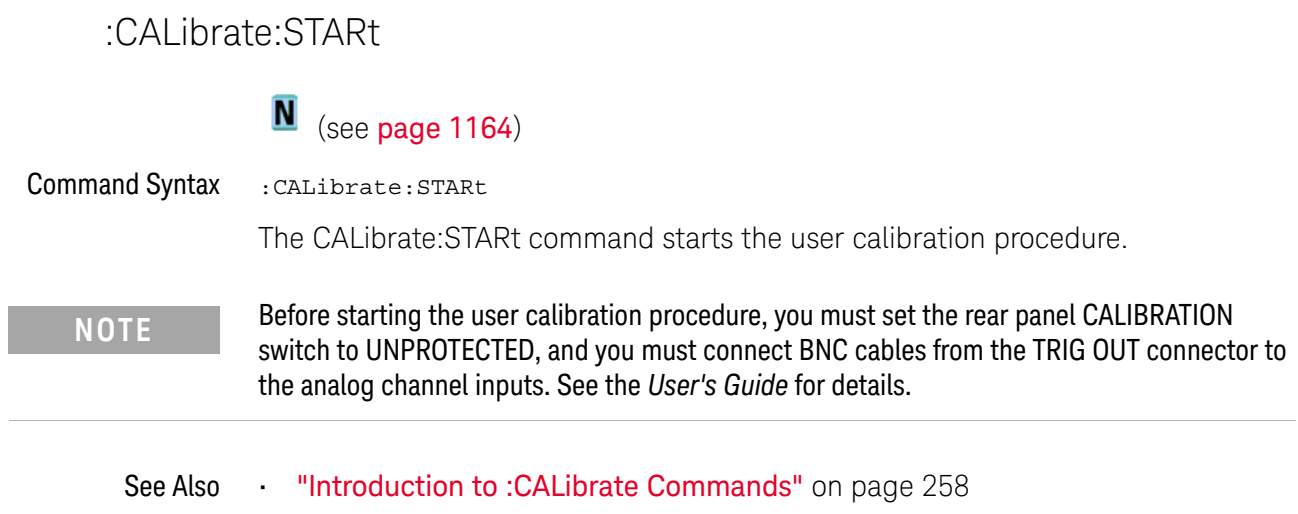

• [":CALibrate:PROTected"](#page-261-1) on page 262

#### :CALibrate:STATus

## $N$  (see [page 1164](#page-1163-0))

<span id="page-263-0"></span>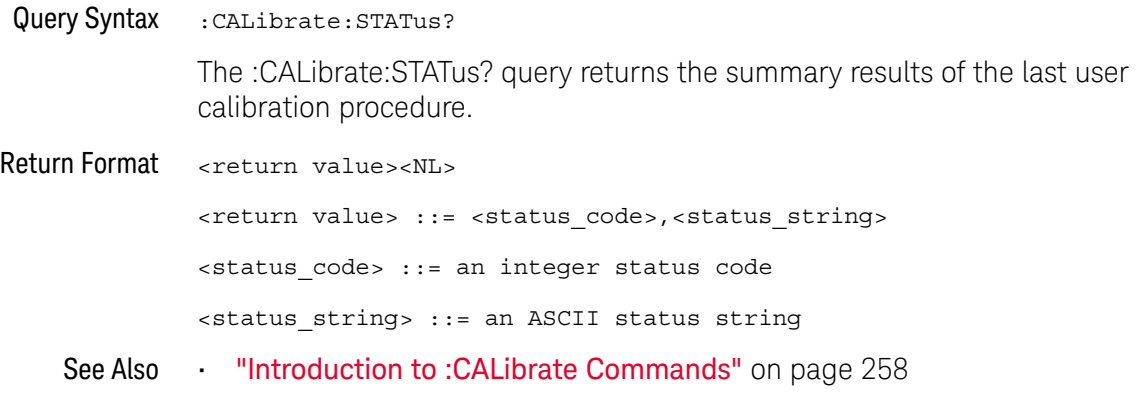

#### :CALibrate:TEMPerature

### $\overline{\mathbf{N}}$  (see [page 1164](#page-1163-0))

<span id="page-264-0"></span>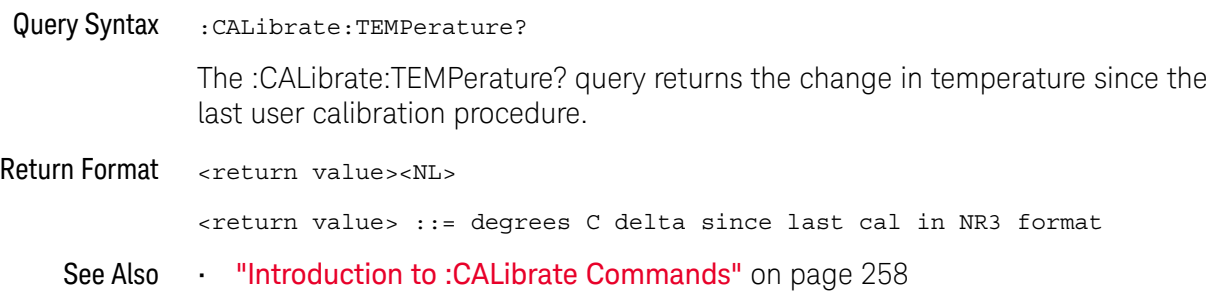

#### :CALibrate:TIME

### $\overline{\mathbf{N}}$  (see [page 1164](#page-1163-0))

<span id="page-265-0"></span>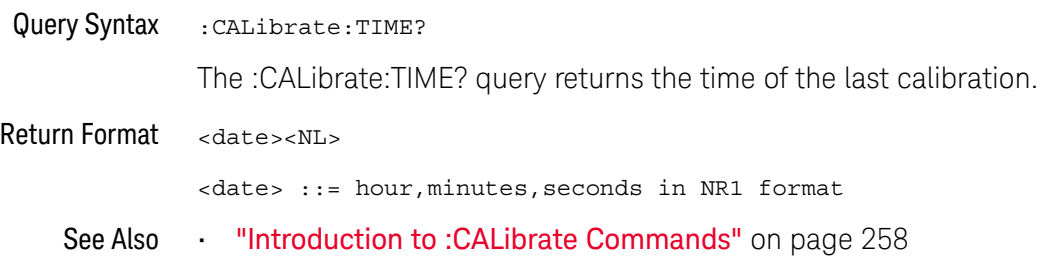

# 10 :CHANnel<n> Commands

Control all oscilloscope functions associated with individual analog channels or groups of channels. See ["Introduction to :CHANnel<n> Commands"](#page-268-0) on page 269.

**Table 82** :CHANnel<n> Commands Summary

| <b>Command</b>                                                                                                    | <b>Querv</b>                                                    | <b>Options and Query Returns</b>                                                                    |
|----------------------------------------------------------------------------------------------------|-----------------------------------------------------------------|----------------------------------------------------------------------------------------------------|
| : CHANnel <n>: BANDwidth<br/><limit> (see page 270)</limit></n>                                                        | : CHANnel <n>: BANDwidth<br/>? [MAXimum] (see<br/>page 270)</n> | $\langle$ limit> ::= 25E6 in NR3 format                                                             |
|                                                                                                    |                                                                 | $\langle n \rangle$ ::= 1 to (# analog channels)<br>in NR1 format                                   |
| : CHANnel <n>: BWLimit<br/><math>\{\{0 \mid \text{OFF}\} \mid \{1 \mid</math><br/>ON<math>\}</math> (see page 271)</n> | : CHANnel <n>: BWLimit?<br/>(see page 271)</n>                  | $\{0   1\}$                                                                                         |
|                                                                                                    |                                                                 | $\langle n \rangle$ ::= 1 to (# analog channels)<br>in NR1 format                                   |
| :CHANnel <n>:COUPlinq<br/><coupling> (see<br/>page 272)</coupling></n>                                                 | :CHANnel <n>:COUPling?<br/>(see page 272)</n>                   | $\{coupling\}$ ::= $\{AC   DC\}$                                                                    |
|                                                                                                    |                                                                 | $\langle n \rangle$ ::= 1 to (# analog channels)<br>in NR1 format                                   |
| :CHANnel <n>:DISPlay<br/><math>\{0   OFF\}   \{1  </math><br/>ON<math>\}</math> (see page 273)</n>                     | :CHANnel <n>:DISPlay?<br/>(see page 273)</n>                    | $\{0   1\}$                                                                                         |
|                                                                                                    |                                                                 | $\langle n \rangle$ ::= 1 to (# analog channels)<br>in NR1 format                                   |
| : CHANnel <n>: IMPedance<br/><impedance> (see<br/>page 274)</impedance></n>                                            | :CHANnel <n>:IMPedance<br/>? (see <math>page\ 274</math>)</n>   | $\langle$ impedance> ::= $\{$ ONEMeq   FIFTy }                                                      |
|                                                                                                    |                                                                 | $\langle n \rangle$ ::= 1 to (# analog channels)<br>in NR1 format                                   |
| :CHANnel <n>:INVert<br/><math>\{\{0 \mid \text{OFF}\} \mid \{1 \mid</math><br/>ON<math>\}</math> (see page 275)</n>    | :CHANnel <n>:INVert?<br/>(see page 275)</n>                     | $\{0   1\}$                                                                                         |
|                                                                                                    |                                                                 | $\langle n \rangle$ ::= 1 to (# analog channels)<br>in NR1 format                                   |
| :CHANnel <n>:LABel<br/><string> (see<br/>page 276)</string></n>                                                        | :CHANnel <n>:LABel?<br/>(see page 276)</n>                      | <string> ::= any series of 10 or<br/>less ASCII characters enclosed in<br/>quotation marks</string> |
|                                                                                                    |                                                                 | $\langle n \rangle$ ::= 1 to (# analog channels)<br>in NR1 format                                   |

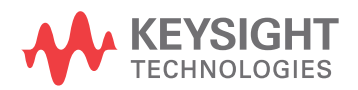

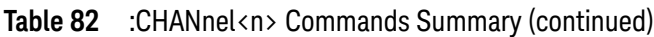

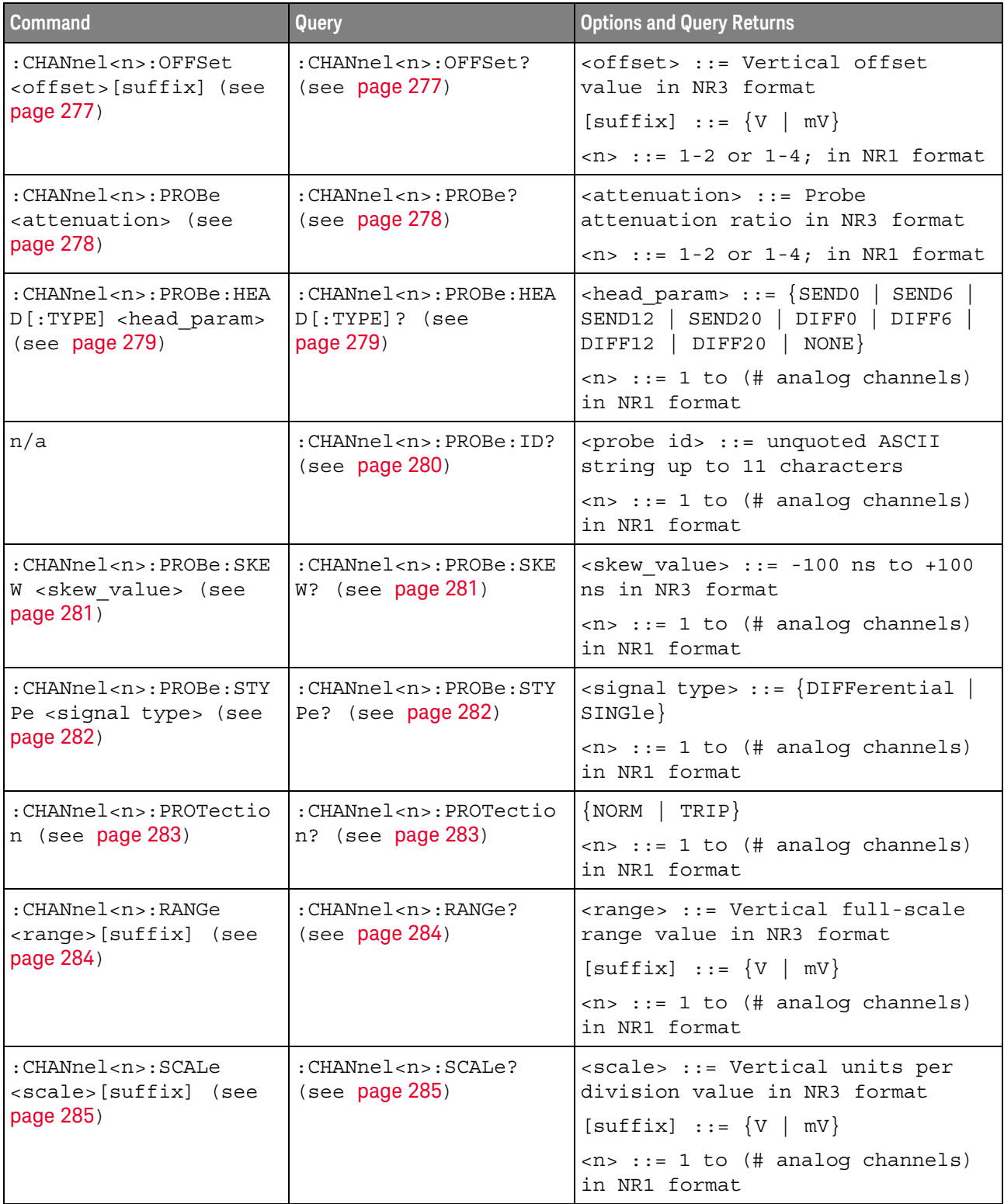

#### **Table 82** :CHANnel<n> Commands Summary (continued)

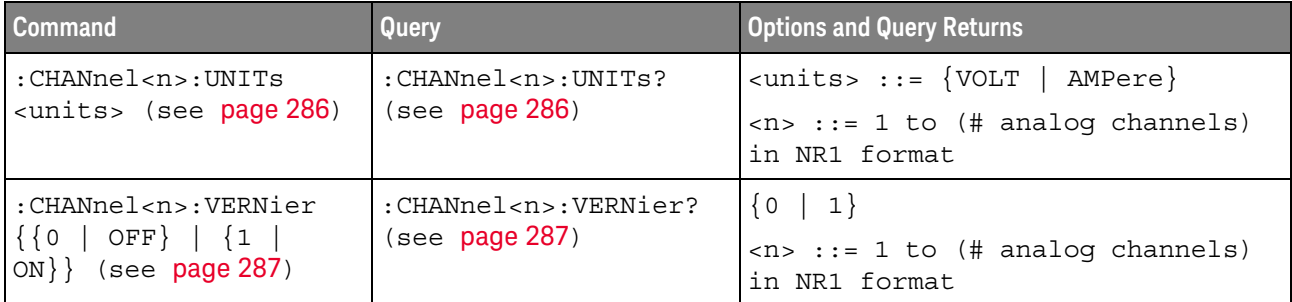

<span id="page-268-0"></span>Introduction to <n> ::= 1 to (# analog channels) in NR1 format

:CHANnel<n> Commands

The CHANnel<n> subsystem commands control an analog channel (vertical or Y-axis of the oscilloscope). Channels are independently programmable for all offset, probe, coupling, bandwidth limit, inversion, vernier, and range (scale) functions. The channel number (1, 2, 3, or 4) specified in the command selects the analog channel that is affected by the command.

A label command provides identifying annotations of up to 10 characters.

You can toggle the channel displays on and off with the :CHANnel<n>:DISPlay command as well as with the root level commands :VIEW and :BLANk.

**NOTE** The obsolete CHANnel subsystem is supported.

#### Reporting the Setup

Use :CHANnel1?, :CHANnel2?, :CHANnel3? or :CHANnel4? to query setup information for the CHANnel<n> subsystem.

#### Return Format

The following are sample responses from the :CHANnel<n>? query. In this case, the query was issued following a \*RST command.

:CHAN1:RANG +40.0E+00;OFFS +0.00000E+00;COUP DC;IMP ONEM;DISP 1;BWL 0; INV 0;LAB "1";UNIT VOLT;PROB +10E+00;PROB:SKEW +0.00E+00;STYP SING

#### :CHANnel<n>:BANDwidth

# $N$  (see [page 1164](#page-1163-1))

<span id="page-269-1"></span><span id="page-269-0"></span>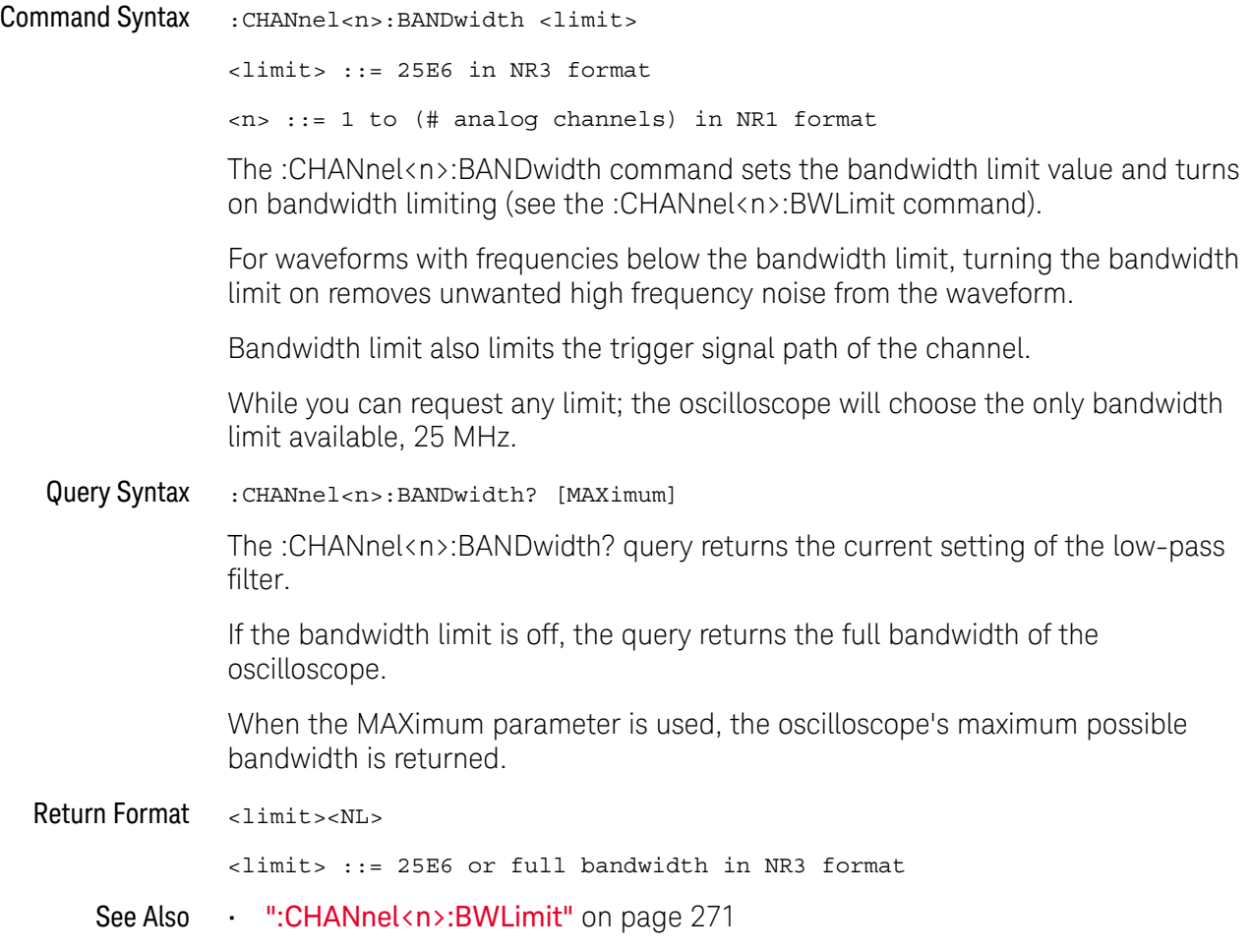

#### <span id="page-270-2"></span>:CHANnel<n>:BWLimit

### $\overline{\text{c}}$  (see [page 1164](#page-1163-1))

<span id="page-270-1"></span><span id="page-270-0"></span>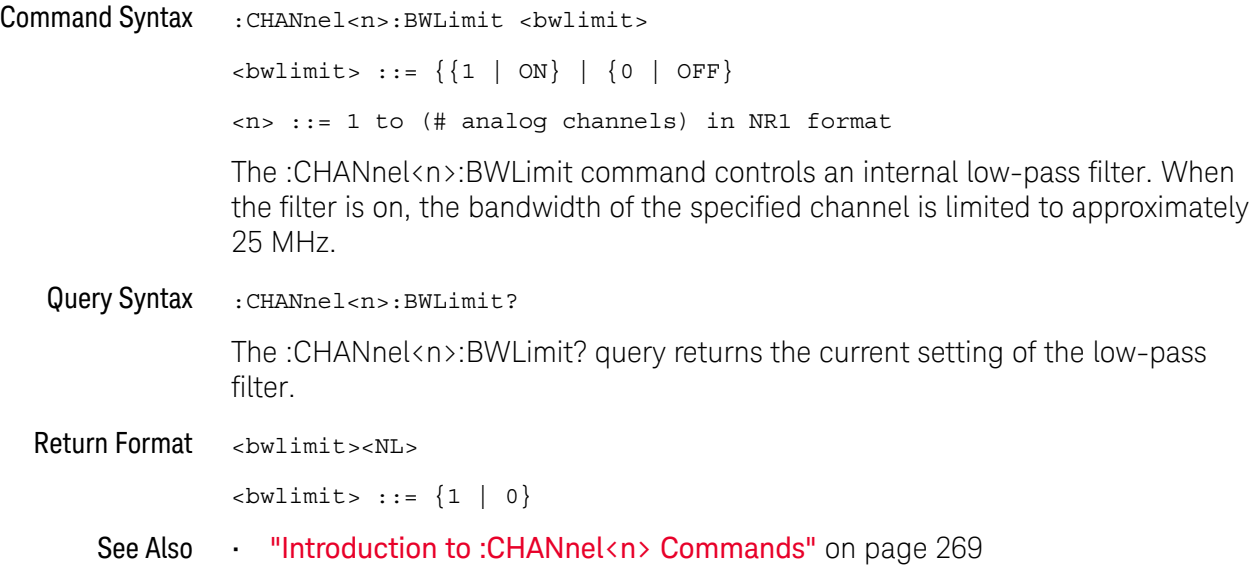

### <span id="page-271-2"></span>:CHANnel<n>:COUPling

# $\overline{\text{C}}$  (see [page 1164](#page-1163-1))

<span id="page-271-1"></span><span id="page-271-0"></span>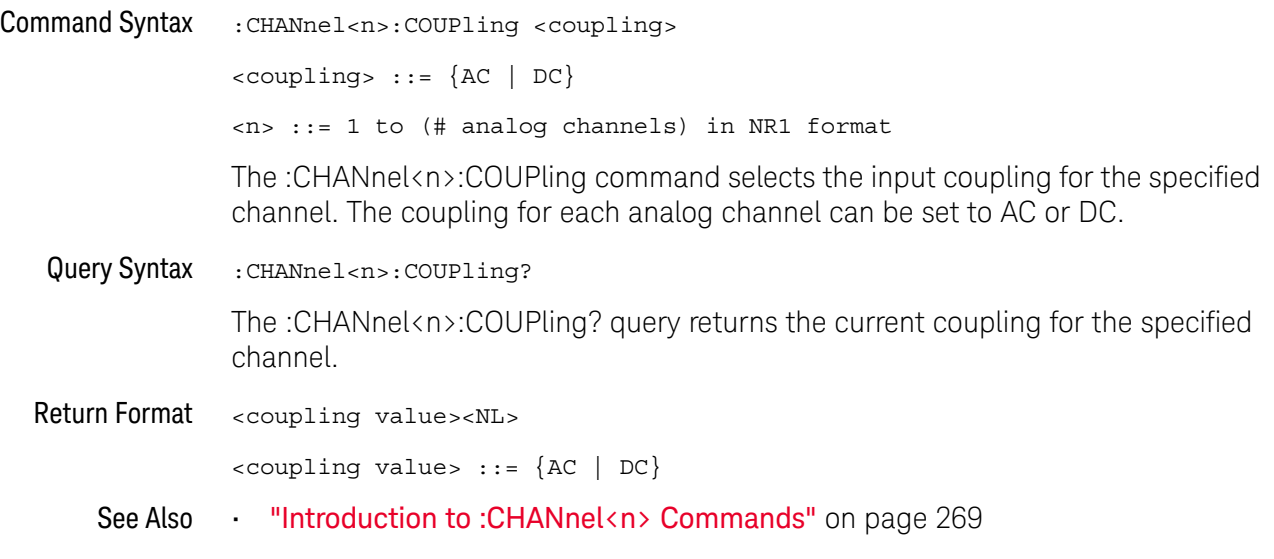

### :CHANnel<n>:DISPlay

## $\overline{\text{c}}$  (see [page 1164](#page-1163-1))

<span id="page-272-1"></span><span id="page-272-0"></span>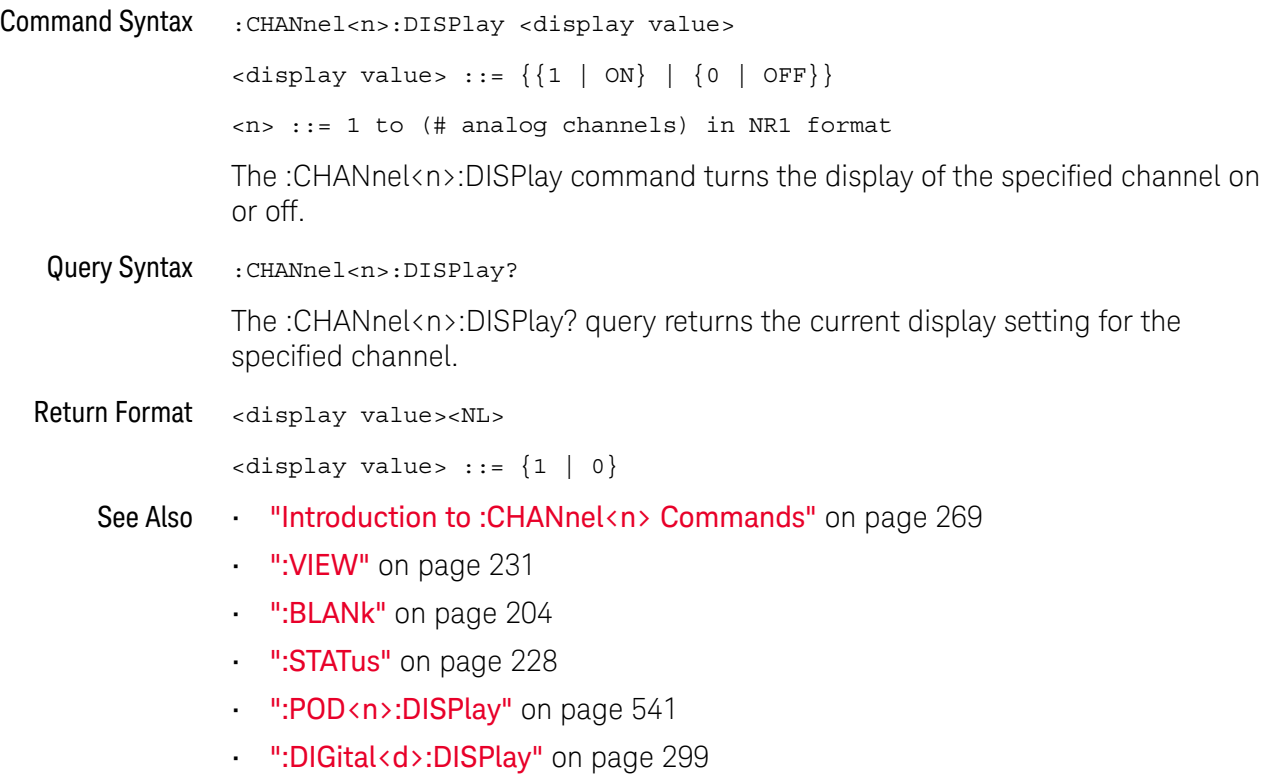

#### <span id="page-273-2"></span>:CHANnel<n>:IMPedance

## $\overline{\text{c}}$  (see [page 1164](#page-1163-1))

<span id="page-273-1"></span><span id="page-273-0"></span>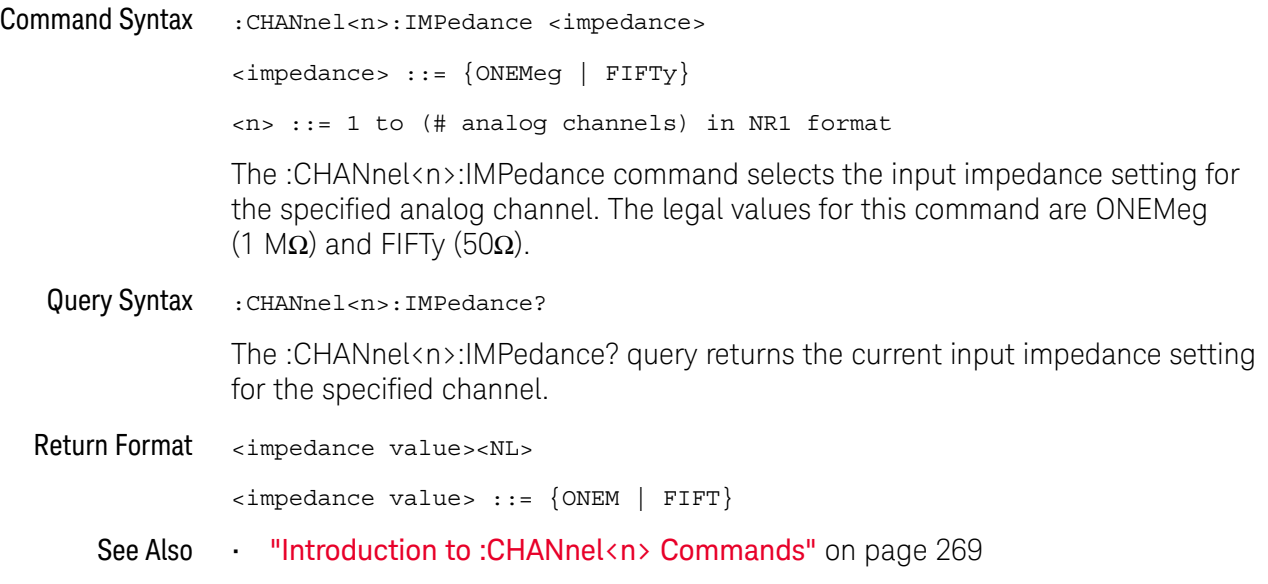

#### :CHANnel<n>:INVert

## $\overline{\mathbf{N}}$  (see [page 1164](#page-1163-0))

<span id="page-274-1"></span><span id="page-274-0"></span>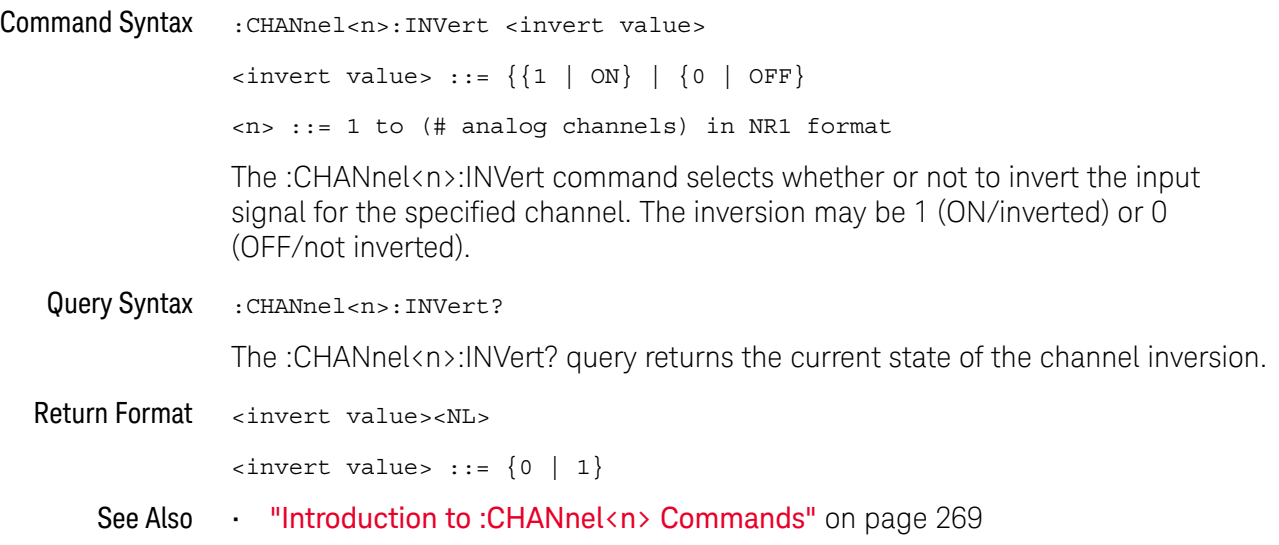

#### <span id="page-275-0"></span>:CHANnel<n>:LABel

<span id="page-275-2"></span><span id="page-275-1"></span>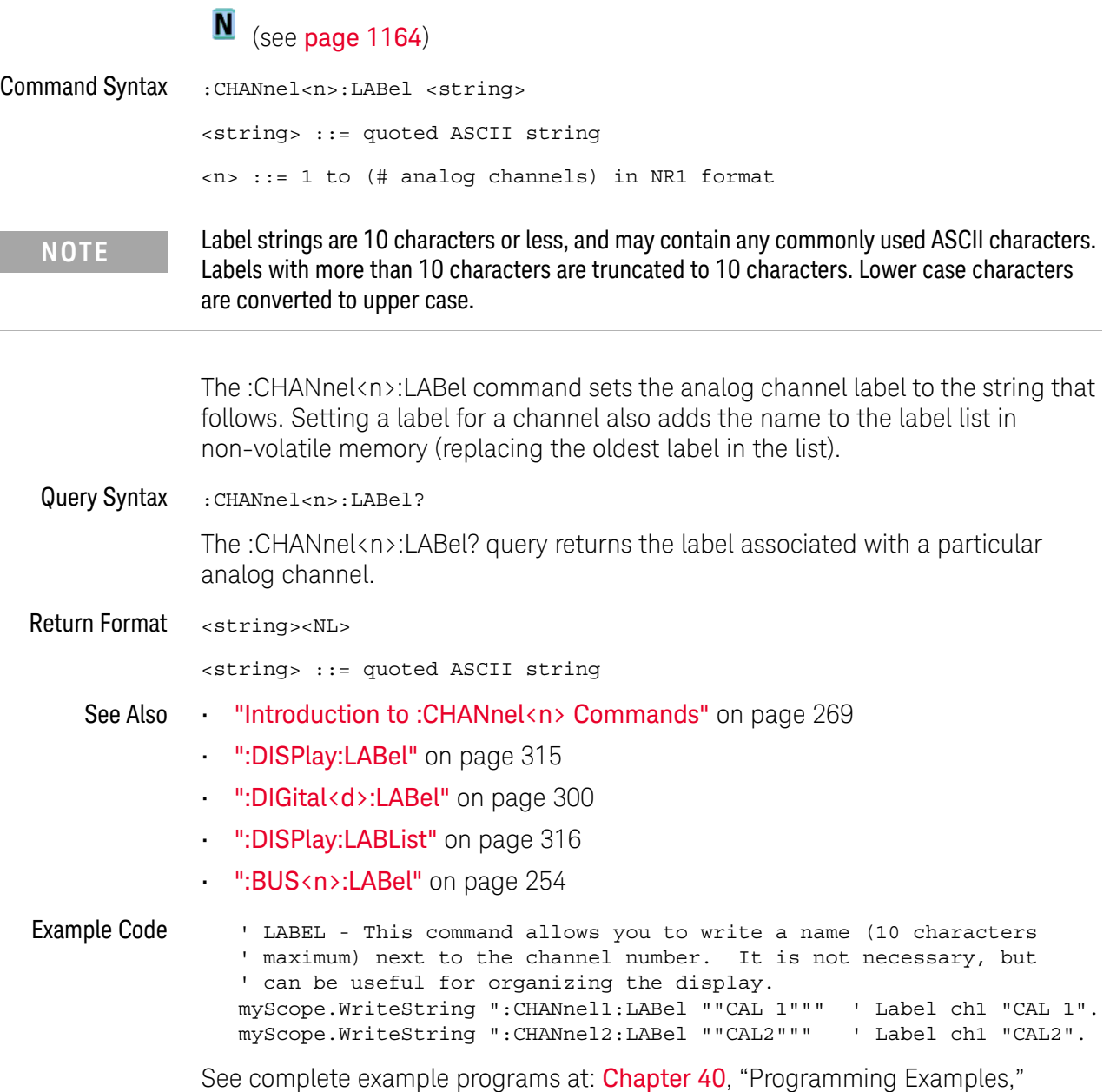

[starting on page 1173](#page-1172-0)

#### <span id="page-276-2"></span>:CHANnel<n>:OFFSet

## $\overline{\text{c}}$  (see [page 1164](#page-1163-1))

<span id="page-276-1"></span><span id="page-276-0"></span>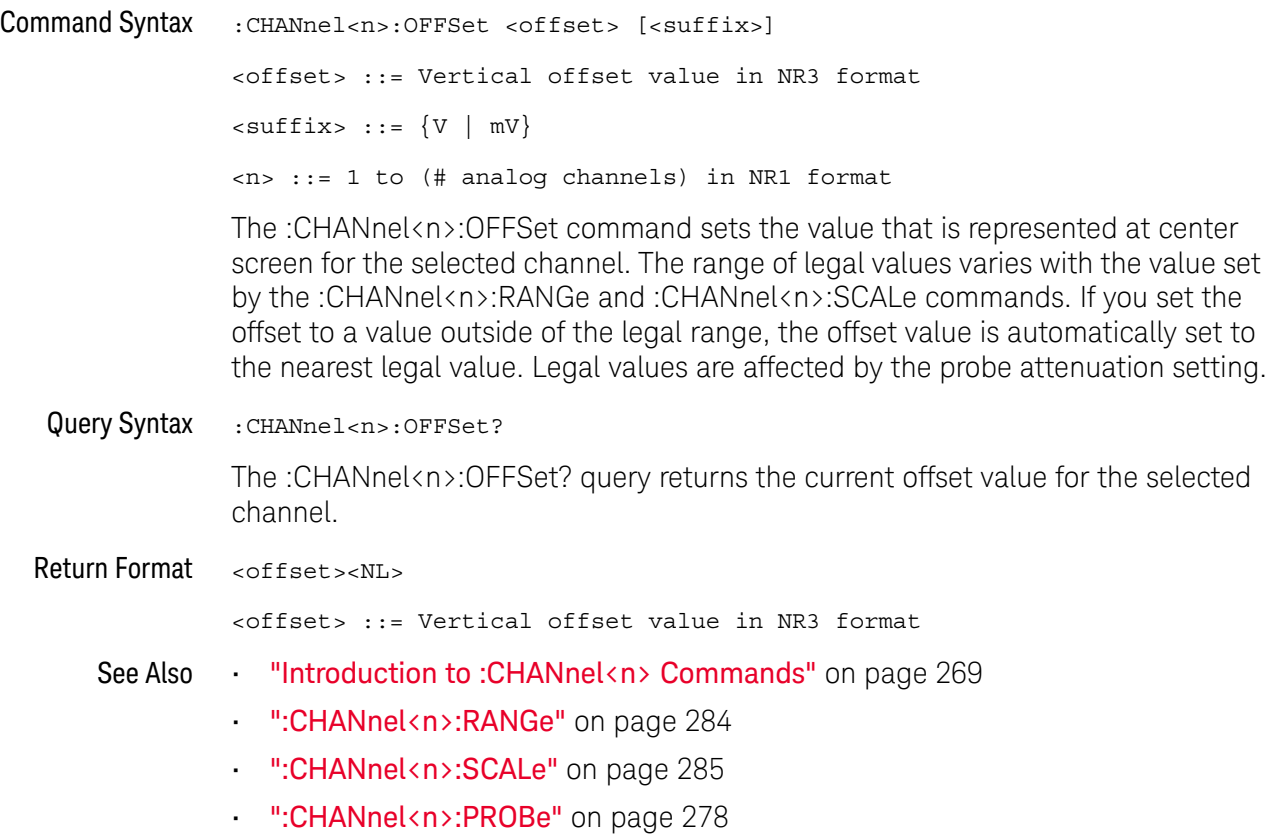

#### <span id="page-277-2"></span>:CHANnel<n>:PROBe

## $\overline{\text{c}}$  (see [page 1164](#page-1163-1))

<span id="page-277-1"></span><span id="page-277-0"></span>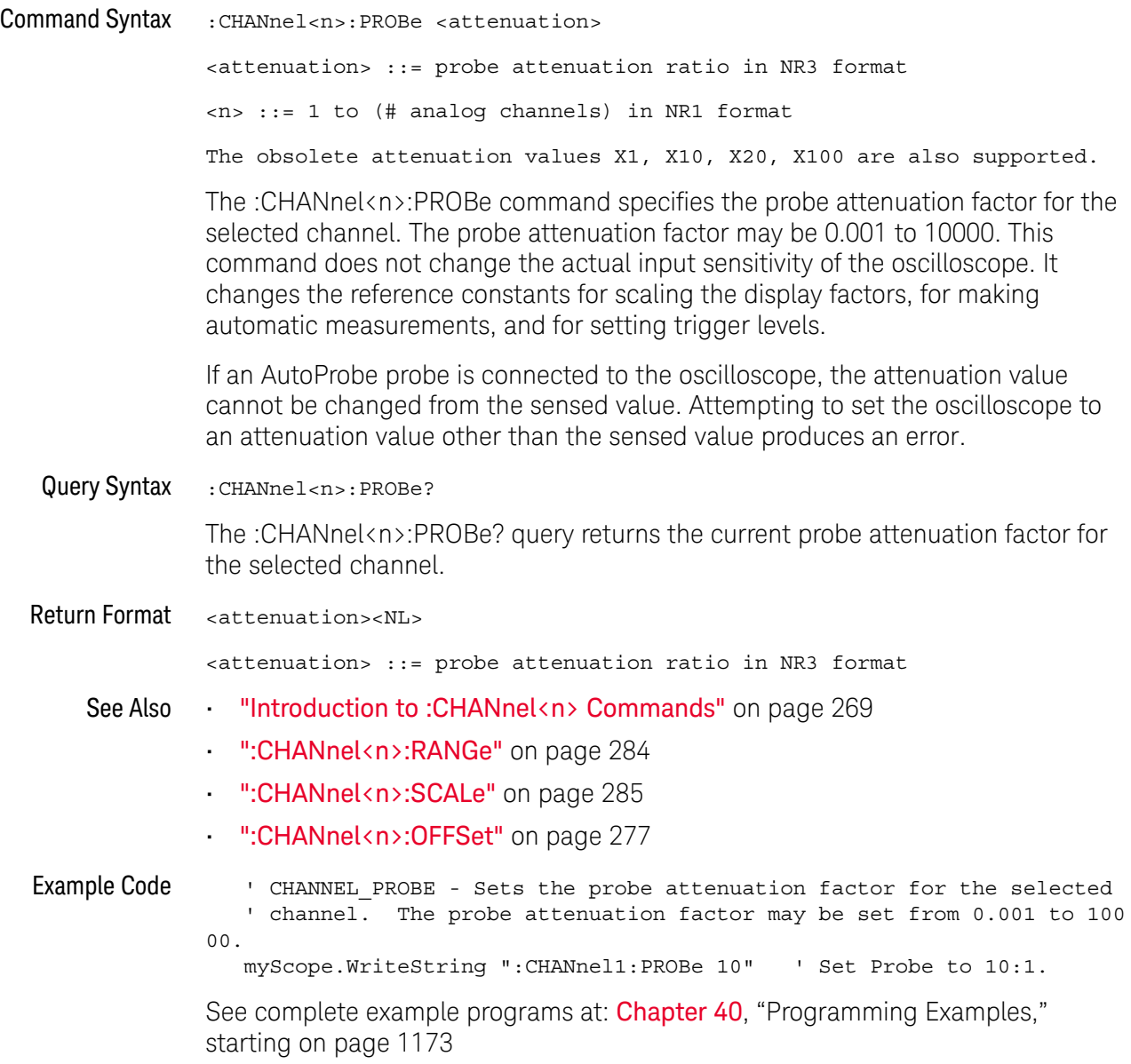

#### :CHANnel<n>:PROBe:HEAD[:TYPE]

### $\text{C}$  (see [page 1164](#page-1163-1))

<span id="page-278-0"></span>Command Syntax

**NOTE** This command is valid only for the 113xA Series probes.

<span id="page-278-1"></span>:CHANnel<n>:PROBe:HEAD[:TYPE] <head\_param> <head\_param> ::= {SEND0 | SEND6 | SEND12 | SEND20 | DIFF0 | DIFF6 | DIFF12 | DIFF20 | NONE}  $\langle n \rangle$  ::=  $\{1 \mid 2 \mid 3 \mid 4\}$ The :CHANnel<n>:PROBe:HEAD[:TYPE] command sets an analog channel probe head type and dB value. You can choose from: • SEND0 — Single-ended, 0dB. • SEND6 — Single-ended, 6dB. • SEND12 — Single-ended, 12dB. • SEND20 — Single-ended, 20dB. • DIFF0 — Differential, 0dB. • DIFF6 — Differential, 6dB. • DIFF12 — Differential, 12dB. • DIFF20 — Differential, 20dB. Query Syntax :CHANnel<n>:PROBe:HEAD[:TYPE]? The :CHANnel<n>:PROBe:HEAD[:TYPE]? query returns the current probe head type setting for the selected channel. Return Format <head\_param><NL>  $\epsilon$ head param> ::= {SEND0 | SEND6 | SEND12 | SEND20 | DIFF0 | DIFF6 | DIFF12 | DIFF20 | NONE} See Also **• "Introduction to :CHANnel** <n> **Commands"** on page 269 • [":CHANnel<n>:PROBe"](#page-277-2) on page 278 • [":CHANnel<n>:PROBe:ID"](#page-279-1) on page 280 • [":CHANnel<n>:PROBe:SKEW"](#page-280-2) on page 281 • [":CHANnel<n>:PROBe:STYPe"](#page-281-2) on page 282

#### <span id="page-279-1"></span>:CHANnel<n>:PROBe:ID

### $\text{C}$  (see [page 1164](#page-1163-1))

<span id="page-279-0"></span>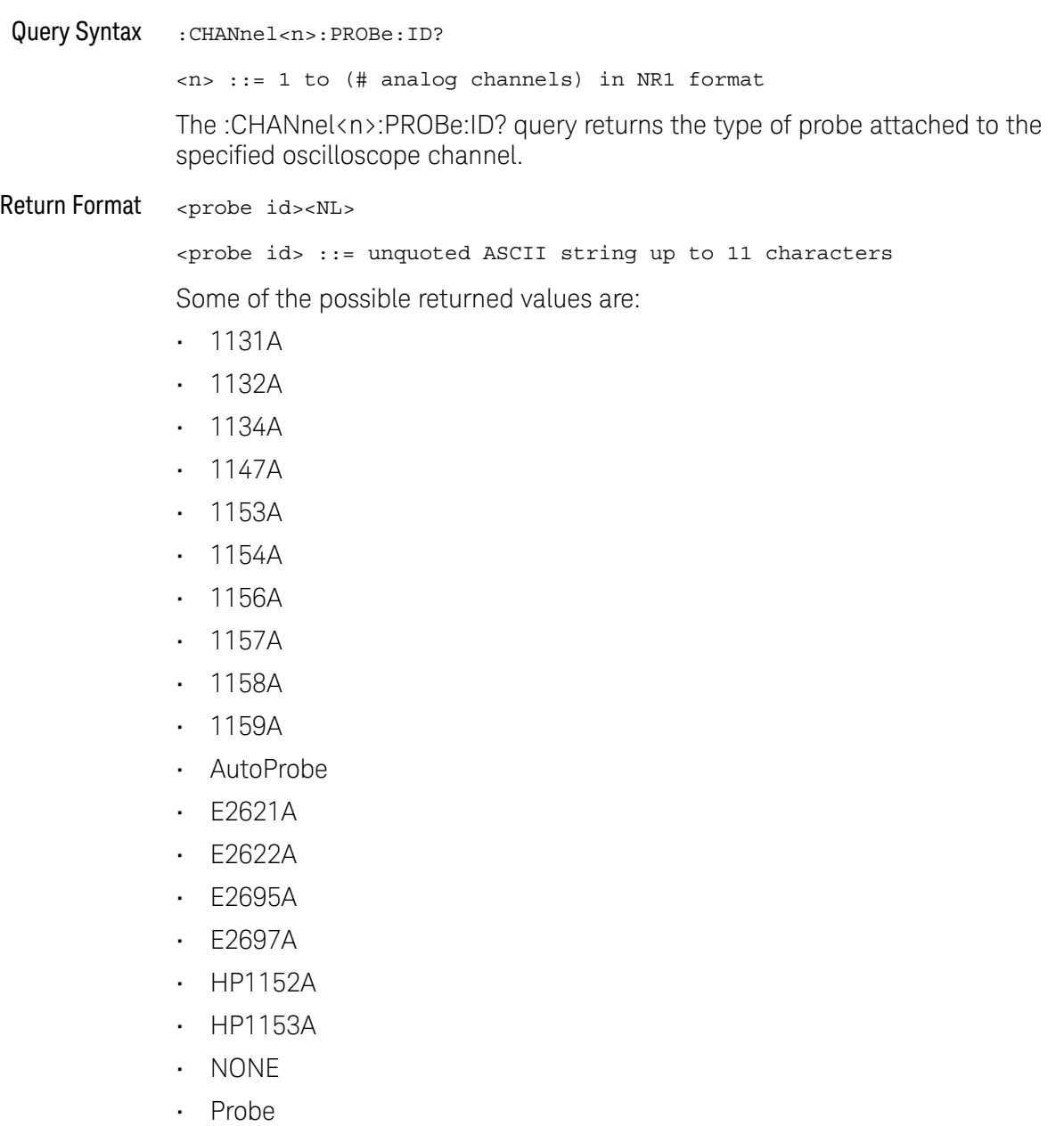

- Unknown
- Unsupported

See Also **•••** ["Introduction to :CHANnel<n> Commands"](#page-268-0) on page 269

#### <span id="page-280-2"></span>:CHANnel<n>:PROBe:SKEW

# $\text{C}$  (see [page 1164](#page-1163-1))

<span id="page-280-1"></span><span id="page-280-0"></span>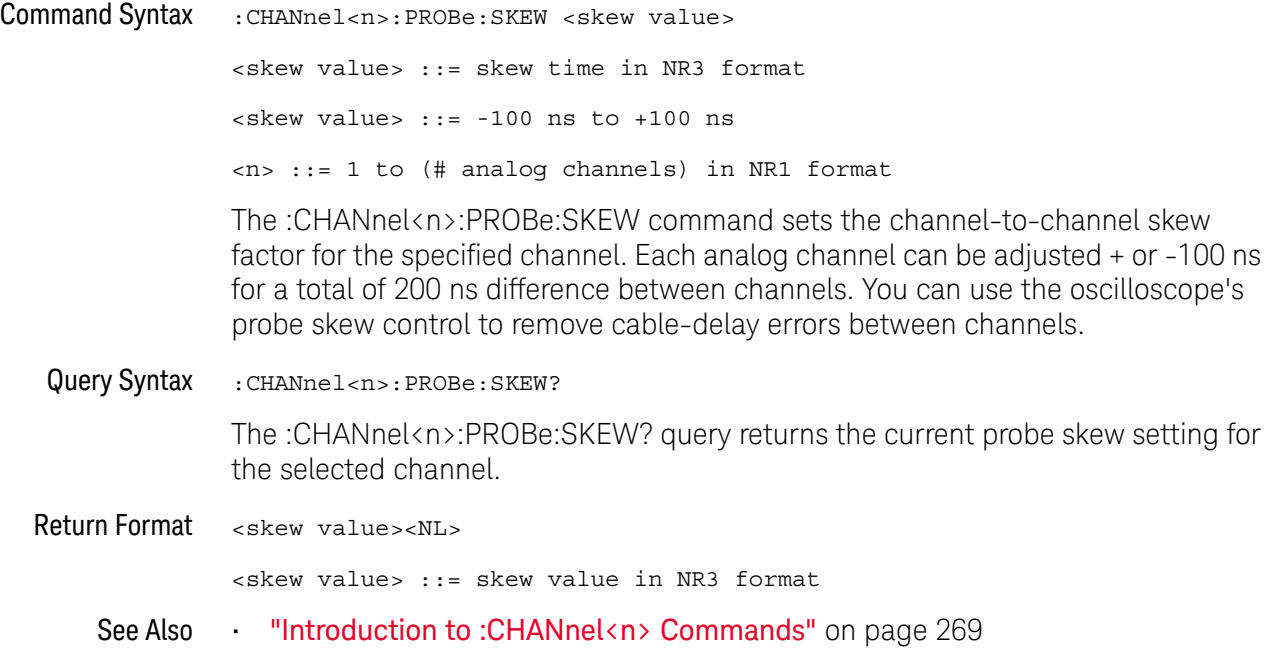

#### <span id="page-281-2"></span>:CHANnel<n>:PROBe:STYPe

### $\text{C}$  (see [page 1164](#page-1163-1))

<span id="page-281-0"></span>Command Syntax

**NOTE** This command is valid only for the 113xA Series probes.

<span id="page-281-1"></span>:CHANnel<n>:PROBe:STYPe <signal type> <signal type> ::= {DIFFerential | SINGle} <n> ::= 1 to (# analog channels) in NR1 format The :CHANnel<n>:PROBe:STYPe command sets the channel probe signal type (STYPe) to differential or single-ended when using the 113xA Series probes and determines how offset is applied. When single-ended is selected, the :CHANnel<n>:OFFset command changes the offset value of the probe amplifier. When differential is selected, the :CHANnel<n>:OFFset command changes the offset value of the channel amplifier. Query Syntax : CHANnel<n>: PROBe: STYPe? The :CHANnel<n>:PROBe:STYPe? query returns the current probe signal type setting for the selected channel. Return Format <signal type><NL> <signal type> ::= {DIFF | SING} See Also **•••** ["Introduction to :CHANnel<n> Commands"](#page-268-0) on page 269 • [":CHANnel<n>:OFFSet"](#page-276-2) on page 277

#### :CHANnel<n>:PROTection

# $\overline{\mathsf{N}}$  (see [page 1164](#page-1163-0))

<span id="page-282-1"></span><span id="page-282-0"></span>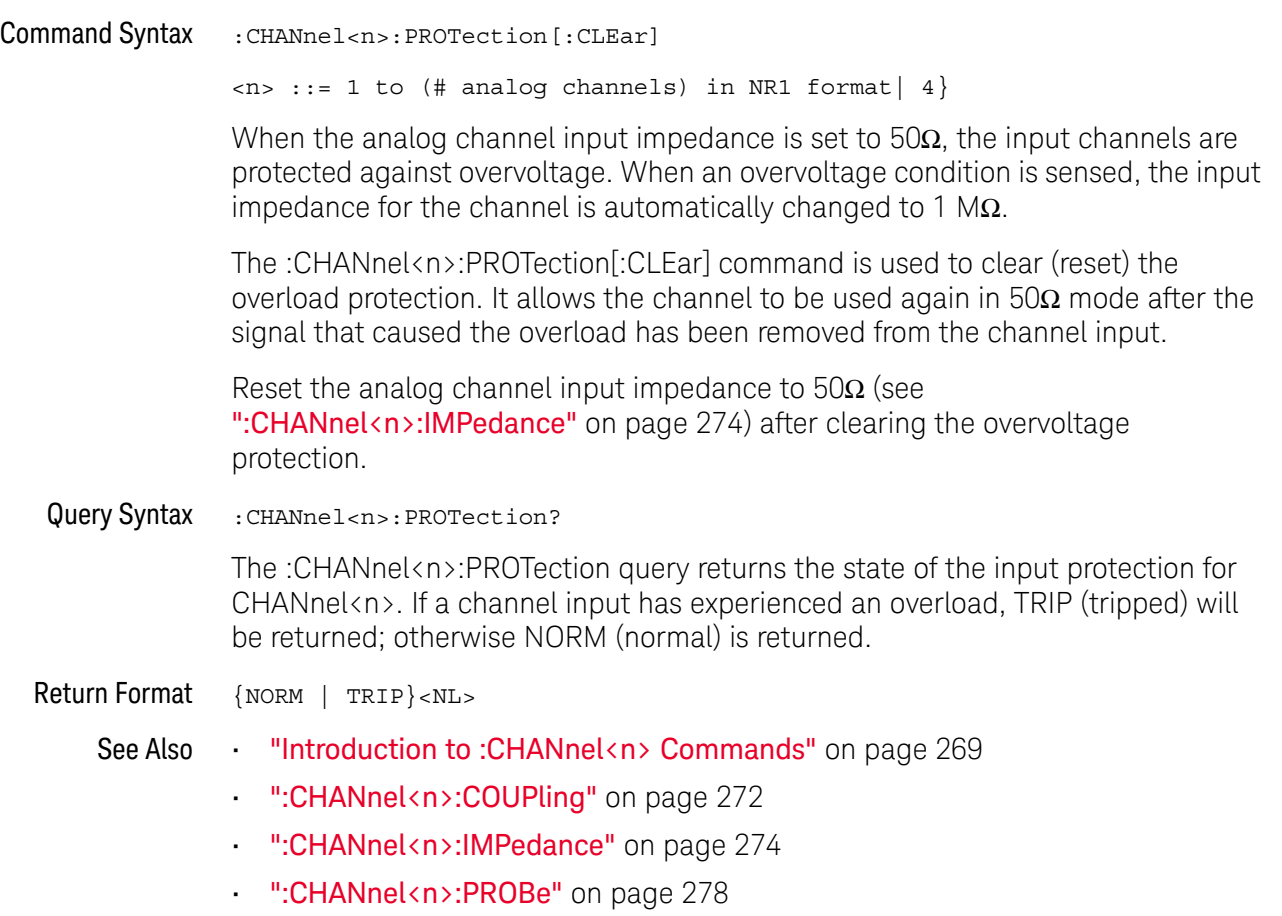

#### <span id="page-283-2"></span>:CHANnel<n>:RANGe

### $\overline{\text{C}}$  (see [page 1164](#page-1163-1))

<span id="page-283-1"></span><span id="page-283-0"></span>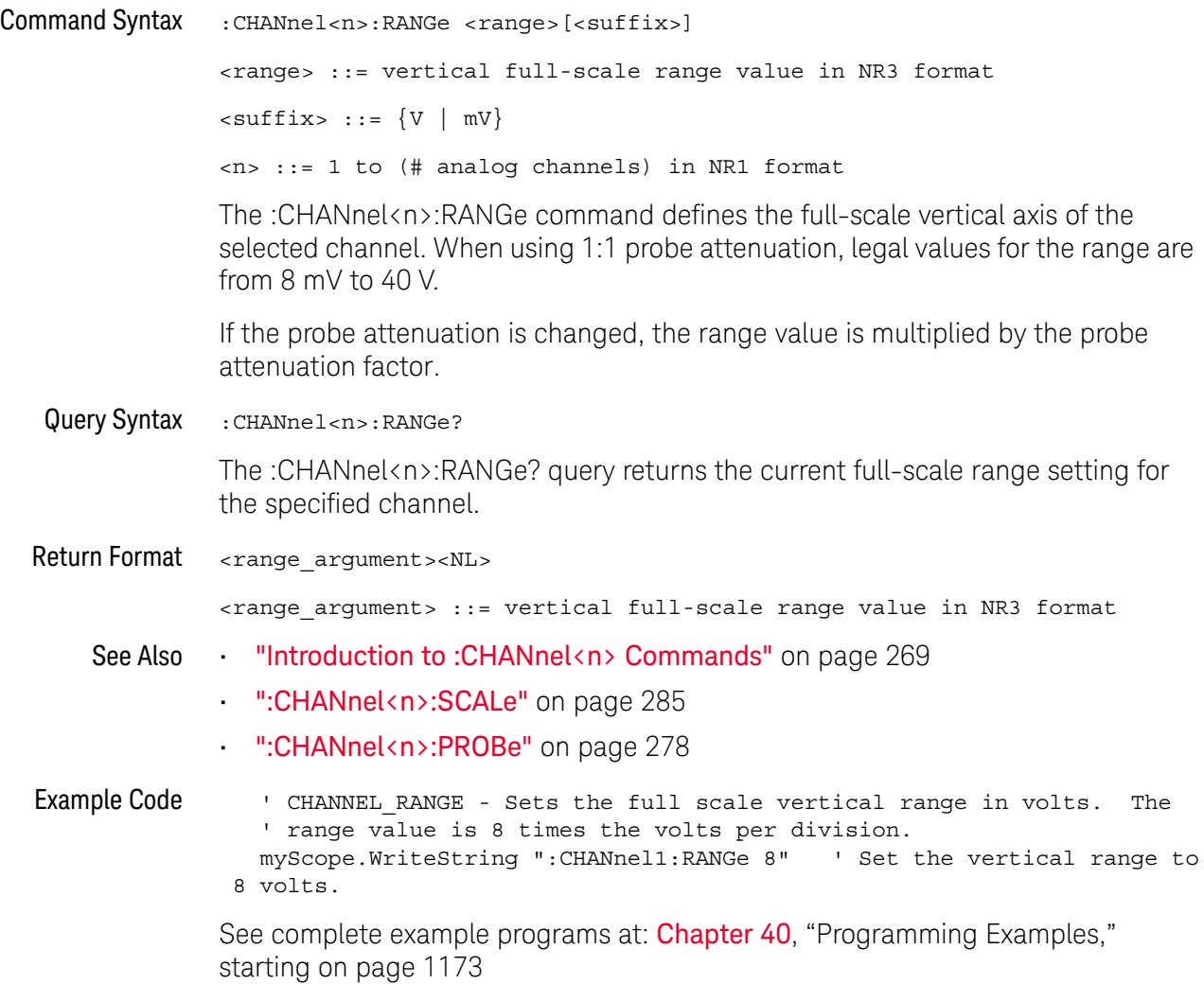

#### <span id="page-284-2"></span>:CHANnel<n>:SCALe

## $\overline{\mathbf{N}}$  (see [page 1164](#page-1163-0))

<span id="page-284-1"></span><span id="page-284-0"></span>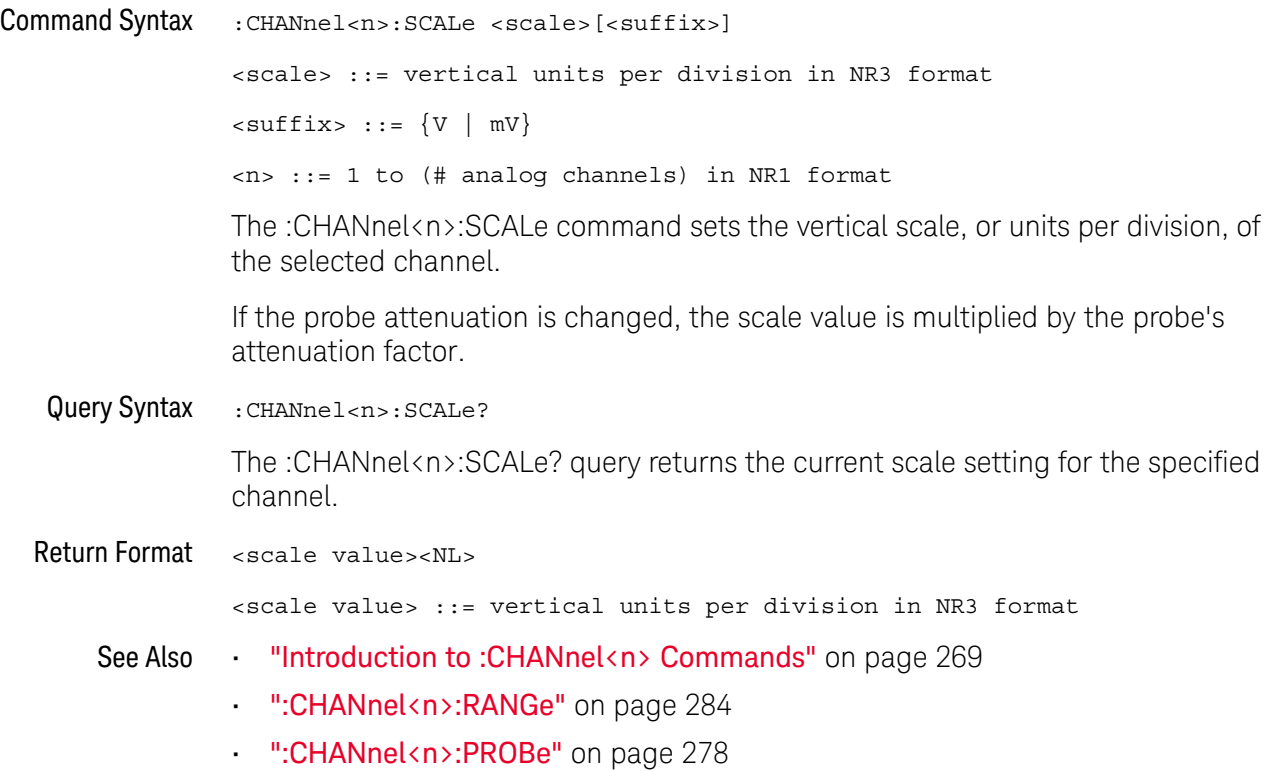

#### :CHANnel<n>:UNITs

## $N$  (see [page 1164](#page-1163-0))

<span id="page-285-1"></span><span id="page-285-0"></span>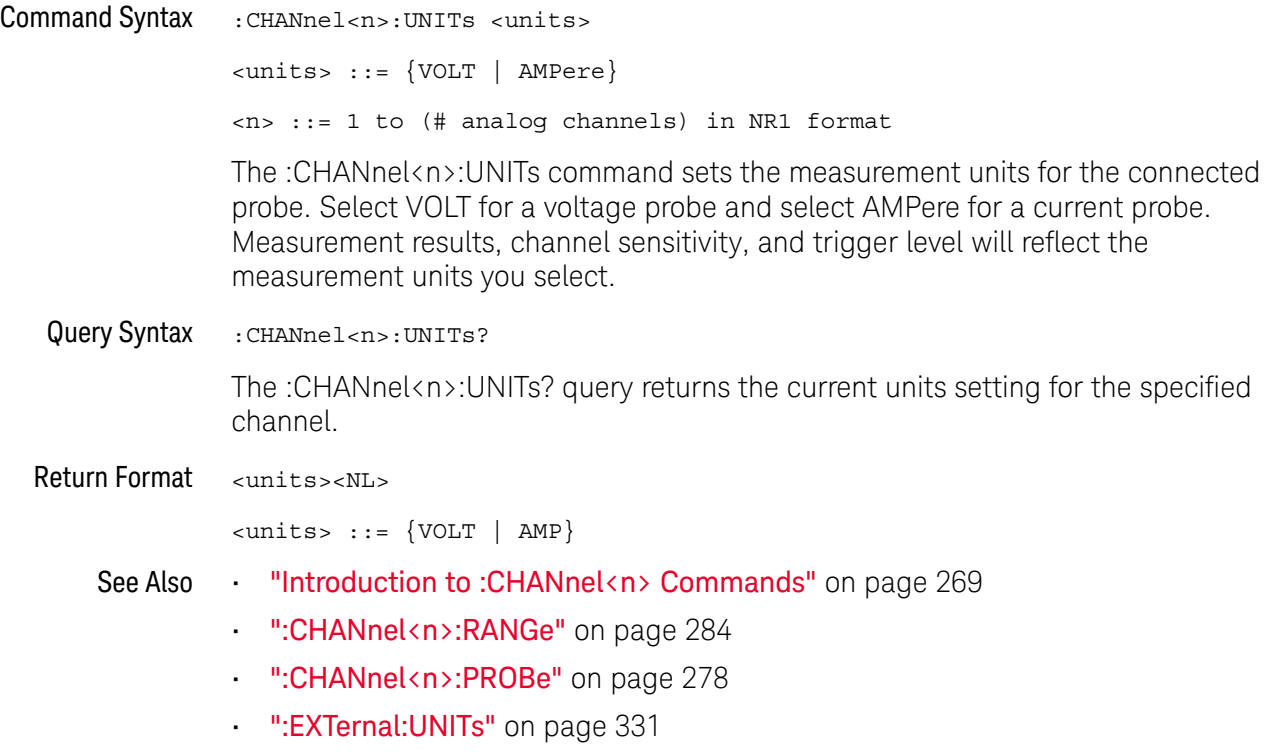

### :CHANnel<n>:VERNier

### $\overline{\mathbf{N}}$  (see [page 1164](#page-1163-0))

<span id="page-286-1"></span><span id="page-286-0"></span>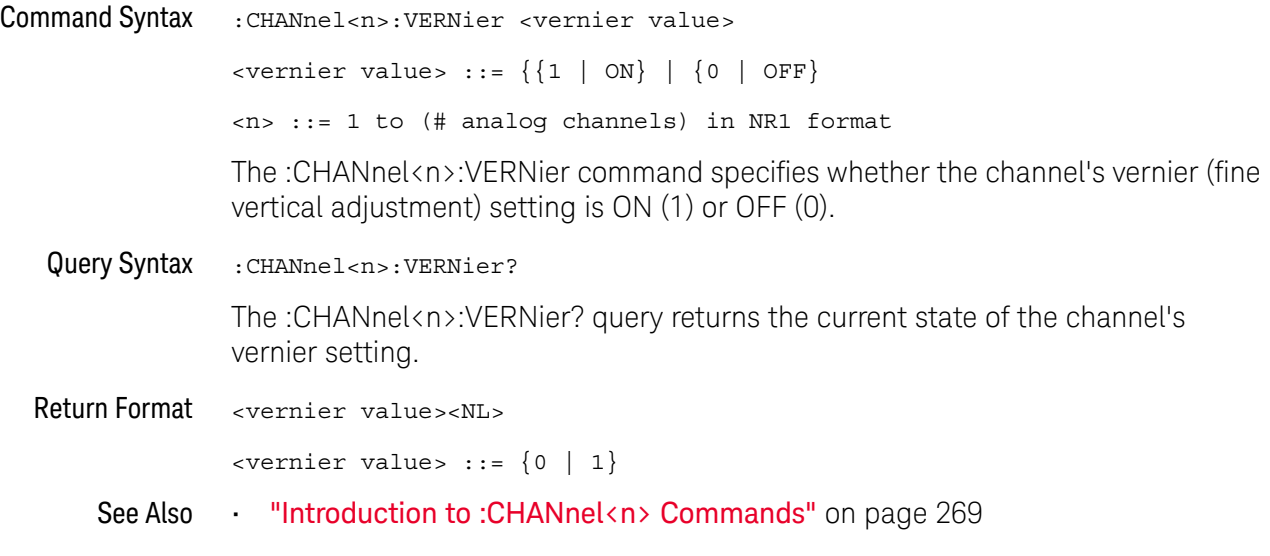

#### 10 :CHANnel<n> Commands
# 11 :DEMO Commands

When the education kit is licensed (Option EDU), you can output demonstration signals on the oscilloscope's Demo 1 and Demo 2 terminals. See "Introduction to [:DEMO Commands"](#page-288-0) on page 289.

#### **Table 83** :DEMO Commands Summary

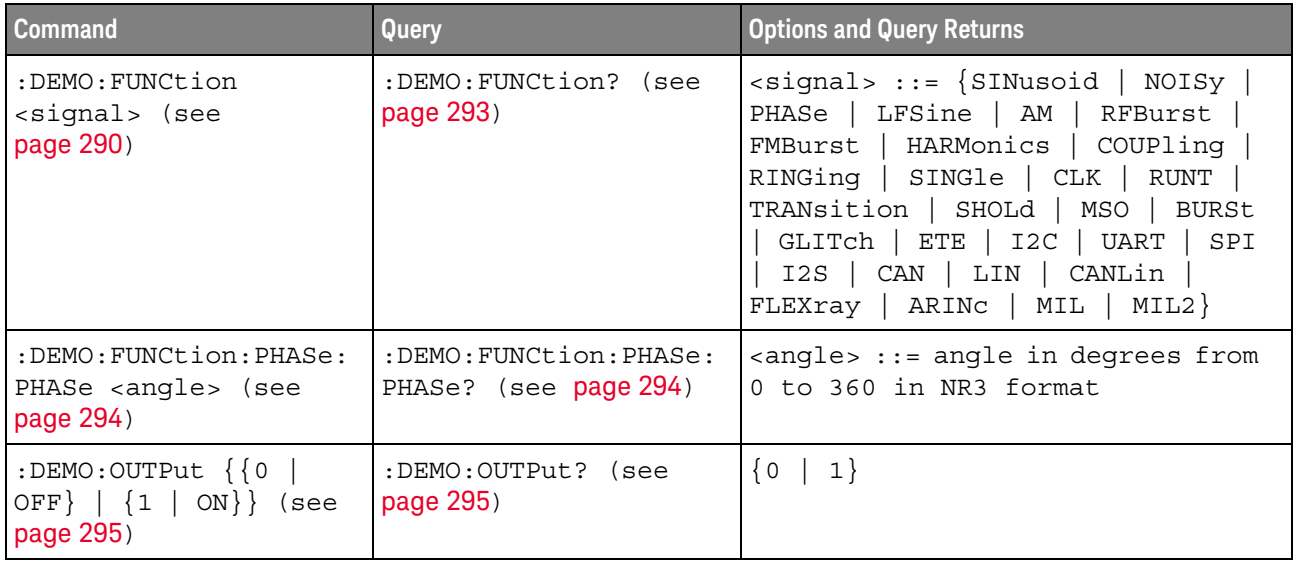

<span id="page-288-0"></span>Introduction to :DEMO Commands The :DEMO subsystem provides commands to output demonstration signals on the oscillosope's Demo 1 and Demo 2 terminals.

#### Reporting the Setup

Use :DEMO? to query setup information for the DEMO subsystem.

#### Return Format

The following is a sample response from the :DEMO? query. In this case, the query was issued following the \*RST command.

:DEMO:FUNC SIN;OUTP 0

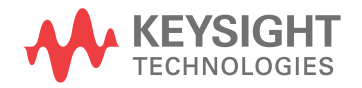

### <span id="page-289-1"></span>:DEMO:FUNCtion

### $\overline{\mathsf{N}}$  (see [page 1164](#page-1163-0))

<span id="page-289-0"></span>Command Syntax : DEMO: FUNCtion <signal>

<signal> ::= {SINusoid | NOISy | PHASe | LFSine | AM | RFBurst | FMBurst | HARMonics | COUPling | RINGing | SINGle | CLK | RUNT | TRANsition | SHOLd | MSO | BURSt | GLITch | ETE | I2C | UART | SPI | I2S | CAN | LIN | CANLin | FLEXray | ARINc | MIL | MIL2}

The :DEMO:FUNCtion command selects the type of demo signal:

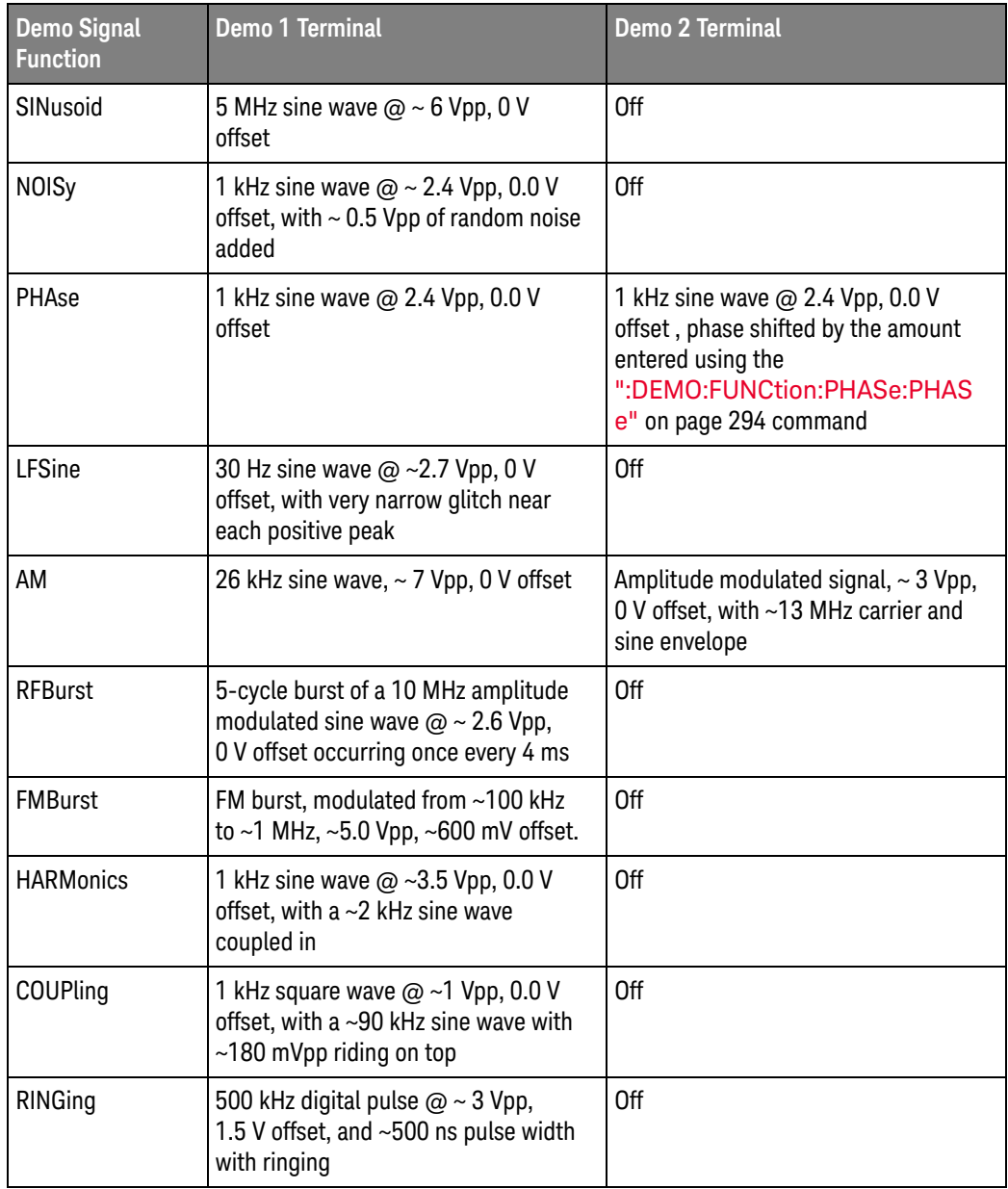

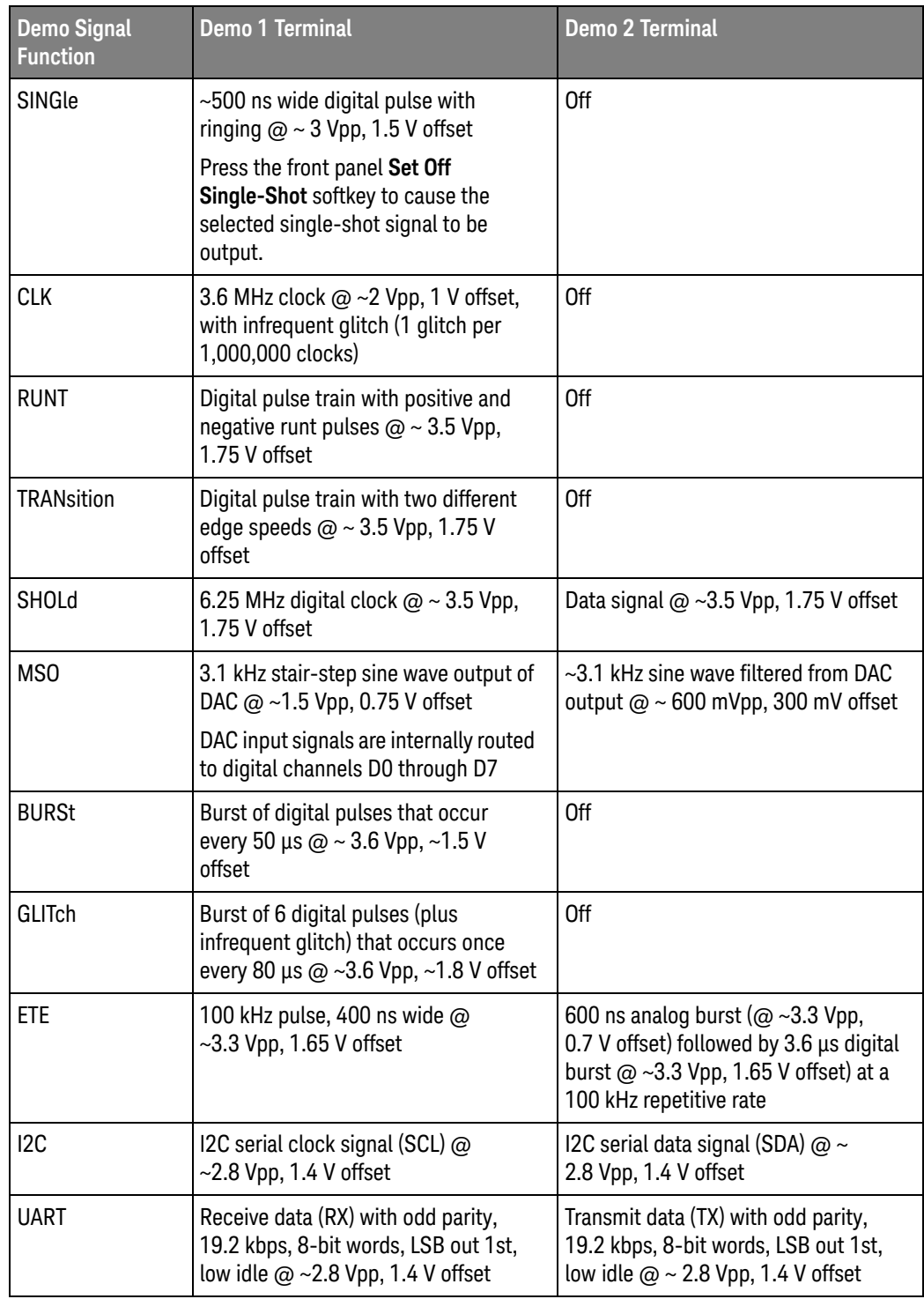

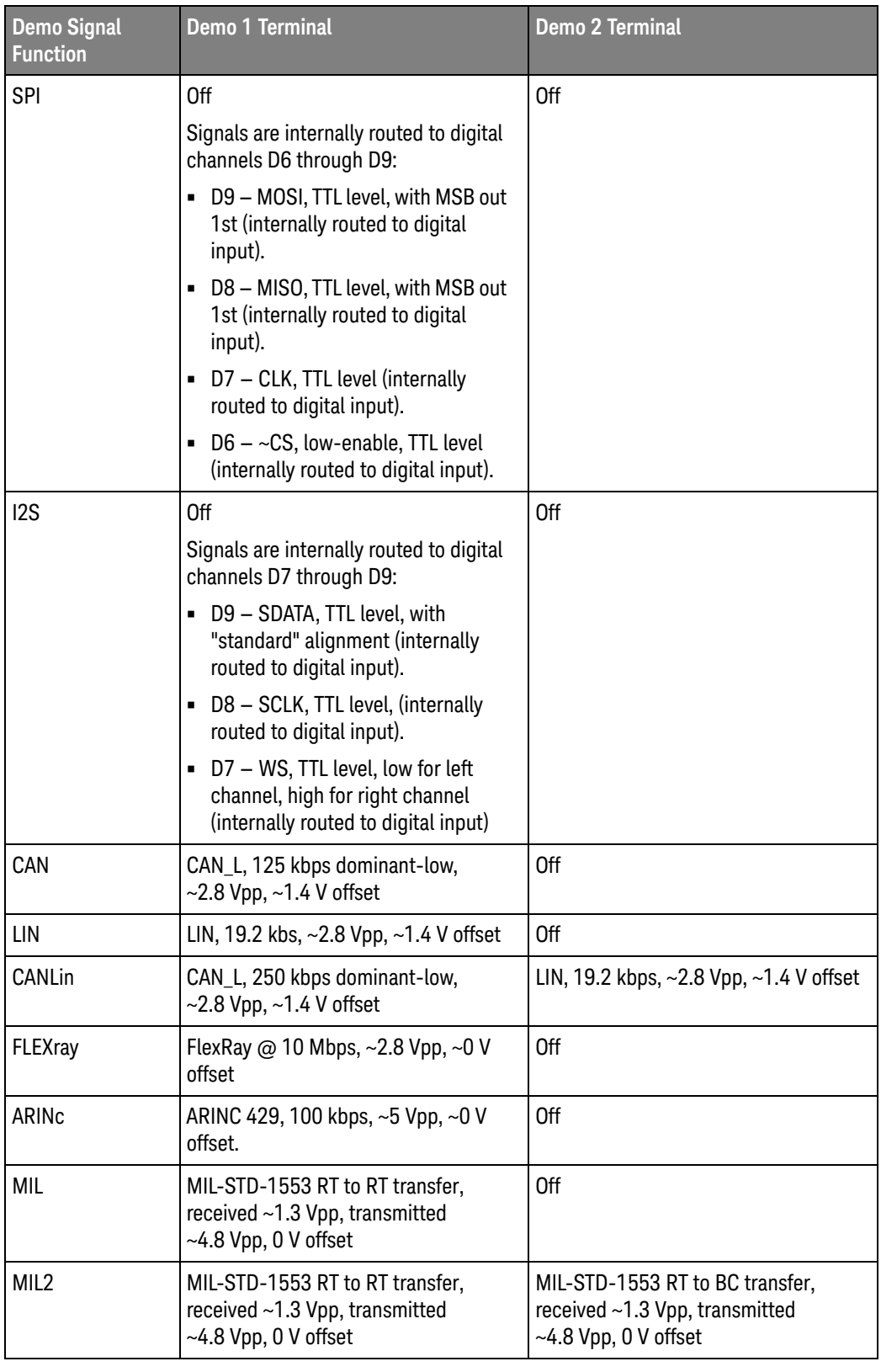

<span id="page-292-0"></span>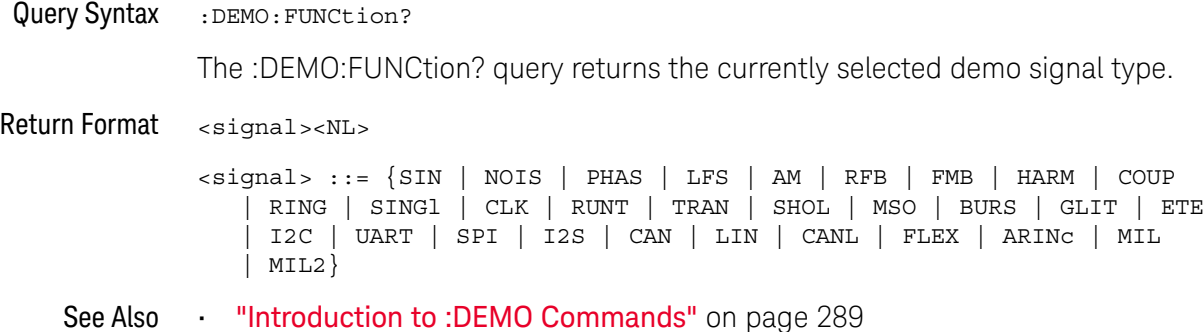

### <span id="page-293-2"></span>:DEMO:FUNCtion:PHASe:PHASe

# $\overline{\mathsf{N}}$  (see [page 1164](#page-1163-0))

<span id="page-293-1"></span><span id="page-293-0"></span>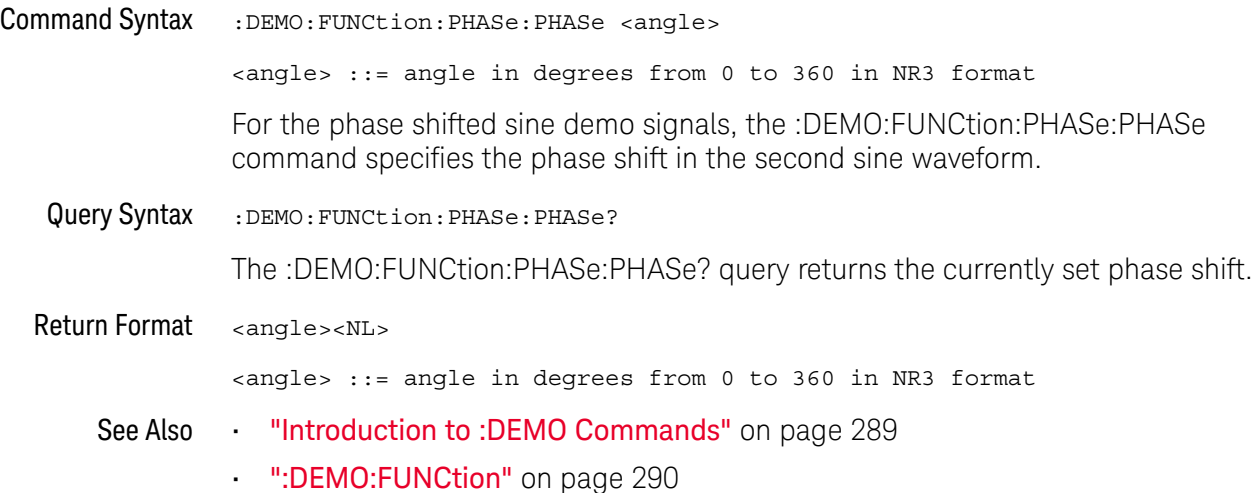

### :DEMO:OUTPut

## $\overline{\mathbf{N}}$  (see [page 1164](#page-1163-0))

<span id="page-294-1"></span><span id="page-294-0"></span>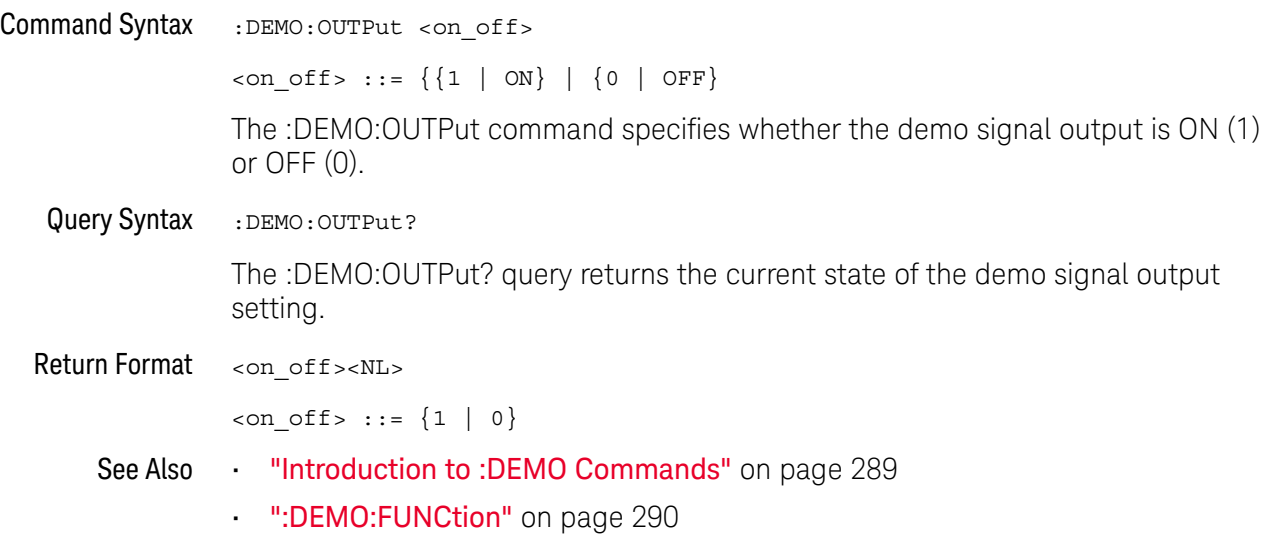

#### 11 :DEMO Commands

# 12 :DIGital<d> Commands

Control all oscilloscope functions associated with individual digital channels. See ["Introduction to :DIGital<d> Commands"](#page-297-0) on page 298.

**Table 84** :DIGital<d> Commands Summary

| <b>Command</b>                                                                                     | Query                                                        | <b>Options and Query Returns</b>                                                                                                    |
|----------------------------------------------------------------------------------------------------|--------------------------------------------------------------|----------------------------------------------------------------------------------------------------|
| :DIGital <d>:DISPlay<br/><math>\{\{0   OFF\}   \{1</math><br/>ON<math>\}</math> (see page 299)</d> | :DIGital <d>:DISPlay?<br/>(see page 299)</d>                 | <d> ::= 0 to (# digital channels<br/>- 1) in NR1 format<br/><math>\{0   1\}</math></d>                                               |
| :DIGital <d>:LABel<br/><string> (see<br/>page 300)</string></d>                                    | :DIGital <d>:LABel?<br/>(see page 300)</d>                   | <d> ::= 0 to (# digital channels<br/>- 1) in NR1 format</d>                                                                          |
|                                                                                                    |                                                              | <string> ::= any series of 10 or<br/>less ASCII characters enclosed in<br/>quotation marks</string>                                  |
| :DIGital <d>:POSition<br/><position> (see<br/>page 301)</position></d>                             | :DIGital <d>:POSition?<br/>(see page 301)</d>                | <d> ::= 0 to (# digital channels<br/>- 1) in NR1 format</d>                                                                          |
|                                                                                                    |                                                              | <position> ::= 0-7 if display<br/><math>size = large, 0-15 if size =</math><br/>medium, <math>0-31</math> if size = small</position> |
|                                                                                                    |                                                              | Returns -1 when there is no space<br>to display the digital waveform.                                                                |
| :DIGital <d>:SIZE<br/><value> (see page 302)</value></d>                                           | :DIGital <d>:SIZE?<br/>(see page 302)</d>                    | <d> ::= 0 to (# digital channels<br/>- 1) in NR1 format</d>                                                                          |
|                                                                                                    |                                                              | $\{value\} :: = \{ SMALL \}$ MEDium  <br>LARGE                                                                                       |
| :DIGital <d>:THReshold<br/><value>[suffix] (see<br/>page 303)</value></d>                          | :DIGital <d>:THReshold<br/><math>:</math> (see page 303)</d> | <d> ::= 0 to (# digital channels<br/>- 1) in NR1 format</d>                                                                          |
|                                                                                                    |                                                              | $\{value\} :: = \{CMOS \mid ECL \mid TTL \mid$<br><user defined="" value="">}</user>                                                 |
|                                                                                                    |                                                              | suser defined value> ::= value in<br>$NR3$ format from $-8.00$ to $+8.00$                                                            |
|                                                                                                    |                                                              | $[sufficient] :: = \{V   mV   uV\}$                                                                                                  |

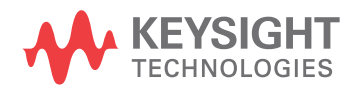

<span id="page-297-0"></span>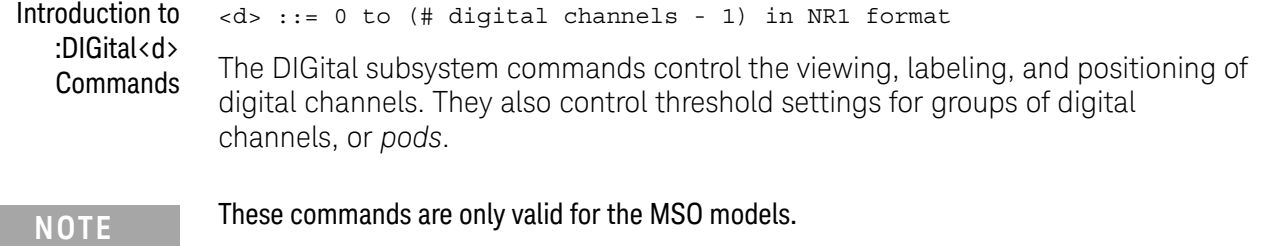

#### Reporting the Setup

Use :DIGital<d>? to query setup information for the DIGital subsystem.

#### Return Format

The following is a sample response from the :DIGital0? query. In this case, the query was issued following a \*RST command.

:DIG0:DISP 0;THR +1.40E+00;LAB 'D0';POS +0

### :DIGital<d>:DISPlay

<span id="page-298-1"></span><span id="page-298-0"></span>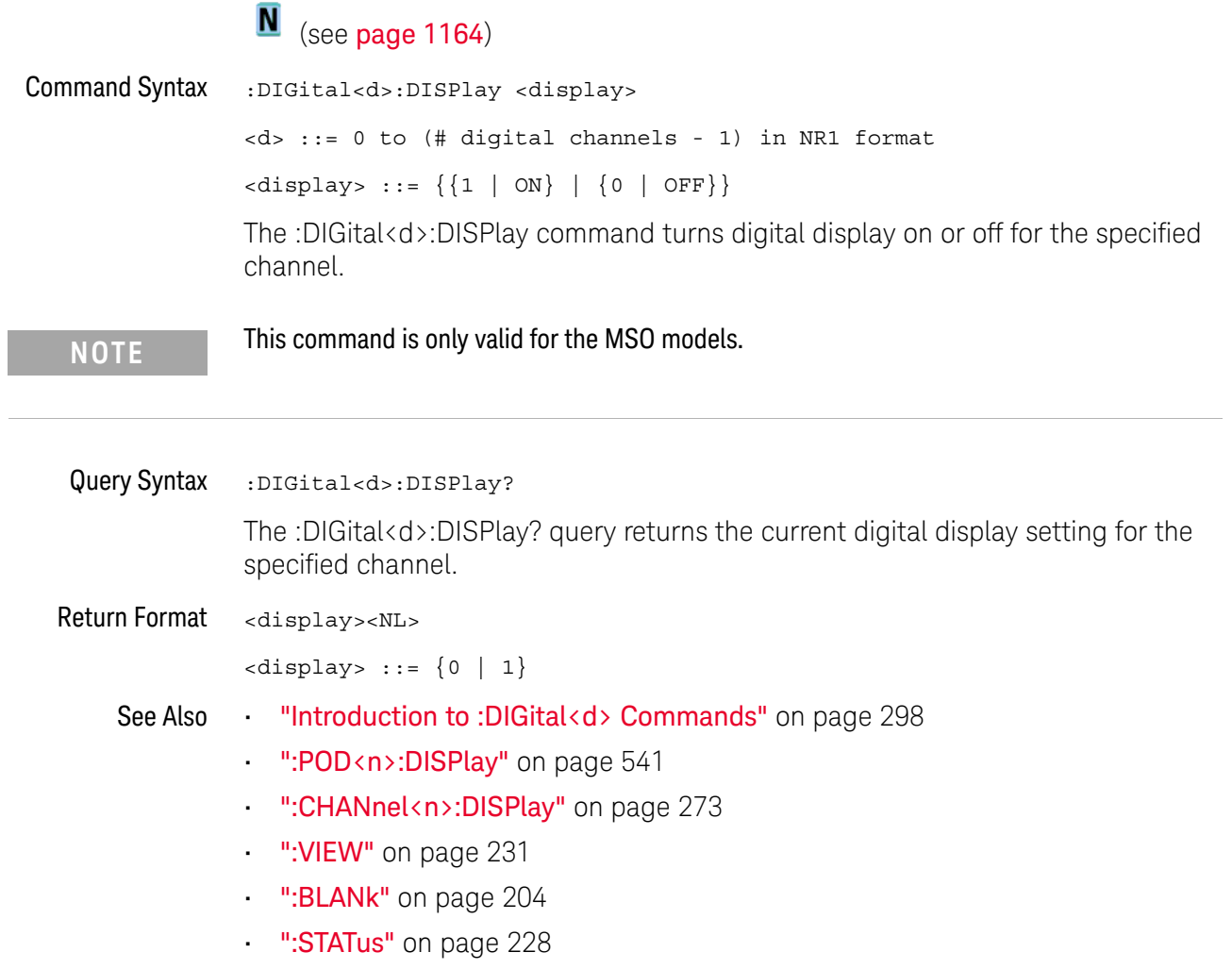

<span id="page-299-2"></span><span id="page-299-1"></span><span id="page-299-0"></span>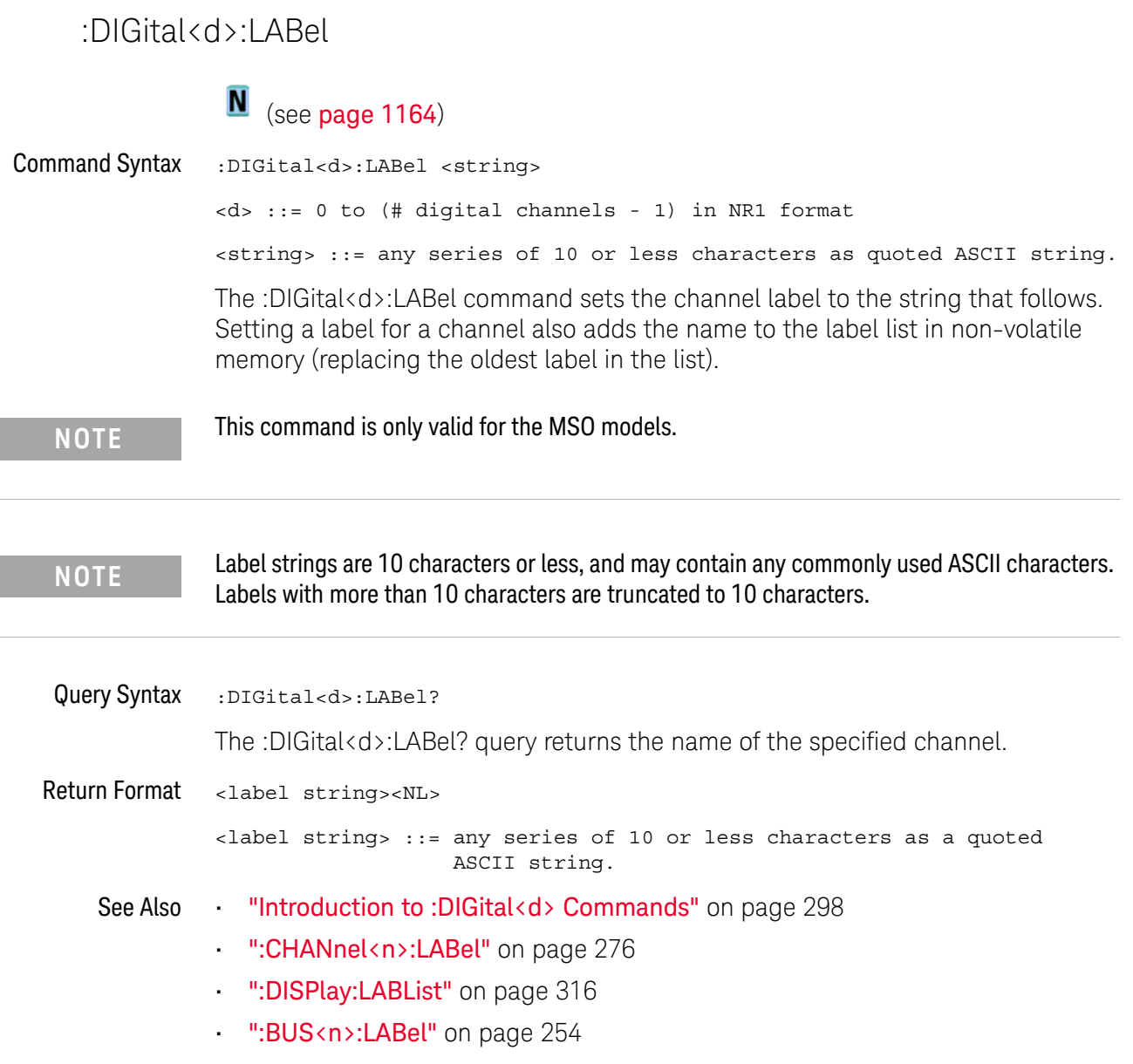

### <span id="page-300-2"></span>:DIGital<d>:POSition

### $\overline{\mathsf{N}}$  (see [page 1164](#page-1163-0))

<span id="page-300-0"></span>Command Syntax : DIGital<d>: POSition <position>

<d> ::= 0 to (# digital channels - 1) in NR1 format

<position> ::= integer in NR1 format.

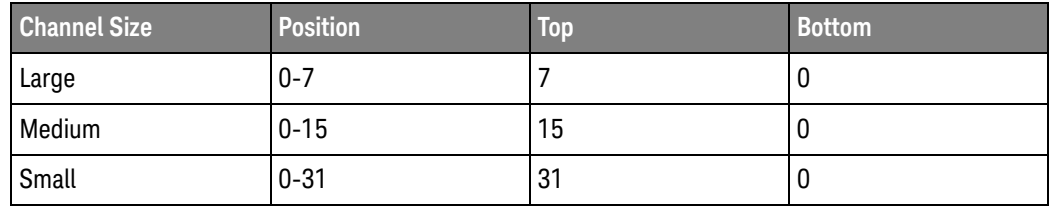

The :DIGital<d>:POSition command sets the position of the specified channel. Note that bottom positions might not be valid depending on whether digital buses, serial decode waveforms, or the zoomed time base are displayed.

**NOTE** This command is only valid for the MSO models.

#### <span id="page-300-1"></span>Query Syntax : DIGital<d>: POSition?

The :DIGital<d>:POSition? query returns the position of the specified channel.

If the returned value is "-1", this indicates there is no space to display the digital waveform (for example, when all serial lanes, digital buses, and the zoomed time base are displayed).

Return Format <position><NL>

<position> ::= integer in NR1 format.

See Also **•••** ["Introduction to :DIGital<d> Commands"](#page-297-0) on page 298

### :DIGital<d>:SIZE

### $\overline{\mathsf{N}}$  (see [page 1164](#page-1163-0))

<span id="page-301-0"></span>Command Syntax : DIGital<d>:SIZE <value> <d> ::= 0 to (# digital channels - 1) in NR1 format <value> ::= {SMALl | MEDium | LARGe} The :DIGital<d>:SIZE command specifies the size of digital channels on the

display. Sizes are set for all digital channels. Therefore, if you set the size on digital channel 0 (for example), the same size is set on all other as well.

**NOTE** This command is only valid for the MSO models.

<span id="page-301-1"></span>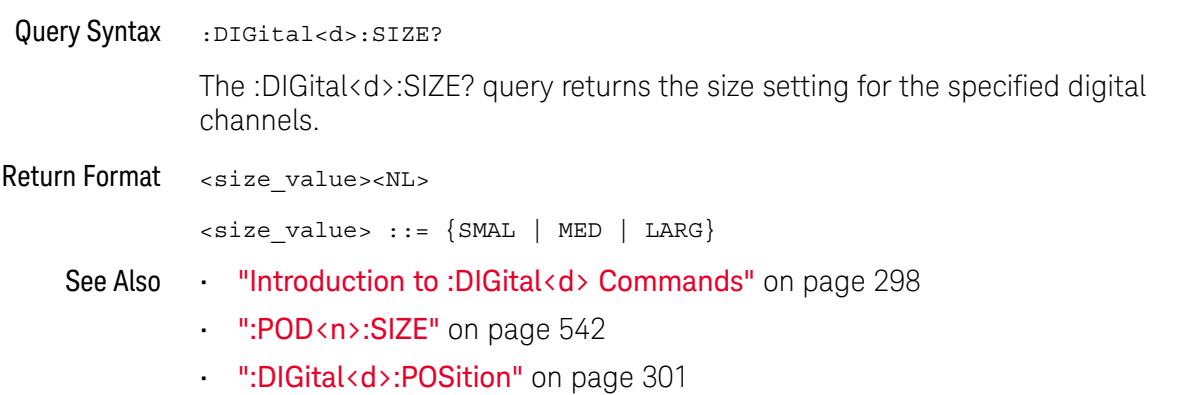

### :DIGital<d>:THReshold

<span id="page-302-1"></span><span id="page-302-0"></span>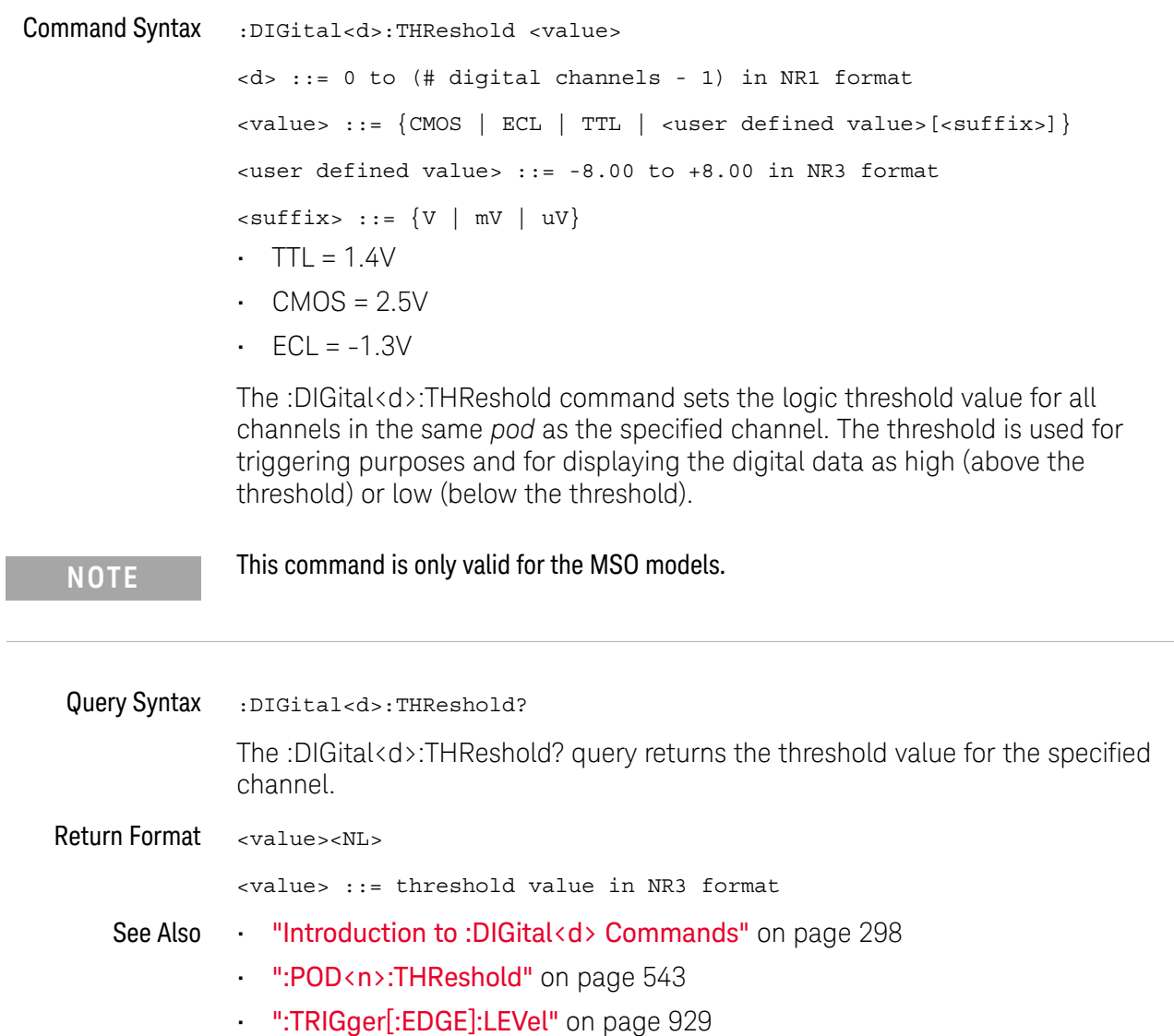

#### 12 :DIGital<d> Commands

# 13 :DISPlay Commands

Control how waveforms, graticule, and text are displayed and written on the screen. See ["Introduction to :DISPlay Commands"](#page-305-0) on page 306.

**Table 85** :DISPlay Commands Summary

| <b>Command</b>                                                              | Query                                                                                                    | <b>Options and Query Returns</b>                                                                   |
|-----------------------------------------------------------------------------|----------------------------------------------------------------------------------------------------|----------------------------------------------------------------------------------------------------|
| :DISPlay:ANNotation<br>$\{\{0  $ OFF $\}$   $\{1$<br>ON $\}$ (see page 307) | :DISPlay:ANNotation?<br>(see page 307)                                                                             | $\{0   1\}$                                                                                        |
| :DISPlay:ANNotation:B<br>ACKground <mode> (see<br/>page 308)</mode>         | :DISPlay:ANNotation:B<br>ACKground? (see<br>page 308)                                                              | $\langle \text{mode} \rangle$ ::= $\{ \text{OPAQue}$  <br>INVerted  <br>TRANsparent }              |
| :DISPlay:ANNotation:C<br>OLor <color> (see<br/>page 309)</color>            | :DISPlay:ANNotation:C<br>OLor? (see page 309)                                                                      | $<$ color> ::= $\left\{CH1 \right $ CH2<br>CH3<br>CH4   DIG   MATH   REF<br>MARKer<br>WHITe   RED} |
| :DISPlay:ANNotation:T<br>EXT <string> (see<br/>page 310)</string>           | :DISPlay:ANNotation:T<br>EXT? (see $page 310$ )                                                                    | <string> ::= quoted ASCII string<br/>(up to 254 characters)</string>                               |
| :DISPlay: CLEar (see<br>page 311)                                           | n/a                                                                                                    | n/a                                                                                                |
| n/a                                                                         | :DISPlay:DATA?<br>[ <format>][,][<palett<br><math>e</math> &gt; <math>]</math> (see page 312)</palett<br></format> | $<$ format> ::= $\{BMP$<br>BMP8bit  <br>$PNG$ }                                                    |
|                                                                             |                                                                                                    | $\{$ palette> ::= $\{$ COLor   GRAYscale}                                                          |
|                                                                             |                                                                                                    | <display data=""> ::= data in IEEE<br/>488.2 # format</display>                                    |
| :DISPlay: INTensity: WA<br>Veform <value> (see<br/>page 314)</value>        | :DISPlay: INTensity: WA<br>Veform? (see page 314)                                                                  | $\langle$ value> ::= an integer from 0 to<br>100 in NR1 format.                                    |
| :DISPlay:LABel $\{0  $<br>OFF $\{1   ON\}$ (see<br>page 315)                | :DISPlay:LABel? (see<br>page 315)                                                                                  | $\begin{bmatrix} 0 \end{bmatrix}$<br>1                                                             |

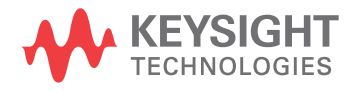

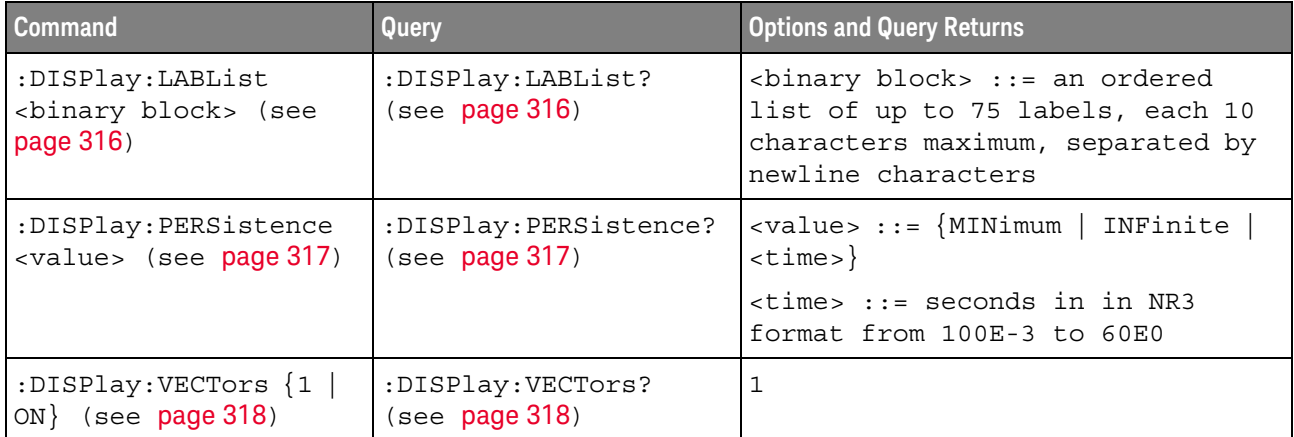

#### **Table 85** :DISPlay Commands Summary (continued)

#### <span id="page-305-0"></span>Introduction to :DISPlay Commands

The DISPlay subsystem is used to control the display storage and retrieval of waveform data, labels, and text. This subsystem allows the following actions:

- Clear the waveform area on the display.
	- Turn vectors on or off.
	- Set waveform persistence.
	- Specify labels.
	- Save and Recall display data.

#### Reporting the Setup

Use :DISPlay? to query the setup information for the DISPlay subsystem.

#### Return Format

The following is a sample response from the :DISPlay? query. In this case, the query was issued following a \*RST command.

:DISP:LAB 0;VECT 1;PERS MIN

### <span id="page-306-2"></span>:DISPlay:ANNotation

<span id="page-306-1"></span><span id="page-306-0"></span>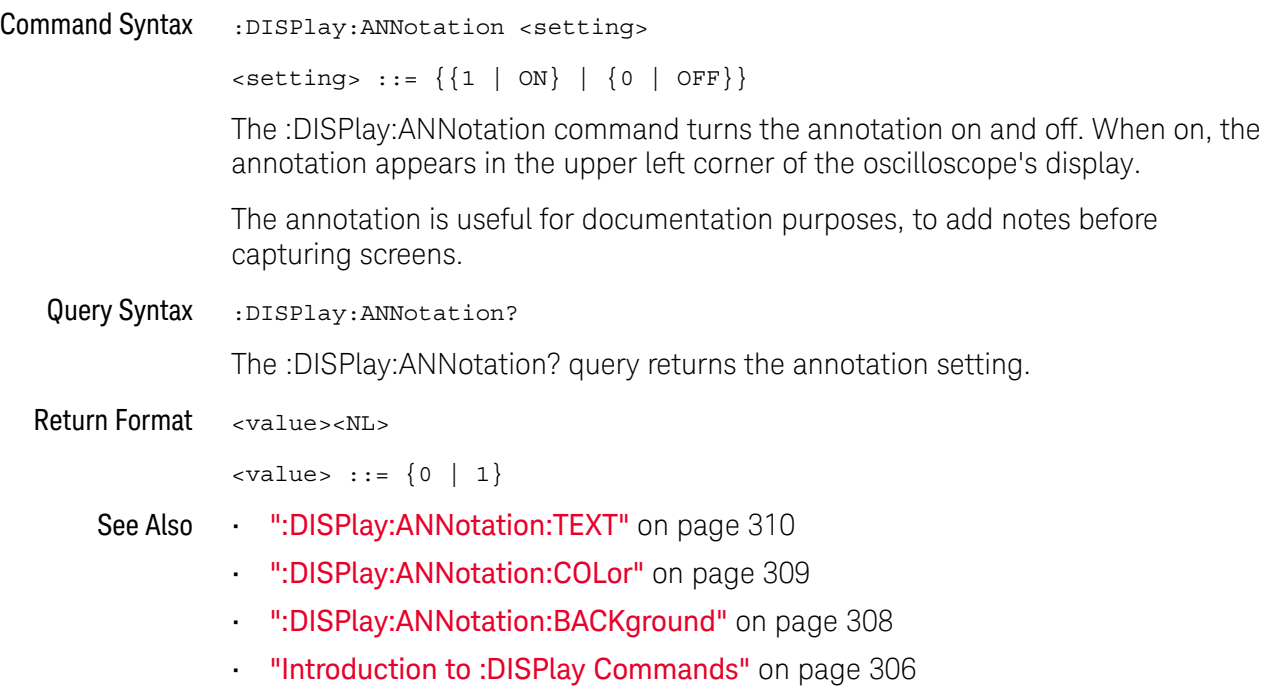

### <span id="page-307-2"></span>:DISPlay:ANNotation:BACKground

<span id="page-307-1"></span><span id="page-307-0"></span>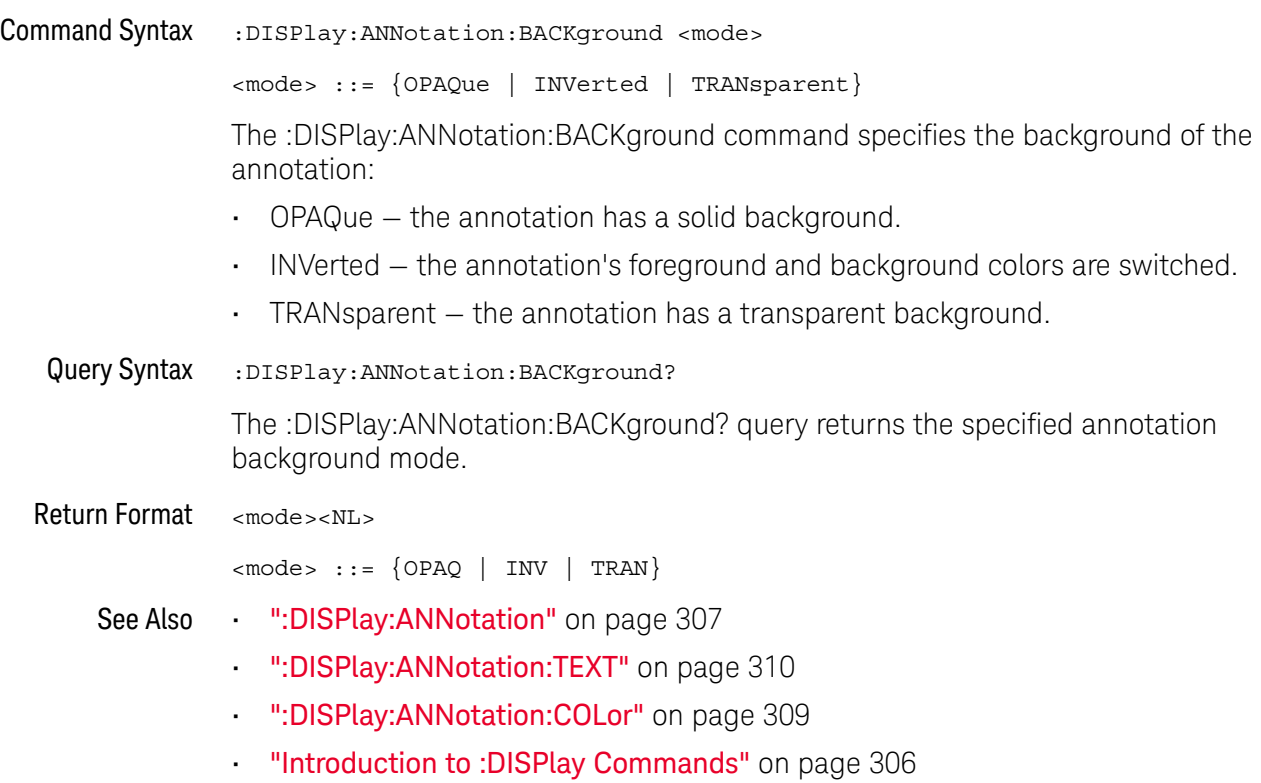

### <span id="page-308-2"></span>:DISPlay:ANNotation:COLor

#### <u>N</u> (see [page 1164](#page-1163-0))

<span id="page-308-0"></span>Command Syntax :DISPlay:ANNotation:COLor <color>

<color> ::= {CH1 | CH2 | CH3 | CH4 | DIG | MATH | REF | MARKer | WHITe | RED}

The :DISPlay:ANNotation:COLor command specifies the annotation color. You can choose white, red, or colors that match analog channels, digital channels, math waveforms, reference waveforms, or markers.

<span id="page-308-1"></span>Query Syntax :DISPlay:ANNotation:COLor?

The :DISPlay:ANNotation:COLor? query returns the specified annotation color.

Return Format <color><NL>

 $<$ color> ::=  $\{CH1 \mid CH2 \mid CH3 \mid CH4 \mid DIG \mid MATH \mid REF \mid MARK \mid WHIT$ | RED}

- See Also [":DISPlay:ANNotation"](#page-306-2) on page 307
	- [":DISPlay:ANNotation:TEXT"](#page-309-2) on page 310
	- [":DISPlay:ANNotation:BACKground"](#page-307-2) on page 308
	- ["Introduction to :DISPlay Commands"](#page-305-0) on page 306

### <span id="page-309-2"></span>:DISPlay:ANNotation:TEXT

<span id="page-309-1"></span><span id="page-309-0"></span>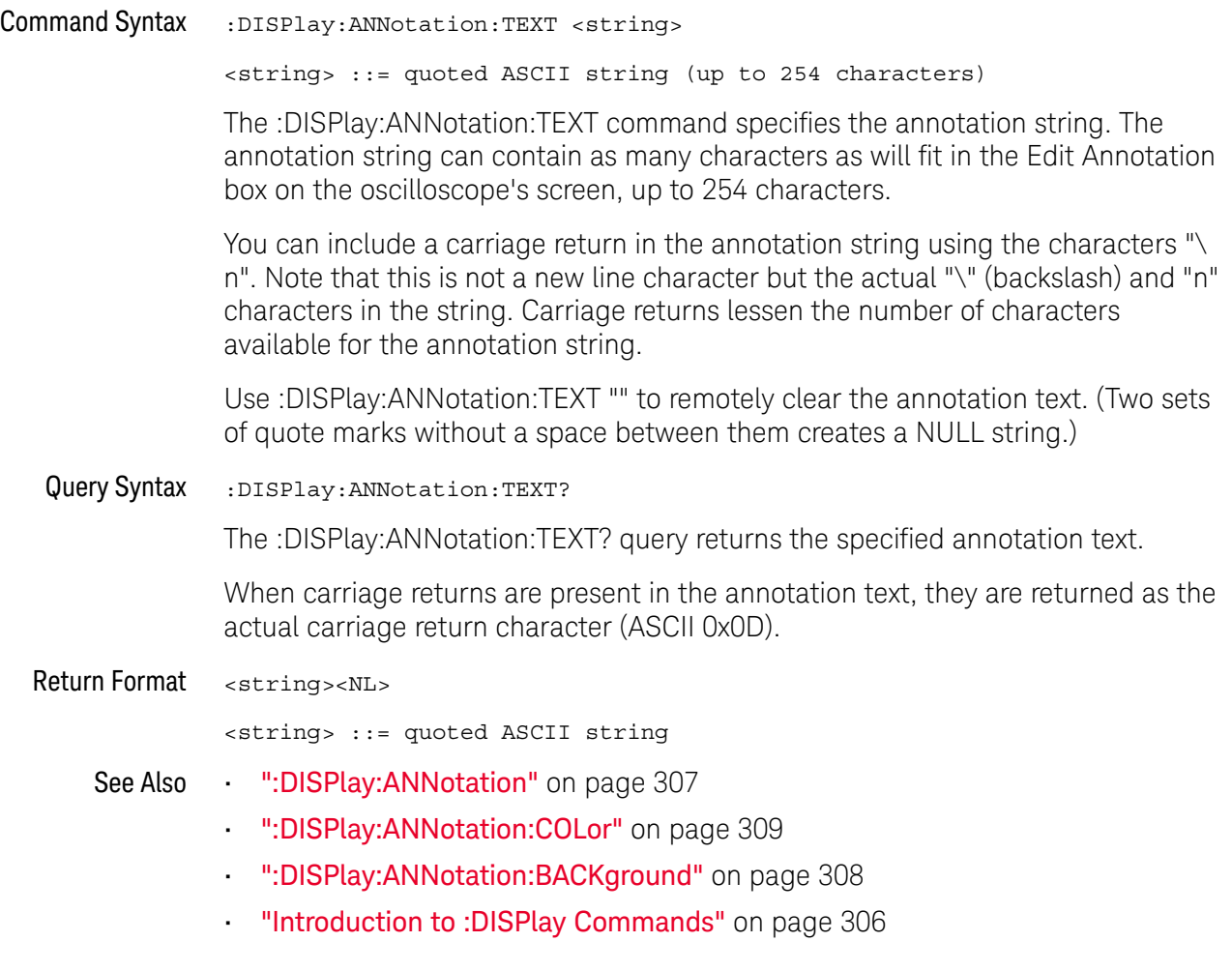

<span id="page-310-1"></span>:DISPlay:CLEar

#### $\overline{\mathbf{N}}$ (see [page 1164](#page-1163-0))

<span id="page-310-0"></span>Command Syntax : DISPlay: CLEar

The :DISPlay:CLEar command clears the display and resets all associated measurements. If the oscilloscope is stopped, all currently displayed data is erased. If the oscilloscope is running, all of the data for active channels and functions is erased; however, new data is displayed on the next acquisition.

See Also **•••** ["Introduction to :DISPlay Commands"](#page-305-0) on page 306

<span id="page-311-0"></span>:DISPlay:DATA  $N$  (see [page 1164](#page-1163-0)) Query Syntax :DISPlay:DATA? [<format>][,][<palette>]  $<$ format> ::=  $\{BMP | BMP8bit | PNG\}$ <palette> ::= {COLor | GRAYscale} The :DISPlay:DATA? query reads screen image data. You can choose 24-bit BMP, 8-bit BMP8bit, or 24-bit PNG formats in color or grayscale. Note that the returned image is also affected by the :HARDcopy:INKSaver command, which is ON by default and returns an inverted image. To get a non-inverted image, send the ":HARDcopy:INKSaver OFF" command before the DATA? query. If no format or palette option is specified, the screen image is returned in whatever image format is selected by the front panel's **[Save/Recall] > Save > Format** softkey. If the **Format** sotkey does not select an image format (in other words, it selects a setup or data format), the BMP, COLor format is used. Screen image data is returned in the IEEE-488.2 # binary block data format. Return Format <display data><NL> <display data> ::= binary block data in IEEE-488.2 # format. See Also **Introduction to :DISPlay Commands**" on page 306 • [":HARDcopy:INKSaver"](#page-372-0) on page 373 • ":PRINt" [on page 221](#page-220-0) **• "\*RCL (Recall)"** on page 181 **• "\*SAV (Save)"** on page 185 • ":VIEW" [on page 231](#page-230-0) Example Code  $\cdots$  IMAGE TRANSFER - In this example, we will query for the image data ' with ":DISPlay:DATA?", read the data, and then save it to a file. Dim byteData() As Byte myScope.IO.Timeout = 15000 myScope.WriteString ":DISPlay:DATA? BMP, COLOR" byteData = myScope.ReadIEEEBlock(BinaryType\_UI1) ' Output display data to a file: strPath = "c:\scope\data\screen.bmp" ' Remove file if it exists. If Len(Dir(strPath)) Then Kill strPath End If Close #1 ' If #1 is open, close it. Open strPath For Binary Access Write Lock Write As #1 ' Open file f or output. Put #1, , byteData ' Write data.

```
Close #1 ' Close file.
myScope.IO.Timeout = 5000
```
See complete example programs at: Chapter 40, "Programming Examples," [starting on page 1173](#page-1172-0)

### :DISPlay:INTensity:WAVeform

<span id="page-313-1"></span><span id="page-313-0"></span>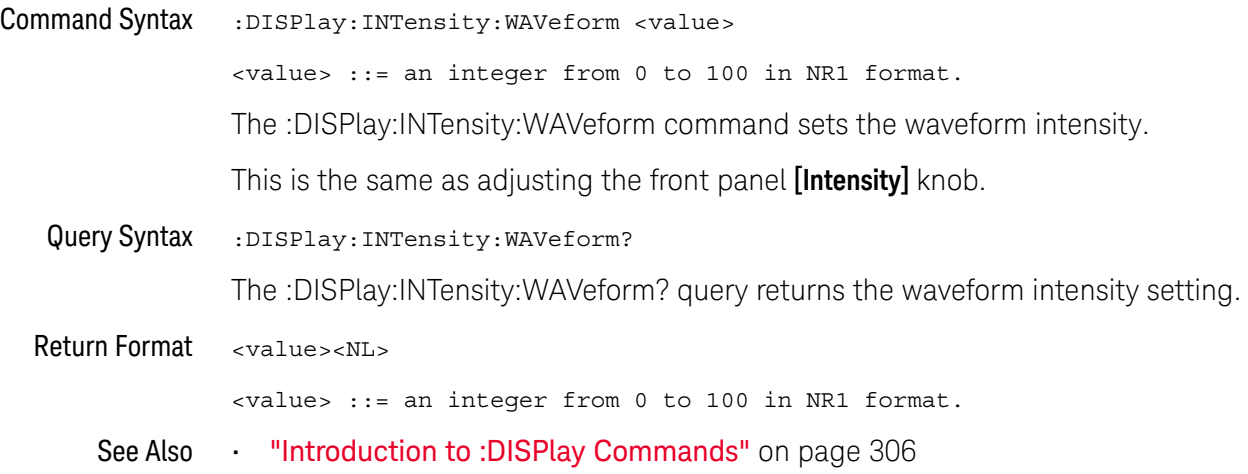

### <span id="page-314-2"></span>:DISPlay:LABel

## $\overline{\mathbf{N}}$  (see [page 1164](#page-1163-0))

<span id="page-314-1"></span><span id="page-314-0"></span>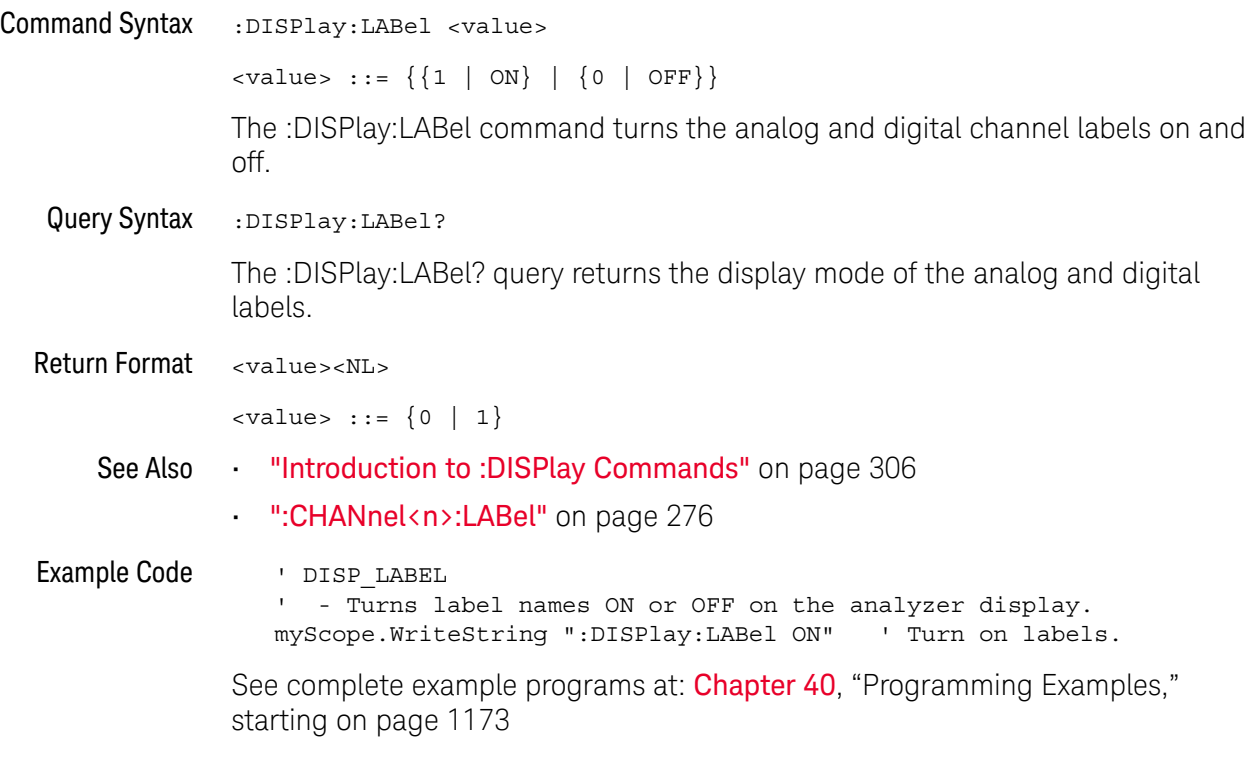

<span id="page-315-2"></span><span id="page-315-1"></span><span id="page-315-0"></span>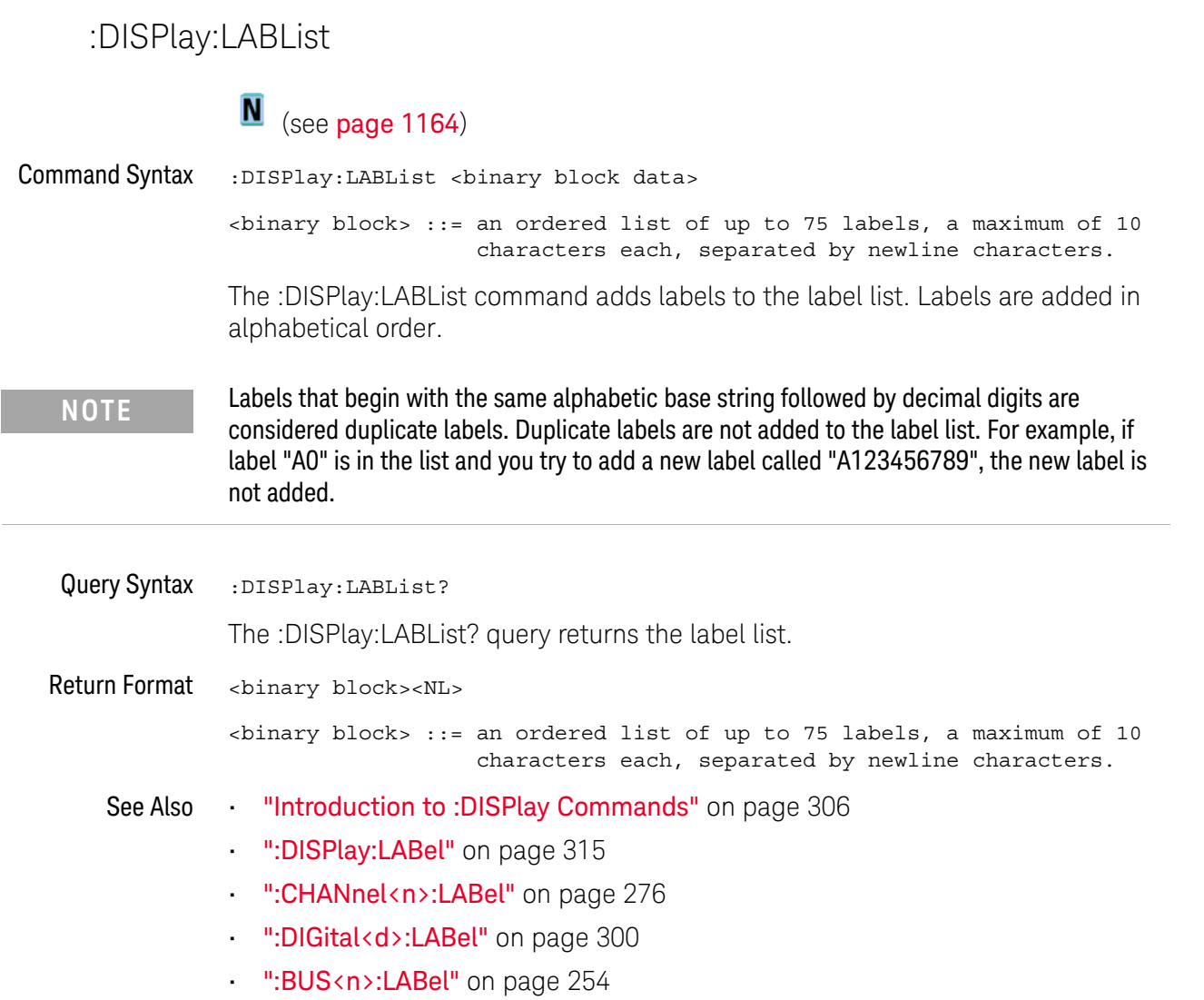

### :DISPlay:PERSistence

## $\overline{\mathbf{N}}$  (see [page 1164](#page-1163-0))

<span id="page-316-1"></span><span id="page-316-0"></span>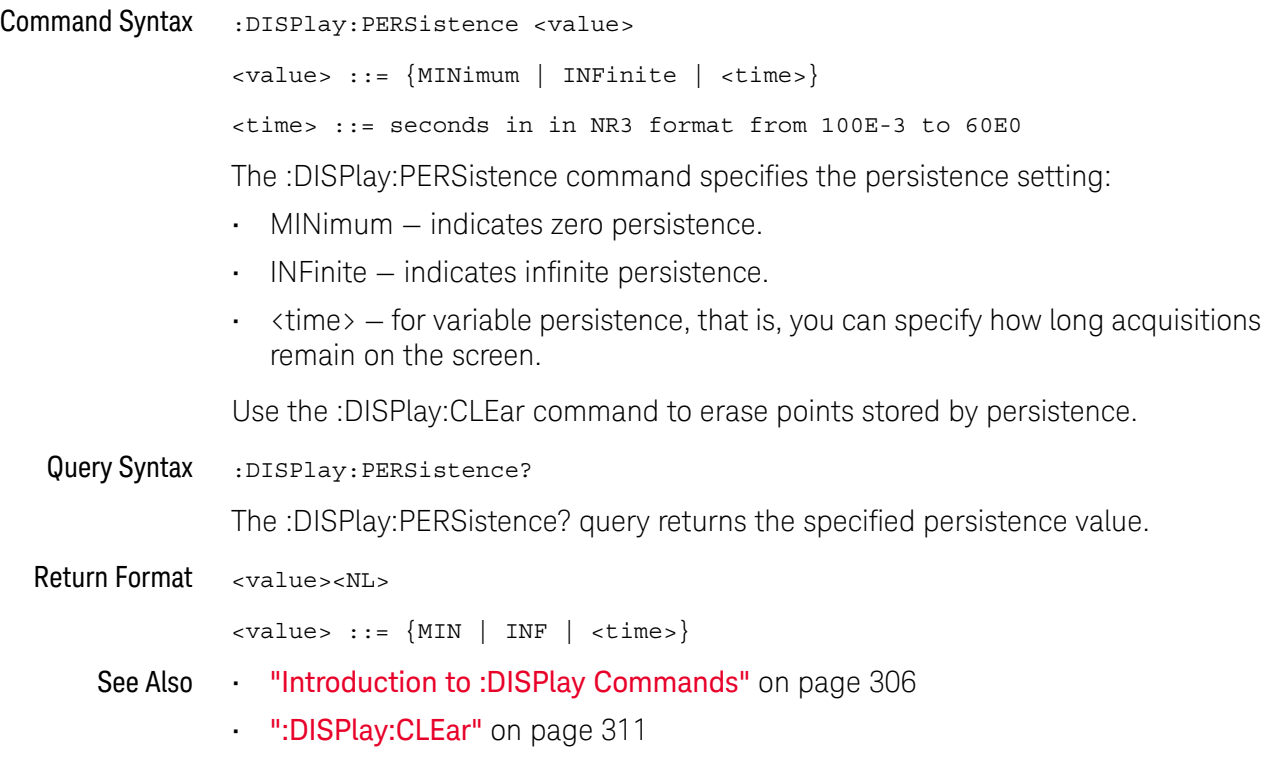

## :DISPlay:VECTors

<span id="page-317-1"></span><span id="page-317-0"></span>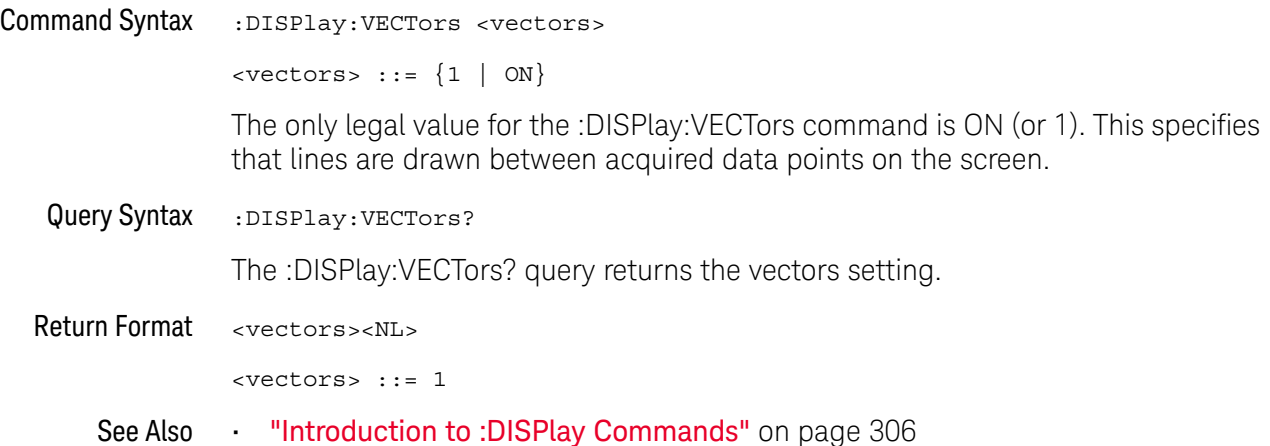

# 14 :DVM Commands

When the optional DSOXDVM digital voltmeter analysis feature is licensed, these commands control the digital voltmeter (DVM) feature.

**Table 86** :DVM Commands Summary

| <b>Command</b>                                              | <b>Query</b>                      | <b>Options and Query Returns</b>                                                                    |
|-------------------------------------------------------------|-----------------------------------|----------------------------------------------------------------------------------------------------|
| : DVM: ARANge $\{0  $<br>OFF $\{1   ON\}$ (see<br>page 320) | :DVM:ARANge? (see<br>page $320$ ) | $\{0   1\}$                                                                                         |
| n/a                                                         | :DVM:CURRent? (see<br>page 321)   | <dvm value=""> ::= floating-point<br/>number in NR3 format</dvm>                                    |
| :DVM:ENABle $\{0  $<br>OFF $\{1   ON\}$ (see<br>page 322)   | :DVM:ENABle? (see<br>page $322$ ) | $\{0   1\}$                                                                                         |
| n/a                                                         | :DVM:FREQuency? (see<br>page 321) | <freq value=""> ::= floating-point<br/>number in NR3 format</freq>                                  |
| :DVM:MODE <mode> (see<br/>page 324)</mode>                  | :DVM:MODE? (see<br>page $324$ )   | $<$ dvm mode> ::= {ACRMs   DC  <br>DCRMs   FREQuency }                                              |
| : DVM: SOURce < source><br>(see page 325)                   | :DVM:SOURce? (see<br>page 325)    | $\langle source \rangle$ ::= $\{CHANnel < n \}$<br>$\langle n \rangle$ ::= 1-2 or 1-4 in NR1 format |

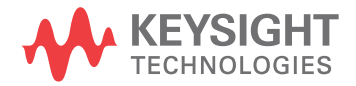

### <span id="page-319-2"></span>:DVM:ARANge

# $\overline{\mathbf{N}}$  (see [page 1164](#page-1163-0))

<span id="page-319-1"></span><span id="page-319-0"></span>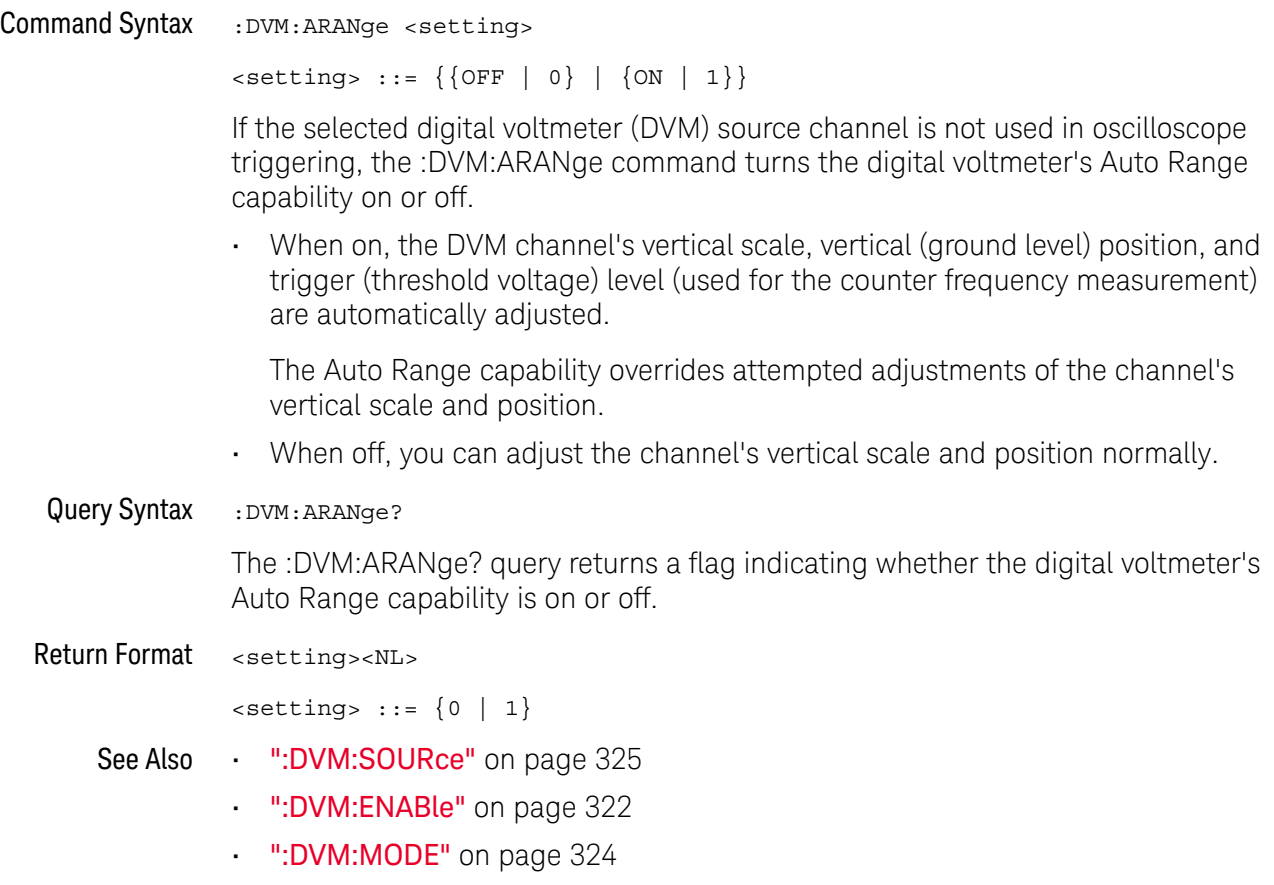

<span id="page-320-1"></span><span id="page-320-0"></span>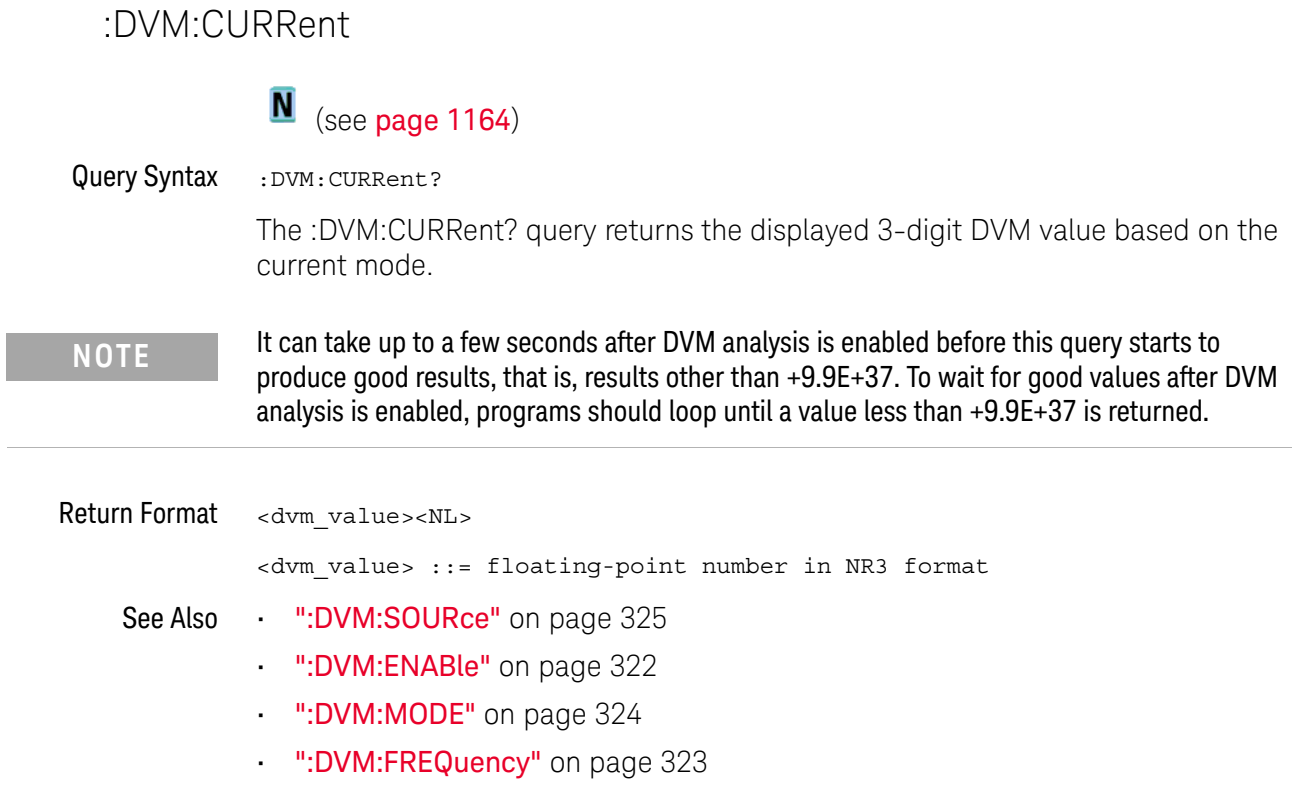

### <span id="page-321-2"></span>:DVM:ENABle

# $\overline{\mathbf{N}}$  (see [page 1164](#page-1163-0))

<span id="page-321-1"></span><span id="page-321-0"></span>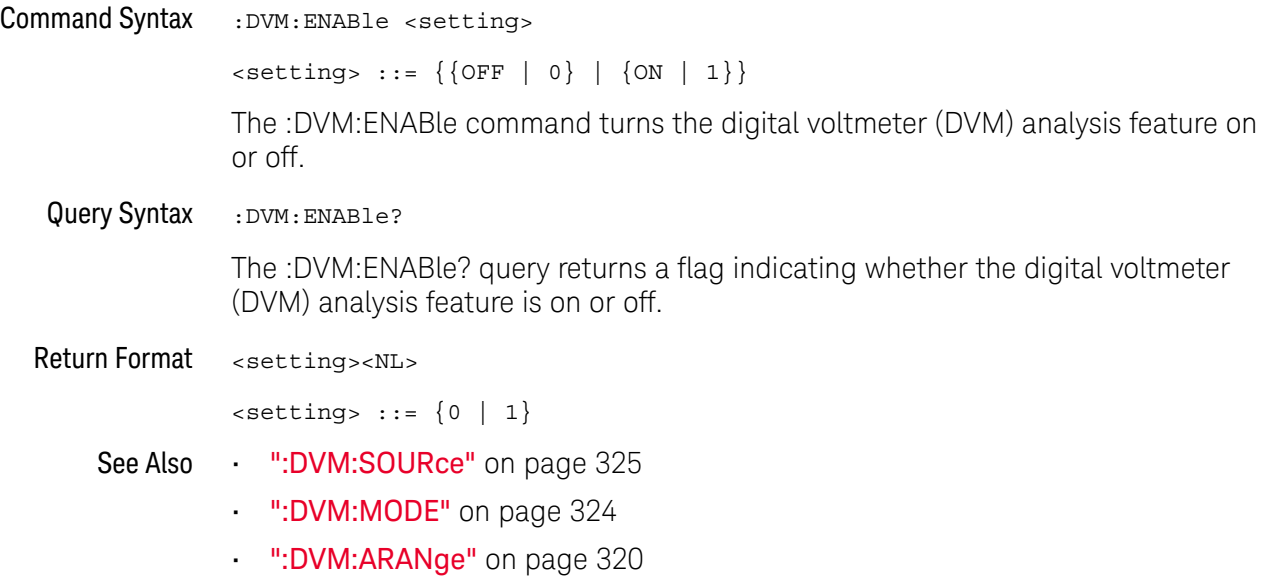

### <span id="page-322-0"></span>:DVM:FREQuency

### $\overline{\mathsf{N}}$  (see [page 1164](#page-1163-0))

Query Syntax : DVM: FREQuency?

The :DVM:FREQuency? query returns the displayed 5-digit frequency value that is displayed below the main DVM value.

Return Format <freq\_value><NL>

<freq\_value> ::= floating-point number in NR3 format

- See Also [":DVM:SOURce"](#page-324-2) on page 325
	- [":DVM:ENABle"](#page-321-2) on page 322
	- [":DVM:MODE"](#page-323-2) on page 324
	- [":DVM:CURRent"](#page-320-1) on page 321

### <span id="page-323-2"></span>:DVM:MODE

# $\overline{\mathbf{N}}$  (see [page 1164](#page-1163-0))

<span id="page-323-1"></span><span id="page-323-0"></span>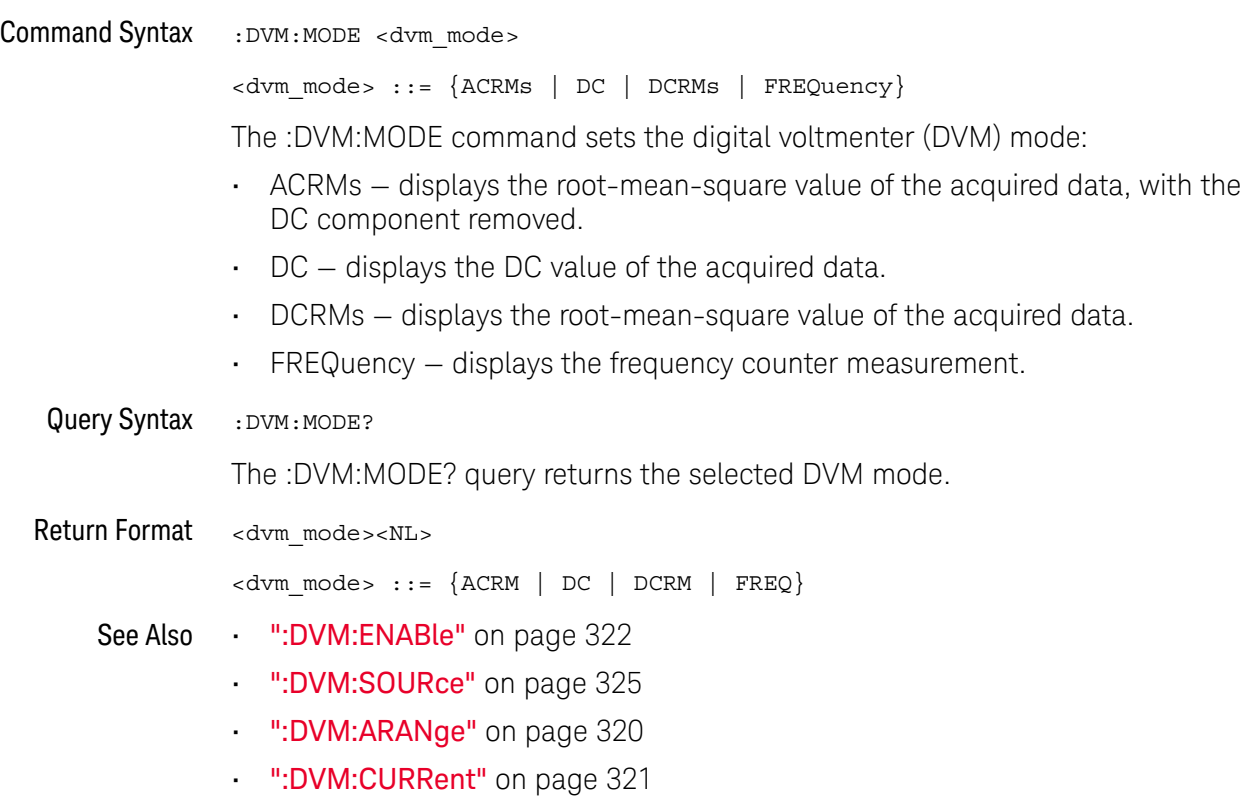

• [":DVM:FREQuency"](#page-322-0) on page 323
#### :DVM:SOURce

### $\overline{\mathbf{N}}$  (see [page 1164](#page-1163-0))

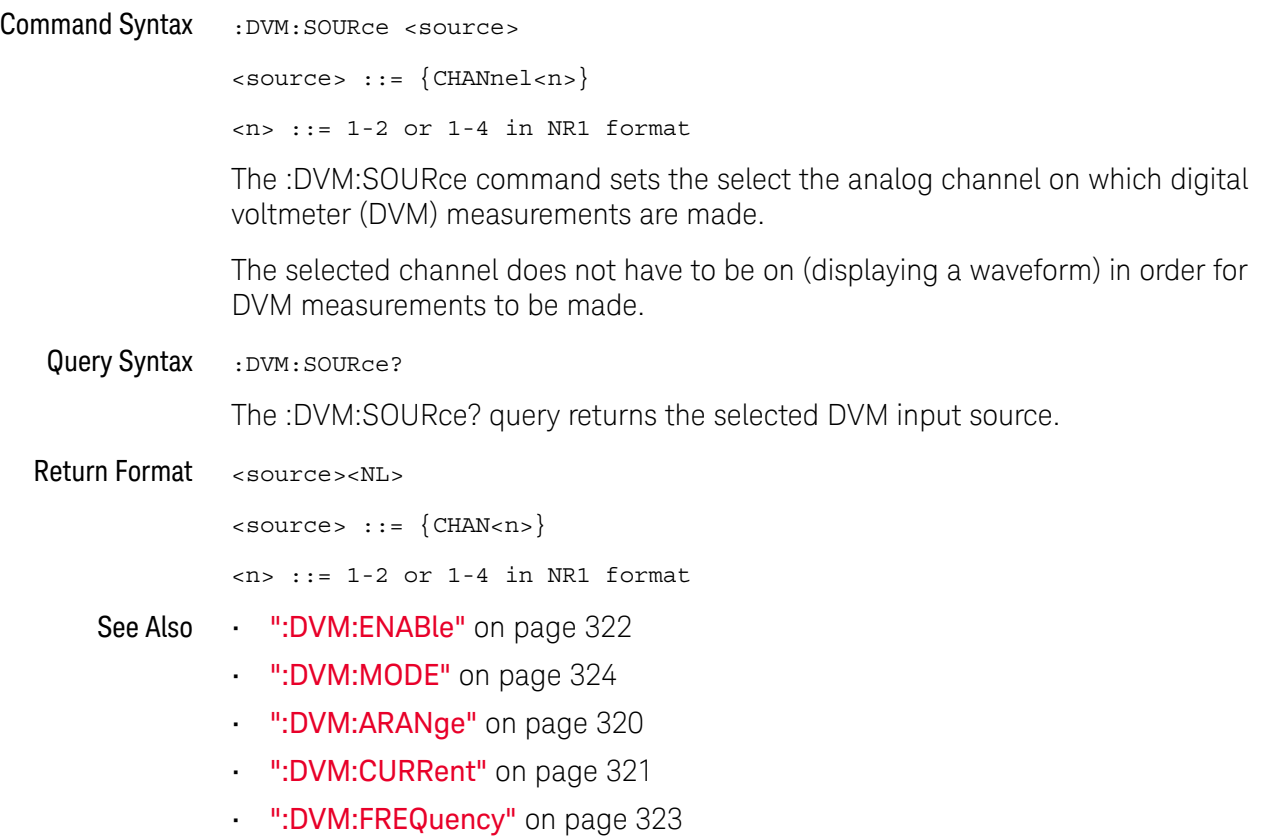

#### 14 :DVM Commands

# 15 :EXTernal Trigger Commands

Control the input characteristics of the external trigger input. See ["Introduction to](#page-326-0)  [:EXTernal Trigger Commands"](#page-326-0) on page 327.

**Table 87** :EXTernal Trigger Commands Summary

| Command                                                               | <b>Query</b>                                 | <b>Options and Query Returns</b>                                                                                                    |
|-----------------------------------------------------------------------|----------------------------------------------|----------------------------------------------------------------------------------------------------|
| :EXTernal:BWLimit<br><bwlimit> (see<br/>page 328)</bwlimit>           | :EXTernal:BWLimit?<br>(see <b>page 328</b> ) | $subwithinitz = \{0   OFF\}$                                                                                                    |
| :EXTernal:PROBe<br><attenuation> (see<br/>page 329)</attenuation>     | :EXTernal:PROBe? (see<br>page 329)           | $satenuation: ::= probe$<br>attenuation ratio in NR3 format                                                                            |
| :EXTernal:RANGe<br>$<$ range>[ $<$ suffix>]<br>(see <b>page 330</b> ) | :EXTernal:RANGe? (see<br>page 330)           | <range> ::= vertical full-scale<br/>range value in NR3 format<br/><math>\langle \text{suffix} \rangle ::= \{V \mid mV\}</math></range> |
| :EXTernal:UNITs<br><units> (see page 331)</units>                     | :EXTernal:UNITs? (see<br>page 331)           | $\langle \text{units} \rangle$ ::= $\{ \text{VOLT} \mid \text{AMPere} \}$                                                              |

<span id="page-326-0"></span>Introduction to :EXTernal Trigger Commands The EXTernal trigger subsystem commands control the input characteristics of the external trigger input. The probe factor, impedance, input range, input protection state, units, and bandwidth limit settings may all be queried. Depending on the instrument type, some settings may be changeable.

#### Reporting the Setup

Use :EXTernal? to query setup information for the EXTernal subsystem.

#### Return Format

The following is a sample response from the :EXTernal query. In this case, the query was issued following a \*RST command.

:EXT:BWL 0;RANG +8E+00;UNIT VOLT;PROB +1.000E+00

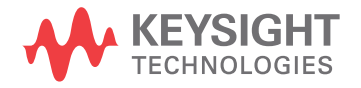

#### :EXTernal:BWLimit

### $\overline{\text{c}}$  (see [page 1164](#page-1163-1))

<span id="page-327-1"></span><span id="page-327-0"></span>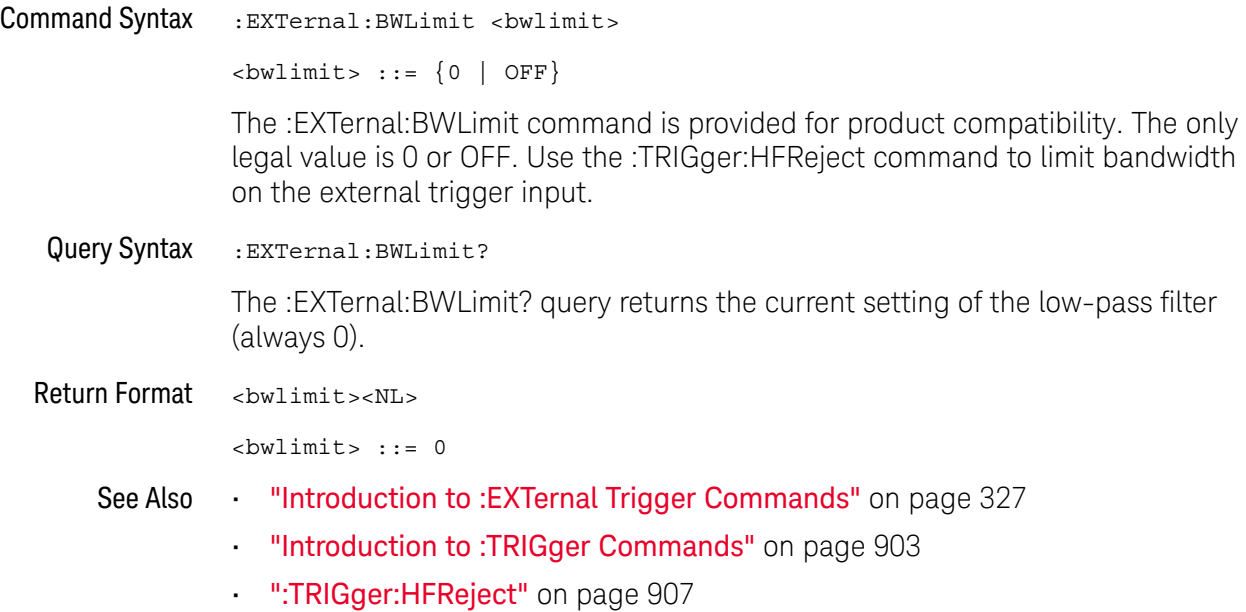

#### <span id="page-328-2"></span>:EXTernal:PROBe

### $\overline{\text{c}}$  (see [page 1164](#page-1163-1))

<span id="page-328-1"></span><span id="page-328-0"></span>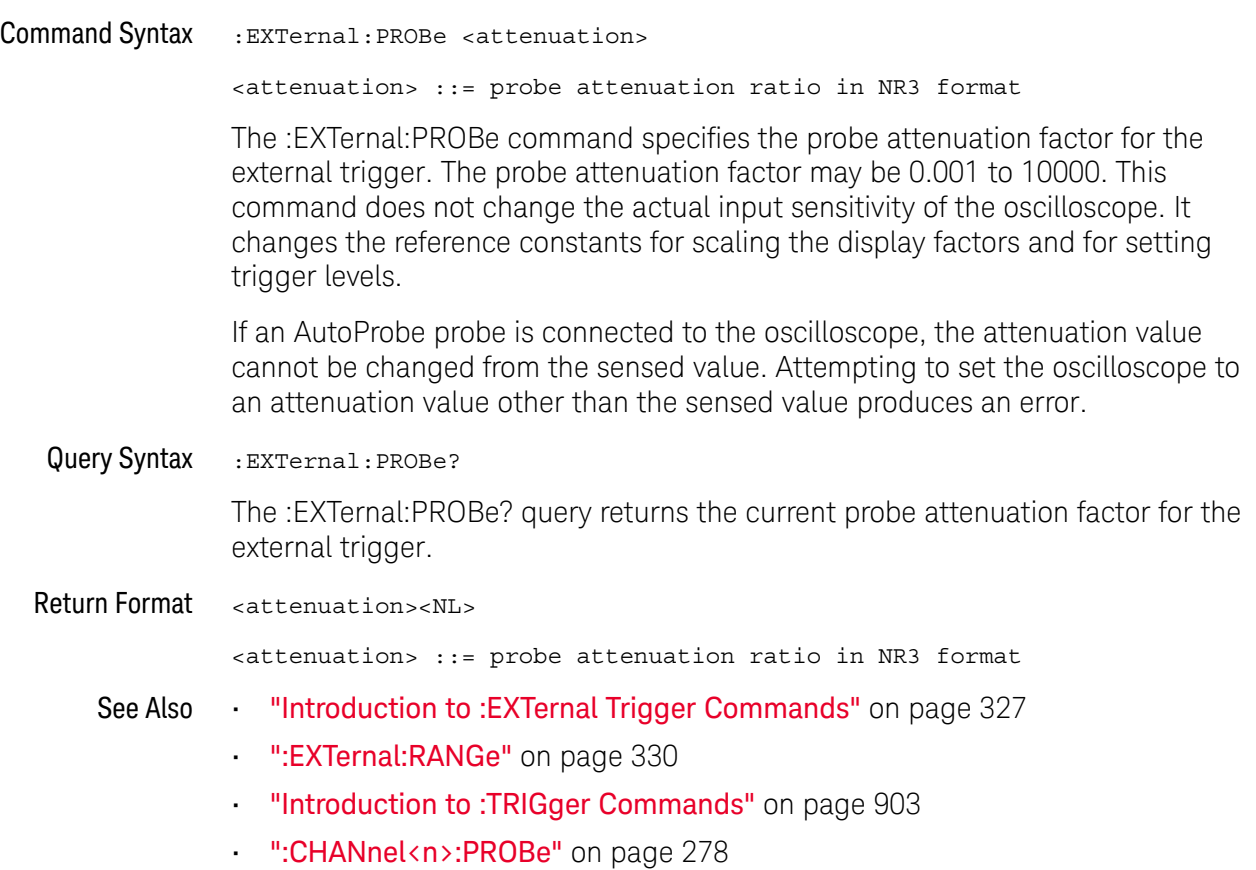

#### <span id="page-329-2"></span>:EXTernal:RANGe

### $\overline{\text{c}}$  (see [page 1164](#page-1163-1))

<span id="page-329-1"></span><span id="page-329-0"></span>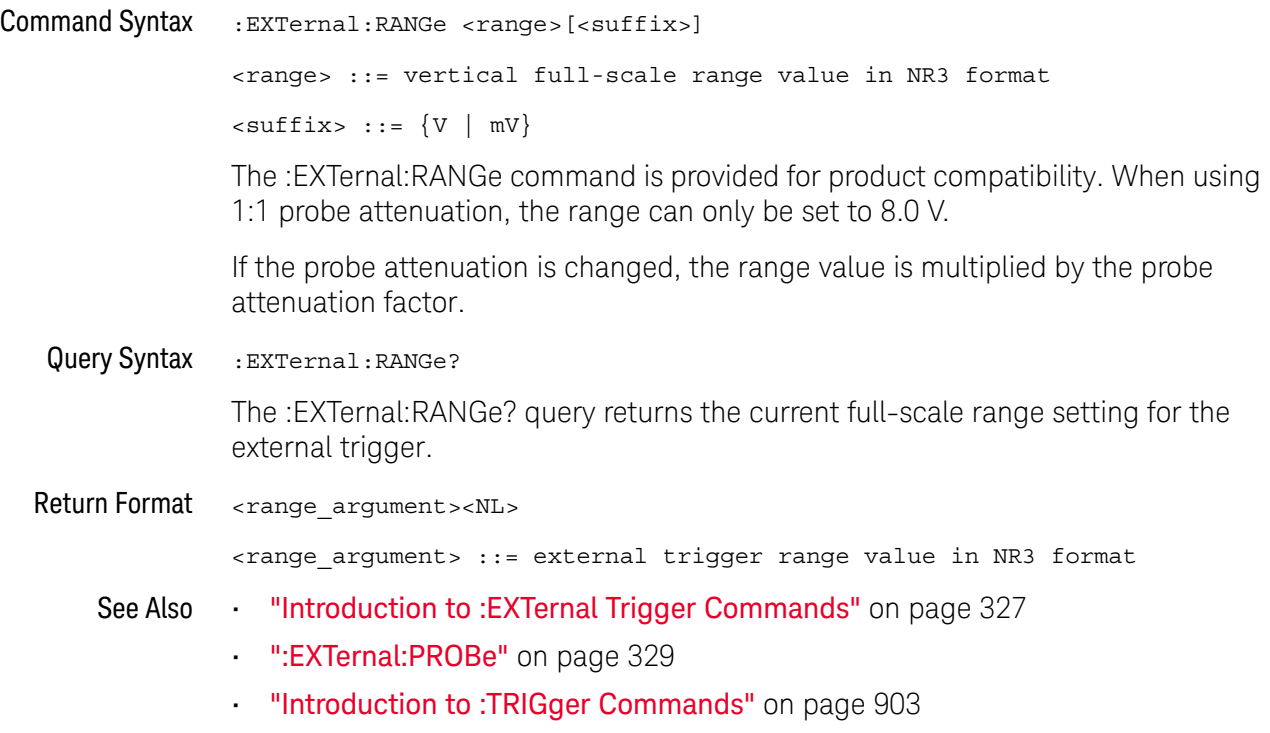

#### :EXTernal:UNITs

### $\overline{\mathbf{N}}$  (see [page 1164](#page-1163-0))

<span id="page-330-1"></span><span id="page-330-0"></span>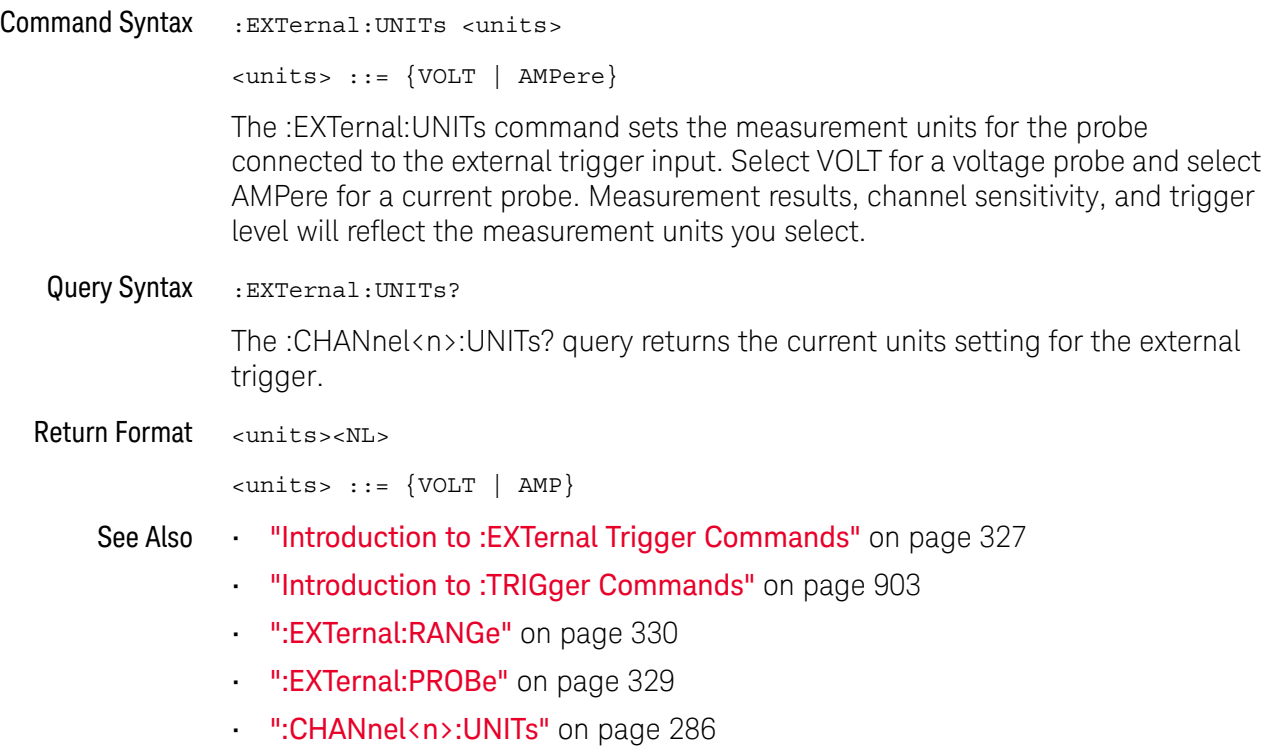

#### 15 :EXTernal Trigger Commands

# 16 :FUNCtion Commands

Control functions in the measurement/storage module. See ["Introduction to](#page-335-0)  [:FUNCtion Commands"](#page-335-0) on page 336.

**Table 88** :FUNCtion Commands Summary

| <b>Command</b>                                                              | Query                                              | <b>Options and Query Returns</b>                                                                                               |
|-----------------------------------------------------------------------------|----------------------------------------------------|----------------------------------------------------------------------------------------------------|
| : FUNCtion: BUS: CLOCk<br><source/> (see                                    | : FUNCtion: BUS: CLOCk?<br>(see page 338)          | $\langle$ source> ::= $\{CHANnel < n$<br>DIGital < d>                                                                          |
| page 338)                                                                   |                                                    | $\langle n \rangle$ ::= 1 to (# analog channels)<br>in NR1 format                                                              |
|                                                                             |                                                    | <d> ::= 0 to (# digital channels<br/>- 1) in NR1 format</d>                                                                    |
| : FUNCtion: BUS: SLOPe<br><slope> (see page 339)</slope>                    | : FUNCtion: BUS: SLOPe?<br>(see page 339)          | <slope> ::= {NEGative   POSitive<br/>EITHer</slope>                                                                            |
| : FUNCtion: BUS: YINCrem<br>ent <value> (see<br/>page 340)</value>          | : FUNCtion: BUS: YINCrem<br>ent? (see page 340)    | <value> ::= value per bus code,<br/>in NR3 format</value>                                                                      |
| : FUNCtion: BUS: YORigin<br><value> (see page 341)</value>                  | : FUNCtion: BUS: YORigin<br>? (see $page 341$ )    | $\langle$ value> ::= value at bus code =<br>0, in NR3 format                                                                   |
| : FUNCtion: BUS: YUNits<br><units> (see page 342)</units>                   | : FUNCtion: BUS: YUNits?<br>(see page 342)         | $\langle \text{units} \rangle$ ::= $\{ \text{VOLT}$  <br>AMPere  <br>NONE }                                                    |
| : FUNCtion: $DISTSPlay$ { { 0<br>$ $ OFF} $ $ {1 $ $ ON}}<br>(see page 343) | : FUNCtion: DISPlay?<br>(see page 343)             | $\{0 \mid 1\}$                                                                                                    |
| : FUNCtion [: FFT]: CENTe<br>r <frequency> (see<br/>page 344)</frequency>   | : FUNCtion [: FFT] : CENTe<br>$r$ ? (see page 344) | $\times$ frequency> ::= the current<br>center frequency in NR3 format.<br>The range of legal values is from<br>0 Hz to 25 GHz. |
| : FUNCtion [: FFT]: SPAN<br><span> (see page 345)</span>                    | : FUNCtion [: FFT] : SPAN?<br>(see page 345)       | <span> ::= the current frequency<br/>span in NR3 format.</span>                                                                |
|                                                                             |                                                    | Legal values are 1 Hz to 100 GHz.                                                                                              |
| : FUNCtion [: FFT]: VTYPe<br><units> (see page 346)</units>                 | : FUNCtion [: FFT]: VTYPe<br>(see page 346)        | $\langle \text{units} \rangle$ ::= $\{ \text{DECibel} \}$<br>VRMS }                                                            |

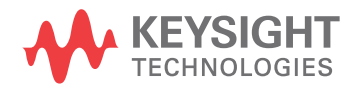

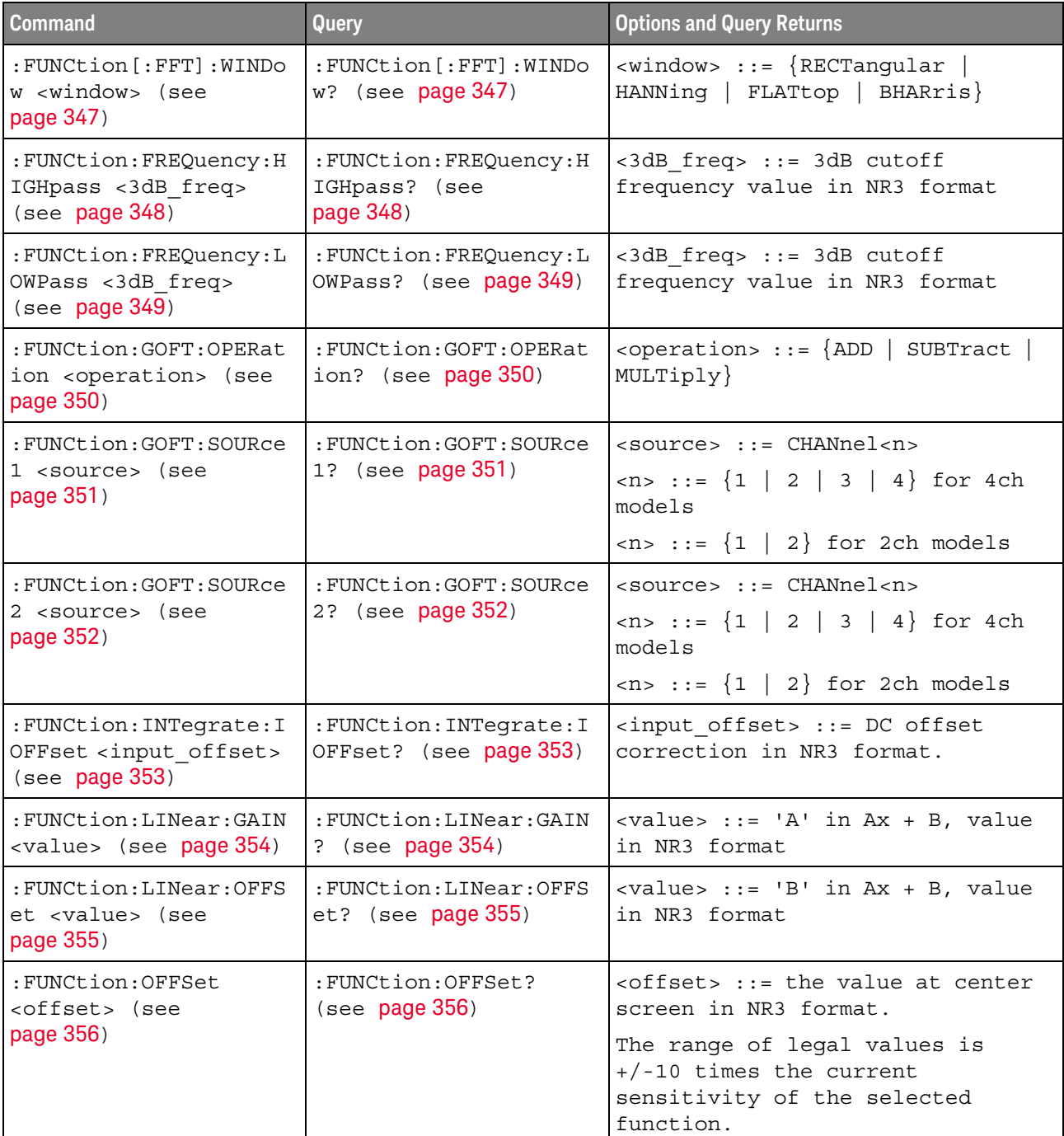

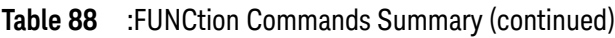

| <b>Command</b>                                                                                                    | Query                                    | <b>Options and Query Returns</b>                                                                                                    |
|----------------------------------------------------------------------------------------------------|------------------------------------------|----------------------------------------------------------------------------------------------------|
| : FUNCtion: OPERation<br><operation> (see<br/>page 357)</operation>                                                                                       | : FUNCtion: OPERation?<br>(see page 358) | <operation> ::= {ADD   SUBTract  <br/>MULTiply   INTegrate   DIFF  <br/>FFT<br/>SQRT   MAGNify   ABSolute  <br/>SQUare   LN   LOG   EXP   TEN  <br/>LOWPass   HIGHpass   DIVide  <br/>TRENd   BTIMing<br/>LINear  <br/><math>BSTate</math>}</operation> |
| : FUNCtion: RANGe<br><range> (see page 359)</range>                                                                                                    | : FUNCtion: RANGe? (see<br>page 359)     | <range> ::= the full-scale<br/>vertical axis value in NR3<br/>format.</range>                                                                                                    |
|                                                                                                    |                                          | The range for ADD, SUBT, MULT is<br>8E-6 to 800E+3. The range for the<br>INTegrate function is 8E-9 to<br>$400E + 3$ .                                                                                                    |
|                                                                                                    |                                          | The range for the DIFF function<br>is 80E-3 to 8.0E12 (depends on<br>current sweep speed).                                                                                                    |
|                                                                                                    |                                          | The range for the FFT function is<br>8 to 800 dBV.                                                                                                    |
| : FUNCtion: REFerence<br><level> (see page 360)</level>                                                                                                   | :FUNCtion:REFerence?<br>(see page 360)   | <level> ::= the value at center<br/>screen in NR3 format.</level>                                                                                                    |
|                                                                                                    |                                          | The range of legal values is<br>$+/-10$ times the current<br>sensitivity of the selected<br>function.                                                                                                    |
| : FUNCtion: SCALe<br><scale< td=""><td>: FUNCtion: SCALe? (see<br/>page 361)</td><td><scale value=""> ::= integer in NR1<br/>format</scale></td></scale<> | : FUNCtion: SCALe? (see<br>page 361)     | <scale value=""> ::= integer in NR1<br/>format</scale>                                                                                                    |
| value>[ <suffix>] (see<br/>page 361)</suffix>                                                                                                    |                                          | $\langle \text{suffix} \rangle ::= \{V \mid dB\}$                                                                                                    |
| : FUNCtion: SOURce1<br><source/> (see<br>page 362)                                                                                                    | : FUNCtion: SOURce1?<br>(see page 362)   | $\langle$ source> ::= $\{CHANnel < n$ >   GOFT  <br>$BUS < m >$ }                                                                                                    |
|                                                                                                    |                                          | $\langle n \rangle$ ::= {1   2   3   4} for 4ch<br>models                                                                                                    |
|                                                                                                    |                                          | $\langle n \rangle$ ::= $\{1 \mid 2\}$ for 2ch models                                                                                                    |
|                                                                                                    |                                          | $\langle m \rangle$ ::= $\{1   2\}$                                                                                                    |
|                                                                                                    |                                          | GOFT is only for FFT, INTegrate,<br>DIFF, and SQRT operations.                                                                                                    |

**Table 88** :FUNCtion Commands Summary (continued)

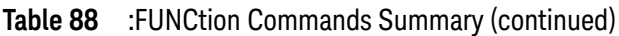

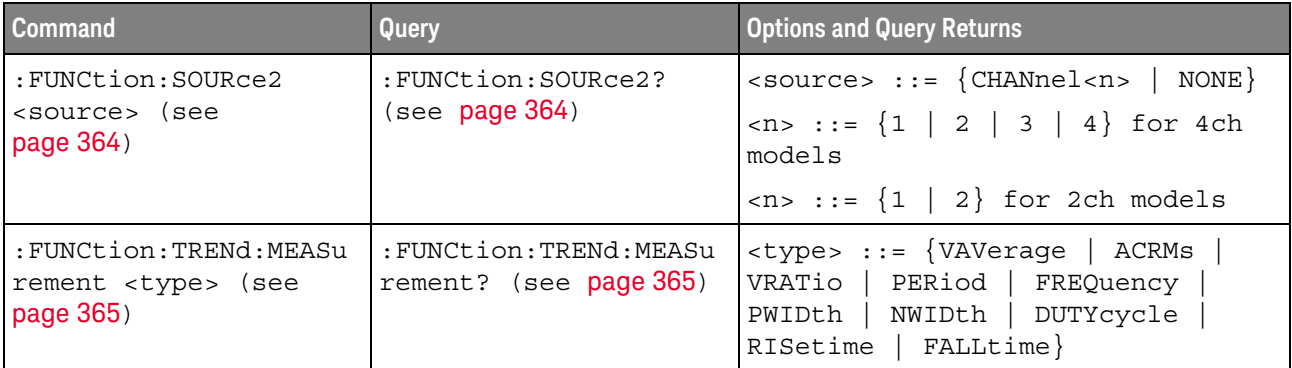

<span id="page-335-0"></span>Introduction to :FUNCtion Commands The FUNCtion subsystem controls the math functions in the oscilloscope. As selected by the OPERation command, these math functions are available: • Operators:

- ADD
- SUBTract
- MULTiply

Operators perform their function on two analog channel sources.

- Transforms:
	- DIFF Differentiate
	- INTegrate The INTegrate:IOFFset command lets you specify a DC offset correction factor.
	- FFT The SPAN, CENTer, VTYPe, and WINDow commands are used for FFT functions. When FFT is selected, the horizontal cursors change from time to frequency (Hz), and the vertical cursors change from volts to decibel (dB).
	- SQRT Square root

Transforms operate on a single analog channel source or on a g(t) function that is the addition, subtraction, or multiplication of analog channel sources (specified by the GOFT commands).

With the DSOX3ADVMATH advanced math measurements license, these additional math functions are available:

- Operators:
	- DIVide
- Transforms:
	- LINear  $-$  Ax  $+$  B  $-$  The LINear commands set the gain (A) and offset (B) values for this function.
	- SQUare
	- ABSolute Absolute Value
- LOG Common Logarithm
- LN Natural Logarithm
- $-$  EXP  $-$  Exponential ( $e^{x}$ )
- $\cdot$  TEN Base 10 exponential (10<sup>x</sup>)
- Filters:
	- LOWPass Low pass filter The FREQuency:LOWPass command sets the -3 dB cutoff frequency.
	- HIGHpass High pass filter The FREQuency:HIGHpass command sets the -3 dB cutoff frequency.

Filters operate on a single analog channel source or on a g(t) function that is the addition, subtraction, or multiplication of analog channel sources (specified by the GOFT commands).

- Visualizations:
	- MAGNify  $-$  Operates on a single analog channel source or on a  $q(t)$  function that is the addition, subtraction, or multiplication of analog channel sources (specified by the GOFT commands).
	- TRENd Measurement trend Operates on a single analog channel source. The TRENd:MEASurement command selects the measurement whose trend you want to measure.
	- $\cdot$  BTIMing Chart logic bus timing Operates on a bus made up of digital channels. The BUS:YINcrement, BUS:YORigin, and BUS:YUNit commands specify function values.
	- BSTate Chart logic bus state Operates on a bus made up of digital channels. The BUS:YINcrement, BUS:YORigin, and BUS:YUNit commands specify function values. The BUS:CLOCk and BUS:SLOPe commands specify the clock source and edge.

The SOURce1, DISPlay, RANGe, and OFFSet (or REFerence) commands apply to any function.

#### Reporting the Setup

Use :FUNCtion? to query setup information for the FUNCtion subsystem.

#### Return Format

The following is a sample response from the :FUNCtion? queries. In this case, the query was issued following a \*RST command.

:FUNC:OPER ADD;DISP 0;SOUR1 CHAN1;SOUR2 CHAN2;RANG +8.00E+00;OFFS +0.0E+00;:FUNC:GOFT:OPER ADD;SOUR1 CHAN1;SOUR2 CHAN2

#### :FUNCtion:BUS:CLOCk

<span id="page-337-1"></span><span id="page-337-0"></span>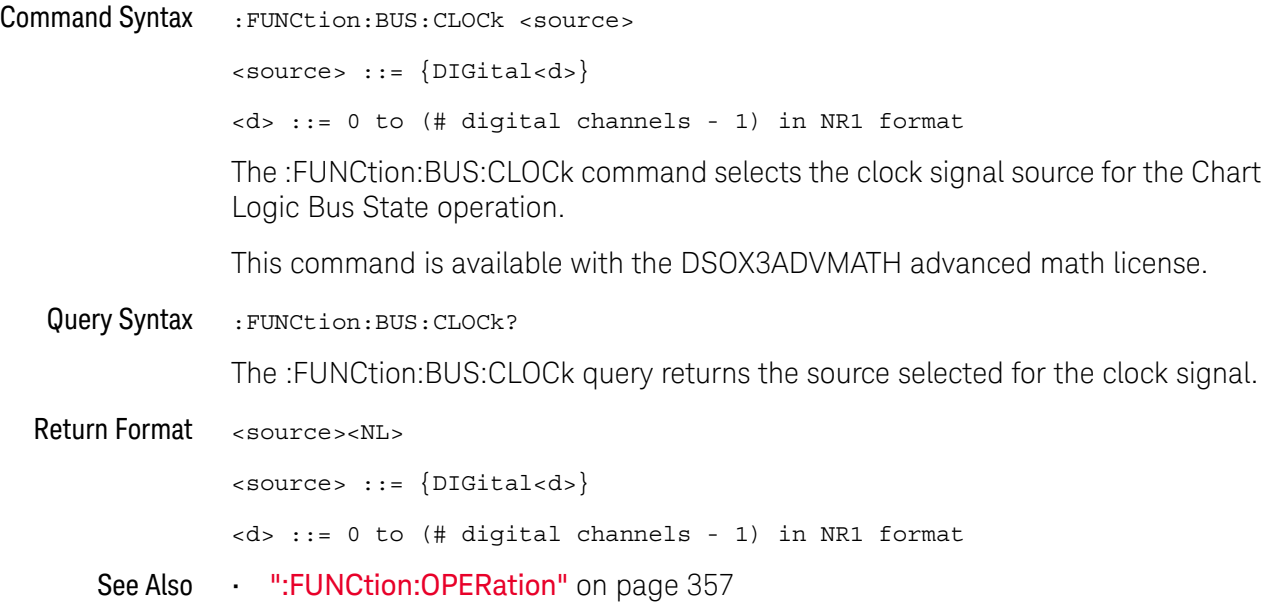

#### :FUNCtion:BUS:SLOPe

<span id="page-338-1"></span><span id="page-338-0"></span>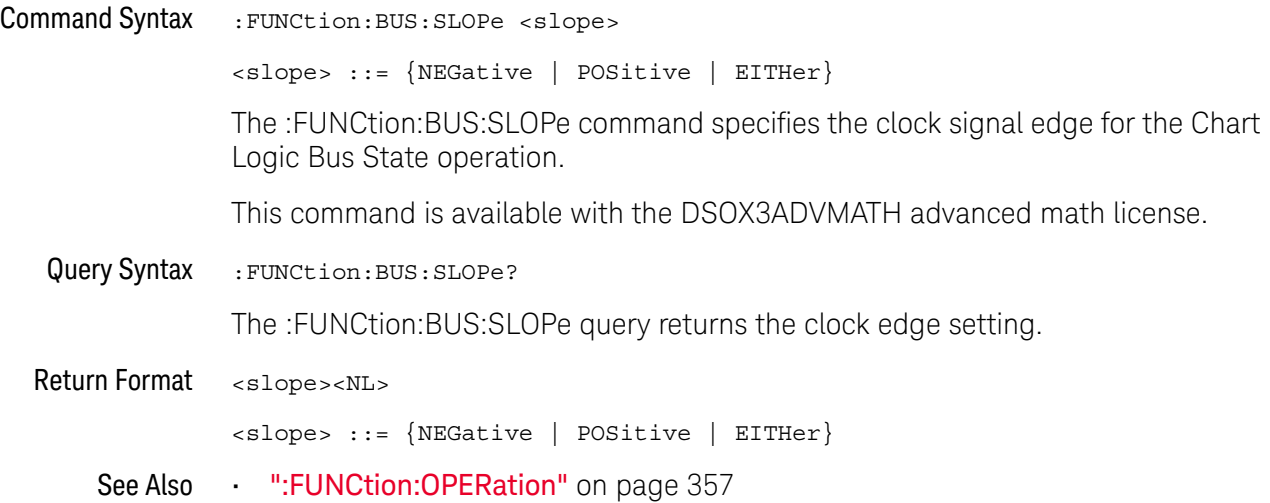

#### :FUNCtion:BUS:YINCrement

## $\overline{\mathsf{N}}$  (see [page 1164](#page-1163-0))

<span id="page-339-1"></span><span id="page-339-0"></span>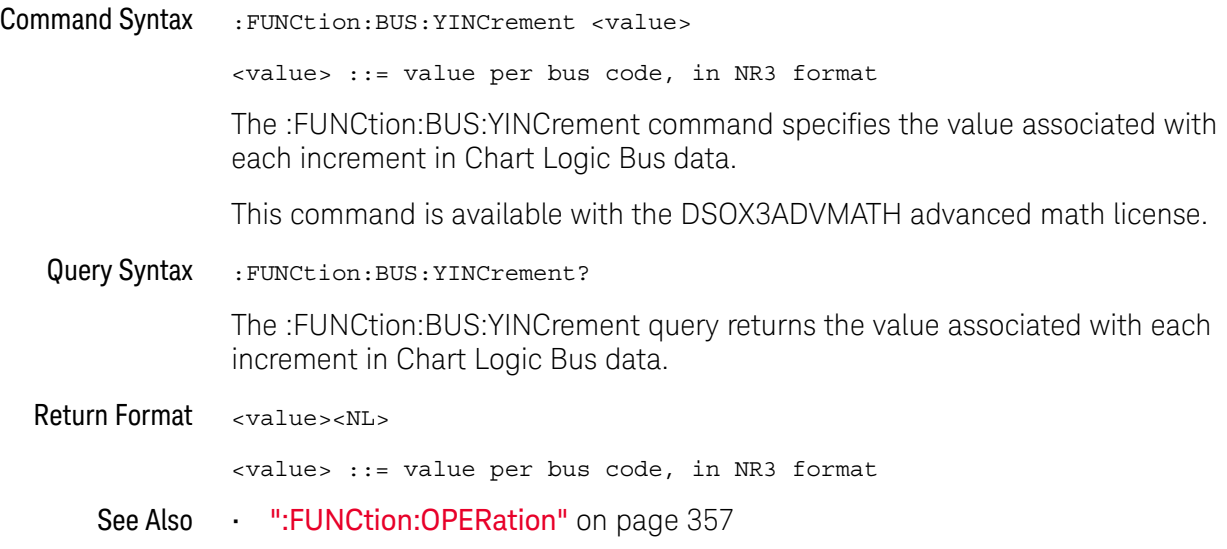

### :FUNCtion:BUS:YORigin

<span id="page-340-1"></span><span id="page-340-0"></span>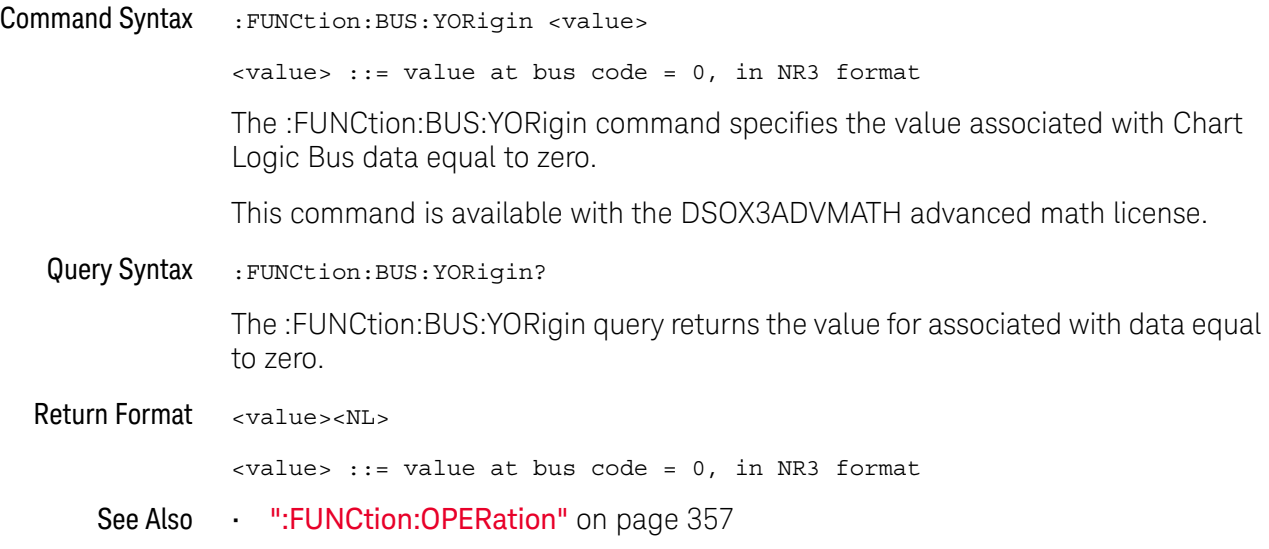

#### :FUNCtion:BUS:YUNits

<span id="page-341-1"></span><span id="page-341-0"></span>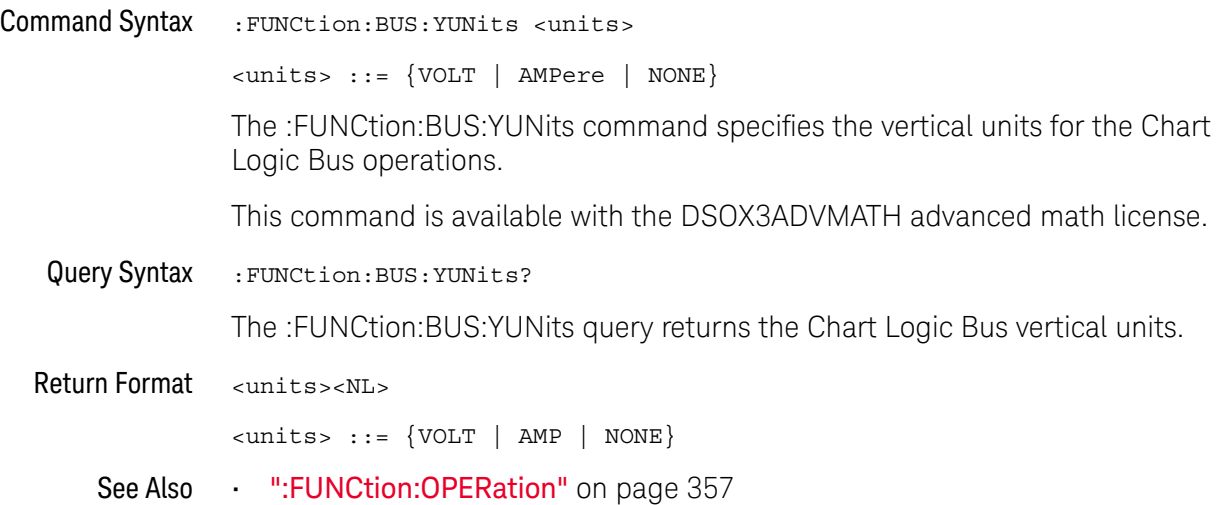

### :FUNCtion:DISPlay

## $N$  (see [page 1164](#page-1163-0))

<span id="page-342-1"></span><span id="page-342-0"></span>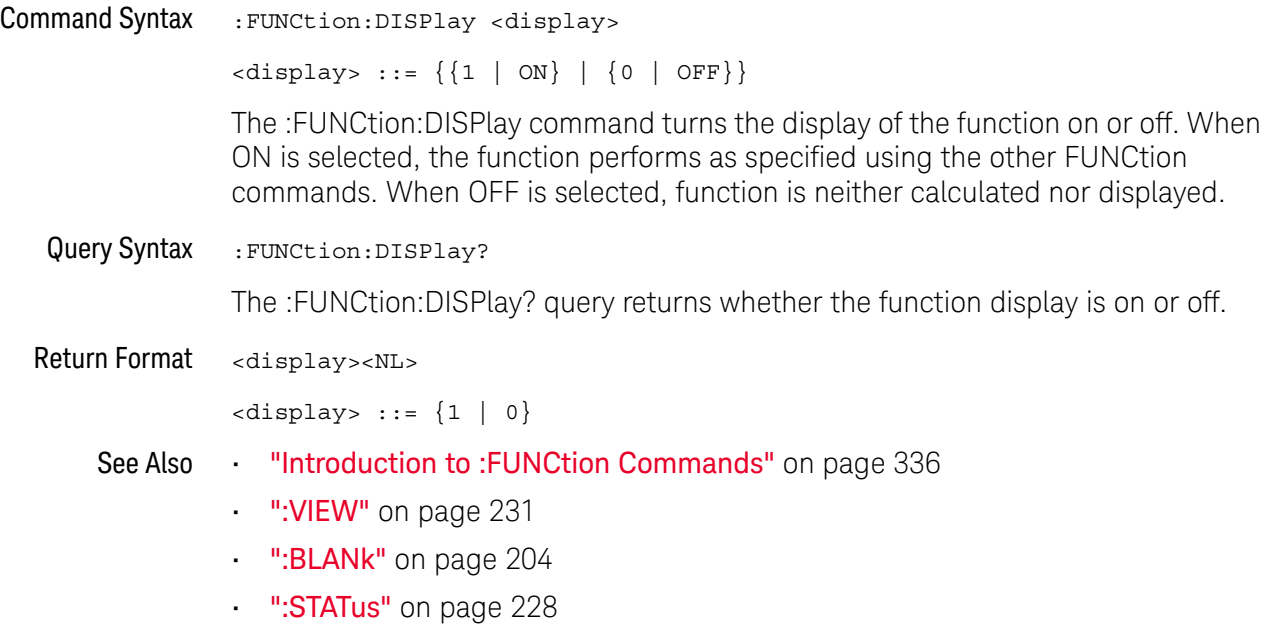

Keysight InfiniiVision 3000 X-Series Oscilloscopes Programmer's Guide 343

### <span id="page-343-2"></span>:FUNCtion[:FFT]:CENTer

<span id="page-343-1"></span><span id="page-343-0"></span>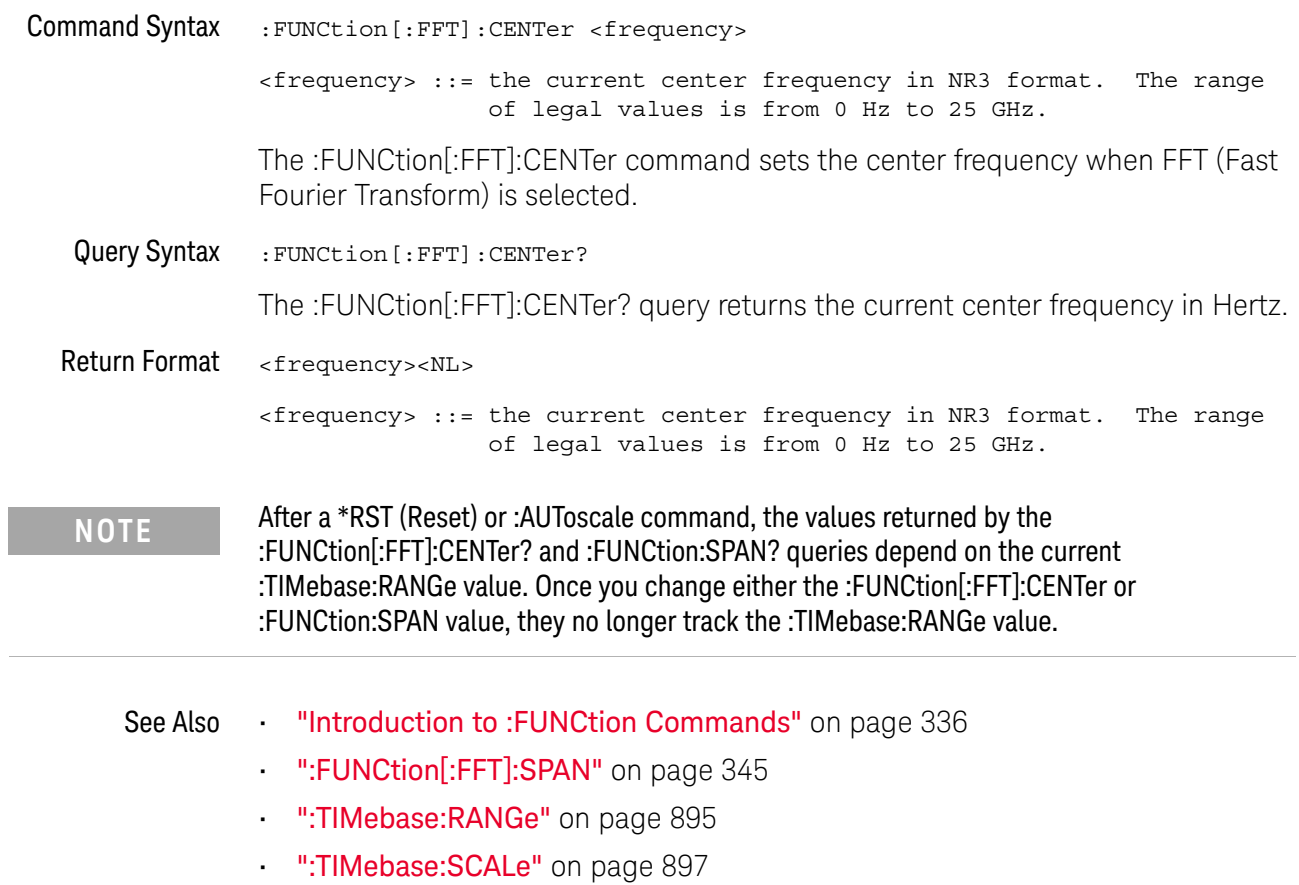

### <span id="page-344-2"></span>:FUNCtion[:FFT]:SPAN

<span id="page-344-1"></span><span id="page-344-0"></span>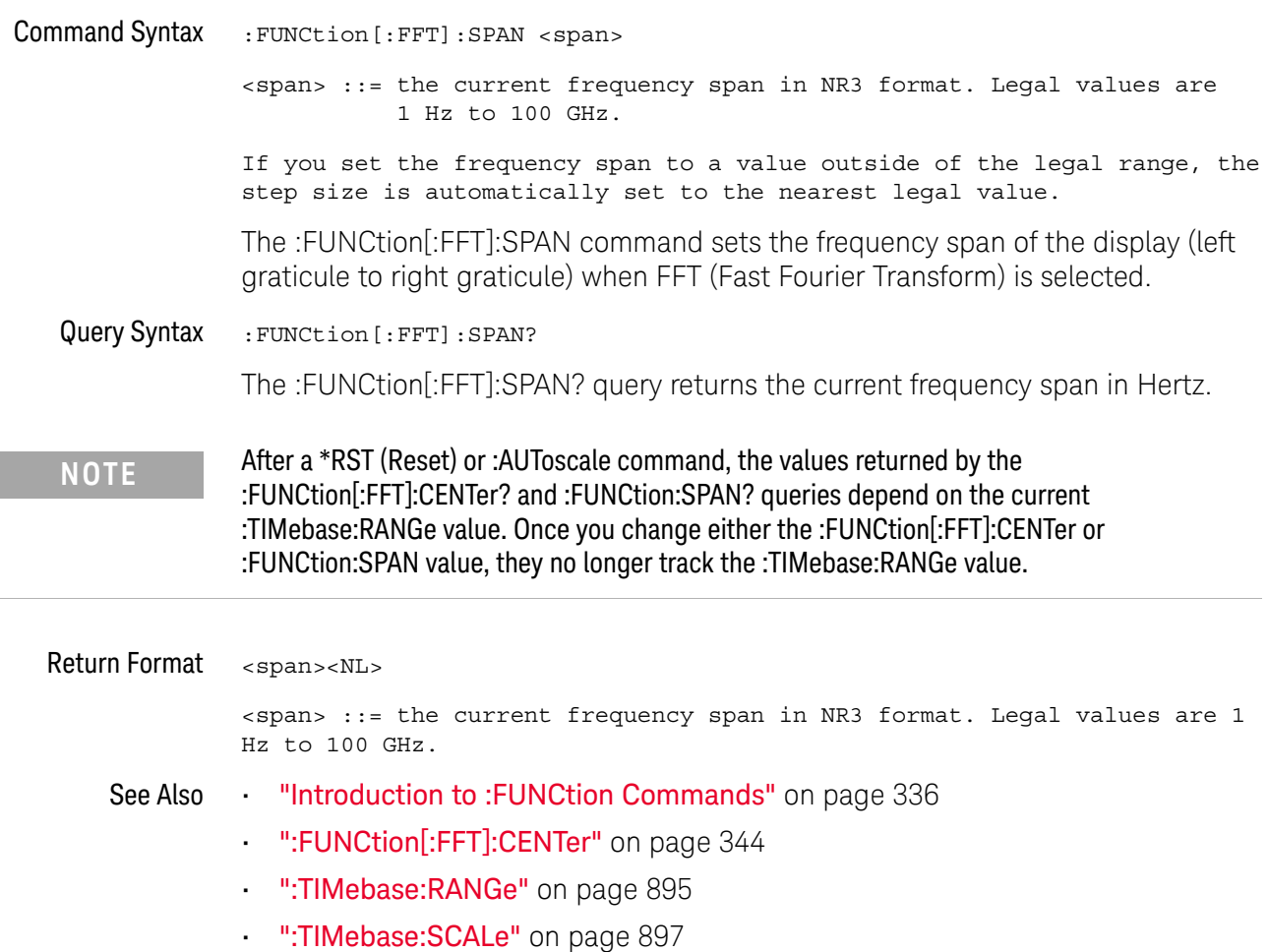

### :FUNCtion[:FFT]:VTYPe

<span id="page-345-1"></span><span id="page-345-0"></span>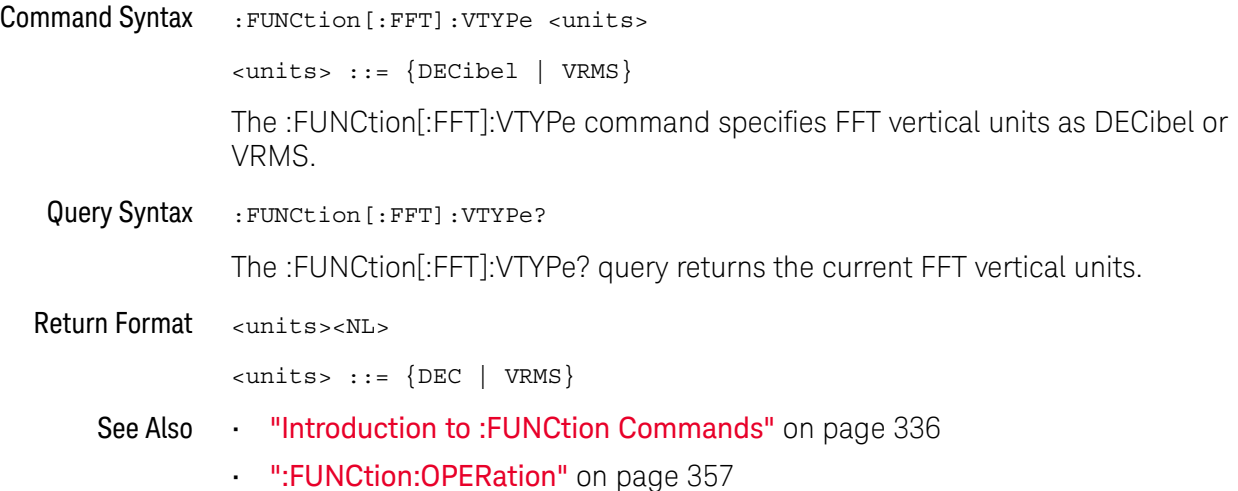

### :FUNCtion[:FFT]:WINDow

## $\overline{\mathbf{N}}$  (see [page 1164](#page-1163-0))

<span id="page-346-1"></span><span id="page-346-0"></span>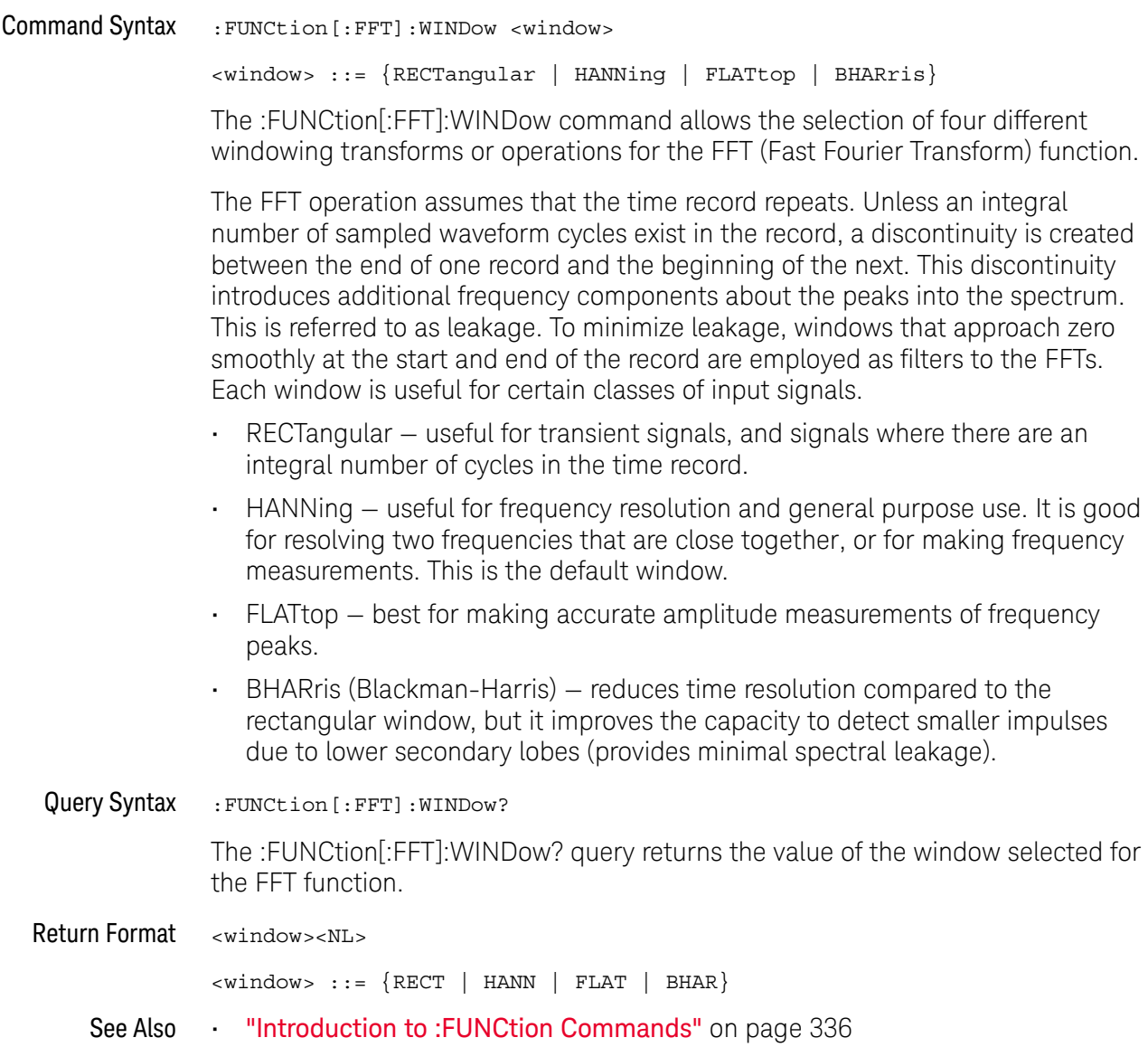

### :FUNCtion:FREQuency:HIGHpass

<span id="page-347-1"></span><span id="page-347-0"></span>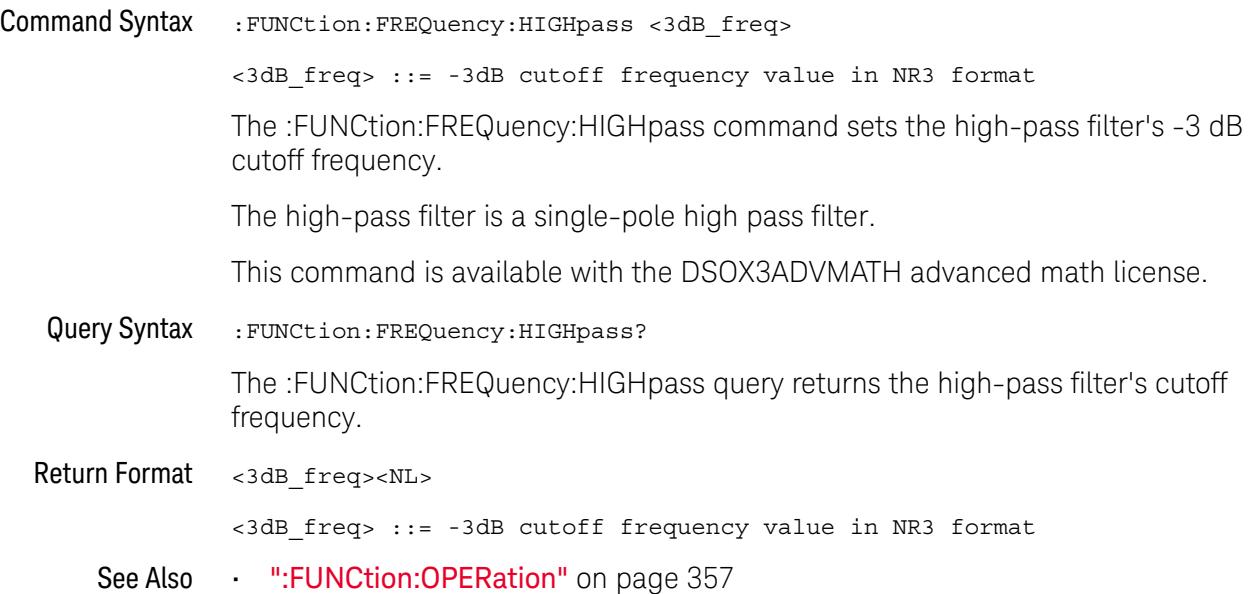

### :FUNCtion:FREQuency:LOWPass

<span id="page-348-1"></span><span id="page-348-0"></span>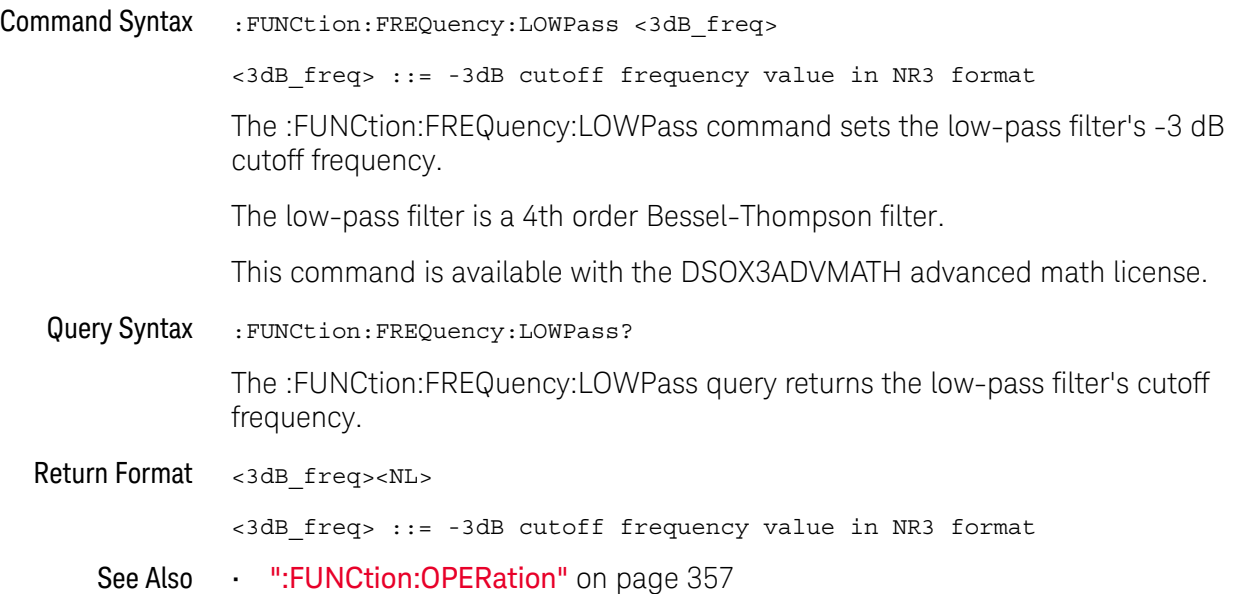

#### <span id="page-349-2"></span>:FUNCtion:GOFT:OPERation

<span id="page-349-1"></span><span id="page-349-0"></span>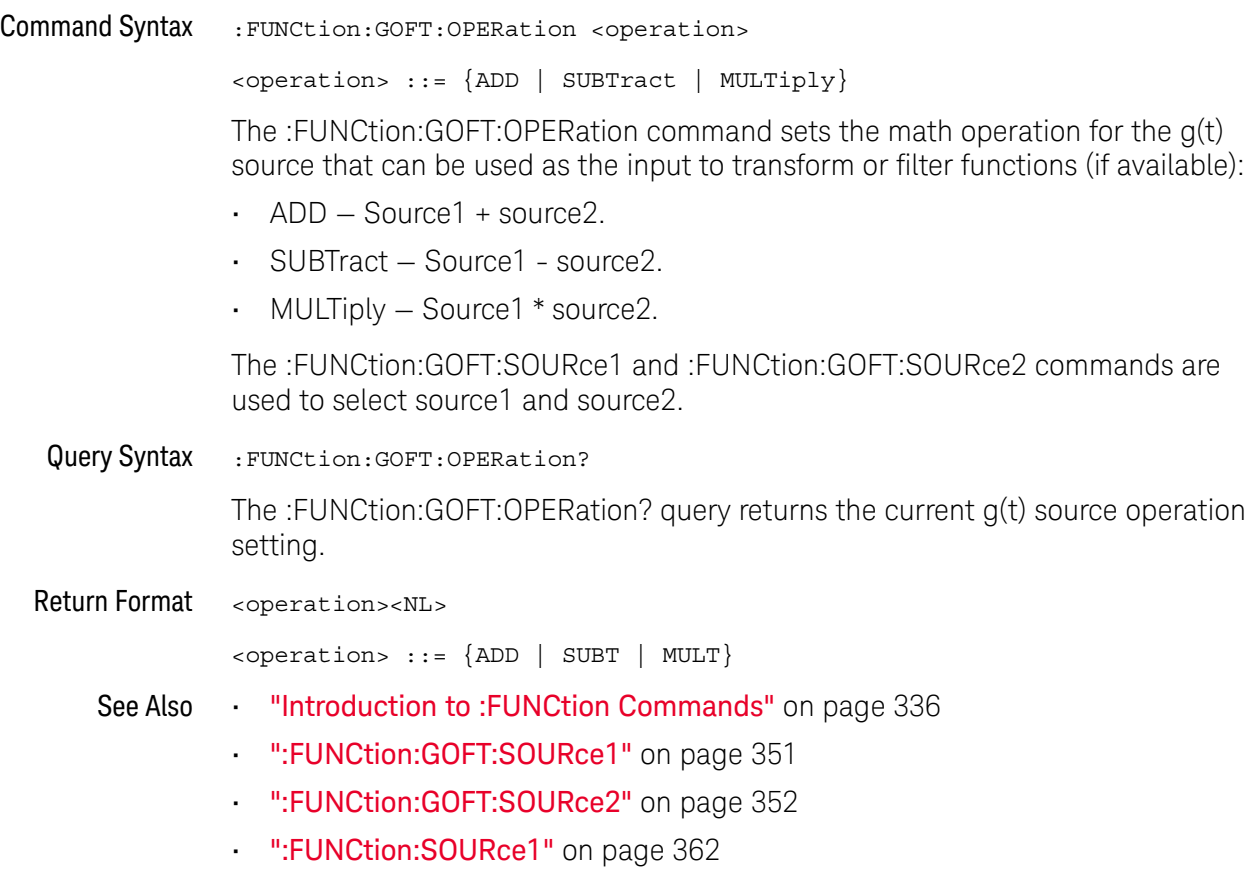

#### <span id="page-350-2"></span>:FUNCtion:GOFT:SOURce1

## $\overline{\mathsf{N}}$  (see [page 1164](#page-1163-0))

<span id="page-350-1"></span><span id="page-350-0"></span>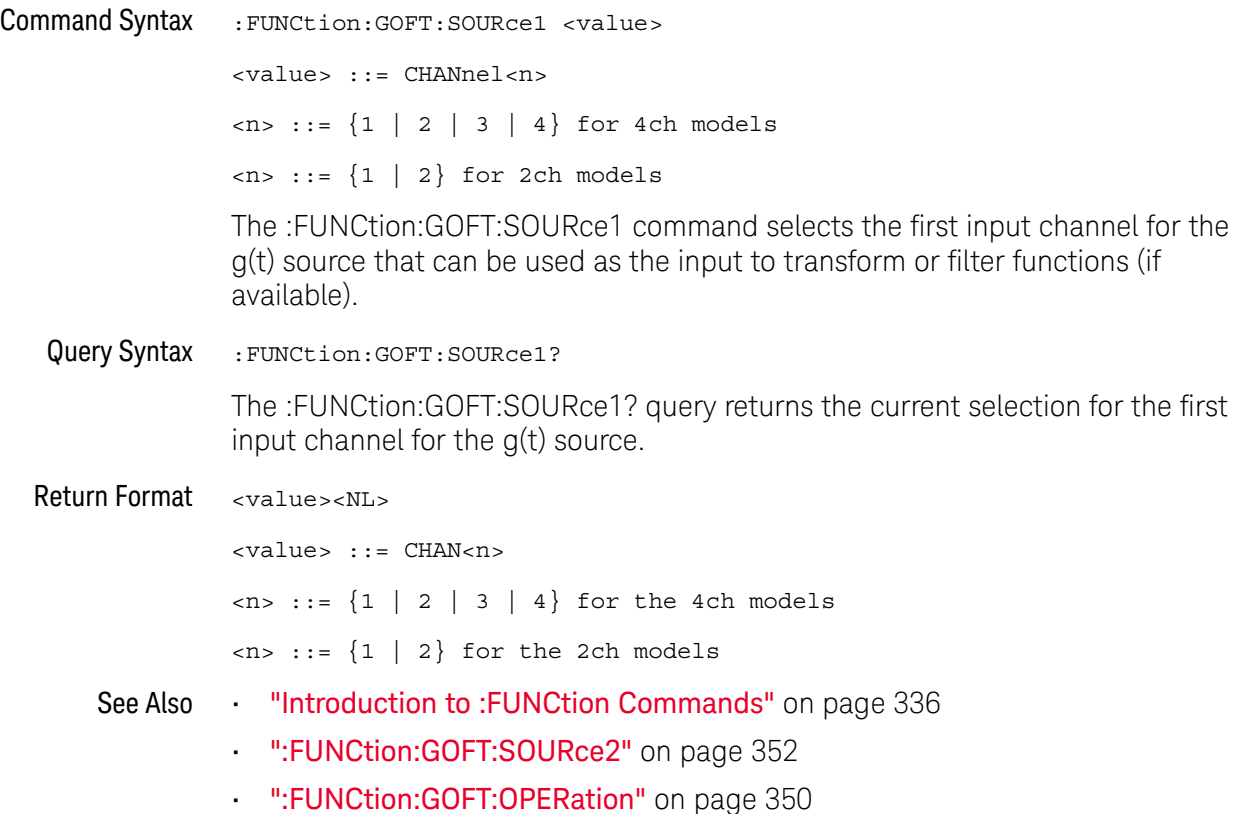

#### <span id="page-351-2"></span>:FUNCtion:GOFT:SOURce2

<span id="page-351-1"></span><span id="page-351-0"></span>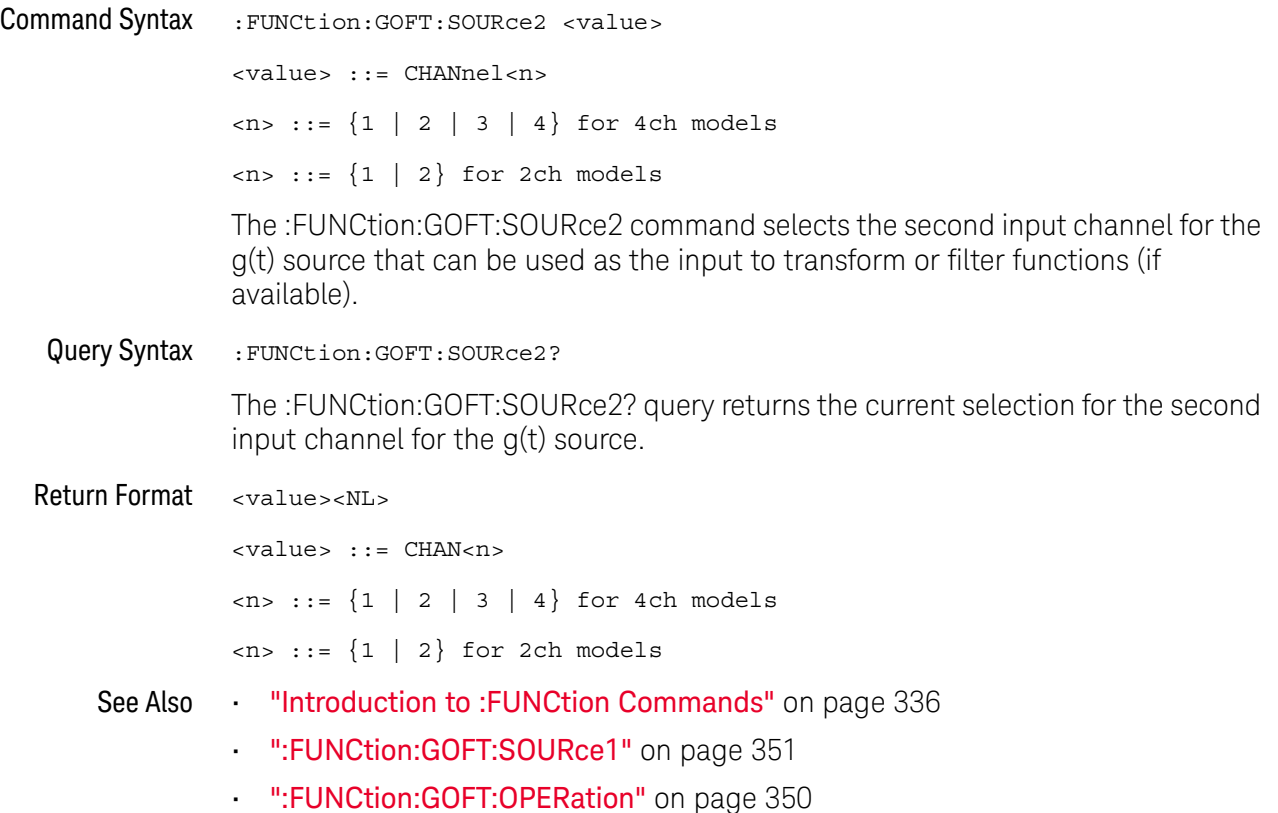

### :FUNCtion:INTegrate:IOFFset

## $\overline{\mathbf{N}}$  (see [page 1164](#page-1163-0))

<span id="page-352-1"></span><span id="page-352-0"></span>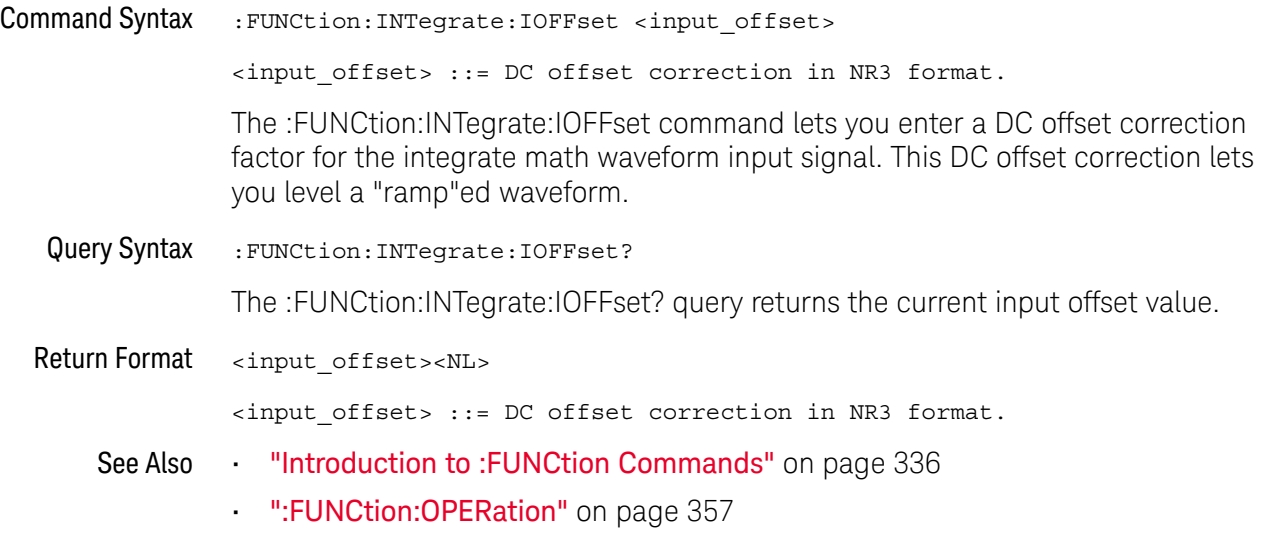

#### :FUNCtion:LINear:GAIN

<span id="page-353-1"></span><span id="page-353-0"></span>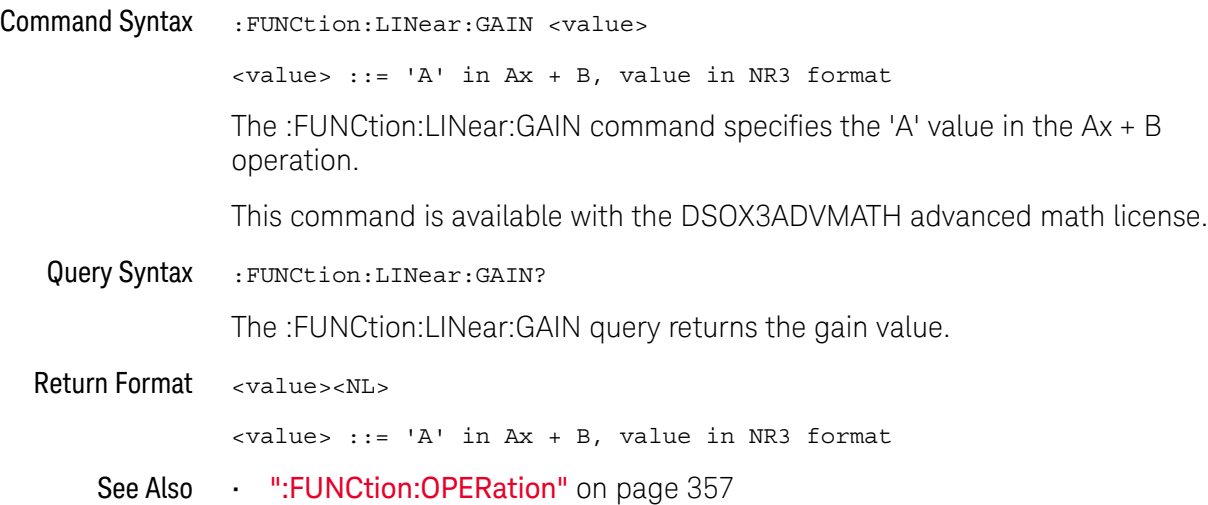

### :FUNCtion:LINear:OFFSet

## $\overline{\mathbf{N}}$  (see [page 1164](#page-1163-0))

<span id="page-354-1"></span><span id="page-354-0"></span>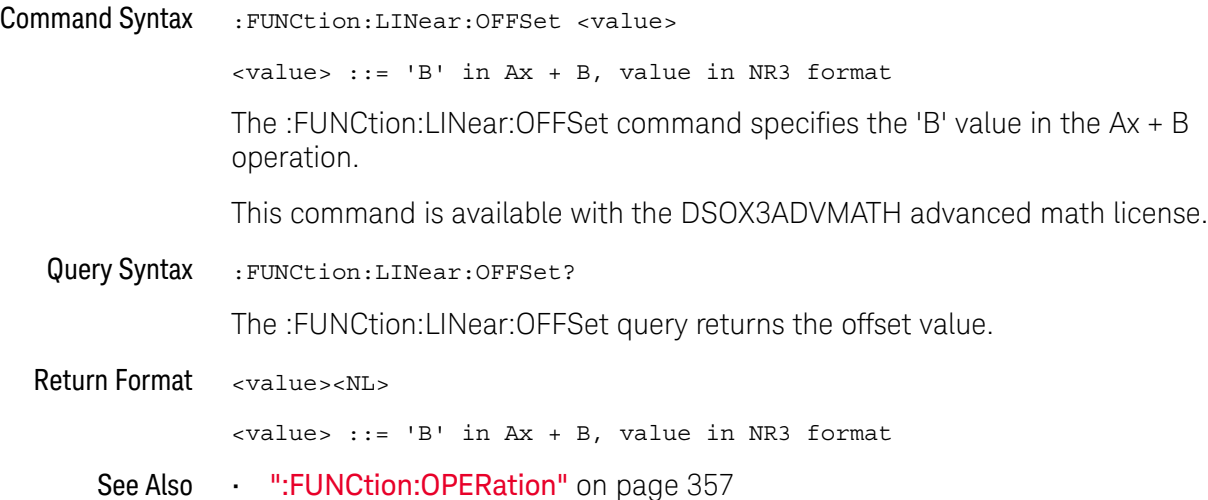

#### <span id="page-355-2"></span>:FUNCtion:OFFSet

#### $\blacksquare$ (see [page 1164](#page-1163-0))

<span id="page-355-0"></span>Command Syntax : FUNCtion: OFFSet <offset>

<offset> ::= the value at center screen in NR3 format.

The :FUNCtion:OFFSet command sets the voltage or vertical value represented at center screen for the selected function. The range of legal values is generally +/-10 times the current scale of the selected function, but will vary by function. If you set the offset to a value outside of the legal range, the offset value is automatically set to the nearest legal value.

**NOTE** The :FUNCtion:OFFset command is equivalent to the :FUNCtion:REFerence command.

<span id="page-355-1"></span>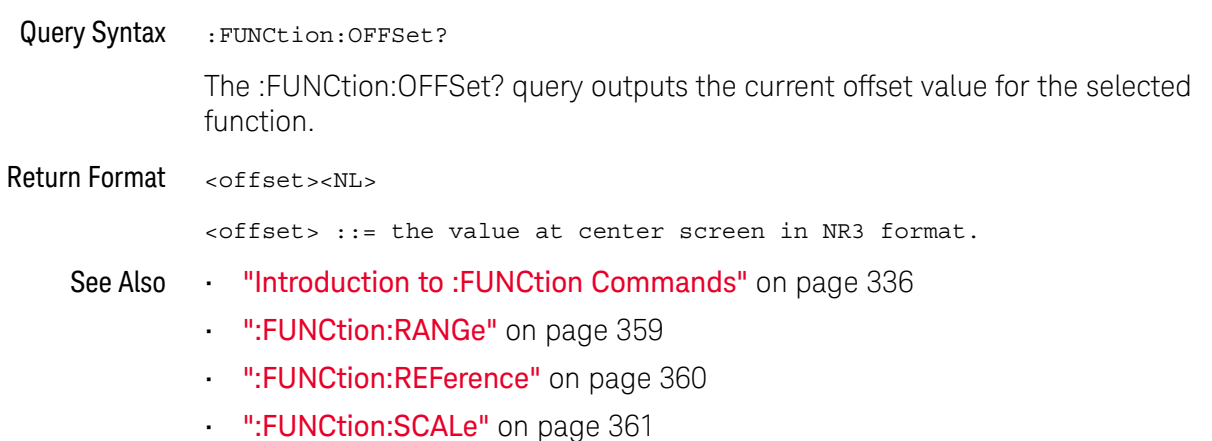

#### <span id="page-356-1"></span>:FUNCtion:OPERation

#### $\overline{\mathsf{N}}$  (see [page 1164](#page-1163-0))

<span id="page-356-0"></span>Command Syntax :FUNCtion:OPERation <operation>

```
<operation> ::= {ADD | SUBTract | MULTiply | INTegrate | DIFF | FFT
| SQRT | MAGNify | ABSolute | SQUare | LN | LOG | EXP | TEN
| LOWPass | HIGHpass | DIVide | LINear | TRENd | BTIMing | BSTate}
```
The :FUNCtion:OPERation command sets the desired waveform math operation:

- $\cdot$  ADD  $-$  Source1  $+$  source2.
- SUBTract Source1 source2.
- MULTiply Source1 \* source2.
- INTegrate Integrate the selected waveform source.
- DIFF Differentiate the selected waveform source.
- FFT Fast Fourier Transform on the selected waveform source.
- SQRT Square root on the selected waveform source.

With the DSOX3ADVMATH advanced math license, these additional operations are available:

- MAGNify Magnify of the selected waveform source.
- ABSolute Absolute value of the selected waveform source.
- SQUare Square of the selected waveform source.
- LN Natural logarithm on the selected waveform source.
- LOG Common logarithm on the selected waveform source.
- $\cdot$  EXP Exponential (e<sup>x</sup>) on the selected waveform source.
- FRICH  $-$  Base 10 exponential (10<sup>x</sup>) on the selected waveform source.
- LOWPass Low-pass filter on the selected waveform source.
- HIGHpass High-pass filter on the selected waveform source.
- DIVide Divide operation on the selected waveform source.
- LINear Ax + B operation on the selected waveform source.
- TRENd Measurement Trend. The math waveform shows measurement values for each cycle of a selected waveform source.
- BTIMing Chart Logic Bus Timing on the on the selected digital bus.
- BSTate Chart Logic Bus State on the on the selected digital bus.

When the operation is ADD, SUBTract, MULTiply, or DIVide, the :FUNCtion:SOURce1 and :FUNCtion:SOURce2 commands are used to select source1 and source2. For all other operations, the :FUNCtion:SOURce1 command selects the waveform source.

#### 16 :FUNCtion Commands

<span id="page-357-0"></span>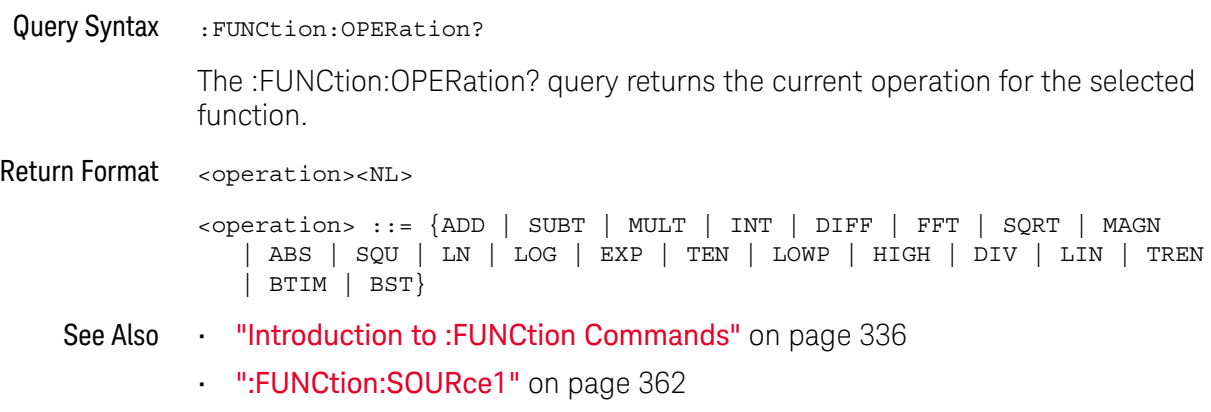

• [":FUNCtion:SOURce2"](#page-363-2) on page 364

#### <span id="page-358-2"></span>:FUNCtion:RANGe

### $\overline{\mathbf{N}}$  (see [page 1164](#page-1163-0))

<span id="page-358-1"></span><span id="page-358-0"></span>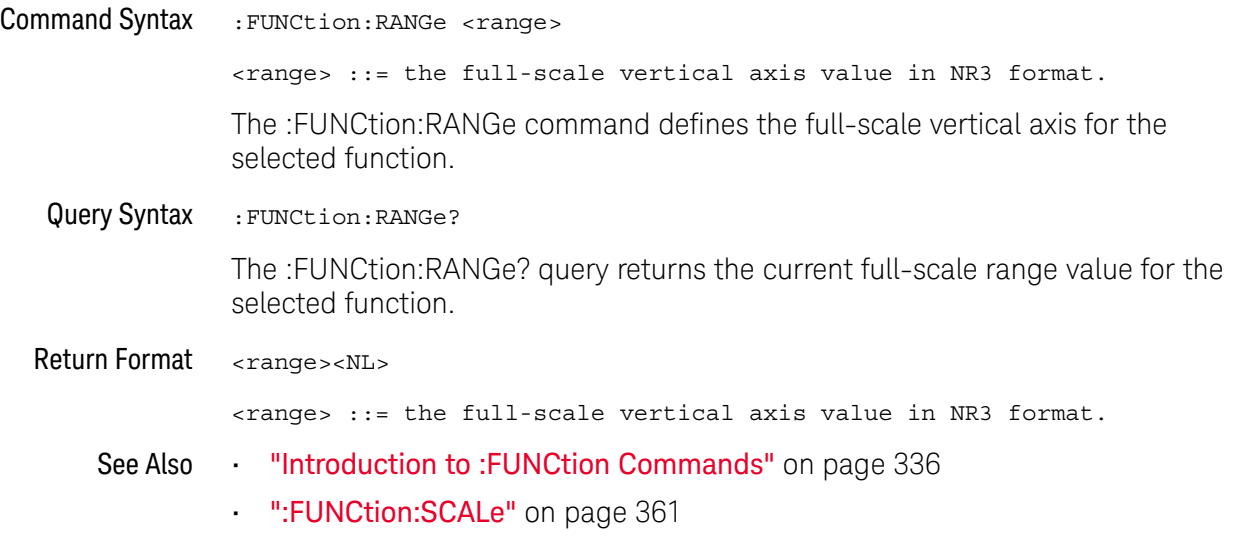

#### <span id="page-359-2"></span>:FUNCtion:REFerence

#### $\overline{\mathbf{N}}$ (see [page 1164](#page-1163-0))

<span id="page-359-0"></span>Command Syntax :FUNCtion:REFerence <level>

<level> ::= the current reference level in NR3 format.

The :FUNCtion:REFerence command sets the voltage or vertical value represented at center screen for the selected function. The range of legal values is generally +/-10 times the current scale of the selected function, but will vary by function. If you set the reference level to a value outside of the legal range, the level is automatically set to the nearest legal value.

**NOTE** The FUNCtion:REFerence command is equivalent to the :FUNCtion:OFFSet command.

<span id="page-359-1"></span>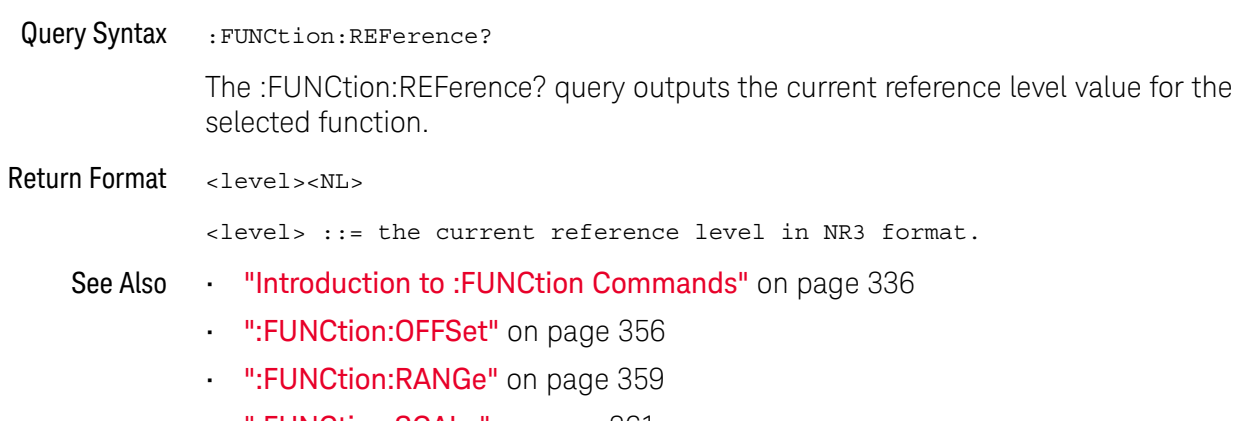

• [":FUNCtion:SCALe"](#page-360-2) on page 361
### :FUNCtion:SCALe

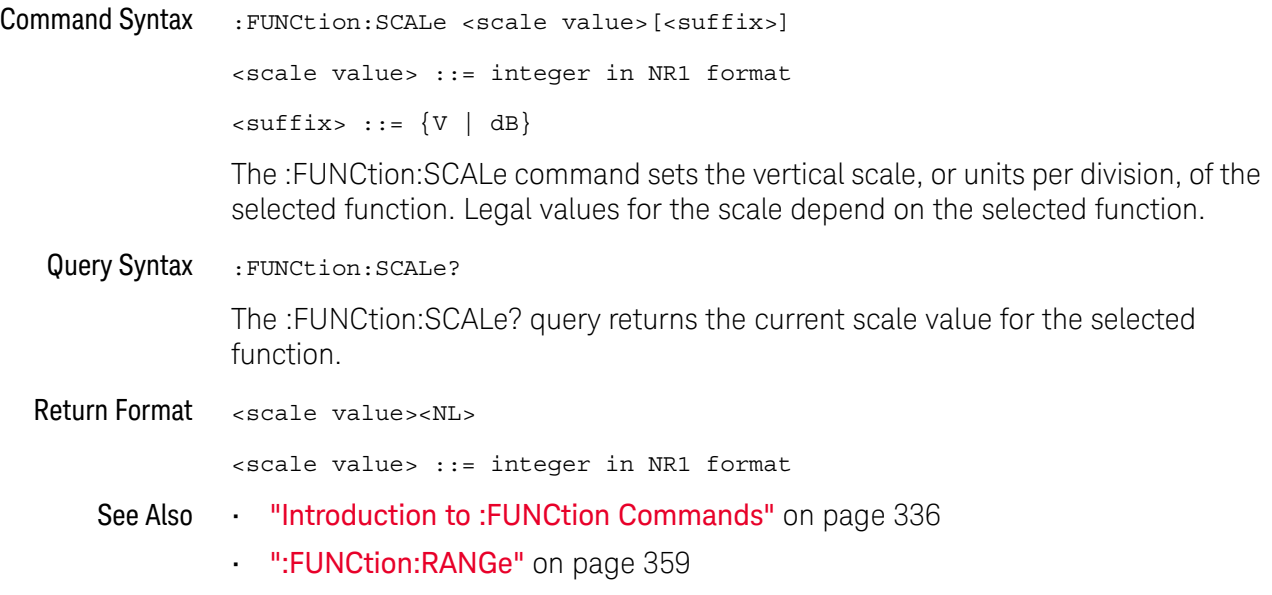

#### <span id="page-361-0"></span>:FUNCtion:SOURce1

#### $\overline{\mathbf{N}}$ (see [page 1164](#page-1163-0))

```
Command Syntax : FUNCtion: SOURce1 <value>
```

```
<value> ::= {CHANnel<n> | GOFT | BUS<m>}
\langle n \rangle ::= \{1 \mid 2 \mid 3 \mid 4\} for 4ch models
\langle n \rangle ::= \{1 | 2\} for 2ch models
\langle m \rangle ::= \{1 | 2\}
```
The :FUNCtion:SOURce1 command is used for any :FUNCtion:OPERation selection. This command selects the first source for the operator math functions or the single source for the transform functions, filter functions, or visualization functions.

The GOFT parameter is only available for the transform functions, filter functions, and the magnify visualization function (see ["Introduction to :FUNCtion](#page-335-0)  [Commands"](#page-335-0) on page 336). The GOFT parameter lets you specify, as the function input source, the addition, subtraction, or multiplication of two channels. When GOFT is used, the g(t) source is specified by the :FUNCtion:GOFT:OPERation, :FUNCtion:GOFT:SOURce1, and :FUNCtion:GOFT:SOURce2 commands.

The BUS<m> parameter is available for the bus charting visualization functions available with the DSOX3ADVMATH advanced math license.

#### **NOTE** Another shorthand notation for SOURce1 in this command/query (besides SOUR1) is SOUR.

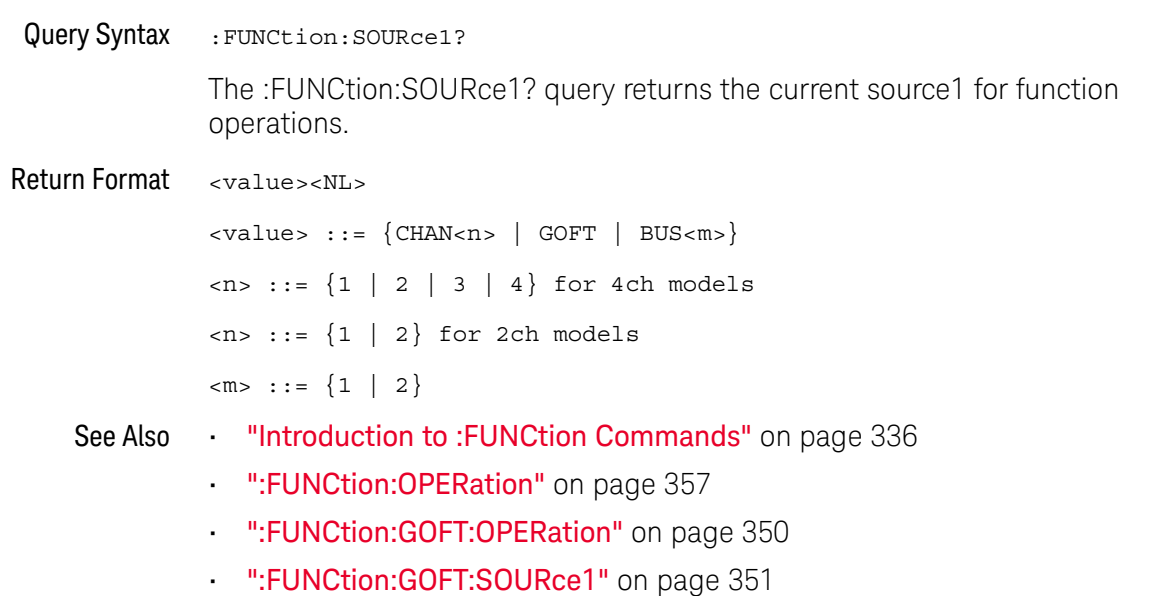

• [":FUNCtion:GOFT:SOURce2"](#page-351-0) on page 352

#### :FUNCtion:SOURce2

#### $\blacksquare$ (see [page 1164](#page-1163-0))

```
Command Syntax : FUNCtion: SOURce2 <value>
                  <value> ::= {CHANnel<n> | NONE}
                  \langle n \rangle ::= \{1 \mid 2 \mid 3 \mid 4\} for 4ch models
                  \langle n \rangle ::= \{1 | 2\} for 2ch models
                  The :FUNCtion:SOURce2 command specifies the second source for math operator 
                  functions that have two sources. (The :FUNCtion:SOURce1 command specifies the 
                  first source.)
                  The :FUNCtion:SOURce2 setting is not used for the transform functions, filter 
                  functions, or visualization functions (except when the measurement trend 
                  visualization's measurement requires two sources).
   Query Syntax : FUNCtion: SOURce2?
                  The :FUNCtion:SOURce2? query returns the currently specified second source for 
                  math operations.
  Return Format <value><NL>
                  <value> ::= {CHAN<n> | NONE}
                  \langle n \rangle ::= \{1 \mid 2 \mid 3 \mid 4\} for 4ch models
                  \langle n \rangle ::= \{1 | 2\} for 2ch models
       See Also •••"Introduction to :FUNCtion Commands" on page 336
                  • ":FUNCtion:OPERation" on page 357
                  • ":FUNCtion:SOURce1" on page 362
```
#### :FUNCtion:TRENd:MEASurement

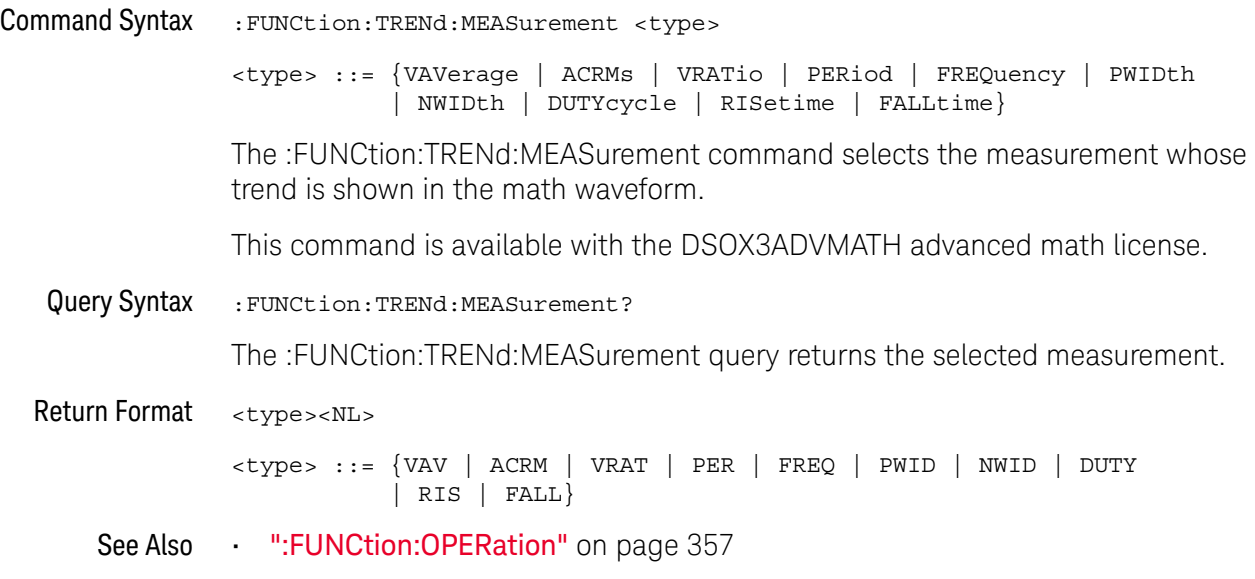

#### 16 :FUNCtion Commands

# 17 :HARDcopy Commands

Set and query the selection of hardcopy device and formatting options. See "Introduction to : HARDcopy Commands" on page 368.

**Table 89** :HARDcopy Commands Summary

| <b>Command</b>                                                                     | Query                                            | <b>Options and Query Returns</b>                                                              |
|------------------------------------------------------------------------------------|--------------------------------------------------|-----------------------------------------------------------------------------------------------|
| : HARDcopy: AREA <area/><br>(see page 369)                                         | :HARDcopy:AREA? (see<br>page 369)                | $\langle \text{area} \rangle$ ::= SCReen                                                      |
| :HARDcopy:APRinter<br><active printer=""> (see<br/>page 370)</active>              | :HARDcopy:APRinter?<br>(see page 370)            | <active printer=""> ::= {<index><br/><math>&lt;</math>name<math>&gt;</math>}</index></active> |
|                                                                                    |                                                  | <index> ::= integer index of<br/>printer in list</index>                                      |
|                                                                                    |                                                  | $\langle$ name> ::= name of printer in<br>list                                                |
| : HARDCOPY: FACTOrs $\{0\}$<br>$[OFF]   {1   ON}$<br>(see page 371)                | :HARDcopy: FACTors?<br>(see page 371)            | $\{0   1\}$                                                                                   |
| : HARDcopy: FFEed $\{0  $<br>OFF $\{1   ON\}$ (see<br>page 372)                    | :HARDcopy:FFEed? (see<br>page 372)               | $\{0 \mid 1\}$                                                                                |
| :HARDcopy: INKSaver<br>$\{\{0 \mid \text{OFF}\}\mid \{1$<br>ON $\}$ (see page 373) | :HARDcopy: INKSaver?<br>(see page 373)           | $\{0 \mid 1\}$                                                                                |
| : HARDcopy: LAYout<br><layout> (see<br/>page 374)</layout>                         | : HARDcopy: LAYout?<br>(see page 374)            | $\langle$ layout> ::= $\{$ LANDscape  <br>$PORTrait$ }                                        |
| : HARDcopy: NETWork: ADD<br>Ress <address> (see<br/>page 375)</address>            | : HARDcopy: NETWork: ADD<br>Ress? (see page 375) | <address> ::= quoted ASCII string</address>                                                   |
| : HARDcopy: NETWork: APP<br>Ly $(see page 376)$                                    | n/a                                              | n/a                                                                                           |

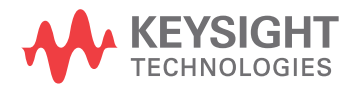

| Command                                                                    | Query                                            | <b>Options and Query Returns</b>                                                          |
|----------------------------------------------------------------------------|--------------------------------------------------|-------------------------------------------------------------------------------------------|
| : HARDcopy: NETWork: DOM<br>ain <domain> (see<br/>page 377)</domain>       | :HARDcopy:NETWork:DOM<br>ain? (see page 377)     | <domain> ::= quoted ASCII string</domain>                                                 |
| : HARDcopy: NETWork: PAS<br>Sword <password> (see<br/>page 378)</password> | n/a                                              | <password> ::= quoted ASCII<br/>string</password>                                         |
| : HARDcopy: NETWork: SLO<br>T <slot> (see<br/>page 379)</slot>             | : HARDCODY: NETWOrk: SLO<br>$T$ ? (see page 379) | $\text{ \text{:=} \text{NET0}NET1 }$                                                      |
| : HARDcopy: NETWork: USE<br>Rname <username> (see<br/>page 380)</username> | :HARDcopy:NETWork:USE<br>Rname? (see page 380)   | <username> ::= quoted ASCII<br/>string</username>                                         |
| :HARDcopy: PALette<br><palette> (see<br/>page 381)</palette>               | :HARDcopy: PALette?<br>(see page 381)            | $\langle$ palette> ::= {COLor   GRAYscale<br>NONE }                                       |
| n/a                                                                        | :HARDcopy: PRINter:LIS<br>$T$ ? (see page 382)   | <list> := [<printer spec="">] <br/>[printer spec&gt;]</printer></list>                    |
|                                                                            |                                                  | <printer spec=""> ::=<br/>"<index>, <active>, <name>; "</name></active></index></printer> |
|                                                                            |                                                  | $\langle$ index> ::= integer index of<br>printer                                          |
|                                                                            |                                                  | $\{x \mid N\}$ $\{Y \mid N\}$                                                             |
|                                                                            |                                                  | $<$ name> $::=$ name of printer                                                           |
| :HARDcopy:STARt (see<br>page 383)                                          | n/a                                              | n/a                                                                                       |

**Table 89** :HARDcopy Commands Summary (continued)

<span id="page-367-0"></span>Introduction to :HARDcopy Commands The HARDcopy subsystem provides commands to set and query the selection of hardcopy device and formatting options such as inclusion of instrument settings (FACTors) and generation of formfeed (FFEed).

:HARDC is an acceptable short form for :HARDcopy.

#### Reporting the Setup

Use :HARDcopy? to query setup information for the HARDcopy subsystem.

#### Return Format

The following is a sample response from the :HARDcopy? query. In this case, the query was issued following the \*RST command.

:HARD:APR "";AREA SCR;FACT 0;FFE 0;INKS 1;PAL NONE;LAY PORT

### :HARDcopy:AREA

## N (see [page 1164](#page-1163-0))

<span id="page-368-1"></span><span id="page-368-0"></span>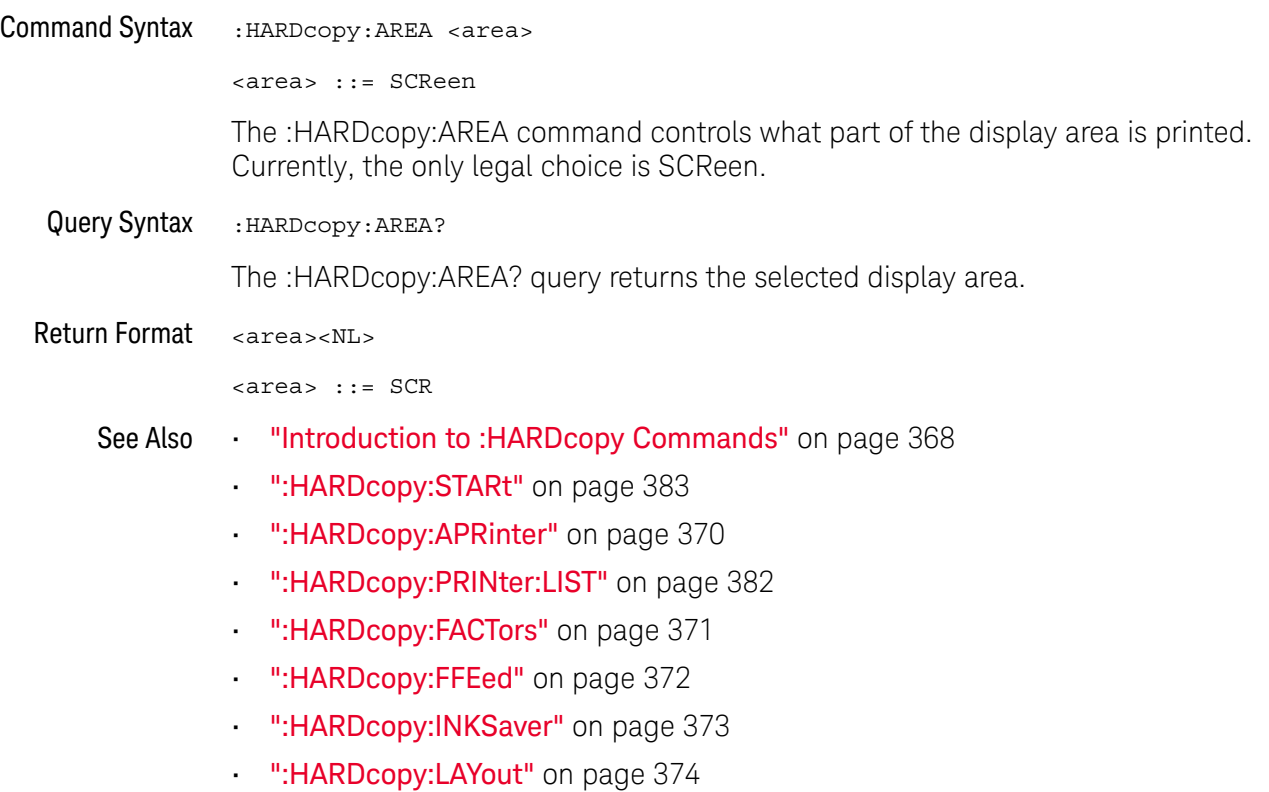

• [":HARDcopy:PALette"](#page-380-2) on page 381

## <span id="page-369-2"></span>:HARDcopy:APRinter

<span id="page-369-1"></span><span id="page-369-0"></span>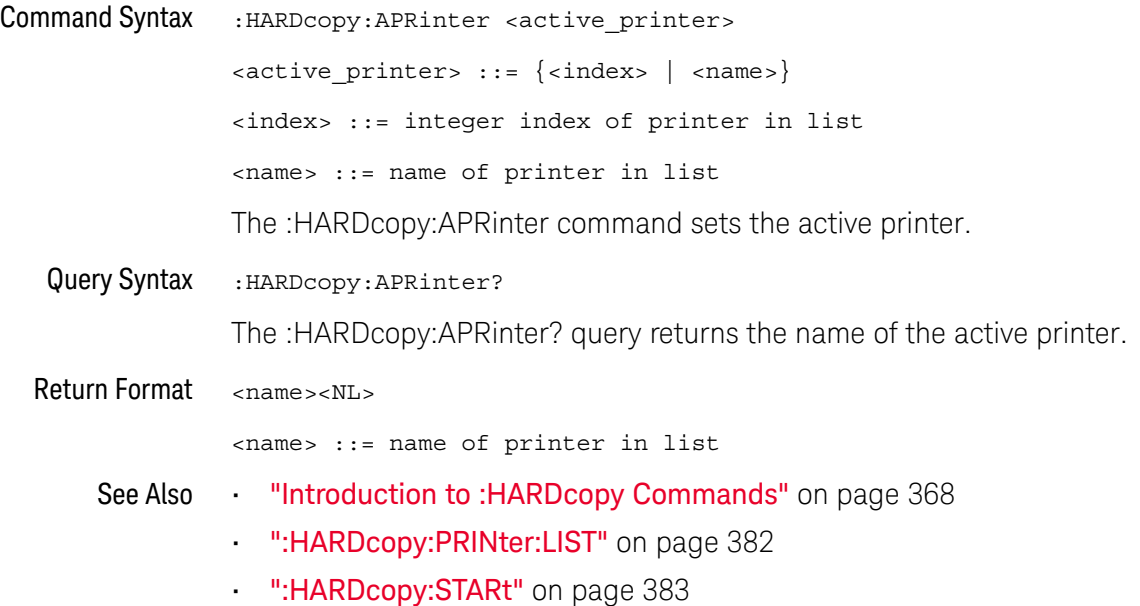

## <span id="page-370-2"></span>:HARDcopy:FACTors

<span id="page-370-1"></span><span id="page-370-0"></span>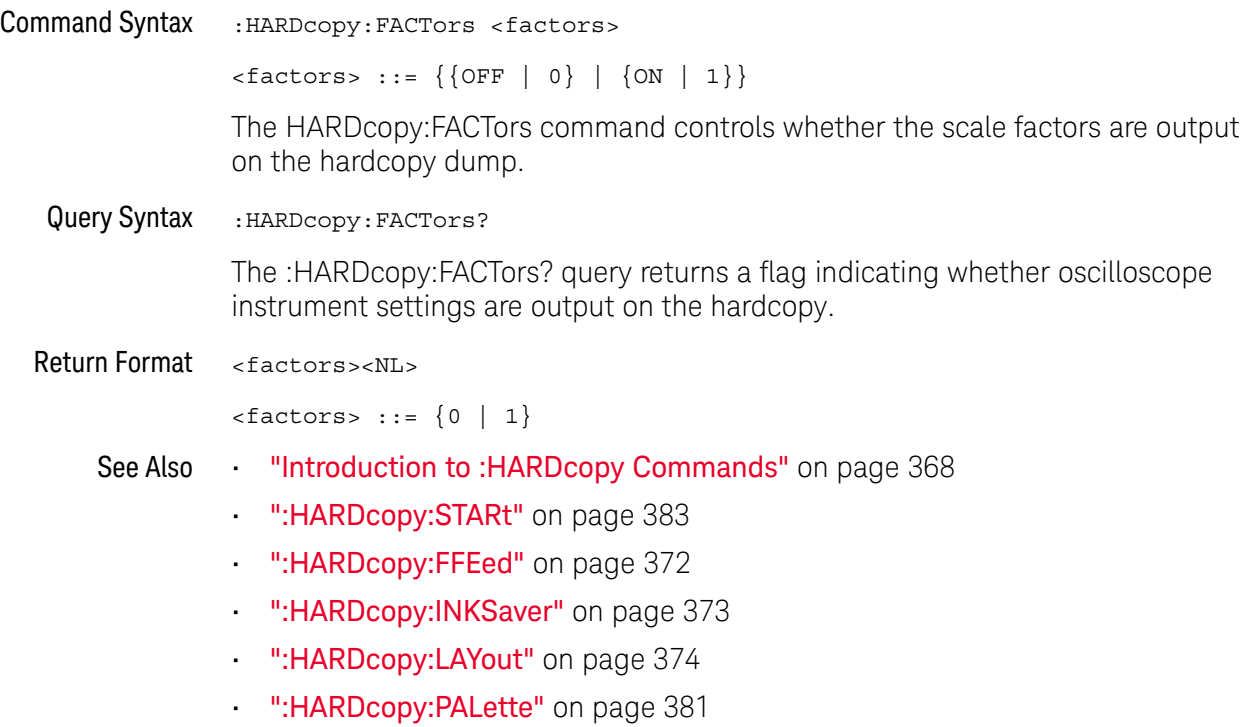

## <span id="page-371-2"></span>:HARDcopy:FFEed

<span id="page-371-1"></span><span id="page-371-0"></span>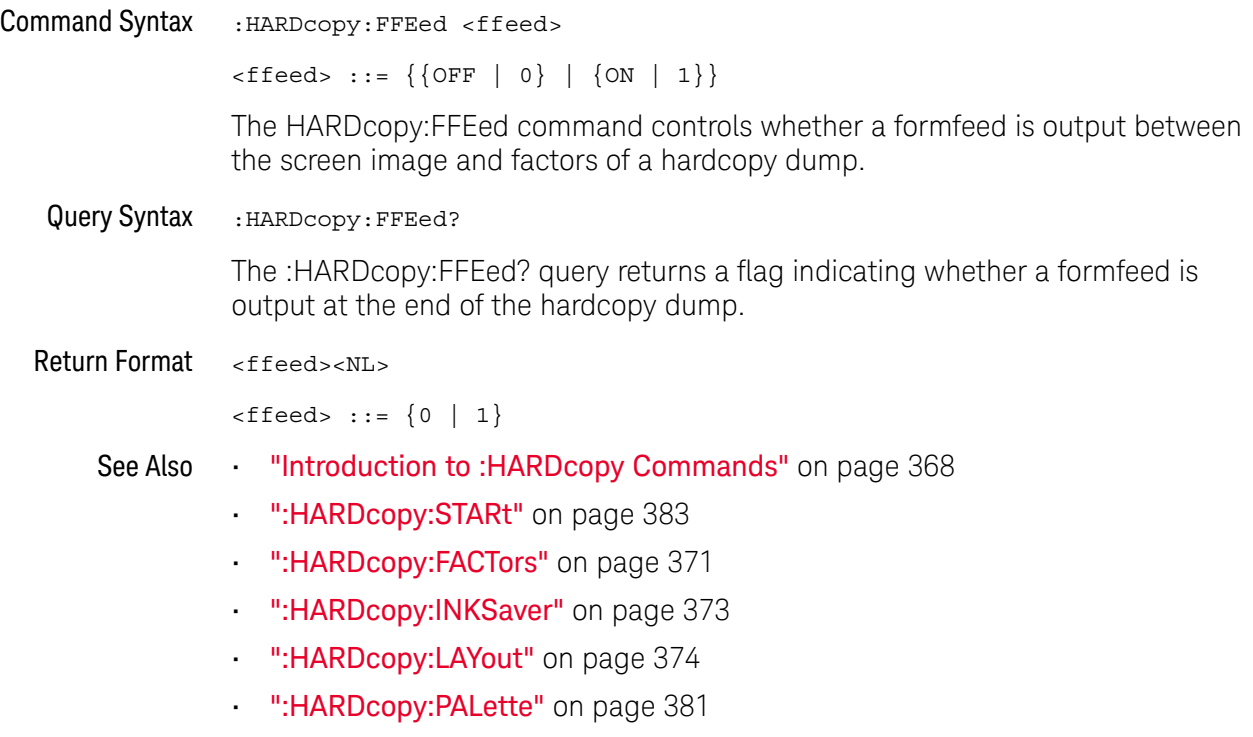

## <span id="page-372-2"></span>:HARDcopy:INKSaver

<span id="page-372-1"></span><span id="page-372-0"></span>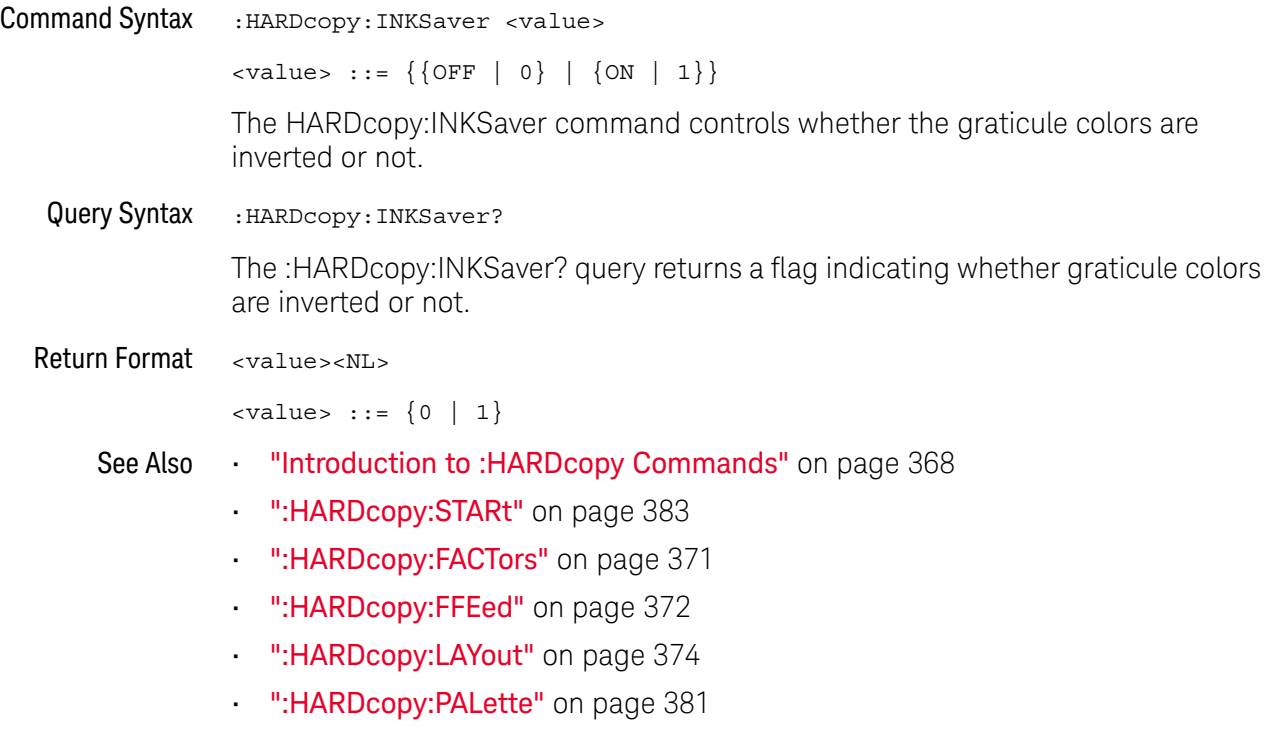

## <span id="page-373-2"></span>:HARDcopy:LAYout

<span id="page-373-1"></span><span id="page-373-0"></span>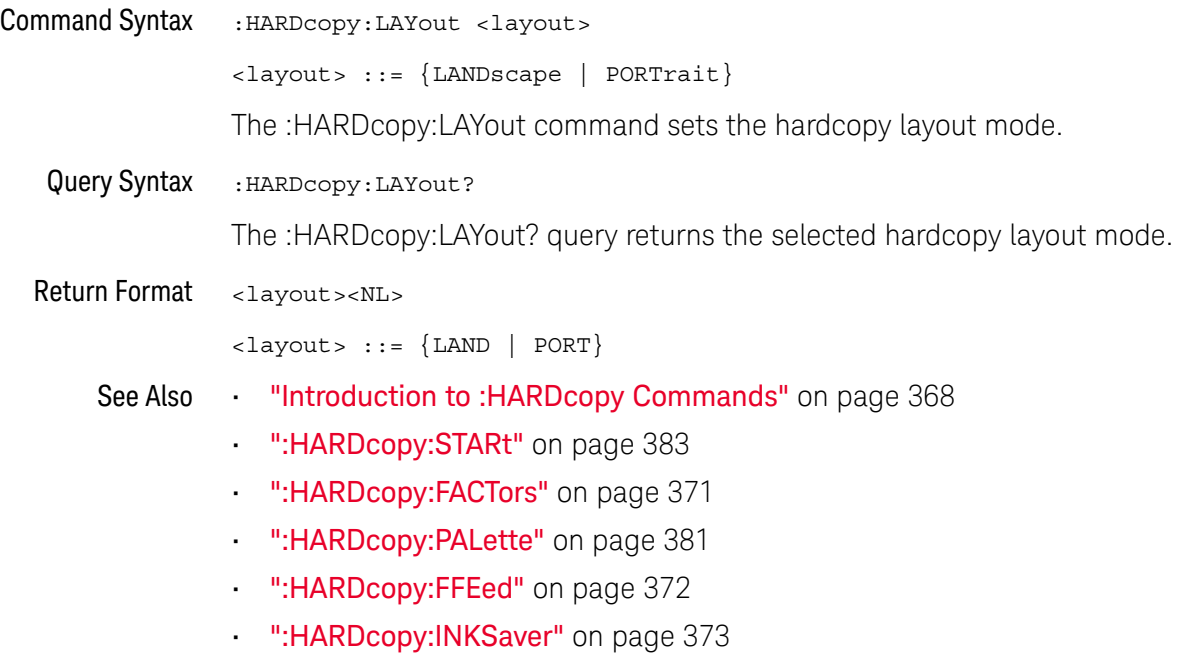

### <span id="page-374-2"></span>:HARDcopy:NETWork:ADDRess

<span id="page-374-1"></span><span id="page-374-0"></span>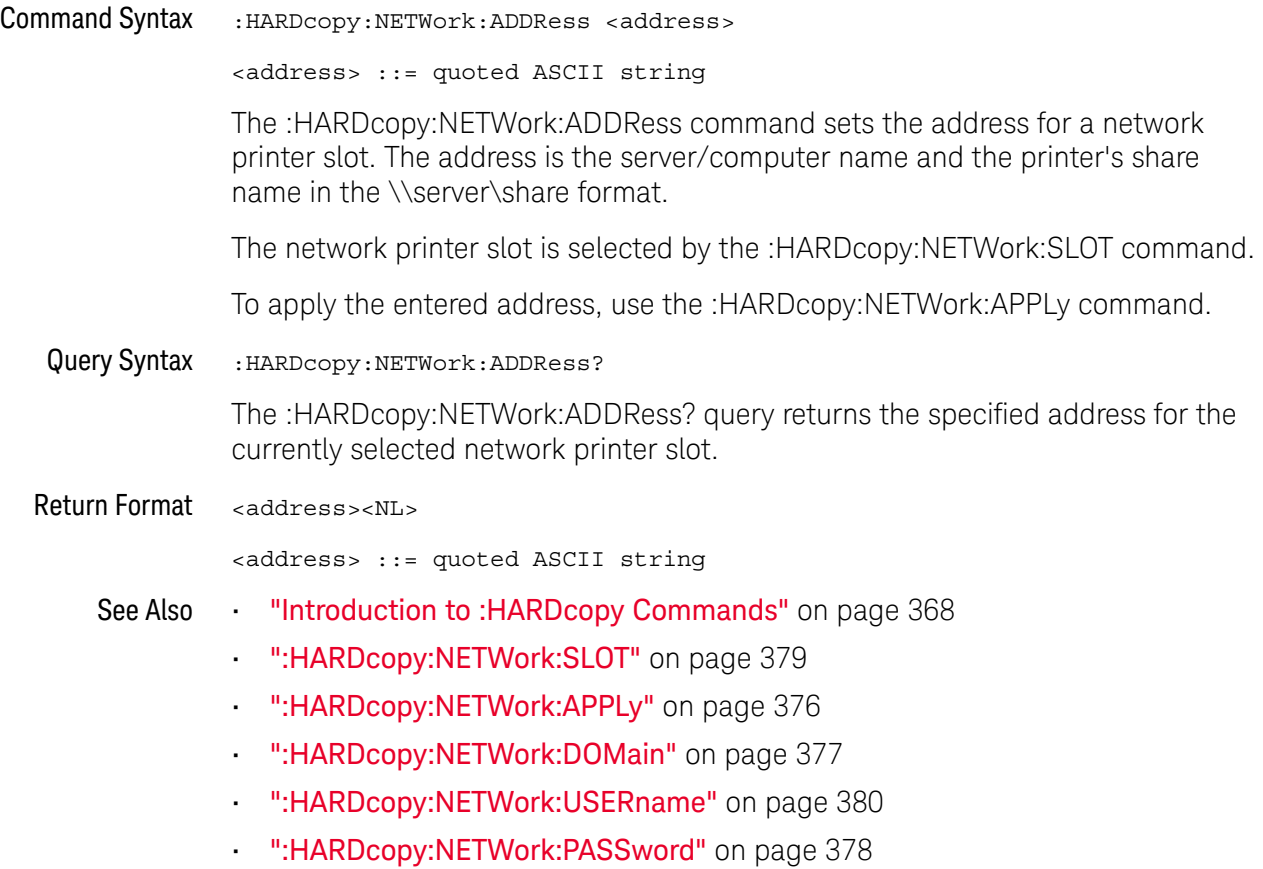

### <span id="page-375-1"></span>:HARDcopy:NETWork:APPLy

#### $\blacksquare$ (see [page 1164](#page-1163-0))

<span id="page-375-0"></span>Command Syntax : HARDcopy: NETWork: APPLy

The :HARDcopy:NETWork:APPLy command applies the network printer settings and makes the printer connection.

- See Also **•••** ["Introduction to :HARDcopy Commands"](#page-367-0) on page 368
	- [":HARDcopy:NETWork:SLOT"](#page-378-2) on page 379
	- [":HARDcopy:NETWork:ADDRess"](#page-374-2) on page 375
	- [":HARDcopy:NETWork:DOMain"](#page-376-2) on page 377
	- [":HARDcopy:NETWork:USERname"](#page-379-2) on page 380
	- [":HARDcopy:NETWork:PASSword"](#page-377-1) on page 378

## <span id="page-376-2"></span>:HARDcopy:NETWork:DOMain

<span id="page-376-1"></span><span id="page-376-0"></span>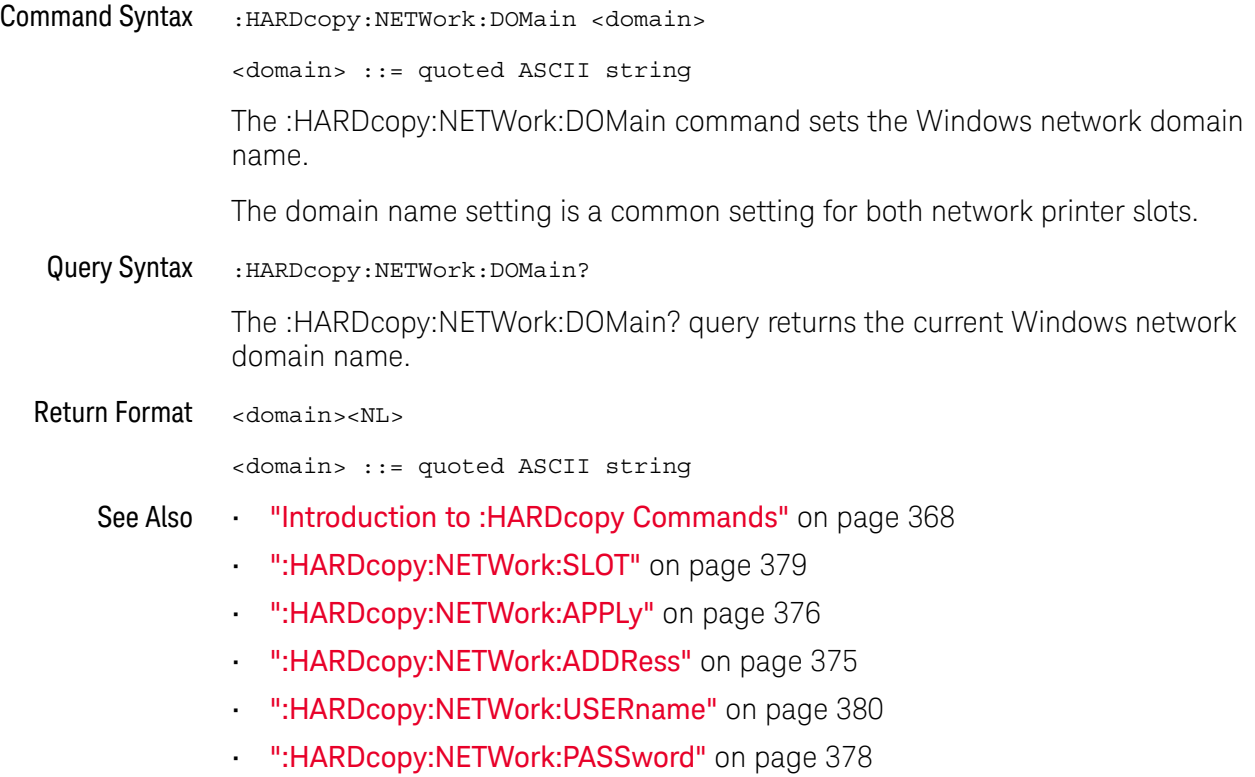

### <span id="page-377-1"></span>:HARDcopy:NETWork:PASSword

#### $\blacksquare$ (see [page 1164](#page-1163-0))

<span id="page-377-0"></span>Command Syntax : HARDcopy: NETWork: PASSword <password> <password> ::= quoted ASCII string The :HARDcopy:NETWork:PASSword command sets the password for the specified Windows network domain and user name. The password setting is a common setting for both network printer slots. See Also **•••** ["Introduction to :HARDcopy Commands"](#page-367-0) on page 368 • [":HARDcopy:NETWork:USERname"](#page-379-2) on page 380 • [":HARDcopy:NETWork:DOMain"](#page-376-2) on page 377 • [":HARDcopy:NETWork:SLOT"](#page-378-2) on page 379 • [":HARDcopy:NETWork:APPLy"](#page-375-1) on page 376

• [":HARDcopy:NETWork:ADDRess"](#page-374-2) on page 375

## <span id="page-378-2"></span>:HARDcopy:NETWork:SLOT

<span id="page-378-1"></span><span id="page-378-0"></span>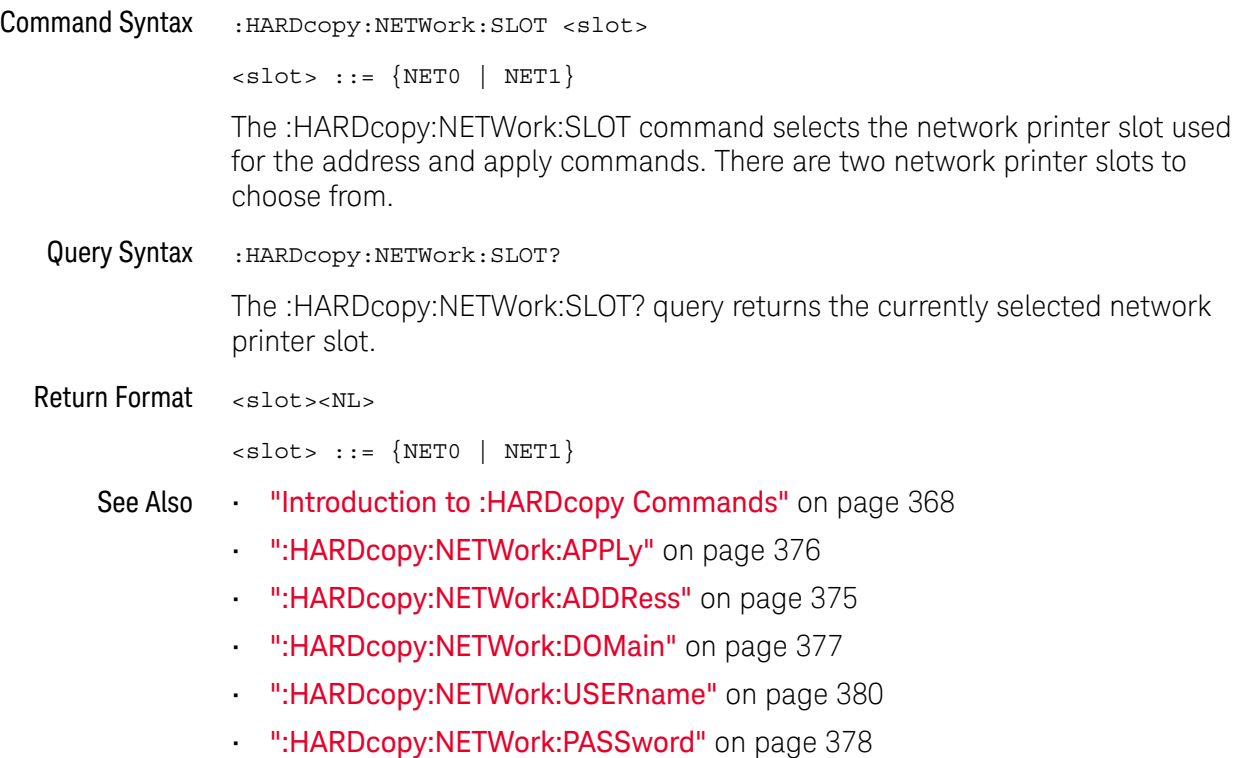

## <span id="page-379-2"></span>:HARDcopy:NETWork:USERname

<span id="page-379-1"></span><span id="page-379-0"></span>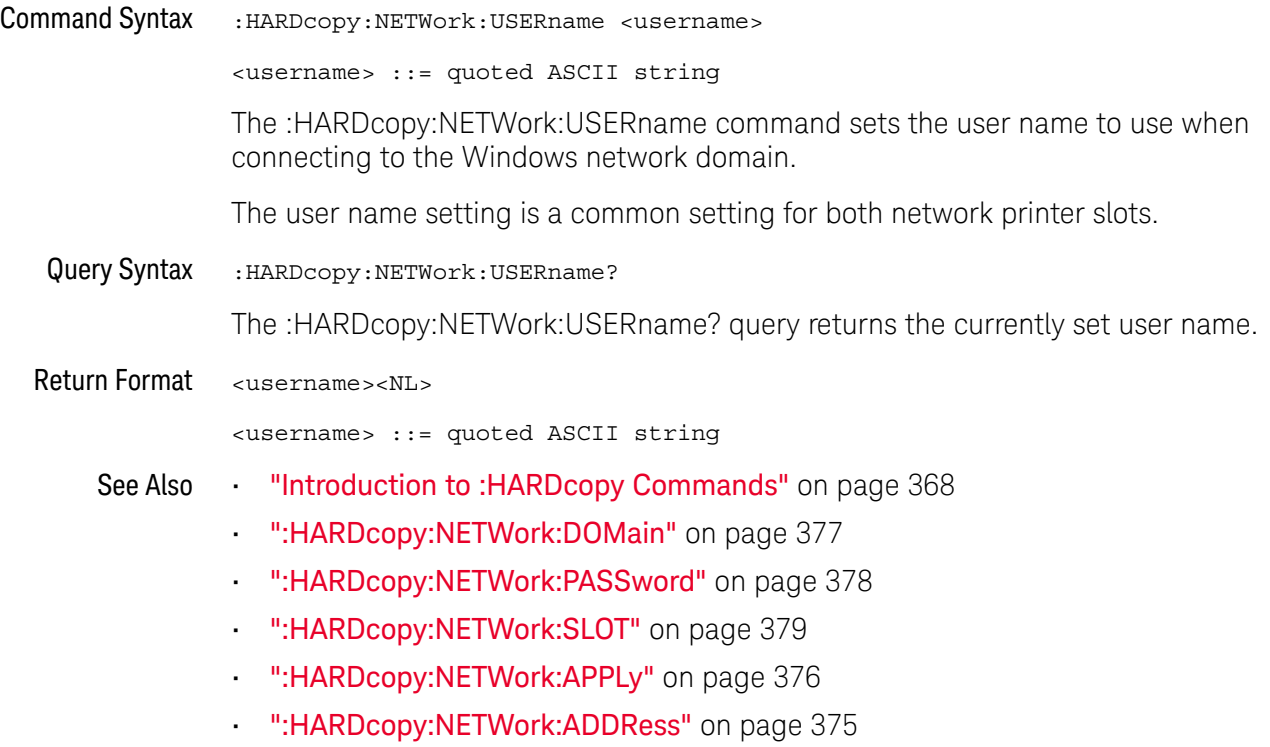

### <span id="page-380-2"></span>:HARDcopy:PALette

<span id="page-380-1"></span><span id="page-380-0"></span>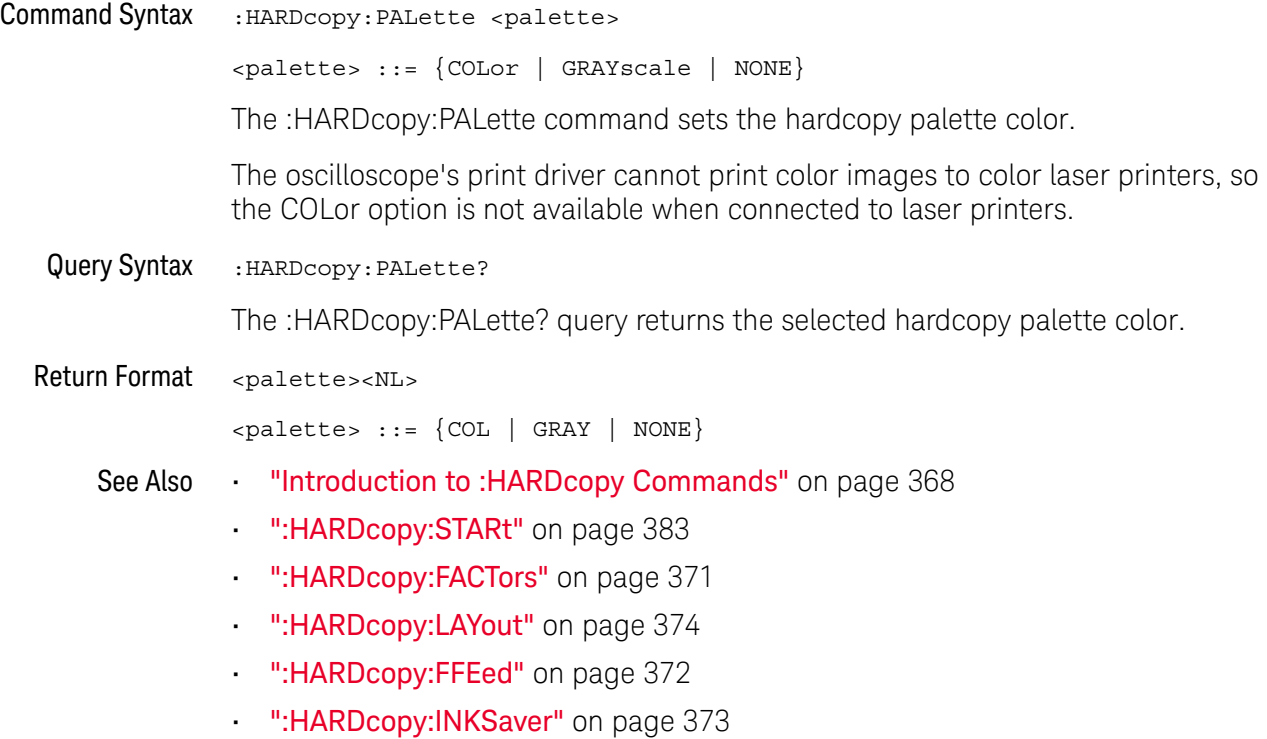

## <span id="page-381-1"></span>:HARDcopy:PRINter:LIST

<span id="page-381-0"></span>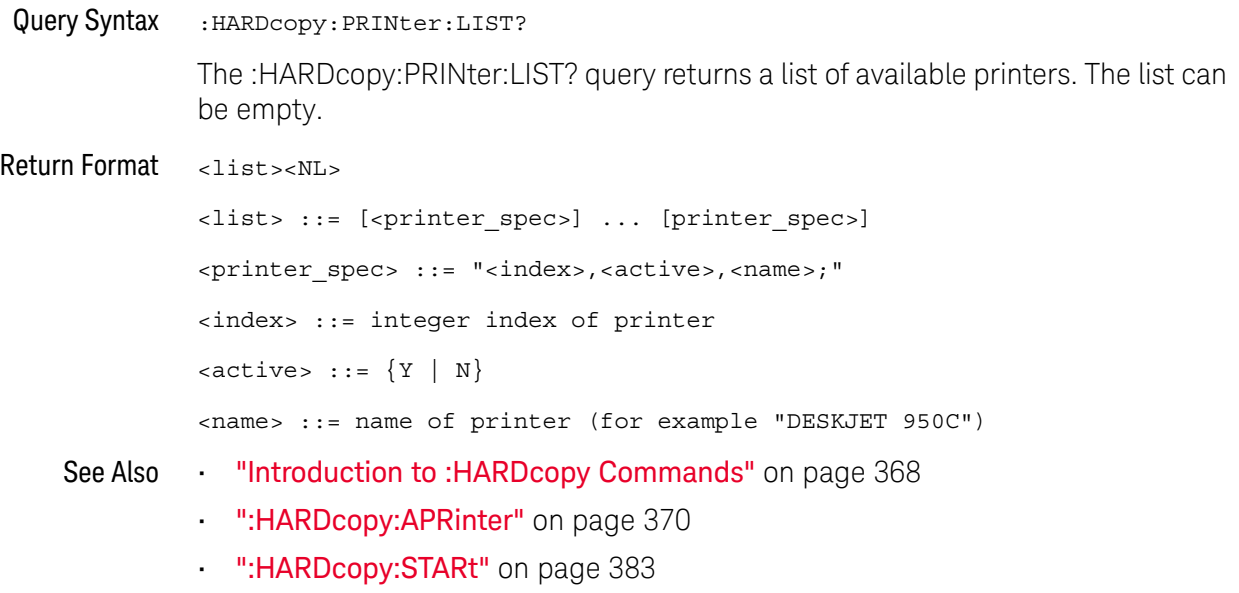

#### <span id="page-382-1"></span>:HARDcopy:STARt

## $\overline{\mathsf{N}}$  (see [page 1164](#page-1163-0))

<span id="page-382-0"></span>Command Syntax : HARDcopy: STARt

The :HARDcopy:STARt command starts a print job.

- 
- See Also **•••** ["Introduction to :HARDcopy Commands"](#page-367-0) on page 368
	- [":HARDcopy:APRinter"](#page-369-2) on page 370
	- [":HARDcopy:PRINter:LIST"](#page-381-1) on page 382
	- [":HARDcopy:FACTors"](#page-370-2) on page 371
	- [":HARDcopy:FFEed"](#page-371-2) on page 372
	- [":HARDcopy:INKSaver"](#page-372-2) on page 373
	- [":HARDcopy:LAYout"](#page-373-2) on page 374
	- [":HARDcopy:PALette"](#page-380-2) on page 381

#### 17 :HARDcopy Commands

# 18 :LISTer Commands

#### **Table 90** :LISTer Commands Summary

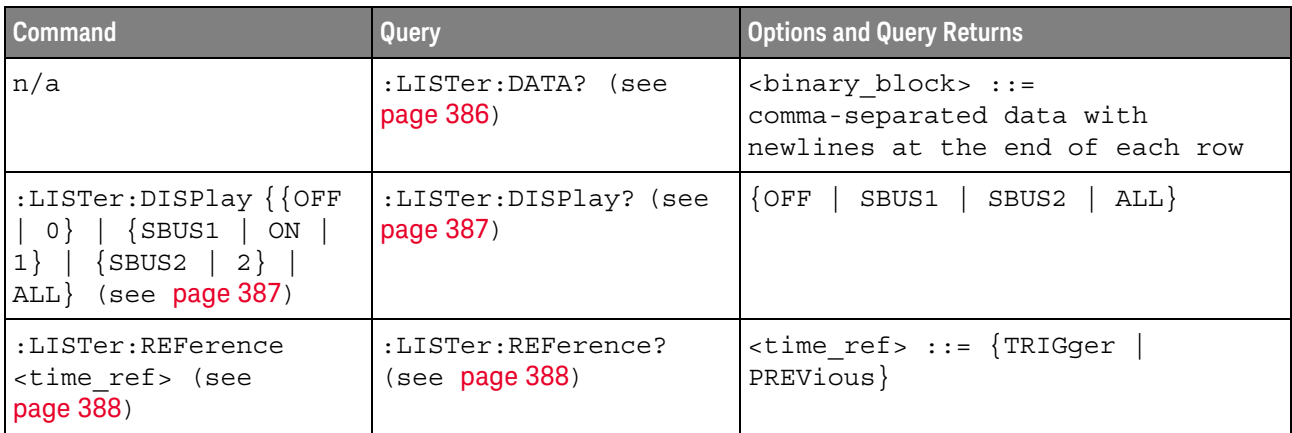

<span id="page-384-0"></span>Introduction to The LISTer subsystem is used to turn on/off the serial decode Lister display and :LISTer Commands return data from the Lister display.

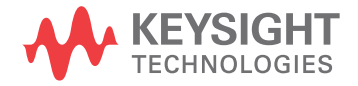

<span id="page-385-1"></span>:LISTer:DATA

<span id="page-385-0"></span>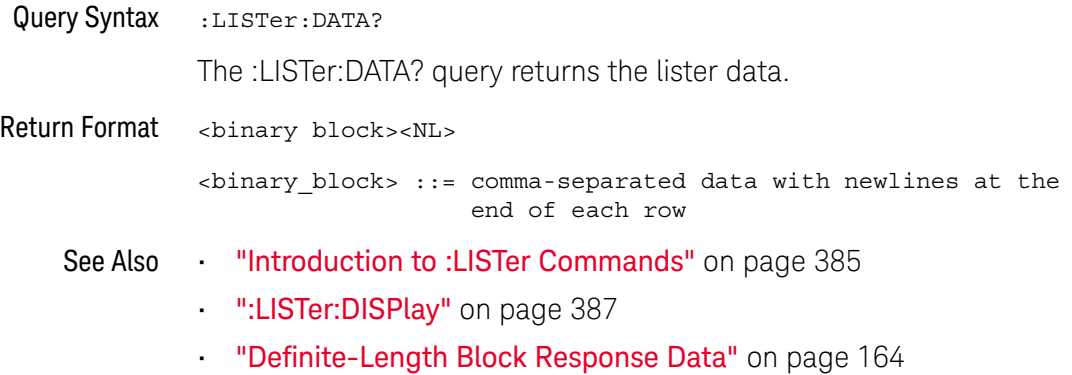

## <span id="page-386-2"></span>:LISTer:DISPlay

<span id="page-386-1"></span><span id="page-386-0"></span>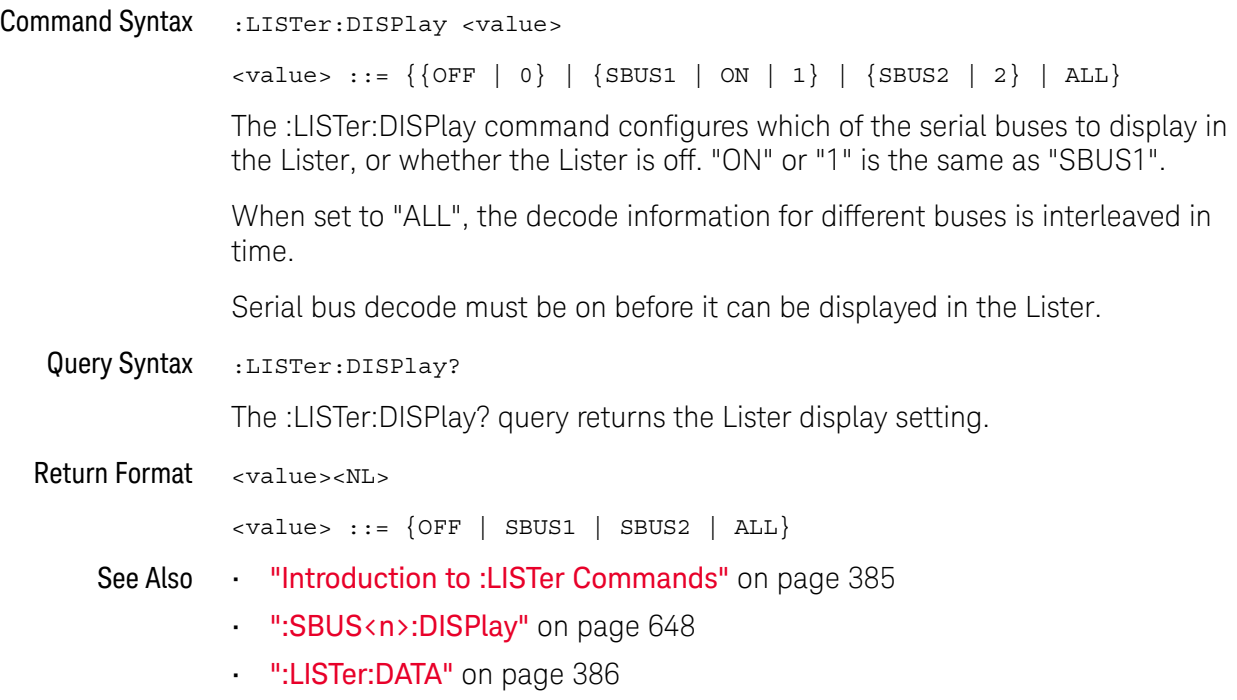

### :LISTer:REFerence

## $N$  (see [page 1164](#page-1163-0))

<span id="page-387-1"></span><span id="page-387-0"></span>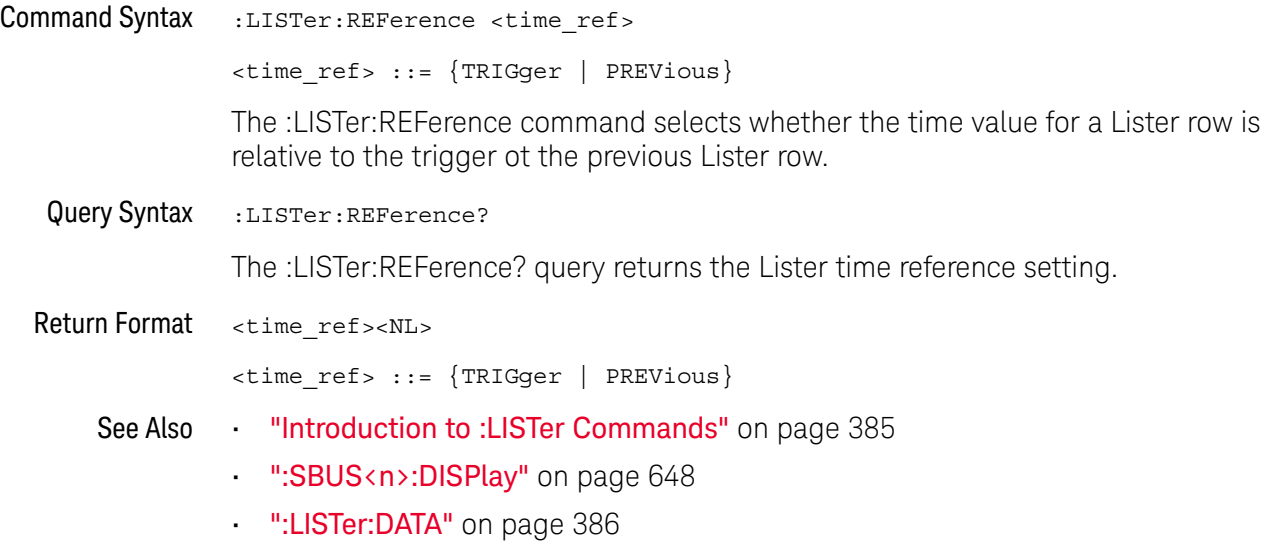

• [":LISTer:DISPlay"](#page-386-2) on page 387

# 19 :MARKer Commands

Set and query the settings of X-axis markers (X1 and X2 cursors) and the Y-axis markers (Y1 and Y2 cursors). See ["Introduction to :MARKer Commands"](#page-389-0) on [page 390.](#page-389-0)

#### **Table 91** :MARKer Commands Summary

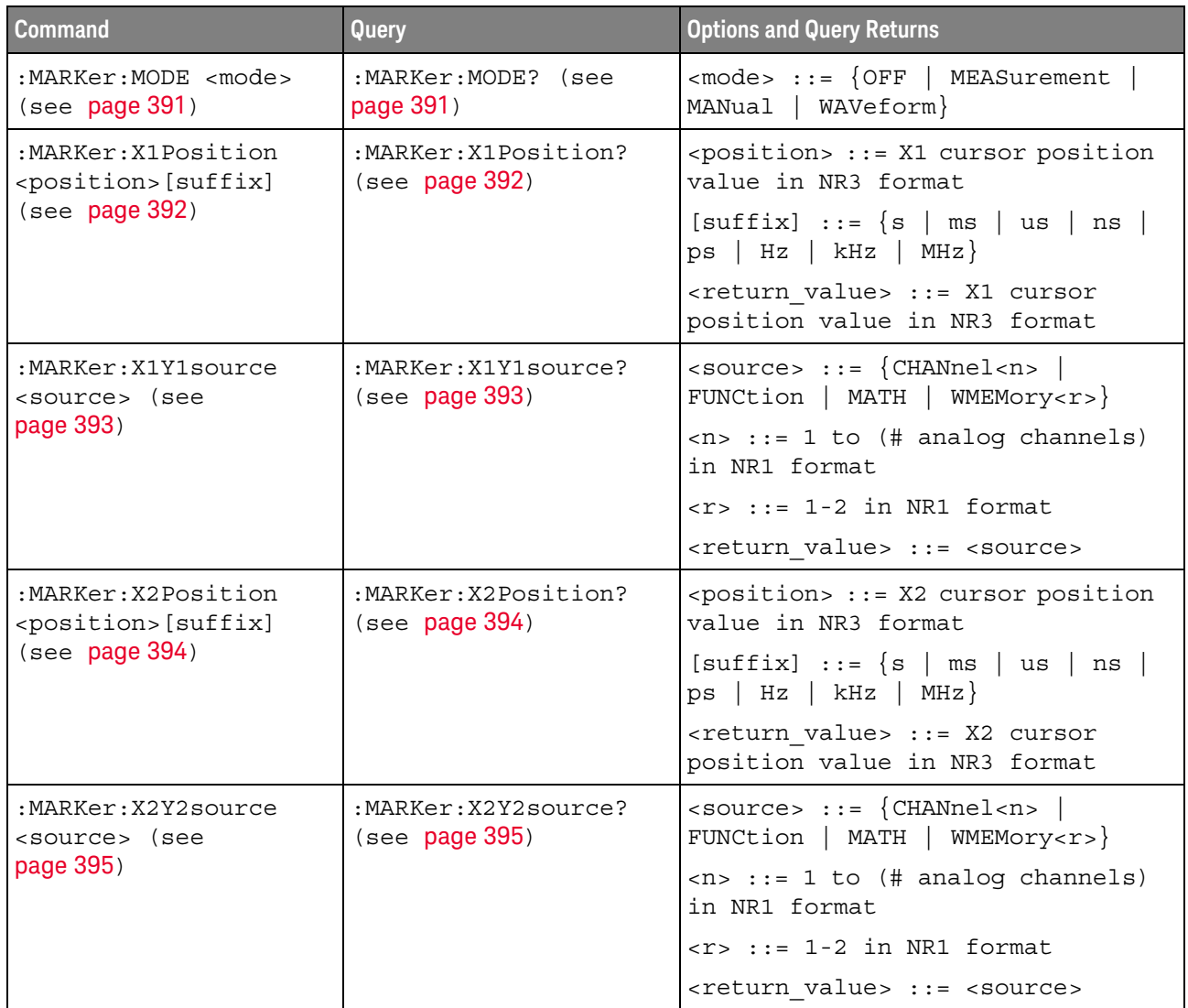

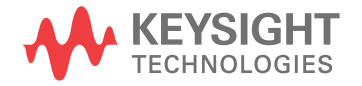

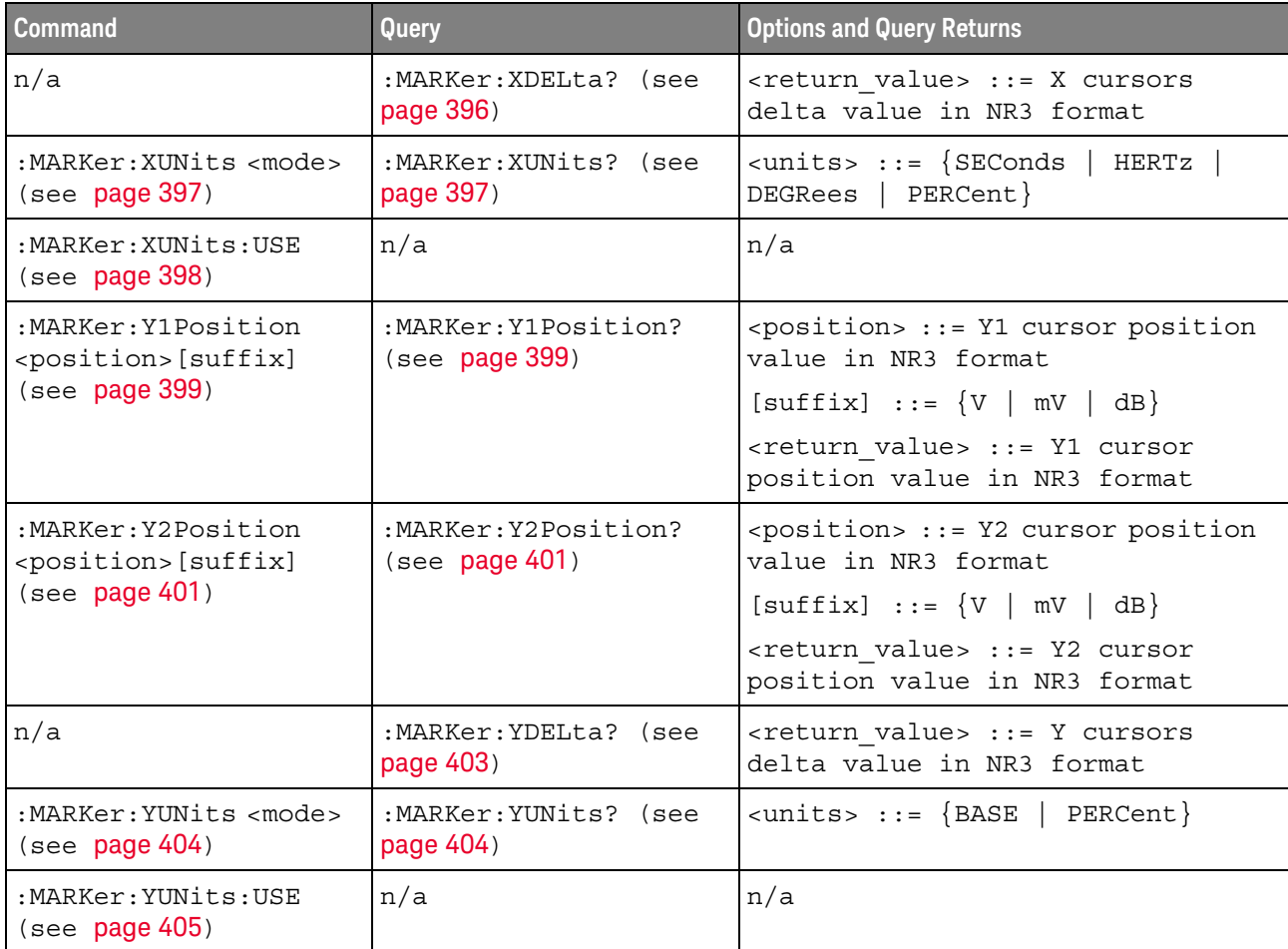

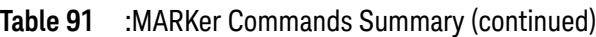

<span id="page-389-0"></span>Introduction to :MARKer Commands The MARKer subsystem commands set and query the settings of X-axis markers (X1 and X2 cursors) and the Y-axis markers (Y1 and Y2 cursors). You can set and query the marker mode and source, the position of the X and Y cursors, and query delta X and delta Y cursor values.

#### Reporting the Setup

Use :MARKer? to query setup information for the MARKer subsystem.

#### Return Format

The following is a sample response from the :MARKer? query. In this case, the query was issued following a \*RST and ":MARKer:MODE MANual" command.

:MARK:X1Y1 CHAN1;X2Y2 CHAN1;MODE MAN

#### <span id="page-390-2"></span>:MARKer:MODE

<span id="page-390-1"></span><span id="page-390-0"></span>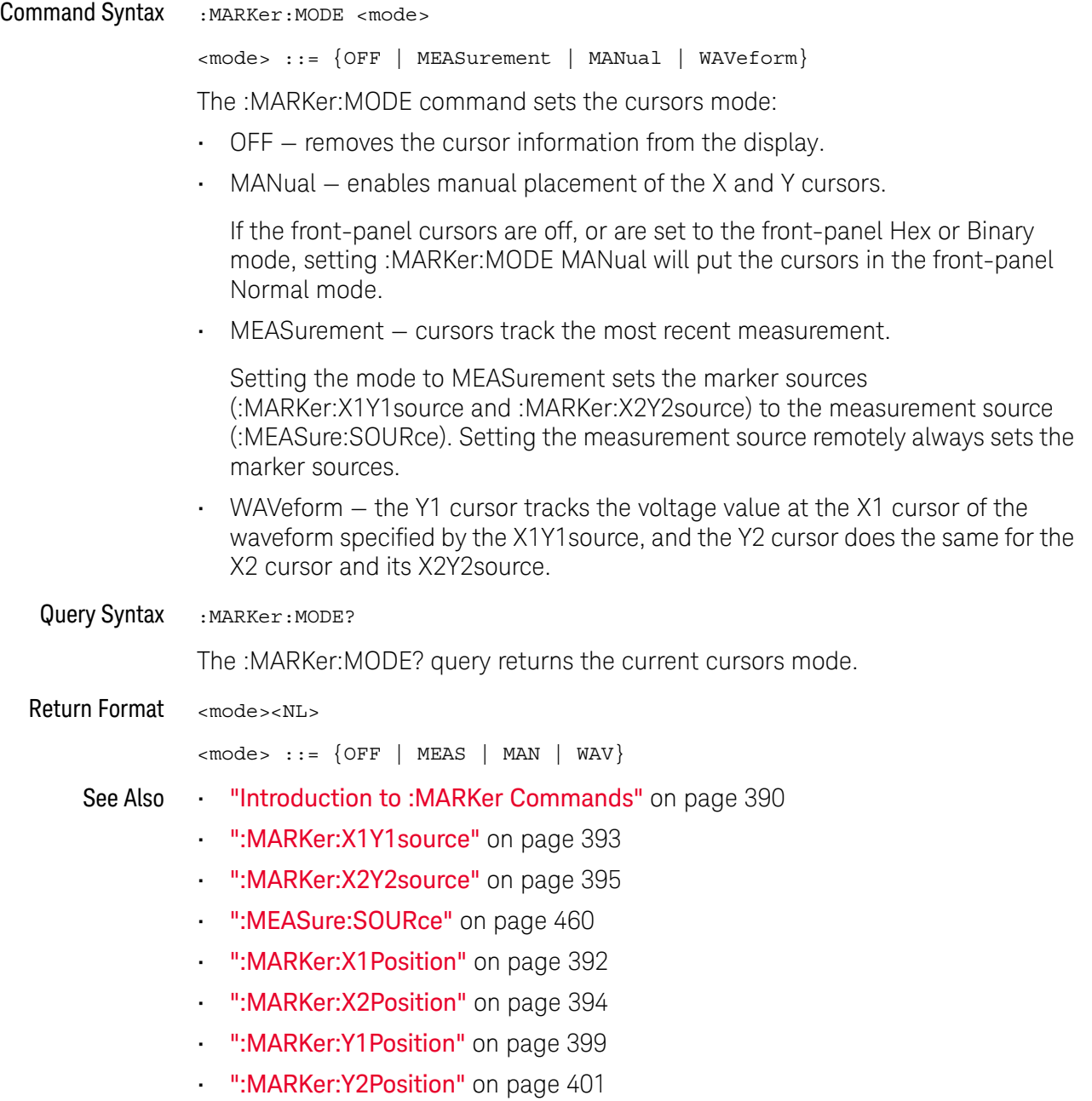

#### <span id="page-391-2"></span>:MARKer:X1Position

<span id="page-391-1"></span><span id="page-391-0"></span>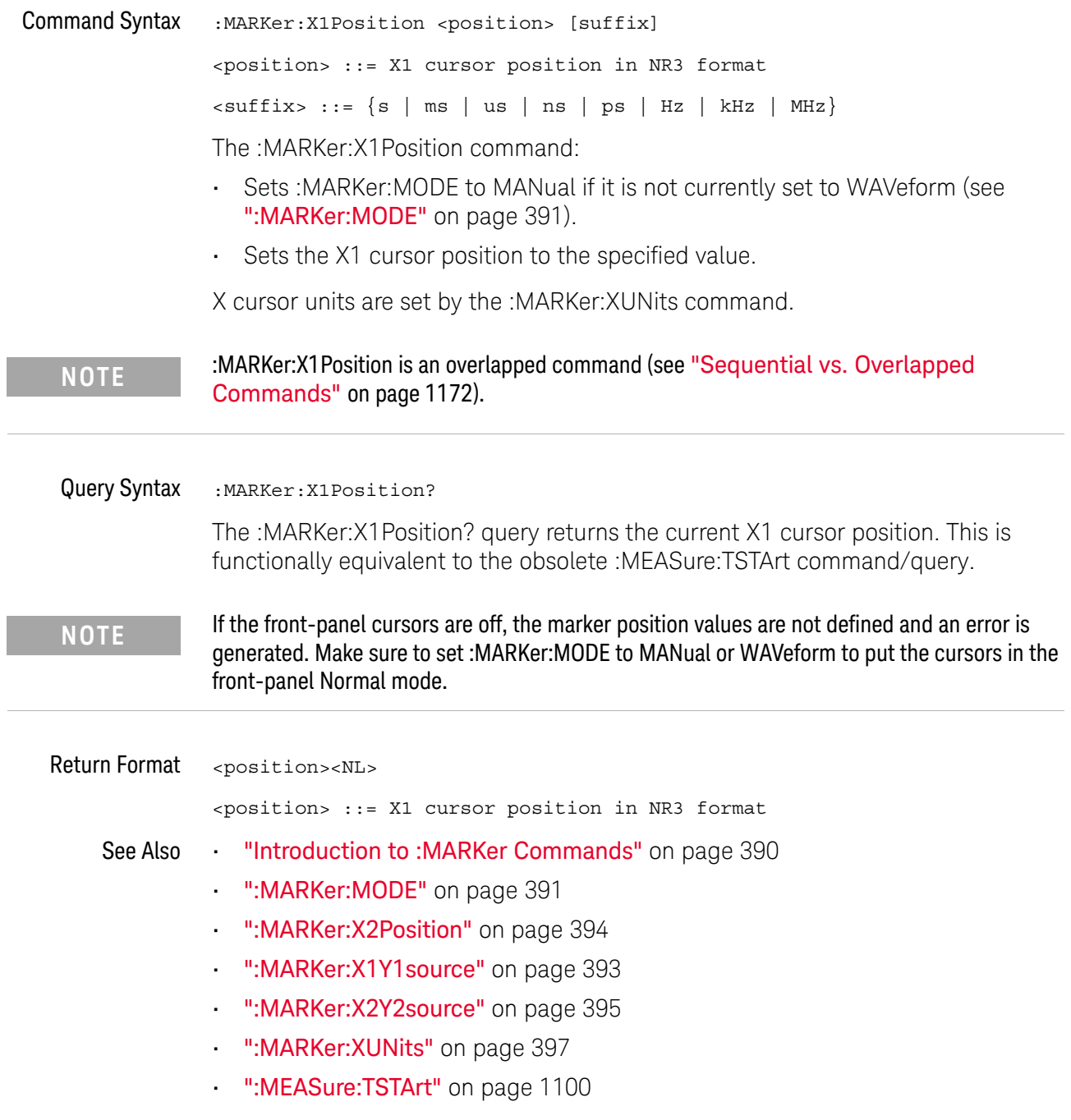

#### <span id="page-392-2"></span>:MARKer:X1Y1source

<span id="page-392-1"></span><span id="page-392-0"></span>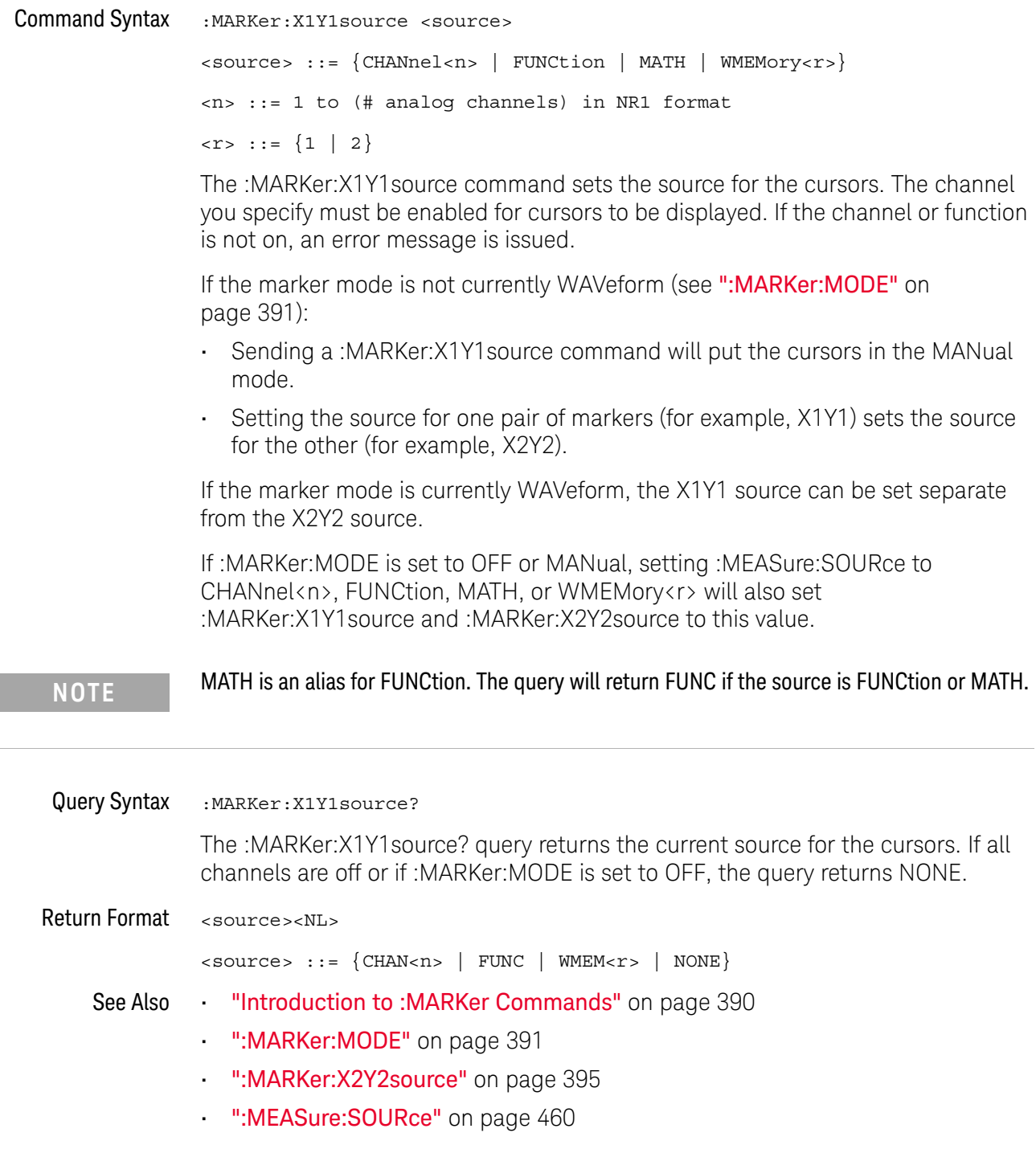

#### <span id="page-393-2"></span>:MARKer:X2Position

<span id="page-393-1"></span><span id="page-393-0"></span>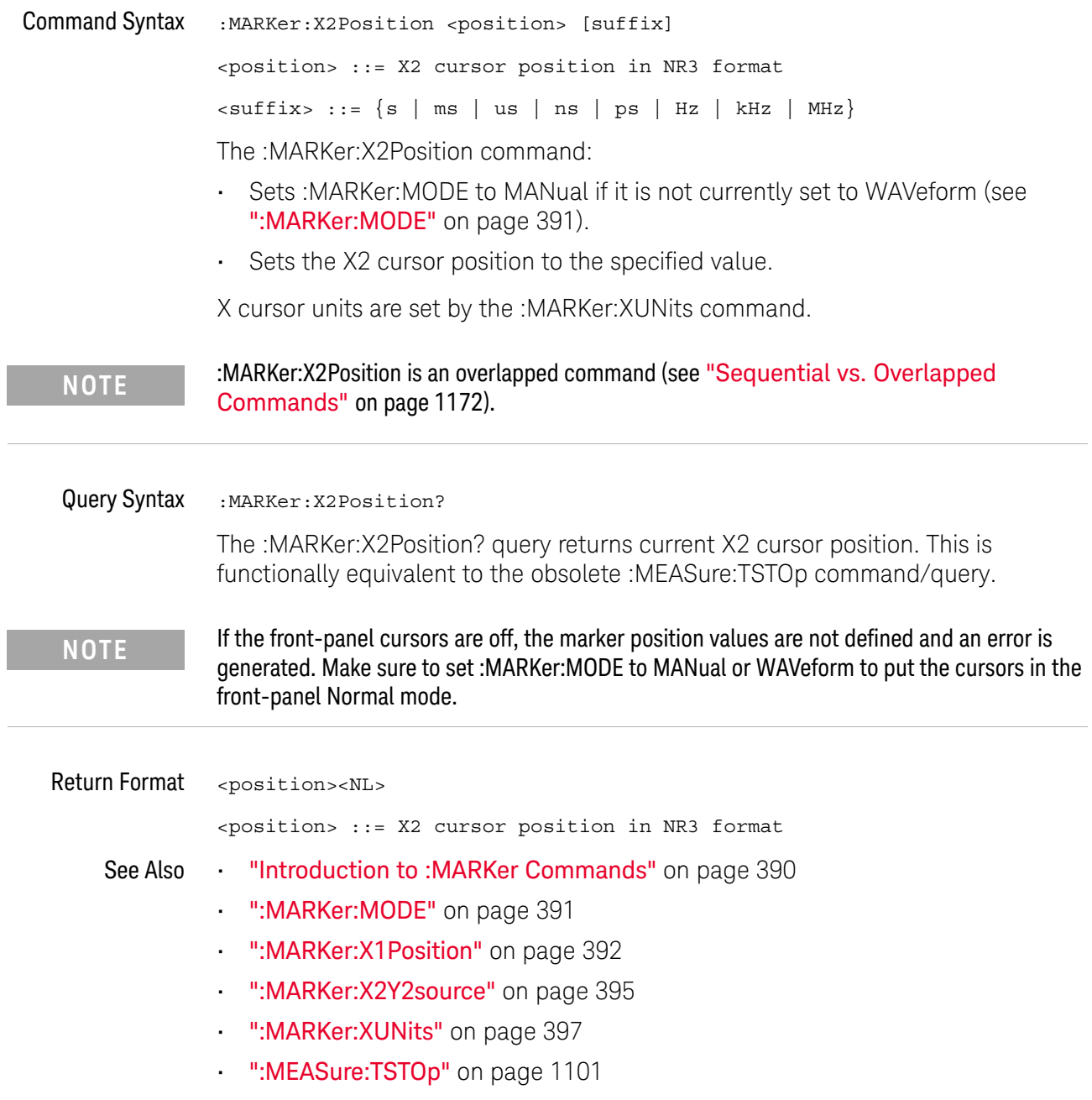

#### <span id="page-394-2"></span>:MARKer:X2Y2source

<span id="page-394-1"></span><span id="page-394-0"></span>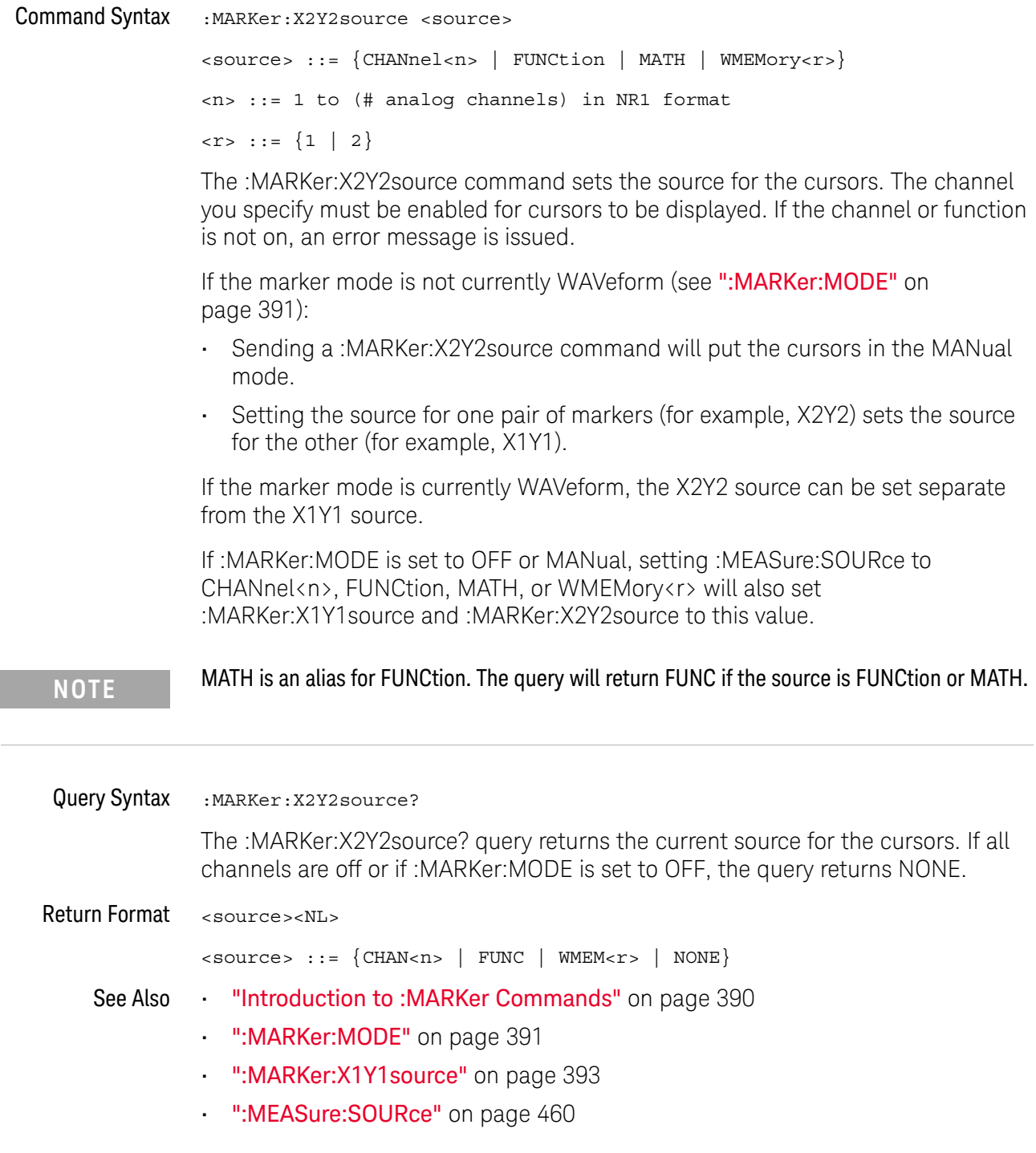

#### :MARKer:XDELta

#### $\overline{\mathbf{N}}$ (see [page 1164](#page-1163-0))

<span id="page-395-0"></span>Query Syntax : MARKer: XDELta? The MARKer:XDELta? query returns the value difference between the current X1 and X2 cursor positions. Xdelta = (Value at X2 cursor) - (Value at X1 cursor) X cursor units are set by the :MARKer:XUNits command. **NOTE** If the front-panel cursors are off, the marker position values are not defined. Make sure to set :MARKer:MODE to MANual or WAVeform to put the cursors in the front-panel Normal mode.

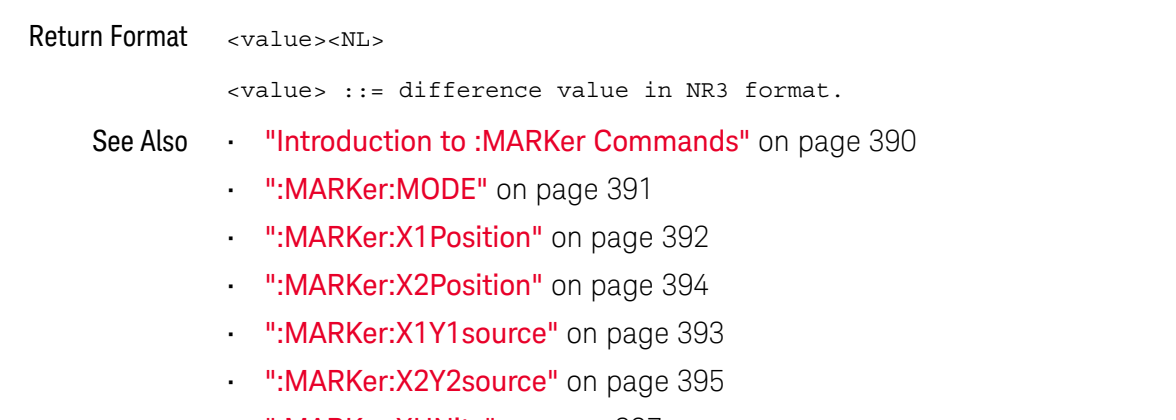

• [":MARKer:XUNits"](#page-396-2) on page 397
### <span id="page-396-0"></span>:MARKer:XUNits

## $N$  (see [page 1164](#page-1163-0))

Command Syntax : MARKer: XUNits <units> <units> ::= {SEConds | HERTz | DEGRees | PERCent} The :MARKer:XUNits command sets the X cursors units: • SEConds — for making time measurements. • HERTz — for making frequency measurements. • DEGRees — for making phase measurements. Use the :MARKer:XUNits:USE command to set the current X1 location as 0 degrees and the current X2 location as 360 degrees. • PERCent — for making ratio measurements. Use the :MARKer:XUNits:USE command to set the current X1 location as 0 percent and the current X2 location as 100 percent. Changing X units affects the input and output values of the :MARKer:X1Position, :MARKer:X2Position, and :MARKer:XDELta commands/queries. Query Syntax : MARKer: XUNits? The :MARKer:XUNits? query returns the current X cursors units. Return Format <units><NL> <units> ::= {SEC | HERT | DEGR | PERC} See Also **•••** ["Introduction to :MARKer Commands"](#page-389-0) on page 390 • [":MARKer:XUNits:USE"](#page-397-0) on page 398 • [":MARKer:X1Y1source"](#page-392-0) on page 393 • [":MARKer:X2Y2source"](#page-394-0) on page 395 • [":MEASure:SOURce"](#page-459-0) on page 460 • [":MARKer:X1Position"](#page-391-0) on page 392 • [":MARKer:X2Position"](#page-393-0) on page 394

## <span id="page-397-0"></span>:MARKer:XUNits:USE

#### N (see [page 1164](#page-1163-0))

Command Syntax : MARKer: XUNits: USE

When DEGRees is selected for :MARKer:XUNits, the :MARKer:XUNits:USE command sets the current X1 location as 0 degrees and the current X2 location as 360 degrees.

When PERCent is selected for :MARKer:XUNits, the :MARKer:XUNits:USE command sets the current X1 location as 0 percent and the current X2 location as 100 percent.

Once the 0 and 360 degree or 0 and 100 percent locations are set, inputs to and outputs from the :MARKer:X1Position, :MARKer:X2Position, and :MARKer:XDELta commands/queries are relative to the set locations.

#### See Also **•••** ["Introduction to :MARKer Commands"](#page-389-0) on page 390

- [":MARKer:XUNits"](#page-396-0) on page 397
- [":MARKer:X1Y1source"](#page-392-0) on page 393
- [":MARKer:X2Y2source"](#page-394-0) on page 395
- [":MEASure:SOURce"](#page-459-0) on page 460
- [":MARKer:X1Position"](#page-391-0) on page 392
- [":MARKer:X2Position"](#page-393-0) on page 394
- [":MARKer:XDELta"](#page-395-0) on page 396

## <span id="page-398-0"></span>:MARKer:Y1Position

## $\overline{\mathbf{N}}$  (see [page 1164](#page-1163-0))

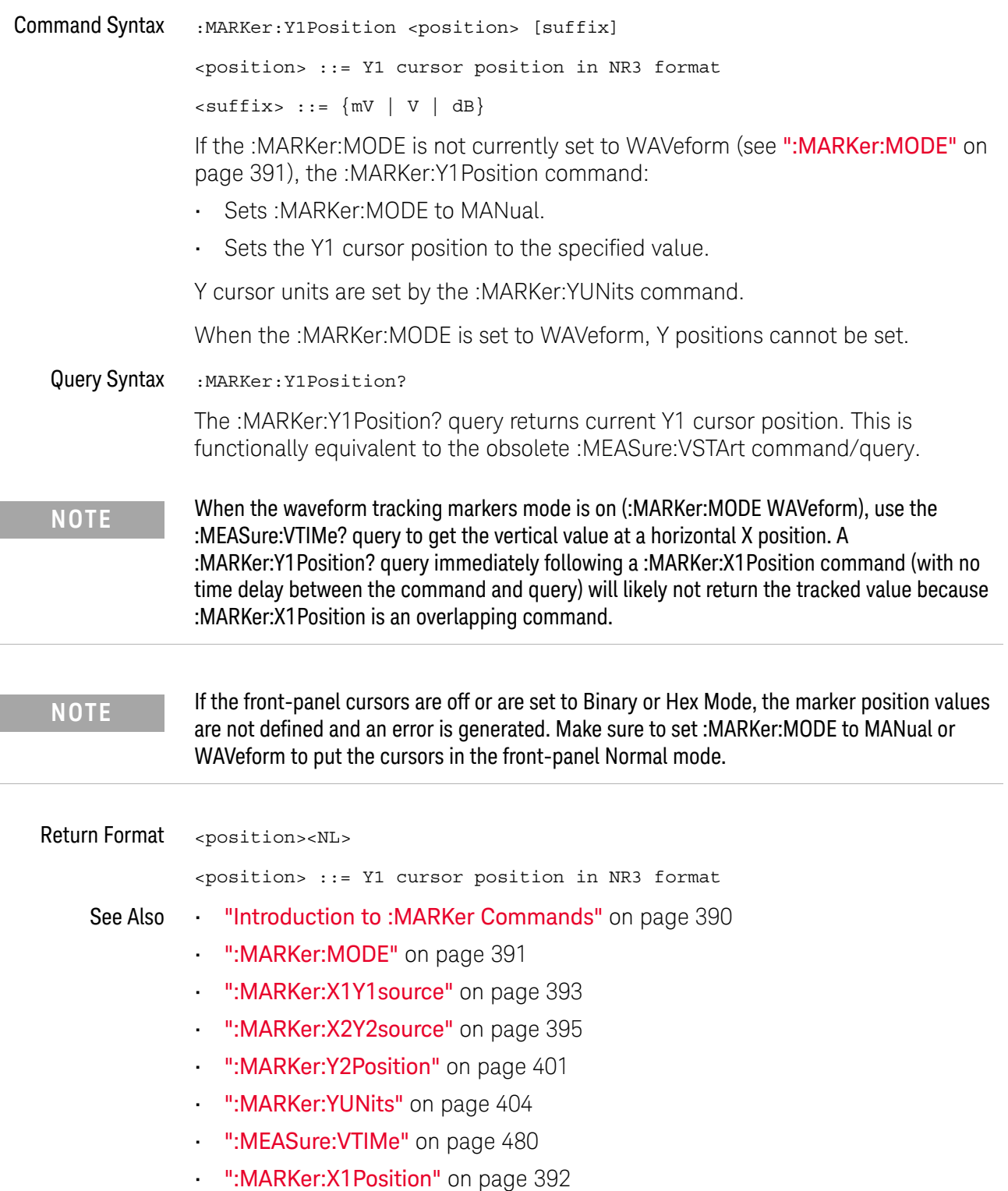

• [":MEASure:VSTArt"](#page-1104-0) on page 1105

## <span id="page-400-0"></span>:MARKer:Y2Position

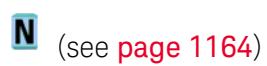

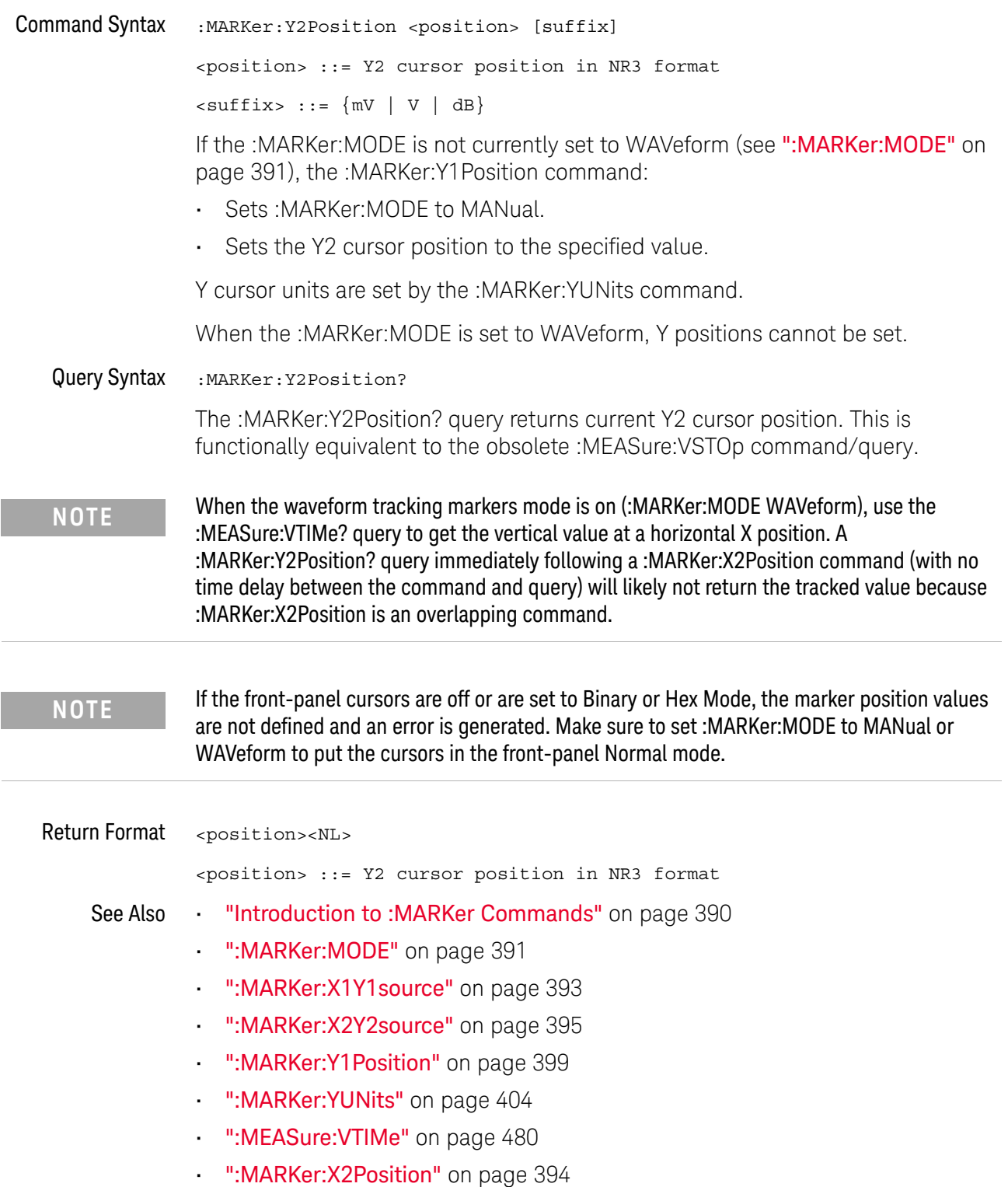

• [":MEASure:VSTOp"](#page-1105-0) on page 1106

## <span id="page-402-0"></span>:MARKer:YDELta

#### $\overline{\mathbf{N}}$ (see [page 1164](#page-1163-0))

Query Syntax : MARKer: YDELta? The :MARKer:YDELta? query returns the value difference between the current Y1 and Y2 cursor positions. Ydelta = (Value at Y2 cursor) - (Value at Y1 cursor) **NOTE** If the front-panel cursors are off or are set to Binary or Hex Mode, the marker position values are not defined. Make sure to set :MARKer:MODE to MANual or WAVeform to put the cursors in the front-panel Normal mode.

Y cursor units are set by the :MARKer:YUNits command.

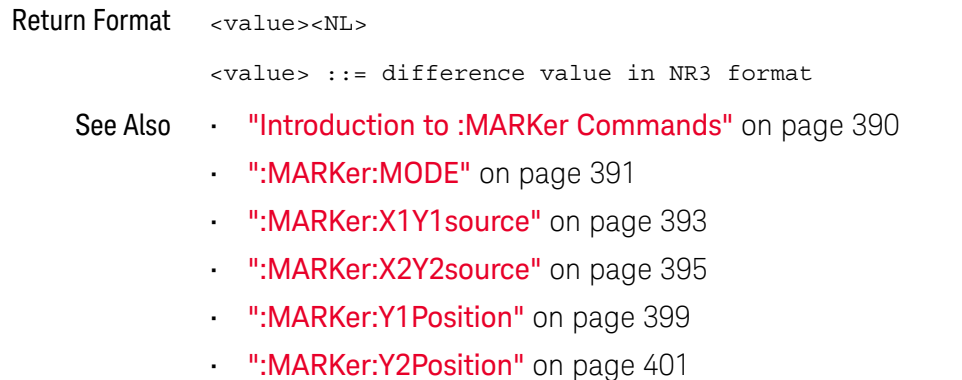

• [":MARKer:YUNits"](#page-403-0) on page 404

## <span id="page-403-0"></span>:MARKer:YUNits

## $\overline{\mathbf{N}}$  (see [page 1164](#page-1163-0))

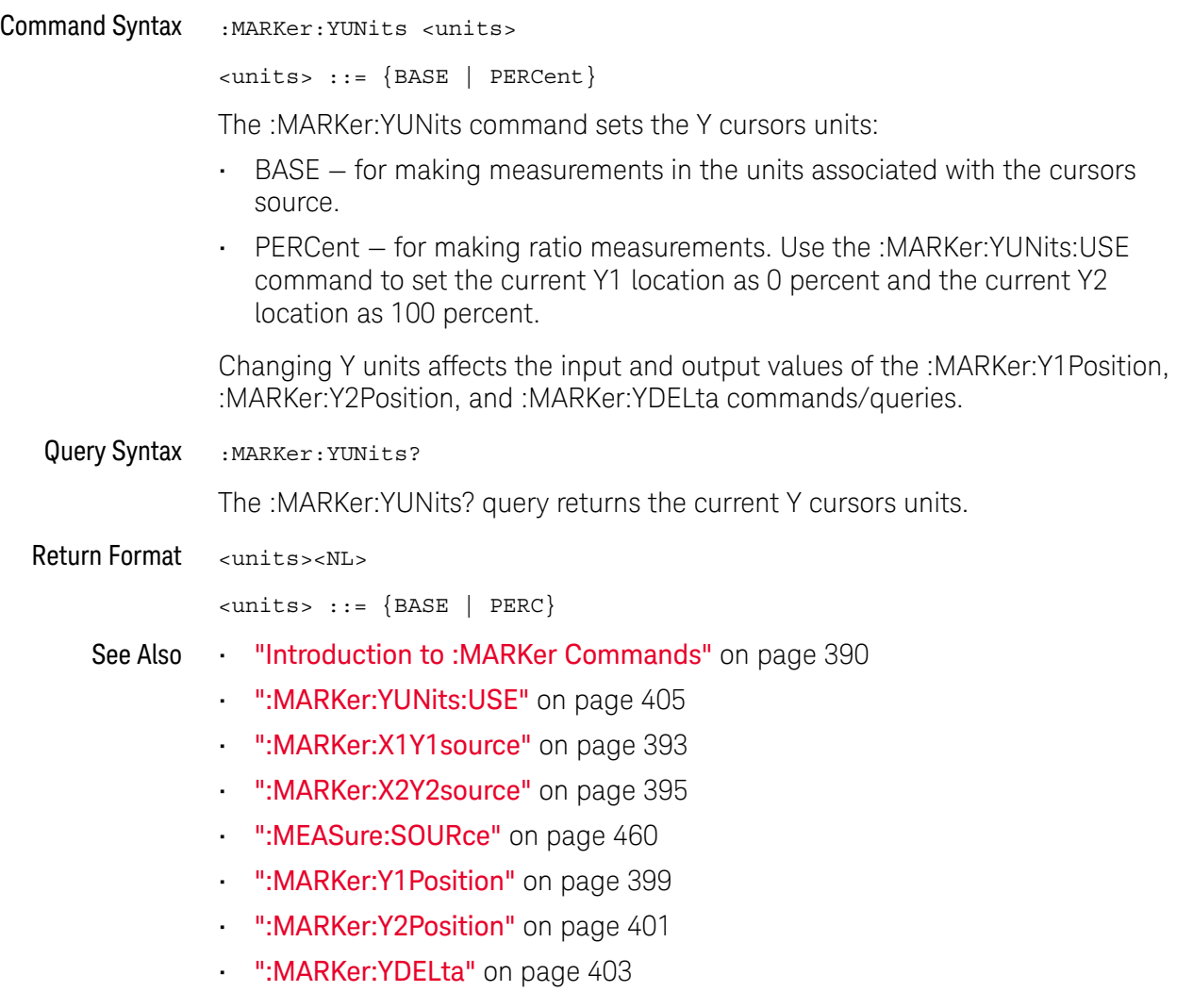

## <span id="page-404-0"></span>:MARKer:YUNits:USE

## $\overline{\mathsf{N}}$  (see [page 1164](#page-1163-0))

Command Syntax : MARKer: YUNits: USE

When PERCent is selected for :MARKer:YUNits, the :MARKer:YUNits:USE command sets the current Y1 location as 0 percent and the current Y2 location as 100 percent.

Once the 0 and 100 percent locations are set, inputs to and outputs from the :MARKer:Y1Position, :MARKer:Y2Position, and :MARKer:YDELta commands/queries are relative to the set locations.

See Also **•••** ["Introduction to :MARKer Commands"](#page-389-0) on page 390

- [":MARKer:YUNits"](#page-403-0) on page 404
- [":MARKer:X1Y1source"](#page-392-0) on page 393
- [":MARKer:X2Y2source"](#page-394-0) on page 395
- [":MEASure:SOURce"](#page-459-0) on page 460
- [":MARKer:Y1Position"](#page-398-0) on page 399
- [":MARKer:Y2Position"](#page-400-0) on page 401
- [":MARKer:YDELta"](#page-402-0) on page 403

### 19 :MARKer Commands

# 20 :MEASure Commands

Select automatic measurements to be made and control time markers. See ["Introduction to :MEASure Commands"](#page-419-0) on page 420.

**Table 92** :MEASure Commands Summary

| Command                                                                                                    | Query                                                           | <b>Options and Query Returns</b>                                                                                                    |
|----------------------------------------------------------------------------------------------------|-----------------------------------------------------------------|----------------------------------------------------------------------------------------------------|
| :MEASure:ALL (see<br>page 422)                                                                                                    | n/a                                                             | n/a                                                                                                    |
| :MEASure:AREa<br>$\lceil$ <interval><math>\lceil</math>, <math>\lceil</math> <math>\lceil</math> &lt; sour<br/><math>ce</math>) (see page 423)</interval> | :MEASure:AREa?<br>$[interval]$ $[sum]$<br>$ce$ ) (see page 423) | $\{circle \}$ DISPlay $\}$ ::= $\{CYCLe \}$ DISPlay $\}$<br>$\langle$ source> ::= $\{CHANnel < n$<br>FUNCtion   MATH   WMEMory <r>}<br/><math>\langle n \rangle</math> ::= 1 to (# analog channels)<br/>in NR1 format</r> |
|                                                                                                    |                                                                 | $\langle r \rangle$ ::= 1-2 in NR1 format<br><return value=""> ::= area in<br/>volt-seconds, NR3 format</return>                                                                                                    |
| :MEASure:BRATe<br>[ <source/> ] (see<br>page 424)                                                                                                    | :MEASure:BRATe?<br>[ <source/> ] (see<br>page 424)              | $\langle$ source> ::= $\langle$ \diqital channels><br>  CHANnel <n>   FUNCtion   MATH<br/><math>WMENT &lt; r</math>&gt;<br/><digital channels=""> ::=</digital></n>                                                       |
|                                                                                                    |                                                                 | DIGital <d> for the MSO models<br/><math>&lt; d&gt;</math> ::= 0 to (# digital channels<br/>- 1) in NR1 format</d>                                                                                                    |
|                                                                                                    |                                                                 | $\langle n \rangle$ ::= 1 to (# of analog<br>channels) in NR1 format                                                                                                    |
|                                                                                                    |                                                                 | $\langle r \rangle$ ::= 1 to (# ref waveforms) in<br>NR1 format                                                                                                    |
|                                                                                                    |                                                                 | <return value=""> ::= bit rate in<br/>Hz, NR3 format</return>                                                                                                    |

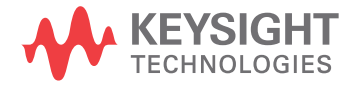

| <b>Command</b>                                                                                                    | Query                                                           | <b>Options and Query Returns</b>                                                                                                    |
|----------------------------------------------------------------------------------------------------|-----------------------------------------------------------------|----------------------------------------------------------------------------------------------------|
| :MEASure:BWIDth<br>[ <source/> ] (see<br>page 425)                                                                                                    | :MEASure:BWIDth?<br>[ <source/> ] (see<br>page 425)             | <source/> ::= {CHANnel <n><br/>FUNCtion   MATH   WMEMory<r>}</r></n>                                                                           |
|                                                                                                    |                                                                 | $<$ n> ::= 1 to (# analog channels)<br>in NR1 format                                                                                           |
|                                                                                                    |                                                                 | $< r$ $>$ $: = 1 - 2$ in NR1 format                                                                                                    |
|                                                                                                    |                                                                 | <return value=""> ::= burst width in<br/>seconds, NR3 format</return>                                                                          |
| :MEASure: CLEar (see<br>page 426)                                                                                                    | n/a                                                             | n/a                                                                                                    |
| :MEASure:COUNter<br>[ <source/> ] (see                                                                                                    | :MEASure:COUNter?<br>[ <source/> ] (see<br>page 427)            | <source/> ::= {CHANnel <n><br/>EXTernal} for DSO models</n>                                                                                    |
| page 427)                                                                                                    |                                                                 | <source/> ::= {CHANnel <n><br/>DIGital<d>   EXTernal} for MSO<br/>models</d></n>                                                               |
|                                                                                                    |                                                                 | $<$ n> ::= 1 to (# analog channels)<br>in NR1 format                                                                                           |
|                                                                                                    |                                                                 | <d> ::= 0 to (# digital channels<br/>- 1) in NR1 format</d>                                                                                    |
|                                                                                                    |                                                                 | <return value=""> ::= counter<br/>frequency in Hertz in NR3 format</return>                                                                    |
| :MEASure:DEFine<br>DELay, <delay<br>spec&gt;[,<source/>] (see<br/>page 428)</delay<br>                                                                                                    | :MEASure:DEFine?<br>DELay [, <source/> ] (see<br>page 429)      | <delay spec=""> ::=<br/><edge spec1="">, <edge spec2=""></edge></edge></delay>                                                                 |
|                                                                                                    |                                                                 | edge $spec1 :: =$<br>[ <slope>]<occurrence></occurrence></slope>                                                                               |
|                                                                                                    |                                                                 | edge $spec2 :: =$<br>[ <slope>]<occurrence></occurrence></slope>                                                                               |
|                                                                                                    |                                                                 | $\langle$ slope> ::= {+   -}                                                                                                    |
|                                                                                                    |                                                                 | <occurrence> ::= integer</occurrence>                                                                                                    |
|                                                                                                    |                                                                 | $<$ source> ::= {CHANnel <n>  <br/>FUNCtion   MATH   WMEMory<r>}</r></n>                                                                       |
| :MEASure:DEFine<br>THResholds,<br><threshold< td=""><td>:MEASure:DEFine?<br/>THResholds [, <source/>]<br/>(see page 429)</td><td><threshold spec=""> ::= {STANdard}  <br/>{<threshold mode="">, <upper>,<br/><middle>,<lower>}</lower></middle></upper></threshold></threshold></td></threshold<> | :MEASure:DEFine?<br>THResholds [, <source/> ]<br>(see page 429) | <threshold spec=""> ::= {STANdard}  <br/>{<threshold mode="">, <upper>,<br/><middle>,<lower>}</lower></middle></upper></threshold></threshold> |
| spec>[, <source/> ] (see<br>page 428)                                                                                                    |                                                                 | <threshold mode=""> ::= {PERCent<br/>ABSolute}</threshold>                                                                                     |
|                                                                                                    |                                                                 | $\langle$ source> ::= $\{CHANnel < n$<br>WMEMory < r ><br>FUNCtion<br>MATH                                                                     |

**Table 92** :MEASure Commands Summary (continued)

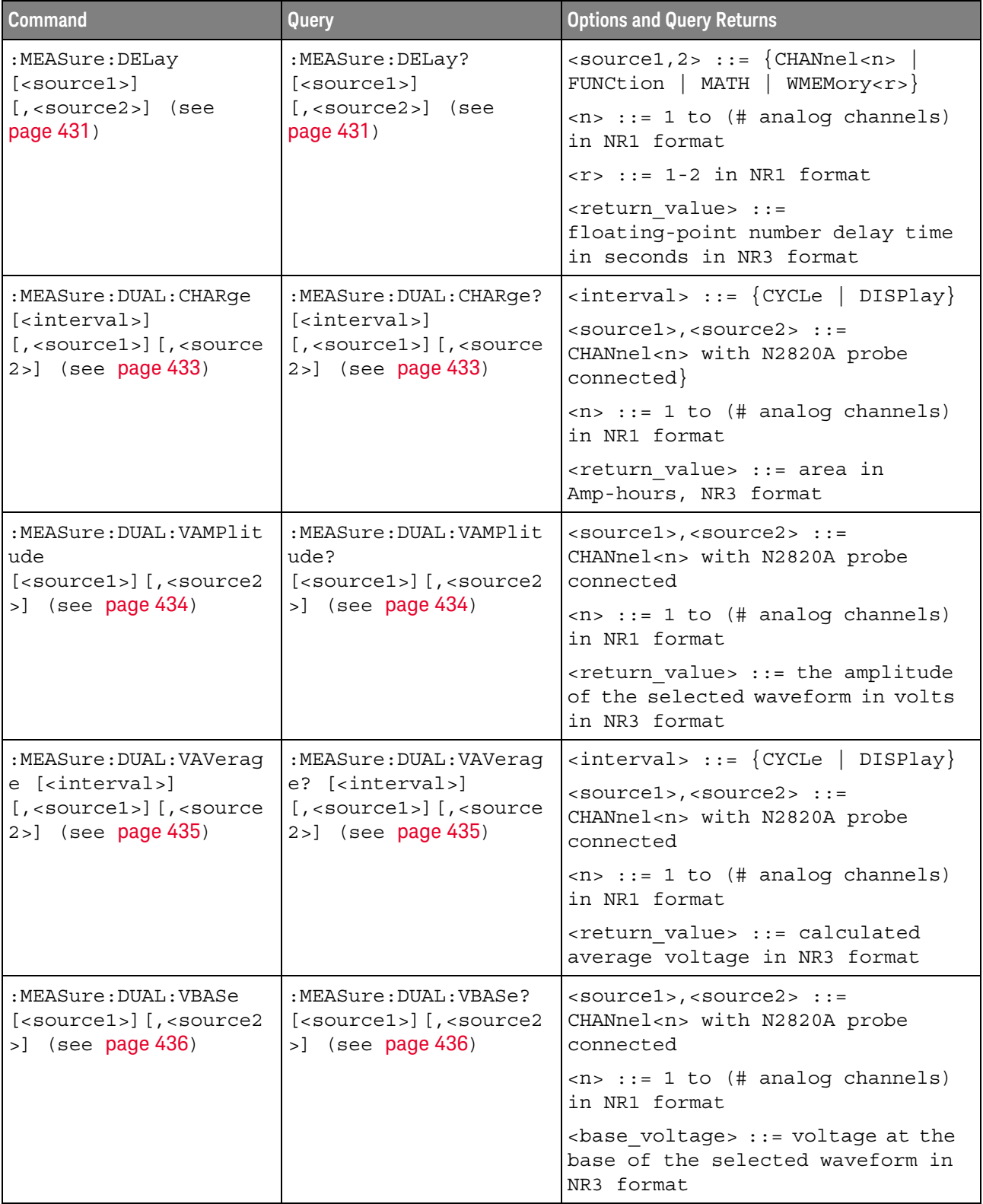

### **Table 92** :MEASure Commands Summary (continued)

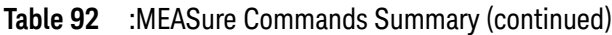

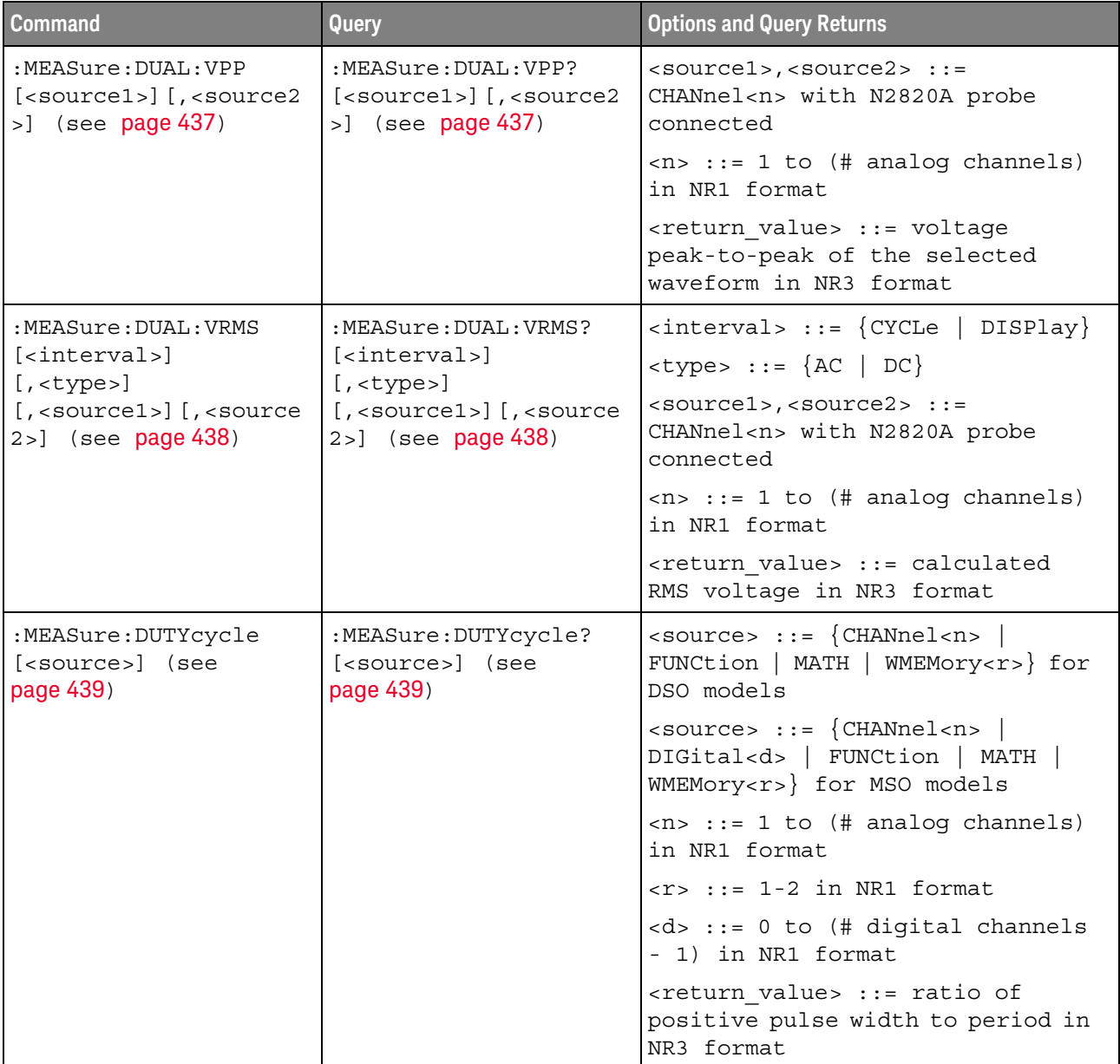

| <b>Command</b>                                         | Query                                                   | <b>Options and Query Returns</b>                                                                                |
|--------------------------------------------------------|---------------------------------------------------------|----------------------------------------------------------------------------------------------------|
| :MEASure: FALLtime<br>[ <source/> ] (see<br>page 440)  | :MEASure: FALLtime?<br>[ <source/> ] (see<br>page 440)  | <source/> ::= {CHANnel <n><br/>FUNCtion   MATH   WMEMory<r>} for<br/>DSO models</r></n>                         |
|                                                        |                                                         | $\verb   := {CHANnel  < n>} $<br>DIGital <d>   FUNCtion   MATH  <br/>WMEMory<r>} for MSO models</r></d>         |
|                                                        |                                                         | $\langle n \rangle$ ::= 1 to (# analog channels)<br>in NR1 format                                               |
|                                                        |                                                         | $< r$ $>$ $:=$ 1-2 in NR1 format                                                                                |
|                                                        |                                                         | <d> ::= 0 to (# digital channels<br/>- 1) in NR1 format</d>                                                     |
|                                                        |                                                         | <return value=""> ::= time in<br/>seconds between the lower and<br/>upper thresholds in NR3 format</return>     |
| :MEASure: FREQuency<br>[ <source/> ] (see<br>page 441) | :MEASure: FREQuency?<br>[ <source/> ] (see<br>page 441) | $\verb   := {CHANnel  < n>}.$<br>FUNCtion   MATH   WMEMory <r>} for<br/>DSO models</r>                          |
|                                                        |                                                         | <source/> ::= {CHANnel <n><br/>DIGital<d>   FUNCtion   MATH  <br/>WMEMory<r>&gt;&gt; for MSO models</r></d></n> |
|                                                        |                                                         | $\langle n \rangle$ ::= 1 to (# analog channels)<br>in NR1 format                                               |
|                                                        |                                                         | $< r$ > ::= 1-2 in NR1 format                                                                                   |
|                                                        |                                                         | <d> ::= 0 to (# digital channels<br/>- 1) in NR1 format</d>                                                     |
|                                                        |                                                         | <return value=""> ::= frequency in<br/>Hertz in NR3 format</return>                                             |

**Table 92** :MEASure Commands Summary (continued)

| <b>Command</b>                                      | <b>Query</b>                                         | <b>Options and Query Returns</b>                                                                                           |
|-----------------------------------------------------|------------------------------------------------------|----------------------------------------------------------------------------------------------------|
| :MEASure:NDUTy<br>[ <source/> ] (see<br>page 442)   | :MEASure:NDUTy?<br>[ <source/> ] (see<br>page 442)   | $\langle$ source> ::= $\{CHANnel < n$<br>FUNCtion   MATH   WMEMory <r>} for<br/>DSO models</r>                             |
|                                                     |                                                      | $\langle$ source> ::= $\{CHANnel < n$<br>DIGital <d>   FUNCtion   MATH  <br/>WMEMory<r>&gt;&gt;&gt; for MSO models</r></d> |
|                                                     |                                                      | $\langle n \rangle$ ::= 1 to (# analog channels)<br>in NR1 format                                                          |
|                                                     |                                                      | $\langle r \rangle$ ::= 1 to (# ref waveforms) in<br>NR1 format                                                            |
|                                                     |                                                      | <d> ::= 0 to (# digital channels<br/>- 1) in NR1 format</d>                                                                |
|                                                     |                                                      | <return value=""> ::= ratio of<br/>negative pulse width to period in<br/>NR3 format</return>                               |
| :MEASure:NEDGes<br>[ <source/> ] (see<br>page 443)  | :MEASure:NEDGes?<br>[ <source/> ] (see<br>page 443)  | $\langle$ source> ::= $\{CHANnel < n$<br>FUNCtion   MATH   WMEMory <r>}</r>                                                |
|                                                     |                                                      | $\langle n \rangle$ ::= 1 to (# analog channels)<br>in NR1 format                                                          |
|                                                     |                                                      | $\langle r \rangle$ ::= 1-2 in NR1 format                                                                                  |
|                                                     |                                                      | <return value=""> ::= the falling<br/>edge count in NR3 format</return>                                                    |
| :MEASure:NPULses<br>[ <source/> ] (see<br>page 444) | :MEASure:NPULses?<br>[ <source/> ] (see<br>page 444) | $\verb   := {CHANnel  < n>} $<br>FUNCtion   MATH   WMEMory <r>}</r>                                                        |
|                                                     |                                                      | $\langle n \rangle$ ::= 1 to (# analog channels)<br>in NR1 format                                                          |
|                                                     |                                                      | $\langle r \rangle$ ::= 1-2 in NR1 format                                                                                  |
|                                                     |                                                      | <return value=""> ::= the falling<br/>pulse count in NR3 format</return>                                                   |

**Table 92** :MEASure Commands Summary (continued)

| <b>Command</b>                                        | <b>Query</b>                                           | <b>Options and Query Returns</b>                                                                                           |
|-------------------------------------------------------|--------------------------------------------------------|----------------------------------------------------------------------------------------------------|
| :MEASure:NWIDth<br>[ <source/> ] (see<br>page 445)    | :MEASure:NWIDth?<br>[ <source/> ] (see<br>page 445)    | $\verb   := {CHANnel  < n>}.$<br>FUNCtion   MATH   WMEMory <r>} for<br/>DSO models</r>                                     |
|                                                       |                                                        | $\langle$ source> ::= $\{CHANnel < n$<br>DIGital <d>   FUNCtion   MATH  <br/>WMEMory<r>&gt;&gt;&gt; for MSO models</r></d> |
|                                                       |                                                        | $\langle n \rangle$ ::= 1 to (# analog channels)<br>in NR1 format                                                          |
|                                                       |                                                        | $\langle r \rangle$ ::= 1-2 in NR1 format                                                                                  |
|                                                       |                                                        | <d> ::= 0 to (# digital channels<br/>- 1) in NR1 format</d>                                                                |
|                                                       |                                                        | <return value=""> ::= negative<br/>pulse width in seconds-NR3 format</return>                                              |
| :MEASure:OVERshoot<br>[ <source/> ] (see<br>page 446) | :MEASure:OVERshoot?<br>[ <source/> ] (see<br>page 446) | $\verb   := {CHANnel  < n>}.$<br>FUNCtion   MATH   WMEMory <r>}</r>                                                        |
|                                                       |                                                        | $\langle n \rangle$ ::= 1 to (# analog channels)<br>in NR1 format                                                          |
|                                                       |                                                        | $\langle r \rangle$ ::= 1-2 in NR1 format                                                                                  |
|                                                       |                                                        | <return value=""> ::= the percent of<br/>the overshoot of the selected<br/>waveform in NR3 format</return>                 |
| :MEASure: PEDGes<br>[ <source/> ] (see<br>page 448)   | :MEASure: PEDGes?<br>[ <source/> ] (see<br>page 448)   | $\langle$ source> ::= {CHANnel <n>  <br/>FUNCtion   MATH   WMEMory<r>}</r></n>                                             |
|                                                       |                                                        | $\langle n \rangle$ ::= 1 to (# analog channels)<br>in NR1 format                                                          |
|                                                       |                                                        | $\langle r \rangle$ ::= 1-2 in NR1 format                                                                                  |
|                                                       |                                                        | $\epsilon$ -return value $\epsilon$ :: the rising<br>edge count in NR3 format                                              |

**Table 92** :MEASure Commands Summary (continued)

| <b>Command</b>                                             | Query                                                                                                 | <b>Options and Query Returns</b>                                                                               |
|------------------------------------------------------------|----------------------------------------------------------------------------------------------------|----------------------------------------------------------------------------------------------------|
| :MEASure:PERiod<br>[ <source/> ] (see<br>page 449)         | :MEASure:PERiod?<br>[ <source/> ] (see<br>page 449)                                                   | <source/> ::= {CHANnel <n><br/>FUNCtion   MATH   WMEMory<r>} for<br/>DSO models</r></n>                        |
|                                                            |                                                                                                    | $\verb   := {CHANnel  < n>} $<br>DIGital <d>   FUNCtion   MATH  <br/>WMEMory<r>&gt;&gt; for MSO models</r></d> |
|                                                            |                                                                                                    | $\langle n \rangle$ ::= 1 to (# analog channels)<br>in NR1 format                                              |
|                                                            |                                                                                                    | $< r$ $>$ $:=$ 1-2 in NR1 format                                                                               |
|                                                            |                                                                                                    | <d> ::= 0 to (# digital channels<br/>- 1) in NR1 format</d>                                                    |
|                                                            |                                                                                                    | <return value=""> ::= waveform<br/>period in seconds in NR3 format</return>                                    |
| :MEASure:PHASe<br>$[<\text{source1}>]$                     | :MEASure:PHASe?<br>$[<\text{source1}>]$<br>$[$ , <source2><math>]</math> (see<br/>page 450)</source2> | $\verb  :: = {CHANnel 2}$<br>FUNCtion   MATH   WMEMory <r>}</r>                                                |
| $[$ , <source2><math>]</math> (see<br/>page 450)</source2> |                                                                                                    | $\langle n \rangle$ ::= 1 to (# analog channels)<br>in NR1 format                                              |
|                                                            |                                                                                                    | $\langle r \rangle$ ::= 1-2 in NR1 format                                                                      |
|                                                            |                                                                                                    | <return value=""> ::= the phase<br/>angle value in degrees in NR3<br/>format</return>                          |
| :MEASure: PPULses<br>[ <source/> ] (see                    | :MEASure: PPULses?<br>[ <source/> ] (see<br>page 451)                                                 | <source/> ::= {CHANnel <n><br/>FUNCtion   MATH   WMEMory<r>}</r></n>                                           |
| page 451)                                                  |                                                                                                    | $\langle n \rangle$ ::= 1 to (# analog channels)<br>in NR1 format                                              |
|                                                            |                                                                                                    | $< r$ $>$ $:=$ 1-2 in NR1 format                                                                               |
|                                                            |                                                                                                    | <return value=""> ::= the rising<br/>pulse count in NR3 format</return>                                        |
| :MEASure: PREShoot<br>[ <source/> ] (see<br>page 452)      | :MEASure:PREShoot?<br>[ <source/> ] (see<br>page 452)                                                 | $\verb   := {CHANnel  < n>}.$<br>FUNCtion   MATH   WMEMory <r>}</r>                                            |
|                                                            |                                                                                                    | $<$ n> ::= 1 to (# analog channels)<br>in NR1 format                                                           |
|                                                            |                                                                                                    | $\langle r \rangle$ ::= 1-2 in NR1 format                                                                      |
|                                                            |                                                                                                    | <return value=""> ::= the percent of<br/>preshoot of the selected waveform<br/>in NR3 format</return>          |

**Table 92** :MEASure Commands Summary (continued)

| <b>Command</b>                                         | <b>Query</b>                                                      | <b>Options and Query Returns</b>                                                                                              |
|--------------------------------------------------------|-------------------------------------------------------------------|----------------------------------------------------------------------------------------------------|
| :MEASure:PWIDth<br>[ <source/> ] (see<br>page 453)     | :MEASure:PWIDth?<br>[ <source/> ] (see<br>page 453)               | $\langle$ source> ::= {CHANnel <n>  <br/>FUNCtion   MATH   WMEMory<r>} for<br/>DSO models</r></n>                             |
|                                                        |                                                                   | $\langle$ source> ::= {CHANnel <n>  <br/>DIGital<d>   FUNCtion   MATH  <br/>WMEMory<r>&gt;&gt;&gt; for MSO models</r></d></n> |
|                                                        |                                                                   | $\langle n \rangle$ ::= 1 to (# analog channels)<br>in NR1 format                                                             |
|                                                        |                                                                   | $\langle r \rangle$ ::= 1-2 in NR1 format                                                                                     |
|                                                        |                                                                   | <d> ::= 0 to (# digital channels<br/>- 1) in NR1 format</d>                                                                   |
|                                                        |                                                                   | <return value=""> ::= width of<br/>positive pulse in seconds in NR3<br/>format</return>                                       |
| n/a                                                    | :MEASure:RESults?<br><result list=""> (see<br/>page 454)</result> | <result list=""> ::=<br/>comma-separated list of<br/>measurement results</result>                                             |
| :MEASure:RISetime<br>[ <source/> ] (see<br>page 457)   | :MEASure:RISetime?<br>[ <source/> ] (see<br>page 457)             | $\verb   := {CHANnel  < n>} $<br>FUNCtion   MATH   WMEMory <r>}</r>                                                           |
|                                                        |                                                                   | $\langle n \rangle$ ::= 1 to (# analog channels)<br>in NR1 format                                                             |
|                                                        |                                                                   | $\langle r \rangle$ ::= 1-2 in NR1 format                                                                                     |
|                                                        |                                                                   | <return value=""> ::= rise time in<br/>seconds in NR3 format</return>                                                         |
| :MEASure:SDEViation<br>[ <source/> ] (see<br>page 458) | :MEASure:SDEViation?<br>[ <source/> ] (see<br>page 458)           | <source/> ::= {CHANnel <n><br/>FUNCtion   MATH   WMEMory<r>}</r></n>                                                          |
|                                                        |                                                                   | $\langle n \rangle$ ::= 1 to (# analog channels)<br>in NR1 format                                                             |
|                                                        |                                                                   | $r$ ::= 1-2 in NR1 format                                                                                                    |
|                                                        |                                                                   | <return value=""> ::= calculated<br/>std deviation in NR3 format</return>                                                     |
| :MEASure:SHOW $\{1  $<br>ON $\{$ (see page 459)        | :MEASure:SHOW? (see<br>page 459)                                  | $\{1\}$                                                                                                    |

**Table 92** :MEASure Commands Summary (continued)

| Command                                                                                                    | Query                                                  | <b>Options and Query Returns</b>                                                                                                    |
|----------------------------------------------------------------------------------------------------|--------------------------------------------------------|----------------------------------------------------------------------------------------------------|
| :MEASure:SOURce<br>$<$ source $1$ ><br>$[$ , <source2><math>]</math> (see</source2>                                                                        | :MEASure:SOURce? (see<br>page 460)                     | $\langle$ source1,2> ::= {CHANnel <n>  <br/>FUNCtion   MATH   WMEMory<r>  <br/>EXTernal} for DSO models</r></n>                     |
| page 460)                                                                                                    |                                                        | $\{source1, 2 > :: = \{CHANnel < n > \ \}$<br>DIGital <d>   FUNCtion   MATH  <br/>WMEMory<r>   EXTernal} for MSO<br/>models</r></d> |
|                                                                                                    |                                                        | $\langle n \rangle$ ::= 1 to (# analog channels)<br>in NR1 format                                                                   |
|                                                                                                    |                                                        | $\langle r \rangle$ ::= 1-2 in NR1 format                                                                                           |
|                                                                                                    |                                                        | <d> ::= 0 to (# digital channels<br/>- 1) in NR1 format</d>                                                                         |
|                                                                                                    |                                                        | $\epsilon$ return value> ::= $\{\epsilon\$ source>  <br>NOTE                                                                        |
| :MEASure:STATistics<br><type> (see page 462)</type>                                                                                                    | :MEASure:STATistics?<br>(see page 462)                 | $<$ type> ::= $\{\{\text{ON} \mid 1\} \mid \text{CURRent} \mid$<br>MEAN   MINimum   MAXimum   STDDev<br>$ $ COUNt $ $               |
|                                                                                                    |                                                        | $ON :: = all statistics returned$                                                                                                   |
| :MEASure:STATistics:D<br>$ISPlay \{(0   OFF)  $<br>$\{1   ON\}$ (see<br>page 463)                                                                          | :MEASure:STATistics:D<br>ISPlay? (see page 463)        | $\{0   1\}$                                                                                                    |
| :MEASure:STATistics:I<br>NCRement (see<br>page 464)                                                                                                    | n/a                                                    | n/a                                                                                                    |
| :MEASure:STATistics:M<br>COunt <setting> (see</setting>                                                                                                    | :MEASure:STATistics:M<br>COunt? (see page 465)         | $\texttt{~setting>} :: \{\texttt{INFinite}\}\$<br>$<$ count>}                                                                       |
| page 465)                                                                                                    |                                                        | $\alpha$ <count> ::= 2 to 2000 in NR1<br/>format</count>                                                                            |
| :MEASure:STATistics:R<br>ESet (see page 466)                                                                                                    | n/a                                                    | n/a                                                                                                    |
| :MEASure:STATistics:R<br>SDeviation $\{0   OFF\}$<br>$\left\{\n \begin{array}{c}\n 1 \quad   \quad \text{ON}\n \end{array}\n \right\}\n$ (see<br>page 467) | :MEASure:STATistics:R<br>SDeviation? (see<br>page 467) | $\{0   1\}$                                                                                                    |

**Table 92** :MEASure Commands Summary (continued)

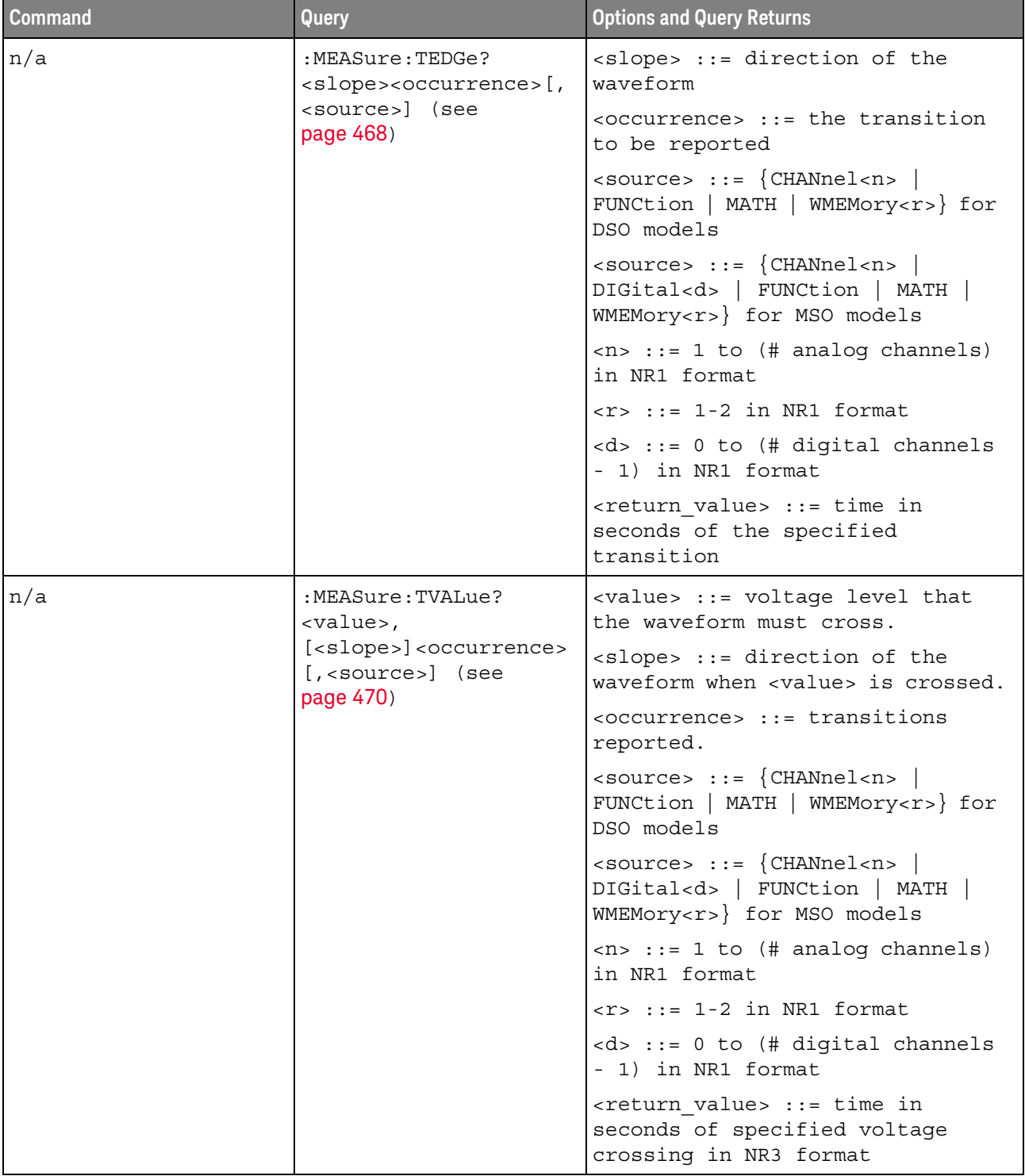

### **Table 92** :MEASure Commands Summary (continued)

| <b>Command</b>                                                                                        | Query                                                   | <b>Options and Query Returns</b>                                                                     |
|----------------------------------------------------------------------------------------------------|---------------------------------------------------------|----------------------------------------------------------------------------------------------------|
| :MEASure:VAMPlitude<br>[ <source/> ] (see<br>page 472)                                                | :MEASure:VAMPlitude?<br>[ <source/> ] (see<br>page 472) | <source/> ::= {CHANnel <n><br/>FUNCtion   MATH   WMEMory<r>}</r></n>                                 |
|                                                                                                    |                                                         | $<$ n> ::= 1 to (# analog channels)<br>in NR1 format                                                 |
|                                                                                                    |                                                         | $\langle r \rangle$ ::= 1-2 in NR1 format                                                            |
|                                                                                                    |                                                         | <return value=""> ::= the amplitude<br/>of the selected waveform in volts<br/>in NR3 format</return> |
| :MEASure:VAVerage                                                                                     | :MEASure:VAVerage?                                      | $\{circle \}$ DISPlay}                                                                               |
| $[interval]$ $[$ , $]$ $[source]$<br>$ce$ ) (see page 473)                                            | $[intervals]]$ $[source]]$<br>$ce$ ) (see page 473)     | $\langle$ source> ::= $\{CHANnel < n$<br>FUNCtion   MATH   WMEMory <r>}</r>                          |
|                                                                                                    |                                                         | $<$ n> ::= 1 to (# analog channels)<br>in NR1 format                                                 |
|                                                                                                    |                                                         | $< r$ > ::= 1-2 in NR1 format                                                                        |
|                                                                                                    |                                                         | <return value=""> ::= calculated<br/>average voltage in NR3 format</return>                          |
| :MEASure:VBASe<br>[ <source/> ] (see                                                                  | :MEASure:VBASe?<br>[ <source/> ] (see<br>page 474)      | $\verb   := {CHANnel  < n>}.$<br>FUNCtion   MATH   WMEMory <r>}</r>                                  |
| page 474)                                                                                             |                                                         | $\langle n \rangle$ ::= 1 to (# analog channels)<br>in NR1 format                                    |
|                                                                                                    |                                                         | $\langle r \rangle$ ::= 1-2 in NR1 format                                                            |
|                                                                                                    |                                                         | <base voltage=""/> ::= voltage at the<br>base of the selected waveform in<br>NR3 format              |
| :MEASure:VMAX<br>:MEASure:VMAX?<br>[ <source/> ] (see<br>[ <source/> ] (see<br>page 475)<br>page 475) |                                                         | <source/> ::= {CHANnel <n><br/>FUNCtion   MATH   WMEMory<r>}</r></n>                                 |
|                                                                                                    |                                                         | $\langle n \rangle$ ::= 1 to (# analog channels)<br>in NR1 format                                    |
|                                                                                                    |                                                         | $\langle r \rangle$ ::= 1-2 in NR1 format                                                            |
|                                                                                                    |                                                         | <return value=""> ::= maximum<br/>voltage of the selected waveform<br/>in NR3 format</return>        |
| :MEASure:VMIN<br>[ <source/> ] (see<br>page 476)<br>page 476)                                         | :MEASure:VMIN?<br>[ <source/> ] (see                    | <source/> ::= {CHANnel <n><br/>FUNCtion   MATH   WMEMory<r>}</r></n>                                 |
|                                                                                                    |                                                         | $\langle n \rangle$ ::= 1 to (# analog channels)<br>in NR1 format                                    |
|                                                                                                    |                                                         | $\langle r \rangle$ ::= 1-2 in NR1 format                                                            |
|                                                                                                    |                                                         | <return_value> ::= minimum<br/>voltage of the selected waveform<br/>in NR3 format</return_value>     |

**Table 92** :MEASure Commands Summary (continued)

| <b>Command</b>                                                                              | <b>Query</b>                                                                                                    | <b>Options and Query Returns</b>                                                                               |
|---------------------------------------------------------------------------------------------|----------------------------------------------------------------------------------------------------|----------------------------------------------------------------------------------------------------|
| :MEASure:VPP<br>[ <source/> ] (see<br>page 477)                                             | :MEASure:VPP?<br>[ <source/> ] (see<br>page 477)                                                                                               | $\verb   := {CHANnel  < n>} $<br>FUNCtion   MATH   WMEMory <r>}</r>                                            |
|                                                                                             |                                                                                                    | $\langle n \rangle$ ::= 1 to (# analog channels)<br>in NR1 format                                              |
|                                                                                             |                                                                                                    | $\langle r \rangle$ ::= 1-2 in NR1 format                                                                      |
|                                                                                             |                                                                                                    | <return value=""> ::= voltage<br/>peak-to-peak of the selected<br/>waveform in NR3 format</return>             |
| :MEASure:VRATio                                                                             | :MEASure:VRATio?                                                                                                    | $\{circle \}$ DISPlay}                                                                                         |
| $[interval]$ $[$ , $]$ $[$ $source$<br>$cel > ]$ [, <source2>]<br/>(see page 478)</source2> | $[interval]$ $[sum]$<br>$cel > ]$ [, <source2>]<br/>(see page 478)</source2>                                                                   | $\verb  :: = {CHANnel$<br>FUNCtion   MATH   WMEMory <r>}</r>                                                   |
|                                                                                             |                                                                                                    | $\langle n \rangle$ ::= 1 to (# analog channels)<br>in NR1 format                                              |
|                                                                                             |                                                                                                    | $\langle r \rangle$ ::= 1-2 in NR1 format                                                                      |
|                                                                                             |                                                                                                    | <return value=""> ::= the ratio<br/>value in dB in NR3 format</return>                                         |
| :MEASure:VRMS                                                                               | :MEASure:VRMS?                                                                                                    | $\{ \text{interval} > :: = \{ \text{CYCLe} \mid \text{DISPlay} \}$                                             |
| $[interval][,]$<br>$[<$ type> $]$ $[$ , $]$                                                 | $[$ <interval><math>]</math><math>[</math>,<math>]</math><br/><math>[&lt;</math>type&gt;<math>]</math><math>[</math>,<math>]</math></interval> | $ltype> :: = \{AC   DC\}$                                                                                      |
| [ <source/> ] (see<br>page 479)                                                             | [ <source/> ] (see<br>page 479)                                                                                                    | $\verb   := {CHANnel  < n>} $<br>FUNCtion   MATH   WMEMory <r>}</r>                                            |
|                                                                                             |                                                                                                    | $\langle n \rangle$ ::= 1 to (# analog channels)<br>in NR1 format                                              |
|                                                                                             |                                                                                                    | $\langle r \rangle$ ::= 1-2 in NR1 format                                                                      |
|                                                                                             |                                                                                                    | <return_value> ::= calculated dc<br/>RMS voltage in NR3 format</return_value>                                  |
| n/a                                                                                         | :MEASure:VTIMe?<br><vtime>[,<source/>]<br/>(see page 480)</vtime>                                                                              | <vtime> ::= displayed time from<br/>trigger in seconds in NR3 format</vtime>                                   |
|                                                                                             |                                                                                                    | <source/> ::= {CHANnel <n><br/>FUNCtion   MATH   WMEMory<r>} for<br/>DSO models</r></n>                        |
|                                                                                             |                                                                                                    | $\verb   := {CHANnel  < n>} $<br>DIGital <d>   FUNCtion   MATH  <br/>WMEMory<r>&gt;&gt; for MSO models</r></d> |
|                                                                                             |                                                                                                    | $\langle n \rangle$ ::= 1 to (# analog channels)<br>in NR1 format                                              |
|                                                                                             |                                                                                                    | $\langle r \rangle$ ::= 1-2 in NR1 format                                                                      |
|                                                                                             |                                                                                                    | <d> ::= 0 to (# digital channels<br/>- 1) in NR1 format</d>                                                    |
|                                                                                             |                                                                                                    | <return value=""> ::= voltage at the<br/>specified time in NR3 format</return>                                 |

**Table 92** :MEASure Commands Summary (continued)

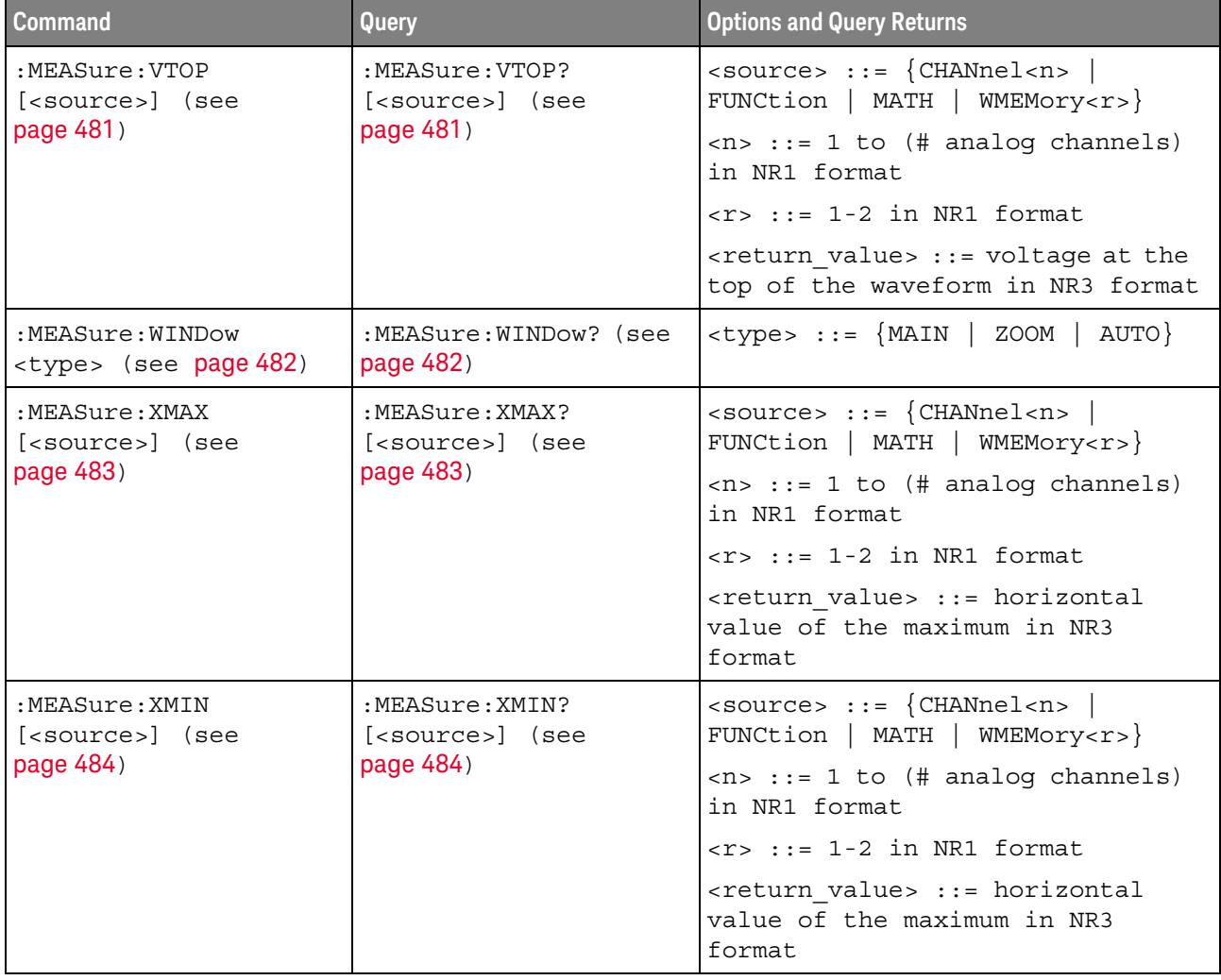

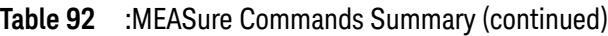

<span id="page-419-0"></span>Introduction to :MEASure Commands The commands in the MEASure subsystem are used to make parametric measurements on displayed waveforms.

#### Measurement Setup

To make a measurement, the portion of the waveform required for that measurement must be displayed on the oscilloscope screen.

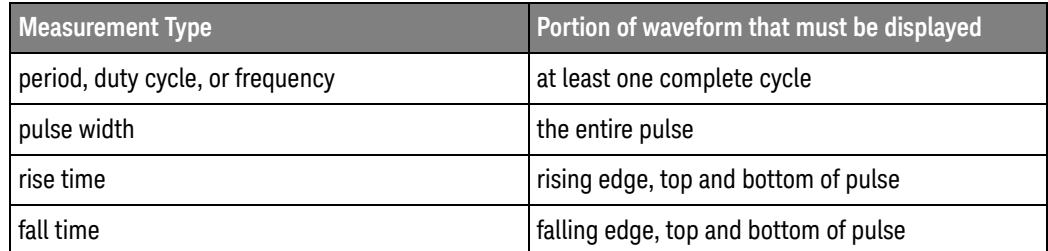

#### Measurement Error

If a measurement cannot be made (typically because the proper portion of the waveform is not displayed), the value +9.9E+37 is returned for that measurement.

#### Making Measurements

If more than one waveform, edge, or pulse is displayed, time measurements are made on the portion of the displayed waveform closest to the trigger reference (left, center, or right).

When making measurements in the zoomed (delayed) time base mode (:TIMebase:MODE WINDow), the oscilloscope will attempt to make the measurement inside the zoomed sweep window. If the measurement is an average and there are not three edges, the oscilloscope will revert to the mode of making the measurement at the start of the main sweep.

When the command form is used, the measurement result is displayed on the instrument. When the query form of these measurements is used, the measurement is made one time, and the measurement result is returned over the bus.

Measurements are made on the displayed waveforms specified by the :MEASure:SOURce command. The MATH source is an alias for the FUNCtion source.

Not all measurements are available on the digital channels or FFT (Fast Fourier Transform).

#### Reporting the Setup

Use the :MEASure? query to obtain setup information for the MEASure subsystem. (Currently, this is only :MEASure:SOURce.)

#### Return Format

The following is a sample response from the :MEASure? query. In this case, the query was issued following a \*RST command.

:MEAS:SOUR CHAN1,CHAN2;STAT ON

:MEASure:ALL

## $N$  (see [page 1164](#page-1163-0))

<span id="page-421-0"></span>Command Syntax : MEASure: ALL

This command installs a Snapshot All measurement on the screen.

See Also **•••** ["Introduction to :MEASure Commands"](#page-419-0) on page 420

## :MEASure:AREa

## $\overline{\mathbf{N}}$  (see [page 1164](#page-1163-0))

<span id="page-422-1"></span><span id="page-422-0"></span>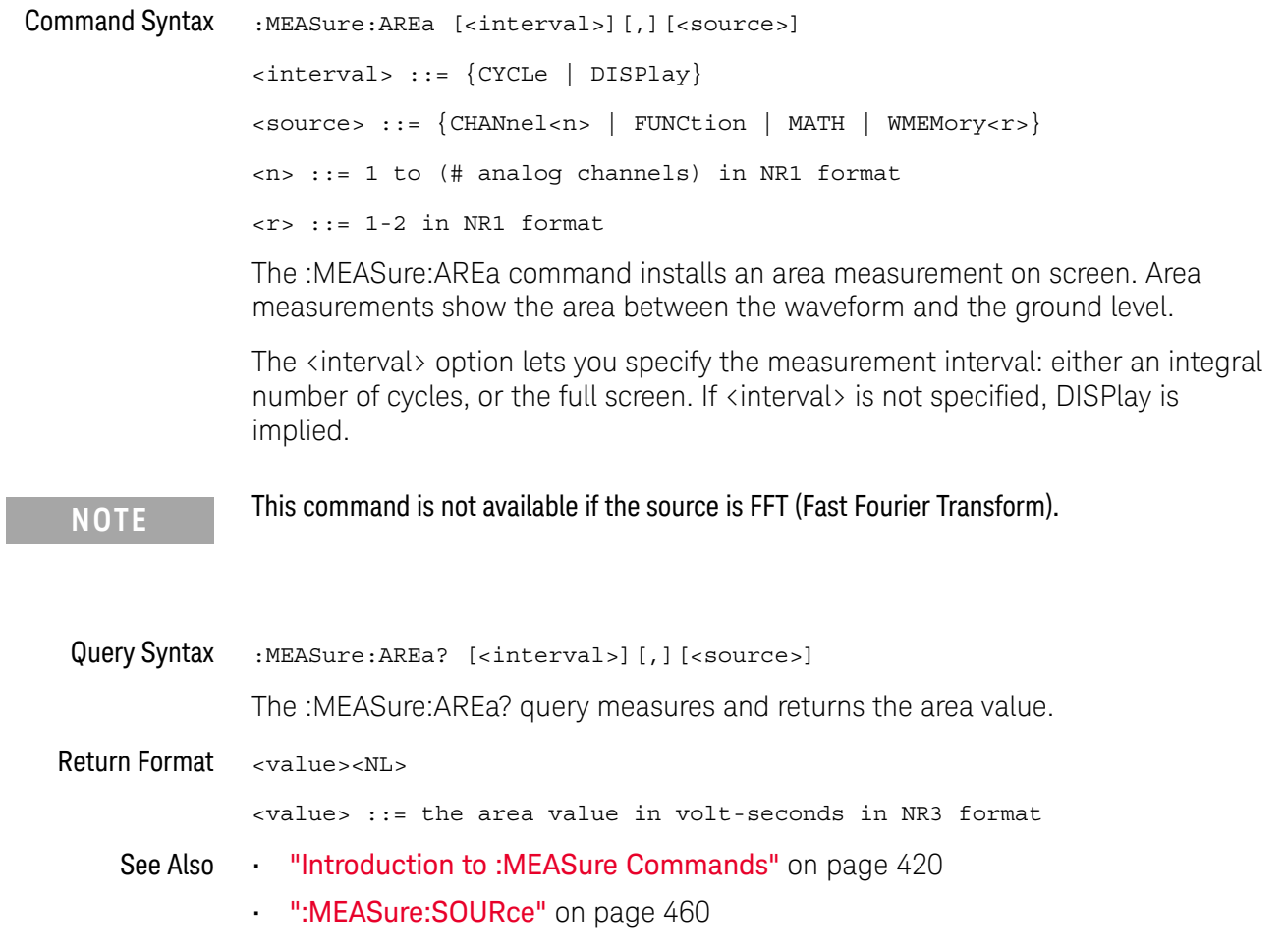

## :MEASure:BRATe

#### $\blacksquare$ (see [page 1164](#page-1163-0))

<span id="page-423-0"></span>Command Syntax : MEASure: BRATe [<source>] <source> ::= {CHANnel<n> | FUNCtion | MATH | WMEMory<r>} <n> ::= 1 to (# of analog channels) in NR1 format <r> ::= 1 to (# ref waveforms) in NR1 format The :MEASure:BRATe command installs a screen measurement and starts the bit rate measurement. If the optional source parameter is specified, the currently specified source is modified. Query Syntax : MEASure: BRATe? [<source>] **NOTE** This command is not available if the source is FFT (Fast Fourier Transform).

> The :MEASure:BRATe? query measures all positive and negative pulse widths on the waveform, takes the minimum value found of either width type and inverts that minimum width to give a value in Hertz.

#### <span id="page-423-1"></span>Return Format <value><NL>

<value> ::= the bit rate value in Hertz

- See Also **••••** ["Introduction to :MEASure Commands"](#page-419-0) on page 420
	- [":MEASure:SOURce"](#page-459-3) on page 460
	- [":MEASure:FREQuency"](#page-440-2) on page 441
	- [":MEASure:PERiod"](#page-448-2) on page 449

## :MEASure:BWIDth

## $N$  (see [page 1164](#page-1163-0))

<span id="page-424-1"></span><span id="page-424-0"></span>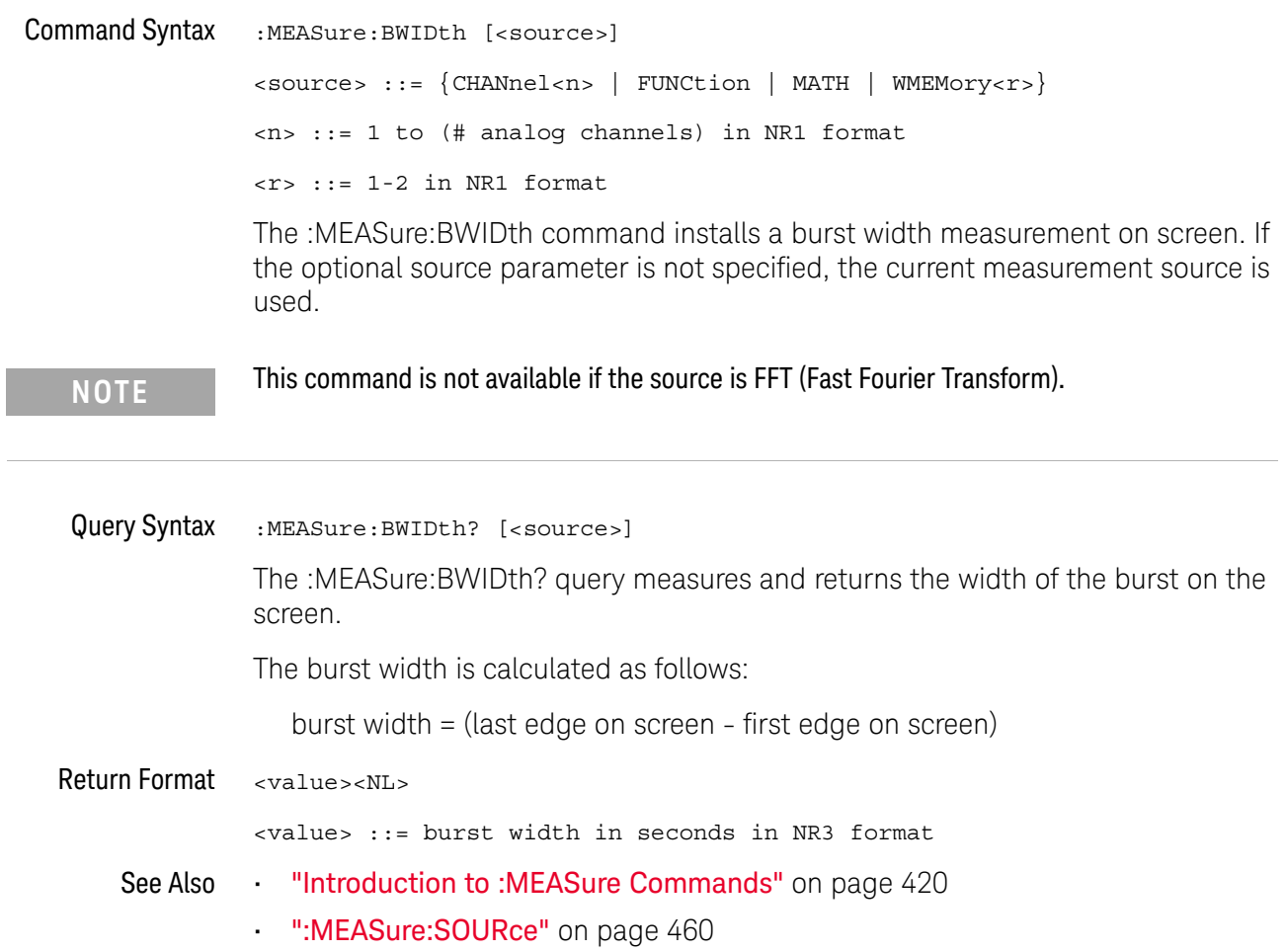

#### 20 :MEASure Commands

## <span id="page-425-1"></span>:MEASure:CLEar

## $\overline{\mathsf{N}}$  (see [page 1164](#page-1163-0))

<span id="page-425-0"></span>Command Syntax : MEASure: CLEar

This command clears all selected measurements and markers from the screen.

See Also **•••** ["Introduction to :MEASure Commands"](#page-419-0) on page 420

## :MEASure:COUNter

## $\overline{\mathbf{N}}$  (see [page 1164](#page-1163-0))

<span id="page-426-1"></span><span id="page-426-0"></span>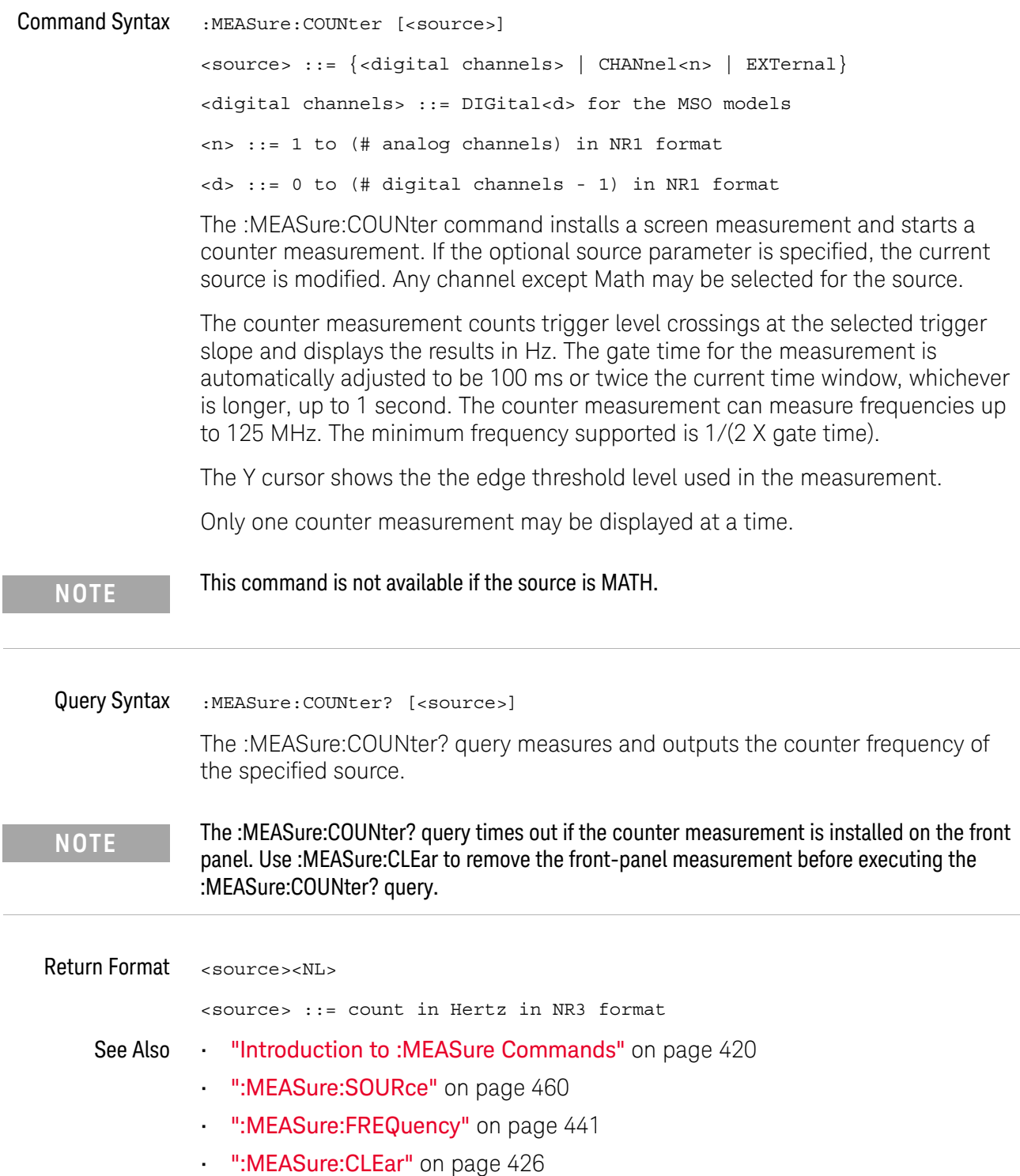

## <span id="page-427-1"></span>:MEASure:DEFine

#### N (see [page 1164](#page-1163-0))

```
Command Syntax : MEASure: DEFine <meas_spec>[, <source>]
                 <meas spec> ::= {DELay | THResholds}
                 <source> ::= {CHANnel<n> | FUNCtion | MATH | WMEMory<r>}
                 <n> ::= 1 to (# analog channels) in NR1 format
                 \langle r \rangle ::= \{1 | 2\}
```
The :MEASure:DEFine command sets up the definition for measurements by specifying the delta time or threshold values. Changing these values may affect the results of other measure commands. The table below identifies which measurement results that can be affected by redefining the DELay specification or the THResholds values. For example, changing the THResholds definition from the default 10%, 50%, and 90% values may change the returned measurement result.

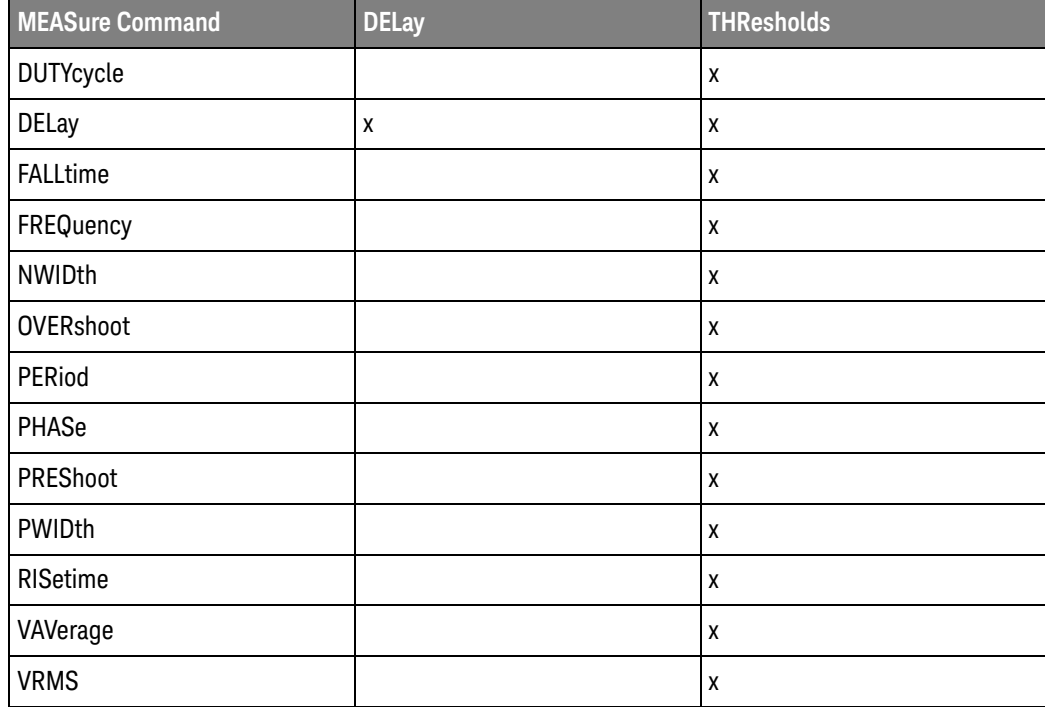

:MEASure:DEFine DELay Command Syntax :MEASure:DEFine DELay,<delay spec>[,<source>] <delay spec> ::= <edge\_spec1>,<edge\_spec2> <edge\_spec1> ::= [<slope>]<occurrence>

```
<edge_spec2> ::= [<slope>]<occurrence>
```

```
\langle slope> ::= {+ | -}
```
<occurrence> ::= integer

This command defines the behavior of the :MEASure:DELay? query by specifying the start and stop edge to be used. <edge\_spec1> specifies the slope and edge number on source1. <edge\_spec2> specifies the slope and edge number on source2. The measurement is taken as:

delay =  $t$ (<edge\_spec2>) -  $t$ (<edge\_spec1>)

**NOTE** The :MEASure:DELay command and the front-panel delay measurement use an auto-edge selection method to determine the actual edge used for the measurement. The :MEASure:DEFine command has no effect on these delay measurements. The edges specified by the :MEASure:DEFine command only define the edges used by the :MEASure:DELay? query.

<span id="page-428-0"></span>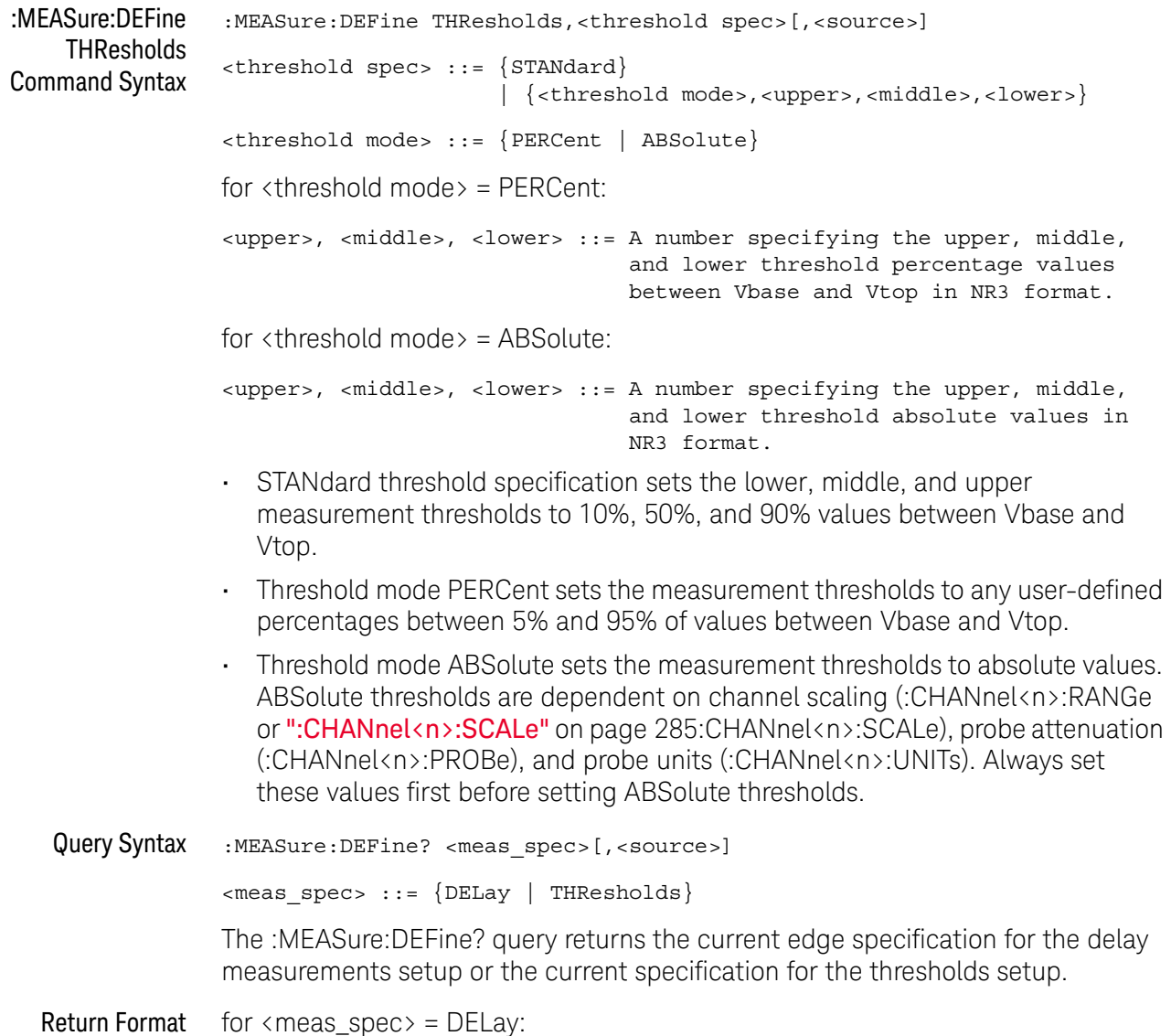

```
{ <edge_spec1> | <edge_spec2> | <edge_spec1>,<edge_spec2>} <NL>
          for \langle meas\_spec \rangle = THResholds and \langle threshold \space mode \rangle = PERCent:
          THR, PERC, <upper>, <middle>, <lower><NL>
          <upper>, <middle>, <lower> ::= A number specifying the upper, middle,
                                             and lower threshold percentage values
                                             between Vbase and Vtop in NR3 format.
          for \langle meas\_spec \rangle = THResholds and \langle threshold\ mode \rangle = ABSolute:
          THR,ABS,<upper>,<middle>,<lower><NL>
          <upper>, <middle>, <lower> ::= A number specifying the upper, middle,
                                             and lower threshold voltages in NR3
                                             format.
          for <threshold spec> = STANdard:
          THR,PERC,+90.0,+50.0,+10.0
See Also ••••"Introduction to :MEASure Commands" on page 420
```
- [":MEASure:DELay"](#page-430-2) on page 431
- [":MEASure:SOURce"](#page-459-3) on page 460
- [":CHANnel<n>:RANGe"](#page-283-0) on page 284
- [":CHANnel<n>:SCALe"](#page-284-0) on page 285
- [":CHANnel<n>:PROBe"](#page-277-0) on page 278
- [":CHANnel<n>:UNITs"](#page-285-0) on page 286

### <span id="page-430-2"></span>:MEASure:DELay

#### N  $(see **na**  $1164)$$

```
Command Syntax :MEASure:DELay [<source1>][,<source2>]
```
<source1>, <source2> ::= {CHANnel<n> | FUNCtion | MATH | WMEMory<r>} <n> ::= 1 to (# analog channels) in NR1 format  $\langle r \rangle$  ::= 1-2 in NR1 format

The :MEASure:DELay command places the instrument in the continuous measurement mode and starts a delay measurement.

The measurement is taken as:

delay =  $t$ (<edge spec 2>) -  $t$ (<edge spec 1>)

where the <edge spec> definitions are set by the :MEASure:DEFine command

**NOTE** The :MEASure:DELay command and the front-panel delay measurement differ from the :MEASure:DELay? query.

> The delay command or front-panel measurement run the delay measurement in auto-edge select mode. In this mode, you can select the edge polarity, but the instrument will select the edges that will make the best possible delay measurement. The source1 edge chosen will be the edge that meets the polarity specified and is closest to the timebase reference point. The source2 edge selected will be that edge of the specified polarity that gives the first of the following criteria:

- **•** The smallest positive delay value that is less than source1 period.
- **•** The smallest negative delay that is less than source1 period.
- **•** The smallest absolute value of delay.

The :MEASure:DELay? query will make the measurement using the edges specified by the :MEASure:DEFine command.

#### <span id="page-430-1"></span>Query Syntax :MEASure:DELay? [<source1>][,<source2>]

The :MEASure:DELay? query measures and returns the delay between source1 and source2. The delay measurement is made from the user-defined slope and edge count of the signal connected to source1, to the defined slope and edge count of the signal connected to source2. Delay measurement slope and edge parameters are selected using the :MEASure:DEFine command.

Also in the :MEASure:DEFine command, you can set upper, middle, and lower threshold values. *It is the middle threshold value that is used when performing the delay query.* The standard upper, middle, and lower measurement thresholds are

90%, 50%, and 10% values between Vbase and Vtop. If you want to move the delay measurement point nearer to Vtop or Vbase, you must change the threshold values with the :MEASure:DEFine THResholds command.

Return Format <value><NL> <value> ::= floating-point number delay time in seconds in NR3 format See Also **•••** ["Introduction to :MEASure Commands"](#page-419-0) on page 420 • [":MEASure:DEFine"](#page-427-1) on page 428 • ":MEASure: PHASe" on page 450
#### <span id="page-432-0"></span>:MEASure:DUAL:CHARge

#### <u>N</u>  $(see **na**  $1164)$$

- Overview This measurement is available with the N2820A high sensitivity current probe when both the Primary and Secondary probe cables are used. This measurement joins the Zoom In waveform data below the probe's clamp level with Zoom Out waveform data above the probe's clamp level to create the waveform on which the measurement is made.
- Command Syntax :MEASure:DUAL:CHARge [<interval>][,<source1>][,<source2>] <interval> ::= {CYCLe | DISPlay} <source1>,<source2> ::= CHANnel<n> with N2820A probe connected <n> ::= 1 to (# analog channels) in NR1 format

The :MEASure:DUAL:CHARge command installs a charge measurement on screen. Charge measurements show the area between the waveform and the ground level.

The <interval> option lets you specify the measurement interval: either an integral number of cycles, or the full screen. If <interval> is not specified, DISPlay is implied.

If the optional source parameter(s) are specified, the currently specified source(s) are modified.

Query Syntax :MEASure:DUAL:CHARge? [<interval>][,<source1>][,<source2>]

The :MEASure:DUAL:CHARge? query measures and returns the charge measurement value.

Return Format <value><NL>

<value> ::= the charge value in Amp-hours in NR3 format

- See Also [":MEASure:DUAL:VAMPlitude"](#page-433-0) on page 434
	- [":MEASure:DUAL:VAVerage"](#page-434-0) on page 435
	- [":MEASure:DUAL:VBASe"](#page-435-0) on page 436
	- [":MEASure:DUAL:VPP"](#page-436-0) on page 437
	- [":MEASure:DUAL:VRMS"](#page-437-0) on page 438
	- ["Introduction to :MEASure Commands"](#page-419-0) on page 420
	- [":MEASure:SOURce"](#page-459-0) on page 460

#### <span id="page-433-0"></span>:MEASure:DUAL:VAMPlitude

#### N (see [page 1164](#page-1163-0))

- Overview This measurement is available with the N2820A high sensitivity current probe when both the Primary and Secondary probe cables are used. This measurement joins the Zoom In waveform data below the probe's clamp level with Zoom Out waveform data above the probe's clamp level to create the waveform on which the measurement is made.
- Command Syntax :MEASure:DUAL:VAMPlitude [<source1>][,<source2>]

<source1>,<source2> ::= CHANnel<n> with N2820A probe connected

<n> ::= 1 to (# analog channels) in NR1 format

The :MEASure:DUAL:VAMPlitude command installs a screen measurement and starts a vertical amplitude measurement.

If the optional source parameter(s) are specified, the currently specified source(s) are modified.

Query Syntax :MEASure:DUAL:VAMPlitude? [<source1>][,<source2>]

The :MEASure:DUAL:VAMPlitude? query measures and returns the vertical amplitude of the waveform. To determine the amplitude, the instrument measures Vtop and Vbase, then calculates the amplitude as follows:

vertical amplitude = Vtop - Vbase

Return Format <value><NL>

<value> ::= the amplitude of the selected waveform in NR3 format

- See Also [":MEASure:DUAL:CHARge"](#page-432-0) on page 433
	- [":MEASure:DUAL:VAVerage"](#page-434-0) on page 435
	- [":MEASure:DUAL:VBASe"](#page-435-0) on page 436
	- [":MEASure:DUAL:VPP"](#page-436-0) on page 437
	- [":MEASure:DUAL:VRMS"](#page-437-0) on page 438
	- ["Introduction to :MEASure Commands"](#page-419-0) on page 420
	- [":MEASure:SOURce"](#page-459-0) on page 460
	- [":MEASure:VTOP"](#page-480-0) on page 481

#### <span id="page-434-0"></span>:MEASure:DUAL:VAVerage

#### <u>N</u>  $(see **na**  $1164)$$

- Overview This measurement is available with the N2820A high sensitivity current probe when both the Primary and Secondary probe cables are used. This measurement joins the Zoom In waveform data below the probe's clamp level with Zoom Out waveform data above the probe's clamp level to create the waveform on which the measurement is made.
- Command Syntax :MEASure:DUAL:VAVerage [<interval>][,<source1>][,<source2>] <interval> ::= {CYCLe | DISPlay} <source1>,<source2> ::= CHANnel<n> with N2820A probe connected <n> ::= 1 to (# analog channels) in NR1 format The :MEASure:DUAL:VAVerage command installs a screen measurement and starts an average value measurement. The <interval> option lets you specify the measurement interval: either an integral number of cycles, or the full screen. If <interval> is not specified, DISPlay is implied. If the optional source parameter(s) are specified, the currently specified source(s) are modified. Query Syntax :MEASure:DUAL:VAVerage? [<interval>][,<source1>][,<source2>] The :MEASure:DUAL:VAVerage? query returns the average value measurement. Return Format <value><NL> <value> ::= calculated average value in NR3 format See Also • [":MEASure:DUAL:CHARge"](#page-432-0) on page 433 • [":MEASure:DUAL:VAMPlitude"](#page-433-0) on page 434
	- [":MEASure:DUAL:VBASe"](#page-435-0) on page 436
	- [":MEASure:DUAL:VPP"](#page-436-0) on page 437
	- [":MEASure:DUAL:VRMS"](#page-437-0) on page 438
	- ["Introduction to :MEASure Commands"](#page-419-0) on page 420
	- [":MEASure:SOURce"](#page-459-0) on page 460

#### <span id="page-435-0"></span>:MEASure:DUAL:VBASe

#### N (see [page 1164](#page-1163-0))

- **Overview** This measurement is available with the N2820A high sensitivity current probe when both the Primary and Secondary probe cables are used. This measurement joins the Zoom In waveform data below the probe's clamp level with Zoom Out waveform data above the probe's clamp level to create the waveform on which the measurement is made.
- Command Syntax :MEASure:DUAL:VBASe [<source1>][,<source2>]

<source1>,<source2> ::= CHANnel<n> with N2820A probe connected

<n> ::= 1 to (# analog channels) in NR1 format

The :MEASure:DUAL:VBASe command installs a screen measurement and starts a waveform base value measurement.

If the optional source parameter(s) are specified, the currently specified source(s) are modified.

Query Syntax :MEASure:DUAL:VBASe? [<source1>][,<source2>]

The :MEASure:DUAL:VBASe? query returns the vertical value at the base of the waveform. The base value of a pulse is normally not the same as the minimum value.

Return Format <base\_voltage><NL>

 $\epsilon$ base voltage> ::= value at the base of the selected waveform in NR3 format

- See Also [":MEASure:DUAL:CHARge"](#page-432-0) on page 433
	- [":MEASure:DUAL:VAMPlitude"](#page-433-0) on page 434
	- [":MEASure:DUAL:VAVerage"](#page-434-0) on page 435
	- [":MEASure:DUAL:VPP"](#page-436-0) on page 437
	- [":MEASure:DUAL:VRMS"](#page-437-0) on page 438
	- ["Introduction to :MEASure Commands"](#page-419-0) on page 420
	- [":MEASure:SOURce"](#page-459-0) on page 460
	- [":MEASure:VTOP"](#page-480-0) on page 481
	- ":MEASure: VMIN" on page 476

#### <span id="page-436-0"></span>:MEASure:DUAL:VPP

### $\overline{\mathsf{N}}$  (see [page 1164](#page-1163-0))

- Overview This measurement is available with the N2820A high sensitivity current probe when both the Primary and Secondary probe cables are used. This measurement joins the Zoom In waveform data below the probe's clamp level with Zoom Out waveform data above the probe's clamp level to create the waveform on which the measurement is made.
- Command Syntax :MEASure:DUAL:VPP [<source1>][,<source2>]

<source1>,<source2> ::= CHANnel<n> with N2820A probe connected

<n> ::= 1 to (# analog channels) in NR1 format

The :MEASure:DUAL:VPP command installs a screen measurement and starts a vertical peak-to-peak measurement.

If the optional source parameter(s) are specified, the currently specified source(s) are modified.

Query Syntax :MEASure:DUAL:VPP? [<source1>][,<source2>]

The :MEASure:DUAL:VPP? query measures the maximum and minimum vertical value for the selected source, then calculates the vertical peak-to-peak value and returns that value. The peak-to-peak value (Vpp) is calculated with the following formula:

 $Vpp = Vmax - Vmin$ 

Vmax and Vmin are the vertical maximum and minimum values present on the selected source.

Return Format <value><NL>

<value> ::= vertical peak to peak value in NR3 format

- See Also [":MEASure:DUAL:CHARge"](#page-432-0) on page 433
	- [":MEASure:DUAL:VAMPlitude"](#page-433-0) on page 434
	- [":MEASure:DUAL:VAVerage"](#page-434-0) on page 435
	- [":MEASure:DUAL:VBASe"](#page-435-0) on page 436
	- [":MEASure:DUAL:VRMS"](#page-437-0) on page 438
	- ["Introduction to :MEASure Commands"](#page-419-0) on page 420
	- [":MEASure:SOURce"](#page-459-0) on page 460
	- ":MEASure: VMAX" on page 475
	- ":MEASure: VMIN" on page 476

### <span id="page-437-0"></span>:MEASure:DUAL:VRMS

#### <u>N</u> (see [page 1164](#page-1163-0))

Overview This measurement is available with the N2820A high sensitivity current probe when both the Primary and Secondary probe cables are used. This measurement joins the Zoom In waveform data below the probe's clamp level with Zoom Out waveform data above the probe's clamp level to create the waveform on which the measurement is made.

Command Syntax : MEASure: DUAL: VRMS [<interval>][,<type>][,<source1>][,<source2>] <interval> ::= {CYCLe | DISPlay}  $<$ type> ::=  ${AC | DC}$ <source1>,<source2> ::= CHANnel<n> with N2820A probe connected <n> ::= 1 to (# analog channels) in NR1 format The :MEASure:DUAL:VRMS command installs a screen measurement and starts an RMS value measurement. The <interval> option lets you specify the measurement interval: either an integral number of cycles, or the full screen. If <interval> is not specified, DISPlay is implied. The <type> option lets you choose between a DC RMS measurement and an AC RMS measurement. If <type> is not specified, DC is implied.

If the optional source parameter(s) are specified, the currently specified source(s) are modified.

Query Syntax :MEASure:DUAL:VRMS? [<interval>][,<type>][,<source1>][,<source2>]

The :MEASure:DUAL:VRMS? query measures and outputs the RMS value measurement.

Return Format <value><NL>

<value> ::= calculated dc RMS value in NR3 format

- See Also [":MEASure:DUAL:CHARge"](#page-432-0) on page 433
	- [":MEASure:DUAL:VAMPlitude"](#page-433-0) on page 434
	- [":MEASure:DUAL:VAVerage"](#page-434-0) on page 435
	- [":MEASure:DUAL:VBASe"](#page-435-0) on page 436
	- [":MEASure:DUAL:VPP"](#page-436-0) on page 437
	- ["Introduction to :MEASure Commands"](#page-419-0) on page 420
	- [":MEASure:SOURce"](#page-459-0) on page 460

## <span id="page-438-0"></span>:MEASure:DUTYcycle

# $\overline{\text{c}}$  (see [page 1164](#page-1163-1))

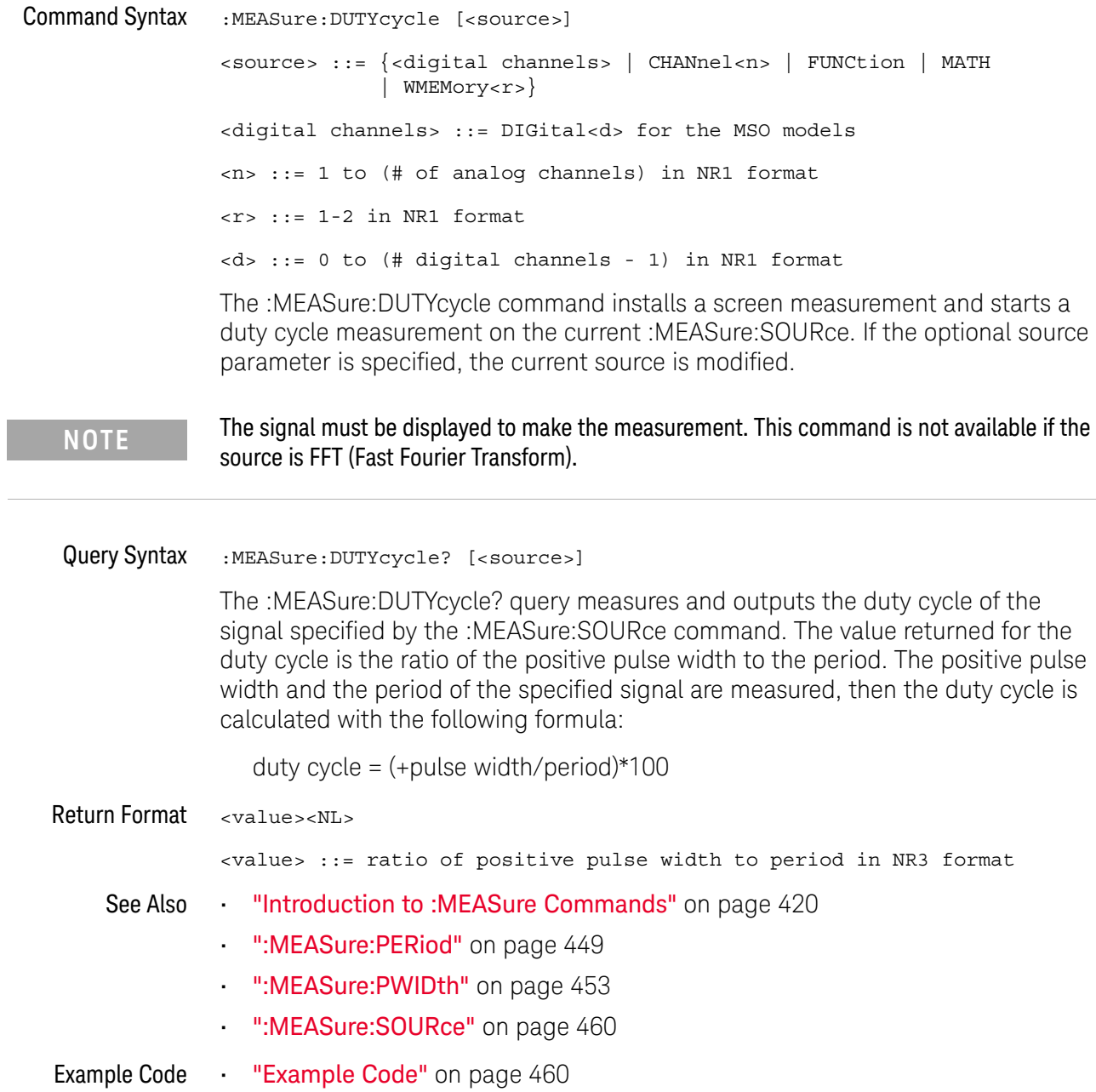

#### <span id="page-439-0"></span>:MFASure:FALLtime

## $\text{C}$  (see [page 1164](#page-1163-1))

Command Syntax : MEASure: FALLtime [<source>] <source> ::= {CHANnel<n> | FUNCtion | MATH | WMEMory<r>} <n> ::= 1 to (# analog channels) in NR1 format <r> ::= 1-2 in NR1 format

> The :MEASure:FALLtime command installs a screen measurement and starts a fall-time measurement. For highest measurement accuracy, set the sweep speed as fast as possible, while leaving the falling edge of the waveform on the display. If the optional source parameter is specified, the current source is modified.

**NOTE** This command is not available if the source is FFT (Fast Fourier Transform).

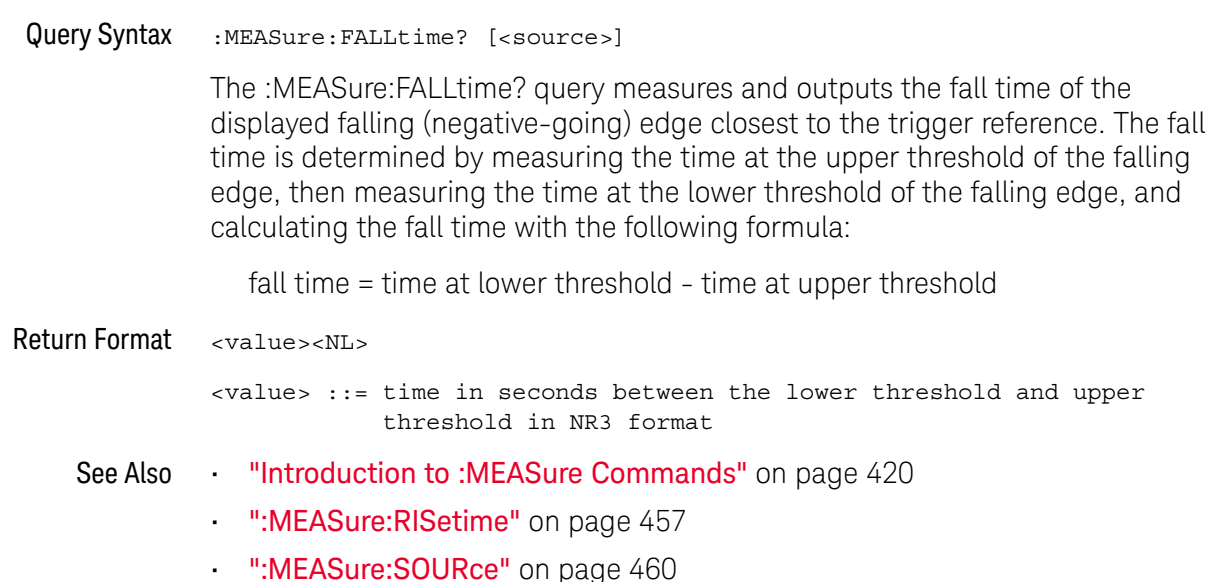

## <span id="page-440-0"></span>:MEASure:FREQuency

# $\overline{\text{c}}$  (see [page 1164](#page-1163-1))

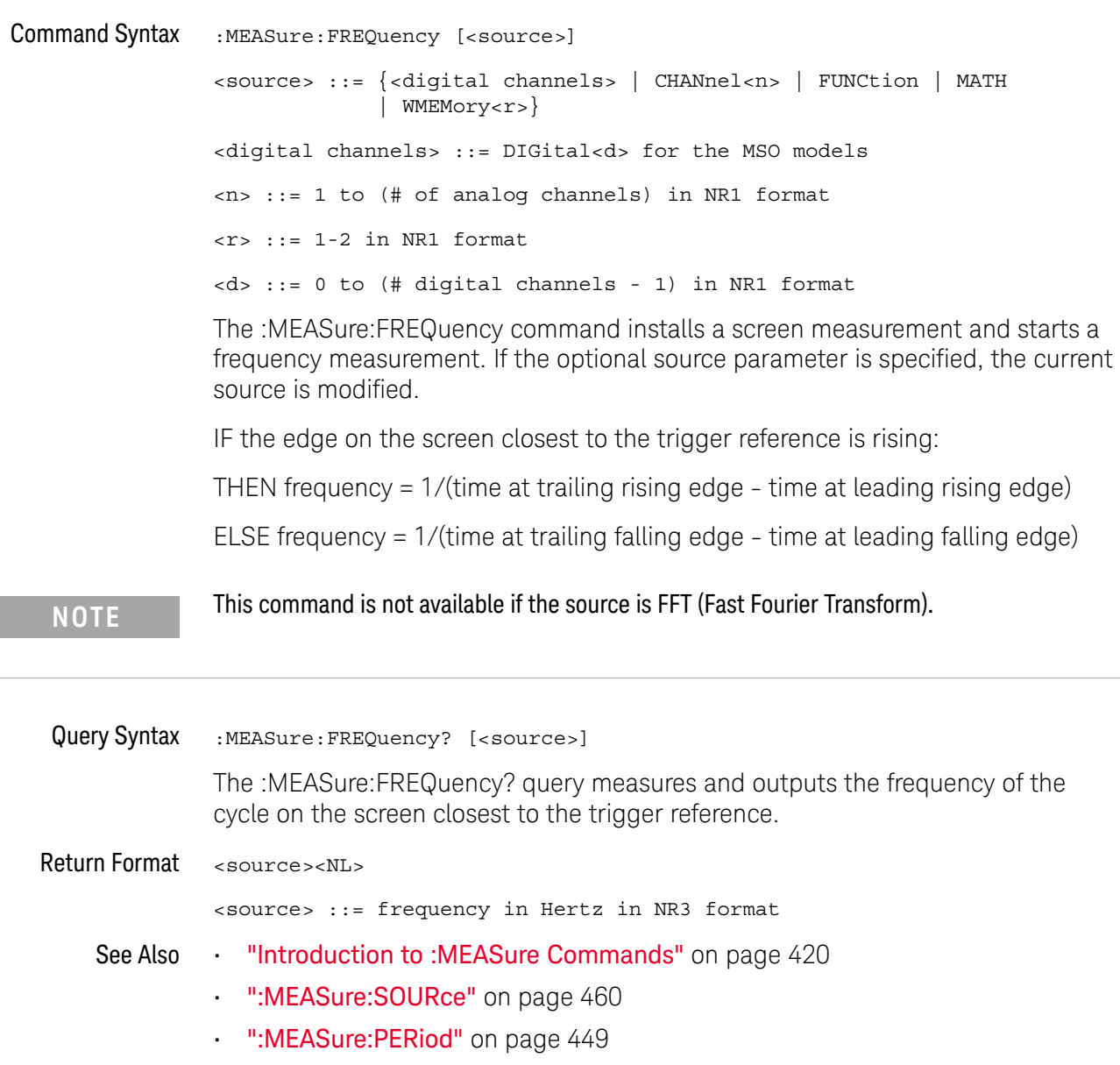

Example Code · ["Example Code"](#page-459-1) on page 460

### :MEASure:NDUTy

#### N (see [page 1164](#page-1163-0))

Command Syntax : MEASure: NDUTy [<source>] <source> ::= {<digital channels> | CHANnel<n> | FUNCtion | MATH | WMEMory<r>} <digital channels> ::= DIGital<d> for the MSO models <d> ::= 0 to (# digital channels - 1) in NR1 format <n> ::= 1 to (# of analog channels) in NR1 format <r> ::= 1 to (# ref waveforms) in NR1 format The :MEASure:NDUTy command installs a screen measurement and starts a negative duty cycle measurement on the current :MEASure:SOURce. If the optional source parameter is specified, the current source is modified. Query Syntax : MEASure: NDUTy? [<source>] The :MEASure:NDUTy? query measures and outputs the negative duty cycle of the signal specified by the :MEASure:SOURce command. The value returned for the duty cycle is the ratio of the negative pulse width to the period. The negative pulse width and the period of the specified signal are measured, then the duty cycle is calculated with the following formula: -duty cycle = (-pulse width/period)\*100 Return Format <value><NL> <value> ::= ratio of negative pulse width to period in NR3 format See Also • ["Introduction to :MEASure Commands"](#page-419-0) on page 420 • [":MEASure:PERiod"](#page-448-0) on page 449 • [":MEASure:NWIDth"](#page-444-0) on page 445 [":MEASure:SOURce"](#page-459-0) on page 460 • [":MEASure:DUTYcycle"](#page-438-0) on page 439 **NOTE** The signal must be displayed to make the measurement. This command is not available if the source is FFT (Fast Fourier Transform).

### :MEASure:NEDGes

# $N$  (see [page 1164](#page-1163-0))

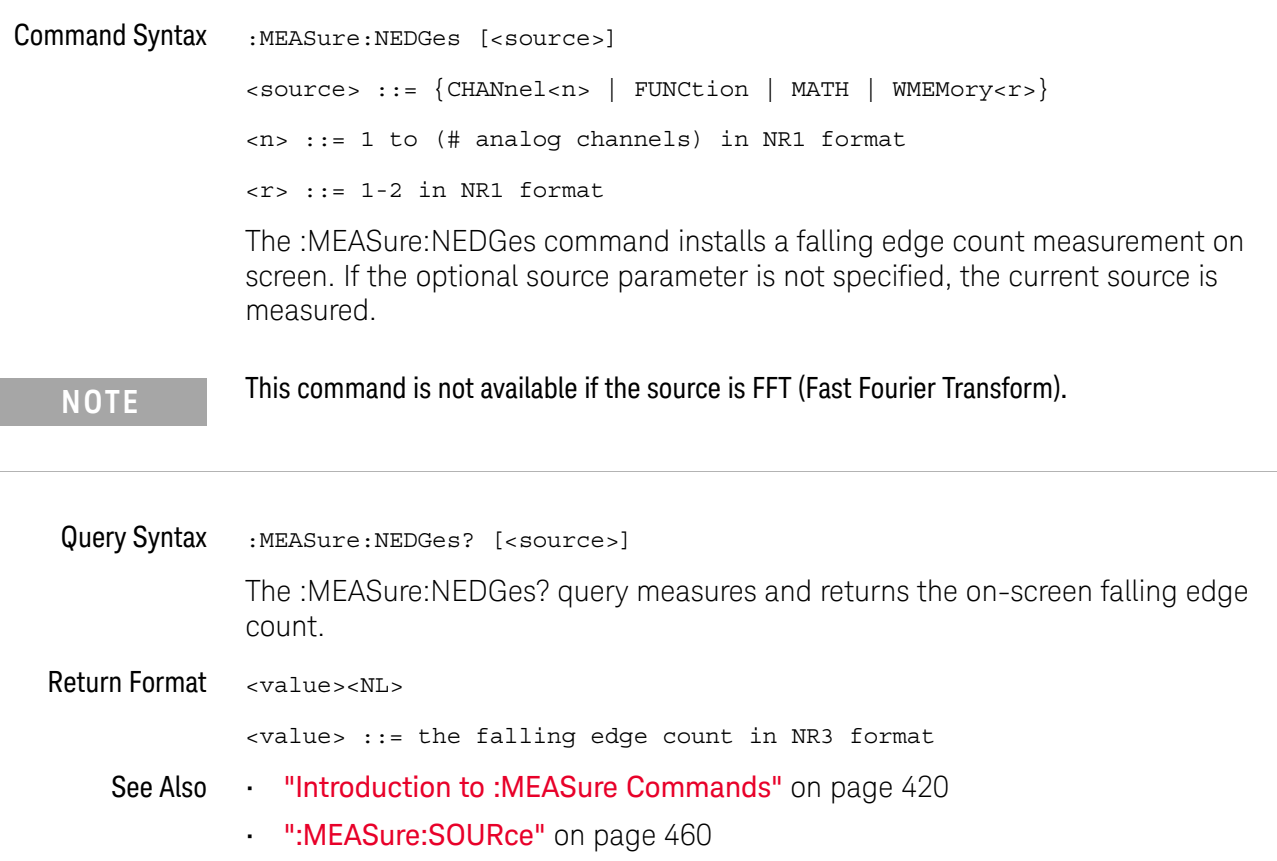

#### :MEASure:NPULses

## $N$  (see [page 1164](#page-1163-0))

Command Syntax :MEASure:NPULses [<source>] <source> ::= {CHANnel<n> | FUNCtion | MATH | WMEMory<r>} <n> ::= 1 to (# analog channels) in NR1 format <r> ::= 1-2 in NR1 format

The :MEASure:NPULses command installs a falling pulse count measurement on screen. If the optional source parameter is not specified, the current source is measured.

**NOTE** This command is not available if the source is FFT (Fast Fourier Transform).

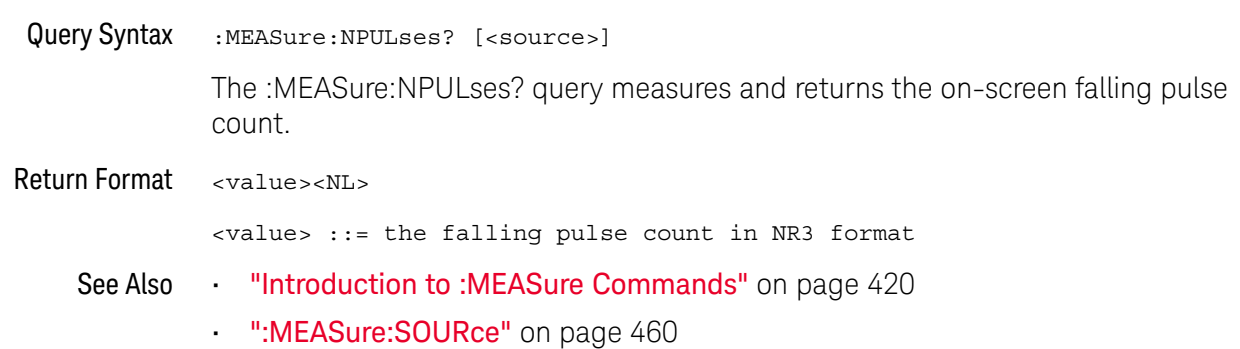

### <span id="page-444-0"></span>:MEASure:NWIDth

 $\overline{a}$ 

## $\overline{\text{c}}$  (see [page 1164](#page-1163-1))

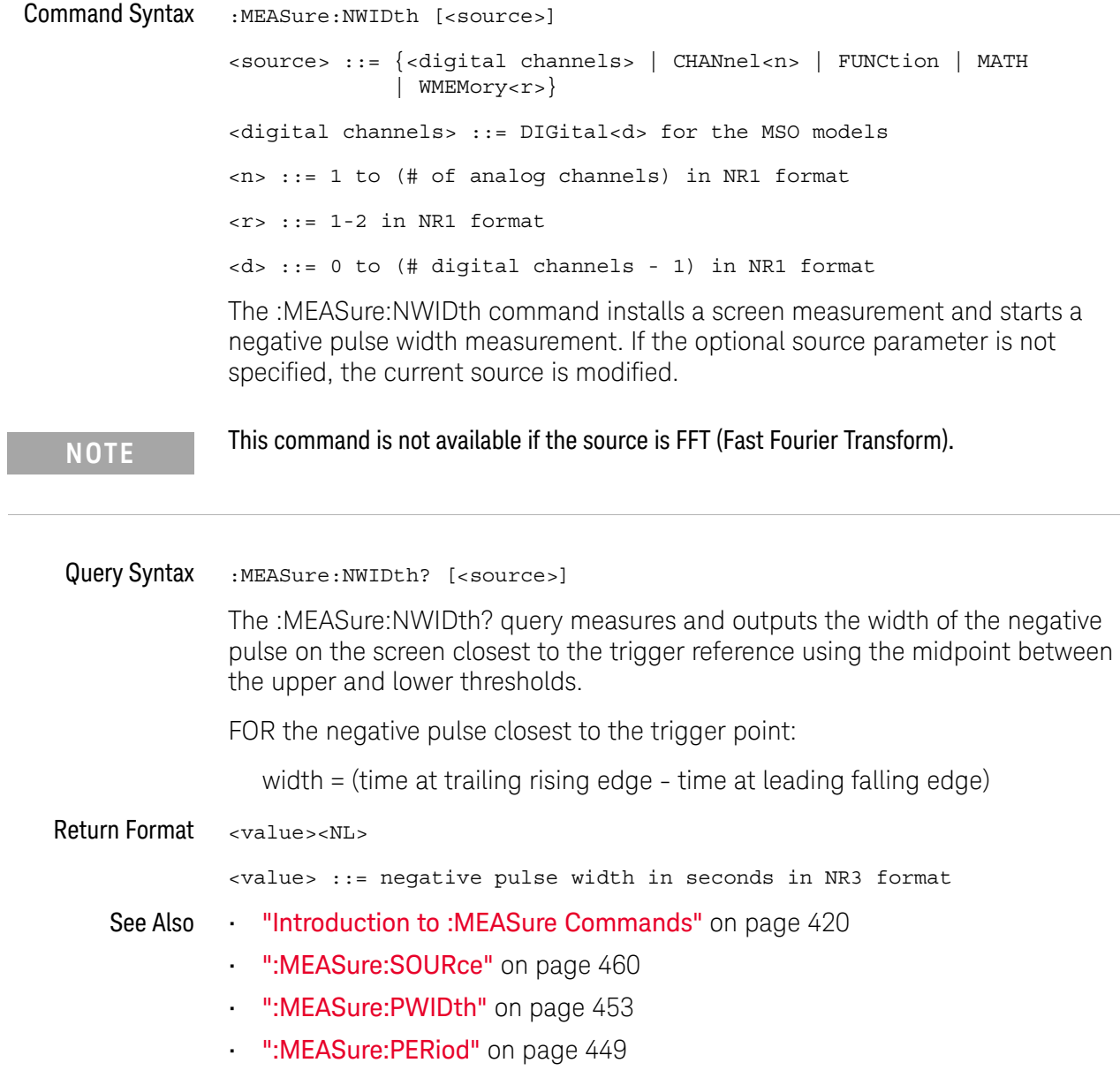

### :MEASure:OVERshoot

#### $\mathbf c$ (see [page 1164](#page-1163-1))

Command Syntax :MEASure:OVERshoot [<source>] <source> ::= {CHANnel<n> | FUNCtion | MATH | WMEMory<r>} <n> ::= 1 to (# analog channels) in NR1 format  $\langle r \rangle$  ::= 1-2 in NR1 format

> The :MEASure:OVERshoot command installs a screen measurement and starts an overshoot measurement. If the optional source parameter is specified, the current source is modified.

**NOTE** This command is not available if the source is FFT (Fast Fourier Transform).

#### Query Syntax : MEASure: OVERshoot? [<source>]

The :MEASure:OVERshoot? query measures and returns the overshoot of the edge closest to the trigger reference, displayed on the screen. The method used to determine overshoot is to make three different vertical value measurements: Vtop, Vbase, and either Vmax or Vmin, depending on whether the edge is rising or falling.

For a rising edge:

overshoot = ((Vmax-Vtop) / (Vtop-Vbase)) x 100

For a falling edge:

overshoot = ((Vbase-Vmin) / (Vtop-Vbase)) x 100

Vtop and Vbase are taken from the normal histogram of all waveform vertical values. The extremum of Vmax or Vmin is taken from the waveform interval right after the chosen edge, halfway to the next edge. This more restricted definition is used instead of the normal one, because it is conceivable that a signal may have more preshoot than overshoot, and the normal extremum would then be dominated by the preshoot of the following edge.

Return Format <overshoot><NL>

<overshoot>::= the percent of the overshoot of the selected waveform in NR3 format

- See Also **•••** ["Introduction to :MEASure Commands"](#page-419-0) on page 420
	- [":MEASure:PREShoot"](#page-451-0) on page 452
	- [":MEASure:SOURce"](#page-459-0) on page 460
	- ":MEASure: VMAX" on page 475
- [":MEASure:VTOP"](#page-480-0) on page 481
- [":MEASure:VBASe"](#page-473-0) on page 474
- [":MEASure:VMIN"](#page-475-0) on page 476

#### :MEASure:PEDGes

#### $\blacksquare$ (see [page 1164](#page-1163-0))

Command Syntax :MEASure:PEDGes [<source>] <source> ::= {CHANnel<n> | FUNCtion | MATH | WMEMory<r>} <n> ::= 1 to (# analog channels) in NR1 format <r> ::= 1-2 in NR1 format

> The :MEASure:PEDGes command installs a rising edge count measurement on screen. If the optional source parameter is not specified, the current source is measured.

**NOTE** This command is not available if the source is FFT (Fast Fourier Transform).

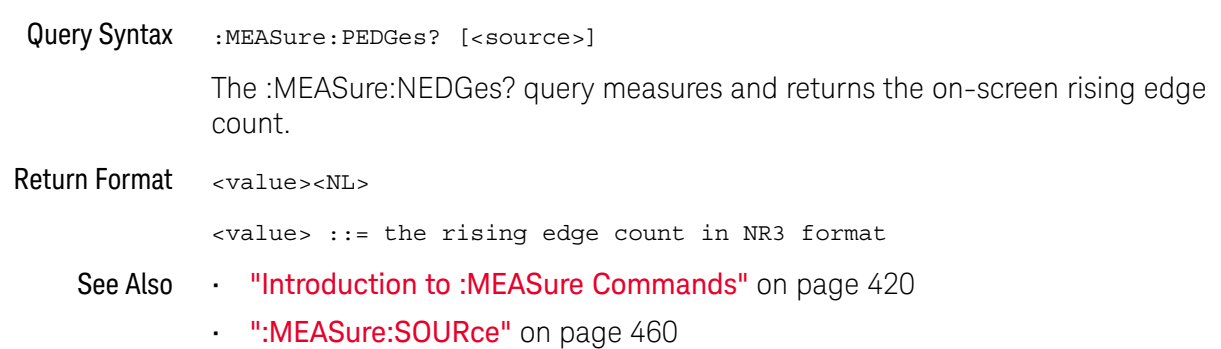

## <span id="page-448-0"></span>:MEASure:PERiod

 $\overline{a}$ 

## $\overline{\text{c}}$  (see [page 1164](#page-1163-1))

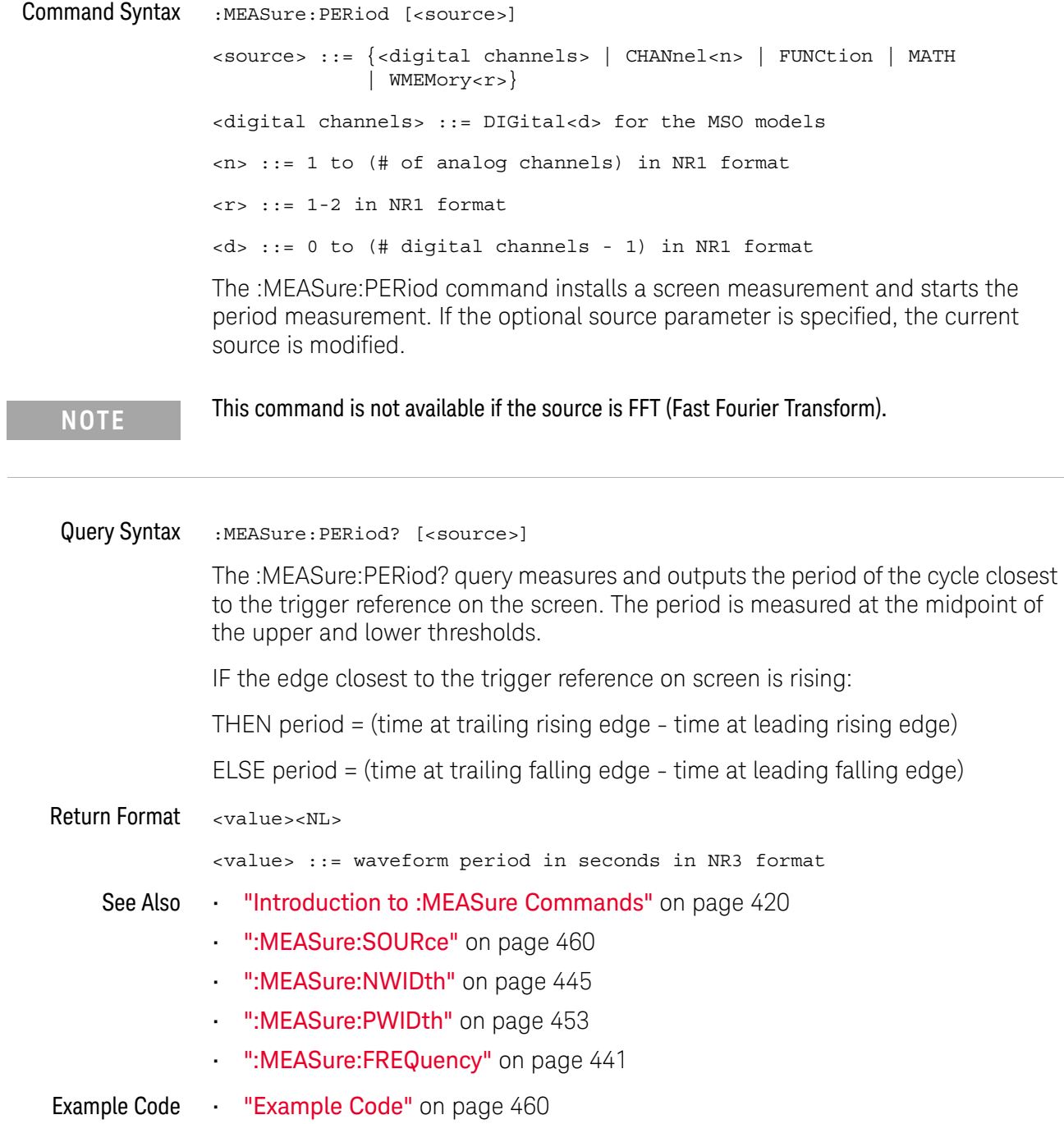

#### <span id="page-449-0"></span>:MEASure:PHASe

## $N$  (see [page 1164](#page-1163-0))

Command Syntax :MEASure:PHASe [<source1>][,<source2>]  $\langle$  <source1>, <source2> ::= {CHANnel<n> | FUNCtion | MATH | WMEMory<r>} <n> ::= 1 to (# analog channels) in NR1 format  $\langle r \rangle$  ::= 1-2 in NR1 format The :MEASure:PHASe command places the instrument in the continuous measurement mode and starts a phase measurement. Query Syntax :MEASure:PHASe? [<source1>][,<source2>] The :MEASure:PHASe? query measures and returns the phase between the specified sources. A phase measurement is a combination of the period and delay measurements. First, the period is measured on source1. Then the delay is measured between source1 and source2. The edges used for delay are the source1 rising edge used for the period measurement closest to the horizontal reference and the rising edge on source 2. See :MEASure:DELay for more detail on selecting the 2nd edge. The phase is calculated as follows: phase = (delay / period of input 1)  $\times$  360 Return Format <value><NL> <value> ::= the phase angle value in degrees in NR3 format See Also **•••** ["Introduction to :MEASure Commands"](#page-419-0) on page 420 • [":MEASure:DELay"](#page-430-0) on page 431 • [":MEASure:PERiod"](#page-448-0) on page 449 • [":MEASure:SOURce"](#page-459-0) on page 460

### :MEASure:PPULses

# $\overline{\mathsf{N}}$  (see [page 1164](#page-1163-0))

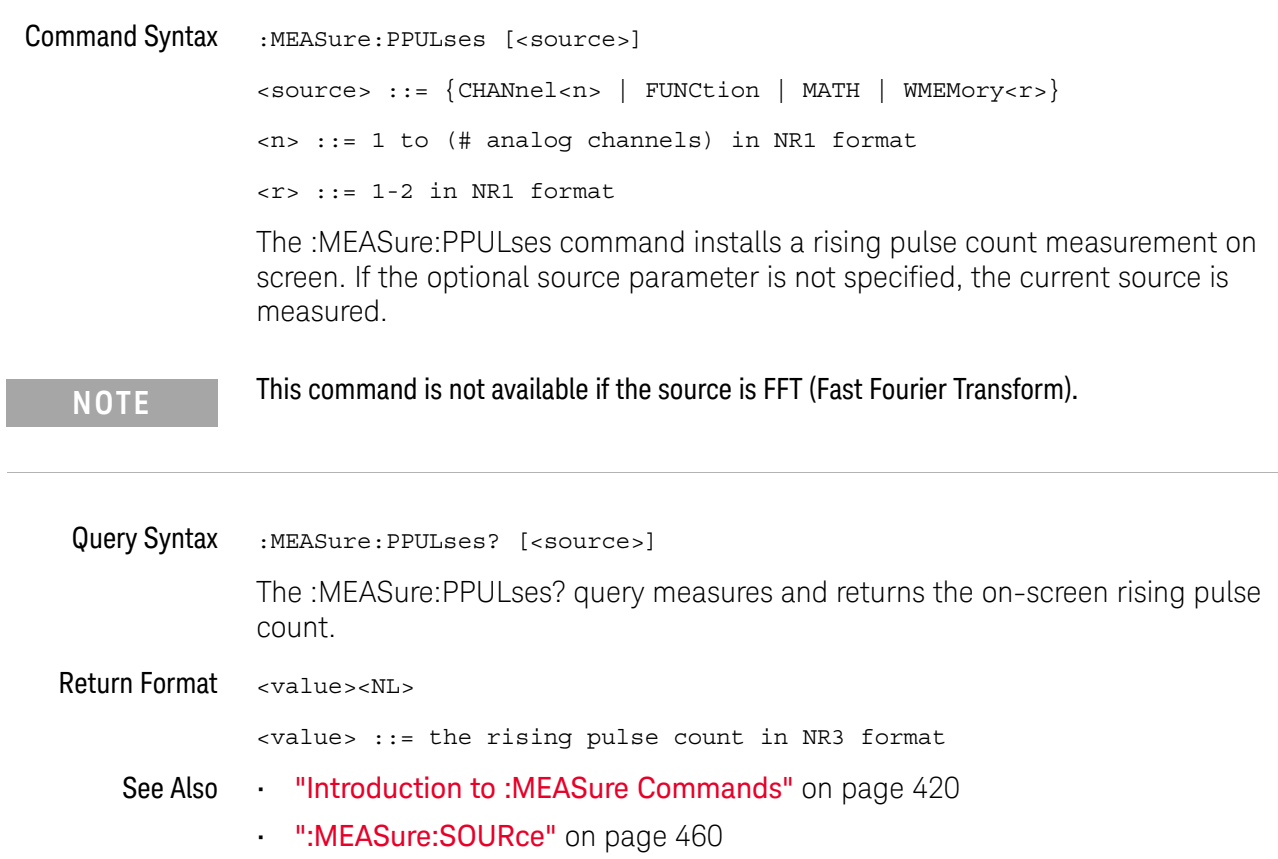

#### <span id="page-451-0"></span>:MEASure:PREShoot

#### $\mathbf{c}$ (see [page 1164](#page-1163-1))

Command Syntax : MEASure: PREShoot [<source>] <source> ::= {CHANnel<n> | FUNCtion | MATH | WMEMory<r>} <n> ::= 1 to (# analog channels) in NR1 format  $\langle r \rangle$  ::= 1-2 in NR1 format The :MEASure:PREShoot command installs a screen measurement and starts a preshoot measurement. If the optional source parameter is specified, the current source is modified. Query Syntax : MEASure: PREShoot? [<source>] The :MEASure:PREShoot? query measures and returns the preshoot of the edge closest to the trigger, displayed on the screen. The method used to determine preshoot is to make three different vertical value measurements: Vtop, Vbase, and either Vmin or Vmax, depending on whether the edge is rising or falling. For a rising edge: preshoot = ((Vmin-Vbase) / (Vtop-Vbase)) x 100 For a falling edge: preshoot = ((Vmax-Vtop) / (Vtop-Vbase)) x 100 Vtop and Vbase are taken from the normal histogram of all waveform vertical values. The extremum of Vmax or Vmin is taken from the waveform interval right before the chosen edge, halfway back to the previous edge. This more restricted definition is used instead of the normal one, because it is likely that a signal may have more overshoot than preshoot, and the normal extremum would then be dominated by the overshoot of the preceding edge. Return Format <value><NL> <value> ::= the percent of preshoot of the selected waveform in NR3 format See Also **•••** ["Introduction to :MEASure Commands"](#page-419-0) on page 420 • [":MEASure:SOURce"](#page-459-0) on page 460 • ":MEASure: VMIN" on page 476 • ":MEASure: VMAX" on page 475 • [":MEASure:VTOP"](#page-480-0) on page 481 • ":MEASure: VBASe" on page 474

### <span id="page-452-0"></span>:MEASure:PWIDth

## $\overline{\text{c}}$  (see [page 1164](#page-1163-1))

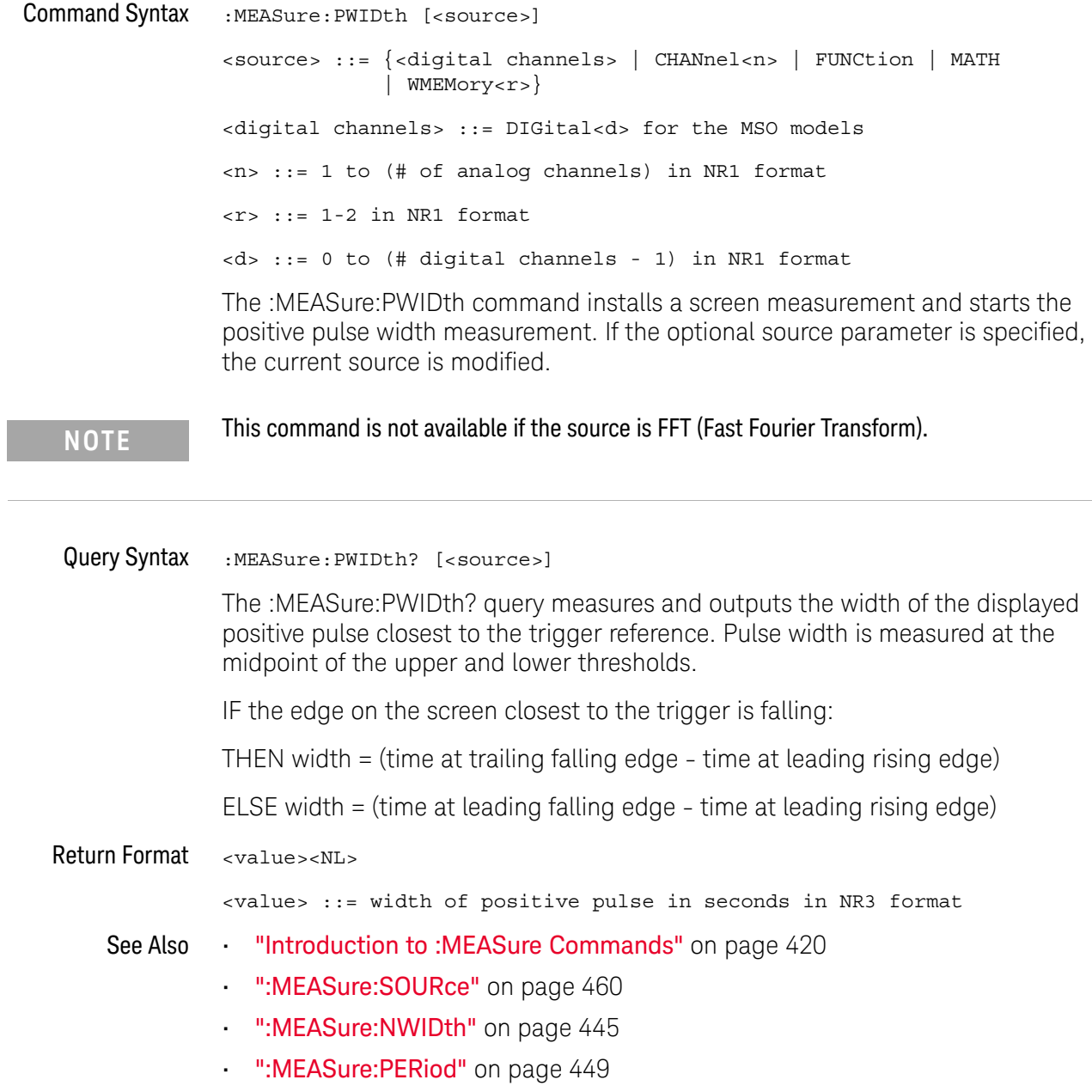

#### <span id="page-453-0"></span>:MEASure:RESults

#### N (see [page 1164](#page-1163-0))

#### Query Syntax : MEASure: RESults?

The :MEASure:RESults? query returns the results of the continuously displayed measurements. The response to the MEASure:RESults? query is a list of comma-separated values.

If more than one measurement is running continuously, the :MEASure:RESults return values are duplicated for each continuous measurement from the first to last (left to right) result displayed. Each result returned is separated from the previous result by a comma. There is a maximum of four continuous measurements that can be continuously displayed at a time.

When no quick measurements are installed, the :MEASure:RESults? query returns nothing (empty string). When the count for any of the measurements is 0, the value of infinity (9.9E+37) is returned for the min, max, mean, and standard deviation.

#### Return Format <result\_list><NL>

#### <result\_list> ::= comma-separated list of measurement results

The following shows the order of values received for a single measurement if :MEASure:STATistics is set to ON.

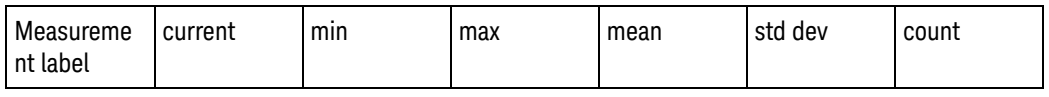

Measurement label, current, min, max, mean, std dev, and count are only returned if :MEASure:STATistics is ON.

If :MEASure:STATistics is set to CURRent, MIN, MAX, MEAN, STDDev, or COUNt only that particular statistic value is returned for each measurement that is on.

<span id="page-453-1"></span>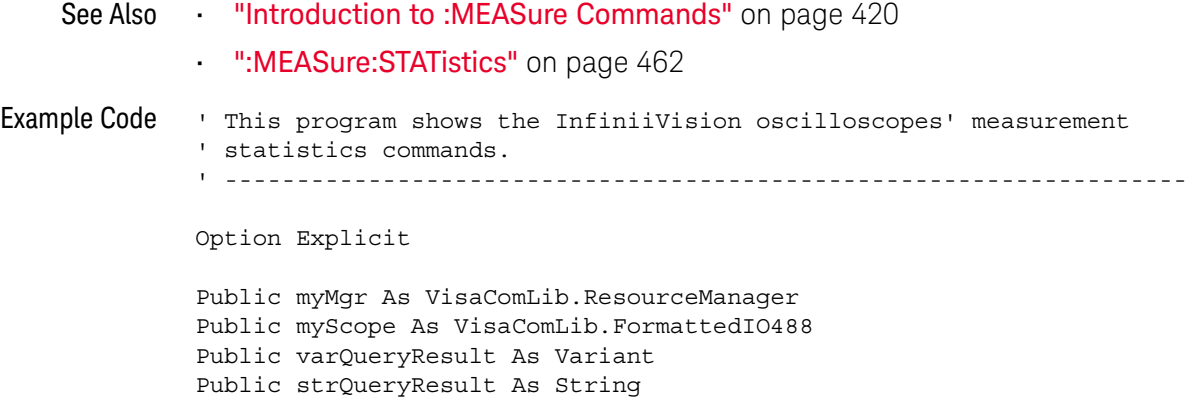

```
Private Declare Sub Sleep Lib "kernel32" (ByVal dwMilliseconds As Long)
Sub Main()
 On Error GoTo VisaComError
  ' Create the VISA COM I/O resource.
 Set myMgr = New VisaComLib.ResourceManager
 Set myScope = New VisaComLib.FormattedIO488
 Set myScope.IO = myMgr.Open("TCPIP0::130.29.70.228::inst0::INSTR")
  ' Initialize.
 myScope.IO.Clear ' Clear the interface.
 myScope.WriteString "*RST" ' Reset to the defaults.
 myScope.WriteString "*CLS" ' Clear the status data structures.
 myScope.WriteString ":AUToscale"
  ' Install some measurements.
 myScope.WriteString ":MEASure:SOURce CHANnel1" ' Input source.
 Dim MeasurementArray(3) As String
 MeasurementArray(0) = "FREQuency"
 MeasurementArray(1) = "DUTYcycle"
 MeasurementArray(2) = "VAMPlitude"
 MeasurementArray(3) = "VPP"Dim Measurement As Variant
 For Each Measurement In MeasurementArray
   myScope.WriteString ":MEASure:" + Measurement
   myScope.WriteString ":MEASure:" + Measurement + "?"
   varQueryResult = myScope.ReadNumber ' Read measurement value.
   Debug.Print Measurement + ": " + FormatNumber(varQueryResult, 4)
 Next
 myScope.WriteString ":MEASure:STATistics:RESet" ' Reset stats.
 Sleep 5000 ' Wait for 5 seconds.
  ' Select the statistics results type.
 Dim ResultsTypeArray(6) As String
 ResultsTypeArray(0) = "CURRent"
 ResultsTypeArray(1) = "MINimum"
 ResultsTypeArray(2) = "MAXimum"
 ResultsTypeArray(3) = "MEAN"
 ResultsTypeArray(4) = "STDDev"
 ResultsTypeArray(5) = "COUNt"
 ResultsTypeArray(6) = "ON" ' All results.
 Dim ResultType As Variant
 Dim ResultsList()
 Dim ValueColumnArray(6) As String
 ValueColumnArray(0) = "Meas_Lbl"
 ValueColumnArray(1) = "Current"
 ValueColumnArray(2) = "Min"
 ValueColumnArray(3) = "Max"
 ValueColumnArray(4) = "Mean"
 ValueColumnArray(5) = "Std_Dev"
```

```
ValueColumnArray(6) = "Count"
  Dim ValueColumn As Variant
  For Each ResultType In ResultsTypeArray
    myScope.WriteString ":MEASure:STATistics " + ResultType
    ' Get the statistics results.
   Dim intCounter As Integer
    intCounter = 0
    myScope.WriteString ":MEASure:RESults?"
    ResultsList() = myScope.ReadList
    For Each Measurement In MeasurementArray
      If ResultType = "ON" Then ' All statistics.
        For Each ValueColumn In ValueColumnArray
          If VarType(ResultsList(intCounter)) <> vbString Then
            Debug.Print "Measure statistics result CH1, " +
                Measurement + ", "; ValueColumn + ": " + _{-}FormatNumber(ResultsList(intCounter), 4)
          Else ' Result is a string (e.g., measurement label).
            Debug.Print "Measure statistics result CH1, " + _
               Measurement + ", "; ValueColumn + ": " + _
                ResultsList(intCounter)
          End If
          intCounter = intCounter + 1
       Next
      Else ' Specific statistic (e.g., Current, Max, Min, etc.).
        Debug.Print "Measure statistics result CH1, " + _
            Measurement + ", "; ResultType + ": " + -FormatNumber(ResultsList(intCounter), 4)
        intCounter = intCounter + 1
      End If
   Next
  Next
  Exit Sub
VisaComError:
  MsgBox "VISA COM Error:" + vbCrLf + Err.Description
End Sub
```
#### <span id="page-456-0"></span>:MEASure:RISetime

#### $\mathbf{c}$ (see [page 1164](#page-1163-1))

Command Syntax :MEASure: RISetime [<source>] <source> ::= {CHANnel<n> | FUNCtion | MATH | WMEMory<r>} <n> ::= 1 to (# analog channels) in NR1 format  $\langle r \rangle$  ::= 1-2 in NR1 format

> The :MEASure:RISetime command installs a screen measurement and starts a rise-time measurement. If the optional source parameter is specified, the current source is modified.

**NOTE** This command is not available if the source is FFT (Fast Fourier Transform).

#### Query Syntax : MEASure: RISetime? [<source>]

The :MEASure:RISetime? query measures and outputs the rise time of the displayed rising (positive-going) edge closest to the trigger reference. For maximum measurement accuracy, set the sweep speed as fast as possible while leaving the leading edge of the waveform on the display. The rise time is determined by measuring the time at the lower threshold of the rising edge and the time at the upper threshold of the rising edge, then calculating the rise time with the following formula:

rise time = time at upper threshold - time at lower threshold

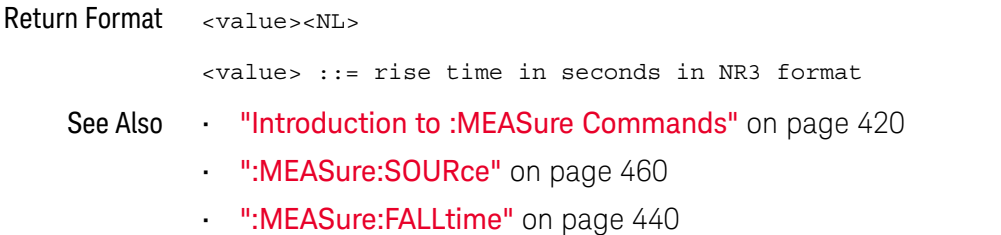

### :MEASure:SDEViation

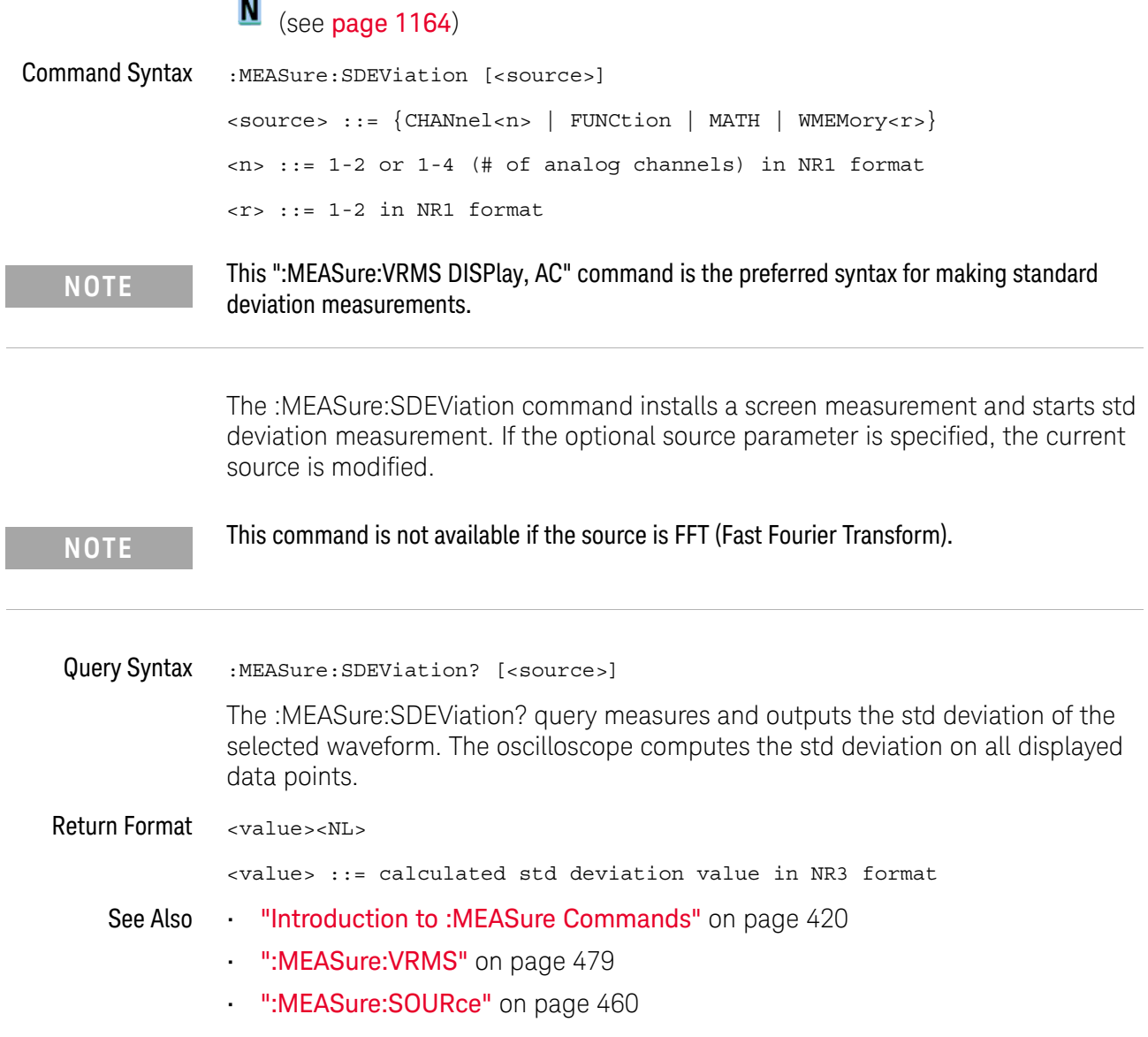

í.

### :MEASure:SHOW

## $\overline{\mathbf{N}}$  (see [page 1164](#page-1163-0))

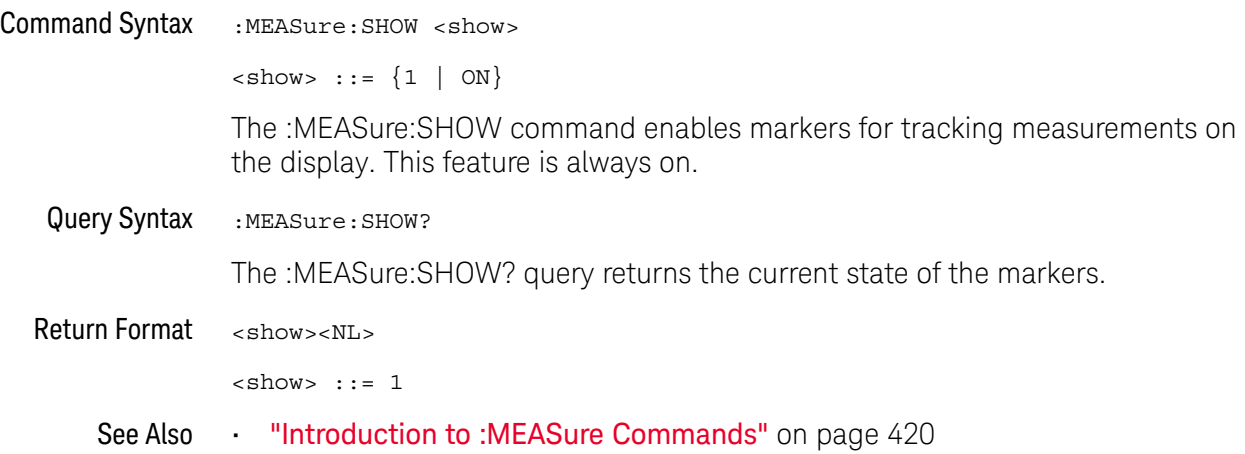

### <span id="page-459-0"></span>:MEASure:SOURce

# $\overline{\text{c}}$  (see [page 1164](#page-1163-1))

<span id="page-459-1"></span>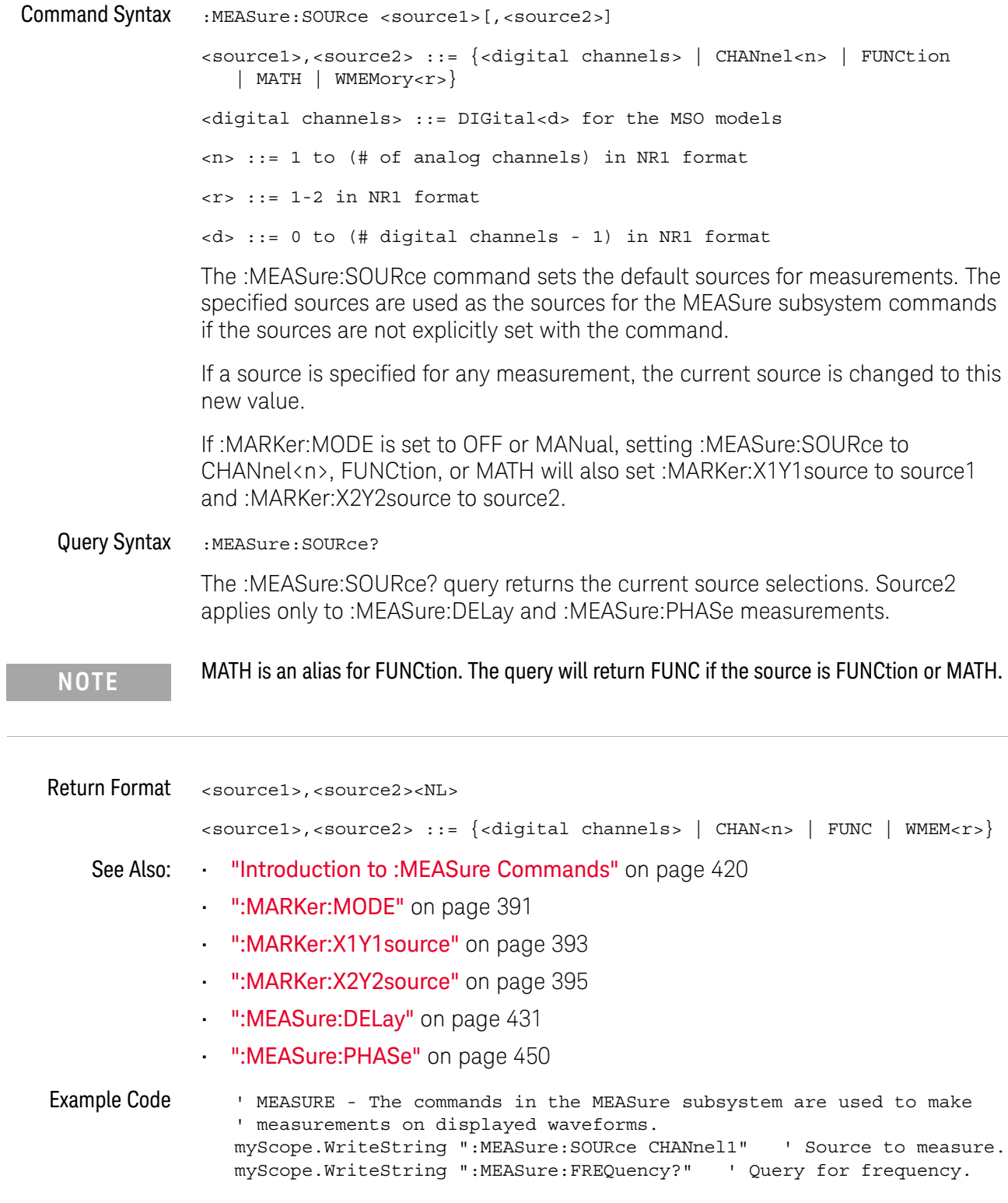

```
varQueryResult = myScope.ReadNumber ' Read frequency.
MsgBox "Frequency:" + vbCrLf _
     + FormatNumber(varQueryResult / 1000, 4) + " kHz"
myScope.WriteString ":MEASure:DUTYcycle?" ' Query for duty cycle.
varQueryResult = myScope.ReadNumber ' Read duty cycle.
MsgBox "Duty cycle:" + vbCrLf _
     + FormatNumber(varQueryResult, 3) + "%"
myScope.WriteString ":MEASure:RISetime?" ' Query for risetime.
varQueryResult = myScope.ReadNumber ' Read risetime.
MsgBox "Risetime:" + vbCrLf _
     + FormatNumber(varQueryResult * 1000000, 4) + " us"
myScope.WriteString ":MEASure:VPP?" ' Query for Pk to Pk voltage.
varQueryResult = myScope.ReadNumber ' Read VPP.
MsgBox "Peak to peak voltage:" + vbCrLf _
     + FormatNumber(varQueryResult, 4) + " V"
myScope.WriteString ":MEASure:VMAX?" ' Query for Vmax.
varQueryResult = myScope.ReadNumber ' Read Vmax.
MsgBox "Maximum voltage:" + vbCrLf _
     + FormatNumber(varQueryResult, 4) + " V"
```
See complete example programs at: **Chapter 40**, "Programming Examples," [starting on page 1173](#page-1172-0)

### <span id="page-461-0"></span>:MEASure:STATistics

# $N$  (see [page 1164](#page-1163-0))

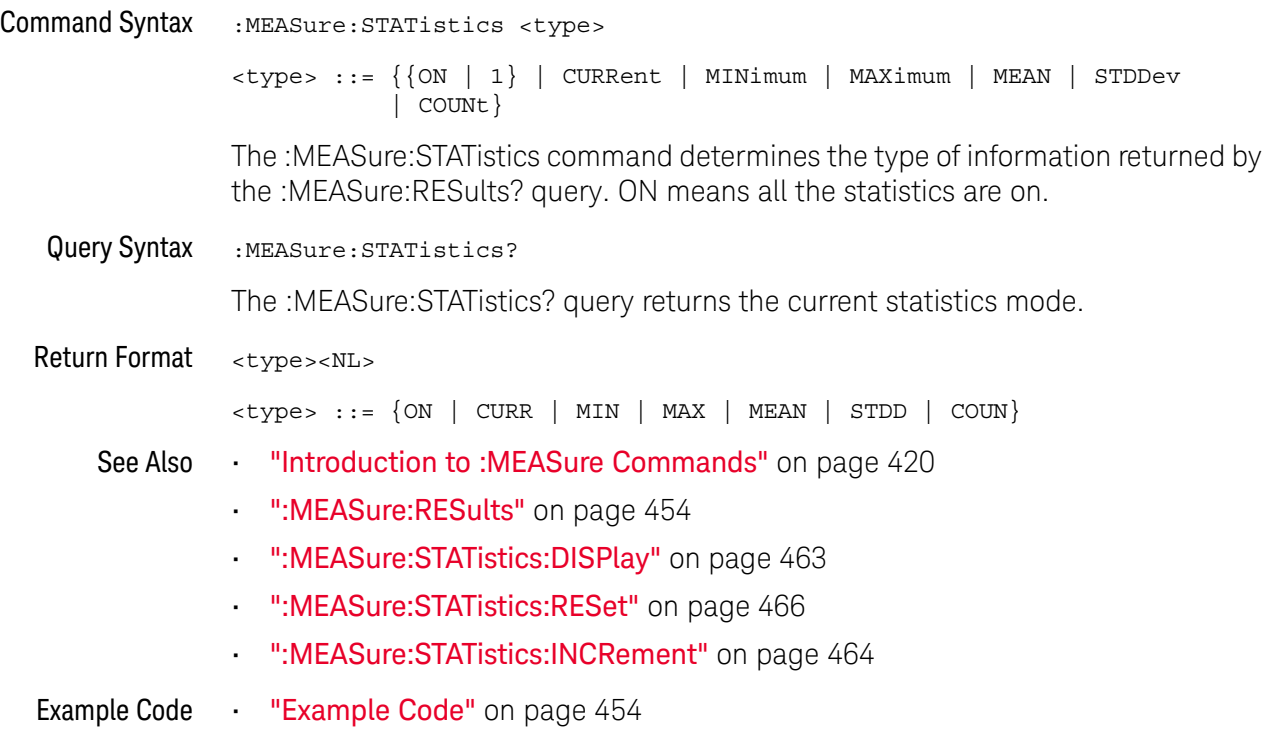

## <span id="page-462-0"></span>:MEASure:STATistics:DISPlay

# $N$  (see [page 1164](#page-1163-0))

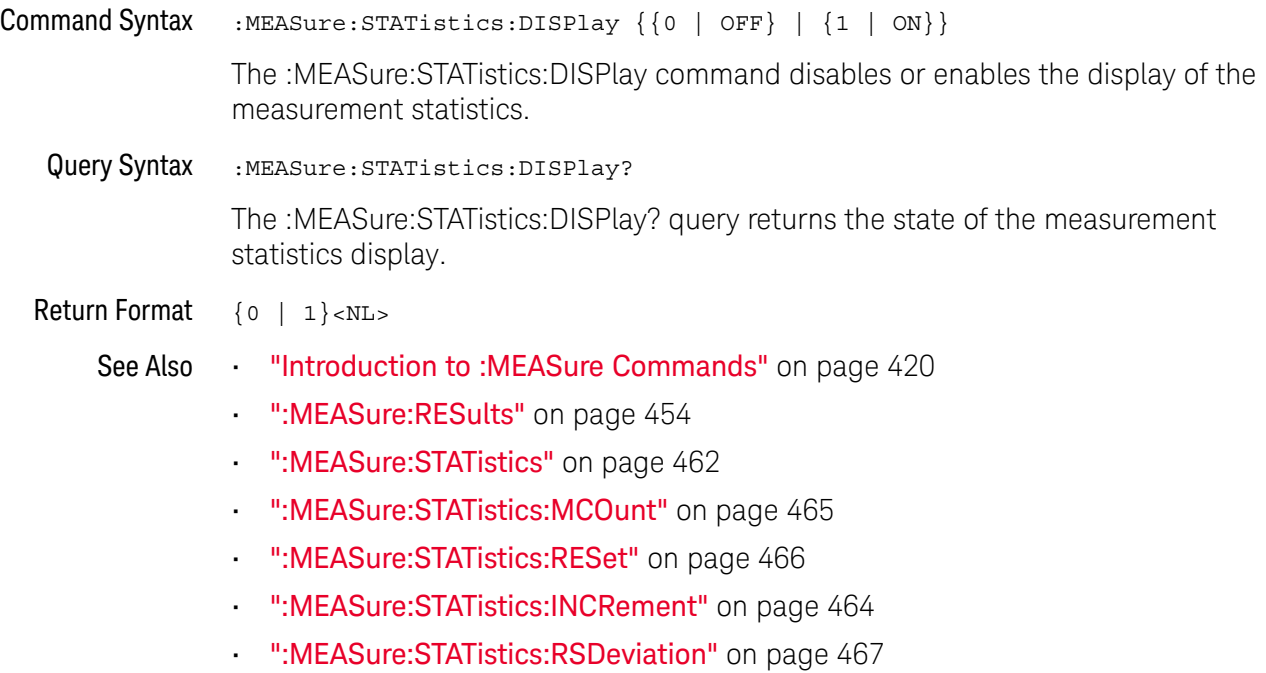

#### <span id="page-463-0"></span>:MEASure:STATistics:INCRement

#### <u>N</u> (see [page 1164](#page-1163-0))

Command Syntax :MEASure:STATistics:INCRement

This command updates the statistics once (incrementing the count by one) using the current measurement values. It corresponds to the front panel **Increment Statistics** softkey in the Measurement Statistics Menu. This command lets you, for example, gather statistics over multiple pulses captured in a single acquisition. To do this, change the horizontal position and enter the command for each new pulse that is measured.

This command is only allowed when the oscilloscope is stopped and quick measurements are on.

The command is allowed in segmented acquisition mode even though the corresponding front panel softkey is not available.

- See Also **•••** ["Introduction to :MEASure Commands"](#page-419-0) on page 420
	- [":MEASure:STATistics"](#page-461-0) on page 462
	- [":MEASure:STATistics:DISPlay"](#page-462-0) on page 463
	- [":MEASure:STATistics:RESet"](#page-465-0) on page 466
	- [":MEASure:RESults"](#page-453-0) on page 454

### <span id="page-464-0"></span>:MEASure:STATistics:MCOunt

# $\overline{\mathsf{N}}$  (see [page 1164](#page-1163-0))

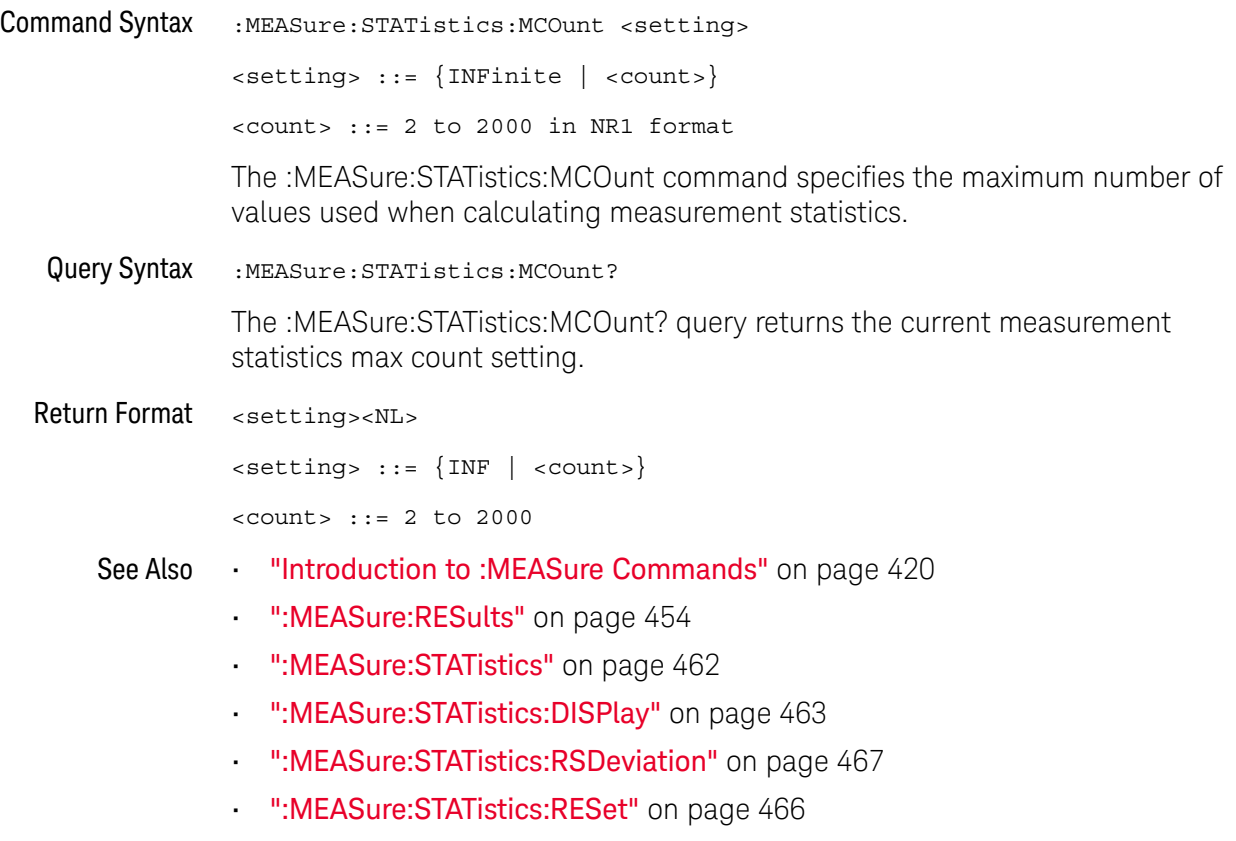

• [":MEASure:STATistics:INCRement"](#page-463-0) on page 464

### <span id="page-465-0"></span>:MEASure:STATistics:RESet

## $N$  (see [page 1164](#page-1163-0))

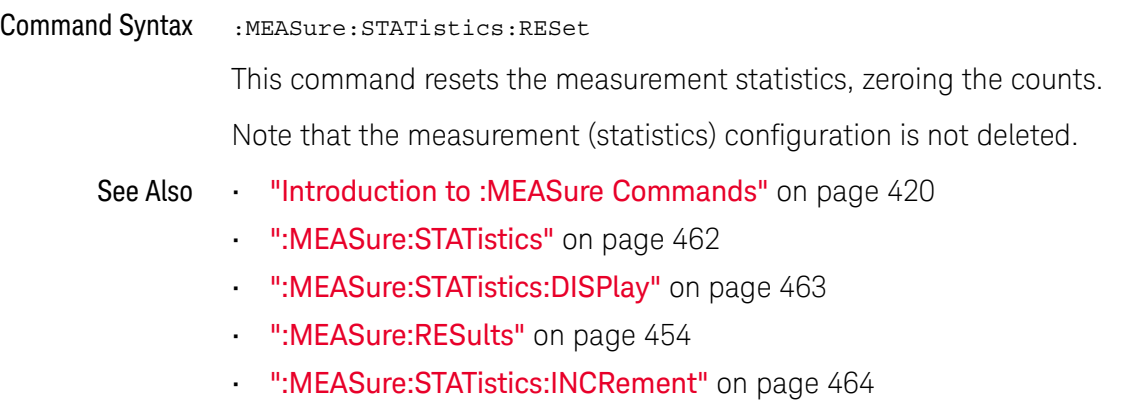

Example Code **••• "Example Code"** on page 454

### <span id="page-466-0"></span>:MEASure:STATistics:RSDeviation

# $\overline{\mathsf{N}}$  (see [page 1164](#page-1163-0))

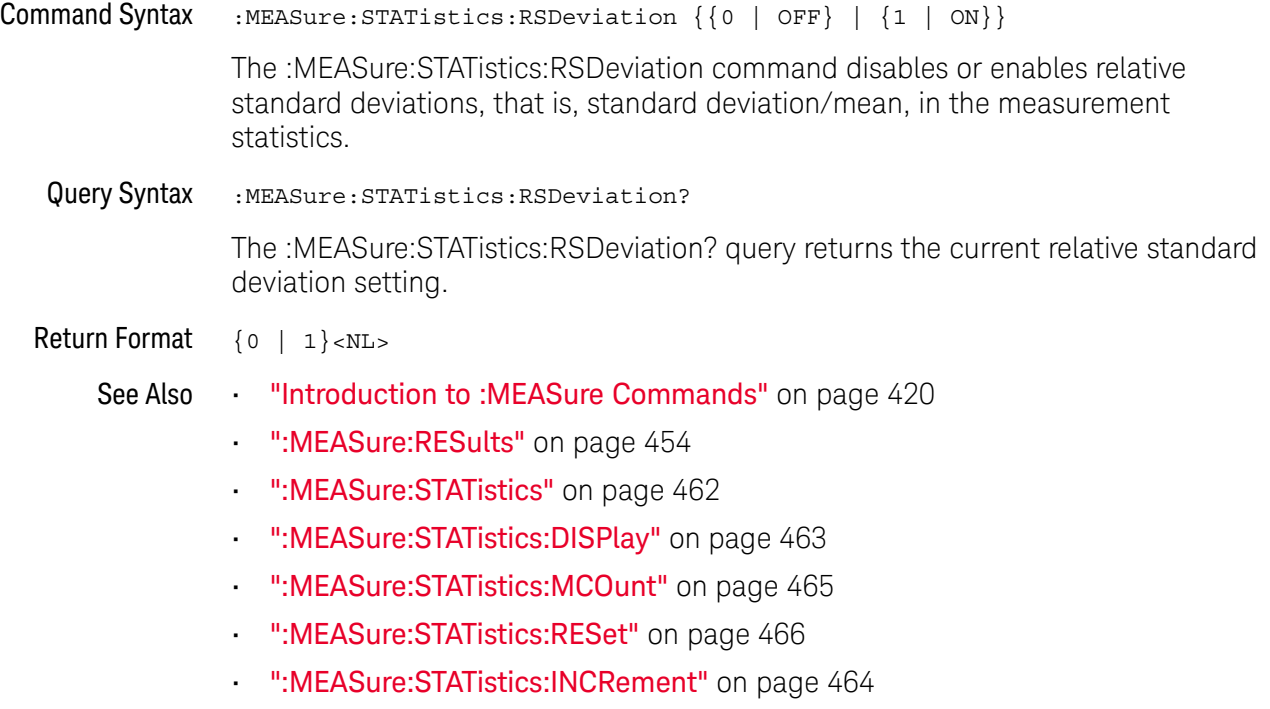

#### :MEASure:TEDGe

#### N (see [page 1164](#page-1163-0))

Query Syntax :MEASure:TEDGe? <slope><occurrence>[,<source>]

<slope> ::= direction of the waveform. A rising slope is indicated by a space or plus sign (+). A falling edge is indicated by a minus sign (-).

<occurrence> ::= the transition to be reported. If the occurrence number is one, the first crossing from the left screen edge is reported. If the number is two, the second crossing is reported, etc.

<source> ::= {<digital channels> | CHANnel<n> | FUNCtion | MATH | WMEMory<r>}

<digital channels> ::= DIGital<d> for the MSO models

<n> ::= 1 to (# of analog channels) in NR1 format

 $\langle r \rangle$  ::= 1-2 in NR1 format

<d> ::= 0 to (# digital channels - 1) in NR1 format

When the :MEASure:TEDGe query is sent, the displayed signal is searched for the specified transition. The time interval between the trigger event and this occurrence is returned as the response to the query. The sign of the slope selects a rising  $(+)$  or falling  $(-)$  edge. If no sign is specified for the slope, it is assumed to be the rising edge.

The magnitude of occurrence defines the occurrence to be reported. For example, +3 returns the time for the third time the waveform crosses the midpoint threshold in the positive direction. Once this crossing is found, the oscilloscope reports the time at that crossing in seconds, with the trigger point (time zero) as the reference.

If the specified crossing cannot be found, the oscilloscope reports +9.9E+37. This value is returned if the waveform does not cross the specified vertical value, or if the waveform does not cross the specified vertical value for the specific number of times in the direction specified.

You can make delay and phase measurements using the MEASure:TEDGe command:

Delay = time at the nth rising or falling edge of the channel - time at the same edge of another channel

Phase = (delay between channels / period of channel) x 360

For an example of making a delay and phase measurement, see ":MEASure:TEDGe Code" [on page 469.](#page-468-0)

If the optional source parameter is specified, the current source is modified.
**NOTE** This query is not available if the source is FFT (Fast Fourier Transform).

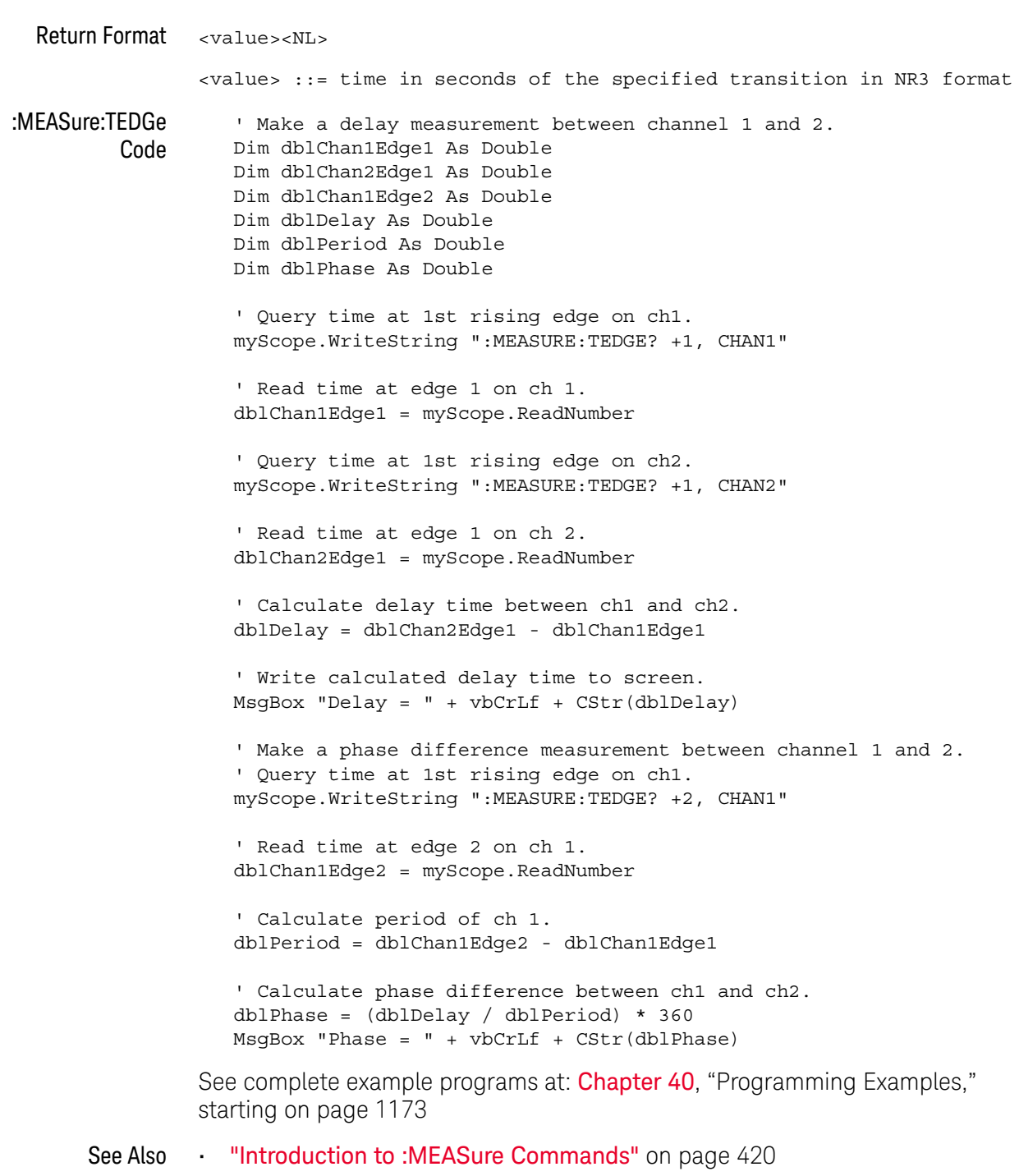

- [":MEASure:TVALue"](#page-469-0) on page 470
- [":MEASure:VTIMe"](#page-479-0) on page 480

#### <span id="page-469-0"></span>:MEASure:TVALue

#### $\mathbf{c}$ (see [page 1164](#page-1163-0))

Query Syntax :MEASure:TVALue? <value>, [<slope>]<occurrence>[,<source>] <value> ::= the vertical value that the waveform must cross. The value can be volts or a math function value such as dB, Vs, or V/s. <slope> ::= direction of the waveform. A rising slope is indicated by a plus sign (+). A falling edge is indicated by a minus sign (-). <occurrence> ::= the transition to be reported. If the occurrence number is one, the first crossing is reported. If the number is two, the second crossing is reported, etc. <source> ::= {CHANnel<n> | FUNCtion | MATH | WMEMory<r>} <n> ::= 1 to (# analog channels) in NR1 format <r> ::= 1-2 in NR1 format

> When the :MEASure:TVALue? query is sent, the displayed signal is searched for the specified value level and transition. The time interval between the trigger event and this defined occurrence is returned as the response to the query.

> The specified value can be negative or positive. To specify a negative value, use a minus sign (-). The sign of the slope selects a rising (+) or falling (-) edge. If no sign is specified for the slope, it is assumed to be the rising edge.

> The magnitude of the occurrence defines the occurrence to be reported. For example, +3 returns the time for the third time the waveform crosses the specified value level in the positive direction. Once this value crossing is found, the oscilloscope reports the time at that crossing in seconds, with the trigger point (time zero) as the reference.

> If the specified crossing cannot be found, the oscilloscope reports +9.9E+37. This value is returned if the waveform does not cross the specified value, or if the waveform does not cross the specified value for the specified number of times in the direction specified.

If the optional source parameter is specified, the current source is modified.

**NOTE** This query is not available if the source is FFT (Fast Fourier Transform).

Return Format <value><NL>

<value> ::= time in seconds of the specified value crossing in NR3 format

- See Also **•••** ["Introduction to :MEASure Commands"](#page-419-0) on page 420
	- [":MEASure:TEDGe"](#page-467-0) on page 468
	- [":MEASure:VTIMe"](#page-479-0) on page 480

#### <span id="page-471-0"></span>:MEASure:VAMPlitude

## $\overline{\text{c}}$  (see [page 1164](#page-1163-0))

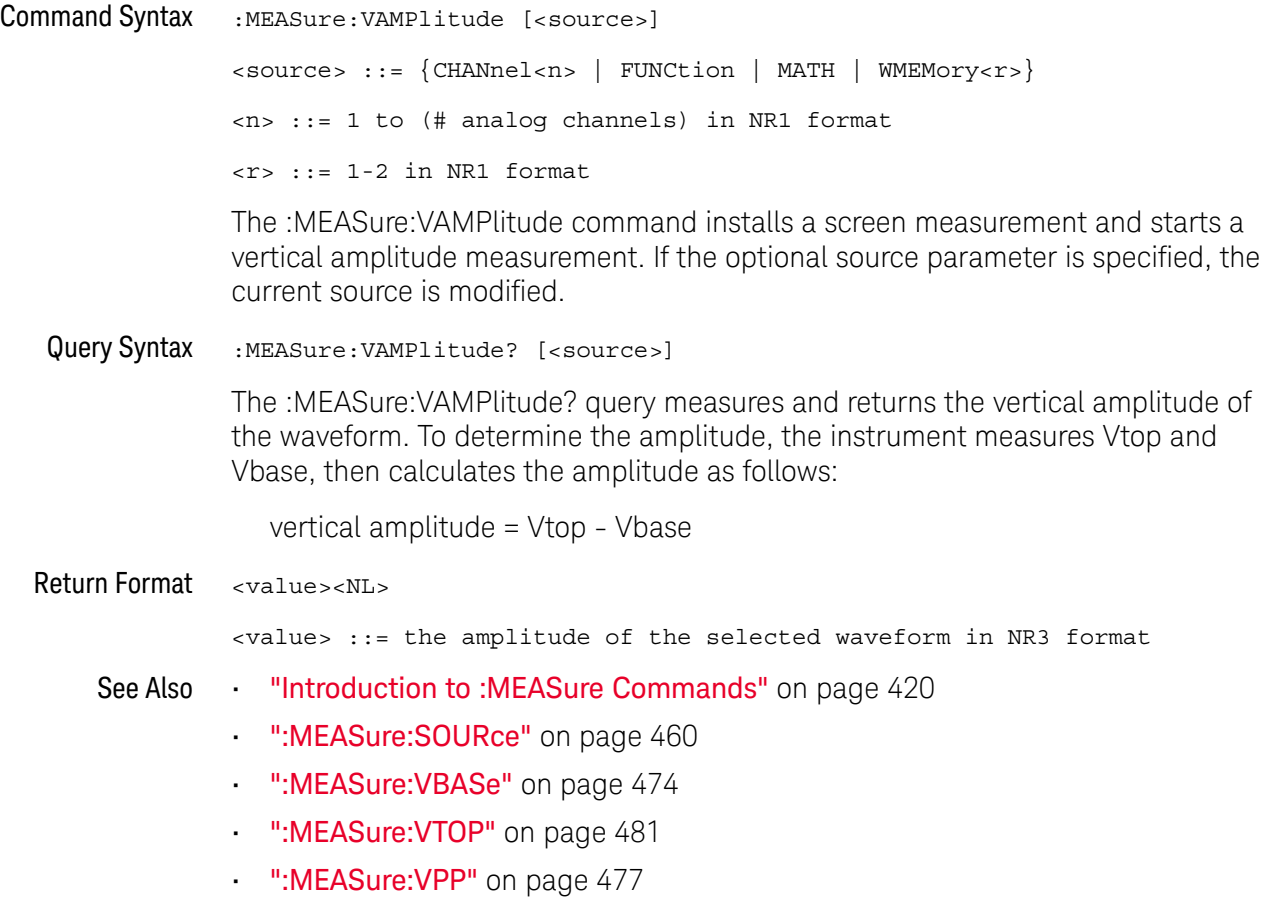

### :MEASure:VAVerage

## $\overline{\text{c}}$  (see [page 1164](#page-1163-0))

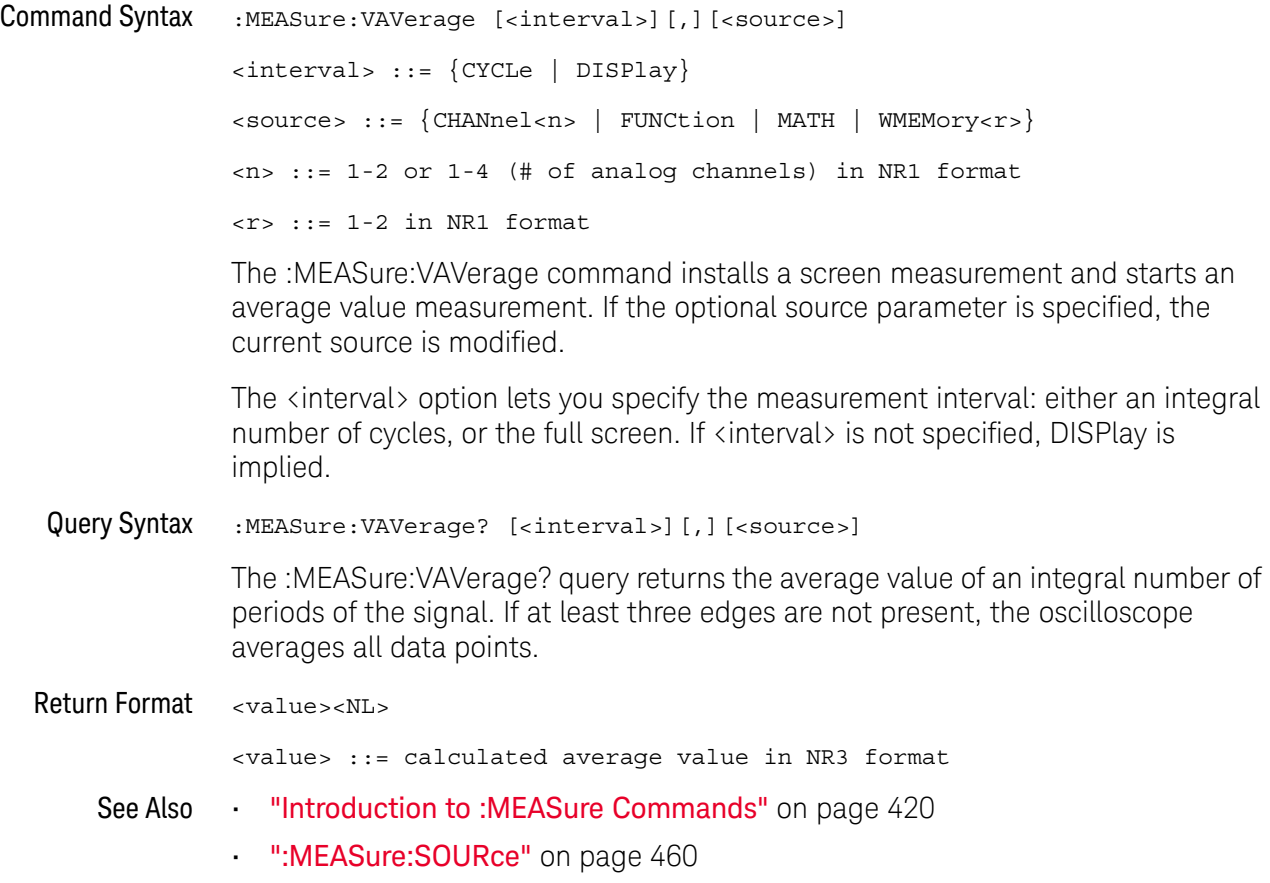

#### <span id="page-473-0"></span>:MEASure:VBASe

### $\text{C}$  (see [page 1164](#page-1163-0))

Command Syntax : MEASure: VBASe [<source>] <source> ::= {CHANnel<n> | FUNCtion | MATH | WMEMory<r>} <n> ::= 1 to (# analog channels) in NR1 format <r> ::= 1-2 in NR1 format

> The :MEASure:VBASe command installs a screen measurement and starts a waveform base value measurement. If the optional source parameter is specified, the current source is modified.

**NOTE** This command is not available if the source is FFT (Fast Fourier Transform).

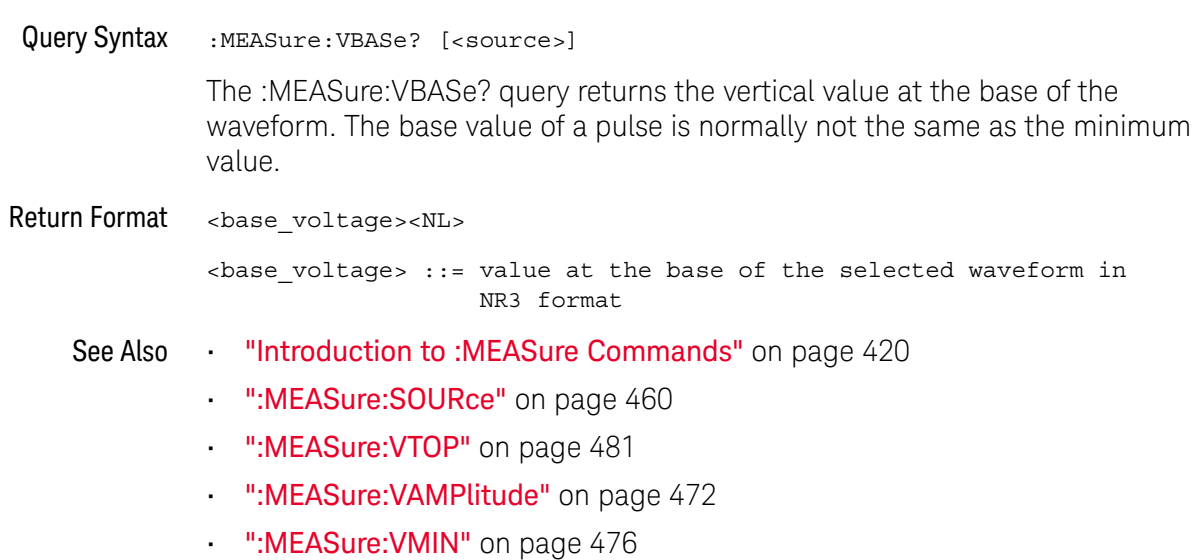

### <span id="page-474-0"></span>:MEASure:VMAX

## $\overline{\text{c}}$  (see [page 1164](#page-1163-0))

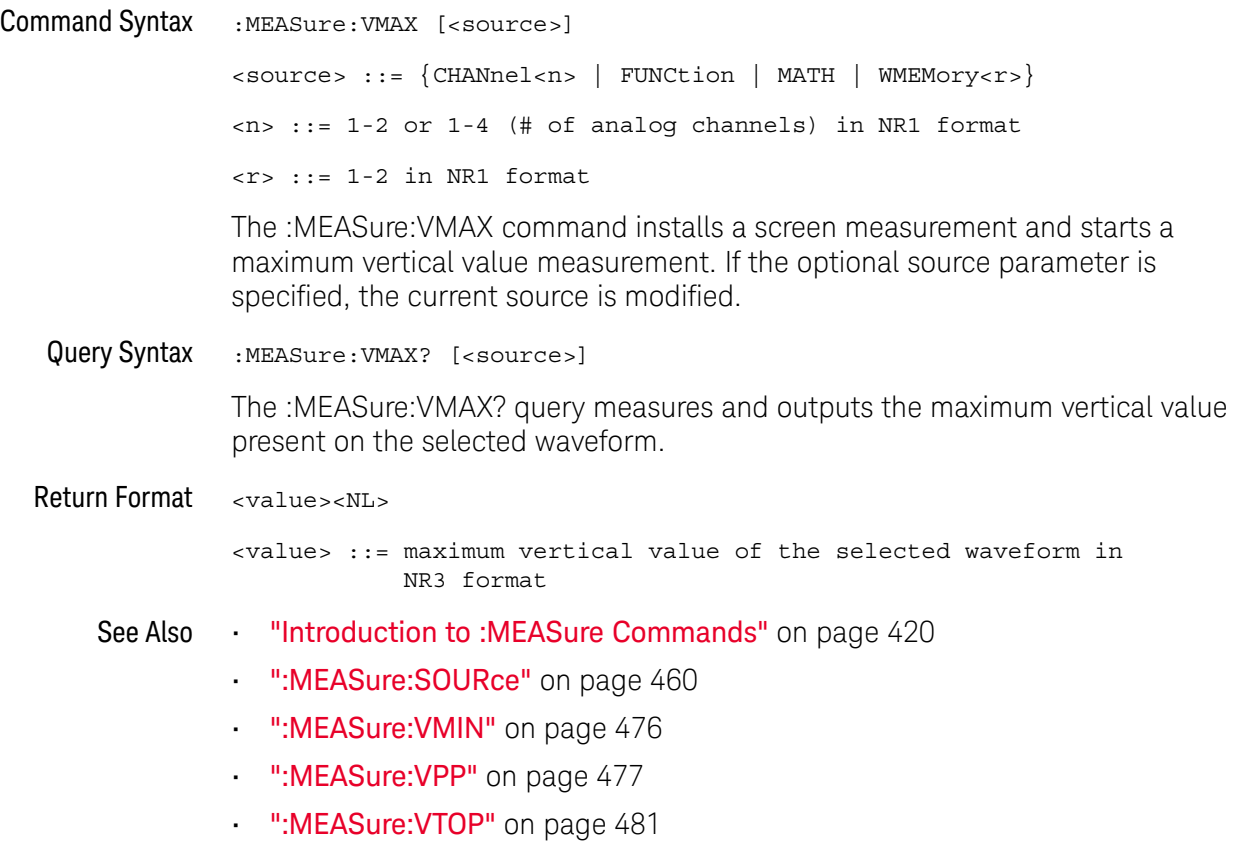

#### <span id="page-475-0"></span>:MEASure:VMIN

## $\overline{\text{c}}$  (see [page 1164](#page-1163-0))

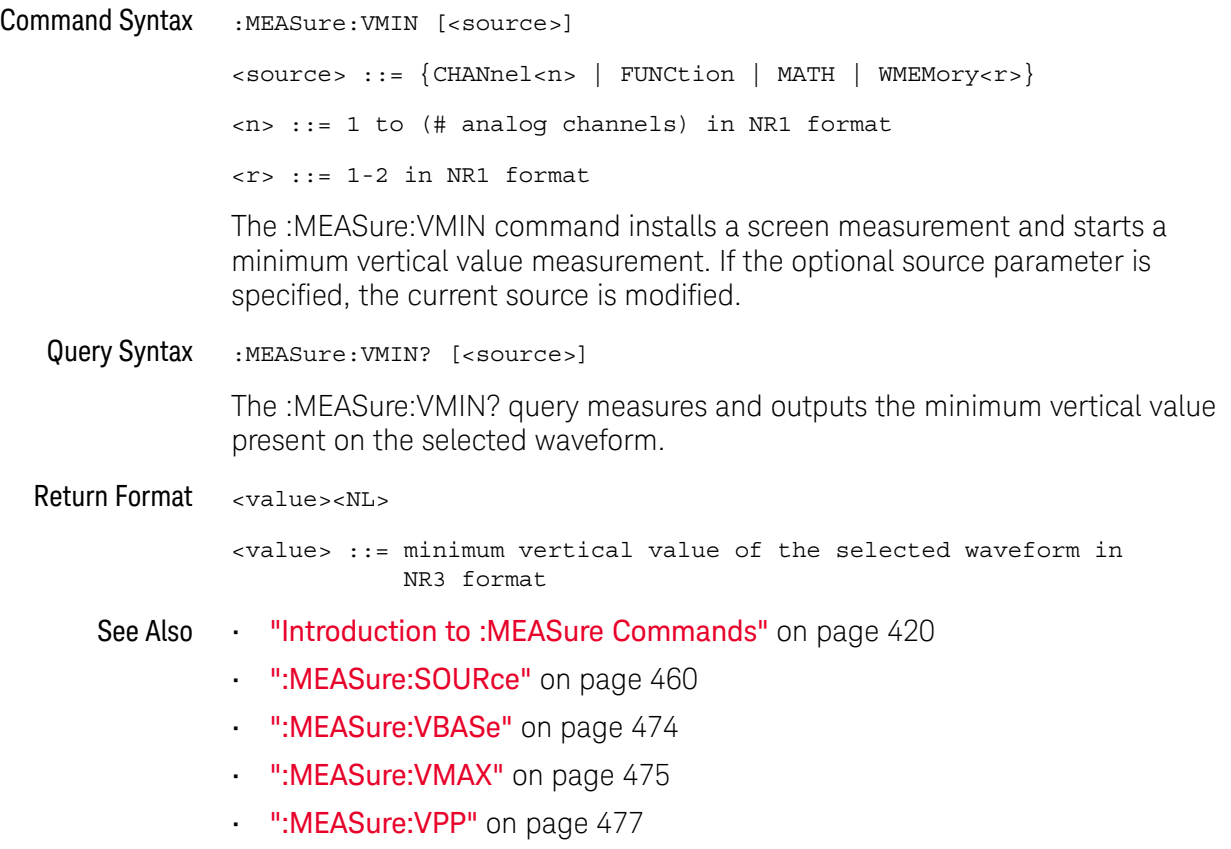

#### <span id="page-476-0"></span>:MEASure:VPP

### $\text{C}$  (see [page 1164](#page-1163-0))

Command Syntax : MEASure: VPP [<source>] <source> ::= {CHANnel<n> | FUNCtion | MATH | WMEMory<r>} <n> ::= 1 to (# analog channels) in NR1 format  $\langle r \rangle$  ::= 1-2 in NR1 format The :MEASure:VPP command installs a screen measurement and starts a vertical peak-to-peak measurement. If the optional source parameter is specified, the current source is modified. Query Syntax :MEASure:VPP? [<source>] The :MEASure:VPP? query measures the maximum and minimum vertical value for the selected source, then calculates the vertical peak-to-peak value and returns that value. The peak-to-peak value (Vpp) is calculated with the following formula:  $Vpp = Vmax - Vmin$ Vmax and Vmin are the vertical maximum and minimum values present on the selected source. Return Format <value><NL> <value> ::= vertical peak to peak value in NR3 format See Also **•••** ["Introduction to :MEASure Commands"](#page-419-0) on page 420 • [":MEASure:SOURce"](#page-459-0) on page 460 • ":MEASure: VMAX" on page 475 • ":MEASure: VMIN" on page 476 • [":MEASure:VAMPlitude"](#page-471-0) on page 472

#### :MEASure:VRATio

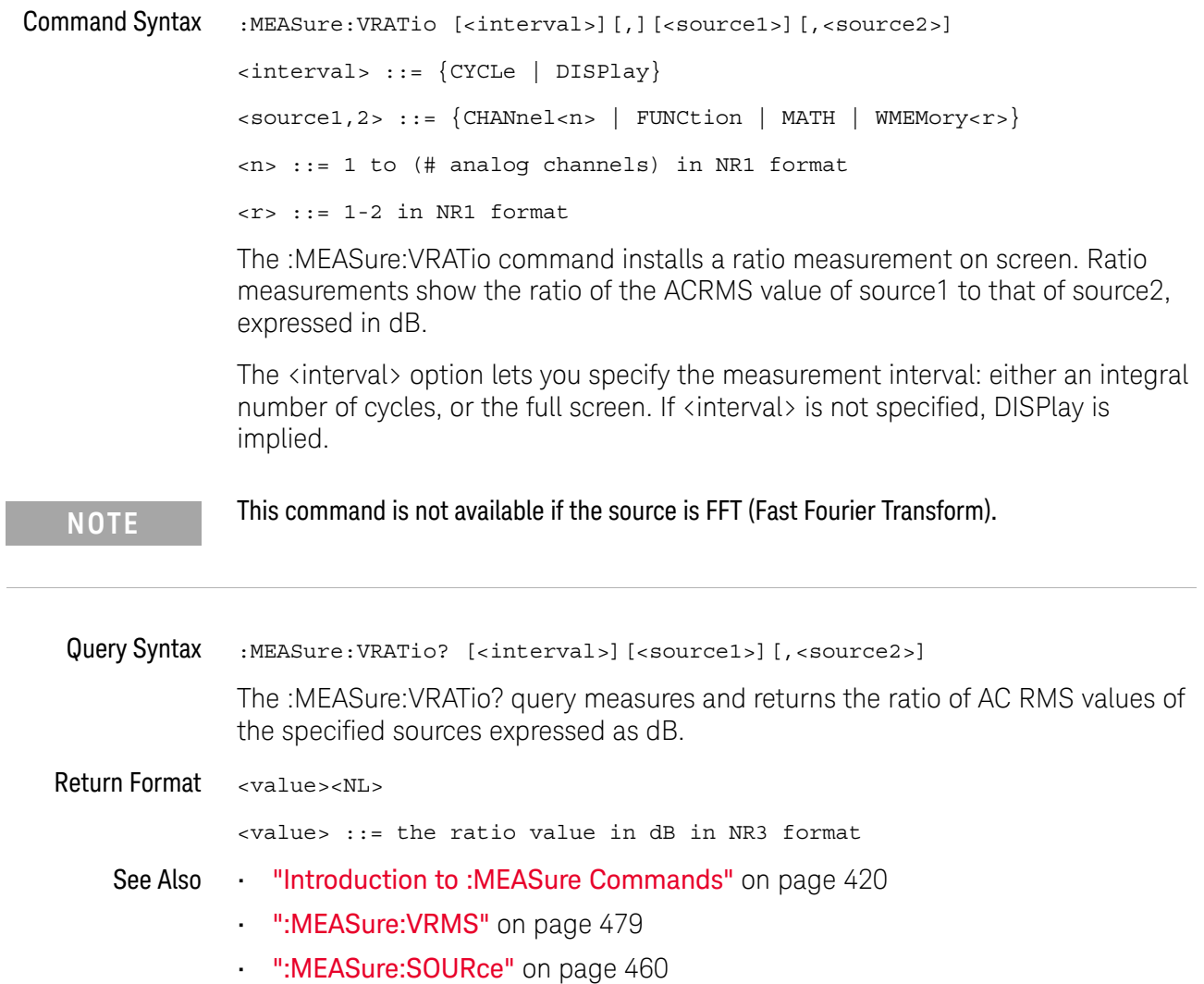

#### <span id="page-478-0"></span>:MEASure:VRMS

### $\mathbf{C}$  (see [page 1164](#page-1163-0))

```
Command Syntax :MEASure:VRMS [<interval>][,][<type>][,][<source>]
    <interval> ::= {CYCLe | DISPlay}
    <type> ::= {AC | DC}<source> ::= {CHANnel<n> | FUNCtion | MATH | WMEMory<r>}
    <n> ::= 1-2 or 1-4 (# of analog channels) in NR1 format
    <r> ::= 1-2 in NR1 format
```
The :MEASure:VRMS command installs a screen measurement and starts an RMS value measurement. If the optional source parameter is specified, the current source is modified.

The <interval> option lets you specify the measurement interval: either an integral number of cycles, or the full screen. If <interval> is not specified, DISPlay is implied.

The <type> option lets you choose between a DC RMS measurement and an AC RMS measurement. If <type> is not specified, DC is implied.

**NOTE** This command is not available if the source is FFT (Fast Fourier Transform).

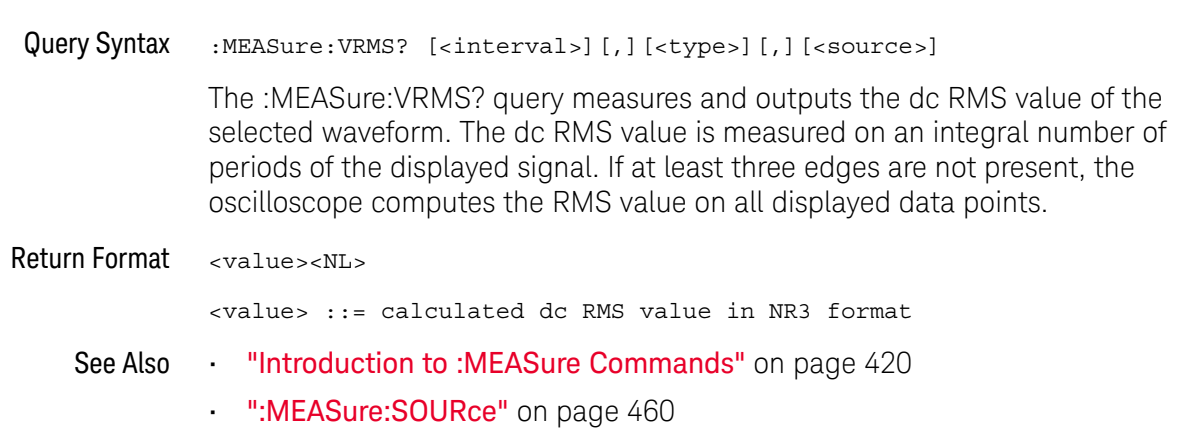

#### <span id="page-479-0"></span>:MEASure:VTIMe

### $\overline{\mathsf{N}}$  (see [page 1164](#page-1163-1))

Query Syntax :MEASure:VTIMe? <vtime argument>[, <source>] <vtime\_argument> ::= time from trigger in seconds <source> ::= {<digital channels> | CHANnel<n> | FUNCtion | MATH | WMEMory<r>} <digital channels> ::= DIGital<d> for the MSO models <n> ::= 1 to (# of analog channels) in NR1 format <r> ::= 1-2 in NR1 format  $<\>d>$  ::= 0 to (# digital channels - 1) in NR1 format

> The :MEASure:VTIMe? query returns the value at a specified time on the source specified with :MEASure:SOURce. The specified time must be on the screen and is referenced to the trigger event. If the optional source parameter is specified, the current source is modified.

**NOTE** This query is not available if the source is FFT (Fast Fourier Transform).

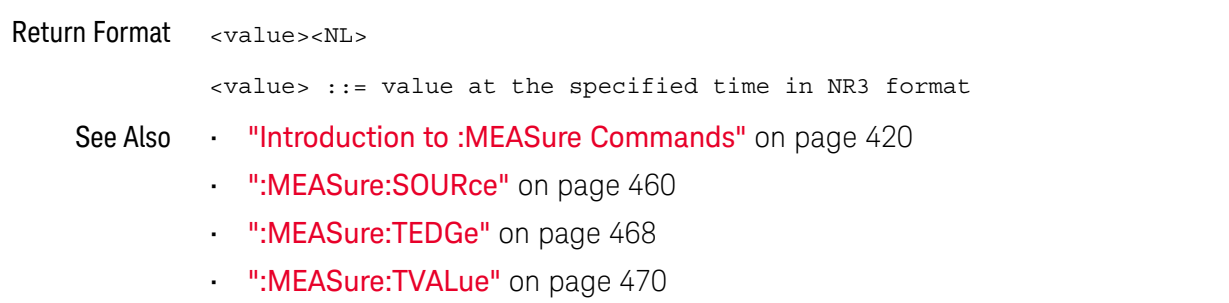

#### <span id="page-480-0"></span>:MEASure:VTOP

### $\text{C}$  (see [page 1164](#page-1163-0))

Command Syntax : MEASure: VTOP [<source>] <source> ::= {CHANnel<n> | FUNCtion | MATH} <n> ::= 1-2 or 1-4 (# of analog channels) in NR1 format <r> ::= 1-2 in NR1 format

The :MEASure:VTOP command installs a screen measurement and starts a waveform top value measurement.

**NOTE** This query is not available if the source is FFT (Fast Fourier Transform).

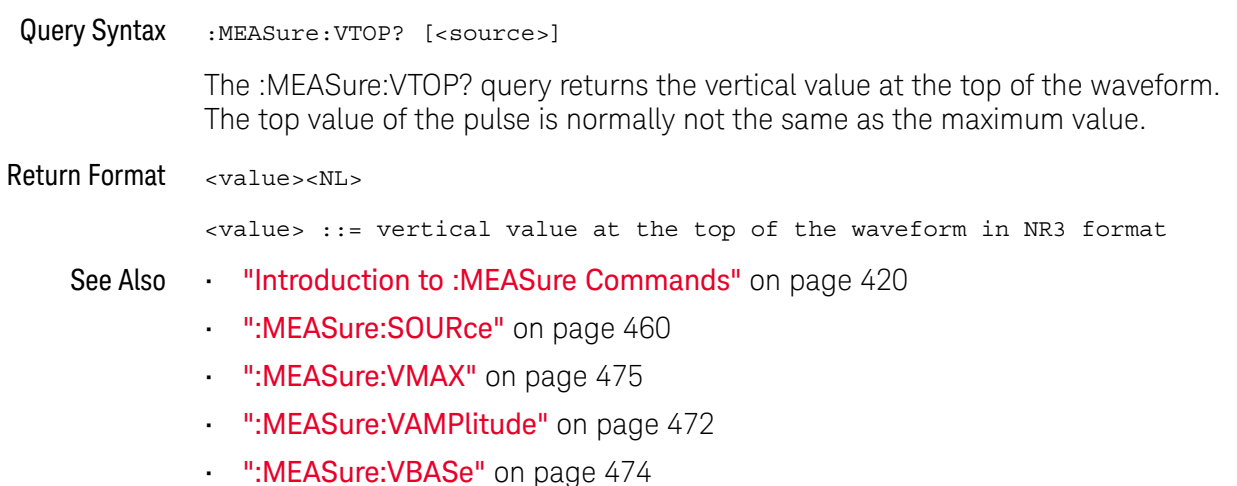

#### :MEASure:WINDow

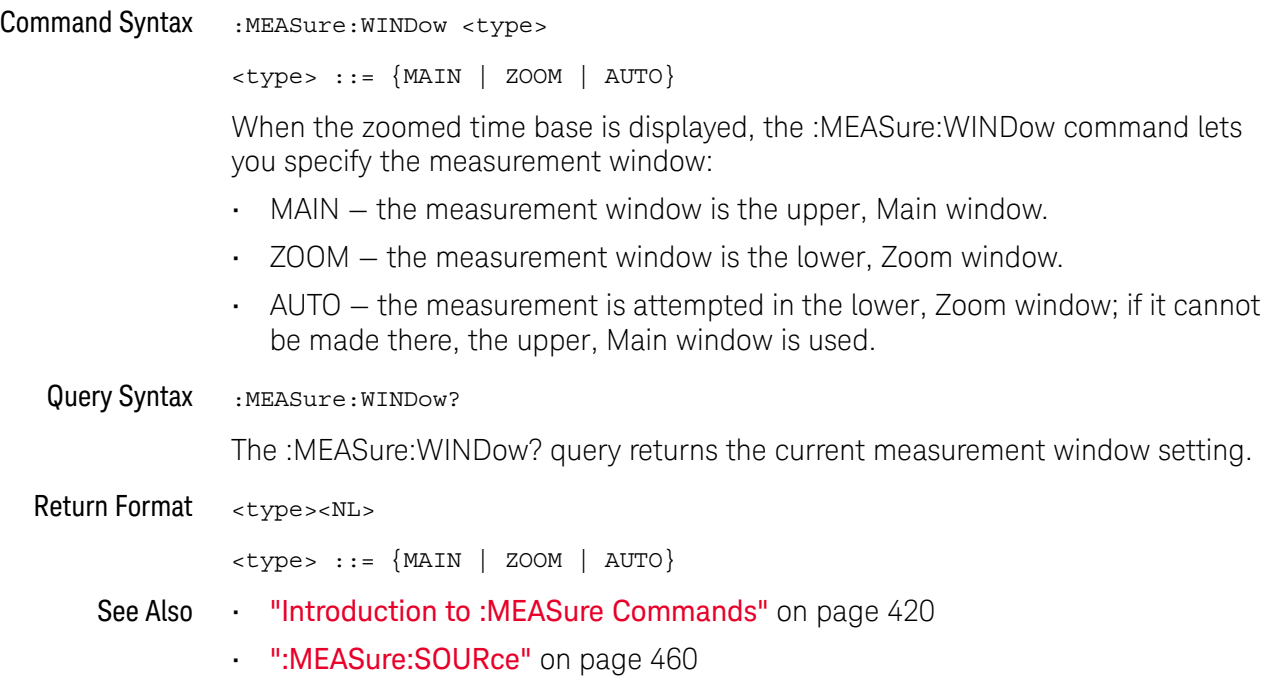

#### <span id="page-482-0"></span>:MEASure:XMAX

### $\overline{\mathsf{N}}$  (see [page 1164](#page-1163-1))

Command Syntax : MEASure: XMAX [<source>] <source> ::= {CHANnel<n> | FUNCtion | MATH | WMEMory<r>} <n> ::= 1-2 or 1-4 (# of analog channels) in NR1 format <r> ::= 1-2 in NR1 format

> The :MEASure:XMAX command installs a screen measurement and starts an X-at-Max-Y measurement on the selected window. If the optional source parameter is specified, the current source is modified.

**NOTE** :MEASure:XMAX is an alias for :MEASure:TMAX.

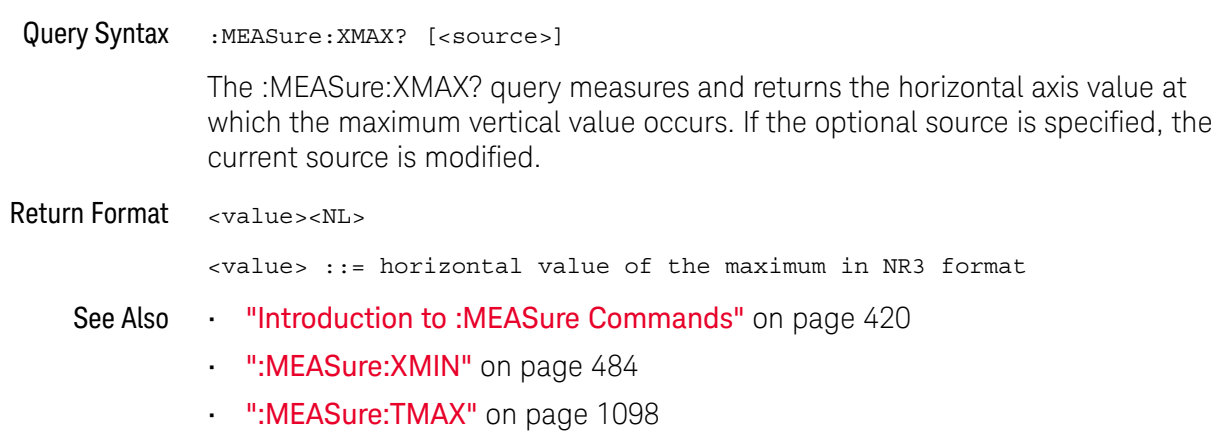

#### <span id="page-483-0"></span>:MEASure:XMIN

### $\overline{\mathsf{N}}$  (see [page 1164](#page-1163-1))

Command Syntax : MEASure: XMIN [<source>] <source> ::= {CHANnel<n> | FUNCtion | MATH | WMEMory<r>} <n> ::= 1-2 or 1-4 (# of analog channels) in NR1 format <r> ::= 1-2 in NR1 format

The :MEASure:XMIN command installs a screen measurement and starts an X-at-Min-Y measurement on the selected window. If the optional source parameter is specified, the current source is modified.

**NOTE** :MEASure:XMIN is an alias for :MEASure:TMIN.

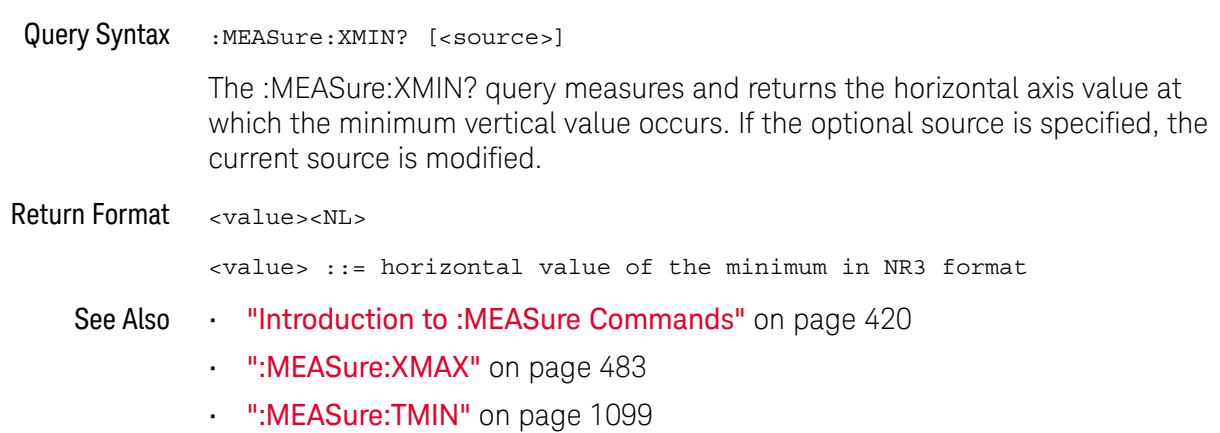

# 21 :MEASure Power Commands

These :MEASure commands are available when the DSOX3PWR power measurements and analysis application is licensed and enabled.

**Table 93** :MEASure Power Commands Summary

| <b>Command</b>                                                                          | Query                                                                                   | <b>Options and Query Returns</b>                                                                 |
|-----------------------------------------------------------------------------------------|-----------------------------------------------------------------------------------------|--------------------------------------------------------------------------------------------------|
| :MEASure:ANGLe<br>$[$ < source $1$ > $]$ $\int$ , < source 2<br>$>$ ] (see page 488)    | :MEASure:ANGLe?<br>$[$ < source $1$ > $]$ $[$ , < source $2$<br>$>$ ] (see page 488)    | $<$ sourcel>, $<$ source2> ::=<br>${CHANnel2}$                                                   |
|                                                                                         |                                                                                         | $\langle n \rangle$ ::= 1 to (# analog channels)<br>in NR1 format                                |
|                                                                                         |                                                                                         | <return value=""> ::= the power<br/>phase angle in degrees in NR3<br/>format</return>            |
| :MEASure:APParent<br>$[$ < source $1$ > $]$ $\int$ , < source 2<br>$>$ ] (see page 489) | :MEASure:APParent?<br>$[$ < source $1$ > $]$ $[$ , < source $2$<br>$>$ ] (see page 489) | <sourcel>, <source2> ::=<br/><math>{CHANnel 2}</math></source2></sourcel>                        |
|                                                                                         |                                                                                         | $\langle n \rangle$ ::= 1 to (# analog channels)<br>in NR1 format                                |
|                                                                                         |                                                                                         | <return value=""> ::= the apparent<br/>power value in NR3 format</return>                        |
| :MEASure:CPLoss                                                                         | :MEASure: CPLoss?<br>$[$ < source $1$ > $]$ $[$ , < source $2$<br>$>$ ] (see page 490)  | <sourcel>, <source2></source2></sourcel>                                                         |
| $[$ < source $1$ > $]$ $[$ , < source $2$<br>$>$ ] (see page 490)                       |                                                                                         | $\verb  &\verb source1  & \verb  := {Function   MATH}  $                                         |
|                                                                                         |                                                                                         | $\langle source2 \rangle$ ::= $\{CHANnel < n \rangle\}$                                          |
|                                                                                         |                                                                                         | $\langle n \rangle$ ::= 1 to (# analog channels)<br>in NR1 format                                |
|                                                                                         |                                                                                         | <return_value> ::= the switching<br/>loss per cycle watts value in NR3<br/>format</return_value> |
| :MEASure:CRESt<br>[ <source/> ] (see<br>page 491)                                       | :MEASure:CRESt?<br>[ <source/> ] (see<br>page 491)                                      | $\langle$ source> ::= $\{CHANnel < n$<br>FUNCtion   MATH}                                        |
|                                                                                         |                                                                                         | $\langle n \rangle$ ::= 1 to (# analog channels)<br>in NR1 format                                |
|                                                                                         |                                                                                         | <return value=""> ::= the crest<br/>factor value in NR3 format</return>                          |

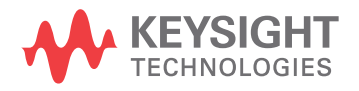

| <b>Command</b>                                                                                                    | Query                                                                                  | <b>Options and Query Returns</b>                                            |
|----------------------------------------------------------------------------------------------------|----------------------------------------------------------------------------------------|-----------------------------------------------------------------------------|
| :MEASure: EFFiciency<br>(see page 492)                                                                                              | :MEASure: EFFiciency?<br>(see page 492)                                                | <return value=""> ::= percent value<br/>in NR3 format</return>              |
| :MEASure:ELOSs<br>[ <source/> ] (see<br>page 493)                                                                                   | :MEASure:ELOSs?<br>[ <source/> ] (see<br>page 493)                                     | $<$ source> ::= $\{CHANnel < n>$<br>FUNCtion   MATH   WMEMory <r>}</r>      |
|                                                                                                    |                                                                                        | $\langle n \rangle$ ::= 1 to (# analog channels)<br>in NR1 format           |
|                                                                                                    |                                                                                        | $\langle r \rangle$ ::= 1-2 in NR1 format                                   |
|                                                                                                    |                                                                                        | <return value=""> ::= the energy<br/>loss value in NR3 format</return>      |
| :MEASure:FACTor<br>$[$ < source $1$ > $]$ $[$ , < source $2$<br>$>$ ] (see page 494)                                                | :MEASure:FACTor?<br>$[$ < source $1$ > $]$ $[$ , < source $2$<br>$>$ ] (see page 494)  | $<$ sourcel>, $<$ source2> ::=<br>${CHANnel2}$                              |
|                                                                                                    |                                                                                        | $\langle n \rangle$ ::= 1 to (# analog channels)<br>in NR1 format           |
|                                                                                                    |                                                                                        | <return value=""> ::= the power<br/>factor value in NR3 format</return>     |
| :MEASure:IPOWer (see<br>page 495)                                                                                                   | :MEASure: IPOWer? (see<br>page 495)                                                    | <return value=""> ::= the input<br/>power value in NR3 format</return>      |
| :MEASure:OFFTime<br>$[$ <source1><math>]</math><math>[</math>, <source2<br><math>&gt;</math>] (see page 496)</source2<br></source1> | :MEASure:OFFTime?<br>$[$ < source $1$ > $]$ $[$ , < source $2$<br>$>$ ] (see page 496) | $<$ sourcel>, $<$ source2> : =<br>${CHANnel 2}$                             |
|                                                                                                    |                                                                                        | $\langle n \rangle$ ::= 1 to (# analog channels)<br>in NR1 format           |
|                                                                                                    |                                                                                        | <return value=""> ::= the time in<br/>seconds in NR3 format</return>        |
| :MEASure:ONTime<br>$[$ < source $1$ > $]$ $[$ , < source $2$<br>$>$ ] (see page 497)                                                | :MEASure:ONTime?<br>$[$ < source $1$ > $]$ $[$ , < source $2$<br>$>$ ] (see page 497)  | $<$ sourcel>, $<$ source2> : =<br>${CHANnel < n>}$                          |
|                                                                                                    |                                                                                        | $<$ n> ::= 1 to (# analog channels)<br>in NR1 format                        |
|                                                                                                    |                                                                                        | <return value=""> ::= the time in<br/>seconds in NR3 format</return>        |
| :MEASure:OPOWer (see<br>page 498)                                                                                                   | :MEASure: OPOWer? (see<br>page 498)                                                    | <return value=""> ::= the output<br/>power value in NR3 format</return>     |
| :MEASure: PCURrent<br>[ <source/> ] (see<br>page 499)                                                                               | :MEASure:PCURrent?<br>[ <source/> ] (see<br>page 499)                                  | $\langle$ source> ::= $\{CHANnel < n$<br>FUNCtion   MATH   WMEMory <r>}</r> |
|                                                                                                    |                                                                                        | $\langle n \rangle$ ::= 1 to (# analog channels)<br>in NR1 format           |
|                                                                                                    |                                                                                        | $< r$ $>$ $:=$ 1-2 in NR1 format                                            |
|                                                                                                    |                                                                                        | <return value=""> ::= the peak<br/>current value in NR3 format</return>     |

**Table 93** :MEASure Power Commands Summary (continued)

| <b>Command</b>                                                                                                    | <b>Query</b>                                                                                                    | <b>Options and Query Returns</b>                                                                                        |
|----------------------------------------------------------------------------------------------------|----------------------------------------------------------------------------------------------------|----------------------------------------------------------------------------------------------------|
| :MEASure:PLOSs<br>[ <source/> ] (see<br>page 500)                                                                                    | :MEASure:PLOSs?<br>[ <source/> ] (see<br>page 500)                                                                                    | $\langle$ source> ::= $\{CHANnel < n$<br>FUNCtion   MATH   WMEMory <r>}</r>                                             |
|                                                                                                    |                                                                                                    | $<$ n> ::= 1 to (# analog channels)<br>in NR1 format                                                                    |
|                                                                                                    |                                                                                                    | $\langle r \rangle$ ::= 1-2 in NR1 format                                                                               |
|                                                                                                    |                                                                                                    | <return value=""> ::= the power loss<br/>value in NR3 format</return>                                                   |
| :MEASure:REACtive<br>$[$ <source1><math>]</math><math>[</math>, <source2<br><math>&gt;</math>] (see page 501)</source2<br></source1> | :MEASure:REACtive?<br>$[$ <source1><math>]</math><math>[</math>, <source2<br><math>&gt;</math>] (see page 501)</source2<br></source1> | $<$ sourcel>, $<$ source2> ::=<br>${CHANnel 1 > }$                                                                      |
|                                                                                                    |                                                                                                    | $\langle n \rangle$ ::= 1 to (# analog channels)<br>in NR1 format                                                       |
|                                                                                                    |                                                                                                    | <return value=""> ::= the reactive<br/>power value in NR3 format</return>                                               |
| :MEASure:REAL<br>[ <source/> ] (see<br>page 502)                                                                                     | :MEASure:REAL?<br>[ <source/> ] (see<br>page 502)                                                                                     | $\langle$ source> ::= $\{CHANnel < n$<br>FUNCtion   MATH}                                                               |
|                                                                                                    |                                                                                                    | $<$ n> ::= 1 to (# analog channels)<br>in NR1 format                                                                    |
|                                                                                                    |                                                                                                    | <return value=""> ::= the real power<br/>value in NR3 format</return>                                                   |
| :MEASure:RIPPle<br>[ <source/> ] (see<br>page 503)                                                                                   | :MEASure:RIPPle?<br>[ <source/> ] (see<br>page 503)                                                                                   | $\langle$ source> ::= $\{CHANnel < n$<br>FUNCtion   MATH   WMEMory <r>}</r>                                             |
|                                                                                                    |                                                                                                    | $\langle n \rangle$ ::= 1 to (# analog channels)<br>in NR1 format                                                       |
|                                                                                                    |                                                                                                    | $\langle r \rangle$ ::= 1-2 in NR1 format                                                                               |
|                                                                                                    |                                                                                                    | <return value=""> ::= the output<br/>ripple value in NR3 format</return>                                                |
| :MEASure:TRESponse<br>[ <source/> ] (see<br>page 504)                                                                                | :MEASure:TRESponse?<br>[ <source/> ] (see<br>page 504)                                                                                | $\langle$ source> ::= $\{CHANnel < n$<br>FUNCtion   MATH   WMEMory <r>}</r>                                             |
|                                                                                                    |                                                                                                    | $\langle n \rangle$ ::= 1 to (# analog channels)<br>in NR1 format                                                       |
|                                                                                                    |                                                                                                    | $\langle r \rangle$ ::= 1-2 in NR1 format                                                                               |
|                                                                                                    |                                                                                                    | <return value=""> ::= time in<br/>seconds for the overshoot to<br/>settle back into the band in NR3<br/>format</return> |

**Table 93** :MEASure Power Commands Summary (continued)

### :MEASure:ANGLe

<span id="page-487-1"></span><span id="page-487-0"></span>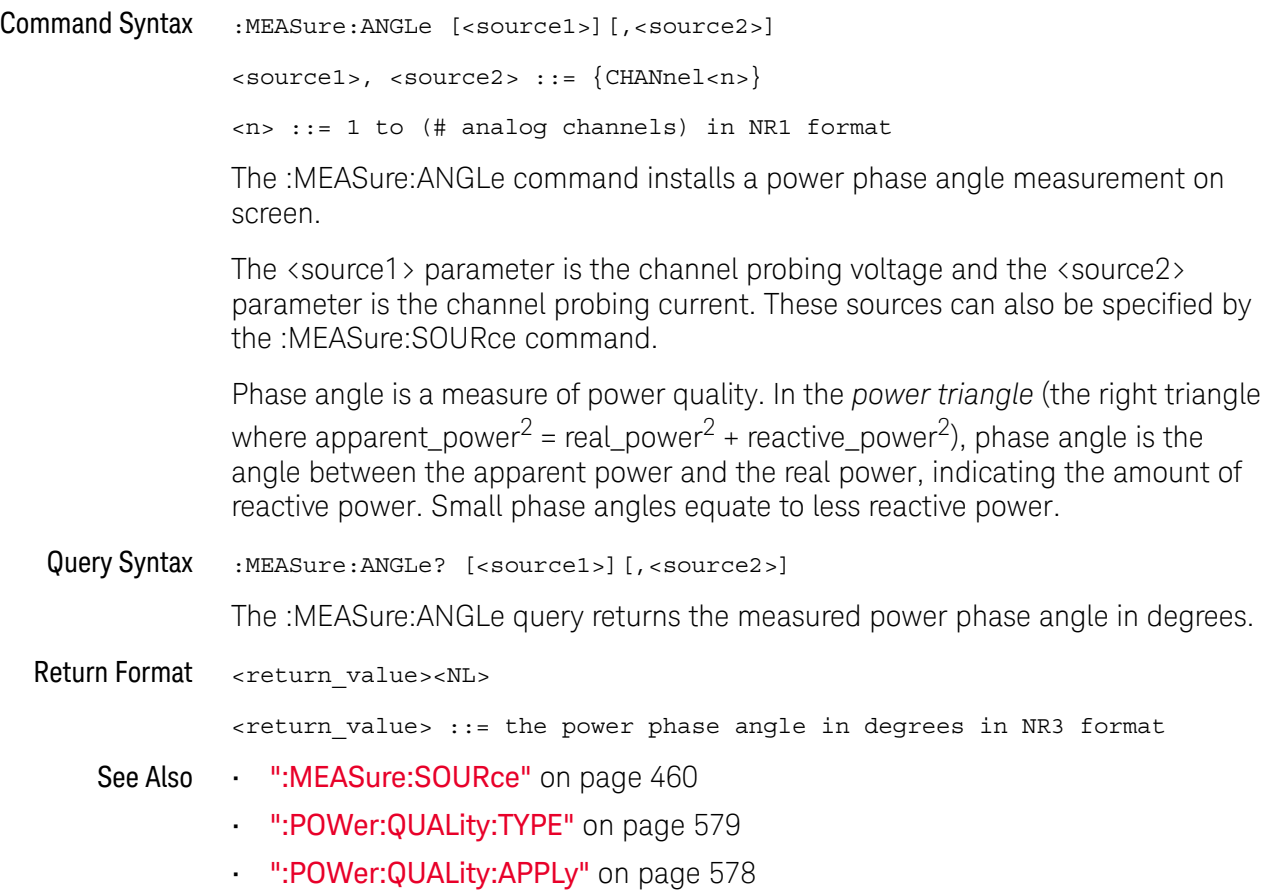

#### :MEASure:APParent

<span id="page-488-1"></span><span id="page-488-0"></span>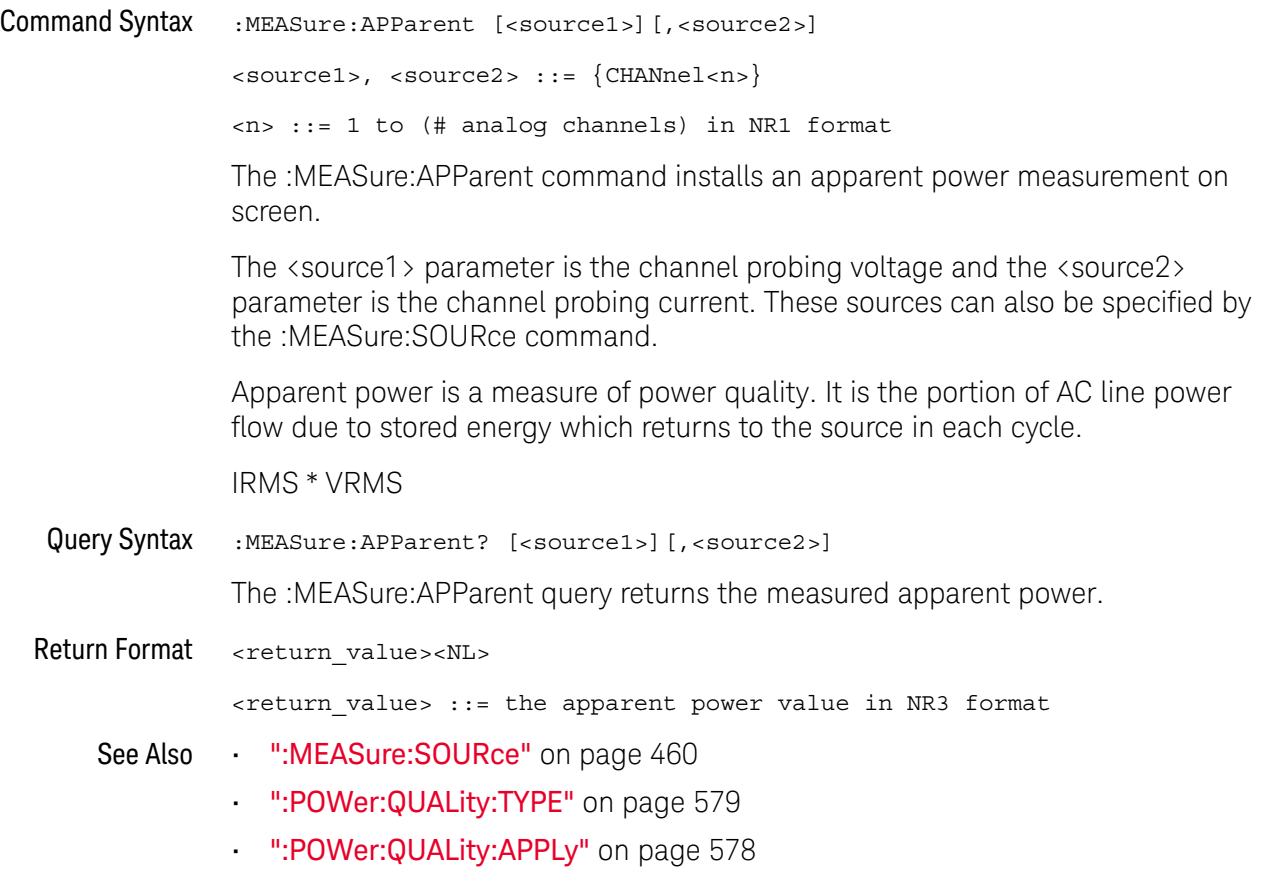

#### :MEASure:CPLoss

<span id="page-489-1"></span><span id="page-489-0"></span>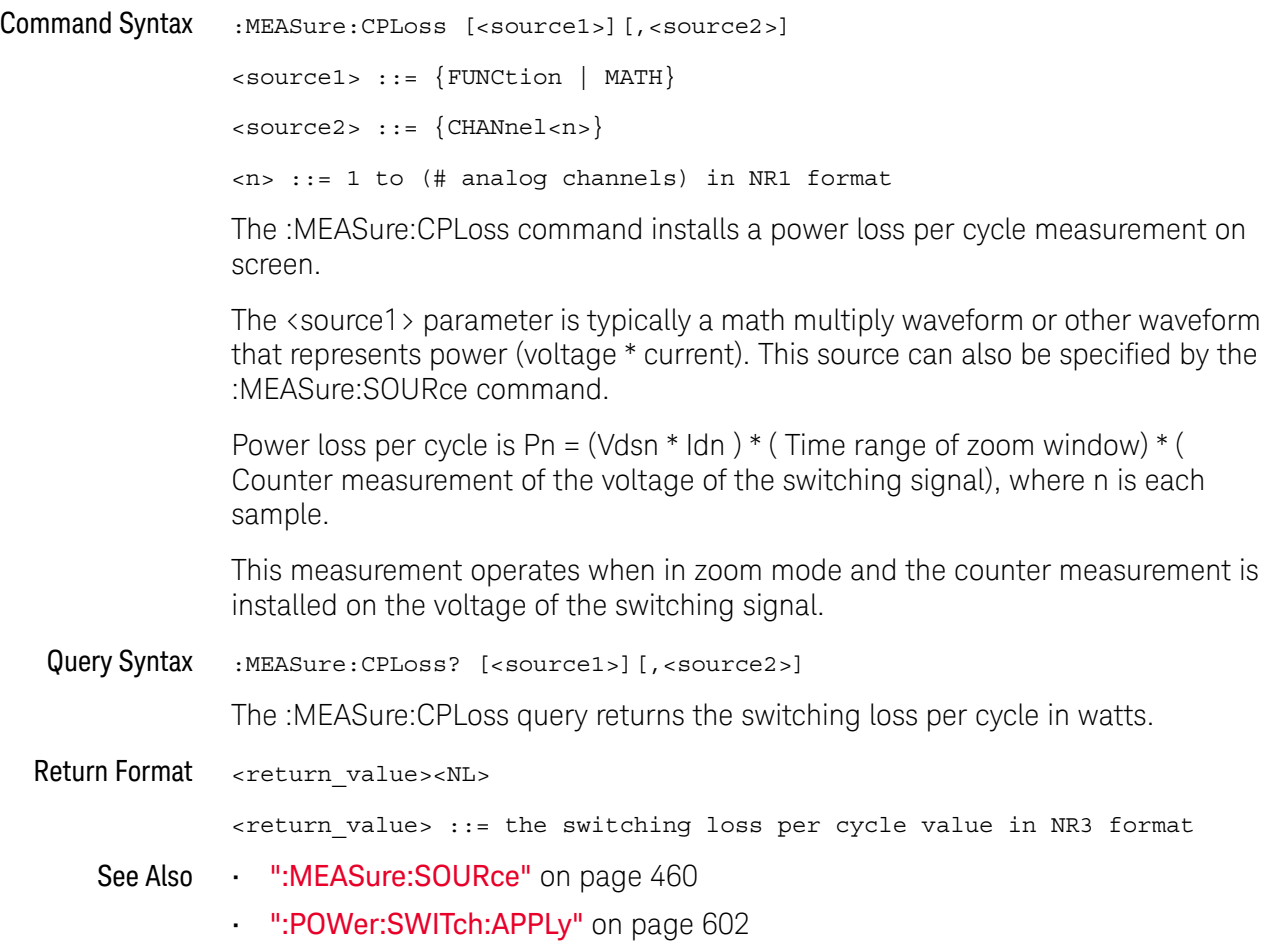

### :MEASure:CRESt

<span id="page-490-1"></span><span id="page-490-0"></span>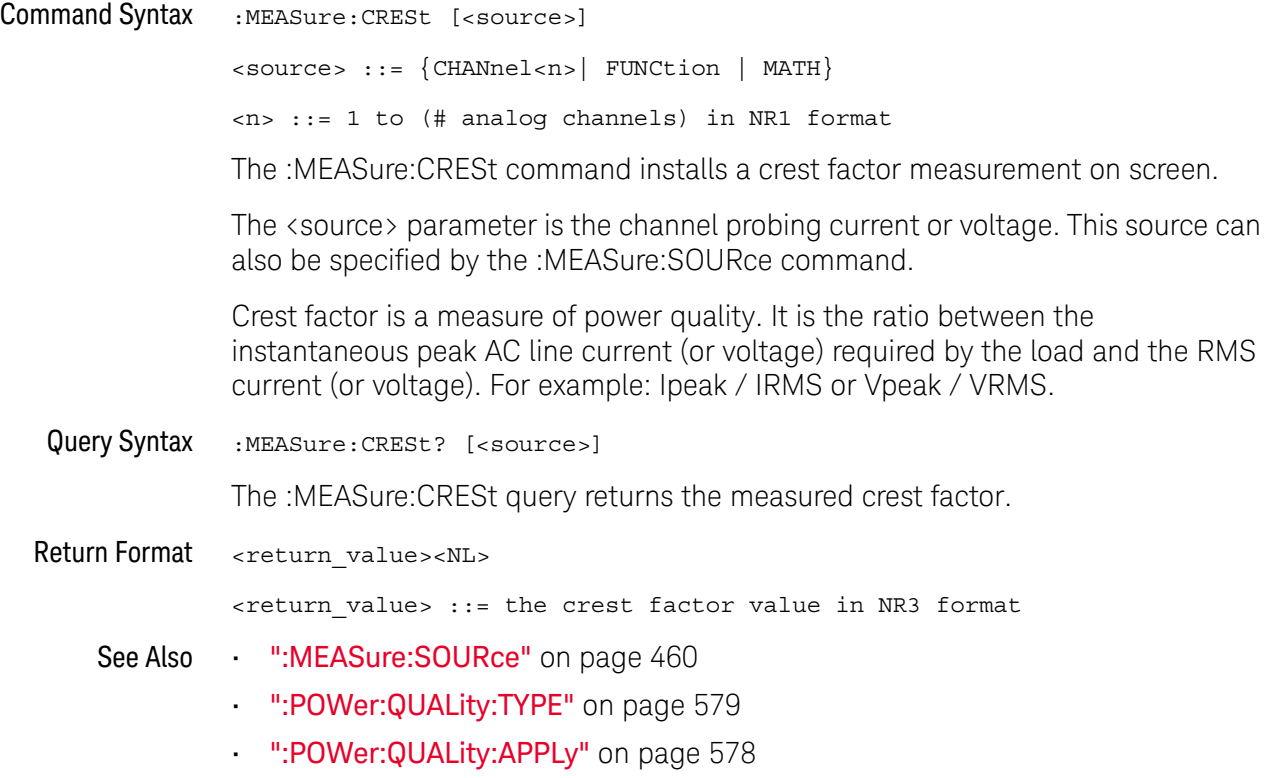

### :MEASure:EFFiciency

<span id="page-491-1"></span><span id="page-491-0"></span>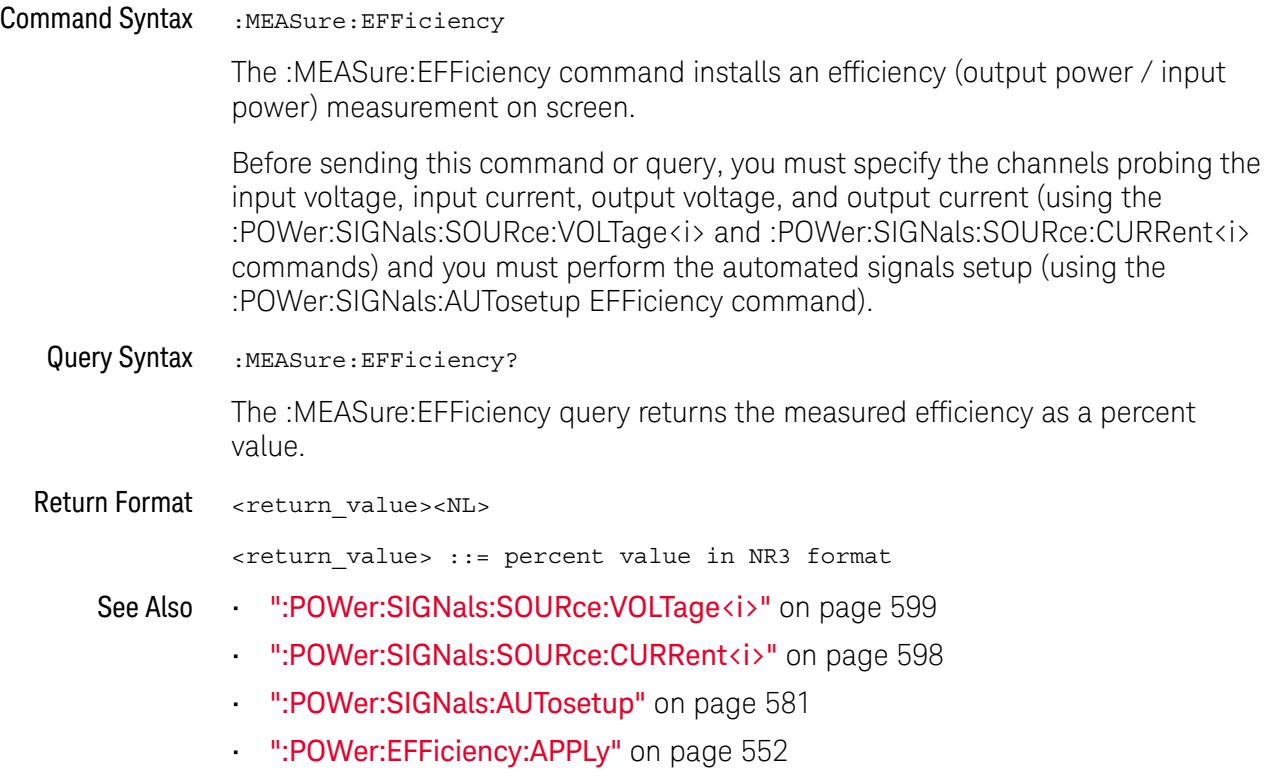

### :MEASure:ELOSs

<span id="page-492-1"></span><span id="page-492-0"></span>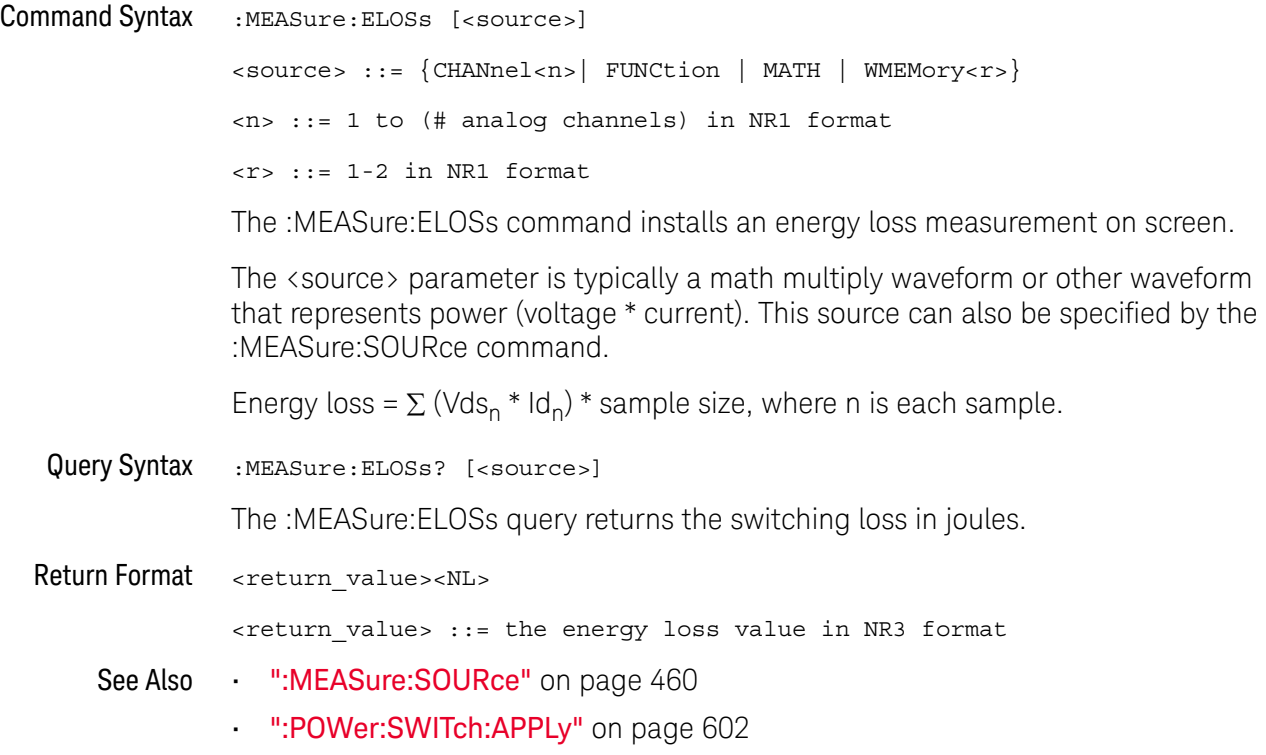

### :MEASure:FACTor

<span id="page-493-1"></span><span id="page-493-0"></span>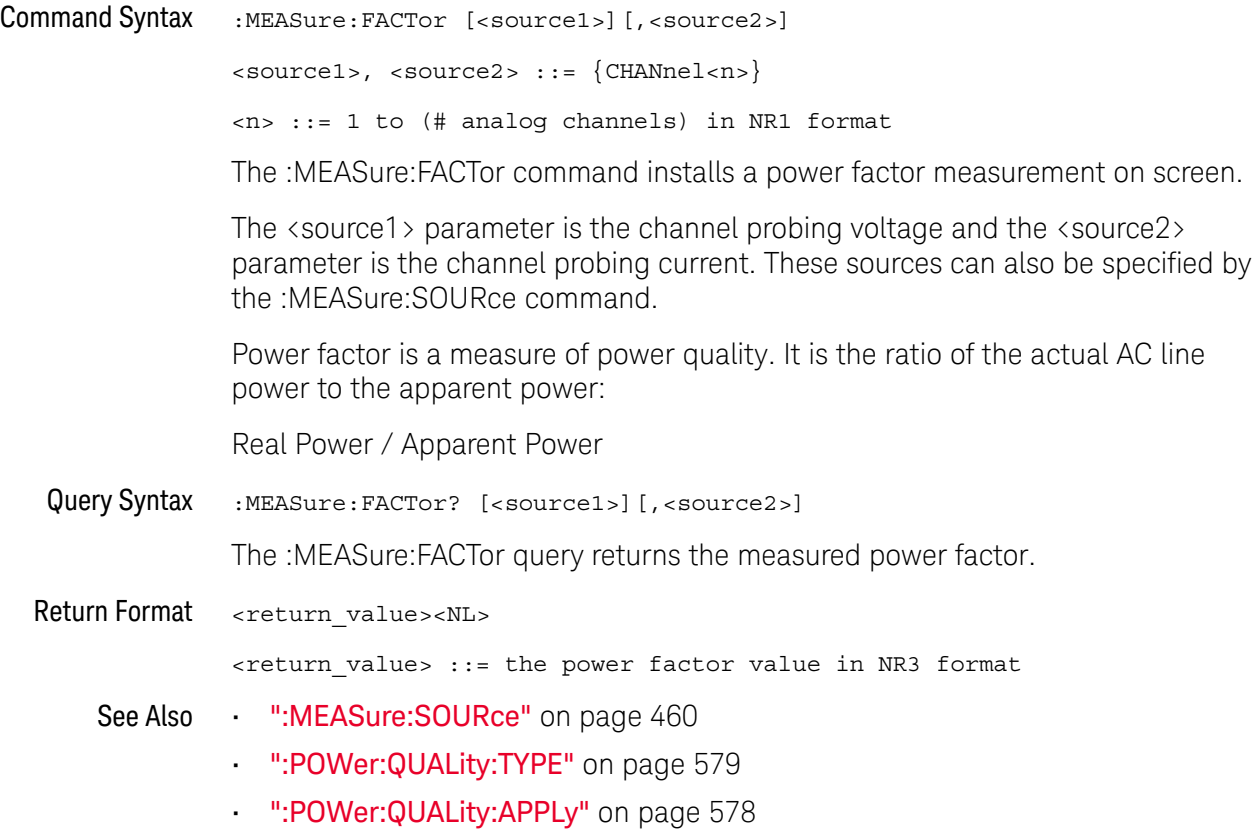

#### :MEASure:IPOWer

<span id="page-494-1"></span><span id="page-494-0"></span>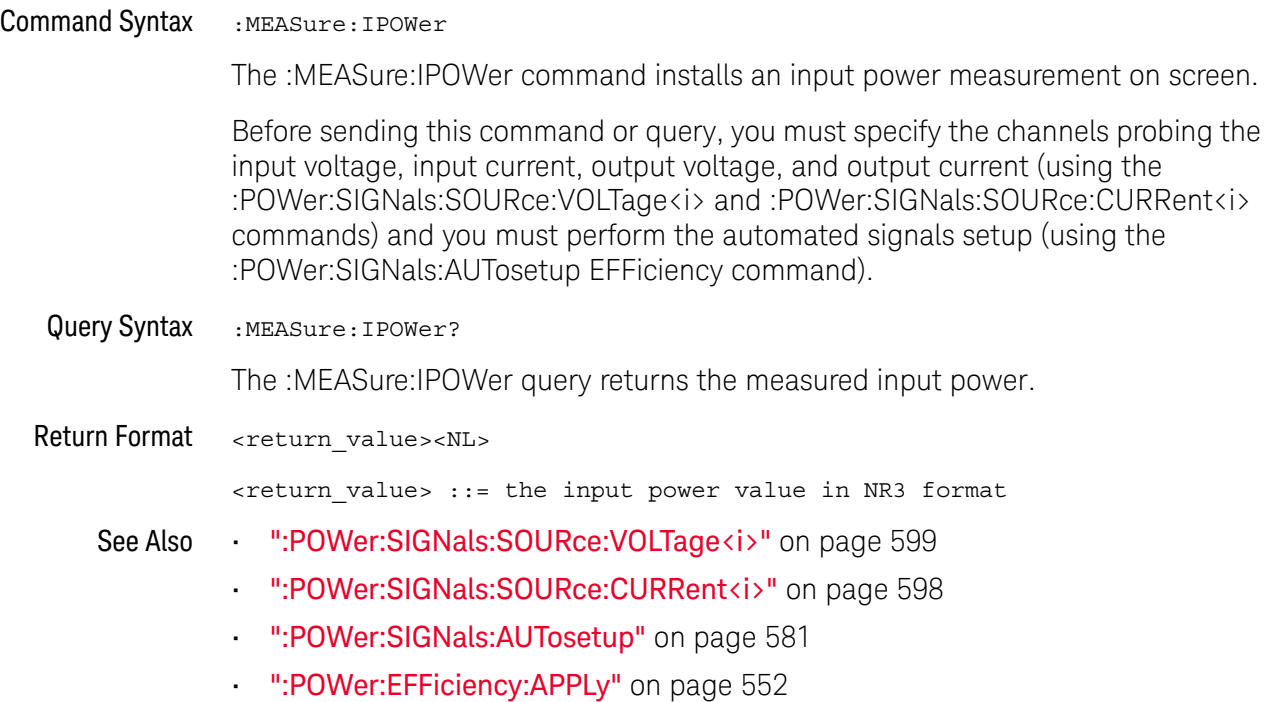

### :MEASure:OFFTime

<span id="page-495-1"></span><span id="page-495-0"></span>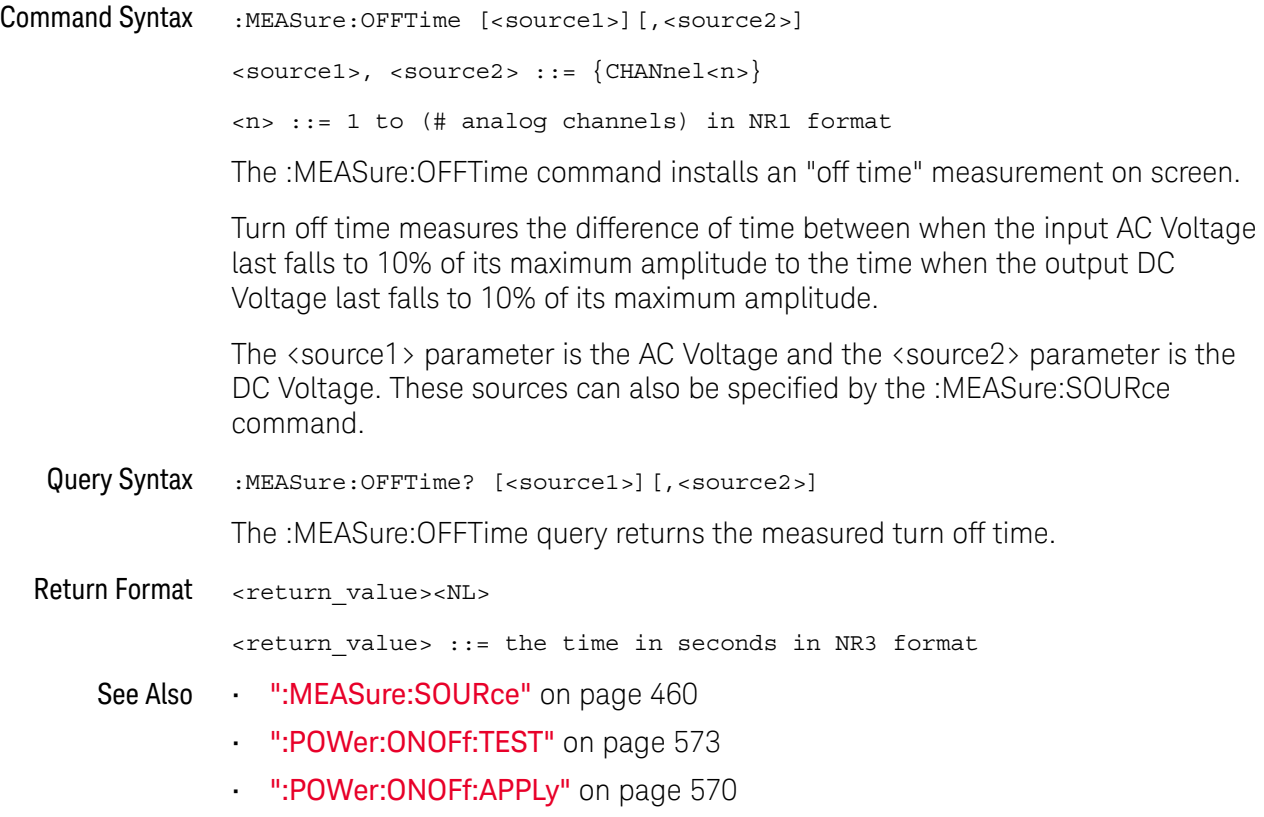

### :MEASure:ONTime

<span id="page-496-1"></span><span id="page-496-0"></span>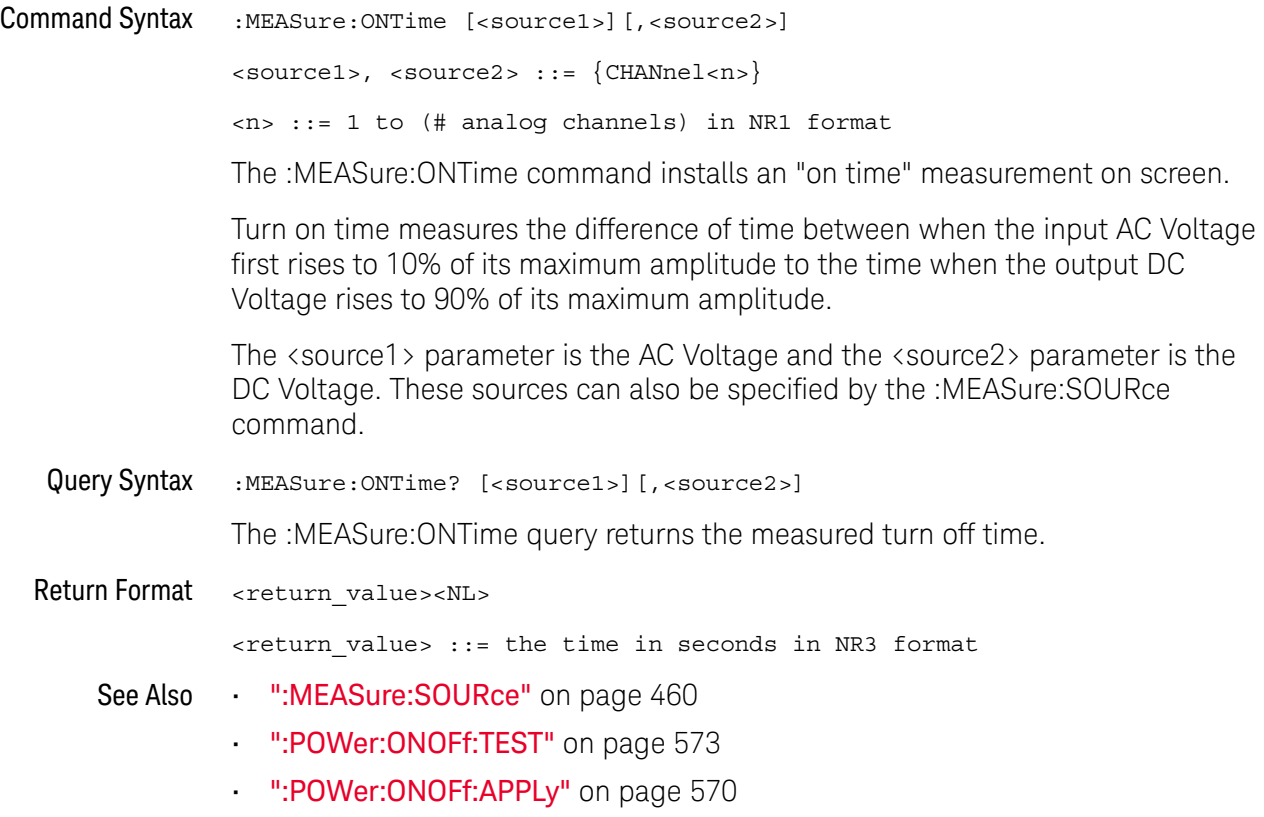

#### :MEASure:OPOWer

<span id="page-497-1"></span><span id="page-497-0"></span>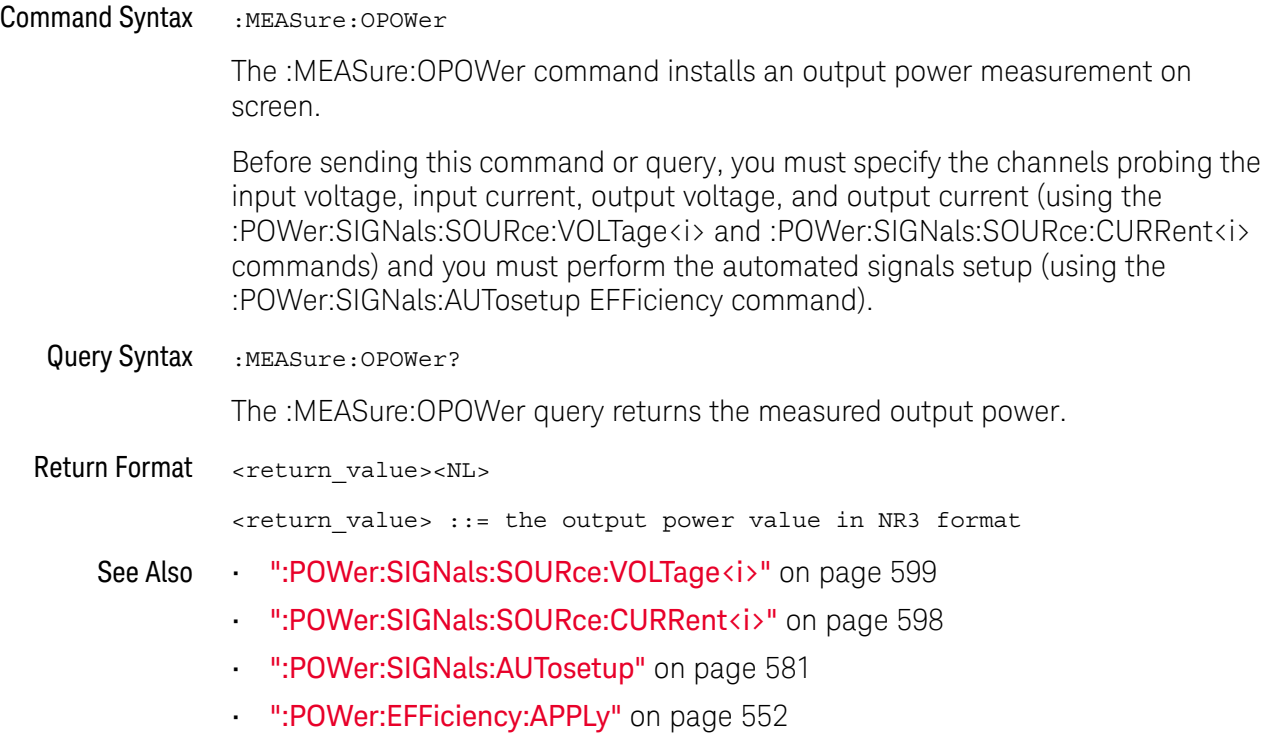

#### :MEASure:PCURrent

<span id="page-498-1"></span><span id="page-498-0"></span>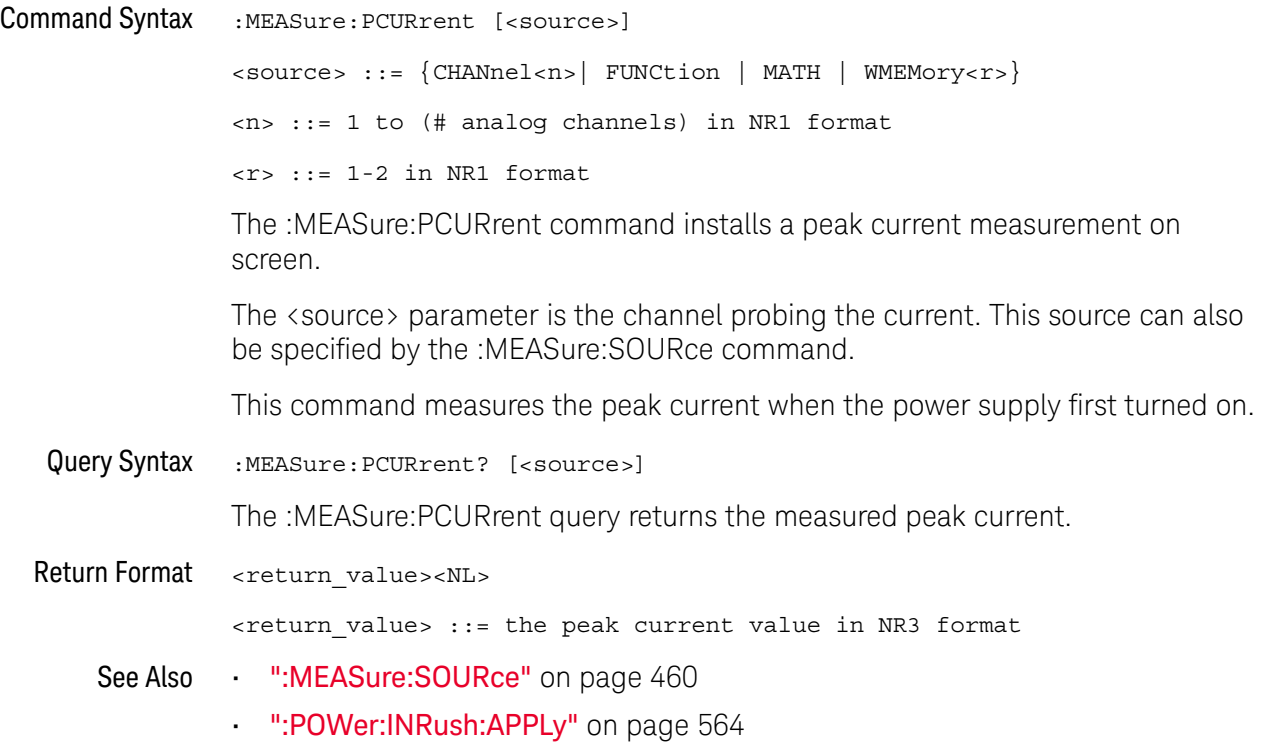

#### :MEASure:PLOSs

<span id="page-499-1"></span><span id="page-499-0"></span>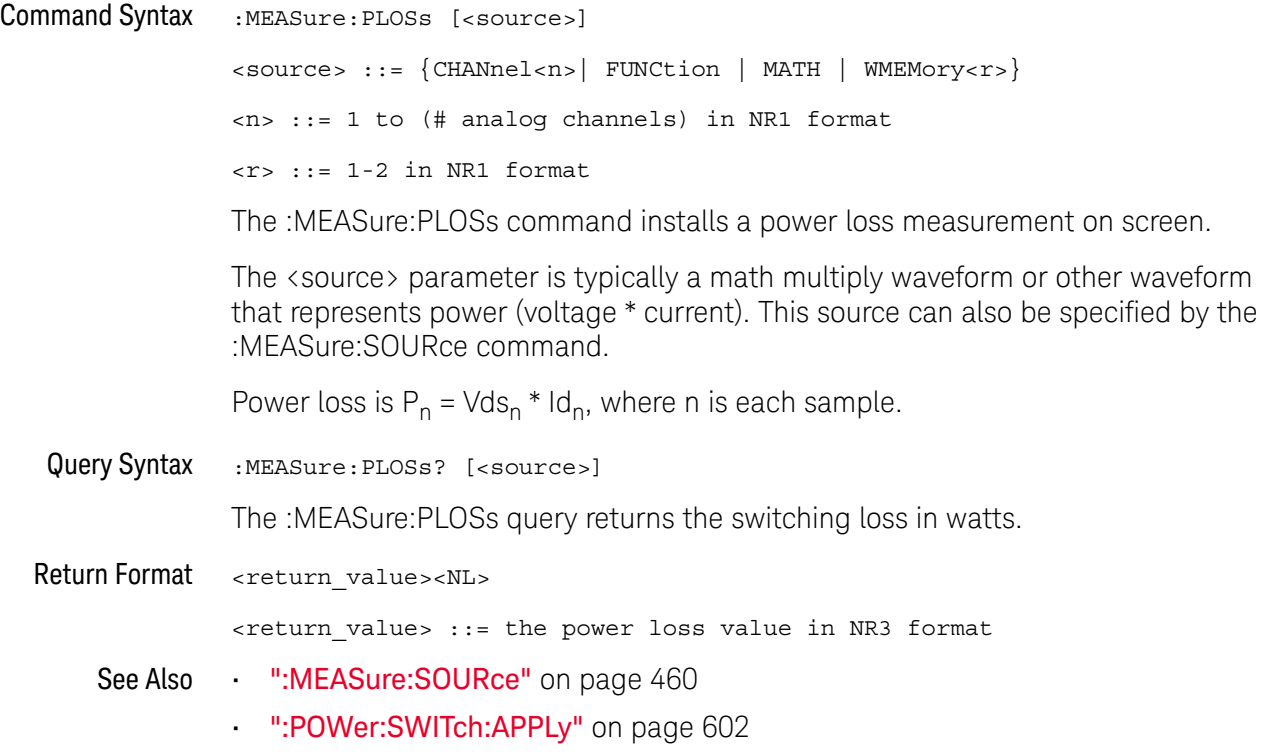

#### :MEASure:REACtive

### $N$  (see [page 1164](#page-1163-1))

<span id="page-500-0"></span>Command Syntax :MEASure:REACtive [<source1>][,<source2>]

<source1>, <source2> ::= {CHANnel<n>}

<n> ::= 1 to (# analog channels) in NR1 format

The :MEASure:REACtive command installs a reactive power measurement on screen.

The <source1> parameter is the channel probing voltage and the <source2> parameter is the channel probing current. These sources can also be specified by the :MEASure:SOURce command.

Reactive power is a measure of power quality. It is the difference between apparent power and real power due to reactance. Using the *power triangle* (the right triangle where apparent power<sup>2</sup> = real power<sup>2</sup> + reactive power<sup>2</sup>):

Reactive Power =  $\sqrt{\text{Apparent Power}^2 - \text{Real Power}^2}$ 

Reactive power is measured in VAR (Volts-Amps-Reactive).

<span id="page-500-1"></span>Query Syntax :MEASure:REACtive? [<source1>][,<source2>]

The :MEASure:REACtive query returns the measured reactive power.

Return Format <return\_value><NL>

<return\_value> ::= the reactive power value in NR3 format

- See Also [":MEASure:SOURce"](#page-459-1) on page 460
	- [":POWer:QUALity:TYPE"](#page-578-0) on page 579
	- [":POWer:QUALity:APPLy"](#page-577-0) on page 578

#### :MEASure:REAL

### $\overline{\mathsf{N}}$  (see [page 1164](#page-1163-1))

<span id="page-501-0"></span>Command Syntax :MEASure:REAL [<source>]

<source> ::= {CHANnel<n>| FUNCtion | MATH} <n> ::= 1 to (# analog channels) in NR1 format

The :MEASure:REAL command installs a real power measurement on screen.

The <source> parameter is typically a math multiply waveform or other waveform that represents power (voltage \* current). This source can also be specified by the :MEASure:SOURce command.

Real power is a measure of power quality. It is the portion of power flow that, averaged over a complete cycle of the AC waveform, results in net transfer of energy in one direction.

$$
\text{Real Power} = \sqrt{\frac{1}{M}\sum_{n=0}^{N-1}V_n I_n}
$$

<span id="page-501-1"></span>Query Syntax : MEASure: REAL? [<source>] The :MEASure:REAL query returns the measured real power. Return Format <return\_value><NL> <return\_value> ::= the real power value in NR3 format See Also • [":MEASure:SOURce"](#page-459-1) on page 460 • [":POWer:QUALity:TYPE"](#page-578-0) on page 579 • [":POWer:QUALity:APPLy"](#page-577-0) on page 578

### :MEASure:RIPPle

<span id="page-502-1"></span><span id="page-502-0"></span>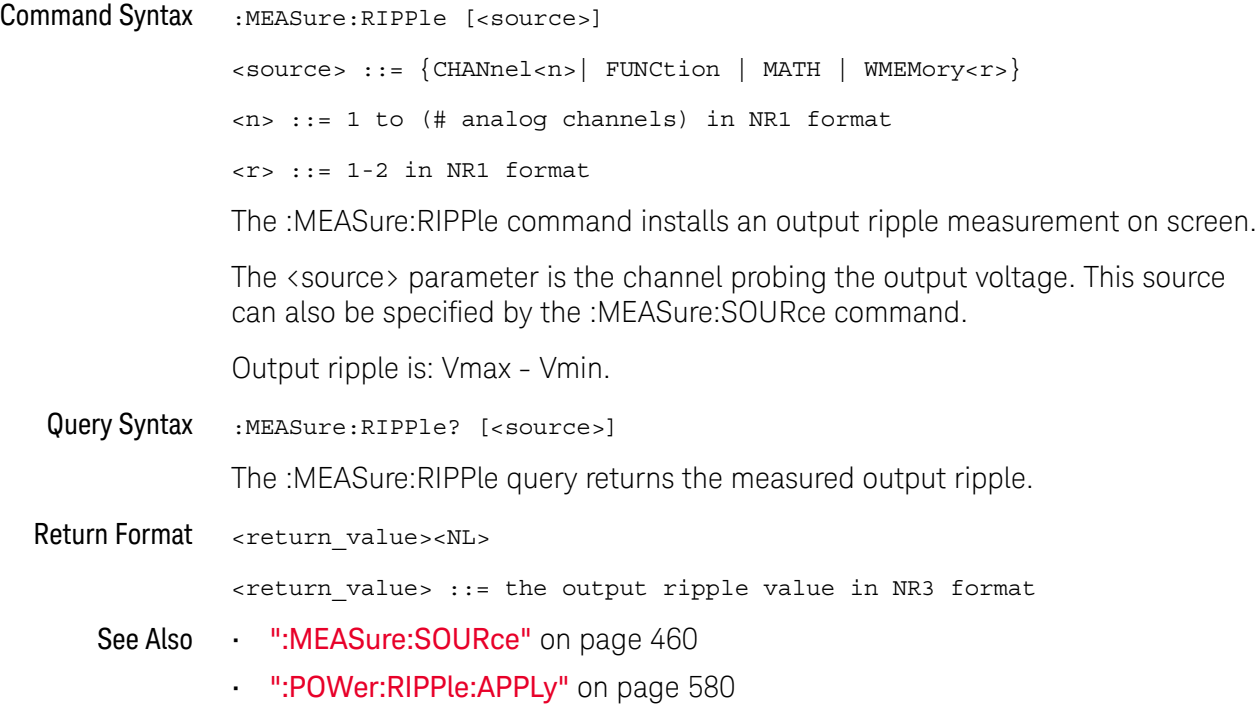

### :MEASure:TRESponse

<span id="page-503-1"></span><span id="page-503-0"></span>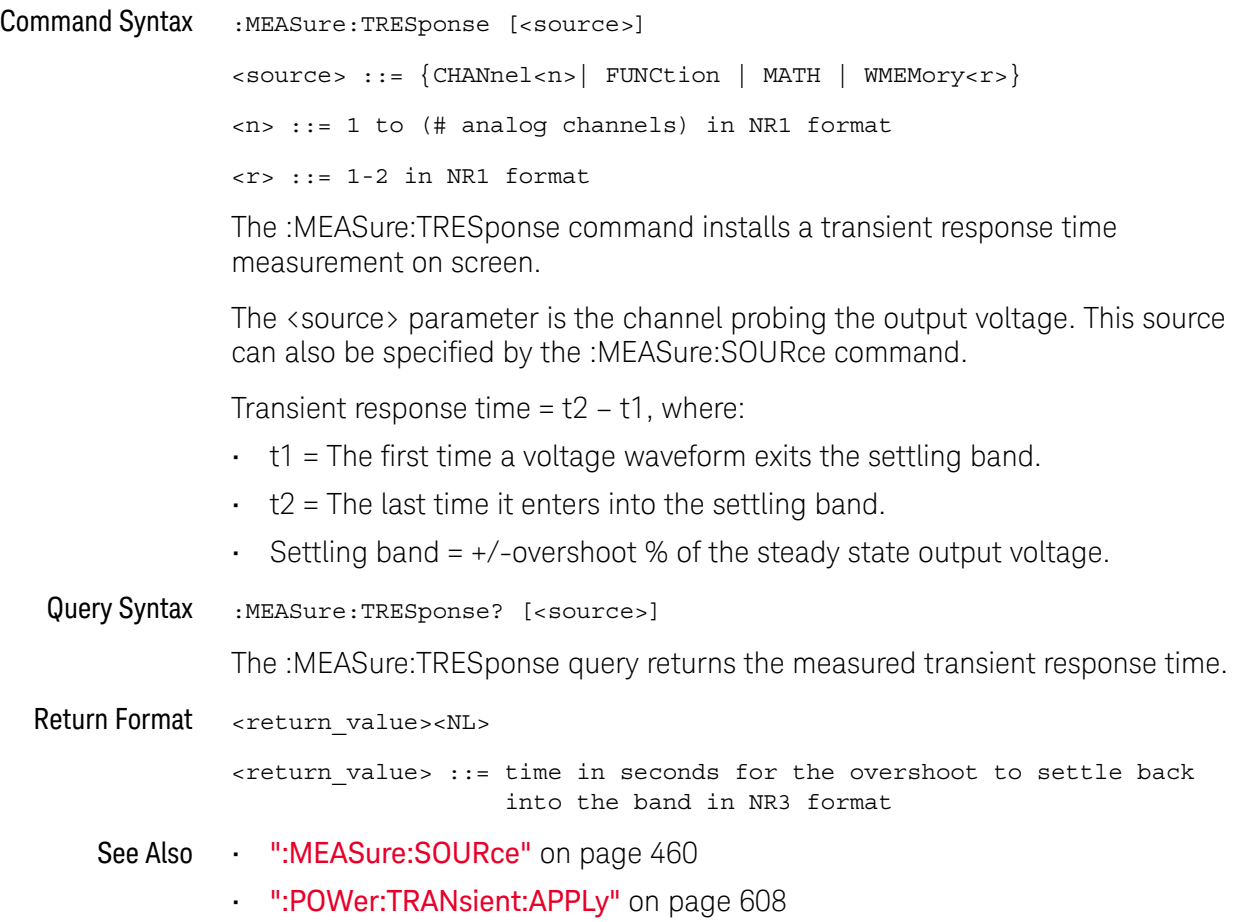
# 22 :MTESt Commands

The MTESt subsystem commands and queries control the mask test features. See ["Introduction to :MTESt Commands"](#page-506-0) on page 507.

**Table 94** :MTESt Commands Summary

| <b>Command</b>                                                              | Query                                                               | <b>Options and Query Returns</b>                                            |
|-----------------------------------------------------------------------------|---------------------------------------------------------------------|-----------------------------------------------------------------------------|
| : $MTEST:ALL$ { { 0   OFF }<br>$\left\{1 \mid ON\right\}$ (see<br>page 510) | :MTESt:ALL? (see<br>page 510)                                       | $\{0   1\}$                                                                 |
| :MTESt:AMASk:CREate<br>(see page 511)                                       | n/a                                                                 | n/a                                                                         |
| :MTESt:AMASk:SOURce<br><source/> (see<br>page 512)                          | :MTESt:AMASk:SOURce?<br>(see page 512)                              | <source/> ::= CHANnel <n></n>                                               |
|                                                                             |                                                                     | $\langle n \rangle$ ::= $\{1 \mid 2 \mid 3 \mid 4\}$ for 4ch<br>models      |
|                                                                             |                                                                     | $\langle n \rangle$ ::= $\{1   2\}$ for 2ch models                          |
| :MTRSt:AMASK:INTTS<br><units> (see page 513)</units>                        | : MTESt: AMASk: UNITs?<br>(see page 513)                            | $\langle \text{units} \rangle ::= \{\text{CURRent} \mid \text{DIVisions}\}$ |
| :MTESt:AMASk:XDELta<br><value> (see page 514)</value>                       | :MTESt: AMASk: XDELta?<br>(see page 514)                            | <value> ::= X delta value in NR3<br/>format</value>                         |
| : MTESt: AMASk: YDELta<br><value> (see page 515)</value>                    | : MTESt: AMASk: YDELta?<br>(see page 515)                           | $\{value\} :: Y$ delta value in NR3<br>format                               |
| n/a                                                                         | :MTESt: COUNt: FWAVefor<br>ms? [CHANnel <n>] (see<br/>page 516)</n> | $<$ failed> ::= number of failed<br>waveforms in NR1 format                 |
| :MTESt: COUNt: RESet<br>(see page 517)                                      | n/a                                                                 | n/a                                                                         |
| n/a                                                                         | : MTESt: COUNt: TIME?<br>(see page 518)                             | <time> ::= elapsed seconds in NR3<br/>format</time>                         |
| n/a                                                                         | :MTESt: COUNt: WAVeform<br>$s$ ? (see page $519$ )                  | <count> ::= number of waveforms<br/>in NR1 format</count>                   |
| $: \text{MTESt}: \text{DATA}$ < mask ><br>(see page 520)                    | :MTESt:DATA? (see<br>page 520)                                      | $\epsilon$ mask> ::= data in IEEE 488.2 #<br>format.                        |

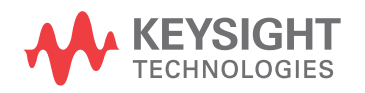

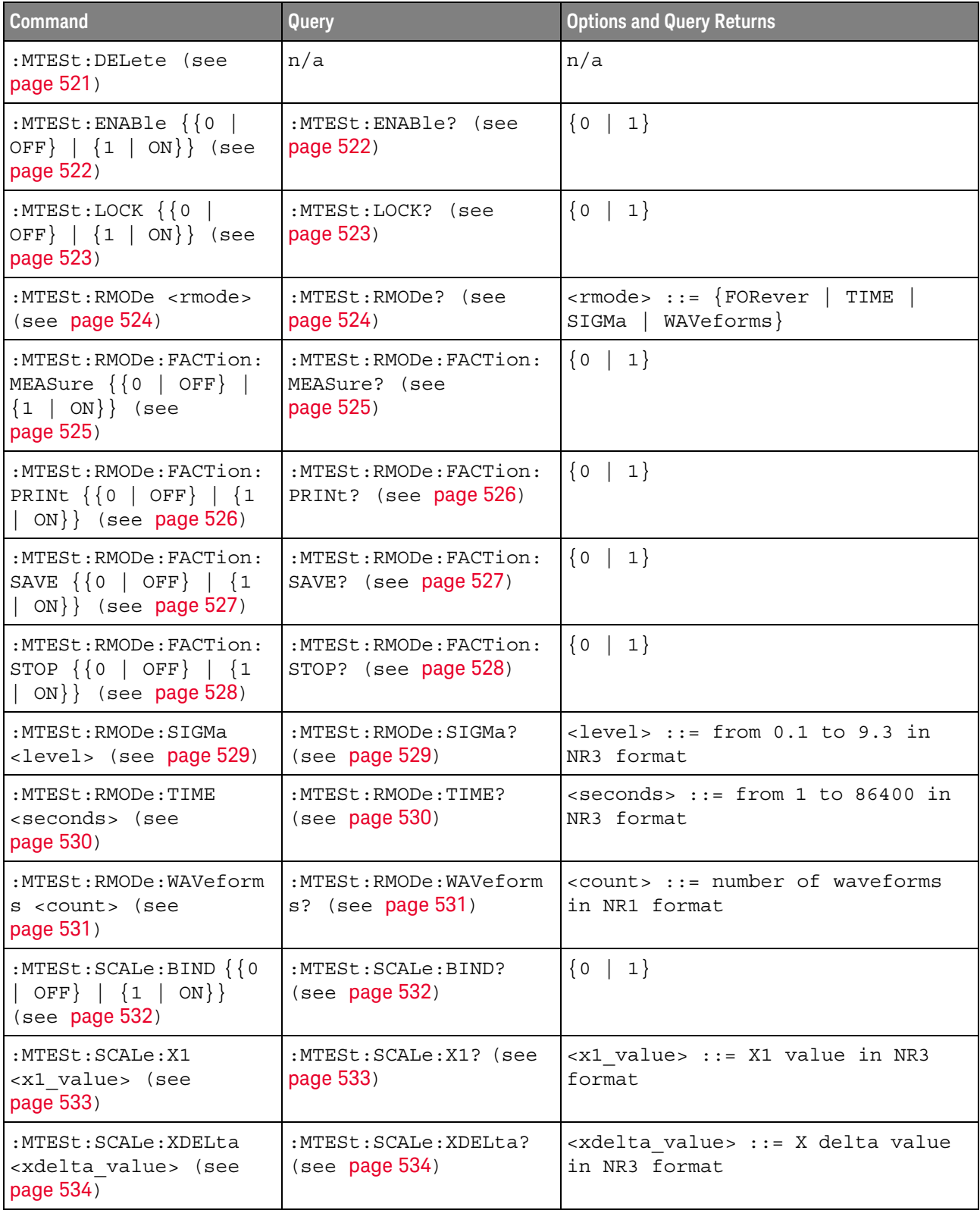

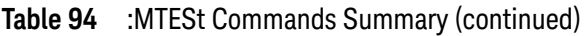

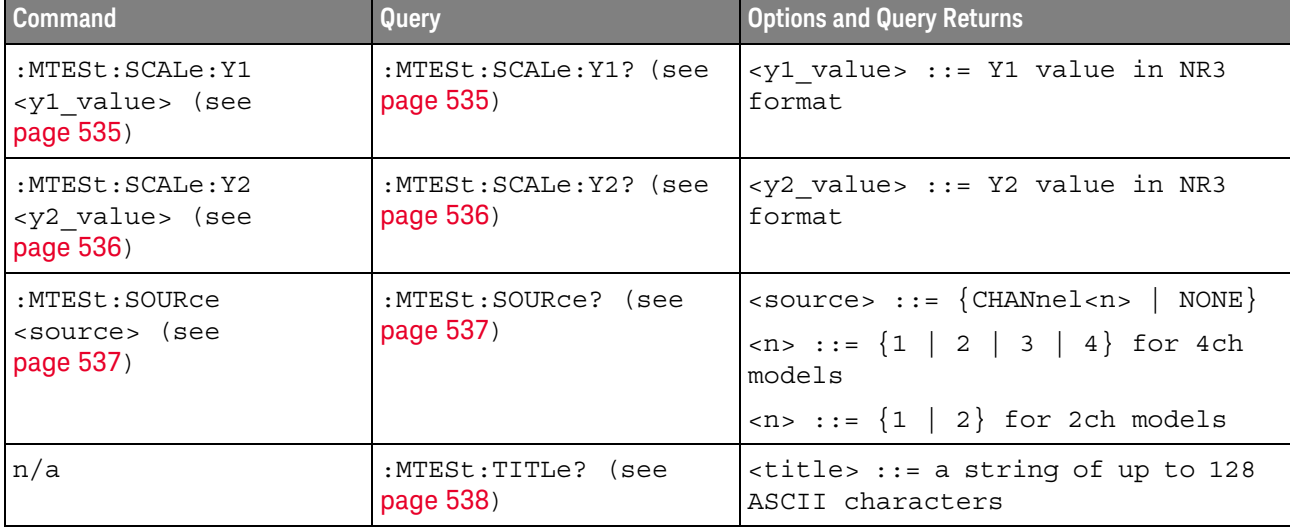

#### **Table 94** :MTESt Commands Summary (continued)

<span id="page-506-0"></span>Introduction to :MTESt Commands Mask testing automatically compares the current displayed waveform with the boundaries of a set of polygons that you define. Any waveform or sample that falls within the boundaries of one or more polygons is recorded as a failure.

#### Reporting the Setup

Use :MTESt? to query setup information for the MTESt subsystem.

#### Return Format

The following is a sample response from the :MTESt? query. In this case, the query was issued following a \*RST command.

:MTES:SOUR CHAN1;ENAB 0;LOCK 1;:MTES:AMAS:SOUR CHAN1;UNIT DIV;XDEL +2.50000000E-001;YDEL +2.50000000E-001;:MTES:SCAL:X1 +200.000E-06;XDEL +400.000E-06;Y1 -3.00000E+00;Y2 +3.00000E+00;BIND 0;:MTES:RMOD FOR;RMOD:TIME +1E+00;WAV 1000;SIGM +6.0E+00;:MTES:RMOD:FACT:STOP 0;PRIN 0;SAVE 0

#### <span id="page-506-1"></span>Example Code

' Mask testing commands example.

' -------------------------------------------------------------------

Option Explicit

Public myMgr As VisaComLib.ResourceManager Public myScope As VisaComLib.FormattedIO488 Public varQueryResult As Variant Public strQueryResult As String

Private Declare Sub Sleep Lib "kernel32" (ByVal dwMilliseconds As Long)

Sub Main()

```
On Error GoTo VisaComError
' Create the VISA COM I/O resource.
Set myMgr = New VisaComLib.ResourceManager
Set myScope = New VisaComLib.FormattedIO488
Set myScope.IO =
     myMgr.Open("USB0::0x0957::0x17A6::US50210029::0::INSTR")
myScope.IO.Clear ' Clear the interface.
' Make sure oscilloscope is running.
myScope.WriteString ":RUN"
' Set mask test termination conditions.
myScope.WriteString ":MTESt:RMODe SIGMa"
myScope.WriteString ":MTESt:RMODe?"
strQueryResult = myScope.ReadString
Debug.Print "Mask test termination mode: " + strQueryResult
myScope.WriteString ":MTESt:RMODe:SIGMa 4.2"
myScope.WriteString ":MTESt:RMODe:SIGMa?"
varQueryResult = myScope.ReadNumber
Debug.Print "Mask test termination 'test sigma': " + _
    FormatNumber(varQueryResult)
' Use auto-mask to create mask.
myScope.WriteString ":MTESt:AMASk:SOURce CHANnel1"
myScope.WriteString ":MTESt:AMASk:SOURce?"
strQueryResult = myScope.ReadString
Debug.Print "Mask test auto-mask source: " + strQueryResult
myScope.WriteString ":MTESt:AMASk:UNITs DIVisions"
myScope.WriteString ":MTESt:AMASk:UNITs?"
strQueryResult = myScope.ReadString
Debug.Print "Mask test auto-mask units: " + strQueryResult
myScope.WriteString ":MTESt:AMASk:XDELta 0.1"
myScope.WriteString ":MTESt:AMASk:XDELta?"
varQueryResult = myScope.ReadNumber
Debug.Print "Mask test auto-mask X delta: " + _
    FormatNumber(varQueryResult)
myScope.WriteString ":MTESt:AMASk:YDELta 0.1"
myScope.WriteString ":MTESt:AMASk:YDELta?"
varQueryResult = myScope.ReadNumber
Debug.Print "Mask test auto-mask Y delta: " + _
    FormatNumber(varQueryResult)
' Enable "Auto Mask Created" event (bit 10, &H400)
myScope.WriteString "*CLS"
myScope.WriteString ":MTEenable " + CStr(CInt("&H400"))
' Create mask.
myScope.WriteString ":MTESt:AMASk:CREate"
Debug.Print "Auto-mask created, mask test automatically enabled."
```
' Set up timeout variables.

```
Dim lngTimeout As Long ' Max millisecs to wait.
  Dim lngElapsed As Long
  lngTimeout = 60000 ' 60 seconds.
  ' Wait until mask is created.
  lngElapsed = 0
  Do While lngElapsed <= lngTimeout
   myScope.WriteString ":OPERegister:CONDition?"
    varQueryResult = myScope.ReadNumber
    ' Operation Status Condition Register MTE bit (bit 9, &H200).
    If (varQueryResult And &H200) <> 0 Then
      Exit Do
    Else
      Sleep 100 ' Small wait to prevent excessive queries.
      lngElapsed = lngElapsed + 100
    End If
  Loop
  ' Look for RUN bit = stopped (mask test termination).
  lngElapsed = 0
  Do While lngElapsed <= lngTimeout
    myScope.WriteString ":OPERegister:CONDition?"
    varQueryResult = myScope.ReadNumber
    ' Operation Status Condition Register RUN bit (bit 3, &H8).
    If (varQueryResult And &H8) = 0 Then
     Exit Do
    Else
      Sleep 100 ' Small wait to prevent excessive queries.
      lngElapsed = lngElapsed + 100
    End If
  Loop
  ' Get total waveforms, failed waveforms, and test time.
  myScope.WriteString ":MTESt:COUNt:WAVeforms?"
  strQueryResult = myScope.ReadString
 Debug.Print "Mask test total waveforms: " + strQueryResult
  myScope.WriteString ":MTESt:COUNt:FWAVeforms?"
  strQueryResult = myScope.ReadString
  Debug.Print "Mask test failed waveforms: " + strQueryResult
  myScope.WriteString ":MTESt:COUNt:TIME?"
  strQueryResult = myScope.ReadString
  Debug.Print "Mask test elapsed seconds: " + strQueryResult
  Exit Sub
VisaComError:
  MsgBox "VISA COM Error:" + vbCrLf + Err.Description
End Sub
```
### :MTESt:ALL

<span id="page-509-1"></span><span id="page-509-0"></span>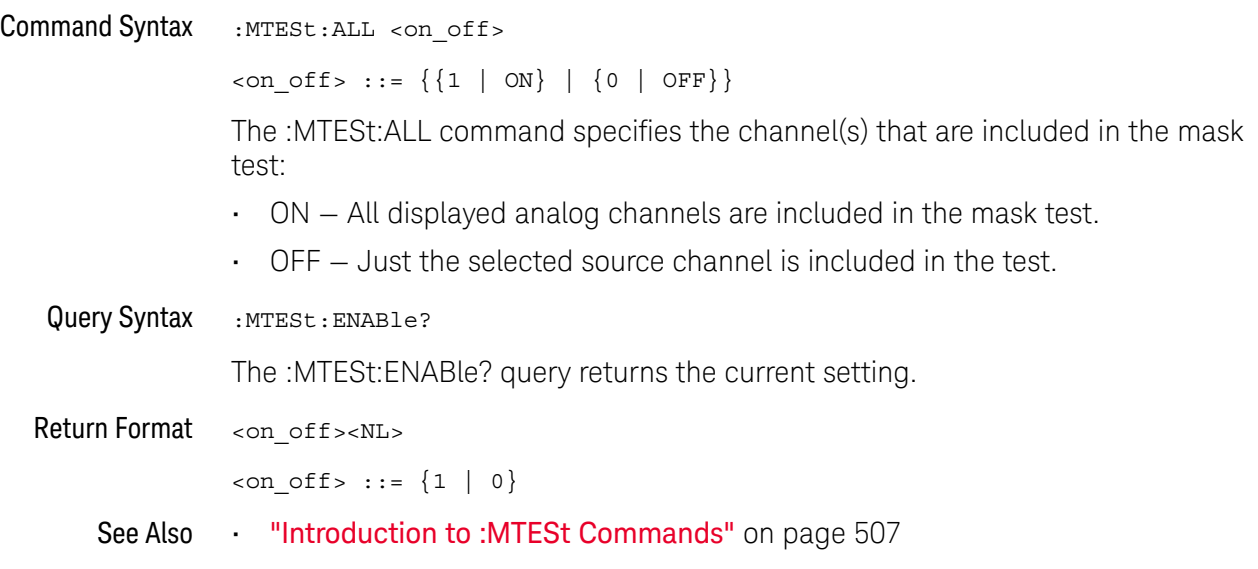

#### <span id="page-510-1"></span>:MTESt:AMASk:CREate

#### N (see [page 1164](#page-1163-0))

<span id="page-510-0"></span>Command Syntax : MTESt: AMASk: CREate

The :MTESt:AMASk:CREate command automatically constructs a mask around the current selected channel, using the tolerance parameters defined by the :MTESt:AMASk:XDELta, :MTESt:AMASk:YDELta, and :MTESt:AMASk:UNITs commands. The mask only encompasses the portion of the waveform visible on the display, so you must ensure that the waveform is acquired and displayed consistently to obtain repeatable results.

The :MTESt:SOURce command selects the channel and should be set before using this command.

- See Also **•••** ["Introduction to :MTESt Commands"](#page-506-0) on page 507
	- **":MTESt:AMASk:XDELta"** on page 514
	- [":MTESt:AMASk:YDELta"](#page-514-2) on page 515
	- [":MTESt:AMASk:UNITs"](#page-512-2) on page 513
	- [":MTESt:AMASk:SOURce"](#page-511-2) on page 512
	- [":MTESt:SOURce"](#page-536-2) on page 537
- Example Code  **"Example Code"** on page 507

### <span id="page-511-2"></span>:MTESt:AMASk:SOURce

## $N$  (see [page 1164](#page-1163-0))

<span id="page-511-1"></span><span id="page-511-0"></span>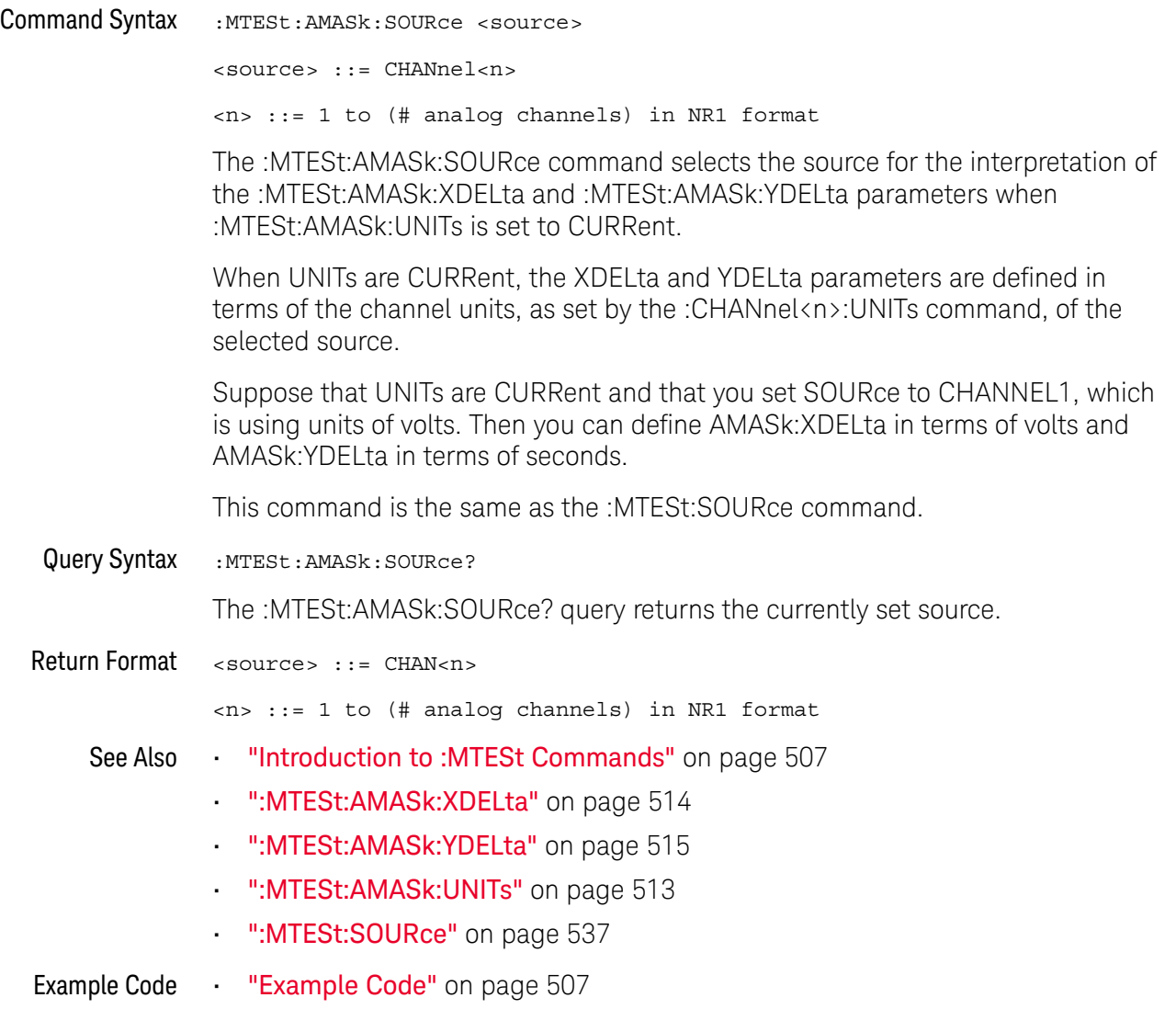

#### <span id="page-512-2"></span>:MTESt:AMASk:UNITs

<span id="page-512-1"></span><span id="page-512-0"></span>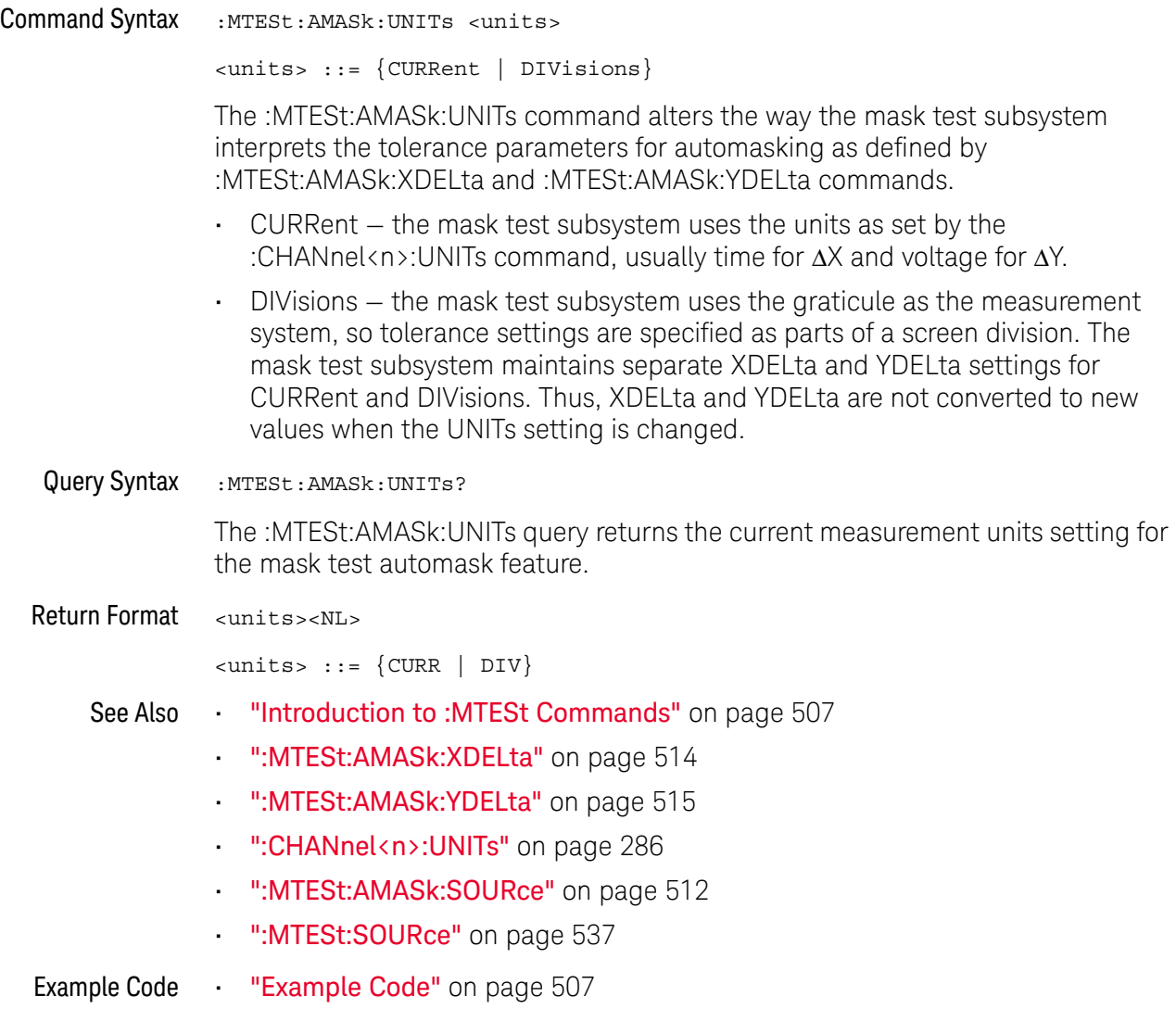

### <span id="page-513-2"></span>:MTESt:AMASk:XDELta

<span id="page-513-1"></span><span id="page-513-0"></span>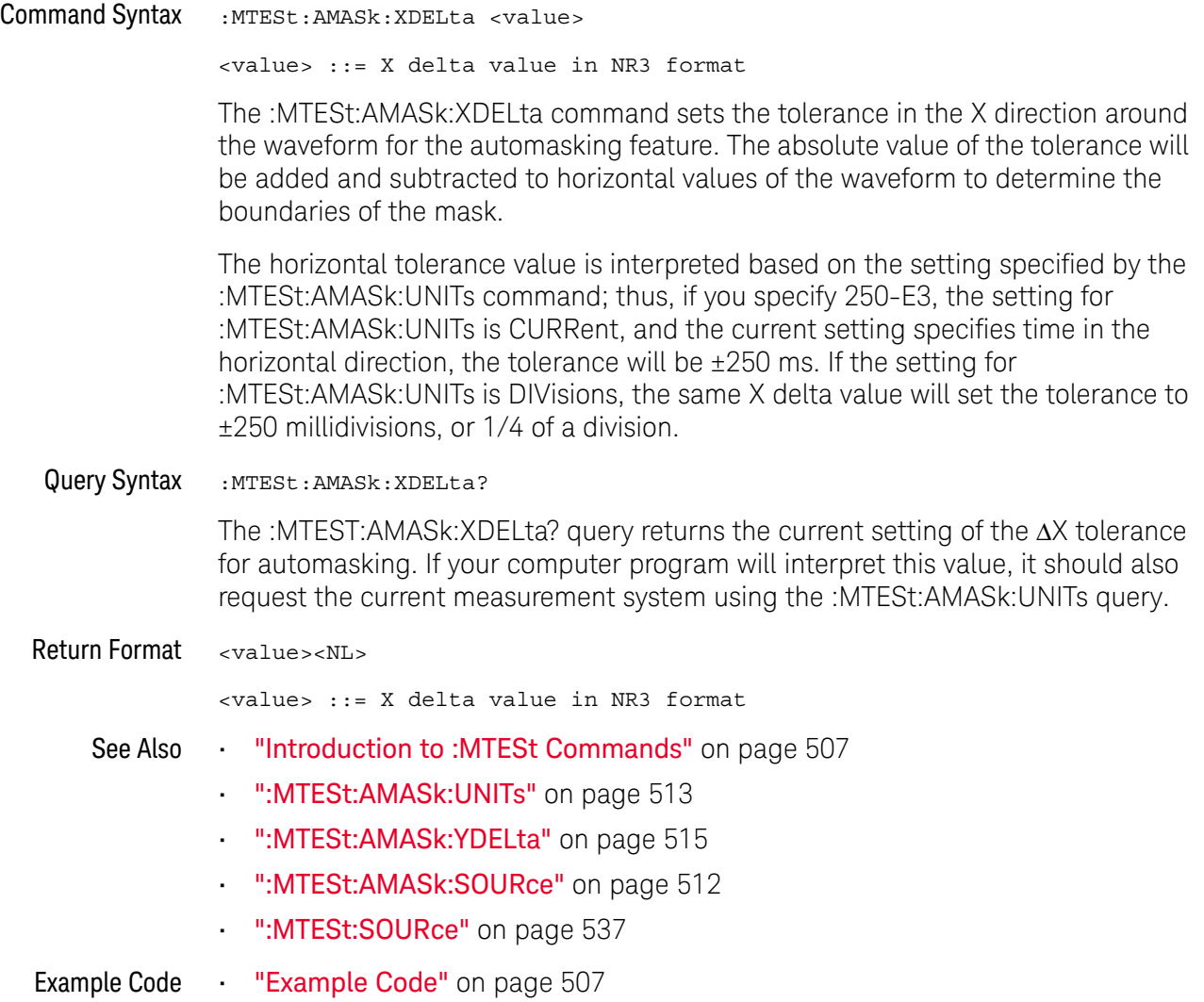

### <span id="page-514-2"></span>:MTESt:AMASk:YDELta

<span id="page-514-1"></span><span id="page-514-0"></span>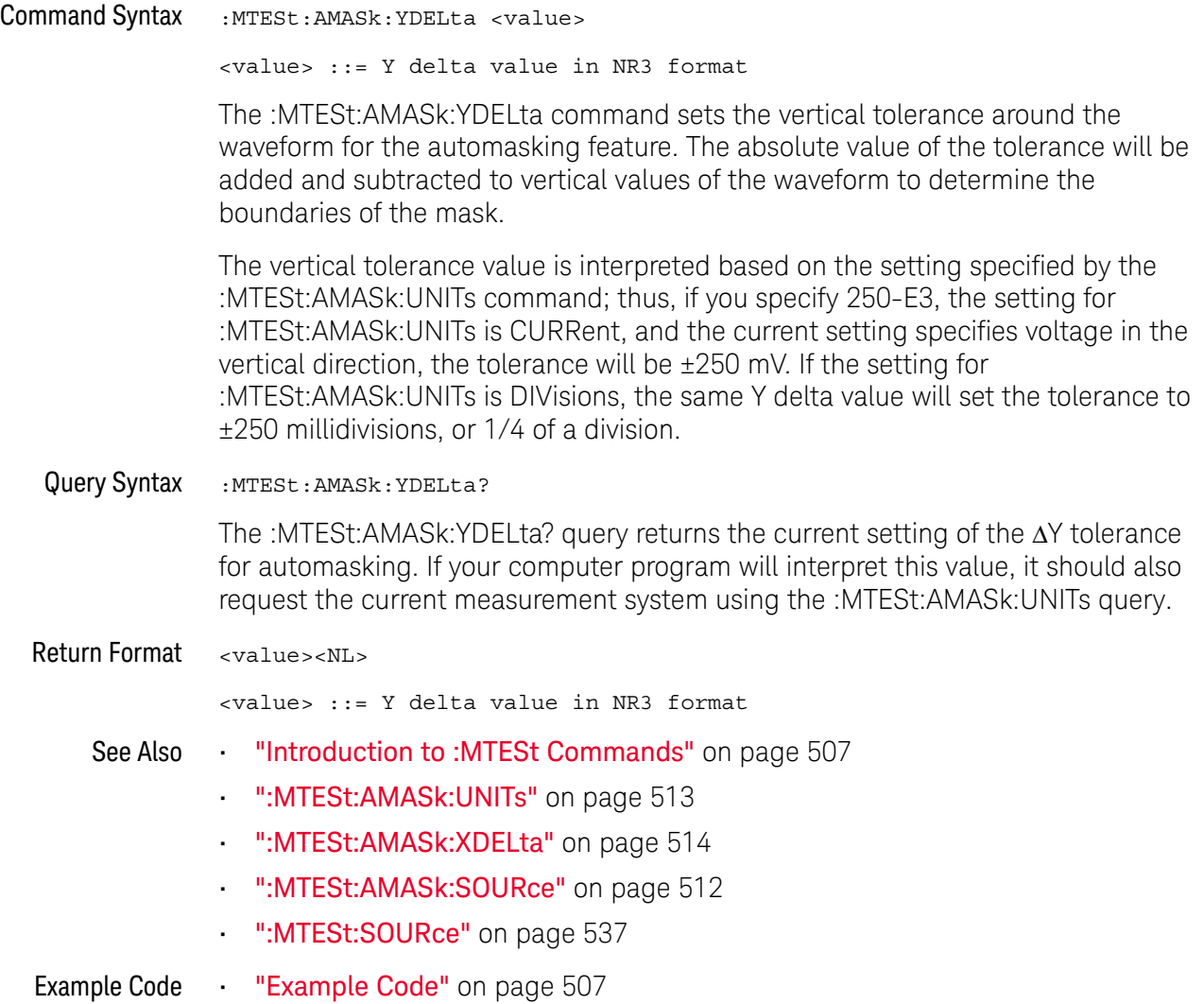

#### <span id="page-515-1"></span>:MTESt:COUNt:FWAVeforms

### $\overline{\mathsf{N}}$  (see [page 1164](#page-1163-0))

<span id="page-515-0"></span>Query Syntax : MTESt: COUNt: FWAVeforms? [CHANnel<n>] <n> ::= 1 to (# analog channels) in NR1 format The :MTESt:COUNt:FWAVeforms? query returns the total number of failed waveforms in the current mask test run. This count is for all regions and all waveforms collected on the channel specified by the optional parameter or collected on the currently specified source channel (:MTESt:SOURce) if there is no parameter. Return Format <failed><NL> <failed> ::= number of failed waveforms in NR1 format. See Also **•••** ["Introduction to :MTESt Commands"](#page-506-0) on page 507 • [":MTESt:COUNt:WAVeforms"](#page-518-1) on page 519 • [":MTESt:COUNt:TIME"](#page-517-1) on page 518 • [":MTESt:COUNt:RESet"](#page-516-1) on page 517 **• ":MTESt:SOURce"** on page 537 Example Code **••• "Example Code"** on page 507

#### <span id="page-516-1"></span>:MTESt:COUNt:RESet

### $N$  (see [page 1164](#page-1163-0))

<span id="page-516-0"></span>Command Syntax : MTESt: COUNt: RESet

The :MTESt:COUNt:RESet command resets the mask statistics.

- 
- See Also ["Introduction to :MTESt Commands"](#page-506-0) on page 507
	- [":MTESt:COUNt:WAVeforms"](#page-518-1) on page 519
	- [":MTESt:COUNt:FWAVeforms"](#page-515-1) on page 516
	- [":MTESt:COUNt:TIME"](#page-517-1) on page 518

### <span id="page-517-1"></span>:MTESt:COUNt:TIME

<span id="page-517-0"></span>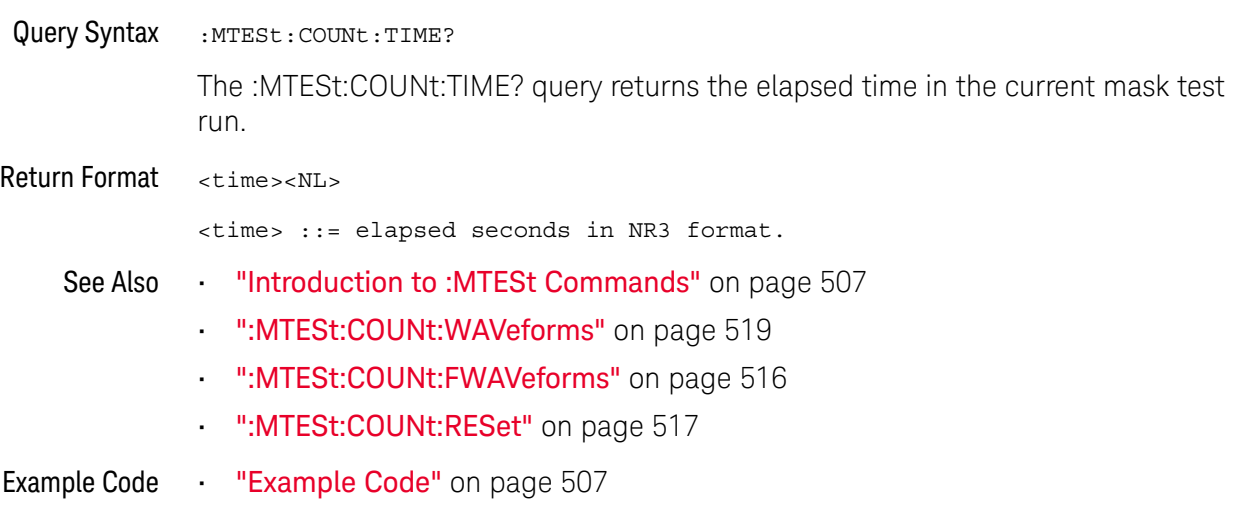

### <span id="page-518-1"></span>:MTESt:COUNt:WAVeforms

<span id="page-518-0"></span>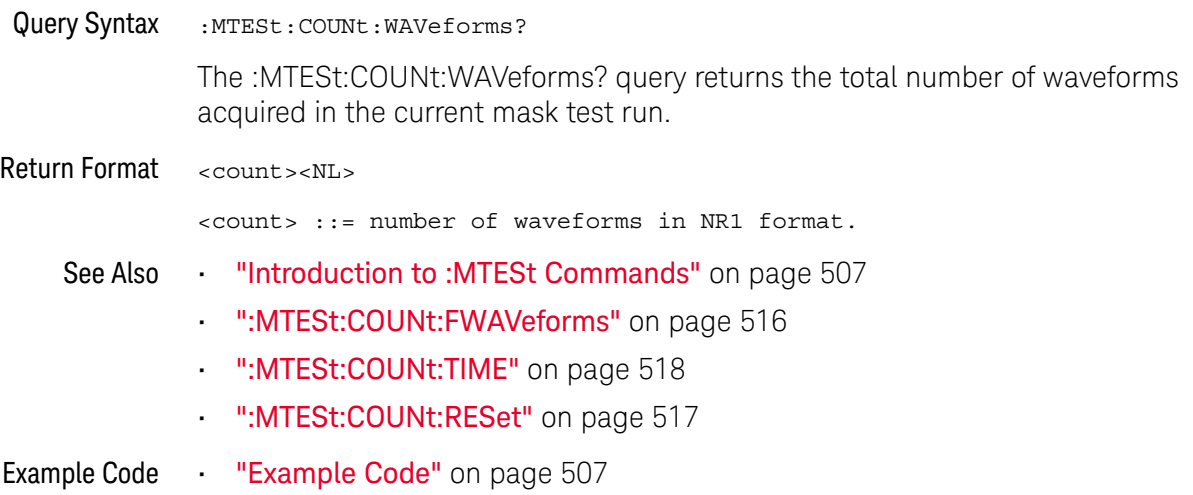

### :MTESt:DATA

<span id="page-519-1"></span><span id="page-519-0"></span>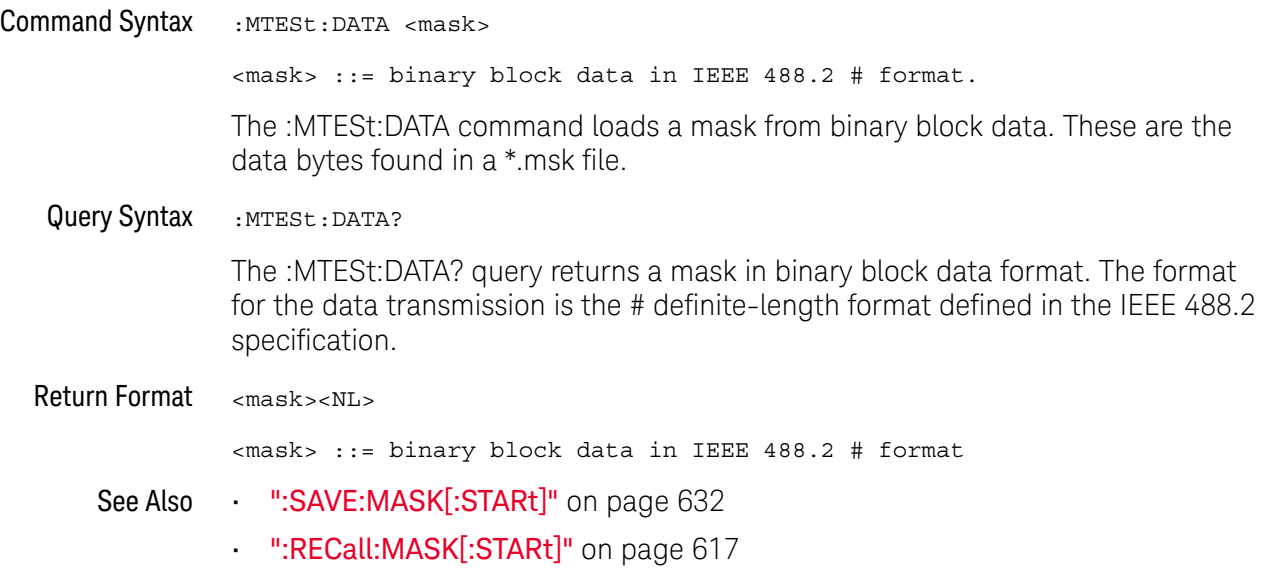

#### :MTESt:DELete

### $\overline{\mathsf{N}}$  (see [page 1164](#page-1163-0))

<span id="page-520-0"></span>Command Syntax : MTESt: DELete

The :MTESt:DELete command clears the currently loaded mask.

See Also **•••** ["Introduction to :MTESt Commands"](#page-506-0) on page 507

• [":MTESt:AMASk:CREate"](#page-510-1) on page 511

### :MTESt:ENABle

<span id="page-521-1"></span><span id="page-521-0"></span>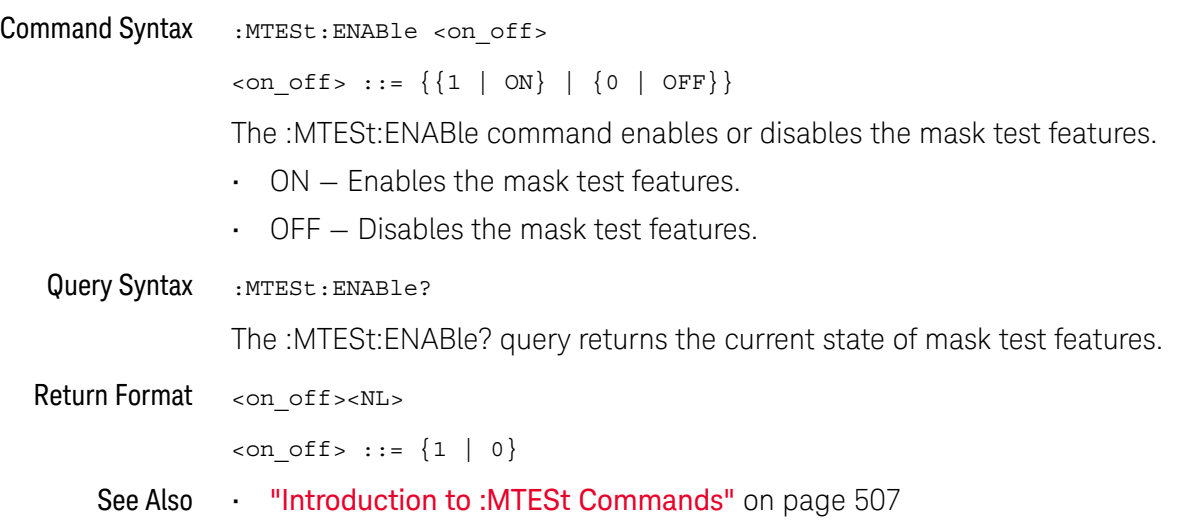

### :MTESt:LOCK

<span id="page-522-1"></span><span id="page-522-0"></span>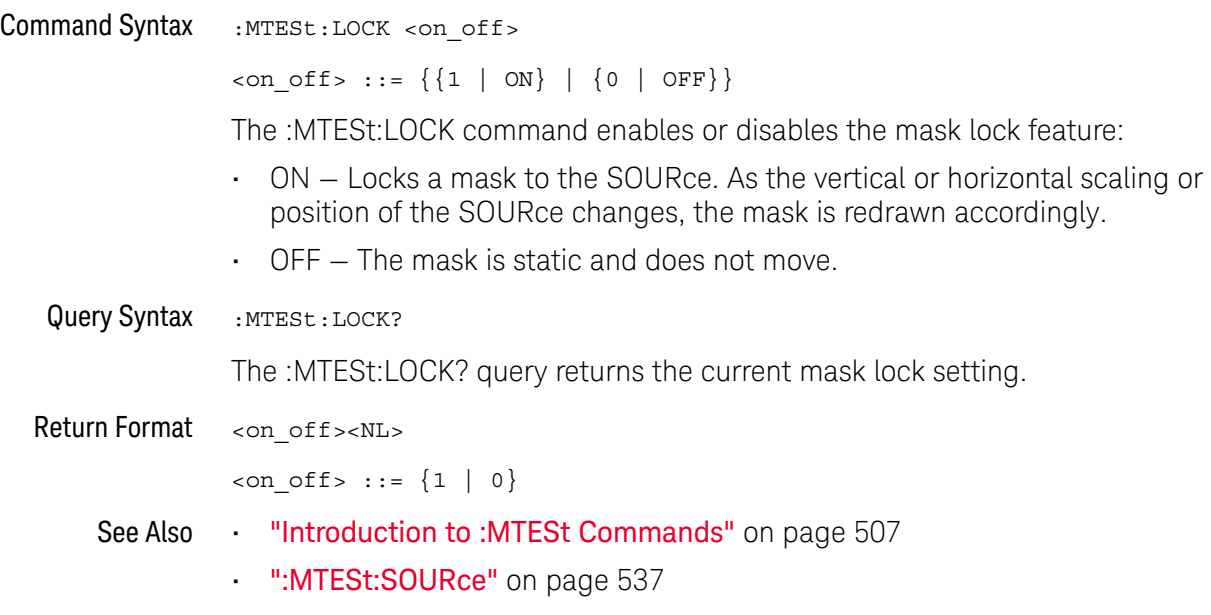

#### <span id="page-523-2"></span>:MTESt:RMODe

### N (see [page 1164](#page-1163-0))

<span id="page-523-1"></span><span id="page-523-0"></span>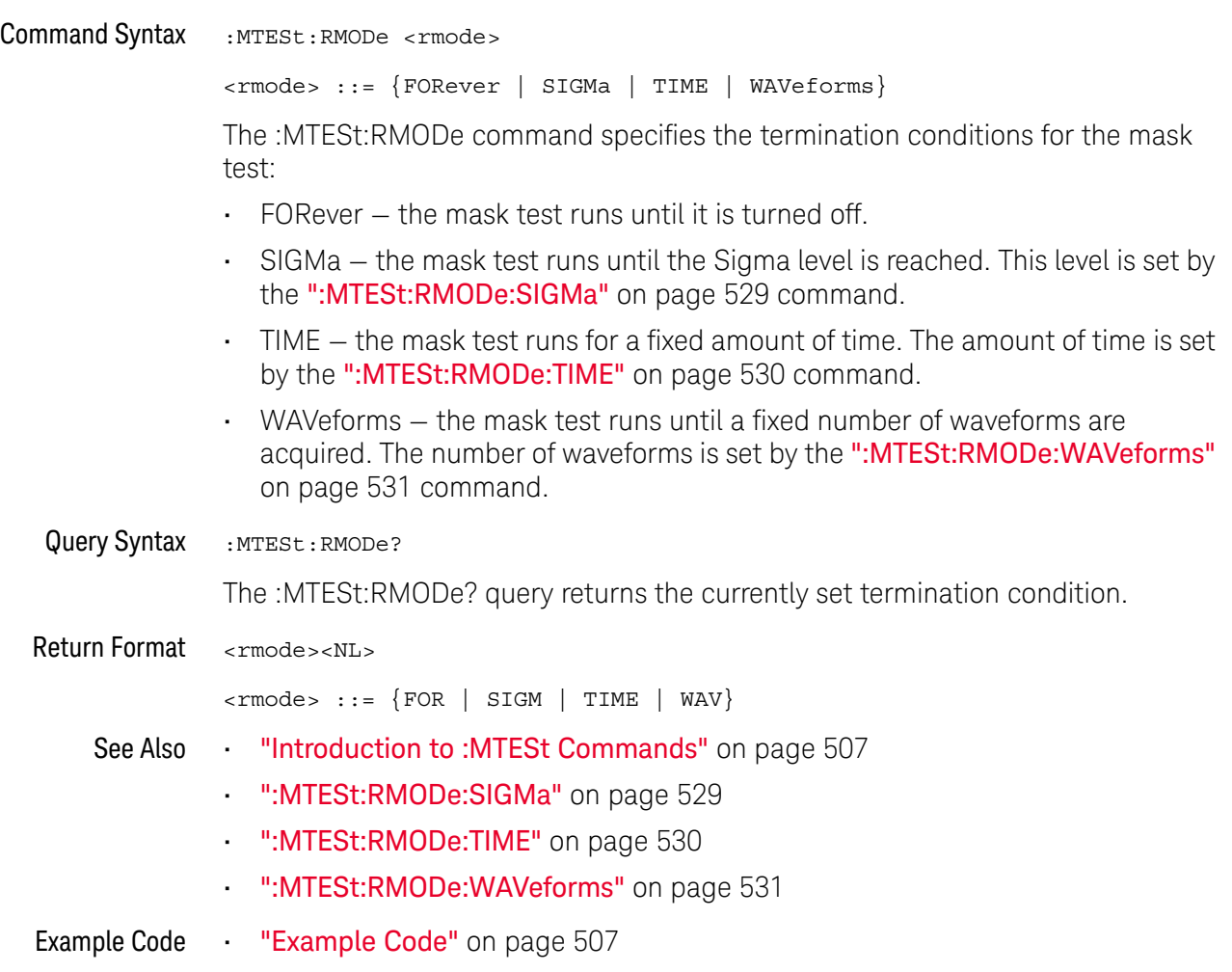

### <span id="page-524-2"></span>:MTESt:RMODe:FACTion:MEASure

<span id="page-524-1"></span><span id="page-524-0"></span>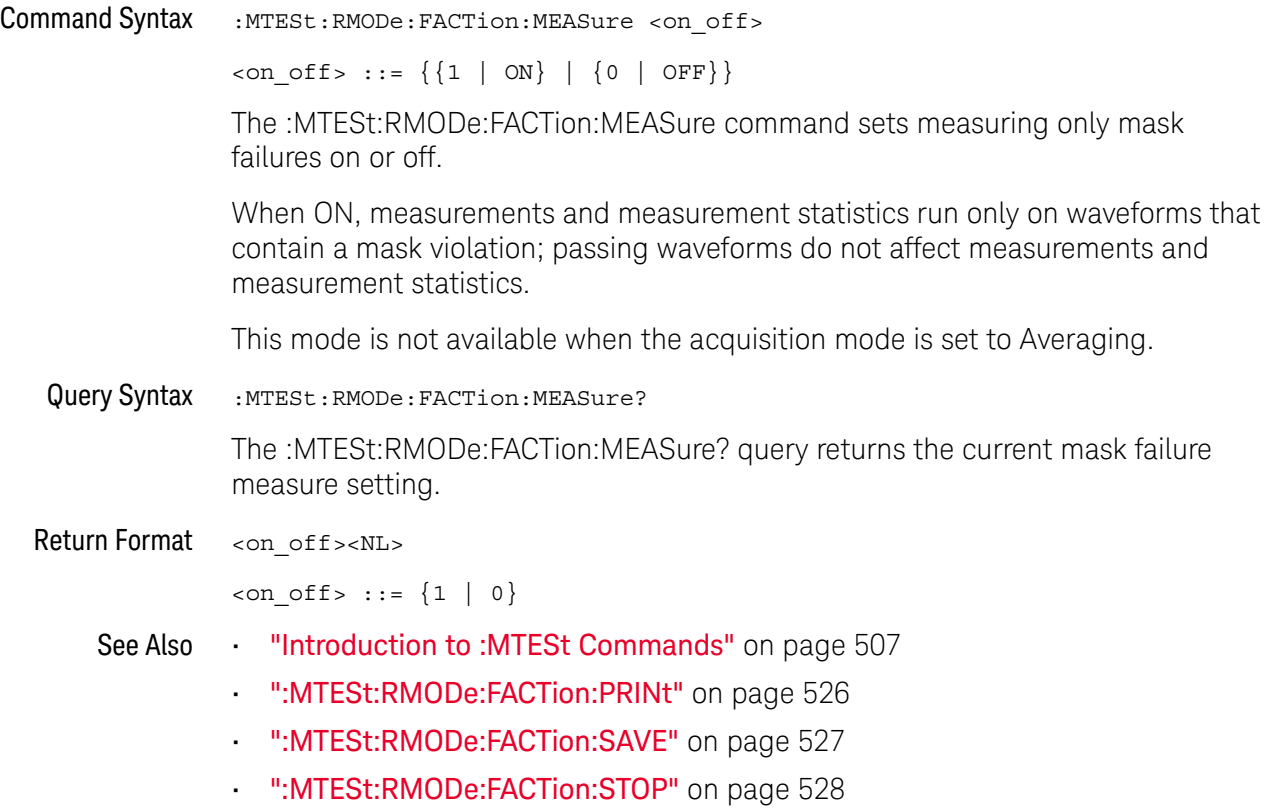

### <span id="page-525-2"></span>:MTESt:RMODe:FACTion:PRINt

<span id="page-525-1"></span><span id="page-525-0"></span>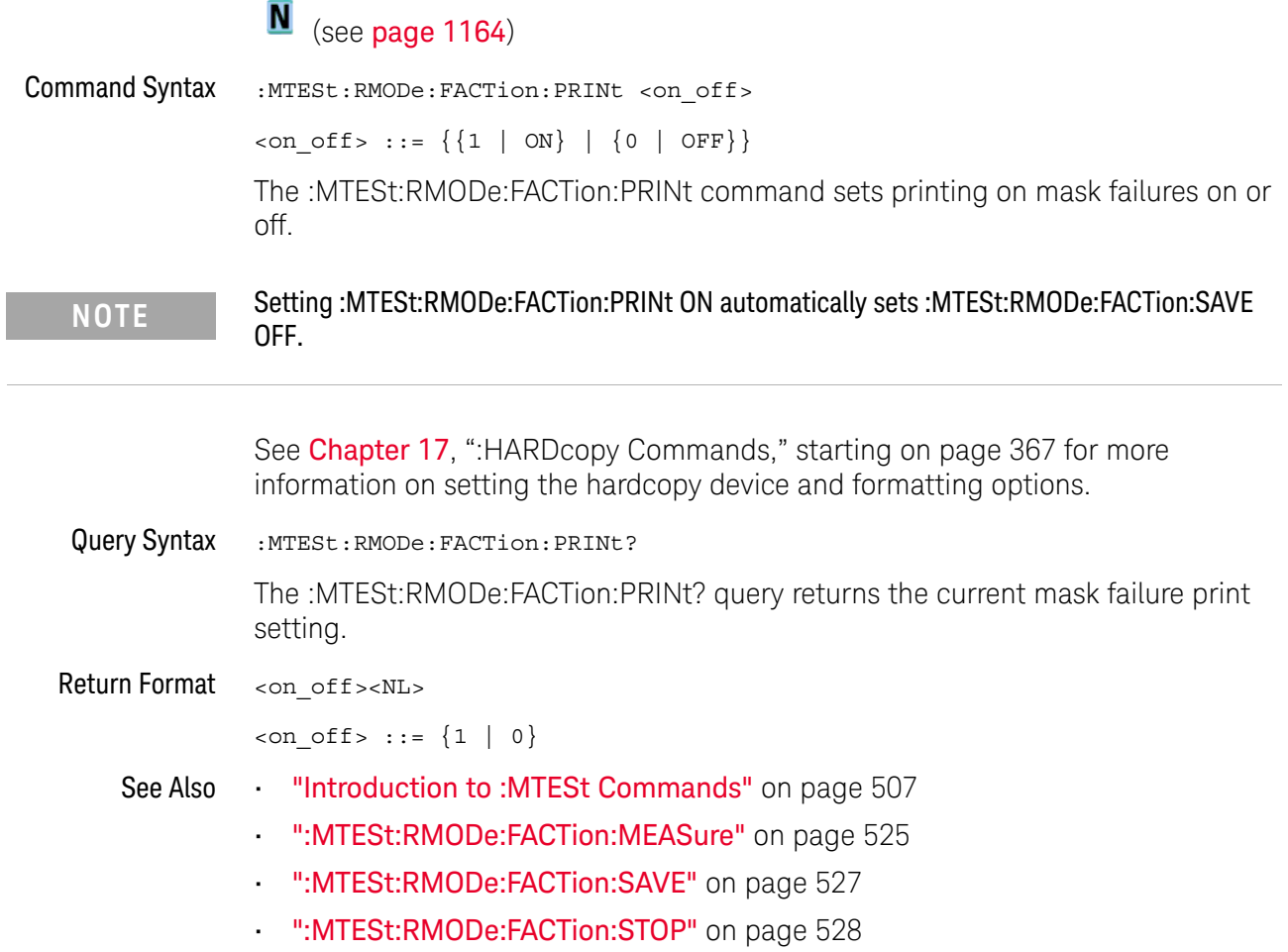

### :MTESt:RMODe:FACTion:SAVE

<span id="page-526-2"></span><span id="page-526-1"></span><span id="page-526-0"></span>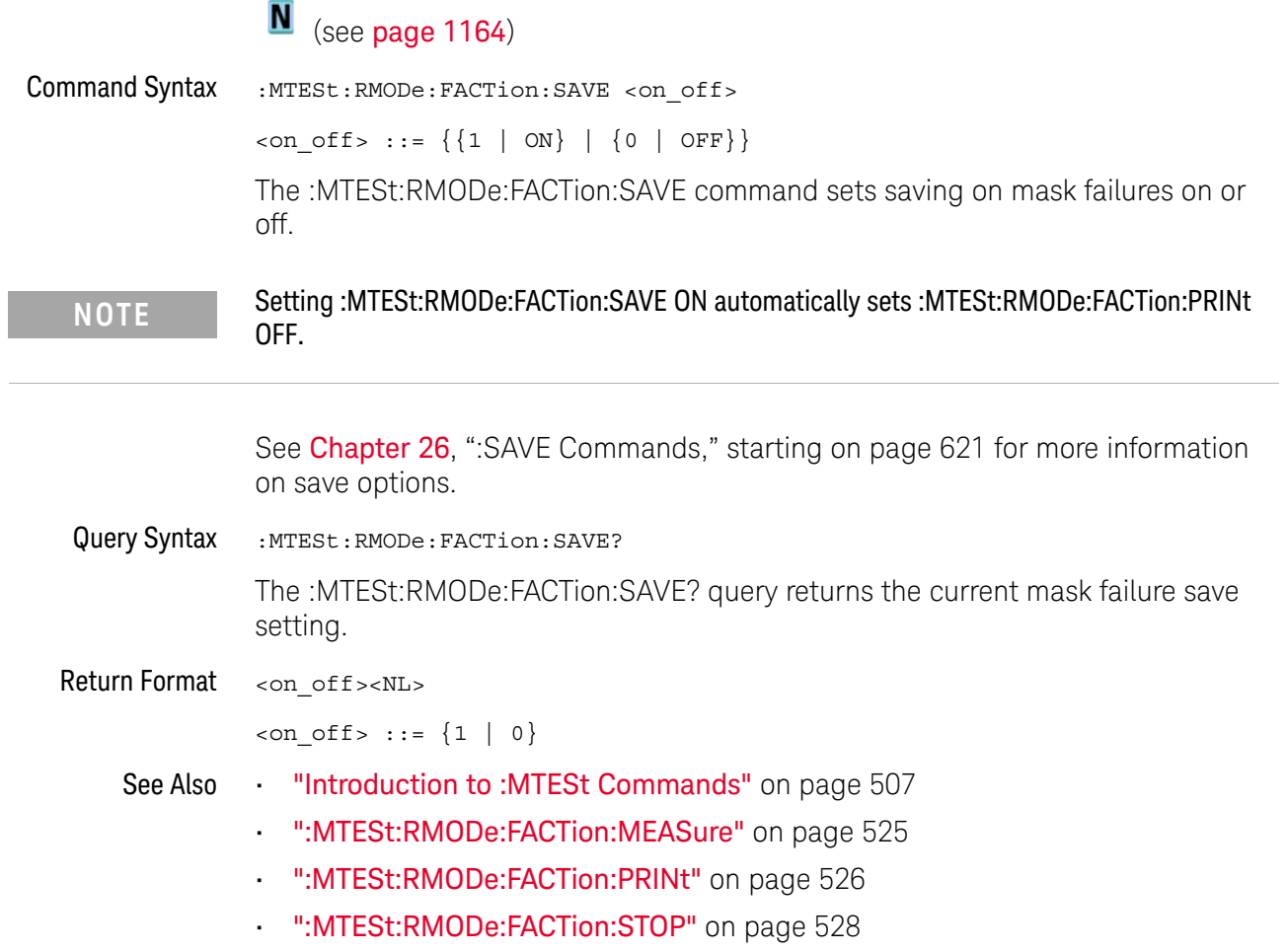

### <span id="page-527-2"></span>:MTESt:RMODe:FACTion:STOP

<span id="page-527-1"></span><span id="page-527-0"></span>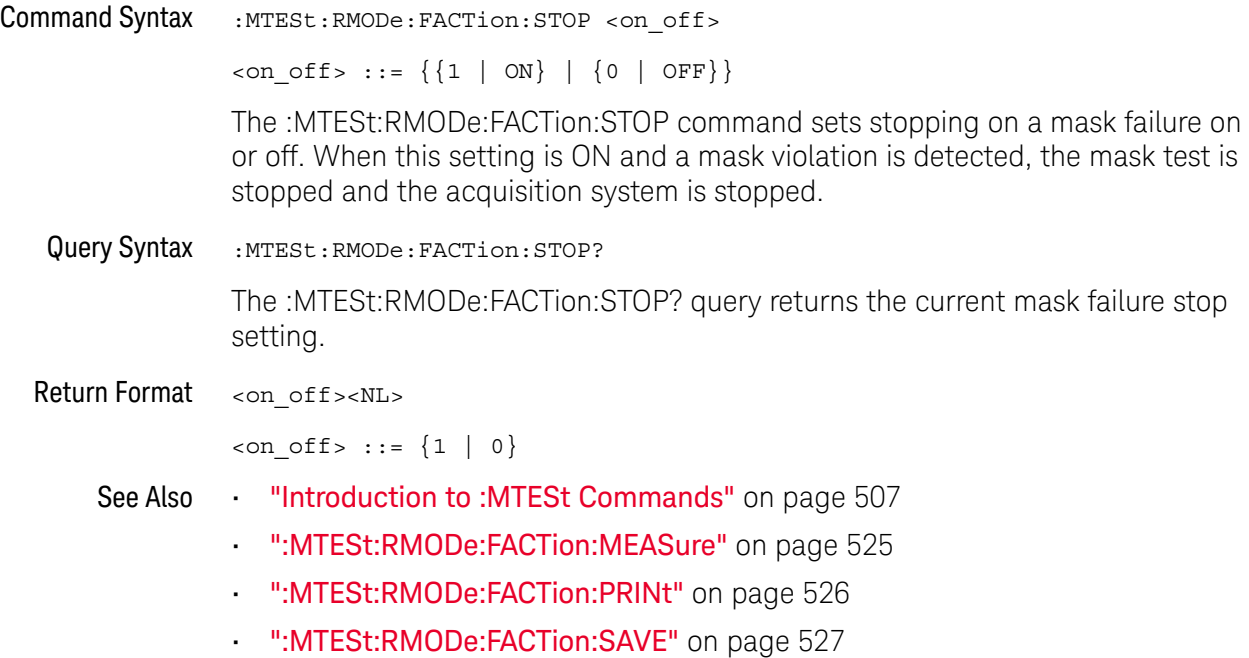

### <span id="page-528-2"></span>:MTESt:RMODe:SIGMa

<span id="page-528-1"></span><span id="page-528-0"></span>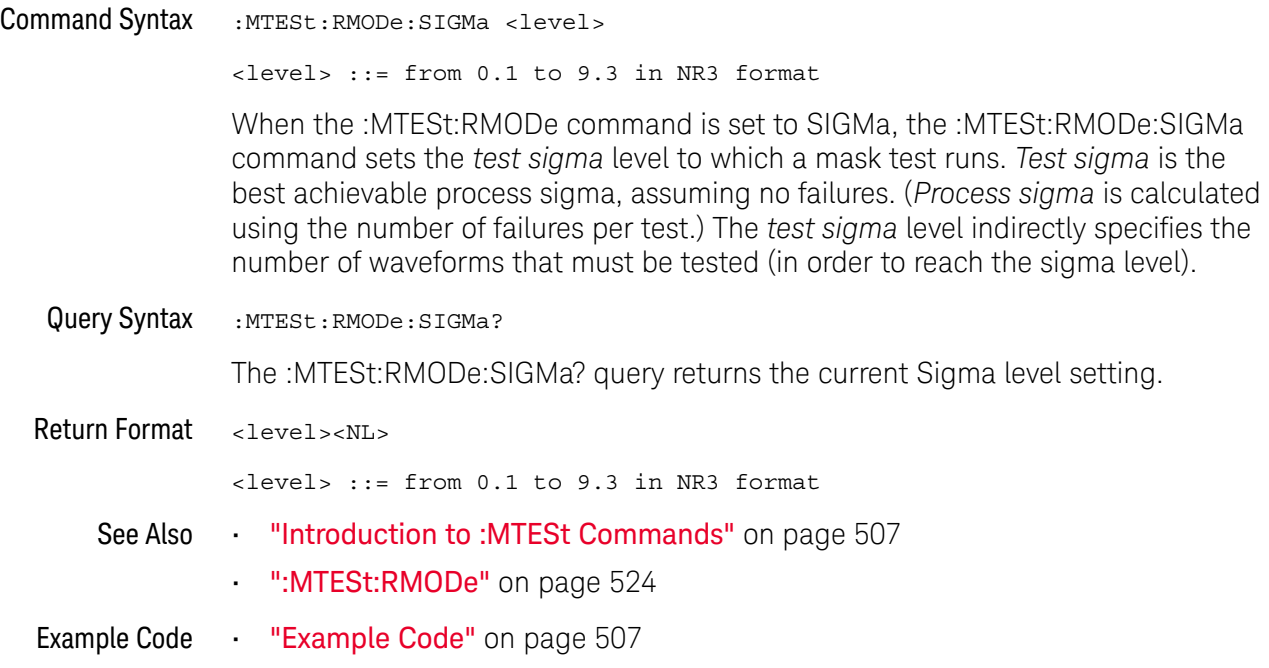

### <span id="page-529-2"></span>:MTESt:RMODe:TIME

## $N$  (see [page 1164](#page-1163-0))

<span id="page-529-1"></span><span id="page-529-0"></span>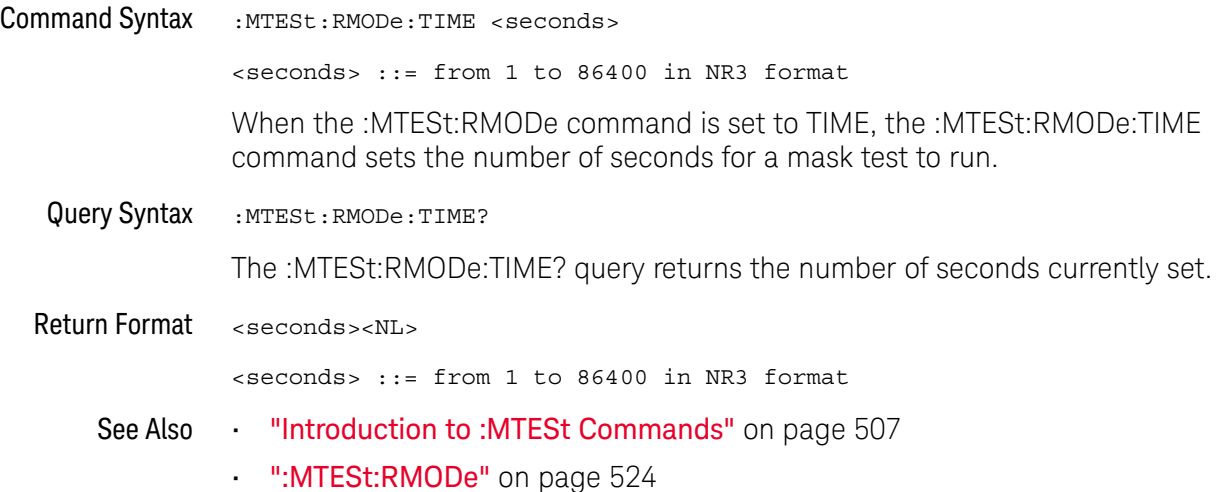

### <span id="page-530-2"></span>:MTESt:RMODe:WAVeforms

<span id="page-530-1"></span><span id="page-530-0"></span>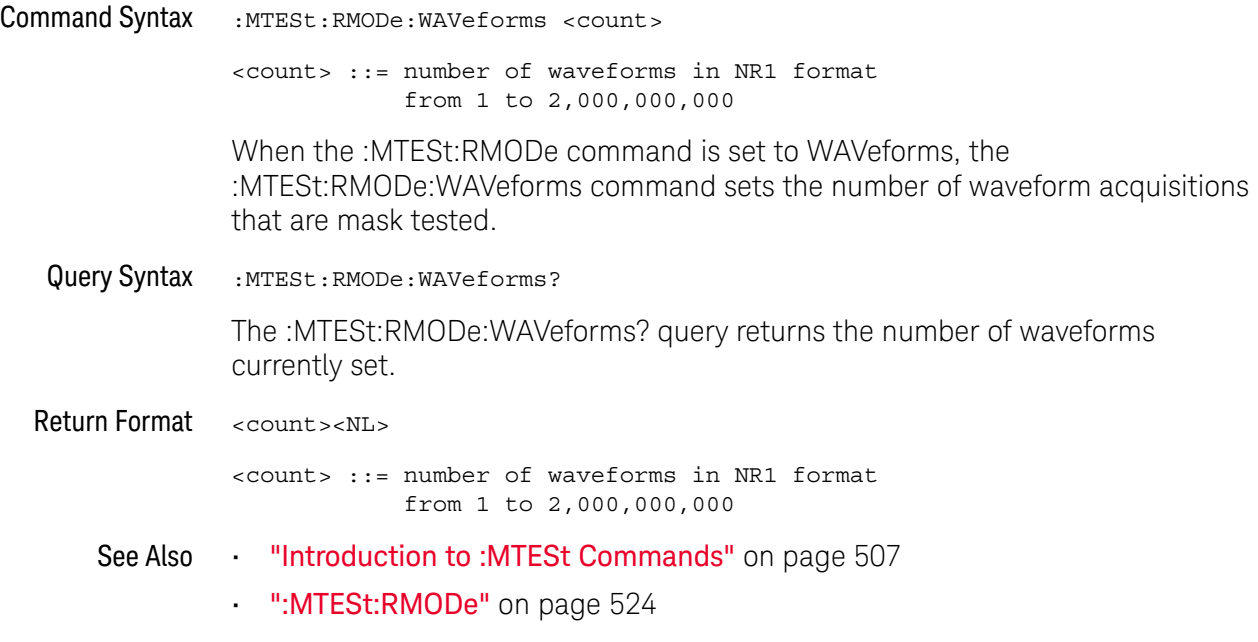

#### <span id="page-531-2"></span>:MTESt:SCALe:BIND

<span id="page-531-1"></span><span id="page-531-0"></span>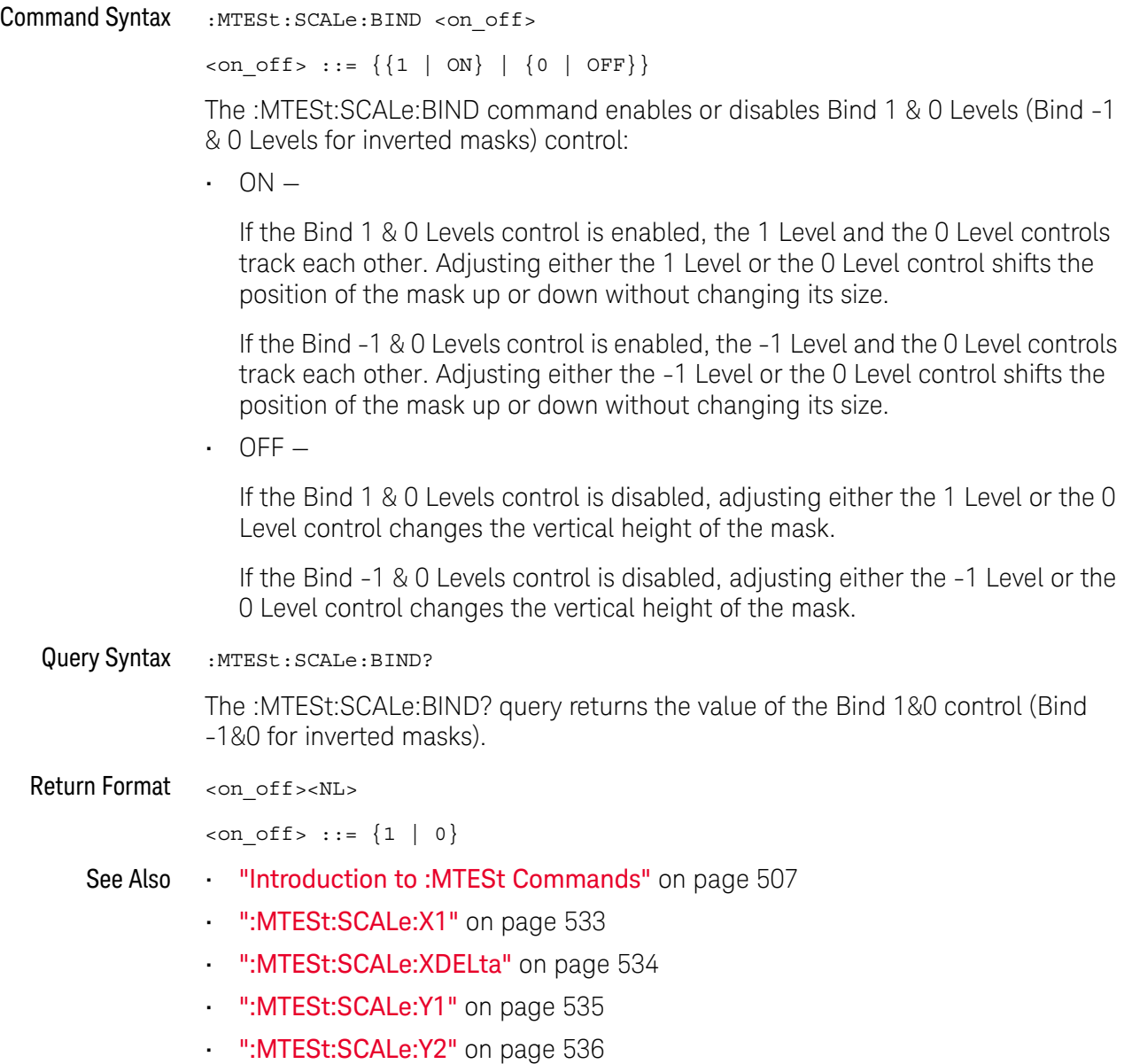

#### <span id="page-532-2"></span>:MTESt:SCALe:X1

#### $N$  (see [page 1164](#page-1163-0))

<span id="page-532-0"></span>Command Syntax : MTESt: SCALe: X1 <x1 value>

<x1\_value> ::= X1 value in NR3 format

The :MTESt:SCALe:X1 command defines where X=0 in the base coordinate system used for mask testing. The other X-coordinate is defined by the :MTESt:SCALe:XDELta command. Once the X1 and XDELta coordinates are set, all X values of vertices in the mask regions are defined with respect to this value, according to the equation:

 $X = (X \times \Delta X) + X1$ 

Thus, if you set X1 to 100 ms, and XDELta to 100 ms, an X value of 0.100 is a vertex at 110 ms.

The oscilloscope uses this equation to normalize vertices. This simplifies reprogramming to handle different data rates. For example, if you halve the period of the waveform of interest, you need only to adjust the XDELta value to set up the mask for the new waveform.

The X1 value is a time value specifying the location of the X1 coordinate, which will then be treated as X=0 for mask regions coordinates.

<span id="page-532-1"></span>Query Syntax : MTESt: SCALe: X1?

The :MTESt:SCALe:X1? query returns the current X1 coordinate setting.

Return Format <x1\_value><NL>

<x1\_value> ::= X1 value in NR3 format

- See Also **•••** ["Introduction to :MTESt Commands"](#page-506-0) on page 507
	- [":MTESt:SCALe:BIND"](#page-531-2) on page 532
	- [":MTESt:SCALe:XDELta"](#page-533-2) on page 534
	- [":MTESt:SCALe:Y1"](#page-534-2) on page 535
	- [":MTESt:SCALe:Y2"](#page-535-2) on page 536

### <span id="page-533-2"></span>:MTESt:SCALe:XDELta

## $N$  (see [page 1164](#page-1163-0))

<span id="page-533-1"></span><span id="page-533-0"></span>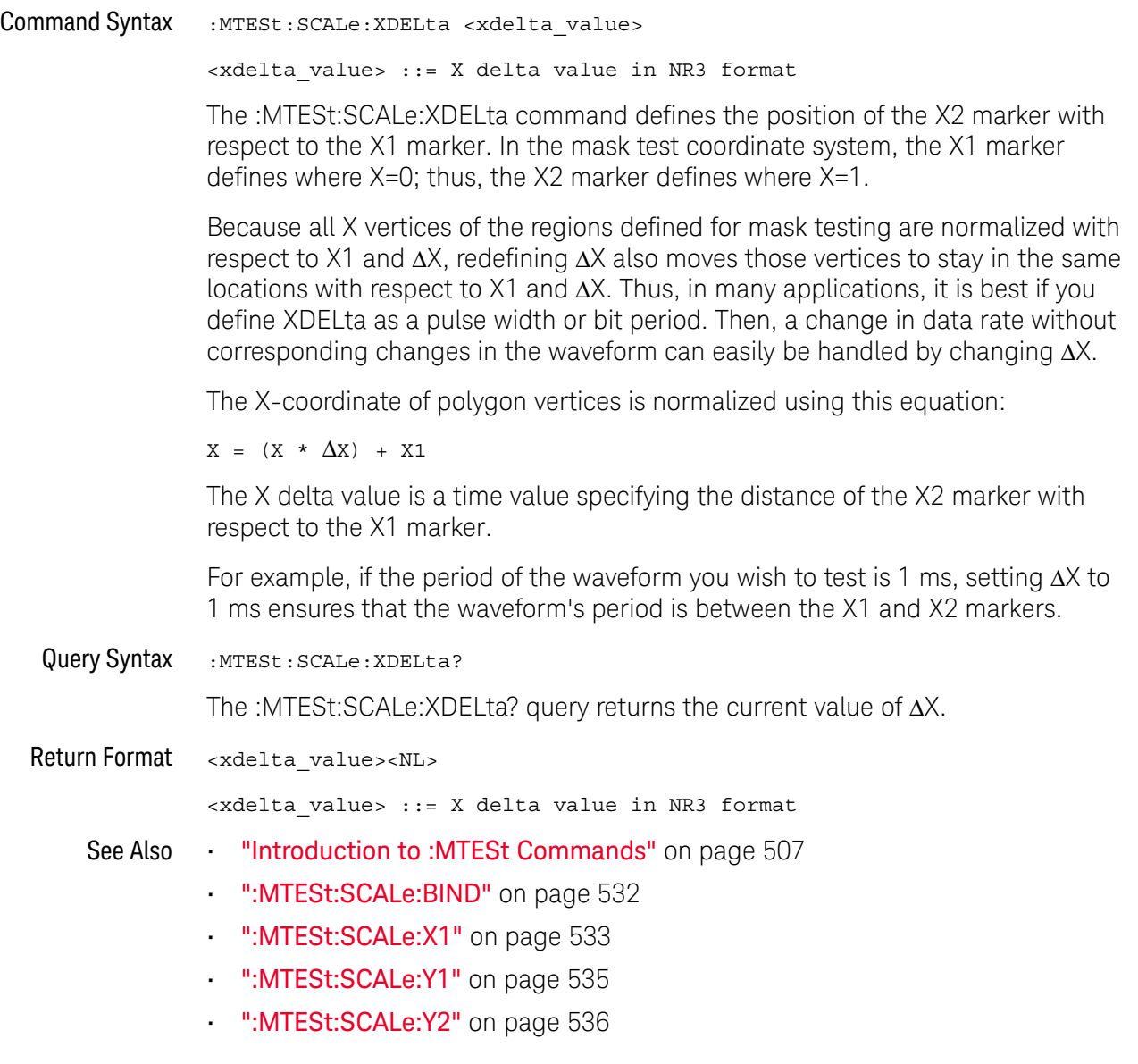

#### <span id="page-534-2"></span>:MTESt:SCALe:Y1

<span id="page-534-1"></span><span id="page-534-0"></span>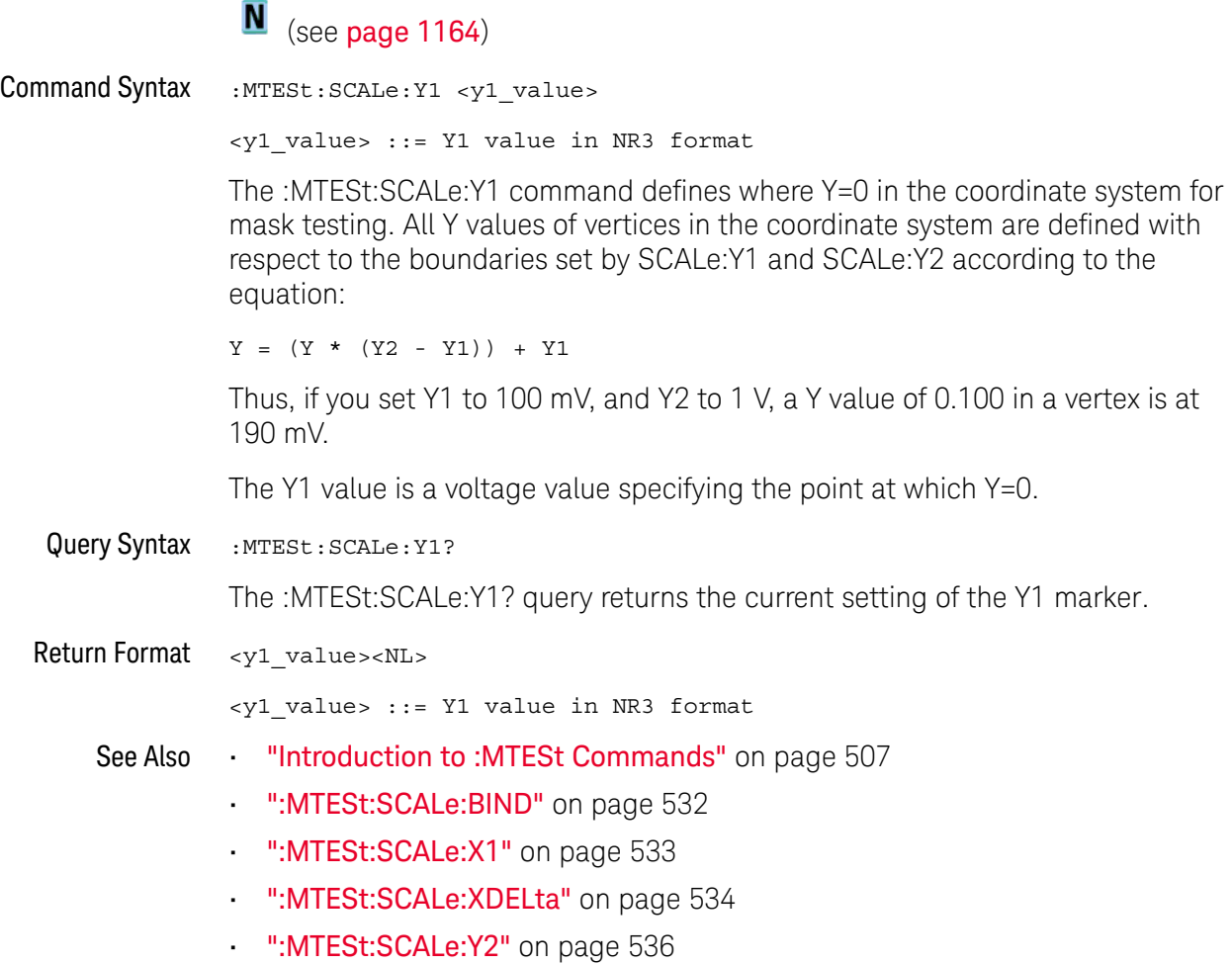

### <span id="page-535-2"></span>:MTESt:SCALe:Y2

### $N$  (see [page 1164](#page-1163-0))

<span id="page-535-1"></span><span id="page-535-0"></span>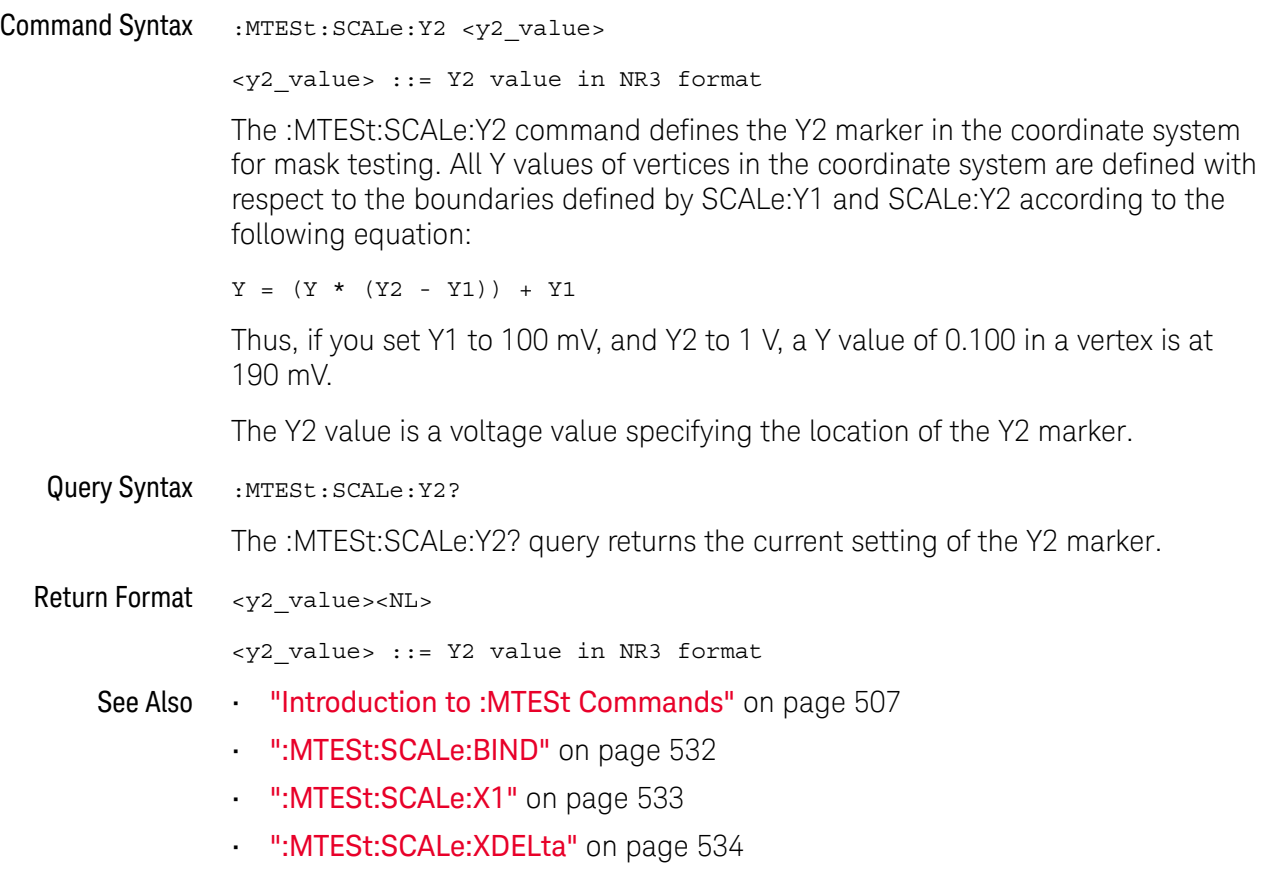

• [":MTESt:SCALe:Y1"](#page-534-2) on page 535

### <span id="page-536-2"></span>:MTESt:SOURce

<span id="page-536-1"></span><span id="page-536-0"></span>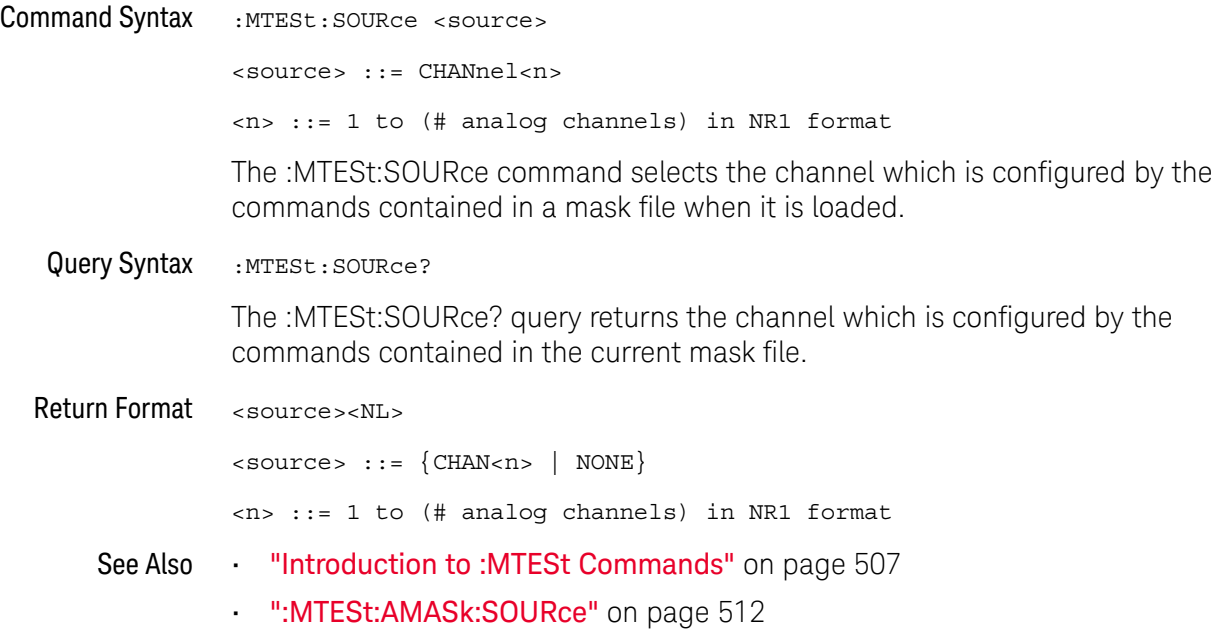

:MTESt:TITLe

### $\overline{\mathsf{N}}$  (see [page 1164](#page-1163-0))

<span id="page-537-0"></span>Query Syntax : MTESt: TITLe?

The :MTESt:TITLe? query returns the mask title which is a string of up to 128 characters. The title is displayed in the mask test dialog box and mask test tab when a mask file is loaded.

Return Format <title><NL>

<title> ::= a string of up to 128 ASCII characters.

See Also **•••** ["Introduction to :MTESt Commands"](#page-506-0) on page 507

# 23 :POD Commands

Control all oscilloscope functions associated with groups of digital channels. See ["Introduction to :POD<n> Commands"](#page-538-0) on page 539.

**Table 95** :POD<n> Commands Summary

| <b>Command</b>                                                                             | Query                                             | <b>Options and Query Returns</b>                                        |
|--------------------------------------------------------------------------------------------|---------------------------------------------------|-------------------------------------------------------------------------|
| :POD <n>:DISPlay <math>\{0  </math><br/>OFF <math>\{1   ON\}</math> (see<br/>page 541)</n> | :POD <n>:DISPlay? (see<br/>page 541)</n>          | $\{0 \mid 1\}$<br>$\langle n \rangle$ ::= 1-2 in NR1 format             |
|                                                                                            |                                                   |                                                                         |
| :POD <n>:SIZE <value><br/>(see page 542)</value></n>                                       | :POD <n>:SIZE? (see<br/>page <math>542</math></n> | $\{value\} :: = \{ SMALL \}$ MEDium<br>LARGE                            |
| :POD <n>:THReshold<br/><type>[suffix] (see<br/>page 543)</type></n>                        | :POD <n>:THReshold?<br/>(see <b>page 543</b>)</n> | $\langle n \rangle$ ::= 1-2 in NR1 format                               |
|                                                                                            |                                                   | $<$ type> ::= {CMOS   ECL   TTL  <br><user defined="" value="">}</user> |
|                                                                                            |                                                   | suser defined values ::= value in<br>NR3 format                         |
|                                                                                            |                                                   | $[suffix] ::= \{V   mV   uV \}$                                         |

<span id="page-538-0"></span>Introduction to  $\langle n \rangle$  ::=  $\{1 | 2\}$ 

:POD<n> Commands The POD subsystem commands control the viewing and threshold of groups of digital channels.  $POD1 ::= D0-D7$ POD2 ::= D8-D15 **NOTE** These commands are only valid for the MSO models.

#### Reporting the Setup

Use :POD1? or :POD2? to query setup information for the POD subsystem.

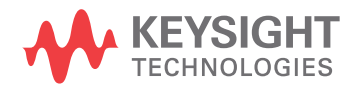

#### Return Format

The following is a sample response from the :POD1? query. In this case, the query was issued following a \*RST command.

```
:POD1:DISP 0;THR +1.40E+00
```
#### :POD<n>:DISPlay

## $\overline{\mathsf{N}}$  (see [page 1164](#page-1163-0))

Command Syntax :POD<n>:DISPlay <display>  $\langle \text{display}: : = \{1 | \text{ON}\} | \{0 | \text{OFF}\}\}\$ <n> ::= An integer, 1 or 2, is attached as a suffix to the command and defines the group of channels that are affected by the command. POD1 ::= D0-D7 POD2 ::= D8-D15 The :POD<n>:DISPlay command turns displaying of the specified group of channels on or off. **NOTE** This command is only valid for the MSO models.

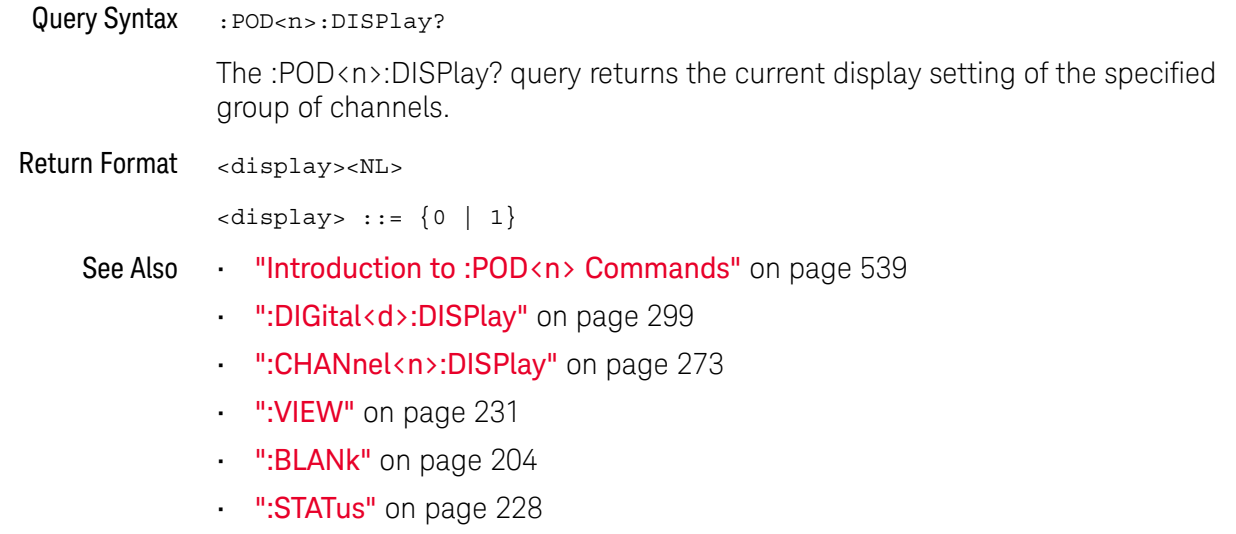

:POD<n>:SIZE

### $\overline{\mathsf{N}}$  (see [page 1164](#page-1163-0))

Command Syntax : POD<n>:SIZE <value> <n> ::= An integer, 1 or 2, is attached as a suffix to the command and defines the group of channels that are affected by the command. POD1 ::= D0-D7 POD2 ::= D8-D15 <value> ::= {SMALl | MEDium | LARGe} The :POD<n>:SIZE command specifies the size of digital channels on the display.

Sizes are set for all pods. Therefore, if you set the size on pod 1 (for example), the same size is set on pod 2 as well.

**NOTE** This command is only valid for the MSO models.

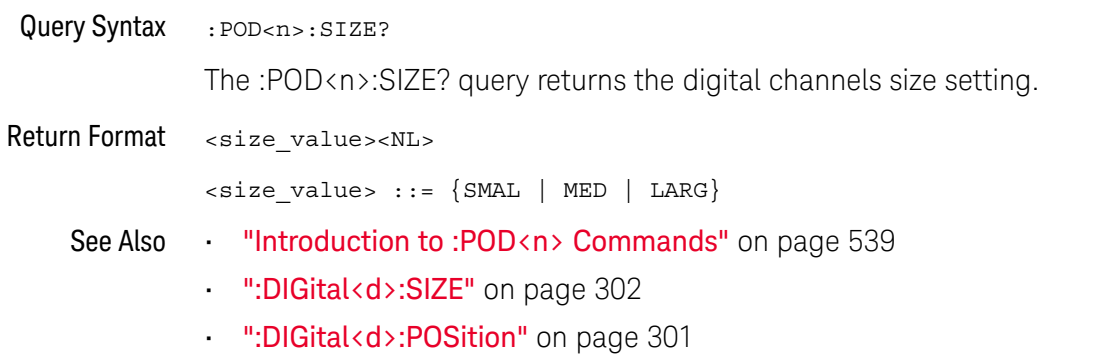

#### :POD<n>:THReshold

## N (see [page 1164](#page-1163-0))

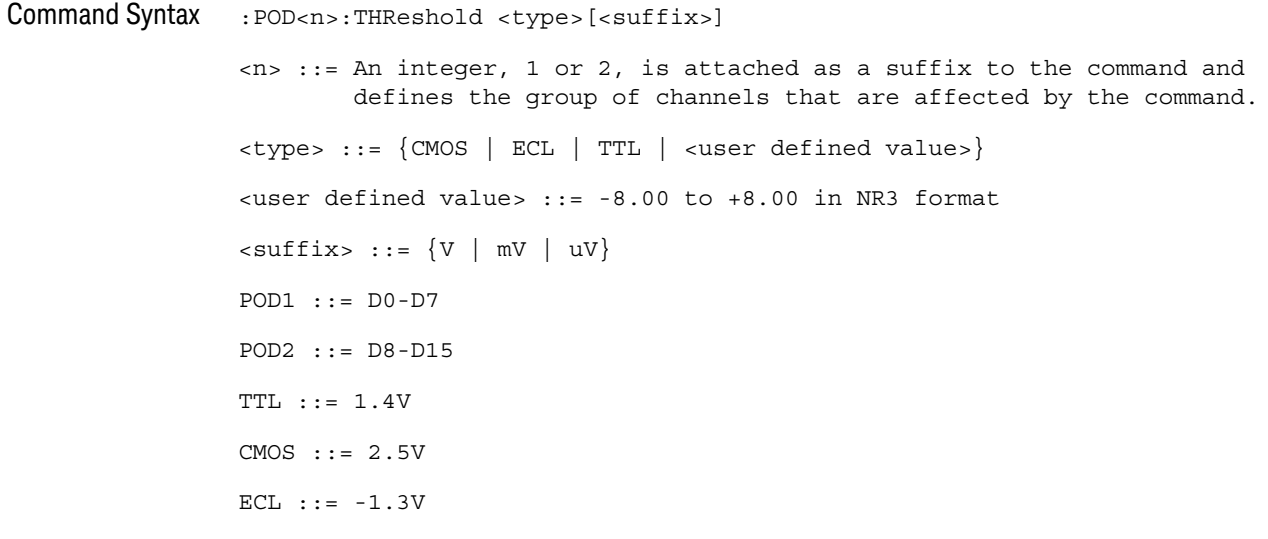

The :POD<n>:THReshold command sets the threshold for the specified group of channels. The threshold is used for triggering purposes and for displaying the digital data as high (above the threshold) or low (below the threshold).

#### **NOTE** This command is only valid for the MSO models.

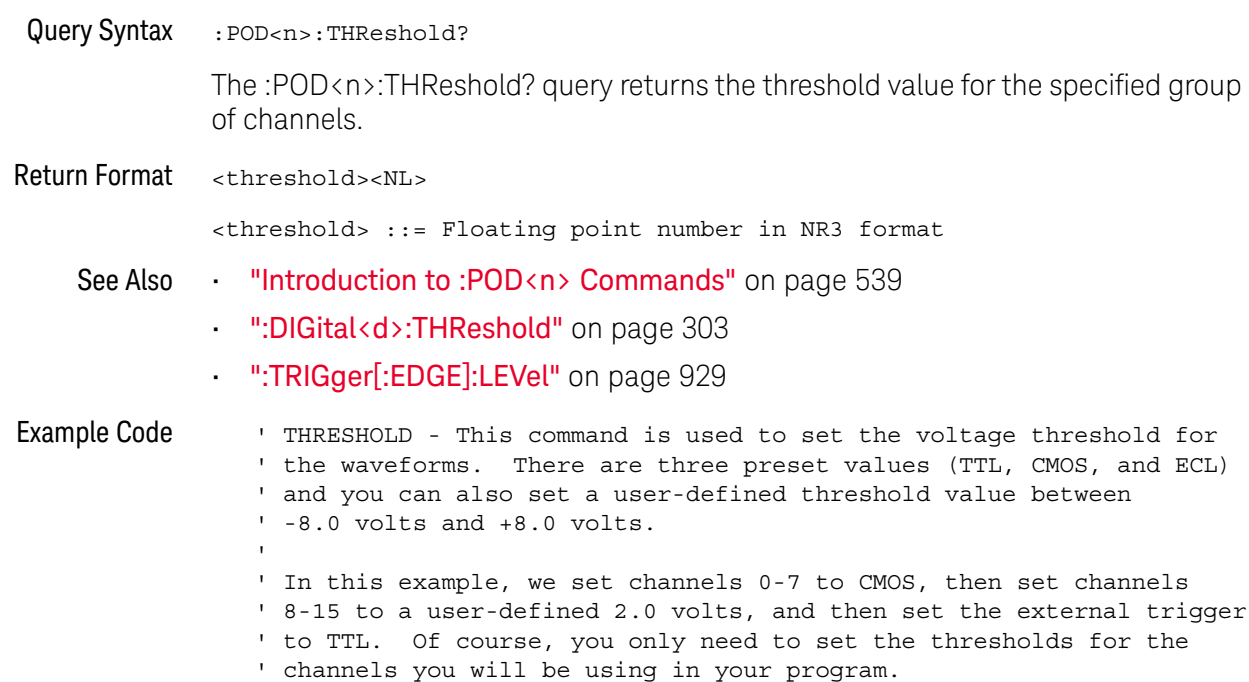

```
' Set channels 0-7 to CMOS threshold.
myScope.WriteString ":POD1:THRESHOLD CMOS"
' Set channels 8-15 to 2.0 volts.
myScope.WriteString ":POD2:THRESHOLD 2.0"
' Set external channel to TTL threshold (short form).
myScope.WriteString ":TRIG:LEV TTL,EXT"
```
See complete example programs at: Chapter 40, "Programming Examples," [starting on page 1173](#page-1172-0)

# 24 :POWer Commands

These :POWer commands are available when the DSOX3PWR power measurements and analysis application is licensed and enabled.

**Table 96** :POWer Commands Summary

| Command                                                                | Query                                               | <b>Options and Query Returns</b>                                                                 |
|------------------------------------------------------------------------|-----------------------------------------------------|--------------------------------------------------------------------------------------------------|
| :POWer:DESKew (see<br>page 551)                                        | n/a                                                 | n/a                                                                                              |
| :POWer:EFFiciency:APP<br>Ly (see $page 552$ )                          | n/a                                                 | n/a                                                                                              |
| :POWer:ENABle $\{0  $<br>OFF $\{1   ON\}$ (see<br>page 553)            | :POWer:ENABle? (see<br>page 553)                    | $\{0   1\}$                                                                                      |
| :POWer:HARMonics:APPL<br>$y$ (see page 554)                            | n/a                                                 | n/a                                                                                              |
| n/a                                                                    | : POWer: HARMonics: DATA<br>(see page 555)          | <binary block=""> ::=<br/>comma-separated data with<br/>newlines at the end of each row</binary> |
| :POWer:HARMonics:DISP<br>lay <display> (see<br/>page 556)</display>    | :POWer:HARMonics:DISP<br>lay? (see $page\,556$ )    | $\langle \text{display } \rangle : := \{ \text{TABLE} \mid \text{BAR} \}$<br>OFF                 |
| n/a                                                                    | : POWer: HARMonics: FAIL<br>count? (see page 557)   | <count> ::= integer in NR1 format</count>                                                        |
| : POWer: HARMonics: LINE<br><frequency> (see<br/>page 558)</frequency> | : POWer: HARMonics: LINE<br>? (see $page 558$ )     | $\langle \text{frequency} \rangle$ ::= $\{F50 \mid F60 \rangle$<br>F400}                         |
| n/a                                                                    | :POWer:HARMonics:POWe<br>rfactor? (see<br>page 559) | <value> ::= Class C power factor<br/>in NR3 format</value>                                       |
| n/a                                                                    | : POWer: HARMonics: RUNC<br>ount? (see page 560)    | <count> ::= integer in NR1 format</count>                                                        |

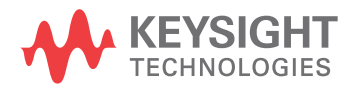

| <b>Command</b>                                                                     | Query                                                | <b>Options and Query Returns</b>                                                                                                    |
|------------------------------------------------------------------------------------|------------------------------------------------------|----------------------------------------------------------------------------------------------------|
| : POWer: HARMonics: STAN<br>dard <class> (see<br/>page 561)</class>                | :POWer:HARMonics:STAN<br>dard? (see page 561)        | $\langle \text{class} \rangle ::= \{ A \mid B \mid C \mid D \}$                                                                                                  |
| n/a                                                                                | :POWer:HARMonics:STAT<br>us? (see page 562)          | $\texttt{} :: = \{PASS \mid FAIL \mid$<br>UNTested                                                                                                    |
| n/a                                                                                | :POWer:HARMonics:THD?<br>(see page 563)              | <value> ::= Total Harmonics<br/>Distortion in NR3 format</value>                                                                                                 |
| :POWer: INRush: APPLy<br>(see page 564)                                            | n/a                                                  | n/a                                                                                                    |
| :POWer: INRush: EXIT<br>(see page 565)                                             | n/a                                                  | n/a                                                                                                    |
| :POWer: INRush: NEXT<br>(see page 566)                                             | n/a                                                  | n/a                                                                                                    |
| :POWer:MODulation:APP<br>Ly (see $page 567$ )                                      | n/a                                                  | n/a                                                                                                    |
| :POWer:MODulation:SOU<br>Rce <source/> (see<br>page 568)                           | :POWer:MODulation:SOU<br>Rce? (see page 568)         | $\langle source \rangle$ ::= $\{V   I\}$                                                                                                    |
| :POWer:MODulation:TYP<br>E <modulation> (see<br/>page 569)</modulation>            | :POWer:MODulation:TYP<br>$E$ ? (see page 569)        | <modulation> ::= {VAVerage  <br/>ACRMs   VRATio   PERiod<br/>FREQuency   PWIDith   NWIDth<br/>DUTYcycle  <br/>RISetime<br/><math> </math> FALLtime}</modulation> |
| :POWer:ONOFf:APPLy<br>(see page 570)                                               | n/a                                                  | n/a                                                                                                    |
| :POWer:ONOFf:EXIT<br>(see page 571)                                                | n/a                                                  | n/a                                                                                                    |
| : POWer: ONOFf: NEXT<br>(see page 572)                                             | n/a                                                  | n/a                                                                                                    |
| :POWer:ONOFf:TEST { { 0<br>OFF $\{1   ON\}$<br>(see page 573)                      | :POWer:ONOFf:TEST?<br>(see page 573)                 | $\{0 \mid 1\}$                                                                                                    |
| :POWer:PSRR:APPLy<br>(see page 574)                                                | n/a                                                  | n/a                                                                                                    |
| :POWer: PSRR: FREQuency<br>: MAXimum<br><value>[suffix] (see<br/>page 575)</value> | :POWer:PSRR:FREQuency<br>:MAXimum? (see<br>page 575) | $\{value\} :: = \{10 \mid 100 \mid 1000$<br>10000   100000   1000000  <br>10000000   20000000}                                                                   |
|                                                                                    |                                                      | $[suffix] :: = \{ Hz \mid kHz \mid MHz \}$                                                                                                    |

**Table 96** :POWer Commands Summary (continued)

| <b>Command</b>                                                                        | <b>Query</b>                                              | <b>Options and Query Returns</b>                                                                                                    |
|---------------------------------------------------------------------------------------|-----------------------------------------------------------|----------------------------------------------------------------------------------------------------|
| :POWer:PSRR:FREQuency<br>: MINimum<br><value>[suffix] (see<br/>page 576)</value>      | :POWer: PSRR: FREQuency<br>:MINimum? (see<br>page 576)    | $\{\text{value}\}$ ::= $\{1 \mid 10 \mid 100 \mid 1000\}$<br>10000   100000   1000000  <br>10000000}<br>$[suffix] ::= \{ Hz   kHz   MHz \}$ |
| :POWer:PSRR:RMAXimum<br><value> (see page 577)</value>                                | : POWer: PSRR: RMAXimum?<br>(see page 577)                | <value> ::= Maximum ratio value<br/>in NR1 format</value>                                                                                   |
| :POWer:QUALity:APPLy<br>(see page 578)                                                | n/a                                                       | n/a                                                                                                    |
| :POWer:QUALity:TYPE<br><quality> (see<br/>page 579)</quality>                         | :POWer:QUALity:TYPE?<br>(see page 579)                    | $\langle \text{quality} \rangle$ ::= $\{ \text{FACTor} \mid \text{REAL} \}$<br>APParent   REACtive   CRESt  <br>$\angle$ ANGLe $\}$         |
| :POWer:RIPPle:APPLy<br>(see page 580)                                                 | n/a                                                       | n/a                                                                                                    |
| :POWer:SIGNals:AUTose<br>tup <analysis> (see<br/>page 581)</analysis>                 | n/a                                                       | <analysis> ::= {HARMonics  <br/>EFFiciency   RIPPle   MODulation<br/>QUALity   SLEW   SWITch}</analysis>                                    |
| :POWer:SIGNals:CYCLes<br>: HARMonics < count><br>(see page 582)                       | :POWer:SIGNals:CYCLes<br>:HARMonics? (see<br>page 582)    | <count> ::= integer in NR1 format<br/>Legal values are 1 to 100.</count>                                                                    |
| :POWer:SIGNals:CYCLes<br>:QUALity <count> (see<br/>page 583)</count>                  | :POWer:SIGNals:CYCLes<br>:QUALity? (see<br>page 583)      | <count> ::= integer in NR1 format<br/>Legal values are 1 to 100.</count>                                                                    |
| :POWer:SIGNals:DURati<br>on: EFFiciency<br><value>[suffix] (see<br/>page 584)</value> | :POWer:SIGNals:DURati<br>on:EFFiciency? (see<br>page 584) | <value> ::= value in NR3 format<br/><math>[sufficient] ::= \{s \mid ms \mid us \mid</math><br/>ns<sub>l</sub></value>                       |
| :POWer:SIGNals:DURati<br>on:MODulation<br><value>[suffix] (see<br/>page 585)</value>  | :POWer:SIGNals:DURati<br>on:MODulation? (see<br>page 585) | <value> ::= value in NR3 format<br/><math>[suffix] :: = \{s \}</math><br/><math>ms</math>   <math>us</math>  <br/>ns<sub>l</sub></value>    |
| :POWer:SIGNals:DURati<br>on:ONOFf:OFF<br><value>[suffix] (see<br/>page 586)</value>   | :POWer:SIGNals:DURati<br>on:ONOFf:OFF? (see<br>page 586)  | <value> ::= value in NR3 format<br/><math>[suffix] ::= \{s \mid ms \mid us \mid ns\}</math></value>                                         |
| :POWer:SIGNals:DURati<br>on: ONOFf: ON<br><value>[suffix] (see<br/>page 587)</value>  | :POWer:SIGNals:DURati<br>on:ONOFf:ON? (see<br>page 587)   | <value> ::= value in NR3 format<br/><math>[sufficient] ::= \{s \mid ms \mid us \mid ns\}</math></value>                                     |

**Table 96** :POWer Commands Summary (continued)

| <b>Command</b>                                                                        | Query                                                       | <b>Options and Query Returns</b>                                                                                                   |
|---------------------------------------------------------------------------------------|-------------------------------------------------------------|----------------------------------------------------------------------------------------------------|
| :POWer:SIGNals:DURati<br>on:RIPPle<br><value>[suffix] (see<br/>page 588)</value>      | :POWer:SIGNals:DURati<br>on:RIPPle? (see<br>page 588)       | <value> ::= value in NR3 format<br/><math>[sufficient] ::= \{s \mid ms \mid us \mid ns\}</math></value>                            |
| :POWer:SIGNals:DURati<br>on:TRANsient<br><value>[suffix] (see<br/>page 589)</value>   | :POWer:SIGNals:DURati<br>on:TRANsient? (see<br>page 589)    | <value> ::= value in NR3 format<br/><math>[sufficient] ::= \{s \mid ms \mid us \mid ns\}</math></value>                            |
| :POWer:SIGNals:IEXPec<br>ted <value>[suffix]<br/>(see page 590)</value>               | $:$ POWer $:$ STGNals $:$ TEXPec<br>ted? (see page 590)     | <value> ::= Expected current<br/>value in NR3 format<br/><math>[suffix] ::= {A   mA}</math></value>                                |
| :POWer:SIGNals:OVERsh<br>oot <percent> (see<br/>page 591)</percent>                   | :POWer:SIGNals:OVERsh<br>oot? (see page 591)                | <percent> ::= percent of<br/>overshoot value in NR1 format<br/><math>[suffix] :: = \{V   mV\}</math></percent>                     |
| :POWer:SIGNals:VMAXim<br>um:INRush<br><value>[suffix] (see<br/>page 592)</value>      | :POWer:SIGNals:VMAXim<br>um: INRush? (see<br>page 592)      | <value> ::= Maximum expected<br/>input Voltage in NR3 format<br/><math>[suffix] :: = \{V   mV\}</math></value>                     |
| :POWer:SIGNals:VMAXim<br>um: ONOFf: OFF<br><value>[suffix] (see<br/>page 593)</value> | : POWer: SIGNals: VMAXim<br>um:ONOFf:OFF? (see<br>page 593) | <value> ::= Maximum expected<br/>input Voltage in NR3 format<br/><math>[suffix] :: = \{V   mV\}</math></value>                     |
| :POWer:SIGNals:VMAXim<br>um:ONOFf:ON<br><value>[suffix] (see<br/>page 594)</value>    | :POWer:SIGNals:VMAXim<br>um:ONOFf:ON? (see<br>page 594)     | <value> ::= Maximum expected<br/>input Voltage in NR3 format<br/><math>[suffix] :: = \{V   mV\}</math></value>                     |
| :POWer:SIGNals:VSTead<br>y:ONOFf:OFF<br><value>[suffix] (see<br/>page 595)</value>    | :POWer:SIGNals:VSTead<br>y:ONOFf:OFF? (see<br>page 595)     | <value> ::= Expected steady stage<br/>output Voltage value in NR3<br/>format<br/><math>[suffix] :: = \{V   mV\}</math></value>     |
| :POWer:SIGNals:VSTead<br>y:ONOFf:ON<br><value>[suffix] (see<br/>page 596)</value>     | :POWer:SIGNals:VSTead<br>y:ONOFf:ON? (see<br>page 596)      | <value> ::= Expected steady stage<br/>output Voltage value in NR3<br/>format<br/><math>[suffix] :: = \{V   mV\}</math></value>     |
| :POWer:SIGNals:VSTead<br>y:TRANsient<br><value>[suffix] (see<br/>page 597)</value>    | :POWer:SIGNals:VSTead<br>y:TRANsient? (see<br>page 597)     | <value> ::= Expected steady stage<br/>output Voltage value in NR3<br/>format<br/><math>[sufficient] :: = \{V   mV\}</math></value> |

**Table 96** :POWer Commands Summary (continued)

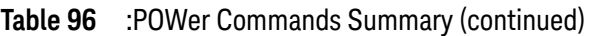

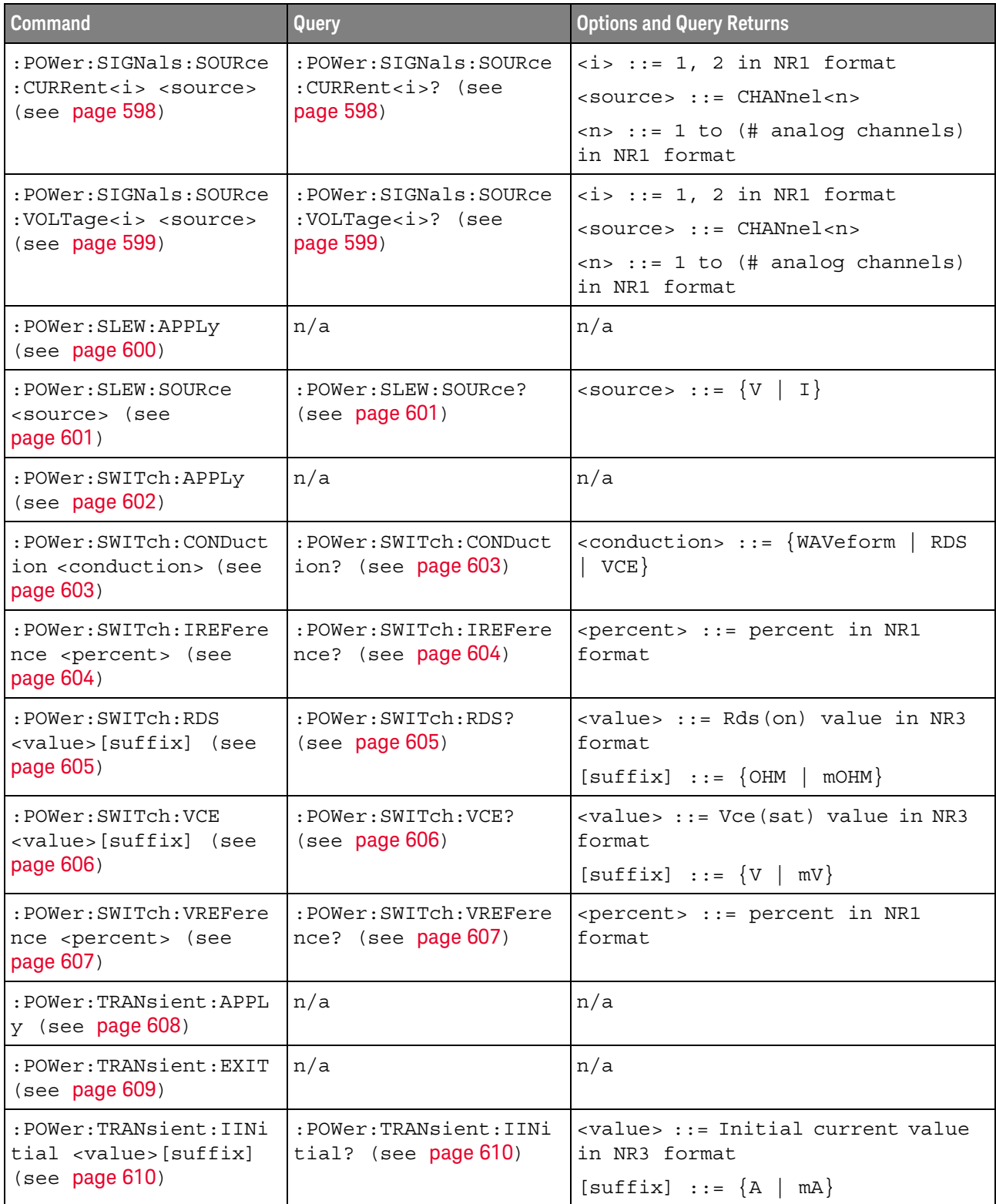

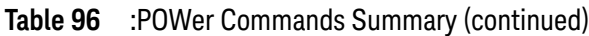

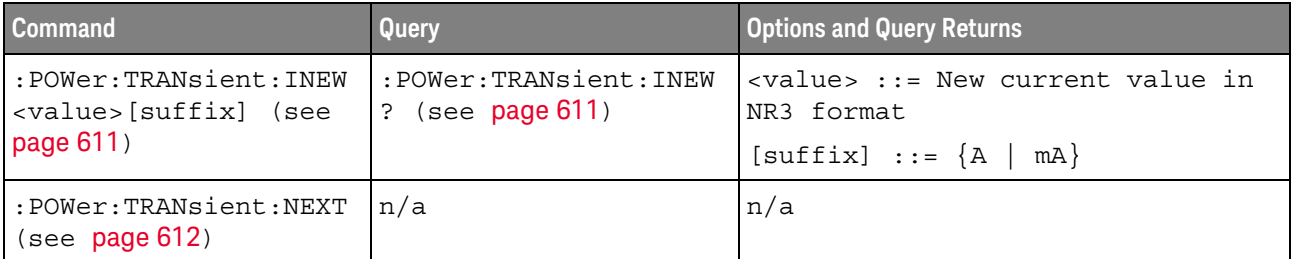

#### :POWer:DESKew

#### N  $(see **page 1164**)$  $(see **page 1164**)$  $(see **page 1164**)$

<span id="page-550-0"></span>Command Syntax : POWer: DESKew

The :POWer:DESKew command launches the auto deskew process on the oscilloscope.

Before sending this command:

**1** Demagnetize and zero-adjust the current probe.

Refer to the current probe's documentation for instructions on how to do this.

- **2** Make connections to the U1880A deskew fixture as described in the oscilloscope's connection dialog or in the *DSOX3PWR Power Measurement Application User's Guide*.
- **3** Make sure the voltage probe and current probe channels are specified appropriately using the :POWer:SIGNals:SOURce:VOLTage1 and :POWer:SIGNals:SOURce:CURRent1 commands.

**NOTE** Use the lowest attenuation setting on the high voltage differential probes whenever possible because the voltage levels on the deskew fixture are very small. Using a higher attenuation setting may yield inaccurate skew values (and affect the measurements made) because the noise level is magnified as well.

> The deskew values are saved in the oscilloscope until a factory default or secure erase is performed. The next time you run the Power Application, you can use the saved deskew values or perform the deskew again.

Generally, you need to perform the deskew again when part of the test setup changes (for example, a different probe, different oscilloscope channel, etc.) or when the ambient temperature has changed.

- See Also [":POWer:SIGNals:SOURce:VOLTage<i>"](#page-598-2) on page 599
	- [":POWer:SIGNals:SOURce:CURRent<i>"](#page-597-2) on page 598

<span id="page-551-0"></span>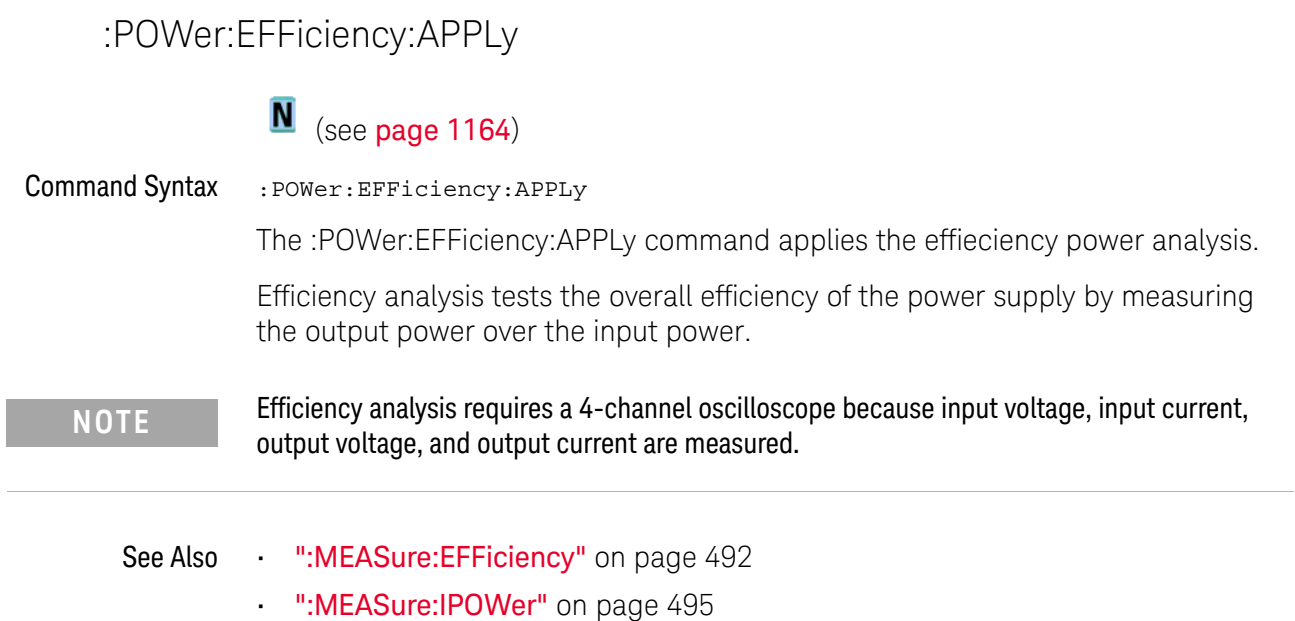

• [":MEASure:OPOWer"](#page-497-0) on page 498

#### :POWer:ENABle

<span id="page-552-1"></span><span id="page-552-0"></span>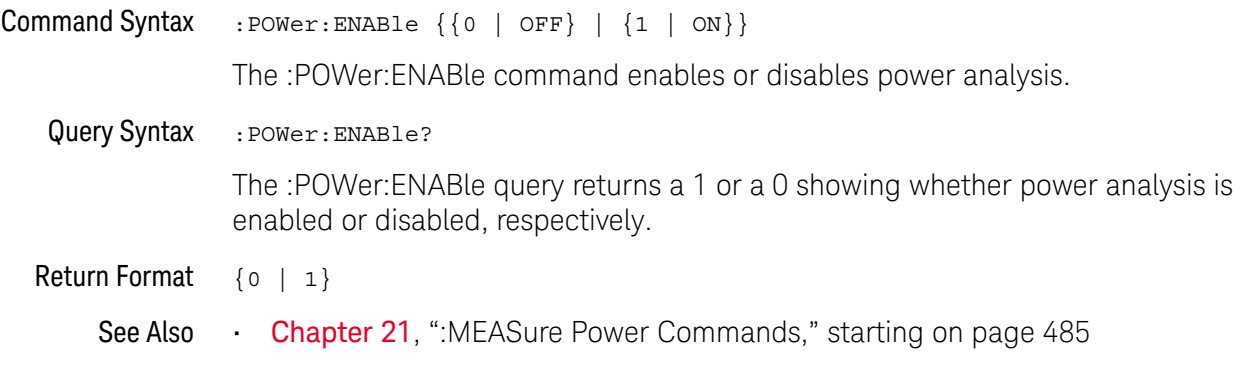

#### <span id="page-553-1"></span>:POWer:HARMonics:APPLy

#### <u>N</u> (see [page 1164](#page-1163-0))

<span id="page-553-0"></span>Command Syntax :POWer:HARMonics:APPLy

The :POWer:HARMonics:APPLy command applies the current harmonics analysis.

Switching power supplies draw a range of harmonics from the AC mains.

Standard limits are set for these harmonics because these harmonics can travel back to the supply grid and cause problems with other devices on the grid.

Use the Current Harmonics analysis to test a switching power supply's current harmonics to pre-compliance standard of IEC61000-3-2 (Class A, B, C, or D). The analysis presents up to 40 harmonics.

- See Also [":POWer:HARMonics:DATA"](#page-554-1) on page 555
	- [":POWer:HARMonics:DISPlay"](#page-555-2) on page 556
	- [":POWer:HARMonics:FAILcount"](#page-556-1) on page 557
	- [":POWer:HARMonics:LINE"](#page-557-2) on page 558
	- [":POWer:HARMonics:POWerfactor"](#page-558-1) on page 559
	- [":POWer:HARMonics:STANdard"](#page-560-2) on page 561
	- [":POWer:HARMonics:STATus"](#page-561-1) on page 562
	- [":POWer:HARMonics:RUNCount"](#page-559-1) on page 560
	- [":POWer:HARMonics:THD"](#page-562-1) on page 563

#### <span id="page-554-1"></span>:POWer:HARMonics:DATA

## $\overline{\mathsf{N}}$  (see [page 1164](#page-1163-0))

<span id="page-554-0"></span>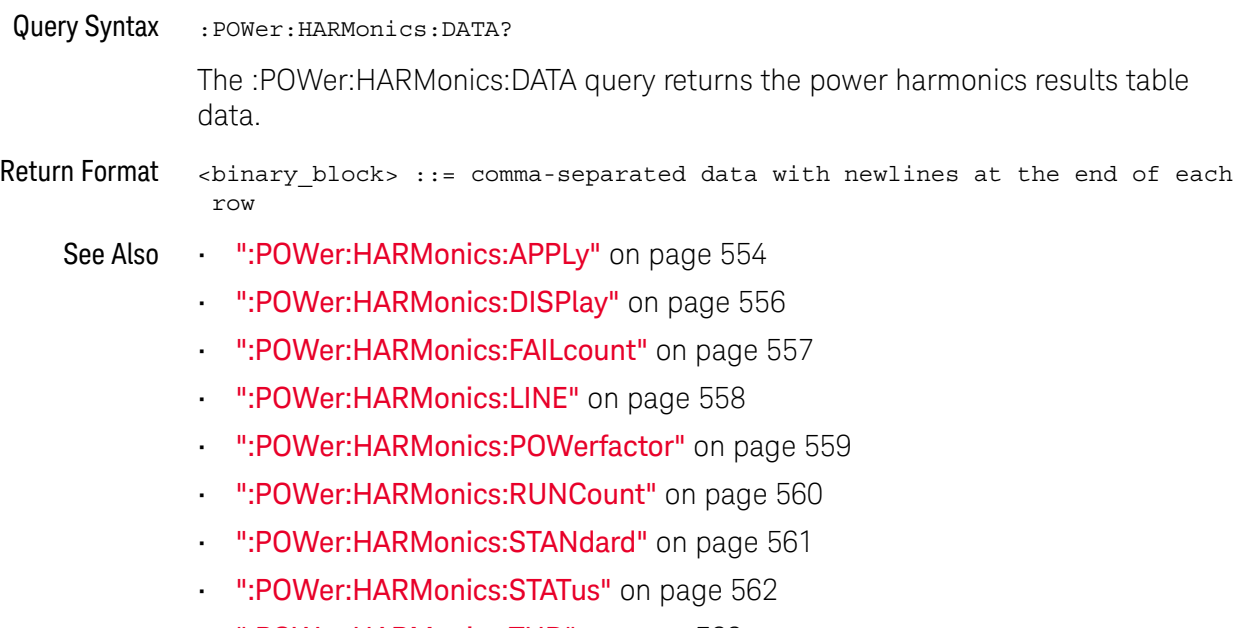

• [":POWer:HARMonics:THD"](#page-562-1) on page 563

### <span id="page-555-2"></span>:POWer:HARMonics:DISPlay

## $N$  (see [page 1164](#page-1163-0))

<span id="page-555-1"></span><span id="page-555-0"></span>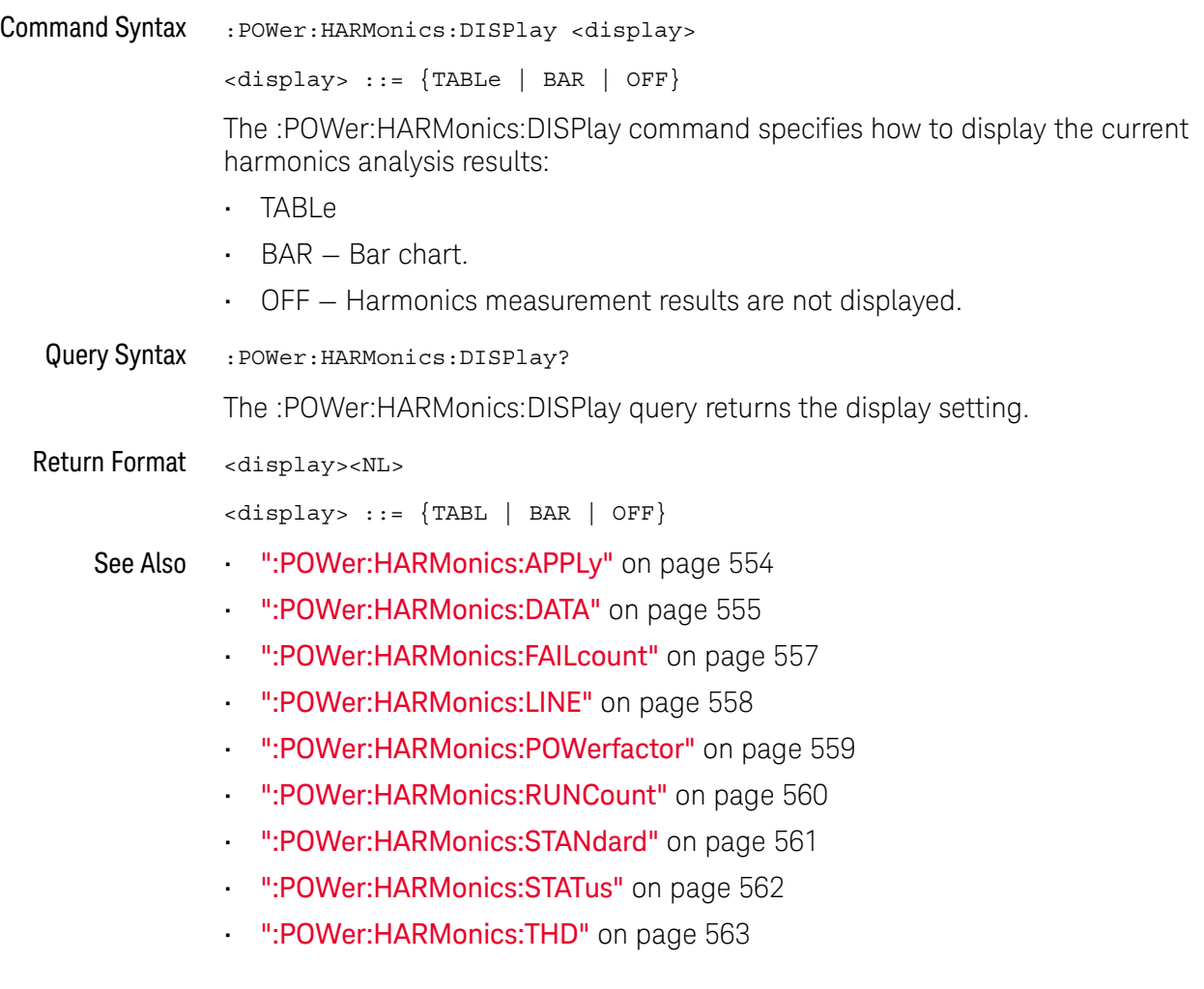

<span id="page-556-1"></span>:POWer:HARMonics:FAILcount

<span id="page-556-0"></span>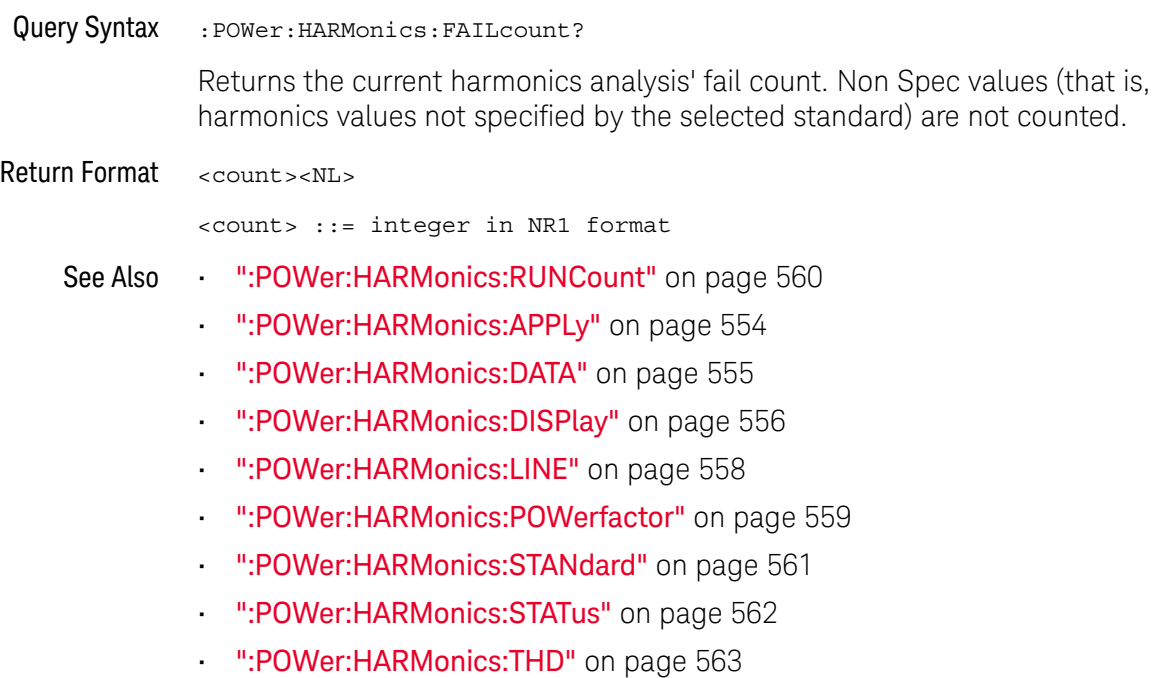

#### <span id="page-557-2"></span>:POWer:HARMonics:LINE

<span id="page-557-1"></span><span id="page-557-0"></span>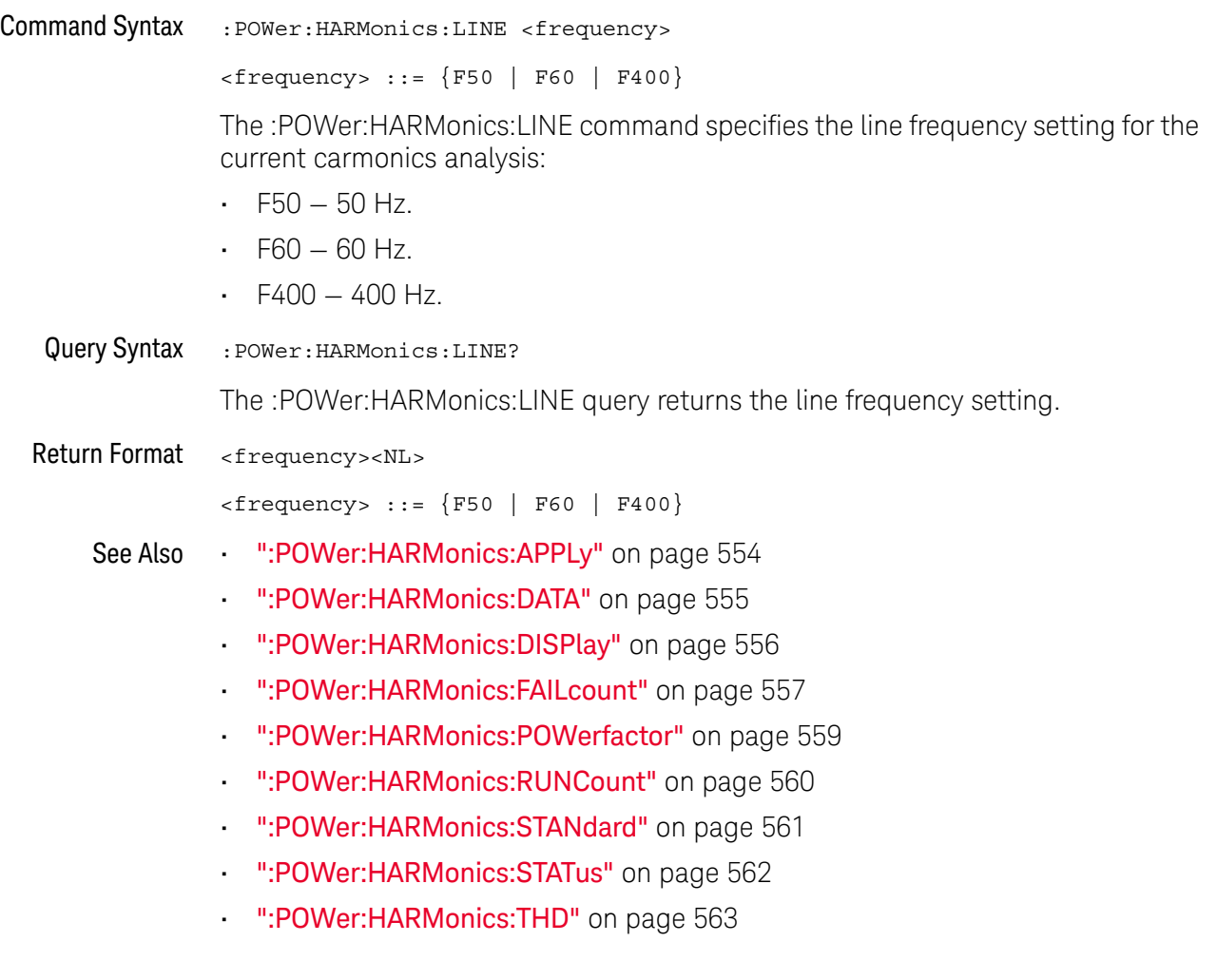

<span id="page-558-1"></span>:POWer:HARMonics:POWerfactor

<span id="page-558-0"></span>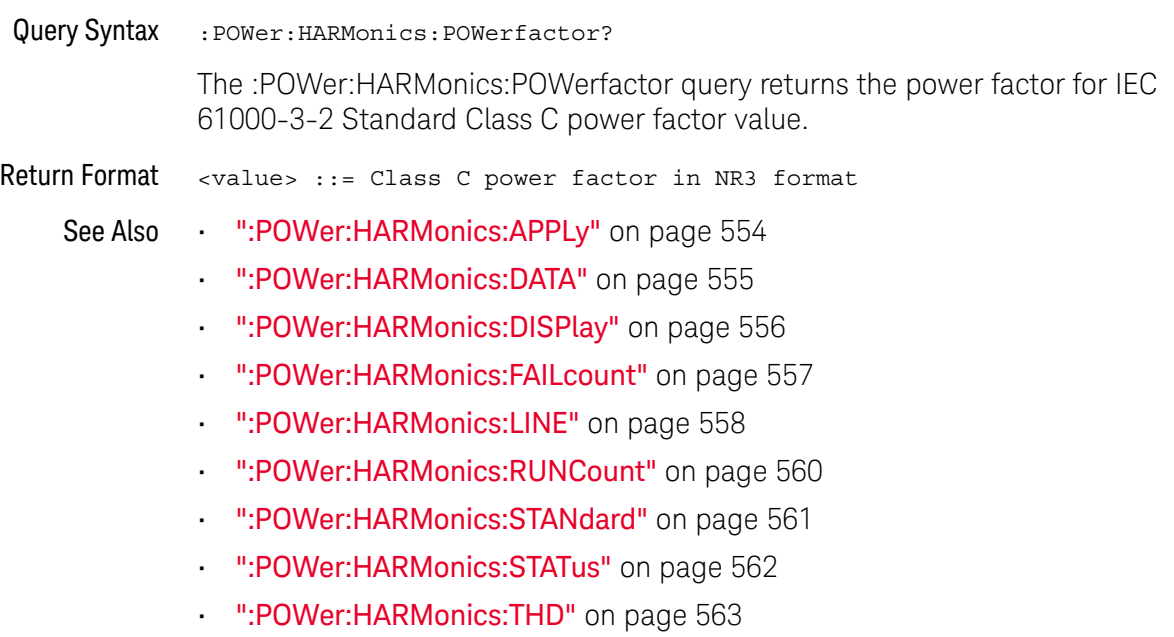

#### <span id="page-559-1"></span>:POWer:HARMonics:RUNCount

<span id="page-559-0"></span>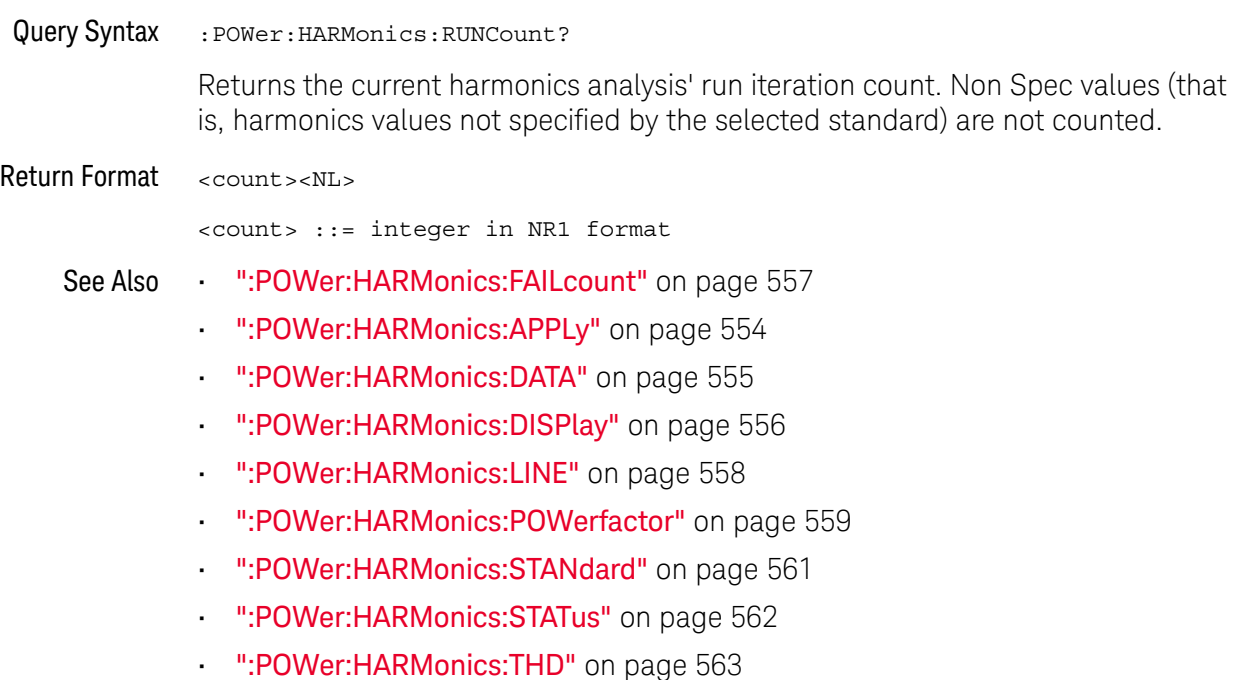

### <span id="page-560-2"></span>:POWer:HARMonics:STANdard

<span id="page-560-1"></span><span id="page-560-0"></span>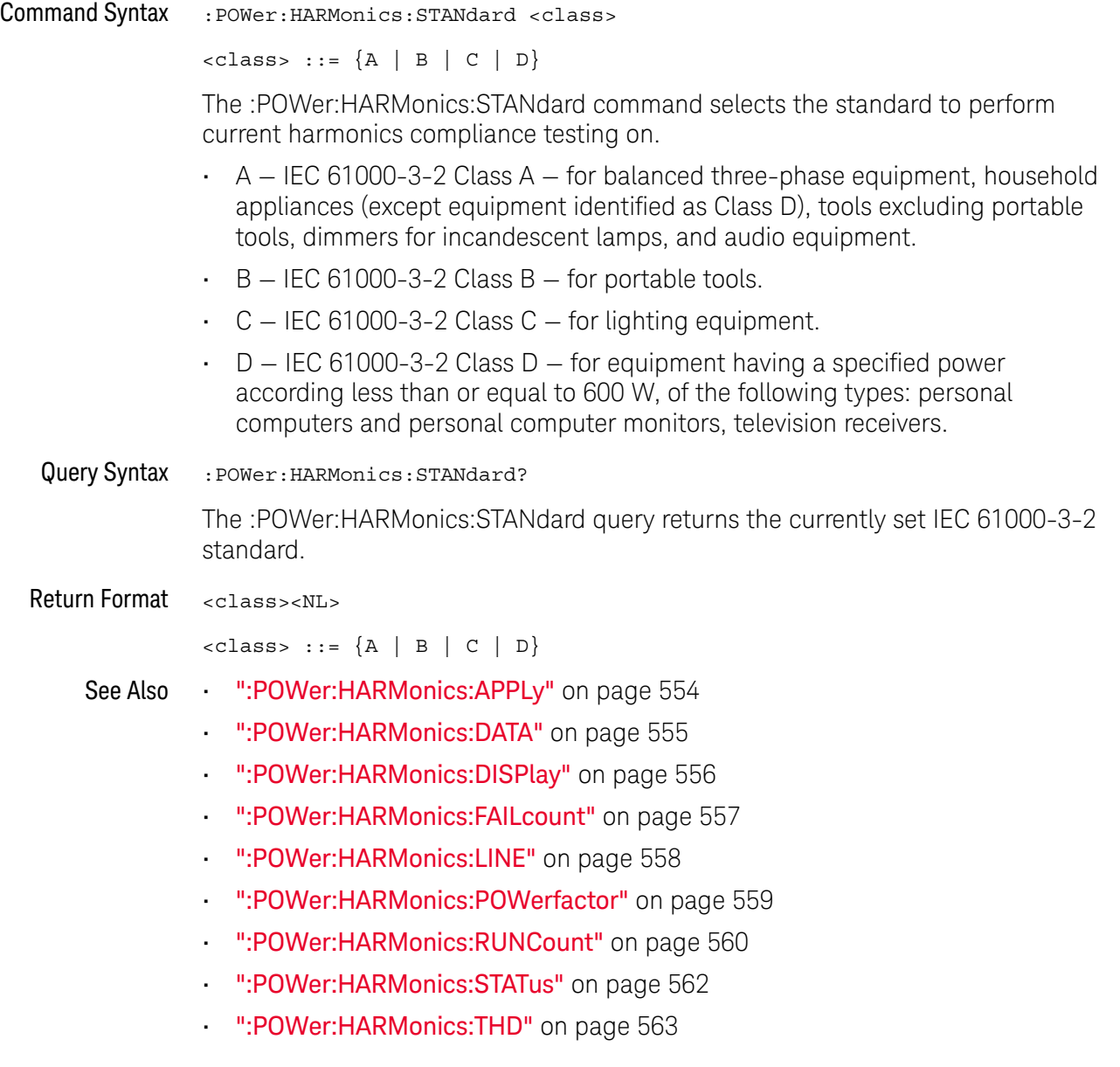

#### <span id="page-561-1"></span>:POWer:HARMonics:STATus

<span id="page-561-0"></span>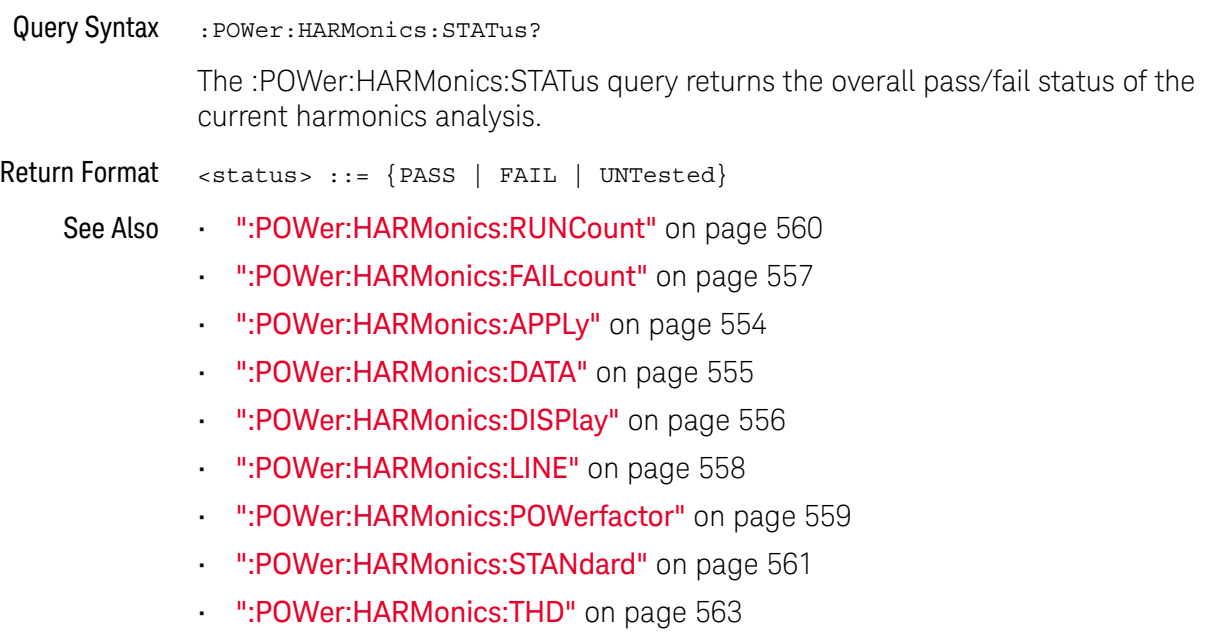

### <span id="page-562-1"></span>:POWer:HARMonics:THD

<span id="page-562-0"></span>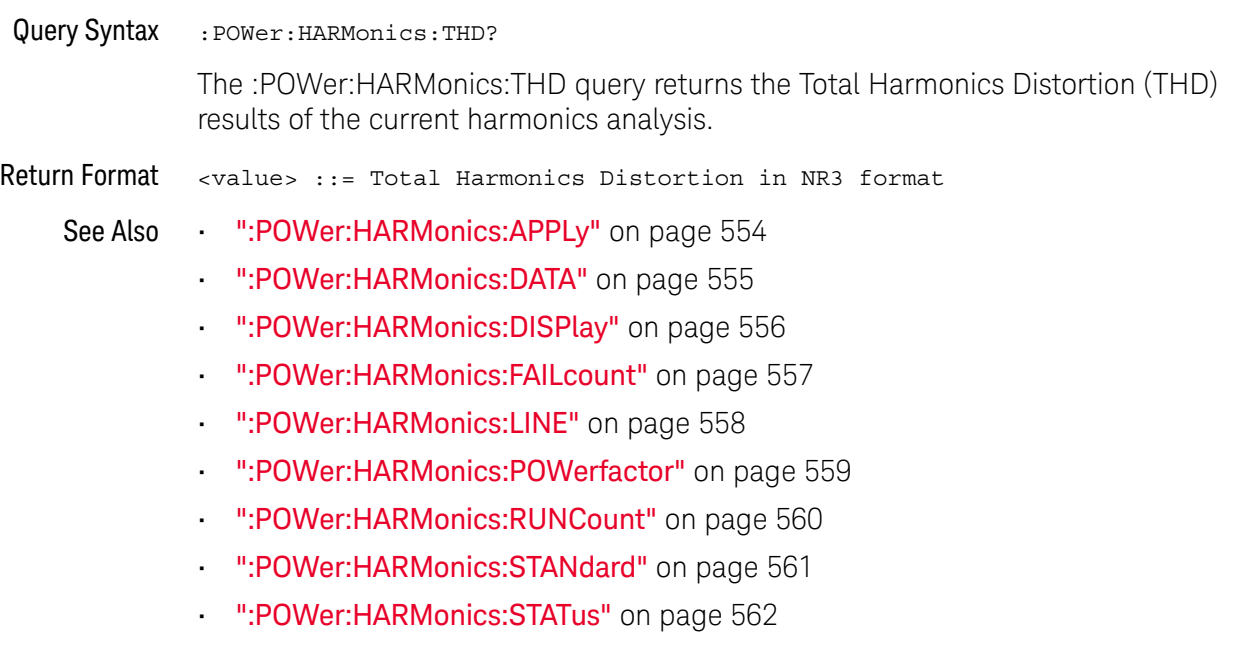

#### <span id="page-563-1"></span>:POWer:INRush:APPLy

#### $\overline{\mathsf{N}}$ (see [page 1164](#page-1163-0))

<span id="page-563-0"></span>Command Syntax : POWer: INRush: APPLy

The :POWer:INRush:APPLy command applies the inrush current analysis.

The Inrush current analysis measures the peak inrush current of the power supply when the power supply is first turned on.

- See Also  **":MEASure:PCURrent"** on page 499
	- [":POWer:INRush:EXIT"](#page-564-1) on page 565
	- [":POWer:INRush:NEXT"](#page-565-1) on page 566

#### <span id="page-564-1"></span>:POWer:INRush:EXIT

## $N$  (see [page 1164](#page-1163-0))

<span id="page-564-0"></span>Command Syntax : POWer: INRush: EXIT

The :POWer:INRush:EXIT command exits (stops) the inrush current power analysis.

This command is equivalent to pressing the **Exit** softkey on the oscilloscope front panel during the analysis.

See Also • [":POWer:INRush:APPLy"](#page-563-1) on page 564

• [":POWer:INRush:NEXT"](#page-565-1) on page 566

#### <span id="page-565-1"></span>:POWer:INRush:NEXT

#### $\blacksquare$ (see [page 1164](#page-1163-0))

<span id="page-565-0"></span>Command Syntax : POWer: INRush: NEXT

The :POWer:INRush:NEXT command goes to the next step of the inrush current analysis.

This command is equivalent to pressing the **Next** softkey on the oscilloscope front panel when prompted during the analysis.

- See Also  **":POWer:INRush:APPLy"** on page 564
	- [":POWer:INRush:EXIT"](#page-564-1) on page 565

#### <span id="page-566-1"></span>:POWer:MODulation:APPLy

#### $\overline{\mathbf{M}}$ (see [page 1164](#page-1163-0))

<span id="page-566-0"></span>Command Syntax :POWer:MODulation:APPLy

The :POWer:MODulation:APPLy command applies the selected modulation analysis type (:POWer:MODulation:TYPE).

The Modulation analysis measures the control pulse signal to a switching device (MOSFET) and observes the trending of the pulse width, duty cycle, period, frequency, etc. of the control pulse signal.

See Also **• ":POWer:MODulation:SOURce"** on page 568

- [":POWer:MODulation:TYPE"](#page-568-2) on page 569
- [":MEASure:VAVerage"](#page-472-0) on page 473
- ":MEASure: VRMS" on page 479
- ":MEASure: VRATio" on page 478
- [":MEASure:PERiod"](#page-448-0) on page 449
- [":MEASure:FREQuency"](#page-440-0) on page 441
- [":MEASure:PWIDth"](#page-452-0) on page 453
- [":MEASure:NWIDth"](#page-444-0) on page 445
- [":MEASure:DUTYcycle"](#page-438-0) on page 439
- [":MEASure:RISetime"](#page-456-0) on page 457
- [":MEASure:FALLtime"](#page-439-0) on page 440

### <span id="page-567-2"></span>:POWer:MODulation:SOURce

<span id="page-567-1"></span><span id="page-567-0"></span>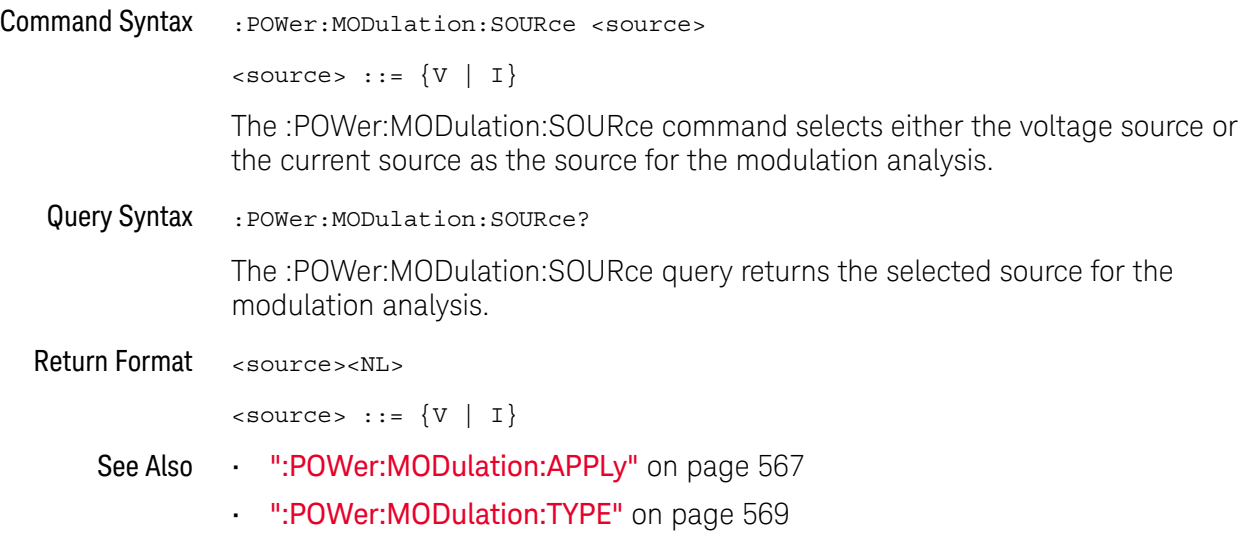

#### <span id="page-568-2"></span>:POWer:MODulation:TYPE

#### <u>N</u> (see [page 1164](#page-1163-0))

<span id="page-568-0"></span>Command Syntax :POWer:MODulation:TYPE <modulation>

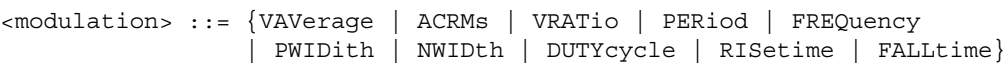

The :POWer:MODulation:TYPE command selects the type of measurement to make in the modulation analysis:

- VAVerage
- ACRMs
- VRATio
- PERiod
- FREQuency
- PWIDth (positive pulse width)
- NWIDth (negative pulse width)
- DUTYcycle
- RISetime
- FALLtime
- <span id="page-568-1"></span>Query Syntax : POWer: MODulation: TYPE?

The :POWer:MODulation:TYPE query returns the modulation type setting.

Return Format <modulation><NL>

<modulation> ::= {VAV | ACRM | VRAT | PER | FREQ | PWID | NWID | DUTY | RIS | FALL}

- See Also [":POWer:MODulation:SOURce"](#page-567-2) on page 568
	- [":POWer:MODulation:APPLy"](#page-566-1) on page 567
	- ":MEASure: VAVerage" on page 473
	- ":MEASure: VRMS" on page 479
	- ":MEASure: VRATio" on page 478
	- [":MEASure:PERiod"](#page-448-0) on page 449
	- [":MEASure:FREQuency"](#page-440-0) on page 441
	- [":MEASure:PWIDth"](#page-452-0) on page 453
	- [":MEASure:NWIDth"](#page-444-0) on page 445
	- [":MEASure:DUTYcycle"](#page-438-0) on page 439
	- [":MEASure:RISetime"](#page-456-0) on page 457
	- [":MEASure:FALLtime"](#page-439-0) on page 440

#### <span id="page-569-1"></span>:POWer:ONOFf:APPLy

#### $\overline{\mathbf{N}}$ (see [page 1164](#page-1163-0))

<span id="page-569-0"></span>Command Syntax : POWer: ONOFf: APPLy

The :POWer:ONOFf:APPLy command applies the selected turn on/off analysis test (:POWer:ONOFf:TEST).

- See Also [":POWer:SIGNals:VSTeady:ONOFf:OFF"](#page-594-2) on page 595
	- [":POWer:SIGNals:VSTeady:ONOFf:ON"](#page-595-2) on page 596
	- [":MEASure:ONTime"](#page-496-0) on page 497
	- [":MEASure:OFFTime"](#page-495-0) on page 496
	- [":POWer:ONOFf:TEST"](#page-572-2) on page 573
	- [":POWer:ONOFf:EXIT"](#page-570-1) on page 571
	- [":POWer:ONOFf:NEXT"](#page-571-1) on page 572

#### <span id="page-570-1"></span>:POWer:ONOFf:EXIT

## $N$  (see [page 1164](#page-1163-0))

<span id="page-570-0"></span>Command Syntax : POWer: ONOFf: EXIT

The :POWer:ONOFf:EXIT command exits (stops) the turn on time/turn off time analysis.

This command is equivalent to pressing the **Exit** softkey on the oscilloscope front panel during the analysis.

- See Also [":POWer:ONOFf:APPLy"](#page-569-1) on page 570
	- [":POWer:ONOFf:NEXT"](#page-571-1) on page 572
	- [":POWer:ONOFf:TEST"](#page-572-2) on page 573

### <span id="page-571-1"></span>:POWer:ONOFf:NEXT

#### $\blacksquare$ (see [page 1164](#page-1163-0))

<span id="page-571-0"></span>Command Syntax : POWer: ONOFf: NEXT

The :POWer:ONOFf:NEXT command goes to the next step of the turn on/turn off analysis.

This command is equivalent to pressing the **Next** softkey on the oscilloscope front panel when prompted during the analysis.

- See Also  **":POWer:ONOFf:APPLy"** on page 570
	- [":POWer:ONOFf:EXIT"](#page-570-1) on page 571
	- [":POWer:ONOFf:TEST"](#page-572-2) on page 573

#### <span id="page-572-2"></span>:POWer:ONOFf:TEST

### $\overline{\mathsf{N}}$  (see [page 1164](#page-1163-0))

<span id="page-572-0"></span>Command Syntax : POWer: ONOFf: TEST { {0 | OFF} | {1 | ON } }

The :POWer:ONOFf:TEST command selects whether turn on or turn off analysis is performed:

- ON Turn On measures the time taken to get the output voltage of the power supply after the input voltage is applied.
- OFF Turn Off measures the time taken for the output voltage of the power supply to turn off after the input voltage is removed.
- <span id="page-572-1"></span>Query Syntax : POWer: ONOFf: TEST?

The :POWer:ONOFf:TEST query returns the selected test type.

- Return Format  $\{0 | 1\}$ 
	- See Also [":POWer:ONOFf:APPLy"](#page-569-1) on page 570
		- [":POWer:ONOFf:EXIT"](#page-570-1) on page 571
		- [":POWer:ONOFf:NEXT"](#page-571-1) on page 572

#### <span id="page-573-1"></span>:POWer:PSRR:APPLy

#### N (see [page 1164](#page-1163-0))

<span id="page-573-0"></span>Command Syntax : POWer: PSRR: APPLy

The :POWer:PSRR:APPLy command applies the power supply rejection ratio (PSRR) analysis.

The Power Supply Rejection Ratio (PSRR) test is used to determine how well a voltage regulator rejects ripple noise over different frequency range.

This analysis provides a signal from the oscilloscope's waveform generator that sweeps its frequency. This signal is used to inject ripple to the DC voltage that feeds the voltage regulator.

The AC RMS ratio of the input over the output is measured and is plotted over the range of frequencies.

- See Also [":POWer:PSRR:FREQuency:MAXimum"](#page-574-2) on page 575
	- [":POWer:PSRR:FREQuency:MINimum"](#page-575-2) on page 576
	- [":POWer:PSRR:RMAXimum"](#page-576-2) on page 577

## <span id="page-574-2"></span>:POWer:PSRR:FREQuency:MAXimum

## $N$  (see [page 1164](#page-1163-0))

<span id="page-574-1"></span><span id="page-574-0"></span>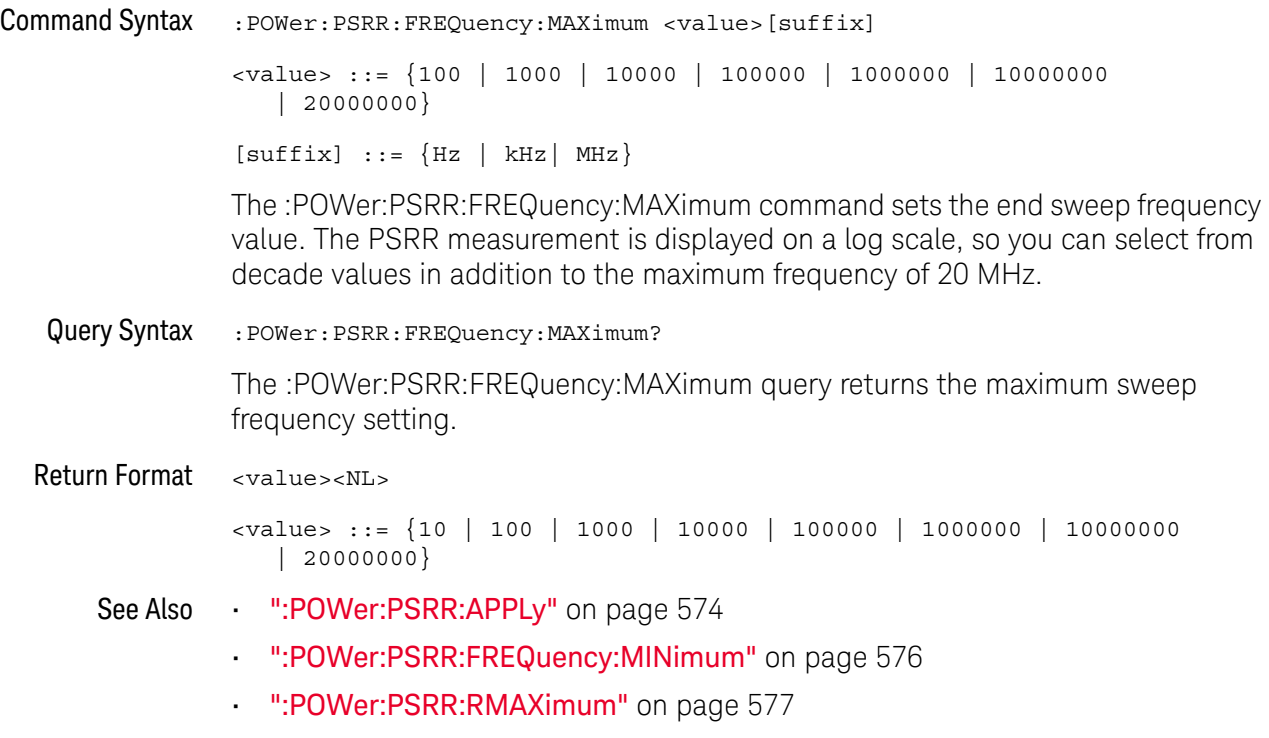

### <span id="page-575-2"></span>:POWer:PSRR:FREQuency:MINimum

<span id="page-575-1"></span><span id="page-575-0"></span>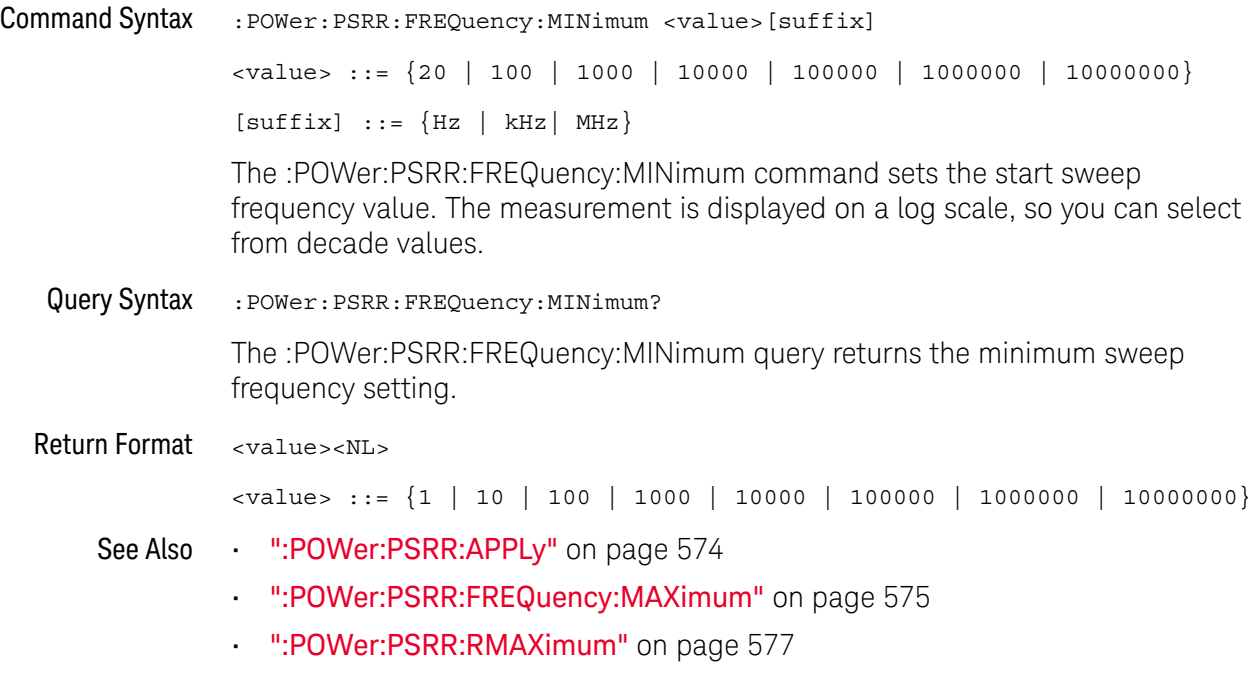
### <span id="page-576-0"></span>:POWer:PSRR:RMAXimum

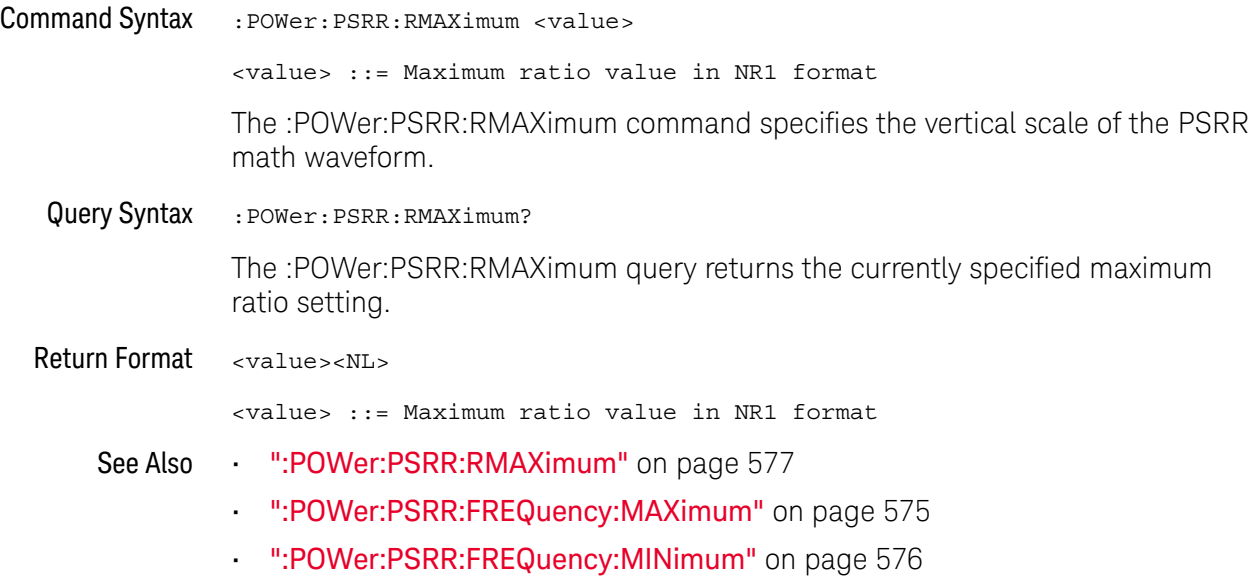

### <span id="page-577-0"></span>:POWer:QUALity:APPLy

#### $\overline{\mathbf{M}}$ (see [page 1164](#page-1163-0))

Command Syntax : POWer: QUALity: APPLy

The :POWer:QUALity:APPLy command applies the selected power quality analysis type (:POWer:QUALity:TYPE).

The power quality analysis shows the quality of the AC input line.

Some AC current may flow back into and back out of the load without delivering energy. This current, called reactive or harmonic current, gives rise to an "apparent" power which is larger than the actual power consumed. Power quality is gauged by these measurements: power factor, apparent power, true power, reactive power, crest factor, and phase angle of the current and voltage of the AC line.

#### See Also • [":POWer:QUALity:TYPE"](#page-578-0) on page 579

- [":MEASure:FACTor"](#page-493-0) on page 494
- [":MEASure:REAL"](#page-501-0) on page 502
- [":MEASure:APParent"](#page-488-0) on page 489
- [":MEASure:REACtive"](#page-500-0) on page 501
- [":MEASure:CRESt"](#page-490-0) on page 491
- [":MEASure:ANGLe"](#page-487-0) on page 488

## <span id="page-578-0"></span>:POWer:QUALity:TYPE

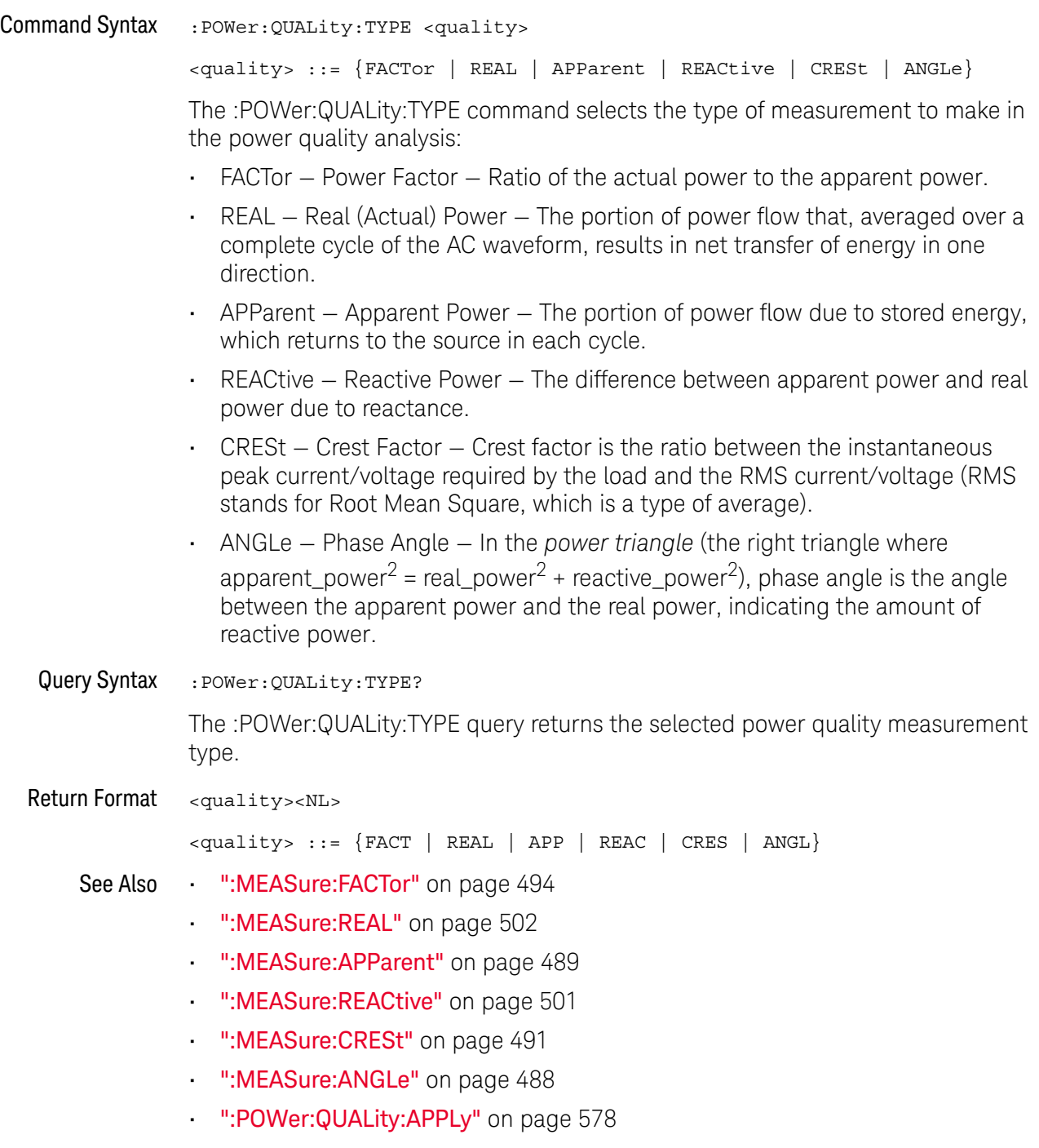

### <span id="page-579-0"></span>:POWer:RIPPle:APPLy

#### **N** (see [page 1164](#page-1163-0))

Command Syntax :POWer:RIPPle:APPLy

The :POWer:RIPPle:APPLy command applies the output ripple analysis.

See Also **• ":MEASure:RIPPle"** on page 503

#### <span id="page-580-0"></span>:POWer:SIGNals:AUTosetup

#### $\overline{\mathbf{M}}$ (see [page 1164](#page-1163-0))

Command Syntax :POWer:SIGNals:AUTosetup <analysis>

<analysis> ::= {HARMonics | EFFiciency | RIPPle | MODulation | QUALity | SLEW | SWITch}

The :POWer:SIGNals:AUTosetup command performs automated oscilloscope setup for the signals in the specified type of power analysis.

- See Also  **• ":POWer:HARMonics:DISPlay"** on page 556
	- [":POWer:EFFiciency:APPLy"](#page-551-0) on page 552
	- [":POWer:RIPPle:APPLy"](#page-579-0) on page 580
	- [":POWer:MODulation:APPLy"](#page-566-0) on page 567
	- [":POWer:QUALity:APPLy"](#page-577-0) on page 578
	- [":POWer:SLEW:APPLy"](#page-599-0) on page 600
	- [":POWer:SWITch:APPLy"](#page-601-0) on page 602
	- [":POWer:SIGNals:CYCLes:HARMonics"](#page-581-0) on page 582
	- [":POWer:SIGNals:CYCLes:QUALity"](#page-582-0) on page 583
	- [":POWer:SIGNals:DURation:EFFiciency"](#page-583-0) on page 584
	- [":POWer:SIGNals:DURation:MODulation"](#page-584-0) on page 585
	- [":POWer:SIGNals:DURation:RIPPle"](#page-587-0) on page 588
	- [":POWer:SIGNals:IEXPected"](#page-589-0) on page 590
	- [":POWer:SIGNals:OVERshoot"](#page-590-0) on page 591
	- [":POWer:SIGNals:SOURce:CURRent<i>"](#page-597-0) on page 598
	- [":POWer:SIGNals:SOURce:VOLTage<i>"](#page-598-0) on page 599

### <span id="page-581-0"></span>:POWer:SIGNals:CYCLes:HARMonics

# $N$  (see [page 1164](#page-1163-0))

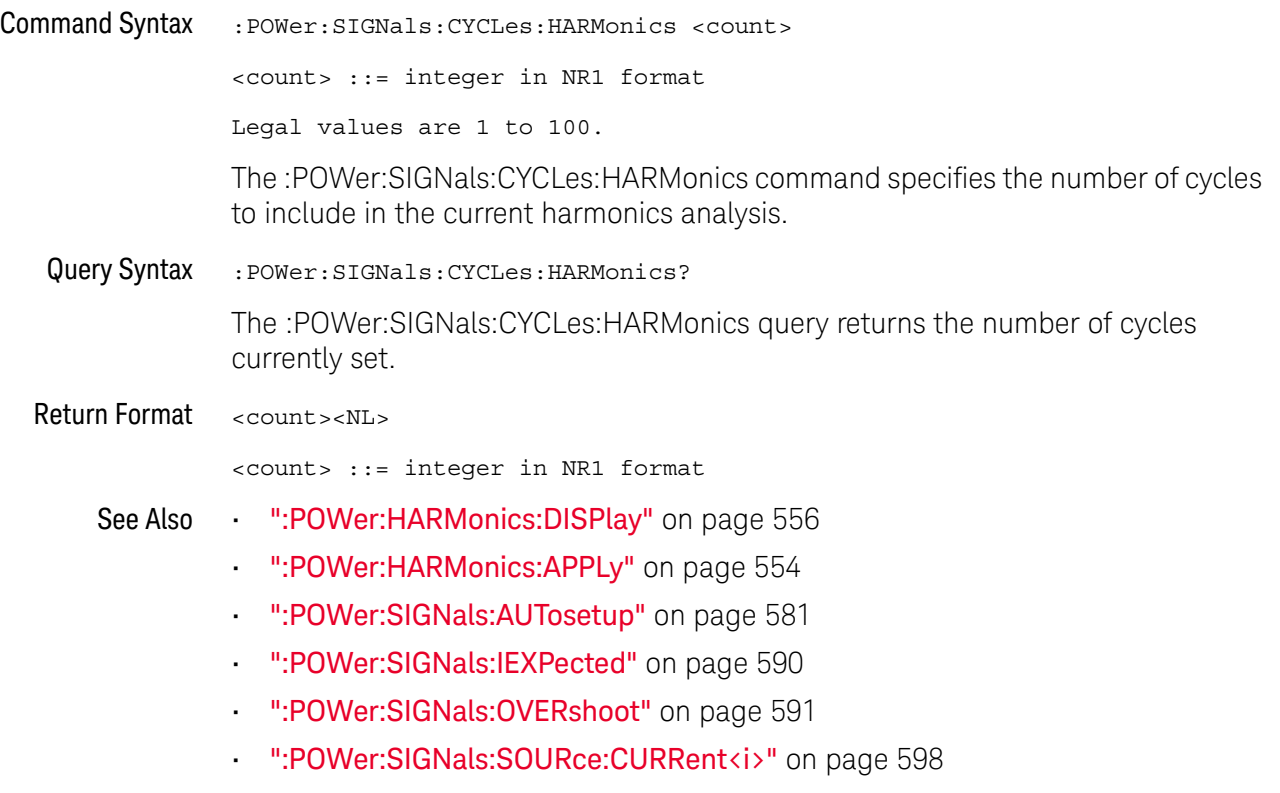

• [":POWer:SIGNals:SOURce:VOLTage<i>"](#page-598-0) on page 599

### <span id="page-582-0"></span>:POWer:SIGNals:CYCLes:QUALity

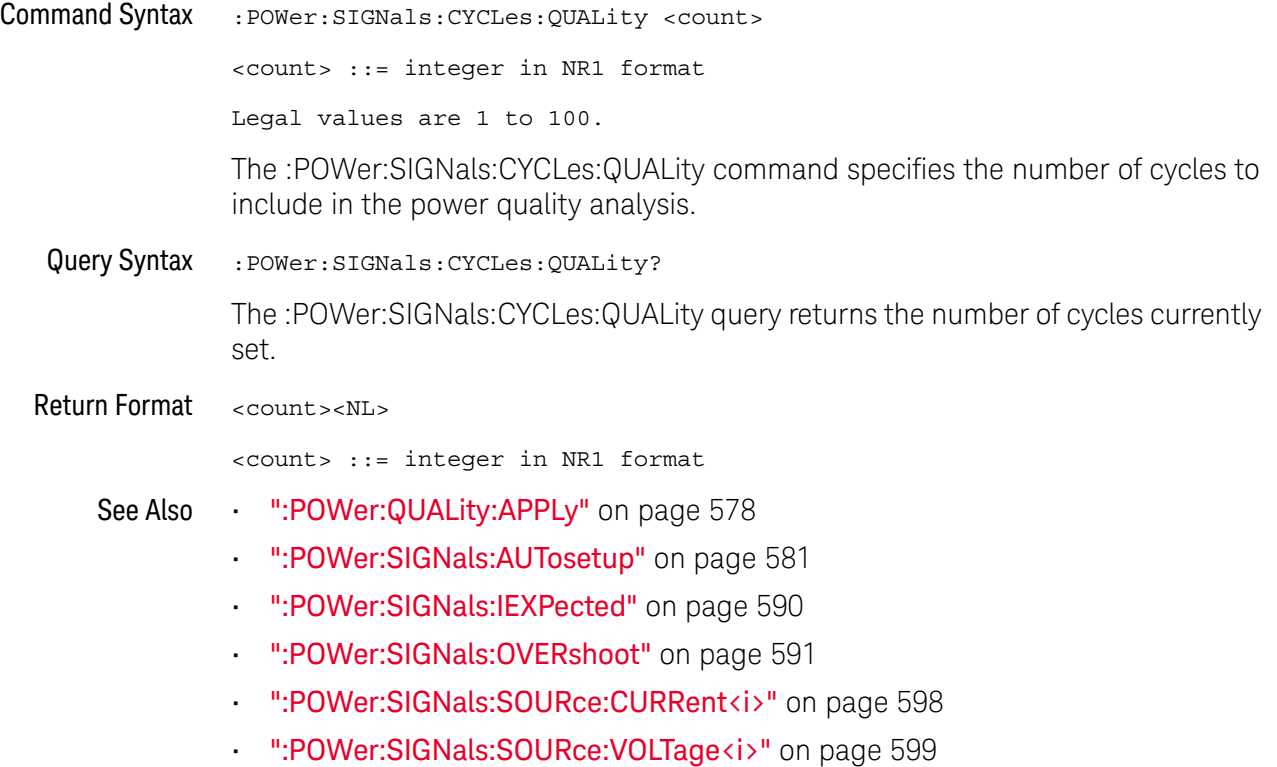

### <span id="page-583-0"></span>:POWer:SIGNals:DURation:EFFiciency

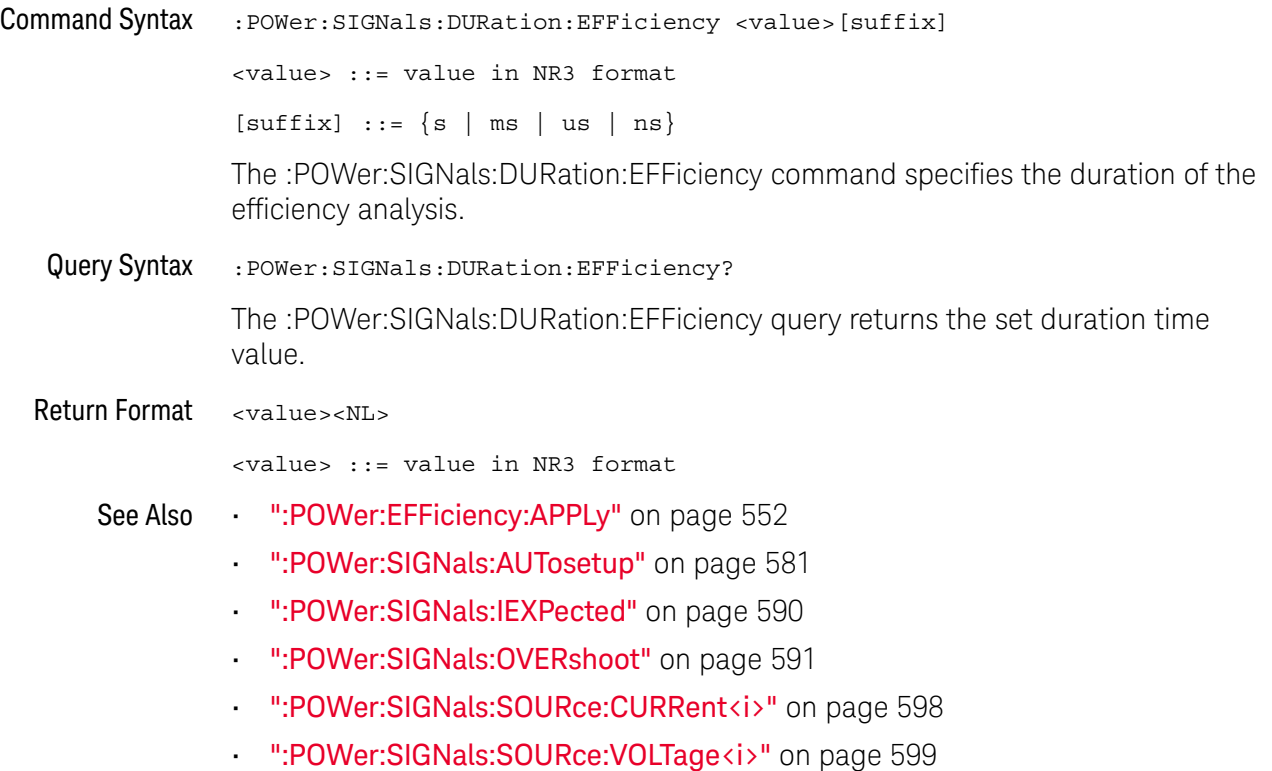

### <span id="page-584-0"></span>:POWer:SIGNals:DURation:MODulation

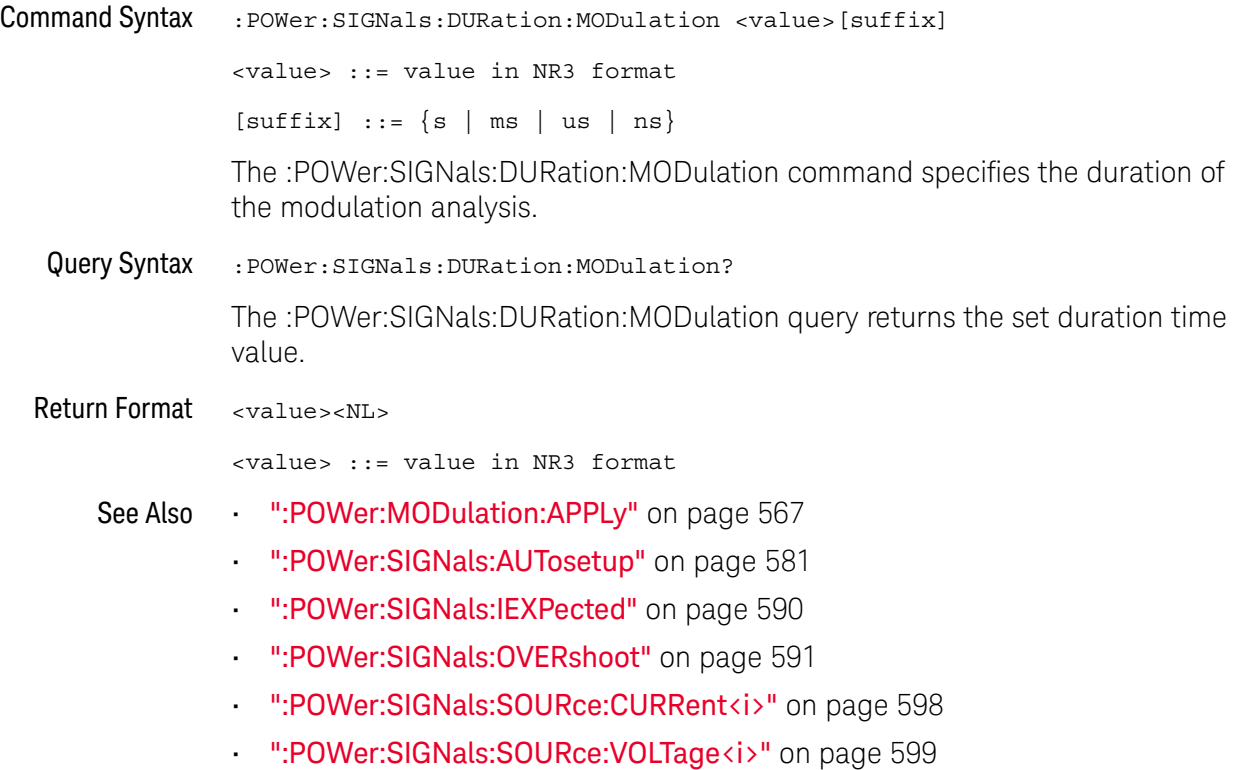

### <span id="page-585-0"></span>:POWer:SIGNals:DURation:ONOFf:OFF

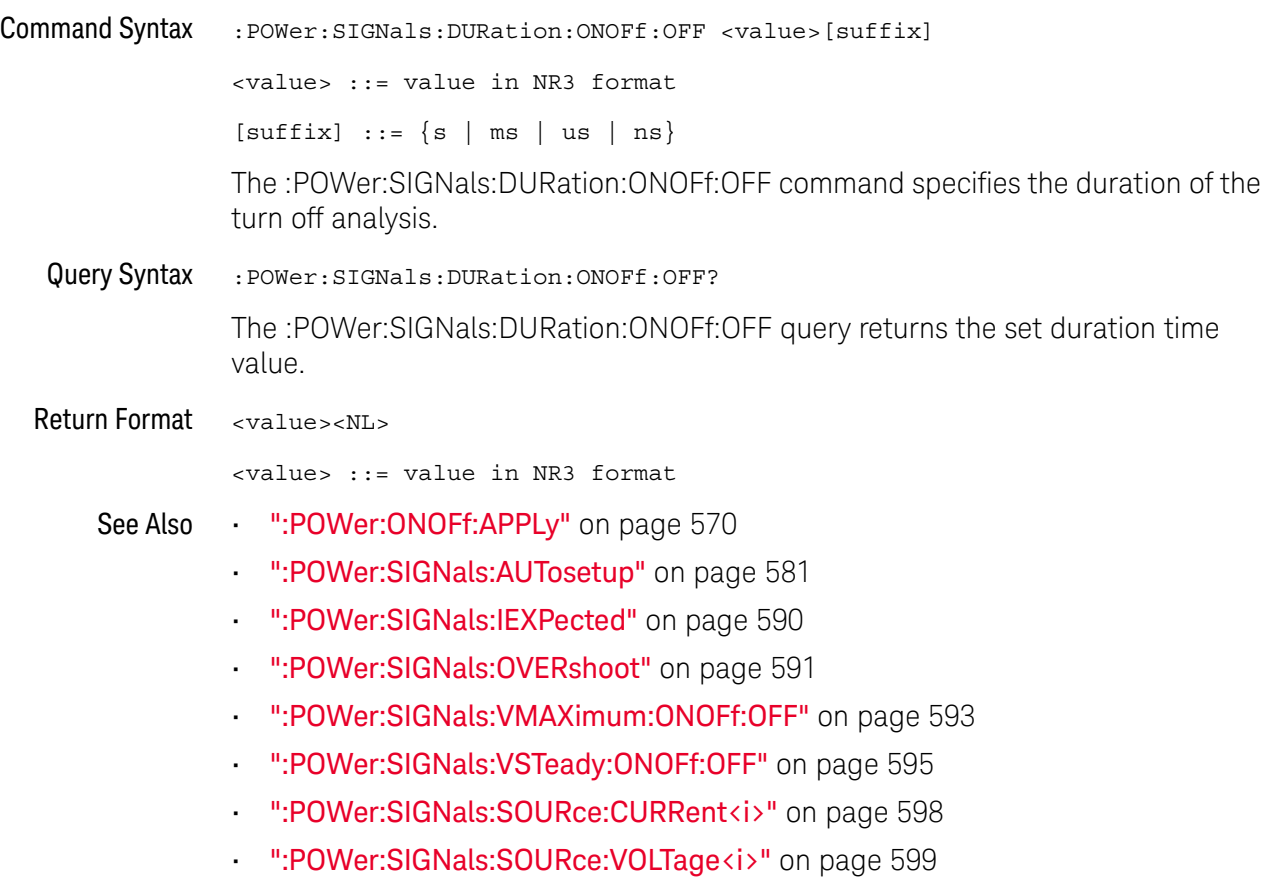

### <span id="page-586-0"></span>:POWer:SIGNals:DURation:ONOFf:ON

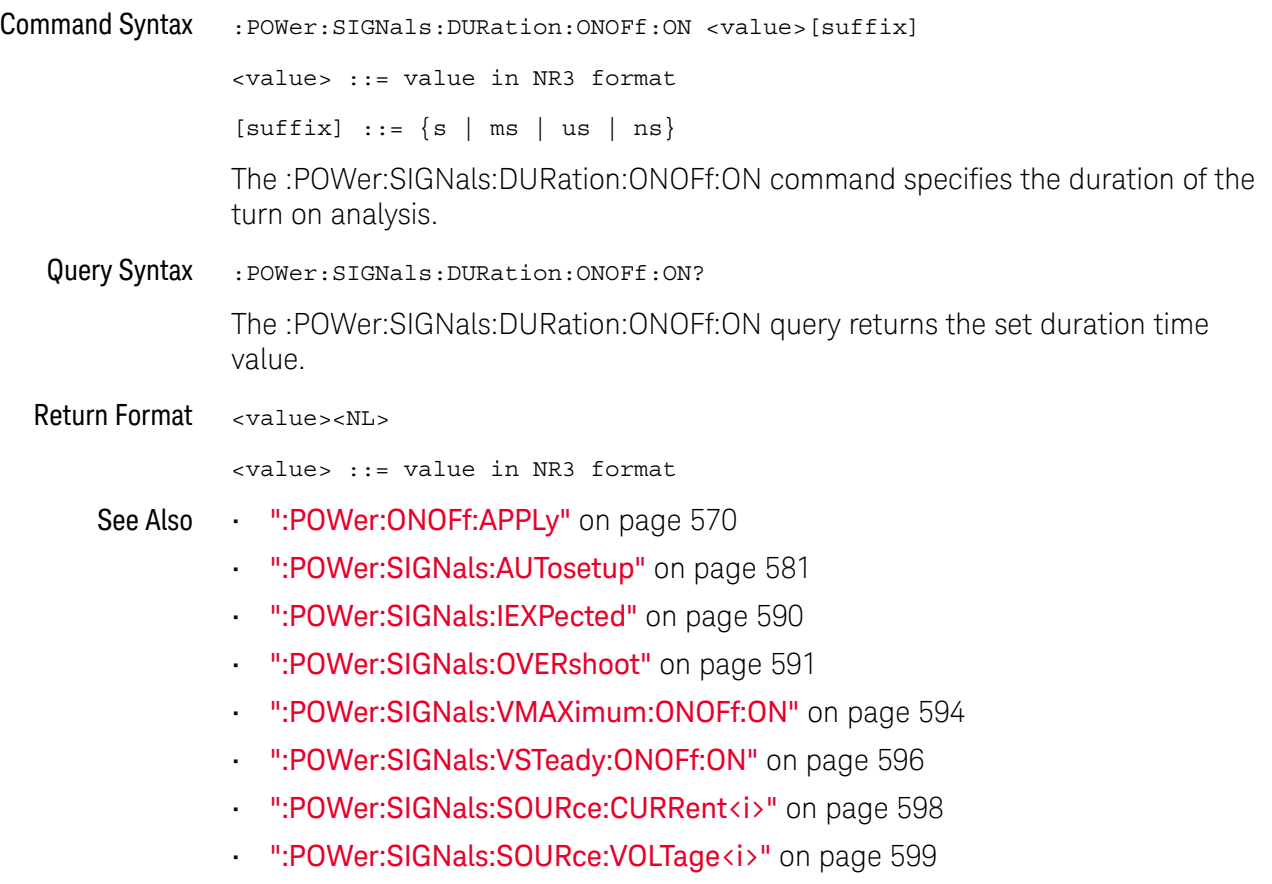

### <span id="page-587-0"></span>:POWer:SIGNals:DURation:RIPPle

# $\overline{\mathsf{N}}$  (see [page 1164](#page-1163-0))

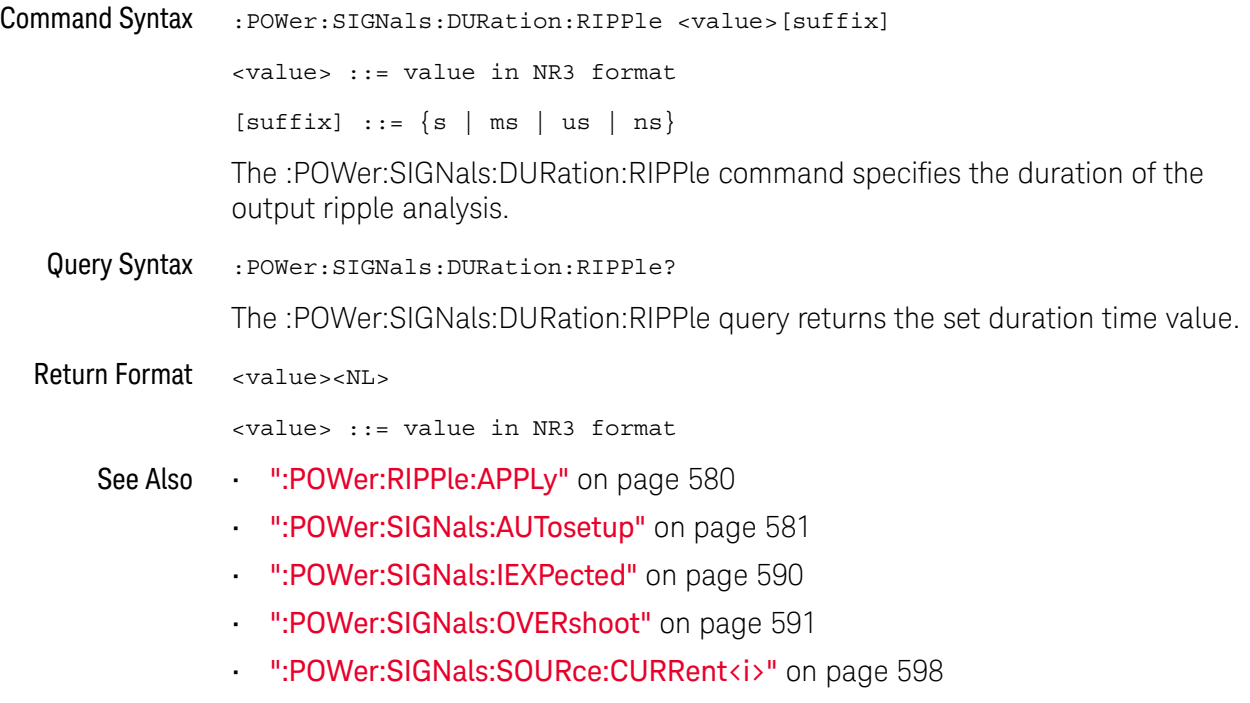

• [":POWer:SIGNals:SOURce:VOLTage<i>"](#page-598-0) on page 599

### <span id="page-588-0"></span>:POWer:SIGNals:DURation:TRANsient

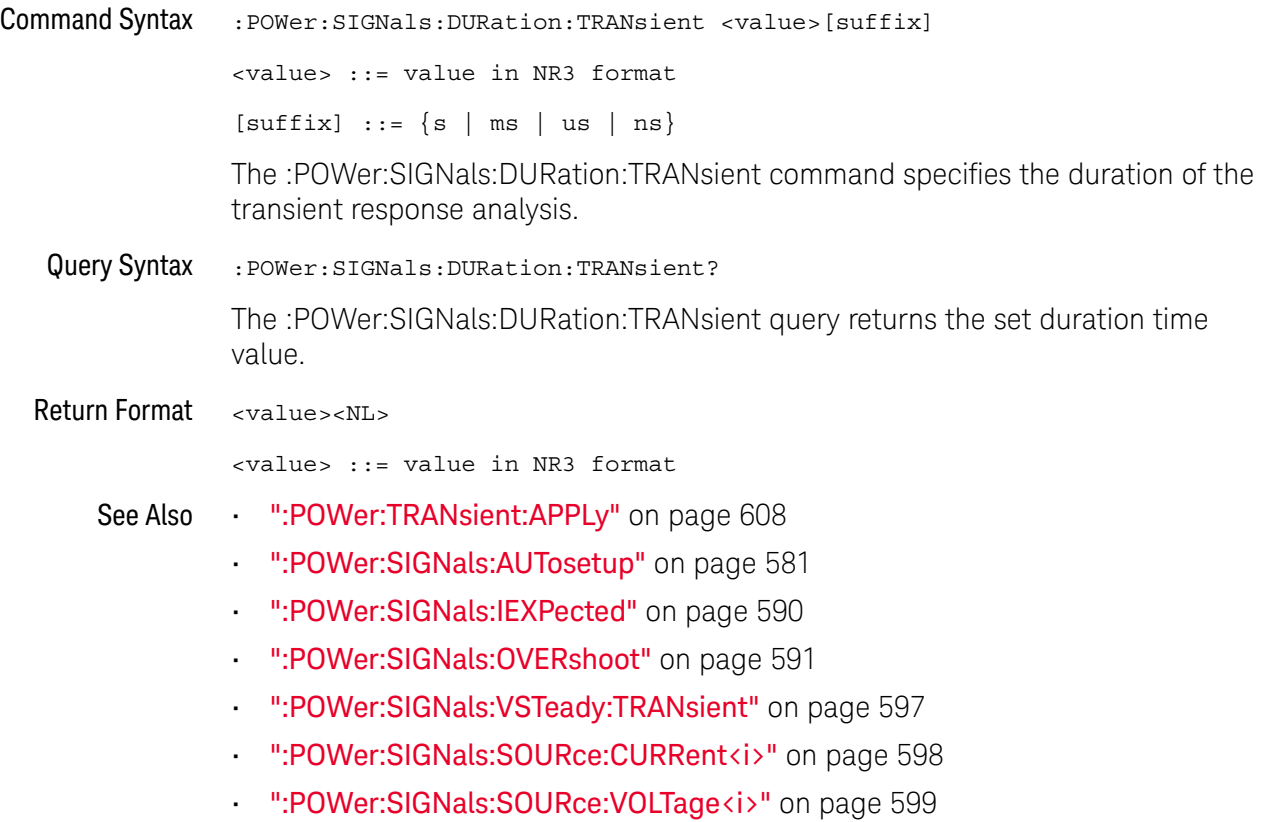

### <span id="page-589-0"></span>:POWer:SIGNals:IEXPected

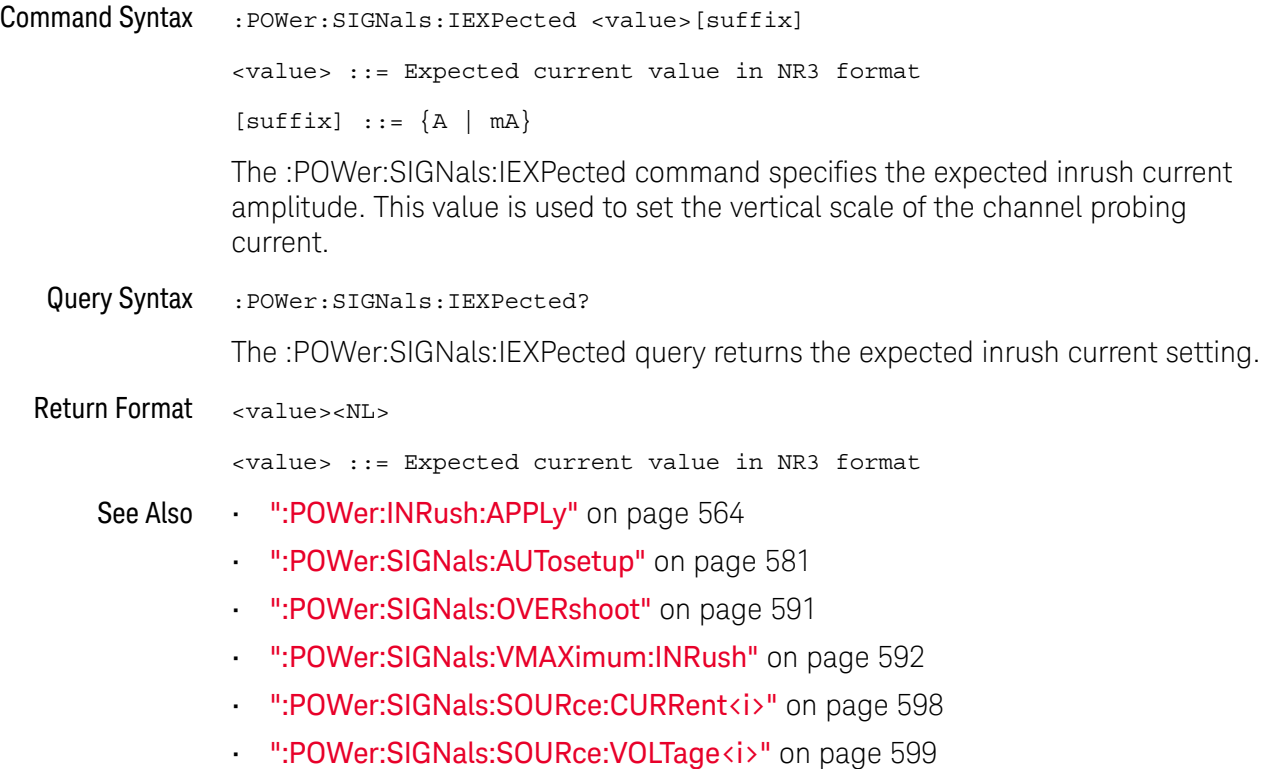

### <span id="page-590-0"></span>:POWer:SIGNals:OVERshoot

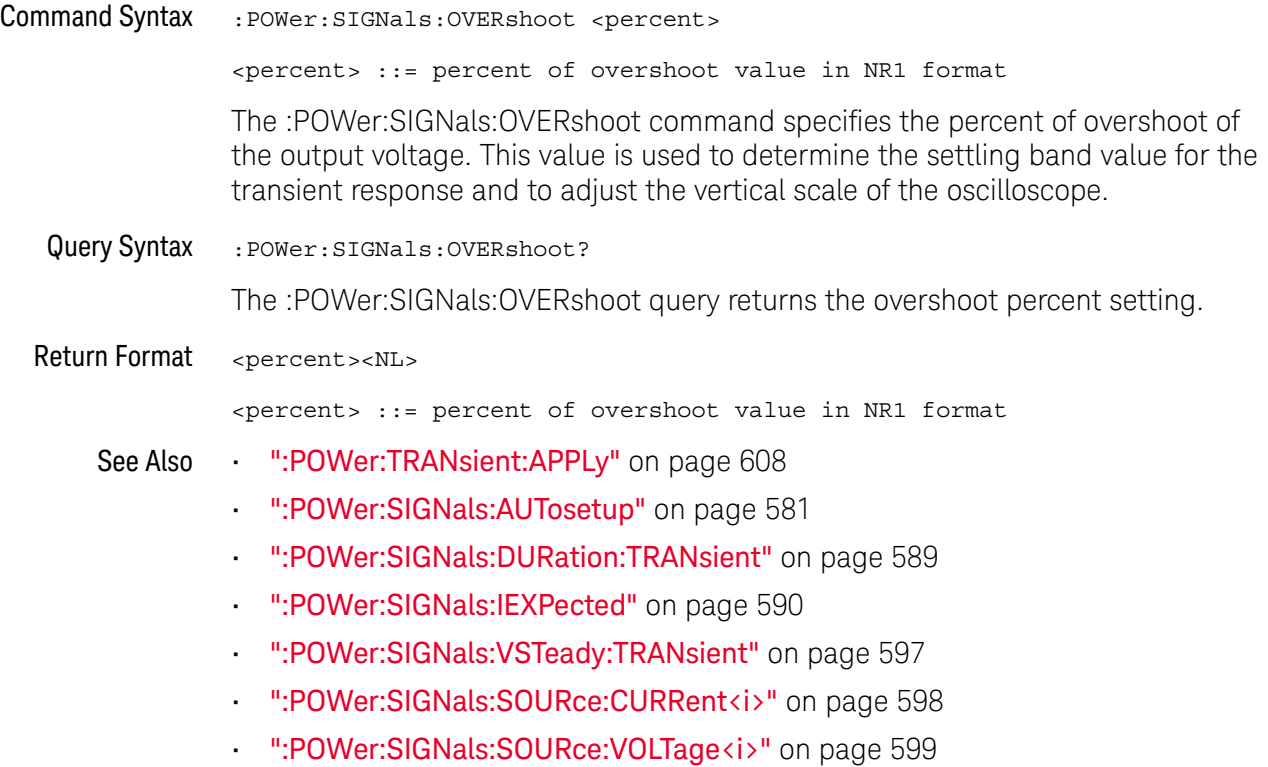

### <span id="page-591-0"></span>:POWer:SIGNals:VMAXimum:INRush

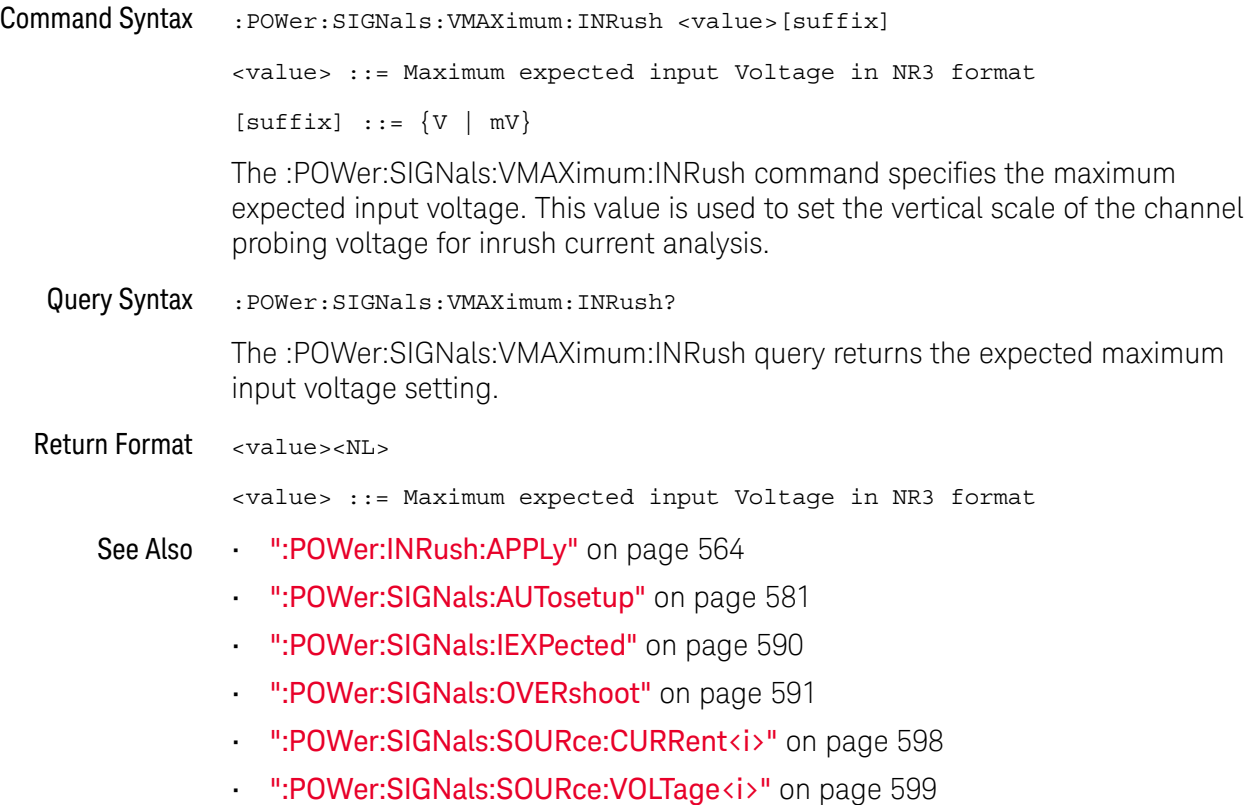

### <span id="page-592-0"></span>:POWer:SIGNals:VMAXimum:ONOFf:OFF

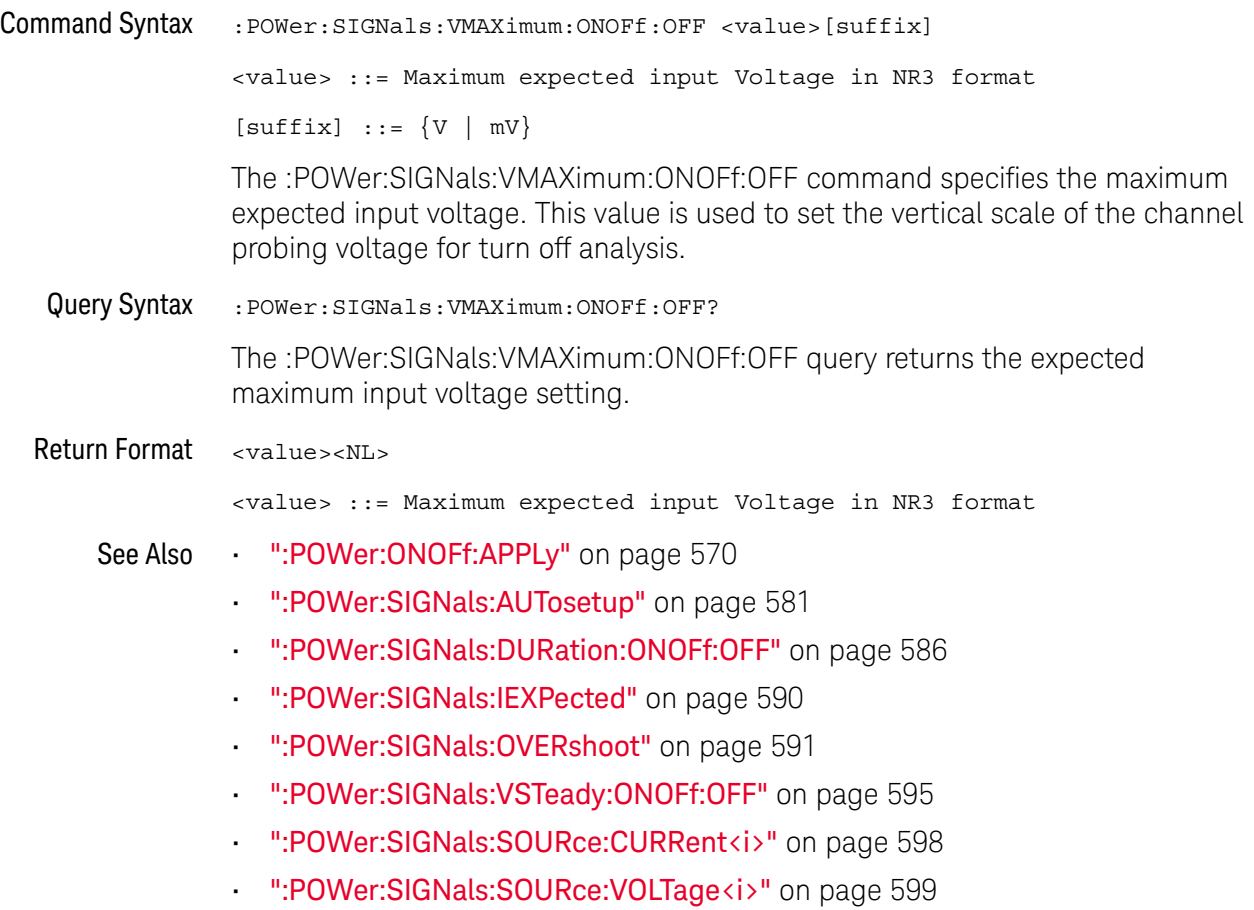

### <span id="page-593-0"></span>:POWer:SIGNals:VMAXimum:ONOFf:ON

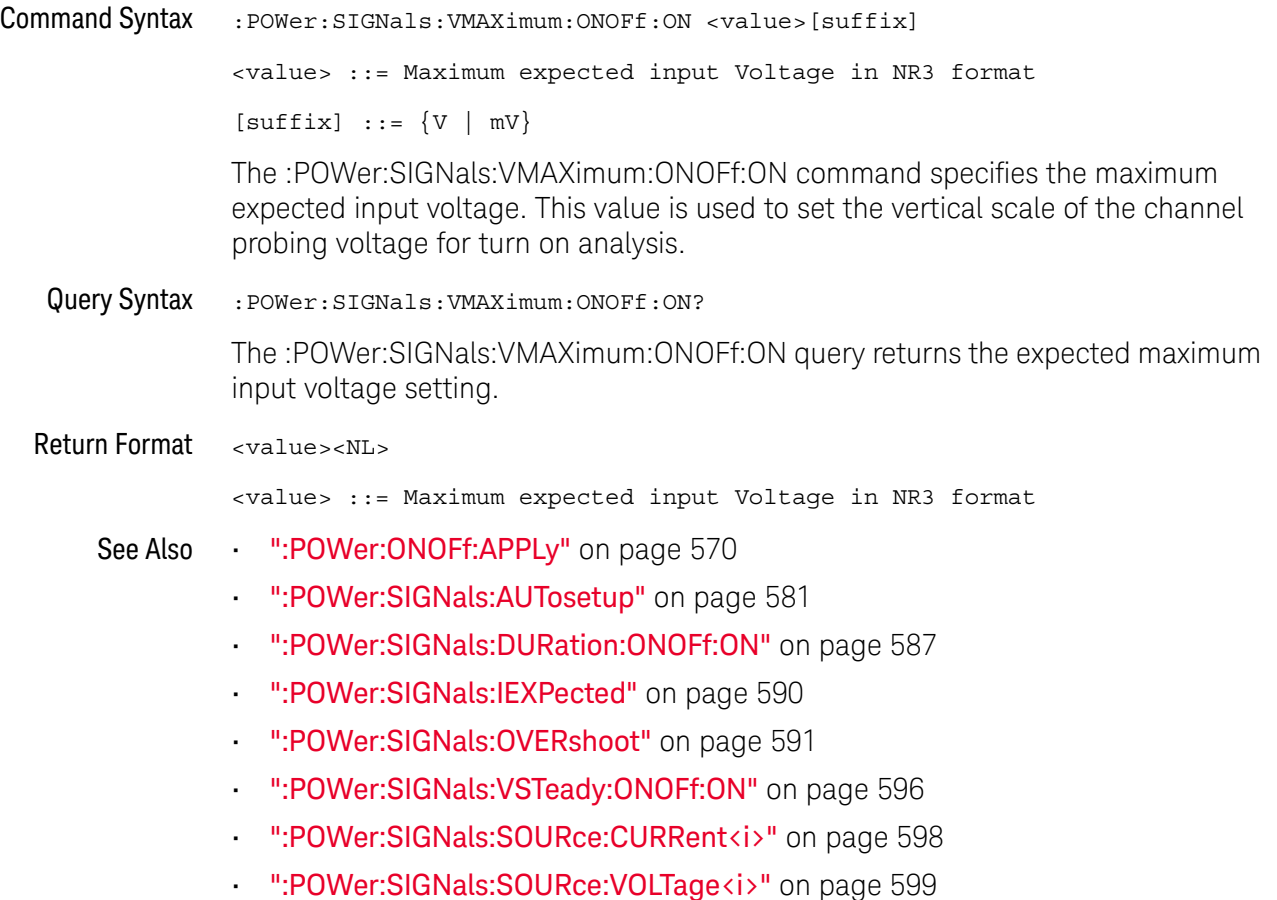

### <span id="page-594-0"></span>:POWer:SIGNals:VSTeady:ONOFf:OFF

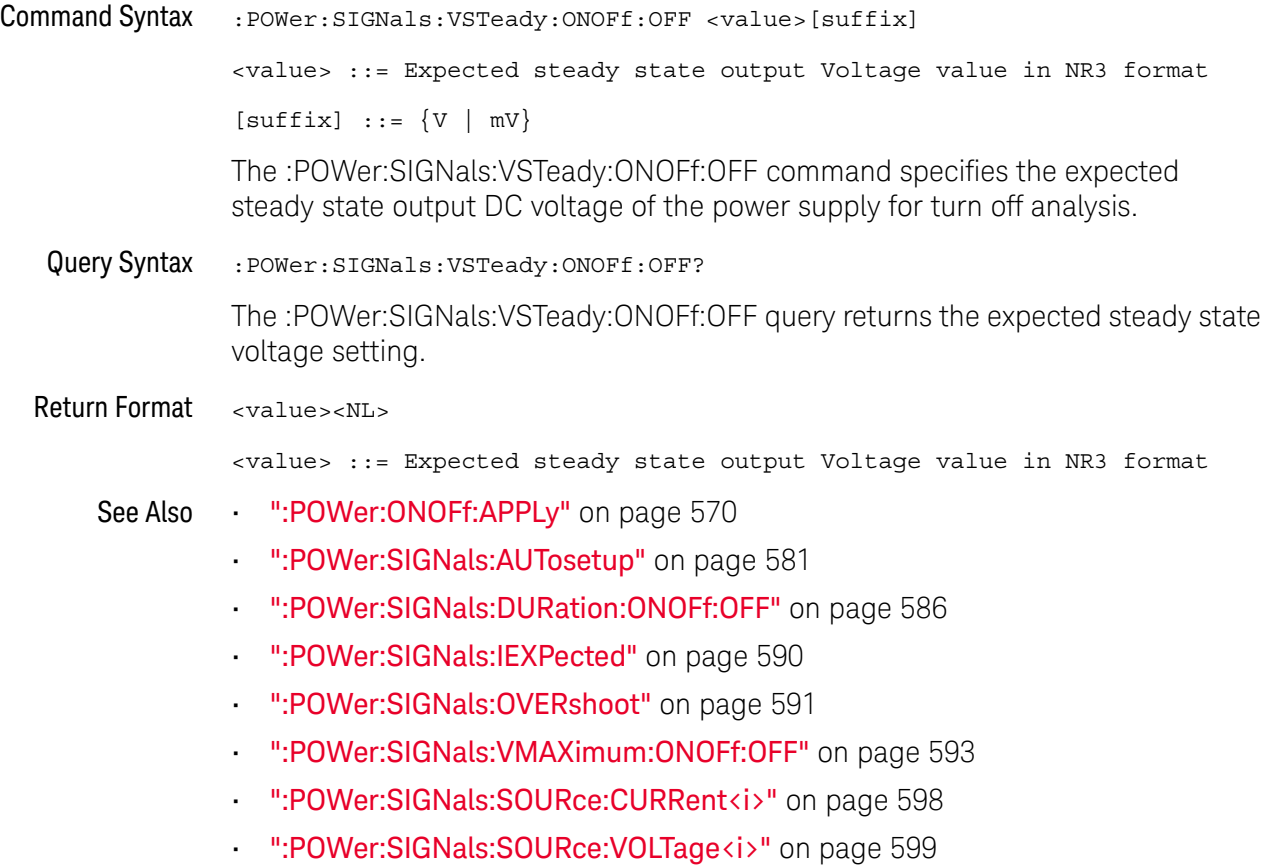

### <span id="page-595-0"></span>:POWer:SIGNals:VSTeady:ONOFf:ON

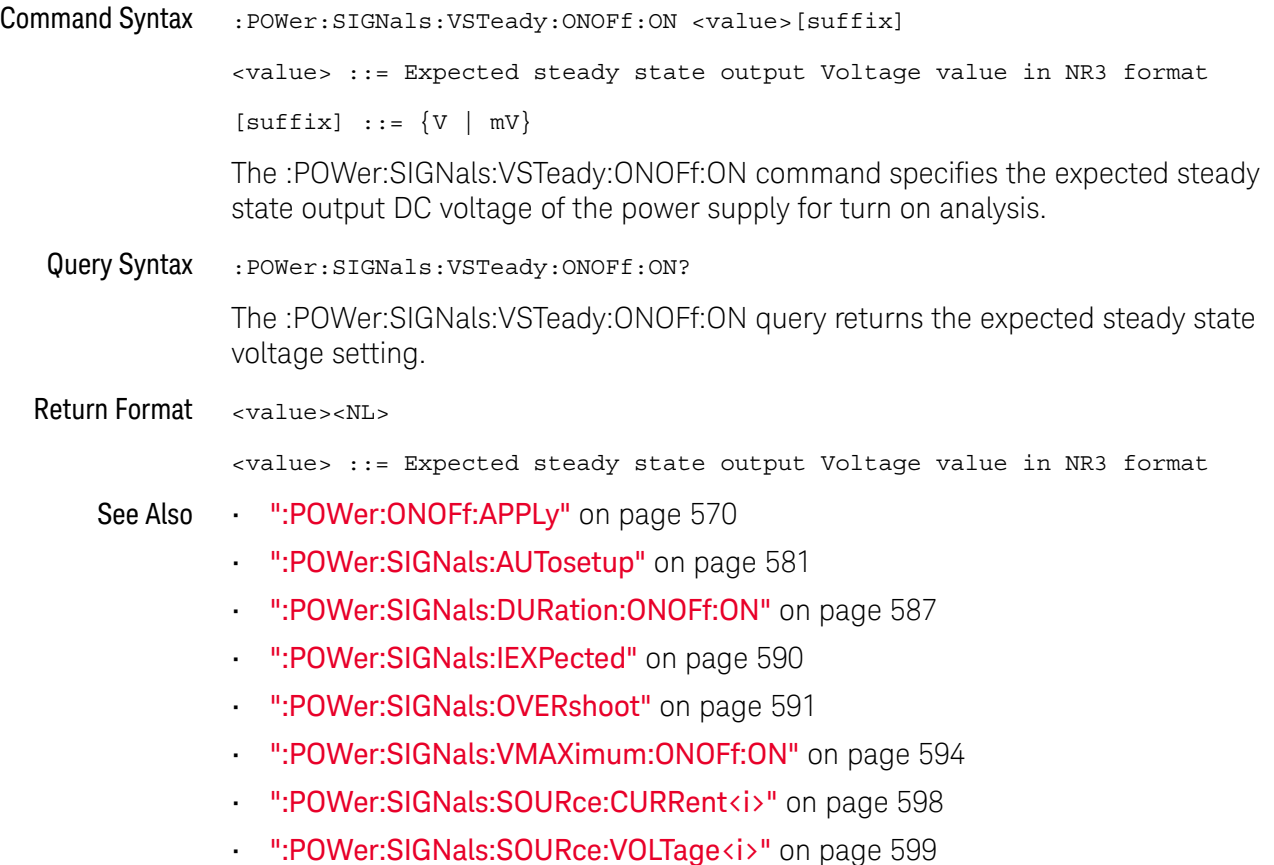

### <span id="page-596-0"></span>:POWer:SIGNals:VSTeady:TRANsient

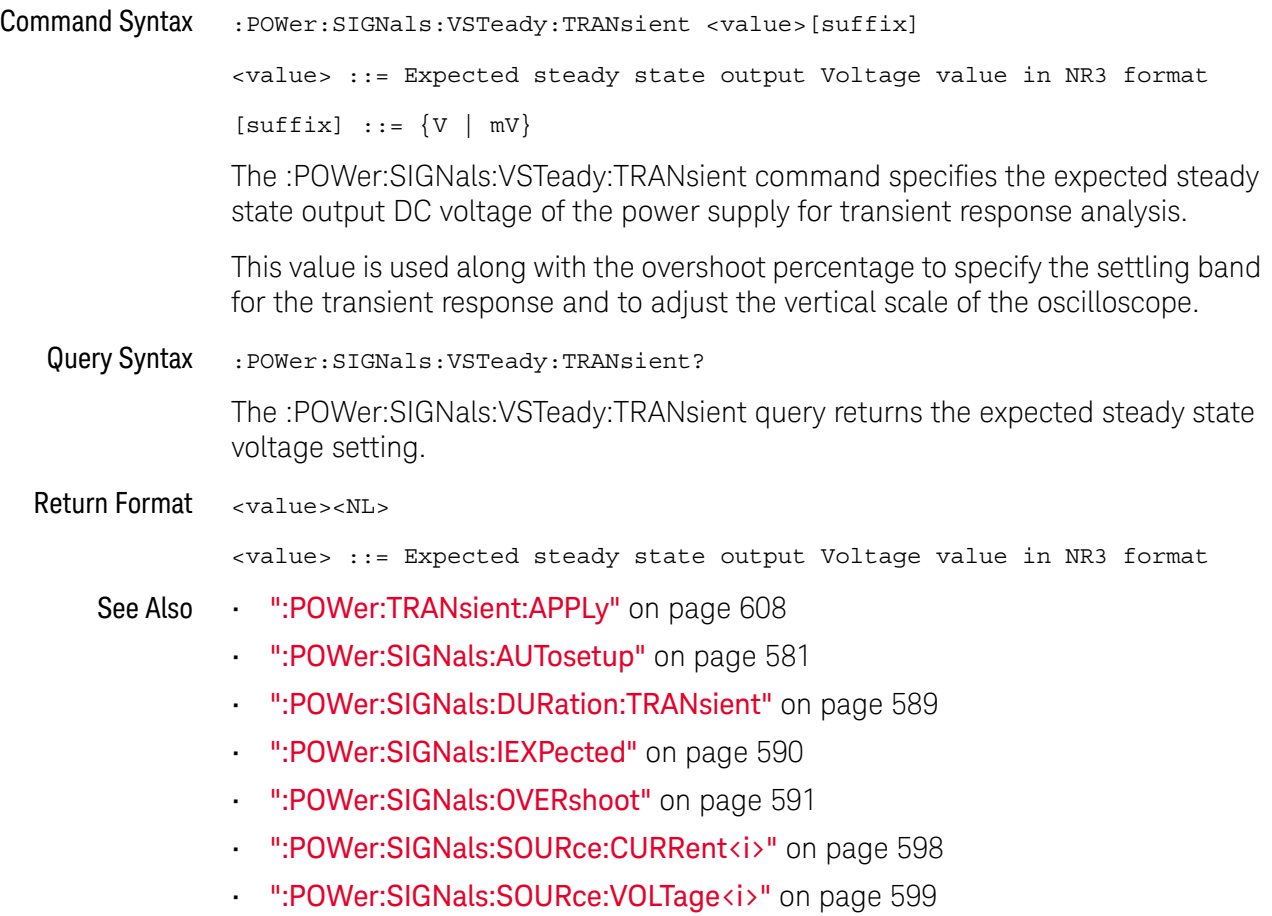

### <span id="page-597-0"></span>:POWer:SIGNals:SOURce:CURRent<i>

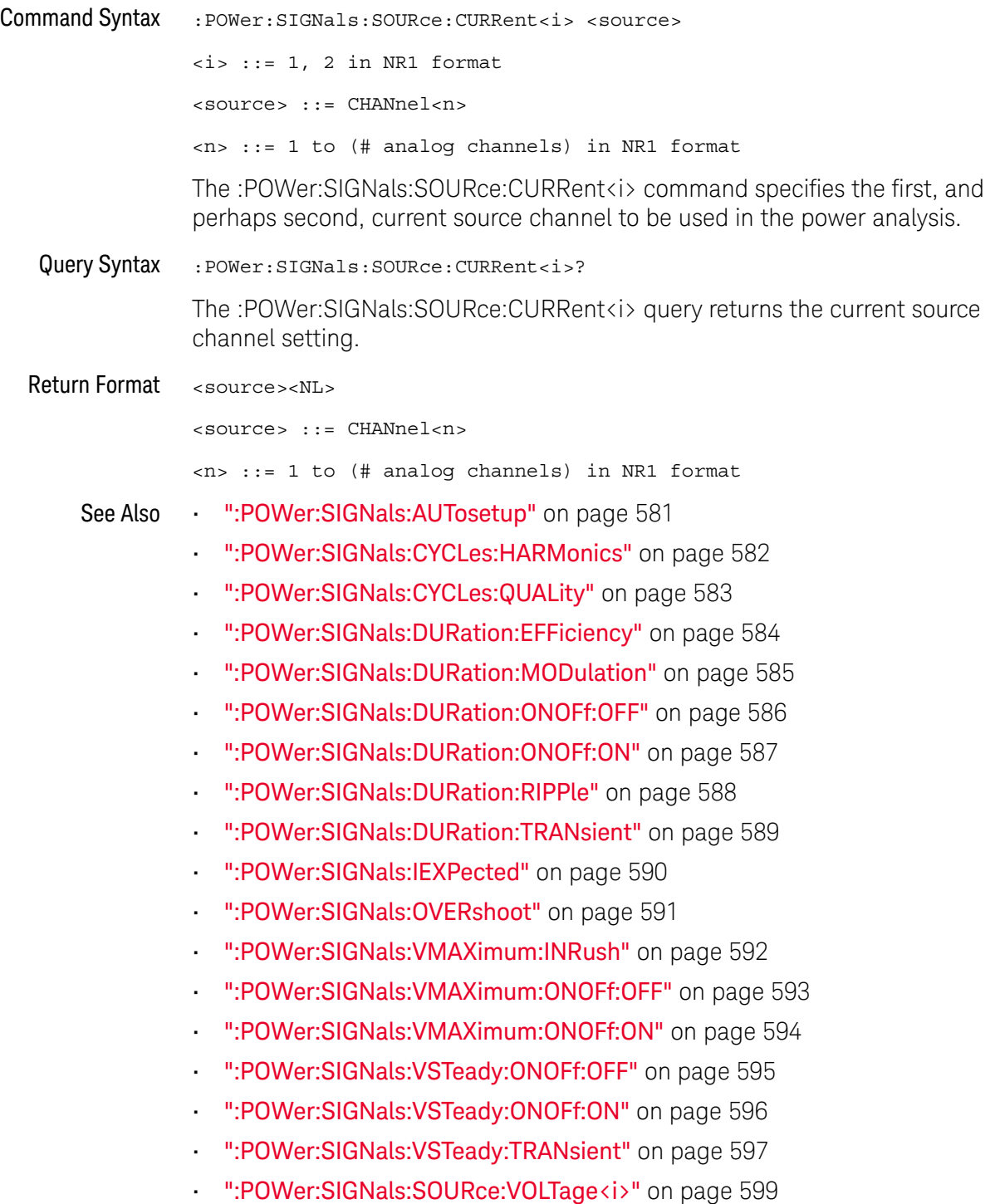

## <span id="page-598-0"></span>:POWer:SIGNals:SOURce:VOLTage<i>

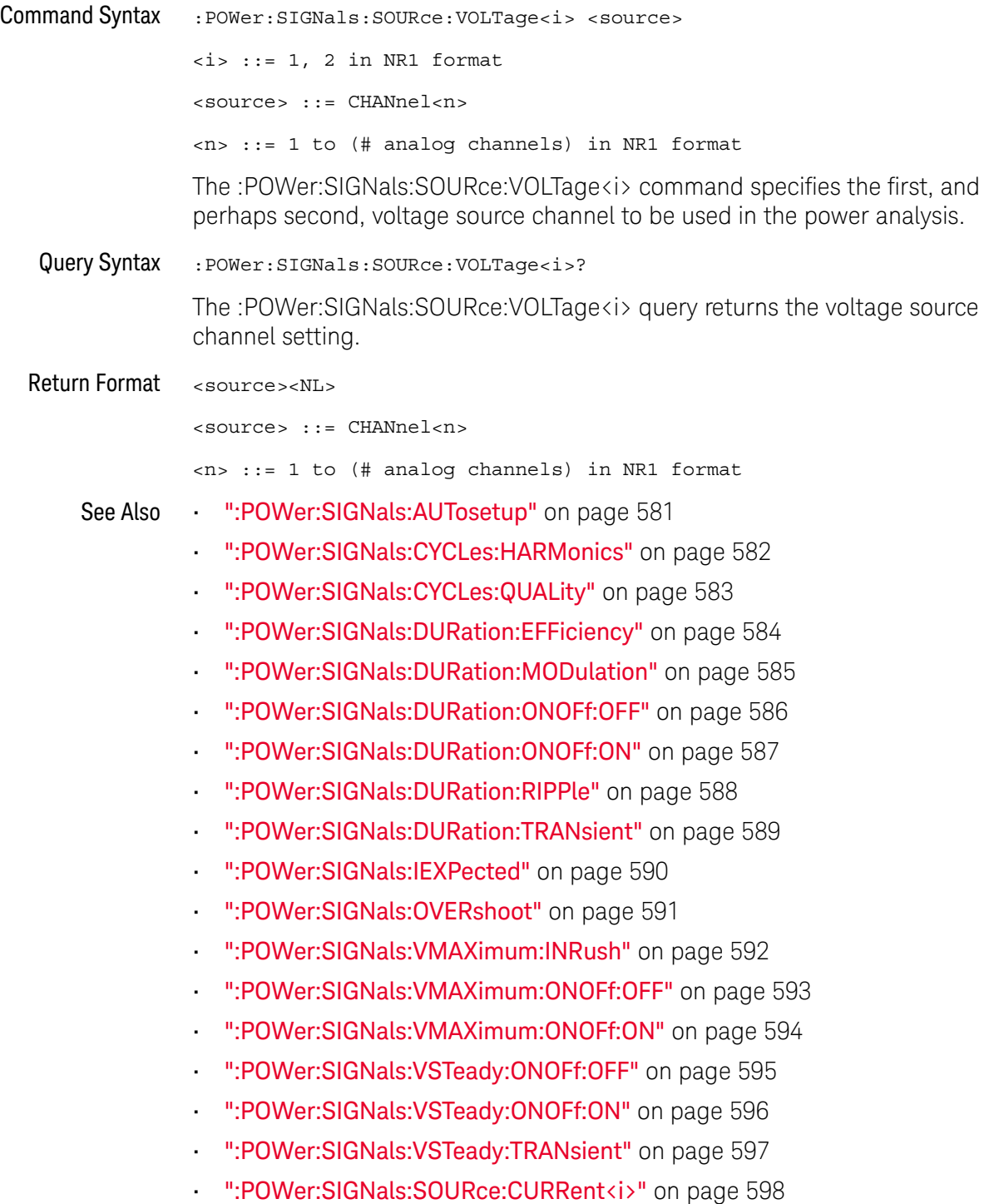

### <span id="page-599-0"></span>:POWer:SLEW:APPLy

#### **N** (see [page 1164](#page-1163-0))

Command Syntax : POWer: SLEW: APPLy

The :POWer:SLEW:APPLy command applies the slew rate analysis.

See Also **• ":POWer:SLEW:SOURce"** on page 601

### <span id="page-600-0"></span>:POWer:SLEW:SOURce

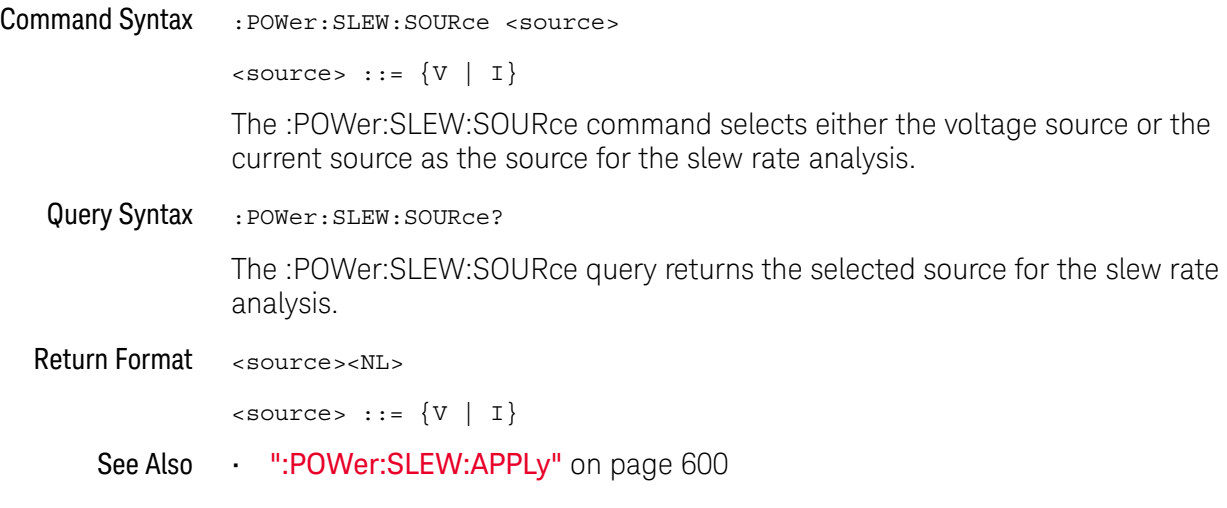

### <span id="page-601-0"></span>:POWer:SWITch:APPLy

#### $\overline{\mathbf{N}}$ (see [page 1164](#page-1163-0))

Command Syntax : POWer: SWITch: APPLy

The :POWer:SWITch:APPLy command applies the switching loss analysis using the conduction calculation method, V reference, and I reference settings.

- See Also  **":POWer:SWITch:CONDuction"** on page 603
	- [":POWer:SWITch:IREFerence"](#page-603-0) on page 604
	- [":POWer:SWITch:RDS"](#page-604-0) on page 605
	- [":POWer:SWITch:VCE"](#page-605-0) on page 606
	- [":POWer:SWITch:VREFerence"](#page-606-0) on page 607
	- [":MEASure:ELOSs"](#page-492-0) on page 493
	- [":MEASure:PLOSs"](#page-499-0) on page 500

### <span id="page-602-0"></span>:POWer:SWITch:CONDuction

# $\overline{\mathsf{N}}$  (see [page 1164](#page-1163-0))

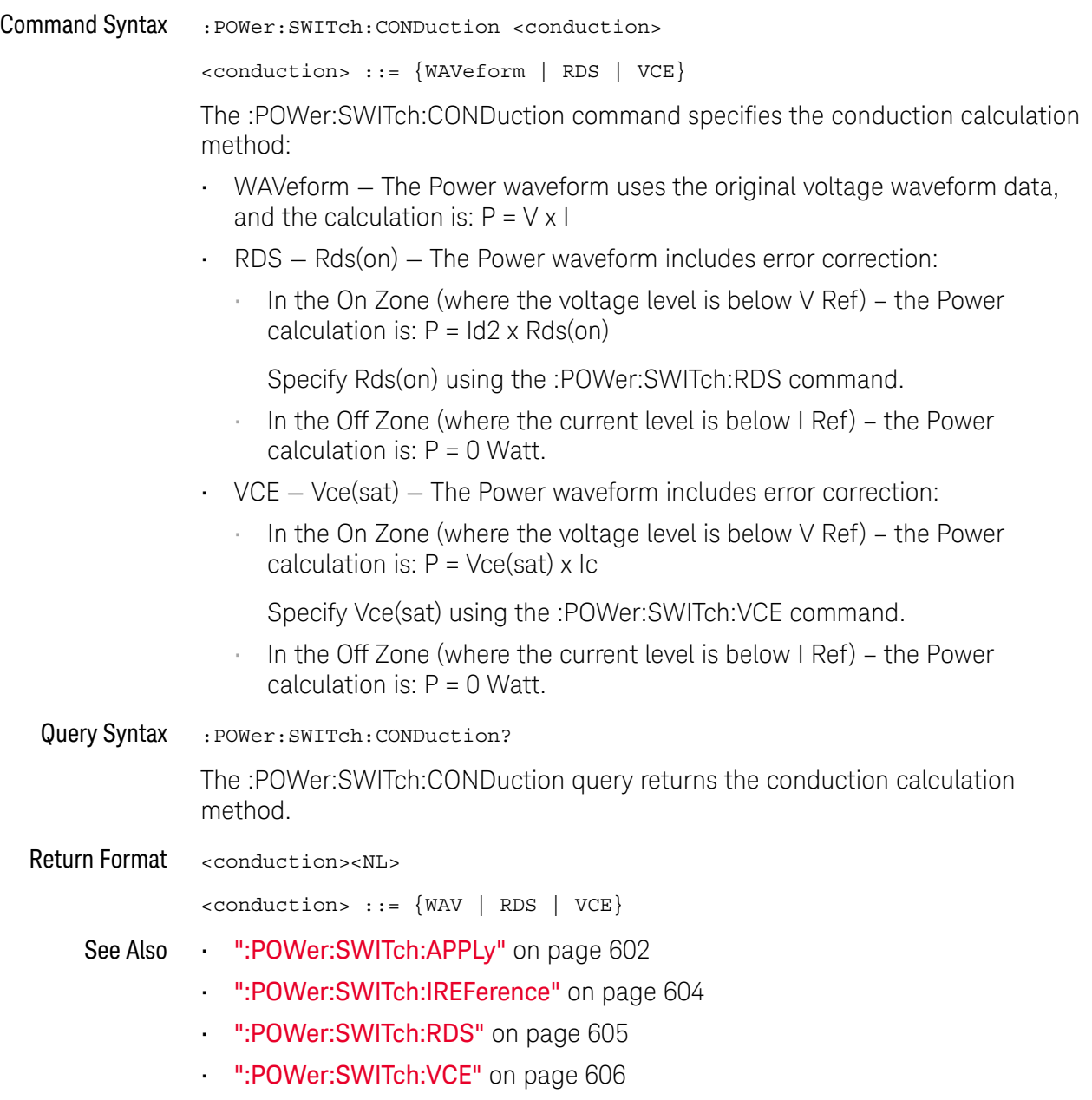

• [":POWer:SWITch:VREFerence"](#page-606-0) on page 607

### <span id="page-603-0"></span>:POWer:SWITch:IREFerence

# $\overline{\mathsf{N}}$  (see [page 1164](#page-1163-0))

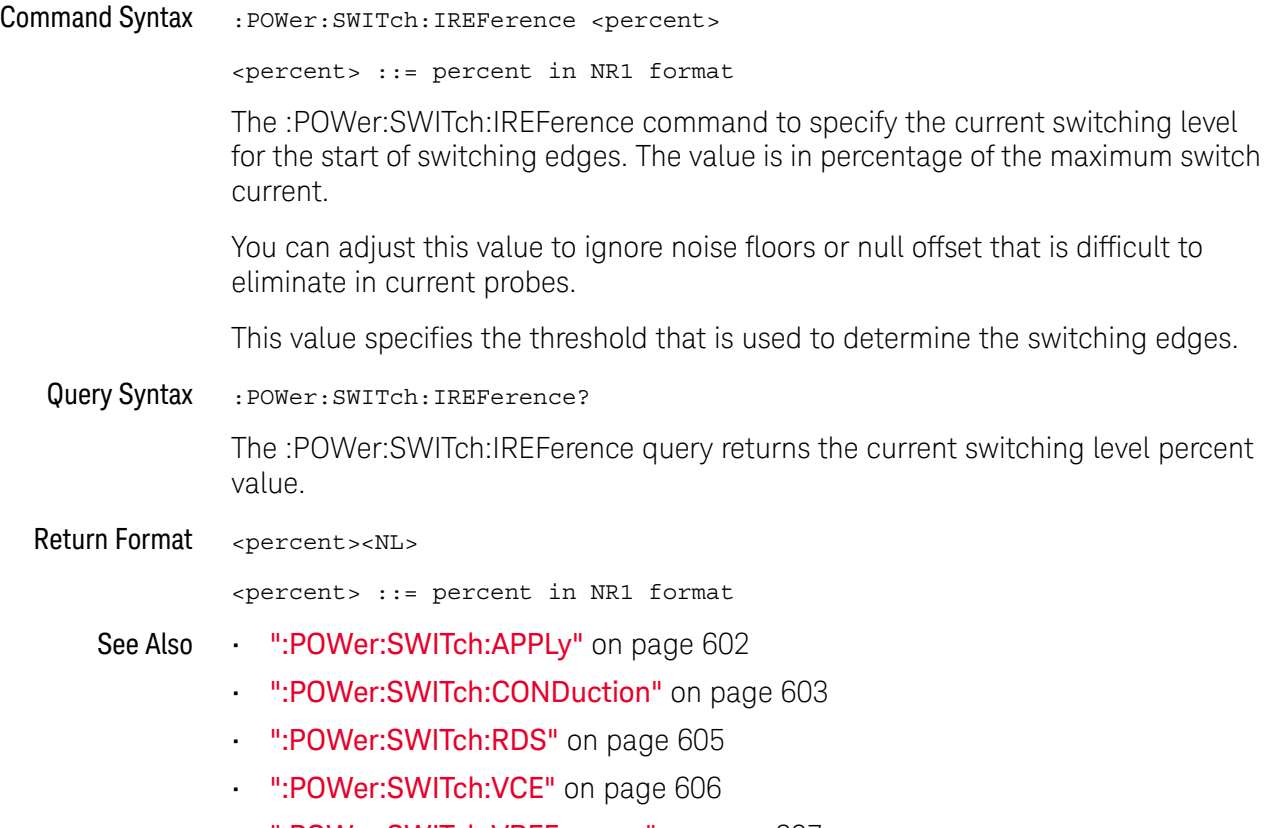

• [":POWer:SWITch:VREFerence"](#page-606-0) on page 607

### <span id="page-604-0"></span>:POWer:SWITch:RDS

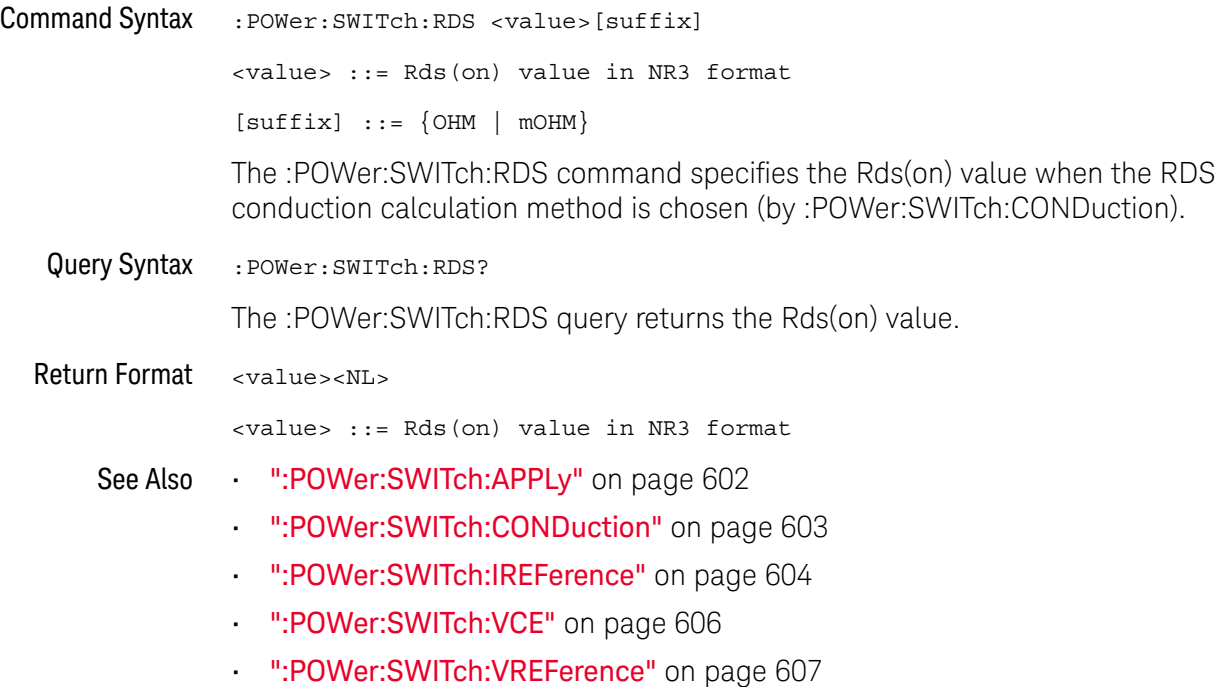

### <span id="page-605-0"></span>:POWer:SWITch:VCE

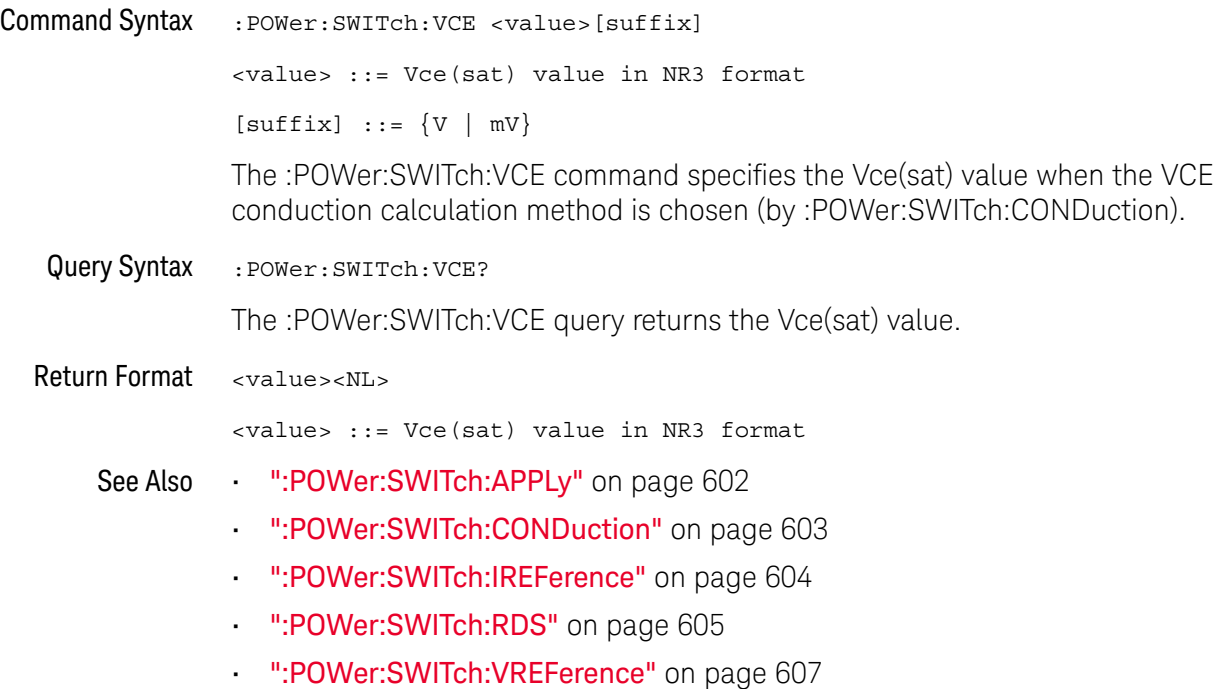

### <span id="page-606-0"></span>:POWer:SWITch:VREFerence

# $\overline{\mathsf{N}}$  (see [page 1164](#page-1163-0))

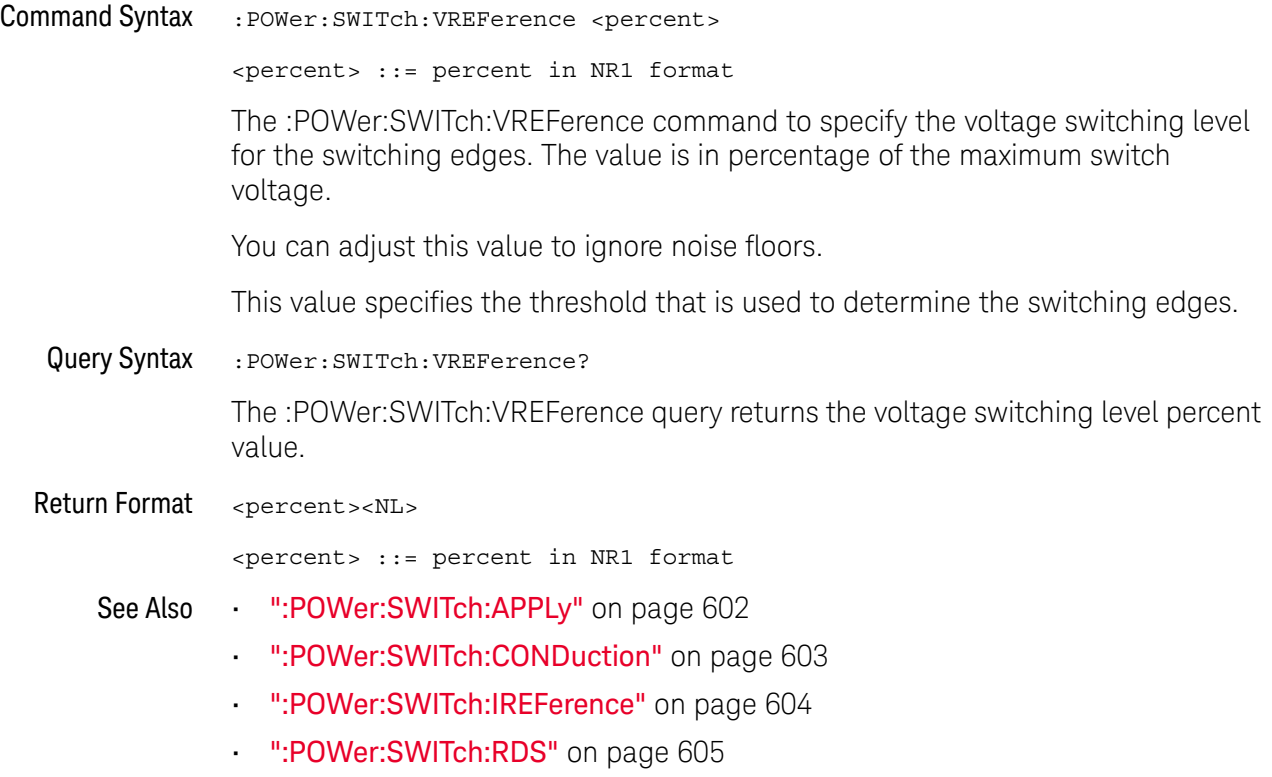

• [":POWer:SWITch:VCE"](#page-605-0) on page 606

24 :POWer Commands

<span id="page-607-0"></span>:POWer:TRANsient:APPLy

#### $\overline{\mathbf{N}}$ (see [page 1164](#page-1163-0))

Command Syntax : POWer: TRANsient: APPLy

The :POWer:TRANsient:APPLy command applies the transient analysis using the initial current and new current settings.

- See Also [":POWer:TRANsient:EXIT"](#page-608-0) on page 609
	- [":POWer:TRANsient:IINitial"](#page-609-0) on page 610
	- [":POWer:TRANsient:INEW"](#page-610-0) on page 611
	- [":POWer:TRANsient:NEXT"](#page-611-0) on page 612
	- [":MEASure:TRESponse"](#page-503-0) on page 504

### <span id="page-608-0"></span>:POWer:TRANsient:EXIT

## $N$  (see [page 1164](#page-1163-0))

Command Syntax : POWer: TRANsient: EXIT

The :POWer:TRANsient:EXIT command exits (stops) the transient analysis.

This command is equivalent to pressing the **Exit** softkey on the oscilloscope front panel during the analysis.

- See Also  **":POWer:TRANsient:APPLy"** on page 608
	- [":POWer:TRANsient:IINitial"](#page-609-0) on page 610
	- [":POWer:TRANsient:INEW"](#page-610-0) on page 611
	- [":POWer:TRANsient:NEXT"](#page-611-0) on page 612

### <span id="page-609-0"></span>:POWer:TRANsient:IINitial

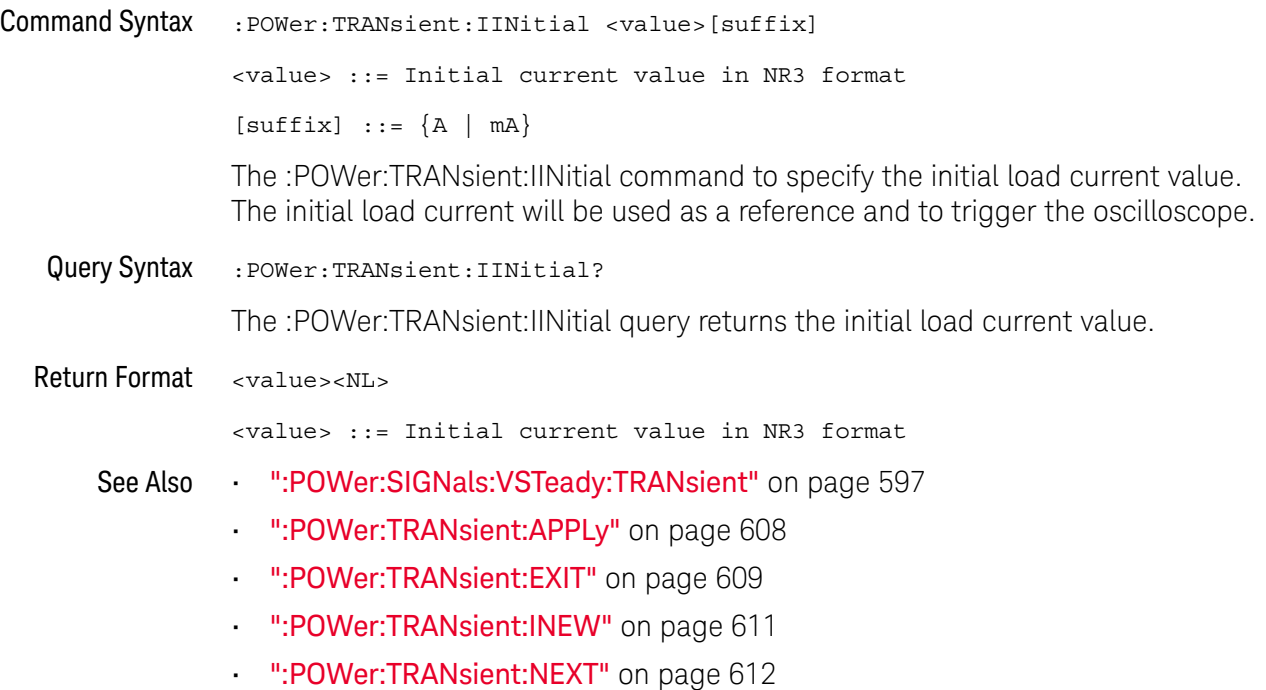

### <span id="page-610-0"></span>:POWer:TRANsient:INEW

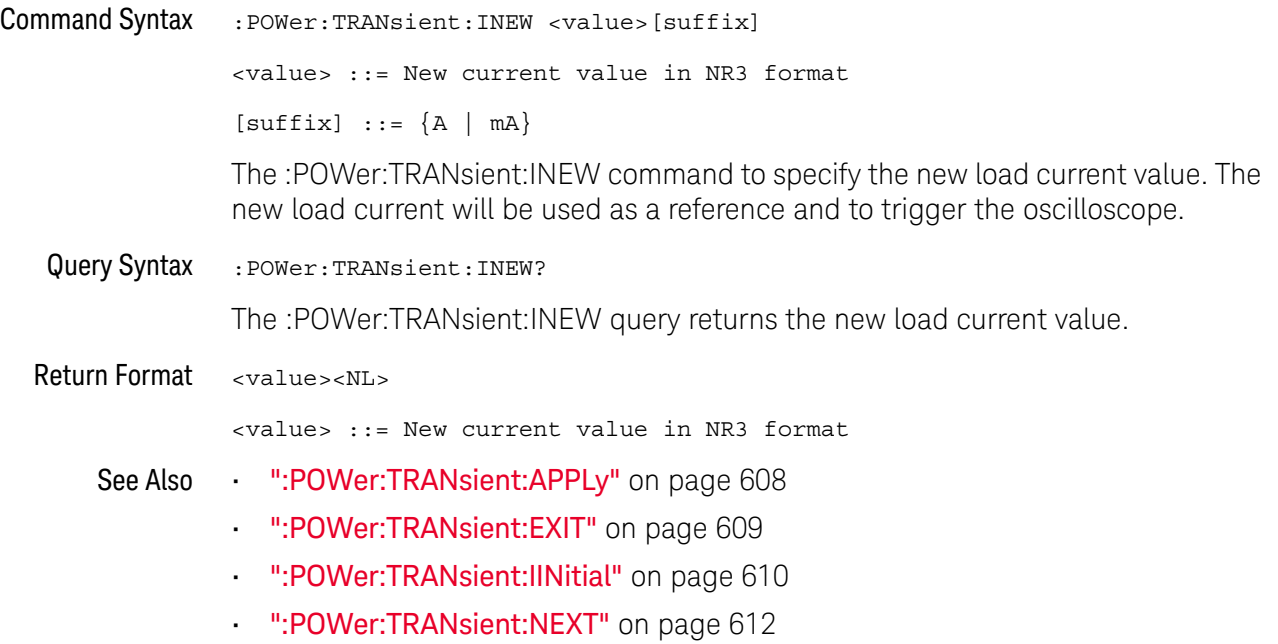

#### <span id="page-611-0"></span>:POWer:TRANsient:NEXT

## $\overline{\mathbf{N}}$  (see [page 1164](#page-1163-0))

Command Syntax : POWer: TRANsient: NEXT

The :POWer:TRANsient:NEXT command goes to the next step of the transient analysis.

This command is equivalent to pressing the **Next** softkey on the oscilloscope front panel when prompted during the analysis.

- See Also [":POWer:TRANsient:APPLy"](#page-607-0) on page 608
	- [":POWer:TRANsient:EXIT"](#page-608-0) on page 609
	- [":POWer:TRANsient:IINitial"](#page-609-0) on page 610
	- [":POWer:TRANsient:INEW"](#page-610-0) on page 611
# 25 :RECall Commands

Recall previously saved oscilloscope setups, reference waveforms, and masks.

**Table 97** :RECall Commands Summary

| <b>Command</b>                                             | Query                               | <b>Options and Query Returns</b>                                                       |
|------------------------------------------------------------|-------------------------------------|----------------------------------------------------------------------------------------|
| :RECall:ARBitrary: [ST<br>ARt] [ <file spec="">] [,</file> | n/a                                 | $\langle$ file spec> ::= $\langle$ internal loc><br><file name="">}</file>             |
| <column>] (see<br/>page <math>615</math></column>          |                                     | <column> ::= Column in CSV file<br/>to load. Column number starts<br/>from 1.</column> |
|                                                            |                                     | $\epsilon$ internal loc> ::= 0-3; an<br>integer in NR1 format                          |
|                                                            |                                     | <file name=""> ::= quoted ASCII<br/>string</file>                                      |
| :RECall:FILename<br><base name=""/> (see<br>page 616)      | :RECall:FILename?<br>(see page 616) | $base name > :: = quoted ASCII$<br>string                                              |
| :RECall:MASK[:STARt]<br>[ <file spec="">] (see</file>      | n/a                                 | $\langle$ file spec> ::= $\langle$ internal loc><br><file name="">}</file>             |
| page 617)                                                  |                                     | $\epsilon$ internal loc> ::= 0-3; an<br>integer in NR1 format                          |
|                                                            |                                     | $<$ file name> ::= quoted ASCII<br>string                                              |
| : RECall : PWD<br><path name=""> (see<br/>page 618)</path> | :RECall:PWD? (see<br>page 618)      | <path name=""> ::= quoted ASCII<br/>string</path>                                      |

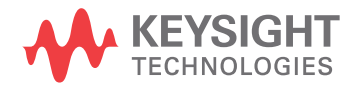

**Table 97** :RECall Commands Summary (continued)

| <b>Command</b>                                                                  | Query | <b>Options and Query Returns</b>                                           |
|---------------------------------------------------------------------------------|-------|----------------------------------------------------------------------------|
| $:$ RECall: SETup $[:$ STARt]<br>[ <file spec="">] (see<br/>page 619)</file>    | n/a   | $\langle$ file spec> ::= $\langle$ internal loc><br><file name="">}</file> |
|                                                                                 |       | $\{$ internal loc $>$ ::= 0-9; an<br>integer in NR1 format                 |
|                                                                                 |       | $<$ file name> ::= quoted ASCII<br>string                                  |
| :RECall:WMEMory <r>[:S<br/>TARt] [<file name="">]<br/>(see page 620)</file></r> | n/a   | $\langle r \rangle$ ::= 1-2 in NR1 format                                  |
|                                                                                 |       | $<$ file name> ::= quoted ASCII<br>string                                  |
|                                                                                 |       | If extension included in file<br>name, it must be ".h5".                   |

<span id="page-613-0"></span>Introduction to :RECall Commands The :RECall subsystem provides commands to recall previously saved oscilloscope setups, reference waveforms, and masks.

#### Reporting the Setup

Use :RECall? to query setup information for the RECall subsystem.

#### Return Format

The following is a sample response from the :RECall? query. In this case, the query was issued following the \*RST command.

:REC:FIL "scope\_0"

#### Recalling Files From a USB Storage Device

When :RECall commands have a "quoted ASCII string" <file\_name> parameter, you can recall files from a connected USB storage device. For example:

' To recall a setup file from a connected USB storage device: myScope.WriteString ":RECall:SETup:STARt ""\usb\my\_setup\_file.scp"""

### <span id="page-614-1"></span>:RECall:ARBitrary[:STARt]

#### N  $(see **na**  $1164)$$

<span id="page-614-0"></span>Command Syntax :RECall:ARBitrary: [STARt] [<file spec>][, <column>]  $\{$   $\leq$   $file$   $spec$   $\leq$   $\leq$   $\leq$   $\leq$   $\leq$   $\leq$   $\leq$   $\leq$   $\leq$   $\leq$   $\leq$   $\leq$   $\leq$   $\leq$   $\leq$   $\leq$   $\leq$   $\leq$   $\leq$   $\leq$   $\leq$   $\leq$   $\leq$   $\leq$   $\leq$   $\leq$   $\leq$   $\leq$   $\leq$   $\leq$   $\leq$   $\leq$   $\leq$   $\$ <column> ::= Column in CSV file to load. Column number starts from 1.  $\epsilon$ internal loc> ::= 0-3; an integer in NR1 format <file\_name> ::= quoted ASCII string The :RECall:ARBitrary:[STARt] command recalls an arbitrary waveform. **NOTE** If a file extension is provided as part of a specified <file\_name>, it must be ".csv".

For internal locations, the <column> parameter is ignored.

For external (USB storage device) files, the column parameter is optional. If no <column> parameter is entered, and it is a 2-column file, the 2nd column (assumed to be voltage) is automatically be selected. If the <column> parameter is entered, and that column does not exist in the file, the operation fails.

When recalling arbitrary waveforms (from an external USB storage device) that were not saved from the oscilloscope, be aware that the oscilloscope uses a maximum of 8192 points for an arbitrary waveform. For more efficient recalls, make sure your arbitrary waveforms are 8192 points or less.

- See Also **•••** ["Introduction to :RECall Commands"](#page-613-0) on page 614
	- [":RECall:FILename"](#page-615-2) on page 616
	- [":SAVE:ARBitrary\[:STARt\]"](#page-623-0) on page 624

<span id="page-615-1"></span>L

### <span id="page-615-3"></span>:RECall:FILename

<span id="page-615-2"></span><span id="page-615-0"></span>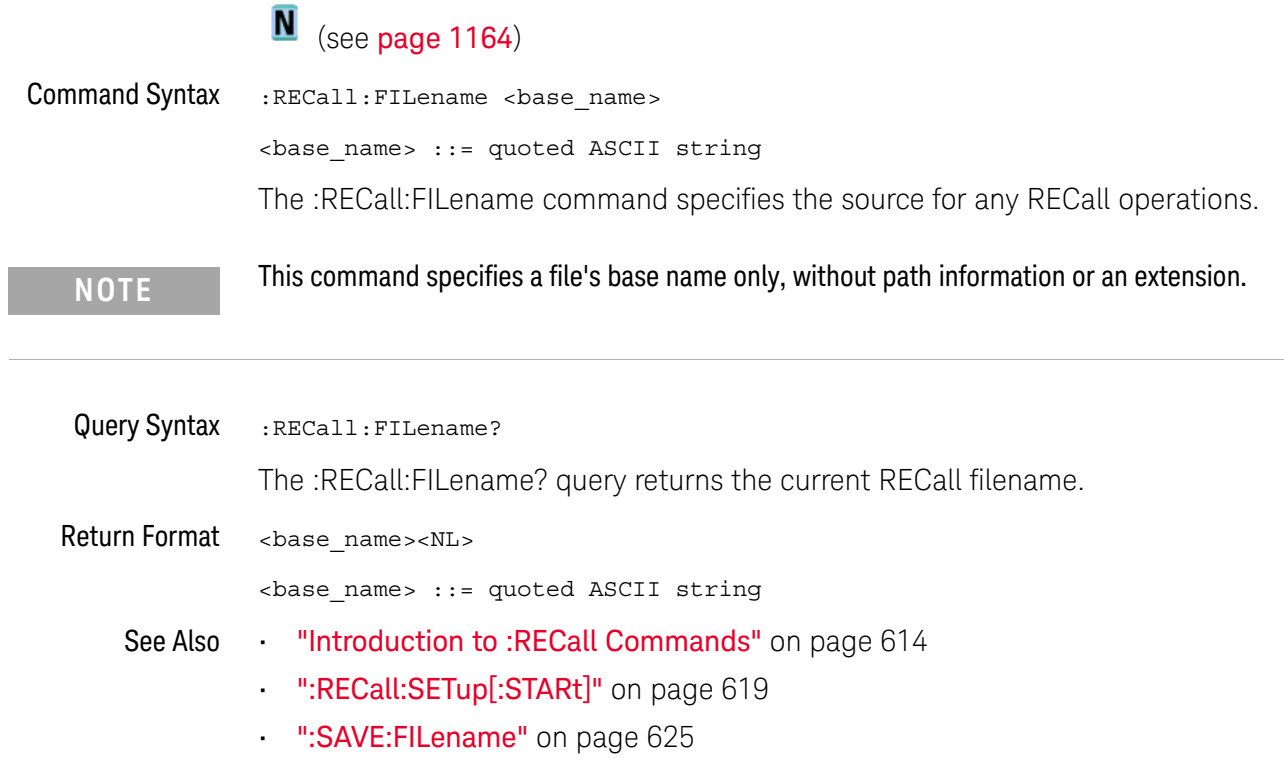

### <span id="page-616-1"></span>:RECall:MASK[:STARt]

# N (see [page 1164](#page-1163-0))

<span id="page-616-0"></span>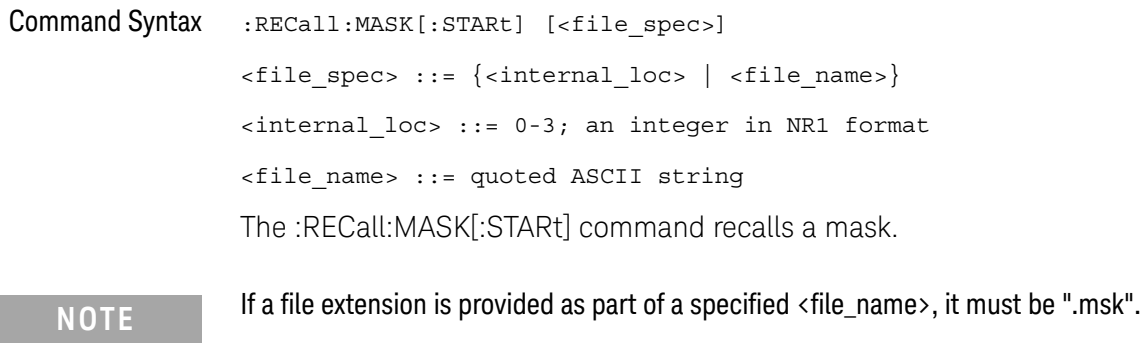

- [":RECall:FILename"](#page-615-2) on page 616
- [":SAVE:MASK\[:STARt\]"](#page-631-0) on page 632
- [":MTESt:DATA"](#page-519-0) on page 520

### <span id="page-617-2"></span>:RECall:PWD

<span id="page-617-1"></span><span id="page-617-0"></span>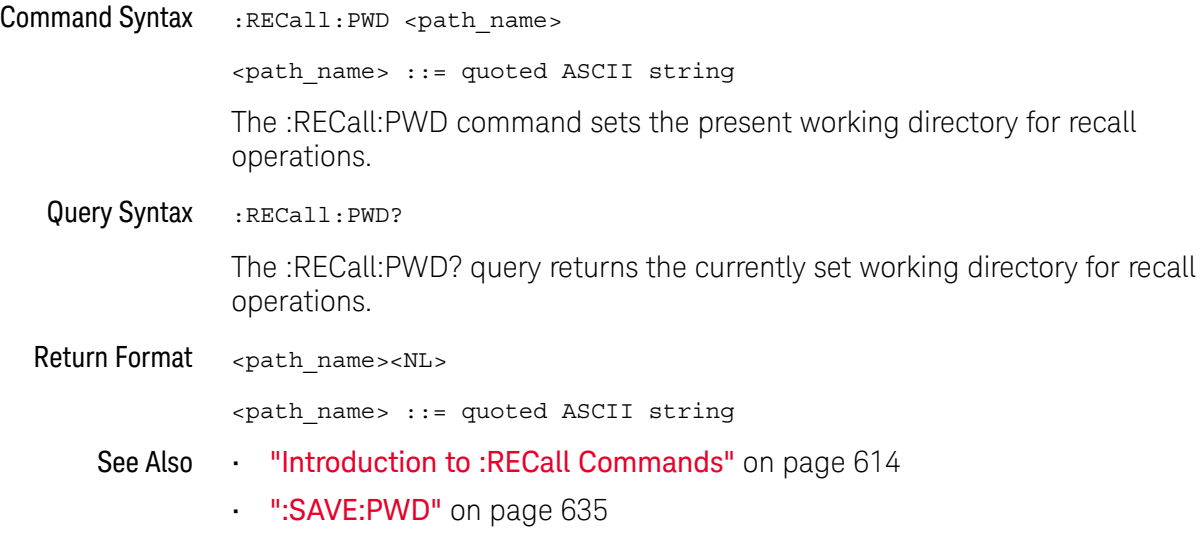

# <span id="page-618-2"></span><span id="page-618-1"></span>:RECall:SETup[:STARt]

# N (see [page 1164](#page-1163-0))

<span id="page-618-0"></span>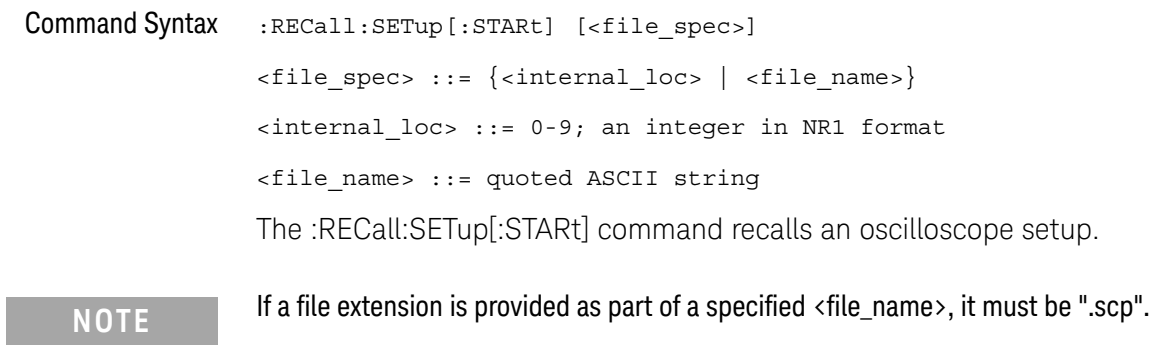

- [":RECall:FILename"](#page-615-2) on page 616
- [":SAVE:SETup\[:STARt\]"](#page-635-0) on page 636

# <span id="page-619-1"></span>:RECall:WMEMory<r>[:STARt]

# N (see [page 1164](#page-1163-0))

<span id="page-619-0"></span>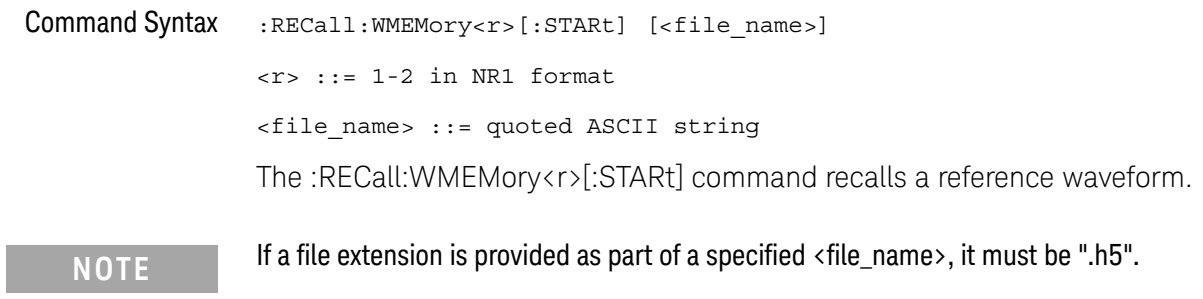

- [":RECall:FILename"](#page-615-2) on page 616
- [":SAVE:WMEMory\[:STARt\]"](#page-642-0) on page 643

# 26 :SAVE Commands

Save oscilloscope setups, screen images, and data. See "Introduction to :SAVE [Commands"](#page-622-0) on page 623.

**Table 98** :SAVE Commands Summary

| <b>Command</b>                                                                               | Query                                     | <b>Options and Query Returns</b>                                                                      |
|----------------------------------------------------------------------------------------------|-------------------------------------------|----------------------------------------------------------------------------------------------------|
| : SAVE: ARBitrary: [STAR<br>t] [ <file spec="">] (see<br/>page 624)</file>                   | n/a                                       | <file spec=""> ::= {<internal loc=""><br/><math>\vert</math> <file name="">}</file></internal></file> |
|                                                                                              |                                           | $\{$ internal loc> ::= 0-3; an<br>integer in NR1 format                                               |
|                                                                                              |                                           | <file name=""> ::= quoted ASCII<br/>string</file>                                                     |
| : SAVE: FILename<br><base name=""/> (see<br>page 625)                                        | :SAVE: FILename? (see<br>page 625)        | $base name > :: = quoted ASCII$<br>string                                                             |
| : SAVE: IMAGe [: STARt]<br>[ <file name="">] (see<br/>page 626)</file>                       | n/a                                       | $<$ file name> $::=$ quoted ASCII<br>string                                                           |
| : SAVE: IMAGe: FACTors<br>$\{\{0 \mid \text{OFF}\}\mid \{1 \mid$<br>ON $\}$ (see page 627)   | : SAVE: IMAGe: FACTors?<br>(see page 627) | $\{0   1\}$                                                                                           |
| : SAVE: IMAGe: FORMat<br><format> (see<br/>page 628)</format>                                | : SAVE: IMAGe: FORMat?<br>(see page 628)  | $<$ format> := $\{$ $BMP$   BMP24bit}  <br>BMP8bit   PNG   NONE}                                      |
| : SAVE: IMAGe: INKSaver<br>$\{\{0 \mid \text{OFF}\} \mid \{1 \mid$<br>ON $\}$ (see page 629) | :SAVE:IMAGe:INKSaver?<br>(see page 629)   | $\{0   1\}$                                                                                           |
| : SAVE: IMAGe: PALette<br><palette> (see<br/>page 630)</palette>                             | : SAVE: IMAGe: PALette?<br>(see page 630) | $\{palette> ::= \{COLor \mid GRAYscale\}$                                                             |
| : SAVE: LISTer [: STARt]<br>[ <file name="">] (see<br/>page 631)</file>                      | n/a                                       | <file name=""> ::= quoted ASCII<br/>string</file>                                                     |

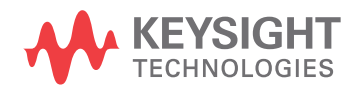

**Table 98** :SAVE Commands Summary (continued)

| <b>Command</b>                                                               | Query                                           | <b>Options and Query Returns</b>                                                       |
|------------------------------------------------------------------------------|-------------------------------------------------|----------------------------------------------------------------------------------------|
| : SAVE: MASK [: STARt]<br>[ <file spec="">] (see</file>                      | n/a                                             | $\times$ file spec> ::= $\{\text{internal loc} > \}$<br>$\vert$ <file name="">}</file> |
| page 632)                                                                    |                                                 | $\{$ internal loc> ::= 0-3; an<br>integer in NR1 format                                |
|                                                                              |                                                 | <file name=""> ::= quoted ASCII<br/>string</file>                                      |
| : SAVE: MULTi [: STARt]<br>[ <file name="">] (see<br/>page 633)</file>       | n/a                                             | <file name=""> ::= quoted ASCII<br/>string</file>                                      |
| : SAVE: POWer [: STARt]<br>[ <file name="">] (see<br/>page 634)</file>       | n/a                                             | <file name=""> ::= quoted ASCII<br/>string</file>                                      |
| : SAVE: PWD <path name=""><br/>(see page 635)</path>                         | :SAVE:PWD? (see<br>page 635)                    | <path name=""> : = quoted ASCII<br/>string</path>                                      |
| : SAVE: SETup [: STARt]<br>[ <file spec="">] (see</file>                     | n/a                                             | $\times$ file spec> ::= $\{\text{internal loc} > \}$<br>$\vert$ <file name="">}</file> |
| page 636)                                                                    |                                                 | $\epsilon$ internal loc> ::= 0-9; an<br>integer in NR1 format                          |
|                                                                              |                                                 | <file name=""> ::= quoted ASCII<br/>string</file>                                      |
| :SAVE:WAVeform [:STARt<br>] [ <file name="">] (see<br/>page 637)</file>      | n/a                                             | <file name=""> ::= quoted ASCII<br/>string</file>                                      |
| : SAVE: WAVeform: FORMat<br><format> (see<br/>page 638)</format>             | : SAVE: WAVeform: FORMat<br>(see page 638)      | $\times$ format> ::= {ASCiixy   CSV  <br>BINary   NONE}                                |
| : SAVE: WAVeform: LENGth<br><length> (see<br/>page 639)</length>             | :SAVE:WAVeform:LENGth<br>(see page 639)         | <length> ::= 100 to max. length;<br/>an integer in NR1 format</length>                 |
| :SAVE:WAVeform:LENGth<br>: MAX $\{0   OFF\}   \{1$<br>ON $\}$ (see page 640) | :SAVE:WAVeform:LENGth<br>: MAX? (see page 640)  | $\{0 \mid 1\}$                                                                         |
| : SAVE: WAVeform: SEGMen<br>ted <option> (see<br/>page 641)</option>         | : SAVE: WAVeform: SEGMen<br>ted? (see page 641) | $\text{~cption} :: \{ \text{ALL} \}$<br>CURRent                                        |

**Table 98** :SAVE Commands Summary (continued)

| <b>Command</b>                                                               | Query                                      | <b>Options and Query Returns</b>                                                      |
|------------------------------------------------------------------------------|--------------------------------------------|---------------------------------------------------------------------------------------|
| :SAVE:WMEMory:SOURce<br><source/> (see<br>page 642)                          | : SAVE: WMEMory: SOURce?<br>(see page 642) | <source/> ::= {CHANnel <n><br/><math>FUNCtion</math>   MATH   WMEMory<r>}</r></n>     |
|                                                                              |                                            | $\langle n \rangle$ ::= 1 to (# analog channels)<br>in NR1 format                     |
|                                                                              |                                            | $\langle r \rangle$ ::= 1-2 in NR1 format                                             |
|                                                                              |                                            | NOTE: Only ADD or SUBtract math<br>operations can be saved as<br>reference waveforms. |
|                                                                              |                                            | <return value=""> ::= <source/></return>                                              |
| $:$ SAVE: WMEMory $[:$ STARt]<br>[ <file name="">] (see<br/>page 643)</file> | n/a                                        | $<$ file name> ::= quoted ASCII<br>string                                             |
|                                                                              |                                            | If extension included in file<br>name, it must be ".h5".                              |

<span id="page-622-0"></span>Introduction to :SAVE Commands The :SAVE subsystem provides commands to save oscilloscope setups, screen images, and data.

:SAV is an acceptable short form for :SAVE.

#### Reporting the Setup

Use :SAVE? to query setup information for the SAVE subsystem.

#### Return Format

The following is a sample response from the :SAVE? query. In this case, the query was issued following the \*RST command.

:SAVE:FIL "";:SAVE:IMAG:AREA GRAT;FACT 0;FORM TIFF;INKS 0;PAL MON;:SAVE:PWD "C:/setups/";:SAVE:WAV:FORM NONE;LENG 1000;SEGM CURR

#### Saving Files to a USB Storage Device

When :SAVE commands have a "quoted ASCII string" <file\_name> parameter, you can save files to a connected USB storage device. For example:

```
' To save a setup file to a connected USB storage device:
myScope.WriteString ":SAVE:SETup:STARt ""\usb\my_setup_file.scp"""
```
# <span id="page-623-0"></span>:SAVE:ARBitrary[:STARt]

#### $\blacksquare$ (see [page 1164](#page-1163-0))

<span id="page-623-1"></span>Command Syntax : SAVE: ARBitrary: [STARt] [<file spec>]  $\langle$  spec> ::=  $\langle$  internal loc>  $|$   $\langle$  file name>} <internal\_loc> ::= 0-3; an integer in NR1 format <file\_name> ::= quoted ASCII string The :SAVE:ARBitrary:[STARt] command saves the current arbitrary waveform to an

internal location or a file on a USB storage device.

**NOTE** If a file extension is provided as part of a specified <file\_name>, it must be ".csv".

- [":SAVE:FILename"](#page-624-3) on page 625
- [":RECall:ARBitrary\[:STARt\]"](#page-614-1) on page 615

## <span id="page-624-0"></span>:SAVE:FILename

<span id="page-624-2"></span> $\overline{a}$ 

<span id="page-624-3"></span><span id="page-624-1"></span>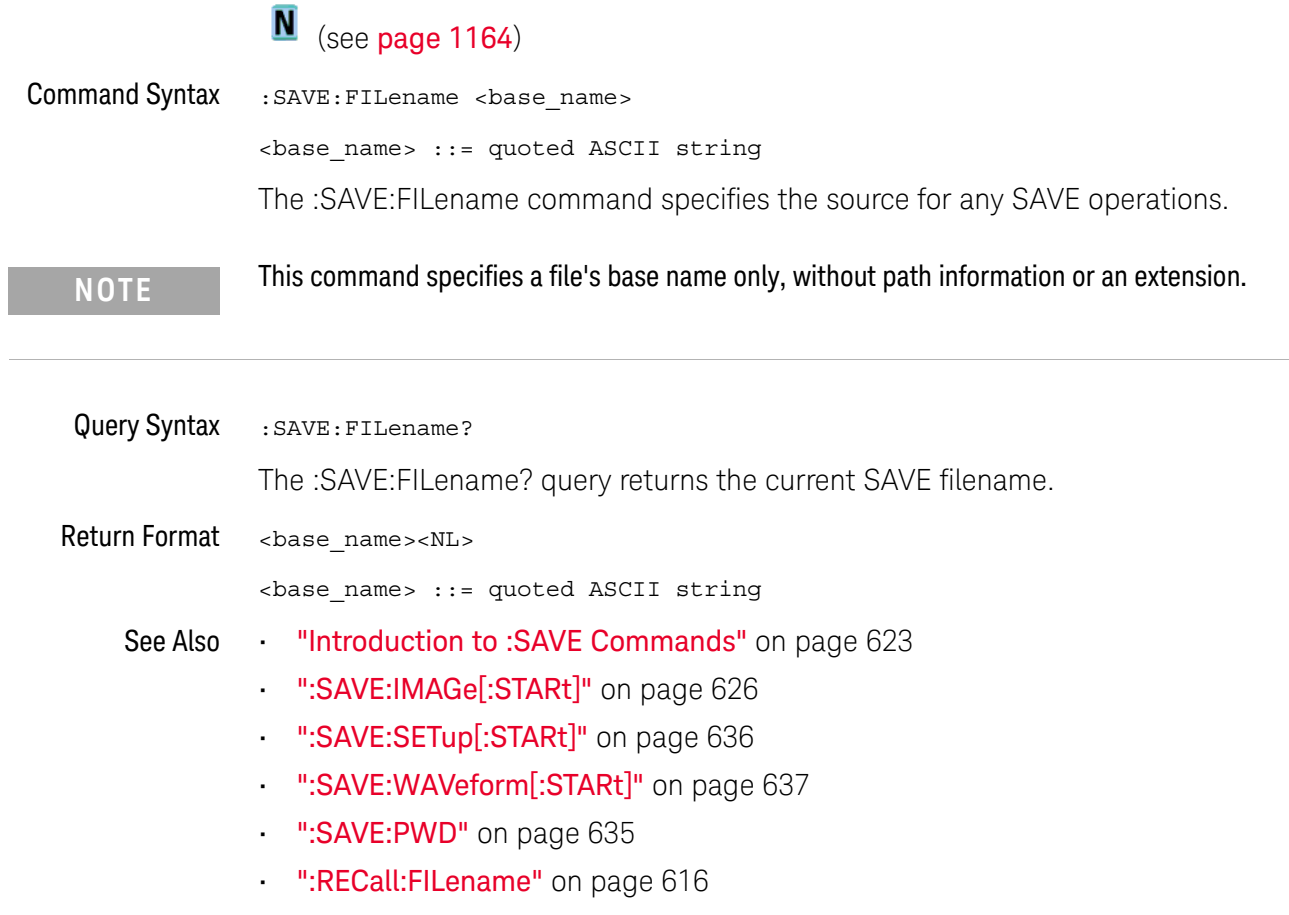

# :SAVE:IMAGe[:STARt]

<span id="page-625-1"></span><span id="page-625-0"></span>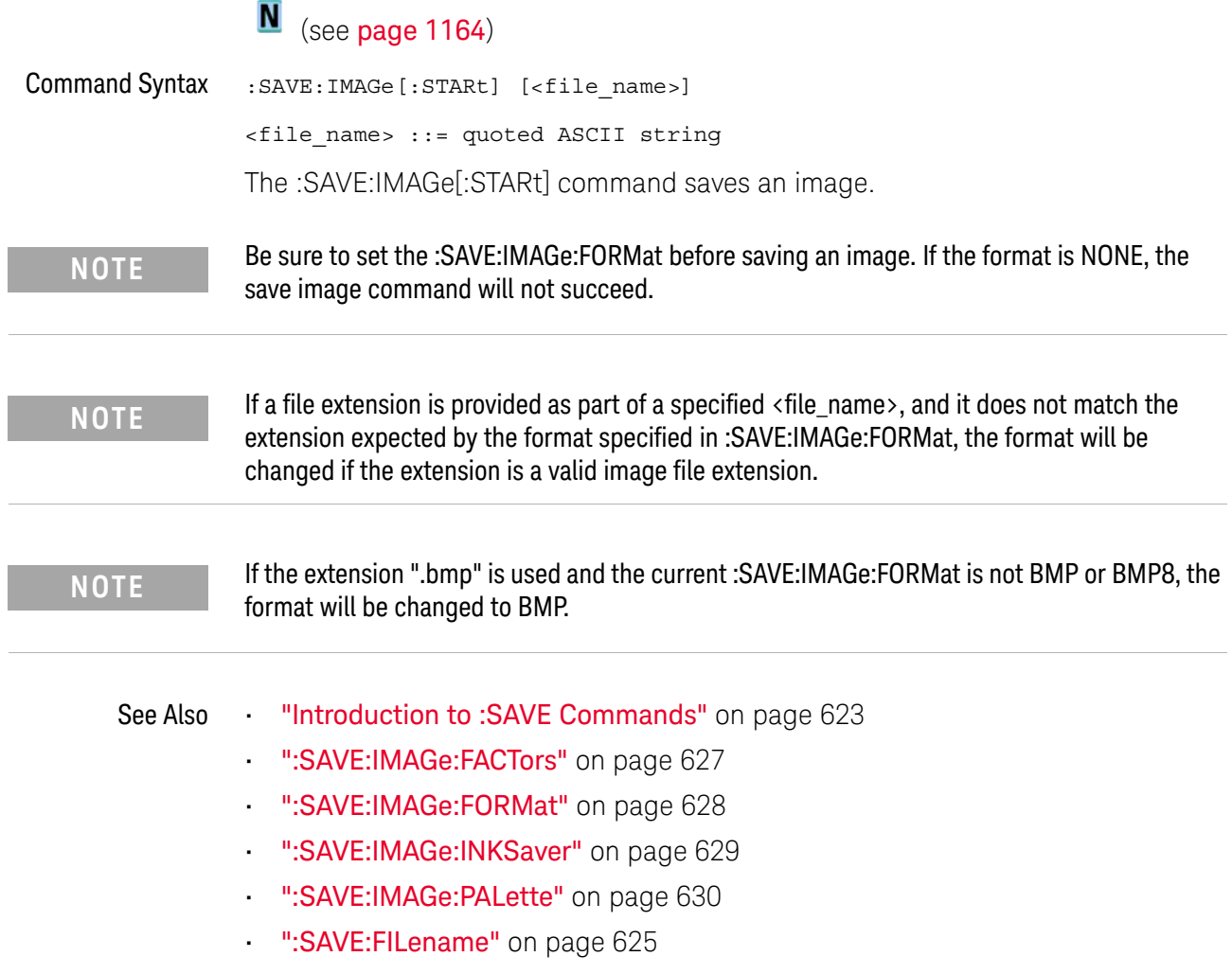

### :SAVE:IMAGe:FACTors

<span id="page-626-2"></span><span id="page-626-1"></span><span id="page-626-0"></span>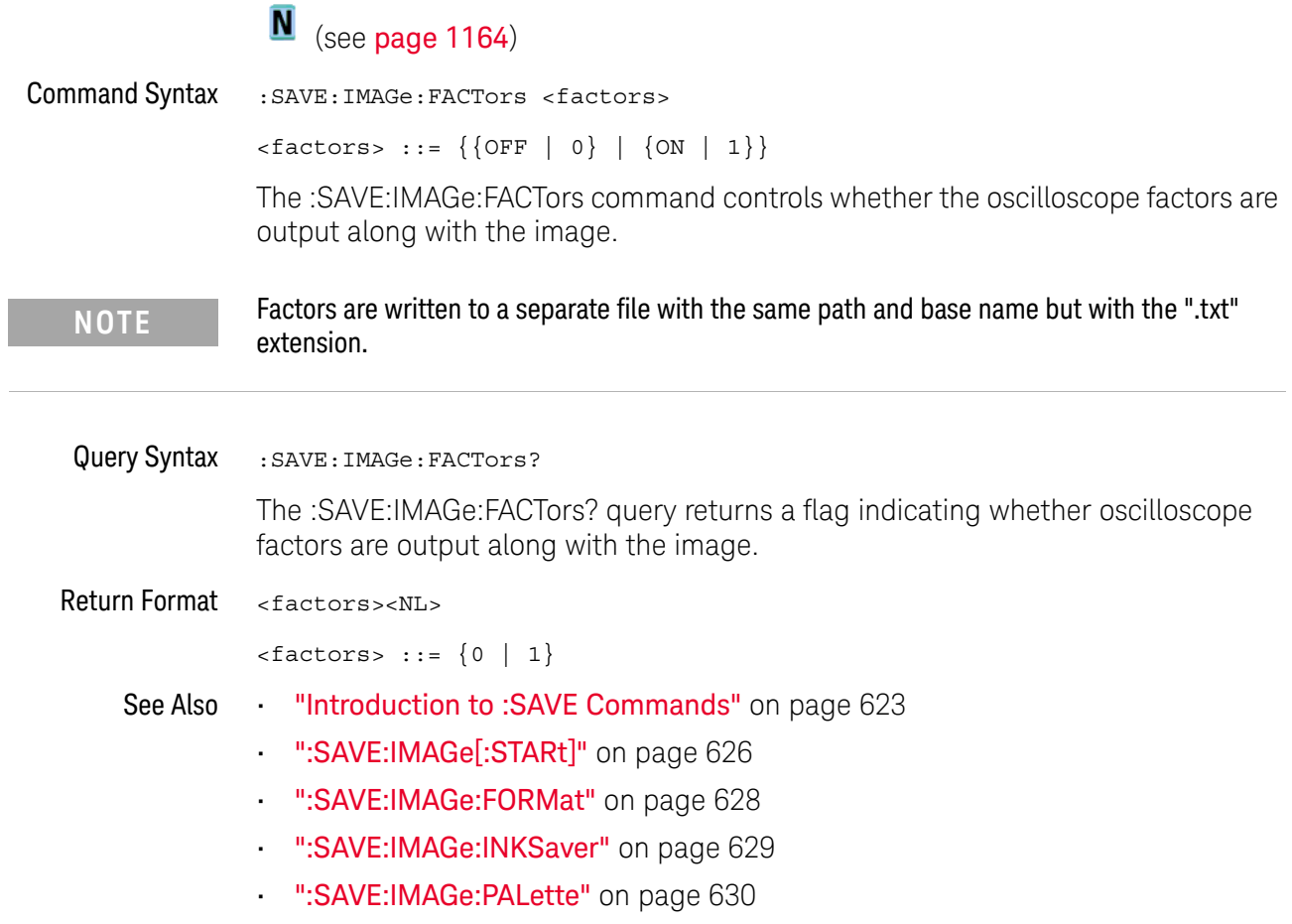

### <span id="page-627-2"></span>:SAVE:IMAGe:FORMat

# $N$  (see [page 1164](#page-1163-0))

<span id="page-627-1"></span><span id="page-627-0"></span>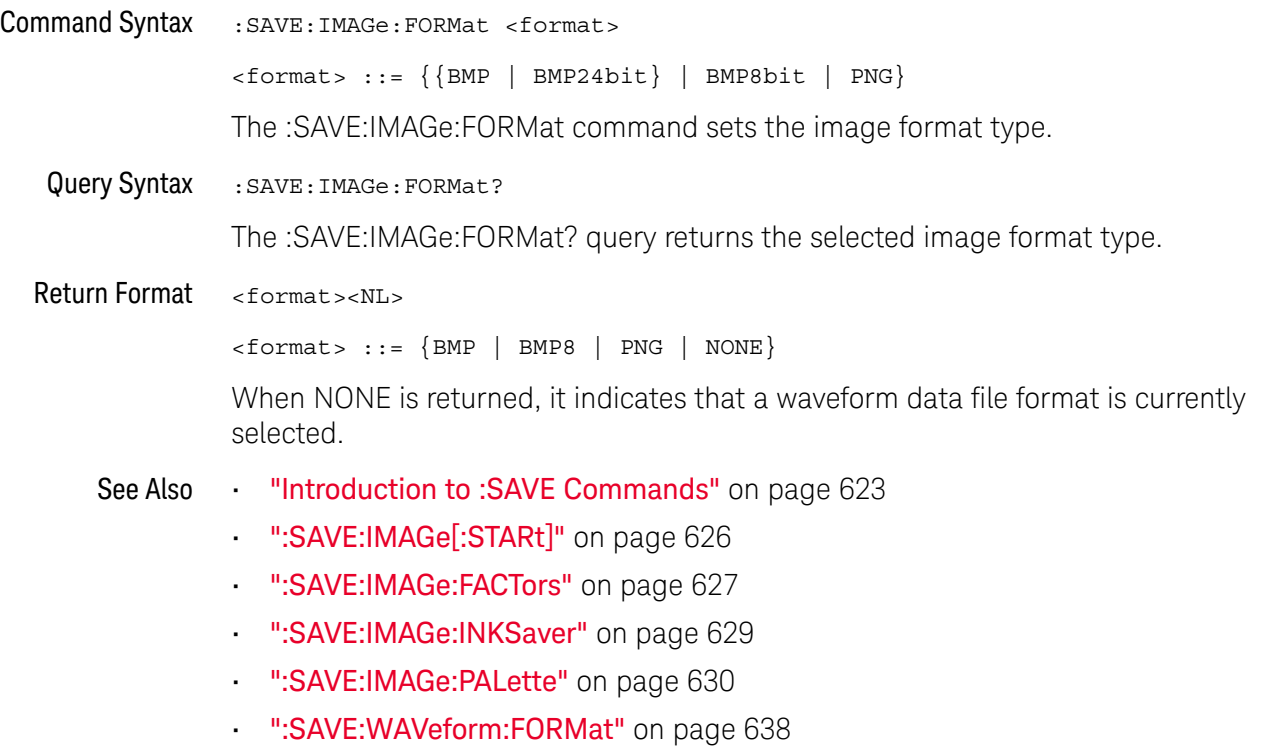

### <span id="page-628-2"></span>:SAVE:IMAGe:INKSaver

<span id="page-628-1"></span><span id="page-628-0"></span>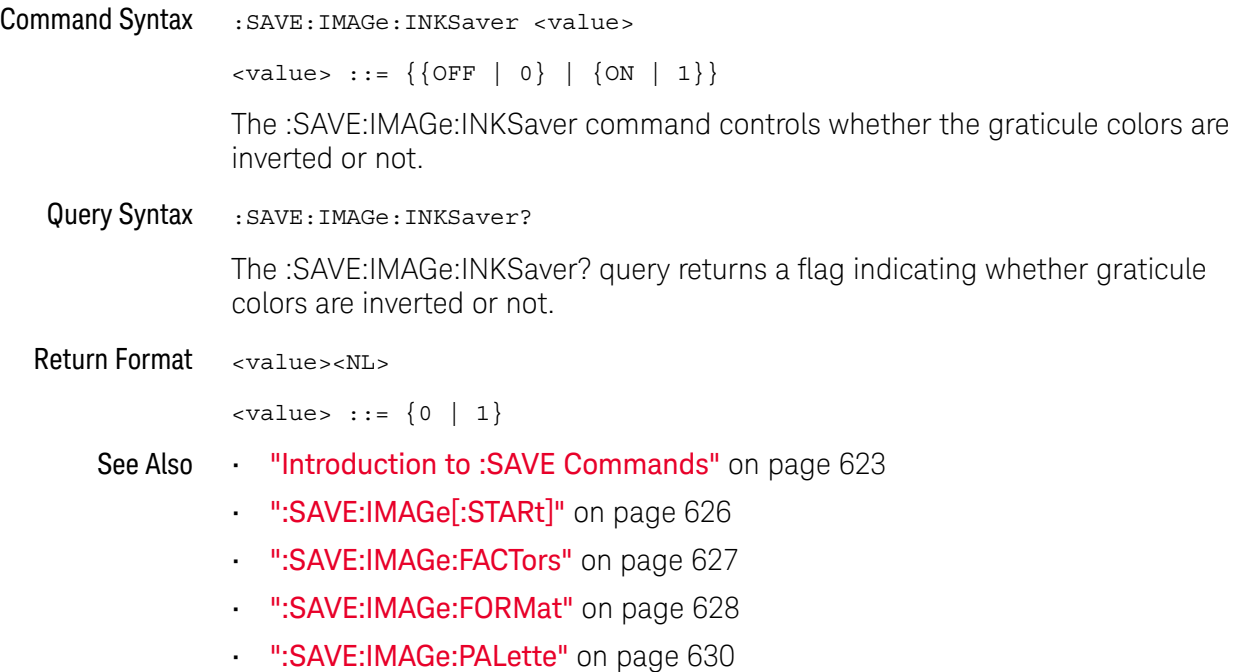

### <span id="page-629-2"></span>:SAVE:IMAGe:PALette

<span id="page-629-1"></span><span id="page-629-0"></span>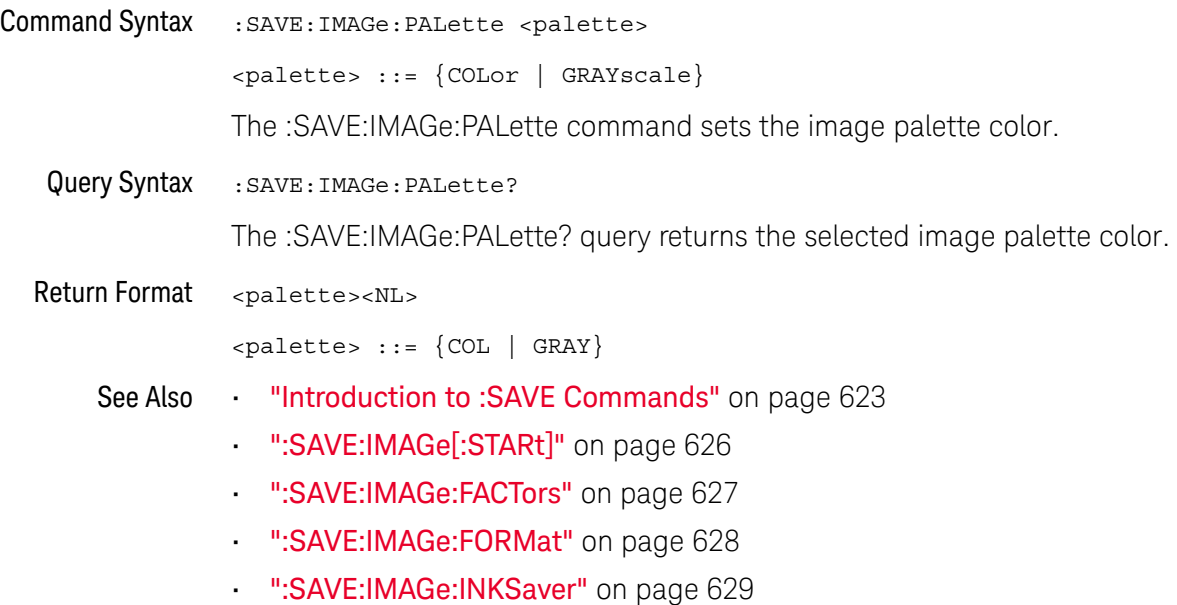

## :SAVE:LISTer[:STARt]

<span id="page-630-0"></span>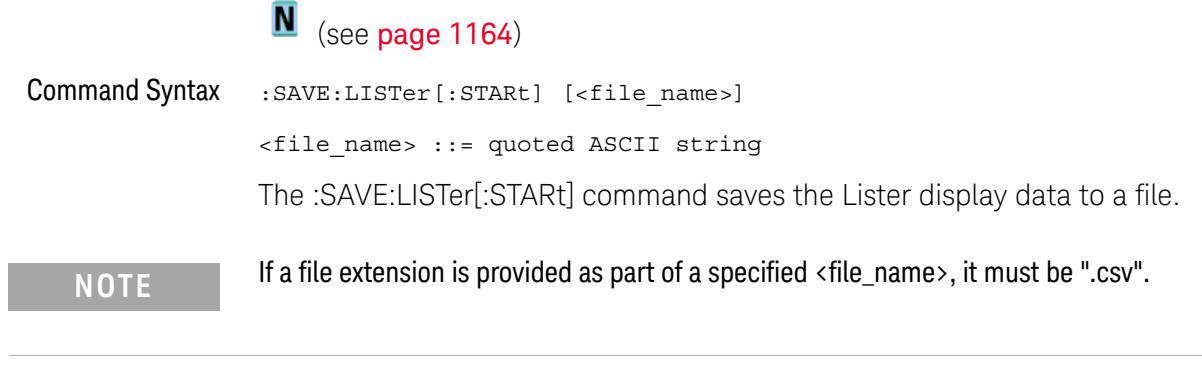

- See Also **•••** ["Introduction to :SAVE Commands"](#page-622-0) on page 623
	- [":SAVE:FILename"](#page-624-3) on page 625
	- Chapter 18[, ":LISTer Commands," starting on page 385](#page-384-0)

### <span id="page-631-0"></span>:SAVE:MASK[:STARt]

#### $\blacksquare$ (see [page 1164](#page-1163-0))

<span id="page-631-1"></span>Command Syntax :SAVE:MASK[:STARt] [<file\_spec>] <file\_spec> ::= {<internal\_loc> | <file\_name>} <internal\_loc> ::= 0-3; an integer in NR1 format <file\_name> ::= quoted ASCII string The :SAVE:MASK[:STARt] command saves a mask. **NOTE** If a file extension is provided as part of a specified <file\_name>, it must be ".msk".

- [":SAVE:FILename"](#page-624-3) on page 625
- [":RECall:MASK\[:STARt\]"](#page-616-1) on page 617
- [":MTESt:DATA"](#page-519-0) on page 520

## :SAVE:MULTi[:STARt]

# $N$  (see [page 1164](#page-1163-0))

<span id="page-632-0"></span>Command Syntax : SAVE: MULTi [: STARt] [<file\_name>]

<file\_name> ::= quoted ASCII string

The :SAVE:MULTi[:STARt] command saves multi-channel waveform data to a file. This file can be opened by the N8900A InfiniiView oscilloscope analysis software.

**NOTE** If a file extension is provided as part of a specified <file\_name>, it must be ".h5".

- [":SAVE:FILename"](#page-624-3) on page 625
- [":SAVE:PWD"](#page-634-3) on page 635

## :SAVE:POWer[:STARt]

#### $\blacksquare$ (see [page 1164](#page-1163-0))

<span id="page-633-0"></span>Command Syntax :SAVE:POWer[:STARt] [<file\_name>] <file\_name> ::= quoted ASCII string The :SAVE:POWer[:STARt] command saves the power measurement application's current harmonics analysis results to a file. **NOTE** If a file extension is provided as part of a specified <file\_name>, it must be ".csv".

- [":SAVE:FILename"](#page-624-3) on page 625
- Chapter 24[, ":POWer Commands," starting on page 545](#page-544-0)

### <span id="page-634-3"></span><span id="page-634-0"></span>:SAVE:PWD

# $\overline{\mathbf{N}}$  (see [page 1164](#page-1163-0))

<span id="page-634-2"></span><span id="page-634-1"></span>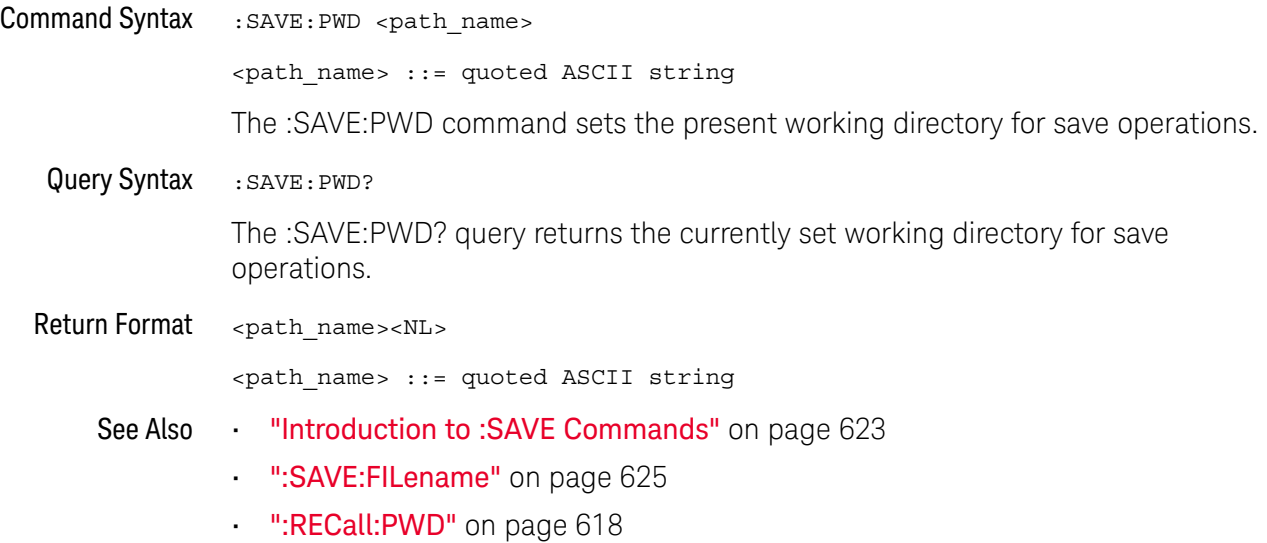

Keysight InfiniiVision 3000 X-Series Oscilloscopes Programmer's Guide 635

# <span id="page-635-2"></span><span id="page-635-0"></span>:SAVE:SETup[:STARt]

# $N$  (see [page 1164](#page-1163-0))

<span id="page-635-1"></span>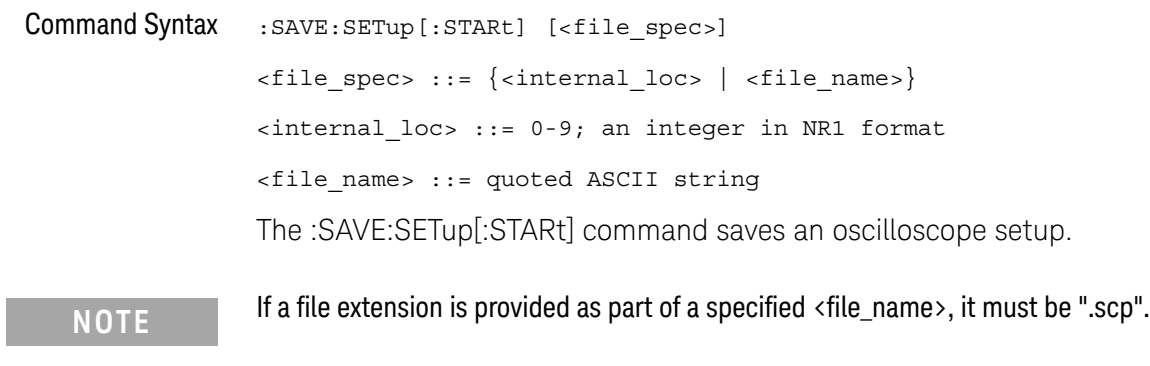

- [":SAVE:FILename"](#page-624-3) on page 625
- [":RECall:SETup\[:STARt\]"](#page-618-2) on page 619

# :SAVE:WAVeform[:STARt]

<span id="page-636-1"></span><span id="page-636-0"></span>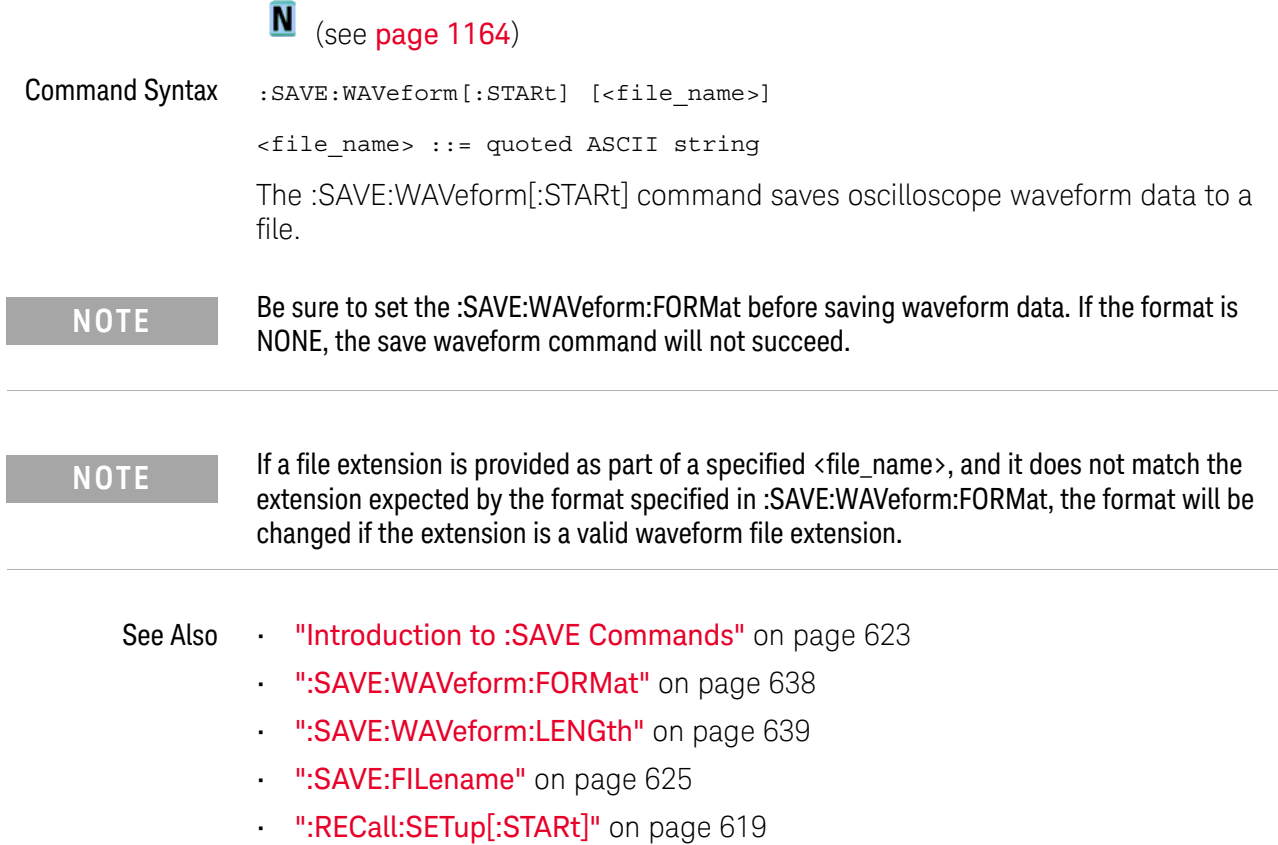

# <span id="page-637-2"></span>:SAVE:WAVeform:FORMat

<span id="page-637-1"></span><span id="page-637-0"></span>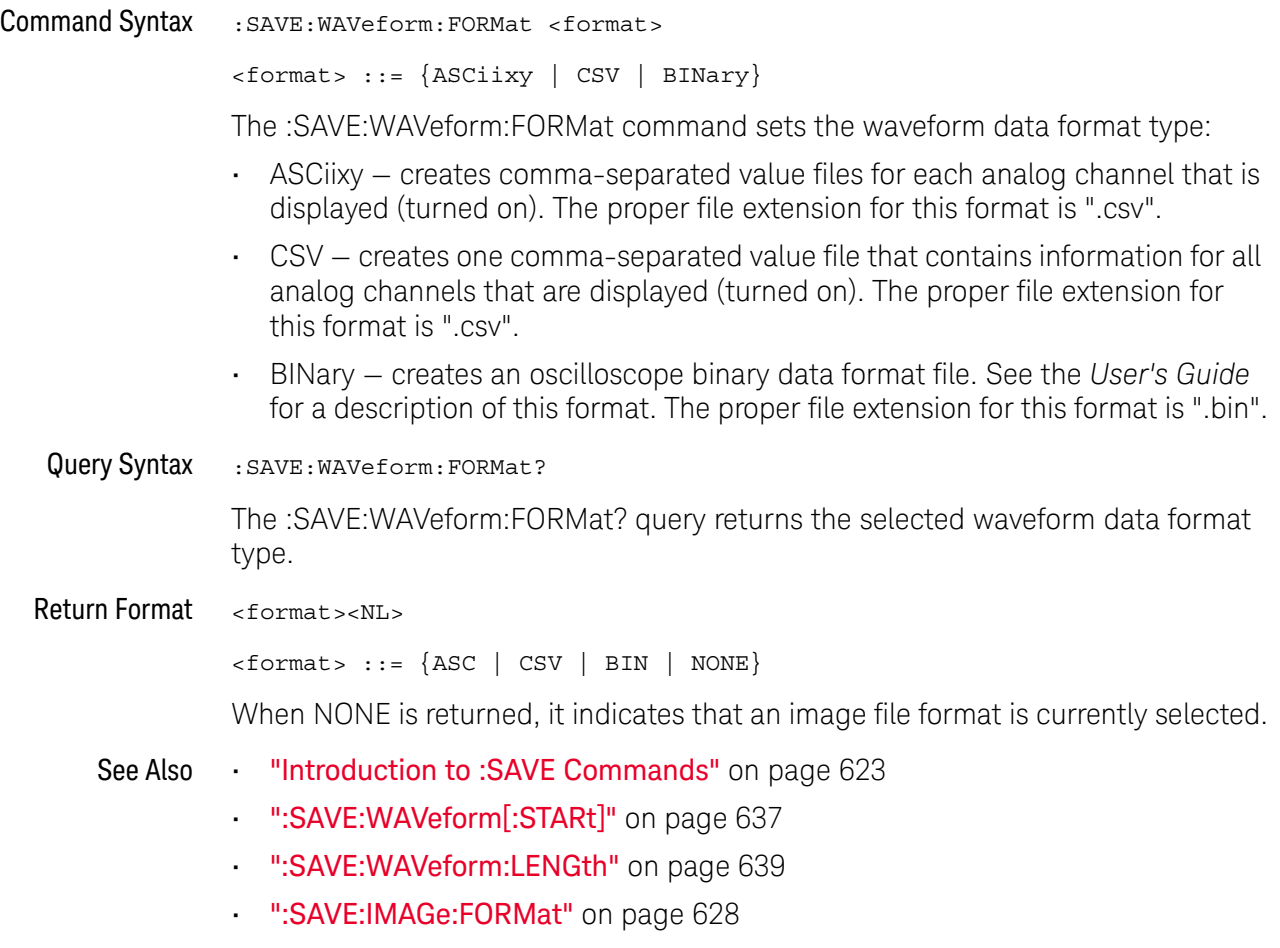

### <span id="page-638-2"></span>:SAVE:WAVeform:LENGth

<span id="page-638-1"></span><span id="page-638-0"></span>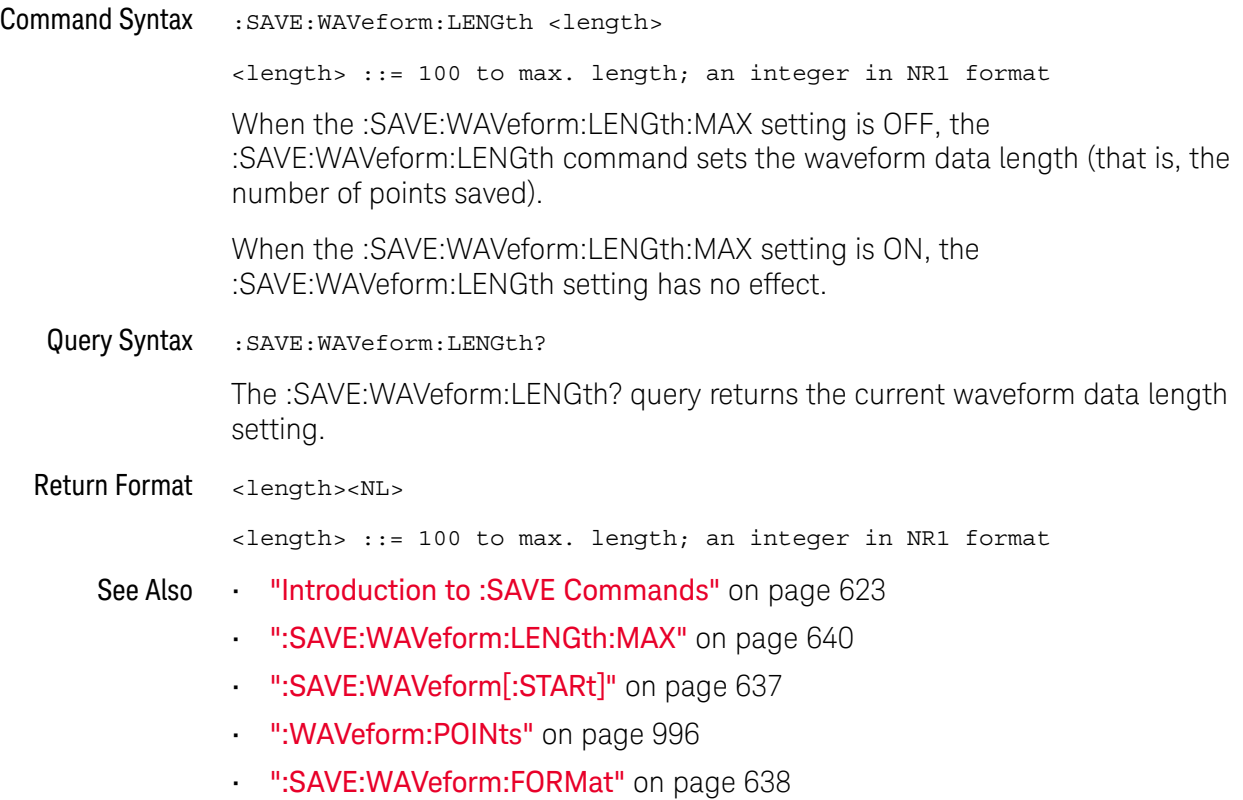

### <span id="page-639-2"></span>:SAVE:WAVeform:LENGth:MAX

<span id="page-639-1"></span><span id="page-639-0"></span>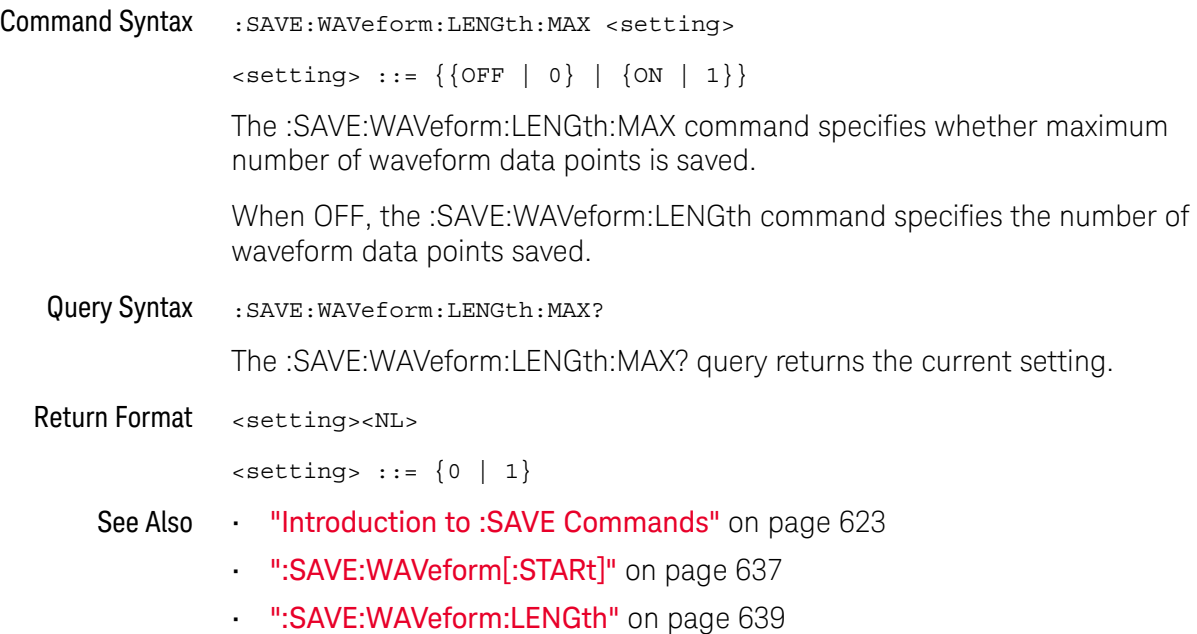

# :SAVE:WAVeform:SEGMented

<span id="page-640-1"></span><span id="page-640-0"></span>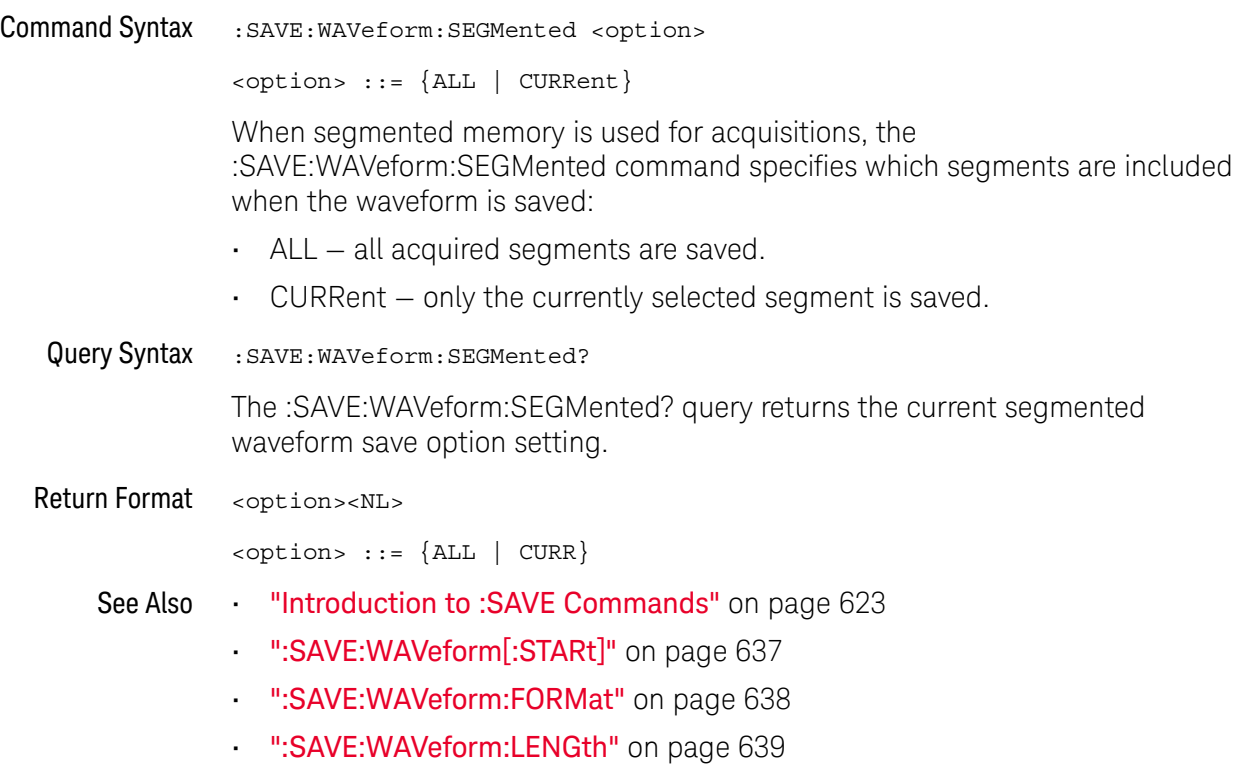

<span id="page-641-1"></span>L.

<span id="page-641-2"></span><span id="page-641-0"></span>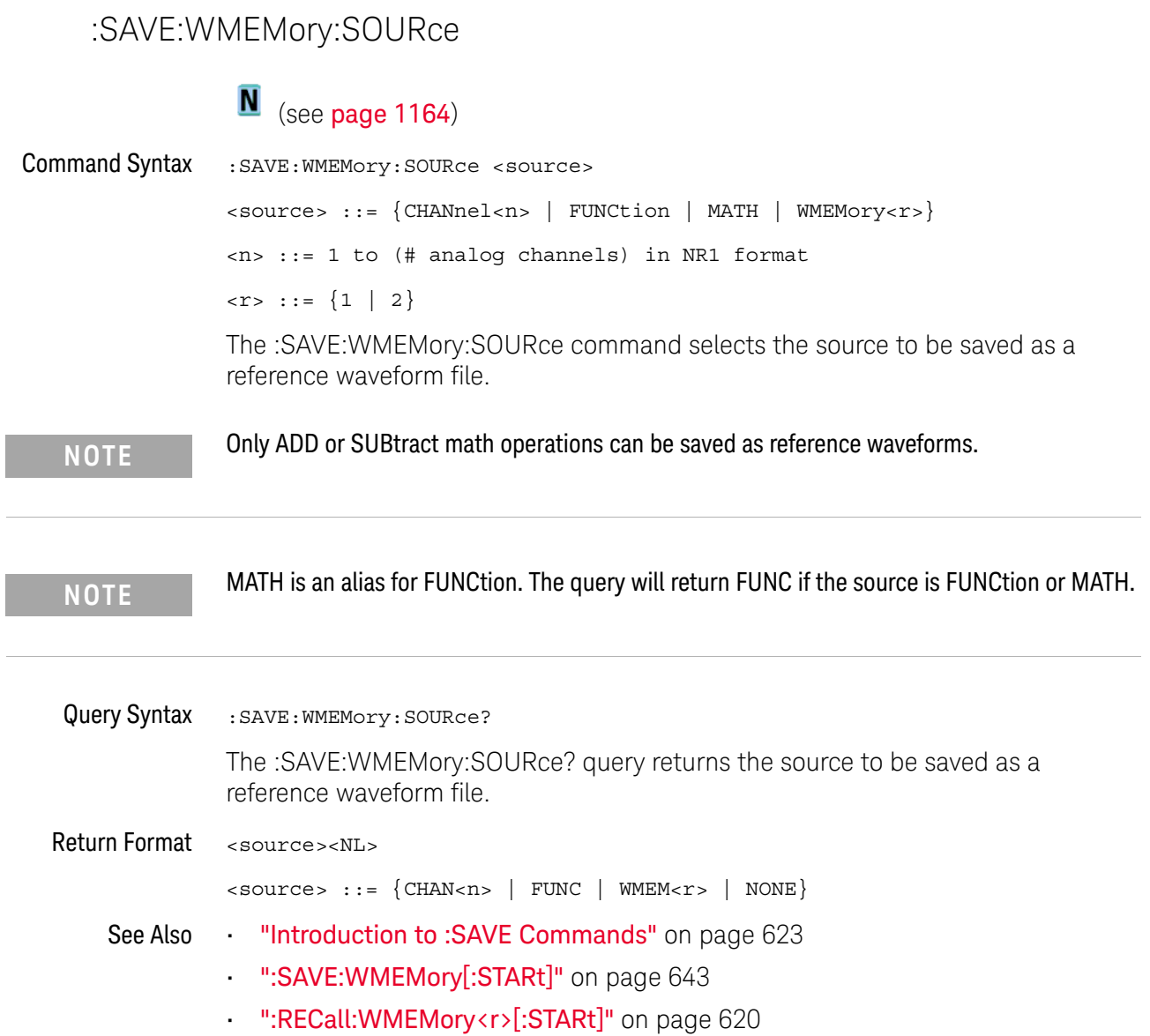

# <span id="page-642-2"></span><span id="page-642-0"></span>:SAVE:WMEMory[:STARt]

# N (see [page 1164](#page-1163-0))

<span id="page-642-1"></span>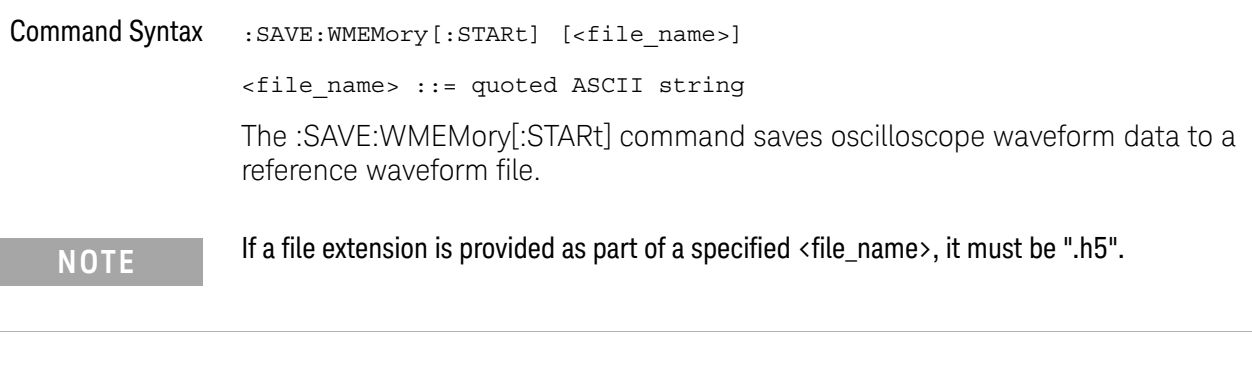

- See Also **•••** ["Introduction to :SAVE Commands"](#page-622-0) on page 623
	- [":SAVE:WMEMory:SOURce"](#page-641-2) on page 642
	- [":RECall:WMEMory<r>\[:STARt\]"](#page-619-1) on page 620

### 26 :SAVE Commands

# 27 :SBUS<n> Commands

Control the modes and parameters for each serial bus decode/trigger type. See:

- **"Introduction to :SBUS<n> Commands"** on page 645
- ["General :SBUS<n> Commands"](#page-646-0) on page 647
- [":SBUS<n>:A429 Commands"](#page-649-0) on page 650
- [":SBUS<n>:CAN Commands"](#page-667-0) on page 668
- [":SBUS<n>:FLEXray Commands"](#page-684-0) on page 685
- [":SBUS<n>:I2S Commands"](#page-703-0) on page 704
- [":SBUS<n>:IIC Commands"](#page-723-0) on page 724
- [":SBUS<n>:LIN Commands"](#page-734-0) on page 735
- [":SBUS<n>:M1553 Commands"](#page-748-0) on page 749
- [":SBUS<n>:SPI Commands"](#page-755-0) on page 756
- [":SBUS<n>:UART Commands"](#page-771-0) on page 772

<span id="page-644-0"></span>Introduction to :SBUS<n> Commands The :SBUS subsystem commands control the serial decode bus viewing, mode, and other options. **NOTE** These commands are only valid on oscilloscope models when a serial decode option has been

licensed.

The following serial bus decode/trigger types are available (see ":TRIGger:MODE" [on page 912\)](#page-911-0).

- **CAN (Controller Area Network) triggering** will trigger on CAN version 2.0A and 2.0B signals. Setup consists of connecting the oscilloscope to a CAN signal. Baud rate, signal source, and signal polarity, and type of data to trigger on can be specified. You can trigger on CAN data and identifier patterns and you can set the bit sample point.
- **I2S (Inter-IC Sound or Integrated Interchip Sound bus) triggering** consists of connecting the oscilloscope to the serial clock, word select, and serial data lines, then triggering on a data value.

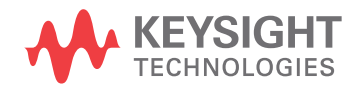

- **IIC (Inter-IC bus) triggering** consists of connecting the oscilloscope to the serial data (SDA) line and the serial clock (SCL) line, then triggering on a stop/start condition, a restart, a missing acknowledge, or on a read/write frame with a specific device address and data value.
- **LIN (Local Interconnect Network) triggering** will trigger on LIN sync break at the beginning of a message frame.You can trigger on Sync Break, Frame IDs, or Frame IDs and Data.
- **SPI (Serial Peripheral Interface) triggering** consists of connecting the oscilloscope to a clock, data (MOSI or MISO), and framing signal. You can then trigger on a data pattern during a specific framing period. The serial data string can be specified to be from 4 to 64 bits long.
- **UART/RS-232 triggering** (with Option 232) lets you trigger on RS-232 serial data.

#### **NOTE** Two I2S buses or two SPI buses cannot be decoded on both SBUS1 and SBUS2 at the same time.

#### Reporting the Setup

Use :SBUS<n>? to query setup information for the :SBUS<n> subsystem.

#### Return Format

The following is a sample response from the :SBUS1? query. In this case, the query was issued following a \*RST command.

:SBUS1:DISP 0;MODE IIC;:SBUS1:IIC:ASIZ BIT7;:SBUS1:IIC:TRIG:TYPE STAR; QUAL EQU;: SBUS1: IIC: SOUR: CLOC CHAN1; DATA CHAN2;:SBUS1:IIC:TRIG:PATT:ADDR -1;DATA -1;DATA2 -1

# <span id="page-646-0"></span>General :SBUS<n> Commands

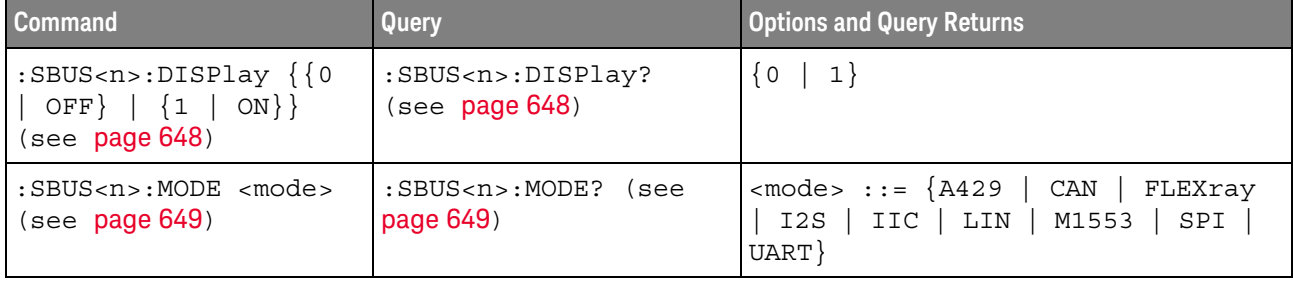

#### **Table 99** General :SBUS<n> Commands Summary

# :SBUS<n>:DISPlay

<span id="page-647-0"></span>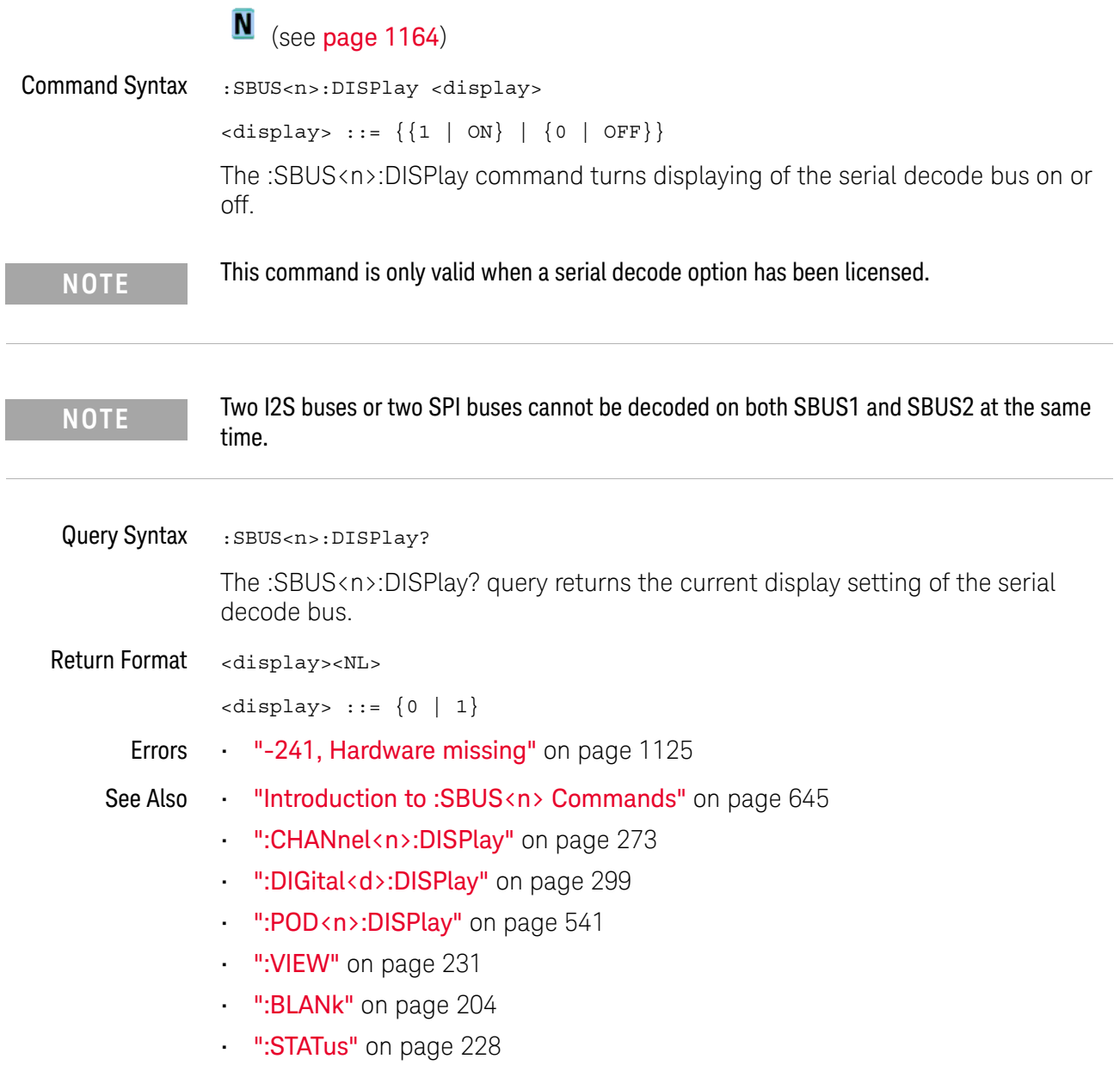

<span id="page-647-1"></span>i.
### :SBUS<n>:MODE

 $\overline{a}$ 

<span id="page-648-0"></span>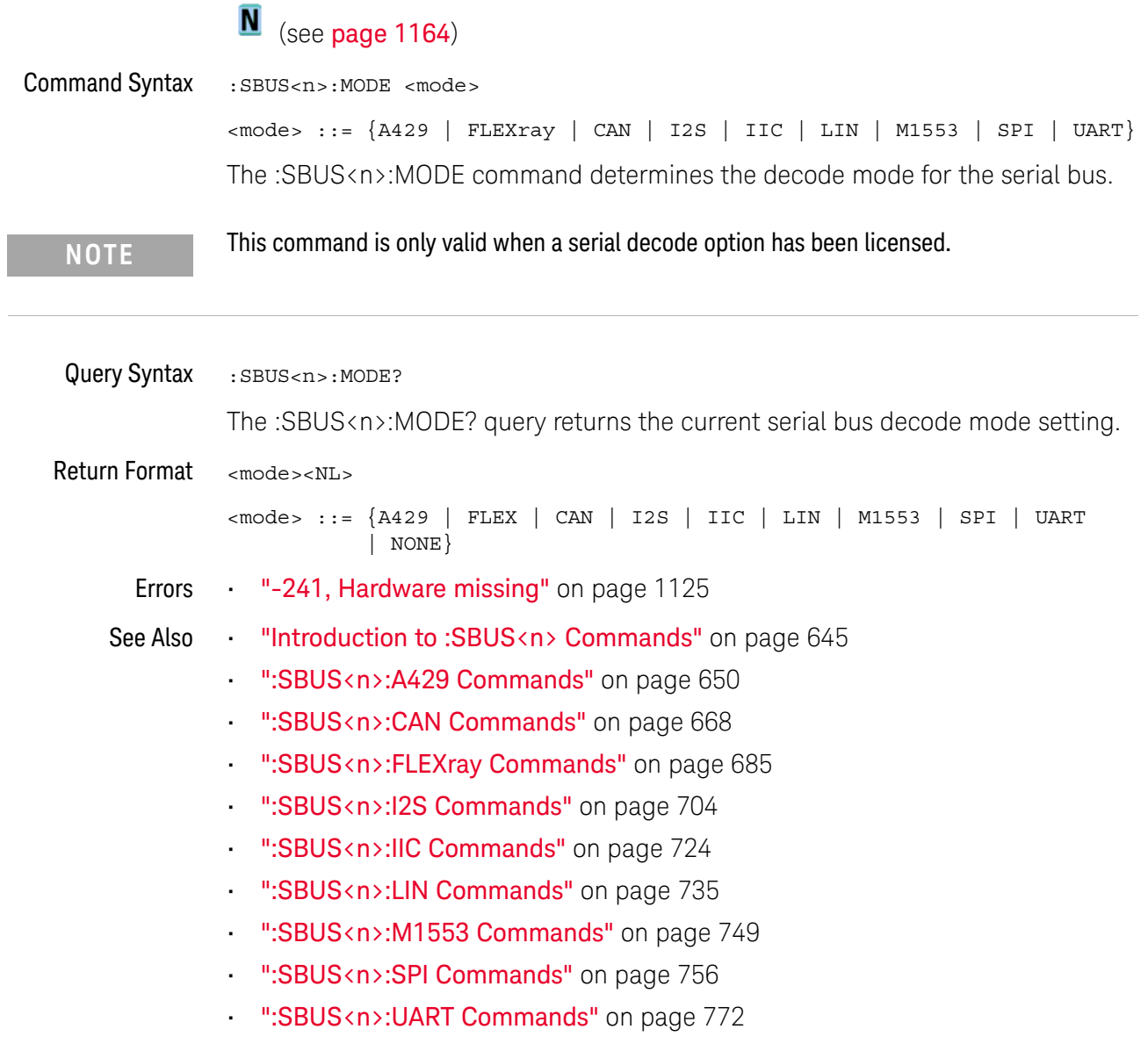

## <span id="page-649-0"></span>:SBUS<n>:A429 Commands

**NOTE** These commands are valid when the DSOX3AERO MIL-STD-1553 and ARINC 429 triggering and serial decode option (Option AERO) has been licensed.

### **Table 100** :SBUS<n>:A429 Commands Summary

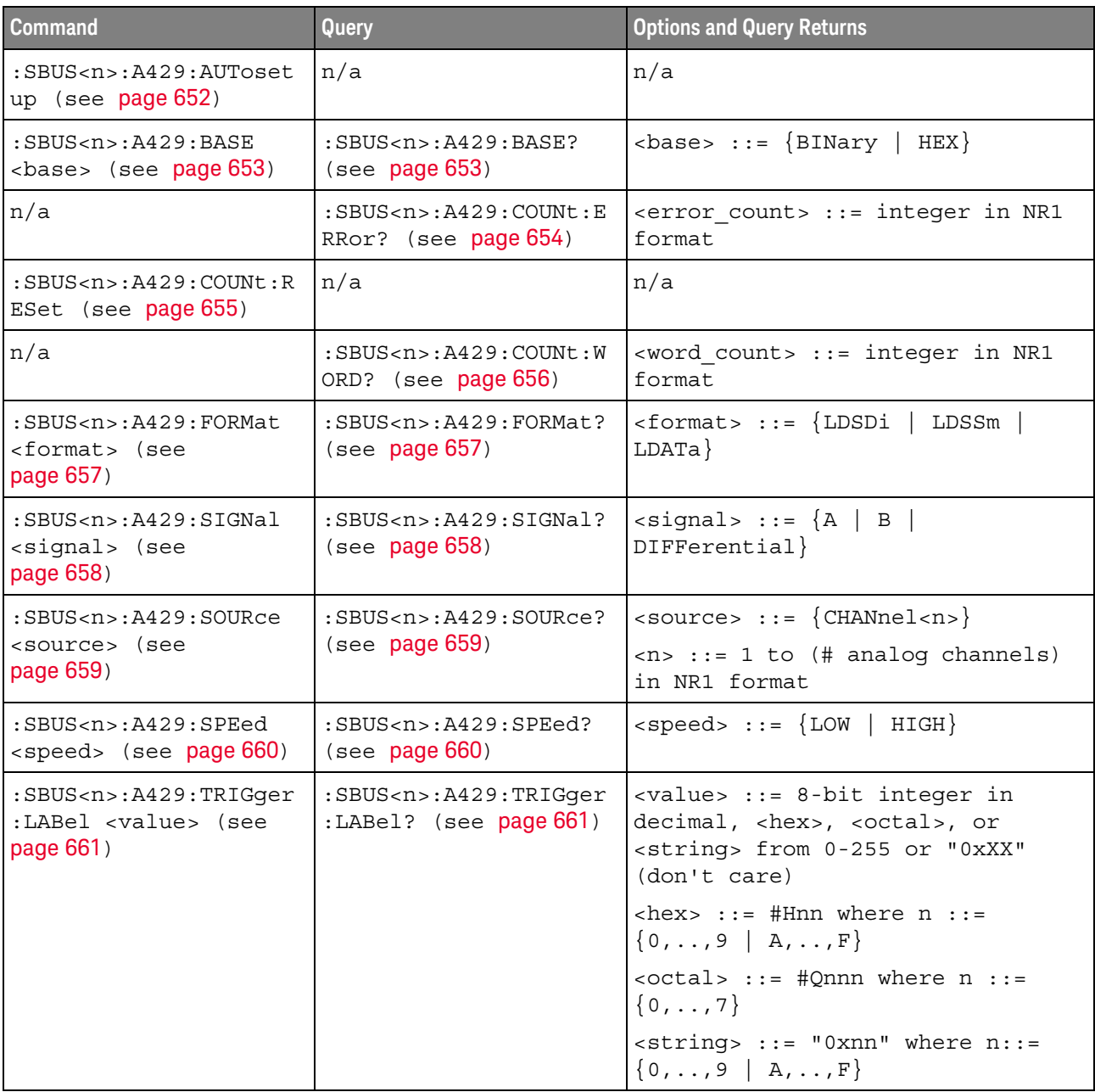

| <b>Command</b>                                                                          | Query                                                            | <b>Options and Query Returns</b>                                                                                                    |
|-----------------------------------------------------------------------------------------|------------------------------------------------------------------|----------------------------------------------------------------------------------------------------|
| :SBUS <n>:A429:TRIGqer<br/>: PATTern: DATA<br/><string> (see<br/>page 662)</string></n> | :SBUS <n>:A429:TRIGger<br/>:PATTern:DATA? (see<br/>page 662)</n> | $\text{estring}$ ::= "nnn" where n ::=<br>$\{0 \mid 1 \mid X\}$ , length depends on<br>FORMat                                                             |
| :SBUS <n>:A429:TRIGger<br/>: PATTern: SDI <string><br/>(see page 663)</string></n>      | :SBUS <n>:A429:TRIGger<br/>:PATTern:SDI? (see<br/>page 663)</n>  | $\text{estring} > :: = "nn" where n :: = \{0$<br>1   X}, length always 2 bits                                                                             |
| :SBUS <n>:A429:TRIGger<br/>: PATTern: SSM <string><br/>(see page 664)</string></n>      | :SBUS <n>:A429:TRIGger<br/>:PATTern:SSM? (see<br/>page 664)</n>  | $\text{estring} > :: = \text{ "nn" where } n :: = \{0$<br>$1   X$ , length always 2 bits                                                                  |
| :SBUS <n>:A429:TRIGger<br/>:RANGe <min>,<max><br/>(see page 665)</max></min></n>        | :SBUS <n>:A429:TRIGger<br/>:RANGe? (see page 665)</n>            | $<$ min> ::= 8-bit integer in<br>decimal, <hex>, <octal>, or<br/><string> from 0-255</string></octal></hex>                                               |
|                                                                                         |                                                                  | $<$ max> ::= 8-bit integer in<br>decimal, <hex>, <octal>, or<br/><string> from 0-255</string></octal></hex>                                               |
|                                                                                         |                                                                  | $\text{thex}$ ::= #Hnn where n ::=<br>$\{0, \ldots, 9 \mid A, \ldots, F\}$                                                                                |
|                                                                                         |                                                                  | $<octal> ::= #Qnnn where n ::=$<br>$\{0, \ldots, 7\}$                                                                                                    |
|                                                                                         |                                                                  | $\text{estring} > :: = "0xnn"$ where $n::=$<br>$\{0, , 9 \mid A, , F\}$                                                                                   |
| :SBUS <n>:A429:TRIGger<br/>: TYPE &lt; condition&gt;<br/>(see page 666)</n>             | :SBUS <n>:A429:TRIGqer<br/>:TYPE? (see page 666)</n>             | <condition> ::= {WSTArt   WSTOp<br/>LABel   LBITs   PERRor   WERRor<br/>GERROT   WGERrors   ALLerrors  <br/>LRANGE   ABITS   AOBits   AZBits}</condition> |

**Table 100** :SBUS<n>:A429 Commands Summary (continued)

### :SBUS<n>:A429:AUTosetup

### $\overline{\mathbf{N}}$ (see [page 1164](#page-1163-0))

<span id="page-651-0"></span>

Command Syntax : SBUS<n>:A429:AUTosetup

The :SBUS<n>:A429:AUTosetup command automatically sets these options for decoding and triggering on ARINC 429 signals:

- High Trigger Threshold: 3.0 V.
- Low Trigger Threshold: -3.0 V.
- Noise Reject: Off.
- Probe Attenuation: 10.0.
- Vertical Scale: 4 V/div.
- Serial Decode: On.
- Base (:SBUS<n>:A429:BASE): HEX.
- Word Format (:SBUS<n>:A429:FORMat): LDSDi (Label/SDI/Data/SSM).
- Trigger: the specified serial bus (n of SBUS<n>).
- Trigger Mode (:SBUS<n>:A429:TRIGger:TYPE): WSTArt.
- Errors ["-241, Hardware missing"](#page-1124-0) on page 1125

- See Also [":SBUS<n>:A429:BASE"](#page-652-2) on page 653
	- [":SBUS<n>:A429:FORMat"](#page-656-2) on page 657
	- [":SBUS<n>:A429:TRIGger:TYPE"](#page-665-2) on page 666
	- **"Introduction to :SBUS<n> Commands"** on page 645
	- [":SBUS<n>:MODE"](#page-648-0) on page 649
	- [":SBUS<n>:A429 Commands"](#page-649-0) on page 650

### <span id="page-652-2"></span>:SBUS<n>:A429:BASE

<span id="page-652-1"></span><span id="page-652-0"></span>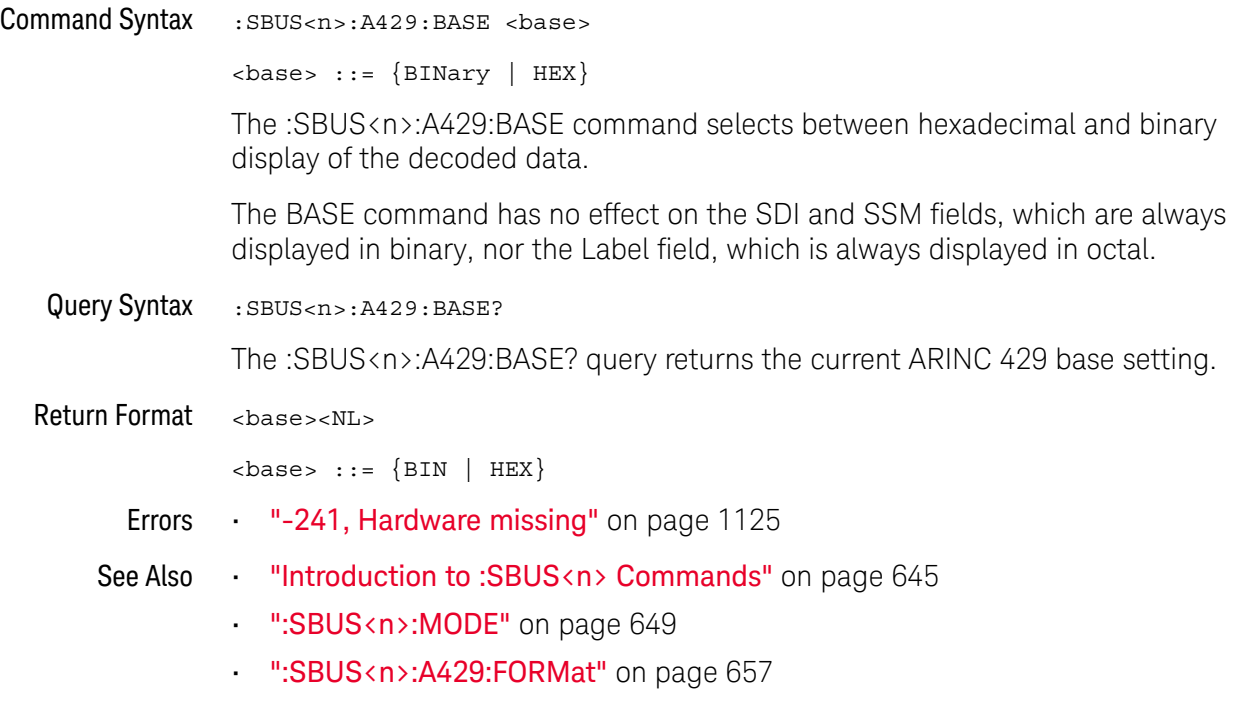

### <span id="page-653-1"></span>:SBUS<n>:A429:COUNt:ERRor

## $\overline{\mathsf{N}}$  (see [page 1164](#page-1163-0))

<span id="page-653-0"></span>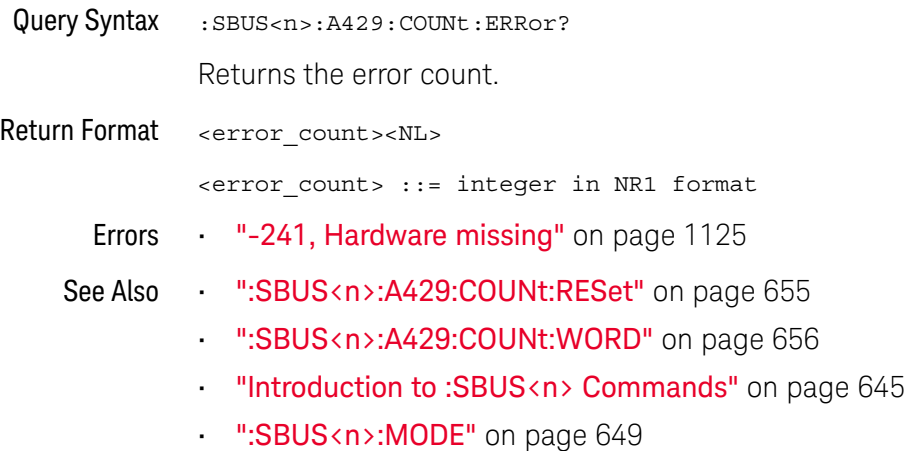

### <span id="page-654-1"></span>:SBUS<n>:A429:COUNt:RESet

## $N$  (see [page 1164](#page-1163-0))

<span id="page-654-0"></span>Command Syntax : SBUS<n>:A429: COUNt:RESet

Resets the word and error counters.

- Errors ["-241, Hardware missing"](#page-1124-0) on page 1125
- See Also **••• ":SBUS<n>:A429:COUNt:WORD"** on page 656
	- [":SBUS<n>:A429:COUNt:ERRor"](#page-653-1) on page 654
		- ["Introduction to :SBUS<n> Commands"](#page-644-0) on page 645
		- [":SBUS<n>:MODE"](#page-648-0) on page 649
		- [":SBUS<n>:A429 Commands"](#page-649-0) on page 650

### <span id="page-655-1"></span>:SBUS<n>:A429:COUNt:WORD

## $\overline{\mathsf{N}}$  (see [page 1164](#page-1163-0))

<span id="page-655-0"></span>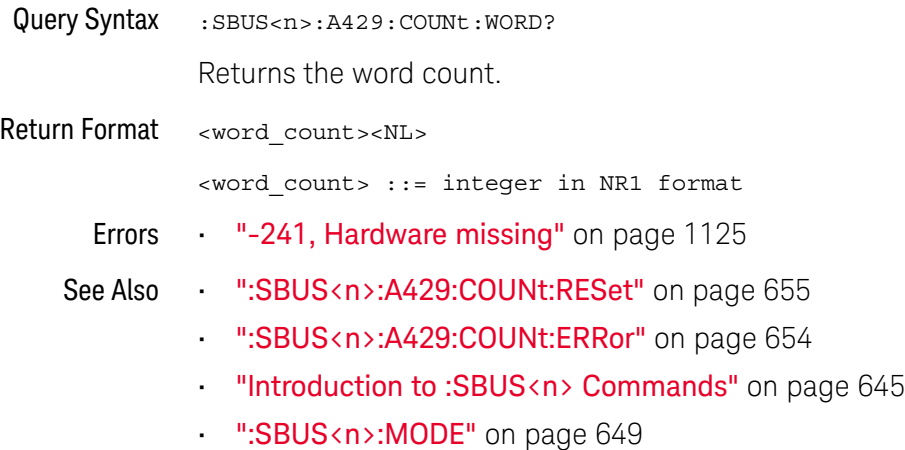

### <span id="page-656-2"></span>:SBUS<n>:A429:FORMat

# $\overline{\mathsf{N}}$  (see [page 1164](#page-1163-0))

<span id="page-656-1"></span><span id="page-656-0"></span>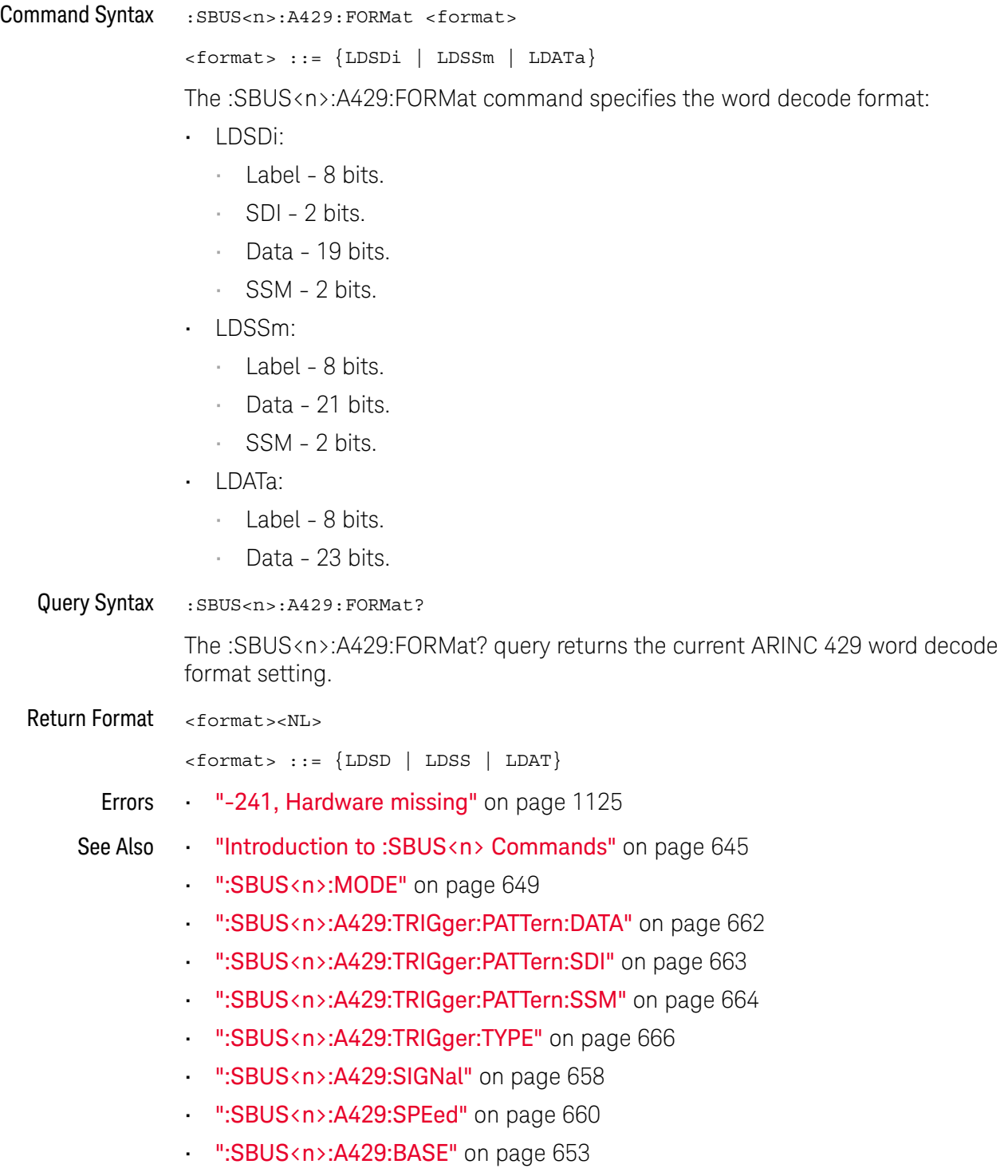

• [":SBUS<n>:A429:SOURce"](#page-658-2) on page 659

### <span id="page-657-2"></span>:SBUS<n>:A429:SIGNal

<span id="page-657-1"></span><span id="page-657-0"></span>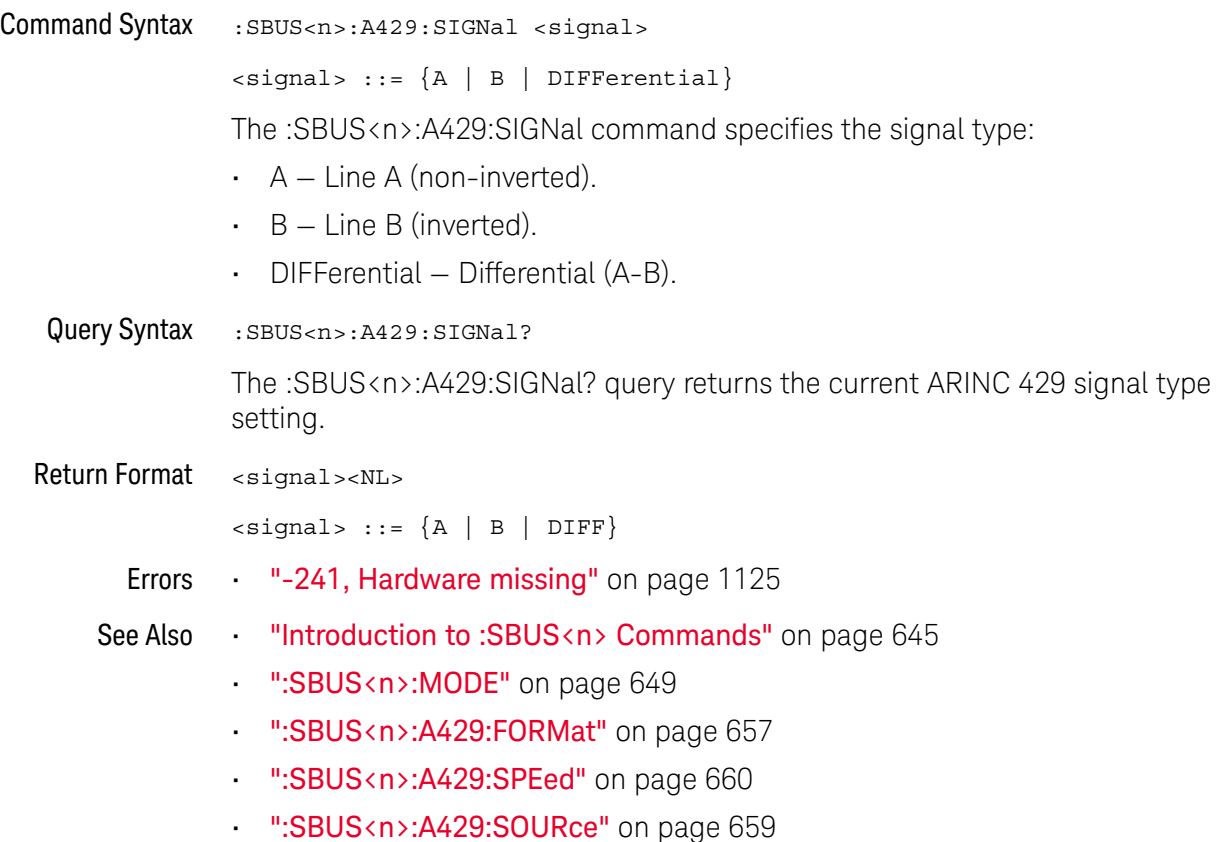

### <span id="page-658-2"></span>:SBUS<n>:A429:SOURce

<span id="page-658-1"></span><span id="page-658-0"></span>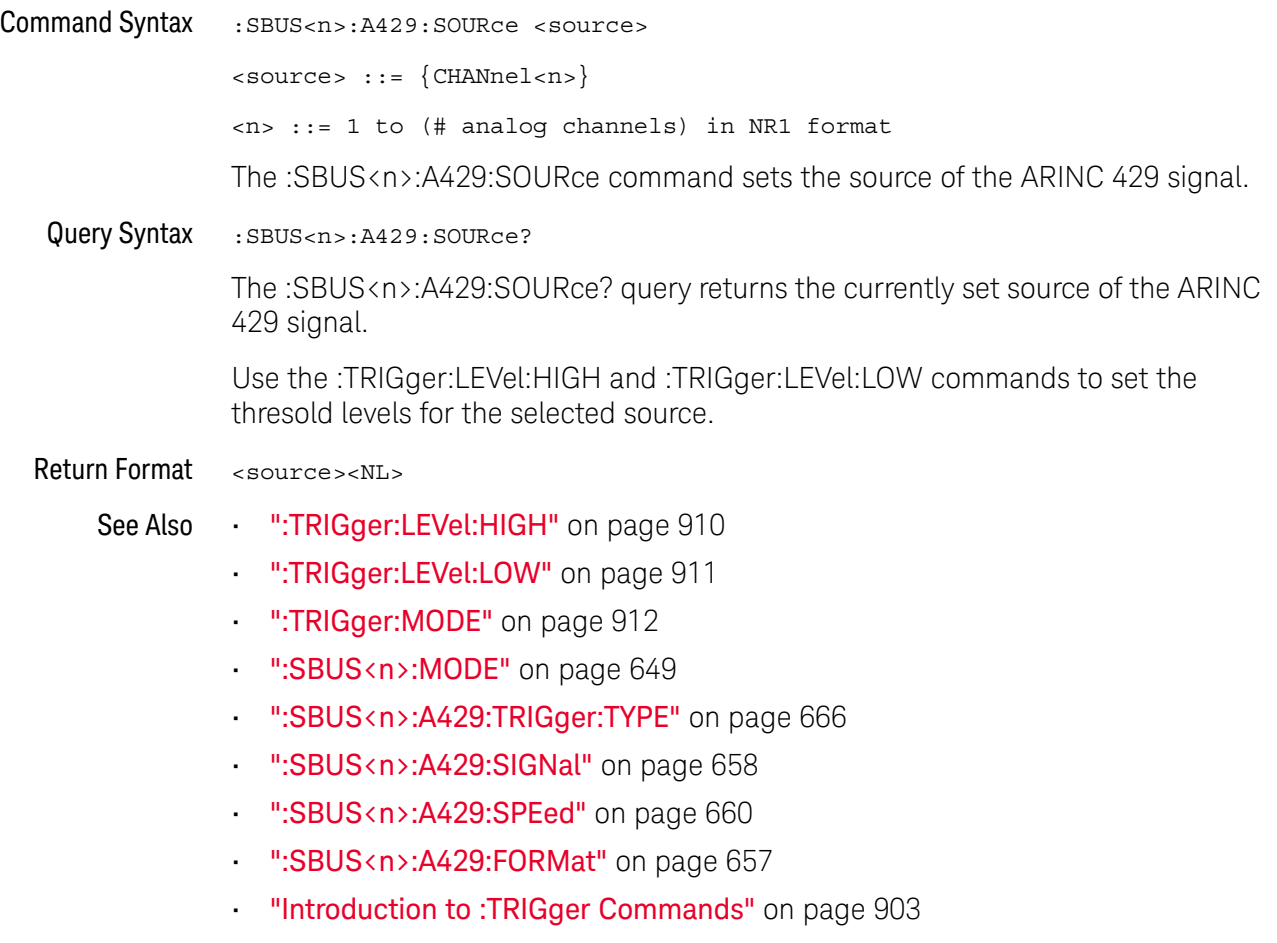

### <span id="page-659-2"></span>:SBUS<n>:A429:SPEed

<span id="page-659-1"></span><span id="page-659-0"></span>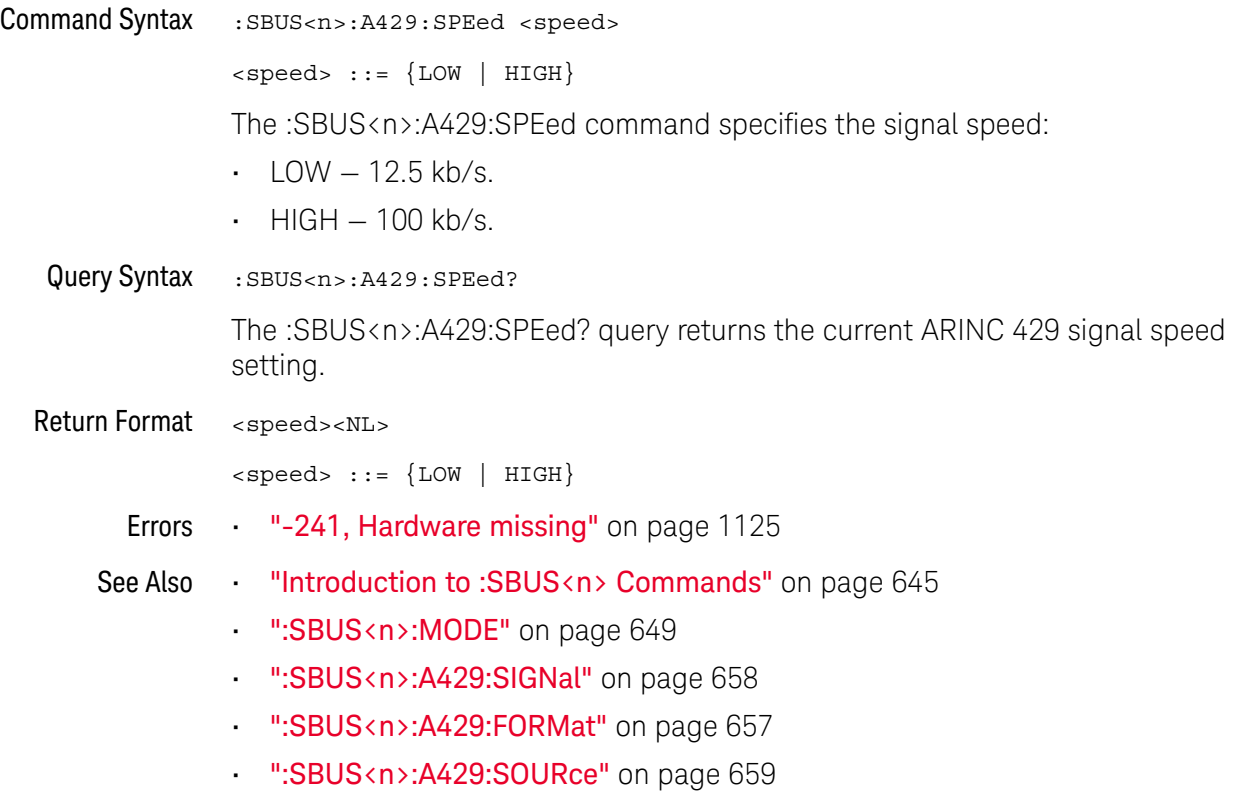

## <span id="page-660-2"></span>:SBUS<n>:A429:TRIGger:LABel

<span id="page-660-1"></span><span id="page-660-0"></span>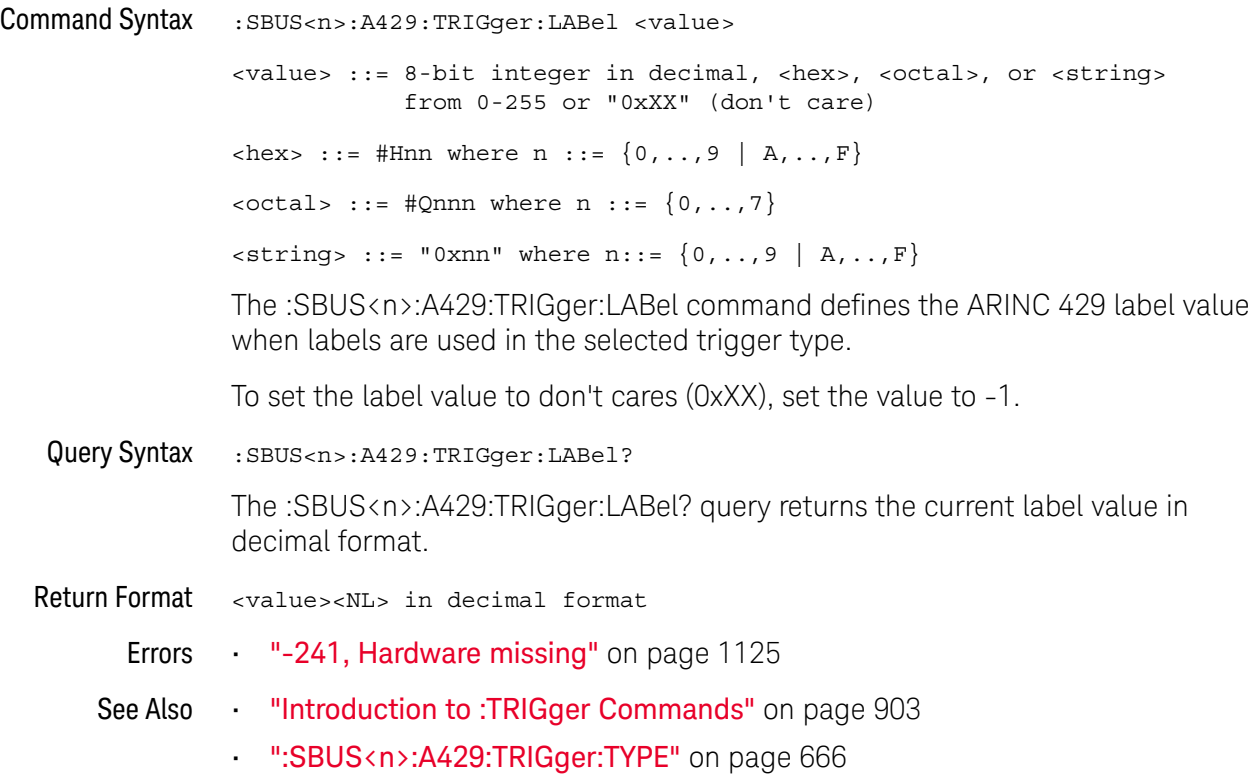

## <span id="page-661-2"></span>:SBUS<n>:A429:TRIGger:PATTern:DATA

<span id="page-661-1"></span><span id="page-661-0"></span>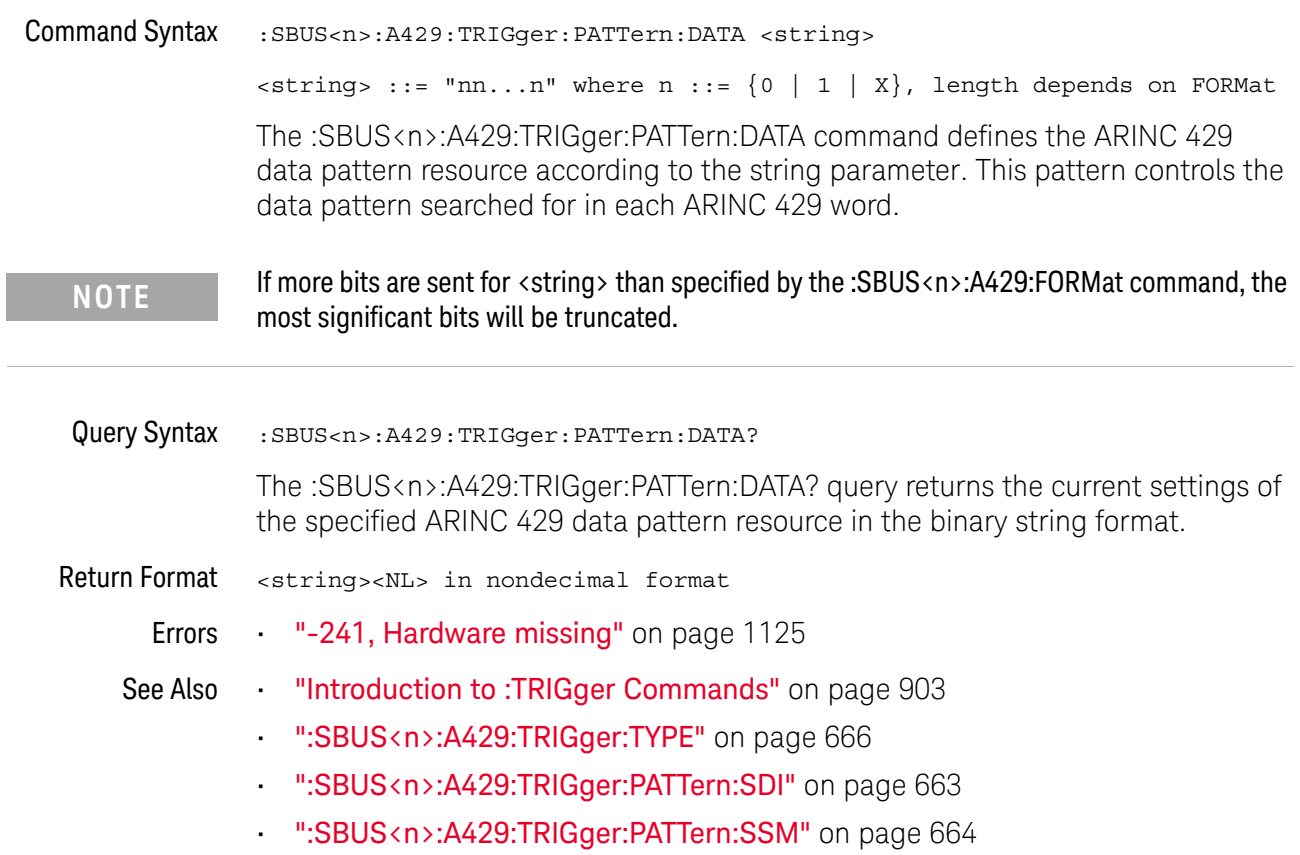

## <span id="page-662-2"></span>:SBUS<n>:A429:TRIGger:PATTern:SDI

<span id="page-662-1"></span><span id="page-662-0"></span>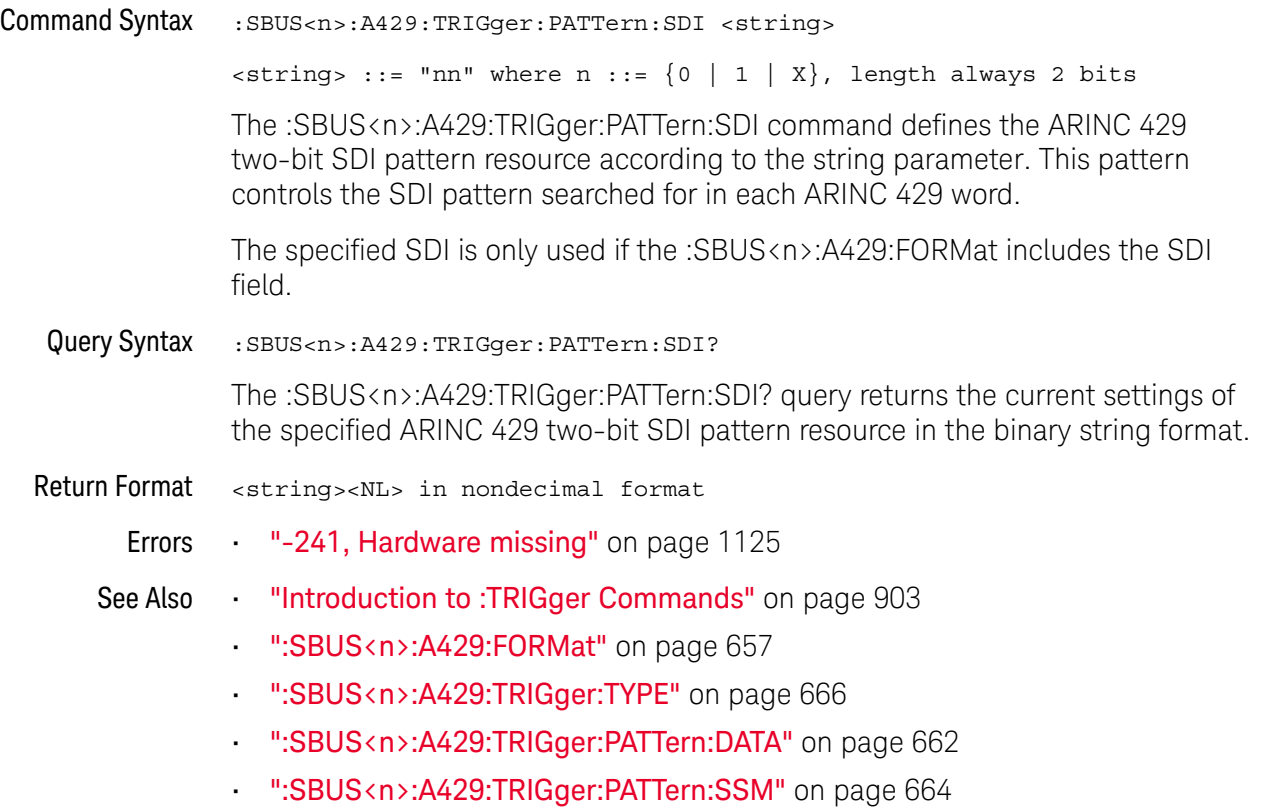

## <span id="page-663-2"></span>:SBUS<n>:A429:TRIGger:PATTern:SSM

<span id="page-663-1"></span><span id="page-663-0"></span>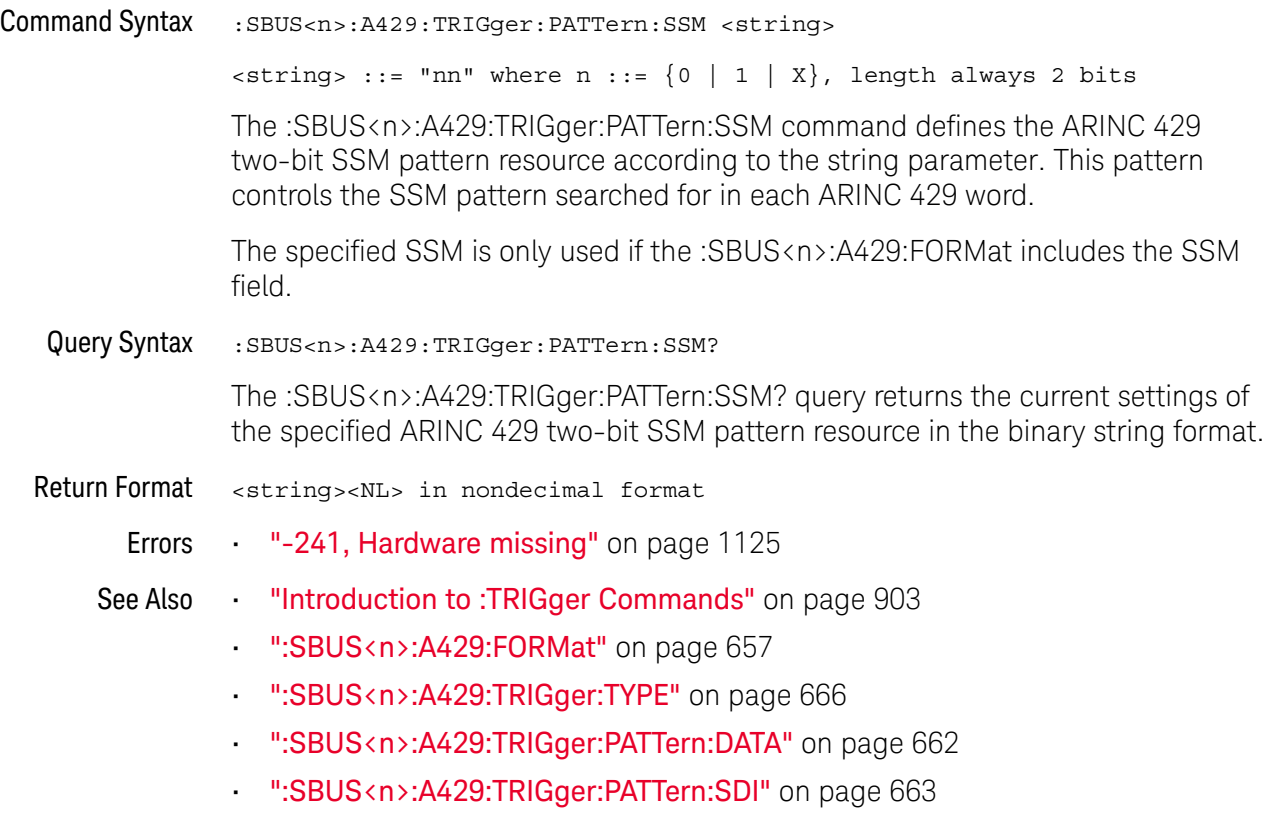

## <span id="page-664-2"></span>:SBUS<n>:A429:TRIGger:RANGe

<span id="page-664-1"></span><span id="page-664-0"></span>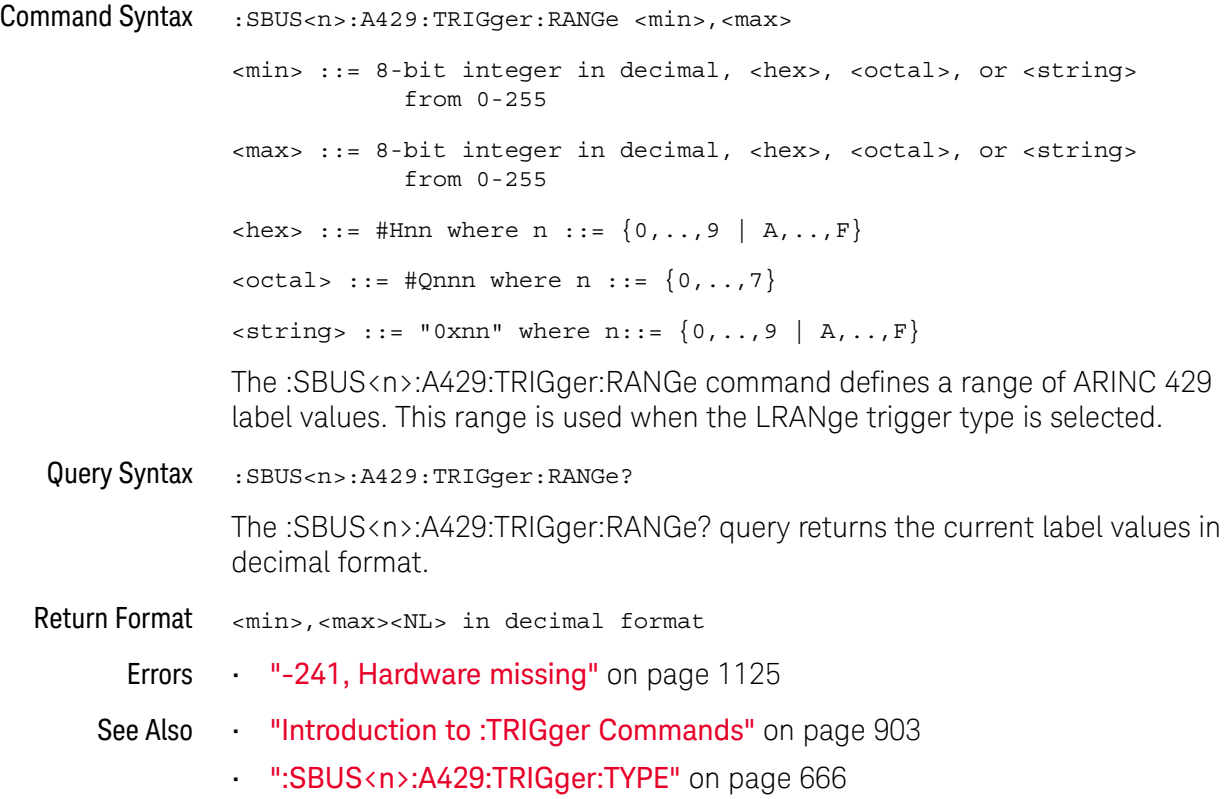

### <span id="page-665-2"></span>:SBUS<n>:A429:TRIGger:TYPE

<span id="page-665-1"></span><span id="page-665-0"></span>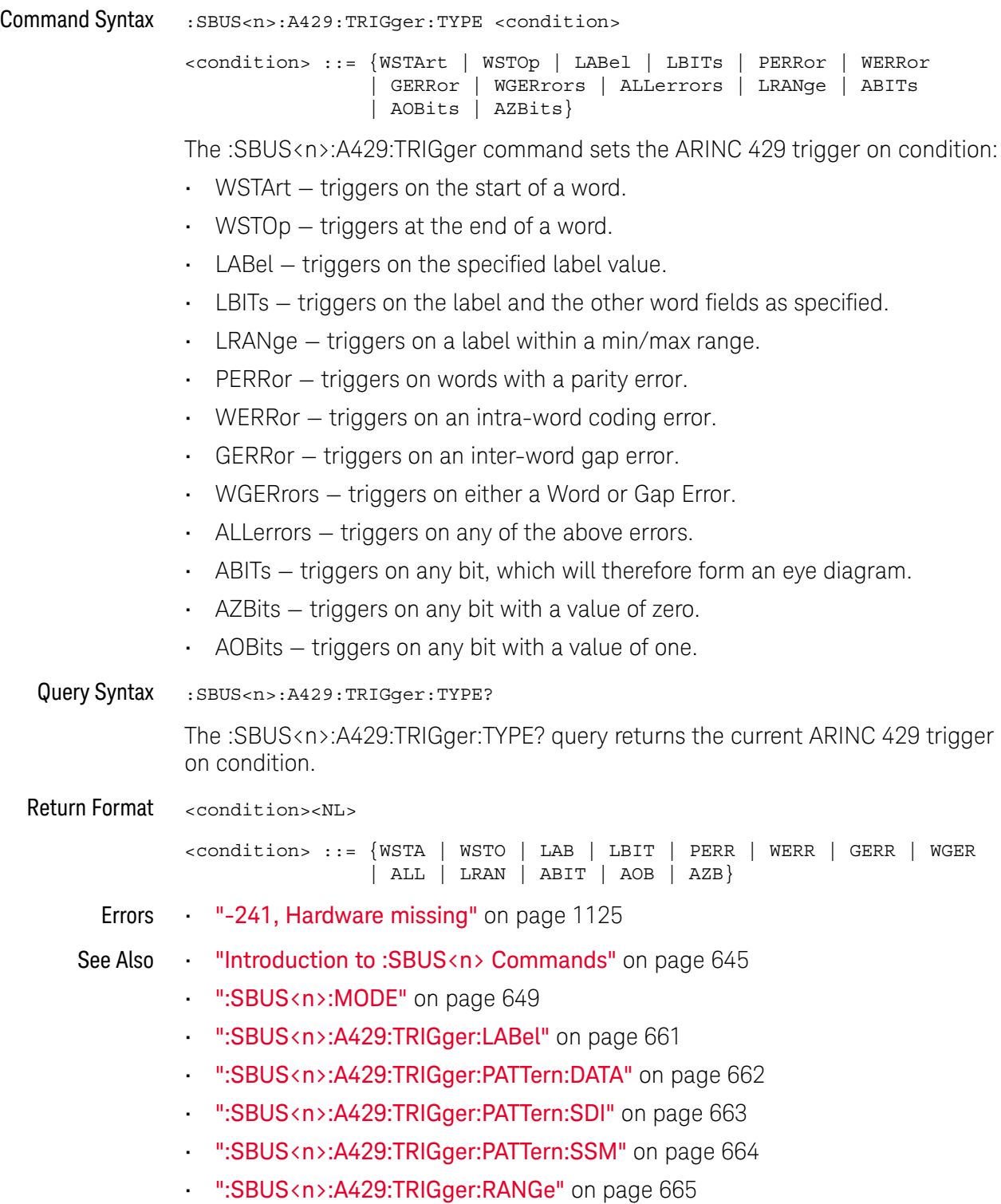

• [":SBUS<n>:A429:SOURce"](#page-658-2) on page 659

## <span id="page-667-0"></span>:SBUS<n>:CAN Commands

**NOTE** These commands are valid when the automotive CAN and LIN serial decode option (Option 1996) has been lineased AMS) has been licensed.

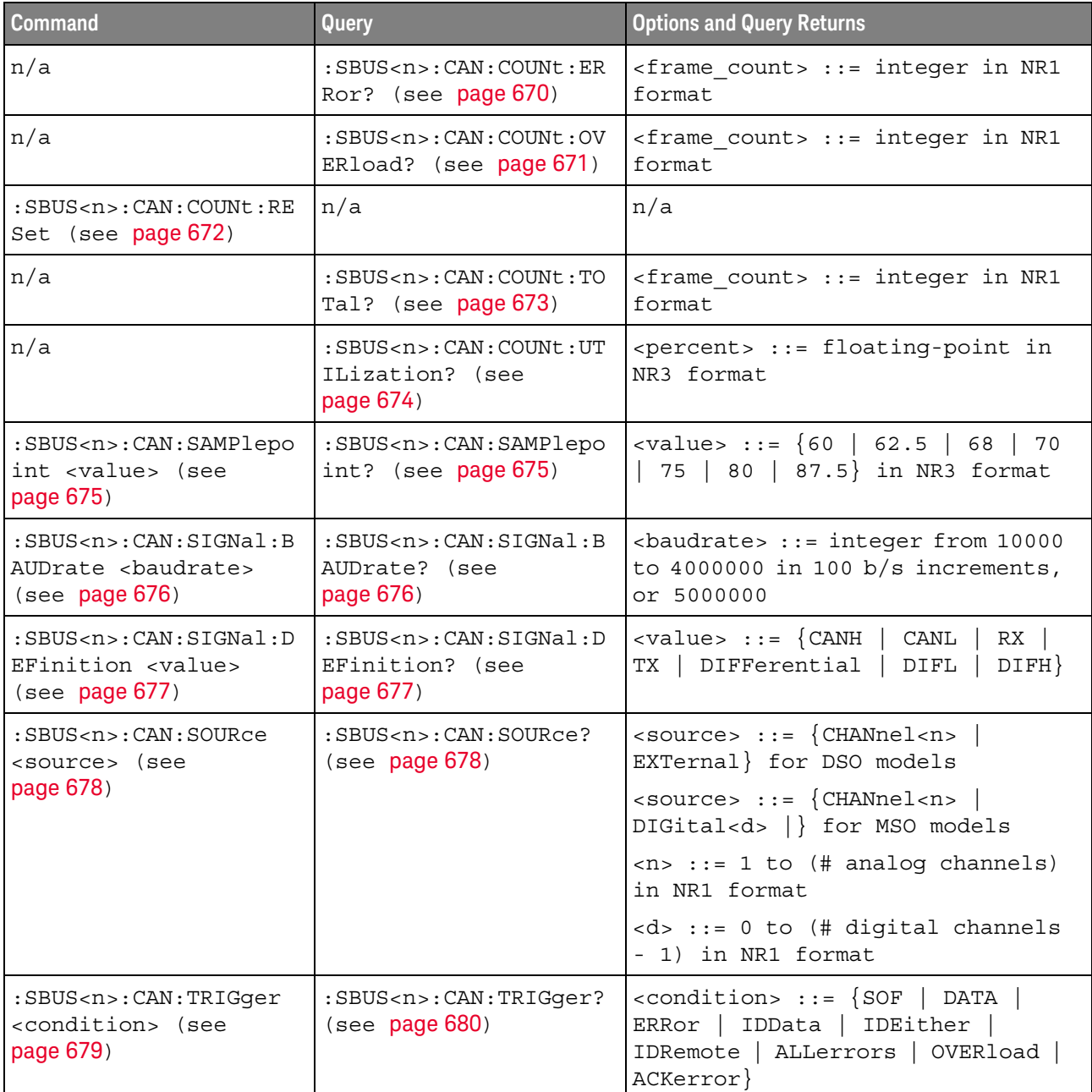

### **Table 101** :SBUS<n>:CAN Commands Summary

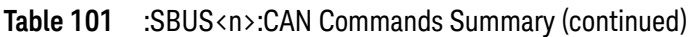

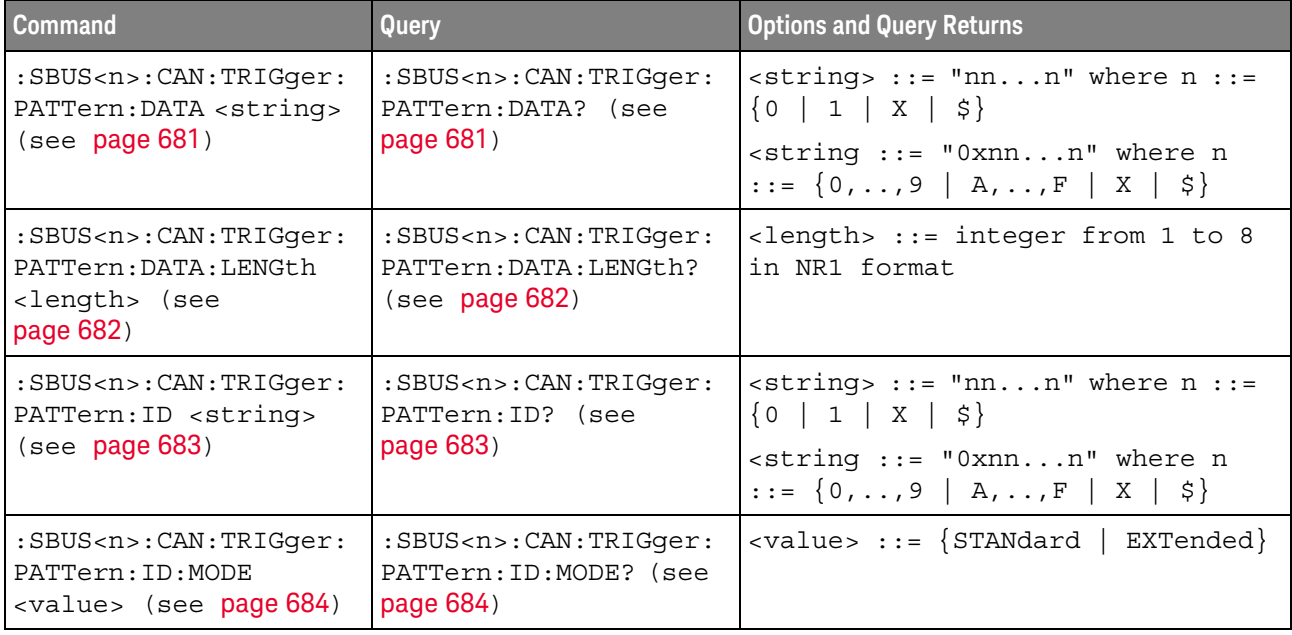

### <span id="page-669-1"></span>:SBUS<n>:CAN:COUNt:ERRor

# $N$  (see [page 1164](#page-1163-0))

<span id="page-669-0"></span>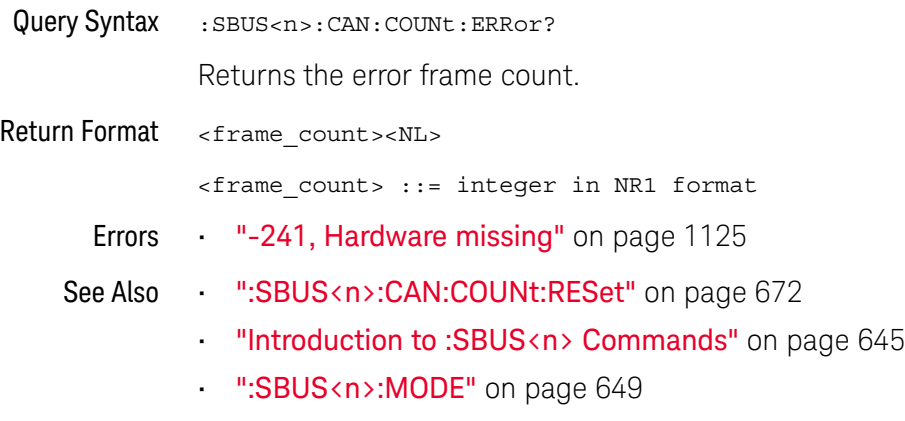

### <span id="page-670-1"></span>:SBUS<n>:CAN:COUNt:OVERload

# $\overline{\mathsf{N}}$  (see [page 1164](#page-1163-0))

<span id="page-670-0"></span>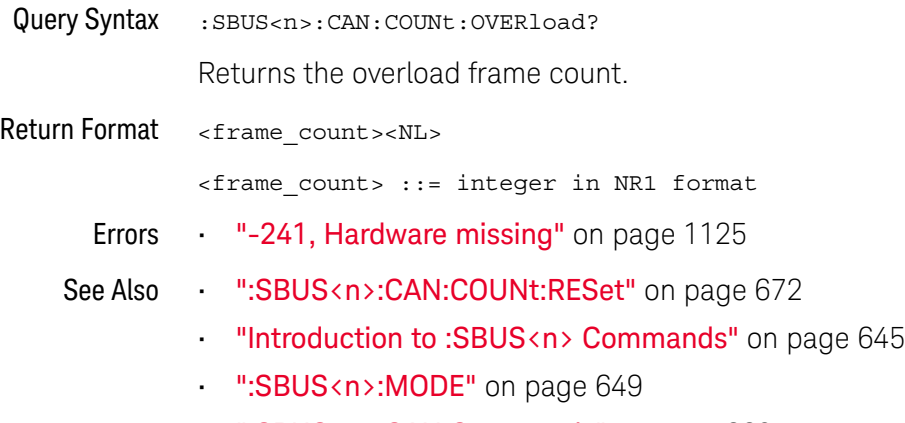

### <span id="page-671-1"></span>:SBUS<n>:CAN:COUNt:RESet

## $\overline{\mathsf{N}}$  (see [page 1164](#page-1163-0))

<span id="page-671-0"></span>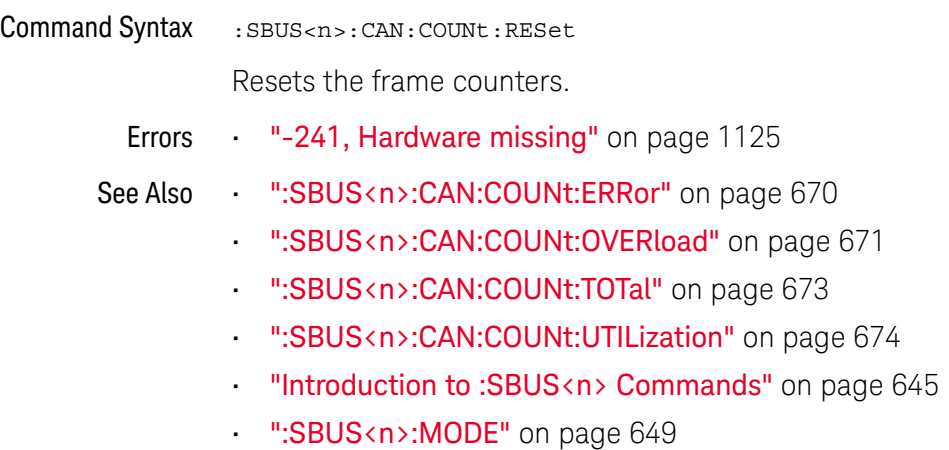

### <span id="page-672-1"></span>:SBUS<n>:CAN:COUNt:TOTal

# $\overline{\mathsf{N}}$  (see [page 1164](#page-1163-0))

<span id="page-672-0"></span>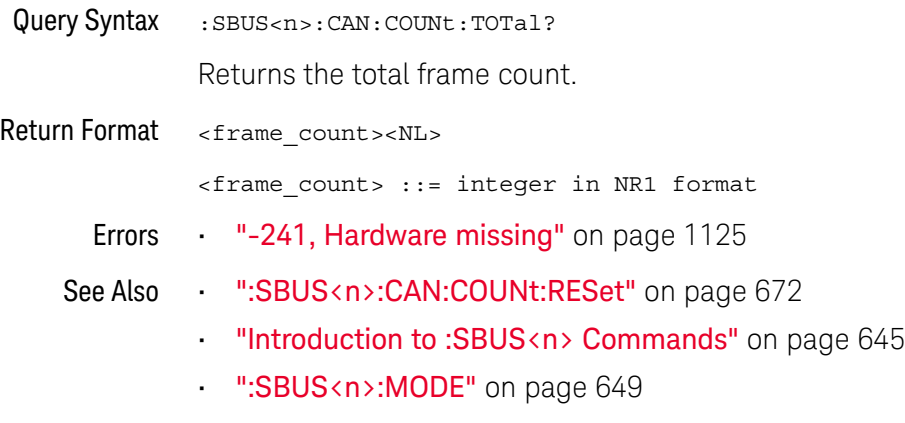

### <span id="page-673-1"></span>:SBUS<n>:CAN:COUNt:UTILization

# $N$  (see [page 1164](#page-1163-0))

<span id="page-673-0"></span>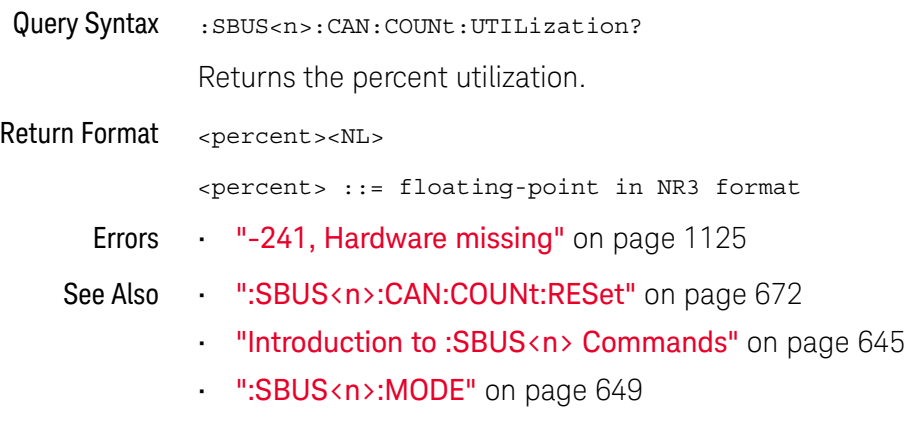

## :SBUS<n>:CAN:SAMPlepoint

<span id="page-674-1"></span><span id="page-674-0"></span>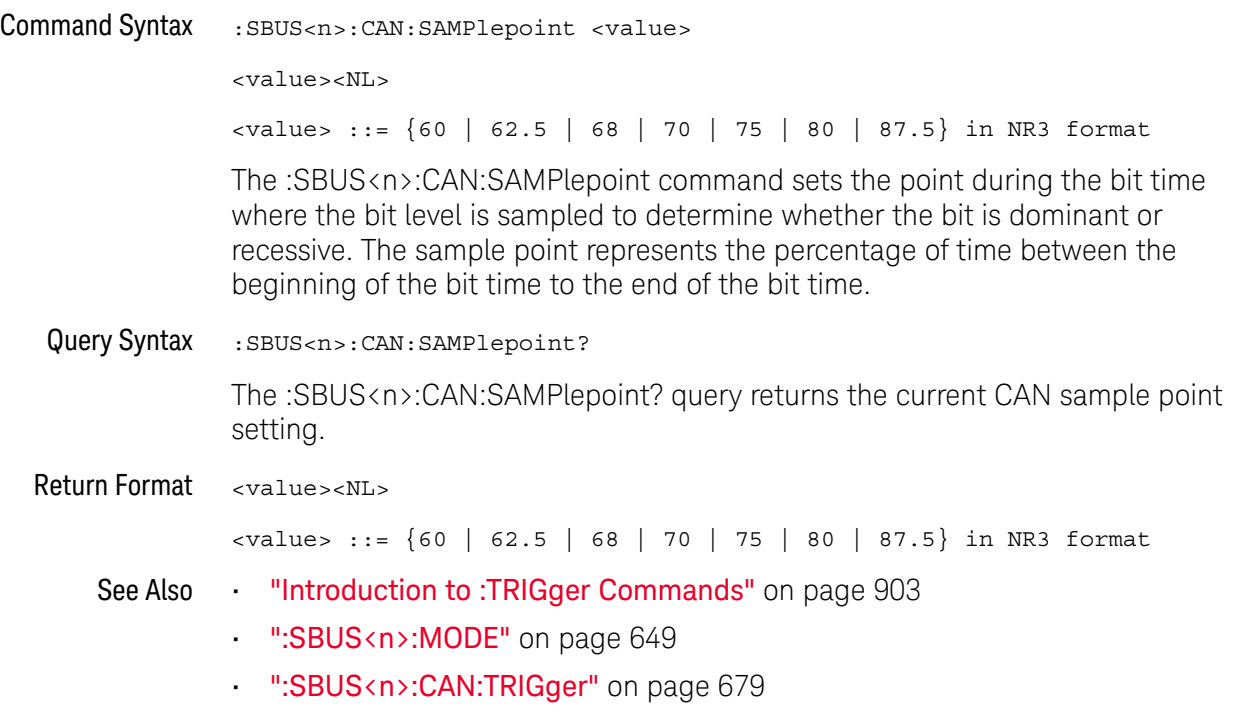

### <span id="page-675-2"></span>:SBUS<n>:CAN:SIGNal:BAUDrate

### <u>N</u> (see [page 1164](#page-1163-0))

<span id="page-675-1"></span><span id="page-675-0"></span>Command Syntax : SBUS<n>:CAN: SIGNal: BAUDrate <br/>baudrate>  $\epsilon$ baudrate> ::= integer from 10000 to 4000000 in 100 b/s increments, or 5000000 The :SBUS<n>:CAN:SIGNal:BAUDrate command sets the standard baud rate of the CAN signal from 10 kb/s to 4 Mb/s in 100 b/s increments. If you enter a baud rate that is not divisible by 100 b/s, the baud rate is set to the nearest baud rate divisible by 100 b/s. You can also set the baud rate of the CAN signal to 5 Mb/s. Fractional baud rates between 4 Mb/s and 5 Mb/s are not allowed. If the baud rate you select does not match the system baud rate, false triggers may occur. Query Syntax : SBUS<n>:CAN: SIGNal: BAUDrate? The :SBUS<n>:CAN:SIGNal:BAUDrate? query returns the current CAN baud rate setting. Return Format <baudrate><NL>  $\epsilon$ baudrate> ::= integer from 10000 to 4000000 in 100 b/s increments, or 5000000 See Also **•••** ["Introduction to :TRIGger Commands"](#page-902-0) on page 903 • [":SBUS<n>:MODE"](#page-648-0) on page 649 • [":SBUS<n>:CAN:TRIGger"](#page-678-1) on page 679 • [":SBUS<n>:CAN:SIGNal:DEFinition"](#page-676-2) on page 677 • [":SBUS<n>:CAN:SOURce"](#page-677-2) on page 678

### <span id="page-676-2"></span>:SBUS<n>:CAN:SIGNal:DEFinition

<span id="page-676-1"></span><span id="page-676-0"></span>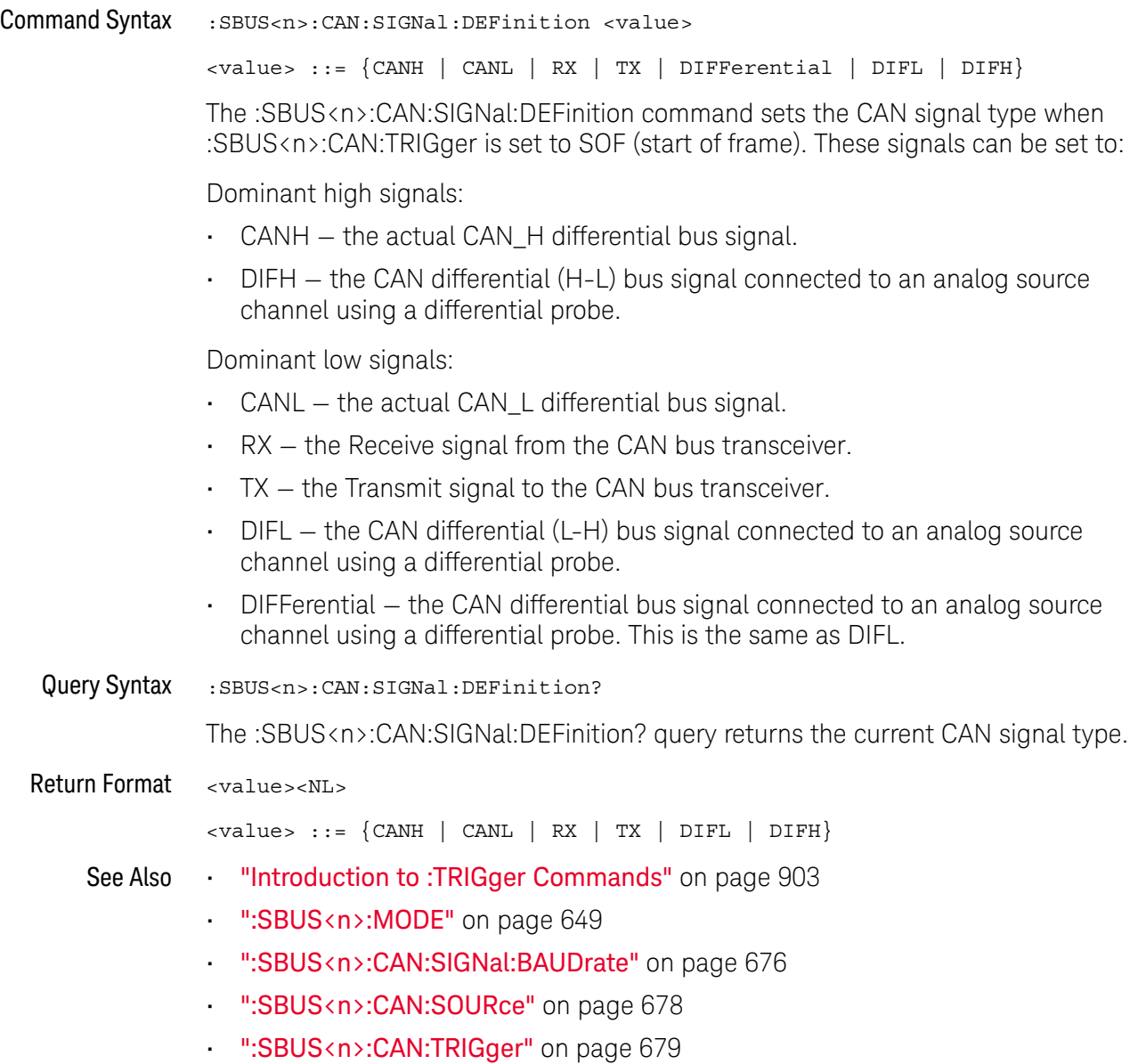

### <span id="page-677-2"></span>:SBUS<n>:CAN:SOURce

<span id="page-677-1"></span><span id="page-677-0"></span>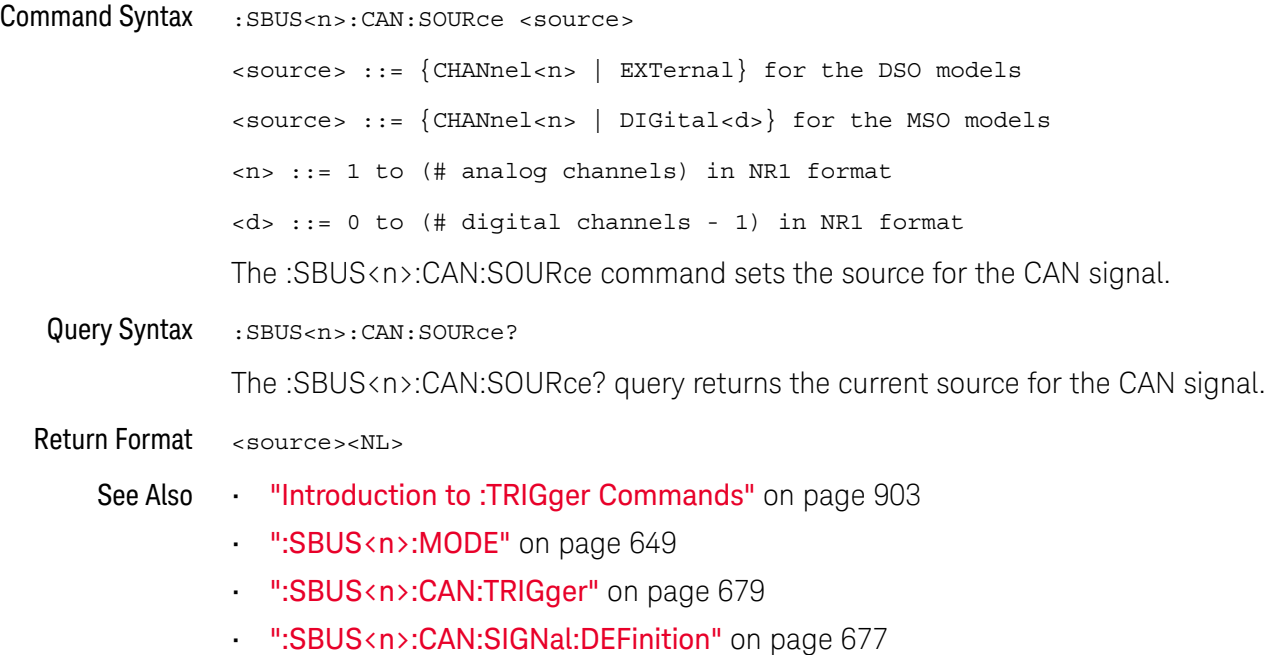

### <span id="page-678-1"></span>:SBUS<n>:CAN:TRIGger

### N (see [page 1164](#page-1163-0))

<span id="page-678-0"></span>

Command Syntax : SBUS<n>:CAN:TRIGger <condition>

<condition> ::= {SOF | DATA | ERRor | IDData | IDEither | IDRemote | ALLerrors | OVERload | ACKerror}

The :SBUS<n>:CAN:TRIGger command sets the CAN trigger on condition:

- SOF will trigger on the Start of Frame (SOF) bit of a Data frame, Remote Transfer Request (RTR) frame, or an Overload frame.
- DATA will trigger on CAN Data frames matching the specified Id, Data, and the DLC (Data length code).
- ERRor will trigger on CAN Error frame.
- IDData will trigger on CAN frames matching the specified Id of a Data frame.
- IDEither will trigger on the specified Id, regardless if it is a Remote frame or a Data frame.
- IDRemote will trigger on CAN frames matching the specified Id of a Remote frame.
- ALLerrors will trigger on CAN active error frames and unknown bus conditions.
- OVERload will trigger on CAN overload frames.
- ACKerror will trigger on a data or remote frame acknowledge bit that is recessive.

The table below shows the programming parameter and the corresponding front-panel softkey selection:

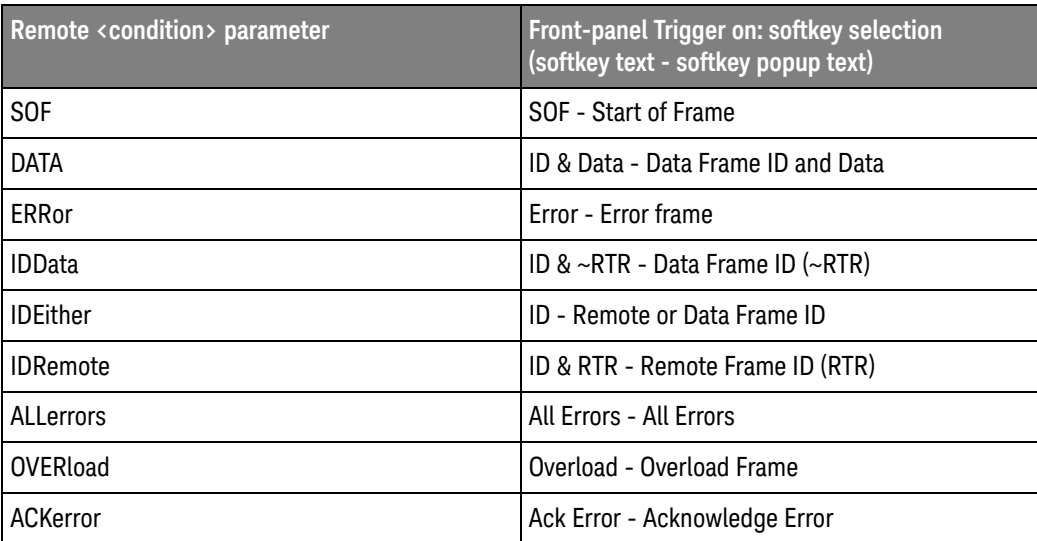

<span id="page-679-0"></span>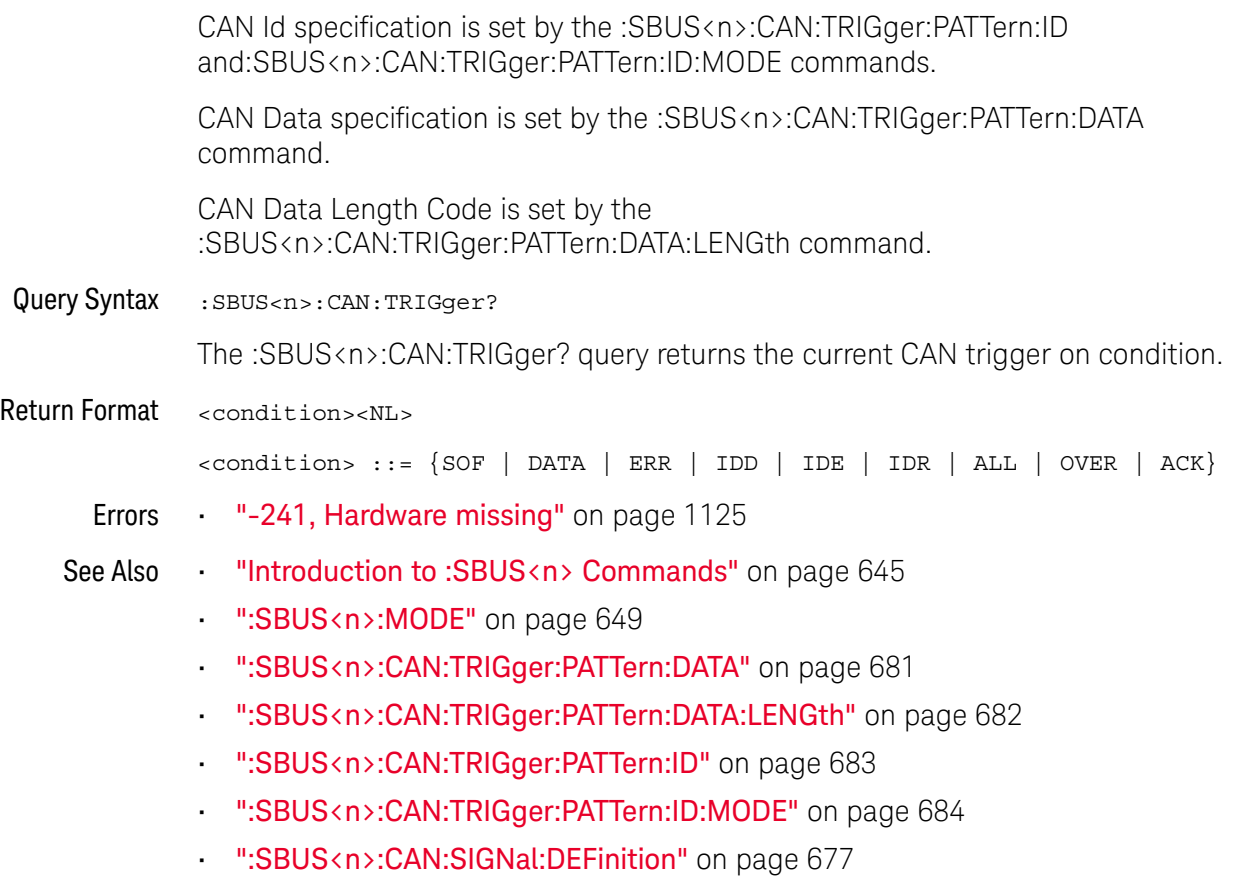

• [":SBUS<n>:CAN:SOURce"](#page-677-2) on page 678

## <span id="page-680-2"></span>:SBUS<n>:CAN:TRIGger:PATTern:DATA

<span id="page-680-1"></span><span id="page-680-0"></span>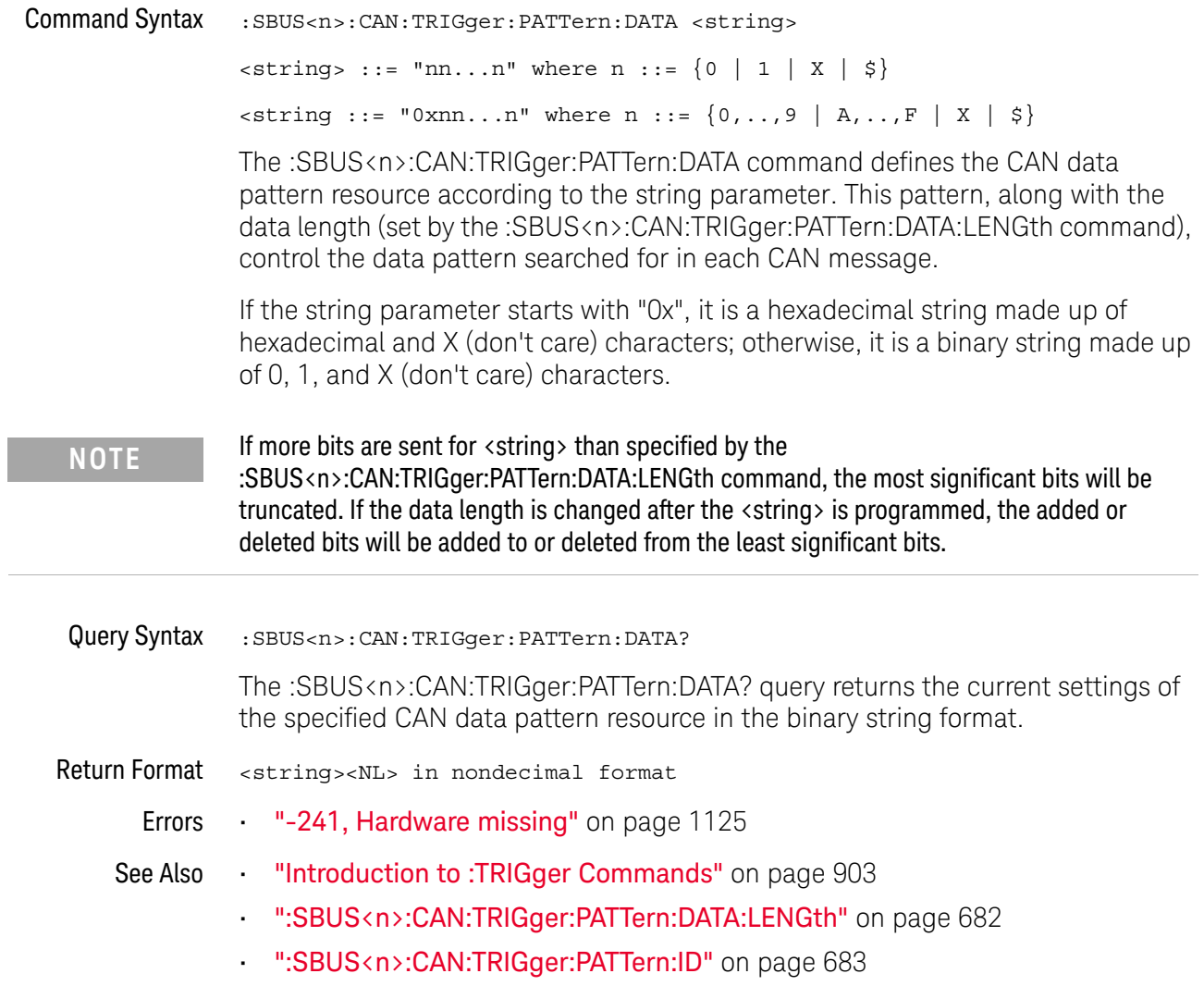

## <span id="page-681-2"></span>:SBUS<n>:CAN:TRIGger:PATTern:DATA:LENGth

<span id="page-681-1"></span><span id="page-681-0"></span>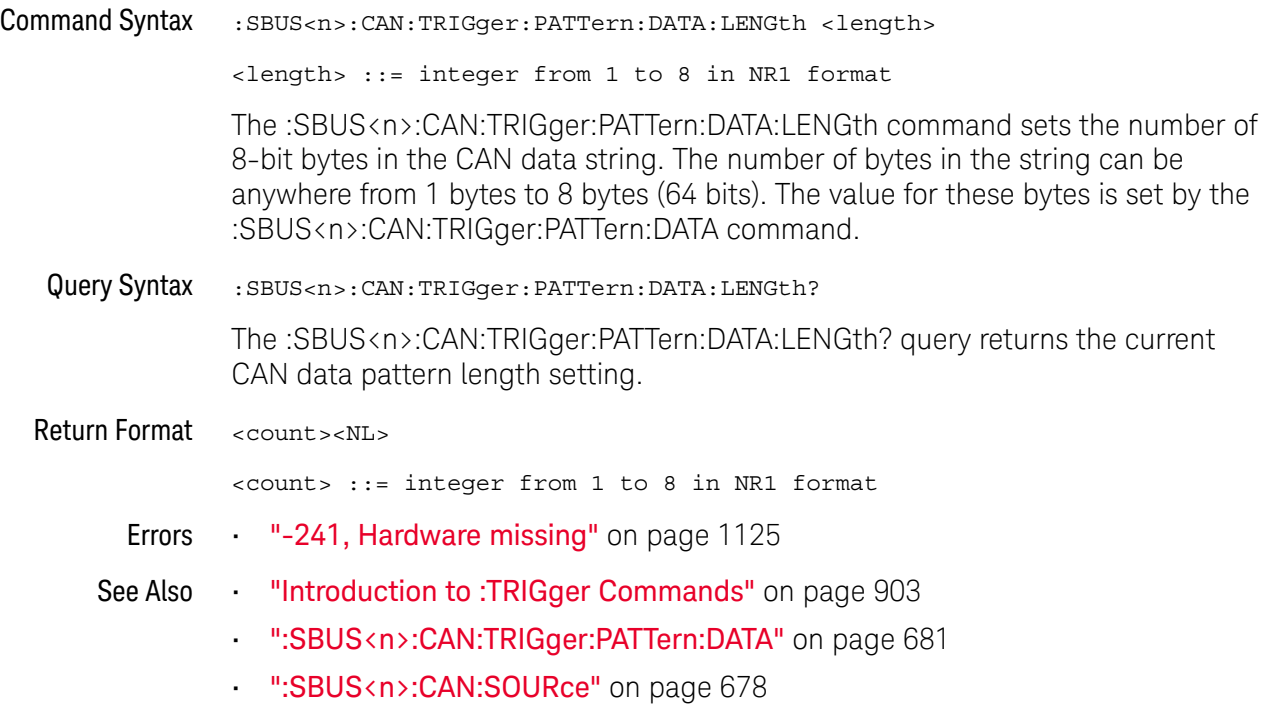

## <span id="page-682-2"></span>:SBUS<n>:CAN:TRIGger:PATTern:ID

<span id="page-682-1"></span><span id="page-682-0"></span>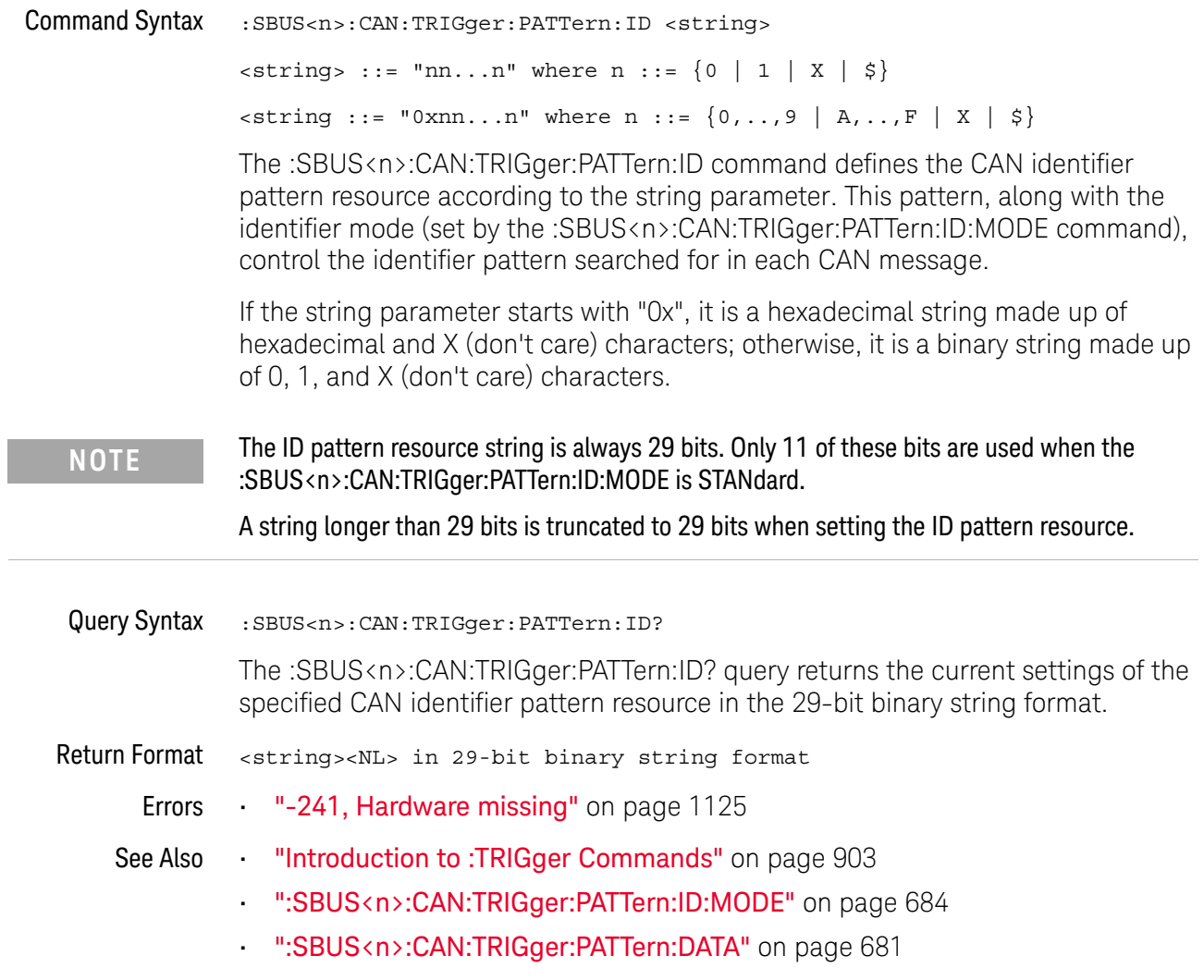

## <span id="page-683-2"></span>:SBUS<n>:CAN:TRIGger:PATTern:ID:MODE

<span id="page-683-1"></span><span id="page-683-0"></span>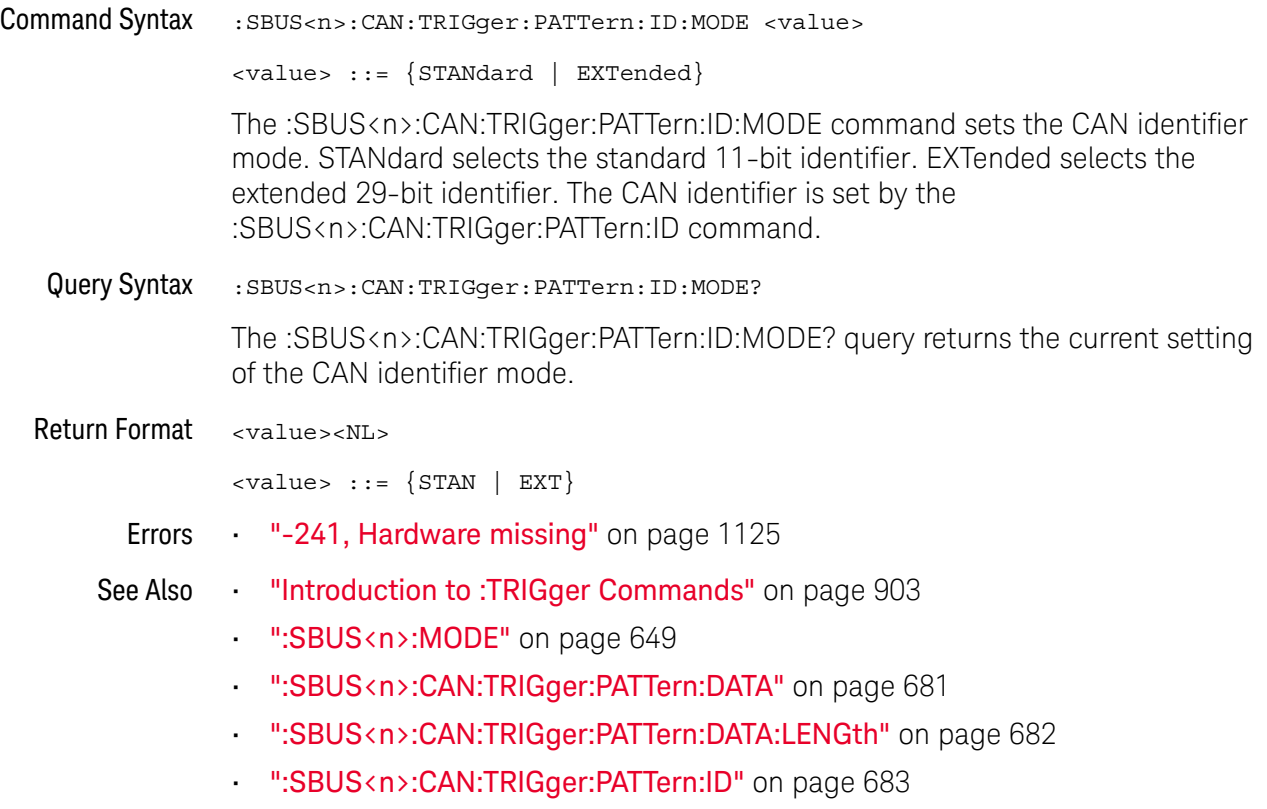
## <span id="page-684-0"></span>:SBUS<n>:FLEXray Commands

**NOTE** These commands are only valid when the FLEXray triggering and serial decode option (Option FLEX) has been licensed FLEX) has been licensed.

#### Table 102 :SBUS<n>:FLEXray Commands Summary

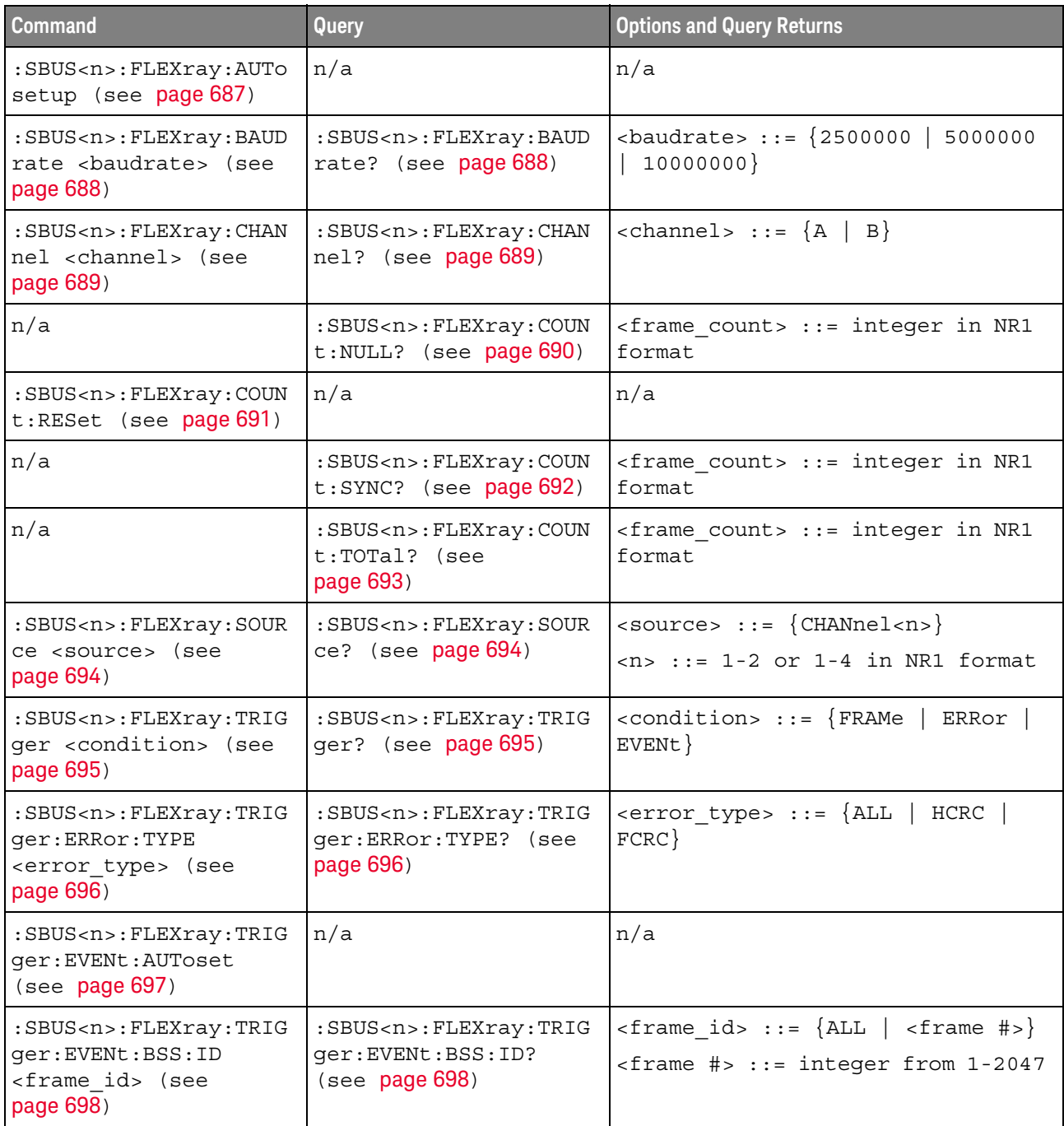

| <b>Command</b>                                                                                                    | Query                                                                        | <b>Options and Query Returns</b>                                                                                                    |
|----------------------------------------------------------------------------------------------------|------------------------------------------------------------------------------|----------------------------------------------------------------------------------------------------|
| :SBUS <n>:FLEXray:TRIG<br/>qer:EVENt:TYPE<br/><event> (see page 699)</event></n>                                              | :SBUS <n>:FLEXray:TRIG<br/>ger:EVENt:TYPE? (see<br/>page 699)</n>            | <event> ::= {WAKeup   TSS  <br/><math>\{FES</math><br/><math> </math> DTS<math>\}</math> <math> </math> BSS<math>\}</math></event>                                          |
| :SBUS <n>:FLEXray:TRIG<br/>qer:FRAMe:CCBase<br/><cycle base="" count=""><br/>(see page 700)</cycle></n>                       | :SBUS <n>:FLEXray:TRIG<br/>qer:FRAMe:CCBase?<br/>(see page 700)</n>          | <cycle base="" count=""> ::= integer<br/><math>from 0-63</math></cycle>                                                                                                    |
| :SBUS <n>:FLEXray:TRIG<br/>ger: FRAMe: CCRepetitio<br/>n<br/><cycle count="" repetiti<br="">on&gt; (see page 701)</cycle></n> | :SBUS <n>:FLEXray:TRIG<br/>ger: FRAMe: CCRepetitio<br/>n? (see page 701)</n> | <cycle count="" repetition=""> ::=<br/><math>\{ALL \mid \text{step } #&gt;\}</math><br/><math>\langle</math>rep #&gt; ::= integer values 2, 4,<br/>8, 16, 32, or 64</cycle> |
| :SBUS <n>:FLEXray:TRIG<br/>ger: FRAMe: ID<br/><frame id=""/> (see<br/>page 702)</n>                                           | :SBUS <n>:FLEXray:TRIG<br/>ger: FRAMe: ID? (see<br/>page 702)</n>            | $\langle$ = frame id> ::= {ALL   $\langle$ frame #>}<br>$\times$ frame #> ::= integer from 1-2047                                                                           |
| :SBUS <n>:FLEXray:TRIG<br/>qer: FRAMe: TYPE<br/><frame type=""/> (see<br/>page 703)</n>                                       | :SBUS <n>:FLEXray:TRIG<br/>ger:FRAMe:TYPE? (see<br/>page 703)</n>            | <frame type=""/> ::= {NORMal<br>STARtup  <br>NULL   SYNC   NSTArtup<br>NNUL1<br>ALL<br>NSYNc                                                                                |

**Table 102** :SBUS<n>:FLEXray Commands Summary (continued)

#### <span id="page-686-1"></span>:SBUS<n>:FLEXray:AUTosetup

#### $\overline{\mathbf{N}}$ (see [page 1164](#page-1163-0))

<span id="page-686-0"></span>Command Syntax : SBUS<n>:FLEXray:AUTosetup

The :SBUS<n>:FLEXray:AUTosetup command automatically configures oscilloscope settings to facilitate FlexRay triggering and serial decode.

- Sets the selected source channel's impedance to 50 Ohms.
- Sets the selected source channel's probe attenuation to 10:1.
- Sets the trigger level (on the selected source channel) to -300 mV.
- Turns on trigger Noise Reject.
- Turns on Serial Decode.
- Sets the trigger to the specified serial bus (n of SBUS <n>).
- See Also **•••** ["Introduction to :TRIGger Commands"](#page-902-0) on page 903
	- [":SBUS<n>:FLEXray:TRIGger"](#page-694-2) on page 695
	- [":SBUS<n>:FLEXray:BAUDrate"](#page-687-2) on page 688
	- [":TRIGger\[:EDGE\]:LEVel"](#page-928-0) on page 929
	- [":SBUS<n>:FLEXray:SOURce"](#page-693-2) on page 694

### <span id="page-687-2"></span>:SBUS<n>:FLEXray:BAUDrate

<span id="page-687-1"></span><span id="page-687-0"></span>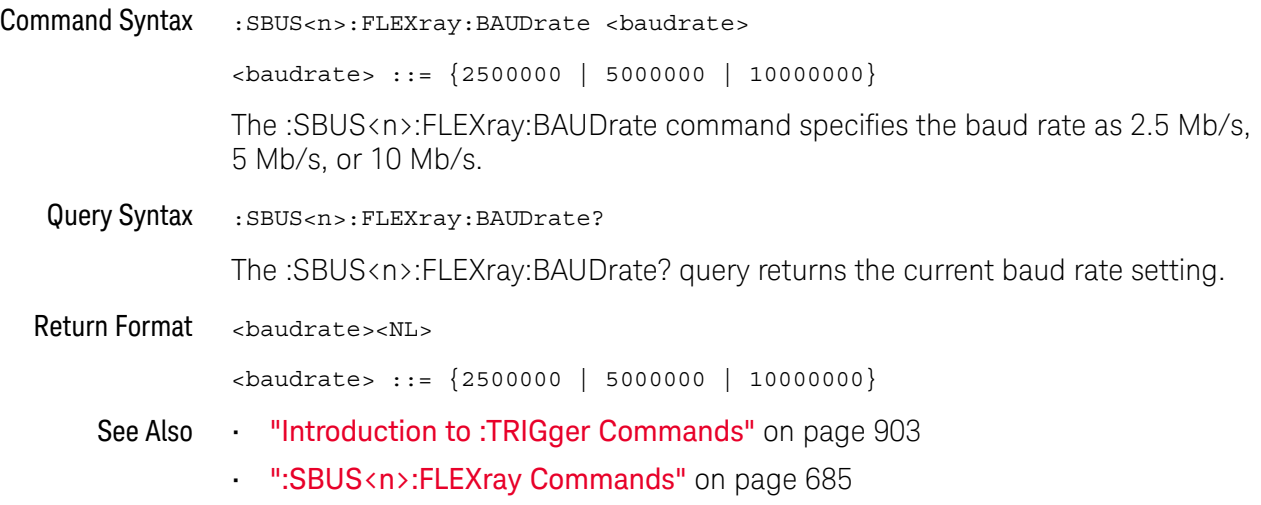

### :SBUS<n>:FLEXray:CHANnel

<span id="page-688-1"></span><span id="page-688-0"></span>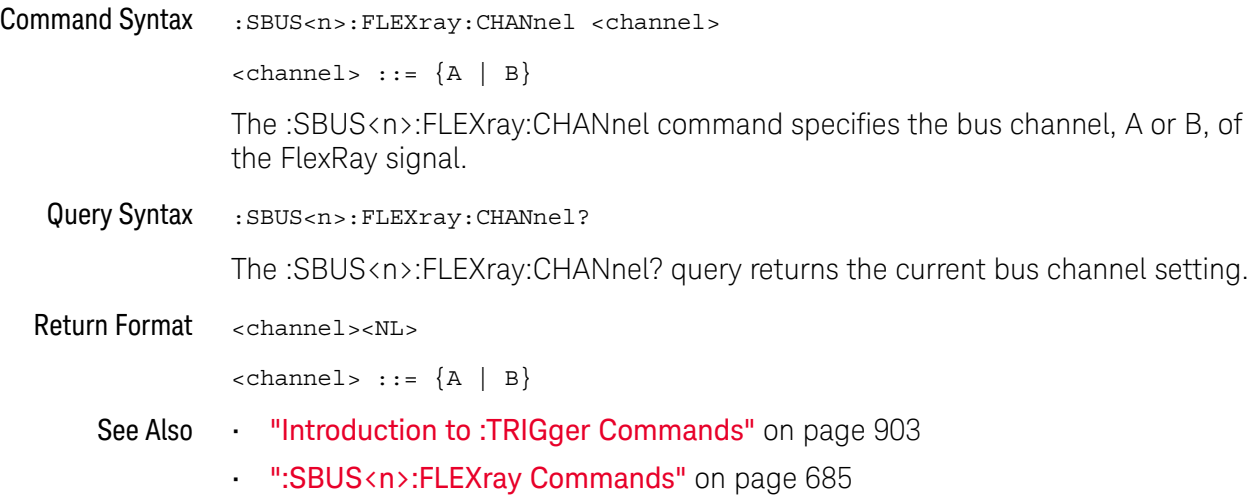

#### <span id="page-689-1"></span>:SBUS<n>:FLEXray:COUNt:NULL

<span id="page-689-0"></span>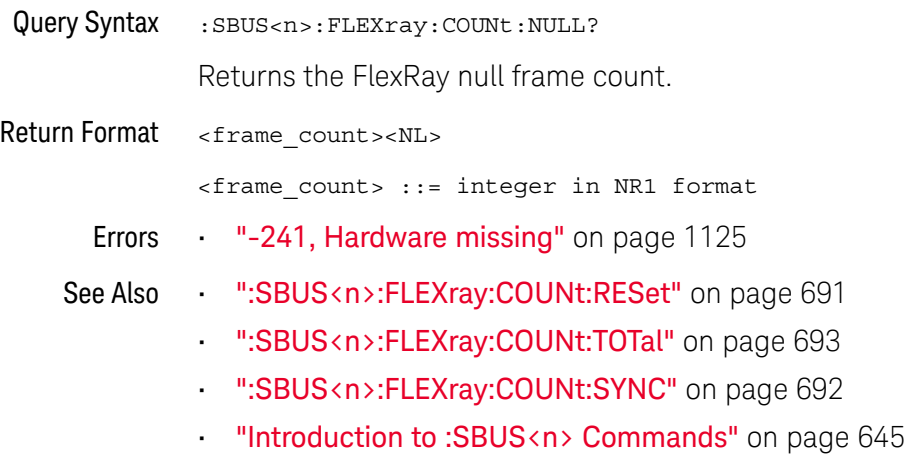

- [":SBUS<n>:MODE"](#page-648-0) on page 649
- [":SBUS<n>:FLEXray Commands"](#page-684-0) on page 685

#### <span id="page-690-1"></span>:SBUS<n>:FLEXray:COUNt:RESet

# $N$  (see [page 1164](#page-1163-0))

<span id="page-690-0"></span>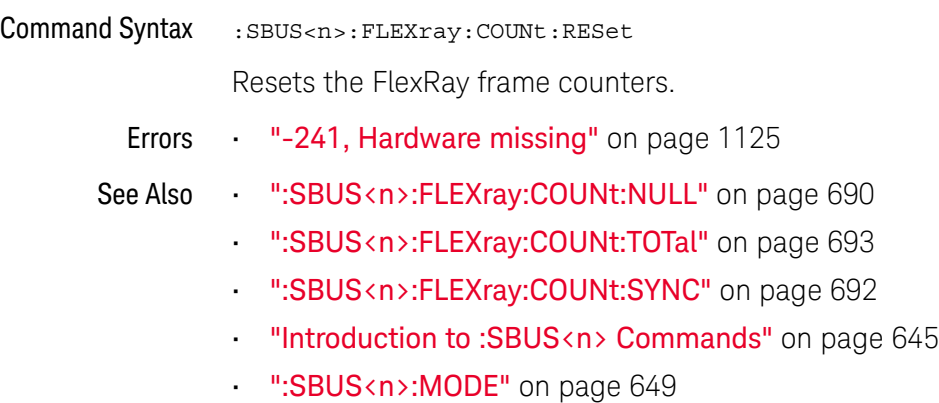

• [":SBUS<n>:FLEXray Commands"](#page-684-0) on page 685

#### <span id="page-691-1"></span>:SBUS<n>:FLEXray:COUNt:SYNC

<span id="page-691-0"></span>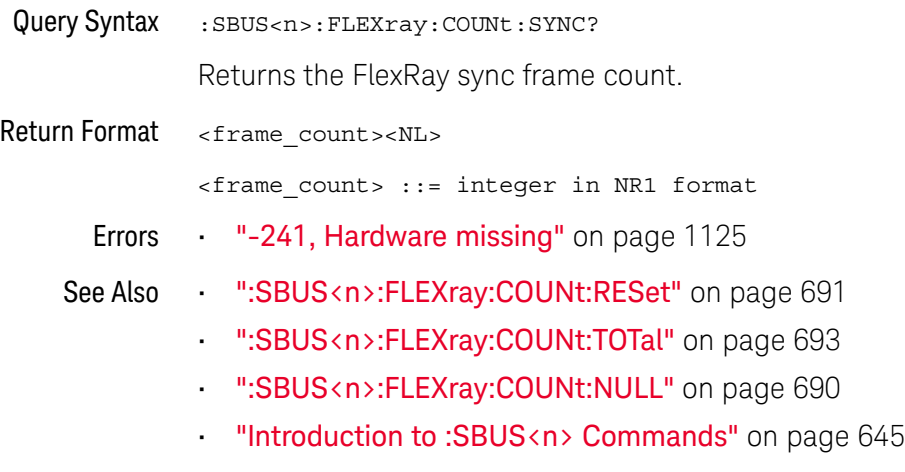

- [":SBUS<n>:MODE"](#page-648-0) on page 649
- [":SBUS<n>:FLEXray Commands"](#page-684-0) on page 685

#### <span id="page-692-1"></span>:SBUS<n>:FLEXray:COUNt:TOTal

<span id="page-692-0"></span>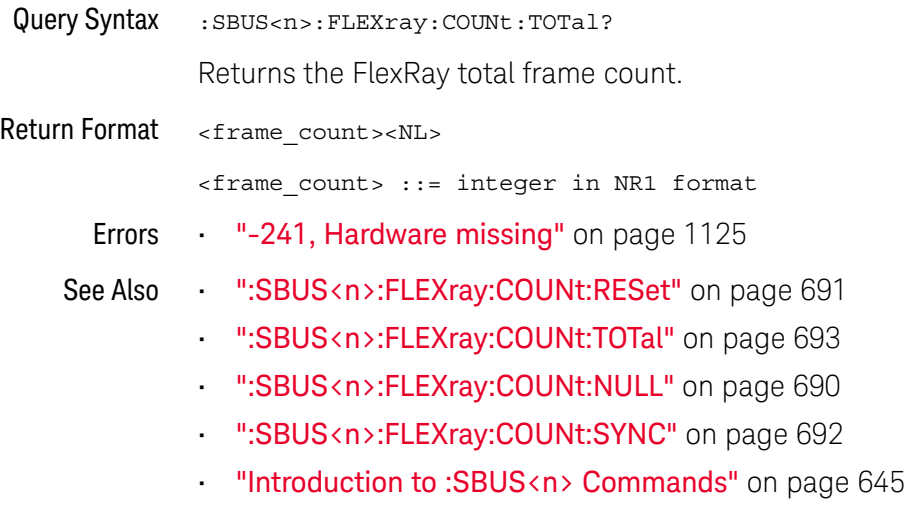

- [":SBUS<n>:MODE"](#page-648-0) on page 649
- [":SBUS<n>:FLEXray Commands"](#page-684-0) on page 685

## <span id="page-693-2"></span>:SBUS<n>:FLEXray:SOURce

# $N$  (see [page 1164](#page-1163-0))

<span id="page-693-1"></span><span id="page-693-0"></span>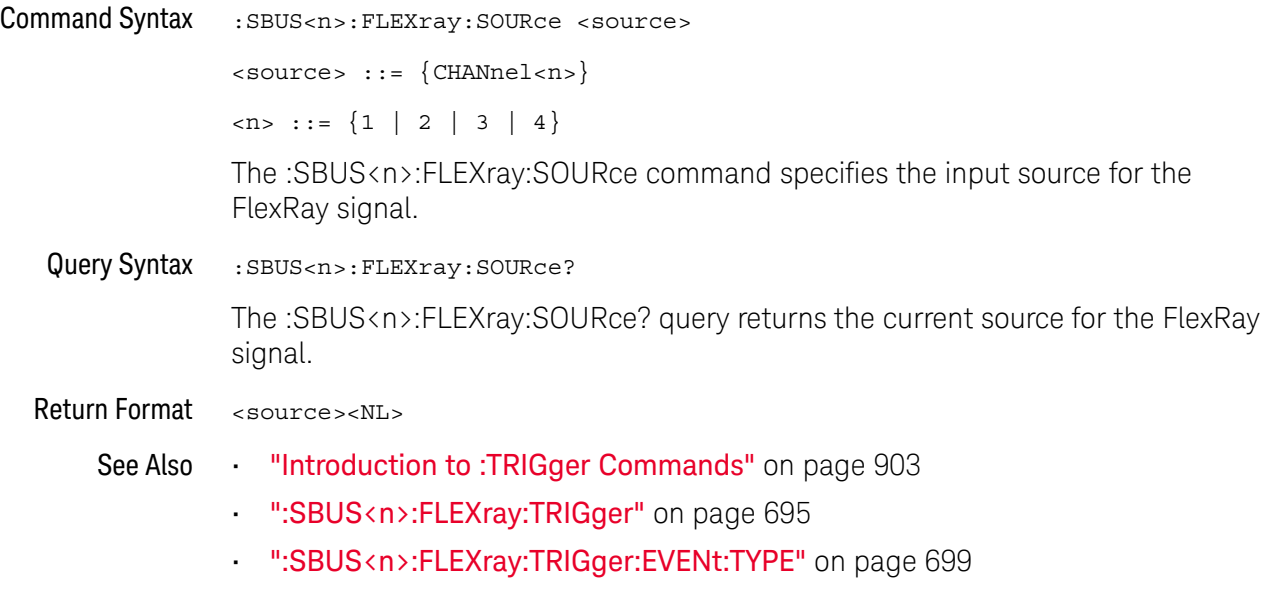

• [":SBUS<n>:FLEXray:AUTosetup"](#page-686-1) on page 687

### <span id="page-694-2"></span>:SBUS<n>:FLEXray:TRIGger

<span id="page-694-1"></span><span id="page-694-0"></span>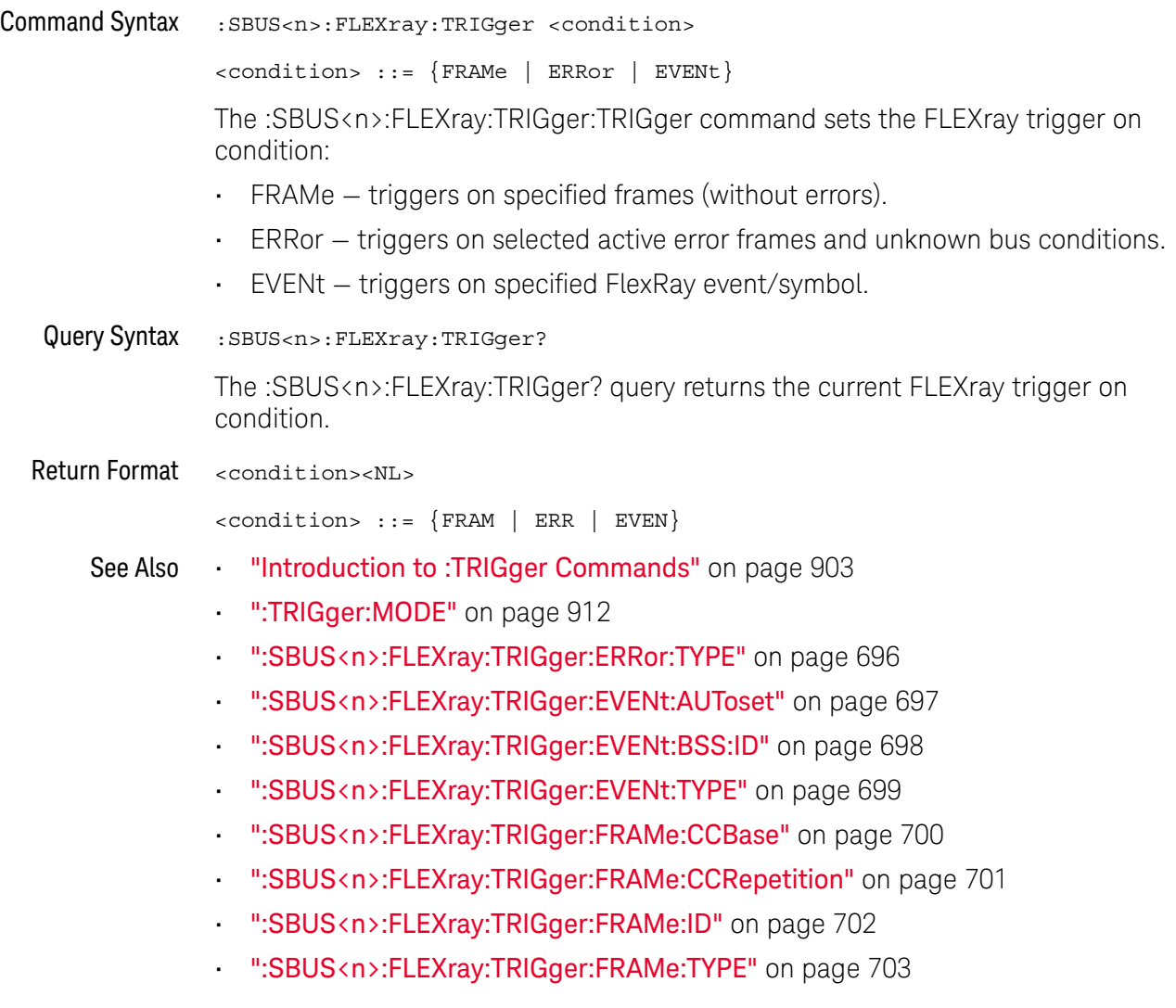

### <span id="page-695-2"></span>:SBUS<n>:FLEXray:TRIGger:ERRor:TYPE

<span id="page-695-1"></span><span id="page-695-0"></span>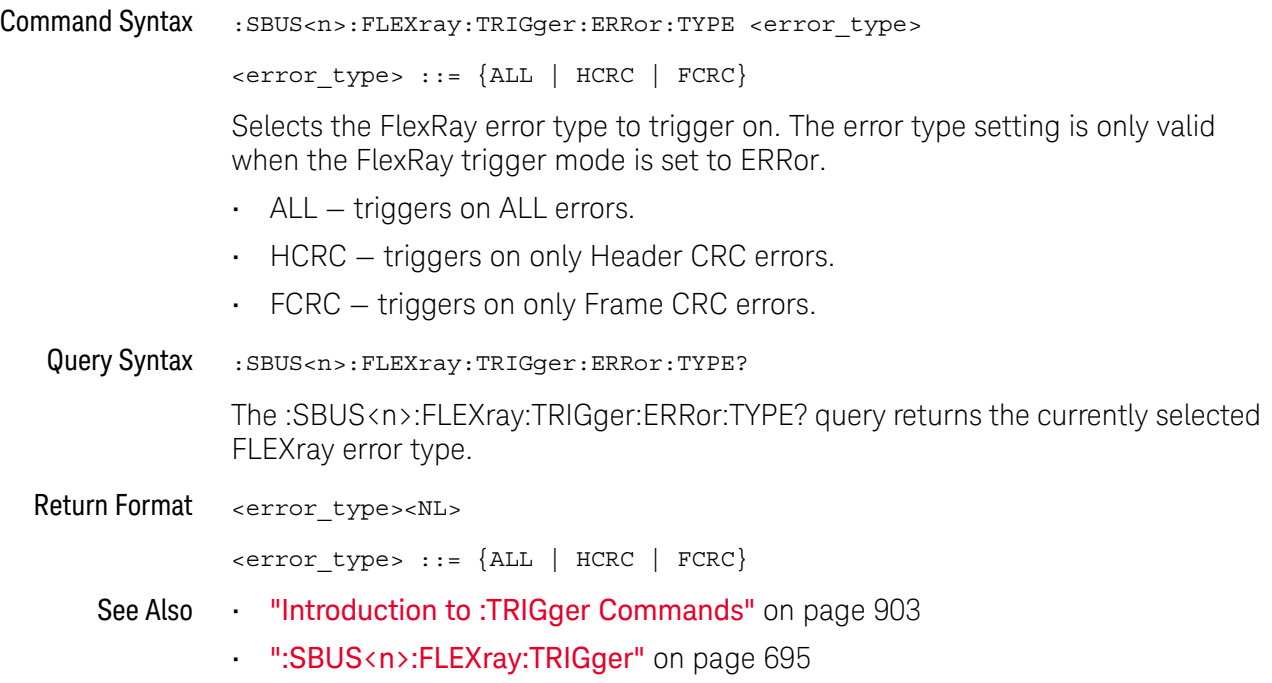

#### <span id="page-696-1"></span>:SBUS<n>:FLEXray:TRIGger:EVENt:AUToset

#### $\blacksquare$ (see [page 1164](#page-1163-0))

<span id="page-696-0"></span>Command Syntax :SBUS<n>:FLEXray:TRIGger:EVENt:AUToset The :SBUS<n>:FLEXray:TRIGger:EVENt:AUToset command automatically configures oscilloscope settings (as shown on the display) for the selected event trigger. See Also **•••** ["Introduction to :TRIGger Commands"](#page-902-0) on page 903 • [":SBUS<n>:FLEXray:TRIGger:EVENt:TYPE"](#page-698-2) on page 699 • [":SBUS<n>:FLEXray:TRIGger:EVENt:BSS:ID"](#page-697-2) on page 698 • [":SBUS<n>:FLEXray:TRIGger"](#page-694-2) on page 695 • [":SBUS<n>:FLEXray:BAUDrate"](#page-687-2) on page 688 • [":TRIGger\[:EDGE\]:LEVel"](#page-928-0) on page 929

• [":SBUS<n>:FLEXray:SOURce"](#page-693-2) on page 694

### <span id="page-697-2"></span>:SBUS<n>:FLEXray:TRIGger:EVENt:BSS:ID

<span id="page-697-1"></span><span id="page-697-0"></span>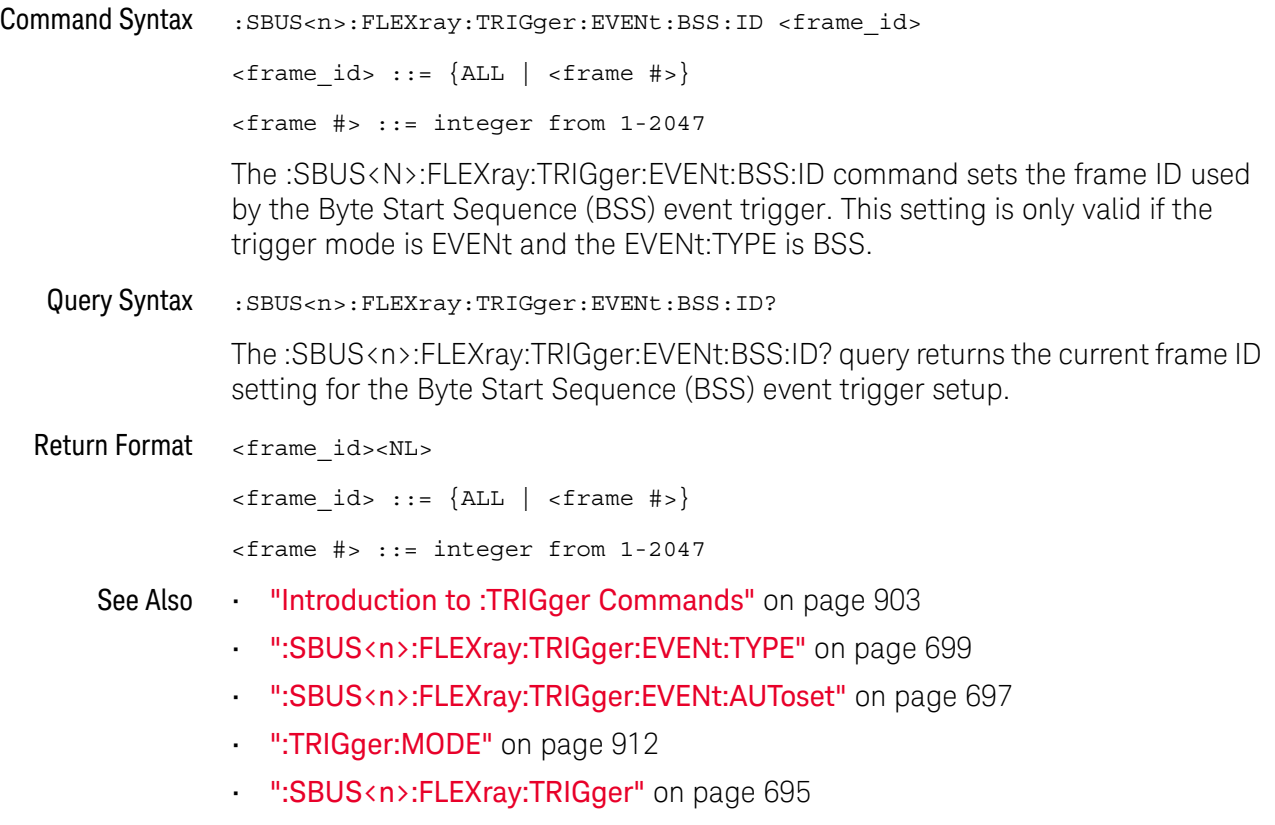

### <span id="page-698-2"></span>:SBUS<n>:FLEXray:TRIGger:EVENt:TYPE

<span id="page-698-1"></span><span id="page-698-0"></span>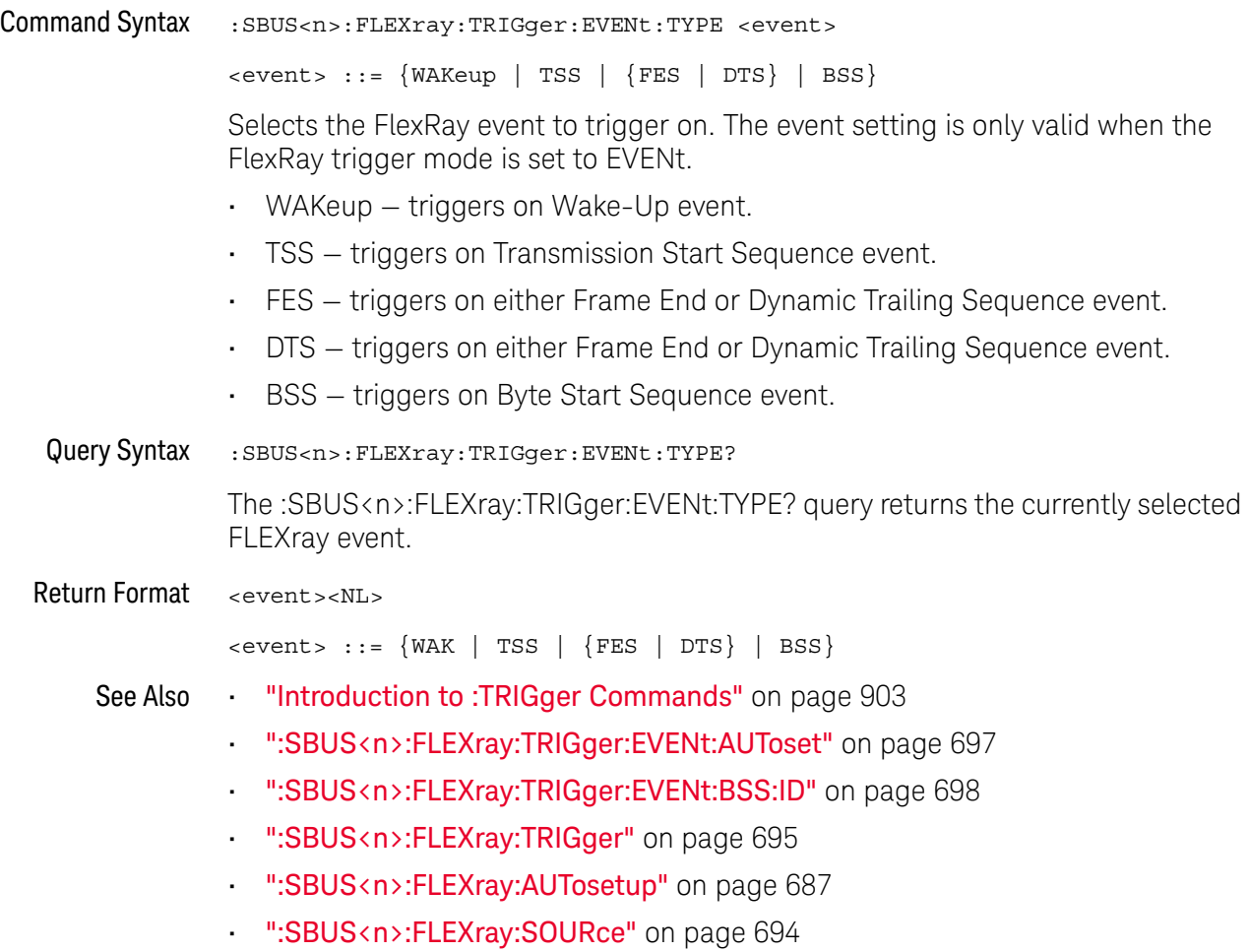

### <span id="page-699-2"></span>:SBUS<n>:FLEXray:TRIGger:FRAMe:CCBase

<span id="page-699-1"></span><span id="page-699-0"></span>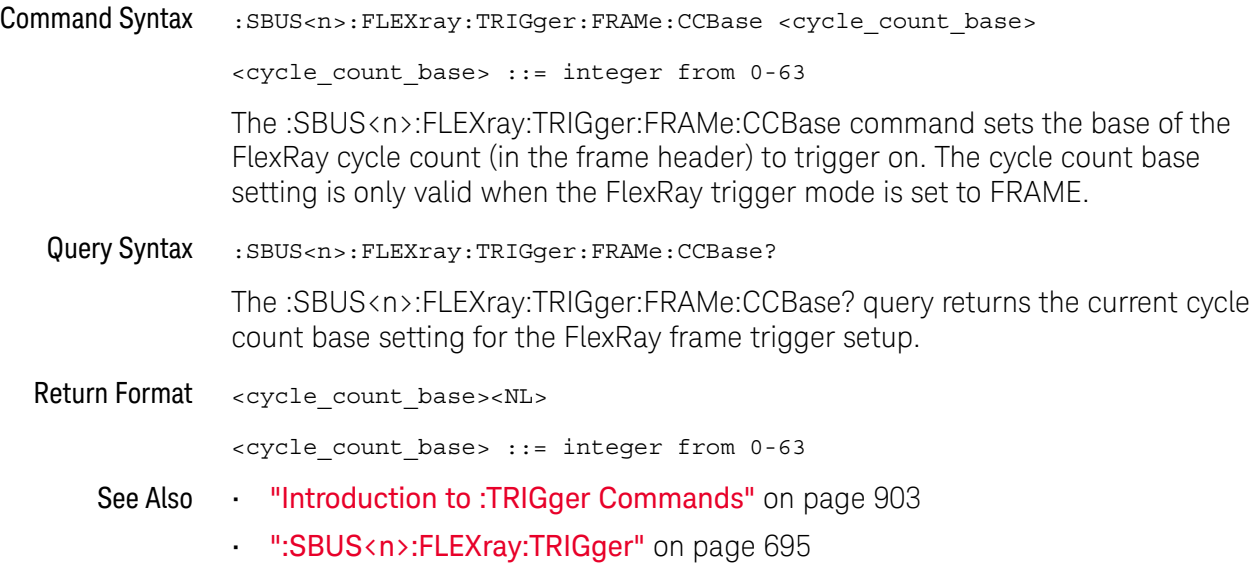

### <span id="page-700-2"></span>:SBUS<n>:FLEXray:TRIGger:FRAMe:CCRepetition

<span id="page-700-1"></span><span id="page-700-0"></span>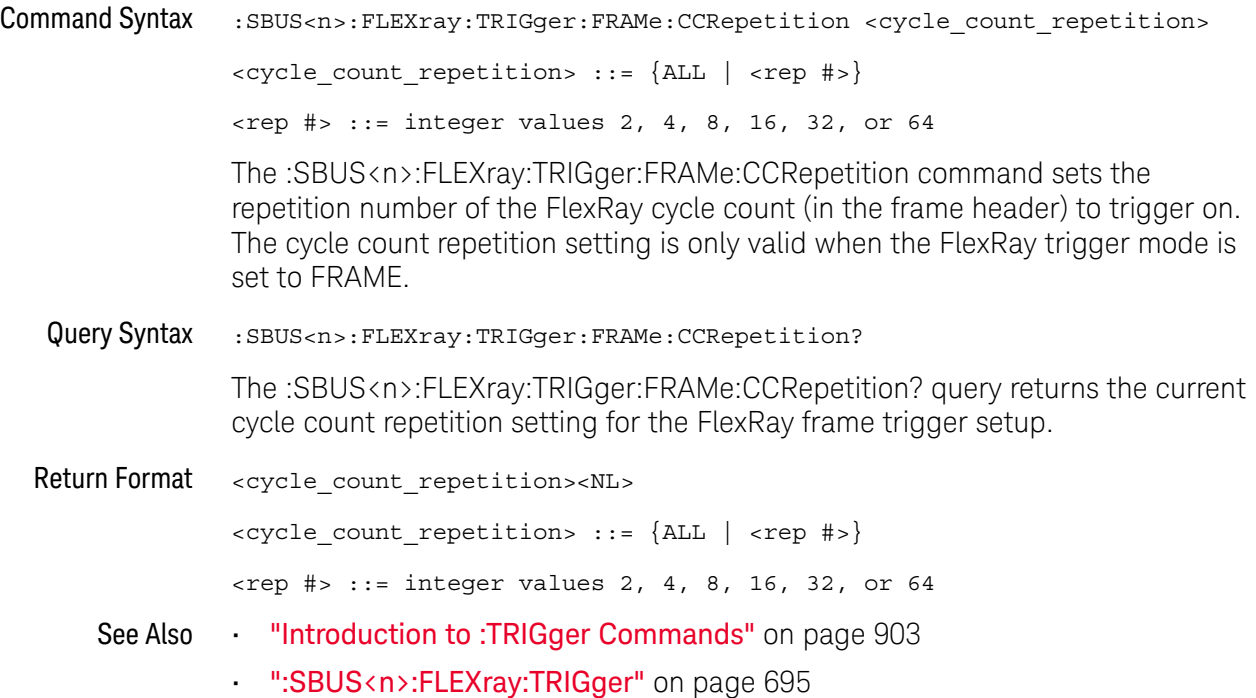

### <span id="page-701-2"></span>:SBUS<n>:FLEXray:TRIGger:FRAMe:ID

<span id="page-701-1"></span><span id="page-701-0"></span>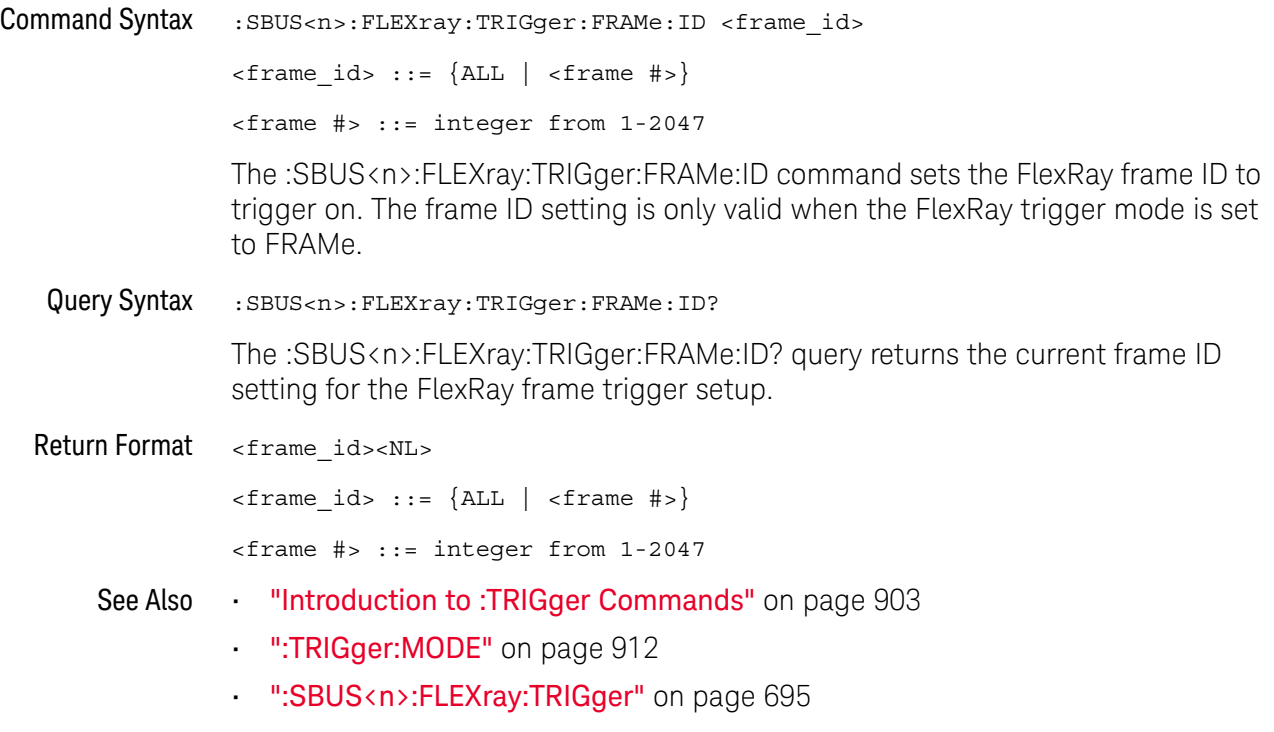

## <span id="page-702-2"></span>:SBUS<n>:FLEXray:TRIGger:FRAMe:TYPE

<span id="page-702-1"></span><span id="page-702-0"></span>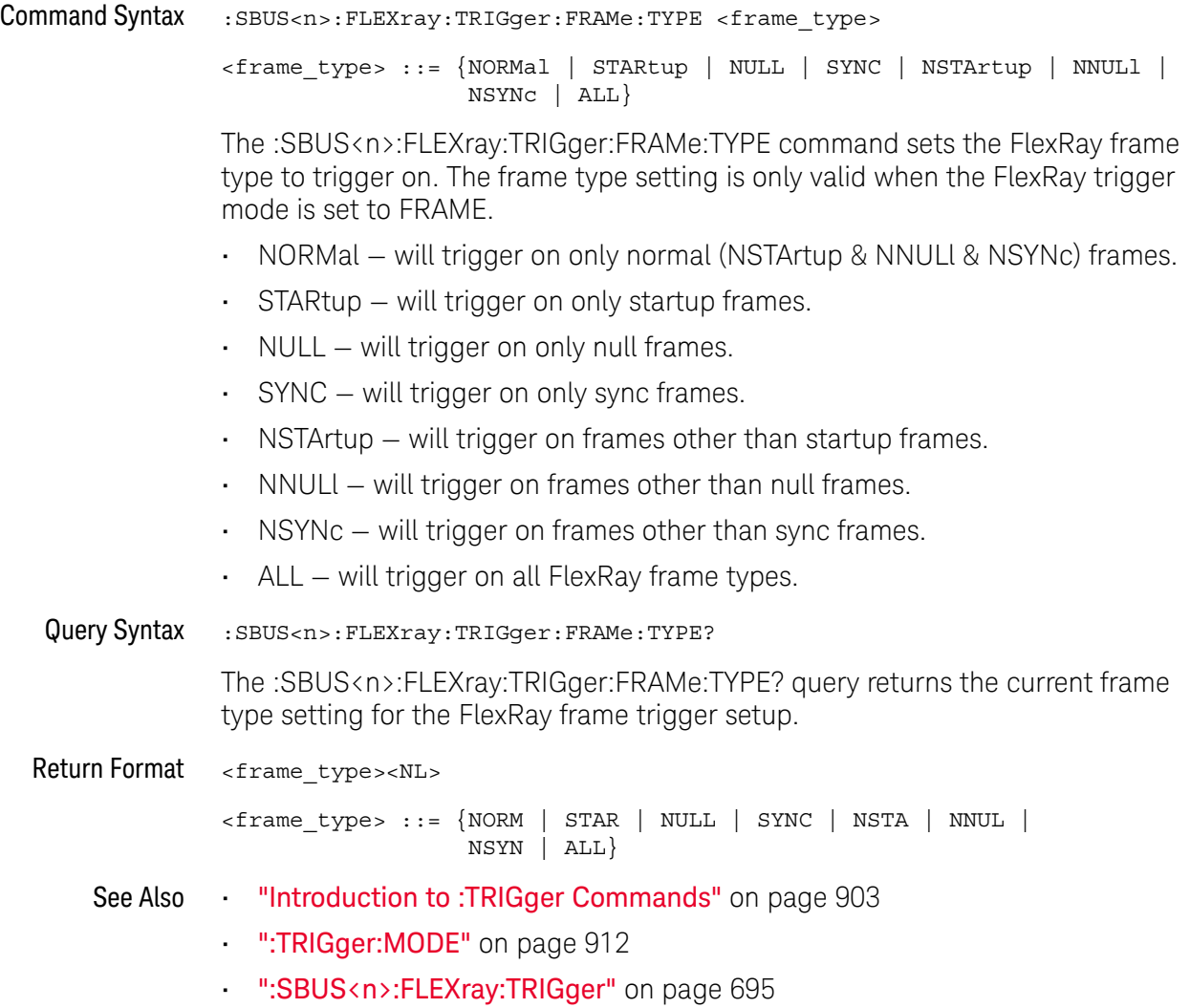

## <span id="page-703-0"></span>:SBUS<n>:I2S Commands

**NOTE** These commands are only valid when the I2S serial decode option (Option SND) has been licensed.

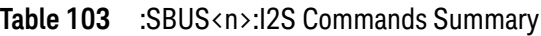

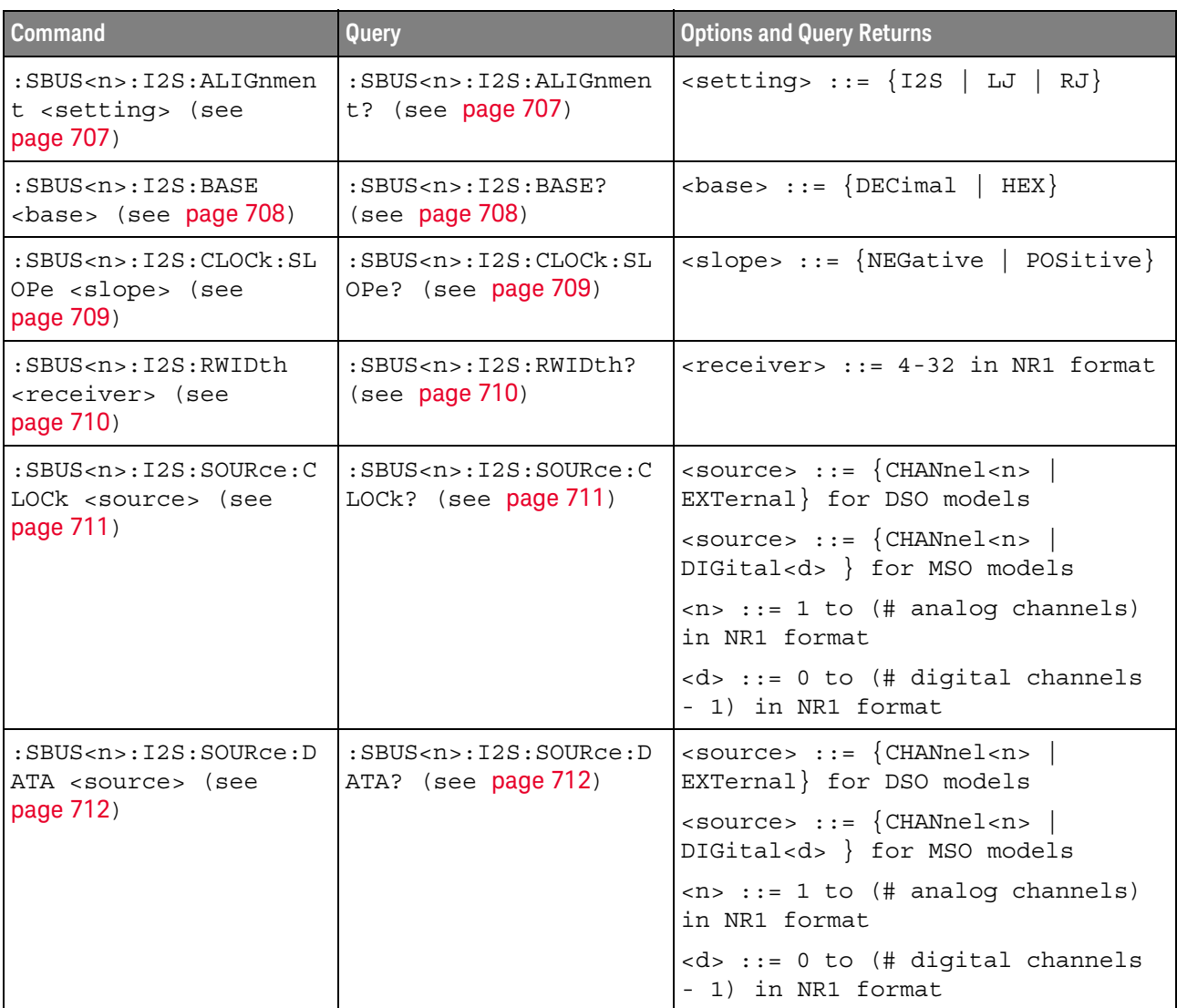

| <b>Command</b>                                                                          | Query                                                              | <b>Options and Query Returns</b>                                                                                                    |
|-----------------------------------------------------------------------------------------|--------------------------------------------------------------------|----------------------------------------------------------------------------------------------------|
| :SBUS <n>:I2S:SOURce:W<br/>SELect <source/> (see<br/>page 713)</n>                      | :SBUS <n>:I2S:SOURce:W<br/>SELect? (see page 713)</n>              | $\langle$ source> ::= {CHANnel <n>  <br/>EXTernal} for DSO models</n>                                                                                                    |
|                                                                                         |                                                                    | $\langle$ source> ::= $\{CHANnel < n$<br>DIGital <d> } for MSO models</d>                                                                                                |
|                                                                                         |                                                                    | $<$ n> ::= 1 to (# analog channels)<br>in NR1 format                                                                                                    |
|                                                                                         |                                                                    | <d> ::= 0 to (# digital channels<br/>- 1) in NR1 format</d>                                                                                                    |
| :SBUS <n>:I2S:TRIGger<br/><operator> (see<br/>page 714)</operator></n>                  | :SBUS <n>:I2S:TRIGger?<br/>(see page 714)</n>                      | <operator> <math>::=</math> <math>{EQVal</math>   NOTequal<br/>  LESSthan   GREaterthan  <br/>INRange   OUTRange   INCReasing  <br/><math>DECReasing\}</math></operator> |
| :SBUS <n>:I2S:TRIGger:<br/>AUDio <audio ch=""> (see<br/>page 716)</audio></n>           | :SBUS <n>:I2S:TRIGger:<br/>AUDio? (see page 716)</n>               | $\alpha$ audio ch> ::= $\{RIGHL \mid LETF \mid$<br>EITHer}                                                                                                    |
| :SBUS <n>:I2S:TRIGger:<br/>PATTern: DATA <string><br/>(see page 717)</string></n>       | :SBUS <n>:I2S:TRIGger:<br/>PATTern: DATA? (see<br/>page 718)</n>   | $\texttt{} :: = "n" where n :: =$<br>32-bit integer in signed decimal<br>when $<$ base> = DECimal                                                                        |
|                                                                                         |                                                                    | $\texttt{} :: = "nnn"$ where $n :: =$<br>$\{0 \mid 1 \mid X \mid \xi\}$ when<br>base> =<br>BINary                                                                        |
|                                                                                         |                                                                    | <string> ::= "0xnnn" where n<br/>::= <math>\{0, , 9   A, , F   X   \xi\}</math><br/>when <math>&lt;</math>base&gt; = <math>HEX</math></string>                           |
| :SBUS <n>:I2S:TRIGger:<br/>PATTern: FORMat <base/><br/>(see page 719)</n>               | :SBUS <n>:I2S:TRIGger:<br/>PATTern: FORMat? (see<br/>page 719)</n> | $\texttt{} :: = \{ \texttt{BINary} \mid \texttt{HEX} \mid$<br>$DECimal$ }                                                                                                |
| :SBUS <n>:I2S:TRIGger:<br/>RANGe <lower>,<upper><br/>(see page 720)</upper></lower></n> | :SBUS <n>:I2S:TRIGger:<br/>RANGe? (see page 720)</n>               | <lower> ::= 32-bit integer in<br/>signed decimal, <nondecimal>, or<br/><string></string></nondecimal></lower>                                                            |
|                                                                                         |                                                                    | <upper> ::= 32-bit integer in<br/>signed decimal, <nondecimal>, or<br/><string></string></nondecimal></upper>                                                            |
|                                                                                         |                                                                    | $\alpha$ <nondecimal> ::= #Hnnn where n<br/><math>::= \{0, , 9   A, , F\}</math> for<br/>hexadecimal</nondecimal>                                                        |
|                                                                                         |                                                                    | $\alpha$ <nondecimal> ::= #Bnnn where n<br/><math>::= \{0   1\}</math> for binary</nondecimal>                                                                           |
|                                                                                         |                                                                    | <string> ::= "0xnnn" where n<br/>::= <math>\{0, , 9   A, , F\}</math> for<br/>hexadecimal</string>                                                                       |

**Table 103** :SBUS<n>:I2S Commands Summary (continued)

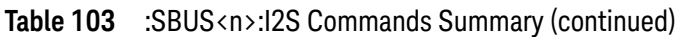

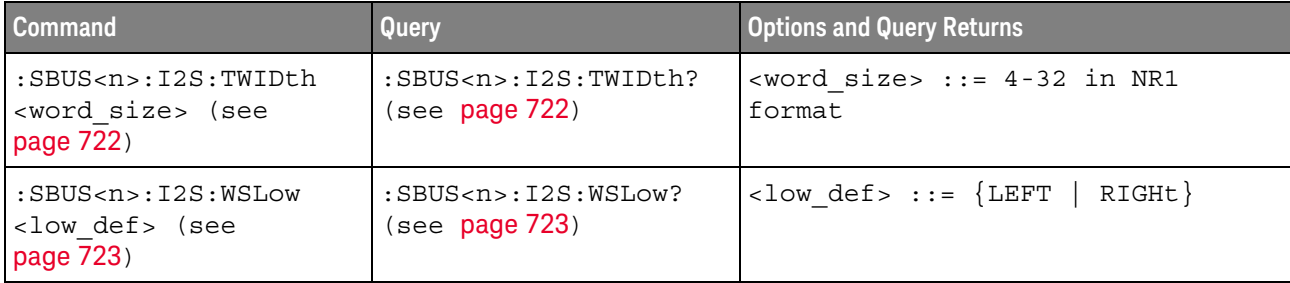

#### <span id="page-706-2"></span>:SBUS<n>:I2S:ALIGnment

# $\overline{\mathsf{N}}$  (see [page 1164](#page-1163-0))

<span id="page-706-1"></span><span id="page-706-0"></span>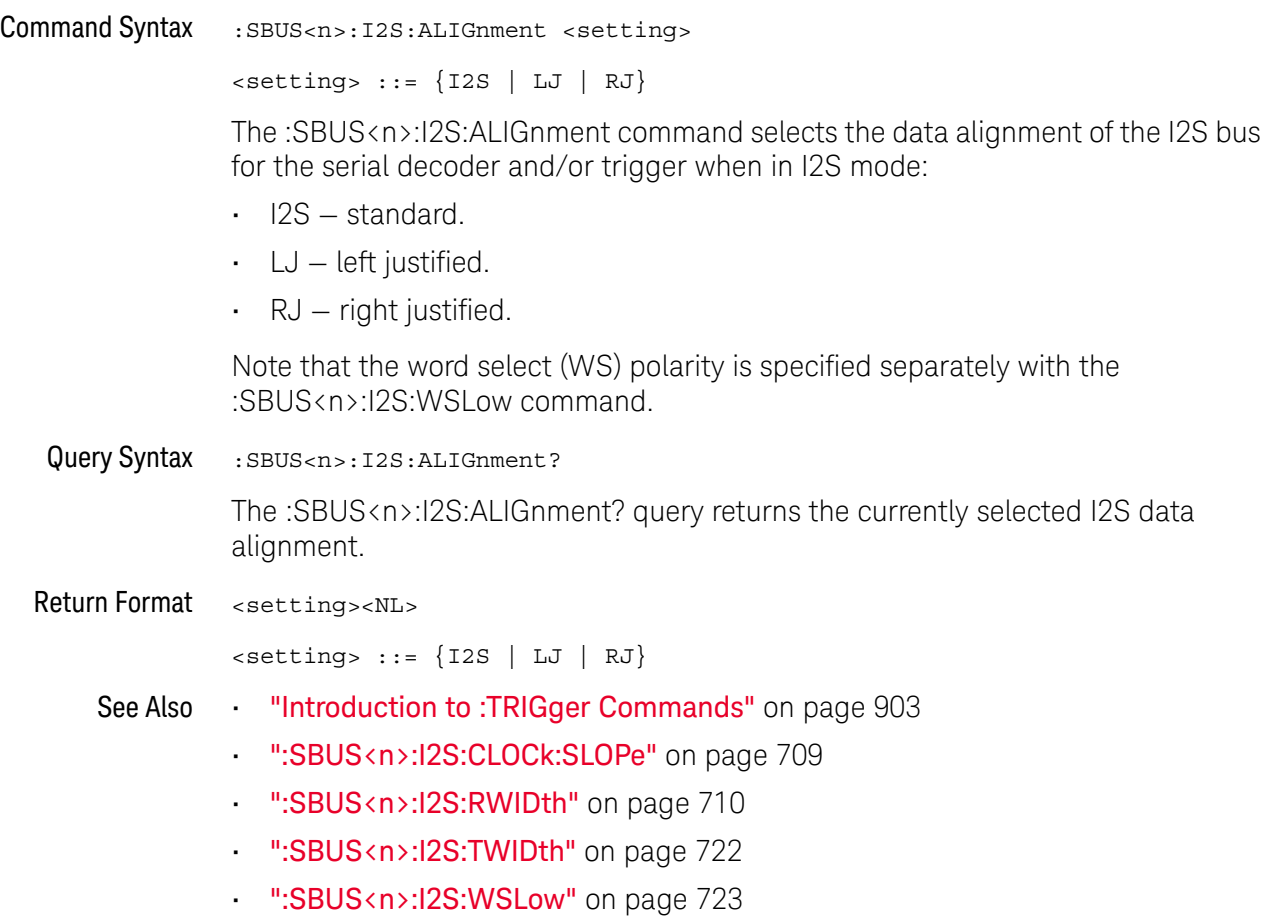

#### :SBUS<n>:I2S:BASE

<span id="page-707-1"></span><span id="page-707-0"></span>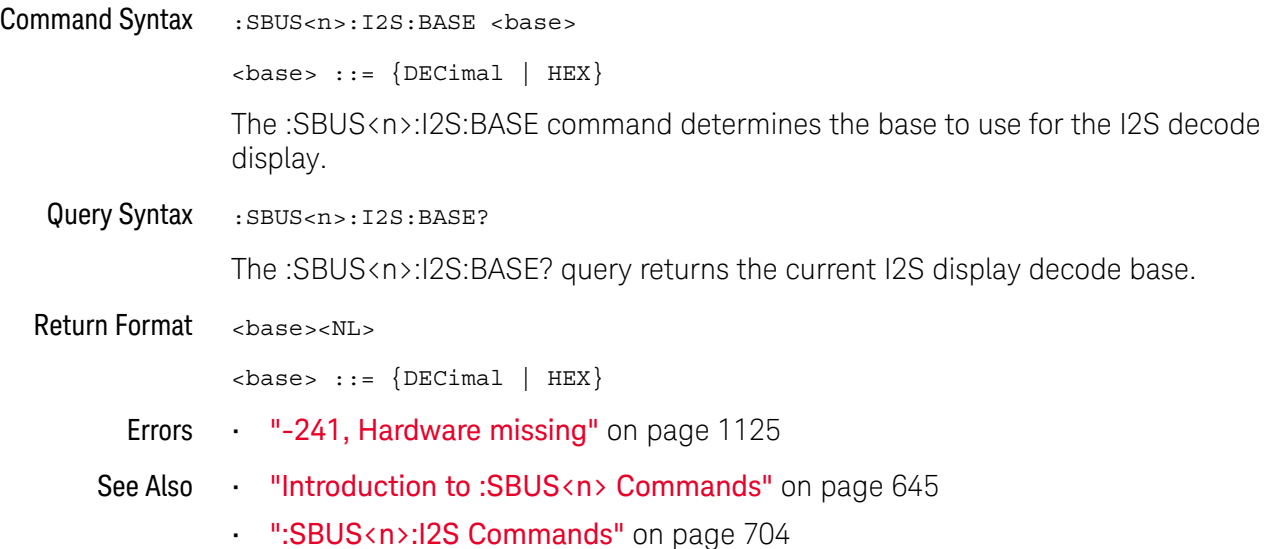

### <span id="page-708-2"></span>:SBUS<n>:I2S:CLOCk:SLOPe

# $\overline{\mathsf{N}}$  (see [page 1164](#page-1163-0))

<span id="page-708-1"></span><span id="page-708-0"></span>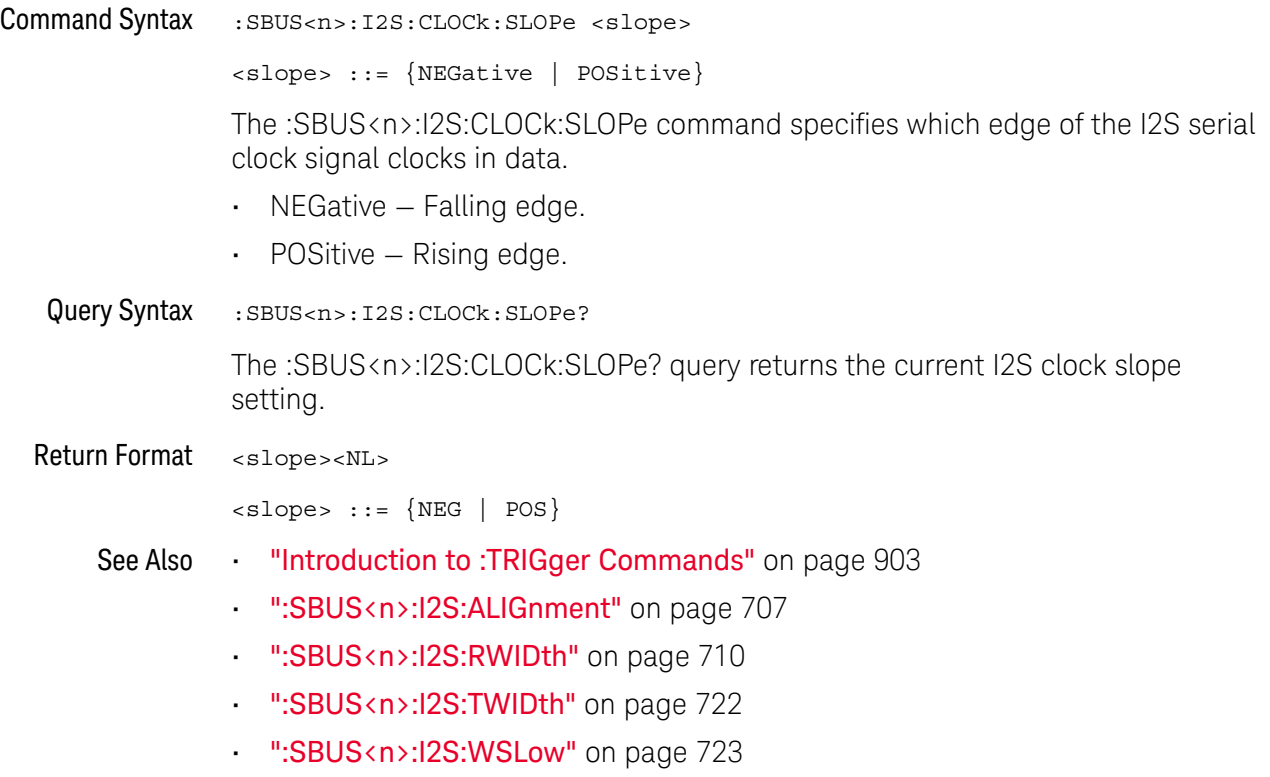

#### <span id="page-709-2"></span>:SBUS<n>:I2S:RWIDth

<span id="page-709-1"></span><span id="page-709-0"></span>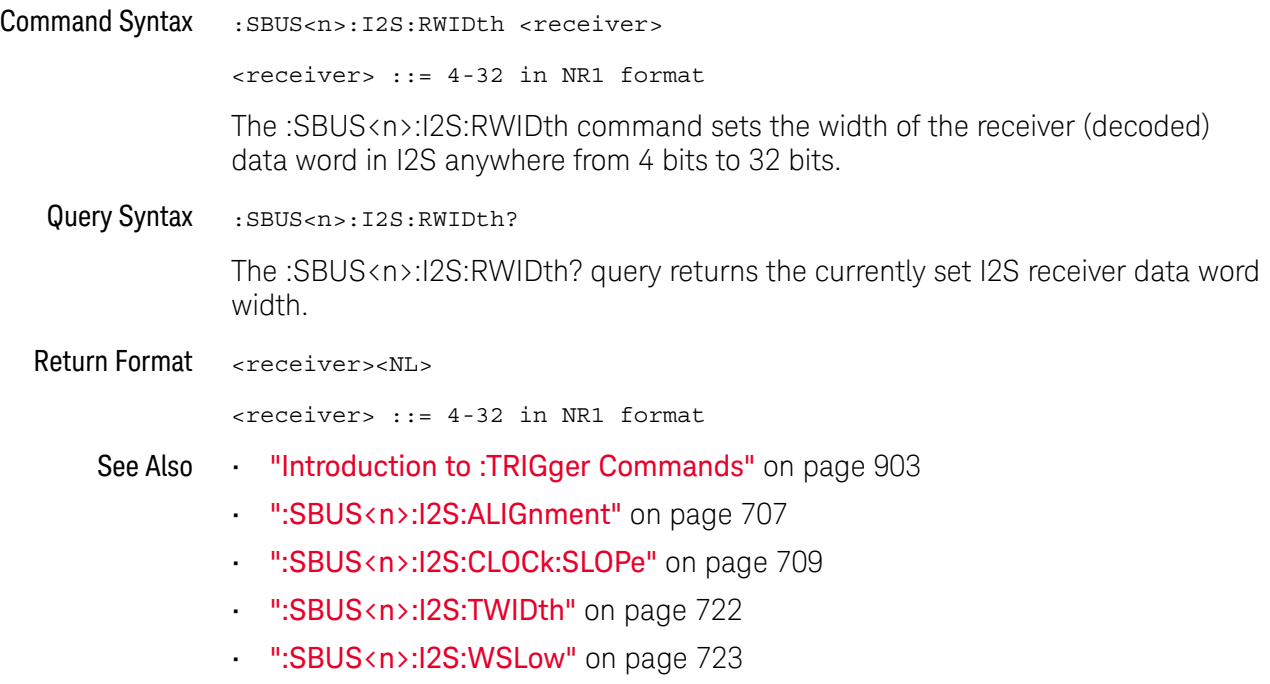

#### <span id="page-710-2"></span>:SBUS<n>:I2S:SOURce:CLOCk

# $\overline{\mathsf{N}}$  (see [page 1164](#page-1163-0))

<span id="page-710-1"></span><span id="page-710-0"></span>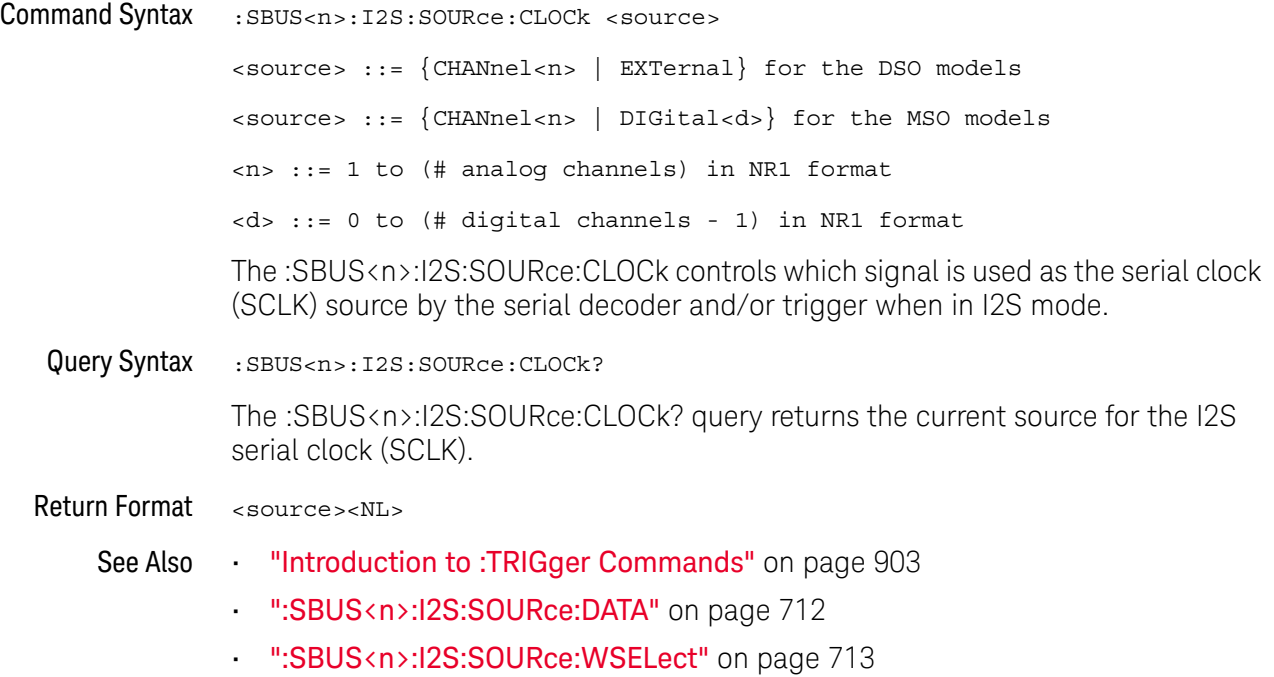

#### <span id="page-711-2"></span>:SBUS<n>:I2S:SOURce:DATA

<span id="page-711-1"></span><span id="page-711-0"></span>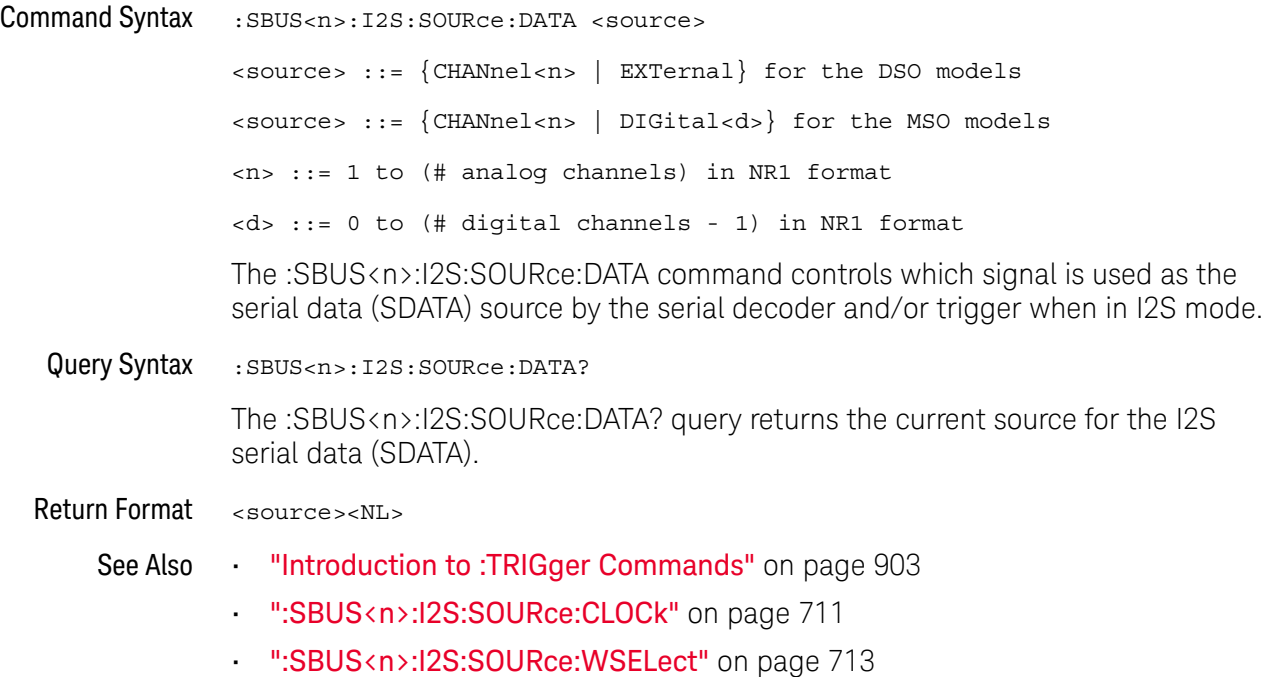

#### <span id="page-712-2"></span>:SBUS<n>:I2S:SOURce:WSELect

# $\overline{\mathsf{N}}$  (see [page 1164](#page-1163-0))

<span id="page-712-1"></span><span id="page-712-0"></span>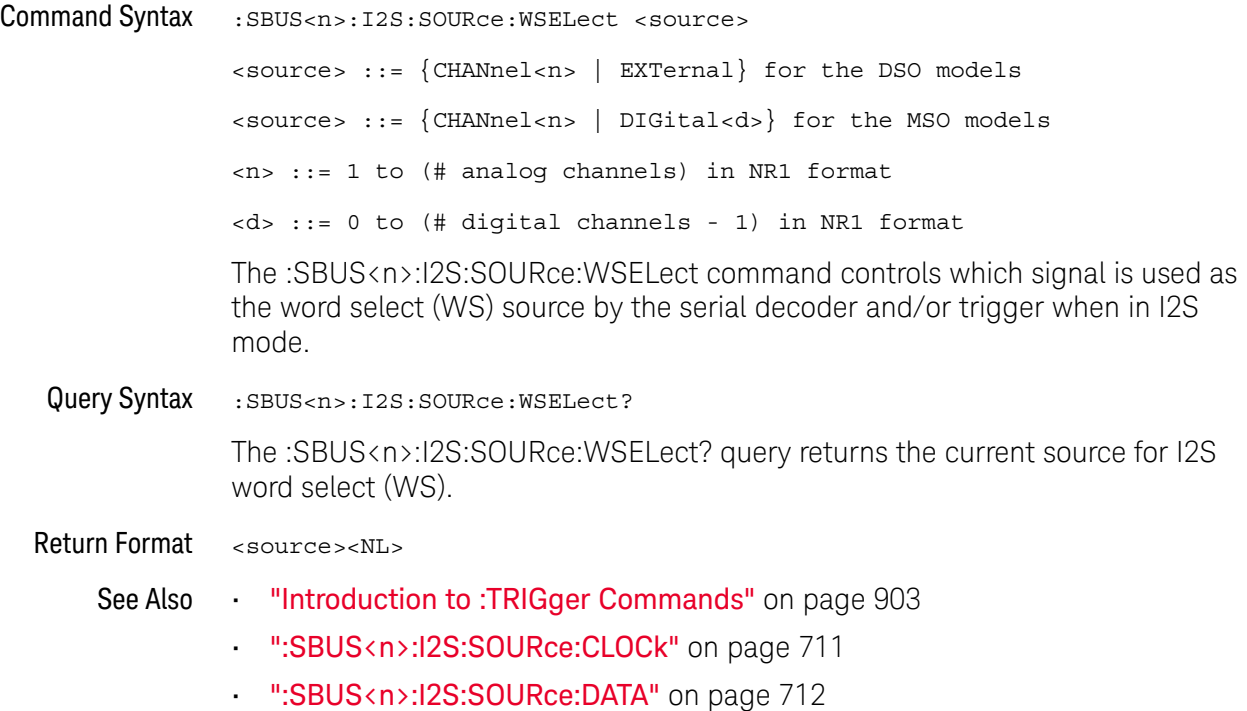

#### <span id="page-713-2"></span>:SBUS<n>:I2S:TRIGger

#### N (see [page 1164](#page-1163-0))

<span id="page-713-0"></span>Command Syntax : SBUS<n>:I2S:TRIGger <operator>

<operator> ::= {EQUal | NOTequal | LESSthan | GREaterthan | INRange | OUTRange | INCReasing | DECReasing}

The :SBUS<n>:I2S:TRIGger command sets the I2S trigger operator:

- EQUal— triggers on the specified audio channel's data word when it equals the specified word.
- NOTequal triggers on any word other than the specified word.
- LESSthan triggers when the channel's data word is less than the specified value.
- $\cdot$  GRE aterthan  $-$  triggers when the channel's data word is greater than the specified value.
- INRange enter upper and lower values to specify the range in which to trigger.
- OUTRange enter upper and lower values to specify range in which trigger will not occur.
- INCReasing triggers when the data value makes a certain increase over time and the specified value is met or exceeded. Use the :SBUS<n>:I2S:TRIGger:RANGe command to set "Trigger" and "Armed" values. The "Trigger" value is the value that must be met or exceeded to cause the trigger. The "Armed" value is the value the data must go below in order to re-arm the oscilloscope (ready it to trigger again).

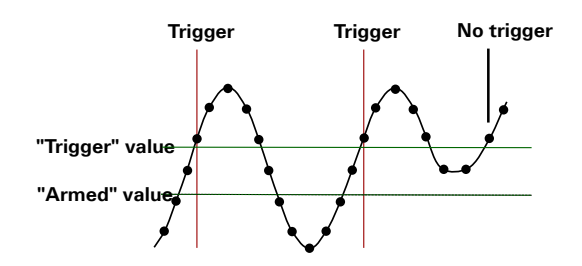

• DECReasing — similar to INCReasing except the trigger occurs on a certain descrease over time and the "Trigger" data value is less than the "Armed" data value.

<span id="page-713-1"></span>Query Syntax : SBUS<n>:I2S:TRIGger?

The :SBUS<n>:I2S:TRIGger? query returns the current I2S trigger operator.

Return Format <operator><NL>

<operator> ::= {EQU | NOT | LESS | GRE | INR | OUTR | INCR | DECR}

- See Also **•••** ["Introduction to :TRIGger Commands"](#page-902-0) on page 903
	- [":SBUS<n>:I2S:TRIGger:AUDio"](#page-715-2) on page 716
	- [":SBUS<n>:I2S:TRIGger:RANGe"](#page-719-2) on page 720
	- [":SBUS<n>:I2S:TRIGger:PATTern:FORMat"](#page-718-2) on page 719

### <span id="page-715-2"></span>:SBUS<n>:I2S:TRIGger:AUDio

<span id="page-715-1"></span><span id="page-715-0"></span>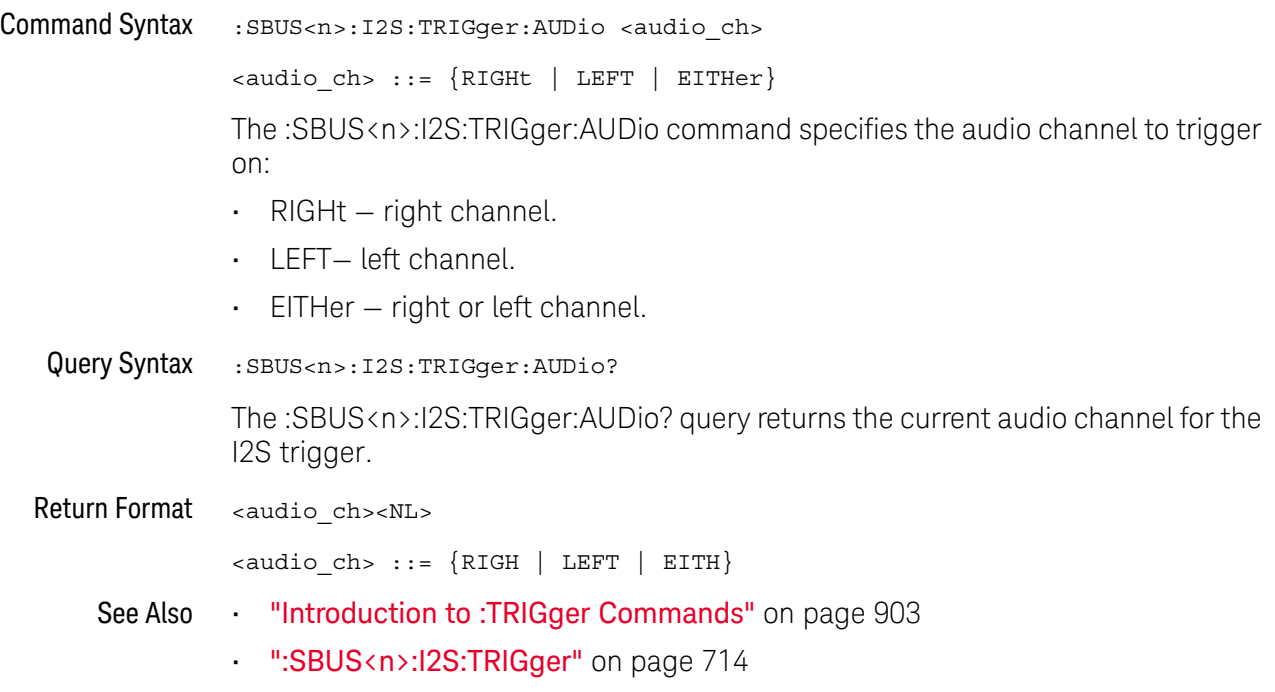

## :SBUS<n>:I2S:TRIGger:PATTern:DATA

# $\overline{\mathbf{N}}$  (see [page 1164](#page-1163-0))

<span id="page-716-0"></span>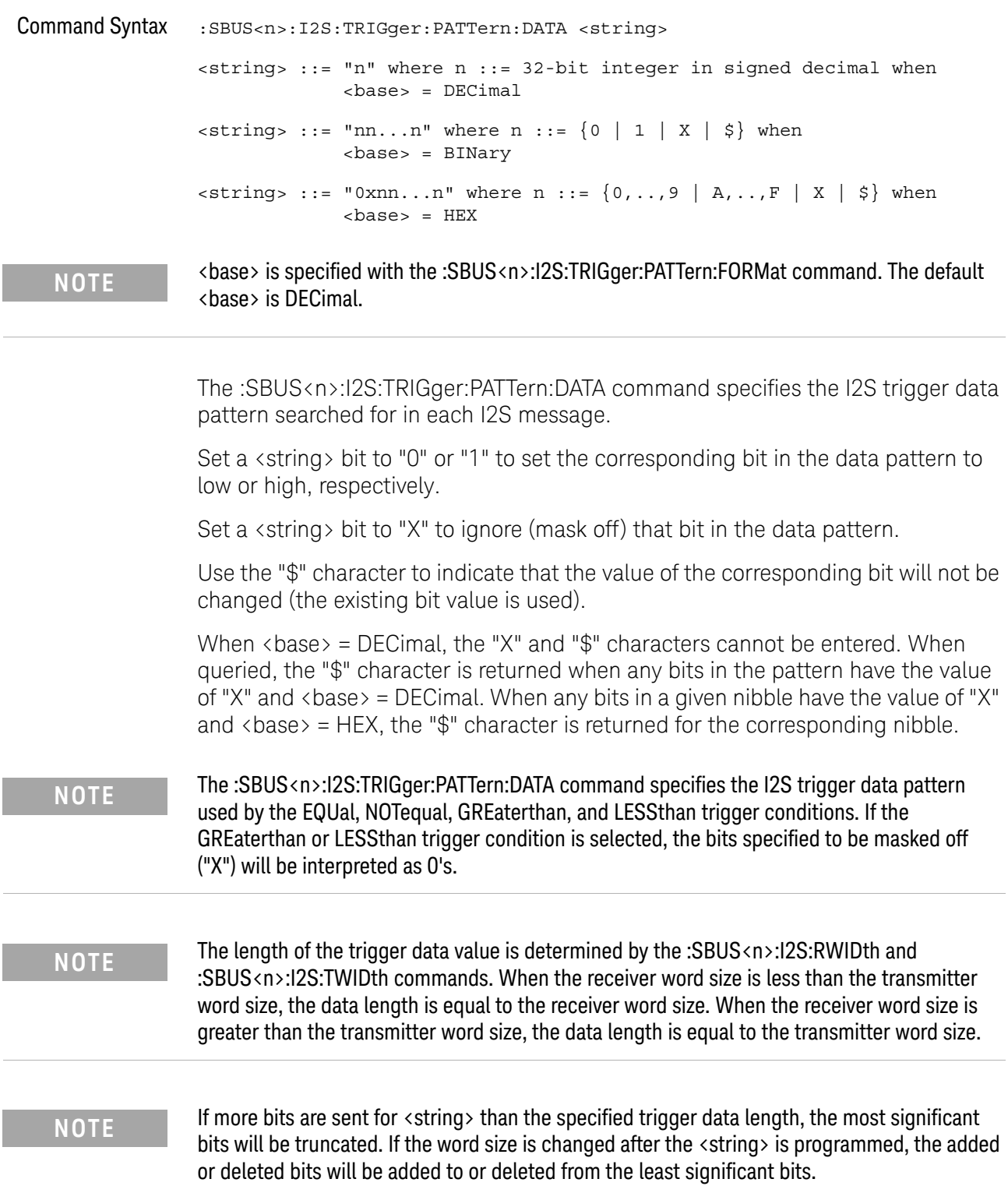

#### 27 :SBUS<n> Commands

<span id="page-717-0"></span>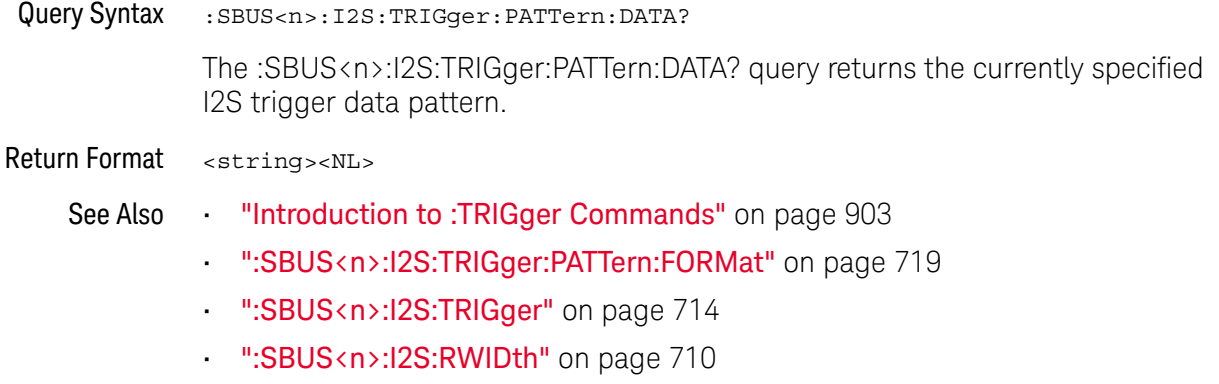

- [":SBUS<n>:I2S:TWIDth"](#page-721-2) on page 722
- [":SBUS<n>:I2S:TRIGger:AUDio"](#page-715-2) on page 716

### <span id="page-718-2"></span>:SBUS<n>:I2S:TRIGger:PATTern:FORMat

<span id="page-718-1"></span><span id="page-718-0"></span>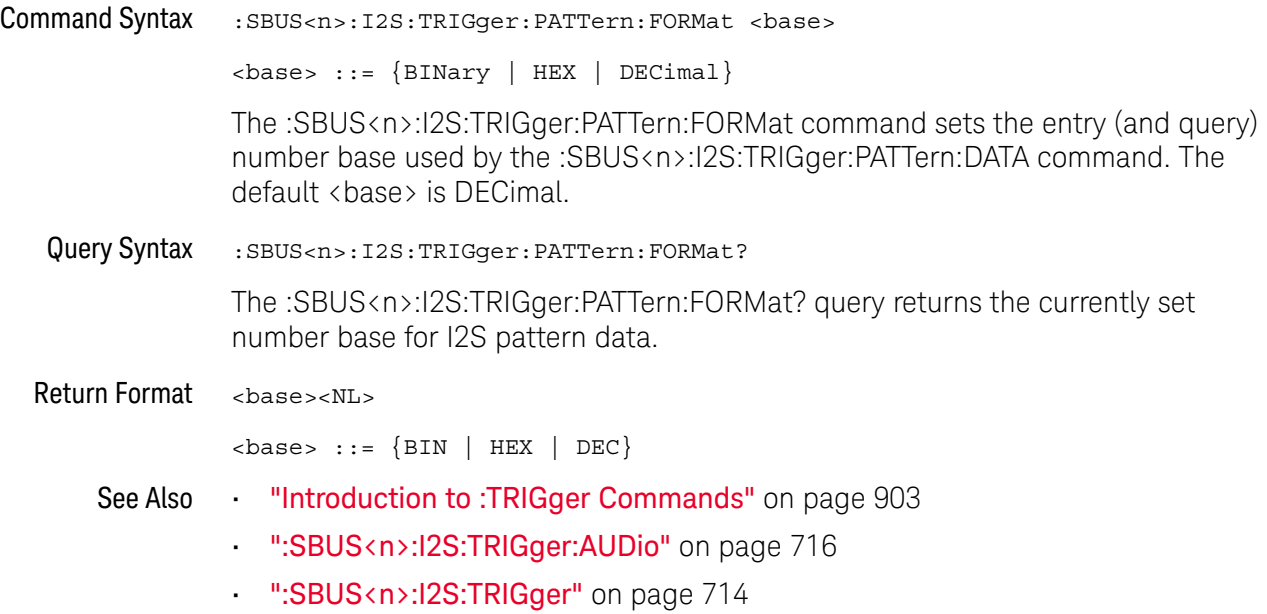

### <span id="page-719-2"></span>:SBUS<n>:I2S:TRIGger:RANGe

<span id="page-719-1"></span><span id="page-719-0"></span>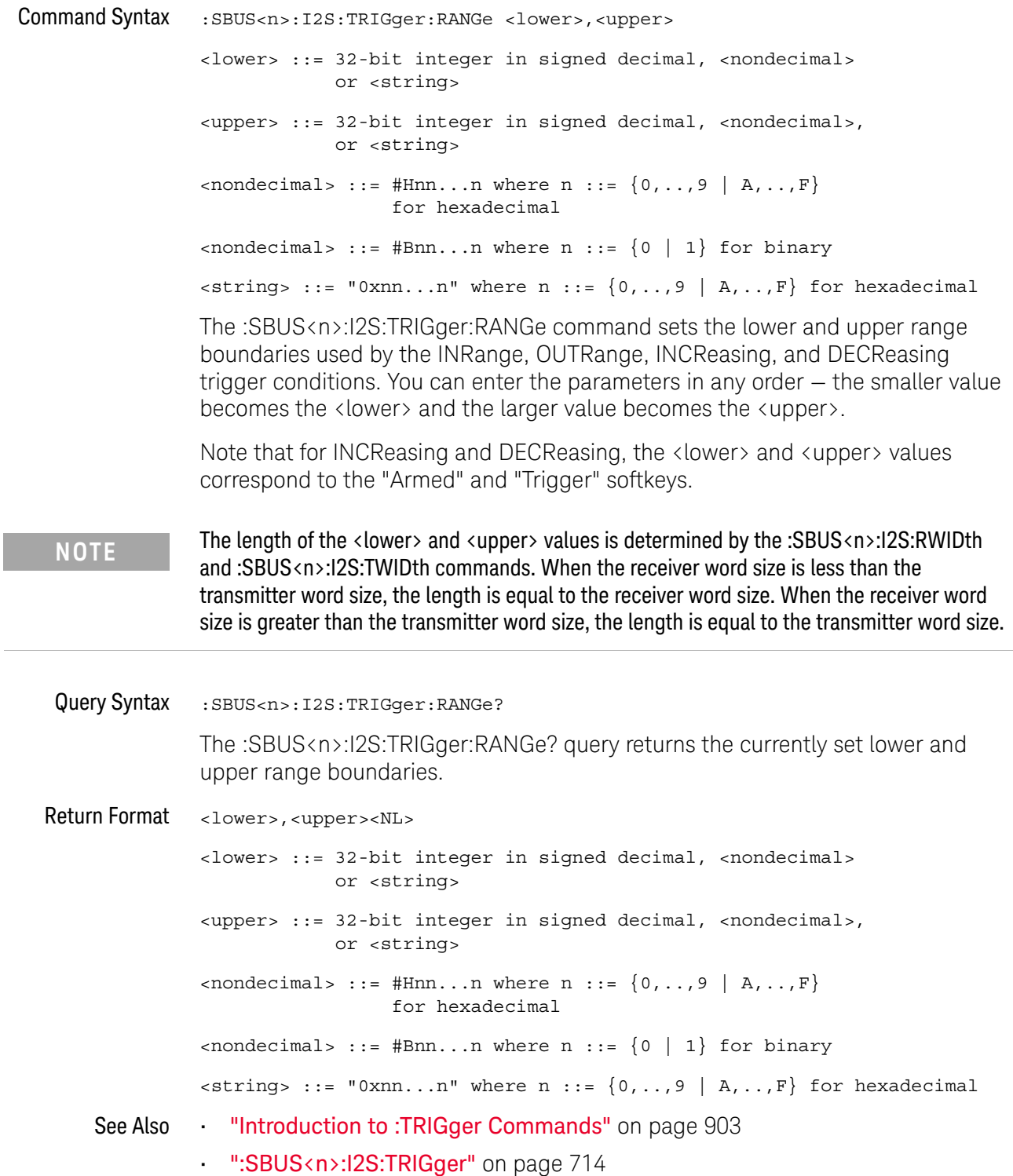
- [":SBUS<n>:I2S:RWIDth"](#page-709-0) on page 710
- [":SBUS<n>:I2S:TWIDth"](#page-721-0) on page 722
- [":SBUS<n>:I2S:WSLow"](#page-722-0) on page 723

#### <span id="page-721-0"></span>:SBUS<n>:I2S:TWIDth

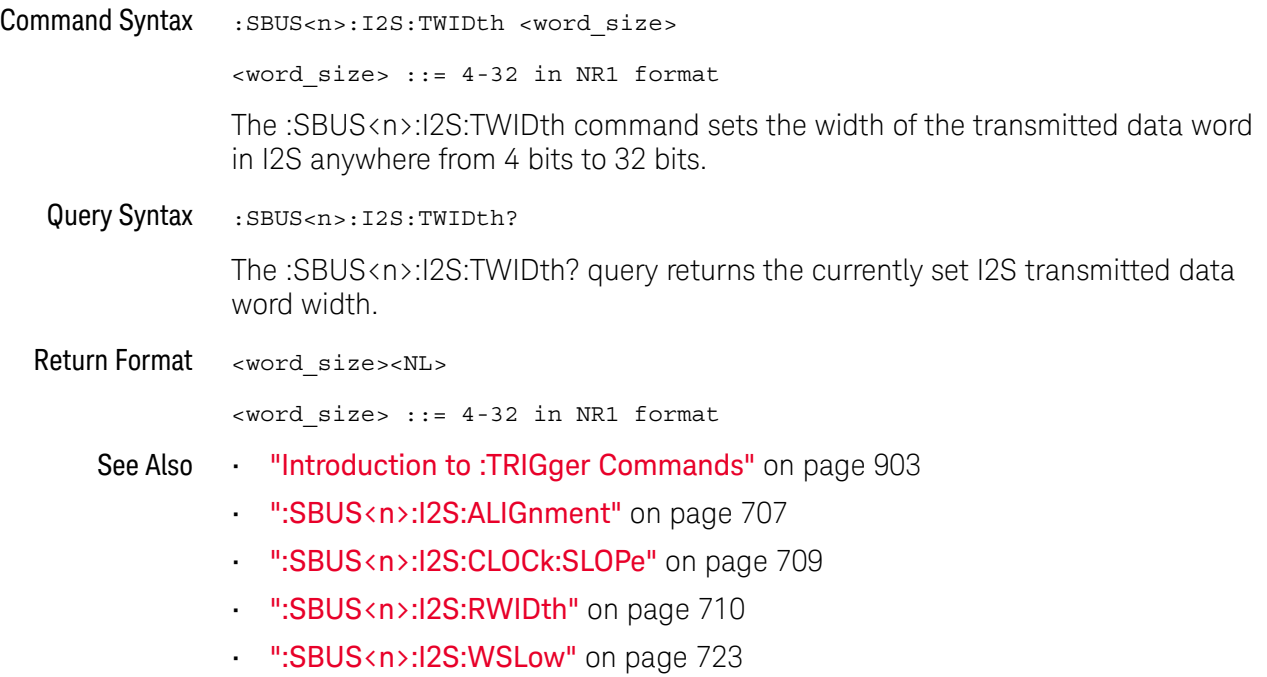

#### <span id="page-722-0"></span>:SBUS<n>:I2S:WSLow

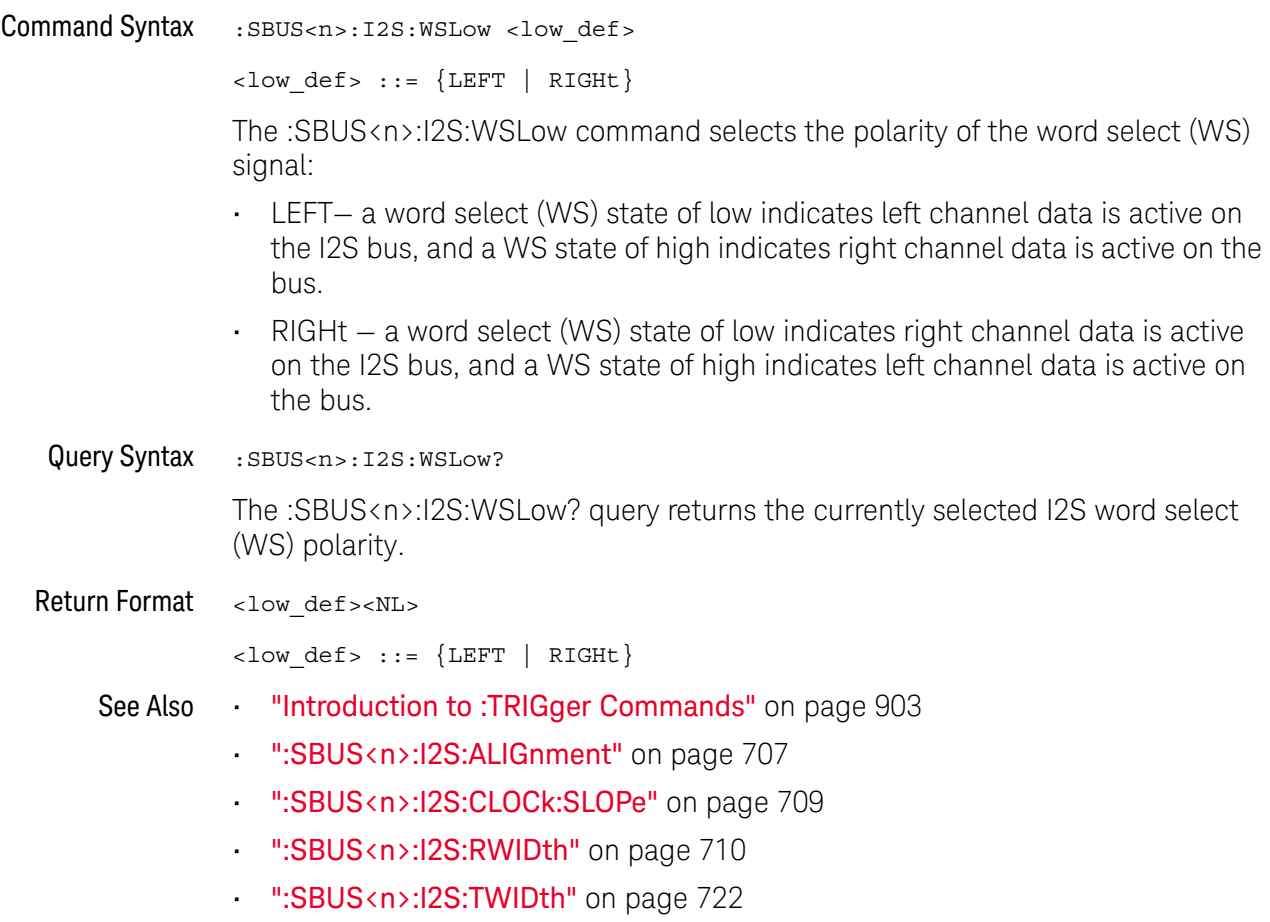

## <span id="page-723-0"></span>:SBUS<n>:IIC Commands

**NOTE** These commands are only valid when the low-speed IIC and SPI serial decode option (Option 1965) has been lineased LSS) has been licensed.

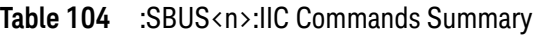

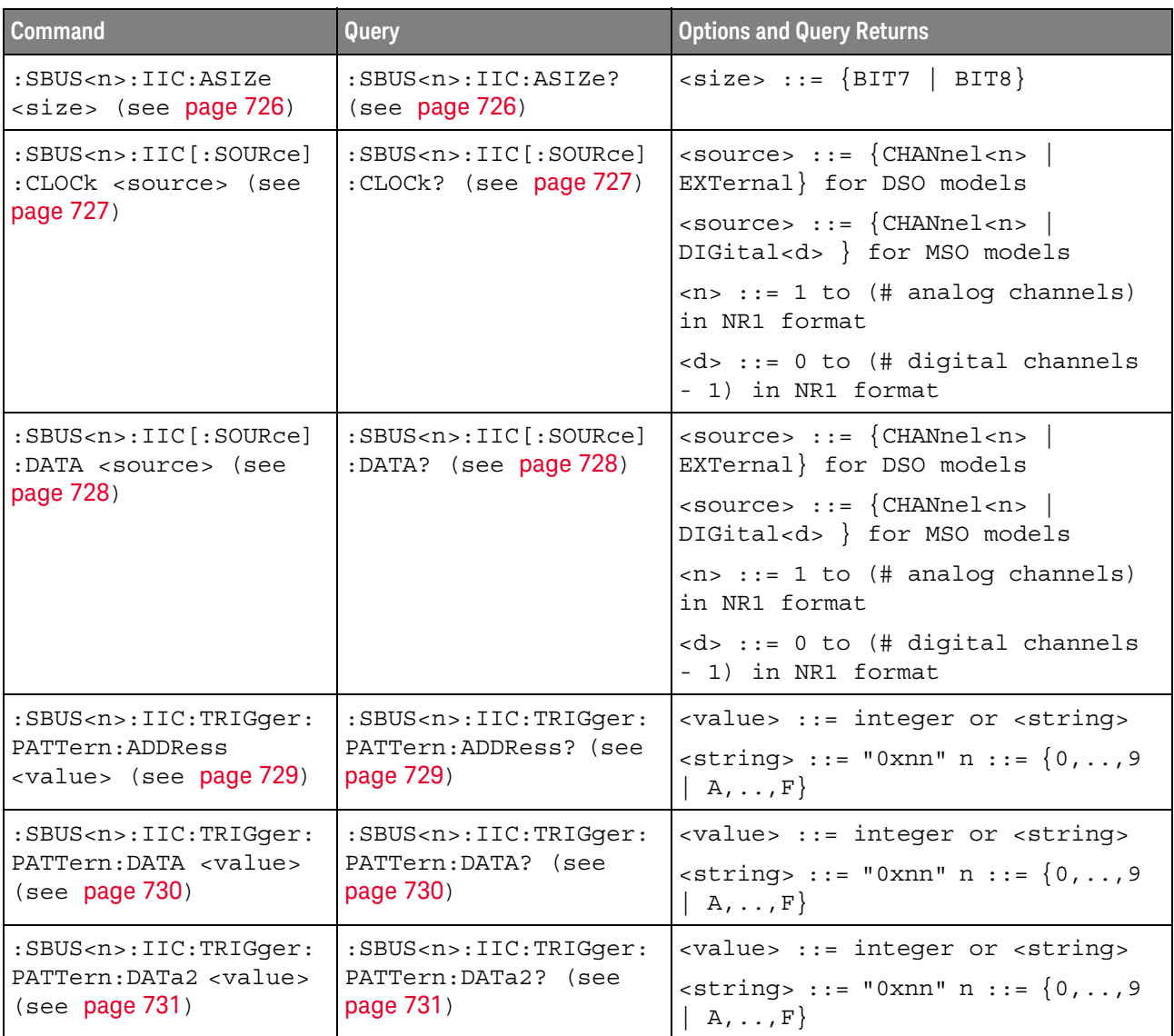

| <b>Command</b>                                                              | Query                                                               | <b>Options and Query Returns</b>                                                                                                    |
|-----------------------------------------------------------------------------|---------------------------------------------------------------------|----------------------------------------------------------------------------------------------------|
| :SBUS <n>:IIC:TRIGqer:<br/>QUALifier <value><br/>(see page 732)</value></n> | :SBUS <n>:IIC:TRIGqer:<br/>QUALifier? (see<br/>page 732)</n>        | $\{value\} :: = \{EQUa1 \}$<br>NOTequal<br>LESSthan   GREaterthan}                                                                              |
| :SBUS <n>:IIC:TRIGqer[<br/>:TYPE] <type> (see<br/>page 733)</type></n>      | :SBUS <n>:IIC:TRIGger[<br/>: TYPE]? (see <math>page</math> 733)</n> | $<$ type> ::= $\{ \text{STAR} \}$<br>STOP<br>READ7<br>WRITe10<br>READEprom   WRITe7<br>NACKnowledge  <br>ANACk<br>R7Data2<br>W7Data2   RESTart} |

**Table 104** :SBUS<n>:IIC Commands Summary (continued)

#### :SBUS<n>:IIC:ASIZe

<span id="page-725-1"></span><span id="page-725-0"></span>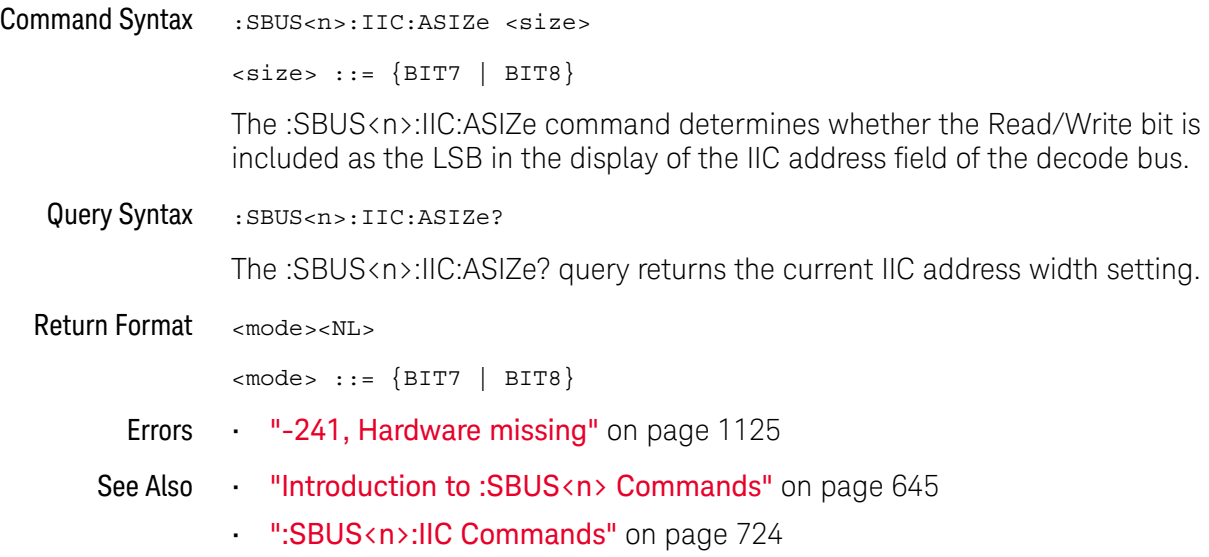

### <span id="page-726-2"></span>:SBUS<n>:IIC[:SOURce]:CLOCk

<span id="page-726-1"></span><span id="page-726-0"></span>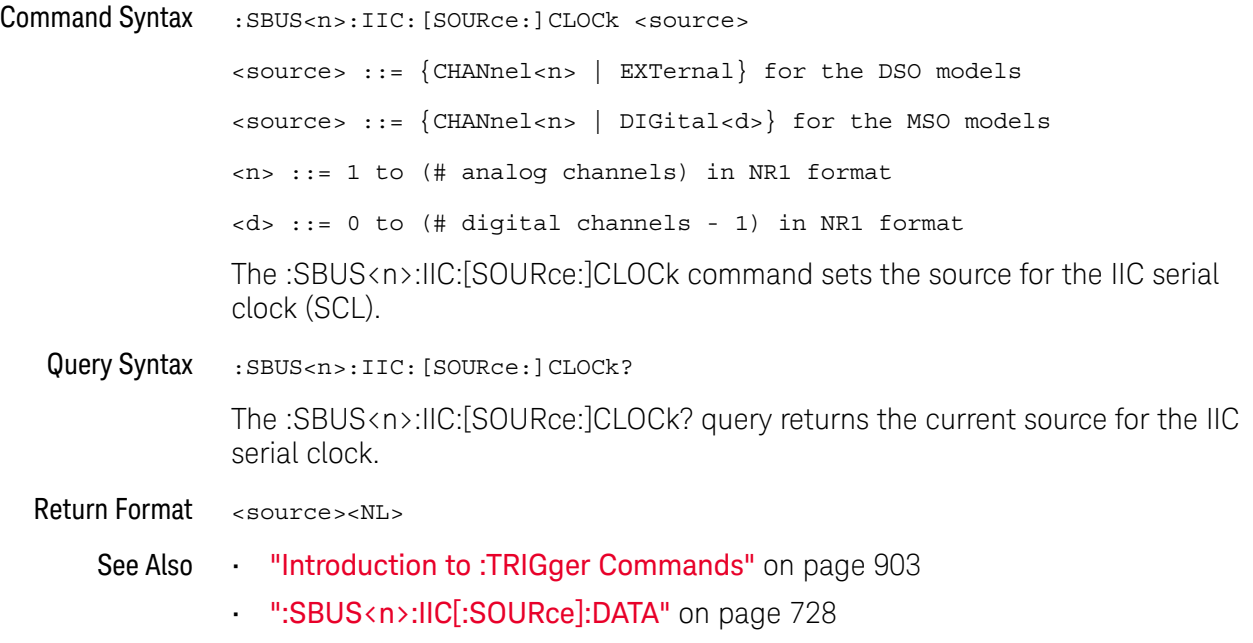

### <span id="page-727-2"></span>:SBUS<n>:IIC[:SOURce]:DATA

<span id="page-727-1"></span><span id="page-727-0"></span>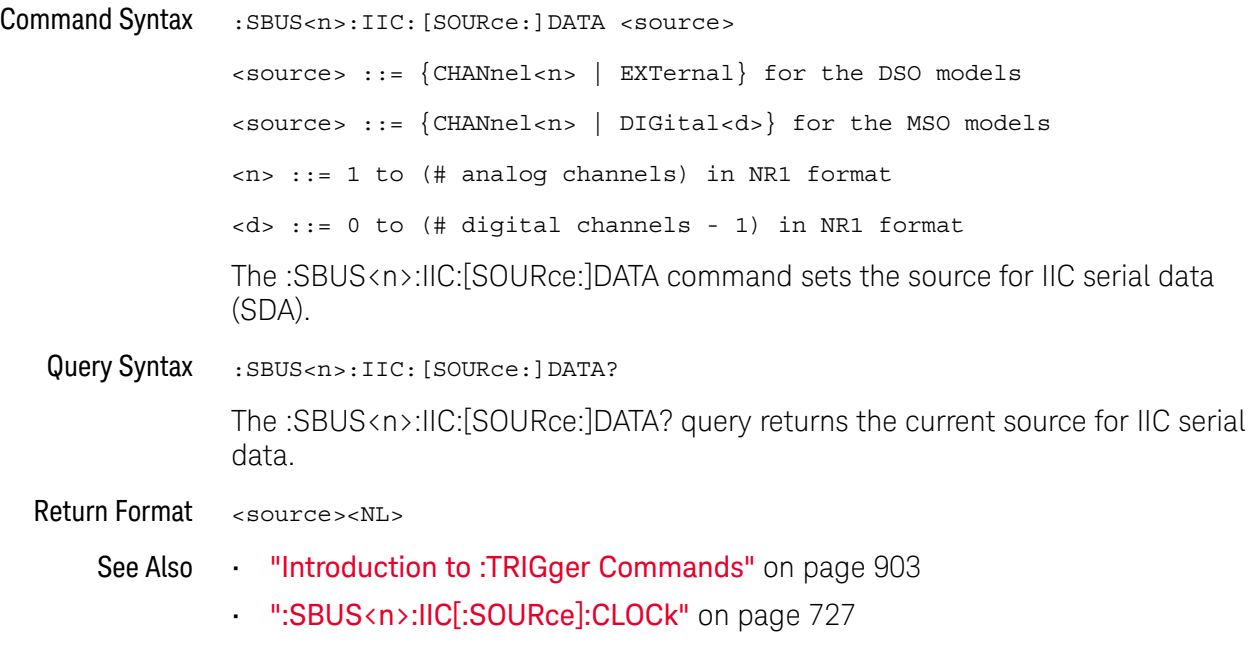

### <span id="page-728-2"></span>:SBUS<n>:IIC:TRIGger:PATTern:ADDRess

<span id="page-728-1"></span><span id="page-728-0"></span>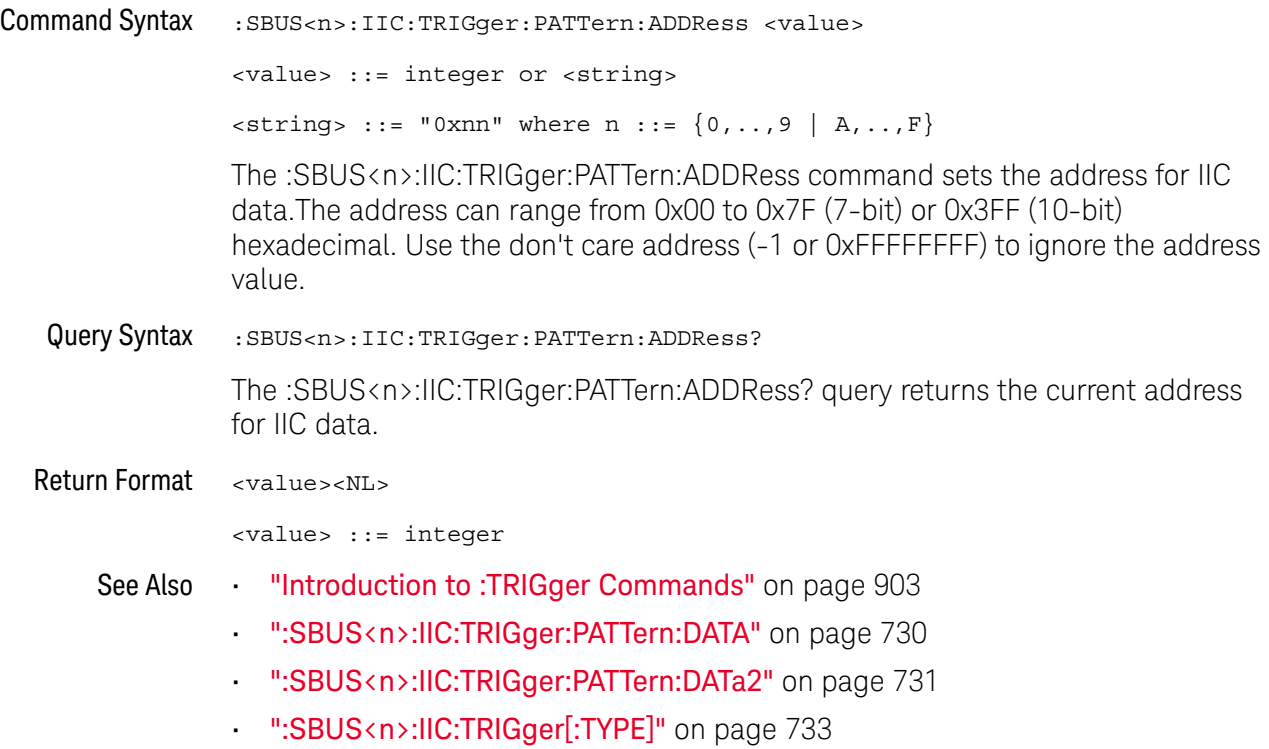

### <span id="page-729-2"></span>:SBUS<n>:IIC:TRIGger:PATTern:DATA

<span id="page-729-1"></span><span id="page-729-0"></span>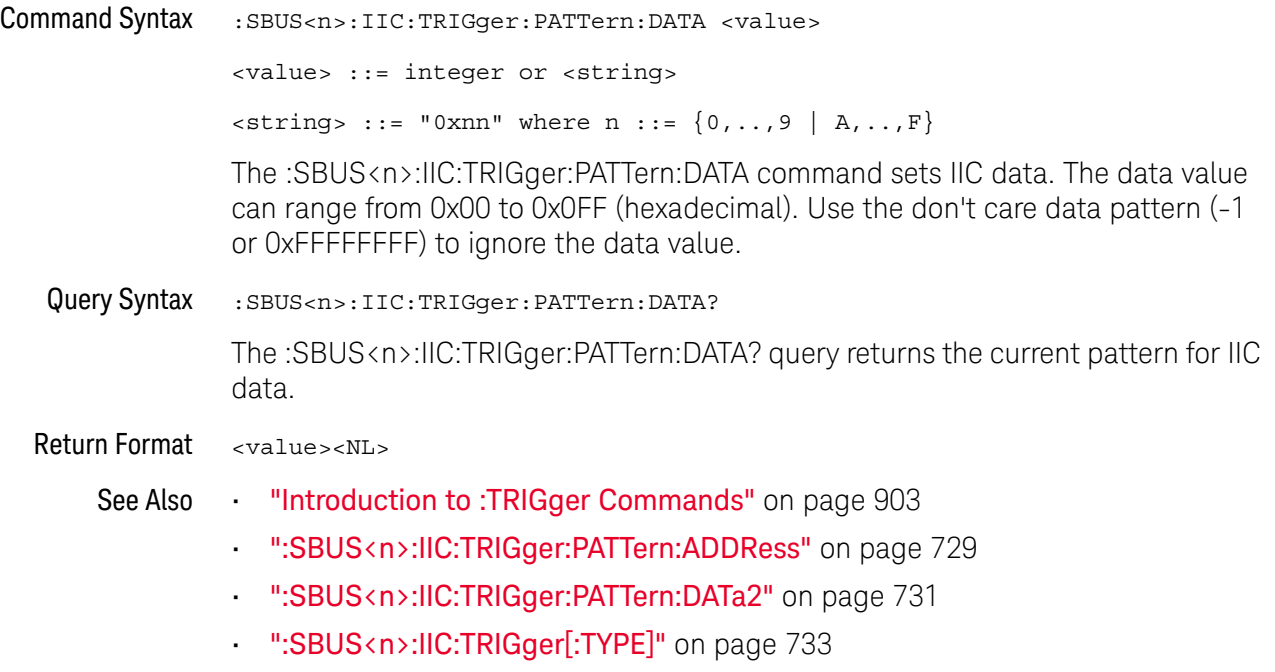

## <span id="page-730-2"></span>:SBUS<n>:IIC:TRIGger:PATTern:DATa2

<span id="page-730-1"></span><span id="page-730-0"></span>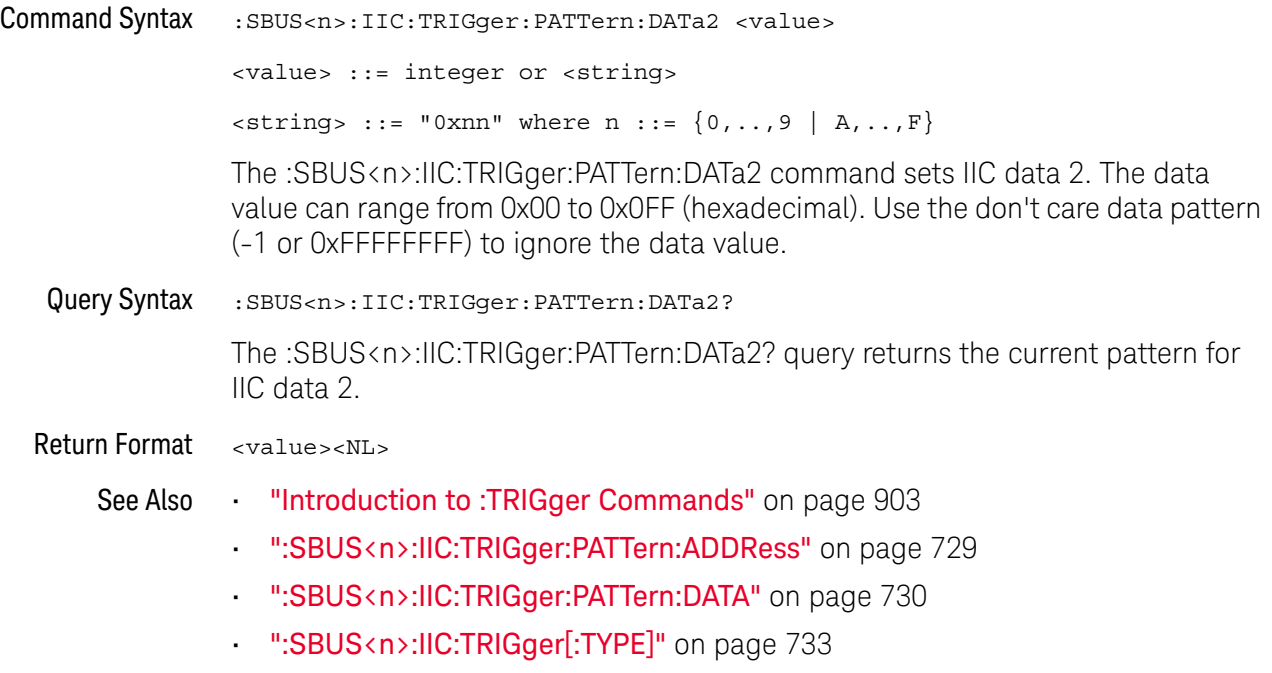

### <span id="page-731-2"></span>:SBUS<n>:IIC:TRIGger:QUALifier

<span id="page-731-1"></span><span id="page-731-0"></span>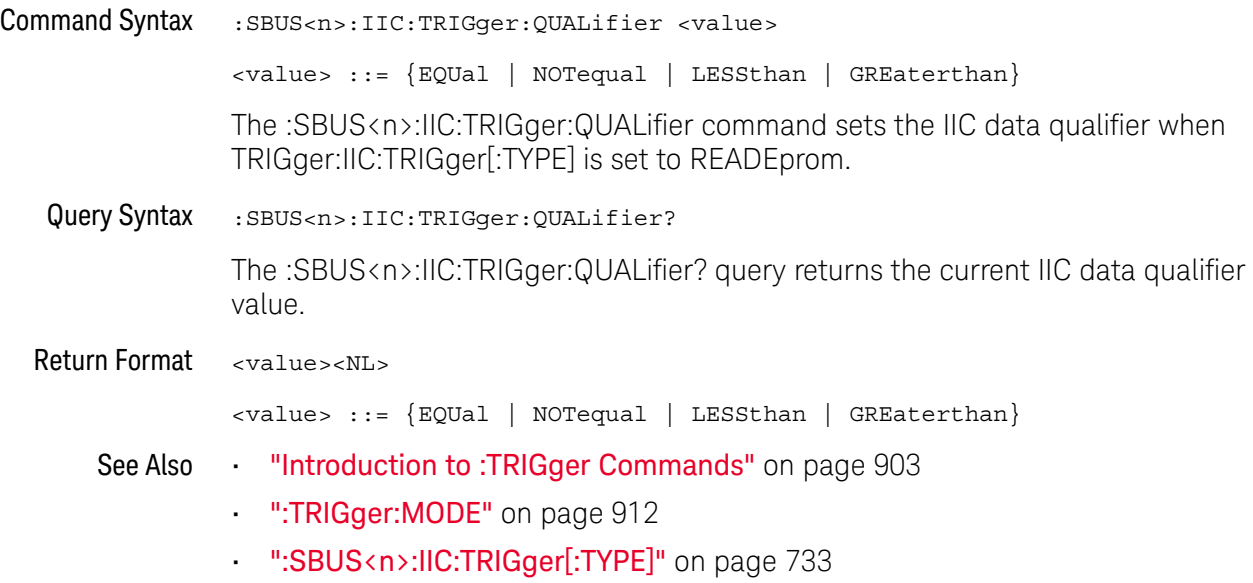

## <span id="page-732-2"></span>:SBUS<n>:IIC:TRIGger[:TYPE]

<span id="page-732-1"></span><span id="page-732-0"></span>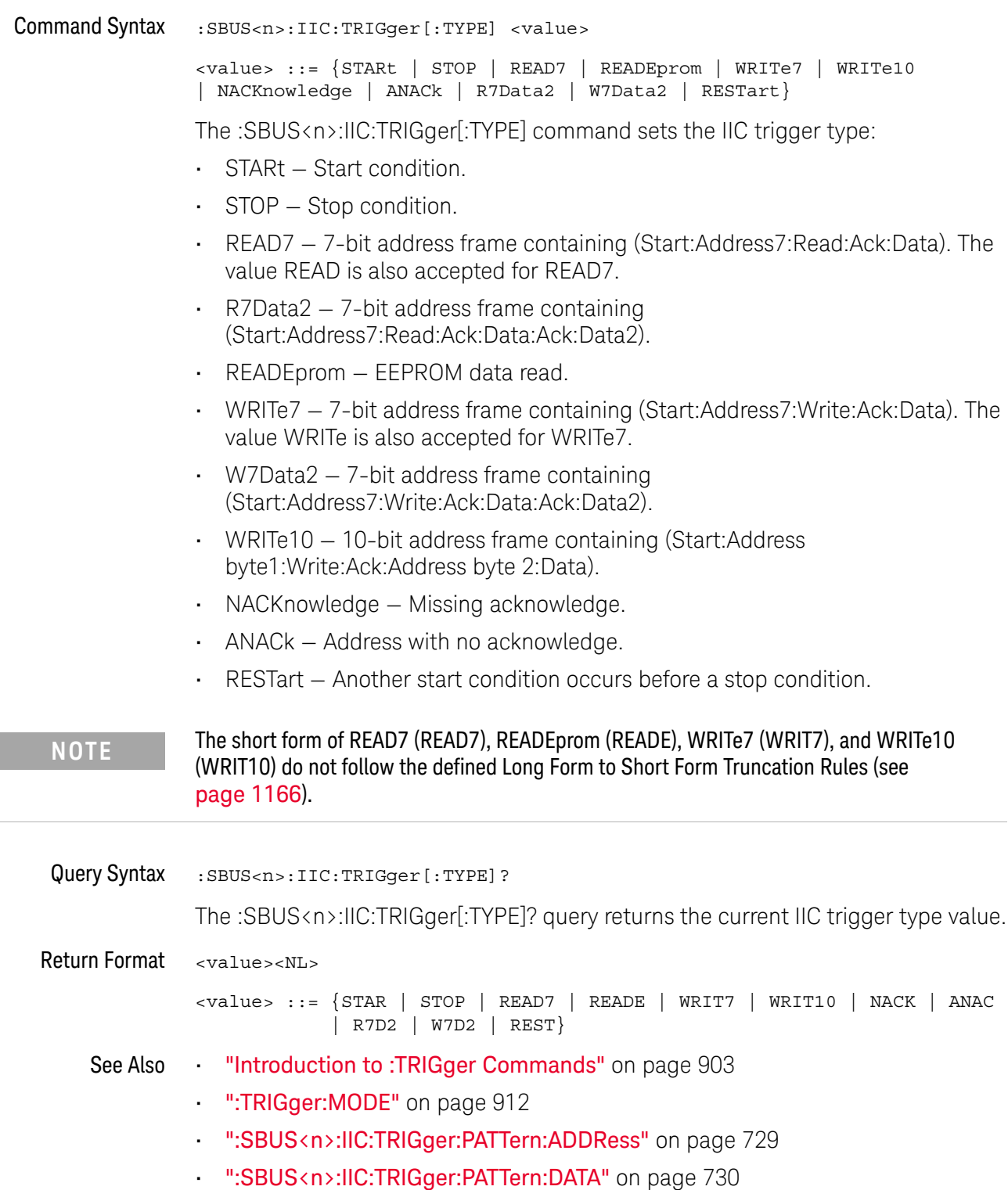

- [":SBUS<n>:IIC:TRIGger:PATTern:DATa2"](#page-730-2) on page 731
- [":SBUS<n>:IIC:TRIGger:QUALifier"](#page-731-2) on page 732
- ["Long Form to Short Form Truncation Rules"](#page-1165-0) on page 1166

## <span id="page-734-0"></span>:SBUS<n>:LIN Commands

**NOTE** These commands are valid when the automotive CAN and LIN serial decode option (Option (1) AMS) has been licensed.

#### **Table 105** :SBUS<n>:LIN Commands Summary

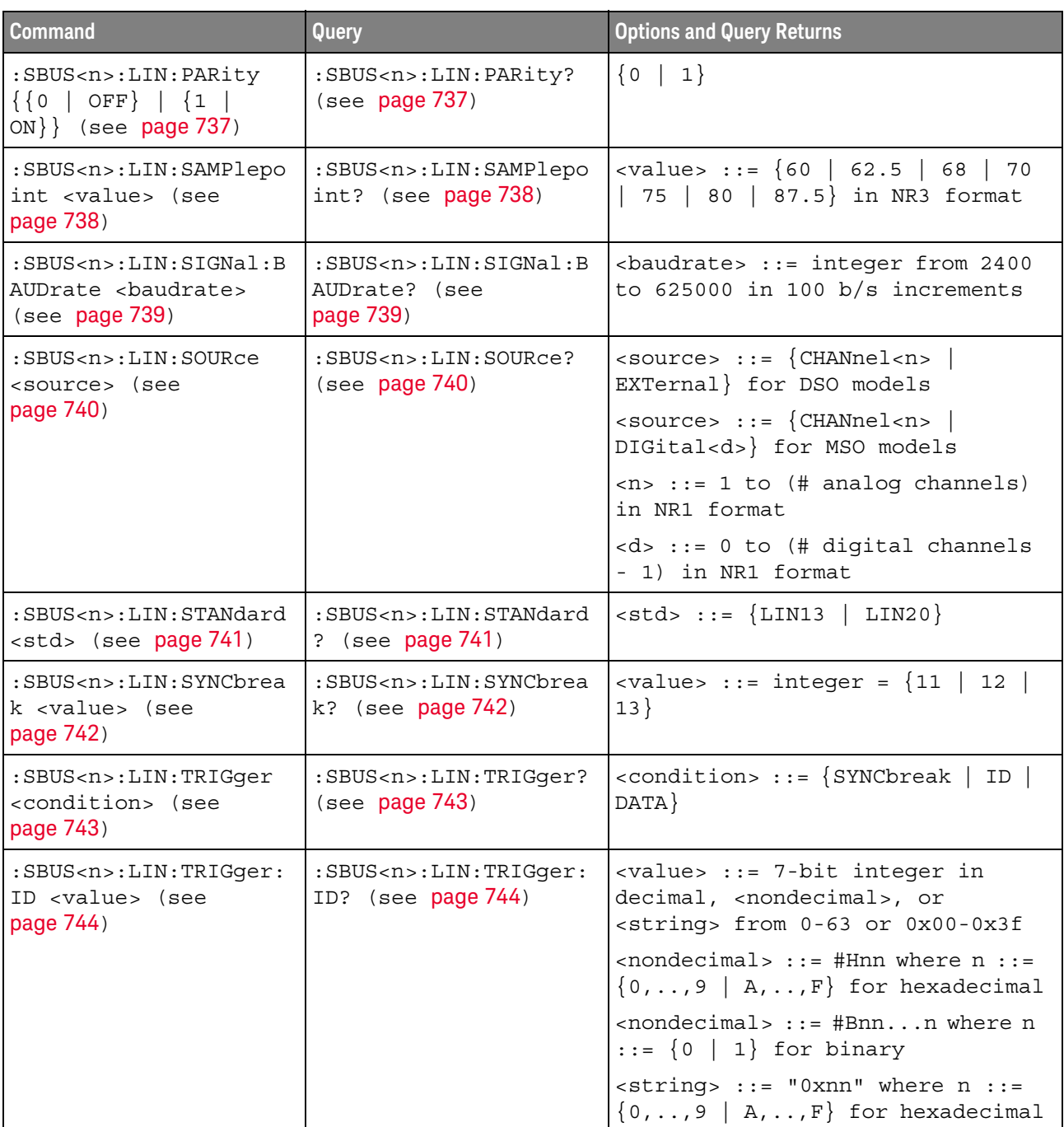

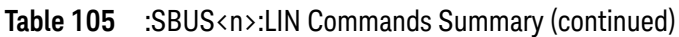

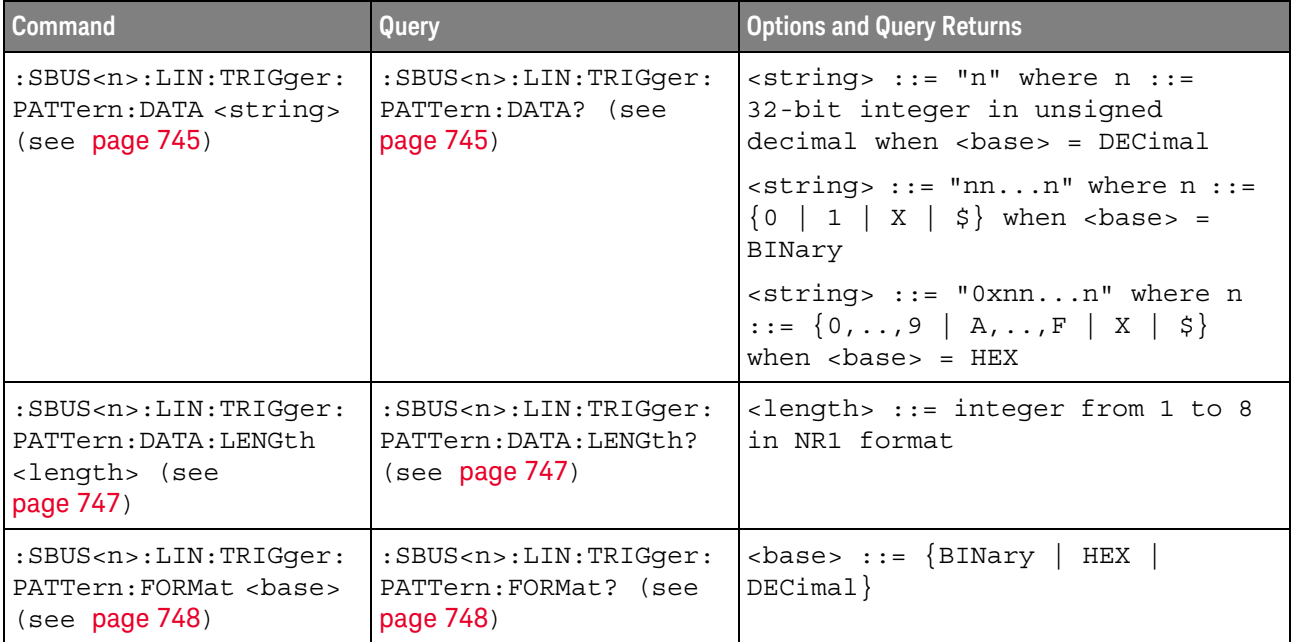

### :SBUS<n>:LIN:PARity

<span id="page-736-1"></span><span id="page-736-0"></span>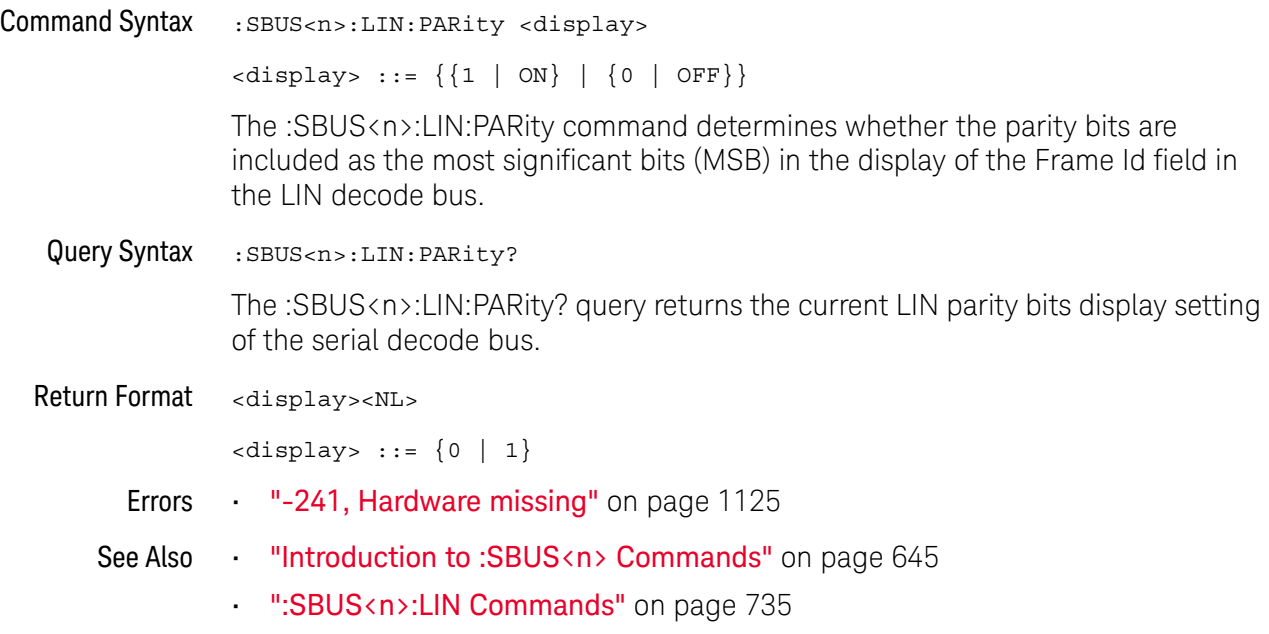

#### :SBUS<n>:LIN:SAMPlepoint

#### $\overline{\mathbf{N}}$ (see [page 1164](#page-1163-0))

<span id="page-737-0"></span>Command Syntax : SBUS<n>:LIN: SAMPlepoint <value> <value><NL> <value> ::= {60 | 62.5 | 68 | 70 | 75 | 80 | 87.5} in NR3 format The :SBUS<n>:LIN:SAMPlepoint command sets the point during the bit time where the bit level is sampled to determine whether the bit is dominant or recessive. The sample point represents the percentage of time between the beginning of the bit time to the end of the bit time. Query Syntax : SBUS<n>:LIN: SAMPlepoint? The :SBUS<n>:LIN:SAMPlepoint? query returns the current LIN sample point setting. **NOTE** The sample point values are not limited by the baud rate.

<span id="page-737-1"></span>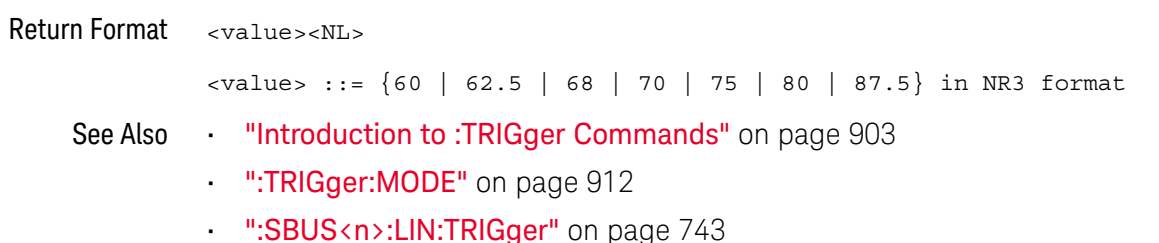

#### :SBUS<n>:LIN:SIGNal:BAUDrate

<span id="page-738-1"></span><span id="page-738-0"></span>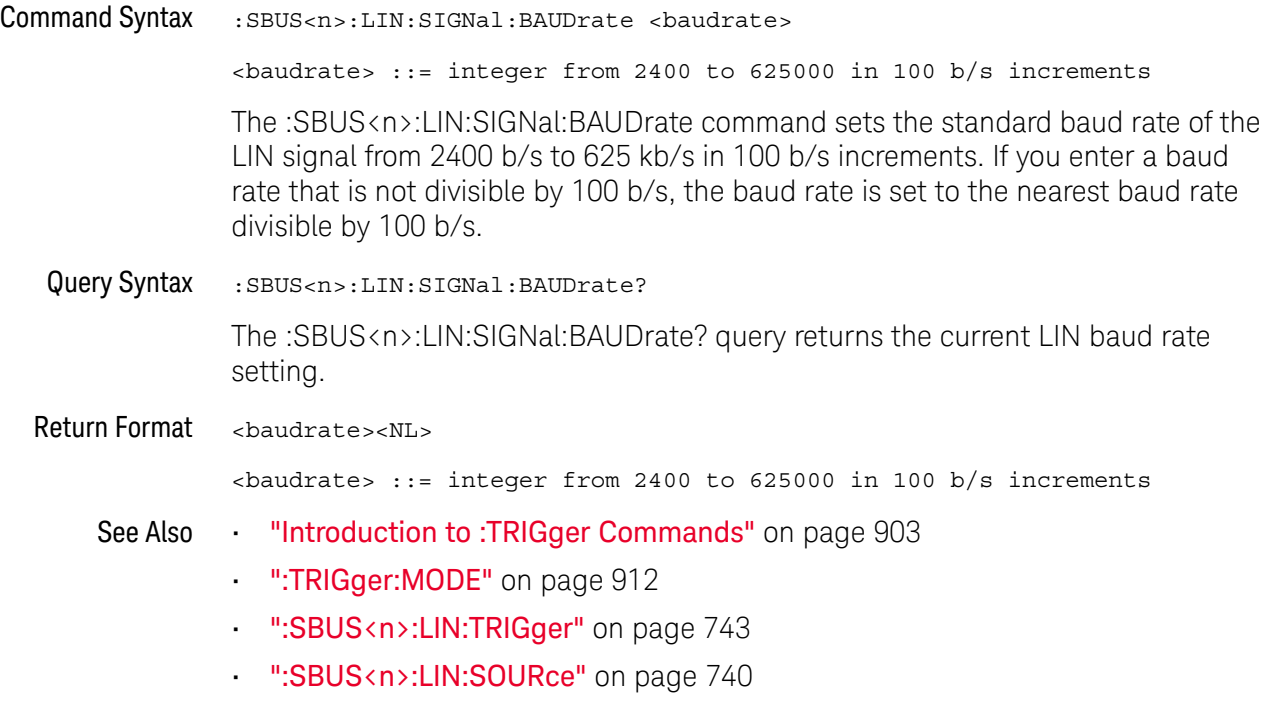

#### <span id="page-739-2"></span>:SBUS<n>:LIN:SOURce

<span id="page-739-1"></span><span id="page-739-0"></span>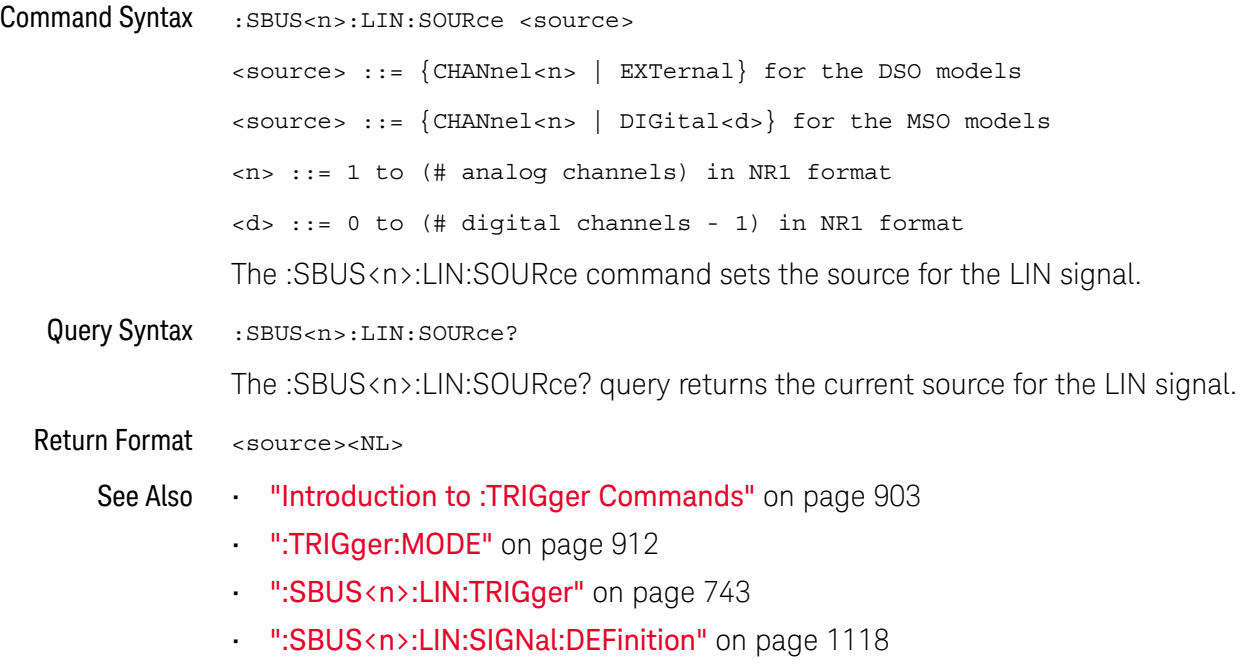

#### :SBUS<n>:LIN:STANdard

<span id="page-740-1"></span><span id="page-740-0"></span>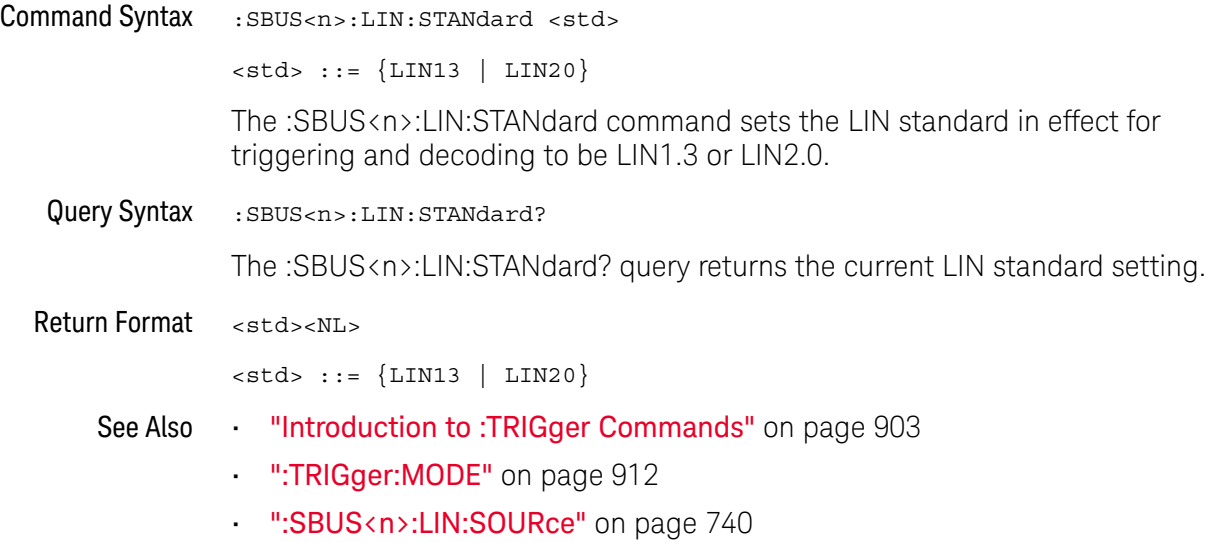

#### :SBUS<n>:LIN:SYNCbreak

<span id="page-741-1"></span><span id="page-741-0"></span>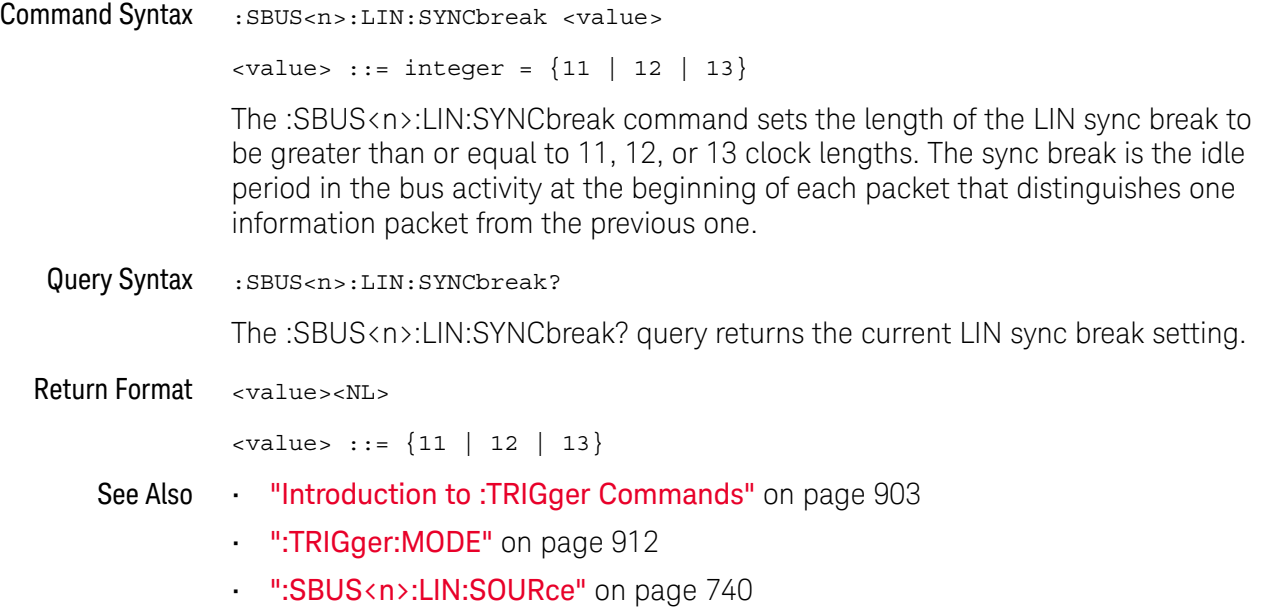

### <span id="page-742-2"></span>:SBUS<n>:LIN:TRIGger

<span id="page-742-1"></span><span id="page-742-0"></span>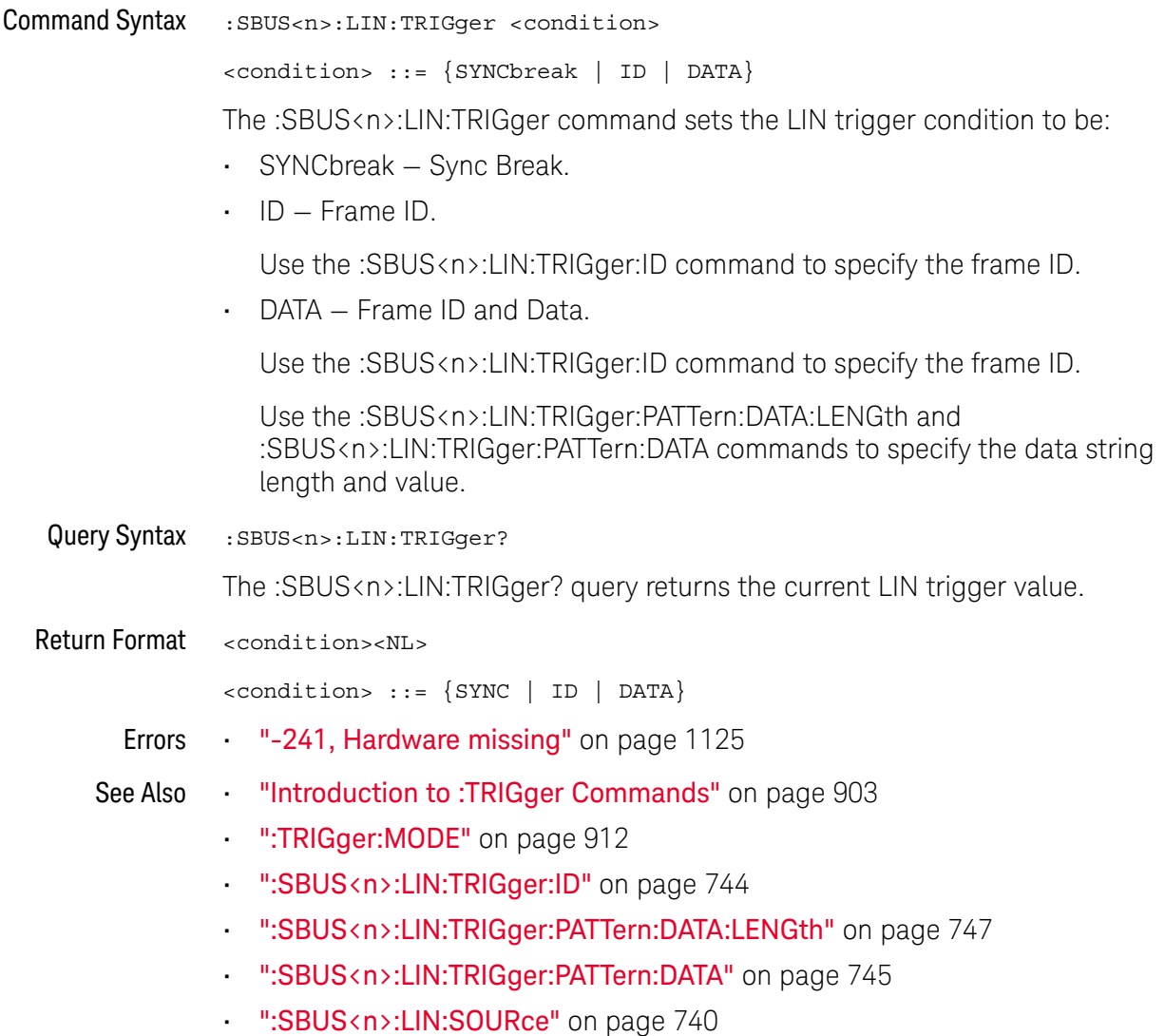

### <span id="page-743-2"></span>:SBUS<n>:LIN:TRIGger:ID

<span id="page-743-1"></span><span id="page-743-0"></span>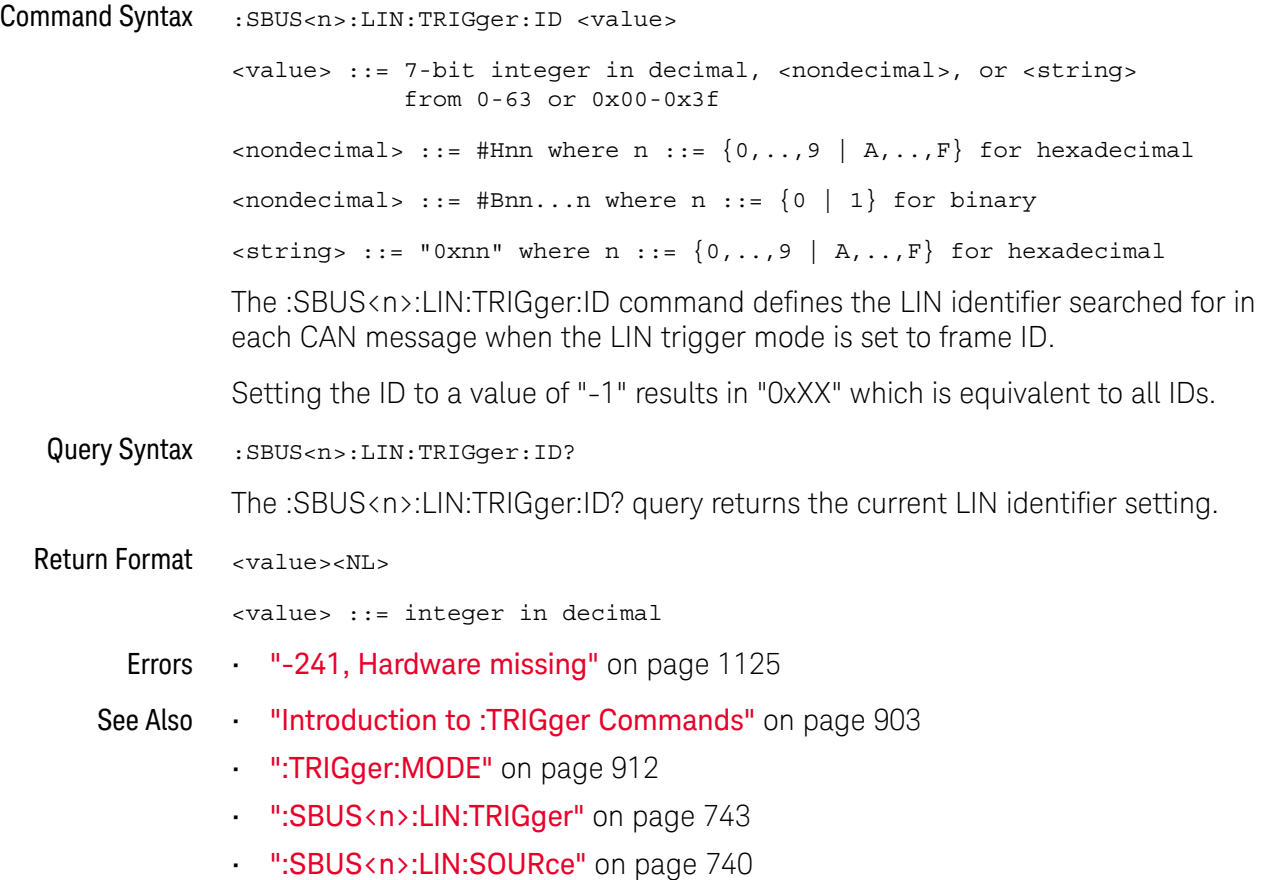

### <span id="page-744-2"></span>:SBUS<n>:LIN:TRIGger:PATTern:DATA

<span id="page-744-1"></span><span id="page-744-0"></span>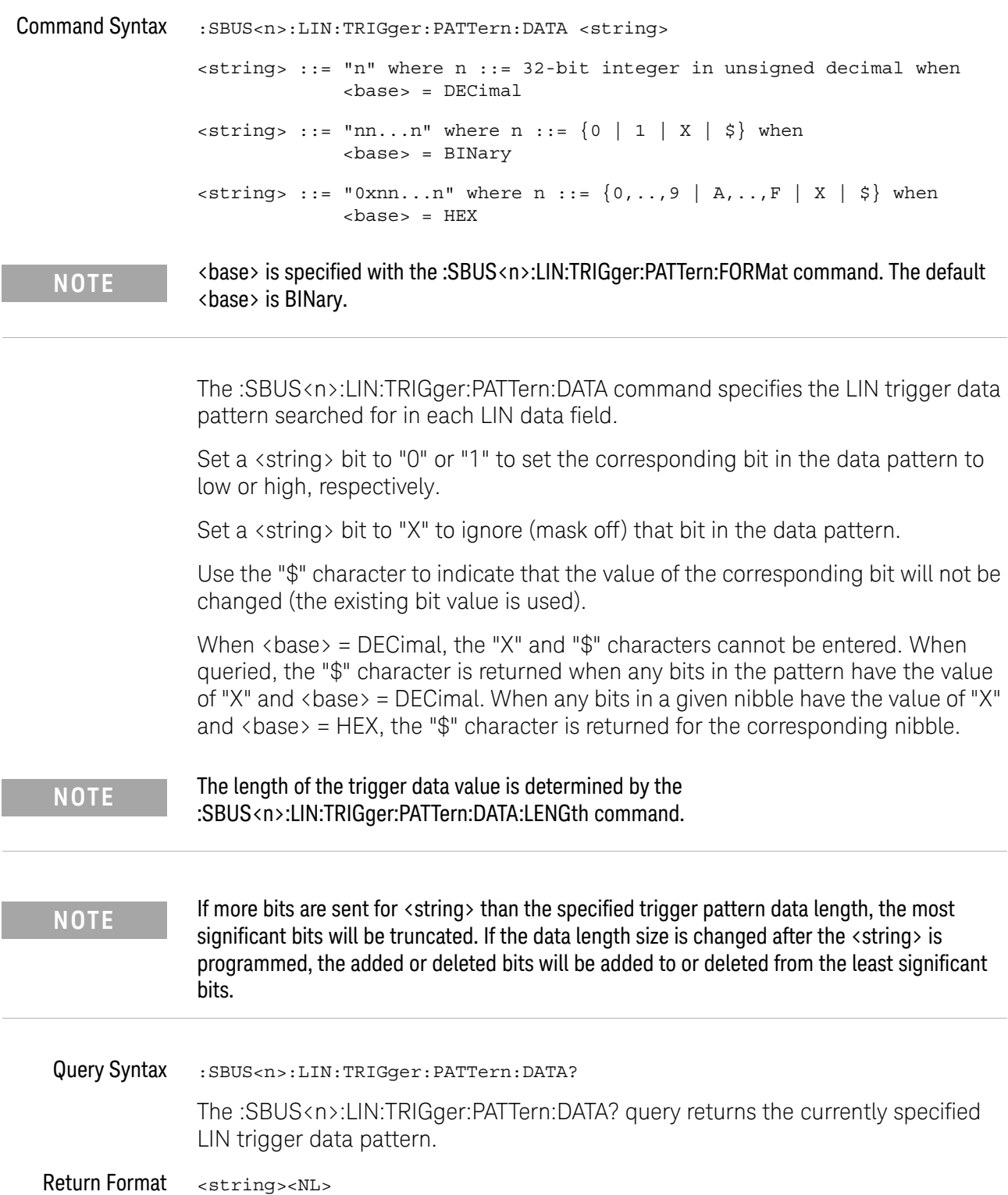

#### 27 :SBUS<n> Commands

- See Also ["Introduction to :TRIGger Commands"](#page-902-0) on page 903
	- [":SBUS<n>:LIN:TRIGger:PATTern:FORMat"](#page-747-2) on page 748
	- [":SBUS<n>:LIN:TRIGger"](#page-742-2) on page 743
	- [":SBUS<n>:LIN:TRIGger:PATTern:DATA:LENGth"](#page-746-2) on page 747

### <span id="page-746-2"></span>:SBUS<n>:LIN:TRIGger:PATTern:DATA:LENGth

<span id="page-746-1"></span><span id="page-746-0"></span>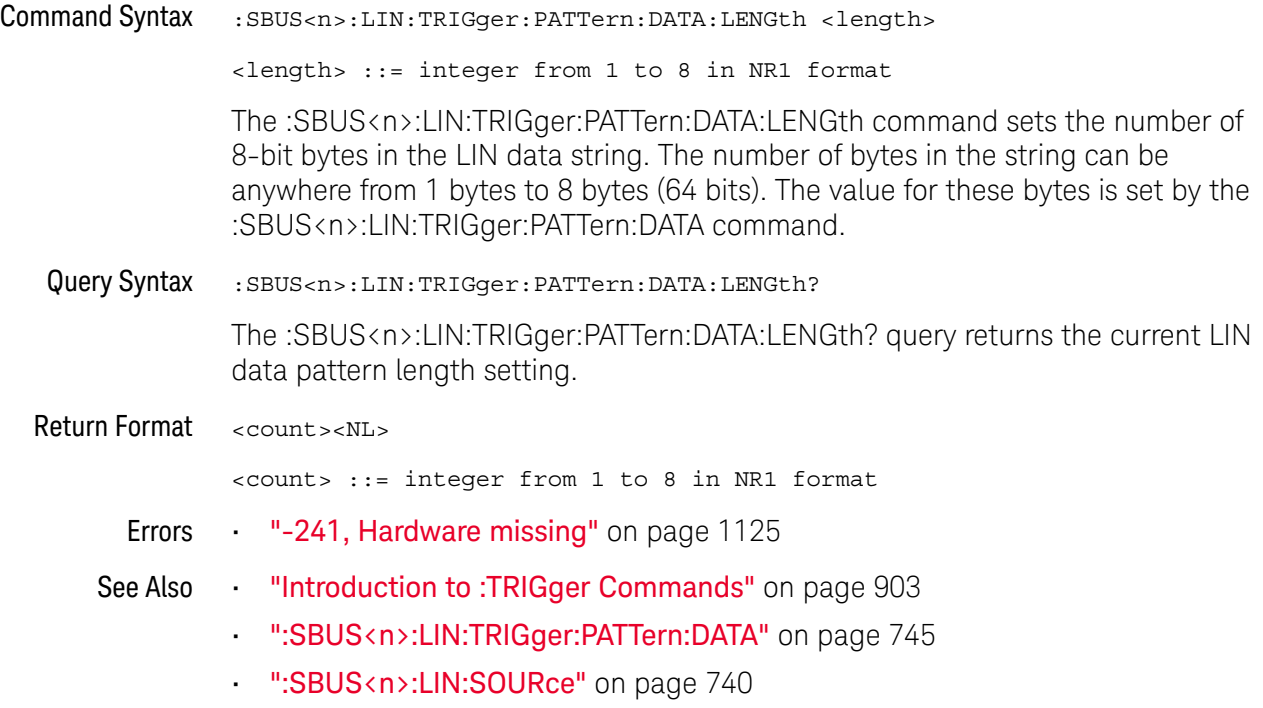

### <span id="page-747-2"></span>:SBUS<n>:LIN:TRIGger:PATTern:FORMat

<span id="page-747-1"></span><span id="page-747-0"></span>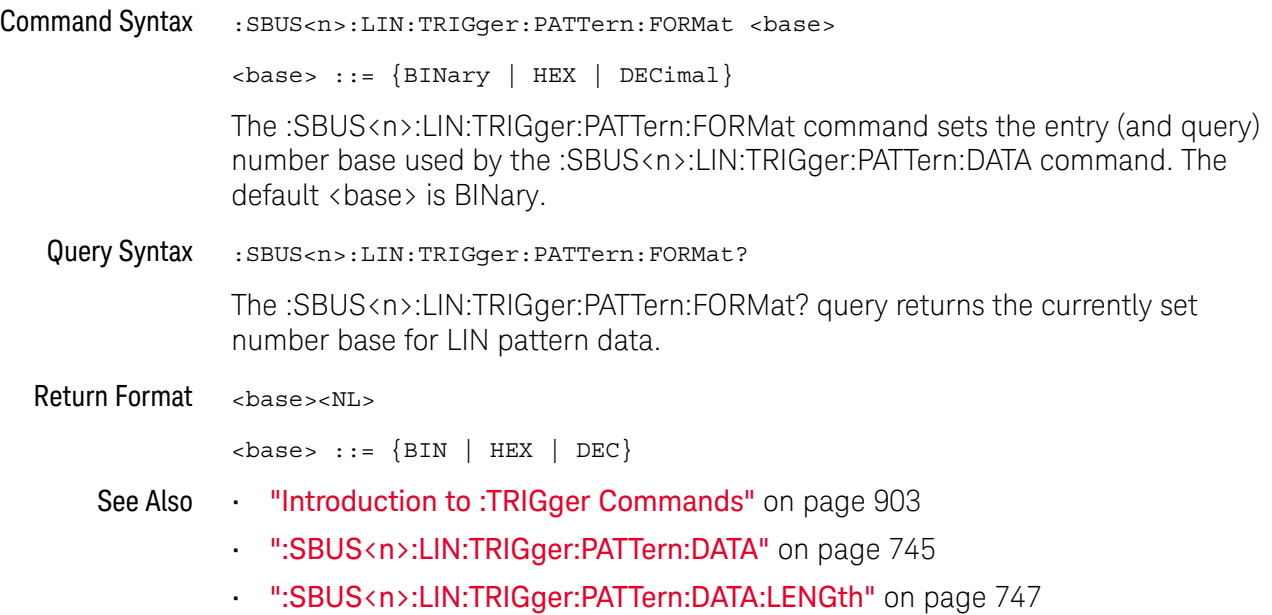

### <span id="page-748-0"></span>:SBUS<n>:M1553 Commands

**NOTE** These commands are valid when the DSOX3AERO MIL-STD-1553 and ARINC 429 triggering and serial decode option (Option AERO) has been licensed.

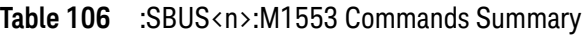

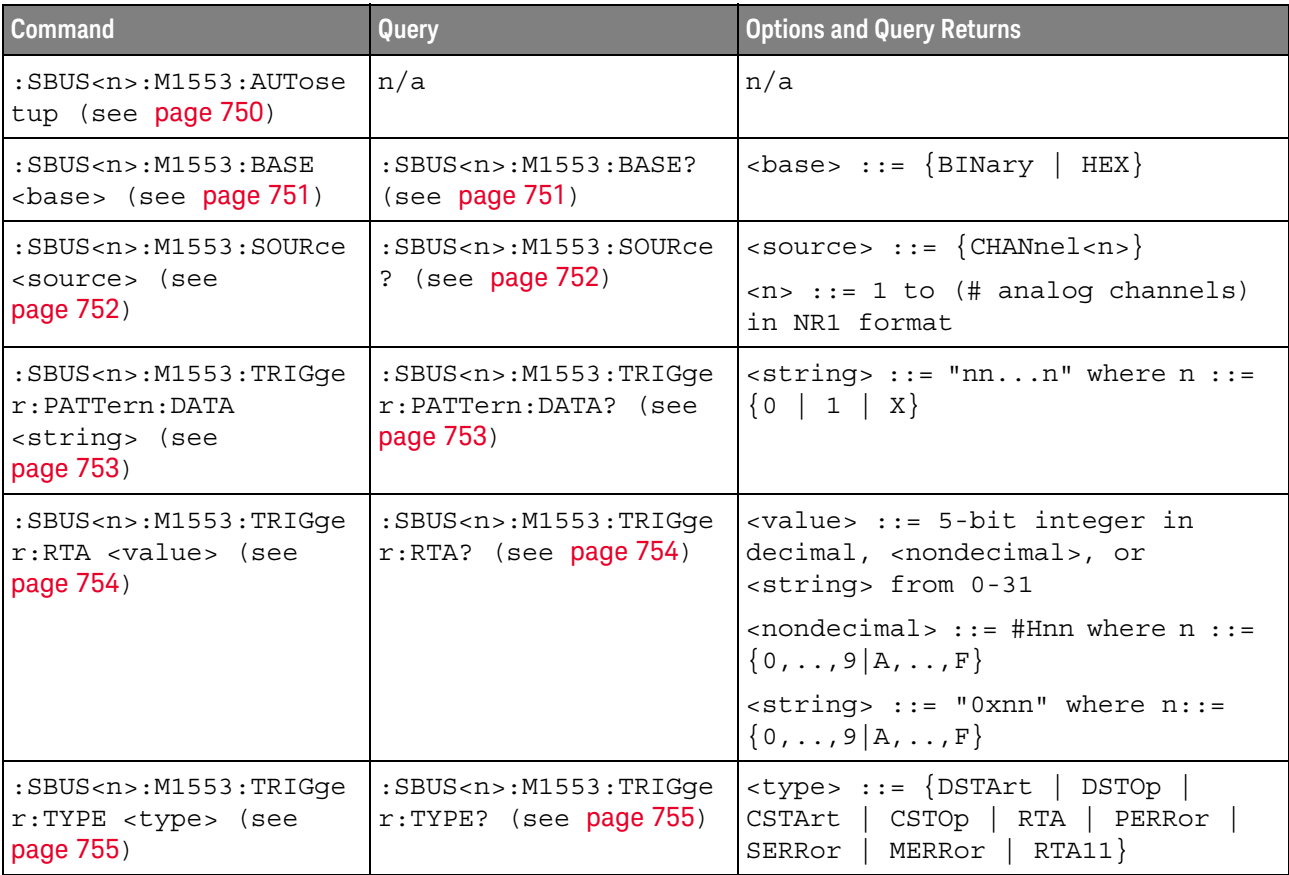

#### :SBUS<n>:M1553:AUTosetup

#### $\overline{\mathbf{N}}$ (see [page 1164](#page-1163-0))

<span id="page-749-0"></span>Command Syntax :SBUS<n>:M1553:TRIGger:AUTosetup

The :SBUS<n>:M1553:AUTosetup command automatically sets these options for decoding and triggering on MIL-STD-1553 signals:

- High/Low Trigger Thresholds: to a voltage value equal to ±1/3 division based on the source channel's current V/div setting.
- Noise Reject: Off.
- Probe Attenuation: 10.0.
- Serial Decode: On.
- Trigger: the specified serial bus (n of SBUS<n>).
- See Also **•••** ["Introduction to :TRIGger Commands"](#page-902-0) on page 903
	- [":TRIGger:MODE"](#page-911-0) on page 912
	- [":SBUS<n>:M1553:SOURce"](#page-751-2) on page 752

#### :SBUS<n>:M1553:BASE

<span id="page-750-1"></span><span id="page-750-0"></span>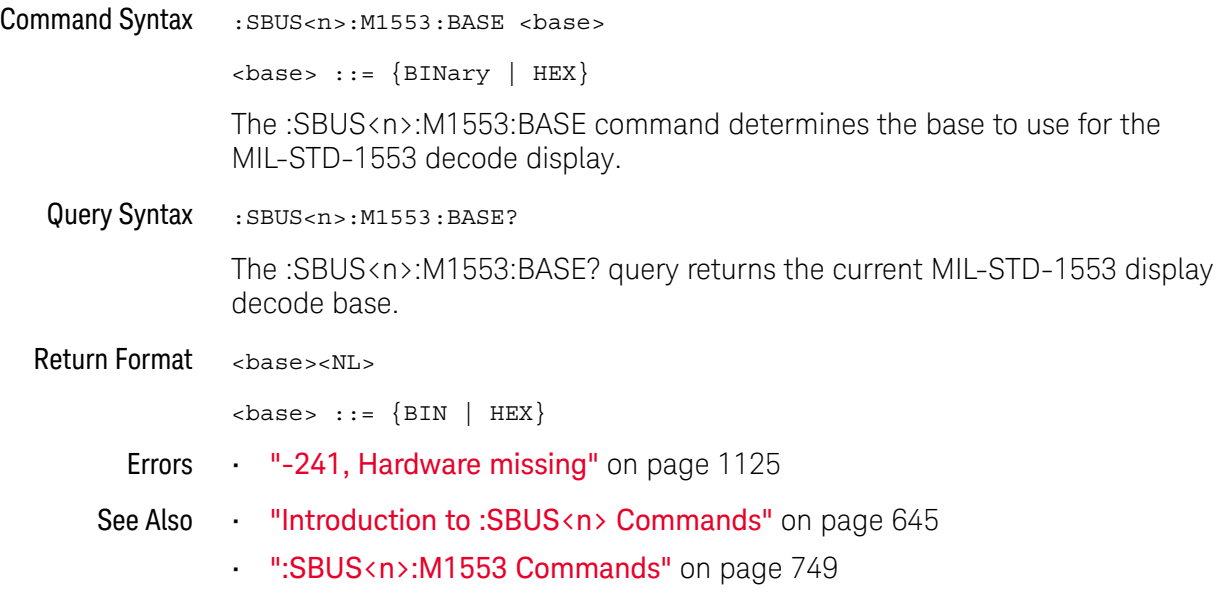

#### <span id="page-751-2"></span>:SBUS<n>:M1553:SOURce

## $\overline{\mathsf{N}}$  (see [page 1164](#page-1163-0))

<span id="page-751-1"></span><span id="page-751-0"></span>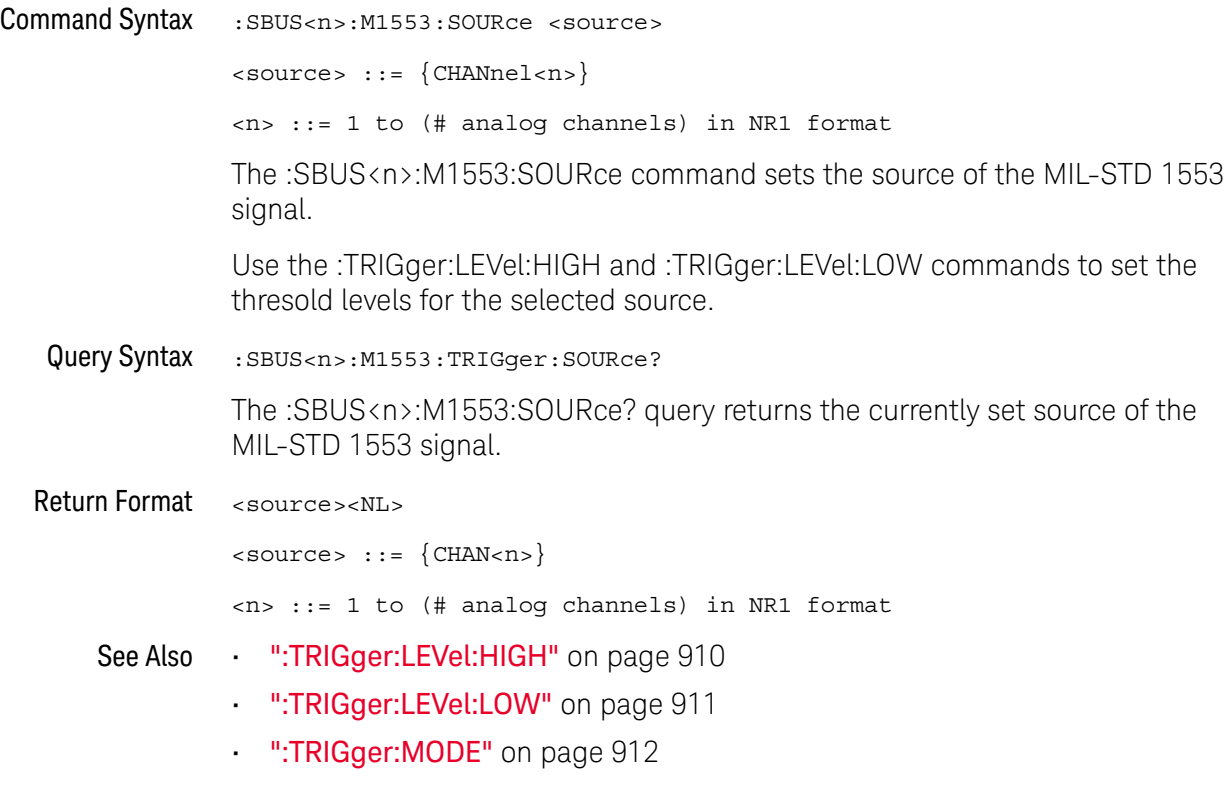

• ["Introduction to :TRIGger Commands"](#page-902-0) on page 903

### <span id="page-752-2"></span>:SBUS<n>:M1553:TRIGger:PATTern:DATA

<span id="page-752-1"></span><span id="page-752-0"></span>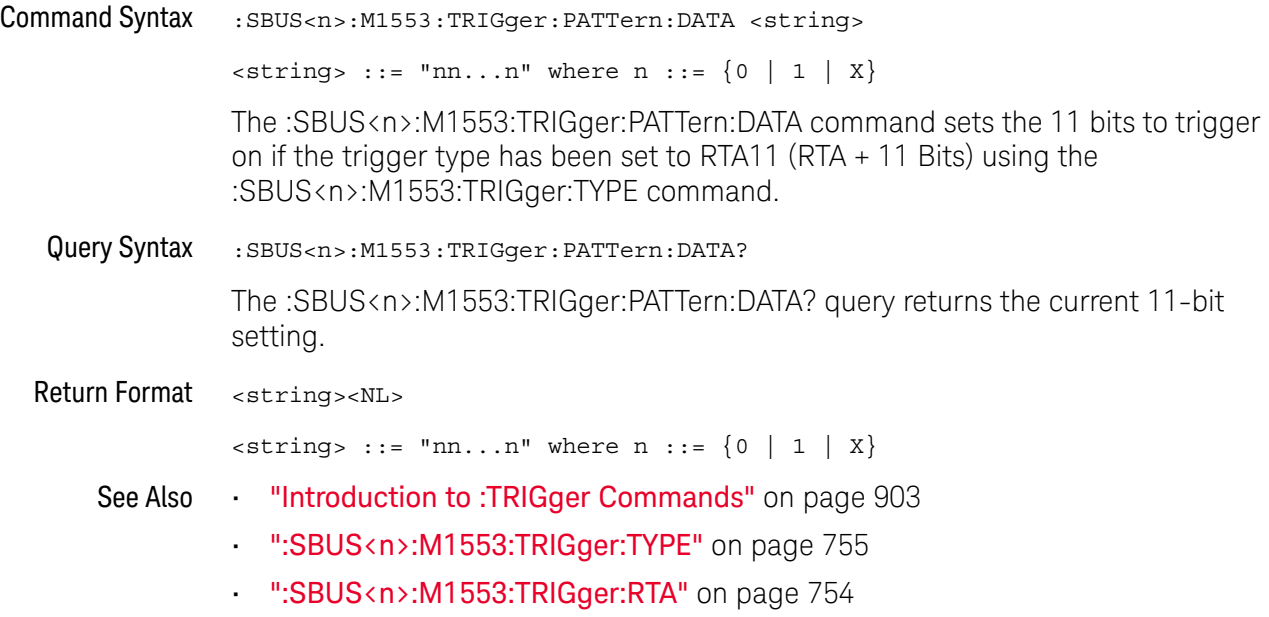

#### <span id="page-753-2"></span>:SBUS<n>:M1553:TRIGger:RTA

#### $\overline{\mathbf{N}}$ (see [page 1164](#page-1163-0))

<span id="page-753-1"></span><span id="page-753-0"></span>Command Syntax : SBUS<n>:M1553:TRIGger:RTA <value> <value> ::= 5-bit integer in decimal, <nondecimal>, or <string> from 0-31  $\{nondecimal > ::= #Hnn where n ::= {0, . . ., 9 | A, . . ., F}\}$  $\text{estring} > :: = "0x$ nn" where n::=  $\{0, ..., 9 | A, ..., F\}$ The :SBUS<n>:M1553:TRIGger:RTA command sets the Remote Terminal Address (RTA) to trigger on when the trigger type has been set to RTA or RTA11 (using the :SBUS<n>:M1553:TRIGger:TYPE command). To set the RTA value to don't cares (0xXX), set the value to -1. Query Syntax : SBUS<n>:M1553:TRIGger:RTA? The :SBUS<n>:M1553:TRIGger:RTA? query returns the RTA value. Return Format <value><NL> in decimal format See Also **•••** ["Introduction to :TRIGger Commands"](#page-902-0) on page 903 • [":SBUS<n>:M1553:TRIGger:TYPE"](#page-754-2) on page 755

### <span id="page-754-2"></span>:SBUS<n>:M1553:TRIGger:TYPE

<span id="page-754-1"></span><span id="page-754-0"></span>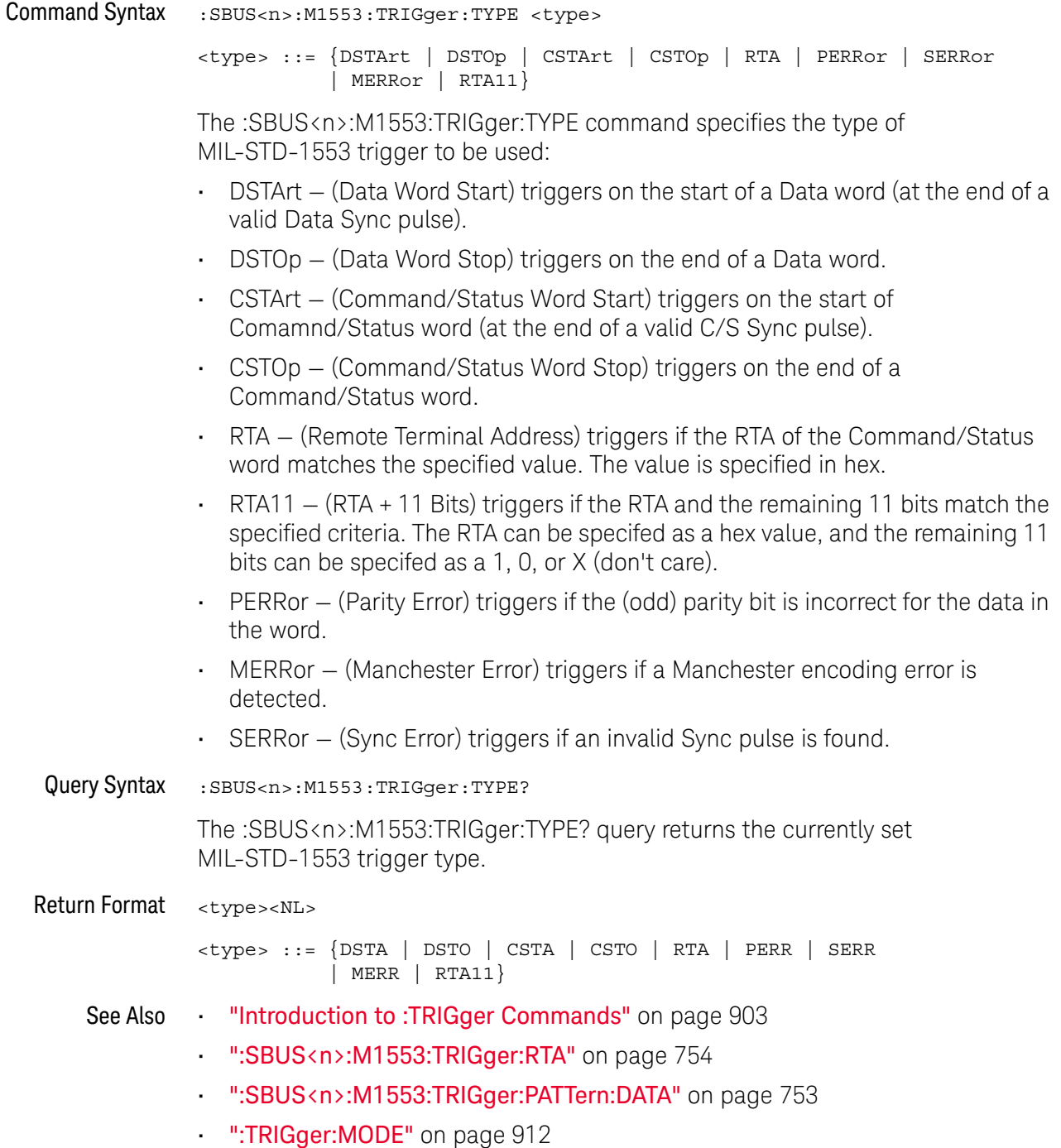

## :SBUS<n>:SPI Commands

**NOTE** These commands are only valid when the low-speed IIC and SPI serial decode option (Option 1965) has been lineased LSS) has been licensed.

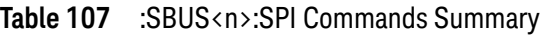

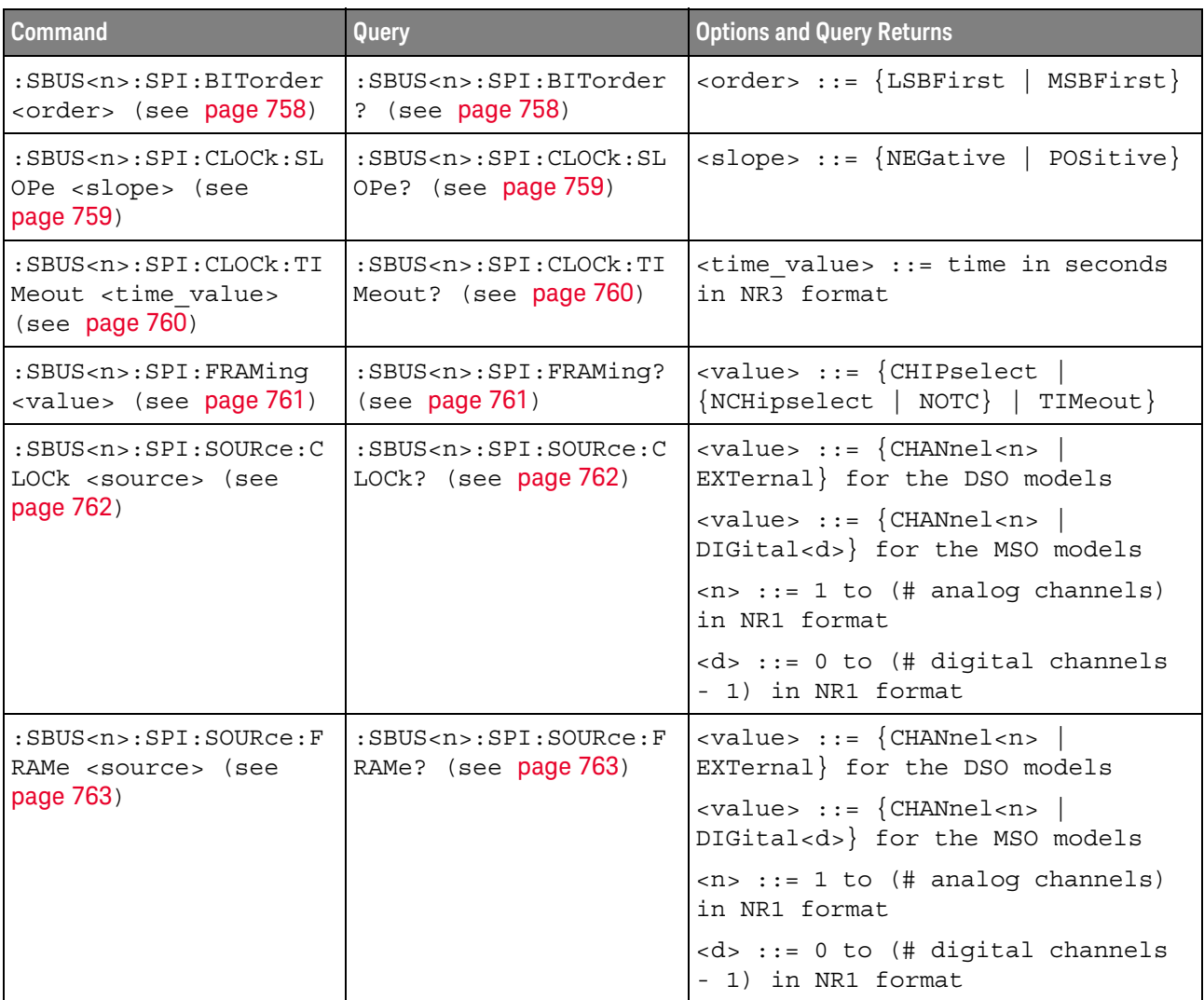
| <b>Command</b>                                                                              | Query                                                                   | <b>Options and Query Returns</b>                                                                                   |
|---------------------------------------------------------------------------------------------|-------------------------------------------------------------------------|----------------------------------------------------------------------------------------------------|
| :SBUS <n>:SPI:SOURce:M<br/>ISO <source/> (see<br/>page 764)</n>                             | :SBUS <n>:SPI:SOURce:M<br/>ISO? (see page 764)</n>                      | $\langle \text{value} \rangle$ ::= $\{ \text{CHANnel} \langle n \rangle \}$<br>EXTernal} for the DSO models        |
|                                                                                             |                                                                         | $\langle \text{value} \rangle$ ::= $\{ \text{CHANnel} \langle n \rangle \}$<br>DIGital <d>} for the MSO models</d> |
|                                                                                             |                                                                         | $\langle n \rangle$ ::= 1 to (# analog channels)<br>in NR1 format                                                  |
|                                                                                             |                                                                         | <d> ::= 0 to (# digital channels<br/>- 1) in NR1 format</d>                                                        |
| :SBUS <n>:SPI:SOURce:M<br/>OSI <source/> (see<br/>page 765)</n>                             | :SBUS <n>:SPI:SOURce:M<br/>OSI? (see page 765)</n>                      | <value> ::= {CHANnel<n><br/>EXTernal} for the DSO models</n></value>                                               |
|                                                                                             |                                                                         | $\langle \text{value} \rangle$ ::= $\{ \text{CHANnel} \langle n \rangle \}$<br>DIGital <d>} for the MSO models</d> |
|                                                                                             |                                                                         | $\langle n \rangle$ ::= 1 to (# analog channels)<br>in NR1 format                                                  |
|                                                                                             |                                                                         | <d> ::= 0 to (# digital channels<br/>- 1) in NR1 format</d>                                                        |
| :SBUS <n>:SPI:TRIGger:<br/>PATTern: MISO: DATA<br/><string> (see<br/>page 766)</string></n> | :SBUS <n>:SPI:TRIGger:<br/>PATTern: MISO: DATA?<br/>(see page 766)</n>  | $\texttt{} :: = "nnn" where n :: =$<br>$\{0   1   X   \xi\}$                                                       |
|                                                                                             |                                                                         | <string ::="0xnnn" n<br="" where=""><math>::= \{0, , 9 \mid A, , F \mid X \mid \xi\}</math></string>               |
| :SBUS <n>:SPI:TRIGger:<br/>PATTern: MISO: WIDTh<br/><width> (see page 767)</width></n>      | :SBUS <n>:SPI:TRIGger:<br/>PATTern: MISO: WIDTh?<br/>(see page 767)</n> | <width> ::= integer from 4 to 64<br/>in NR1 format</width>                                                         |
| :SBUS <n>:SPI:TRIGger:<br/>PATTern: MOSI: DATA<br/><string> (see<br/>page 768)</string></n> | :SBUS <n>:SPI:TRIGger:<br/>PATTern: MOSI: DATA?<br/>(see page 768)</n>  | $\text{string} > :: = "nnn"$ where $n :: =$<br>$\{0   1   X   \xi\}$                                               |
|                                                                                             |                                                                         | <string ::="0xnnn" n<br="" where="">::= <math>\{0, , 9   A, , F   X   \xi\}</math></string>                        |
| :SBUS <n>:SPI:TRIGger:<br/>PATTern: MOSI: WIDTh<br/><width> (see page 769)</width></n>      | :SBUS <n>:SPI:TRIGger:<br/>PATTern: MOSI: WIDTh?<br/>(see page 769)</n> | $\text{width}$ ::= integer from 4 to 64<br>in NR1 format                                                           |
| :SBUS <n>:SPI:TRIGger:<br/>TYPE <value> (see<br/>page 770)</value></n>                      | :SBUS <n>:SPI:TRIGger:<br/>TYPE? (see page 770)</n>                     | $\langle \text{value} \rangle$ ::= $\{ \text{MOSI}$  <br>MISO}                                                     |
| :SBUS <n>:SPI:WIDTh<br/><word width=""> (see<br/>page 771)</word></n>                       | :SBUS <n>:SPI:WIDTh?<br/>(see page 771)</n>                             | <word width=""> ::= integer 4-16 in<br/>NR1 format</word>                                                          |

**Table 107** :SBUS<n>:SPI Commands Summary (continued)

Ě.

#### :SBUS<n>:SPI:BITorder

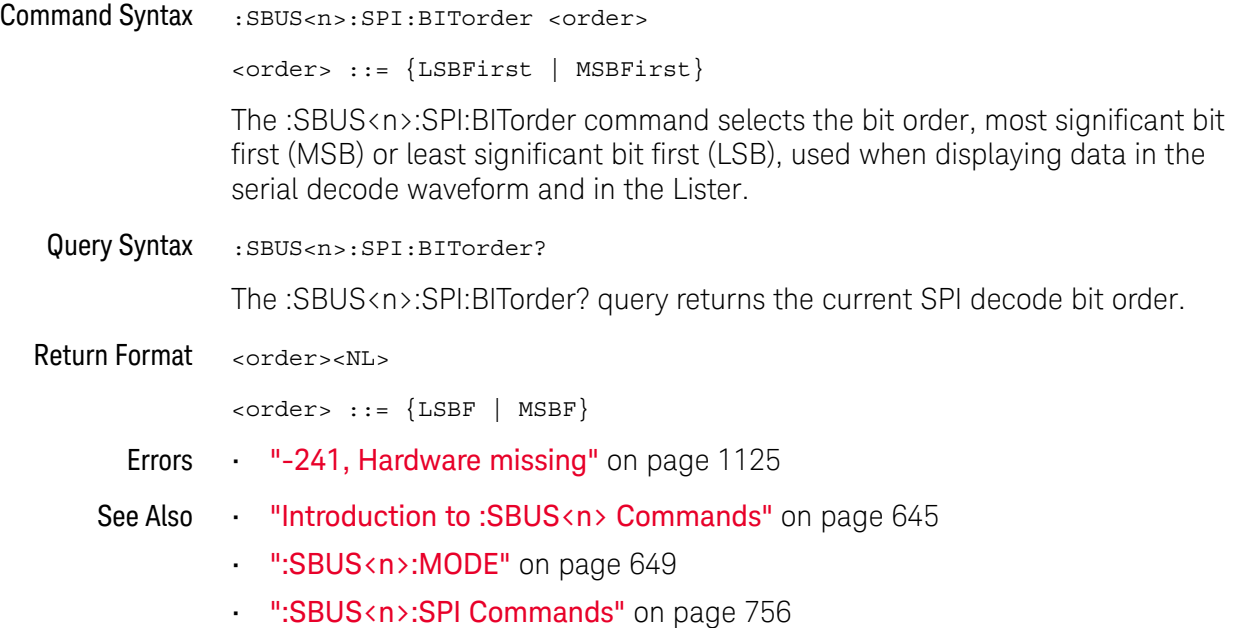

#### <span id="page-758-0"></span>:SBUS<n>:SPI:CLOCk:SLOPe

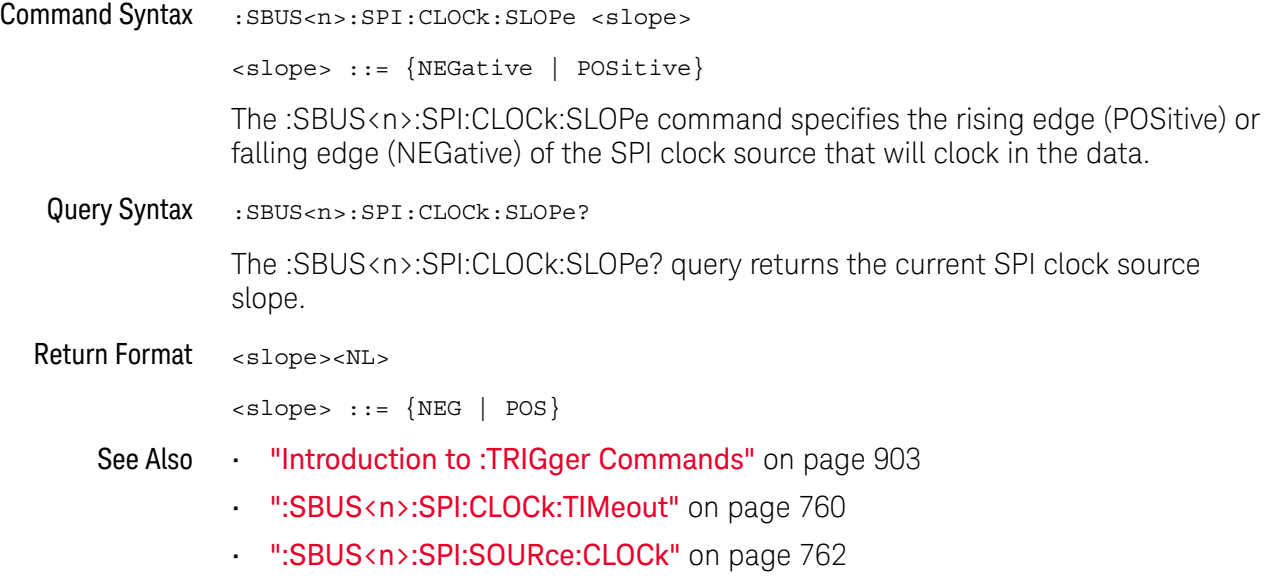

#### <span id="page-759-0"></span>:SBUS<n>:SPI:CLOCk:TIMeout

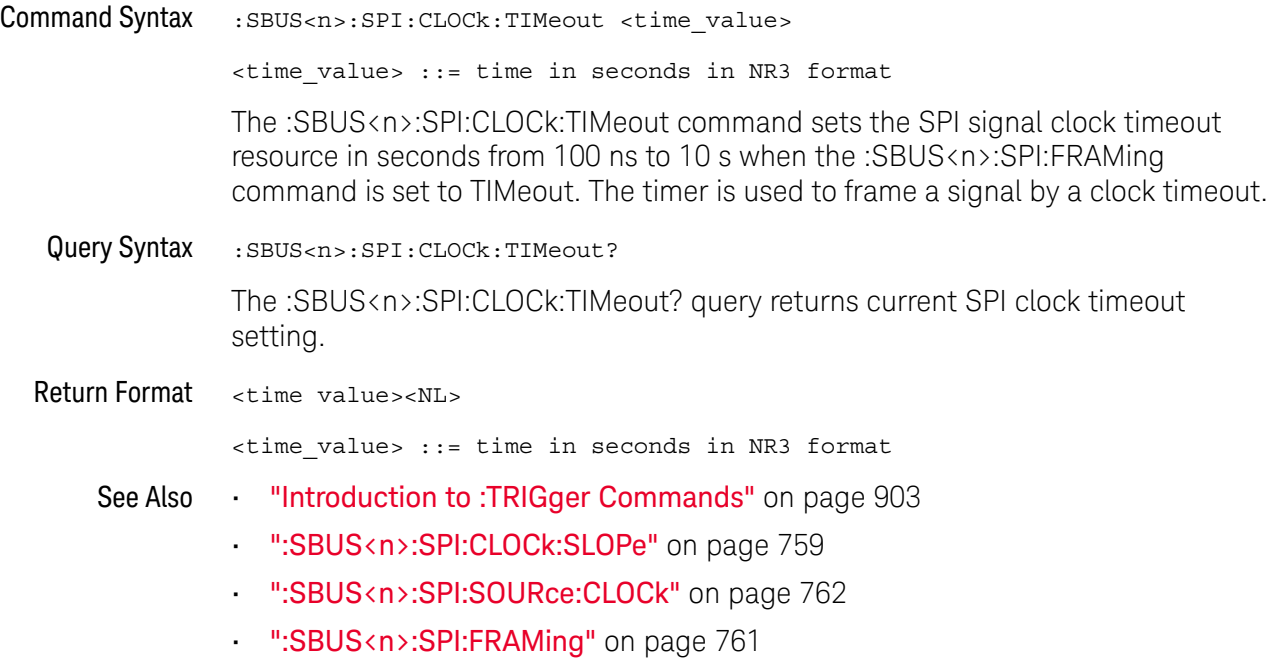

#### <span id="page-760-0"></span>:SBUS<n>:SPI:FRAMing

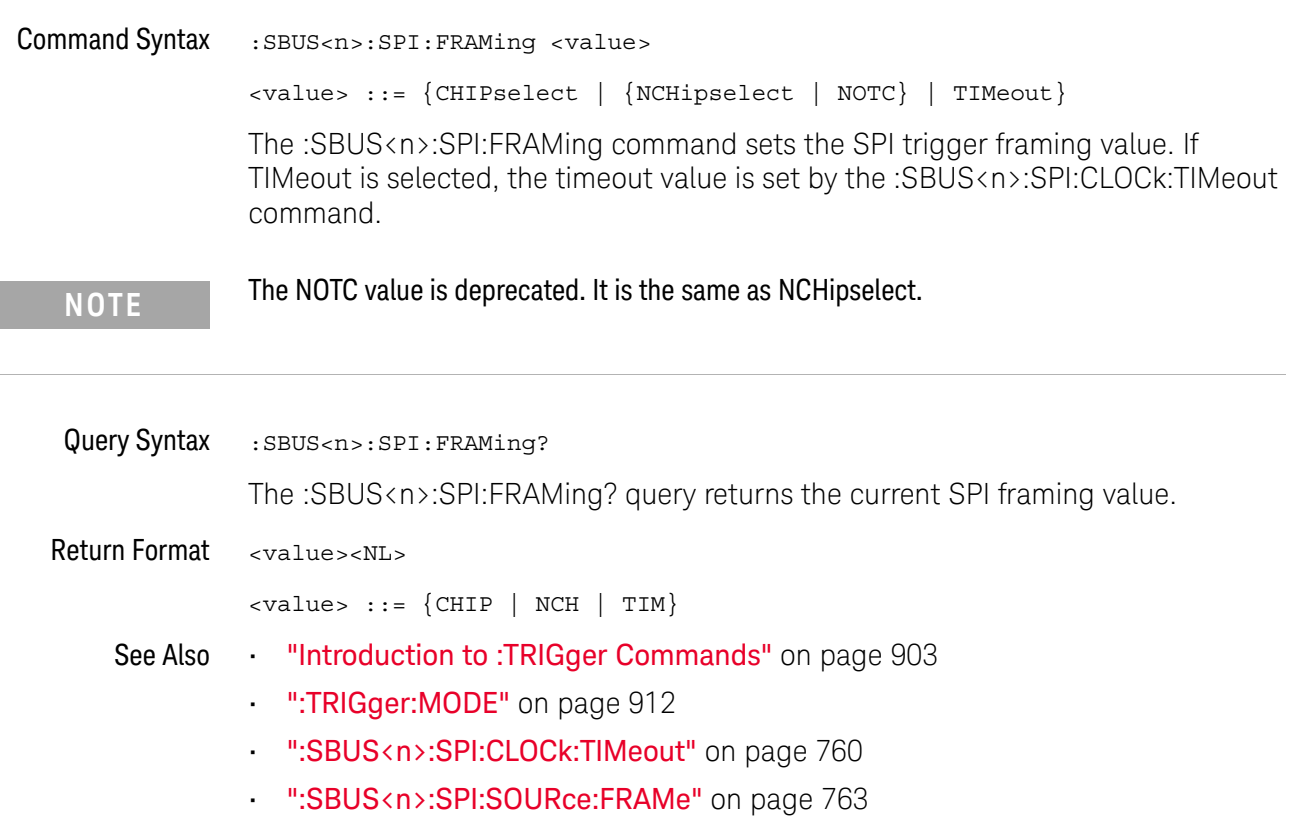

#### <span id="page-761-0"></span>:SBUS<n>:SPI:SOURce:CLOCk

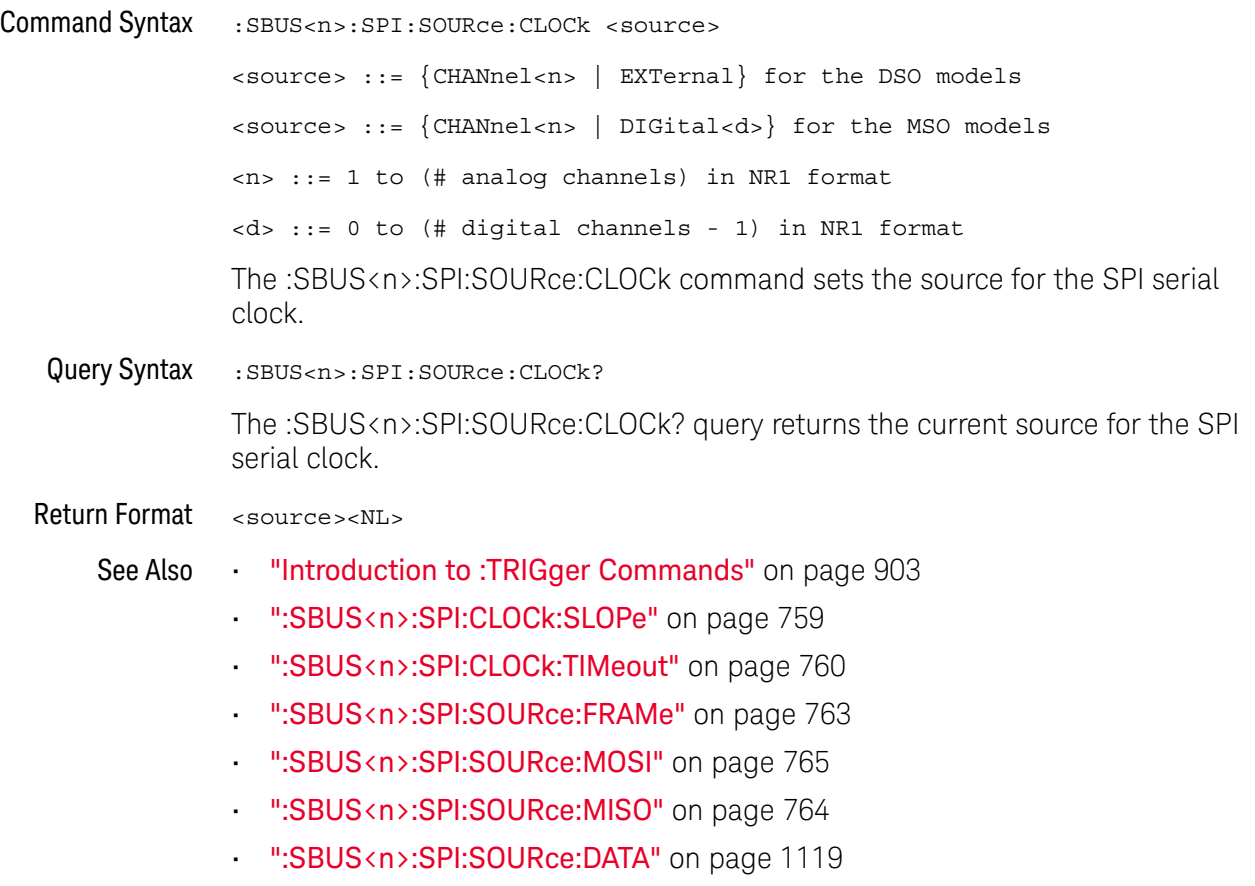

#### <span id="page-762-0"></span>:SBUS<n>:SPI:SOURce:FRAMe

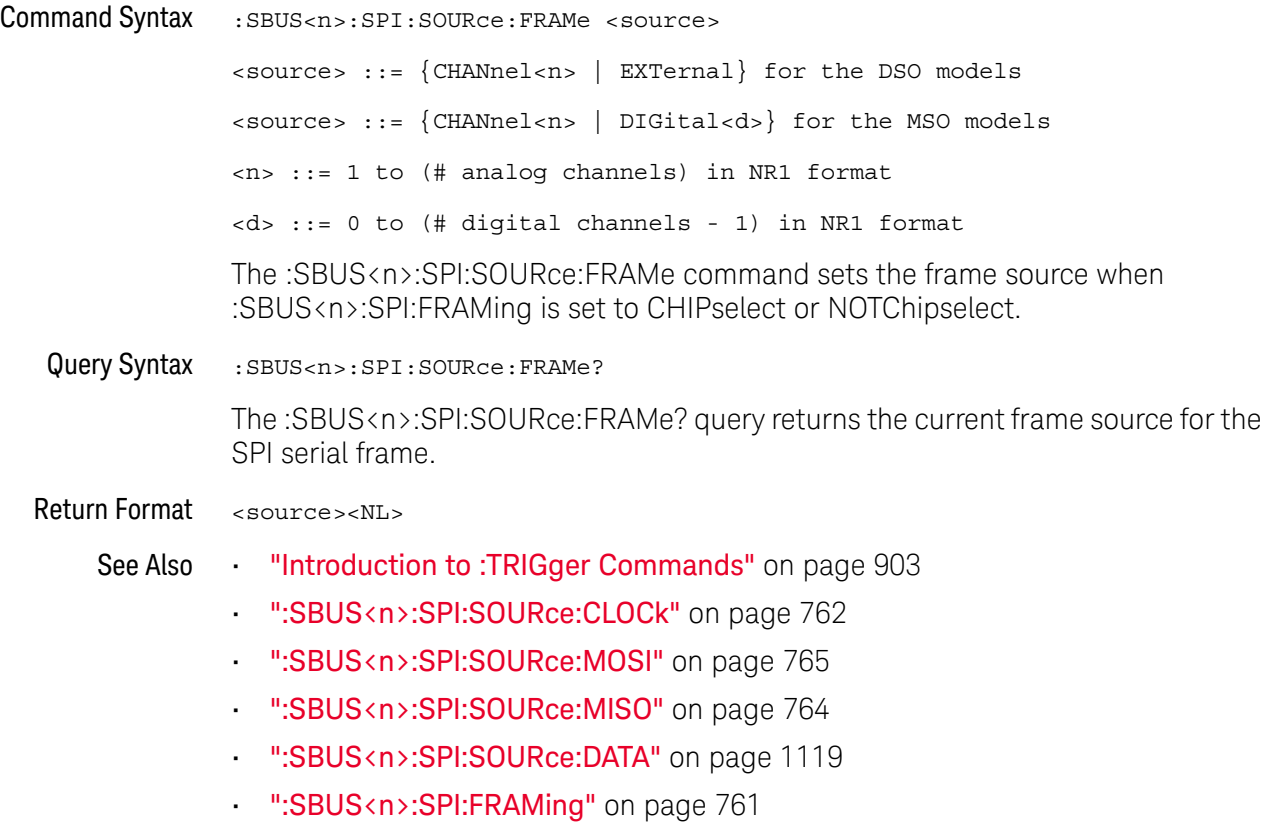

#### <span id="page-763-2"></span>:SBUS<n>:SPI:SOURce:MISO

<span id="page-763-1"></span><span id="page-763-0"></span>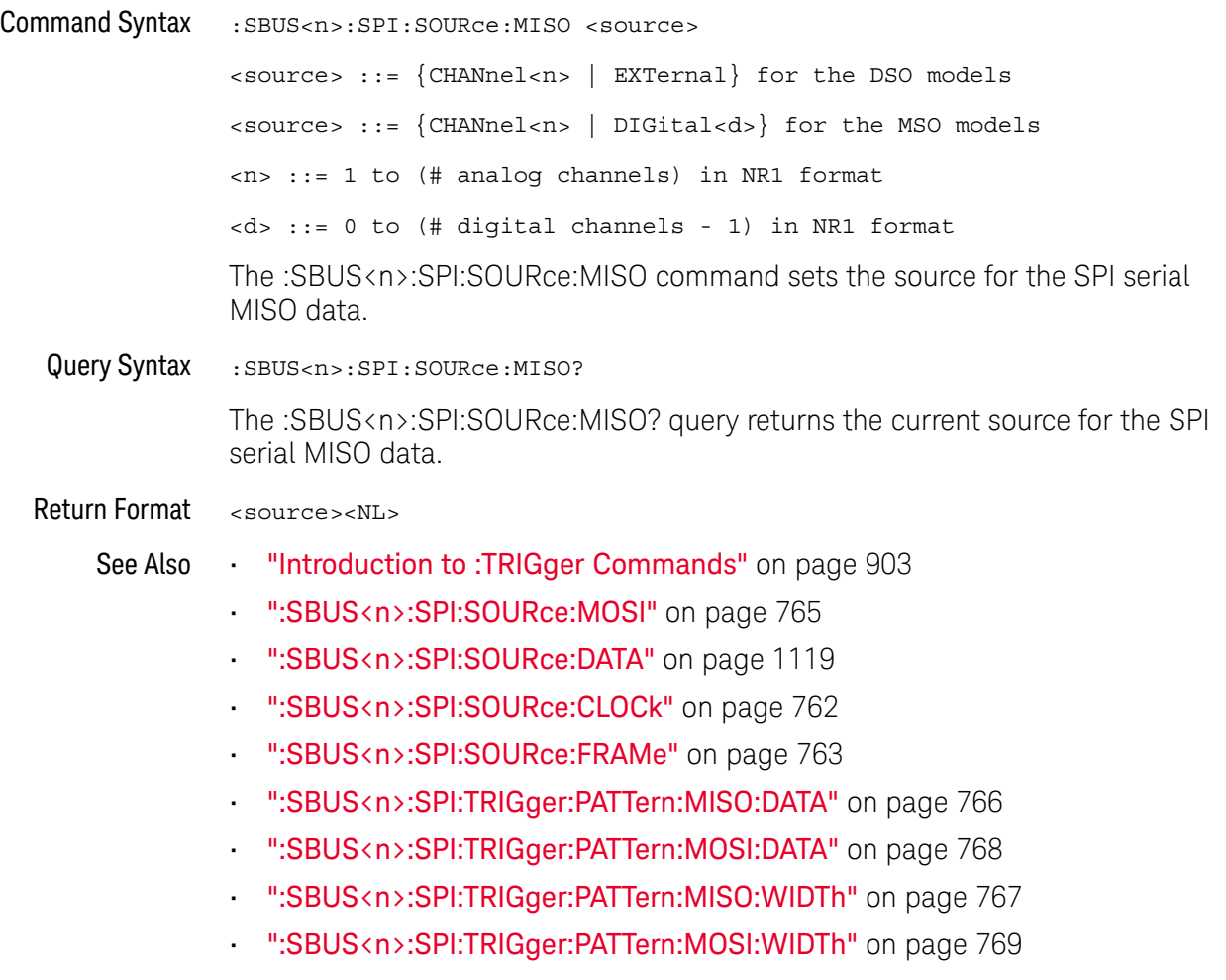

#### <span id="page-764-2"></span>:SBUS<n>:SPI:SOURce:MOSI

<span id="page-764-1"></span><span id="page-764-0"></span>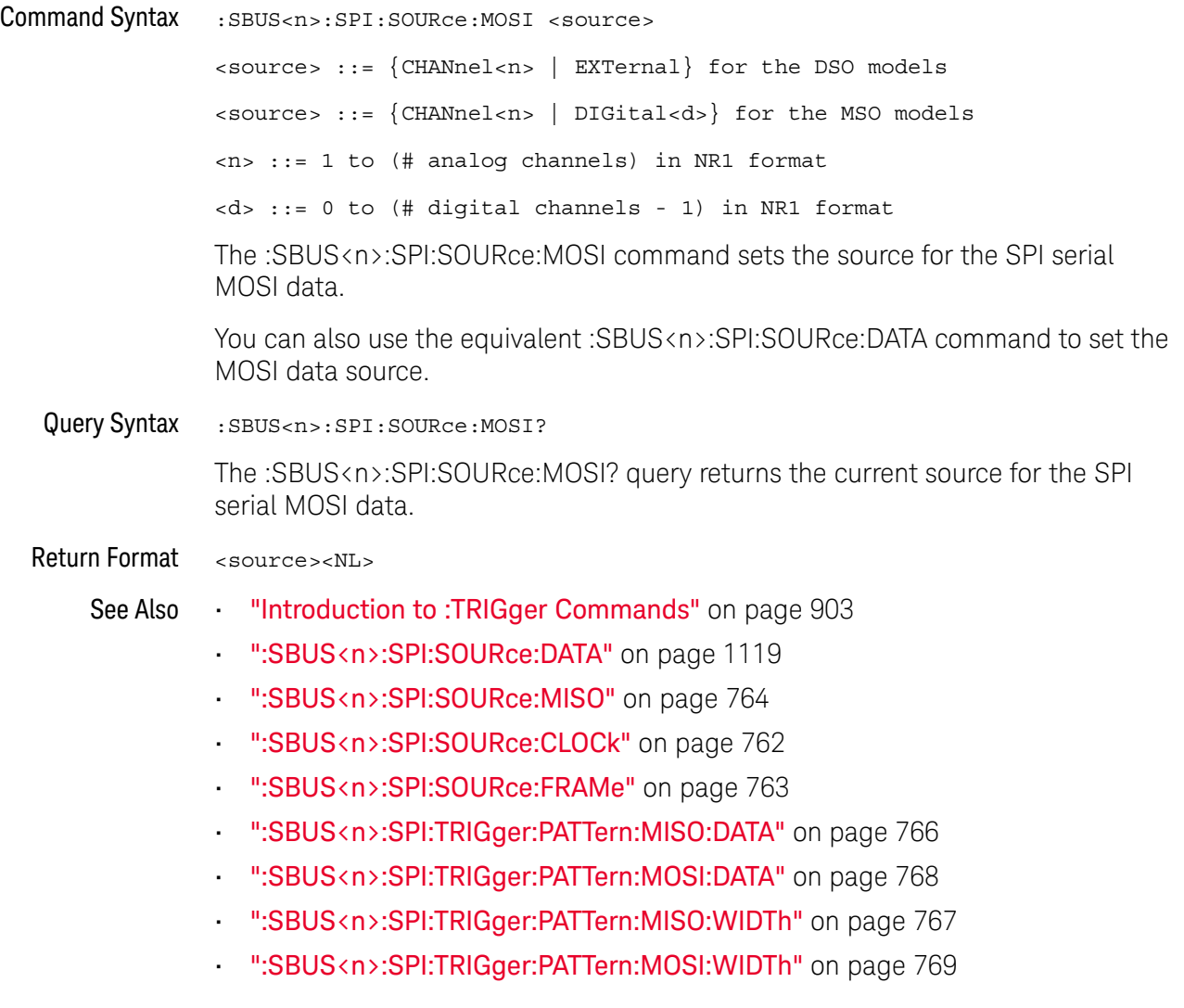

#### <span id="page-765-2"></span>:SBUS<n>:SPI:TRIGger:PATTern:MISO:DATA

<span id="page-765-1"></span><span id="page-765-0"></span>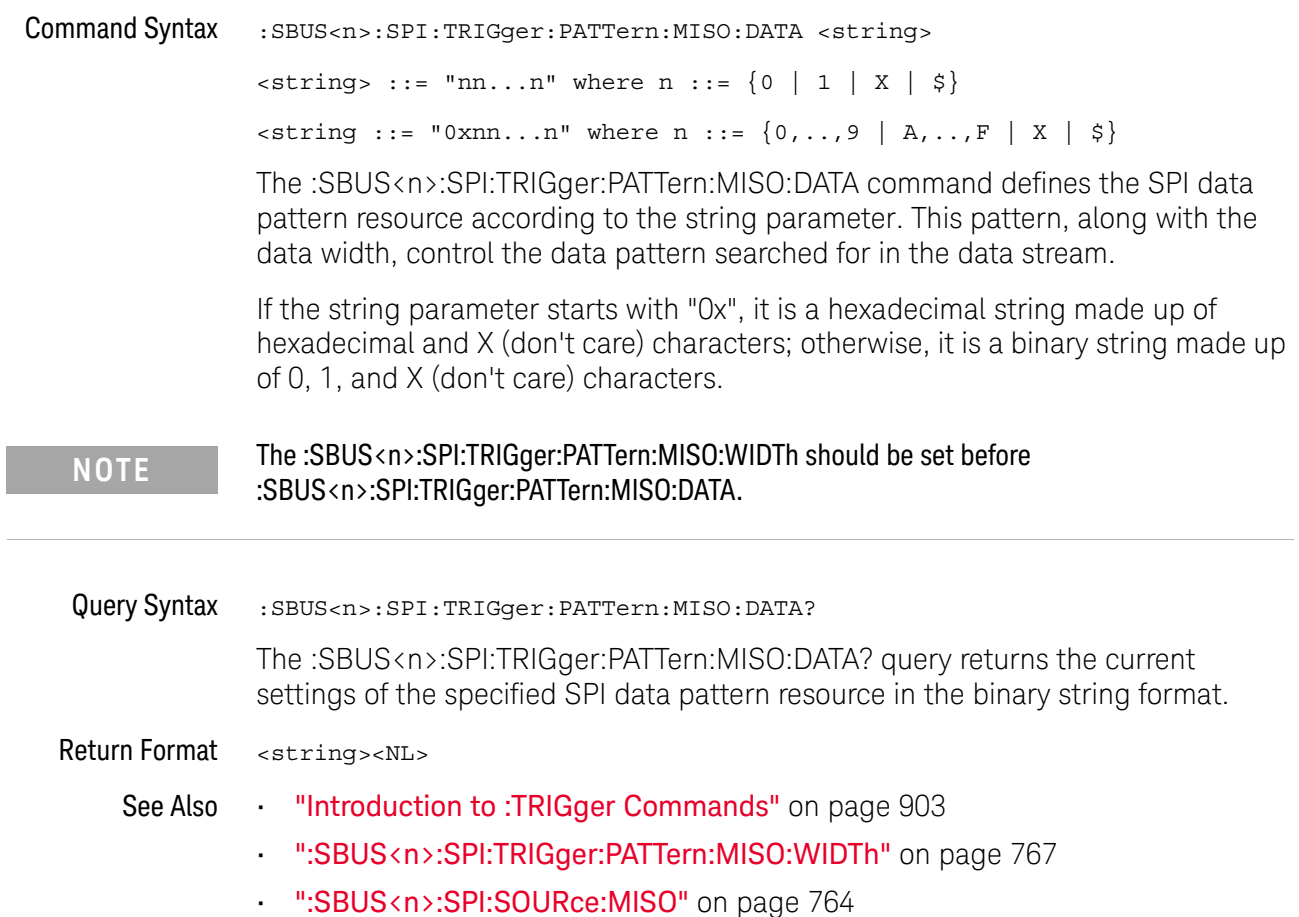

#### :SBUS<n>:SPI:TRIGger:PATTern:MISO:WIDTh

<span id="page-766-2"></span><span id="page-766-1"></span><span id="page-766-0"></span>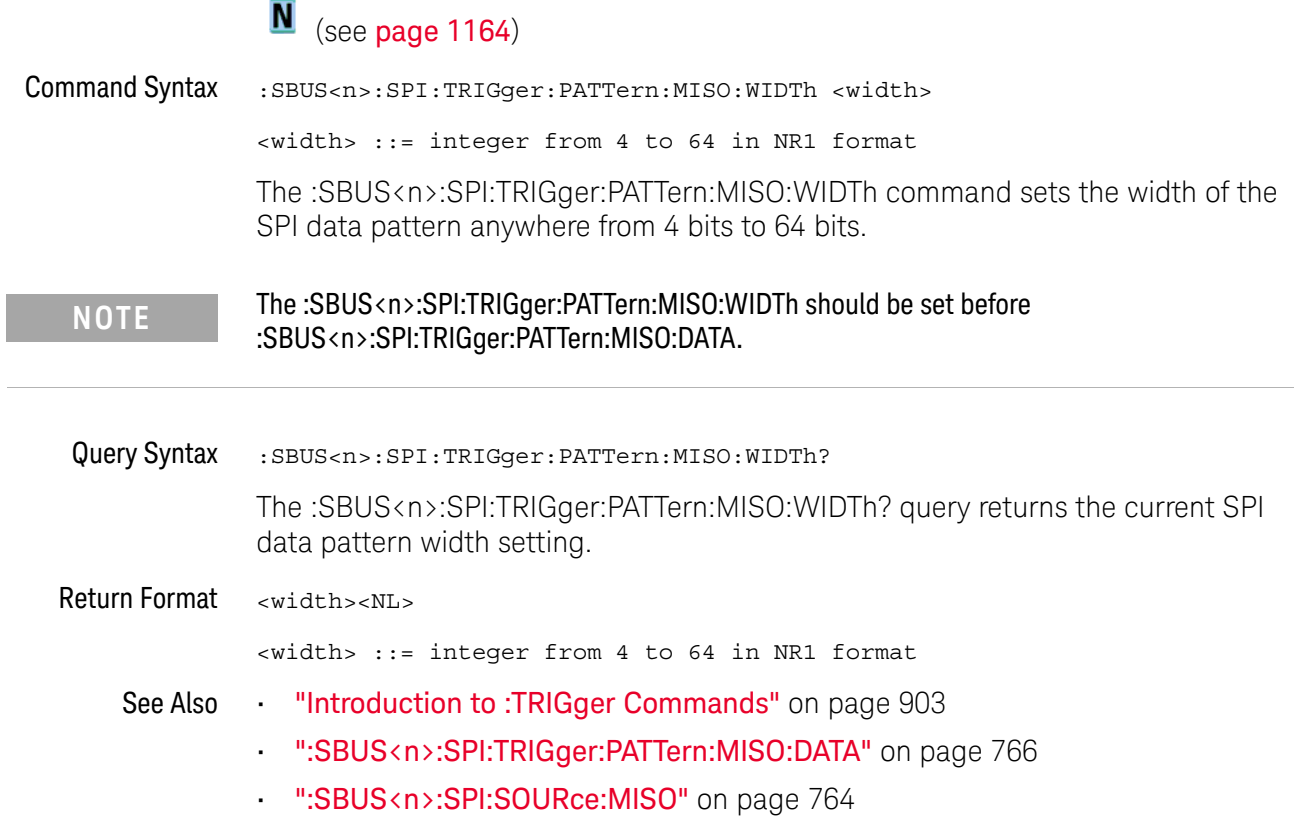

#### <span id="page-767-2"></span>:SBUS<n>:SPI:TRIGger:PATTern:MOSI:DATA

<span id="page-767-1"></span><span id="page-767-0"></span>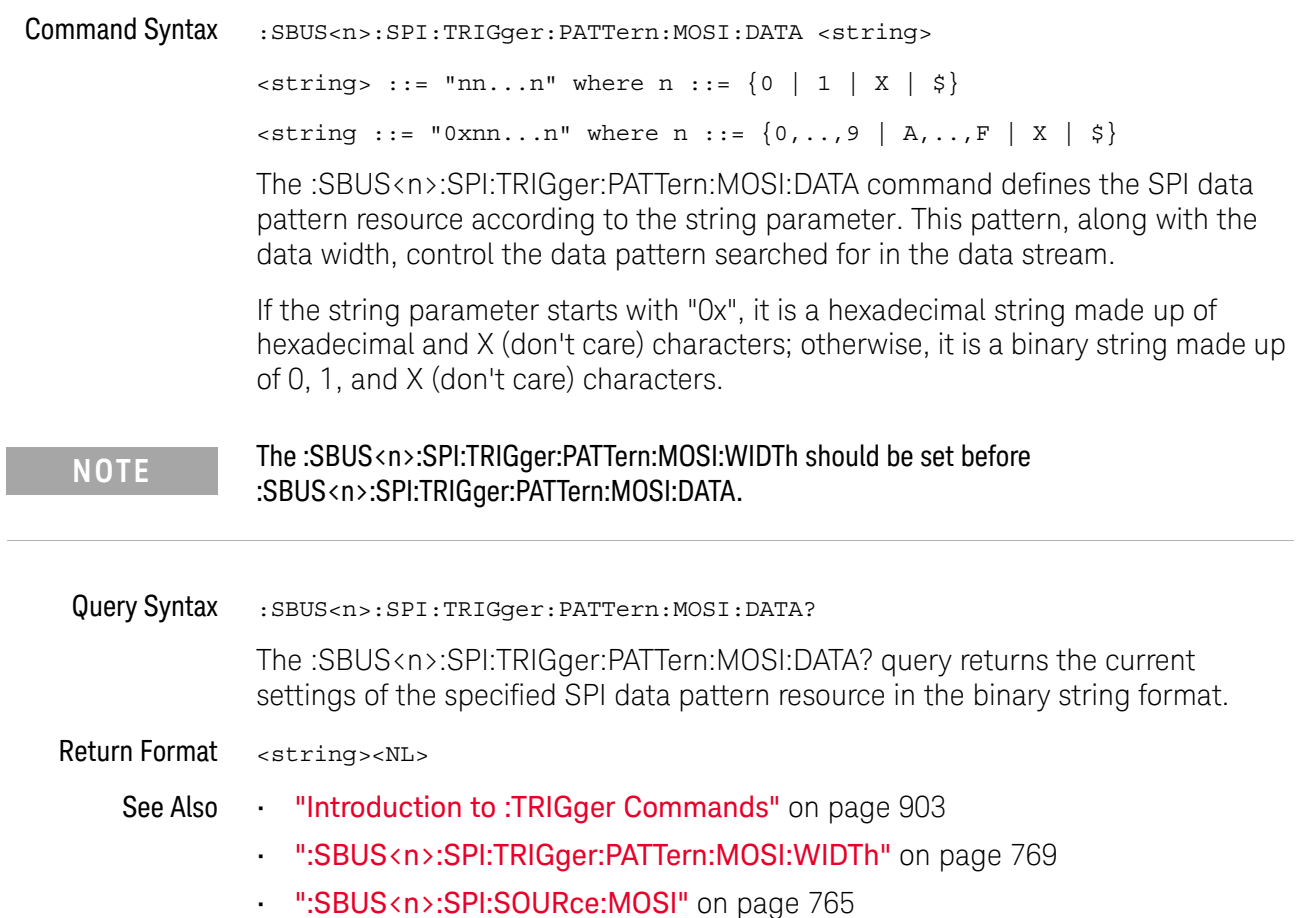

#### :SBUS<n>:SPI:TRIGger:PATTern:MOSI:WIDTh

<span id="page-768-2"></span><span id="page-768-1"></span><span id="page-768-0"></span>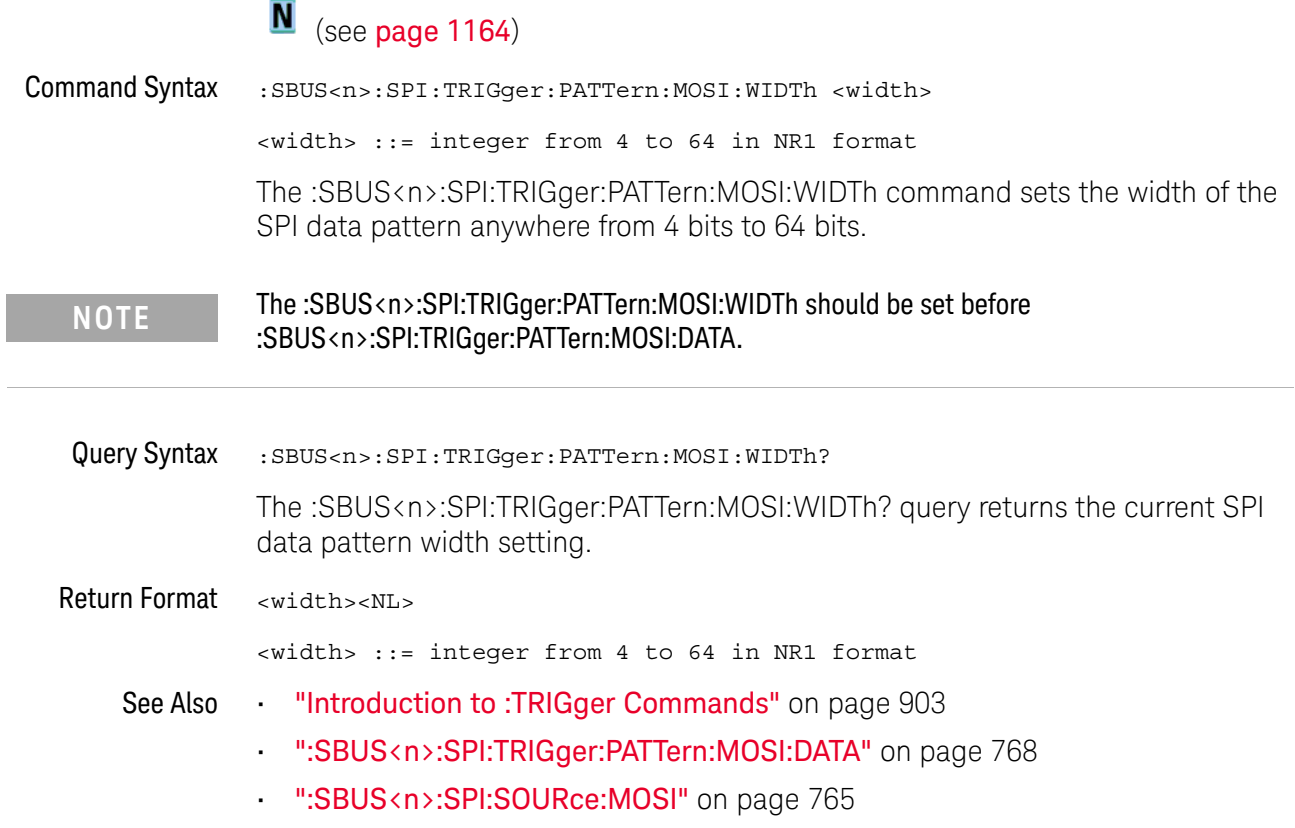

#### :SBUS<n>:SPI:TRIGger:TYPE

<span id="page-769-1"></span><span id="page-769-0"></span>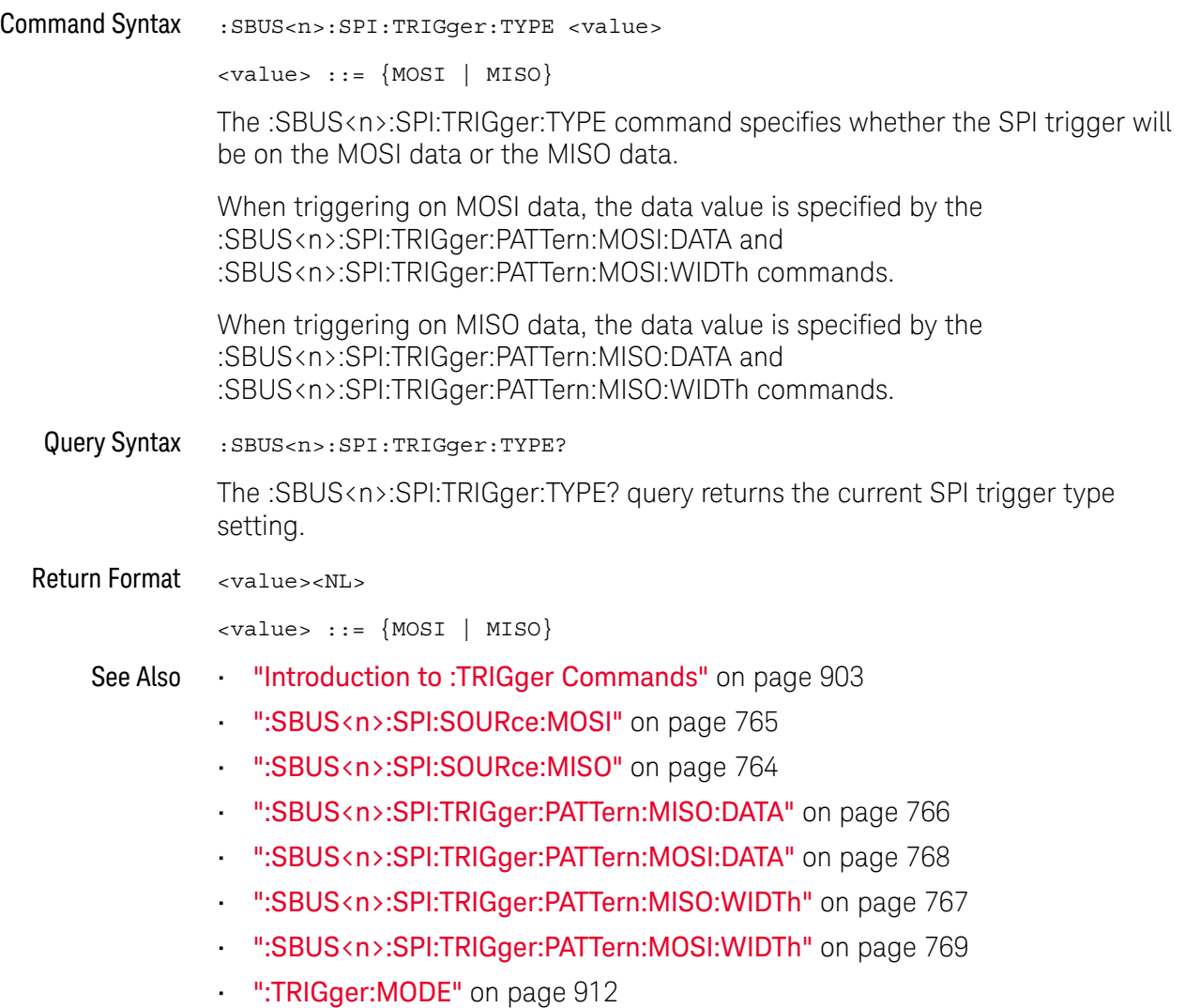

#### :SBUS<n>:SPI:WIDTh

<span id="page-770-1"></span><span id="page-770-0"></span>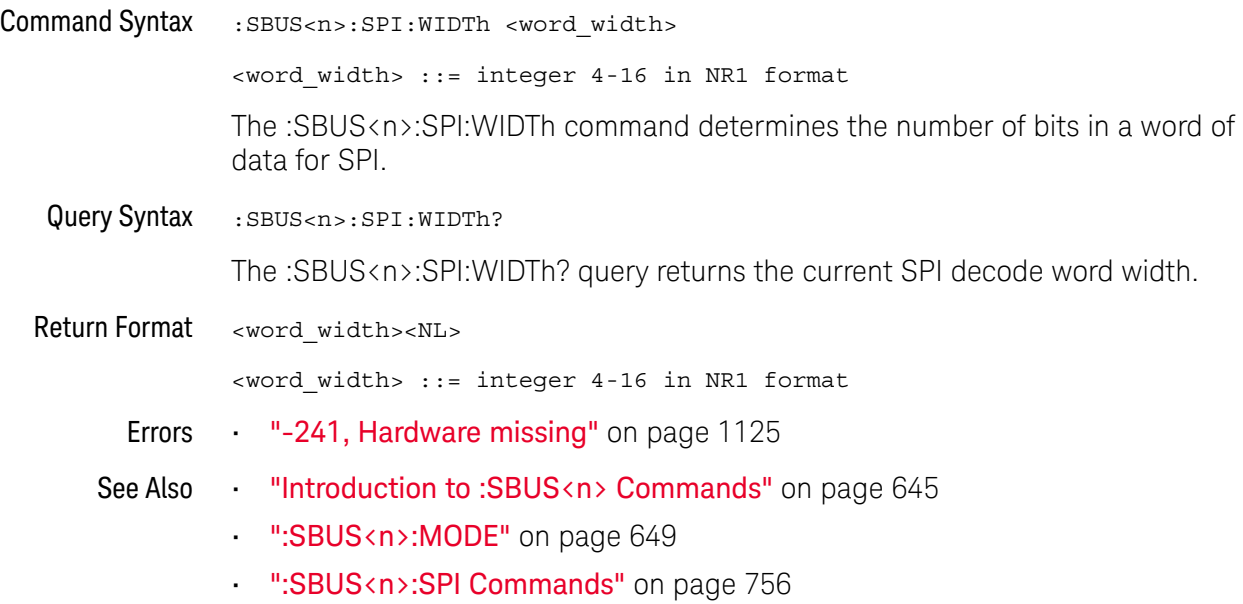

### <span id="page-771-0"></span>:SBUS<n>:UART Commands

**NOTE** These commands are only valid when the UART/RS-232 triggering and serial decode option (Option 232) has been licensed.

#### **Table 108** :SBUS<n>:UART Commands Summary

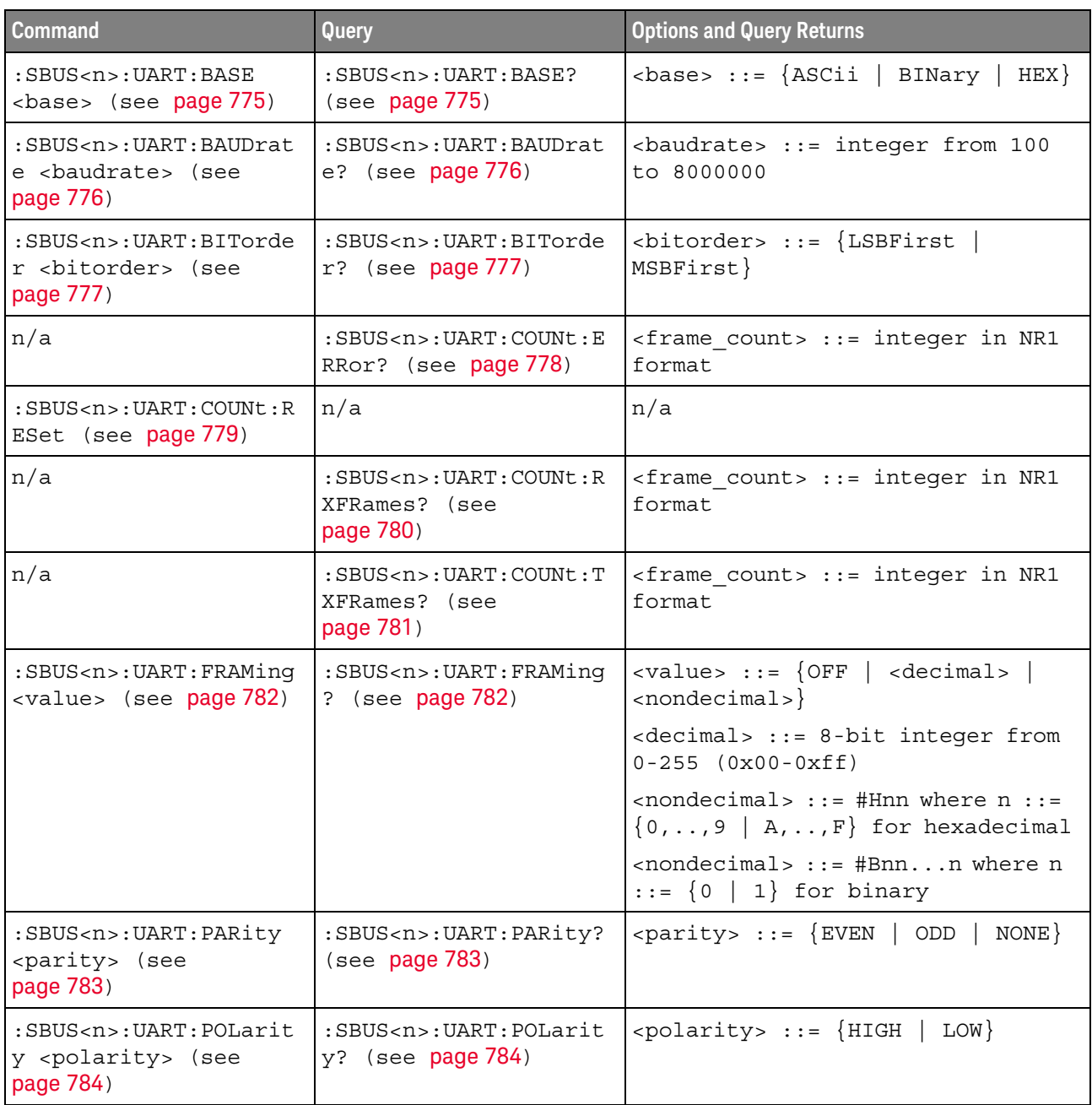

| <b>Command</b>                                                                                            | Query                                                                                            | <b>Options and Query Returns</b>                                                                                                    |
|----------------------------------------------------------------------------------------------------|--------------------------------------------------------------------------------------------------|----------------------------------------------------------------------------------------------------|
| $:$ SBUS <n><math>:</math>UART<math>:</math> SOURce<math>:</math><br/>RX <source/> (see<br/>page 785)</n> | $:$ SBUS <n> <math>:</math> UART <math>:</math> SOURce <math>:</math><br/>RX? (see page 785)</n> | $\verb   := {CHANnel  < n>} $<br>EXTernal} for DSO models                                                                                                    |
|                                                                                                    |                                                                                                  | $\verb   := {CHANnel  < n>} $<br>DIGital <d>} for MSO models</d>                                                                                                    |
|                                                                                                    |                                                                                                  | $<$ n> ::= 1 to (# analog channels)<br>in NR1 format                                                                                                    |
|                                                                                                    |                                                                                                  | <d> ::= 0 to (# digital channels<br/>- 1) in NR1 format</d>                                                                                                    |
| $:SBUS < n$ $: UART : SOURce :$<br>TX <source/> (see<br>page 786)                                         | :SBUS <n>:UART:SOURce:<br/>TX? (see page 786)</n>                                                | $\verb   := {CHANnel  < n>} $<br>EXTernal} for DSO models                                                                                                    |
|                                                                                                    |                                                                                                  | $\verb   := {CHANnel  < n>} $<br>DIGital <d>} for MSO models</d>                                                                                                    |
|                                                                                                    |                                                                                                  | $\langle n \rangle$ ::= 1 to (# analog channels)<br>in NR1 format                                                                                                    |
|                                                                                                    |                                                                                                  | <d> ::= 0 to (# digital channels<br/>- 1) in NR1 format</d>                                                                                                    |
| :SBUS <n>:UART:TRIGger<br/>:BASE <base/> (see<br/>page 787)</n>                                           | :SBUS <n>:UART:TRIGger<br/>:BASE? (see page 787)</n>                                             | $\{\text{base} : := \{\text{ASCII} \mid \text{HER}\}\$                                                                                                    |
| :SBUS <n>:UART:TRIGger<br/>:BURSt <value> (see<br/>page 788)</value></n>                                  | :SBUS <n>:UART:TRIGger<br/>:BURSt? (see page 788)</n>                                            | <value> ::= <math>\{</math> OFF   1 to 4096 in<br/>NR1 format}</value>                                                                                                 |
| :SBUS <n>:UART:TRIGger<br/>:DATA <value> (see<br/>page 789)</value></n>                                   | :SBUS <n>:UART:TRIGger<br/>:DATA? (see page 789)</n>                                             | <value> ::= 8-bit integer from<br/>0-255 (0x00-0xff) in decimal,<br/><hexadecimal>, <binary>, or<br/><quoted string=""> format</quoted></binary></hexadecimal></value> |
|                                                                                                    |                                                                                                  | $\epsilon$ hexadecimal> ::= #Hnn where n<br>::= $\{0, , 9   A, , F\}$ for<br>hexadecimal                                                                               |
|                                                                                                    |                                                                                                  | $\langle$ binary> ::= #Bnnn where n ::=<br>$\{0 \mid 1\}$ for binary                                                                                                   |
|                                                                                                    |                                                                                                  | <quoted string=""> ::= any of the<br/>128 valid 7-bit ASCII characters<br/>(or standard abbreviations)</quoted>                                                        |
| :SBUS <n>:UART:TRIGger<br/>: IDLE <time value=""><br/>(see page 790)</time></n>                           | :SBUS <n>:UART:TRIGger<br/>: IDLE? (see page 790)</n>                                            | <time value=""> ::= time from 1 us<br/>to 10 s in NR3 format</time>                                                                                                    |
| :SBUS <n>:UART:TRIGger<br/>:QUALifier <value><br/>(see page 791)</value></n>                              | :SBUS <n>:UART:TRIGger<br/>:QUALifier? (see<br/>page 791)</n>                                    | <value> ::= {EQUal   NOTequal<br/>LESSthan<br/>GREaterthan</value>                                                                                                    |

**Table 108** :SBUS<n>:UART Commands Summary (continued)

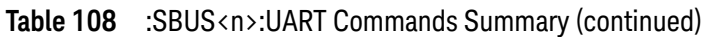

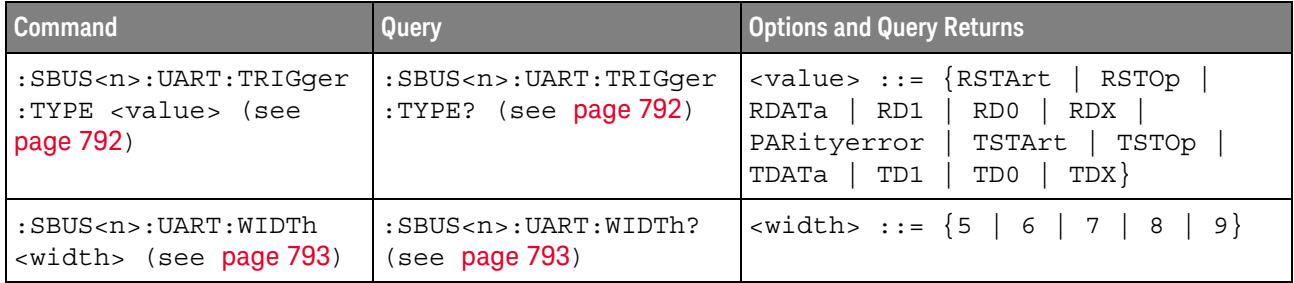

#### :SBUS<n>:UART:BASE

<span id="page-774-1"></span><span id="page-774-0"></span>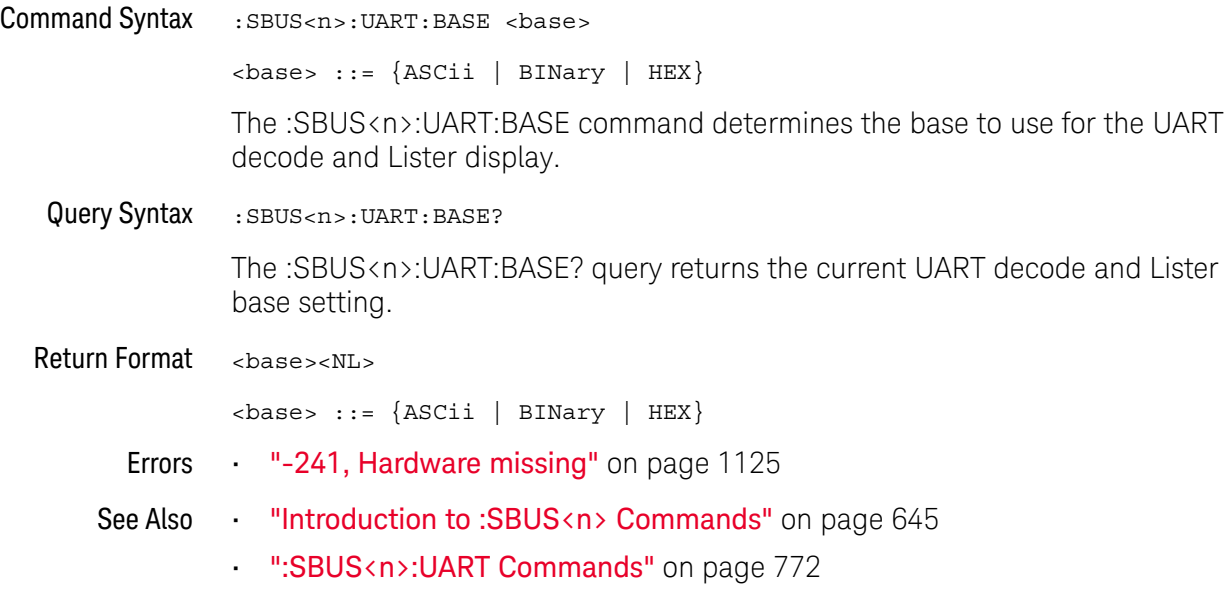

#### :SBUS<n>:UART:BAUDrate

<span id="page-775-1"></span><span id="page-775-0"></span>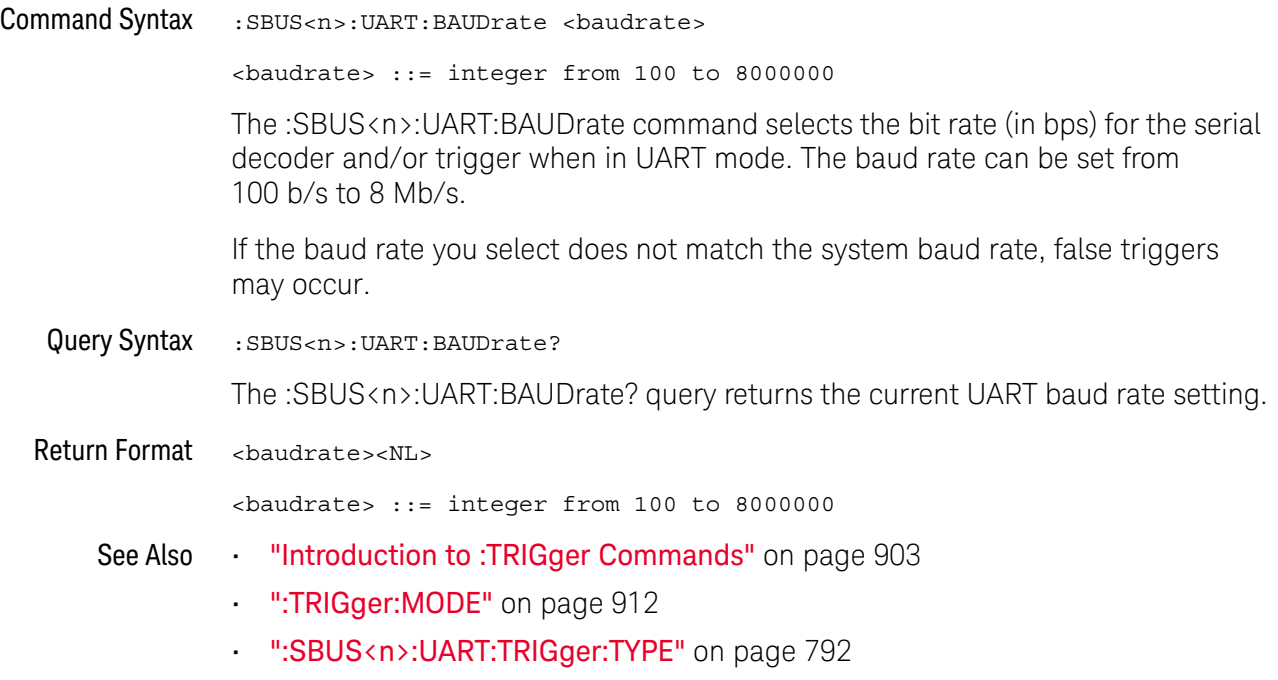

#### <span id="page-776-2"></span>:SBUS<n>:UART:BITorder

### $\overline{\mathsf{N}}$  (see [page 1164](#page-1163-0))

<span id="page-776-1"></span><span id="page-776-0"></span>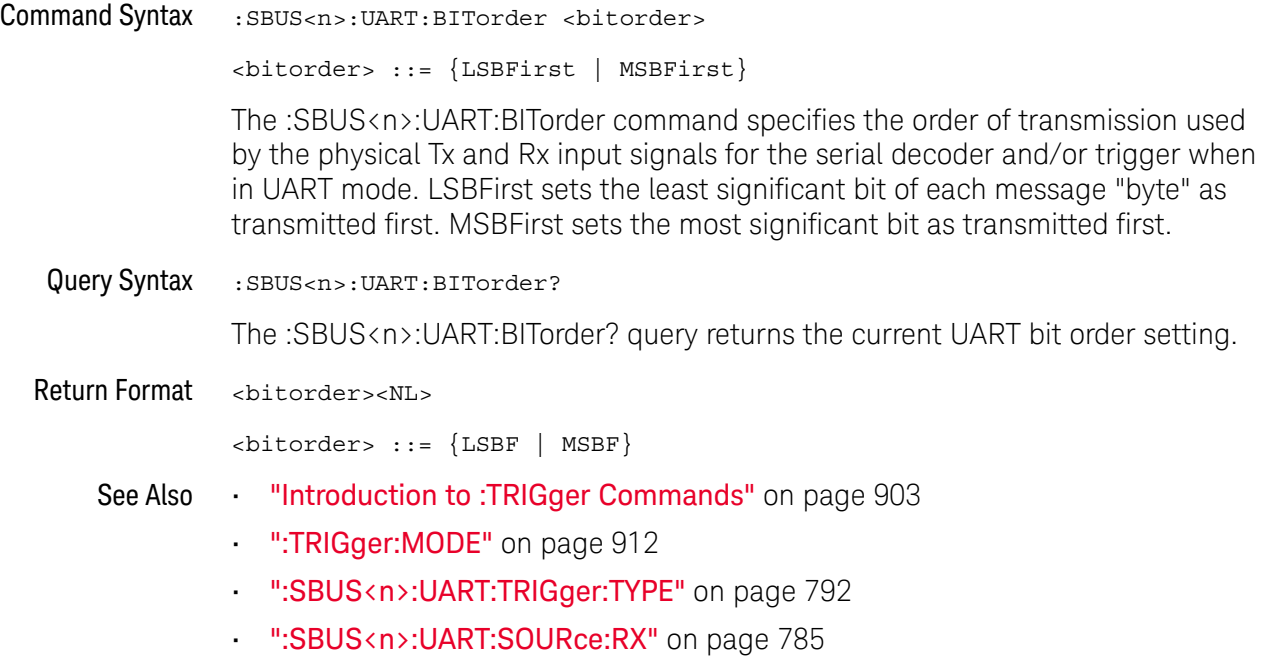

• [":SBUS<n>:UART:SOURce:TX"](#page-785-2) on page 786

#### <span id="page-777-1"></span>:SBUS<n>:UART:COUNt:ERRor

# $N$  (see [page 1164](#page-1163-0))

<span id="page-777-0"></span>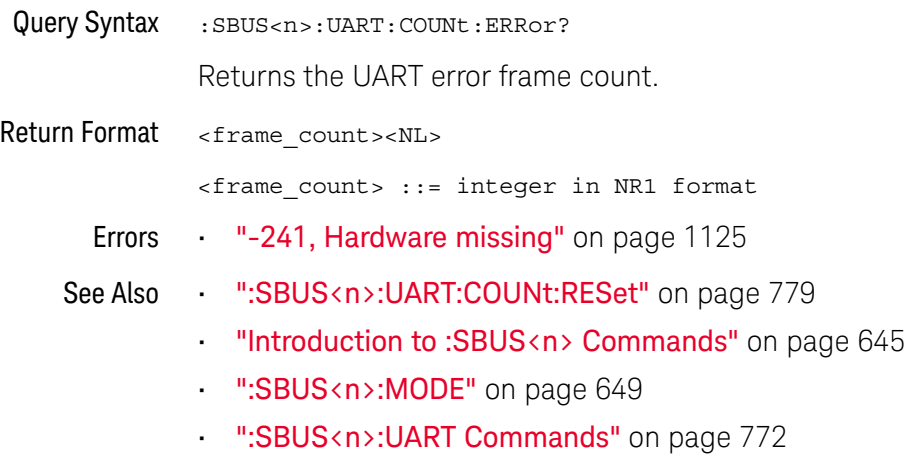

778 Keysight InfiniiVision 3000 X-Series Oscilloscopes Programmer's Guide

#### <span id="page-778-1"></span>:SBUS<n>:UART:COUNt:RESet

### $\overline{\mathbf{N}}$  (see [page 1164](#page-1163-0))

<span id="page-778-0"></span>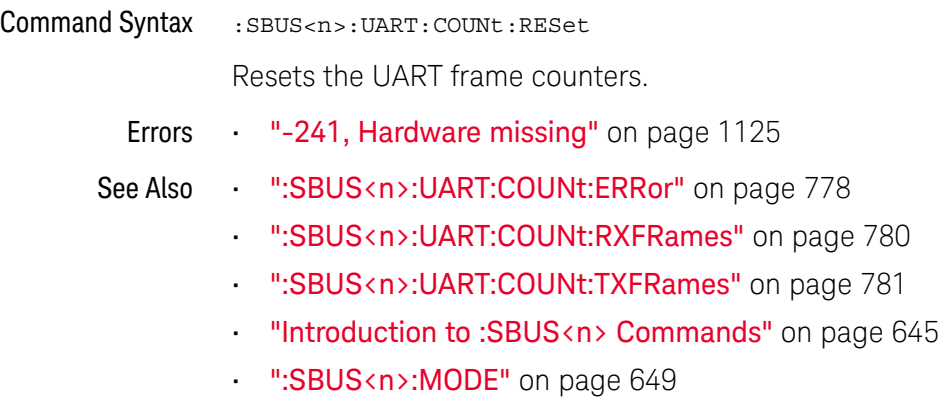

• [":SBUS<n>:UART Commands"](#page-771-0) on page 772

#### <span id="page-779-1"></span>:SBUS<n>:UART:COUNt:RXFRames

# $N$  (see [page 1164](#page-1163-0))

<span id="page-779-0"></span>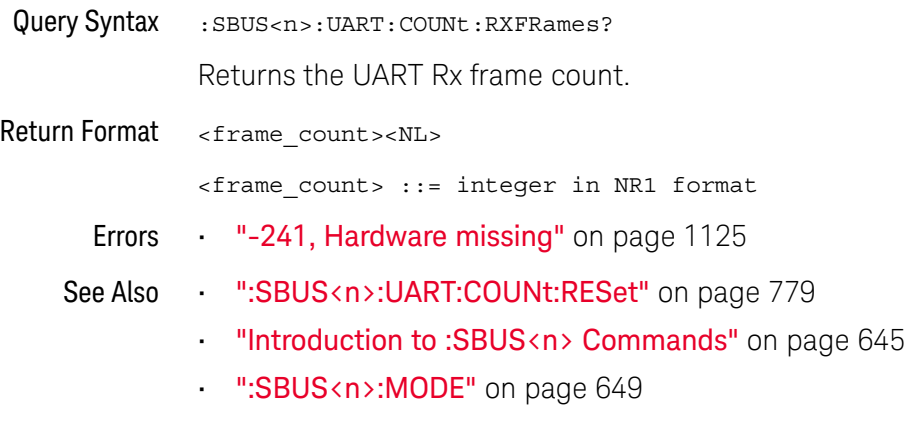

• [":SBUS<n>:UART Commands"](#page-771-0) on page 772

#### <span id="page-780-1"></span>:SBUS<n>:UART:COUNt:TXFRames

<span id="page-780-0"></span>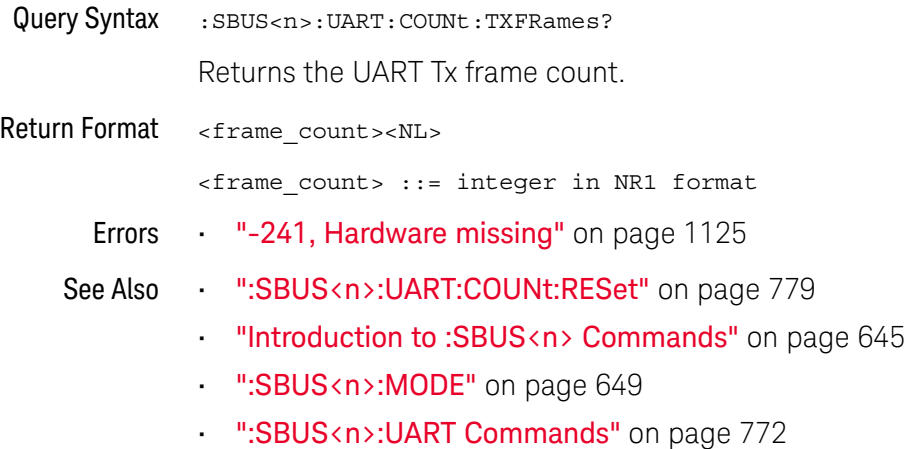

#### :SBUS<n>:UART:FRAMing

<span id="page-781-1"></span><span id="page-781-0"></span>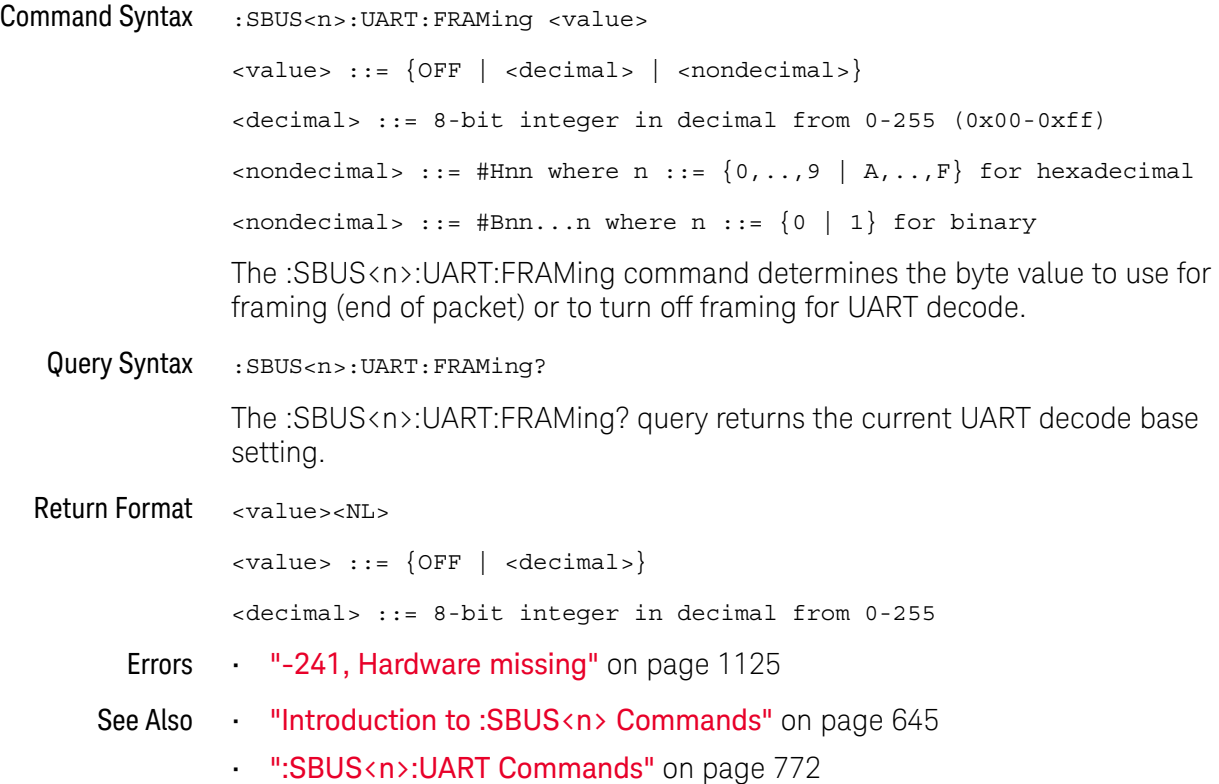

#### :SBUS<n>:UART:PARity

<span id="page-782-1"></span><span id="page-782-0"></span>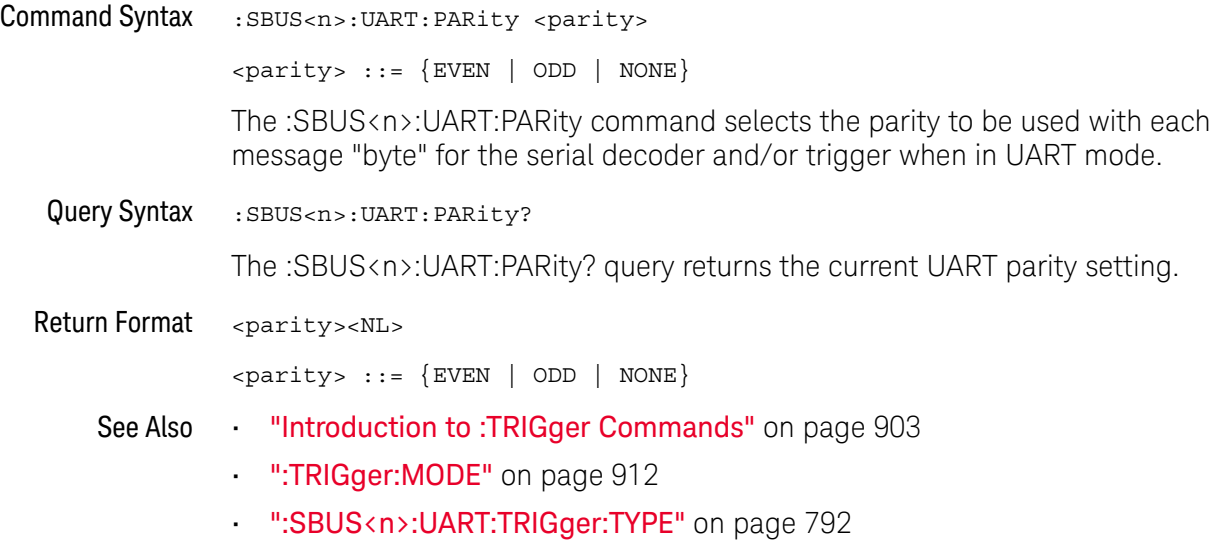

### :SBUS<n>:UART:POLarity

### $N$  (see [page 1164](#page-1163-0))

<span id="page-783-1"></span><span id="page-783-0"></span>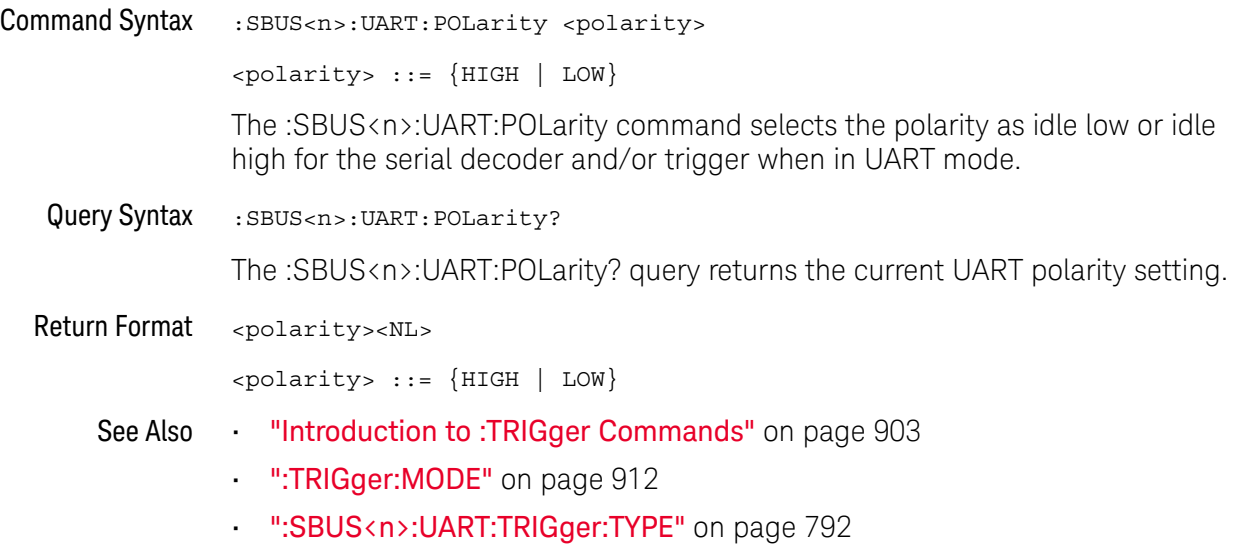

784 Keysight InfiniiVision 3000 X-Series Oscilloscopes Programmer's Guide

#### <span id="page-784-2"></span>:SBUS<n>:UART:SOURce:RX

### $\overline{\mathsf{N}}$  (see [page 1164](#page-1163-0))

<span id="page-784-1"></span><span id="page-784-0"></span>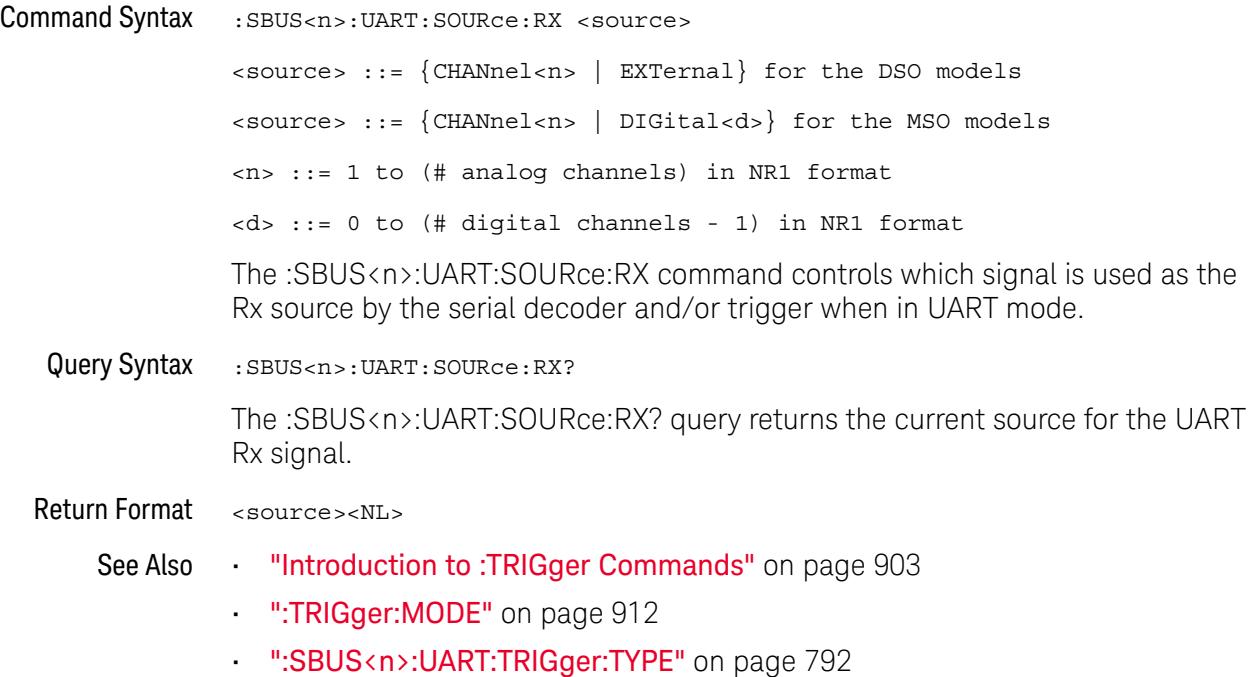

• [":SBUS<n>:UART:BITorder"](#page-776-2) on page 777

#### <span id="page-785-2"></span>:SBUS<n>:UART:SOURce:TX

### $\overline{\mathsf{N}}$  (see [page 1164](#page-1163-0))

<span id="page-785-1"></span><span id="page-785-0"></span>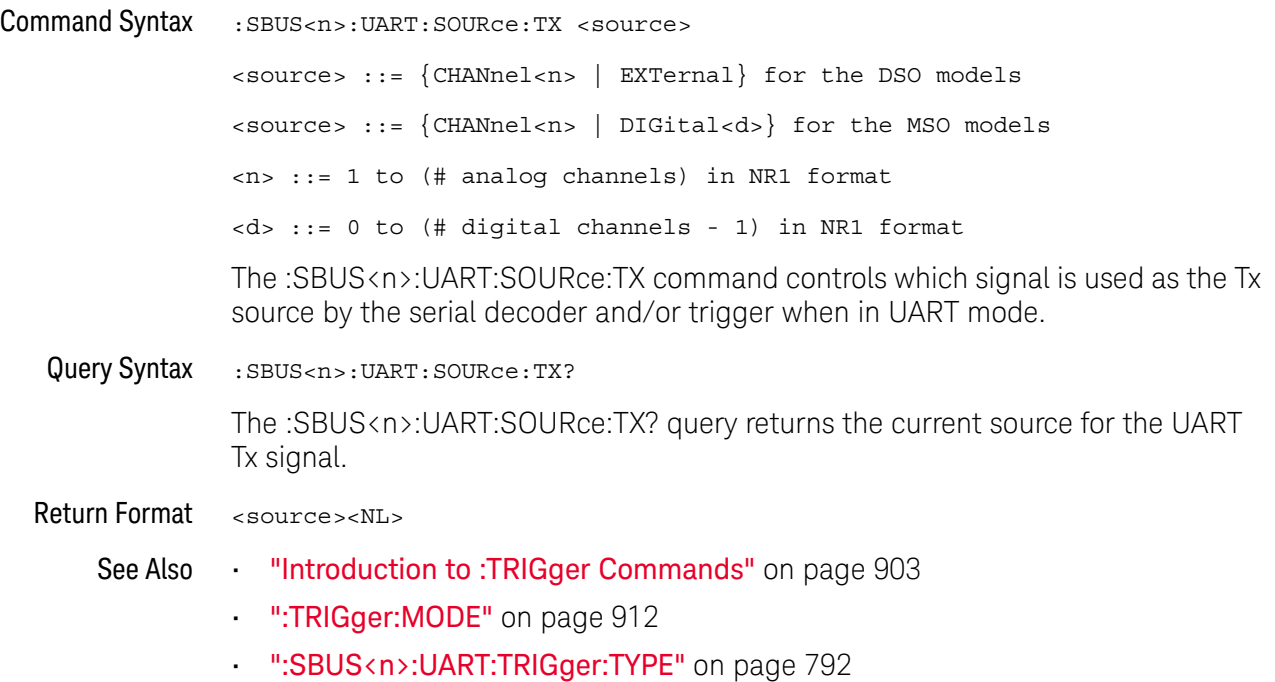

• [":SBUS<n>:UART:BITorder"](#page-776-2) on page 777

#### <span id="page-786-2"></span>:SBUS<n>:UART:TRIGger:BASE

<span id="page-786-1"></span><span id="page-786-0"></span>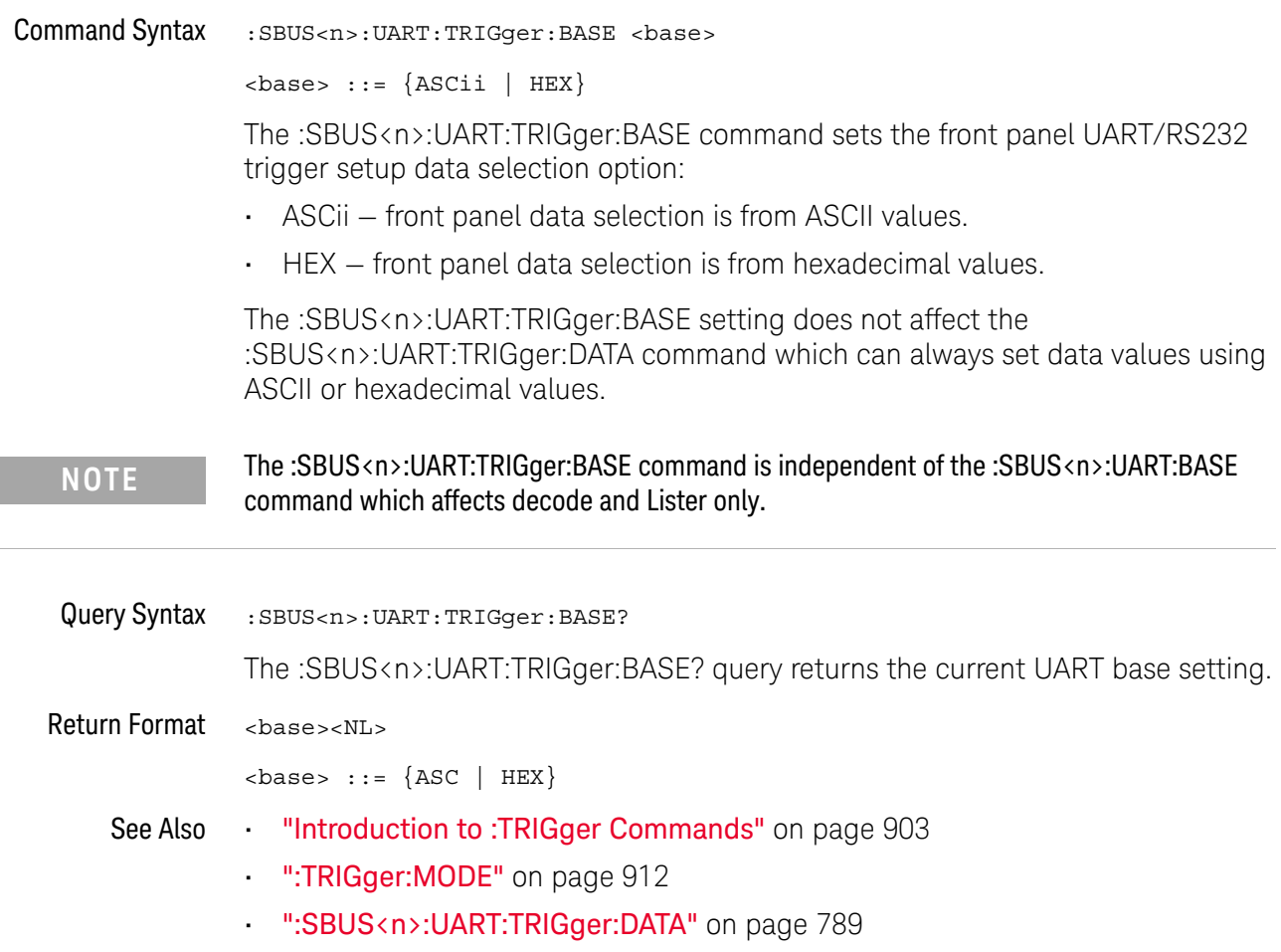

#### <span id="page-787-2"></span>:SBUS<n>:UART:TRIGger:BURSt

<span id="page-787-1"></span><span id="page-787-0"></span>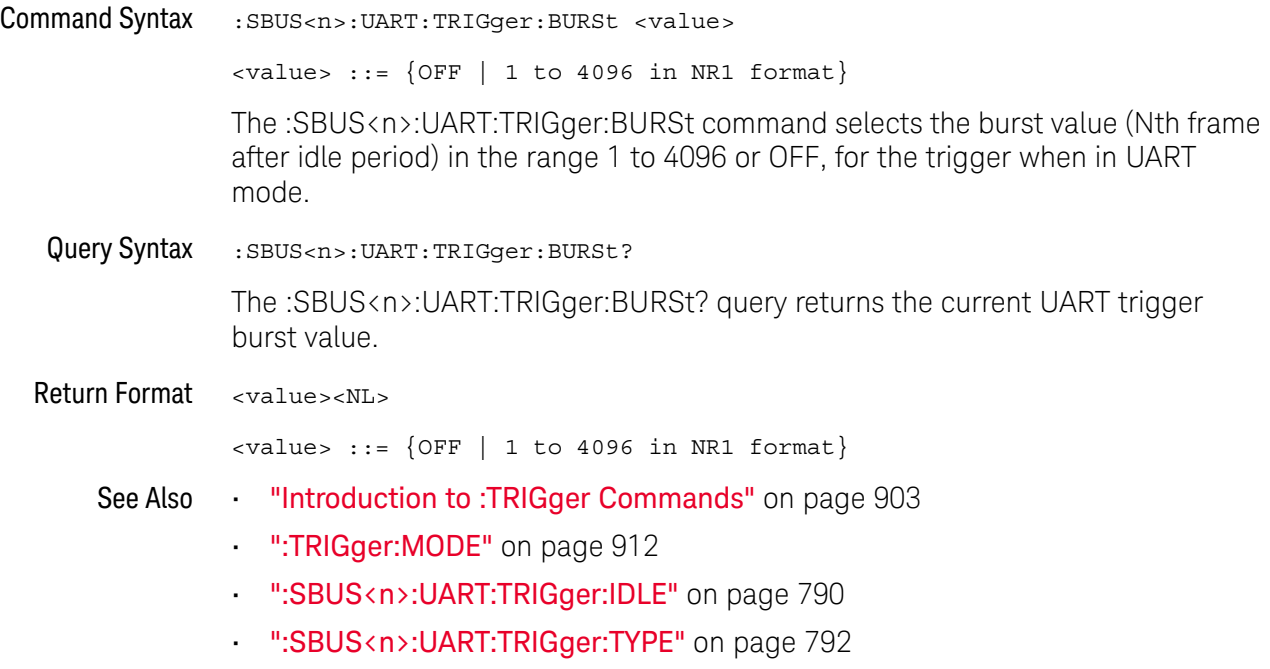

#### <span id="page-788-2"></span>:SBUS<n>:UART:TRIGger:DATA

#### N (see [page 1164](#page-1163-0))

<span id="page-788-0"></span>Command Syntax :SBUS<n>:UART:TRIGger:DATA <value> <value> ::= 8-bit integer from 0-255 (0x00-0xff) in decimal, <hexadecimal>, <binary>, or <quoted\_string> format  $\{\n$ chexadecimal> ::= #Hnn where n ::=  $\{0, . . , 9 \mid A, . . , F\}$  for hexadecimal  $\langle$ binary> ::= #Bnn...n where n ::=  $\{0 | 1\}$  for binary <quoted\_string> ::= any of the 128 valid 7-bit ASCII characters (or standard abbreviations) The :SBUS<n>:UART:TRIGger:DATA command selects the data byte value (0x00 to 0xFF) for the trigger QUALifier when in UART mode. The data value is used when one of the RD or TD trigger types is selected. When entering an ASCII character via the quoted string, it must be one of the 128 valid characters (case-sensitive): "NUL", "SOH", "STX", "ETX", "EOT", "ENQ", "ACK", "BEL", "BS", "HT", "LF", "VT", "FF", "CR", "SO","SI", "DLE", "DC1", "DC2", "DC3", "DC4", "NAK", "SYN", "ETB", "CAN", "EM", "SUB", "ESC", "FS","GS", "RS", "US", "SP", "!", "\"", "#", "\$", "%","&", "\'", "(", ")", "\*", "+", ",", "-", ".", "/","0", "1", "2", "3", "4", "5", "6", "7", "8", "9",":", ";", "<", "=", ">", "?", "@", "A", "B", "C","D", "E", "F", "G", "H", "I", "J", "K", "L", "M","N", "O", "P", "Q", "R", "S", "T", "U", "V", "W", "X", "Y", "Z","[", "\\", "]", "^", "\_", "`", "a", "b", "c", "d", "e", "f", "g", "h", "i", "j", "k", "l", "m", "n", "o", "p", "q", "r", "s", "t", "u", "v", "w", "x", "y", "z", "{", "|", "}", "~", or "DEL". Query Syntax : SBUS<n>:UART: TRIGger: DATA? The :SBUS<n>:UART:TRIGger:DATA? query returns the current UART trigger data value. Return Format <value><NL> <value> ::= 8-bit integer in decimal from 0-255 See Also **Introduction to :TRIGger Commands**" on page 903 • [":TRIGger:MODE"](#page-911-0) on page 912 • [":SBUS<n>:UART:TRIGger:BASE"](#page-786-2) on page 787

<span id="page-788-1"></span>• [":SBUS<n>:UART:TRIGger:TYPE"](#page-791-2) on page 792

#### <span id="page-789-2"></span>:SBUS<n>:UART:TRIGger:IDLE

<span id="page-789-1"></span><span id="page-789-0"></span>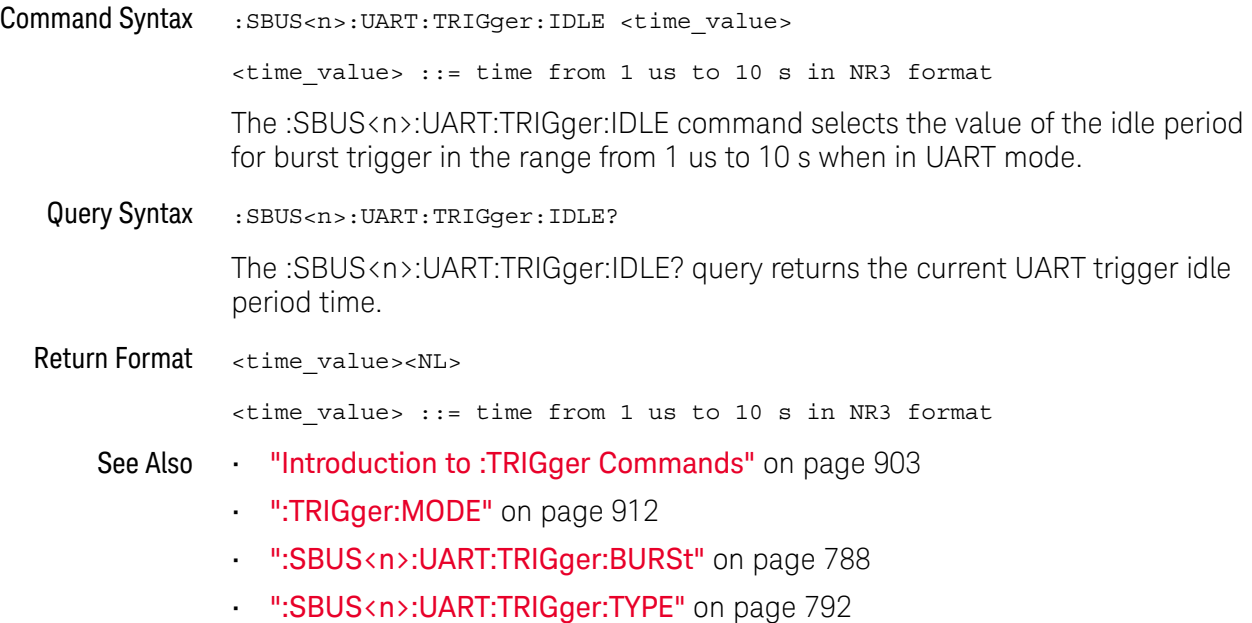

#### <span id="page-790-2"></span>:SBUS<n>:UART:TRIGger:QUALifier

<span id="page-790-1"></span><span id="page-790-0"></span>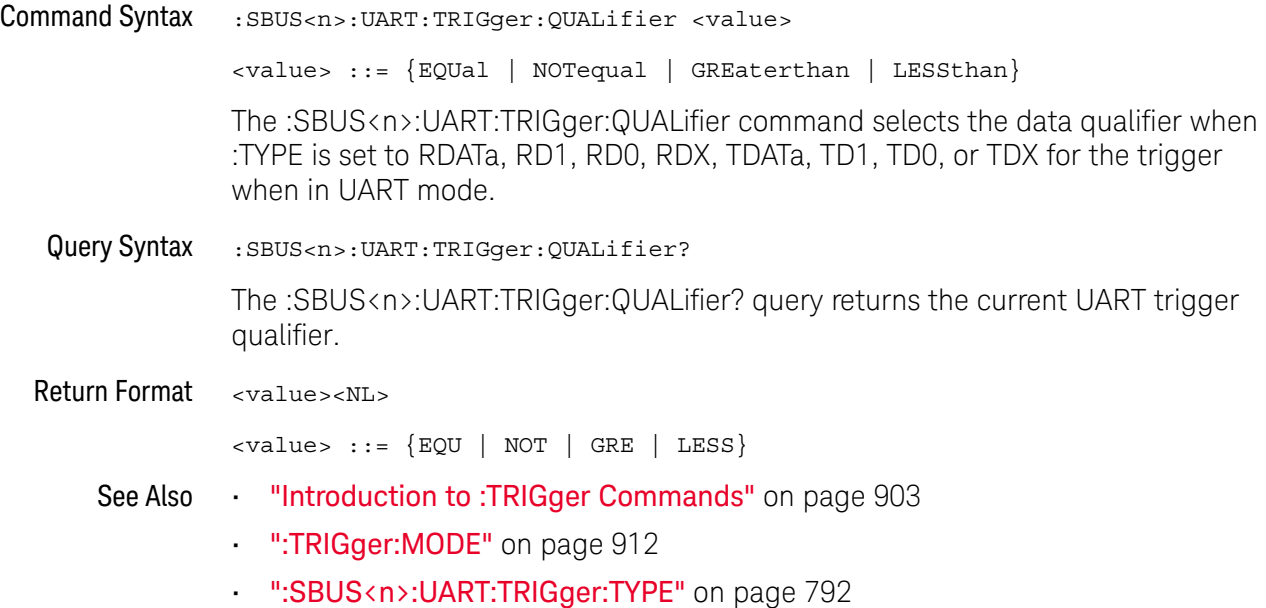

#### <span id="page-791-2"></span>:SBUS<n>:UART:TRIGger:TYPE

<span id="page-791-1"></span><span id="page-791-0"></span>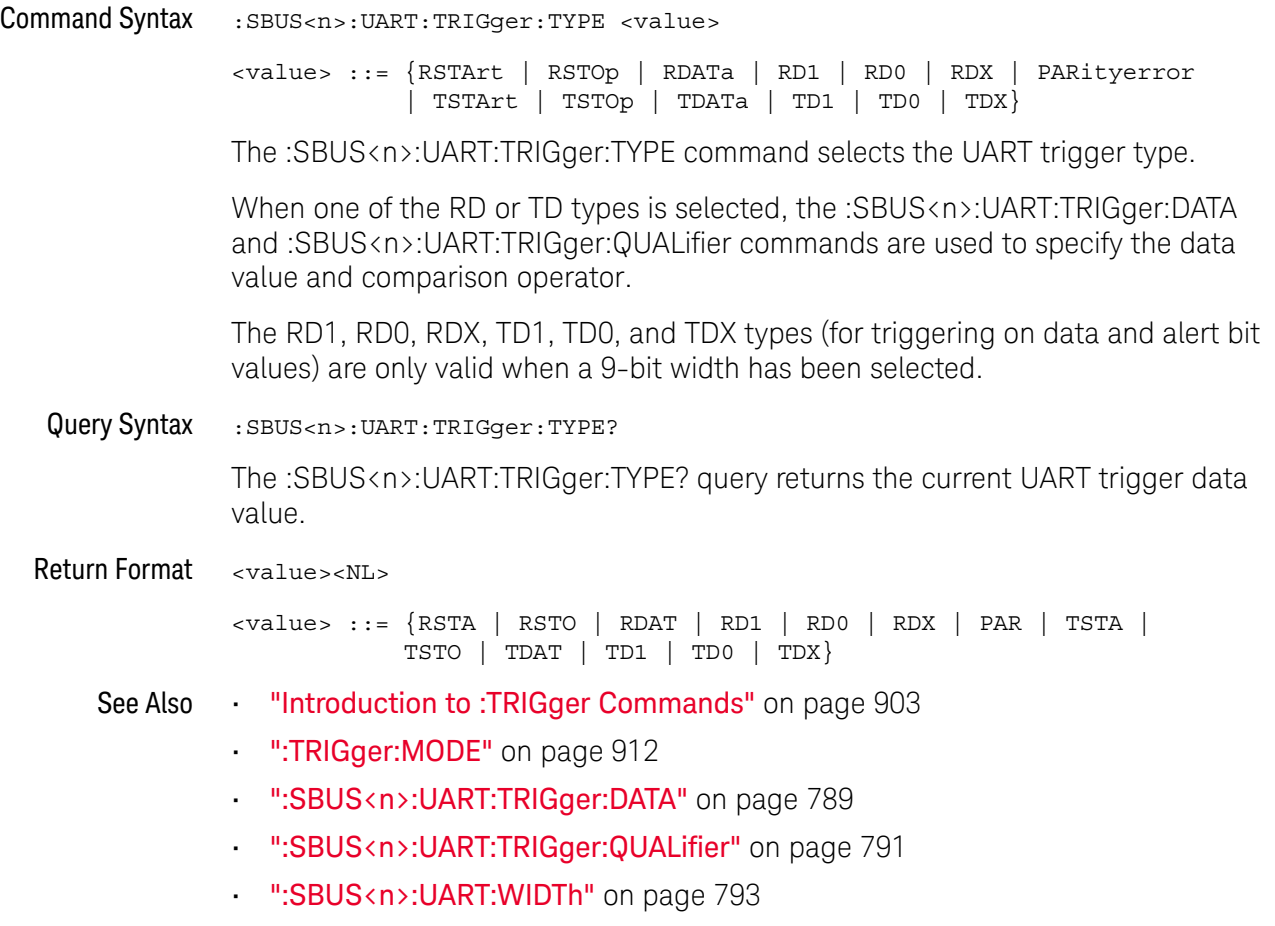
#### :SBUS<n>:UART:WIDTh

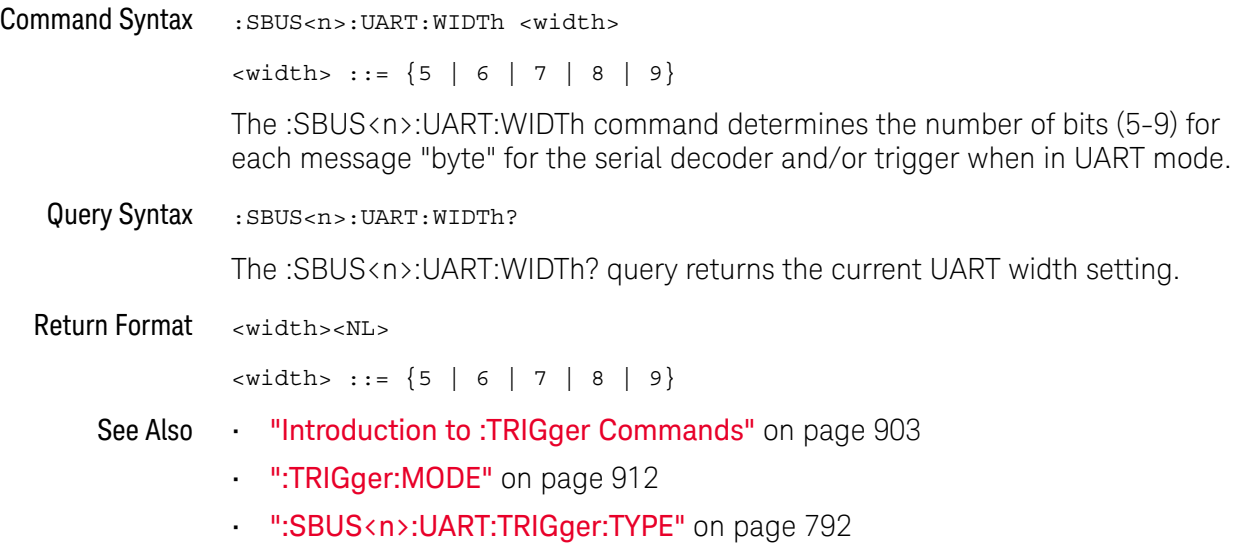

#### 27 :SBUS<n> Commands

# <span id="page-794-0"></span>28 :SEARch Commands

Control the event search modes and parameters for each search type. See:

- ["General :SEARch Commands"](#page-795-0) on page 796
- [":SEARch:EDGE Commands"](#page-799-0) on page 800
- [":SEARch:GLITch Commands"](#page-802-0) on page 803 (Pulse Width search)
- [":SEARch:RUNT Commands"](#page-809-0) on page 810
- [":SEARch:TRANsition Commands"](#page-814-0) on page 815
- [":SEARch:SERial:A429 Commands"](#page-819-0) on page 820
- [":SEARch:SERial:CAN Commands"](#page-825-0) on page 826
- [":SEARch:SERial:FLEXray Commands"](#page-831-0) on page 832
- [":SEARch:SERial:I2S Commands"](#page-837-0) on page 838
- [":SEARch:SERial:IIC Commands"](#page-843-0) on page 844
- [":SEARch:SERial:LIN Commands"](#page-850-0) on page 851
- [":SEARch:SERial:M1553 Commands"](#page-856-0) on page 857
- [":SEARch:SERial:SPI Commands"](#page-860-0) on page 861
- [":SEARch:SERial:UART Commands"](#page-864-0) on page 865

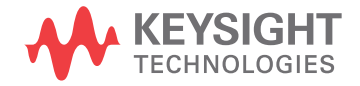

### <span id="page-795-0"></span>General :SEARch Commands

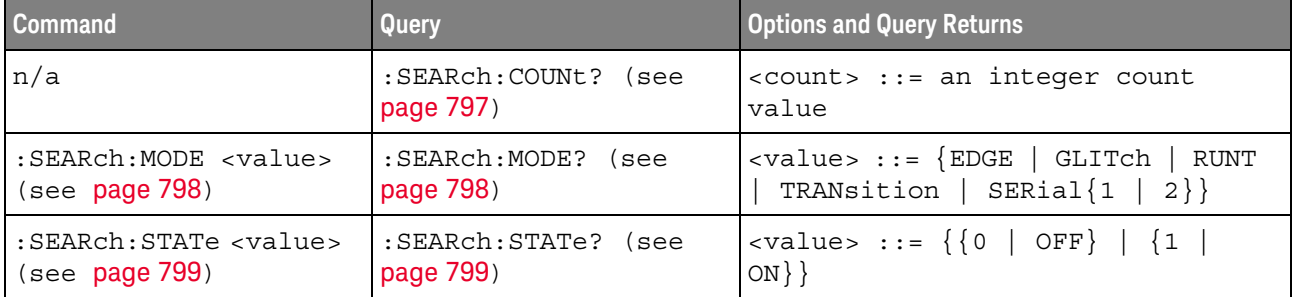

#### **Table 109** General :SEARch Commands Summary

#### :SEARch:COUNt

<span id="page-796-0"></span>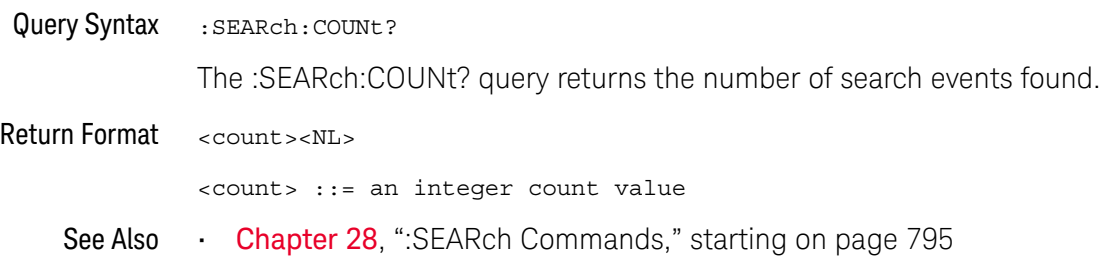

#### <span id="page-797-2"></span>:SEARch:MODE

<span id="page-797-1"></span><span id="page-797-0"></span>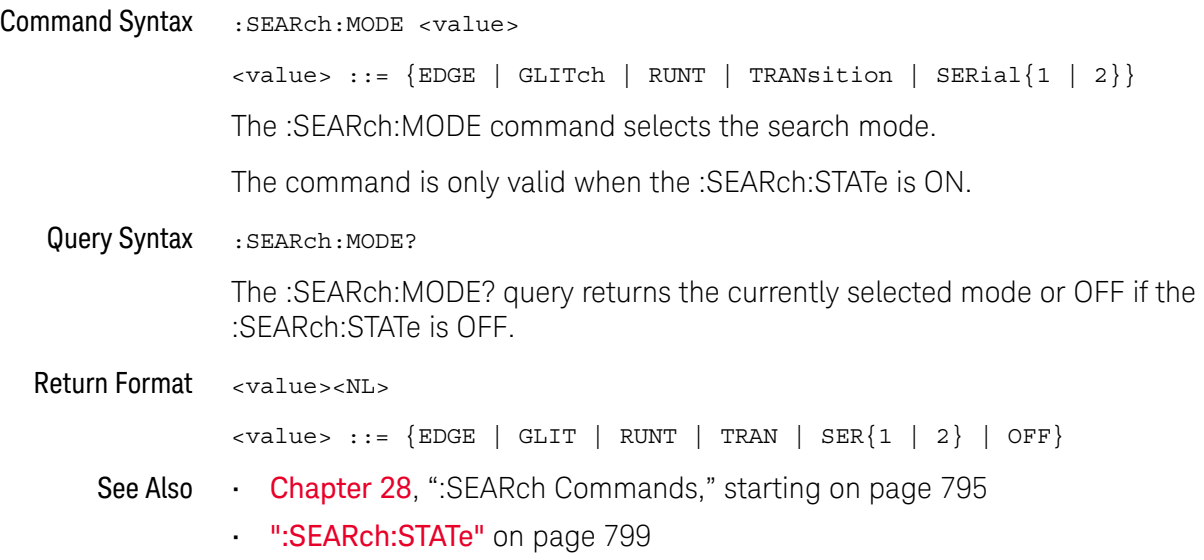

#### <span id="page-798-2"></span>:SEARch:STATe

<span id="page-798-1"></span><span id="page-798-0"></span>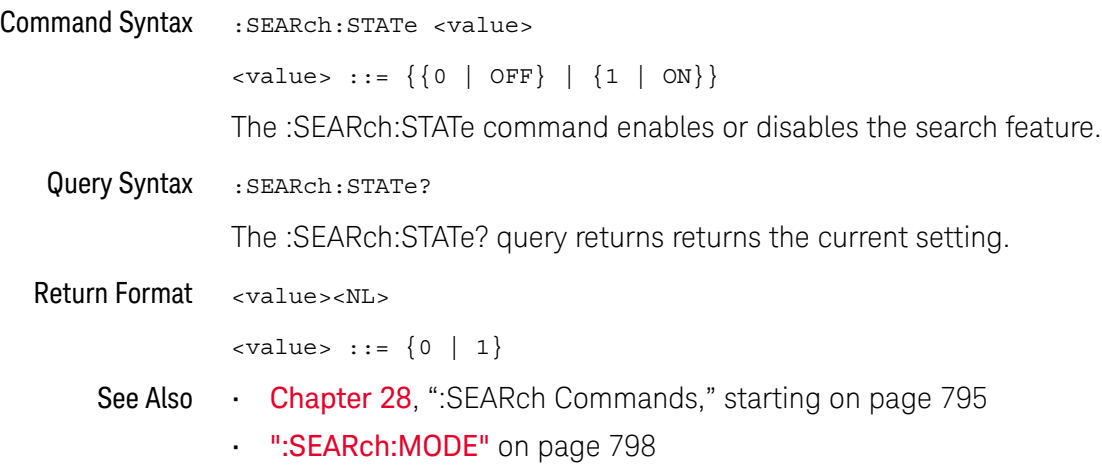

### <span id="page-799-0"></span>:SEARch:EDGE Commands

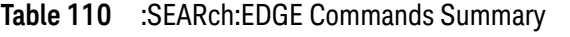

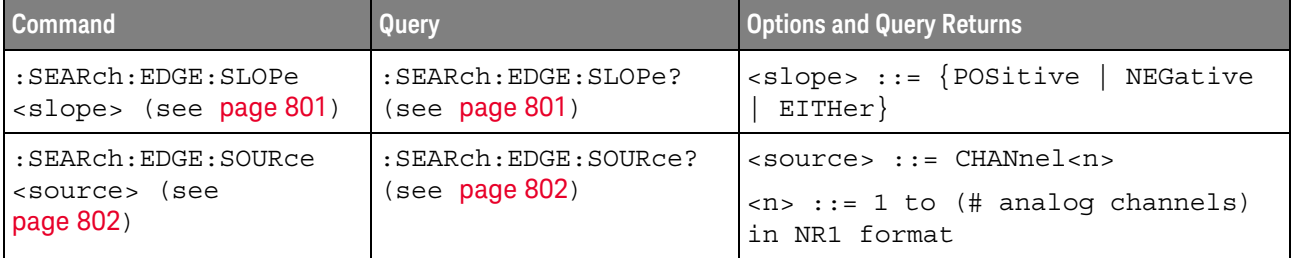

#### :SEARch:EDGE:SLOPe

<span id="page-800-1"></span><span id="page-800-0"></span>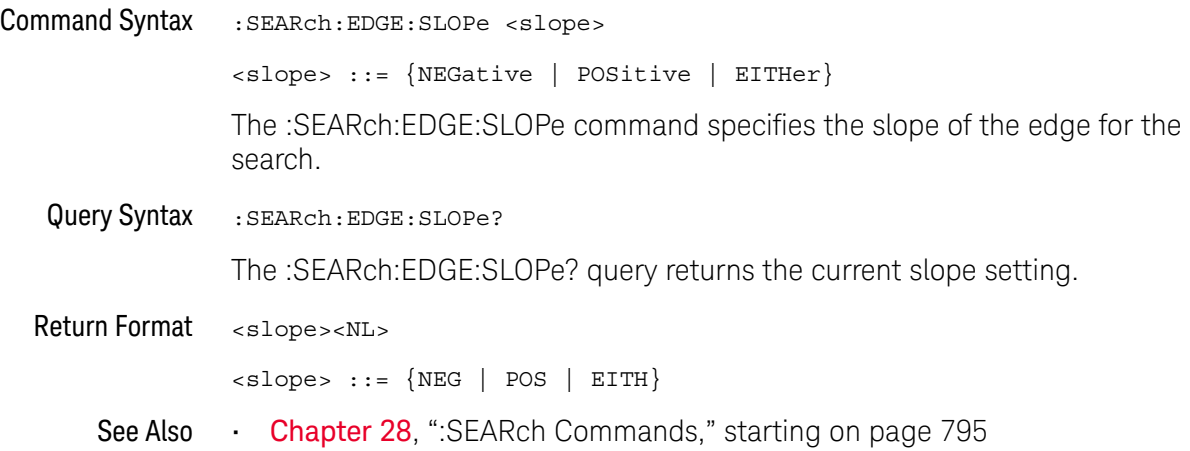

#### :SEARch:EDGE:SOURce

# $N$  (see [page 1164](#page-1163-0))

<span id="page-801-1"></span><span id="page-801-0"></span>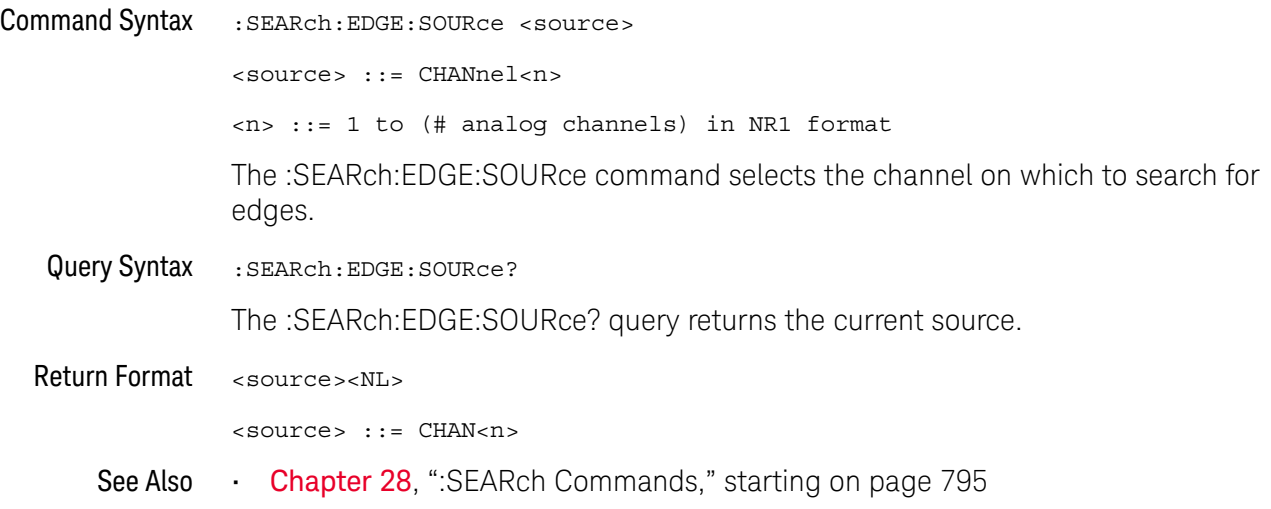

### <span id="page-802-0"></span>:SEARch:GLITch Commands

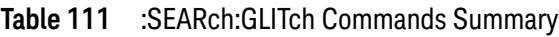

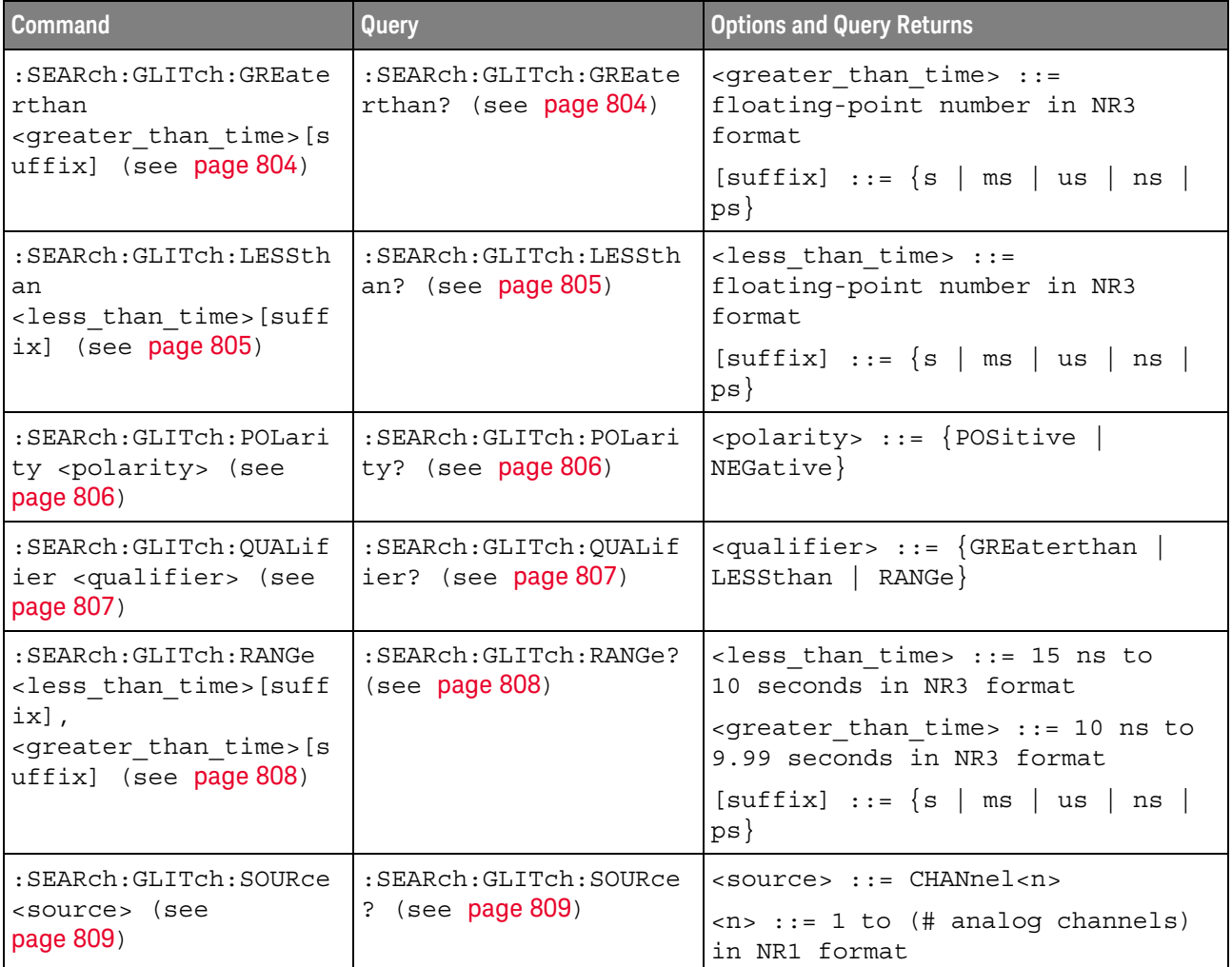

#### :SEARch:GLITch:GREaterthan

### $N$  (see [page 1164](#page-1163-0))

<span id="page-803-1"></span><span id="page-803-0"></span>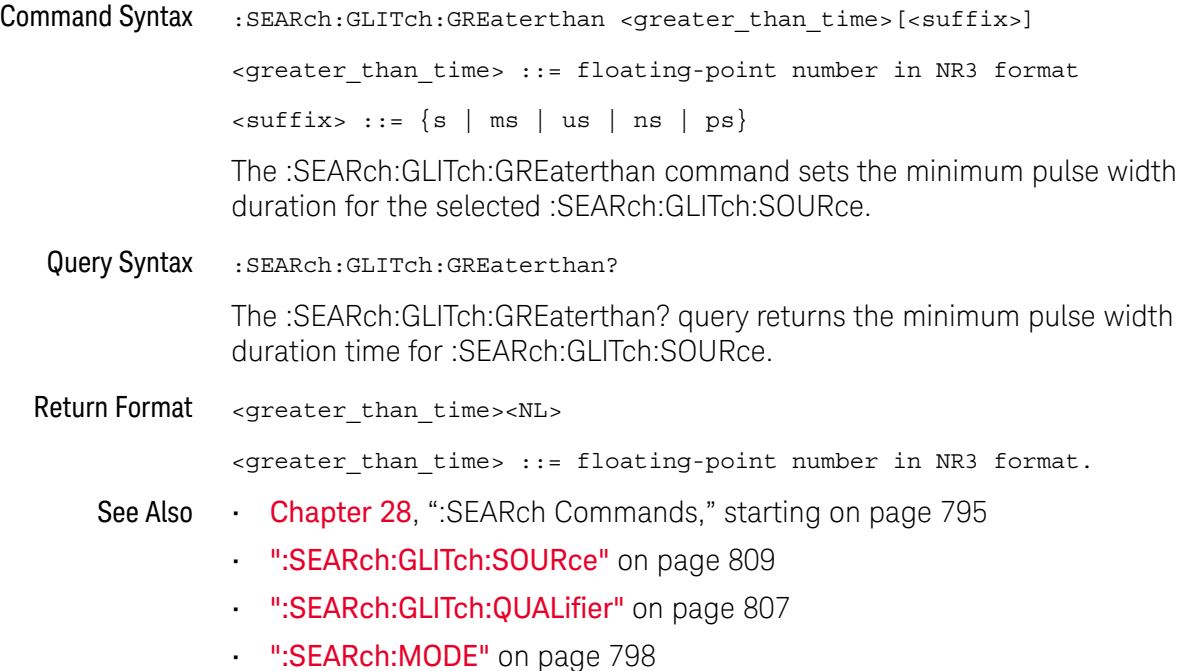

#### :SEARch:GLITch:LESSthan

<span id="page-804-1"></span><span id="page-804-0"></span>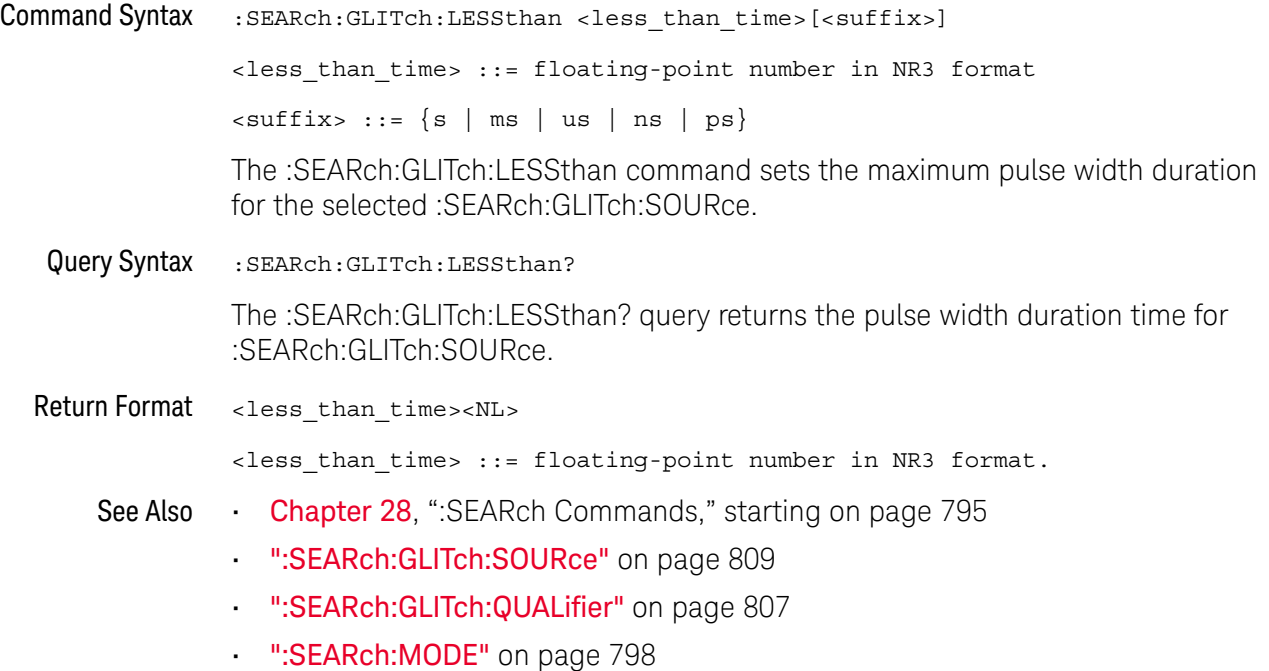

### <span id="page-805-2"></span>:SEARch:GLITch:POLarity

# $N$  (see [page 1164](#page-1163-0))

<span id="page-805-1"></span><span id="page-805-0"></span>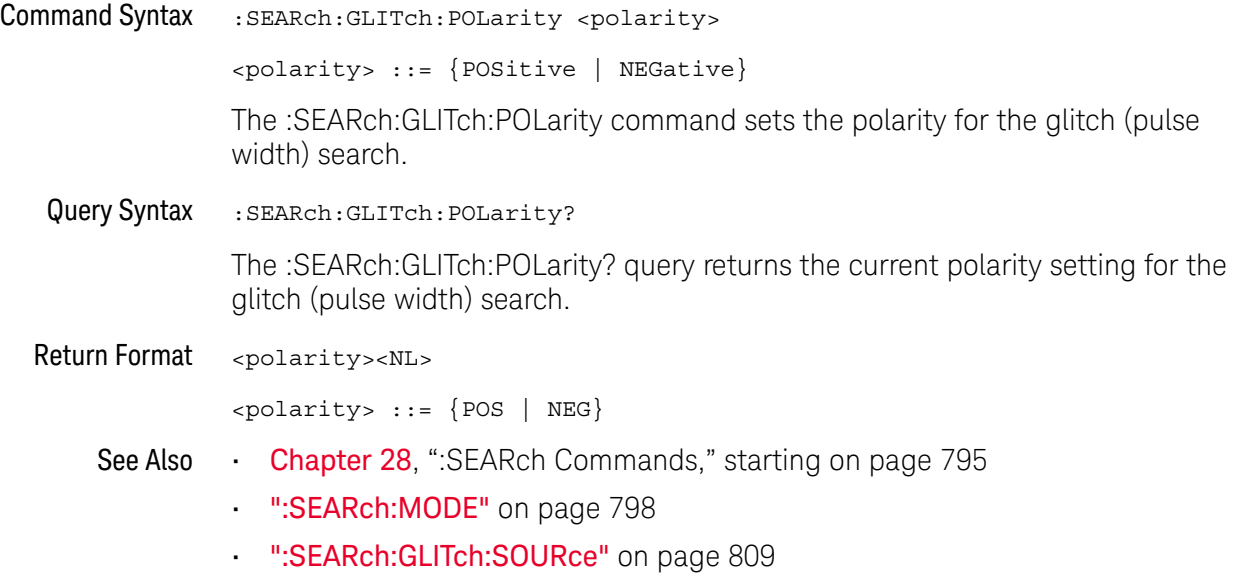

### <span id="page-806-2"></span>:SEARch:GLITch:QUALifier

<span id="page-806-1"></span><span id="page-806-0"></span>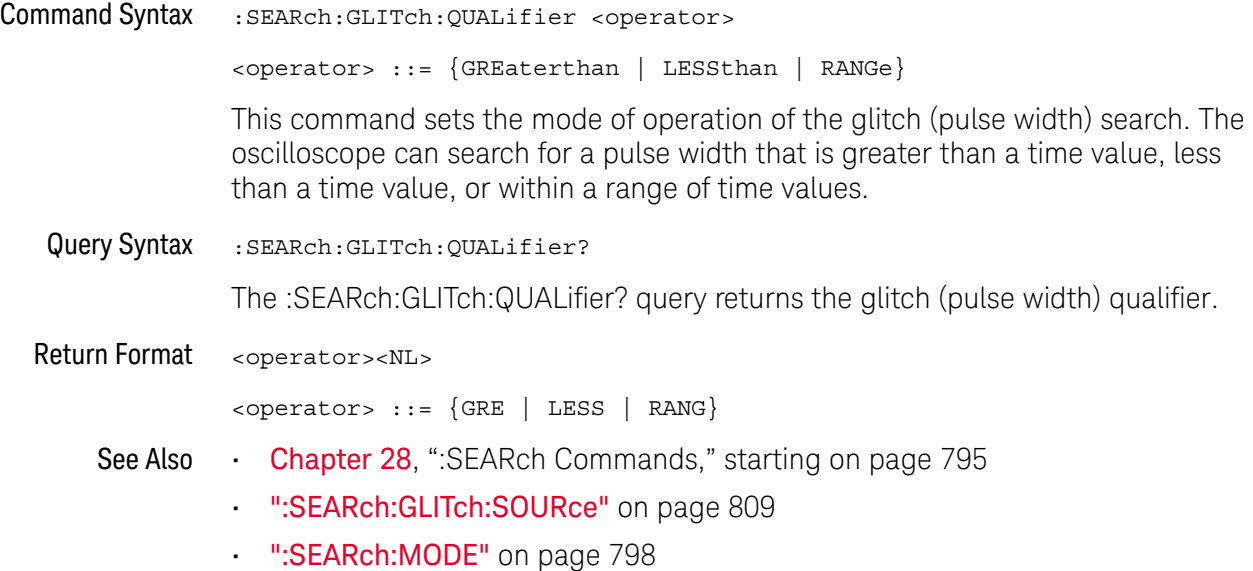

#### <span id="page-807-2"></span>:SEARch:GLITch:RANGe

### $N$  (see [page 1164](#page-1163-0))

<span id="page-807-1"></span><span id="page-807-0"></span>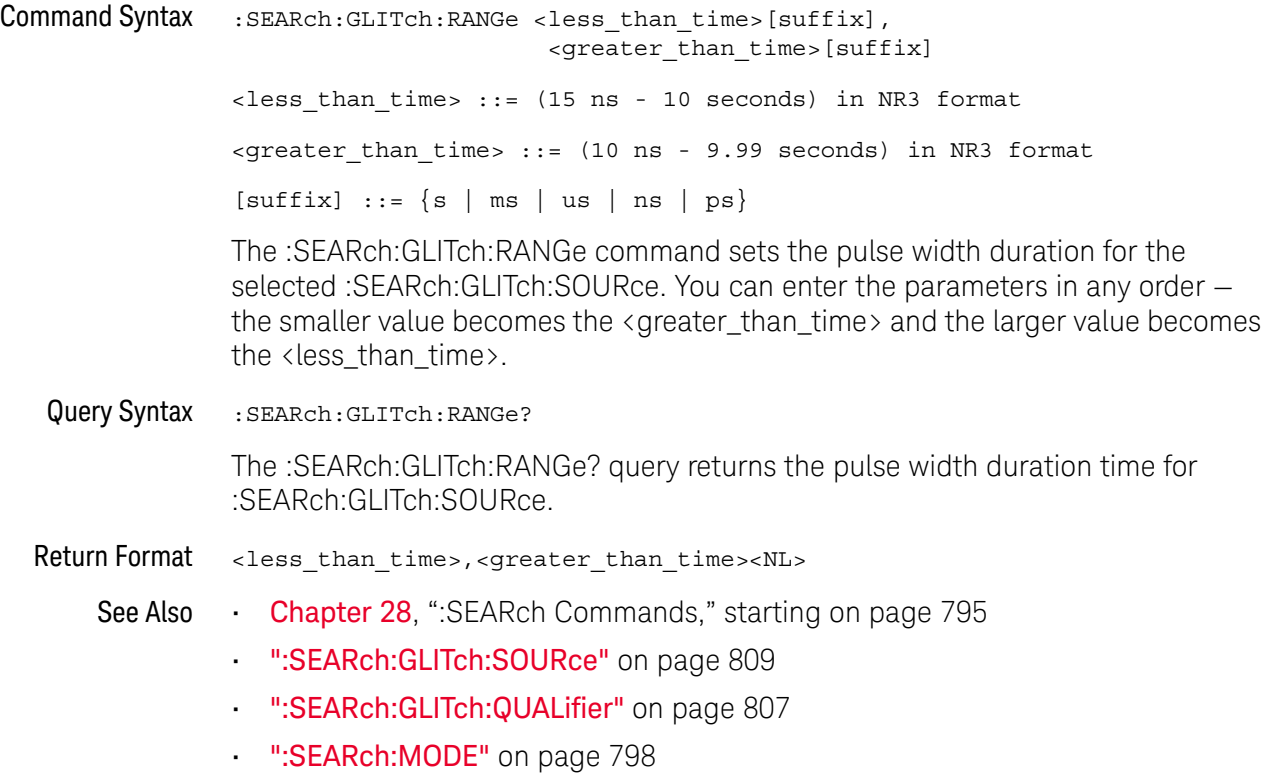

#### <span id="page-808-2"></span>:SEARch:GLITch:SOURce

<span id="page-808-1"></span><span id="page-808-0"></span>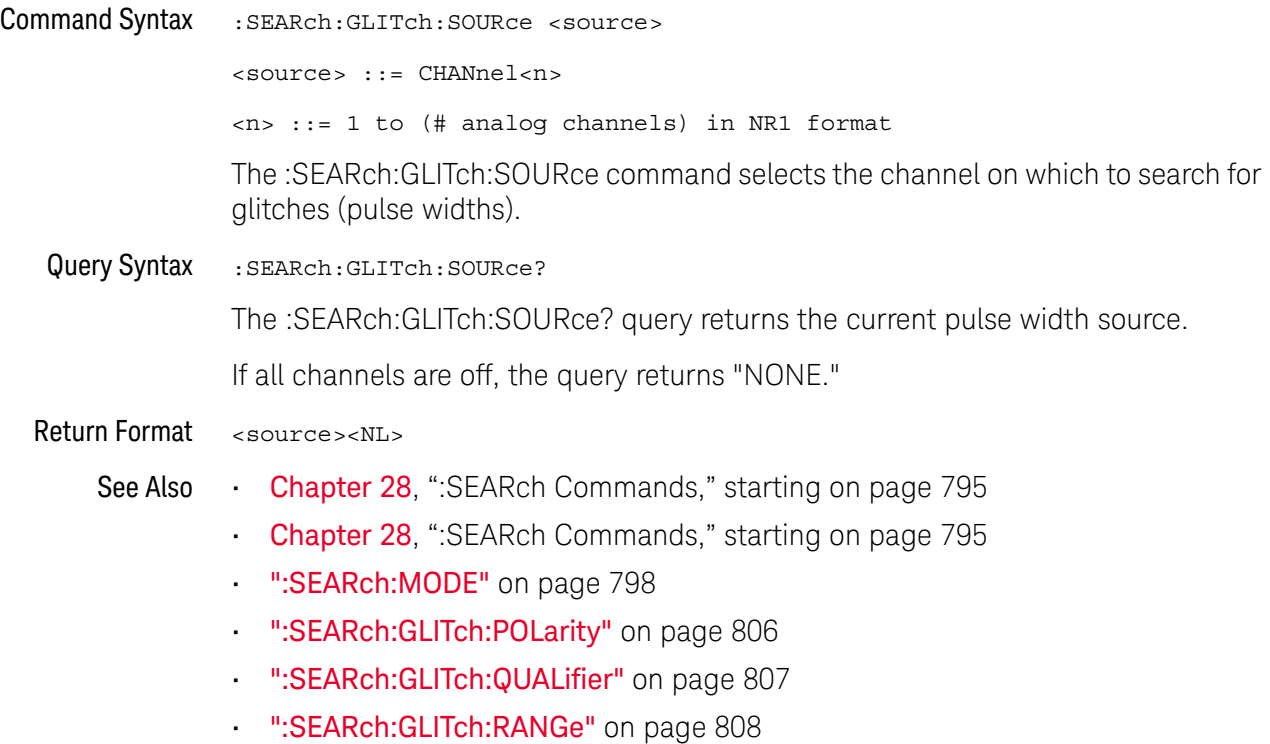

### <span id="page-809-0"></span>:SEARch:RUNT Commands

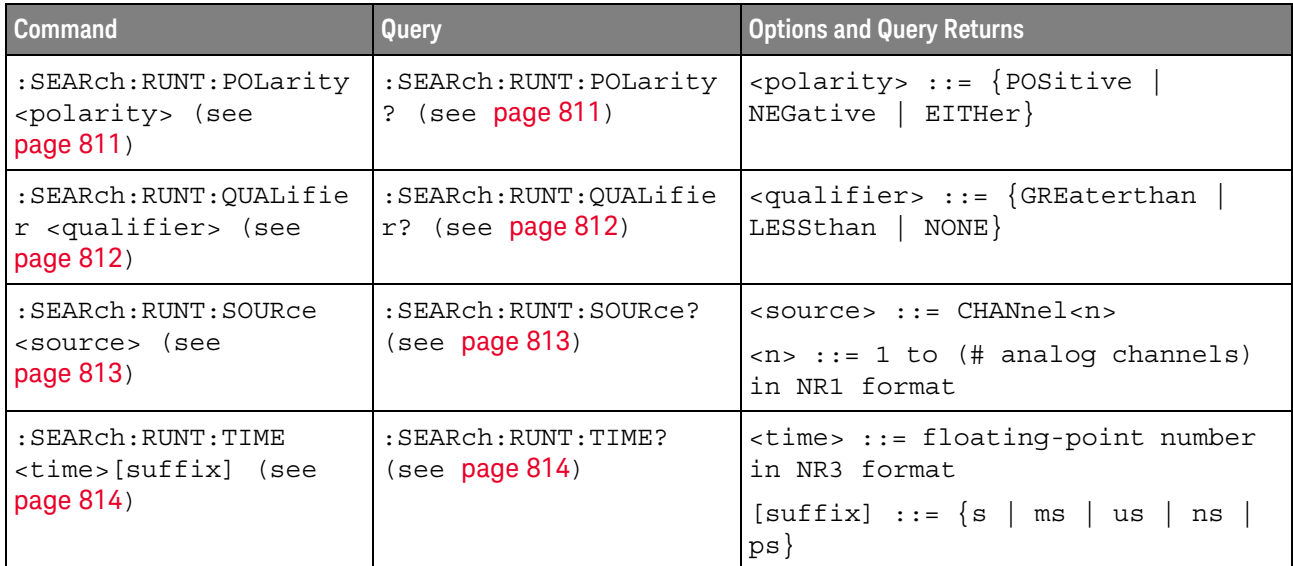

#### **Table 112** :SEARch:RUNT Commands Summary

### <span id="page-810-2"></span>:SEARch:RUNT:POLarity

<span id="page-810-1"></span><span id="page-810-0"></span>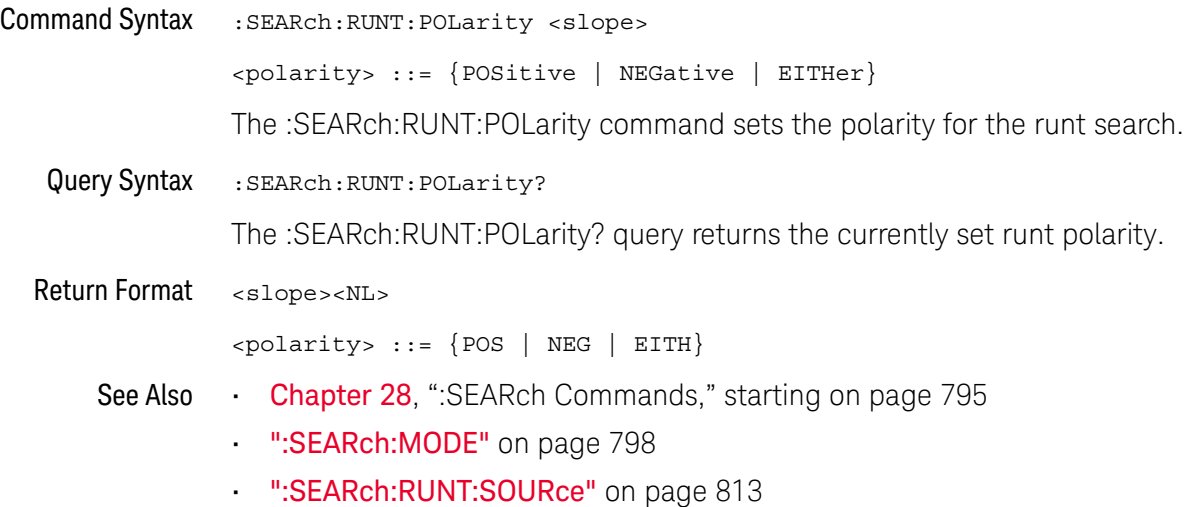

### <span id="page-811-2"></span>:SEARch:RUNT:QUALifier

# $N$  (see [page 1164](#page-1163-0))

<span id="page-811-1"></span><span id="page-811-0"></span>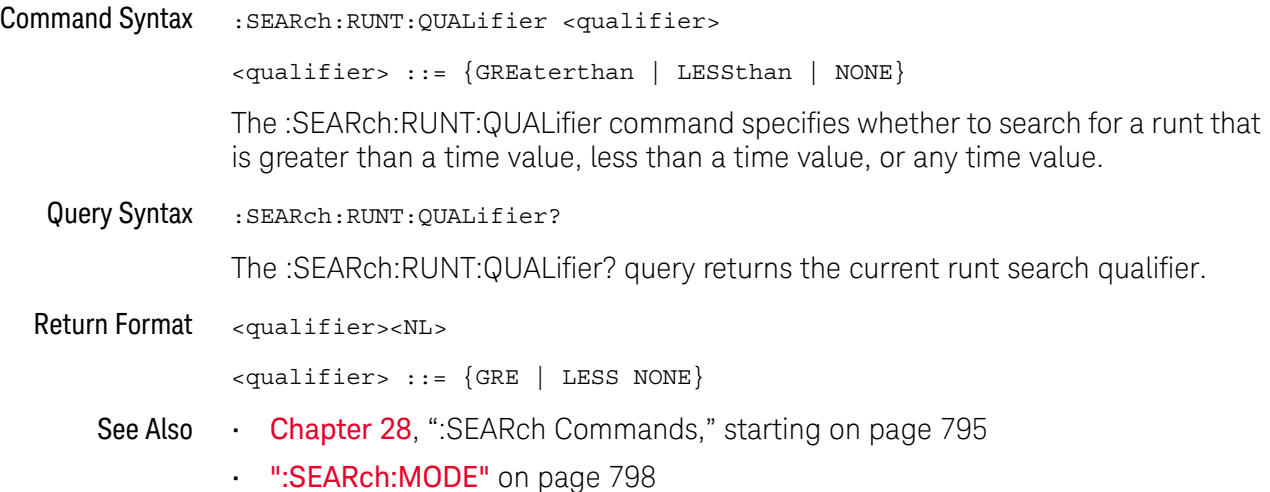

#### <span id="page-812-2"></span>:SEARch:RUNT:SOURce

<span id="page-812-1"></span><span id="page-812-0"></span>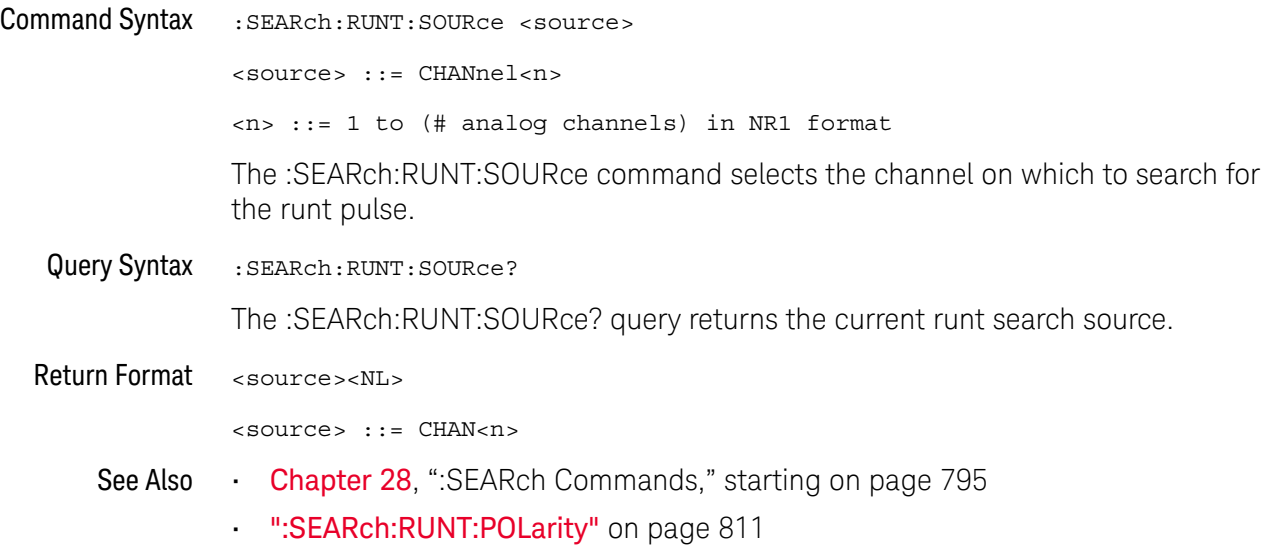

#### :SEARch:RUNT:TIME

# $N$  (see [page 1164](#page-1163-0))

<span id="page-813-1"></span><span id="page-813-0"></span>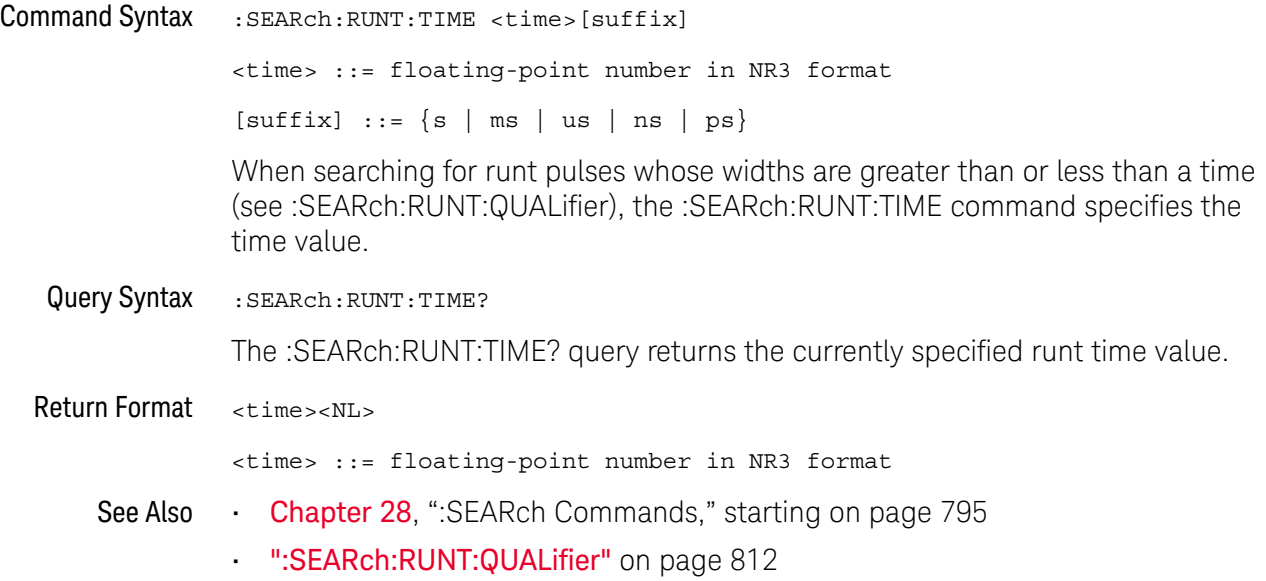

### <span id="page-814-0"></span>:SEARch:TRANsition Commands

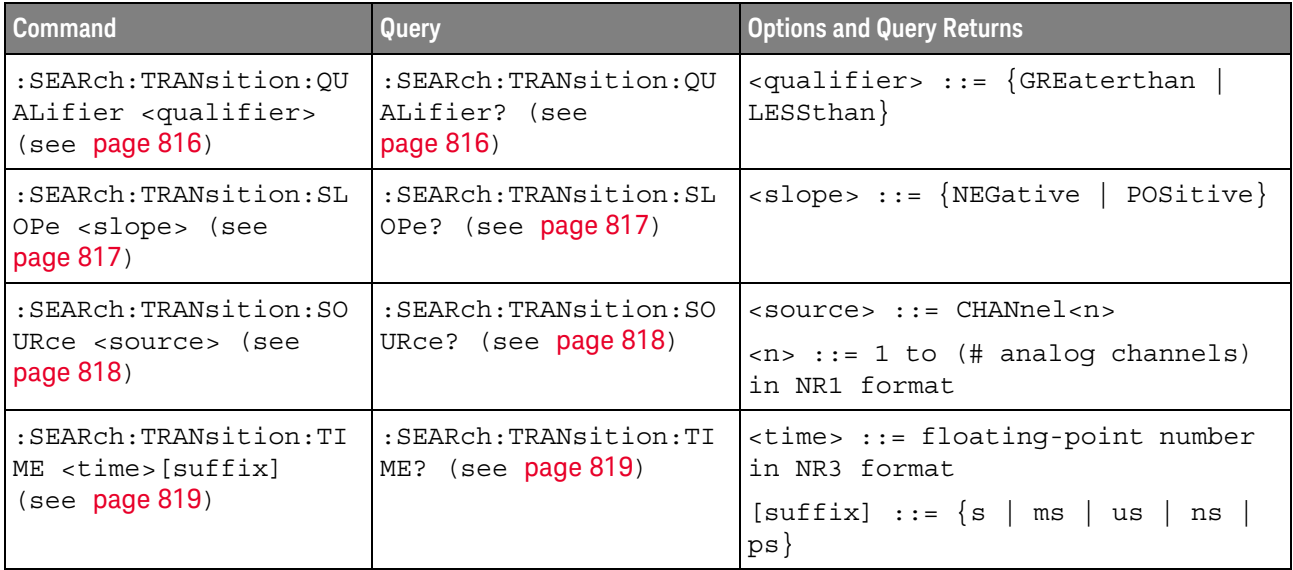

#### **Table 113** :SEARch:TRANsition Commands Summary

### <span id="page-815-2"></span>:SEARch:TRANsition:QUALifier

# $N$  (see [page 1164](#page-1163-0))

<span id="page-815-1"></span><span id="page-815-0"></span>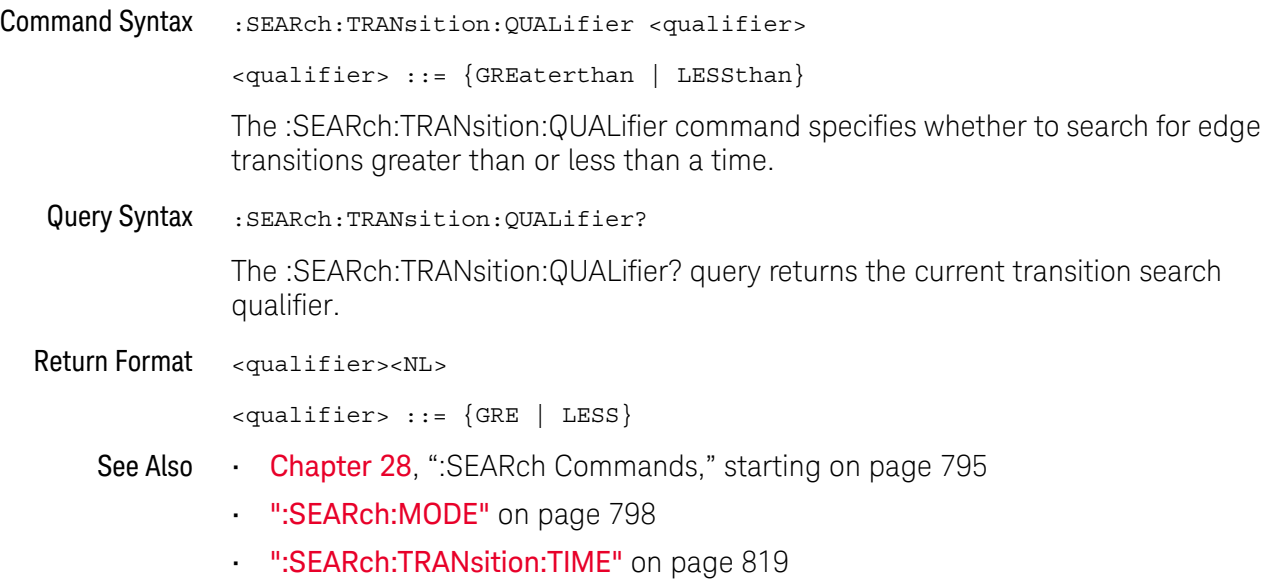

### <span id="page-816-2"></span>:SEARch:TRANsition:SLOPe

<span id="page-816-1"></span><span id="page-816-0"></span>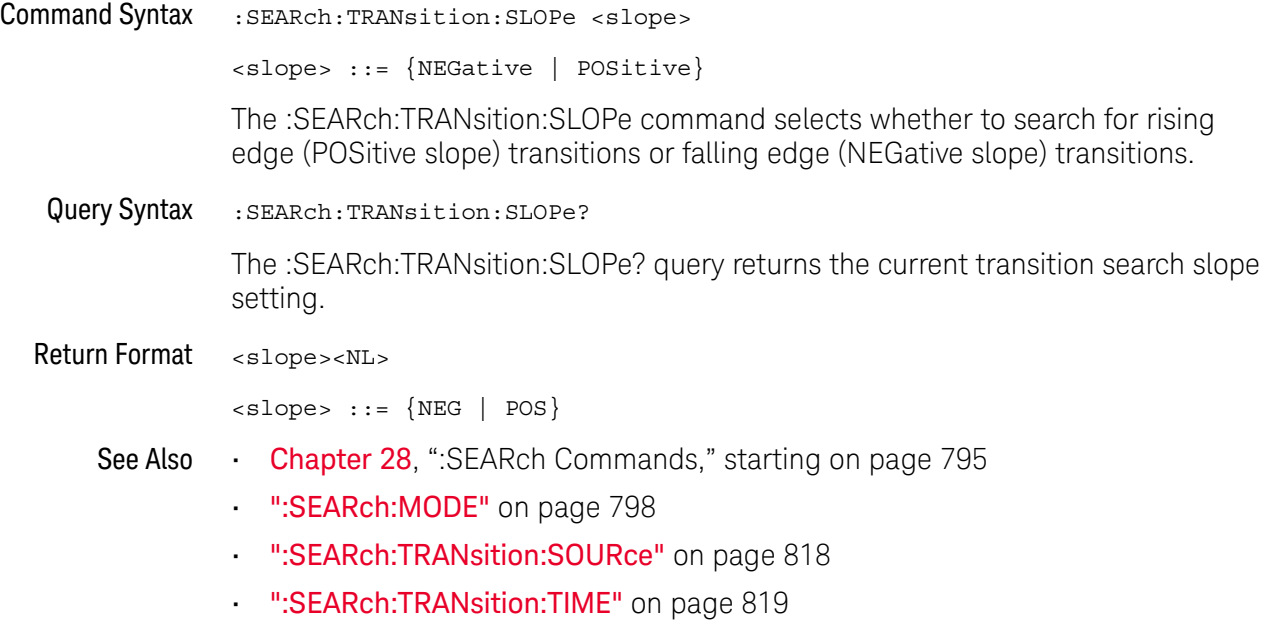

#### <span id="page-817-2"></span>:SEARch:TRANsition:SOURce

<span id="page-817-1"></span><span id="page-817-0"></span>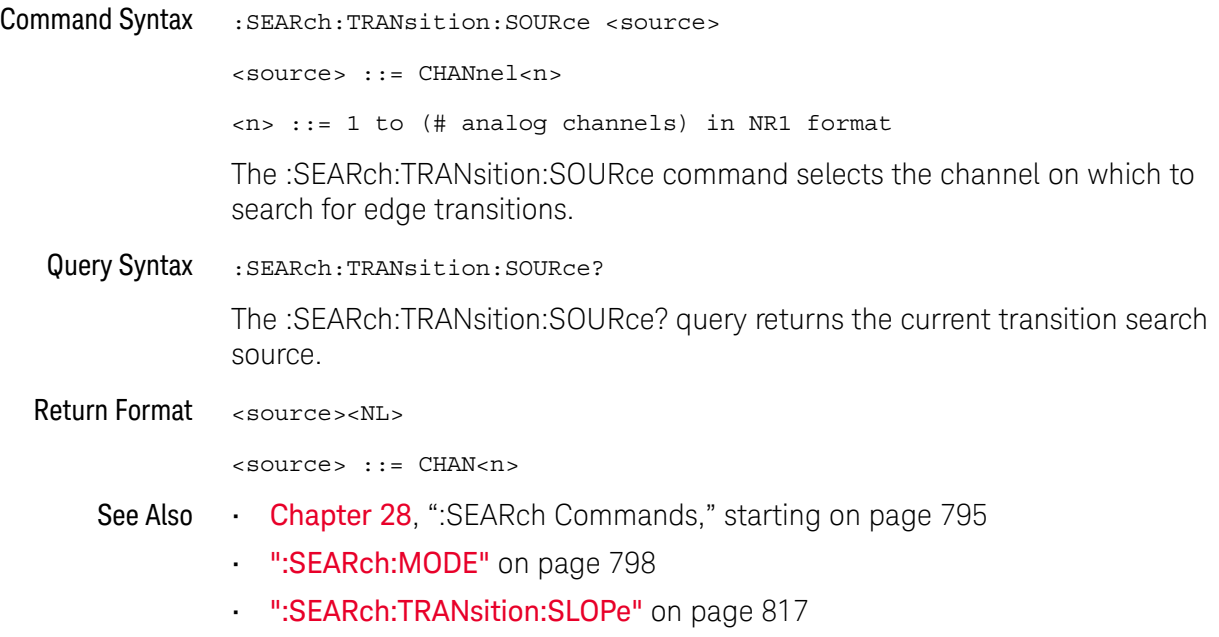

### <span id="page-818-2"></span>:SEARch:TRANsition:TIME

<span id="page-818-1"></span><span id="page-818-0"></span>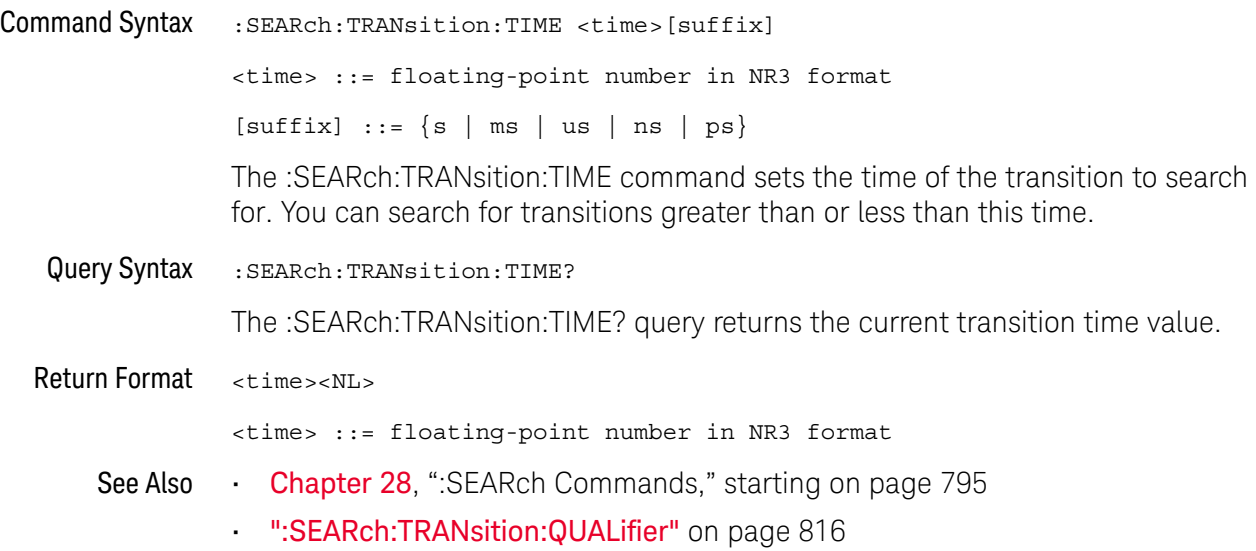

### <span id="page-819-0"></span>:SEARch:SERial:A429 Commands

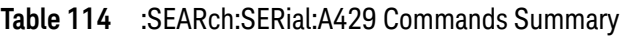

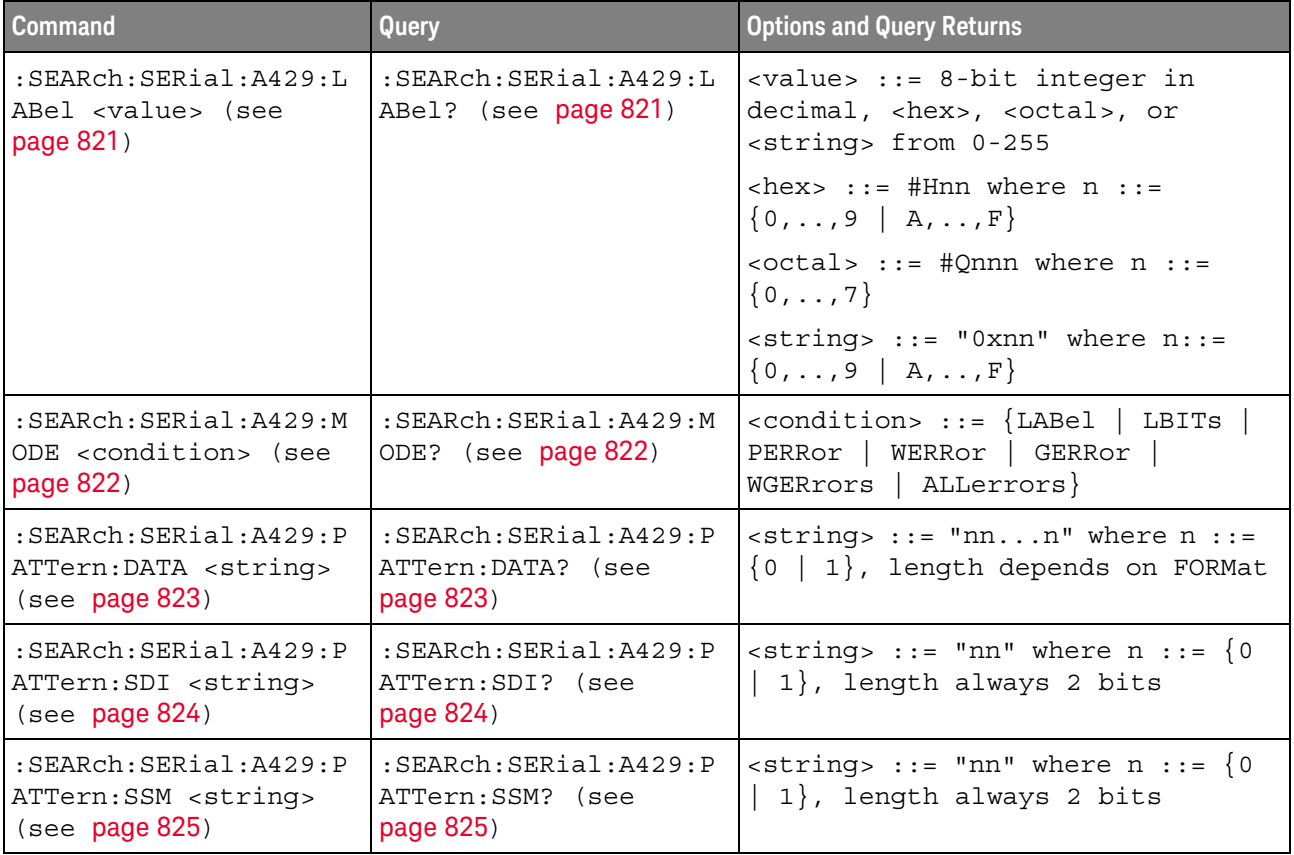

#### <span id="page-820-2"></span>:SEARch:SERial:A429:LABel

<span id="page-820-1"></span><span id="page-820-0"></span>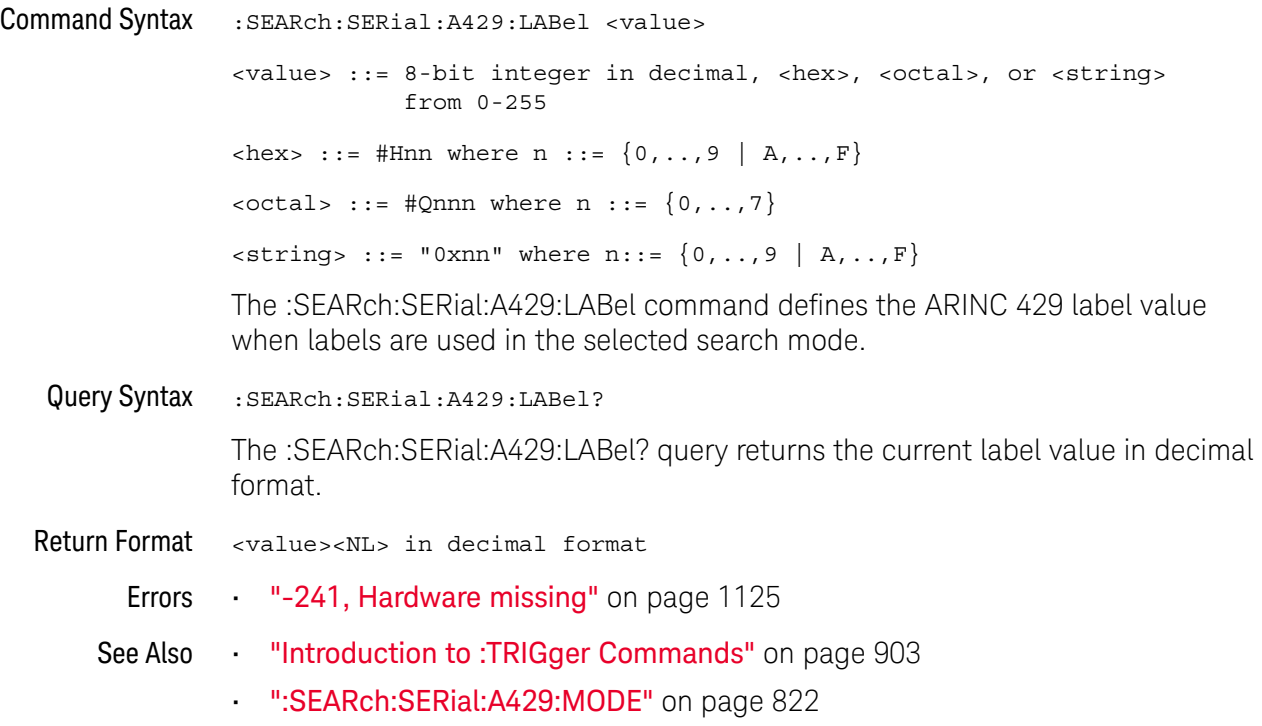

#### <span id="page-821-2"></span>:SEARch:SERial:A429:MODE

<span id="page-821-1"></span><span id="page-821-0"></span>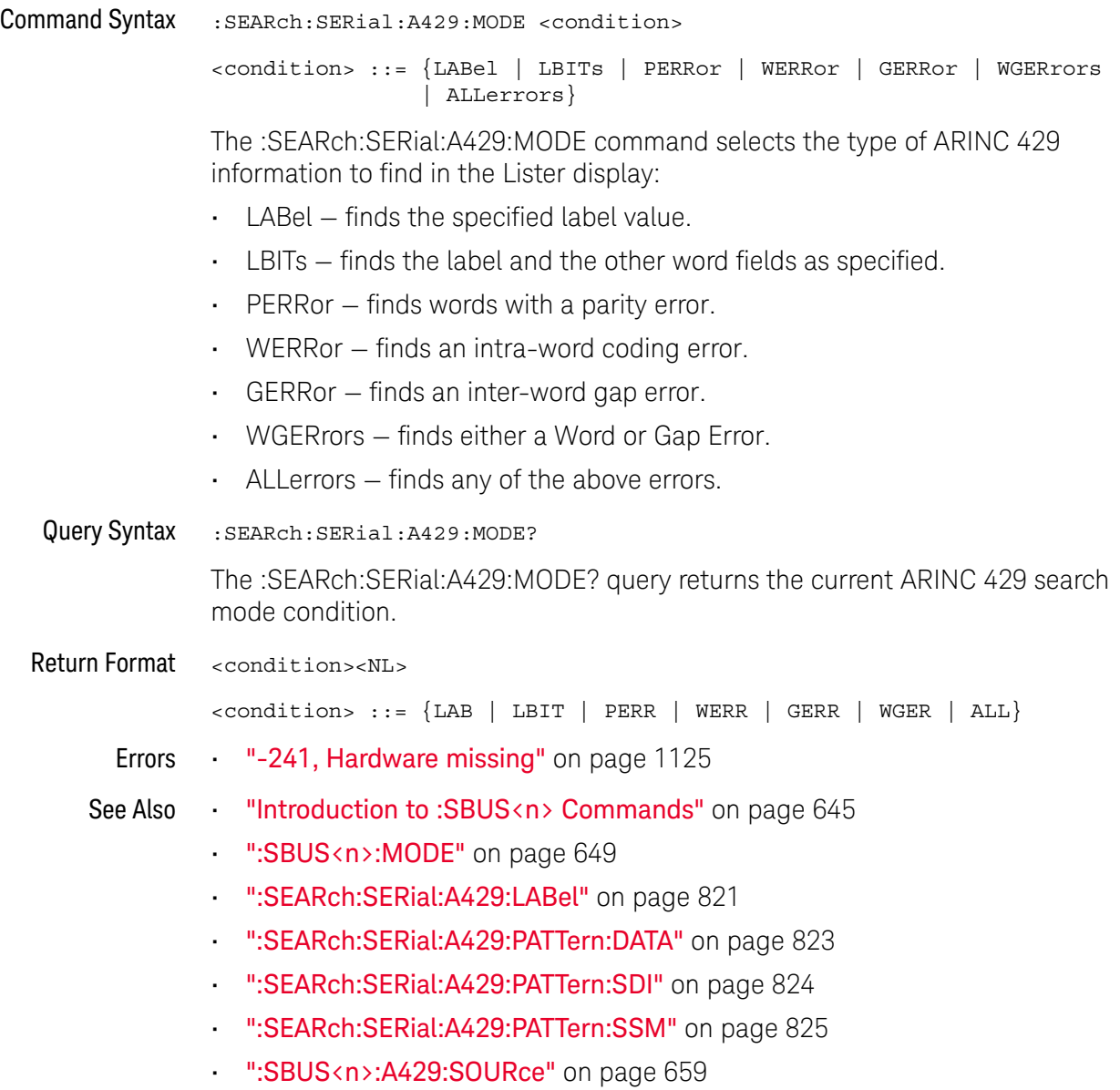

#### <span id="page-822-2"></span>:SEARch:SERial:A429:PATTern:DATA

<span id="page-822-1"></span><span id="page-822-0"></span>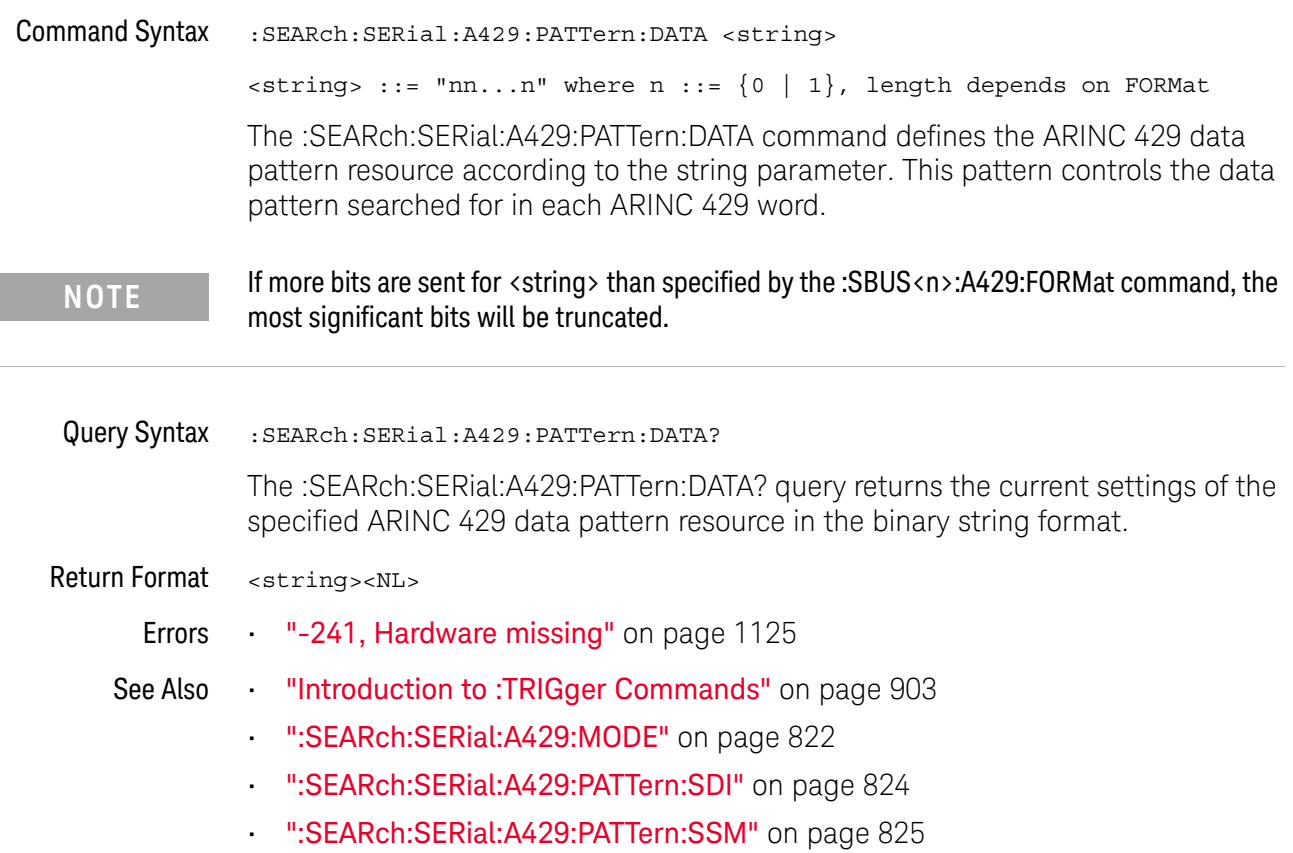

#### <span id="page-823-2"></span>:SEARch:SERial:A429:PATTern:SDI

<span id="page-823-1"></span><span id="page-823-0"></span>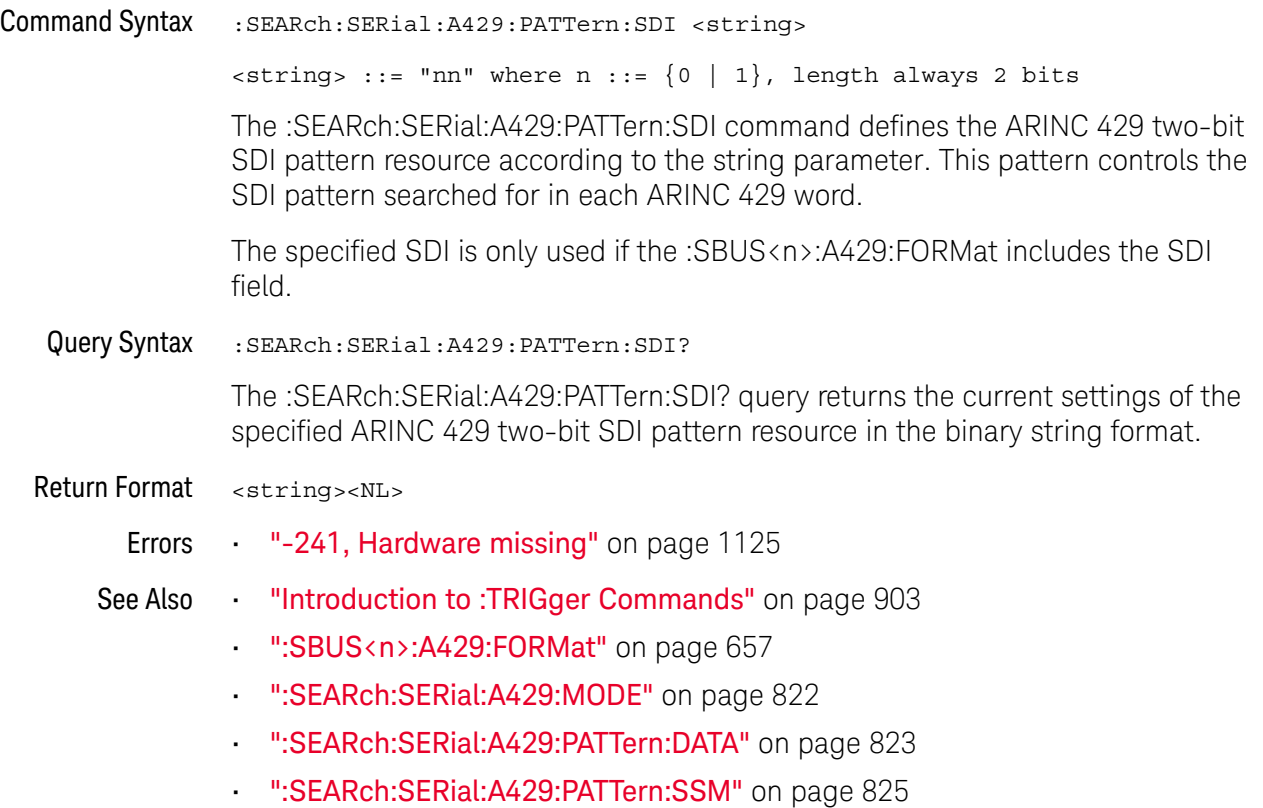

#### <span id="page-824-2"></span>:SEARch:SERial:A429:PATTern:SSM

<span id="page-824-1"></span><span id="page-824-0"></span>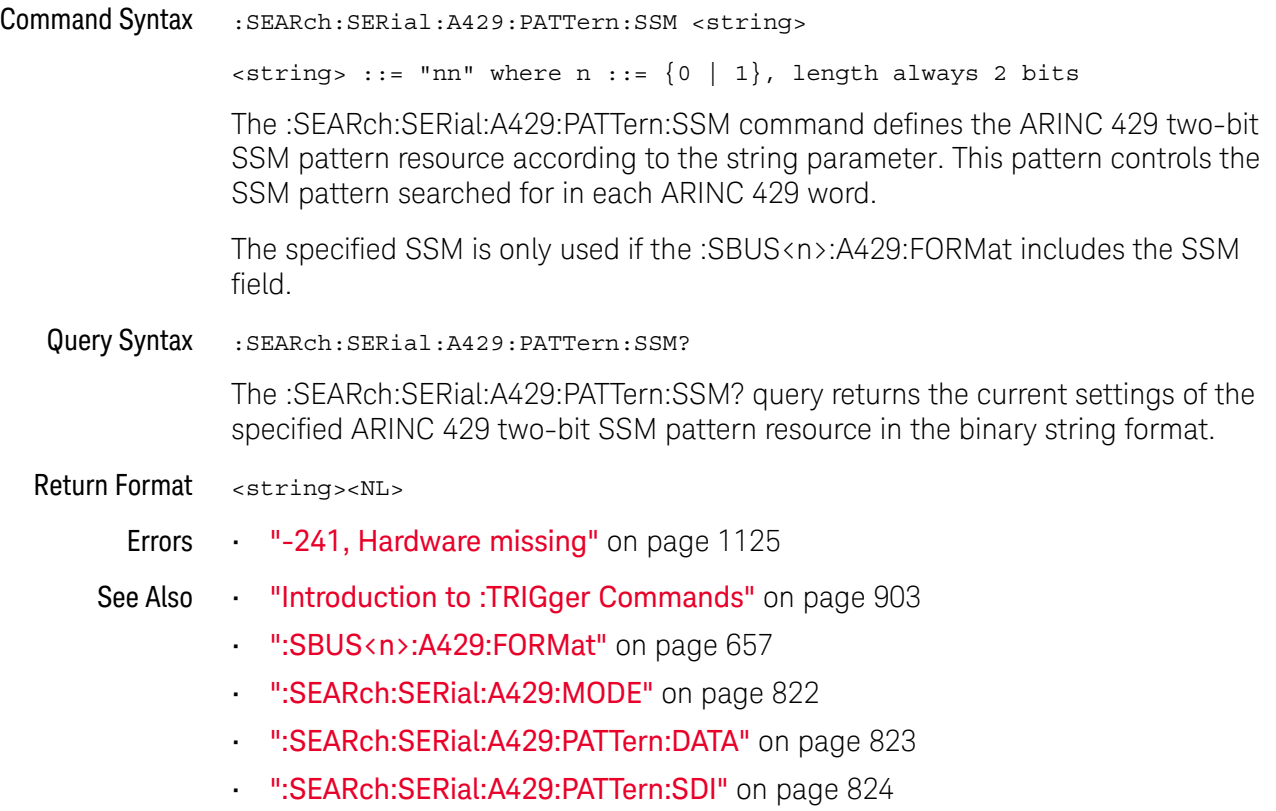

### <span id="page-825-0"></span>:SEARch:SERial:CAN Commands

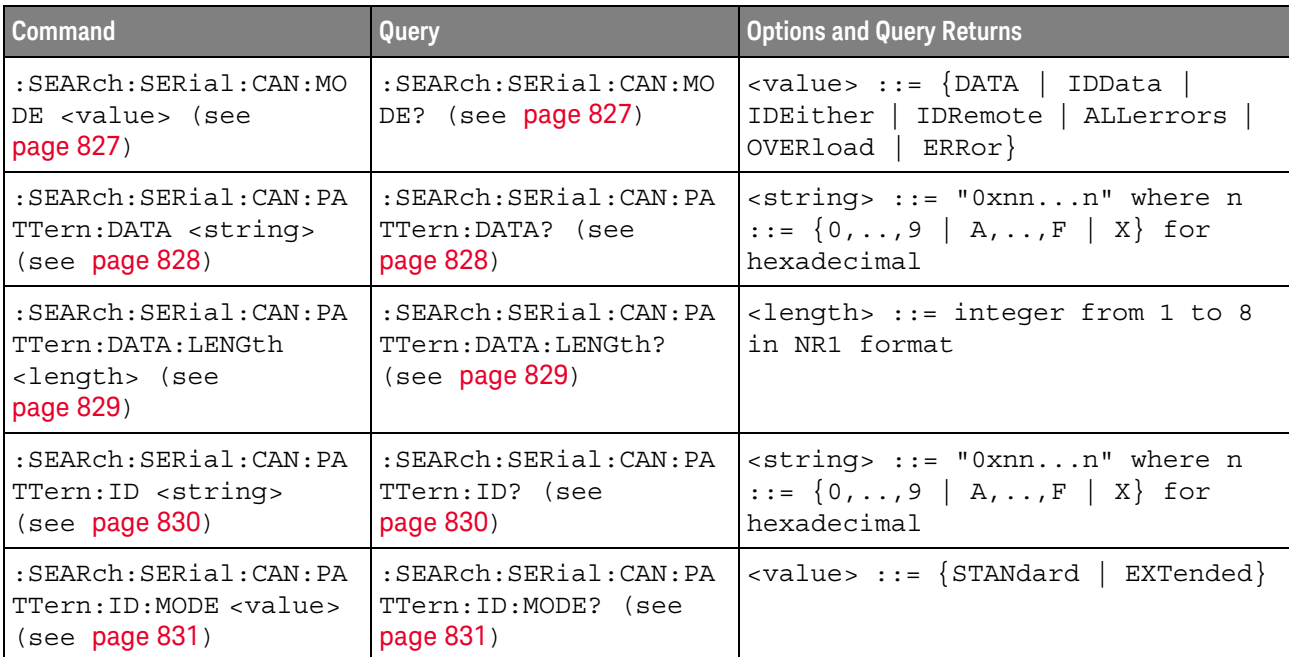

#### **Table 115** :SEARch:SERial:CAN Commands Summary

#### <span id="page-826-2"></span>:SEARch:SERial:CAN:MODE

<span id="page-826-1"></span><span id="page-826-0"></span>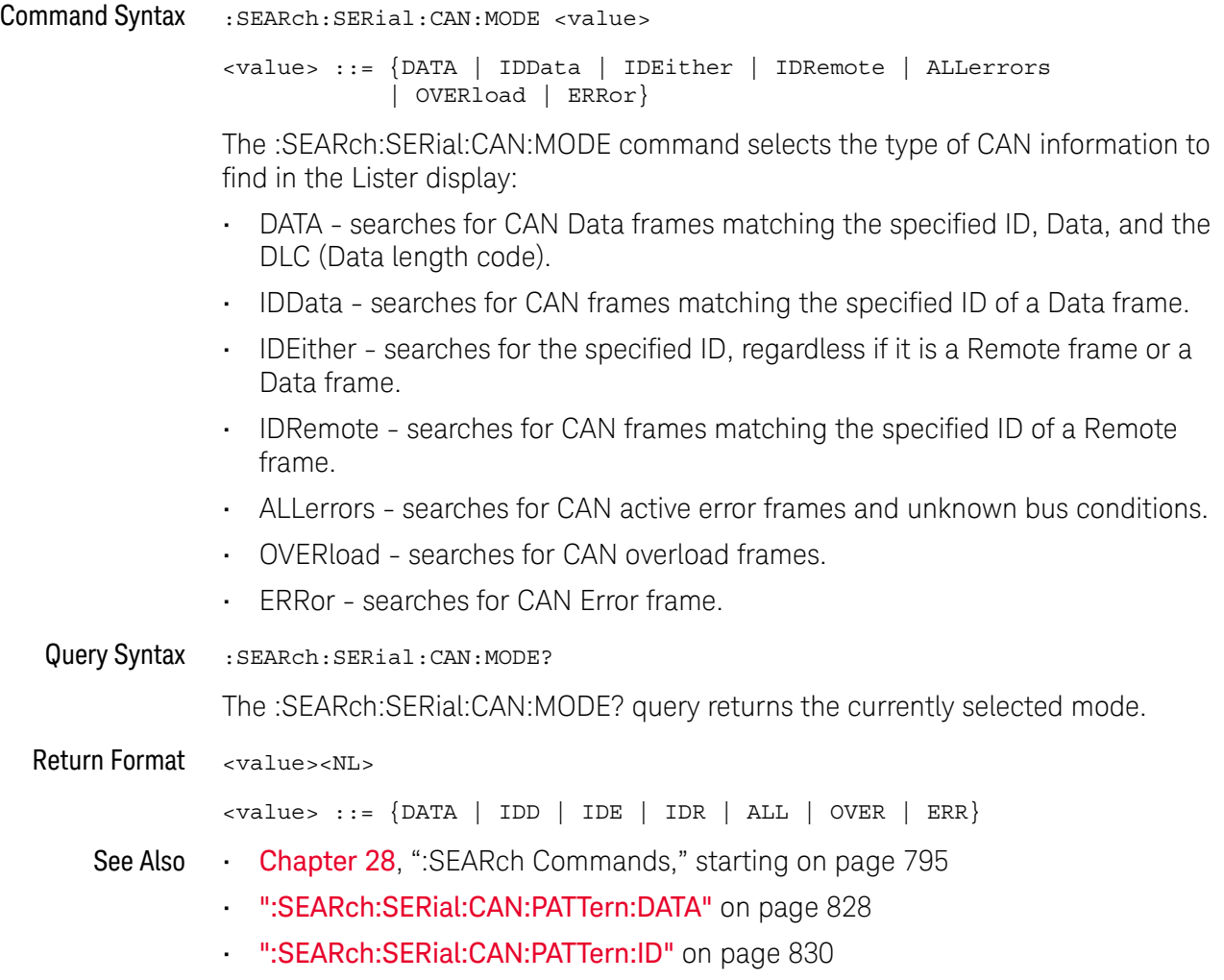

#### <span id="page-827-2"></span>:SEARch:SERial:CAN:PATTern:DATA

### $\overline{\mathsf{N}}$  (see [page 1164](#page-1163-0))

<span id="page-827-1"></span><span id="page-827-0"></span>Command Syntax : SEARch: SERial: CAN: PATTern: DATA <string>  $\{ \text{string} \}$  ::= "0xnn...n" where n ::=  $\{ 0, ..., 9 | A, ..., F | X \}$ for hexadecimal The :SEARch:SERial:CAN:PATTern:DATA command specifies the data value when searching for Data Frame ID and Data. The length of the data value is specified using the :SEARch:SERial:CAN:PATTern:DATA:LENGth command. Query Syntax :SEARch:SERial:CAN:PATTern:DATA? The :SEARch:SERial:CAN:PATTern:DATA? query returns the current data value setting. Return Format <string><NL>  $\text{estring} > :: = "0xnn...n" \text{ where } n :: = \{0, ..., 9 \mid A, ...\, F \mid X\}$ for hexadecimal See Also **Chapter 28**[, ":SEARch Commands," starting on page 795](#page-794-0) • [":SEARch:SERial:CAN:MODE"](#page-826-2) on page 827 • [":SEARch:SERial:CAN:PATTern:DATA:LENGth"](#page-828-2) on page 829
### :SEARch:SERial:CAN:PATTern:DATA:LENGth

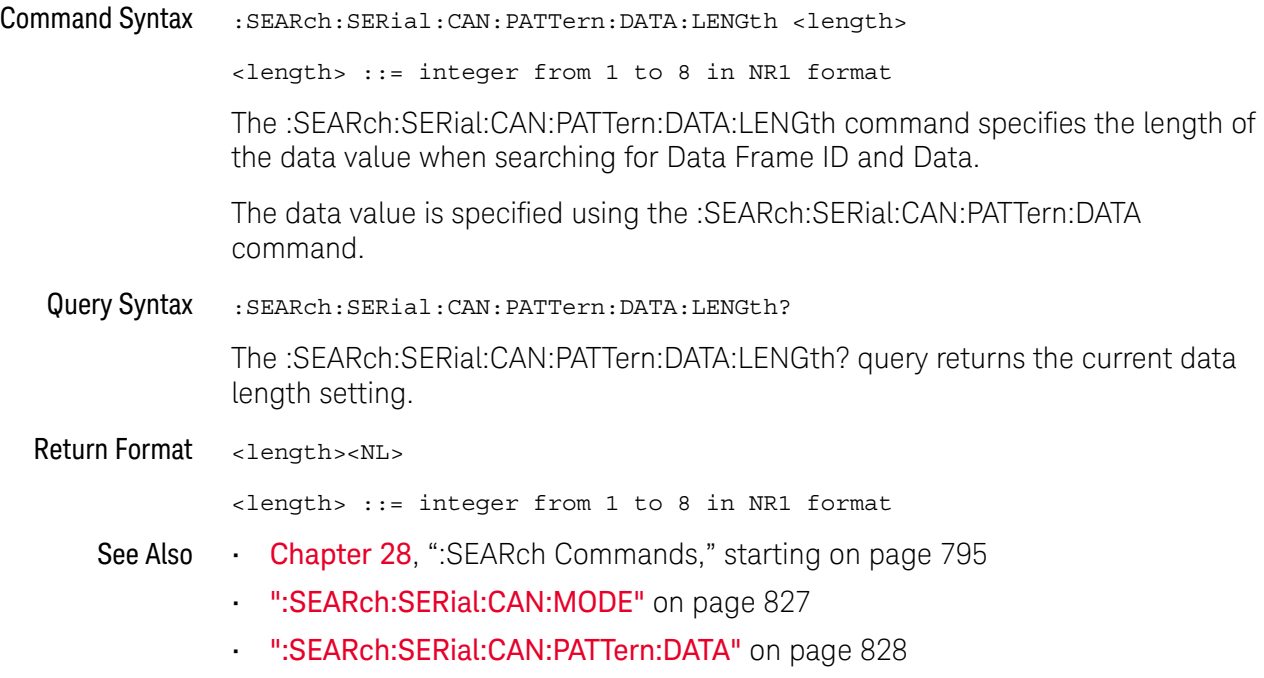

#### <span id="page-829-0"></span>:SEARch:SERial:CAN:PATTern:ID

#### $\overline{\mathbf{N}}$ (see [page 1164](#page-1163-0))

Command Syntax : SEARch: SERial: CAN: PATTern: ID < string>  $\text{estring} > :: = "0xnn...n" \text{ where } n :: = \{0, ..., 9 | A, ..., F | X\}$ for hexadecimal The :SEARch:SERial:CAN:PATTern:ID command specifies the ID value when searching for a CAN event. The value can be a standard ID or an extended ID, depending on the :SEARch:SERial:CAN:PATTern:ID:MODE command's setting. Query Syntax : SEARch: SERial: CAN: PATTern: ID? The :SEARch:SERial:CAN:PATTern:ID? query returns the current ID value setting. Return Format <string><NL>  $\{ \text{string} > : := "0 \text{xnn...n} \text{ where } n : := \{ 0, ..., 9 \mid A, ..., F \mid X \}$ for hexadecimal See Also **Chapter 28**[, ":SEARch Commands," starting on page 795](#page-794-0) • [":SEARch:SERial:CAN:MODE"](#page-826-0) on page 827 • [":SEARch:SERial:CAN:PATTern:ID:MODE"](#page-830-0) on page 831

### <span id="page-830-0"></span>:SEARch:SERial:CAN:PATTern:ID:MODE

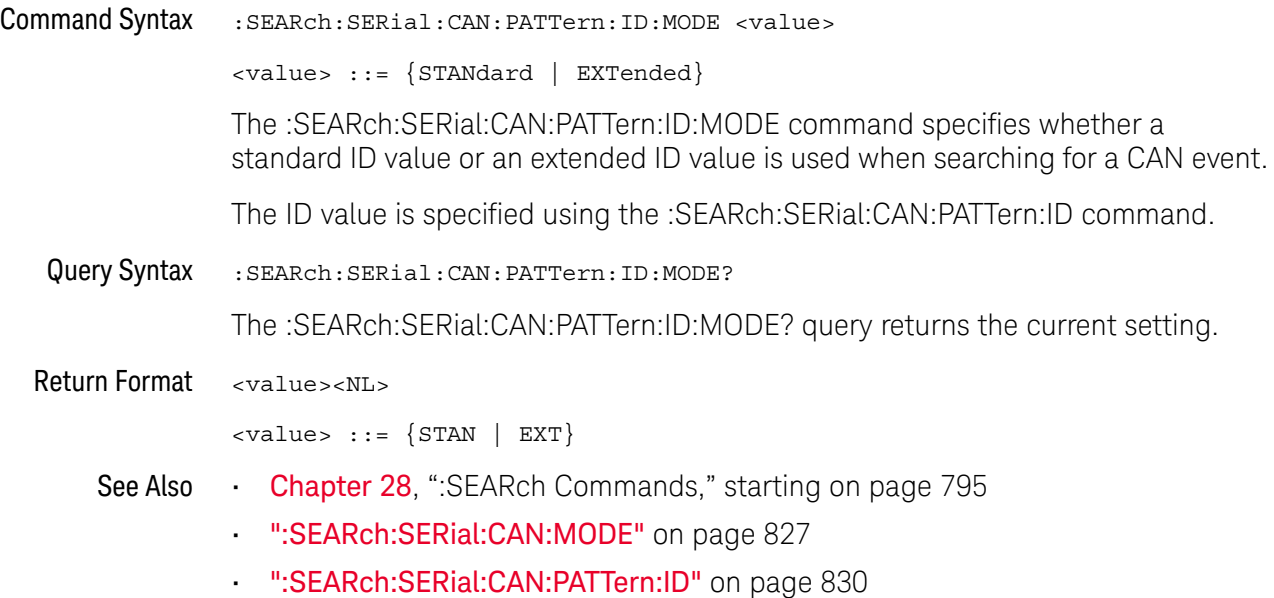

### :SEARch:SERial:FLEXray Commands

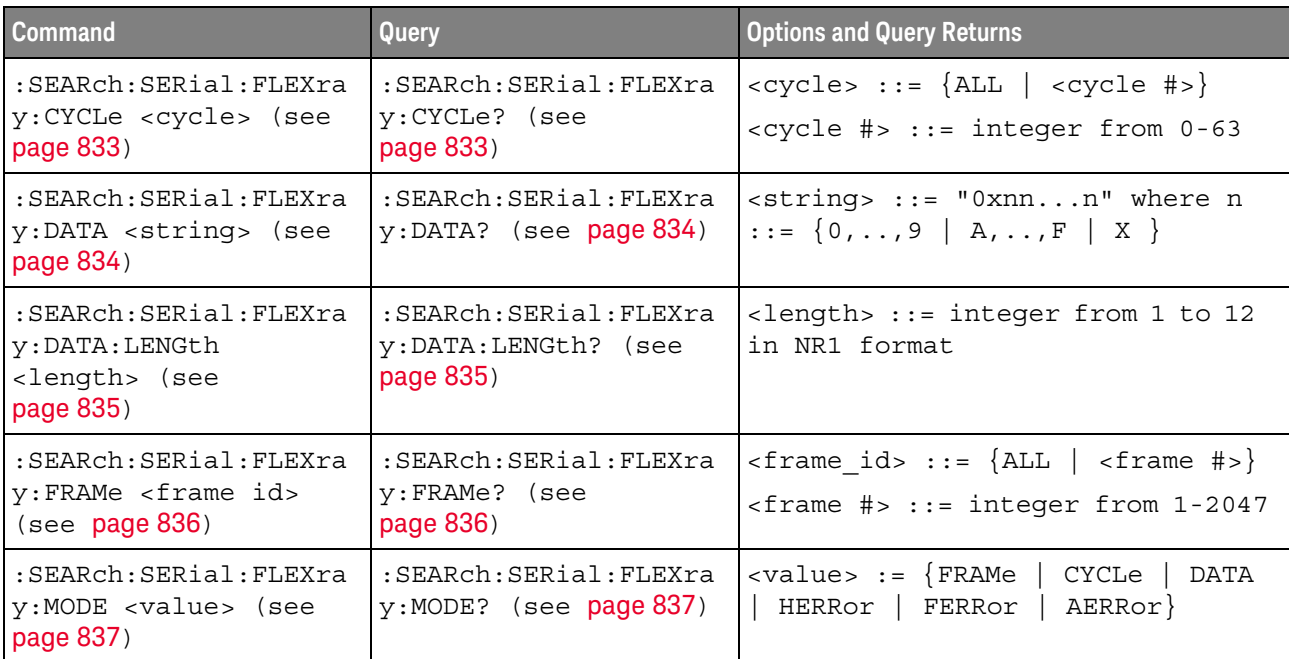

#### **Table 116** :SEARch:SERial:FLEXray Commands Summary

### <span id="page-832-2"></span>:SEARch:SERial:FLEXray:CYCLe

<span id="page-832-1"></span><span id="page-832-0"></span>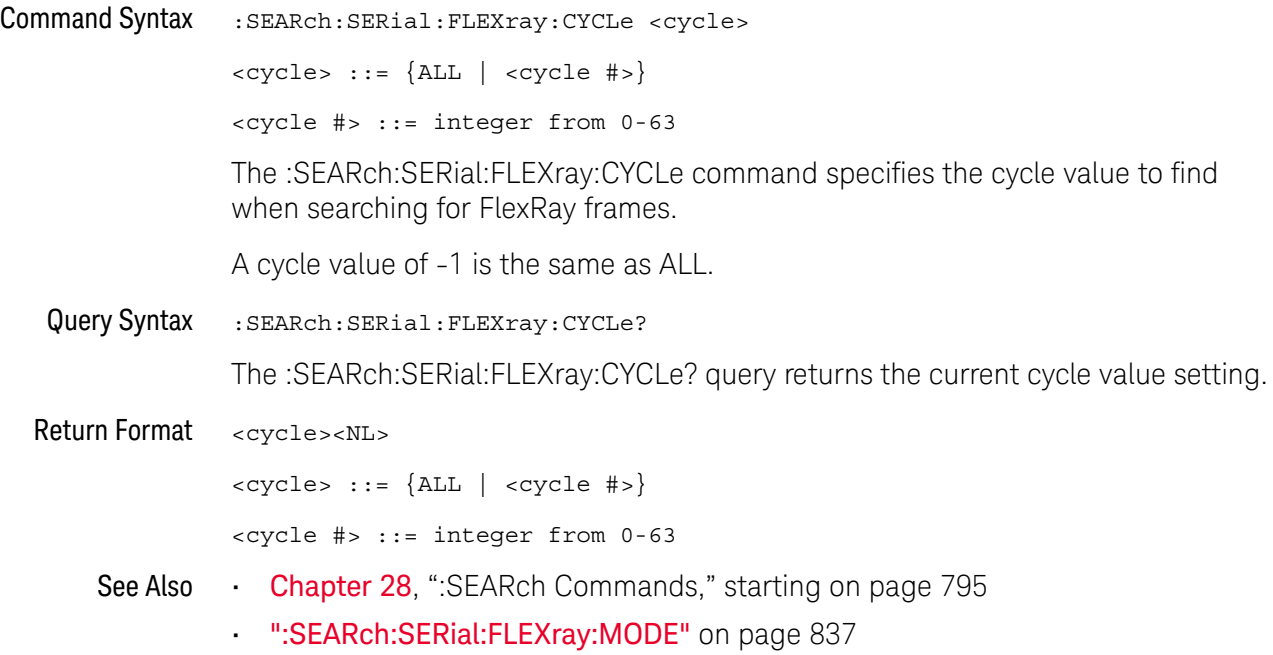

### <span id="page-833-2"></span>:SEARch:SERial:FLEXray:DATA

<span id="page-833-1"></span><span id="page-833-0"></span>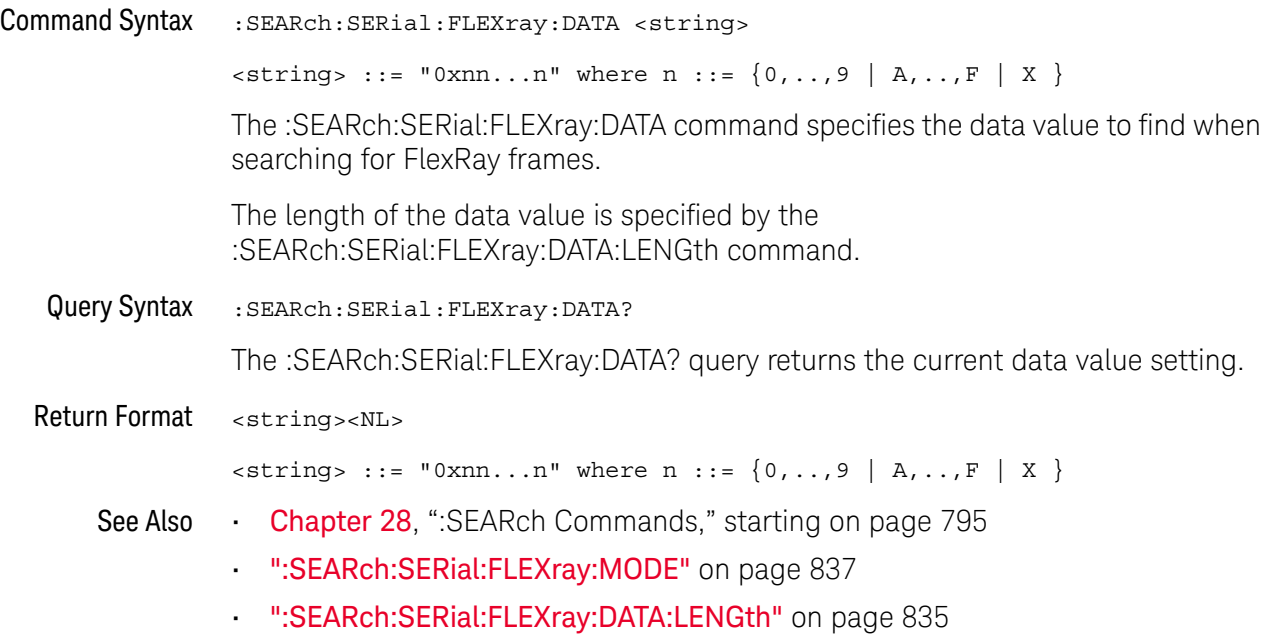

### <span id="page-834-2"></span>:SEARch:SERial:FLEXray:DATA:LENGth

<span id="page-834-1"></span><span id="page-834-0"></span>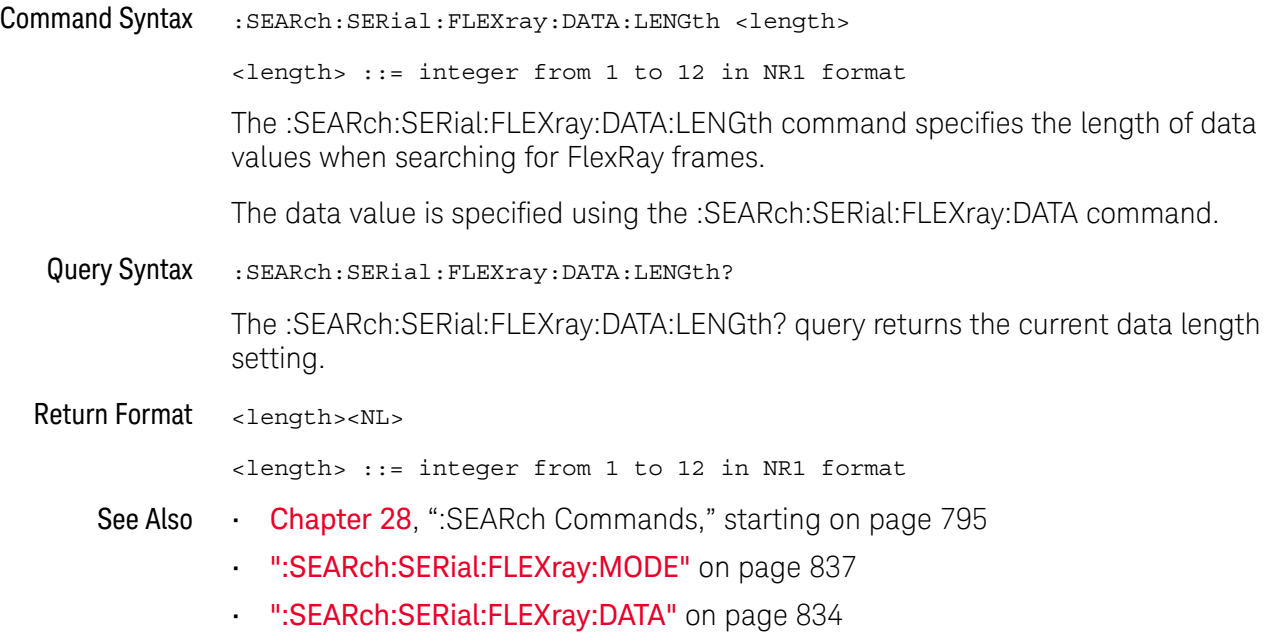

### <span id="page-835-2"></span>:SEARch:SERial:FLEXray:FRAMe

<span id="page-835-1"></span><span id="page-835-0"></span>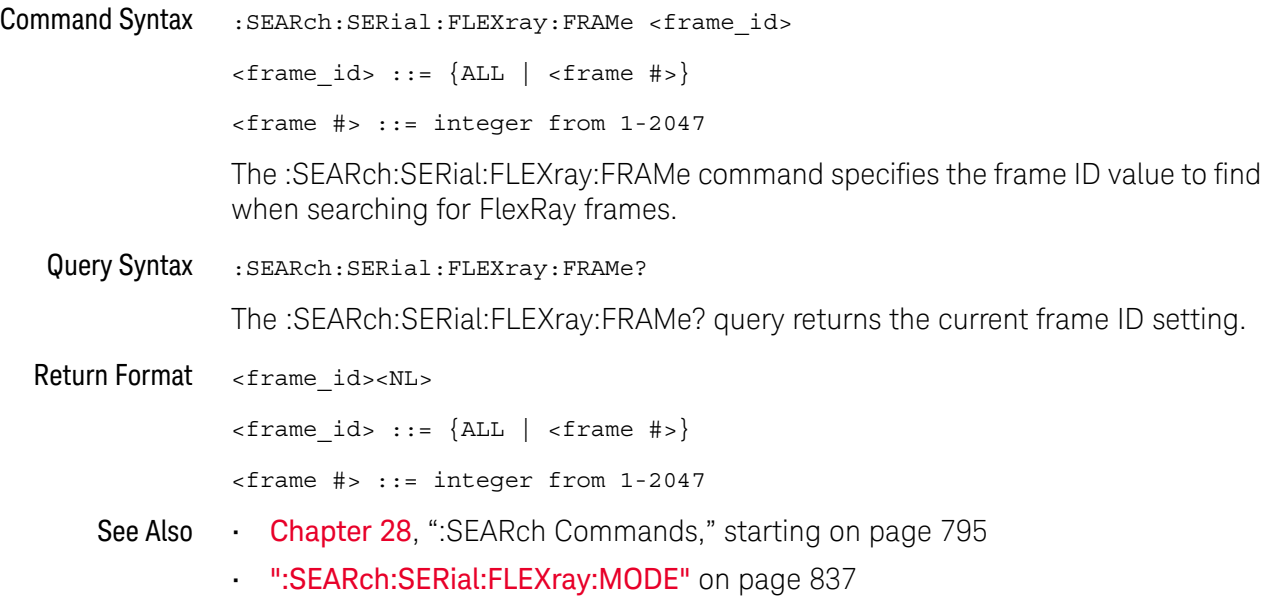

### <span id="page-836-2"></span>:SEARch:SERial:FLEXray:MODE

<span id="page-836-1"></span><span id="page-836-0"></span>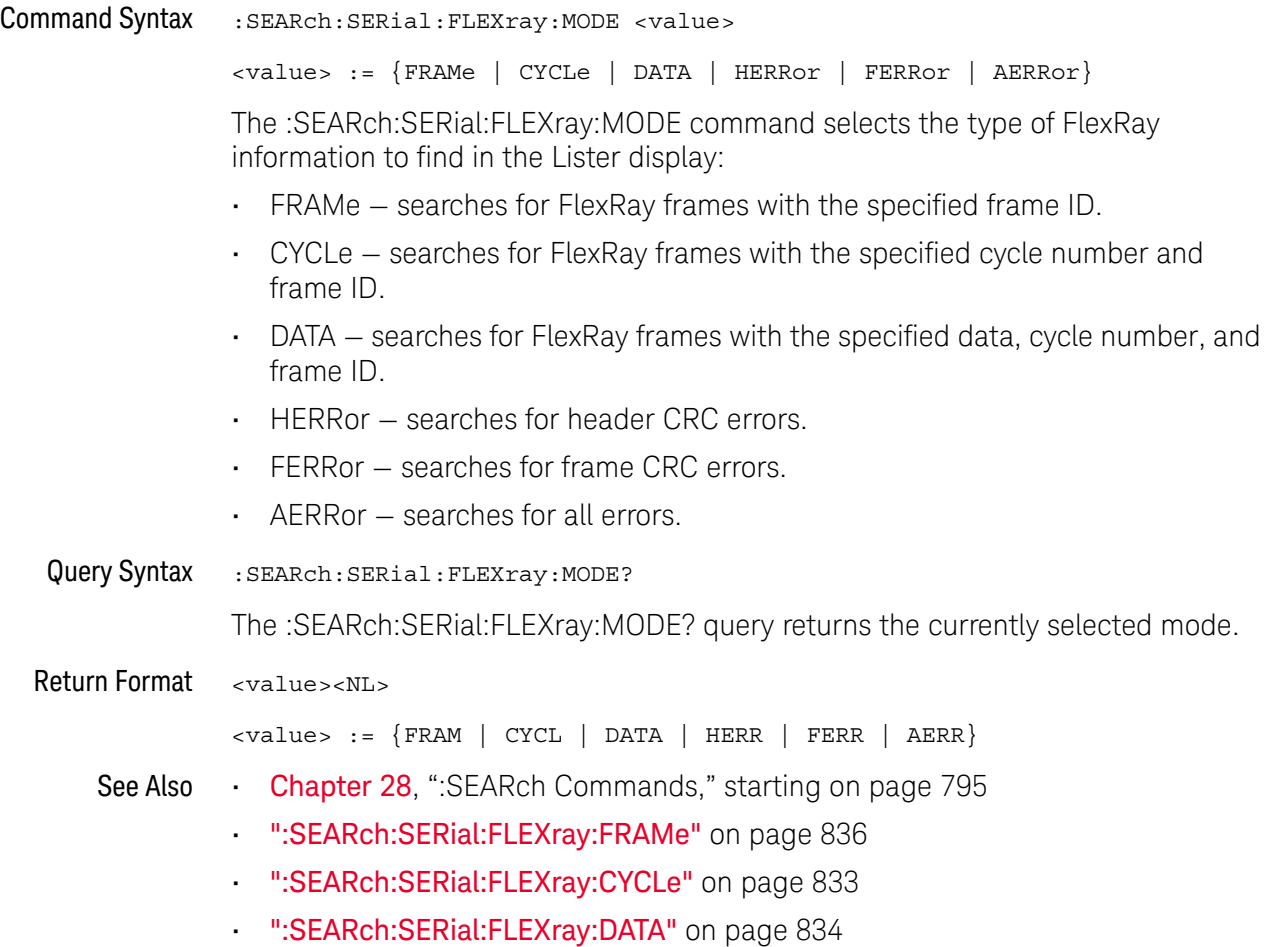

### :SEARch:SERial:I2S Commands

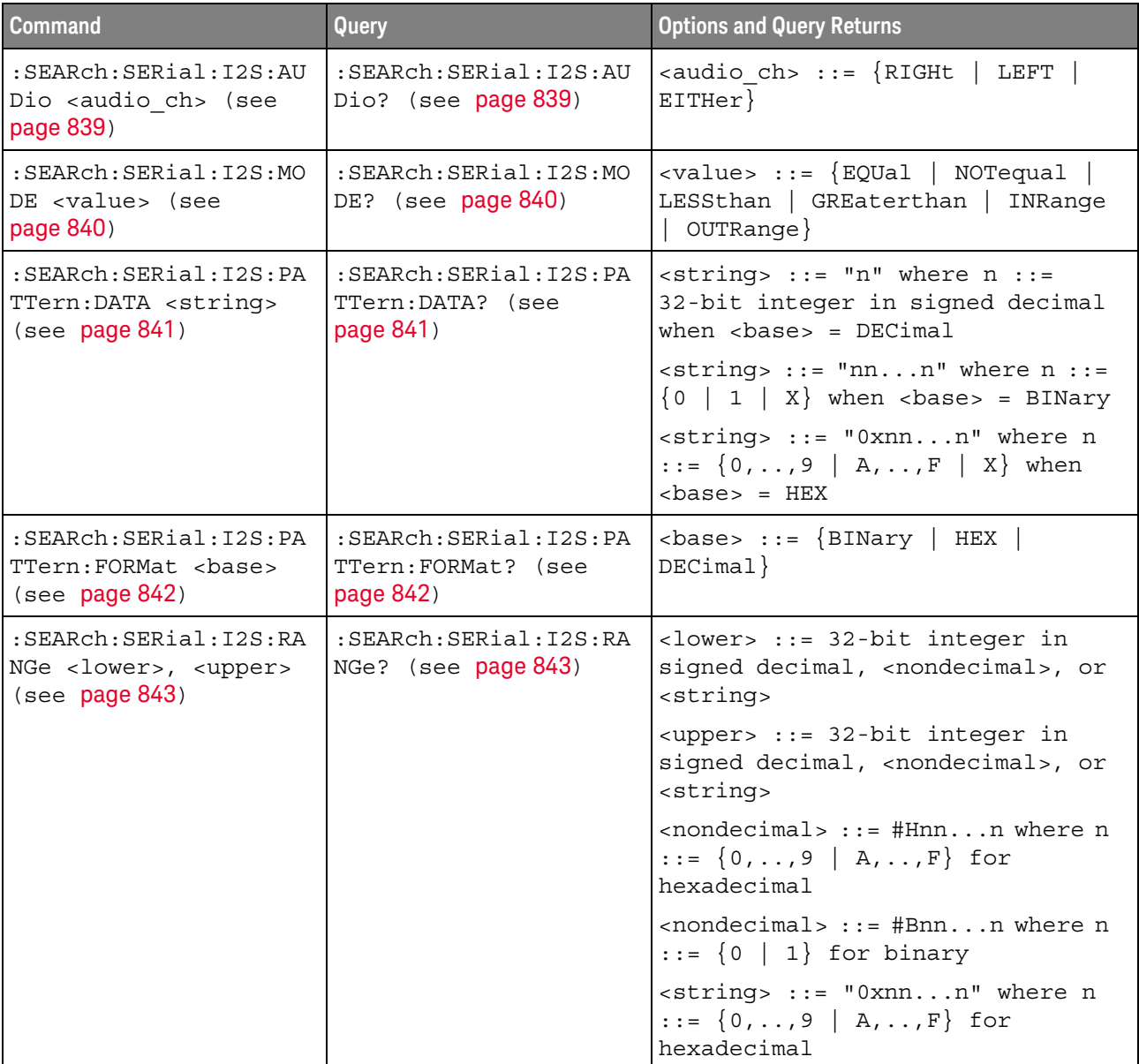

#### **Table 117** :SEARch:SERial:I2S Commands Summary

### <span id="page-838-2"></span>:SEARch:SERial:I2S:AUDio

<span id="page-838-1"></span><span id="page-838-0"></span>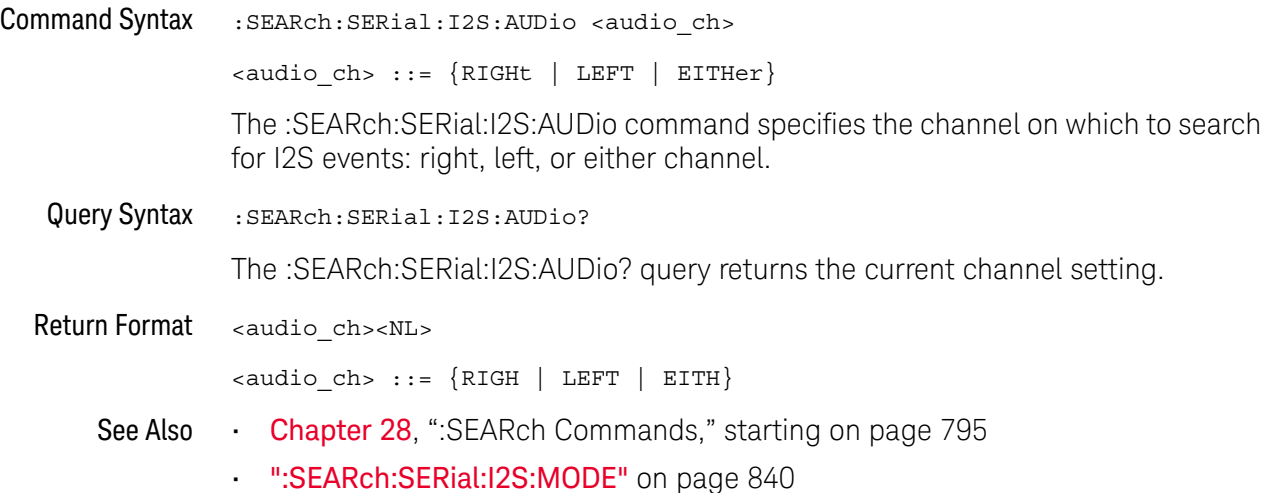

#### <span id="page-839-2"></span>:SEARch:SERial:I2S:MODE

# $\overline{\mathsf{N}}$  (see [page 1164](#page-1163-0))

<span id="page-839-0"></span>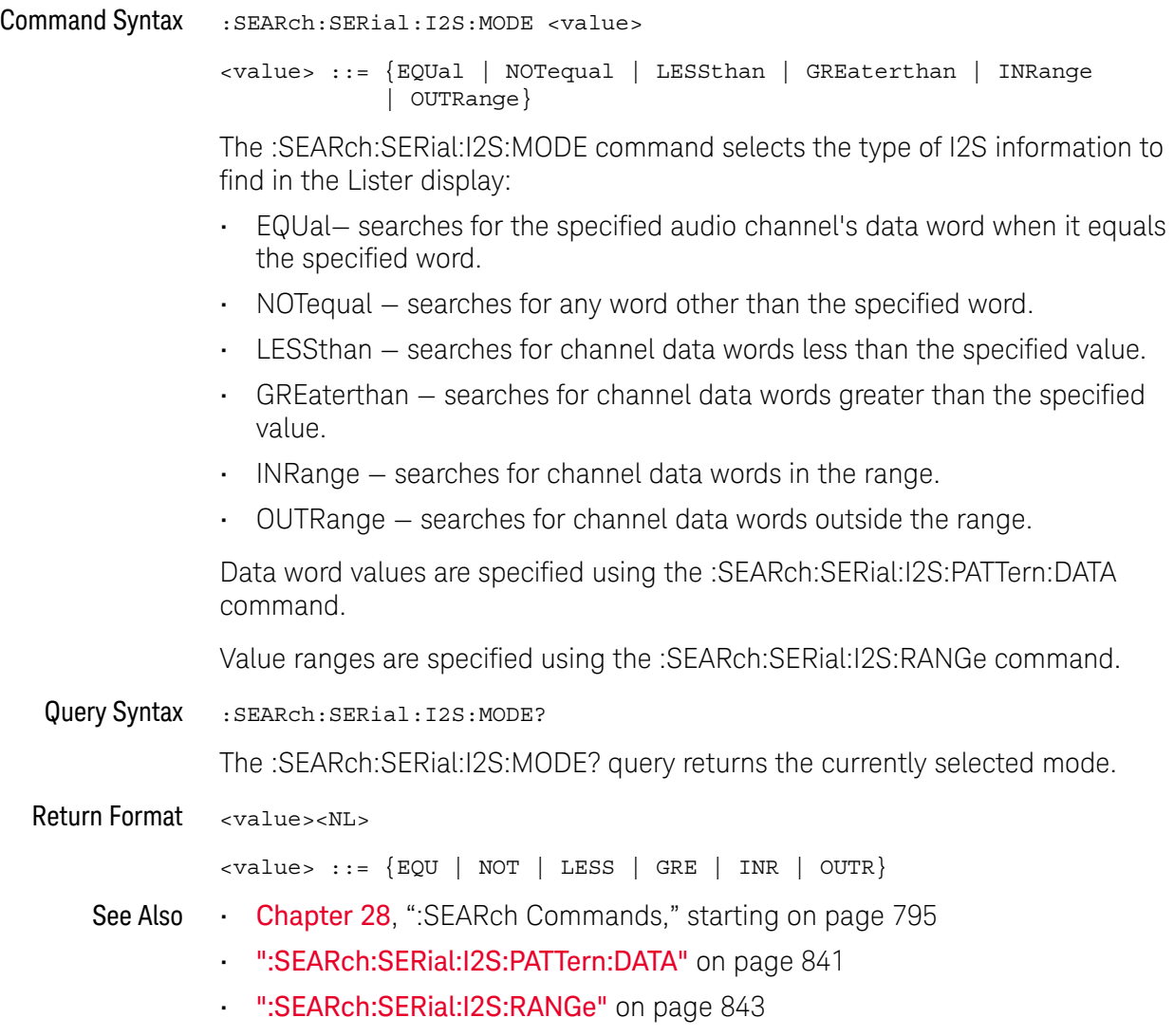

<span id="page-839-1"></span>• [":SEARch:SERial:I2S:AUDio"](#page-838-2) on page 839

#### <span id="page-840-2"></span>:SEARch:SERial:I2S:PATTern:DATA

<span id="page-840-1"></span><span id="page-840-0"></span>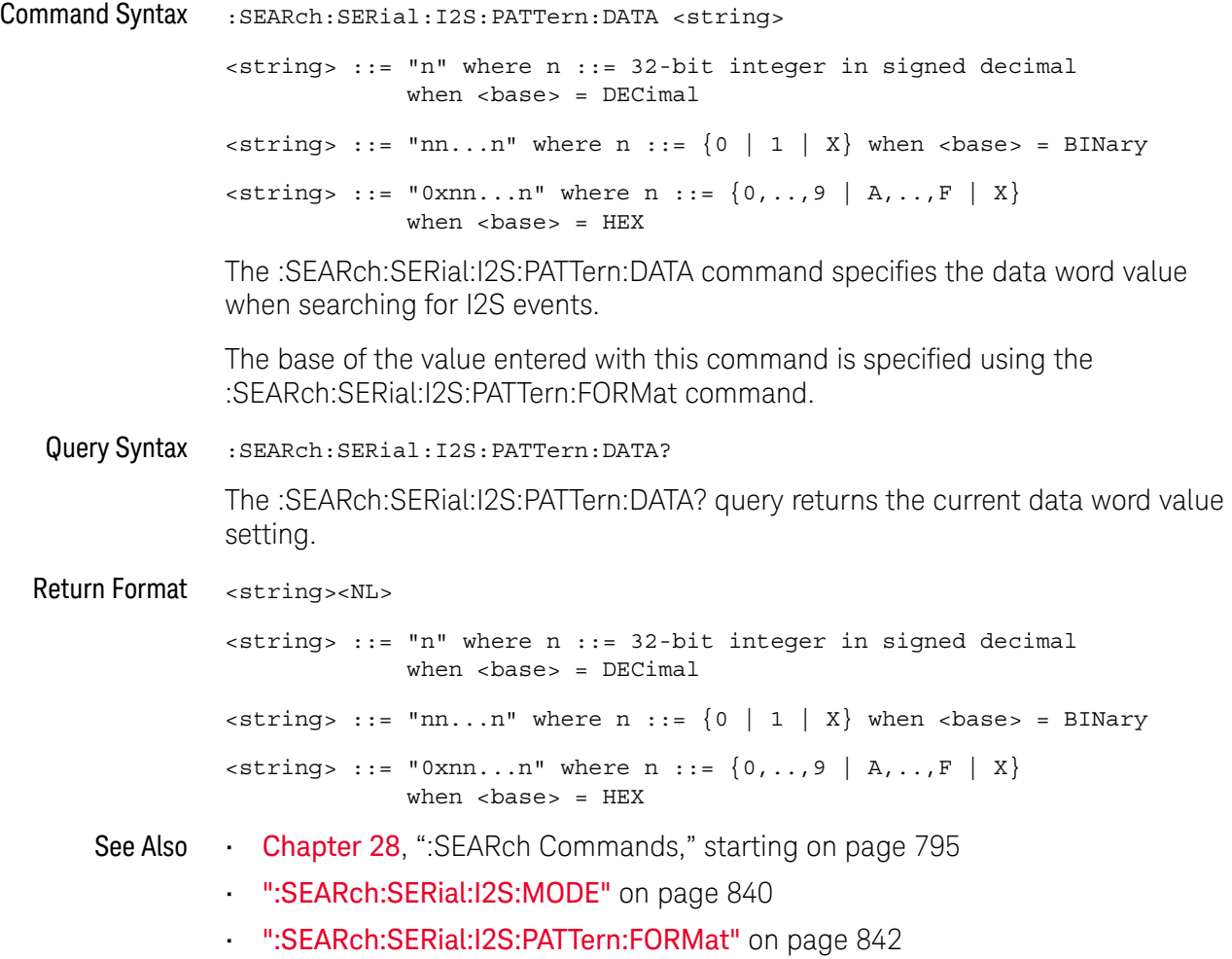

### <span id="page-841-2"></span>:SEARch:SERial:I2S:PATTern:FORMat

<span id="page-841-1"></span><span id="page-841-0"></span>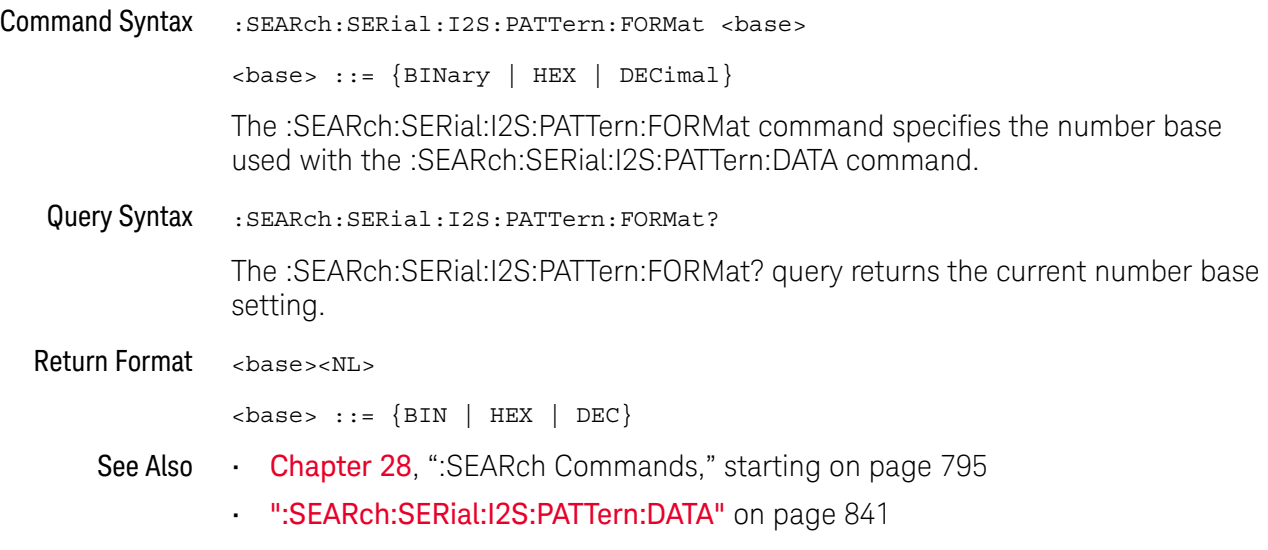

### <span id="page-842-2"></span>:SEARch:SERial:I2S:RANGe

<span id="page-842-1"></span><span id="page-842-0"></span>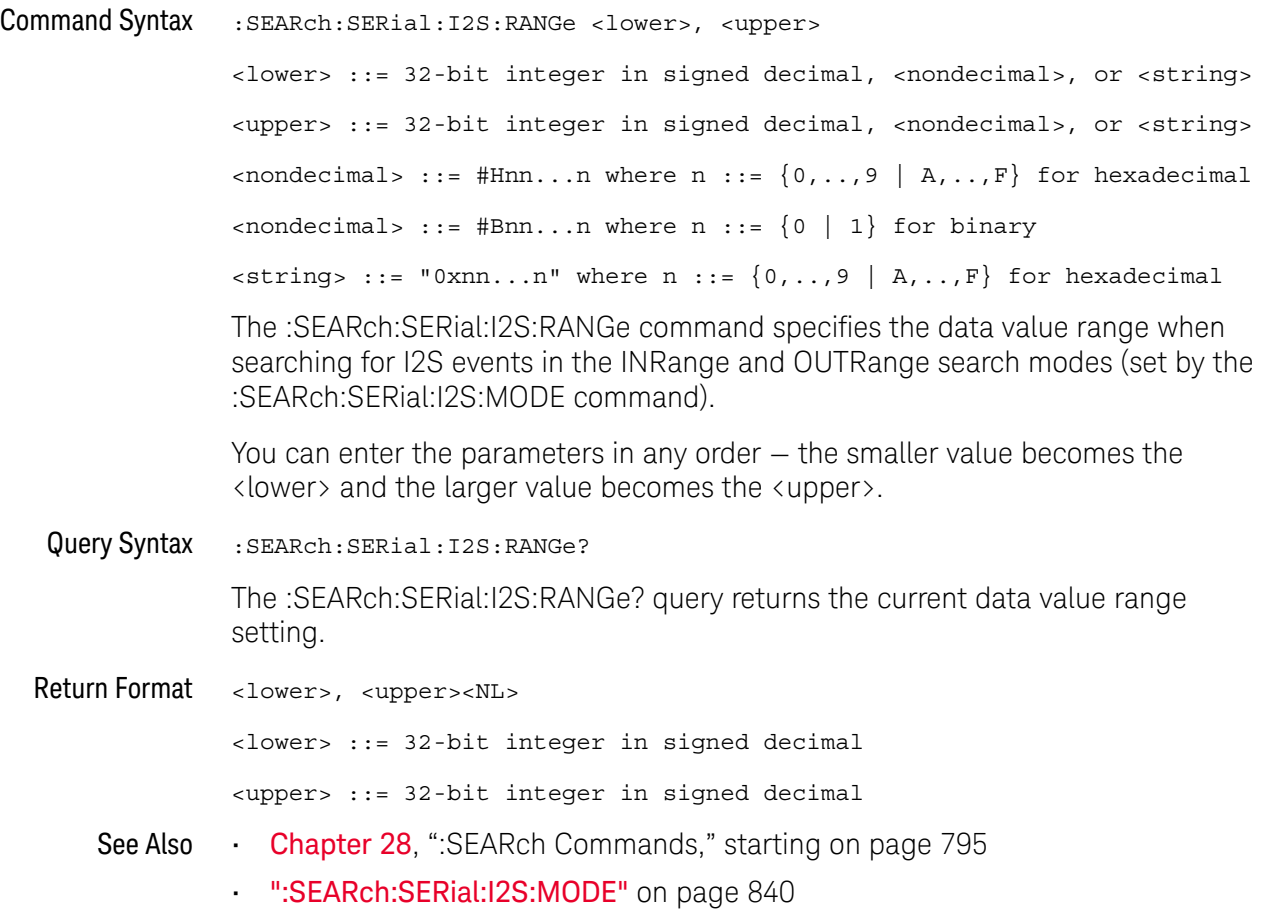

### :SEARch:SERial:IIC Commands

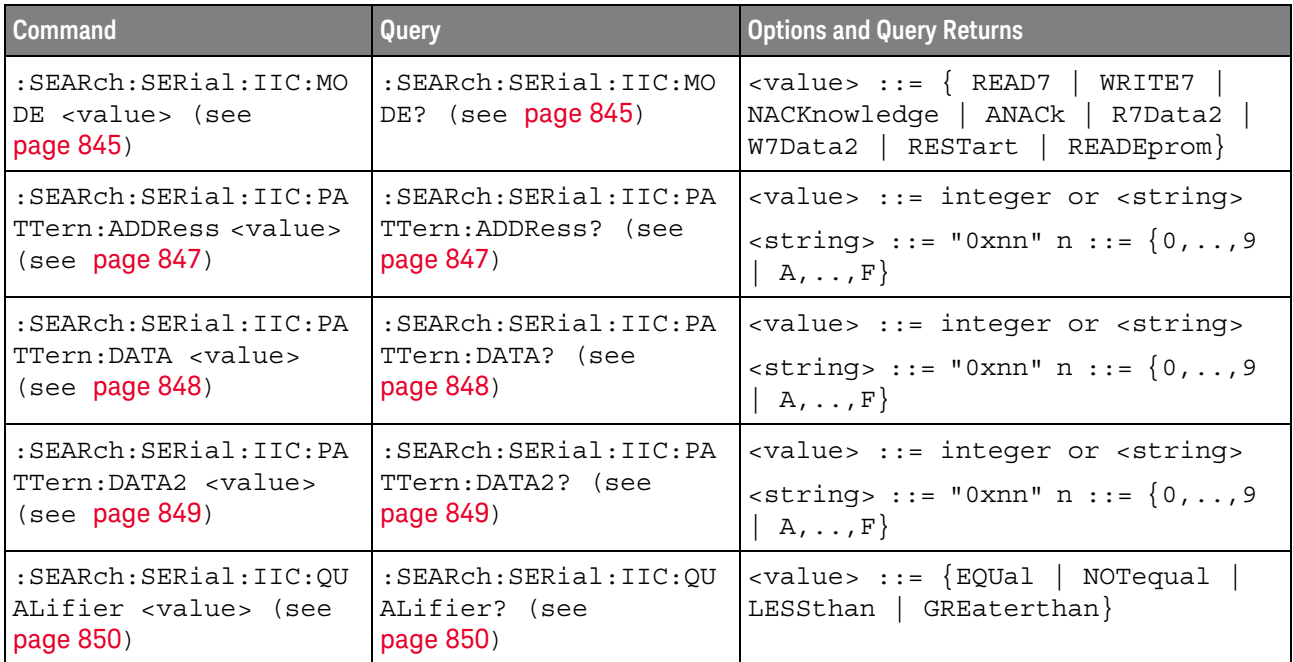

#### **Table 118** :SEARch:SERial:IIC Commands Summary

### <span id="page-844-2"></span>:SEARch:SERial:IIC:MODE

<span id="page-844-1"></span><span id="page-844-0"></span>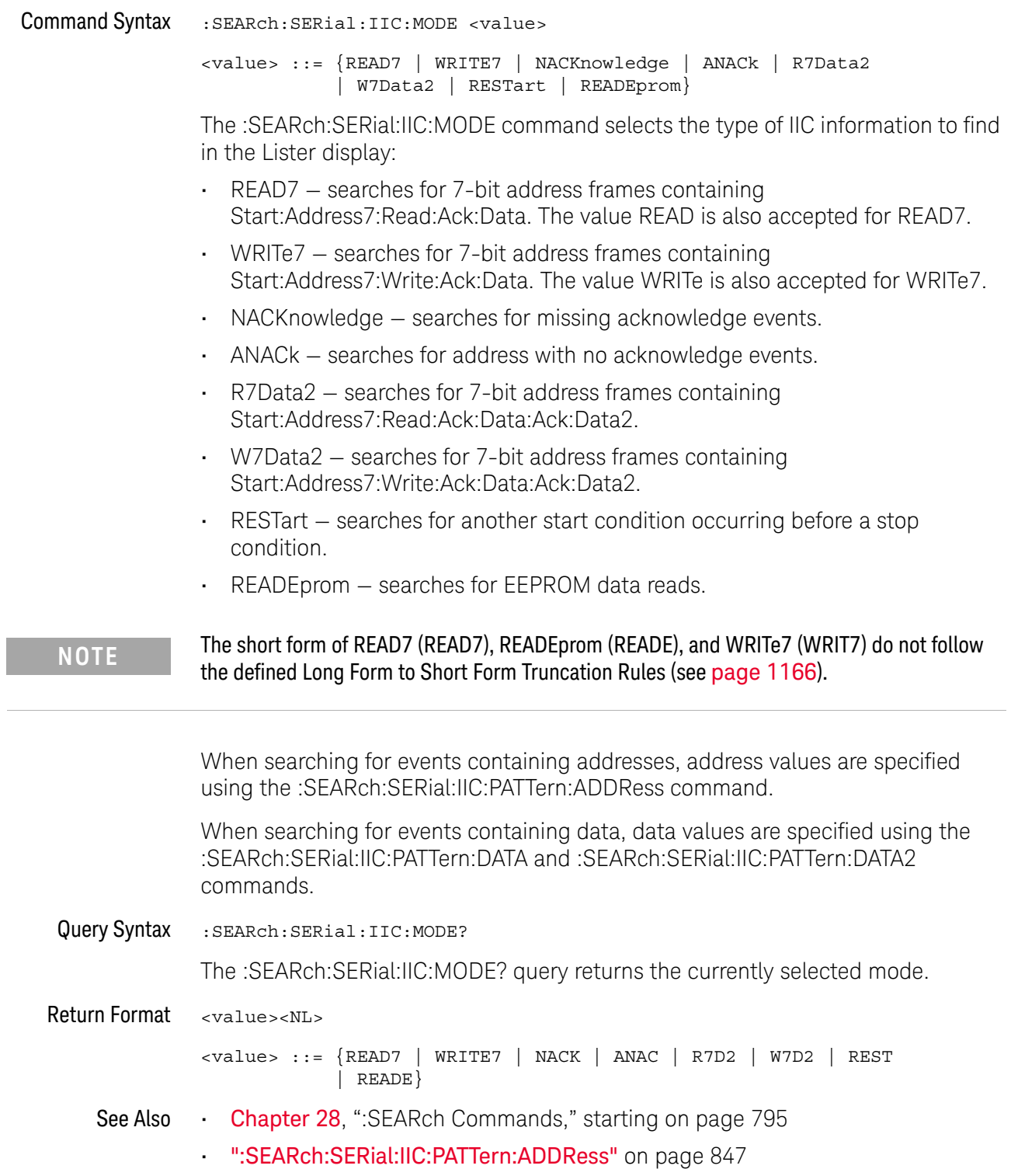

- [":SEARch:SERial:IIC:PATTern:DATA"](#page-847-2) on page 848
- [":SEARch:SERial:IIC:PATTern:DATA2"](#page-848-2) on page 849
- [":SEARch:SERial:IIC:QUALifier"](#page-849-2) on page 850

### <span id="page-846-2"></span>:SEARch:SERial:IIC:PATTern:ADDRess

<span id="page-846-1"></span><span id="page-846-0"></span>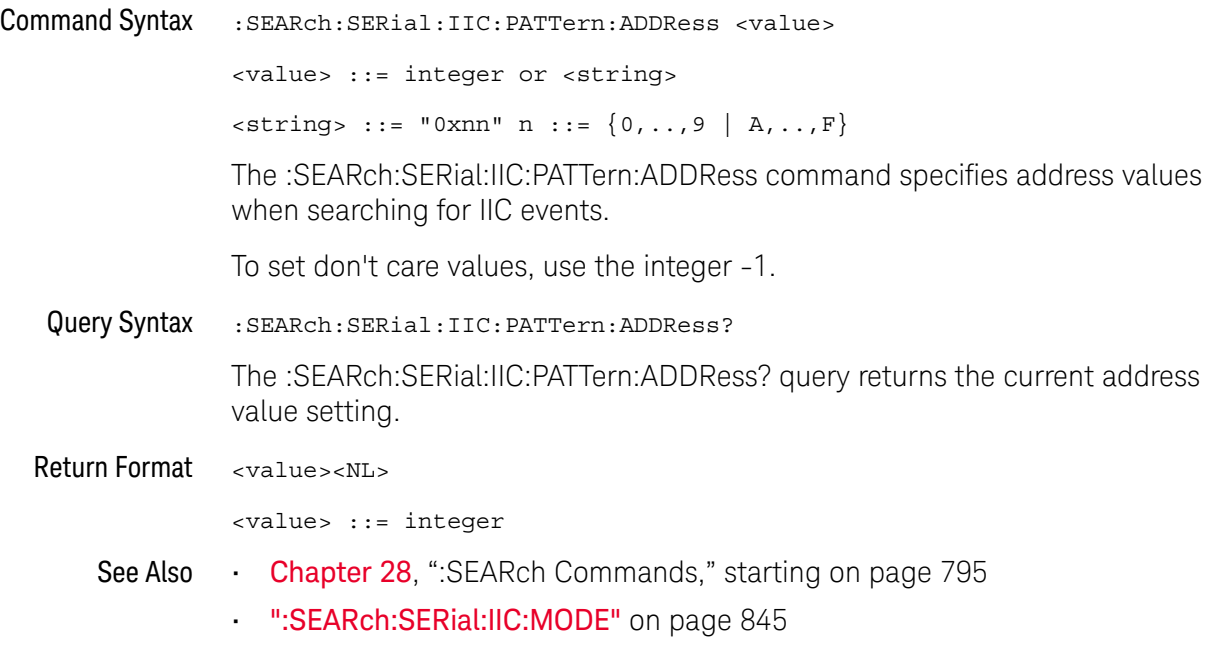

### <span id="page-847-2"></span>:SEARch:SERial:IIC:PATTern:DATA

<span id="page-847-1"></span><span id="page-847-0"></span>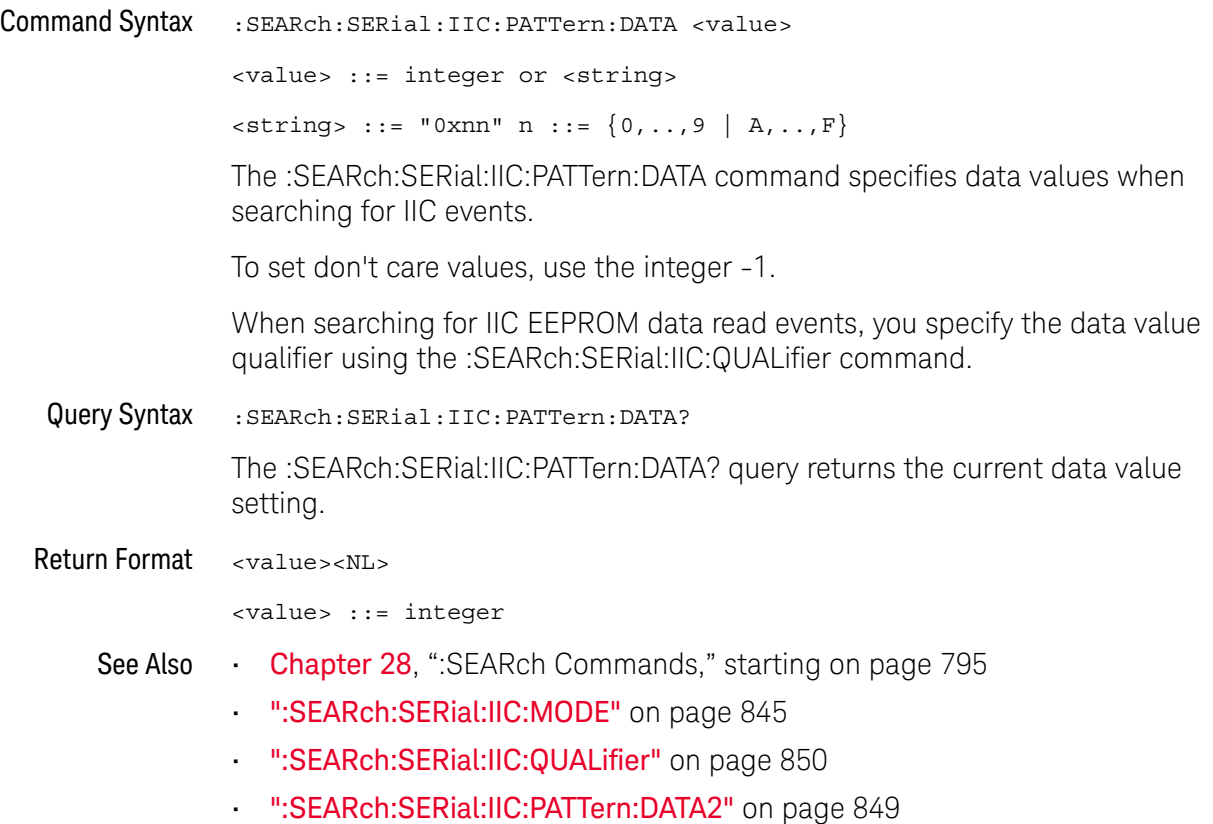

### <span id="page-848-2"></span>:SEARch:SERial:IIC:PATTern:DATA2

<span id="page-848-1"></span><span id="page-848-0"></span>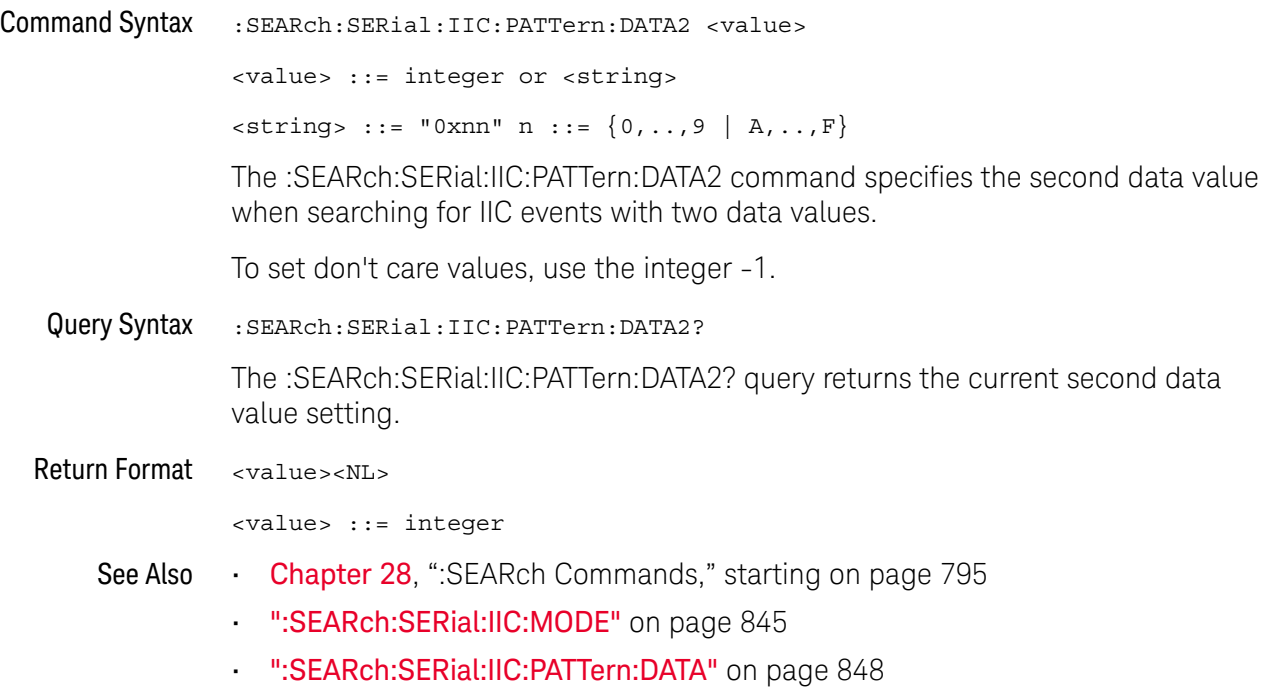

### <span id="page-849-2"></span>:SEARch:SERial:IIC:QUALifier

<span id="page-849-1"></span><span id="page-849-0"></span>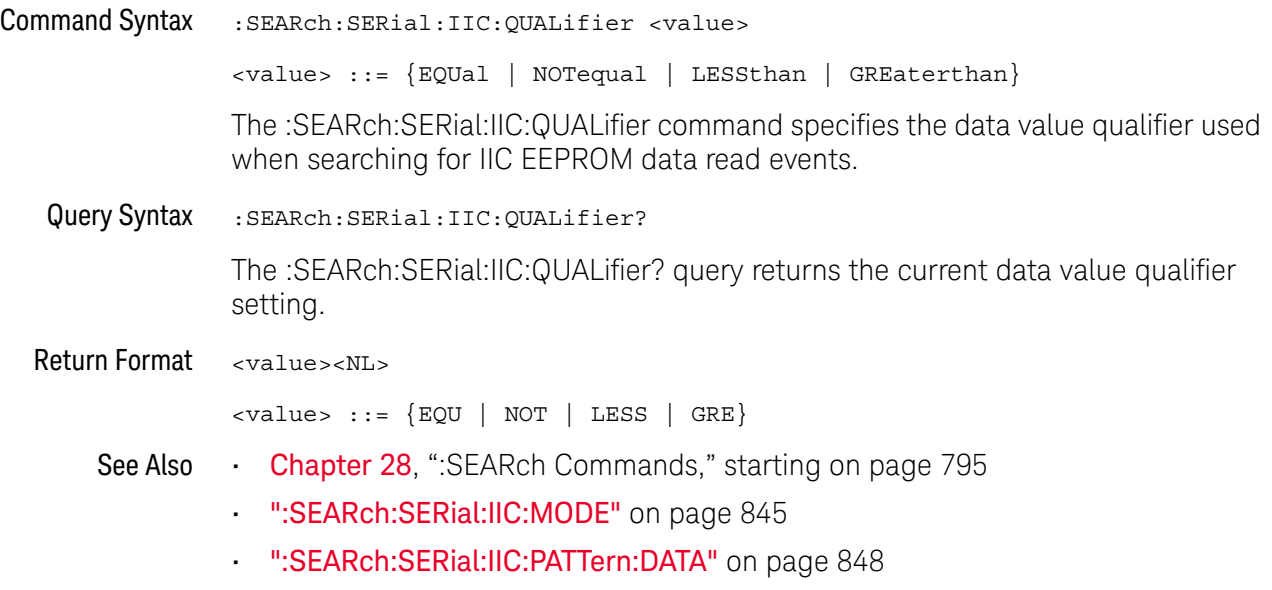

### :SEARch:SERial:LIN Commands

#### **Table 119** :SEARch:SERial:LIN Commands Summary

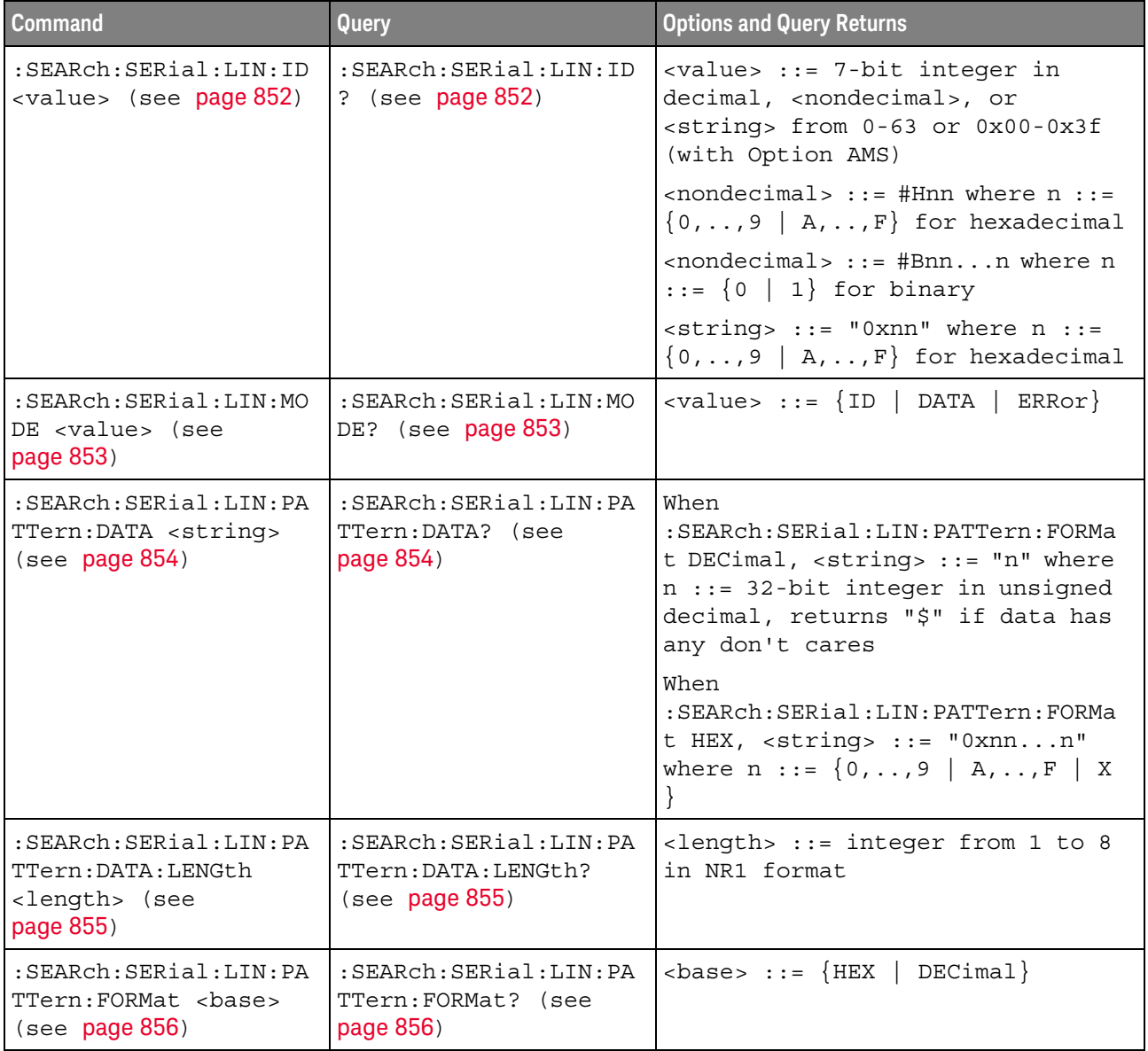

### <span id="page-851-2"></span>:SEARch:SERial:LIN:ID

<span id="page-851-1"></span><span id="page-851-0"></span>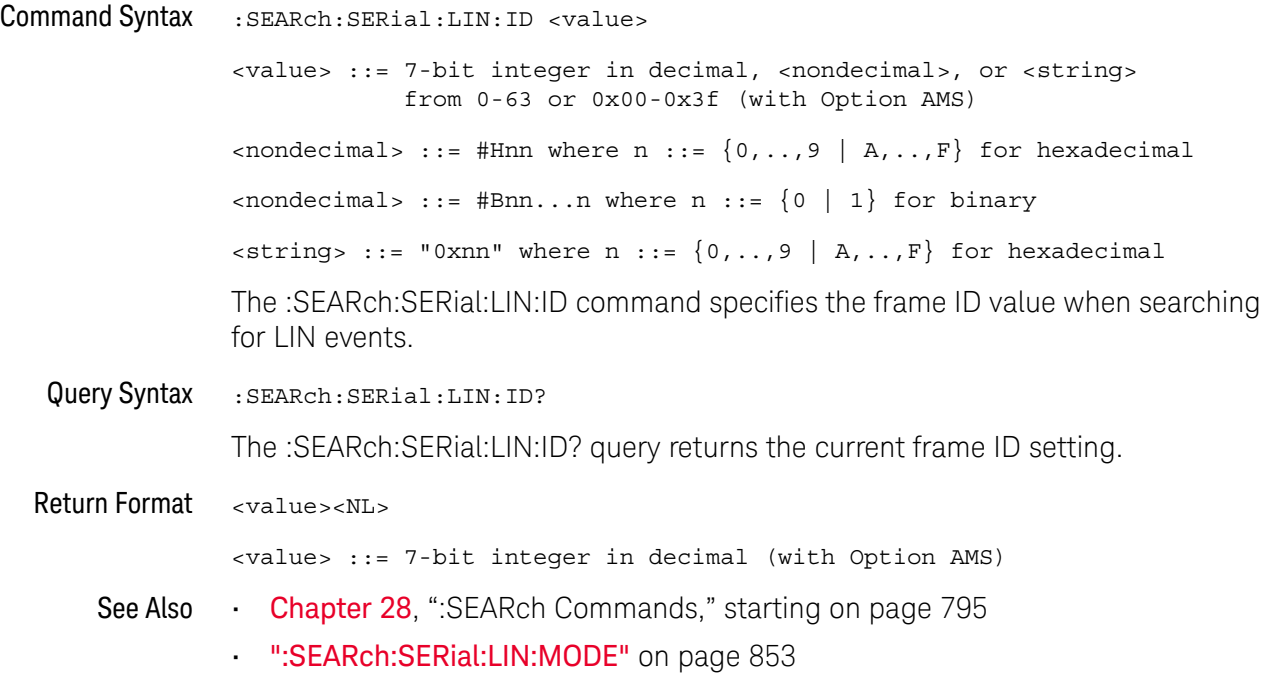

### <span id="page-852-2"></span>:SEARch:SERial:LIN:MODE

<span id="page-852-1"></span><span id="page-852-0"></span>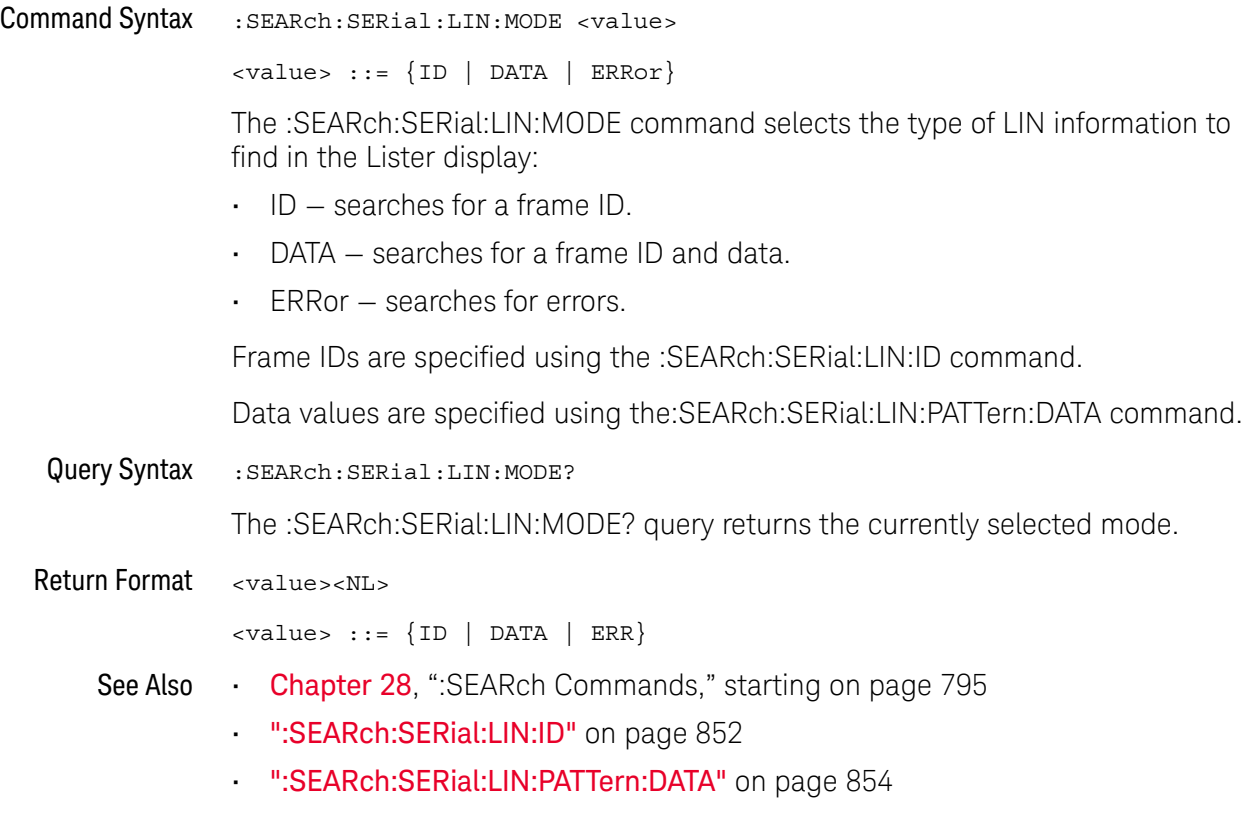

#### <span id="page-853-2"></span>:SEARch:SERial:LIN:PATTern:DATA

<span id="page-853-1"></span><span id="page-853-0"></span>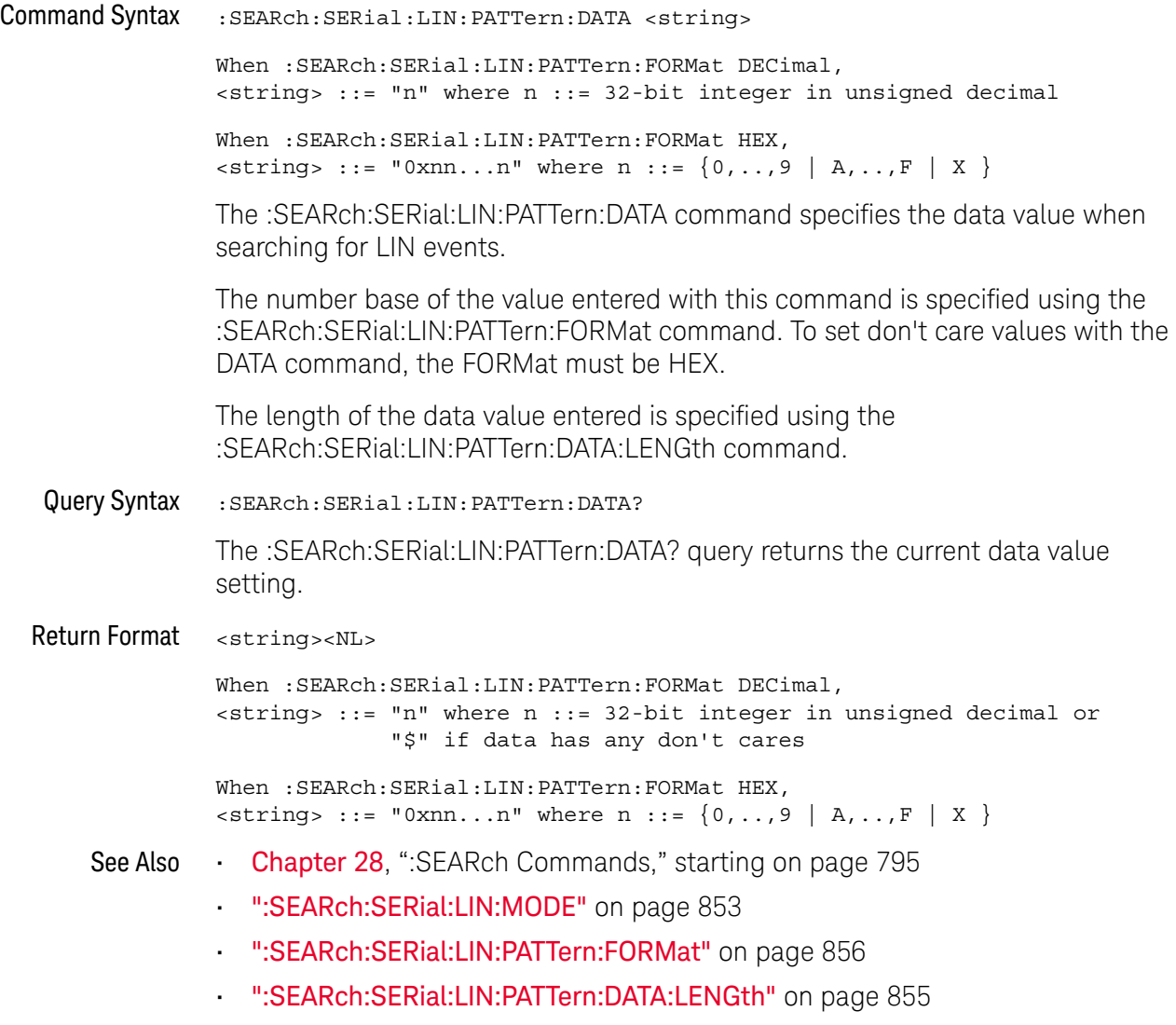

### <span id="page-854-2"></span>:SEARch:SERial:LIN:PATTern:DATA:LENGth

<span id="page-854-1"></span><span id="page-854-0"></span>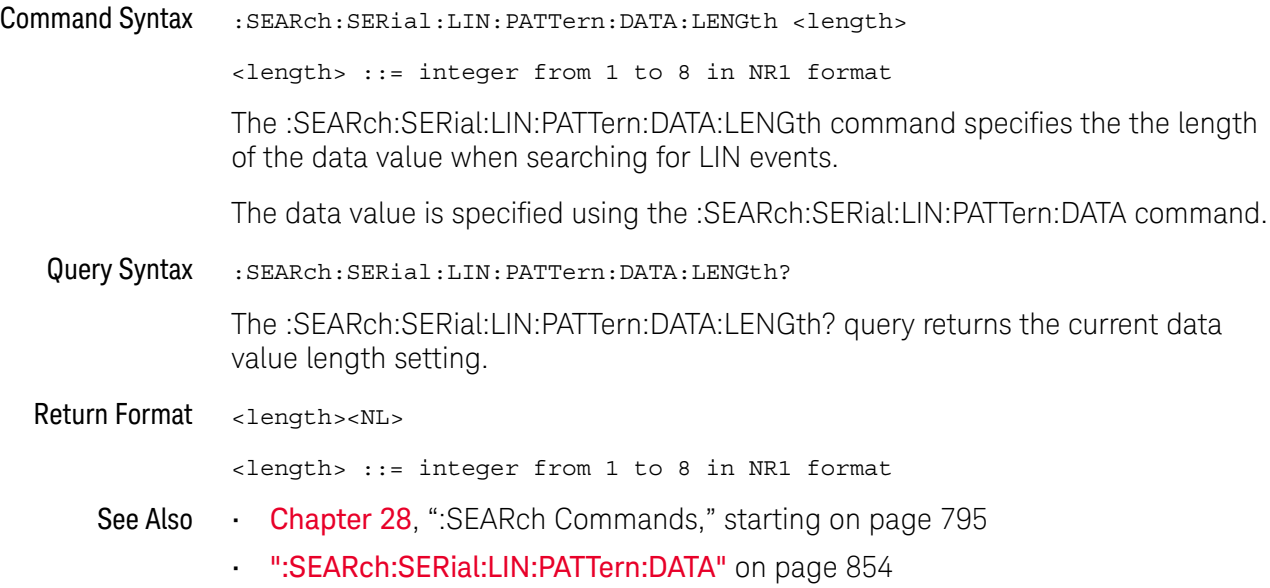

### <span id="page-855-2"></span>:SEARch:SERial:LIN:PATTern:FORMat

<span id="page-855-1"></span><span id="page-855-0"></span>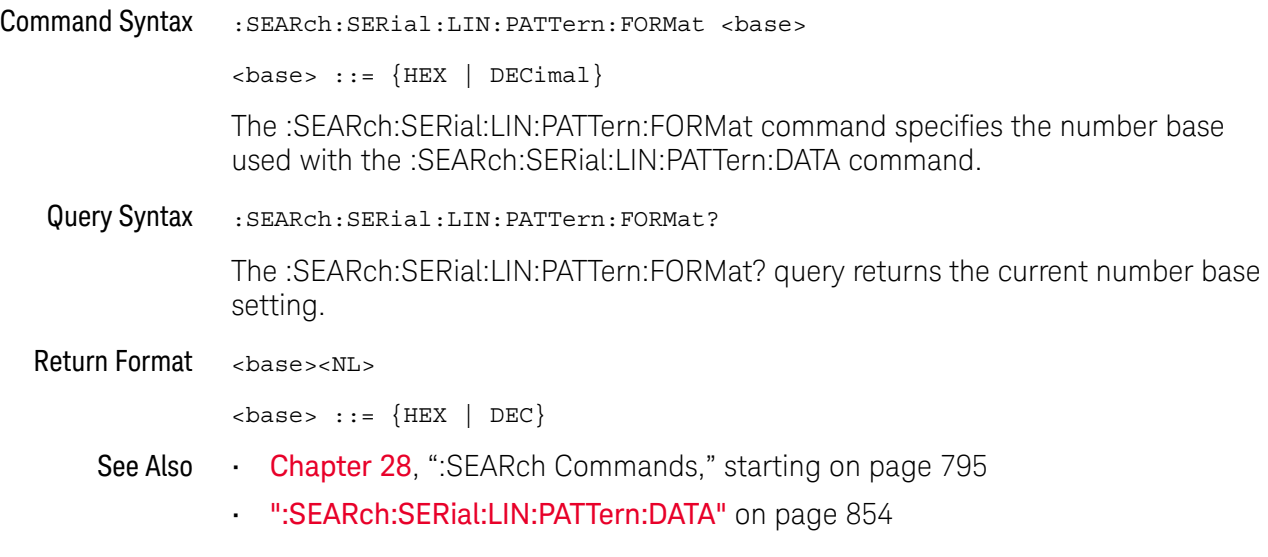

### :SEARch:SERial:M1553 Commands

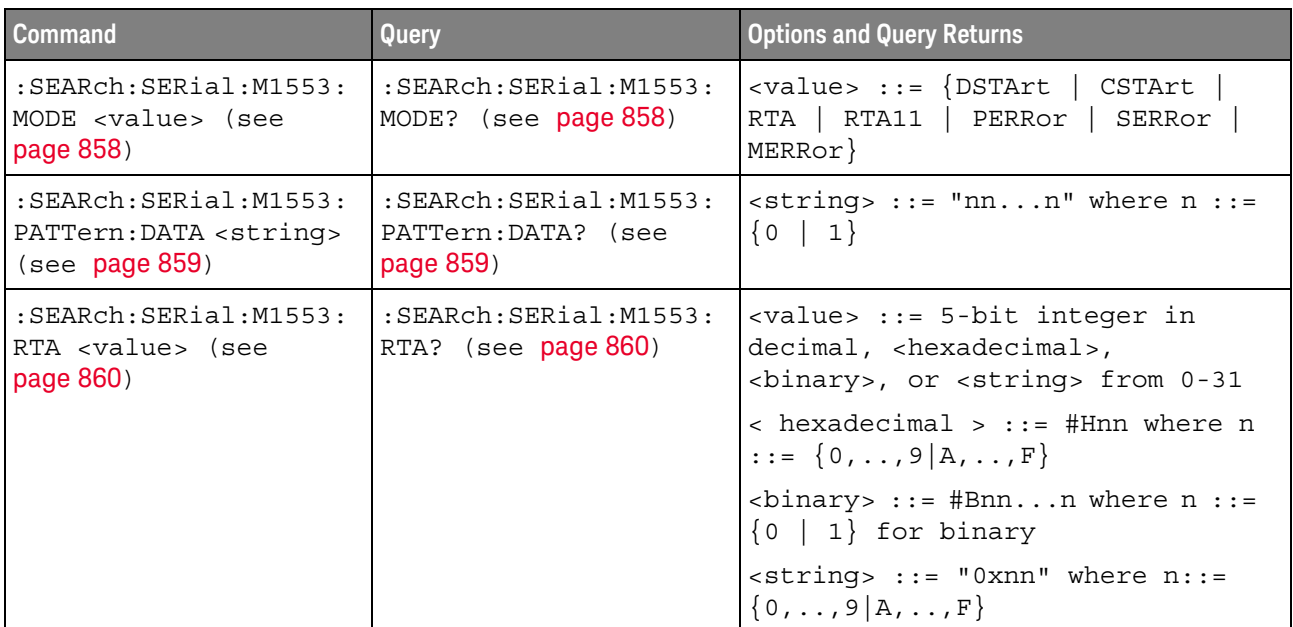

#### **Table 120** :SEARch:SERial:M1553 Commands Summary

### <span id="page-857-2"></span>:SEARch:SERial:M1553:MODE

<span id="page-857-1"></span><span id="page-857-0"></span>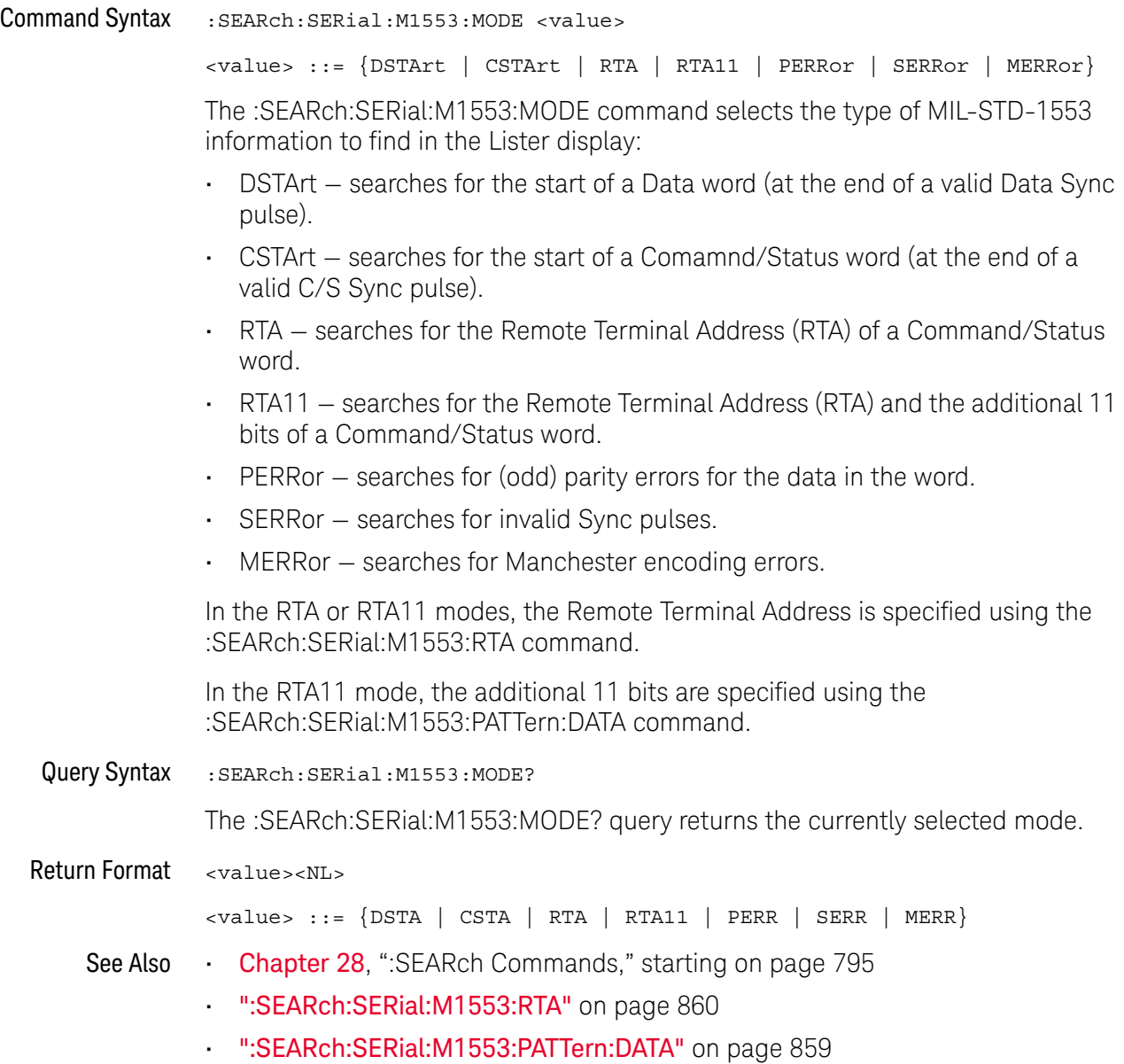

### <span id="page-858-2"></span>:SEARch:SERial:M1553:PATTern:DATA

<span id="page-858-1"></span><span id="page-858-0"></span>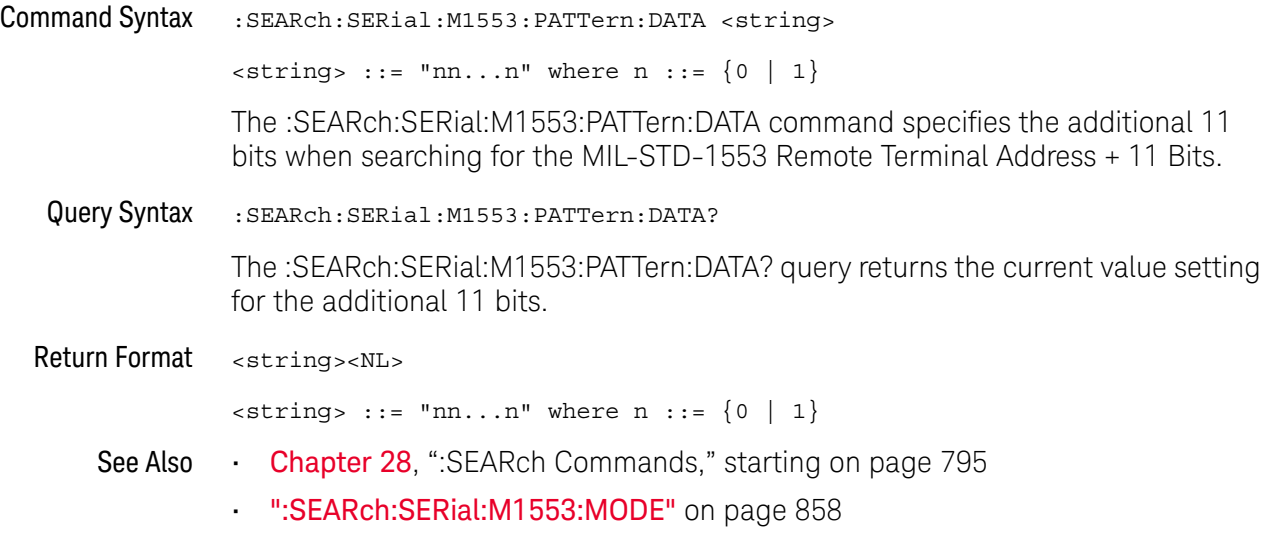

#### <span id="page-859-2"></span>:SEARch:SERial:M1553:RTA

<span id="page-859-1"></span><span id="page-859-0"></span>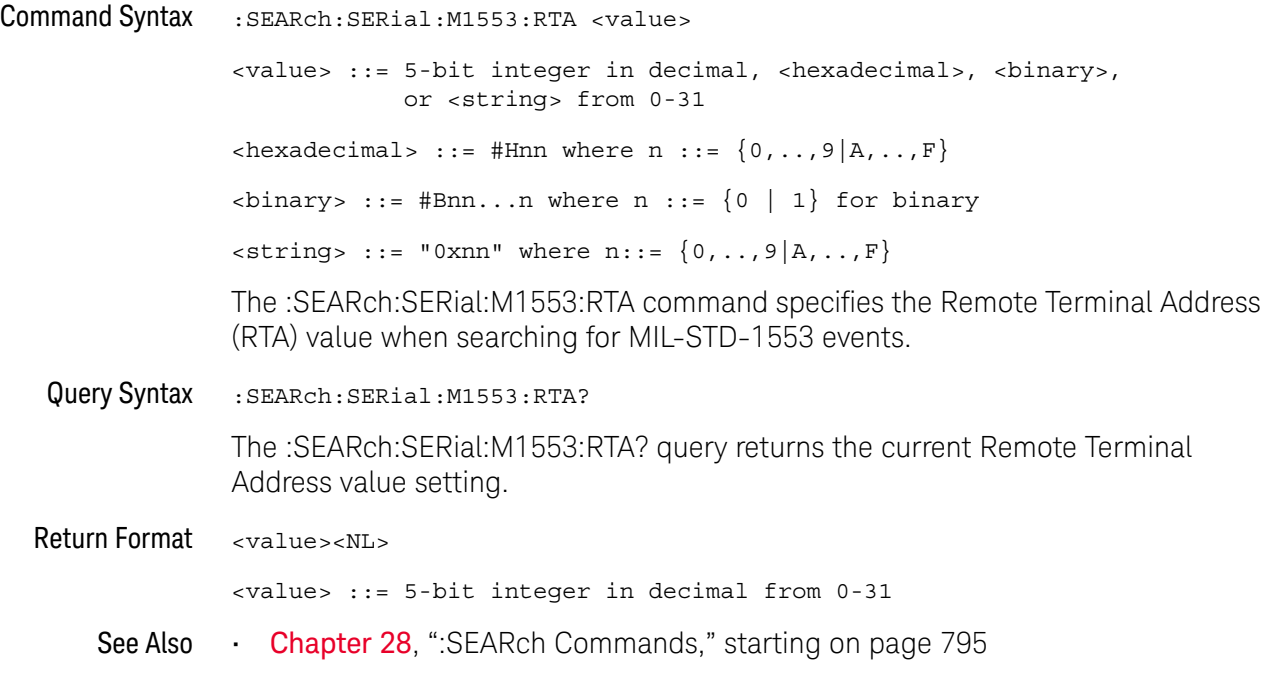

## :SEARch:SERial:SPI Commands

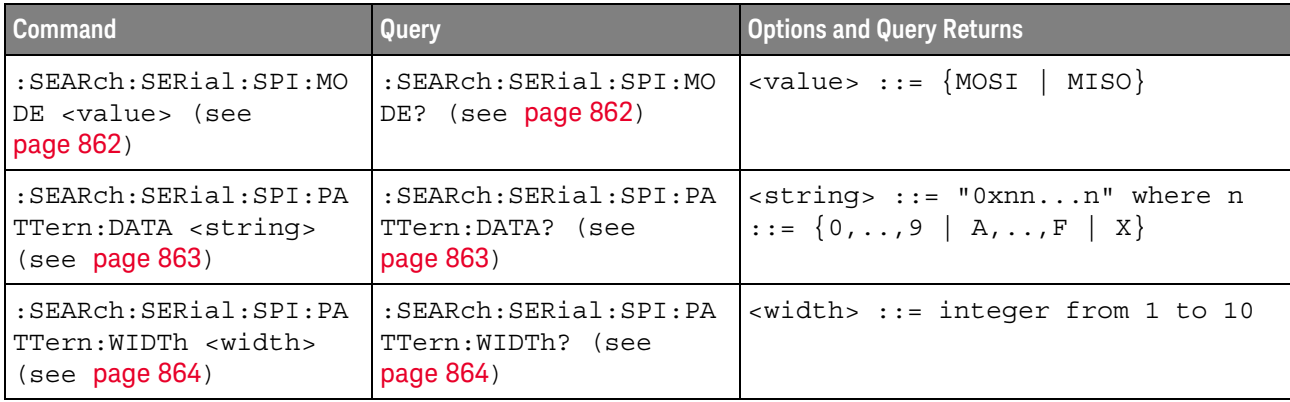

#### **Table 121** :SEARch:SERial:SPI Commands Summary

### :SEARch:SERial:SPI:MODE

<span id="page-861-1"></span><span id="page-861-0"></span>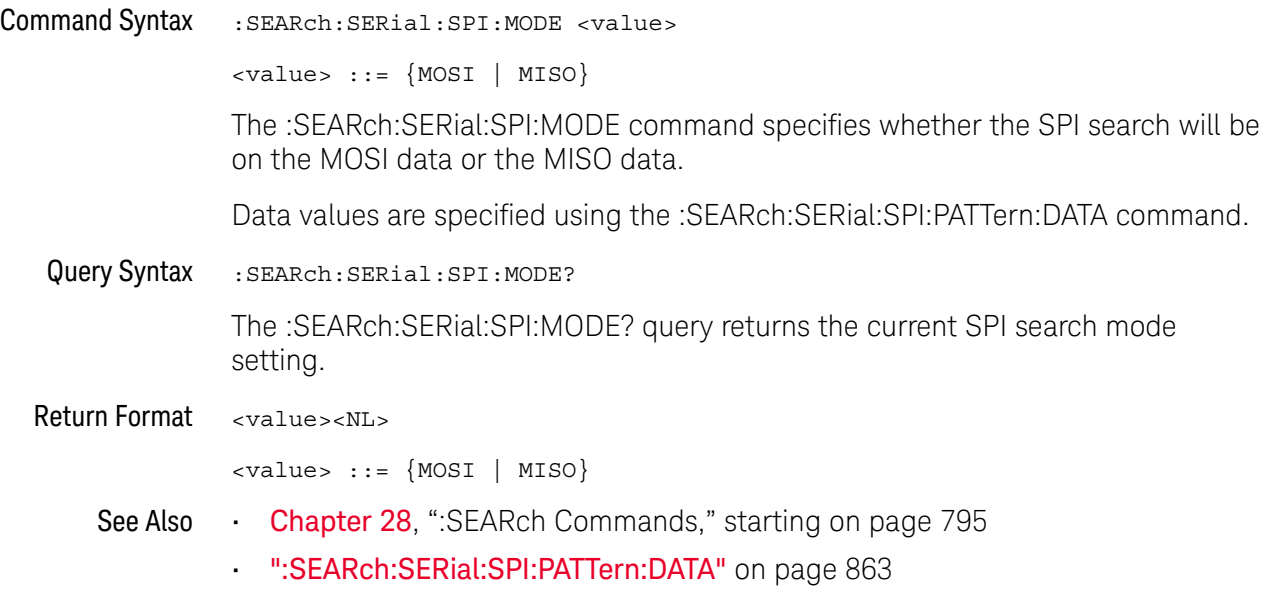

### <span id="page-862-2"></span>:SEARch:SERial:SPI:PATTern:DATA

<span id="page-862-1"></span><span id="page-862-0"></span>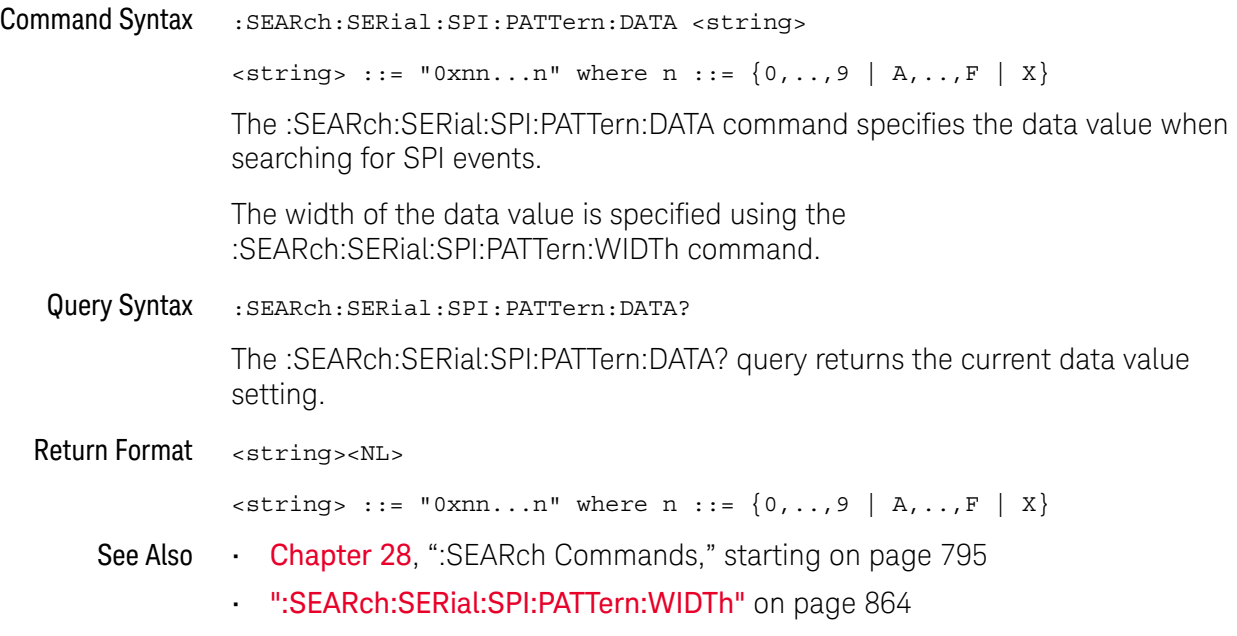

### <span id="page-863-2"></span>:SEARch:SERial:SPI:PATTern:WIDTh

<span id="page-863-1"></span><span id="page-863-0"></span>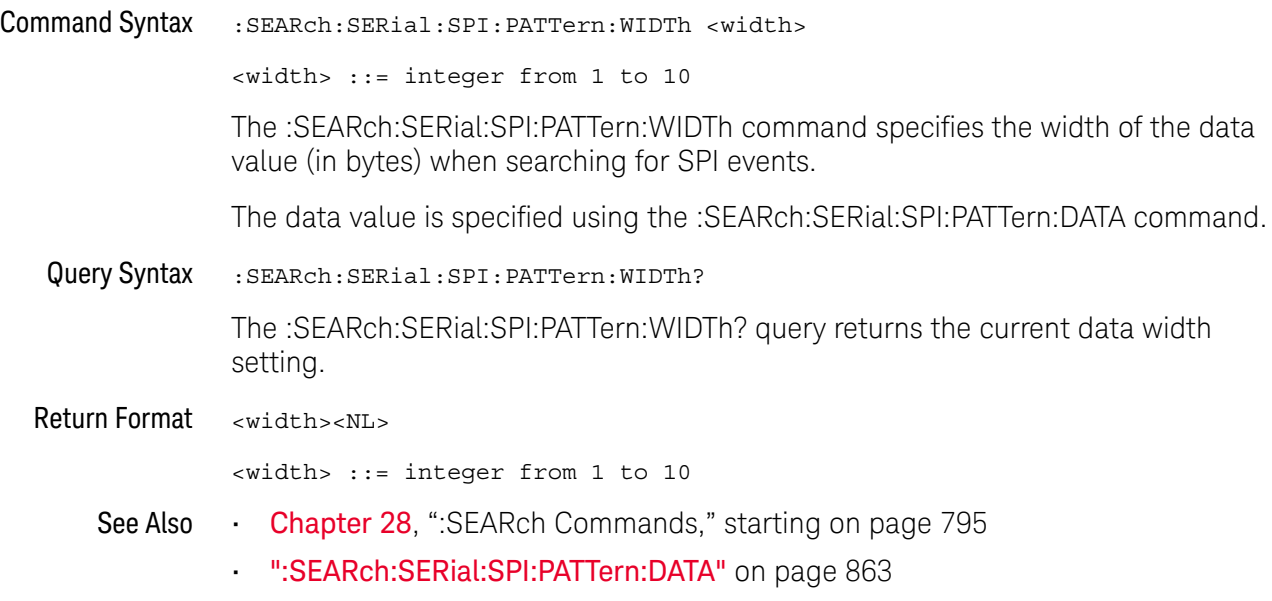
### :SEARch:SERial:UART Commands

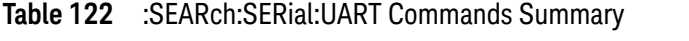

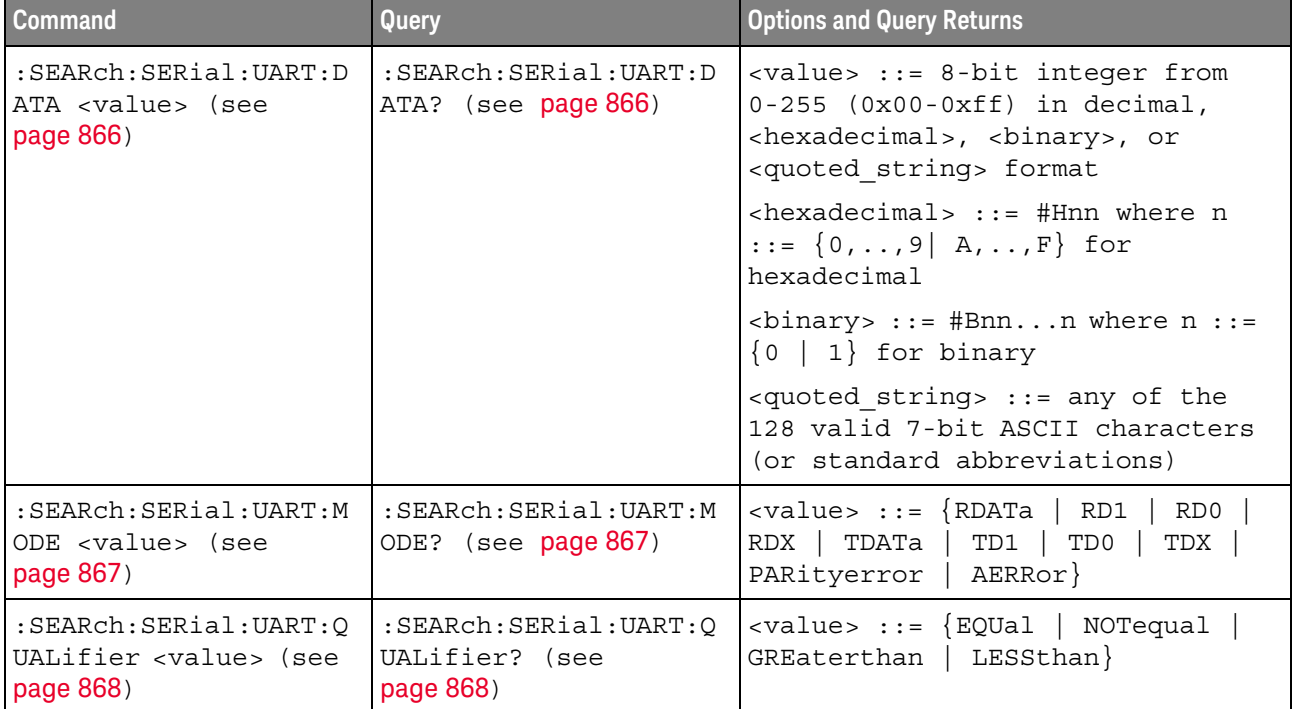

#### <span id="page-865-2"></span>:SEARch:SERial:UART:DATA

# $\overline{\mathsf{N}}$  (see [page 1164](#page-1163-0))

<span id="page-865-1"></span><span id="page-865-0"></span>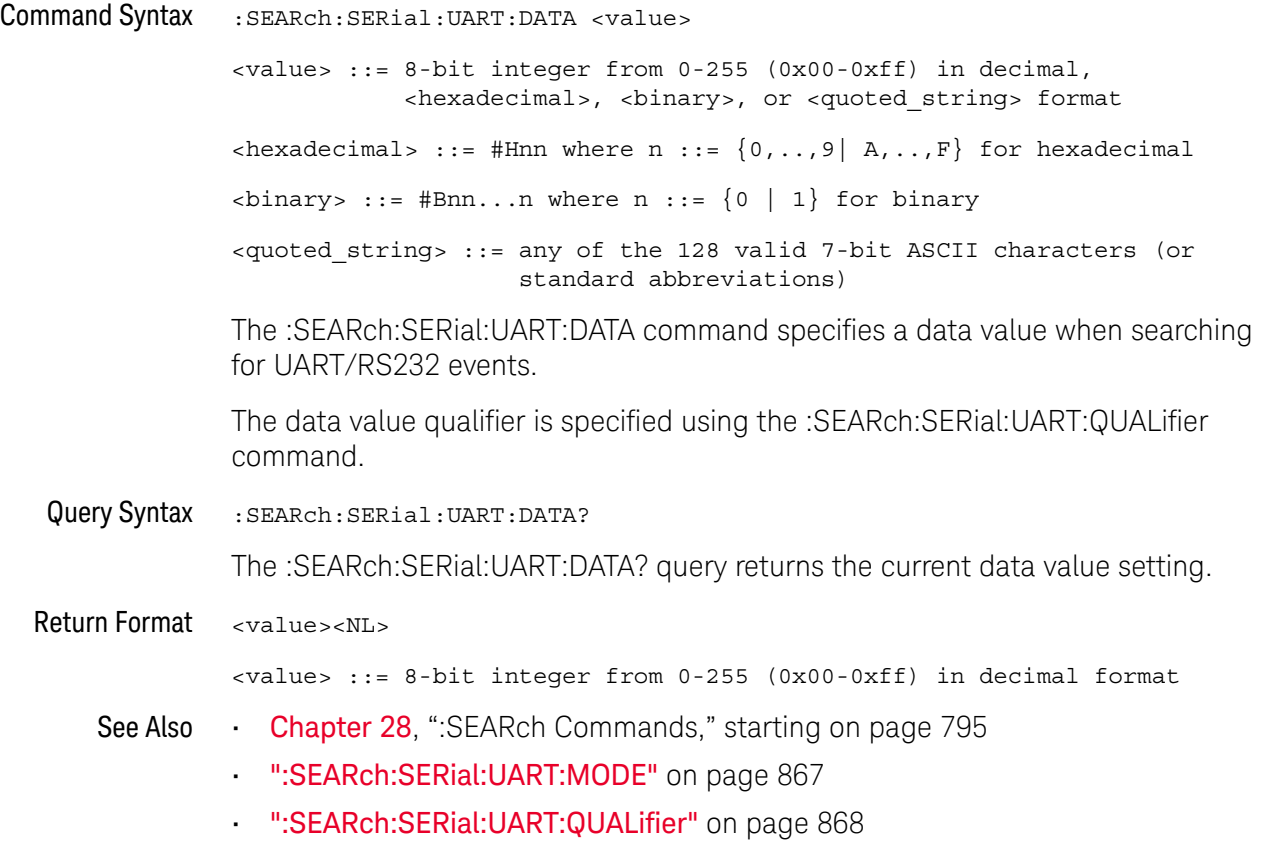

#### <span id="page-866-2"></span>:SEARch:SERial:UART:MODE

#### N (see [page 1164](#page-1163-0))

<span id="page-866-0"></span>Command Syntax :SEARch:SERial:UART:MODE <value> <value> ::= {RDATa | RD1 | RD0 | RDX | TDATa | TD1 | TD0 | TDX | PARityerror | AERRor} The :SEARch:SERial:UART:MODE command selects the type of UART/RS232 information to find in the Lister display: • RDATa — searches for a receive data value when data words are from 5 to 8 bits long. • RD1 — searches for a receive data value when data words are 9 bits long and the 9th (alert) bit is 1. • RD0 — searches for a receive data value when data words are 9 bits long and the 9th (alert) bit is 0. • RDX — searches for a receive data value when data words are 9 bits long and the 9th (alert) bit is a don't care (X). • TDATa — searches for a transmit data value when data words are from 5 to 8 bits long. • TD1 — searches for a transmit data value when data words are 9 bits long and the 9th (alert) bit is 1. • TD0 — searches for a transmit data value when data words are 9 bits long and the 9th (alert) bit is 0. • TDX — searches for a transmit data value when data words are 9 bits long and the 9th (alert) bit is a don't care (X). • PARityerror — searches for parity errors. • AERRor  $-$  searches for any error. Data values are specified using the :SEARch:SERial:UART:DATA command. Data value qualifiers are specified using the :SEARch:SERial:UART:QUALifier command. Query Syntax : SEARch: SERial: UART: MODE? The :SEARch:SERial:UART:MODE? query returns ... Return Format <value><NL> <value> ::= {RDAT | RD1 | RD0 | RDX | TDAT | TD1 | TD0 | TDX | PAR | AERR} See Also **Chapter 28**, "SEARch Commands," starting on page 795 • [":SEARch:SERial:UART:DATA"](#page-865-2) on page 866

<span id="page-866-1"></span>• [":SEARch:SERial:UART:QUALifier"](#page-867-2) on page 868

### <span id="page-867-2"></span>:SEARch:SERial:UART:QUALifier

# $N$  (see [page 1164](#page-1163-0))

<span id="page-867-1"></span><span id="page-867-0"></span>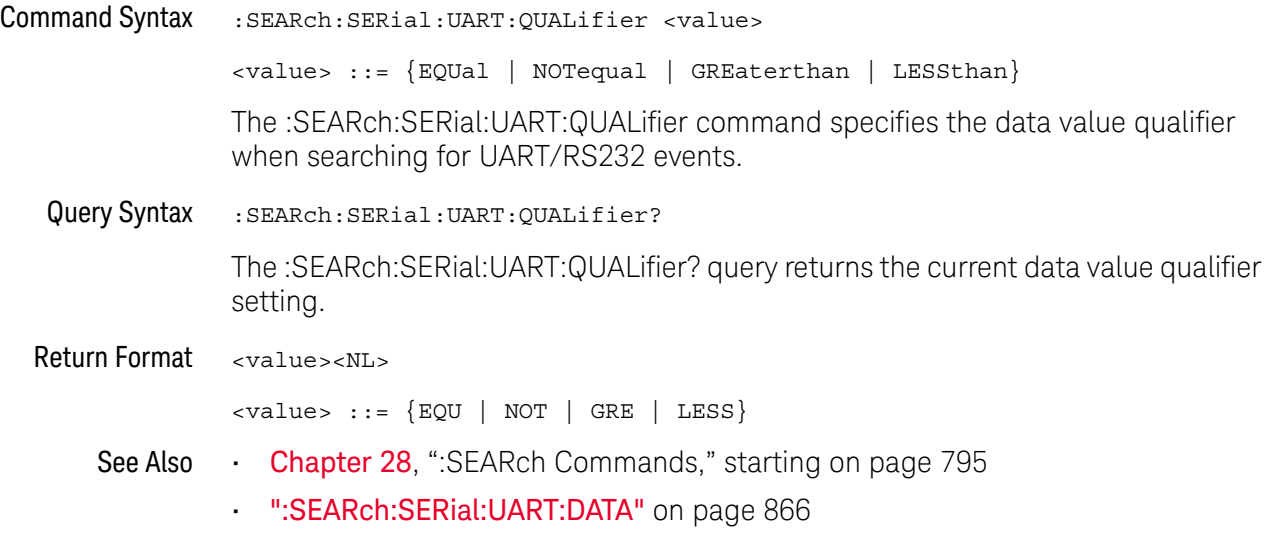

# 29 :SYSTem Commands

Control basic system functions of the oscilloscope. See ["Introduction to :SYSTem](#page-869-0)  [Commands"](#page-869-0) on page 870.

**Table 123** :SYSTem Commands Summary

| <b>Command</b>                                                 | Query                                             | <b>Options and Query Returns</b>                                                                                                    |
|----------------------------------------------------------------|---------------------------------------------------|----------------------------------------------------------------------------------------------------|
| :SYSTem:DATE <date><br/>(see page 871)</date>                  | :SYSTem:DATE? (see<br>page 871)                   | <date> ::= <year>,<month>,<day></day></month></year></date>                                                                                                    |
|                                                                |                                                   | <year> ::= 4-digit year in NR1<br/>format</year>                                                                                                    |
|                                                                |                                                   | $\text{<} \text{month} > :: = \{1, , 12 \mid \text{JANuary} \}$<br>FEBruary   MARch   APRil   MAY<br>JUNe   JULy   AUGust   SEPtember<br>  OCTober   NOVember   DECember} |
|                                                                |                                                   | $\langle day \rangle$ ::= $\{1,31\}$                                                                                                    |
| n/a                                                            | :SYSTem:DIDentifier?<br>(see page 872)            | n/a                                                                                                    |
| :SYSTem:DSP <string><br/>(see page 873)</string>               | n/a                                               | $\langle$ string> ::= up to 75 characters<br>as a quoted ASCII string                                                                                                    |
| n/a                                                            | :SYSTem:ERRor? (see<br>page 874)                  | <error> ::= an integer error code</error>                                                                                                    |
|                                                                |                                                   | <error string=""> ::= quoted ASCII<br/>string.</error>                                                                                                    |
|                                                                |                                                   | See Error Messages (see<br>page 1123).                                                                                                    |
| :SYSTem:LOCK <value><br/>(see page 875)</value>                | :SYSTem:LOCK? (see<br>page 875)                   | $\{value\} :: = \{\{1   ON\}   \{0\}$<br>$OFF$ } }                                                                                                    |
| : SYSTem: MENU <menu><br/>(see page 876)</menu>                | n/a                                               | $\langle$ menu> ::= {MASK   MEASure  <br>$Power$ }<br>SEGMented   LISTer                                                                                                  |
| :SYSTem:PRESet (see<br>page 877)                               | n/a                                               | See : SYSTem: PRESet (see page 877)                                                                                                    |
| :SYSTem:PROTection:LO<br>CK <value> (see<br/>page 880)</value> | :SYSTem: PROTection:LO<br>$CK?$ (see page $880$ ) | $\{value\} :: = \{\{1   ON\}   \{0\}$<br>$OFF$ } }                                                                                                    |

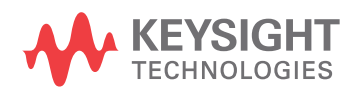

| <b>Command</b>                                                                                                    | Query                                           | <b>Options and Query Returns</b>                                       |
|----------------------------------------------------------------------------------------------------|-------------------------------------------------|------------------------------------------------------------------------|
| :SYSTem:RLOGger<br><setting>[, <file name<="" td=""><td>n/a</td><td><math>\text{~setting} : := \{0 \mid \text{OFF}\} \mid \{1 \mid</math><br/><math>ON</math>} }</td></file></setting> | n/a                                             | $\text{~setting} : := \{0 \mid \text{OFF}\} \mid \{1 \mid$<br>$ON$ } } |
| >[, <write mode="">]]<br/>(see page 881)</write>                                                                                                    |                                                 | <file name=""> ::= quoted ASCII<br/>string</file>                      |
|                                                                                                    |                                                 | <write mode=""> ::= {CREate  <br/>APPend}</write>                      |
| :SYSTem:RLOGger:DESTi<br>nation <dest> (see<br/>page 882)</dest>                                                                                                    | :SYSTem:RLOGger:DESTi<br>nation? (see page 882) | $<$ dest> ::= {FILE   SCReen   BOTH}                                   |
| :SYSTem:RLOGger:DISPl<br>ay $\{0 \mid OFF\} \mid \{1 \mid$<br>$ON$ } (see page 883)                                                                                                    | :SYSTem:RLOGger:DISPl<br>ay? (see page 883)     | $\text{~setting>} :: = \{0 \mid 1\}$                                   |
| :SYSTem:RLOGger:FNAMe<br><file name=""> (see<br/>page 884)</file>                                                                                                    | :SYSTem:RLOGger:FNAMe<br>? (see $page 884$ )    | <file name=""> ::= quoted ASCII<br/>string</file>                      |
| :SYSTem:RLOGger:STATe<br>$\{\{0 \mid OFF\} \mid \{1 \mid$<br>$ON$ } (see page 885)                                                                                                    | :SYSTem:RLOGger:STATe<br>? (see page 885)       | $\text{~setting>} :: = \{0 \mid 1\}$                                   |
| :SYSTem:RLOGger:TRANs<br>parent $\{0   OFF\}$  <br>$\{1   ON\}$ (see<br>page 886)                                                                                                    | :SYSTem:RLOGger:TRANs<br>parent? (see page 886) | $\text{~setting>} :: = \{0 \mid 1\}$                                   |
| :SYSTem:RLOGger:WMODe<br><write mode=""> (see<br/>page 887)</write>                                                                                                    | :SYSTem:RLOGger:WMODe<br>? (see $page 887$ )    | <write mode=""> ::= {CREate<br/>APPend}</write>                        |
| :SYSTem:SETup<br><setup data=""> (see<br/>page 888)</setup>                                                                                                    | :SYSTem:SETup? (see<br>page 888)                | <setup data=""> ::= data in IEEE<br/>488.2 # format.</setup>           |
| :SYSTem:TIME <time><br/>(see page 890)</time>                                                                                                    | :SYSTem:TIME? (see<br>page 890)                 | <time> ::= hours, minutes, seconds<br/>in NR1 format</time>            |

**Table 123** :SYSTem Commands Summary (continued)

<span id="page-869-0"></span>Introduction to :SYSTem Commands SYSTem subsystem commands enable writing messages to the display, setting and reading both the time and the date, querying for errors, and saving and recalling setups.

### <span id="page-870-2"></span>:SYSTem:DATE

### $\overline{\mathbf{N}}$  (see [page 1164](#page-1163-0))

<span id="page-870-1"></span><span id="page-870-0"></span>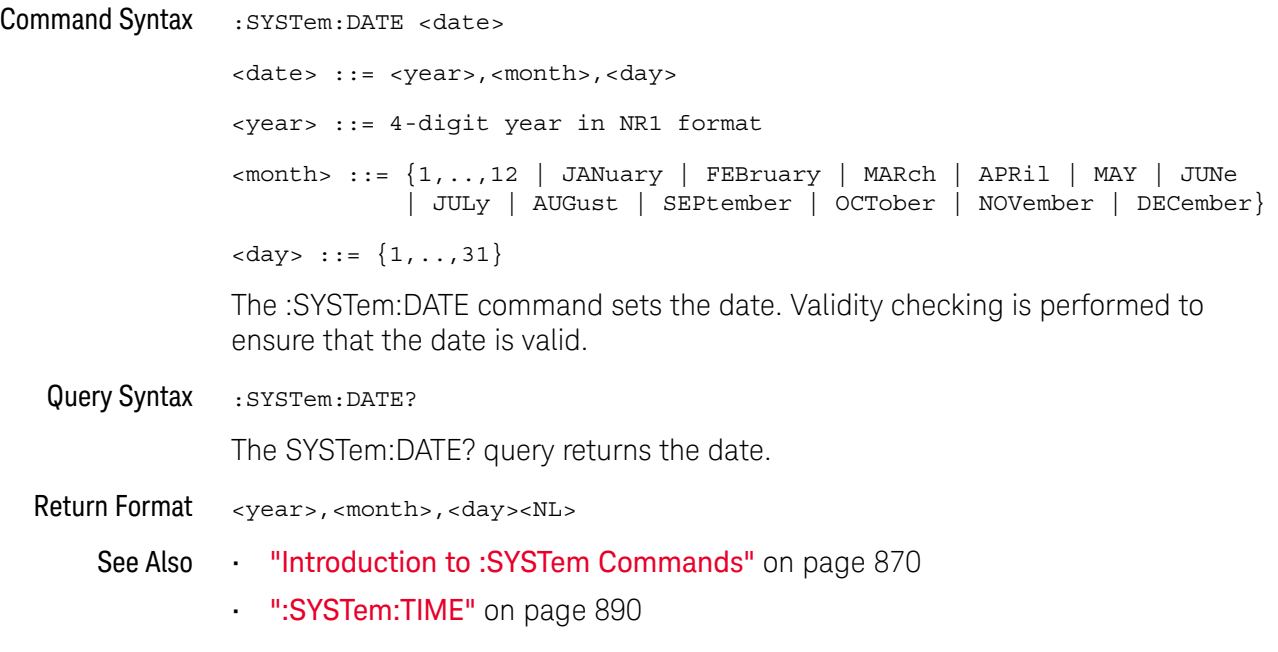

### :SYSTem:DIDentifier

#### <u>N</u> (see [page 1164](#page-1163-0))

<span id="page-871-0"></span>Query Syntax : SYSTem: DIDentifier?

The :SYSTem:DIDentifier? query returns the oscilloscope's Host ID as (part of) a quoted string.

The oscilloscope's Host ID is needed when redeeming licenses for oscilloscope upgrades or other licensed features.

The exact format of returned string are product-specific. This example returns the model number, serial number, and host ID in a comma-separated format:

"X12345A,US12345678,G1EFDNLPAF2YPLRN"

Portable programs should not attempt to parse the contents of the returned string. Use the \*IDN? query instead to get the model number and/or serial number in a defined portable format.

Return Format <host\_id><NL>

<host\_id> ::= quoted ASCII string

See Also • ["\\*IDN \(Identification Number\)"](#page-175-0) on page 176

:SYSTem:DSP

### $\overline{\mathsf{N}}$  (see [page 1164](#page-1163-0))

<span id="page-872-0"></span>Command Syntax : SYSTem: DSP <string>

<string> ::= quoted ASCII string (up to 75 characters)

The :SYSTem:DSP command writes the quoted string (excluding quotation marks) to a text box in the center of the display. Use :SYStem:DSP "" to remotely remove the message from the display. (Two sets of quote marks without a space between them creates a NULL string.) Press any menu key to manually remove the message from the display.

See Also **•••** ["Introduction to :SYSTem Commands"](#page-869-0) on page 870

:SYSTem:ERRor

#### $\mathbf{c}$ (see [page 1164](#page-1163-1))

<span id="page-873-0"></span>Query Syntax : SYSTem: ERRor?

The :SYSTem:ERRor? query outputs the next error number and text from the error queue. The instrument has an error queue that is 30 errors deep and operates on a first-in, first-out basis. Repeatedly sending the :SYSTem:ERRor? query returns the errors in the order that they occurred until the queue is empty. Any further queries then return zero until another error occurs.

Return Format <error number>,<error string><NL> <error number> ::= an integer error code in NR1 format <error string> ::= quoted ASCII string containing the error message Error messages are listed in Chapter 36[, "Error Messages," starting on page 1123.](#page-1122-0) See Also **•••** ["Introduction to :SYSTem Commands"](#page-869-0) on page 870

- ["\\*ESR \(Standard Event Status Register\)"](#page-173-0) on page 174
	- **"\*CLS (Clear Status)"** on page 171

### :SYSTem:LOCK

### $\overline{\mathbf{N}}$  (see [page 1164](#page-1163-0))

<span id="page-874-1"></span><span id="page-874-0"></span>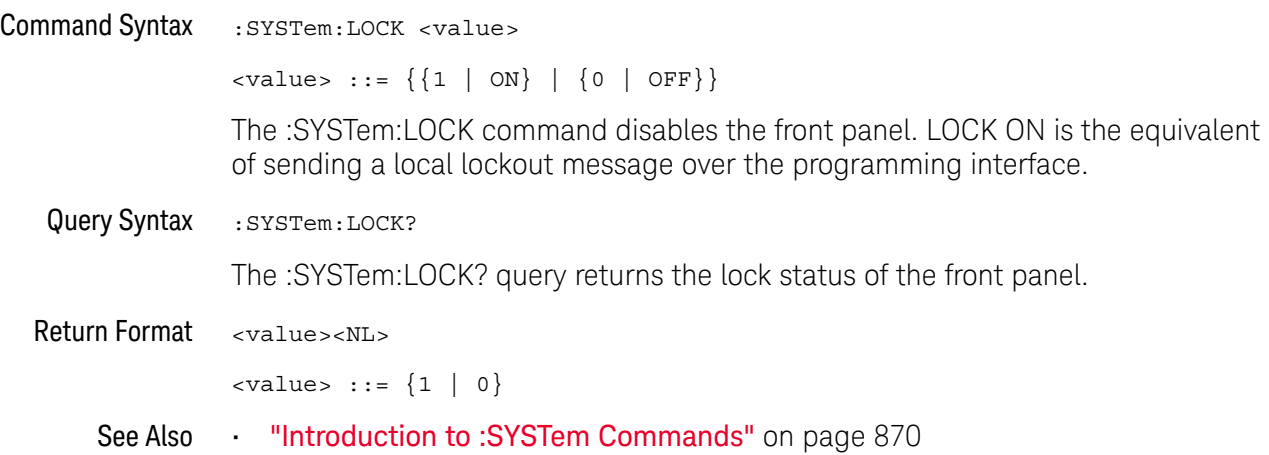

#### :SYSTem:MENU

### $\overline{\mathbb{N}}$  (see [page 1164](#page-1163-0))

<span id="page-875-0"></span>Command Syntax : SYSTem: MENU <menu>

<menu> ::= {MASK | MEASure | SEGMented | LISTer | POWer} The :SYSTem:MENU command changes the front panel softkey menu.

#### <span id="page-876-1"></span>:SYSTem:PRESet

### $\overline{\text{C}}$  (see [page 1164](#page-1163-1))

#### <span id="page-876-0"></span>Command Syntax : SYSTem: PRESet

The :SYSTem:PRESet command places the instrument in a known state. This is the same as pressing the *[Default Setup]* key or *[Save/Recall]* > Default/Erase > Default **Setup** on the front panel.

When you perform a default setup, some user settings (like preferences) remain unchanged. To reset all user settings to their factory defaults, use the \*RST command.

Reset conditions are:

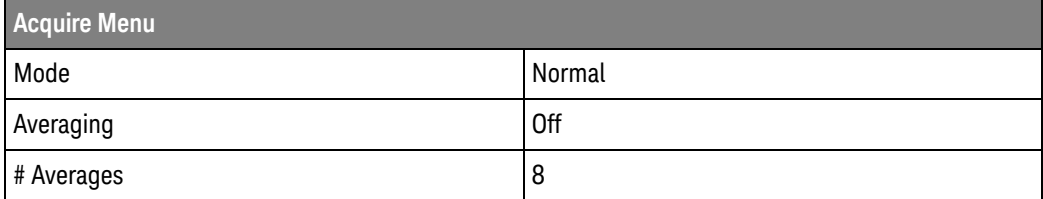

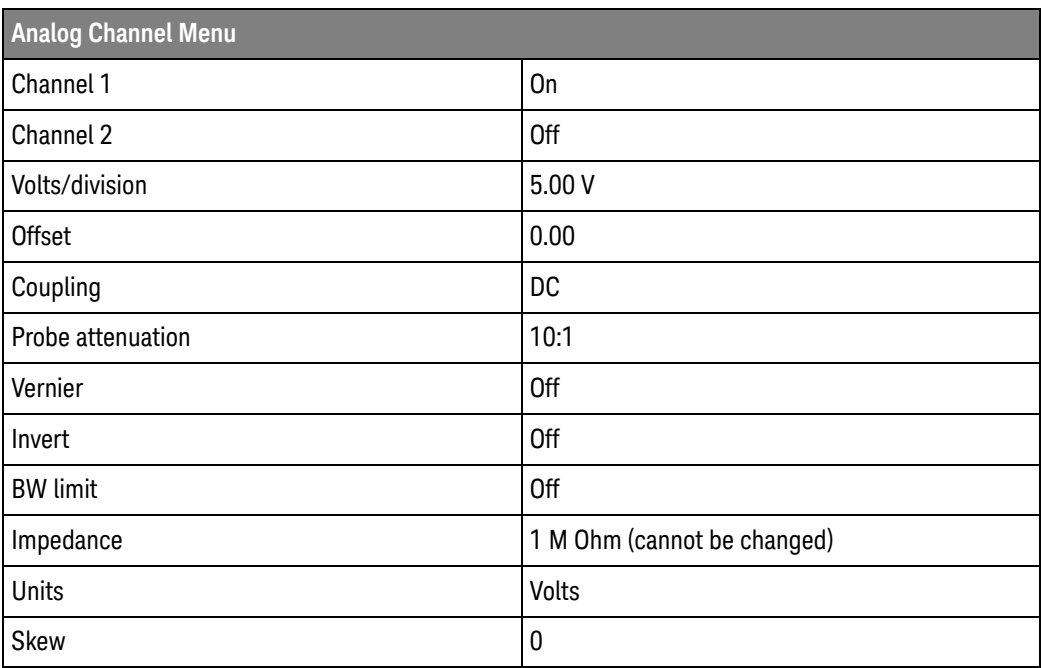

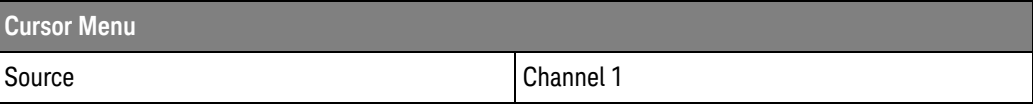

#### 29 :SYSTem Commands

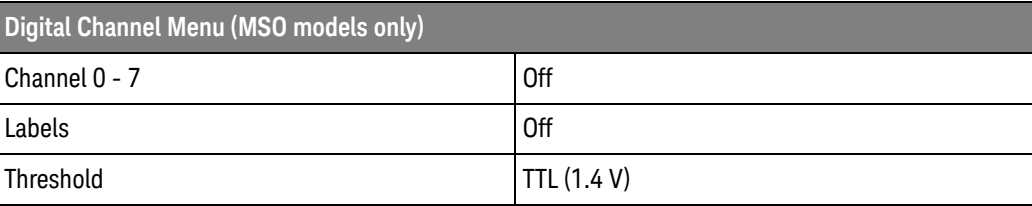

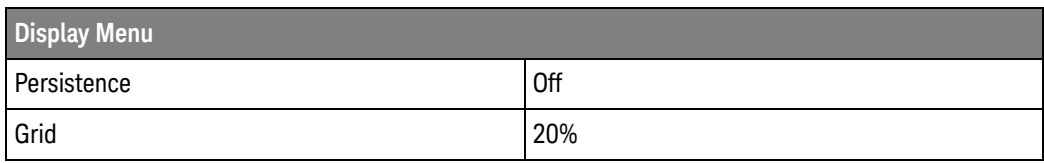

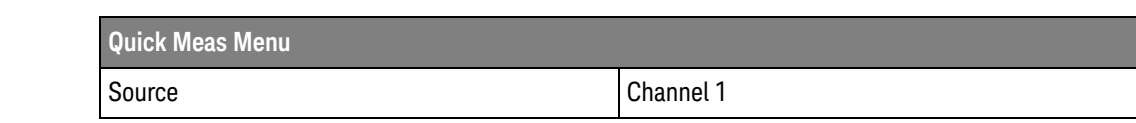

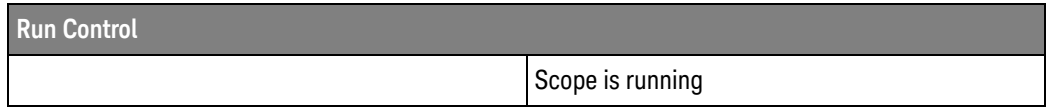

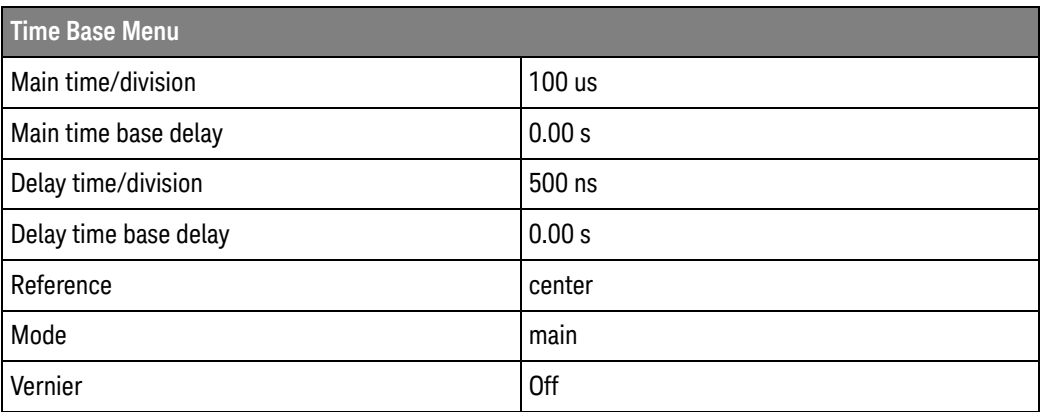

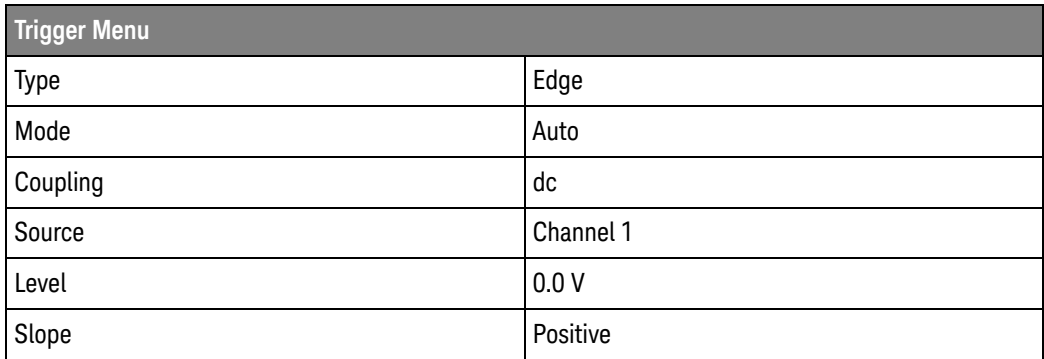

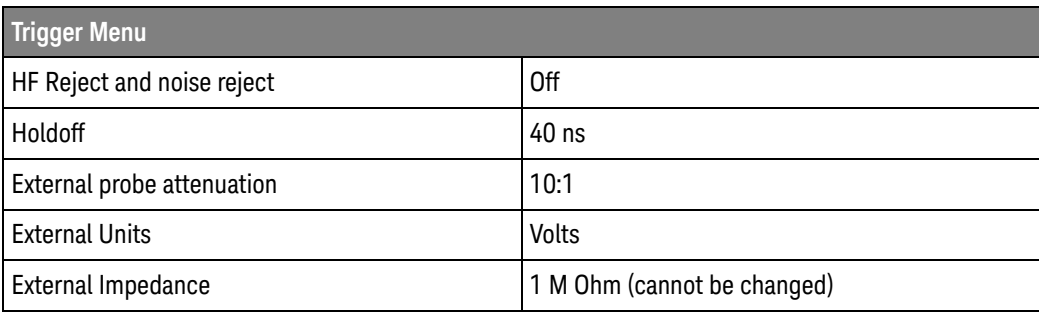

#### See Also **•••** ["Introduction to Common \(\\*\) Commands"](#page-168-0) on page 169

• ["\\*RST \(Reset\)"](#page-181-0) on page 182

### :SYSTem:PROTection:LOCK

# $\overline{\mathsf{N}}$  (see [page 1164](#page-1163-0))

<span id="page-879-1"></span><span id="page-879-0"></span>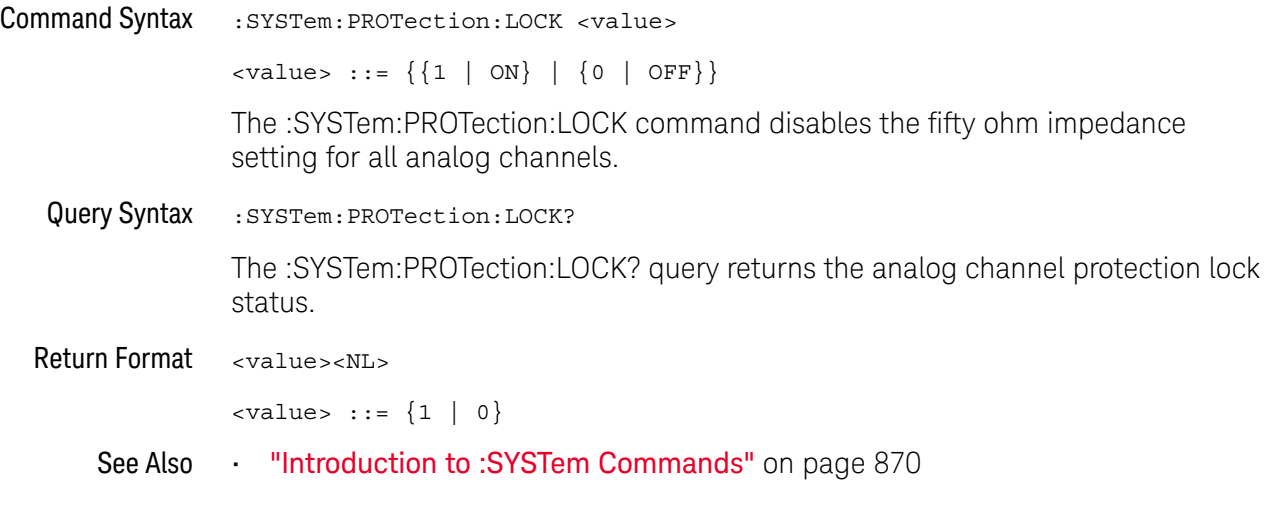

#### <span id="page-880-1"></span>:SYSTem:RLOGger

### $\overline{\mathsf{N}}$  (see [page 1164](#page-1163-0))

```
Command Syntax : SYSTem:RLOGger <setting>[,<file_name>[,<write_mode>]]
    \{setting > :: = \{\{0 | OFF\} | \{1 | ON\}\}\<file_name> ::= quoted ASCII string
    <write_mode> ::= {CREate | APPend}
    The :SYSTem:RLOGger command enables or disables remote command logging,
```
optionally specifying the log file name and write mode.

- See Also  **":SYSTem:RLOGger:DESTination"** on page 882
	- [":SYSTem:RLOGger:DISPlay"](#page-882-2) on page 883
	- [":SYSTem:RLOGger:FNAMe"](#page-883-2) on page 884
	- [":SYSTem:RLOGger:STATe"](#page-884-2) on page 885
	- [":SYSTem:RLOGger:TRANsparent"](#page-885-2) on page 886
	- [":SYSTem:RLOGger:WMODe"](#page-886-2) on page 887

### <span id="page-881-2"></span>:SYSTem:RLOGger:DESTination

#### $\overline{\mathsf{N}}$ (see [page 1164](#page-1163-0))

<span id="page-881-0"></span>Command Syntax : SYSTem: RLOGger: DESTination <dest>

<dest> ::= {FILE | SCReen | BOTH}

The :SYSTem:RLOGger:DESTination command specifies whether remote commands are logged to a text file (on a connected USB storage device), logged to the screen, or both.

**NOTE** If the destination is changed while remote command logging is running, remote command logging is turned off.

<span id="page-881-1"></span>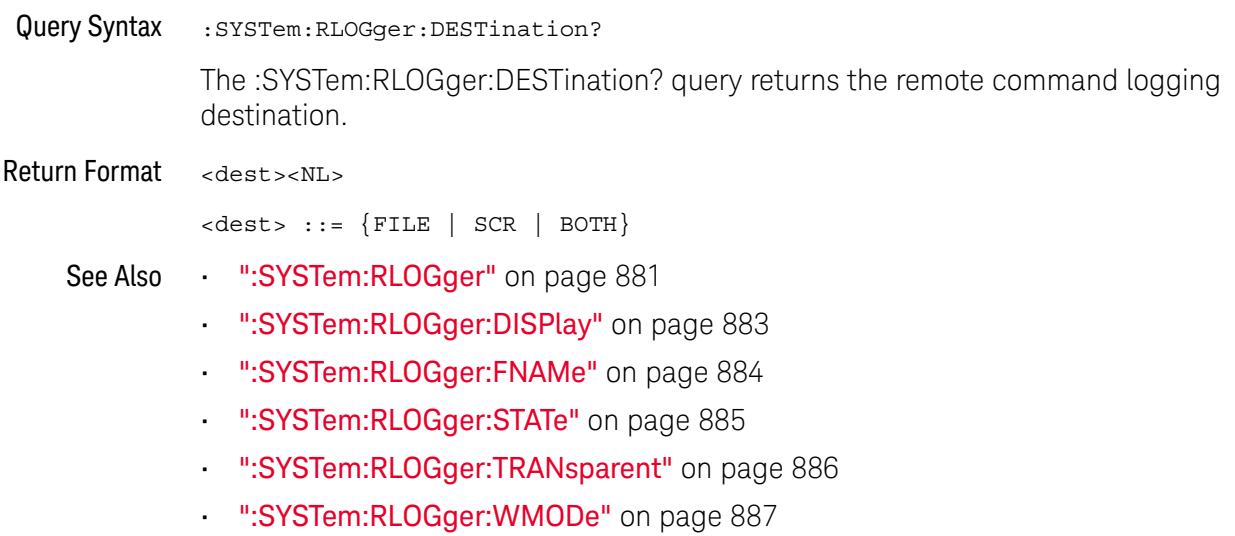

### <span id="page-882-2"></span>:SYSTem:RLOGger:DISPlay

### $\overline{\mathbf{N}}$  (see [page 1164](#page-1163-0))

<span id="page-882-1"></span><span id="page-882-0"></span>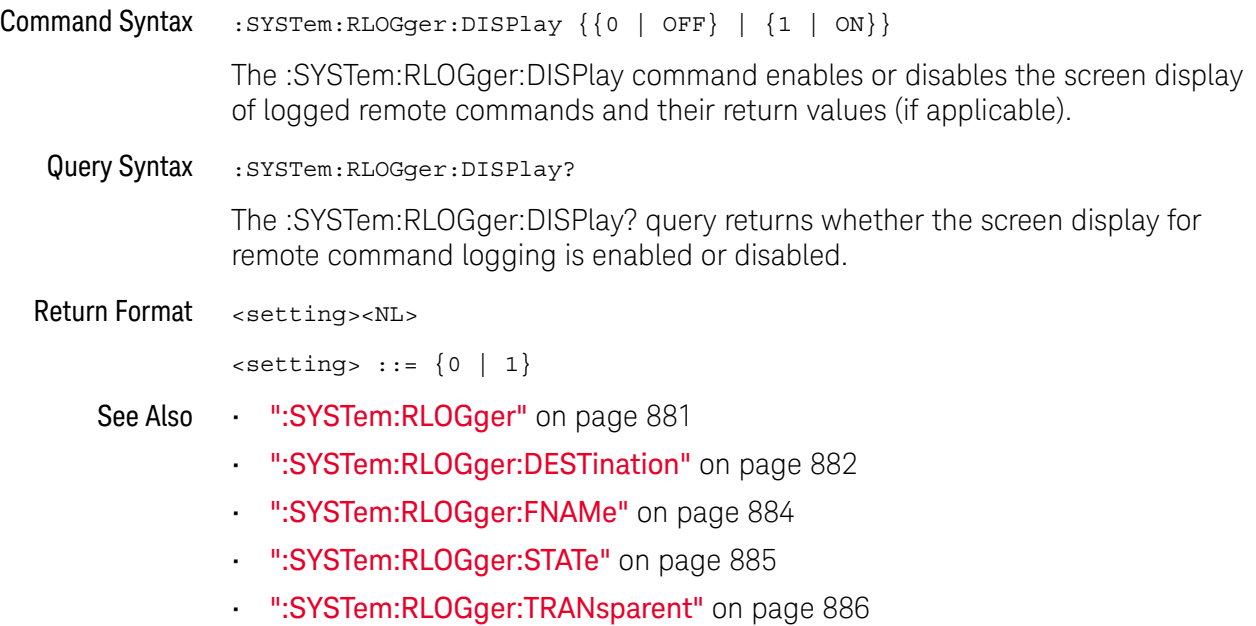

• [":SYSTem:RLOGger:WMODe"](#page-886-2) on page 887

### <span id="page-883-2"></span>:SYSTem:RLOGger:FNAMe

# $N$  (see [page 1164](#page-1163-0))

<span id="page-883-1"></span><span id="page-883-0"></span>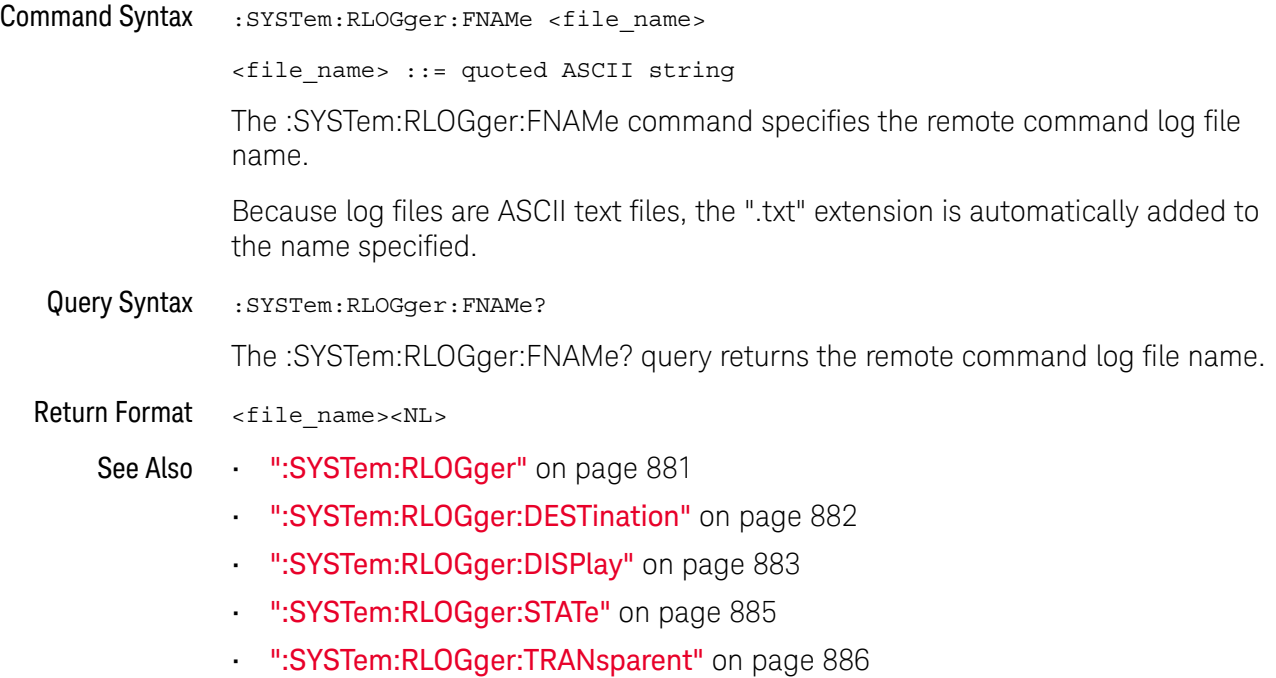

• [":SYSTem:RLOGger:WMODe"](#page-886-2) on page 887

### <span id="page-884-2"></span>:SYSTem:RLOGger:STATe

# $N$  (see [page 1164](#page-1163-0))

<span id="page-884-1"></span><span id="page-884-0"></span>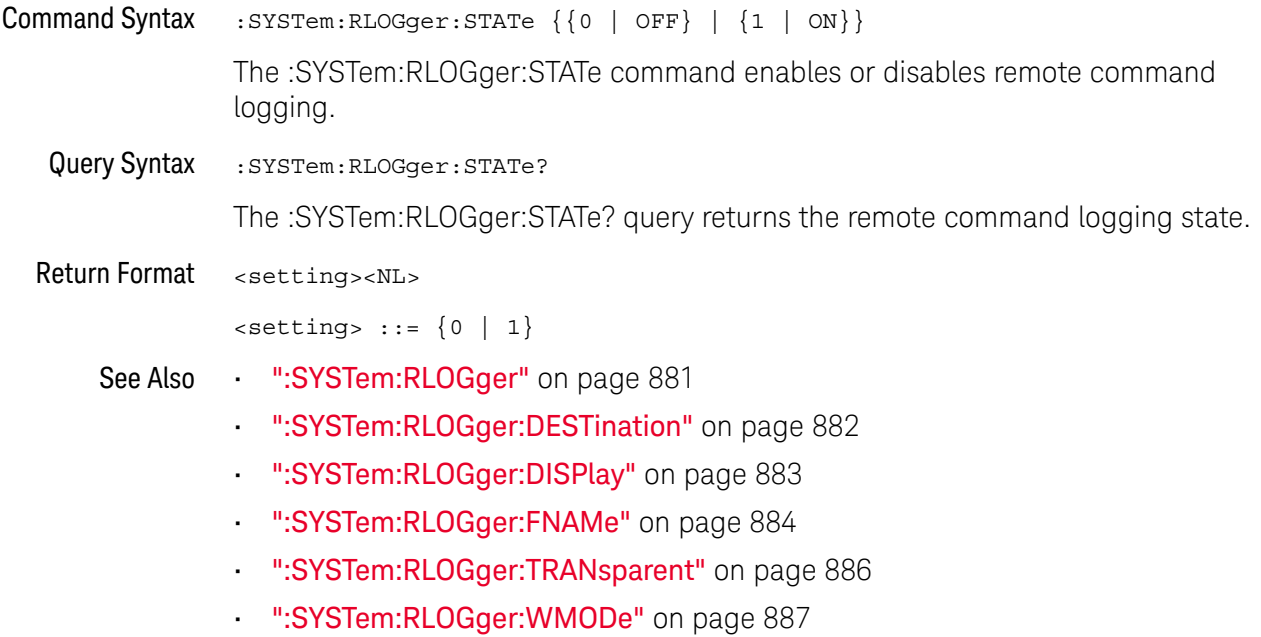

### <span id="page-885-2"></span>:SYSTem:RLOGger:TRANsparent

## $N$  (see [page 1164](#page-1163-0))

<span id="page-885-1"></span><span id="page-885-0"></span>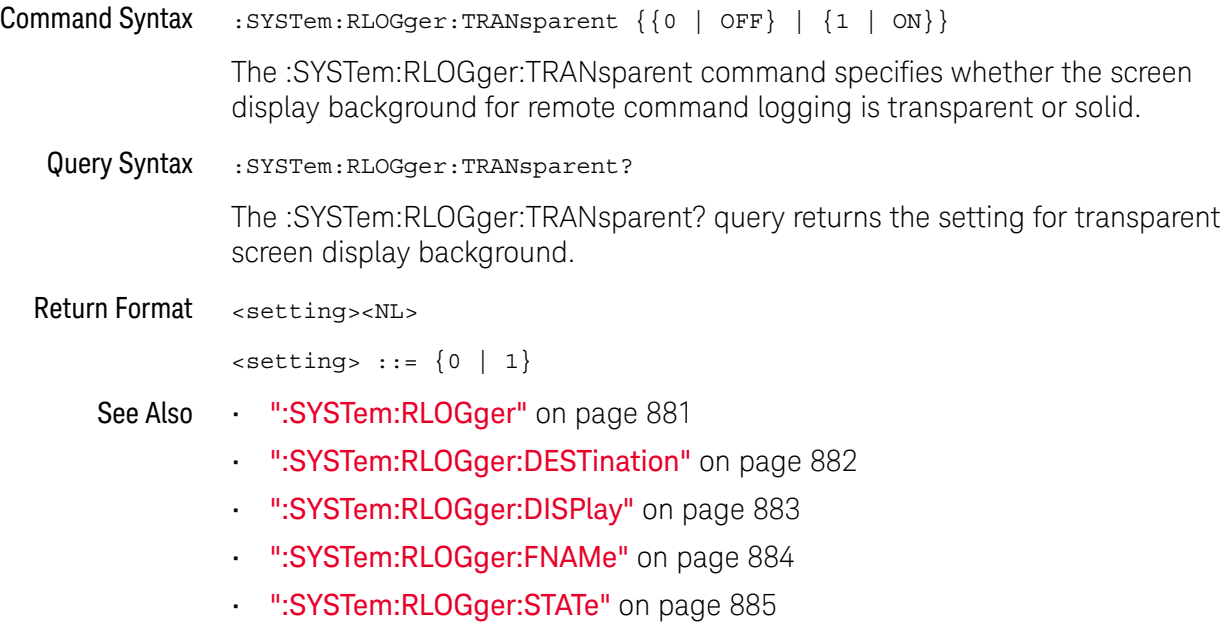

• [":SYSTem:RLOGger:WMODe"](#page-886-2) on page 887

### <span id="page-886-2"></span>:SYSTem:RLOGger:WMODe

# $N$  (see [page 1164](#page-1163-0))

<span id="page-886-1"></span><span id="page-886-0"></span>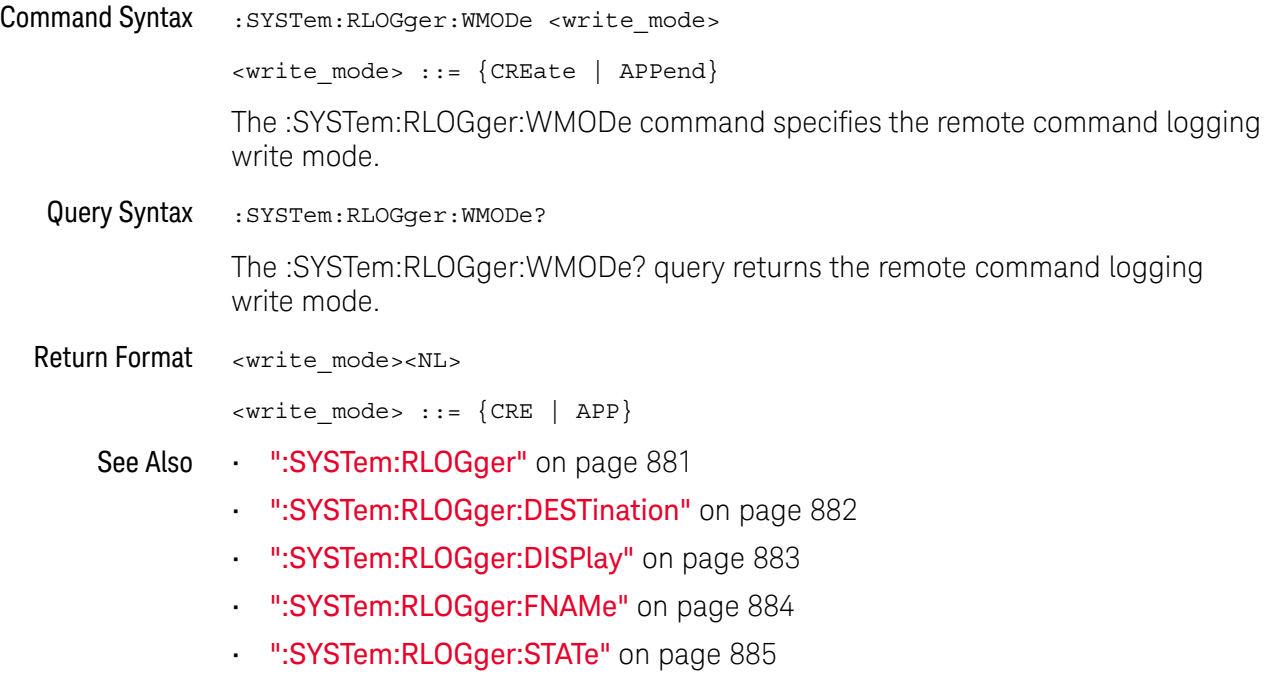

• [":SYSTem:RLOGger:TRANsparent"](#page-885-2) on page 886

#### :SYSTem:SETup

### $\text{C}$  (see [page 1164](#page-1163-1))

<span id="page-887-1"></span><span id="page-887-0"></span>Command Syntax : SYSTem: SETup <setup\_data> <setup\_data> ::= binary block data in IEEE 488.2 # format. The :SYSTem:SETup command sets the oscilloscope as defined by the data in the setup (learn) string sent from the controller. The setup string does not change the interface mode or interface address. Query Syntax : SYSTem: SETup? The :SYSTem:SETup? query operates the same as the \*LRN? query. It outputs the current oscilloscope setup in the form of a learn string to the controller. The setup (learn) string is sent and received as a binary block of data. The format for the data transmission is the # format defined in the IEEE 488.2 specification. Return Format <setup\_data><NL> <setup\_data> ::= binary block data in IEEE 488.2 # format See Also **•••** ["Introduction to :SYSTem Commands"](#page-869-0) on page 870 **• "\*LRN (Learn Device Setup)"** on page 177 Example Code ' SAVE SYSTEM SETUP - The : SYSTEM: SETUP? query returns a program ' message that contains the current state of the instrument. Its ' format is a definite-length binary block, for example, ' #800075595<setup string><NL> ' where the setup string is 75595 bytes in length. myScope.WriteString ":SYSTEM:SETUP?" varQueryResult = myScope.ReadIEEEBlock(BinaryType\_UI1) CheckForInstrumentErrors ' After reading query results. ' Output setup string to a file: Dim strPath As String strPath = "c:\scope\config\setup.dat" ' Open file for output. Close #1 ' If #1 is open, close it. Open strPath For Binary Access Write Lock Write As #1 Put #1, , varQueryResult ' Write data. Close #1 ' Close file. ' RESTORE SYSTEM SETUP - Read the setup string from a file and ' write it back to the oscilloscope. Dim varSetupString As Variant strPath = "c:\scope\config\setup.dat" ' Open file for input. Open strPath For Binary Access Read As #1 Get #1, , varSetupString ' Read data. Close #1 ' Close file.

- ' Write setup string back to oscilloscope using ":SYSTEM:SETUP" ' command:
- myScope.WriteIEEEBlock ":SYSTEM:SETUP ", varSetupString CheckForInstrumentErrors

See complete example programs at: Chapter 40, "Programming Examples," [starting on page 1173](#page-1172-0)

### <span id="page-889-2"></span>:SYSTem:TIME

## $\overline{\mathbf{N}}$  (see [page 1164](#page-1163-0))

<span id="page-889-1"></span><span id="page-889-0"></span>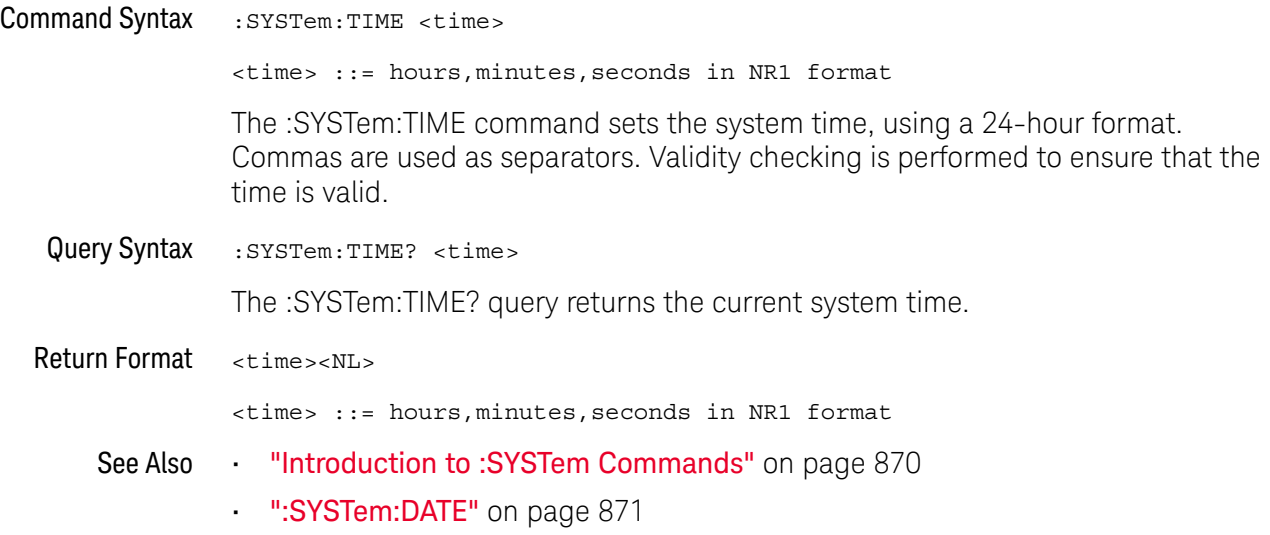

# 30 :TIMebase Commands

Control all horizontal sweep functions. See ["Introduction to :TIMebase](#page-891-0)  [Commands"](#page-891-0) on page 892.

**Table 124** :TIMebase Commands Summary

| Command                                                                      | <b>Query</b>                                     | <b>Options and Query Returns</b>                                                                |
|------------------------------------------------------------------------------|--------------------------------------------------|-------------------------------------------------------------------------------------------------|
| :TIMebase:MODE<br><value> (see page 893)</value>                             | :TIMebase:MODE? (see<br>page 893)                | $\{\text{value}\}$ ::= $\{ \text{MAN} \mid \text{WINDow} \mid \text{XY} \mid$<br>ROLL           |
| :TIMebase:POSition<br>$<$ pos> (see page 894)                                | :TIMebase:POSition?<br>(see page 894)            | $<$ pos> ::= time from the trigger<br>event to the display reference<br>point in NR3 format     |
| : TIMebase: RANGe<br><range value=""> (see<br/>page 895)</range>             | :TIMebase:RANGe? (see<br>page 895)               | <range value=""> ::= time for 10 div<br/>in seconds in NR3 format</range>                       |
| : TIMebase: REFerence<br>$\{LEFT \mid CENTer \mid$<br>RIGHt } (see page 896) | :TIMebase:REFerence?<br>(see page 896)           | $\epsilon$ return value> ::= {LEFT   CENTer<br>RIGHt                                            |
| :TIMebase:SCALe<br><scale value=""> (see<br/>page 897)</scale>               | :TIMebase:SCALe? (see<br>page 897)               | <scale value=""> ::= time/div in<br/>seconds in NR3 format</scale>                              |
| :TIMebase:VERNier { { 0<br>OFF $\{1   ON\}$<br>(see page 898)                | :TIMebase:VERNier?<br>(see page 898)             | $\{0   1\}$                                                                                     |
| :TIMebase:WINDow:POSi<br>tion <pos> (see<br/>page 899)</pos>                 | :TIMebase:WINDow:POSi<br>tion? (see page 899)    | $<$ pos> ::= time from the trigger<br>event to the zoomed view<br>reference point in NR3 format |
| : TIMEbase: WINDow: RANG<br>e <range value=""> (see<br/>page 900)</range>    | : TIMebase: WINDow: RANG<br>$e$ ? (see page 900) | $\epsilon$ range value> ::= range value in<br>seconds in NR3 format for the<br>zoomed window    |
| : TIMebase: WINDow: SCAL<br>e <scale value=""> (see<br/>page 901)</scale>    | : TIMebase: WINDow: SCAL<br>e? (see $page 901$ ) | <scale value=""> ::= scale value in<br/>seconds in NR3 format for the<br/>zoomed window</scale> |

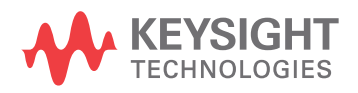

#### <span id="page-891-0"></span>Introduction to :TIMebase Commands The TIMebase subsystem commands control the horizontal (X-axis) functions and set the oscilloscope to X-Y mode (where channel 1 becomes the X input and channel 2 becomes the Y input). The time per division, delay, vernier control, and reference can be controlled for the main and window (zoomed) time bases.

#### Reporting the Setup

Use :TIMebase? to query setup information for the TIMebase subsystem.

#### Return Format

The following is a sample response from the :TIMebase? query. In this case, the query was issued following a \*RST command.

:TIM:MODE MAIN;REF CENT;MAIN:RANG +1.00E-03;POS +0.0E+00

### <span id="page-892-2"></span>:TIMebase:MODE

### $\overline{\text{c}}$  (see [page 1164](#page-1163-1))

<span id="page-892-1"></span><span id="page-892-0"></span>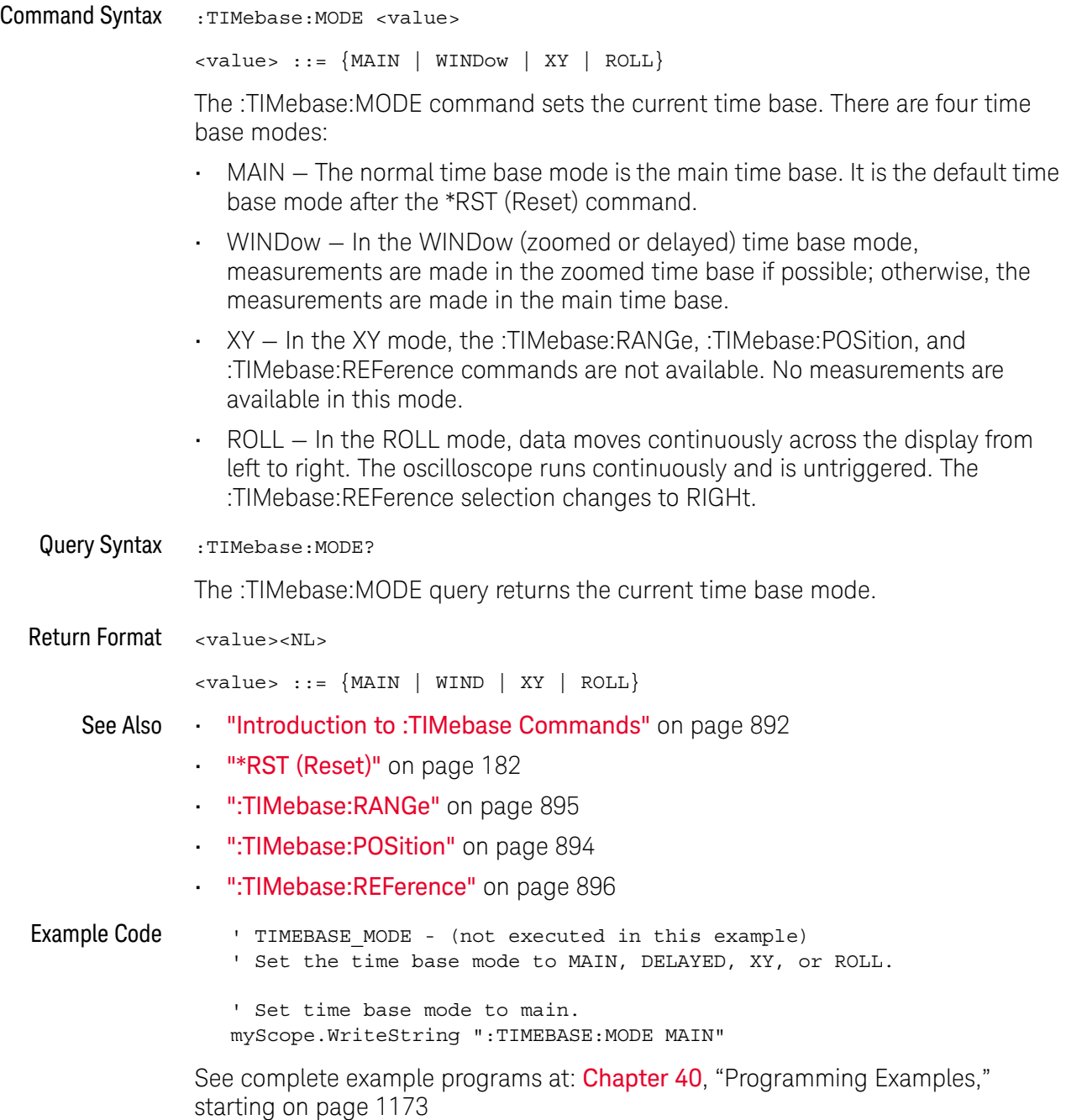

#### <span id="page-893-2"></span>:TIMebase:POSition

#### $\mathbf{c}$ (see [page 1164](#page-1163-1))

<span id="page-893-0"></span>Command Syntax : TIMebase: POSition <pos>

<pos> ::= time in seconds from the trigger to the display reference in NR3 format

The :TIMebase:POSition command sets the time interval between the trigger event and the display reference point on the screen. The display reference point is either left, right, or center and is set with the :TIMebase:REFerence command. The maximum position value depends on the time/division settings.

**NOTE** This command is an alias for the :TIMebase:DELay command.

<span id="page-893-1"></span>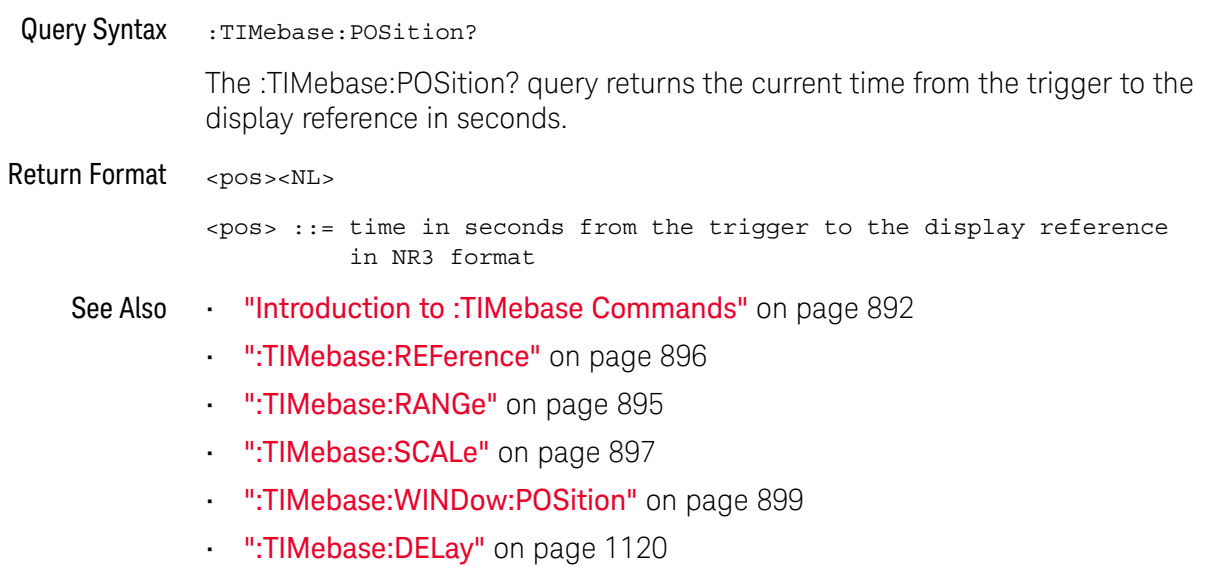

### <span id="page-894-2"></span>:TIMebase:RANGe

## $\overline{\text{c}}$  (see [page 1164](#page-1163-1))

<span id="page-894-1"></span><span id="page-894-0"></span>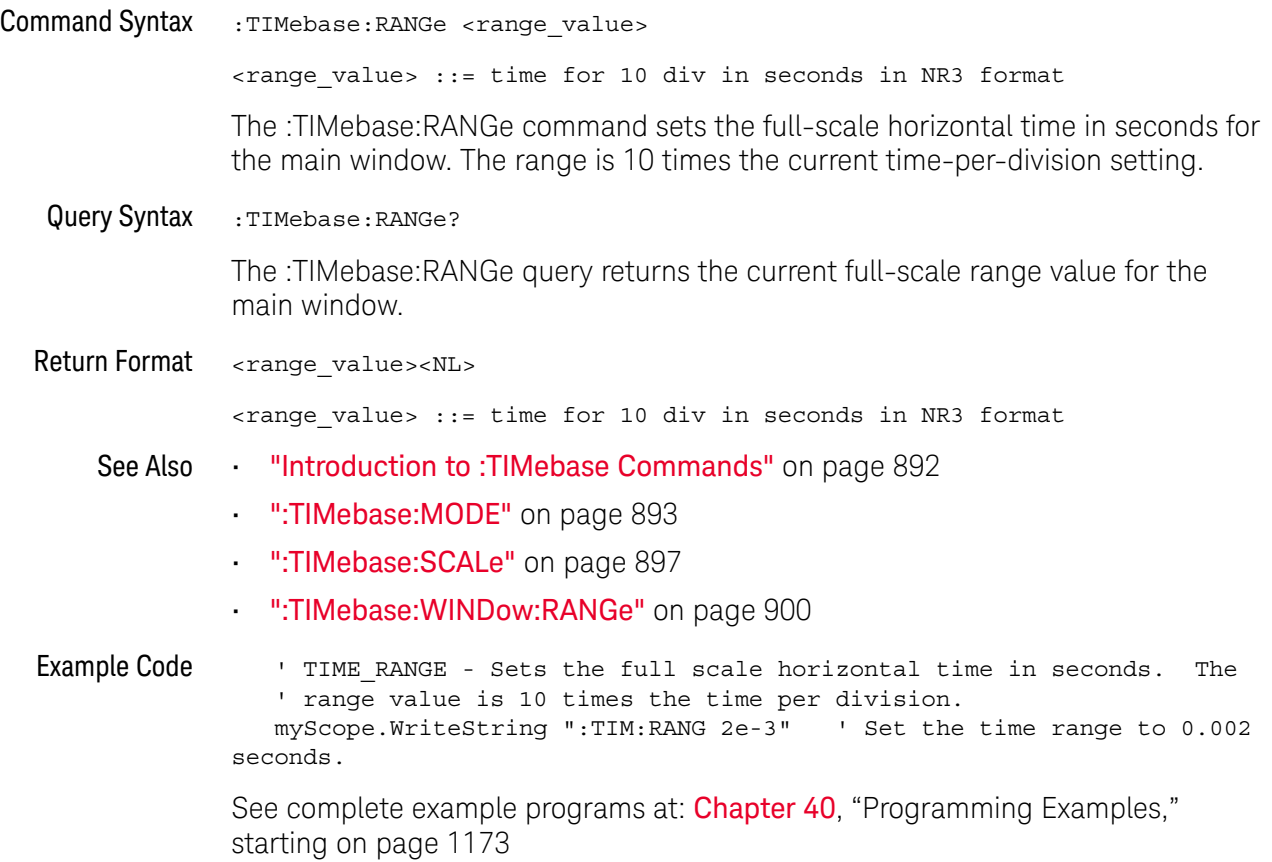

### <span id="page-895-2"></span>:TIMebase:REFerence

# $\overline{\text{c}}$  (see [page 1164](#page-1163-1))

<span id="page-895-1"></span><span id="page-895-0"></span>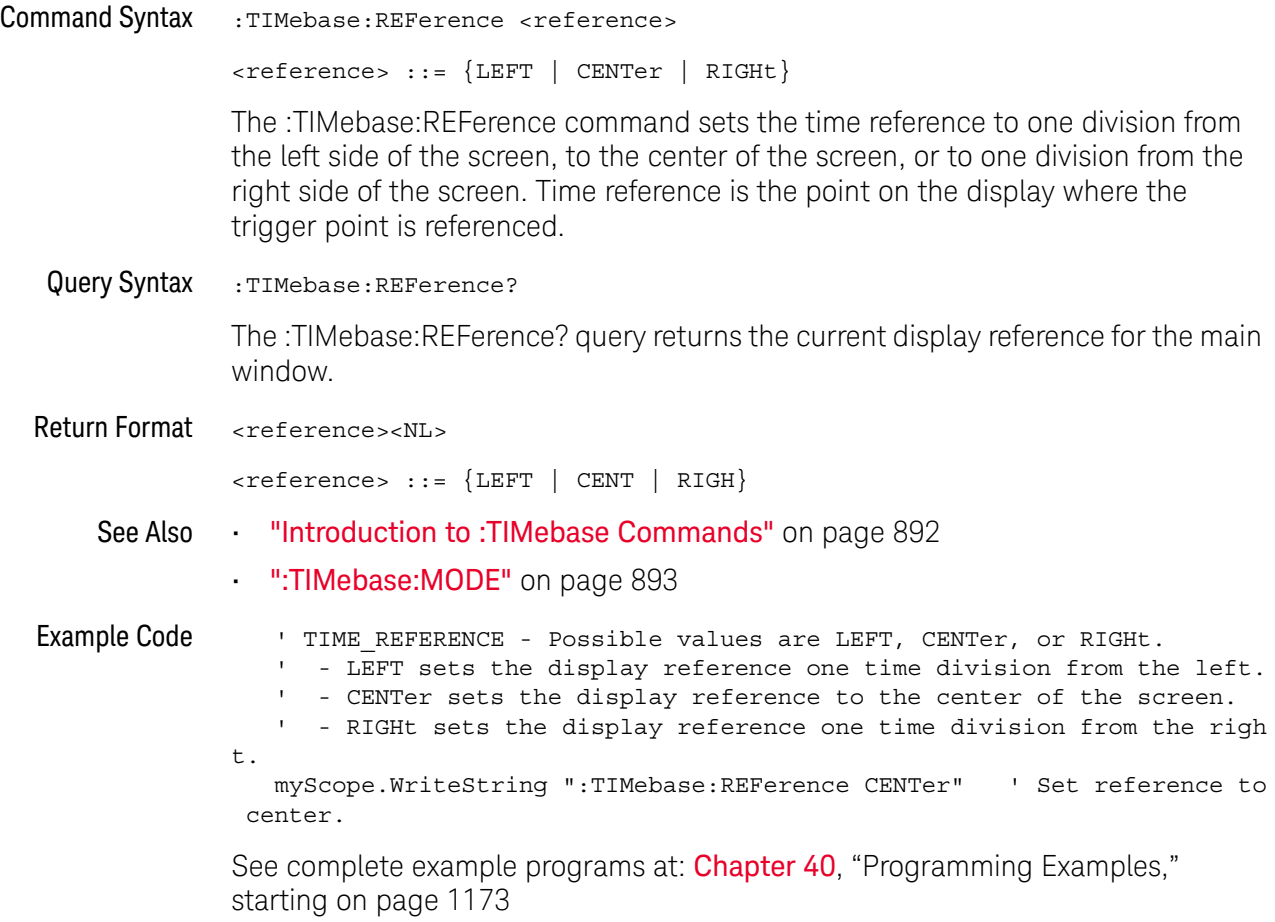

### <span id="page-896-2"></span>:TIMebase:SCALe

## $\overline{\mathbf{N}}$  (see [page 1164](#page-1163-0))

<span id="page-896-1"></span><span id="page-896-0"></span>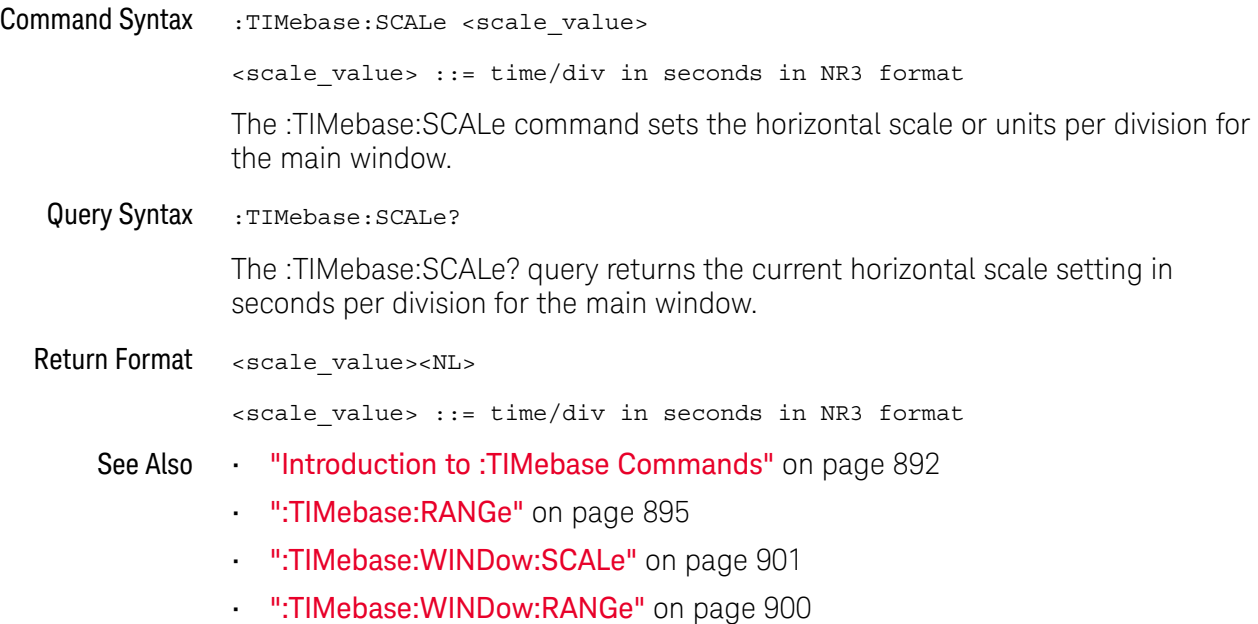

### :TIMebase:VERNier

# $N$  (see [page 1164](#page-1163-0))

<span id="page-897-1"></span><span id="page-897-0"></span>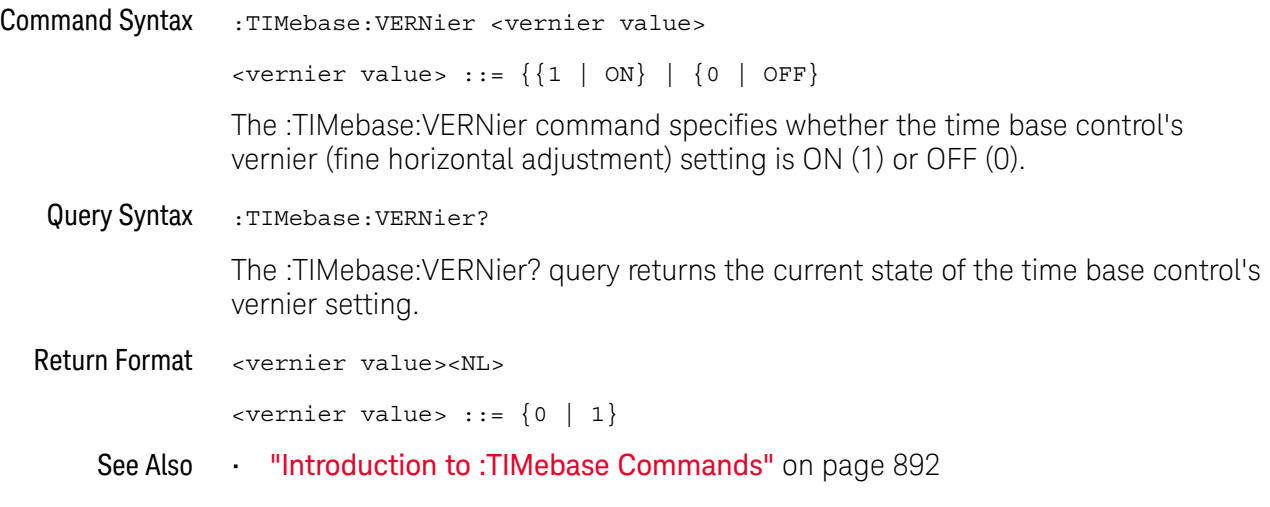

#### <span id="page-898-2"></span>:TIMebase:WINDow:POSition

### $\text{C}$  (see [page 1164](#page-1163-1))

<span id="page-898-1"></span><span id="page-898-0"></span>Command Syntax : TIMebase: WINDow: POSition <pos value> <pos value> ::= time from the trigger event to the zoomed (delayed) view reference point in NR3 format The :TIMebase:WINDow:POSition command sets the horizontal position in the zoomed (delayed) view of the main sweep. The main sweep range and the main sweep horizontal position determine the range for this command. The value for this command must keep the zoomed view window within the main sweep range. Query Syntax : TIMebase: WINDow: POSition? The :TIMebase:WINDow:POSition? query returns the current horizontal window position setting in the zoomed view. Return Format <value><NL> <value> ::= position value in seconds See Also **•••** ["Introduction to :TIMebase Commands"](#page-891-0) on page 892 • [":TIMebase:MODE"](#page-892-2) on page 893 • [":TIMebase:POSition"](#page-893-2) on page 894 • [":TIMebase:RANGe"](#page-894-2) on page 895 • [":TIMebase:SCALe"](#page-896-2) on page 897 • [":TIMebase:WINDow:RANGe"](#page-899-2) on page 900 • [":TIMebase:WINDow:SCALe"](#page-900-2) on page 901

### <span id="page-899-2"></span>:TIMebase:WINDow:RANGe

## $\text{C}$  (see [page 1164](#page-1163-1))

<span id="page-899-1"></span><span id="page-899-0"></span>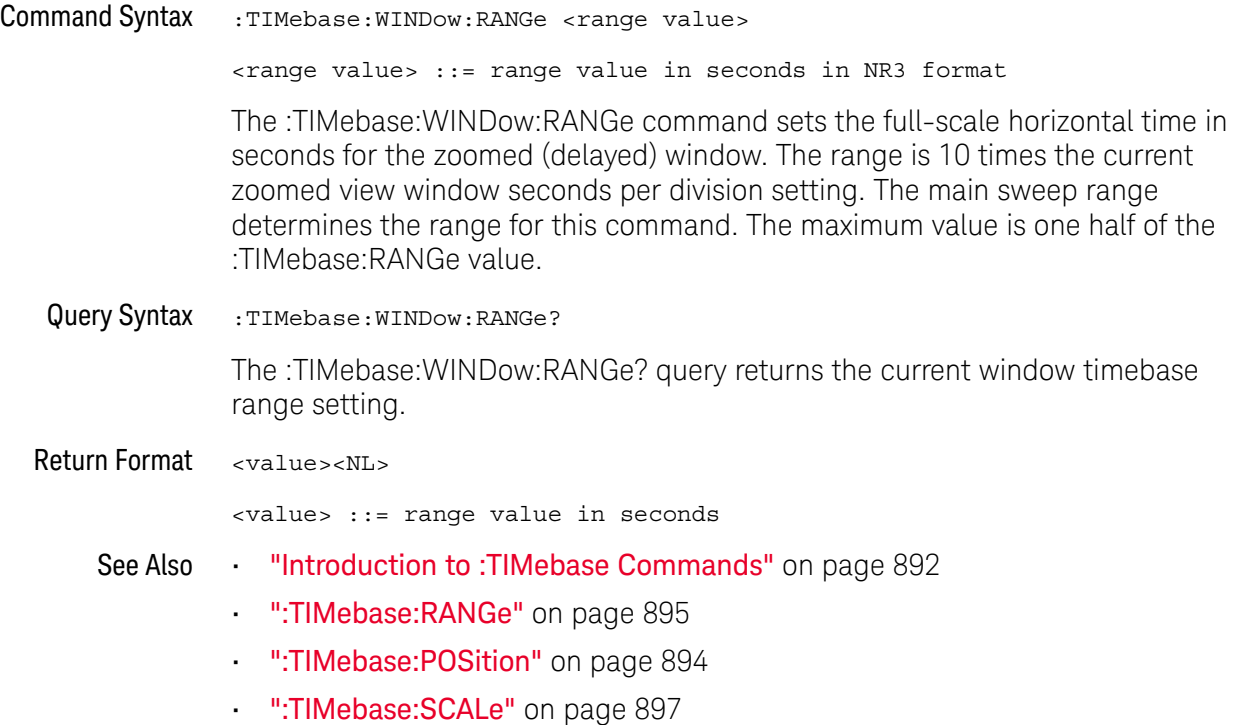
#### :TIMebase:WINDow:SCALe

## $\overline{\mathsf{N}}$  (see [page 1164](#page-1163-0))

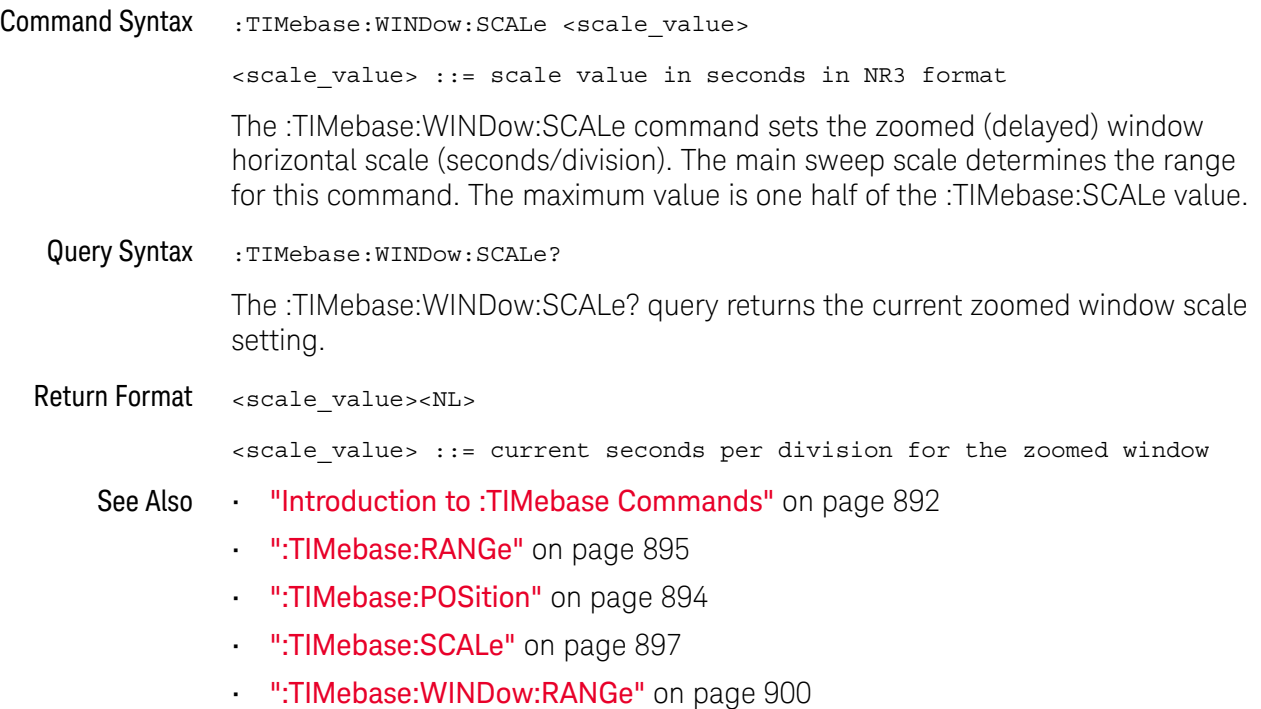

#### 30 :TIMebase Commands

# 31 :TRIGger Commands

Control the trigger modes and parameters for each trigger type. See:

- ["Introduction to :TRIGger Commands"](#page-902-0) on page 903
- ["General :TRIGger Commands"](#page-904-0) on page 905
- [":TRIGger:DELay Commands"](#page-914-0) on page 915
- [":TRIGger:EBURst Commands"](#page-921-0) on page 922
- [":TRIGger\[:EDGE\] Commands"](#page-926-0) on page 927
- [":TRIGger:GLITch Commands"](#page-932-0) on page 933 (Pulse Width trigger)
- [":TRIGger:OR Commands"](#page-941-0) on page 942
- [":TRIGger:PATTern Commands"](#page-943-0) on page 944
- [":TRIGger:RUNT Commands"](#page-951-0) on page 952
- [":TRIGger:SHOLd Commands"](#page-956-0) on page 957
- [":TRIGger:TRANsition Commands"](#page-962-0) on page 963
- [":TRIGger:TV Commands"](#page-967-0) on page 968
- [":TRIGger:USB Commands"](#page-977-0) on page 978

<span id="page-902-0"></span>Introduction to :TRIGger Commands

The commands in the TRIGger subsystem define the conditions for an internal trigger. Many of these commands are valid in multiple trigger modes.

The default trigger mode is :EDGE.

The trigger subsystem controls the trigger sweep mode and the trigger specification. The trigger sweep (see [":TRIGger:SWEep"](#page-913-0) on page 914) can be AUTO or NORMal.

- **NORMal** mode displays a waveform only if a trigger signal is present and the trigger conditions are met. Otherwise the oscilloscope does not trigger and the display is not updated. This mode is useful for low-repetitive-rate signals.
- **AUTO** trigger mode generates an artificial trigger event if the trigger specification is not satisfied within a preset time, acquires unsynchronized data and displays it.

AUTO mode is useful for signals other than low-repetitive-rate signals. You must use this mode to display a DC signal because there are no edges on which to trigger.

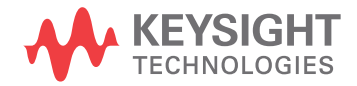

The following trigger types are available (see [":TRIGger:MODE"](#page-911-0) on page 912).

- **Edge triggering** identifies a trigger by looking for a specified slope and voltage level on a waveform.
- **Nth Edge Burst triggering** lets you trigger on the Nth edge of a burst that occurs after an idle time.
- **Pulse width triggering** (:TRIGger:GLITch commands) sets the oscilloscope to trigger on a positive pulse or on a negative pulse of a specified width.
- **Pattern triggering** identifies a trigger condition by looking for a specified pattern. This pattern is a logical AND combination of the channels. You can also trigger on a specified time duration of a pattern.
- **TV triggering** is used to capture the complicated waveforms of television equipment. The trigger circuitry detects the vertical and horizontal interval of the waveform and produces triggers based on the TV trigger settings you selected. TV triggering requires greater than  $\frac{1}{4}$  division of sync amplitude with any analog channel as the trigger source.
- **USB (Universal Serial Bus) triggering** will trigger on a Start of Packet (SOP), End of Packet (EOP), Reset Complete, Enter Suspend, or Exit Suspend signal on the differential USB data lines. USB Low Speed and Full Speed are supported by this trigger.

#### Reporting the Setup

Use :TRIGger? to query setup information for the TRIGger subsystem.

#### Return Format

The return format for the TRIGger? query varies depending on the current mode. The following is a sample response from the :TRIGger? query. In this case, the query was issued following a \*RST command.

:TRIG:MODE EDGE;SWE AUTO;NREJ 0;HFR 0;HOLD +60.0000000000000E-09; :TRIG:EDGE:SOUR CHAN1;LEV +0.00000E+00;SLOP POS;REJ OFF;COUP DC

### <span id="page-904-0"></span>General :TRIGger Commands

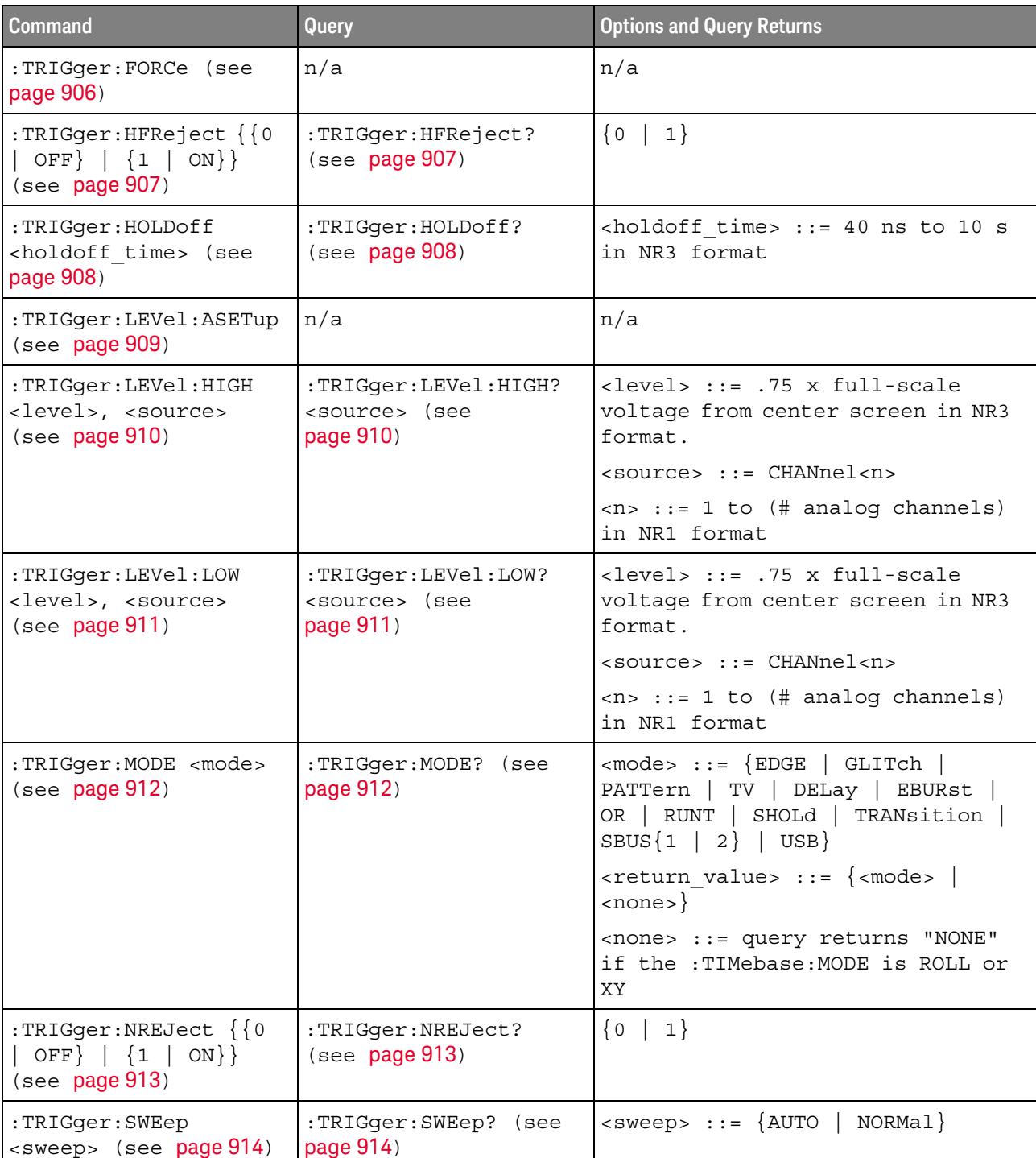

#### **Table 125** General :TRIGger Commands Summary

31 :TRIGger Commands

:TRIGger:FORCe

### $\overline{\mathsf{N}}$  (see [page 1164](#page-1163-0))

<span id="page-905-0"></span>Command Syntax :TRIGger:FORCe

The :TRIGger:FORCe command causes an acquisition to be captured even though the trigger condition has not been met. This command is equivalent to the front panel **[Force Trigger]** key.

See Also • ["Introduction to :TRIGger Commands"](#page-902-0) on page 903

### <span id="page-906-2"></span>:TRIGger:HFReject

## $\overline{\text{C}}$  (see [page 1164](#page-1163-1))

<span id="page-906-1"></span><span id="page-906-0"></span>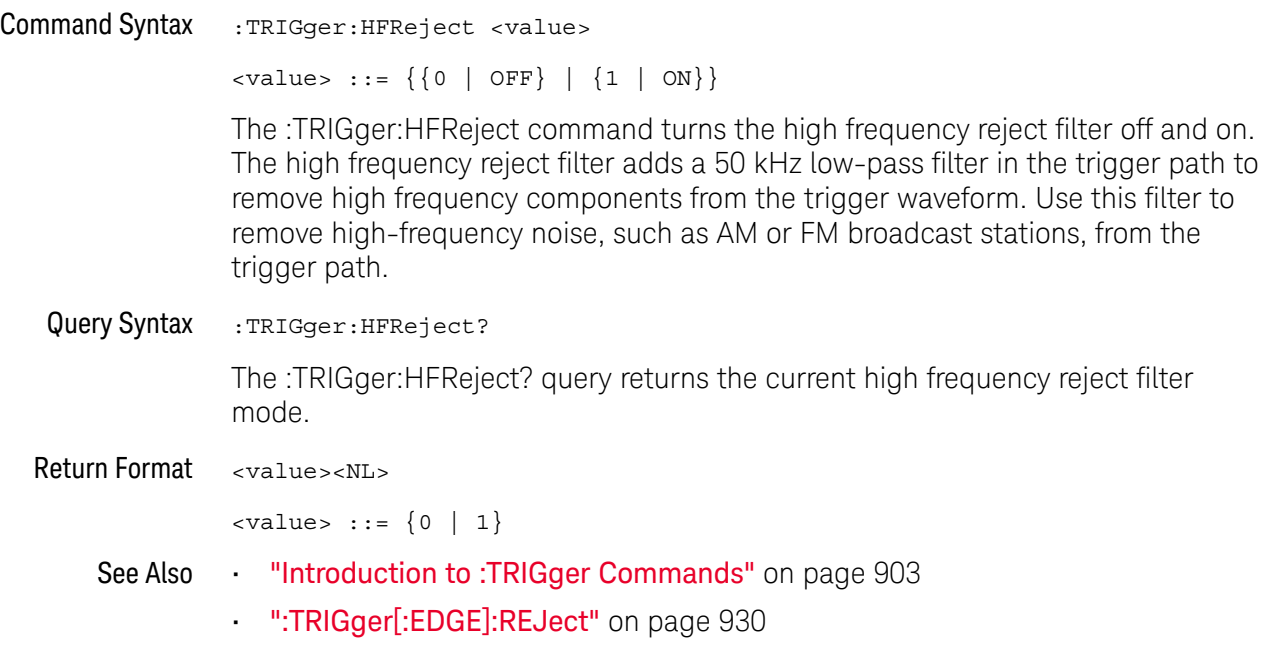

#### :TRIGger:HOLDoff

#### $\mathbf{c}$ (see [page 1164](#page-1163-1))

<span id="page-907-1"></span><span id="page-907-0"></span>Command Syntax :TRIGger:HOLDoff <holdoff time>  $\text{choldoff time}$  ::= 40 ns to 10 s in NR3 format The :TRIGger:HOLDoff command defines the holdoff time value in seconds. Holdoff keeps a trigger from occurring until after a certain amount of time has passed since the last trigger. This feature is valuable when a waveform crosses the trigger level multiple times during one period of the waveform. Without holdoff, the oscilloscope could trigger on each of the crossings, producing a confusing waveform. With holdoff set correctly, the oscilloscope always triggers on the same crossing. The correct holdoff setting is typically slightly less than one period. Query Syntax : TRIGger: HOLDoff? The :TRIGger:HOLDoff? query returns the holdoff time value for the current trigger mode. Return Format <holdoff time><NL> <holdoff\_time> ::= the holdoff time value in seconds in NR3 format. See Also **••••** ["Introduction to :TRIGger Commands"](#page-902-0) on page 903

#### :TRIGger:LEVel:ASETup

#### $\blacksquare$ (see [page 1164](#page-1163-0))

<span id="page-908-0"></span>Command Syntax : TRIGger: LEVel: ASETup

The :TRIGger:LEVel:ASETup command automatically sets the trigger levels of all displayed analog channels to their waveforms' 50% values.

If AC coupling is used, the trigger levels are set to 0 V.

When High and Low (dual) trigger levels are used (as with Rise/Fall Time and Runt triggers, for example), this command has no effect.

See Also • [":TRIGger\[:EDGE\]:LEVel"](#page-928-0) on page 929

#### <span id="page-909-2"></span>:TRIGger:LEVel:HIGH

#### $\overline{\mathbf{N}}$ (see [page 1164](#page-1163-1))

<span id="page-909-1"></span><span id="page-909-0"></span>Command Syntax :TRIGger:LEVel:HIGH <level>, <source> <level> ::= 0.75 x full-scale voltage from center screen in NR3 format for internal triggers <source> ::= CHANnel<n> <n> ::= 1 to (# analog channels) in NR1 format The :TRIGger:LEVel:HIGH command sets the high trigger voltage level voltage for the specified source. High and low trigger levels are used with runt triggers and rise/fall time (transition) triggers. Query Syntax :TRIGger:LEVel:HIGH? <source> The :TRIGger:LEVel:HIGH? query returns the high trigger voltage level for the specified source. Return Format <level><NL> See Also **•••** ["Introduction to :TRIGger Commands"](#page-902-0) on page 903 • [":TRIGger:LEVel:LOW"](#page-910-2) on page 911 • [":TRIGger:RUNT Commands"](#page-951-0) on page 952 • [":TRIGger:TRANsition Commands"](#page-962-0) on page 963 • [":TRIGger\[:EDGE\]:SOURce"](#page-931-0) on page 932

### <span id="page-910-2"></span>:TRIGger:LEVel:LOW

## $N$  (see [page 1164](#page-1163-1))

<span id="page-910-1"></span><span id="page-910-0"></span>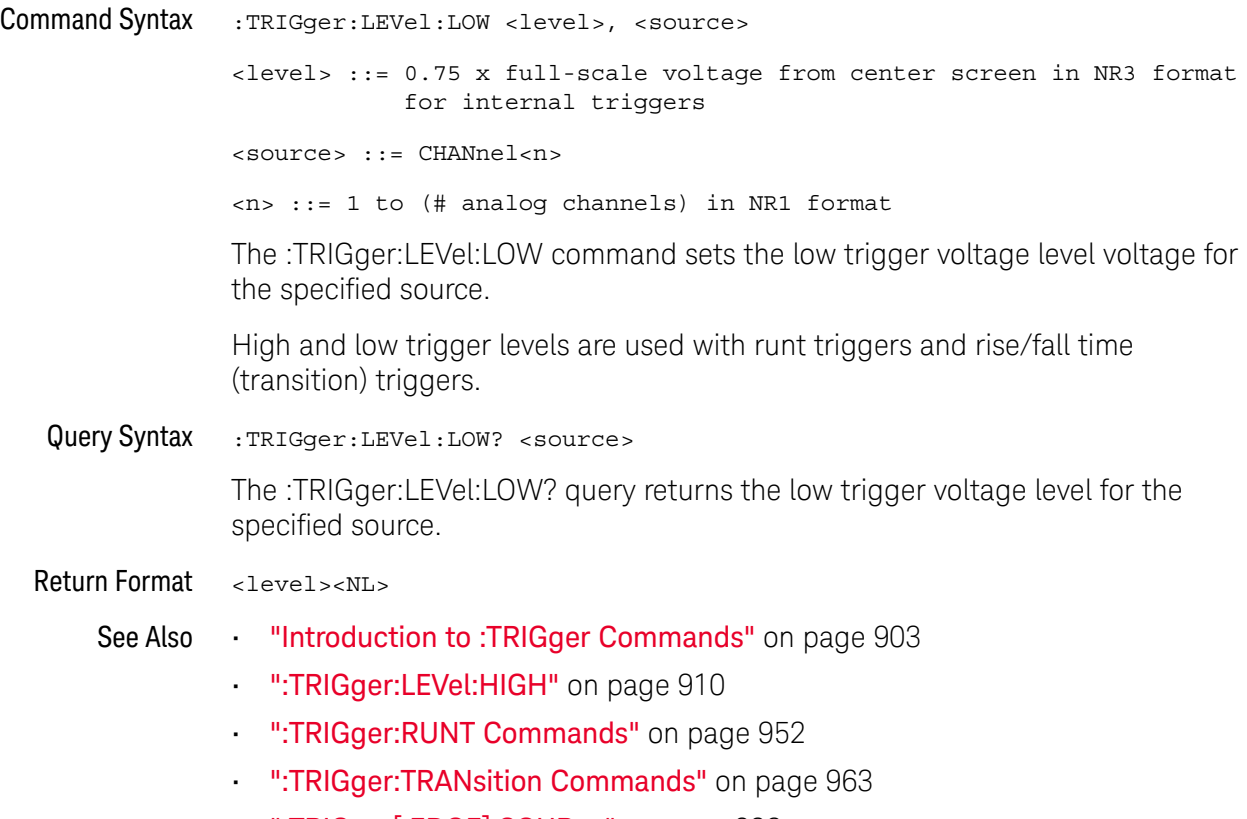

• [":TRIGger\[:EDGE\]:SOURce"](#page-931-0) on page 932

### <span id="page-911-0"></span>:TRIGger:MODE

<span id="page-911-2"></span><span id="page-911-1"></span>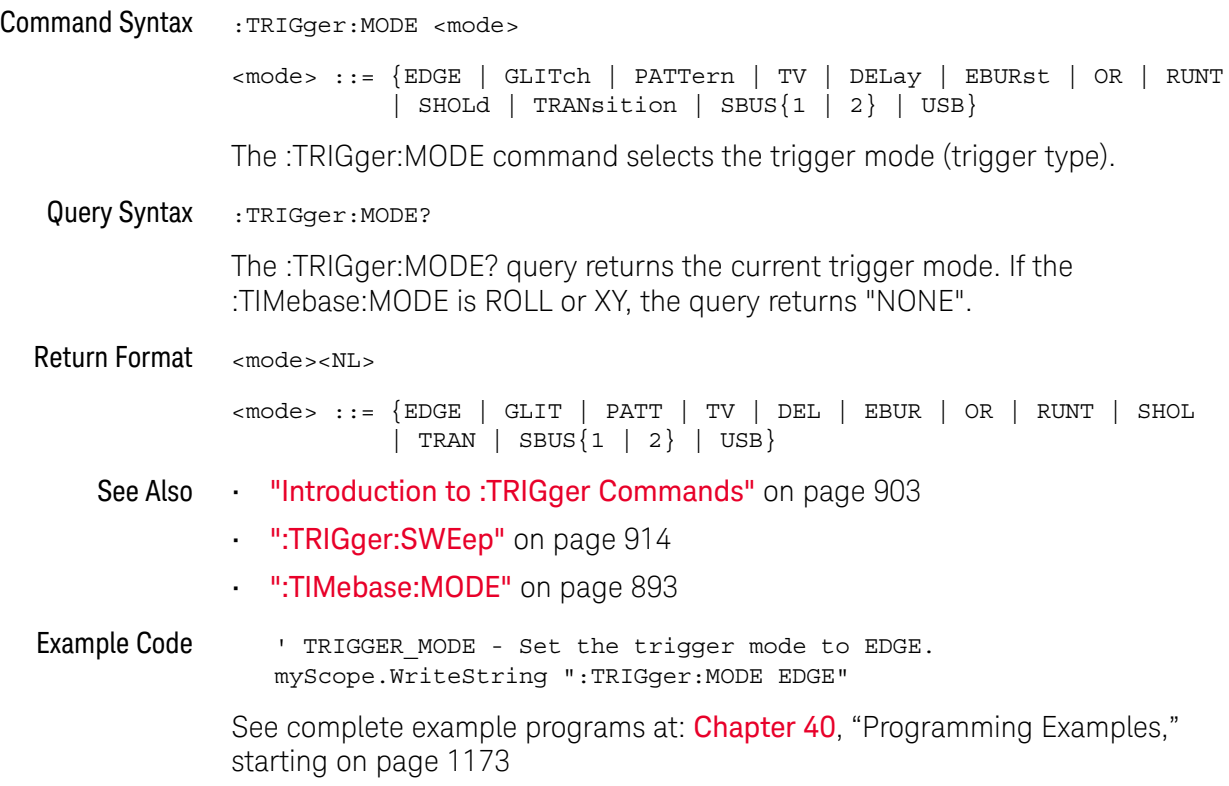

### :TRIGger:NREJect

<span id="page-912-1"></span><span id="page-912-0"></span>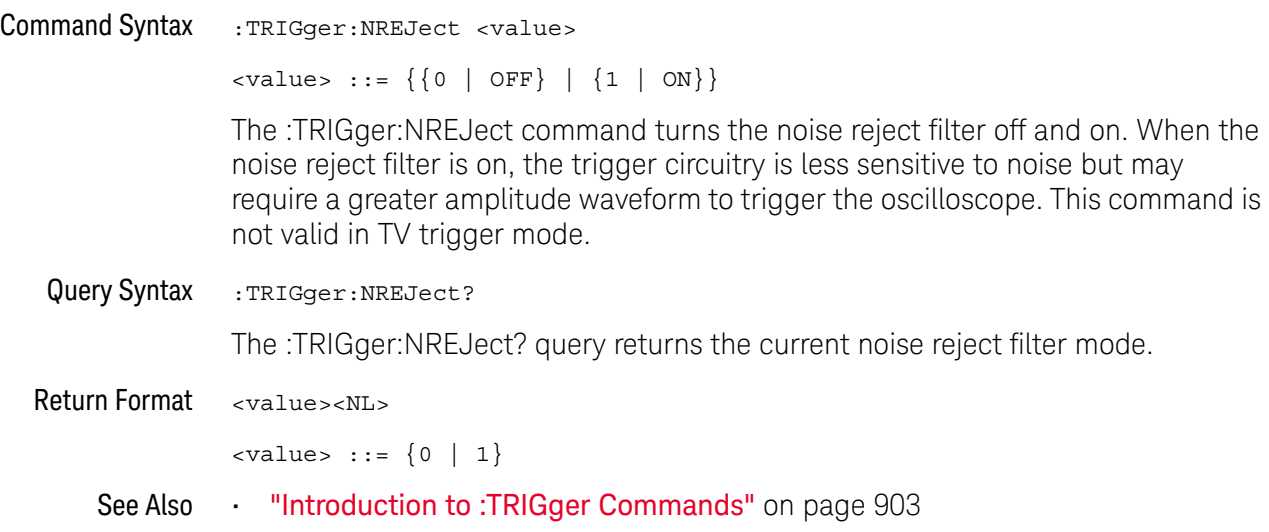

#### <span id="page-913-0"></span>:TRIGger:SWEep

#### $\mathbf{c}$ (see [page 1164](#page-1163-1))

<span id="page-913-2"></span><span id="page-913-1"></span>Command Syntax : TRIGger: SWEep <sweep> <sweep> ::= {AUTO | NORMal} The :TRIGger:SWEep command selects the trigger sweep mode. When AUTO sweep mode is selected, a baseline is displayed in the absence of a signal. If a signal is present but the oscilloscope is not triggered, the unsynchronized signal is displayed instead of a baseline. When NORMal sweep mode is selected and no trigger is present, the instrument does not sweep, and the data acquired on the previous trigger remains on the screen. Query Syntax : TRIGger: SWEep? The :TRIGger:SWEep? query returns the current trigger sweep mode. Return Format <sweep><NL> <sweep> ::= current trigger sweep mode See Also **•••** ["Introduction to :TRIGger Commands"](#page-902-0) on page 903 **NOTE** This feature is called "Mode" on the instrument's front panel.

### <span id="page-914-0"></span>:TRIGger:DELay Commands

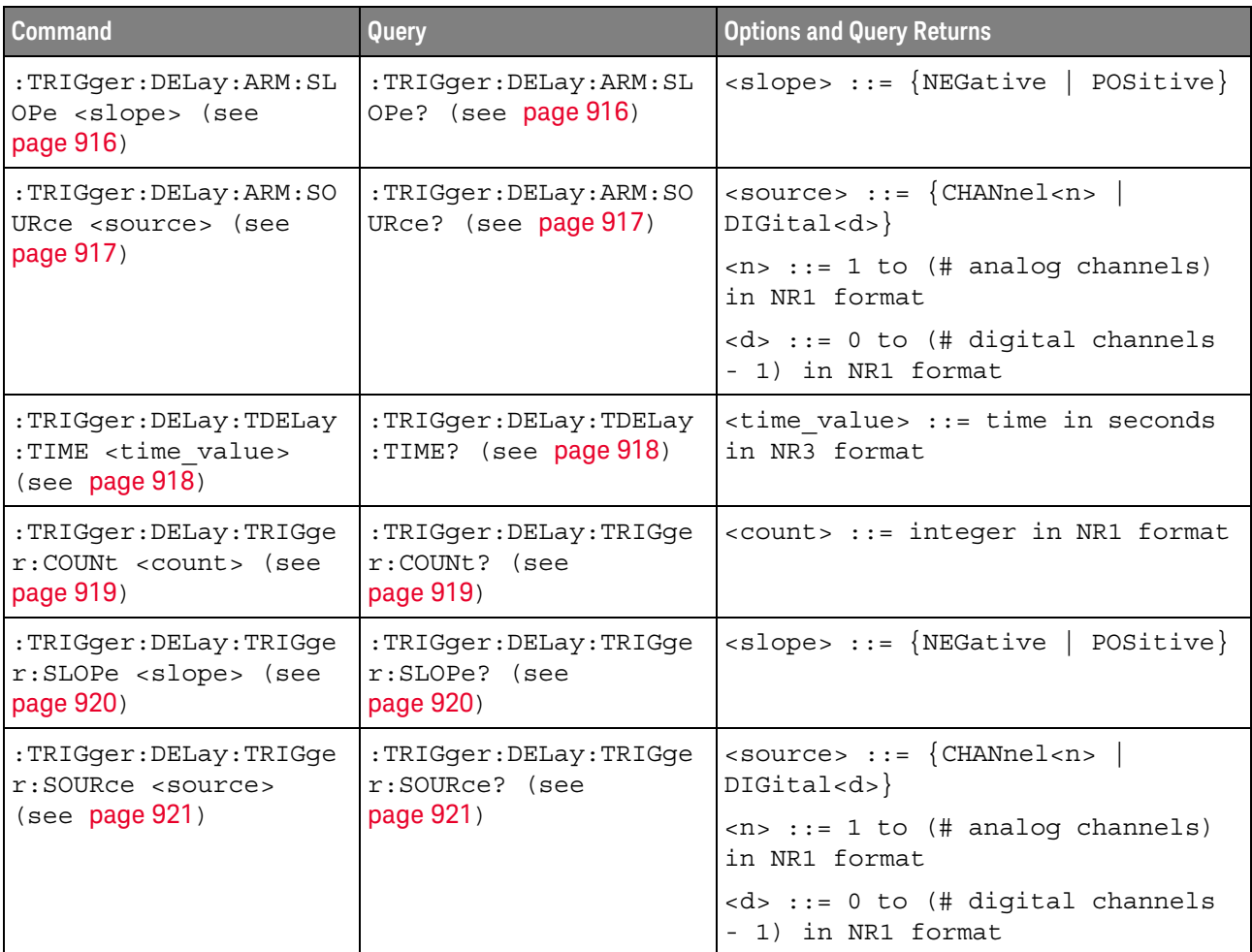

#### **Table 126** :TRIGger:DELay Commands Summary

The :TRIGger:DELay:ARM:SOURce and :TRIGger:DELay:TRIGger:SOURce commands are used to specify the source channel for the arming edge and the trigger edge in the Edge Then Edge trigger.

If an analog channel is selected as a source, the :TRIGger:EDGE:LEVel command is used to set the trigger level.

If a digital channel is selected as the source, the :DIGital<n>:THReshold or :POD<n>:THReshold command is used to set the trigger level.

### <span id="page-915-2"></span>:TRIGger:DELay:ARM:SLOPe

<span id="page-915-1"></span><span id="page-915-0"></span>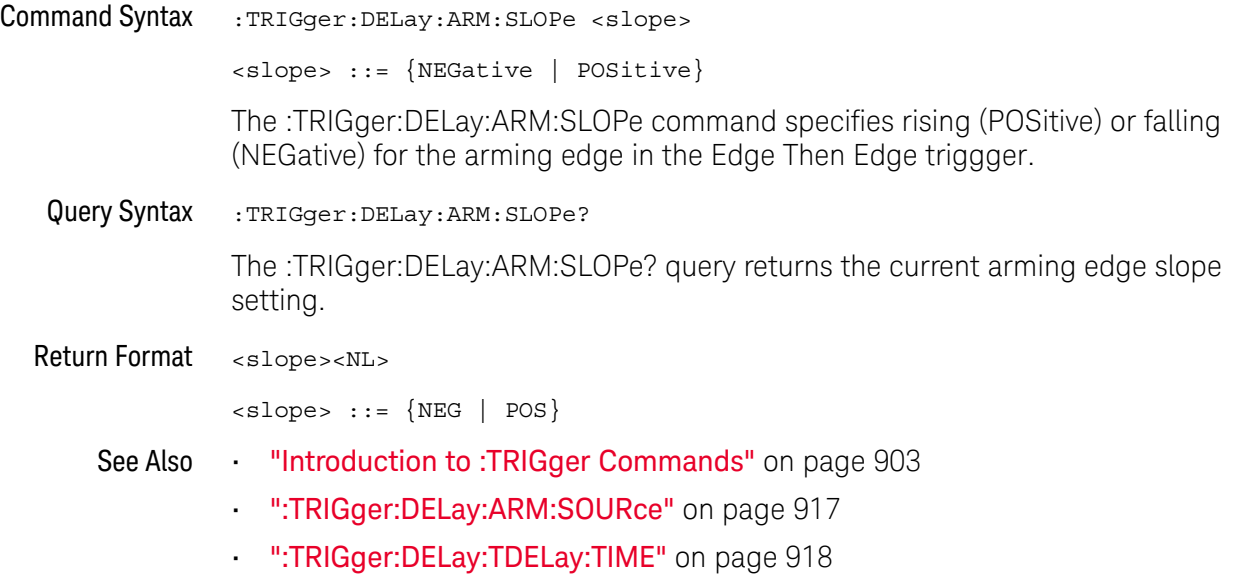

### <span id="page-916-2"></span>:TRIGger:DELay:ARM:SOURce

<span id="page-916-1"></span><span id="page-916-0"></span>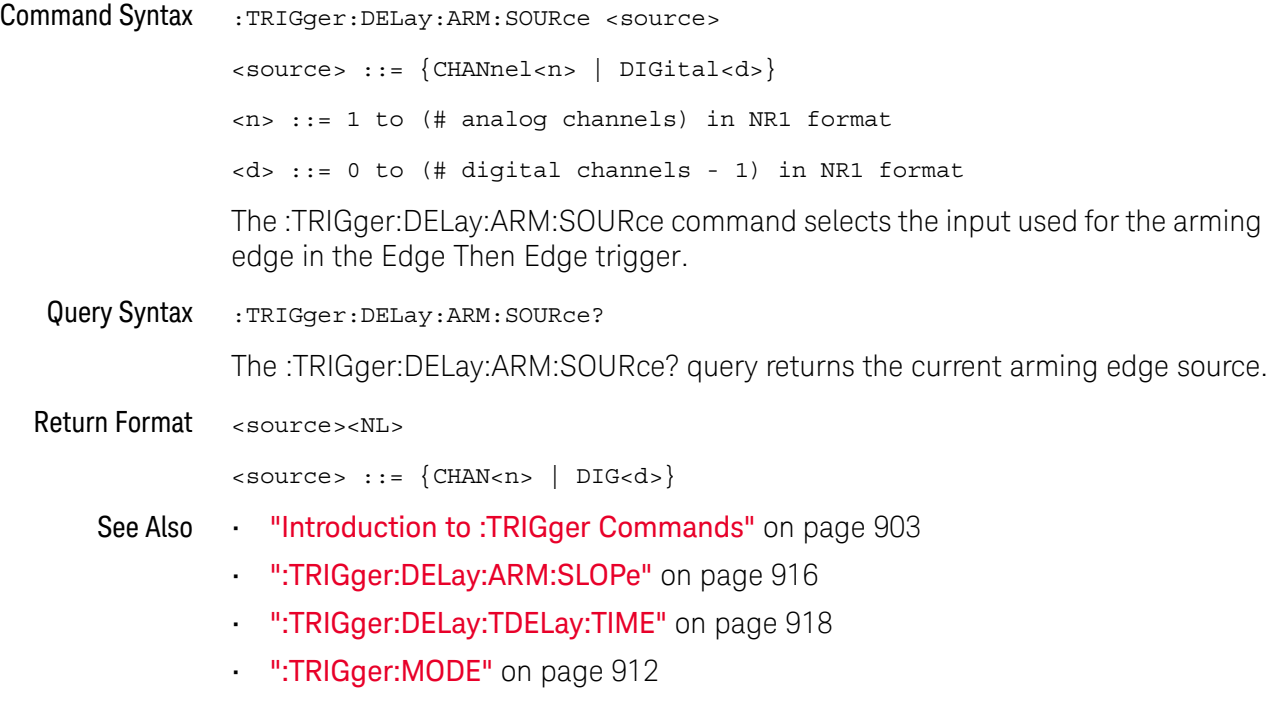

### <span id="page-917-2"></span>:TRIGger:DELay:TDELay:TIME

<span id="page-917-1"></span><span id="page-917-0"></span>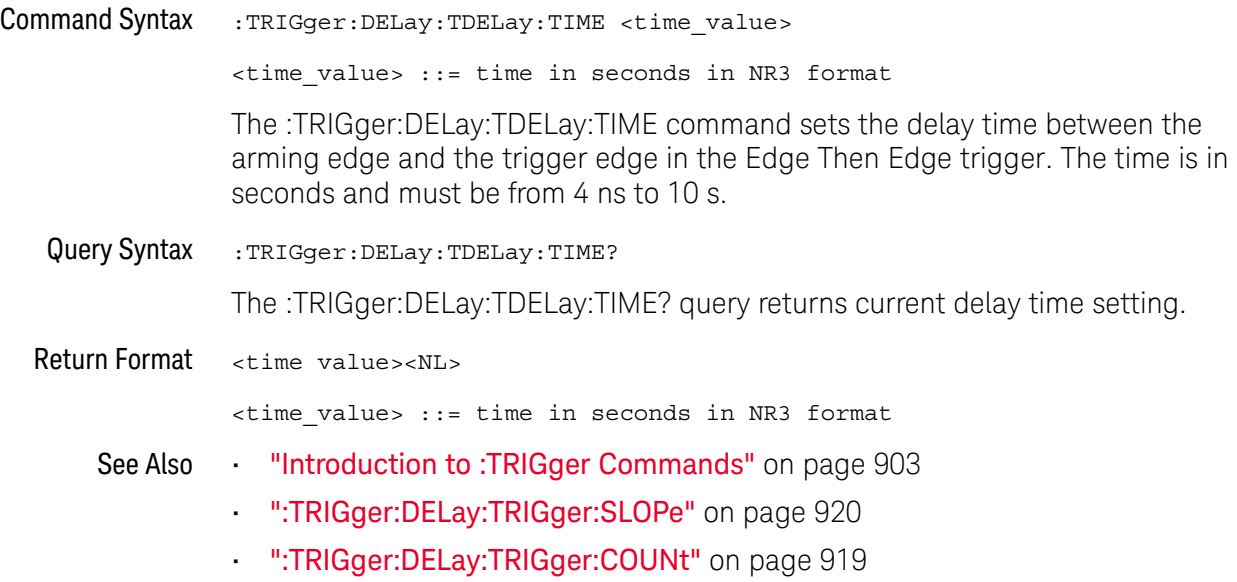

### <span id="page-918-2"></span>:TRIGger:DELay:TRIGger:COUNt

<span id="page-918-1"></span><span id="page-918-0"></span>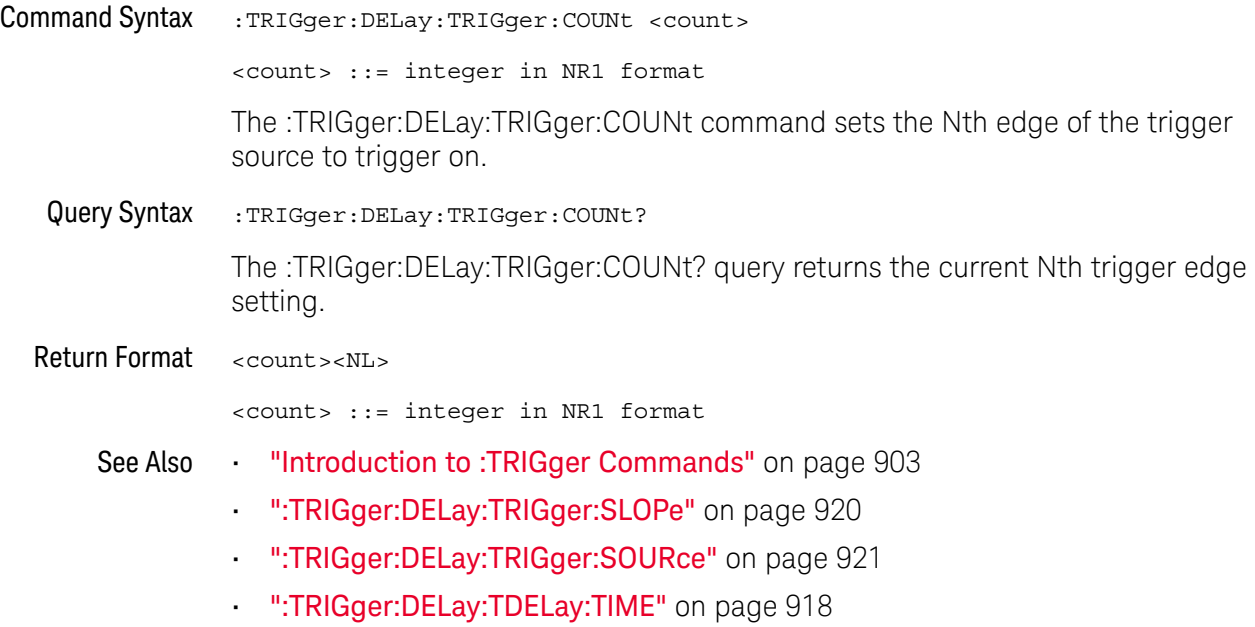

### <span id="page-919-2"></span>:TRIGger:DELay:TRIGger:SLOPe

<span id="page-919-1"></span><span id="page-919-0"></span>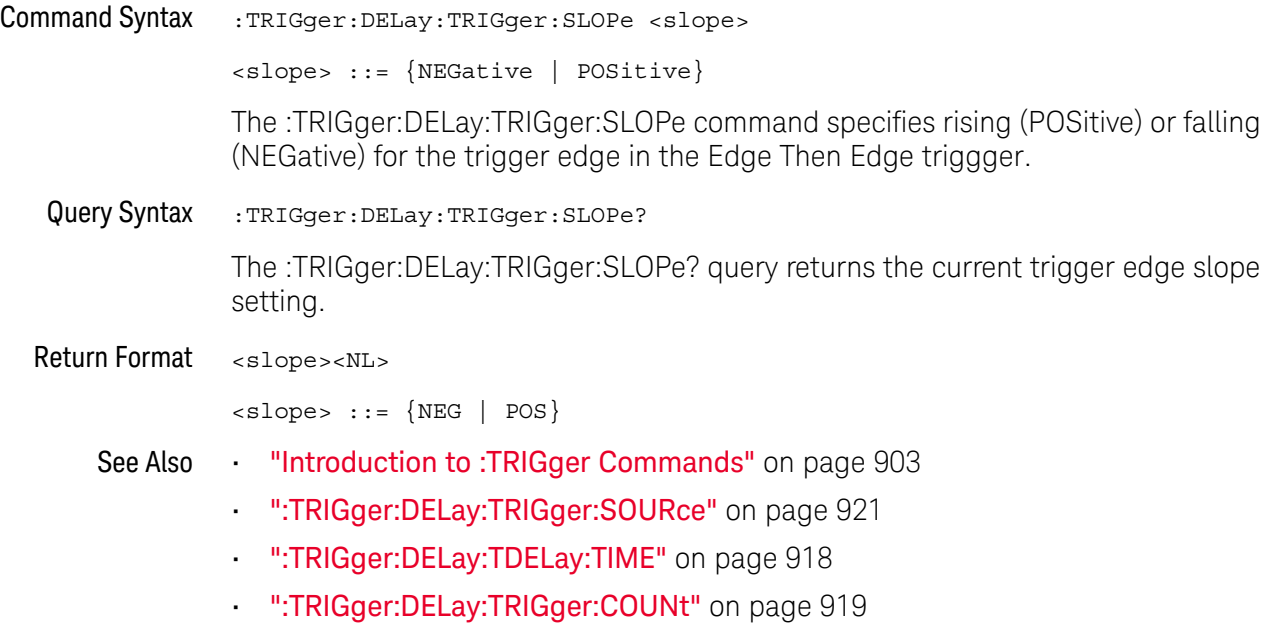

### <span id="page-920-2"></span>:TRIGger:DELay:TRIGger:SOURce

<span id="page-920-1"></span><span id="page-920-0"></span>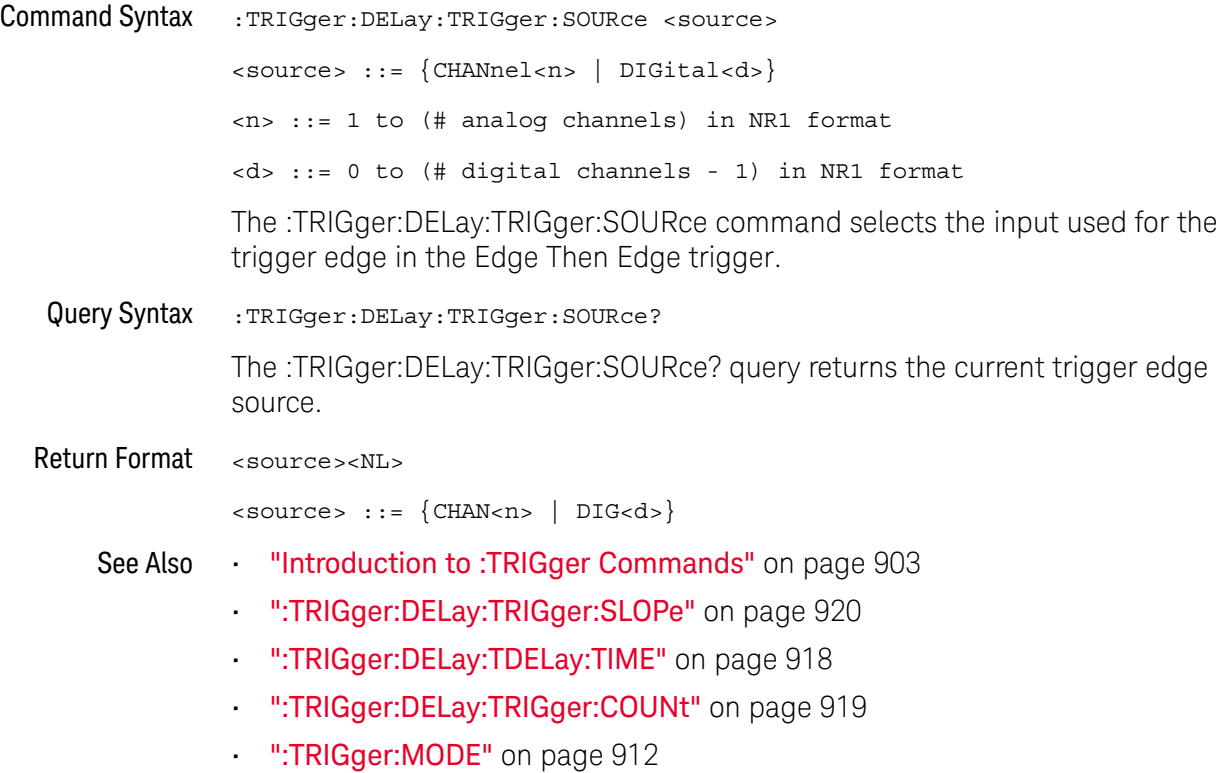

### <span id="page-921-0"></span>:TRIGger:EBURst Commands

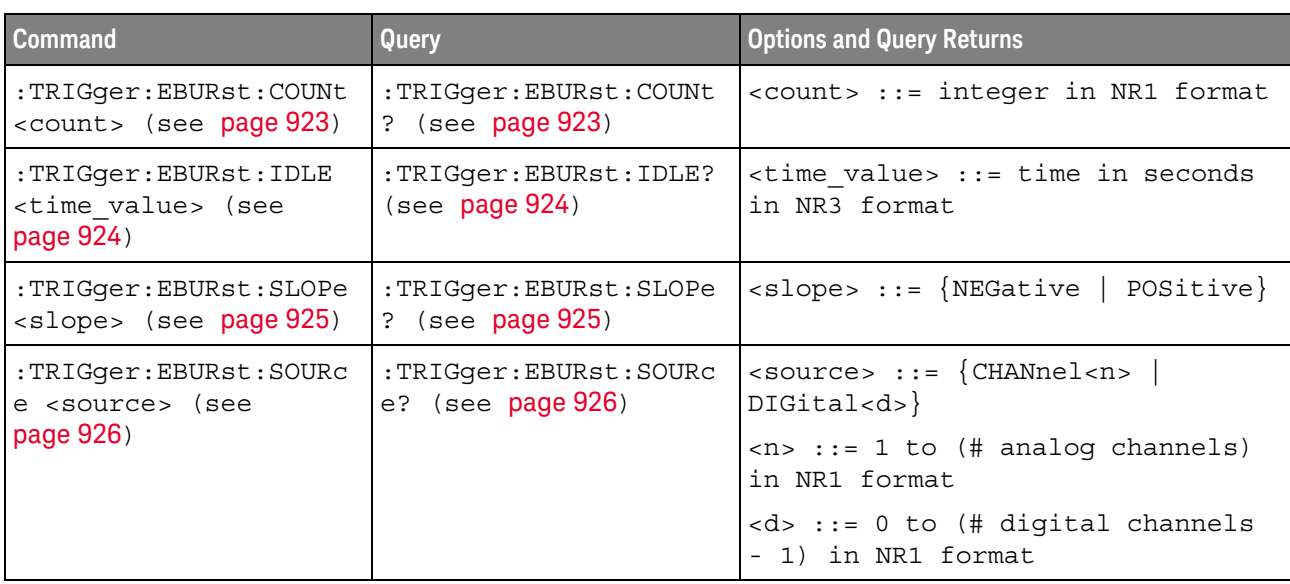

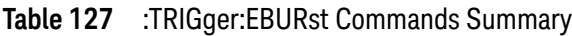

The :TRIGger:EBURst:SOURce command is used to specify the source channel for the Nth Edge Burst trigger. If an analog channel is selected as the source, the :TRIGger:EDGE:LEVel command is used to set the Nth Edge Burst trigger level. If a digital channel is selected as the source, the :DIGital<n>:THReshold or :POD<n>:THReshold command is used to set the Nth Edge Burst trigger level.

### <span id="page-922-2"></span>:TRIGger:EBURst:COUNt

<span id="page-922-1"></span><span id="page-922-0"></span>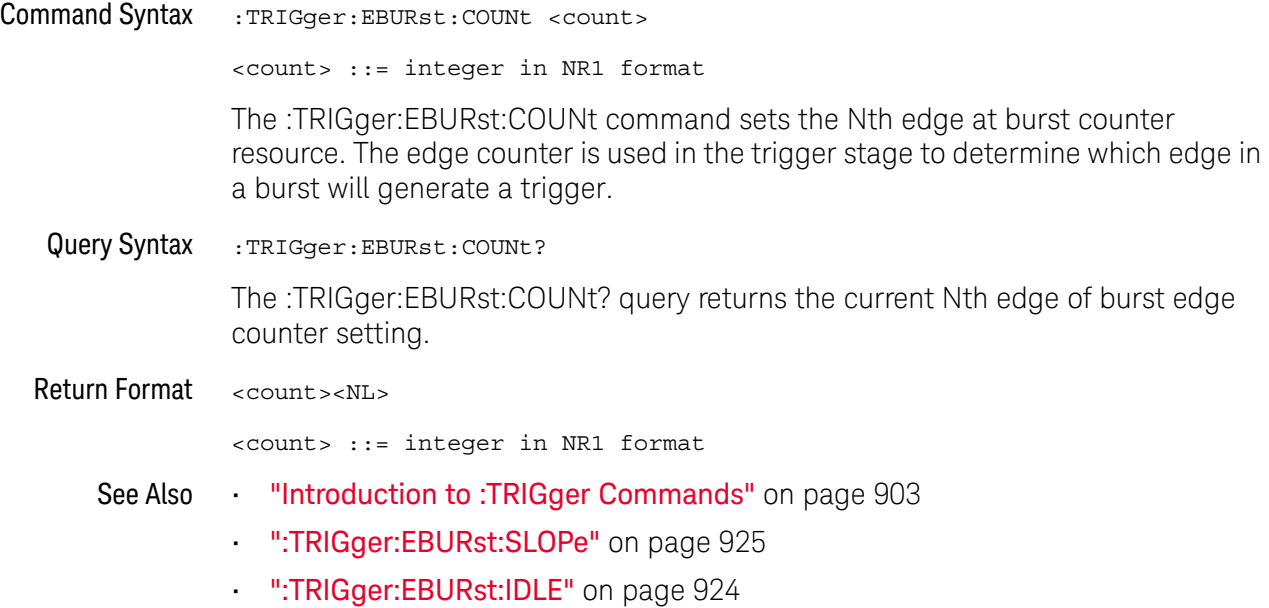

### <span id="page-923-2"></span>:TRIGger:EBURst:IDLE

<span id="page-923-1"></span><span id="page-923-0"></span>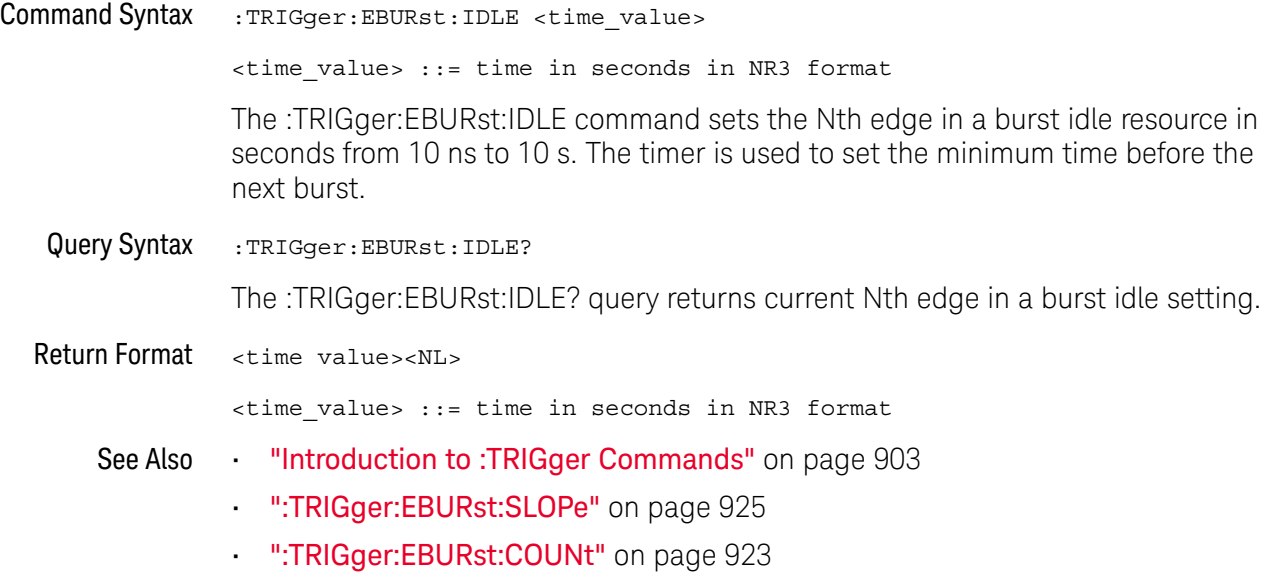

### <span id="page-924-2"></span>:TRIGger:EBURst:SLOPe

<span id="page-924-1"></span><span id="page-924-0"></span>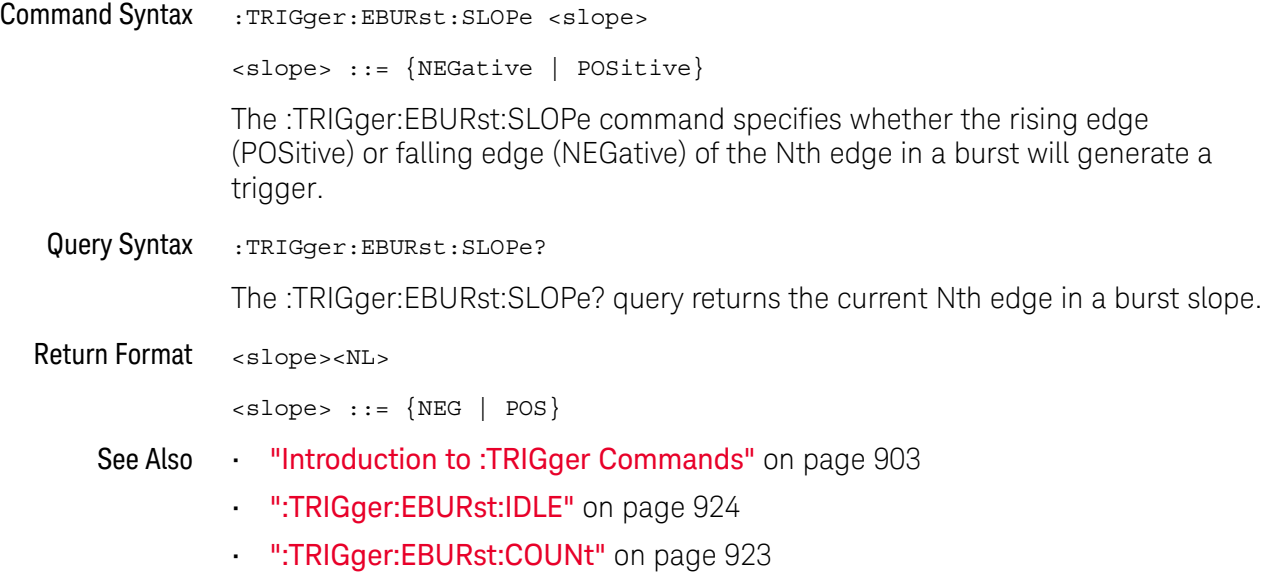

### :TRIGger:EBURst:SOURce

## $\text{C}$  (see [page 1164](#page-1163-1))

<span id="page-925-1"></span><span id="page-925-0"></span>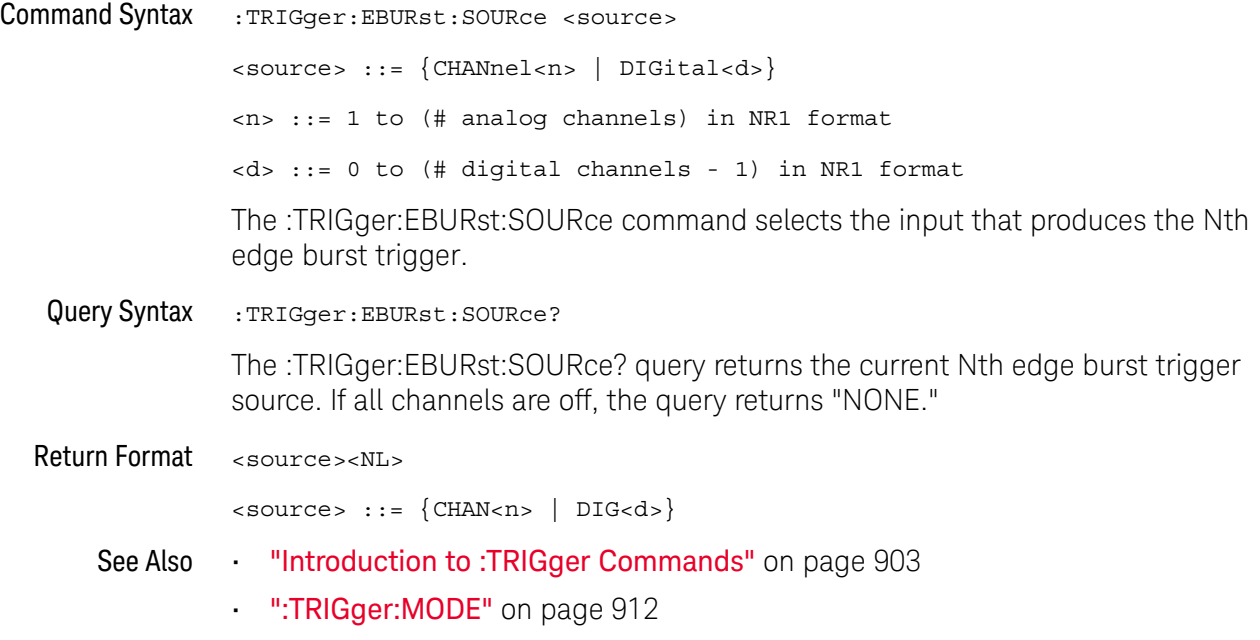

### <span id="page-926-0"></span>:TRIGger[:EDGE] Commands

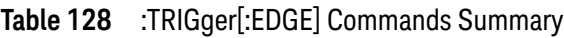

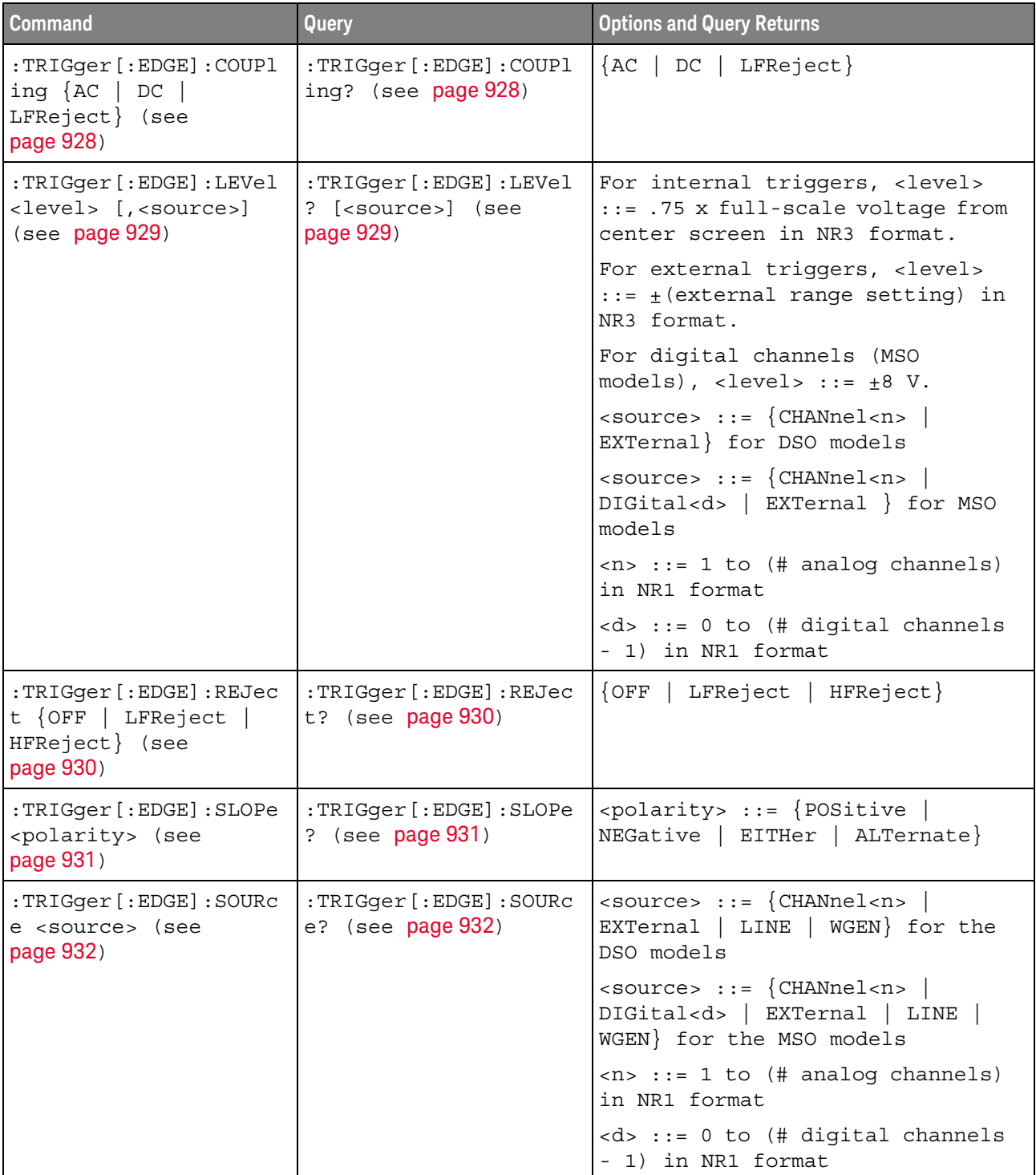

### <span id="page-927-2"></span>:TRIGger[:EDGE]:COUPling

## $\overline{\text{c}}$  (see [page 1164](#page-1163-1))

<span id="page-927-1"></span><span id="page-927-0"></span>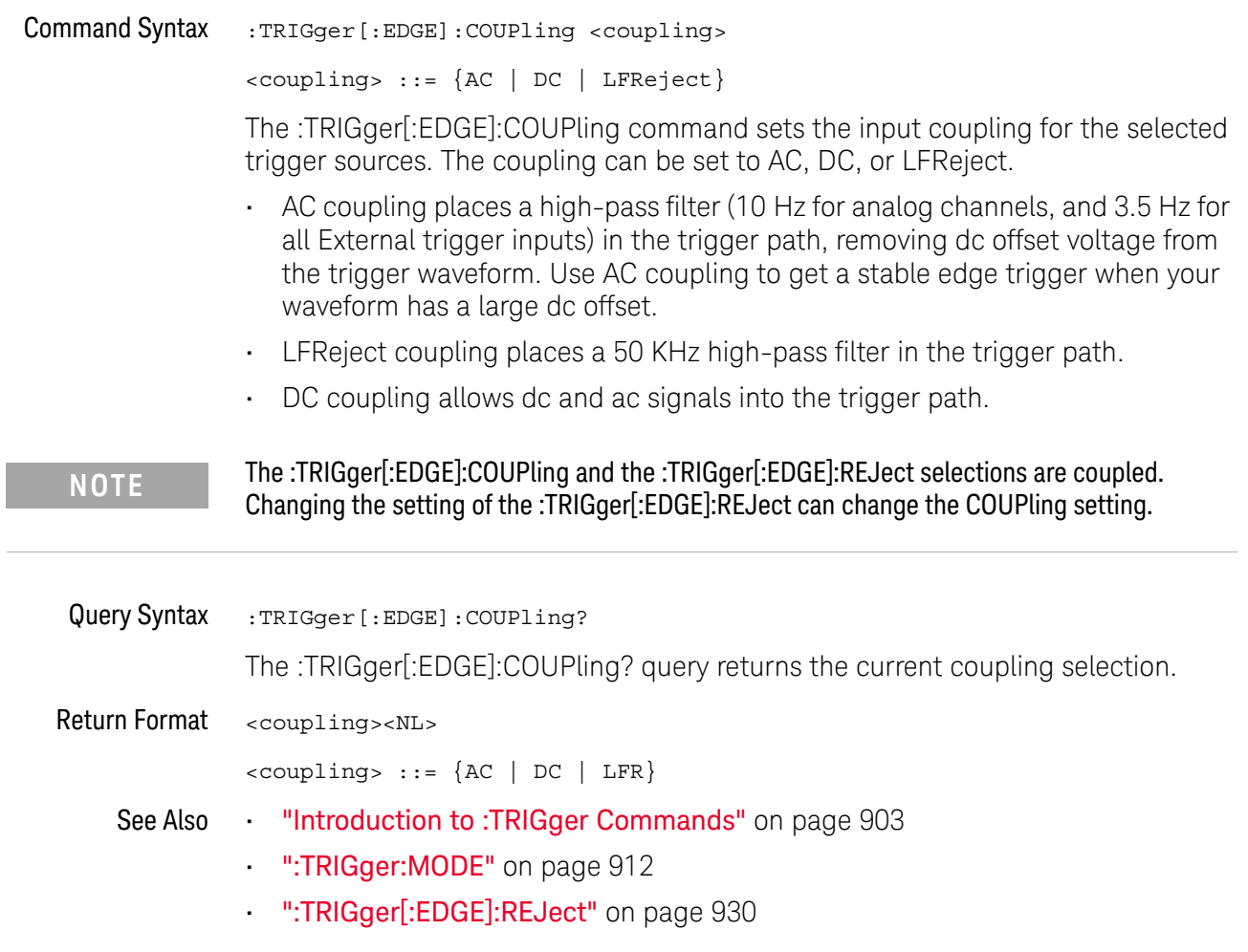

### <span id="page-928-0"></span>:TRIGger[:EDGE]:LEVel

I

<span id="page-928-1"></span>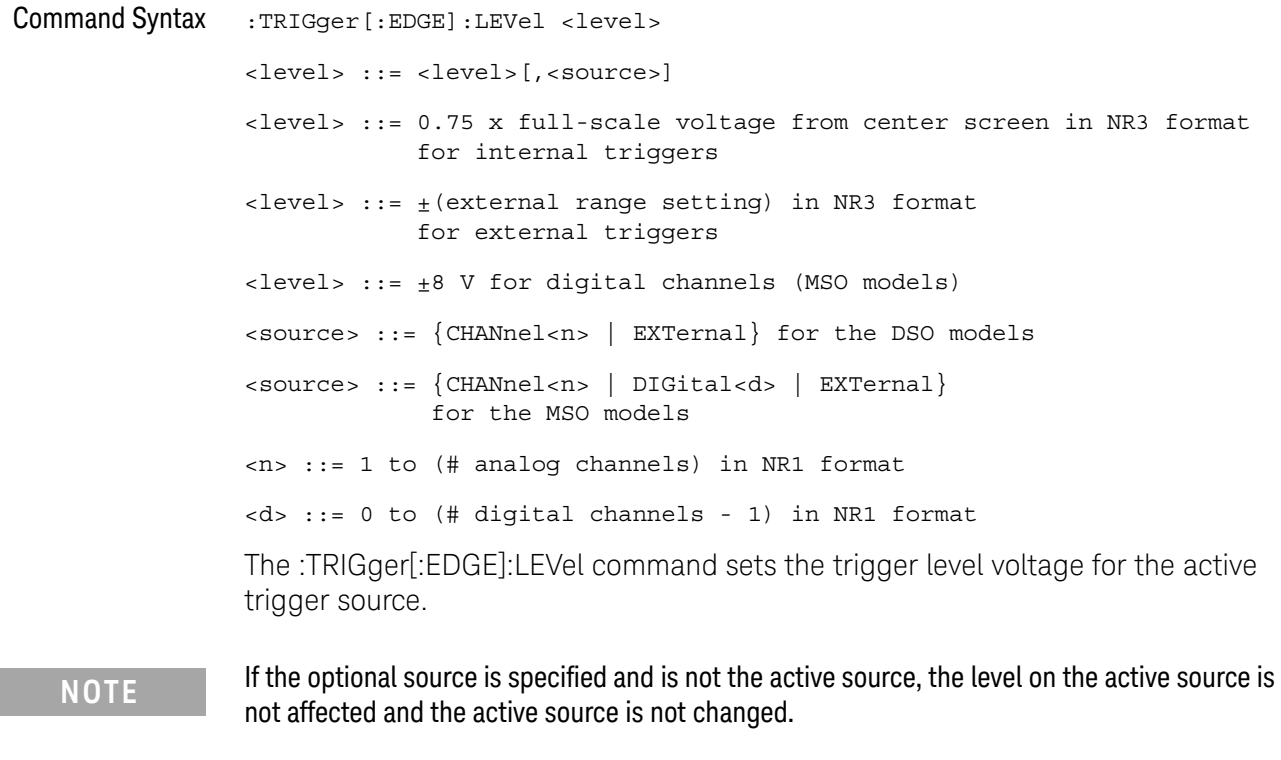

<span id="page-928-2"></span>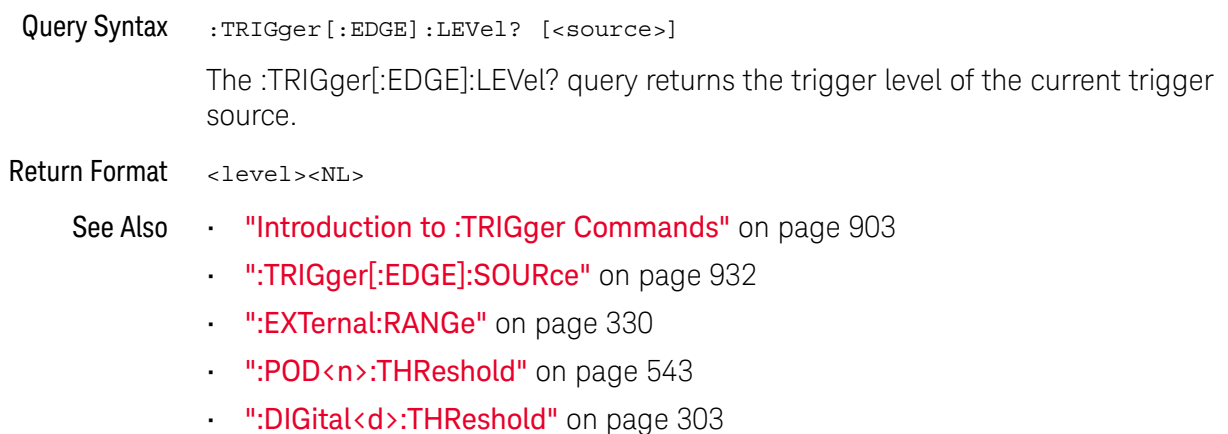

<span id="page-929-2"></span><span id="page-929-1"></span><span id="page-929-0"></span>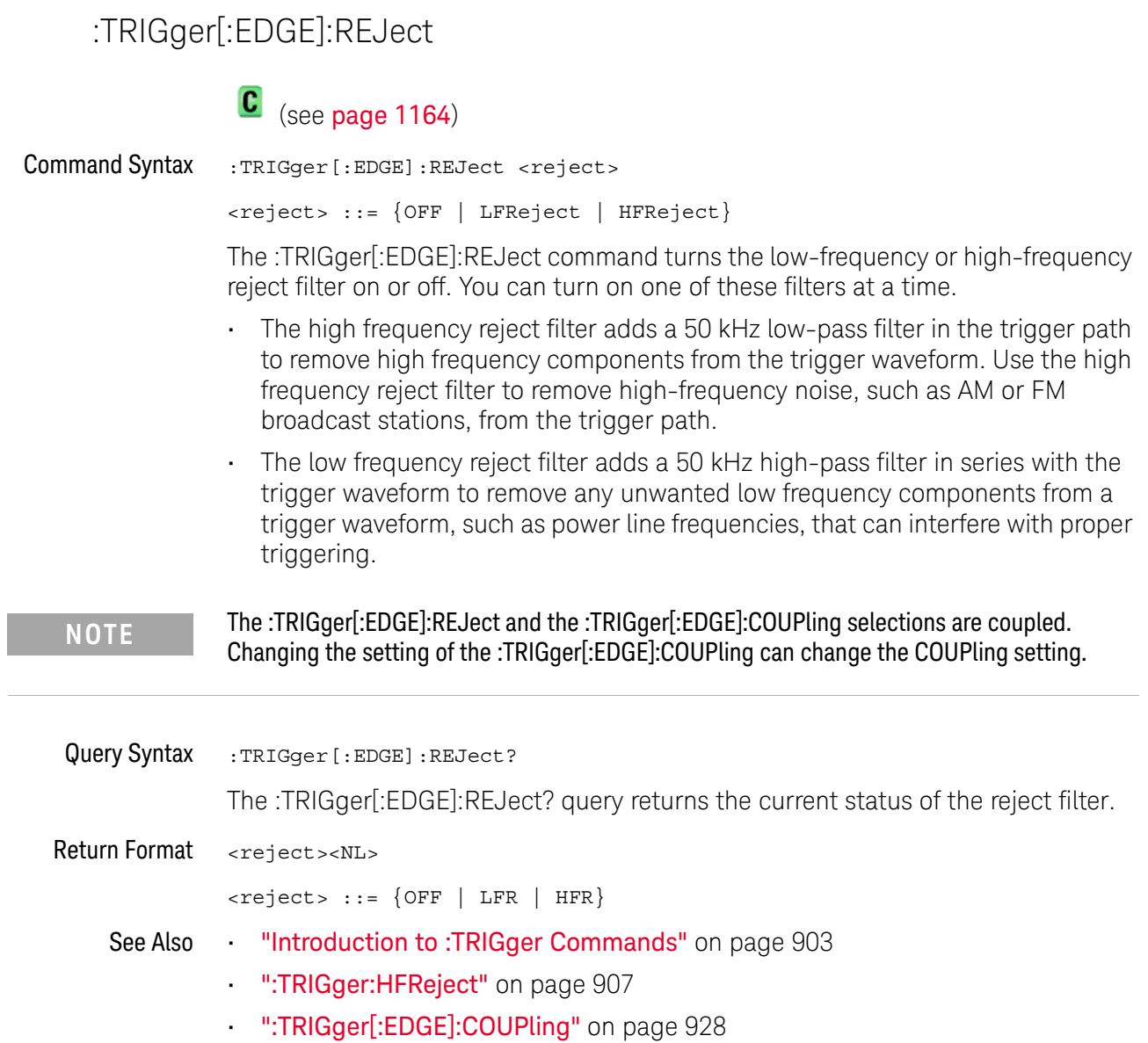

### :TRIGger[:EDGE]:SLOPe

## $\overline{\text{c}}$  (see [page 1164](#page-1163-1))

<span id="page-930-1"></span><span id="page-930-0"></span>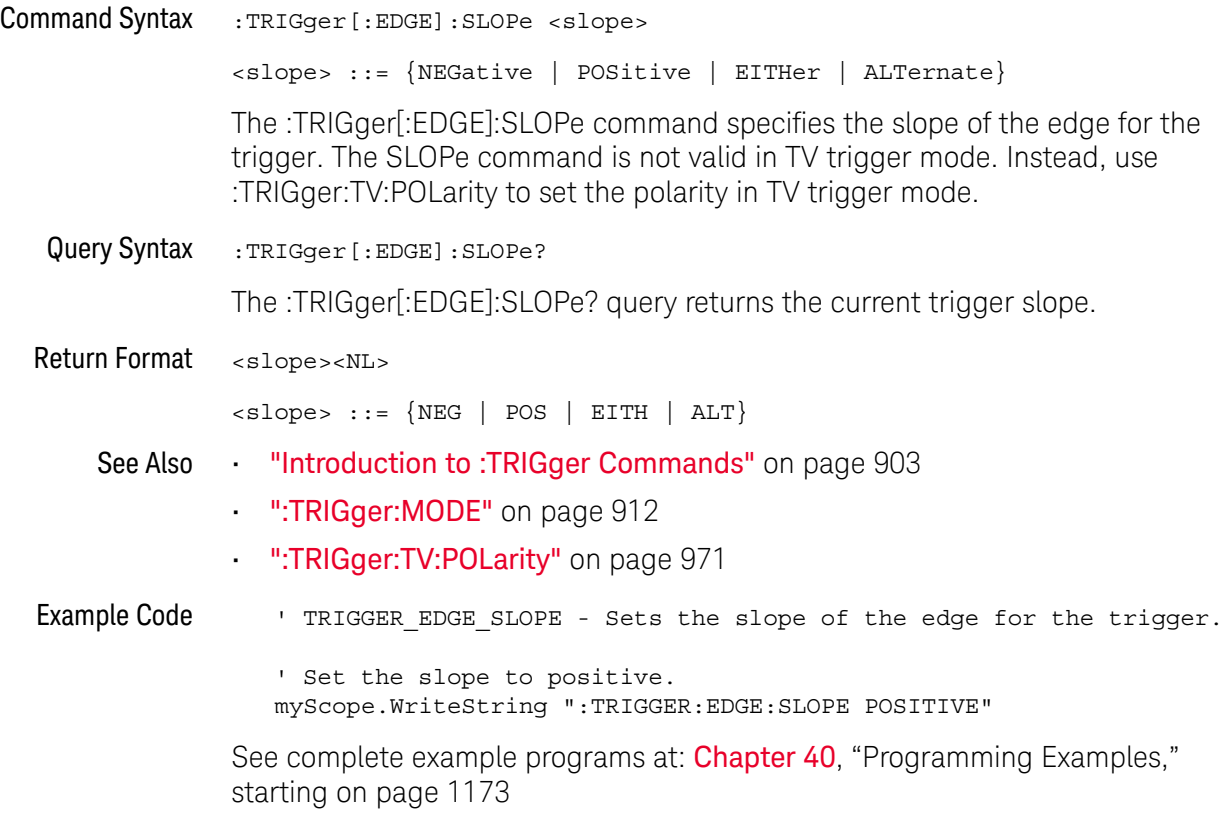

### <span id="page-931-0"></span>:TRIGger[:EDGE]:SOURce

## $\overline{\text{c}}$  (see [page 1164](#page-1163-1))

<span id="page-931-2"></span><span id="page-931-1"></span>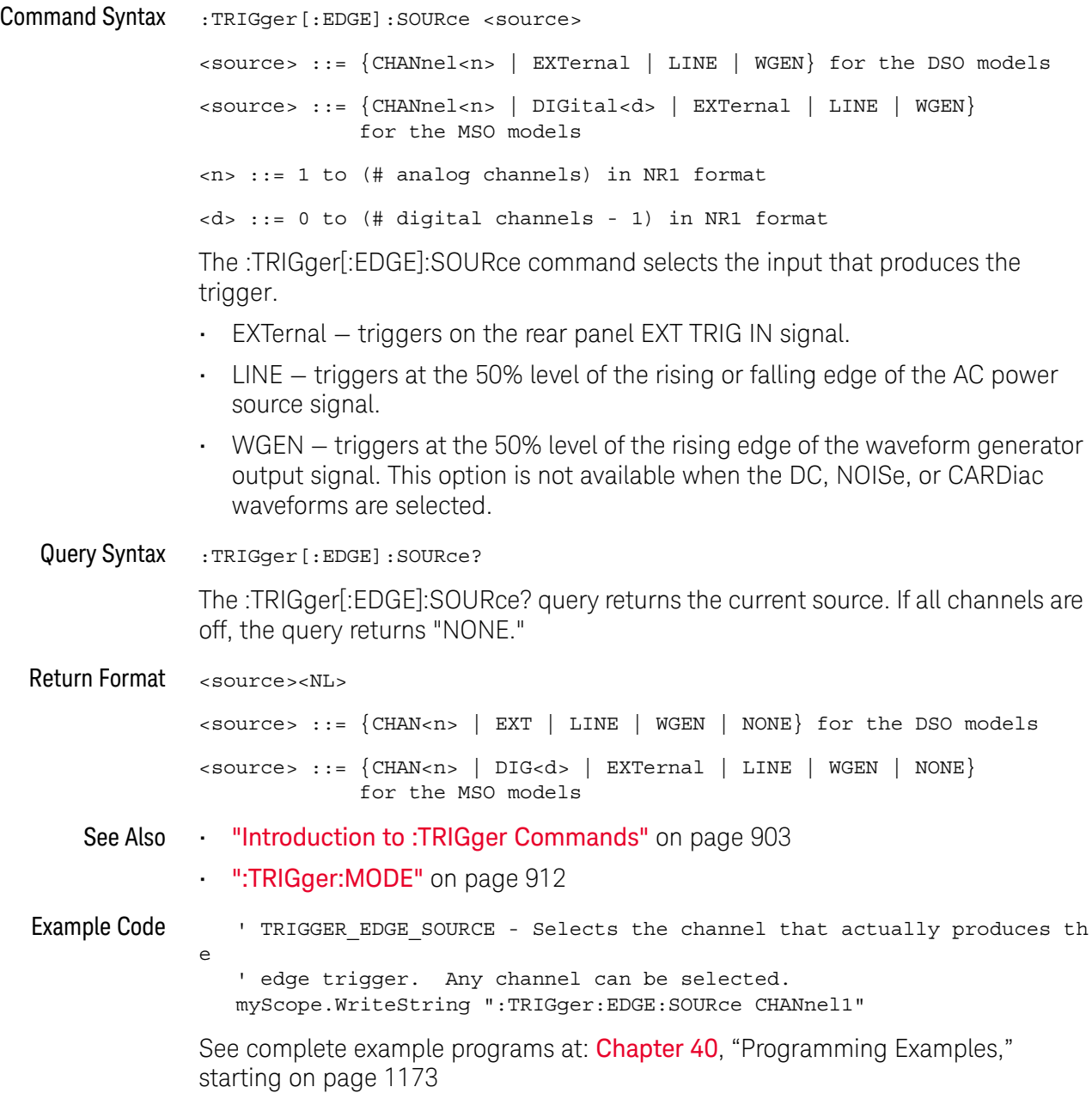

### <span id="page-932-0"></span>:TRIGger:GLITch Commands

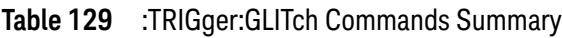

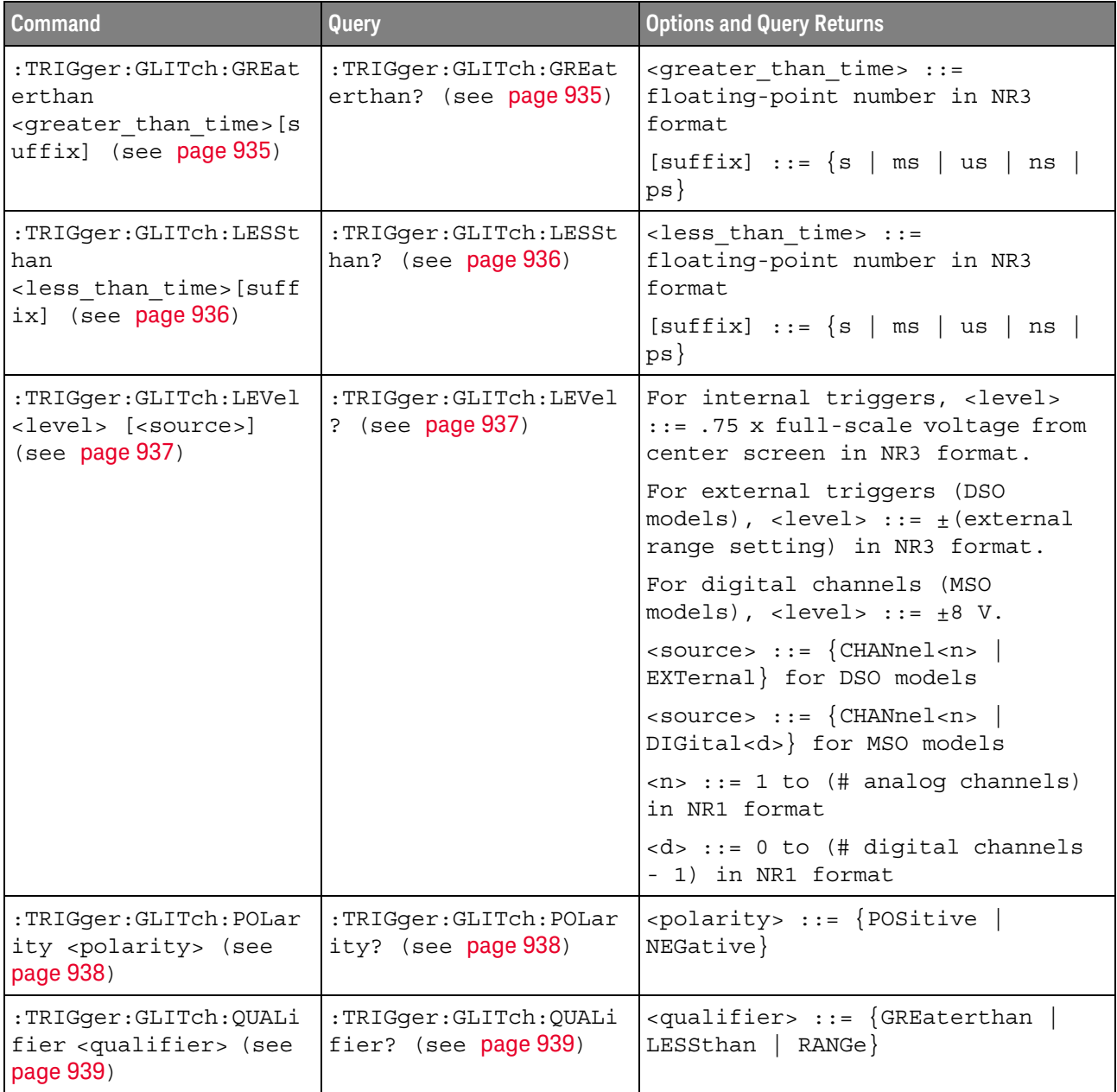

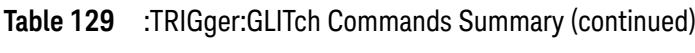

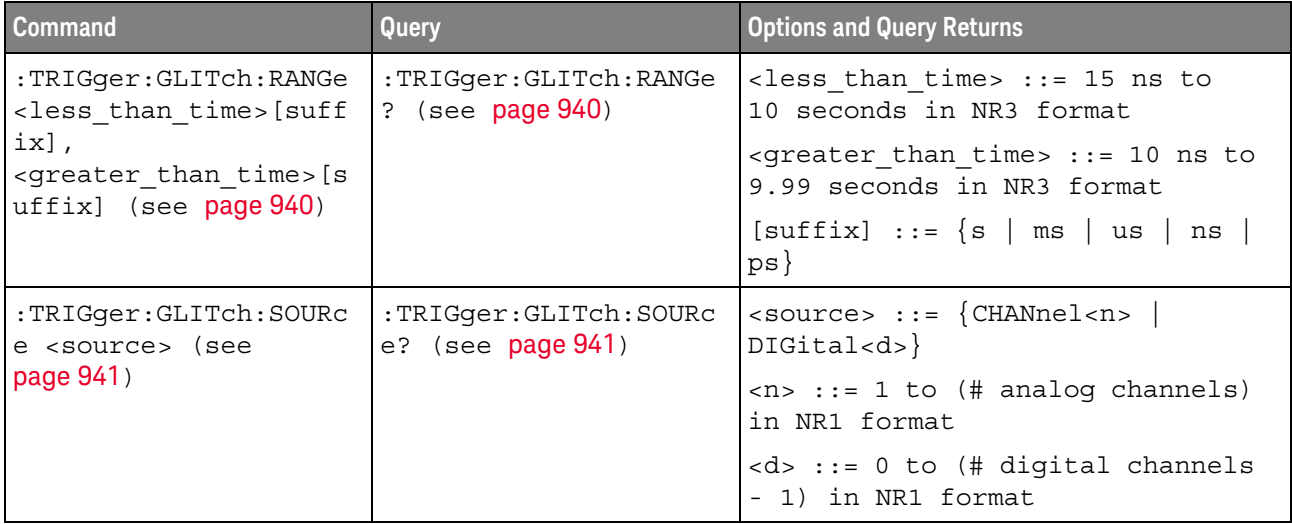

### :TRIGger:GLITch:GREaterthan

<span id="page-934-1"></span><span id="page-934-0"></span>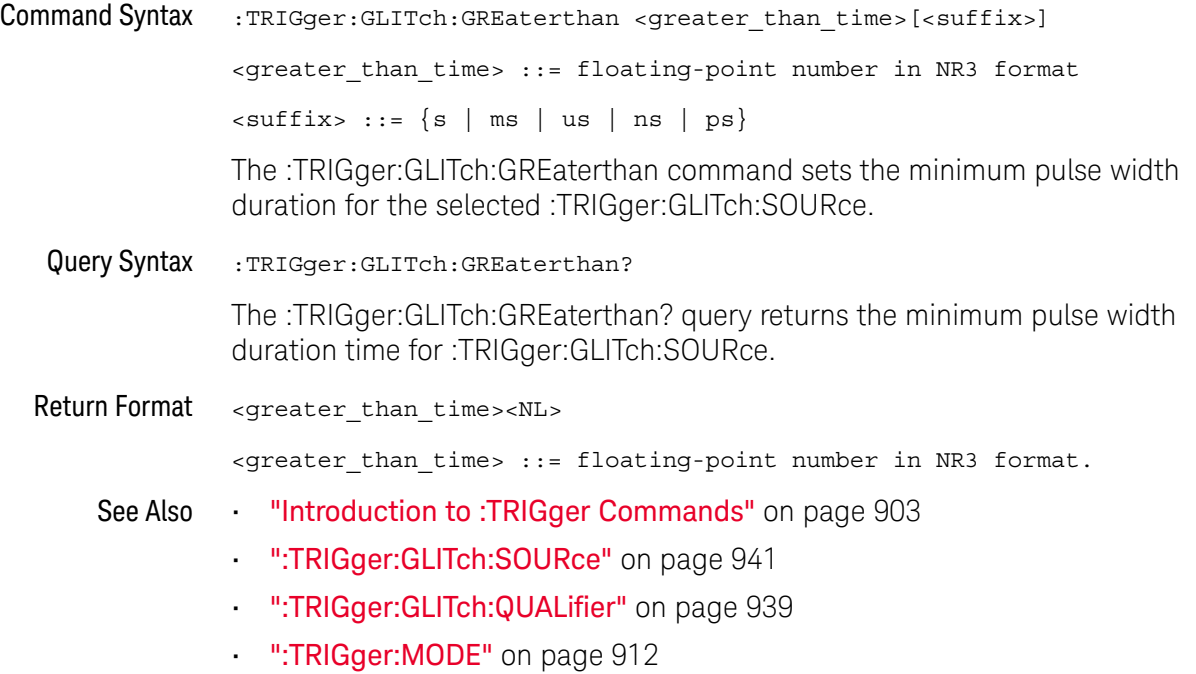

### :TRIGger:GLITch:LESSthan

<span id="page-935-1"></span><span id="page-935-0"></span>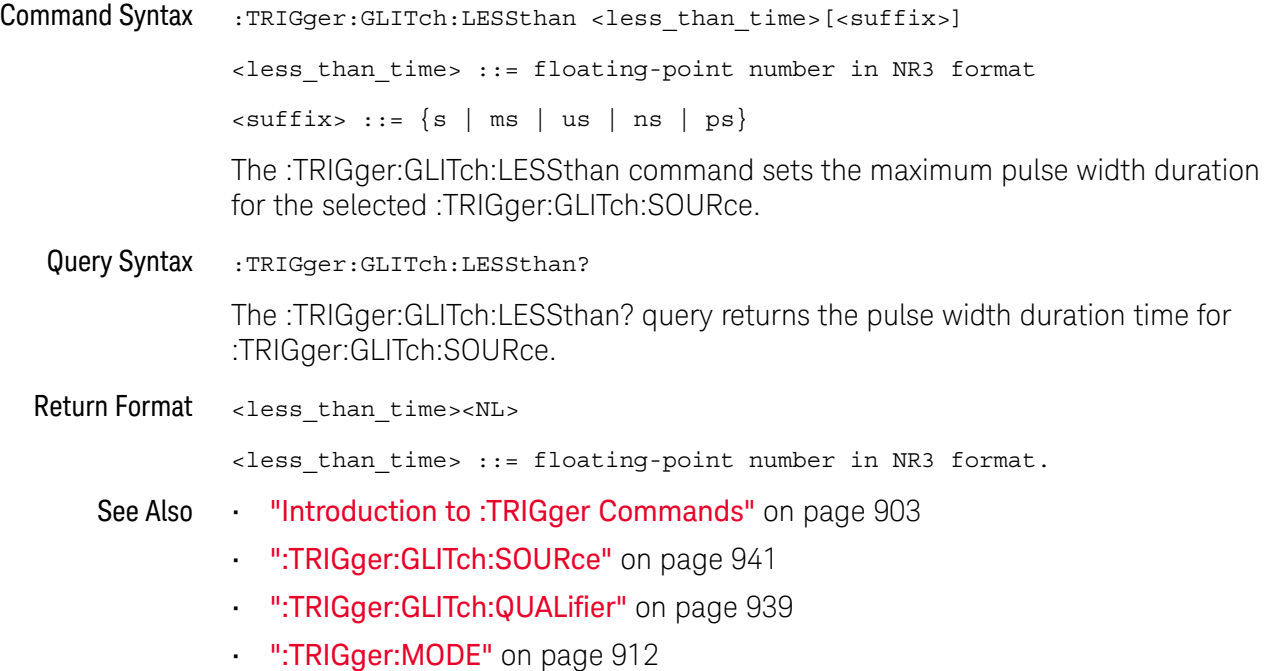
## <span id="page-936-0"></span>:TRIGger:GLITch:LEVel

# $\overline{\mathbf{N}}$  (see [page 1164](#page-1163-0))

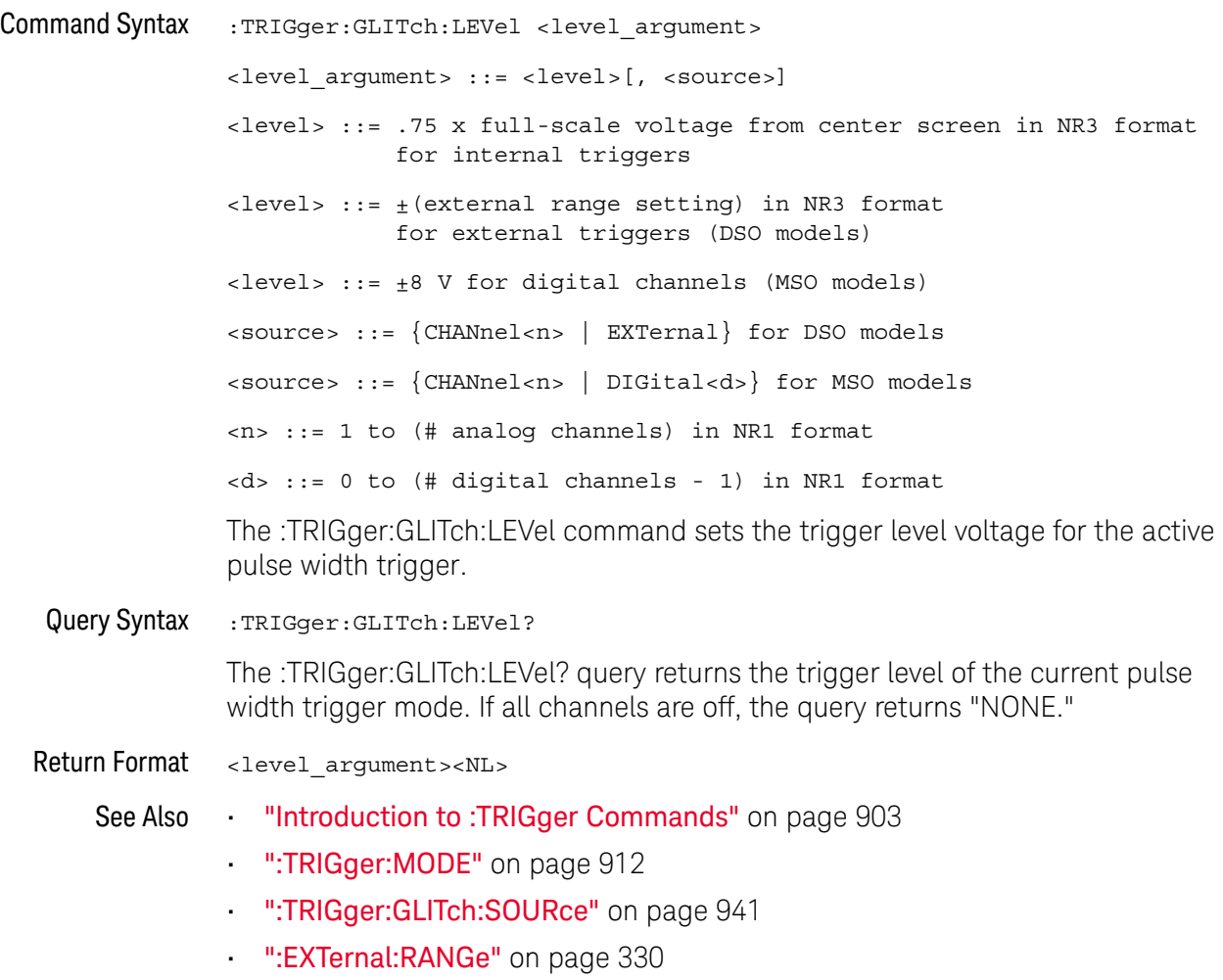

## <span id="page-937-0"></span>:TRIGger:GLITch:POLarity

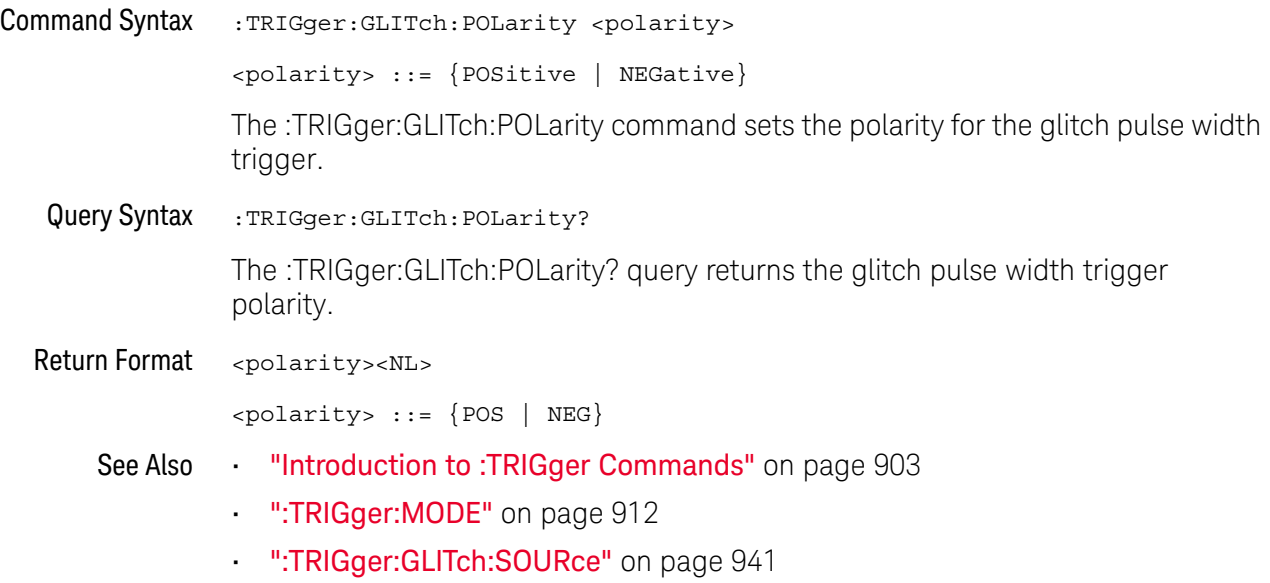

## <span id="page-938-0"></span>:TRIGger:GLITch:QUALifier

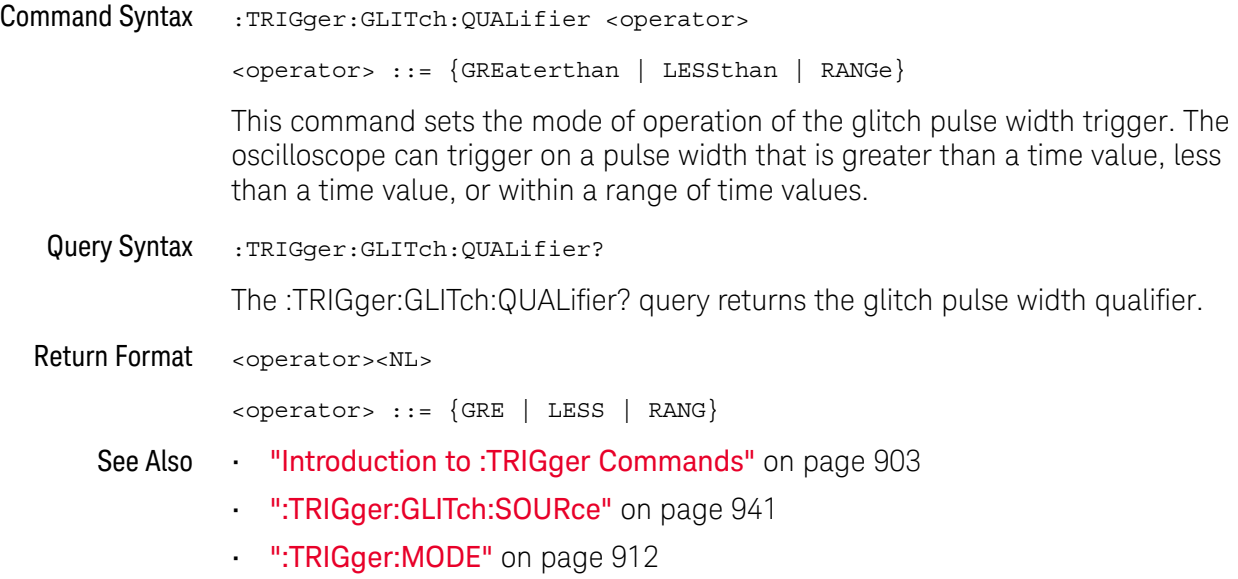

## <span id="page-939-0"></span>:TRIGger:GLITch:RANGe

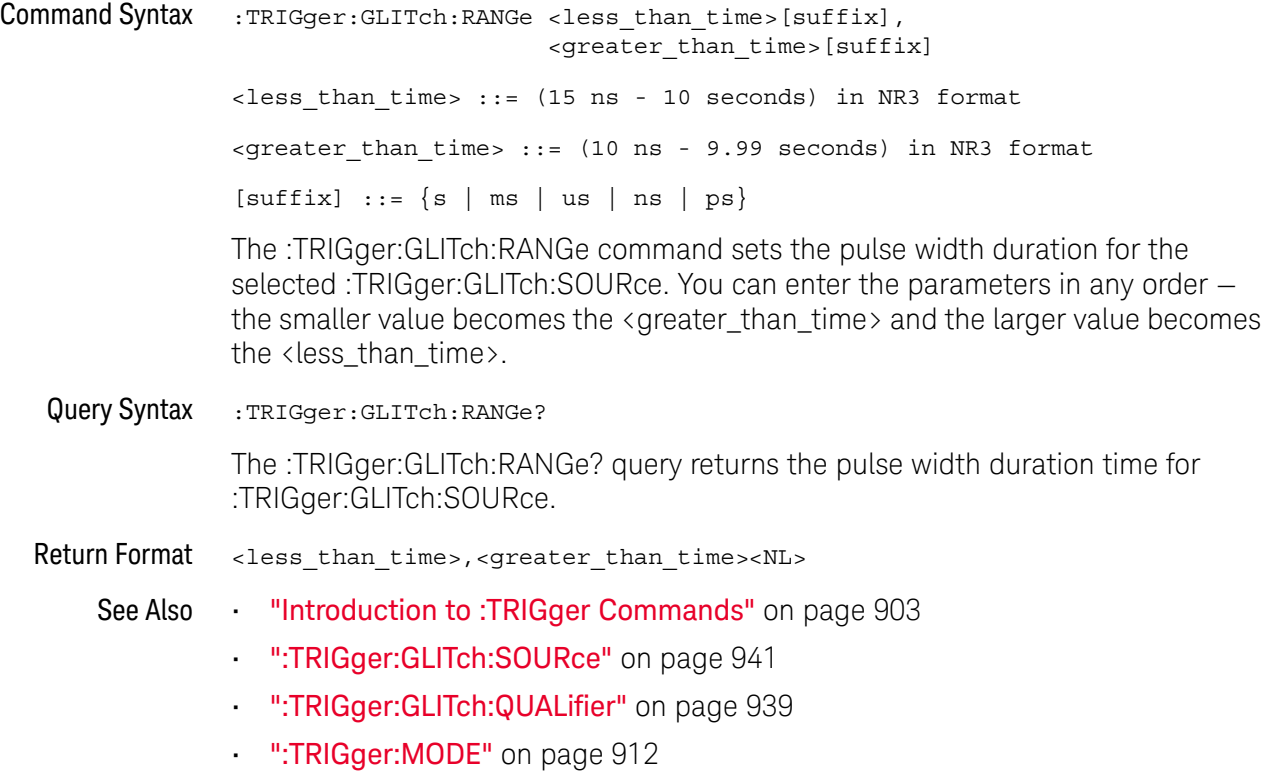

## <span id="page-940-0"></span>:TRIGger:GLITch:SOURce

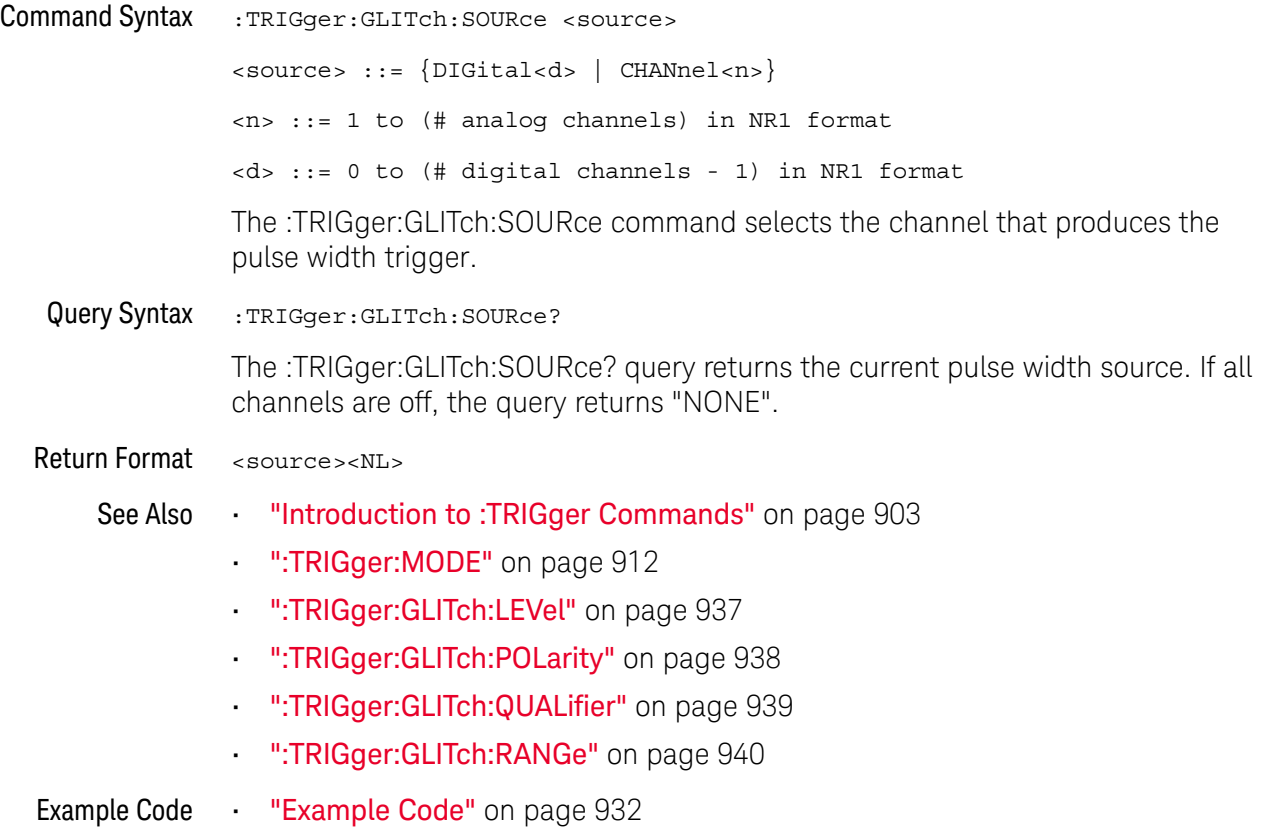

# :TRIGger:OR Commands

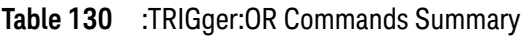

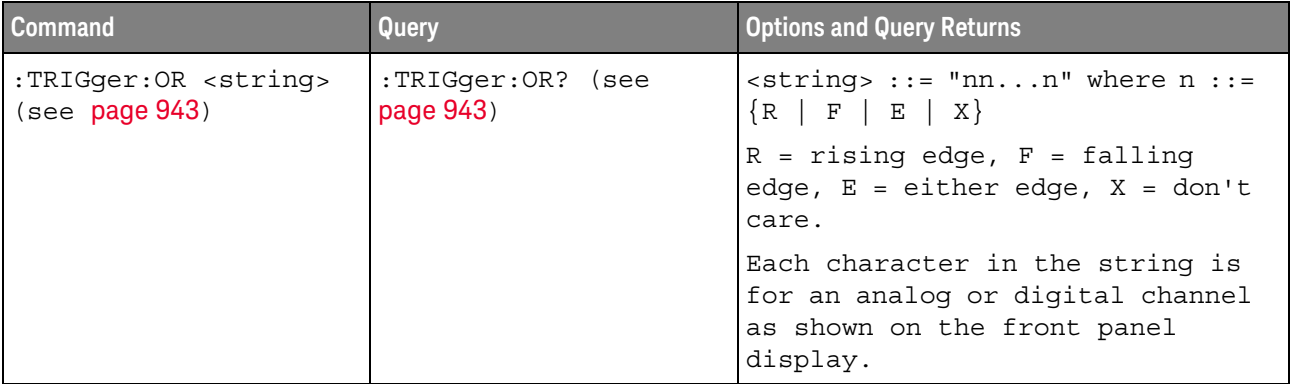

#### :TRIGger:OR

#### $\blacksquare$ (see [page 1164](#page-1163-0))

<span id="page-942-0"></span>Command Syntax : TRIGger: OR <string>

 $\langle$ string> ::= "nn...n" where n ::=  $\{R | F | E | X\}$ 

 $R =$  rising edge,  $F =$  falling edge,  $E =$  either edge,  $X =$  don't care.

The :TRIGger:OR command specifies the edges to include in the OR'ed edge trigger.

In the <string> parameter, each bit corresponds to a channel as described in the following table:

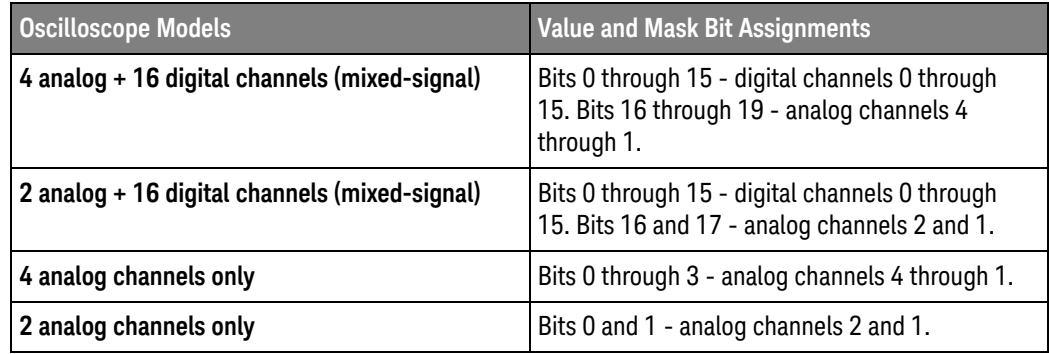

<span id="page-942-1"></span>Query Syntax : TRIGger: OR?

The :TRIGger:OR? query returns the current OR'ed edge trigger string.

Return Format <string><NL>

See Also **•••** ["Introduction to :TRIGger Commands"](#page-902-0) on page 903

• [":TRIGger:MODE"](#page-911-0) on page 912

# :TRIGger:PATTern Commands

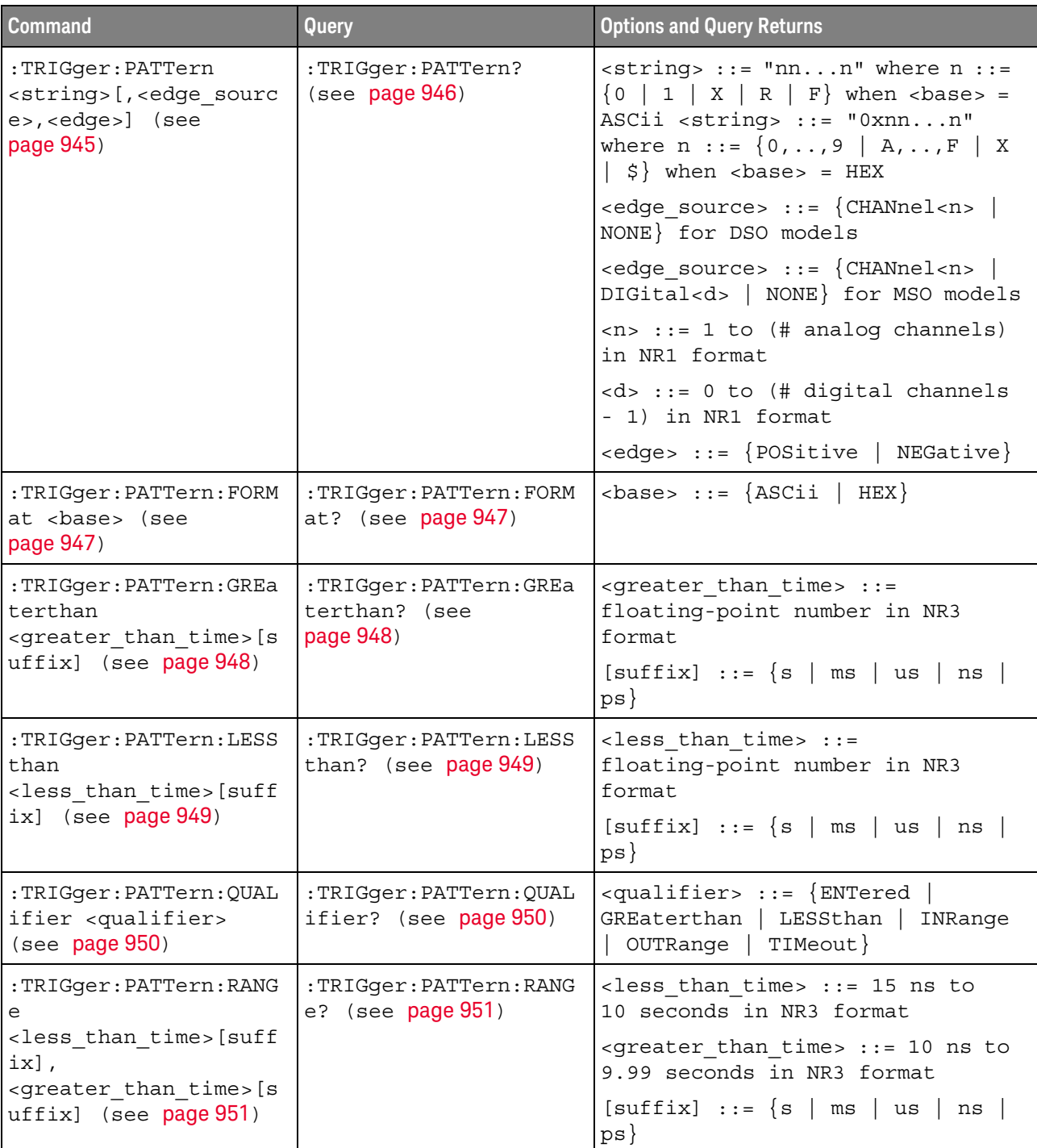

#### **Table 131** :TRIGger:PATTern Commands Summary

#### <span id="page-944-1"></span>:TRIGger:PATTern

#### $\mathbf{C}$  (see [page 1164](#page-1163-1))

<span id="page-944-0"></span>Command Syntax : TRIGger: PATTern <pattern> <pattern> ::= <string>[,<edge\_source>,<edge>]  $\text{estring} > :: = \text{ "nn...n" where } n :: = \{0 \mid 1 \mid X \mid R \mid F\}$  when <base> = ASCii  $\text{string} > :: = "0xnn...n"$  where  $n :: = \{0, ..., 9 | A, ..., F | X | \$ \}$  when <base> = HEX <edge\_source> ::= {CHANnel<n> | NONE} for DSO models <edge source> ::= {CHANnel<n> | DIGital<d> | NONE} for MSO models <n> ::= 1 to (# of analog channels) in NR1 format <d> ::= 0 to (# digital channels - 1) in NR1 format <edge> ::= {POSitive | NEGative}

The :TRIGger:PATTern command specifies the channel values to be used in the pattern trigger.

In the <string> parameter, each bit corresponds to a channel as described in the following table:

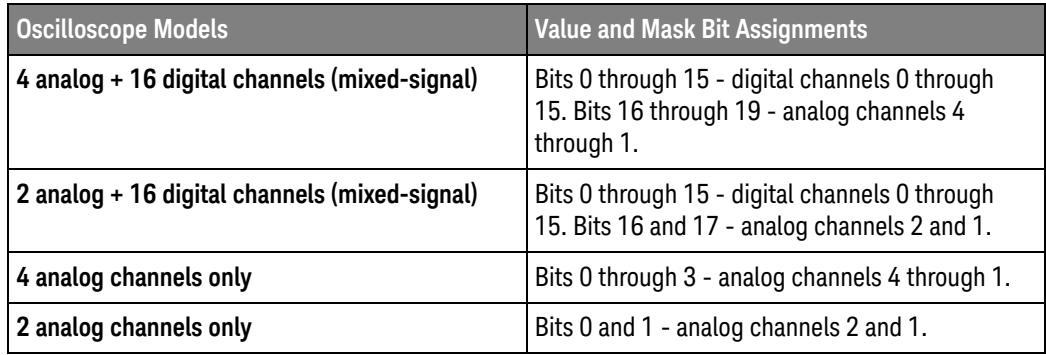

The format of the <string> parameter depends on the :TRIGger:PATTern:FORMat command setting:

- When the format is ASCii, the string looks just like the string you see on the oscilloscope's front panel, made up of 0, 1, X (don't care), R (rising edge), and F (falling edge) characters.
- When the format is HEX, the string begins with "0x" and contains hex digit characters or X (don't care for all four bits in the nibble).

With the hex format string, you can use the <edge\_source> and <edge> parameters to specify an edge on one of the channels.

<span id="page-945-0"></span>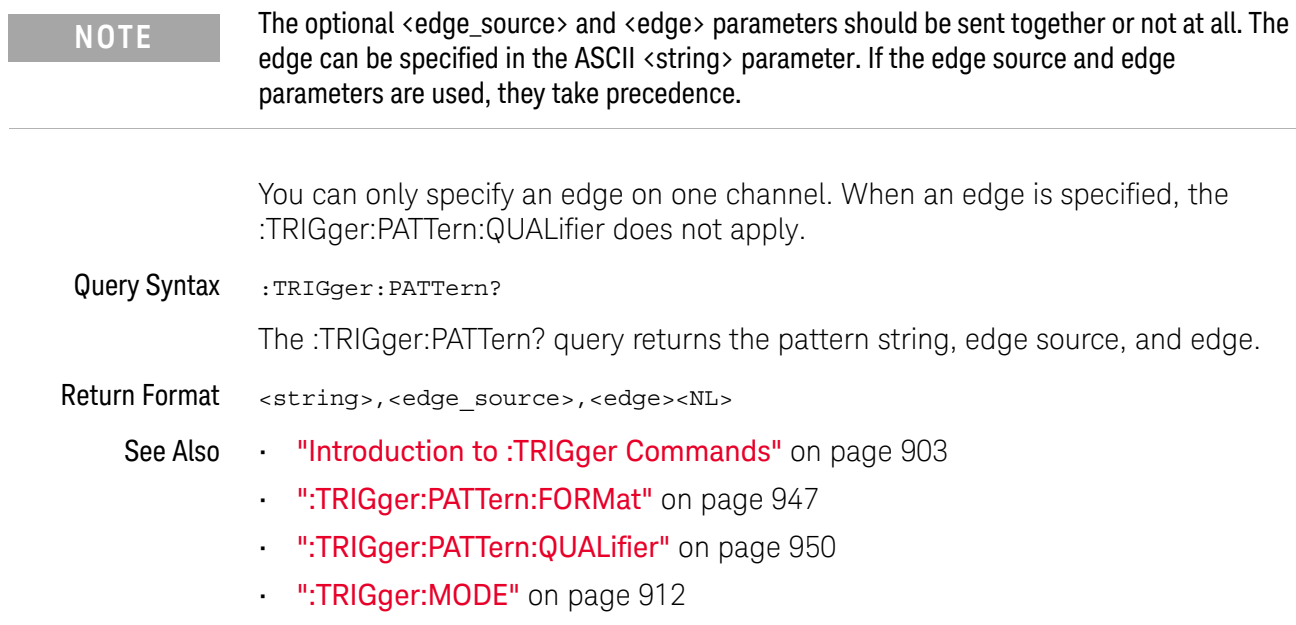

## <span id="page-946-2"></span>:TRIGger:PATTern:FORMat

<span id="page-946-1"></span><span id="page-946-0"></span>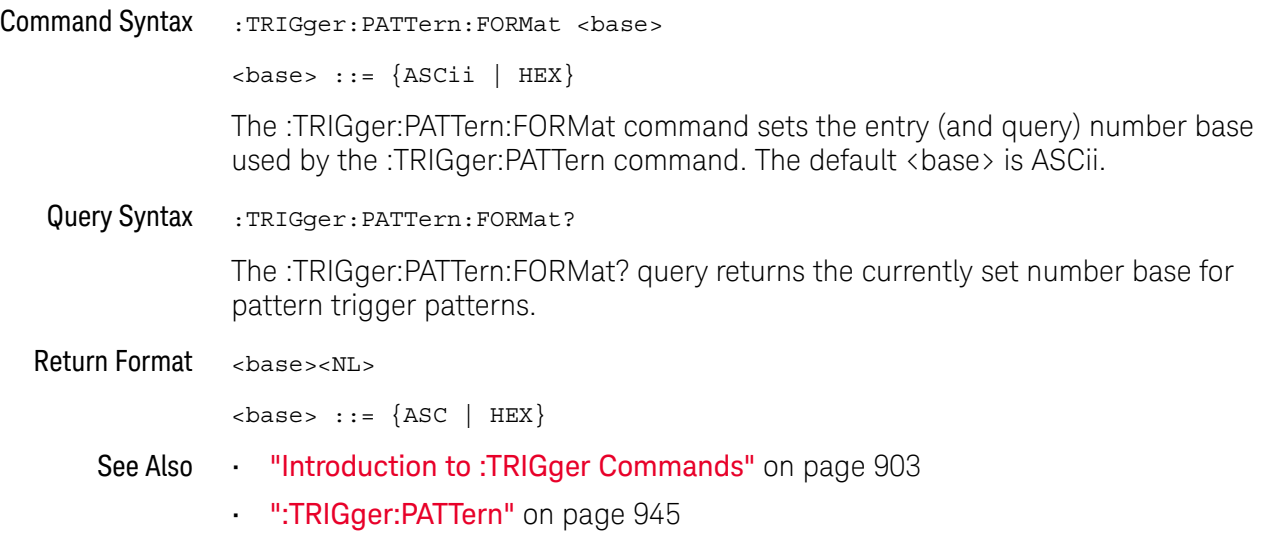

#### <span id="page-947-2"></span>:TRIGger:PATTern:GREaterthan

#### <u>N</u> (see [page 1164](#page-1163-0))

<span id="page-947-1"></span><span id="page-947-0"></span>Command Syntax :TRIGger:PATTern:GREaterthan <greater than time>[<suffix>] <greater than time> ::= minimum trigger duration in seconds in NR3 format  $\langle \text{suffix} \rangle ::= \{ \text{s} \mid \text{ms} \mid \text{us} \mid \text{ns} \mid \text{ps} \}$ The :TRIGger:PATTern:GREaterthan command sets the minimum duration for the defined pattern when :TRIGger:PATTern:QUALifier is set to GREaterthan. The command also sets the timeout value when the :TRIGger:PATTern:QUALifier is set to TIMeout. Query Syntax : TRIGger: PATTern: GREaterthan? The :TRIGger:PATTern:GREaterthan? query returns the minimum duration time for the defined pattern. Return Format <greater\_than\_time><NL> See Also • ["Introduction to :TRIGger Commands"](#page-902-0) on page 903 • [":TRIGger:PATTern"](#page-944-1) on page 945 • [":TRIGger:PATTern:QUALifier"](#page-949-2) on page 950

• [":TRIGger:MODE"](#page-911-0) on page 912

## <span id="page-948-2"></span>:TRIGger:PATTern:LESSthan

<span id="page-948-1"></span><span id="page-948-0"></span>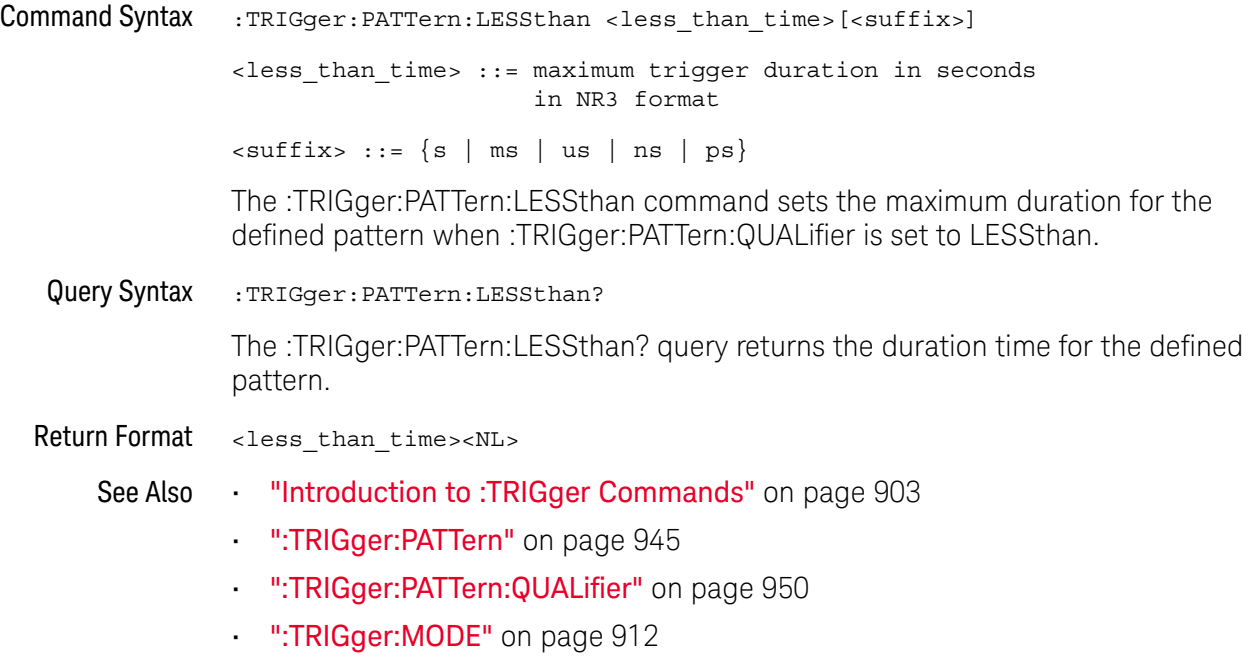

#### <span id="page-949-2"></span>:TRIGger:PATTern:QUALifier

#### N  $(see **name** 1164)$

```
Command Syntax :TRIGger: PATTern: QUALifier <qualifier>
               <qualifier> ::= {ENTered | GREaterthan | LESSthan | INRange | OUTRange
                                 | TIMeout}
               The :TRIGger:PATTern:QUALifier command qualifies when the trigger occurs:
               • ENTered — when the pattern is entered.
               \cdot LESS than - when the pattern is present for less than a time value.
               • GREaterthan — when the pattern is present for greater than a time value. The 
                  trigger occurs when the pattern exits (not when the GREaterthan time value is 
                  exceeded).
               • TIMeout — when the pattern is present for greater than a time value. In this 
                  case, the trigger occurs when the GREaterthan time value is exceeded (not 
                  when the pattern exits).
               • INRange — when the pattern is present for a time within a range of values.
               • OUTRange — when the pattern is present for a time outside of range of values.
               Pattern durations are evaluated using a timer. The timer starts on the last edge 
               that makes the pattern (logical AND) true. Except when the TIMeout qualifier is 
               selected, the trigger occurs on the first edge that makes the pattern false, 
               provided the time qualifier criteria has been met.
               Set the GREaterthan qualifier value with the :TRIGger:PATTern:GREaterthan 
               command.
               Set the LESSthan qualifier value with the :TRIGger:PATTern:LESSthan command.
               Set the INRange and OUTRange qualifier values with the 
               :TRIGger:PATTern:RANGe command.
               Set the TIMeout qualifier value with the :TRIGger:PATTern:GREaterthan command.
 Query Syntax : TRIGger: PATTern: QUALifier?
               The :TRIGger:PATTern:QUALifier? query returns the trigger duration qualifier.
Return Format <qualifier><NL>
     See Also Introduction to :TRIGger Commands" on page 903
               • ":TRIGger:PATTern:GREaterthan" on page 948
               • ":TRIGger:PATTern:LESSthan" on page 949
               • ":TRIGger:PATTern:RANGe" on page 951
```
## <span id="page-950-2"></span>:TRIGger:PATTern:RANGe

# $N$  (see [page 1164](#page-1163-0))

<span id="page-950-1"></span><span id="page-950-0"></span>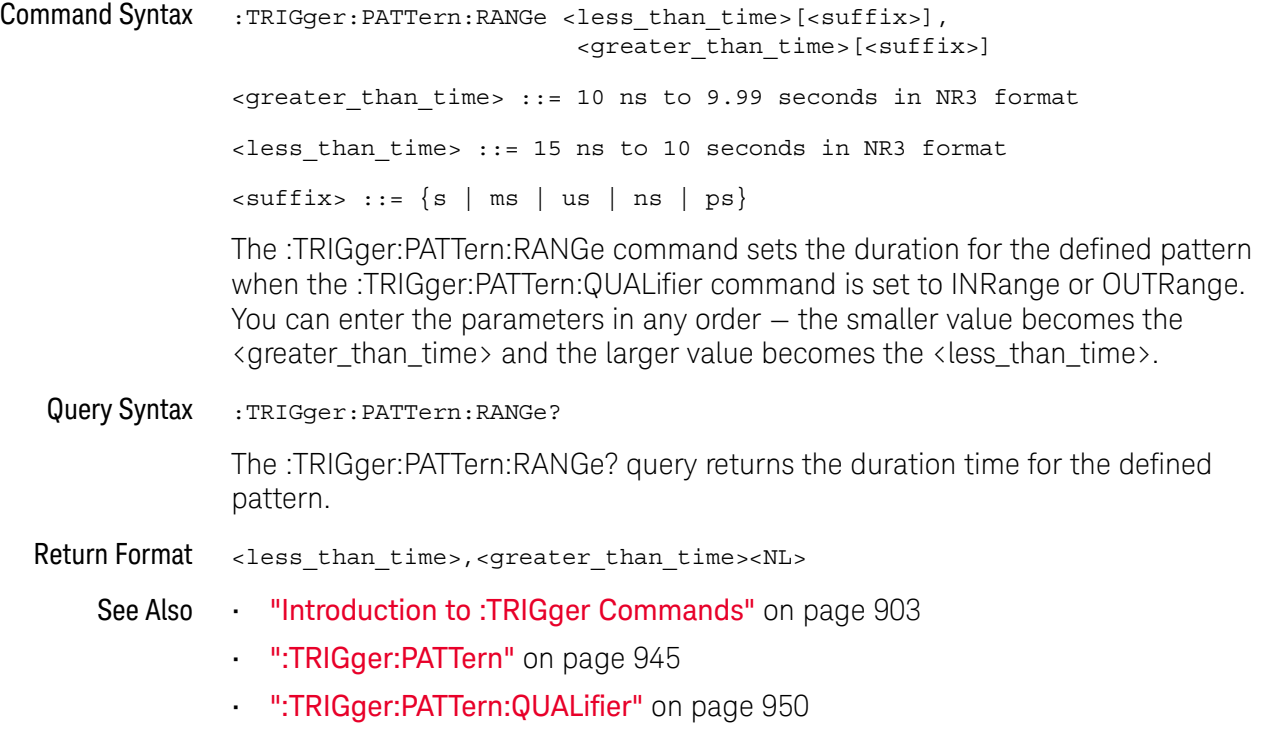

• [":TRIGger:MODE"](#page-911-0) on page 912

# :TRIGger:RUNT Commands

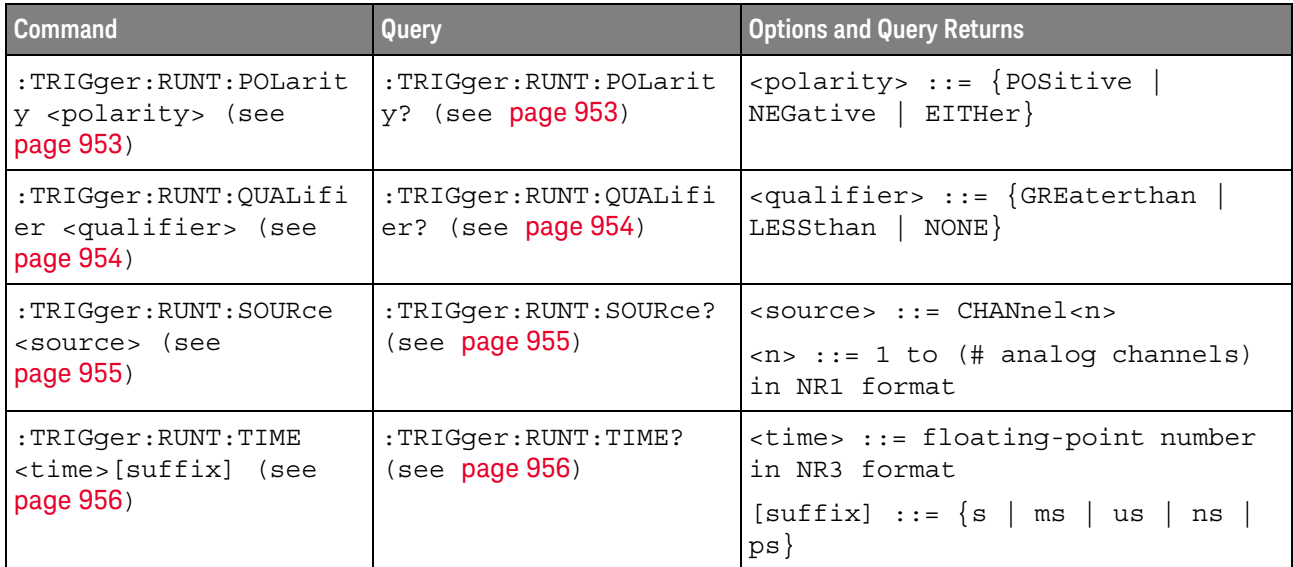

#### **Table 132** :TRIGger:RUNT Commands Summary

## <span id="page-952-2"></span>:TRIGger:RUNT:POLarity

<span id="page-952-1"></span><span id="page-952-0"></span>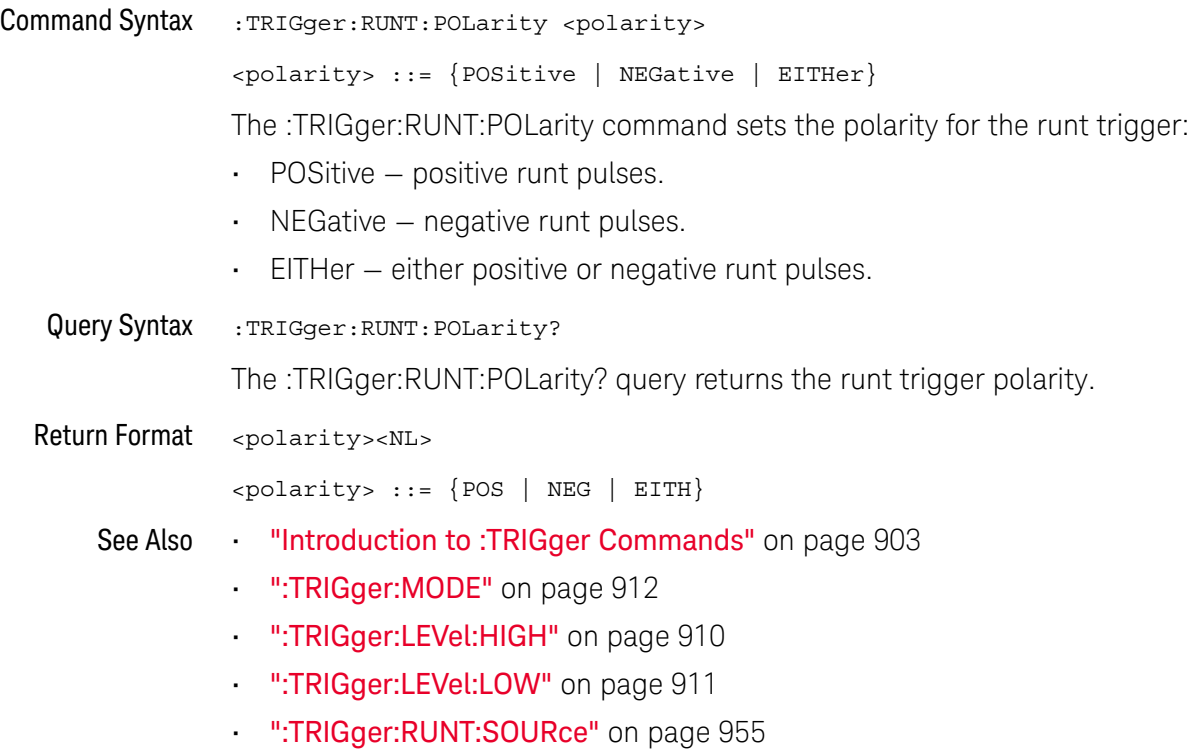

## <span id="page-953-2"></span>:TRIGger:RUNT:QUALifier

<span id="page-953-1"></span><span id="page-953-0"></span>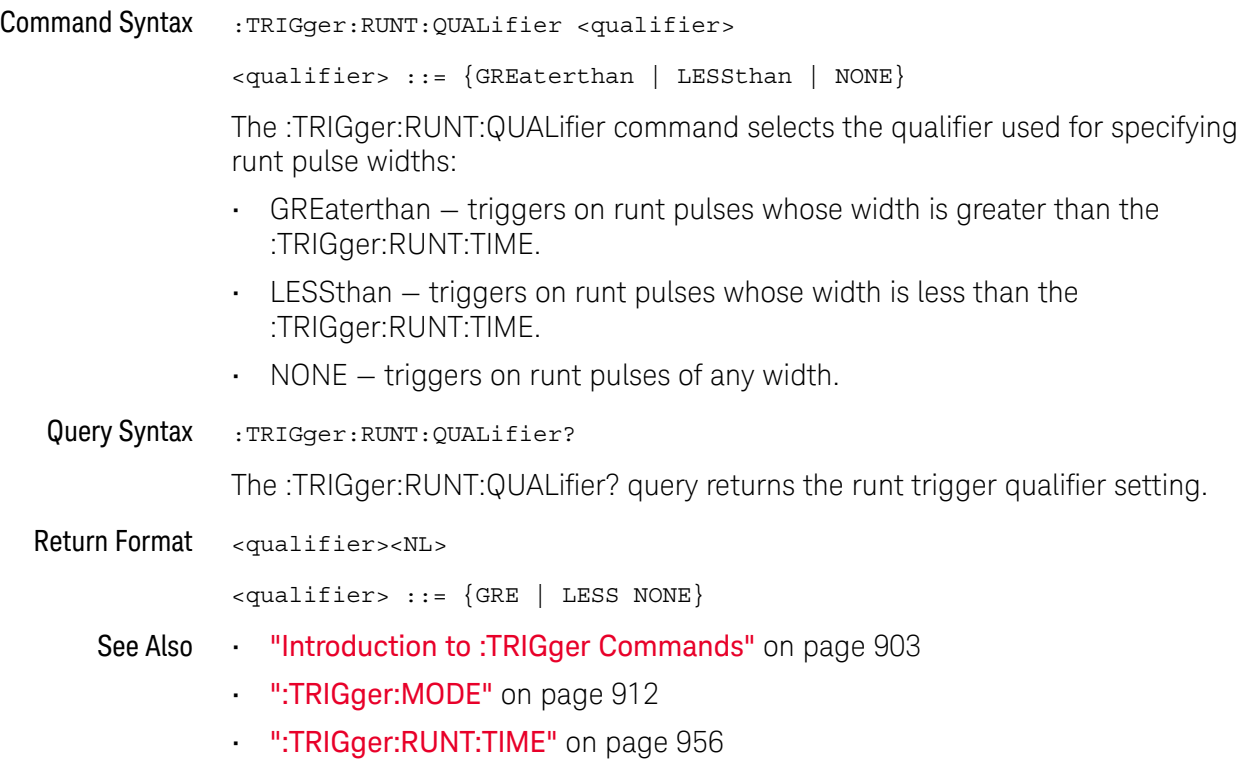

## <span id="page-954-2"></span>:TRIGger:RUNT:SOURce

<span id="page-954-1"></span><span id="page-954-0"></span>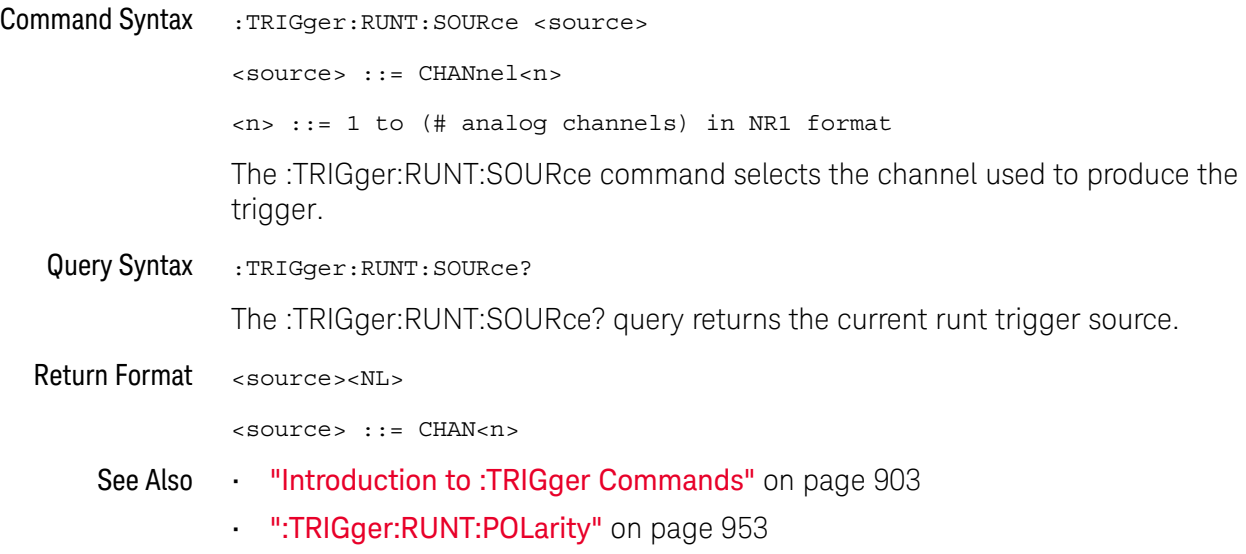

## <span id="page-955-2"></span>:TRIGger:RUNT:TIME

<span id="page-955-1"></span><span id="page-955-0"></span>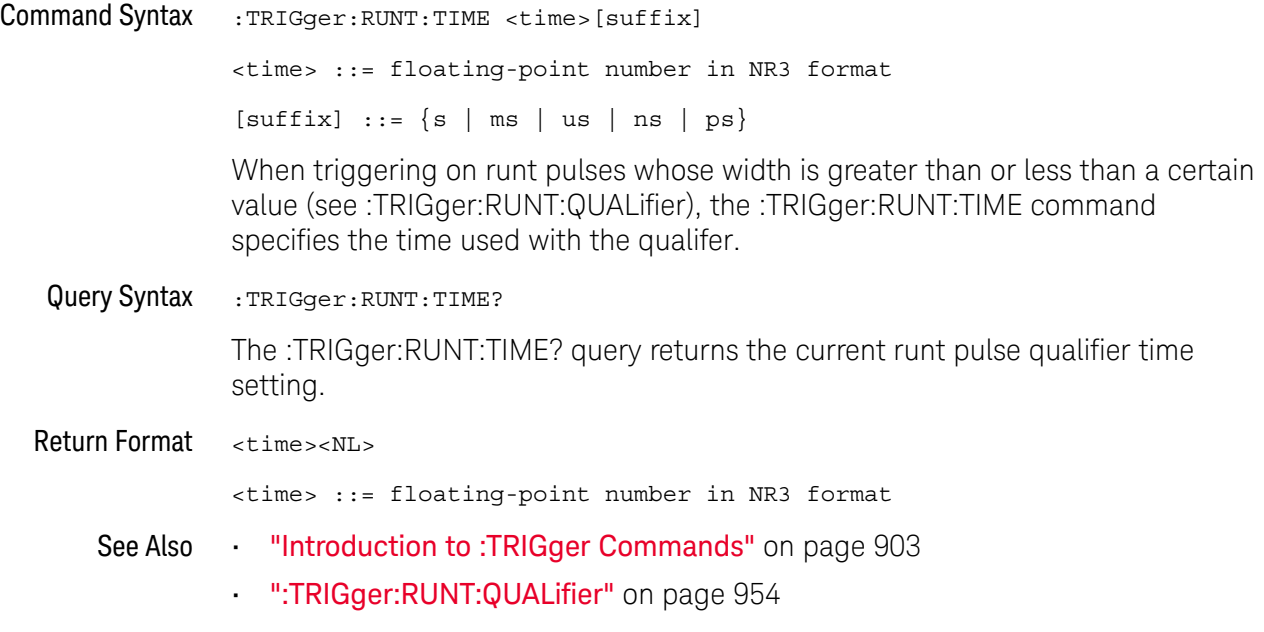

# :TRIGger:SHOLd Commands

#### **Table 133** :TRIGger:SHOLd Commands Summary

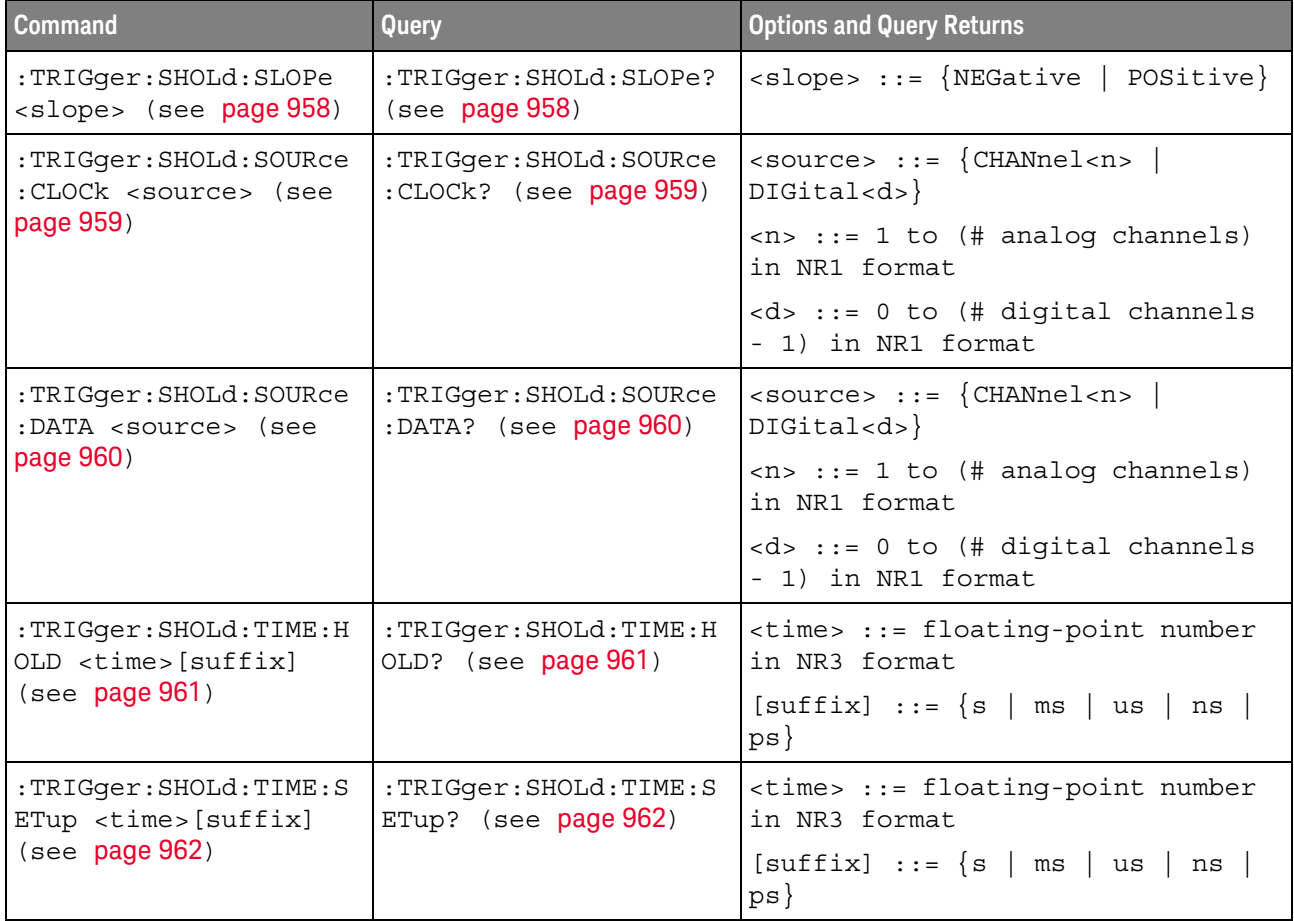

## <span id="page-957-2"></span>:TRIGger:SHOLd:SLOPe

<span id="page-957-1"></span><span id="page-957-0"></span>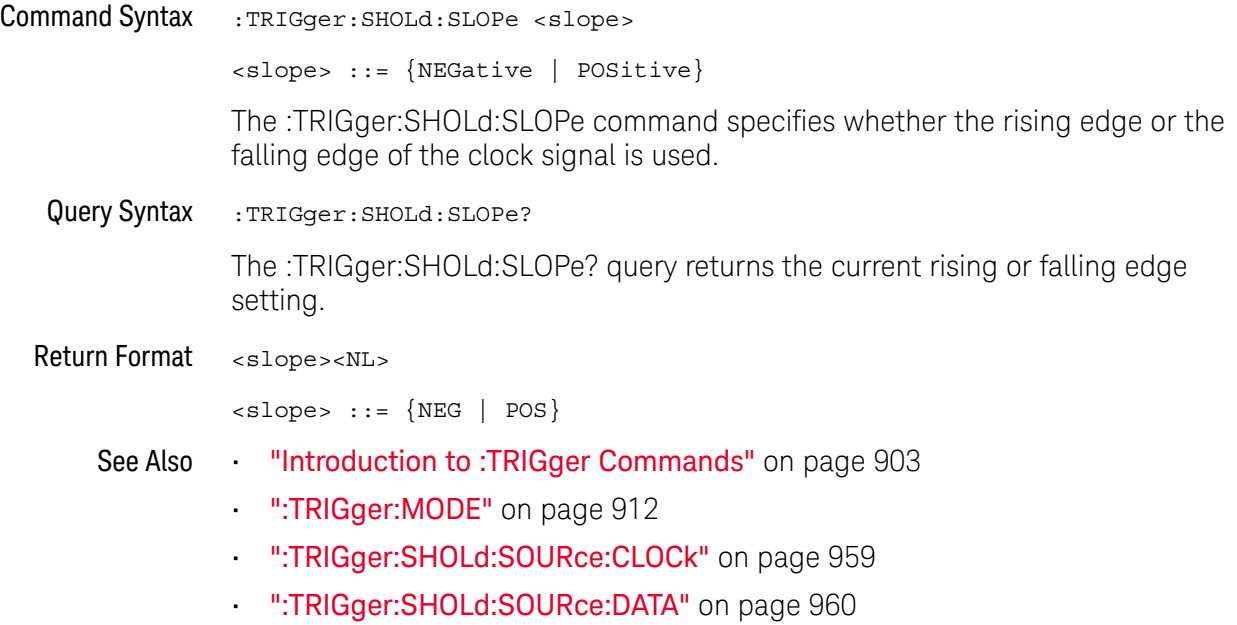

## <span id="page-958-2"></span>:TRIGger:SHOLd:SOURce:CLOCk

<span id="page-958-1"></span><span id="page-958-0"></span>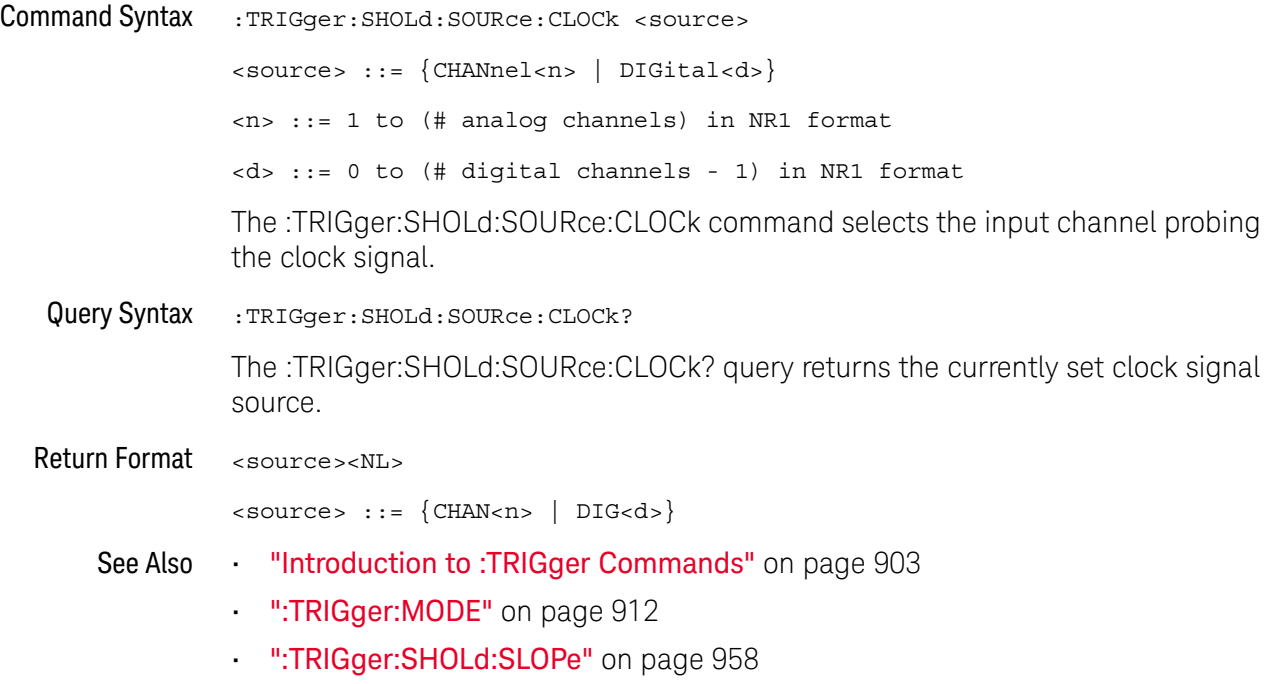

## <span id="page-959-2"></span>:TRIGger:SHOLd:SOURce:DATA

<span id="page-959-1"></span><span id="page-959-0"></span>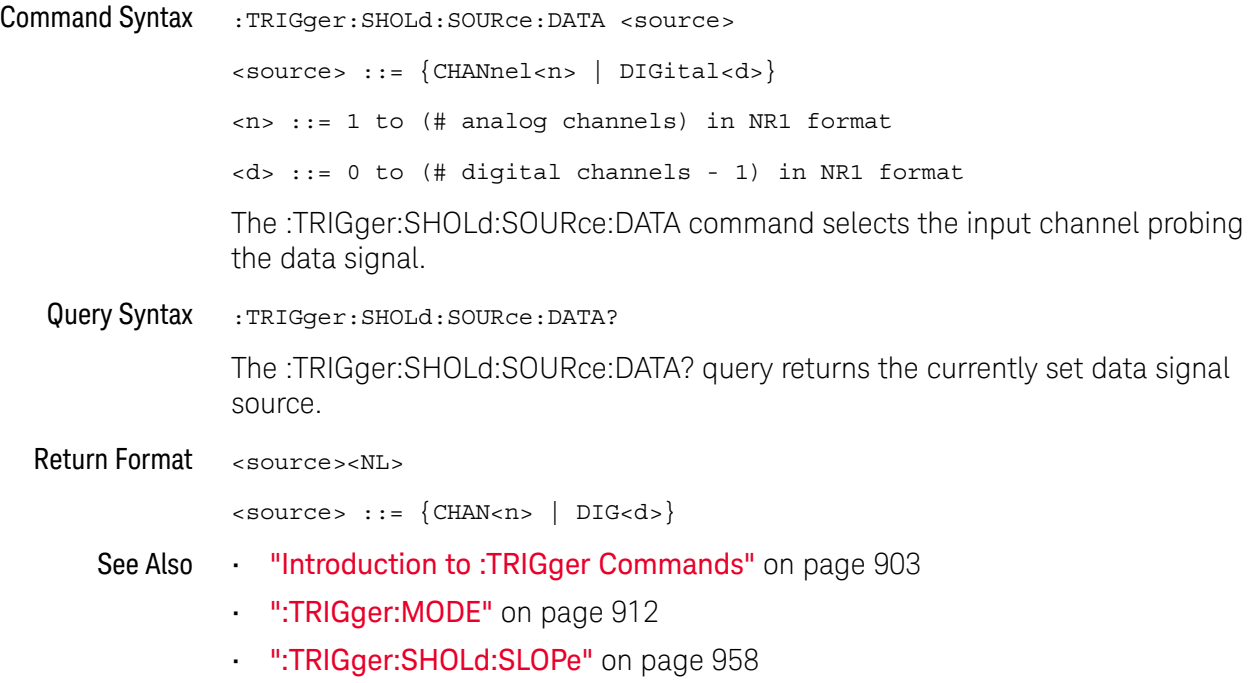

## :TRIGger:SHOLd:TIME:HOLD

<span id="page-960-1"></span><span id="page-960-0"></span>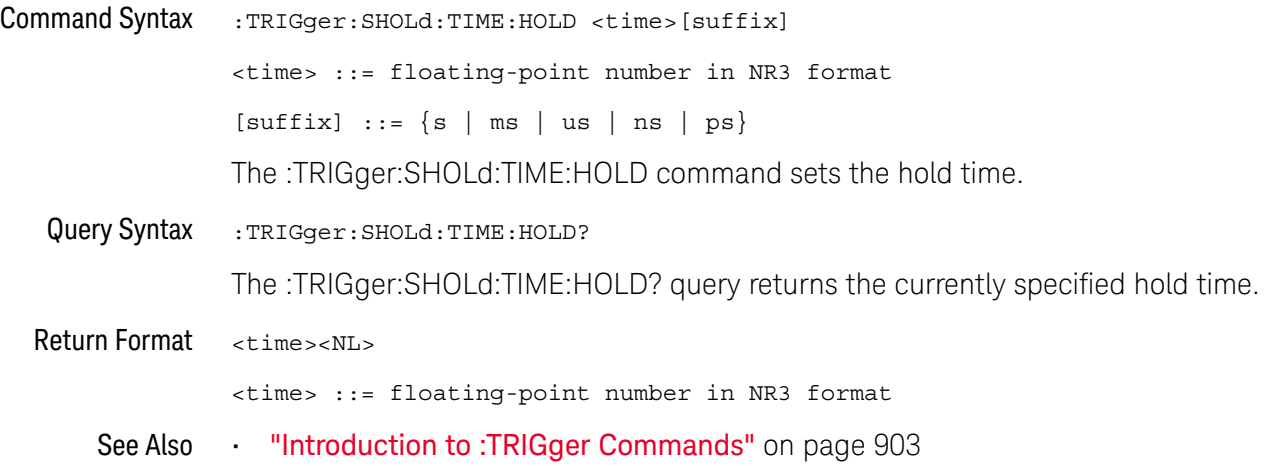

## :TRIGger:SHOLd:TIME:SETup

<span id="page-961-1"></span><span id="page-961-0"></span>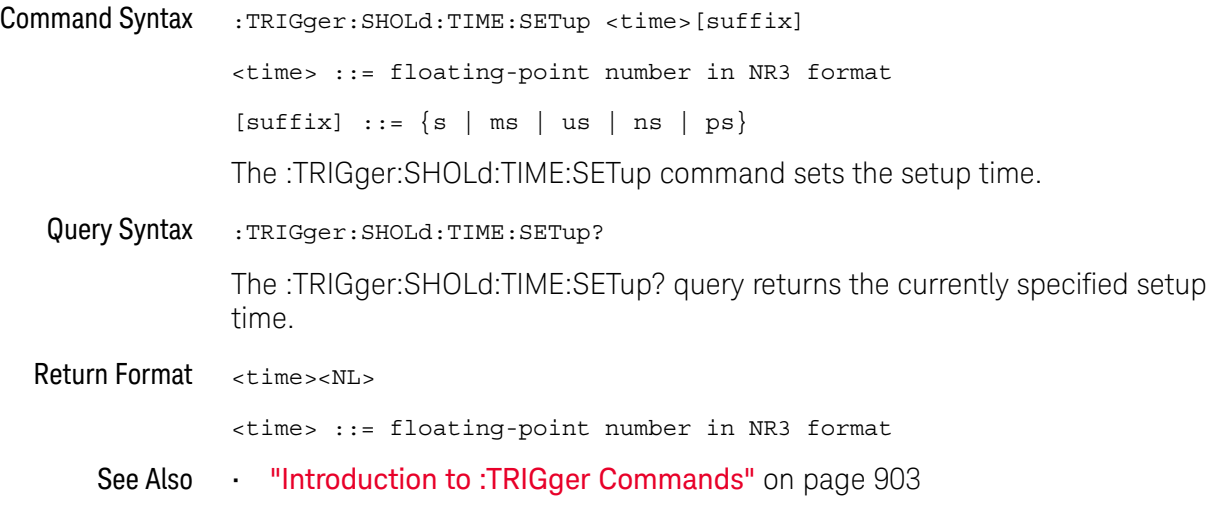

## :TRIGger:TRANsition Commands

The :TRIGger:TRANsition comamnds set the rise/fall time trigger options.

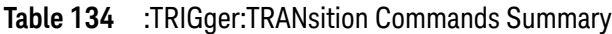

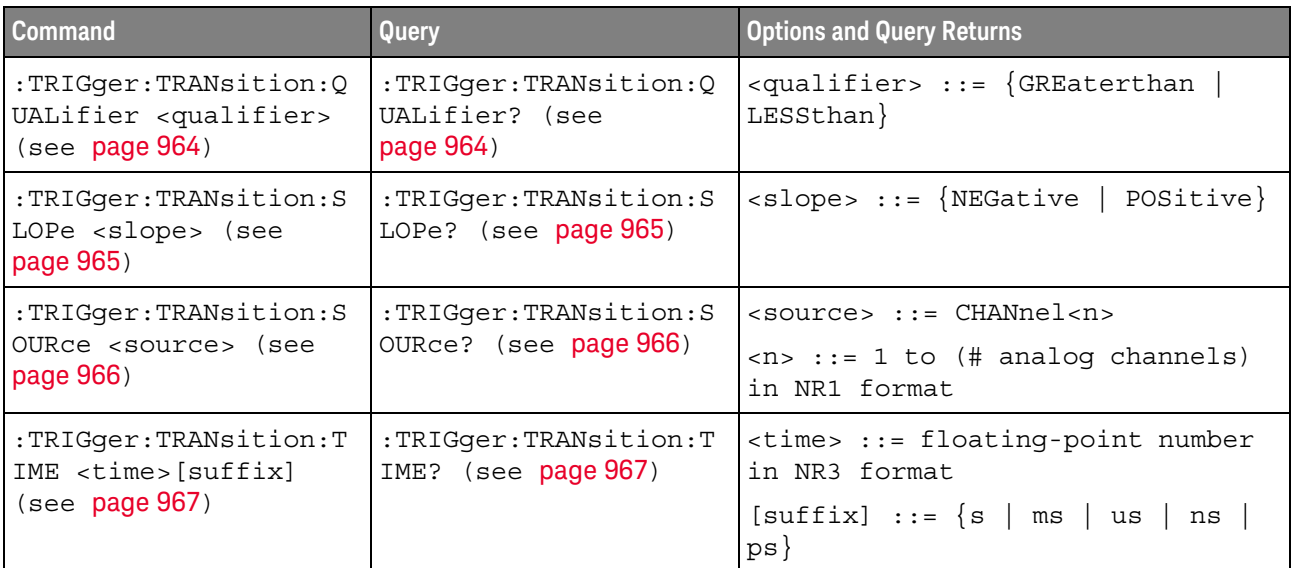

## <span id="page-963-2"></span>:TRIGger:TRANsition:QUALifier

<span id="page-963-1"></span><span id="page-963-0"></span>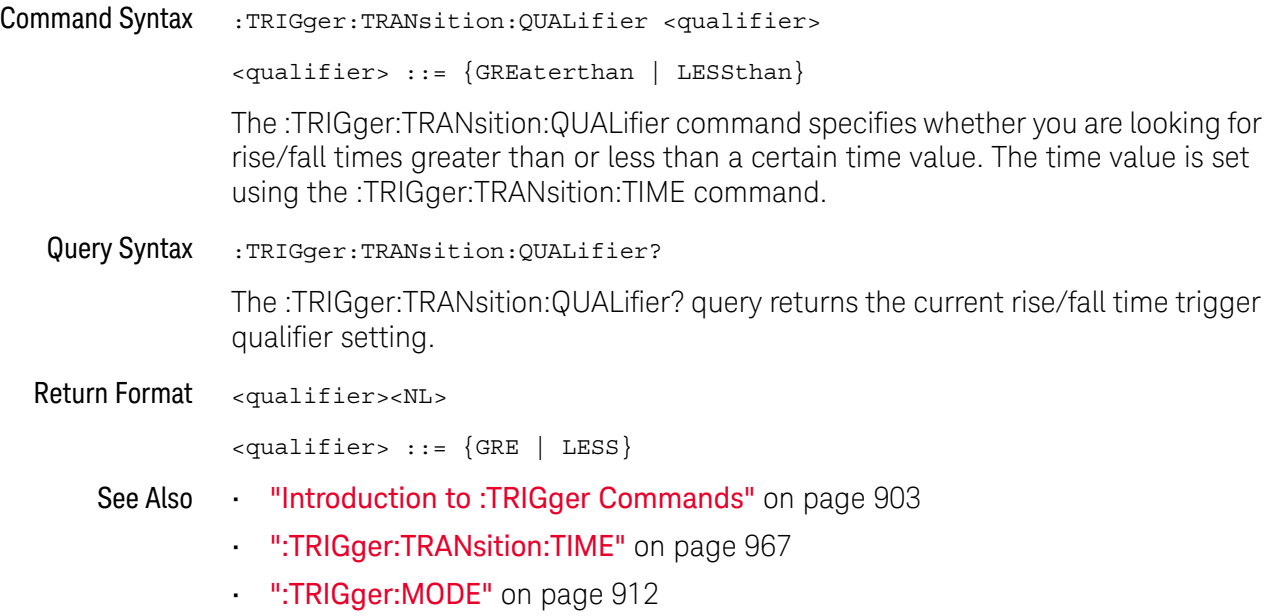

## <span id="page-964-2"></span>:TRIGger:TRANsition:SLOPe

<span id="page-964-1"></span><span id="page-964-0"></span>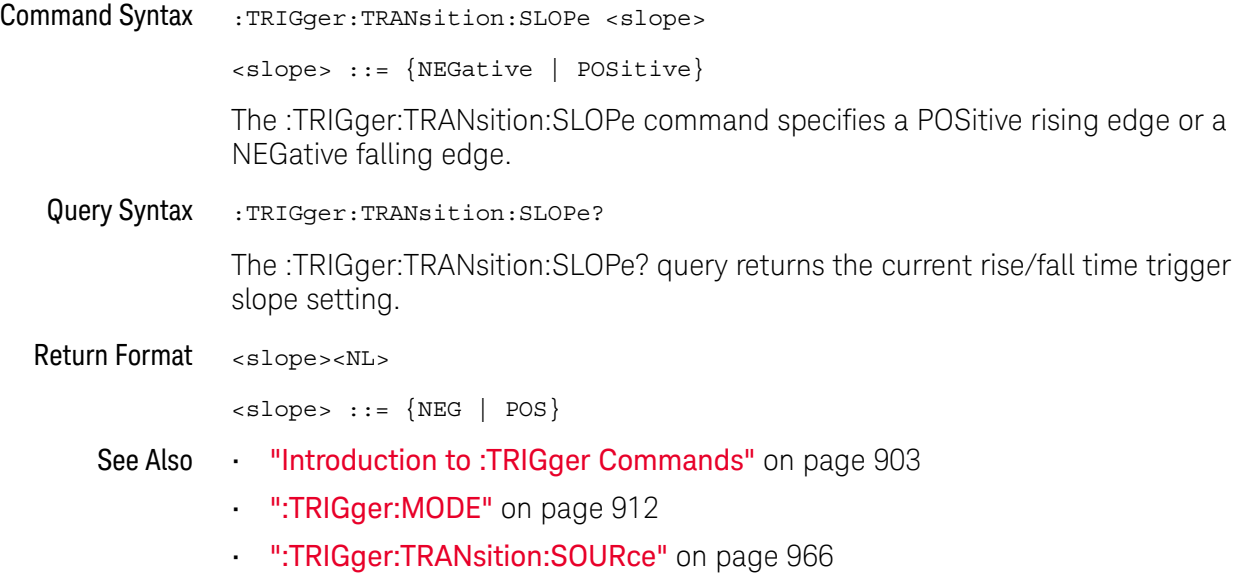

## <span id="page-965-2"></span>:TRIGger:TRANsition:SOURce

<span id="page-965-1"></span><span id="page-965-0"></span>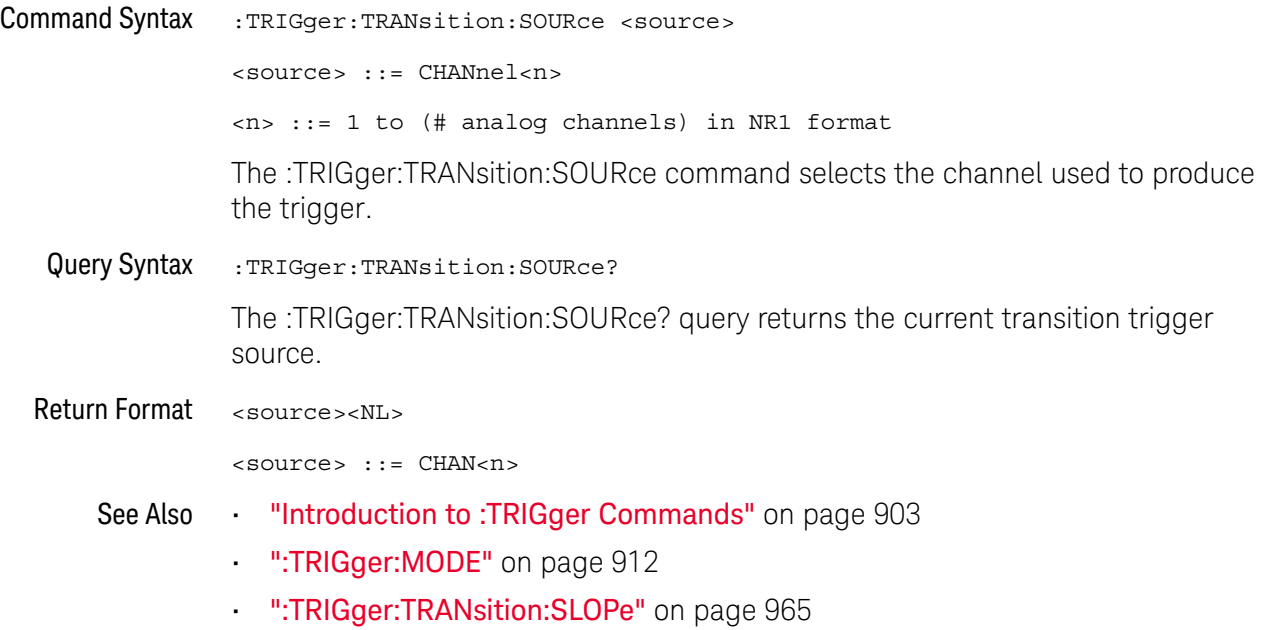

## <span id="page-966-2"></span>:TRIGger:TRANsition:TIME

<span id="page-966-1"></span><span id="page-966-0"></span>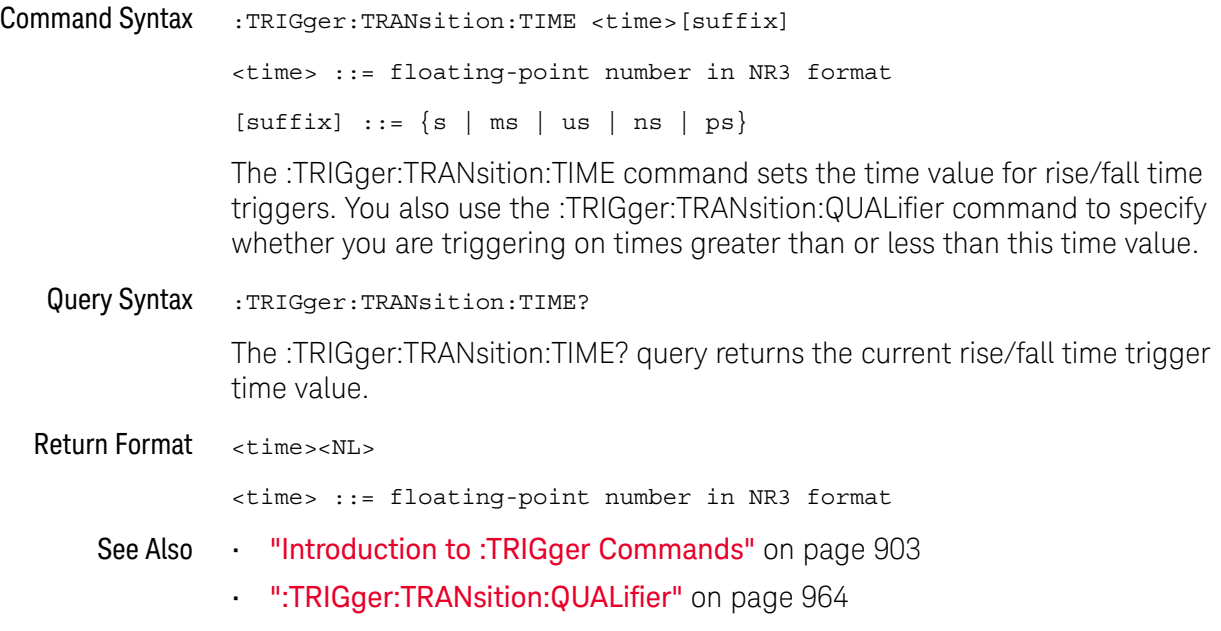

# :TRIGger:TV Commands

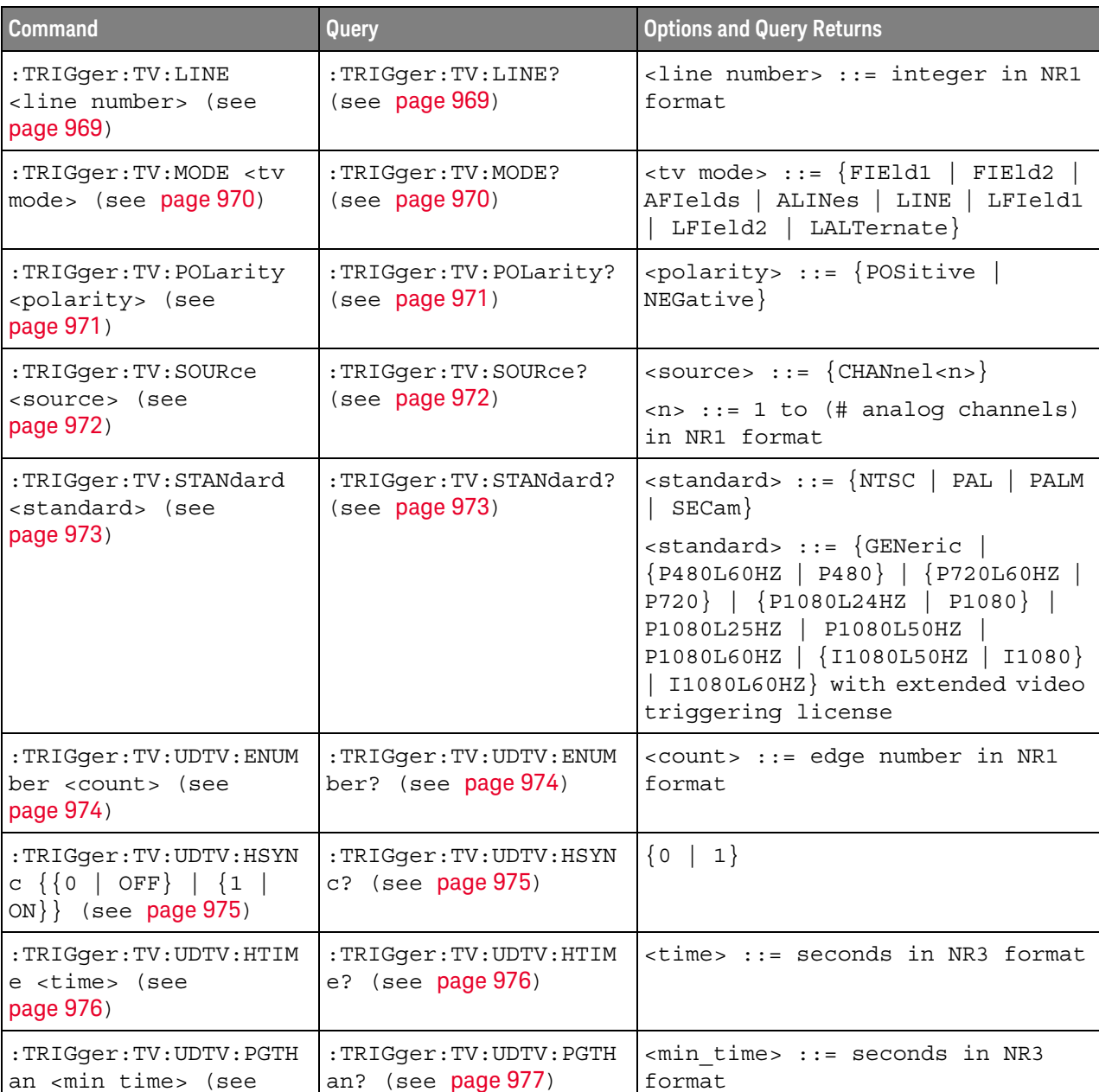

#### **Table 135** :TRIGger:TV Commands Summary

[page 977](#page-976-0))

#### :TRIGger:TV:LINE

#### $\blacksquare$ (see [page 1164](#page-1163-0))

<span id="page-968-0"></span>Command Syntax :TRIGger:TV:LINE <line\_number>

<line\_number> ::= integer in NR1 format

The :TRIGger:TV:LINE command allows triggering on a specific line of video. The line number limits vary with the standard and mode, as shown in the following table.

| <b>TV Standard</b> | <b>Mode</b> |           |                     |                   |                 |
|--------------------|-------------|-----------|---------------------|-------------------|-----------------|
|                    | <b>LINE</b> | LFleld1   | LFleld <sub>2</sub> | <b>LALTernate</b> | <b>VERTical</b> |
| <b>NTSC</b>        |             | 1 to 263  | 1 to 262            | 1 to 262          |                 |
| PAL                |             | 1 to 313  | 314 to 625          | 1 to 312          |                 |
| <b>PAL-M</b>       |             | 1 to 263  | 264 to 525          | 1 to 262          |                 |
| <b>SECAM</b>       |             | 1 to 313  | 314 to 625          | 1 to 312          |                 |
| <b>GENERIC</b>     |             | 1 to 1024 | 1 to 1024           |                   | 1 to 1024       |
| <b>P480L60HZ</b>   | 1 to 525    |           |                     |                   |                 |
| P720L60HZ          | 1 to 750    |           |                     |                   |                 |
| P1080L24HZ         | 1 to 1125   |           |                     |                   |                 |
| P1080L25HZ         | 1 to 1125   |           |                     |                   |                 |
| P1080L50HZ         | 1 to 1125   |           |                     |                   |                 |
| P1080L60HZ         | 1 to 1125   |           |                     |                   |                 |
| I1080L50HZ         | 1 to 1125   |           |                     |                   |                 |
| I1080L60HZ         | 1 to 1125   |           |                     |                   |                 |

**Table 136** TV Trigger Line Number Limits

<span id="page-968-1"></span>Query Syntax :TRIGger:TV:LINE?

The :TRIGger:TV:LINE? query returns the current TV trigger line number setting.

Return Format <line\_number><NL>

<line\_number>::= integer in NR1 format

- See Also **•••** ["Introduction to :TRIGger Commands"](#page-902-0) on page 903
	- [":TRIGger:TV:STANdard"](#page-972-2) on page 973
	- [":TRIGger:TV:MODE"](#page-969-2) on page 970

#### <span id="page-969-2"></span>:TRIGger:TV:MODE

#### $\overline{\mathbf{N}}$ (see [page 1164](#page-1163-0))

<span id="page-969-0"></span>Command Syntax : TRIGger: TV: MODE <mode>

<mode> ::= {FIEld1 | FIEld2 | AFIelds | ALINes | LINE | LFIeld1 | LFIeld2 | LALTernate}

The :TRIGger:TV:MODE command selects the TV trigger mode and field. The LALTernate parameter is not available when :TRIGger:TV:STANdard is GENeric.

Old forms for <mode> are accepted:

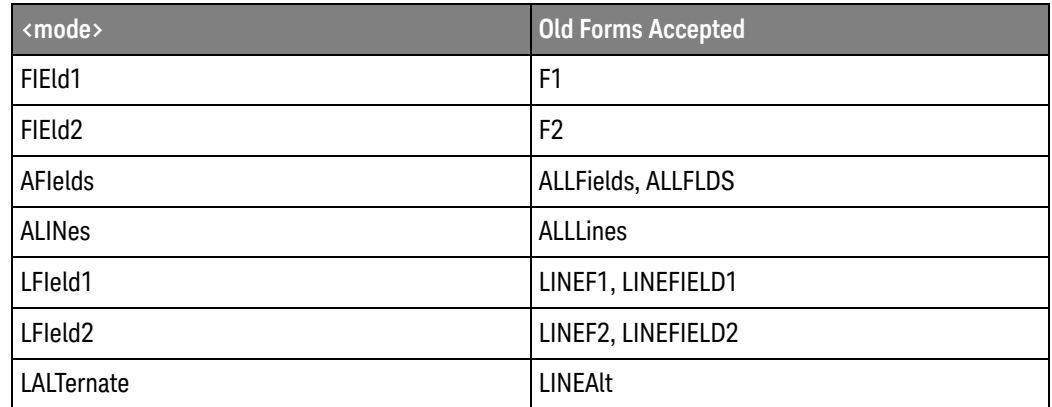

<span id="page-969-1"></span>Query Syntax : TRIGger: TV: MODE?

The :TRIGger:TV:MODE? query returns the TV trigger mode.

Return Format <value><NL>

 $\{$ 

- See Also **•••** ["Introduction to :TRIGger Commands"](#page-902-0) on page 903
	- [":TRIGger:TV:STANdard"](#page-972-2) on page 973
	- [":TRIGger:MODE"](#page-911-0) on page 912

## <span id="page-970-2"></span>:TRIGger:TV:POLarity

<span id="page-970-1"></span><span id="page-970-0"></span>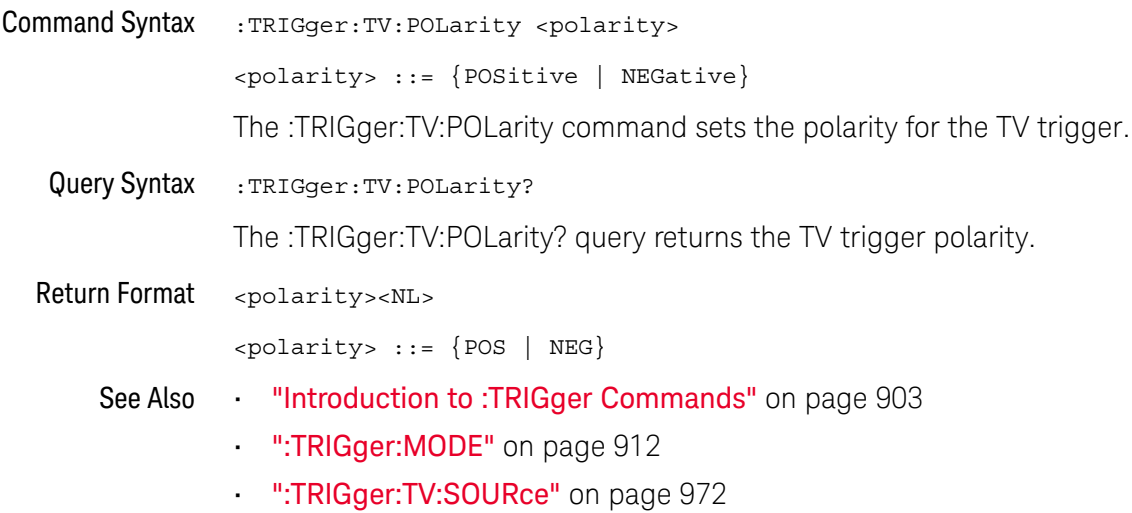

## <span id="page-971-2"></span>:TRIGger:TV:SOURce

<span id="page-971-1"></span><span id="page-971-0"></span>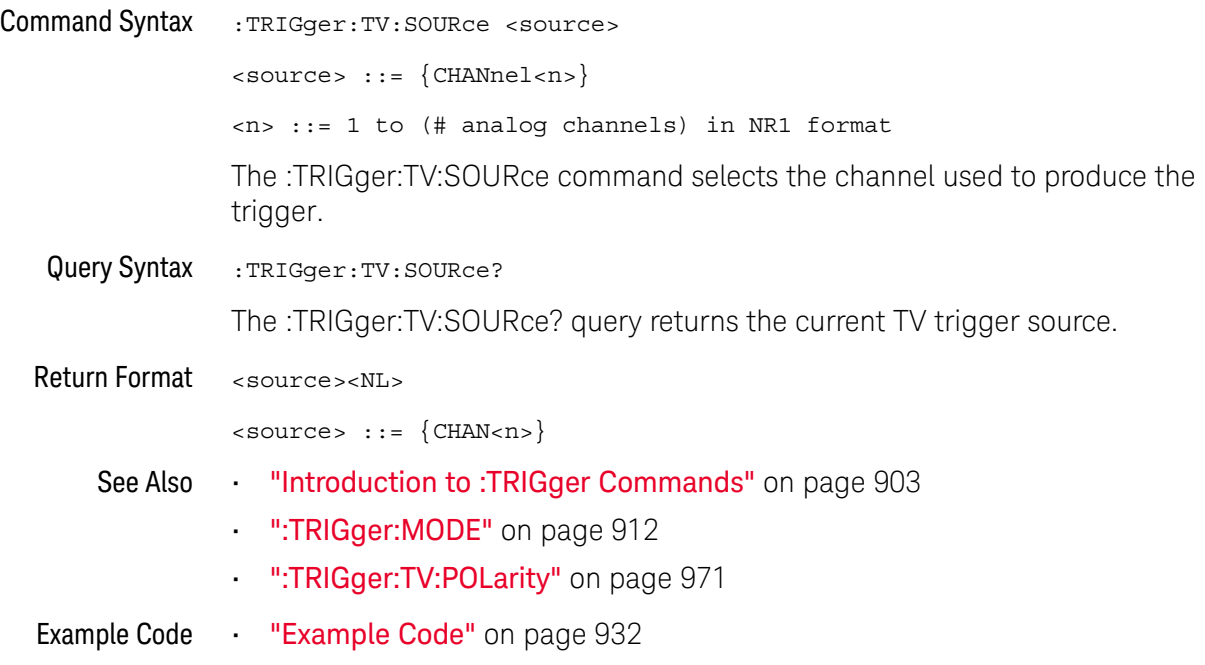
### <span id="page-972-0"></span>:TRIGger:TV:STANdard

## $\overline{\mathsf{N}}$  (see [page 1164](#page-1163-0))

Command Syntax : TRIGger: TV: STANdard <standard>

```
<standard> ::= {GENeric | NTSC | PALM | PAL | SECam
               | {P480L60HZ | P480} | {P720L60HZ | P720}
               | {P1080L24HZ | P1080} | P1080L25HZ
              | P1080L50HZ | P1080L60HZ
               | {I1080L50HZ | I1080} | I1080L60HZ}
```
The :TRIGger:TV:STANdard command selects the video standard:

- NTSC
- PAL
- PAL-M
- SECAM

With an extended Video triggering license, the oscilloscope additionally supports these standards:

- Generic GENeric mode is non-interlaced.
- EDTV 480p/60
- HDTV 720p/60
- HDTV 1080p/24
- HDTV 1080p/25
- HDTV 1080i/50
- HDTV 1080i/60
- Query Syntax : TRIGger: TV: STANdard?

The :TRIGger:TV:STANdard? query returns the current TV trigger standard setting.

Return Format <standard><NL>

<standard> ::= {GEN | NTSC | PALM | PAL | SEC | P480L60HZ | P760L60HZ | P1080L24HZ | P1080L25HZ | P1080L50HZ | P1080L60HZ | I1080L50HZ | I1080L60HZ}

## <span id="page-973-0"></span>:TRIGger:TV:UDTV:ENUMber

# $N$  (see [page 1164](#page-1163-0))

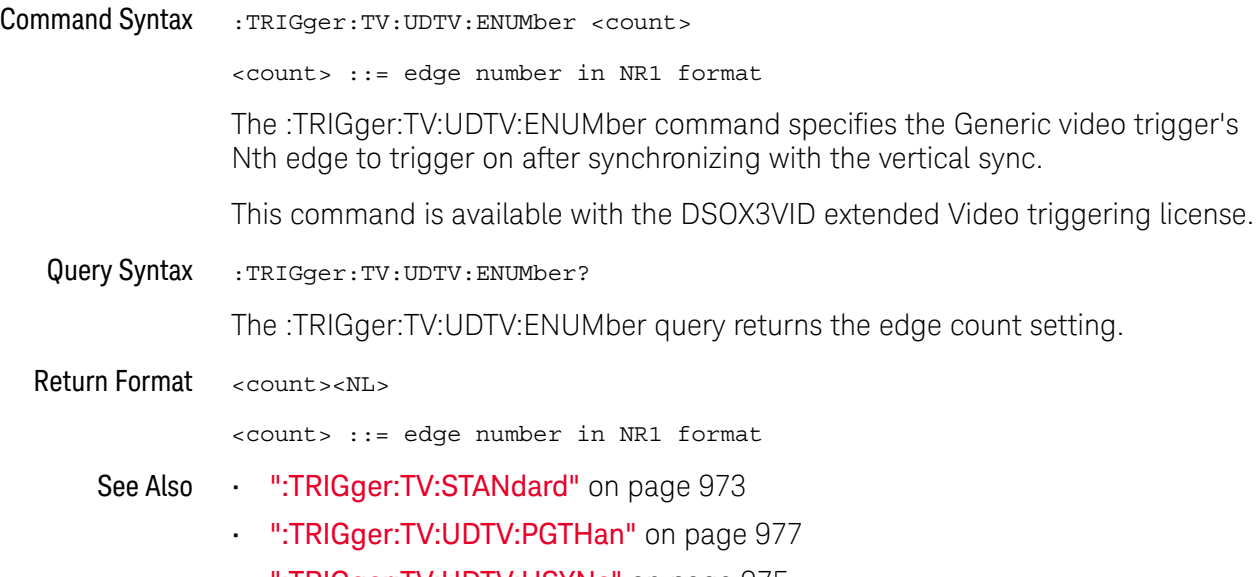

• [":TRIGger:TV:UDTV:HSYNc"](#page-974-0) on page 975

## <span id="page-974-0"></span>:TRIGger:TV:UDTV:HSYNc

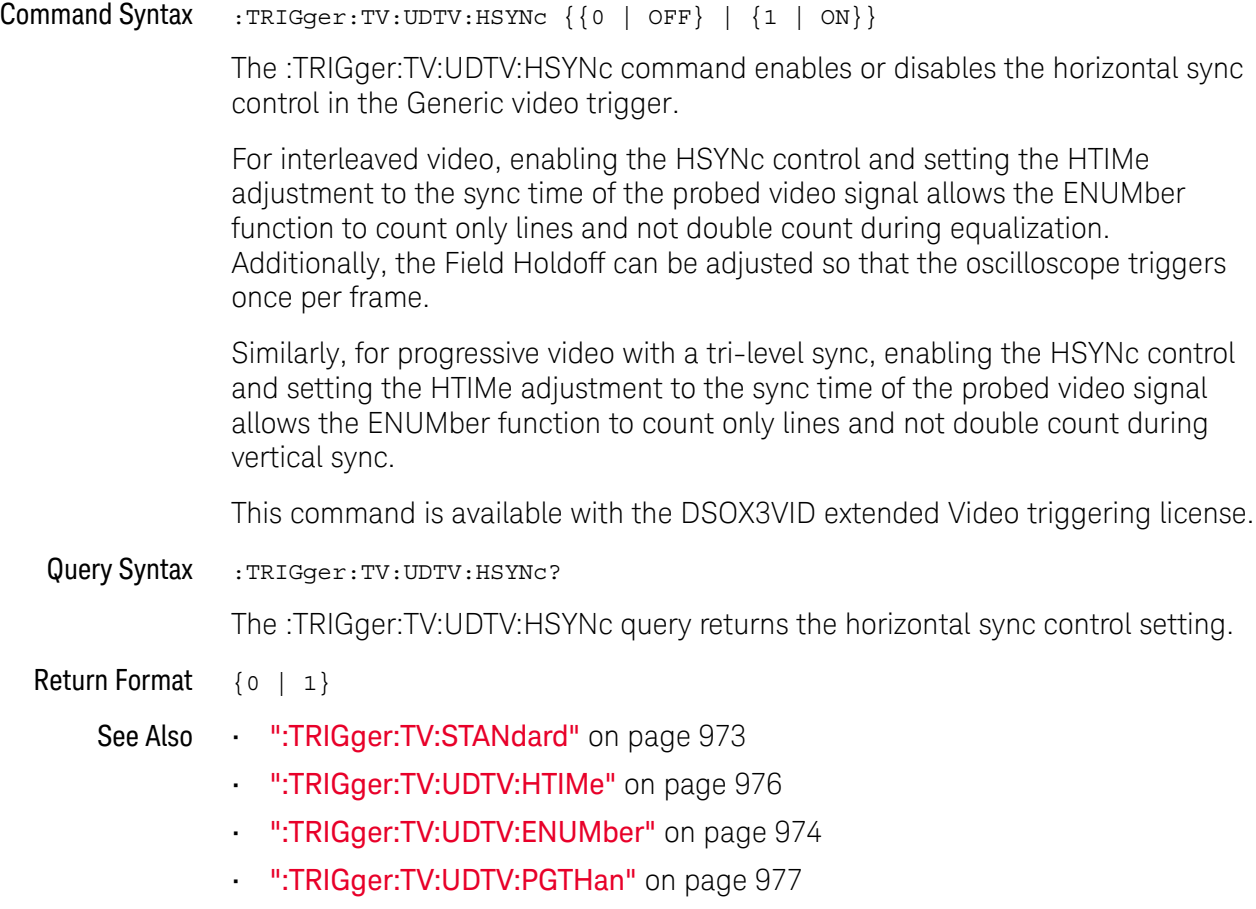

## <span id="page-975-0"></span>:TRIGger:TV:UDTV:HTIMe

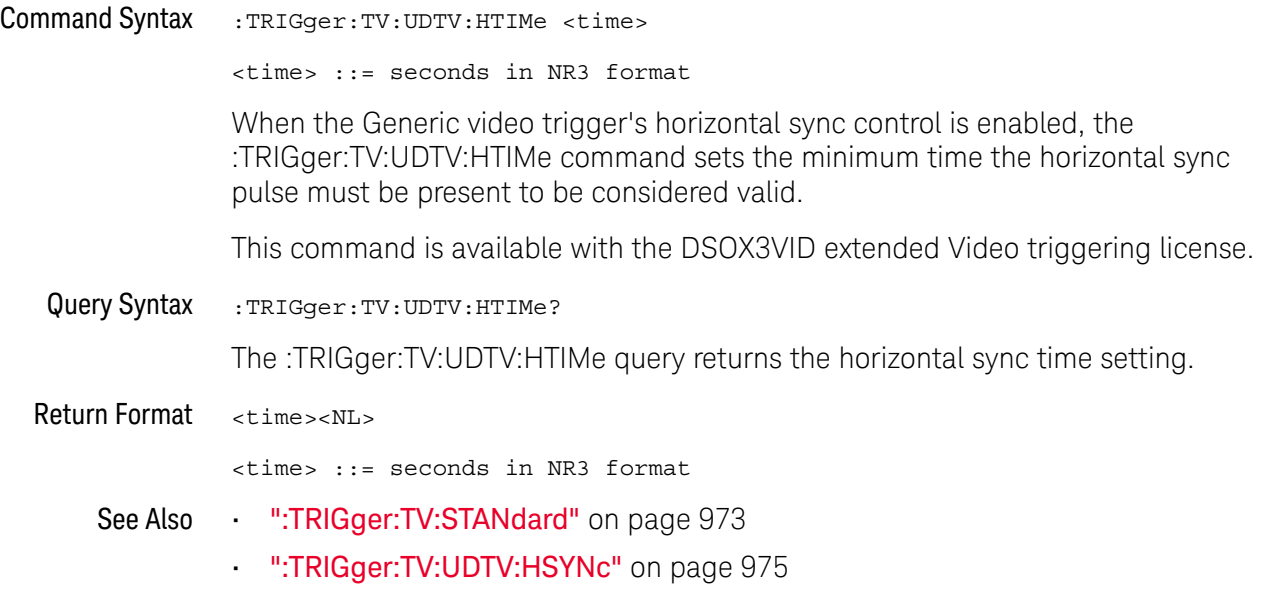

## <span id="page-976-0"></span>:TRIGger:TV:UDTV:PGTHan

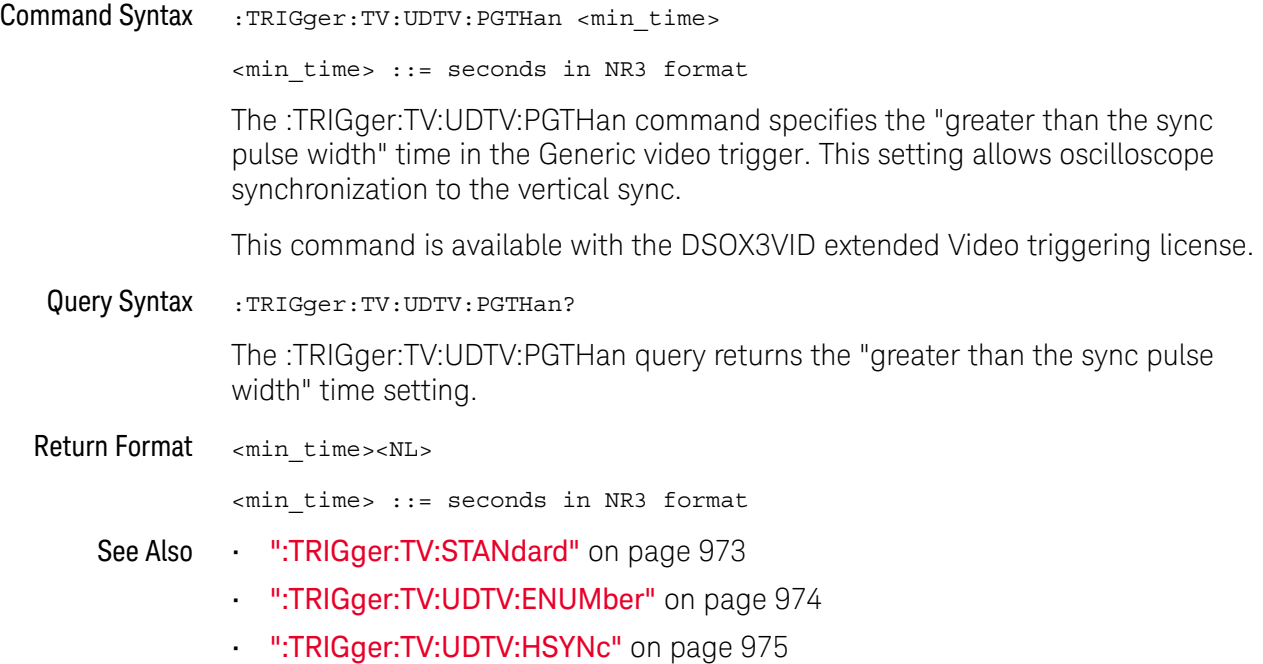

## :TRIGger:USB Commands

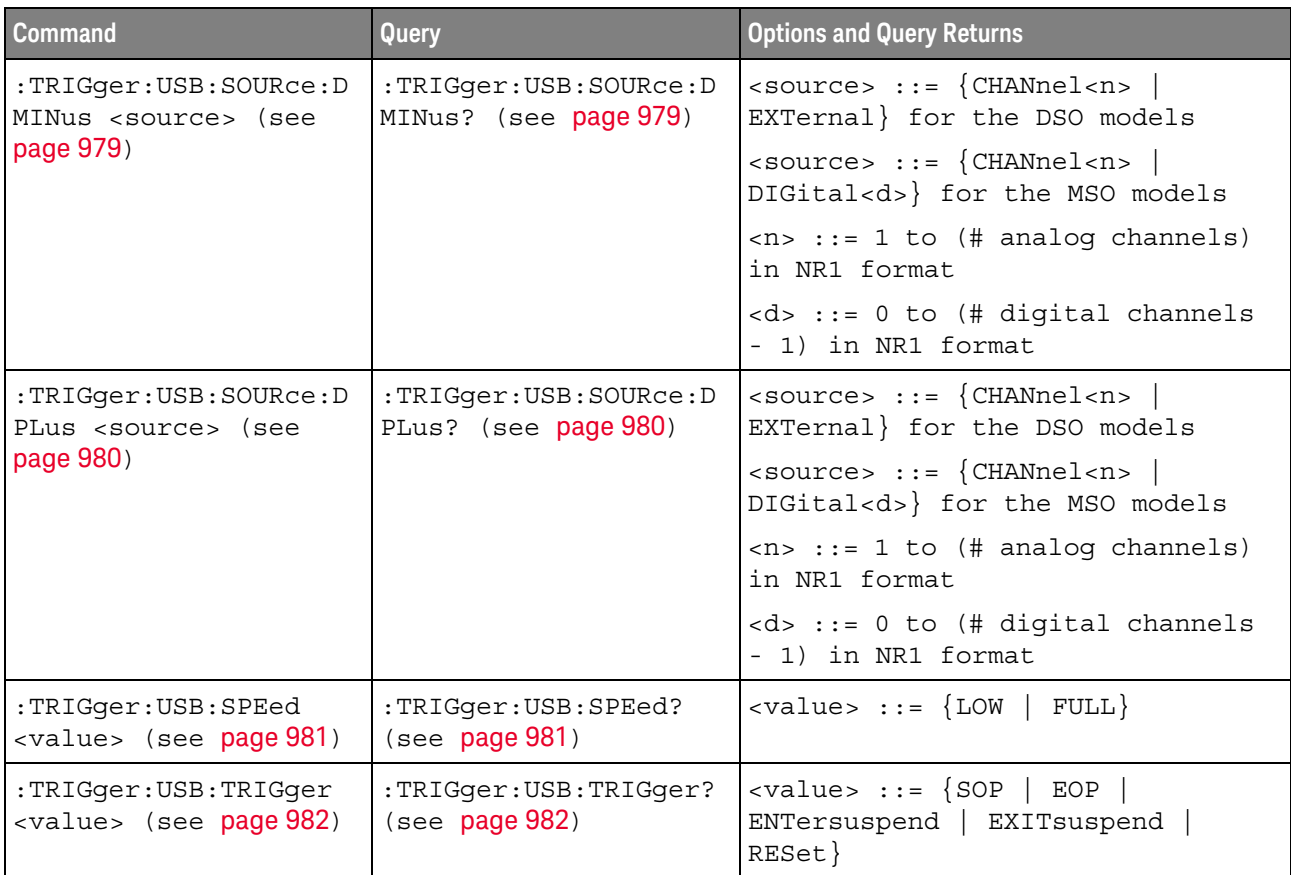

### **Table 137** :TRIGger:USB Commands Summary

## <span id="page-978-2"></span>:TRIGger:USB:SOURce:DMINus

<span id="page-978-1"></span><span id="page-978-0"></span>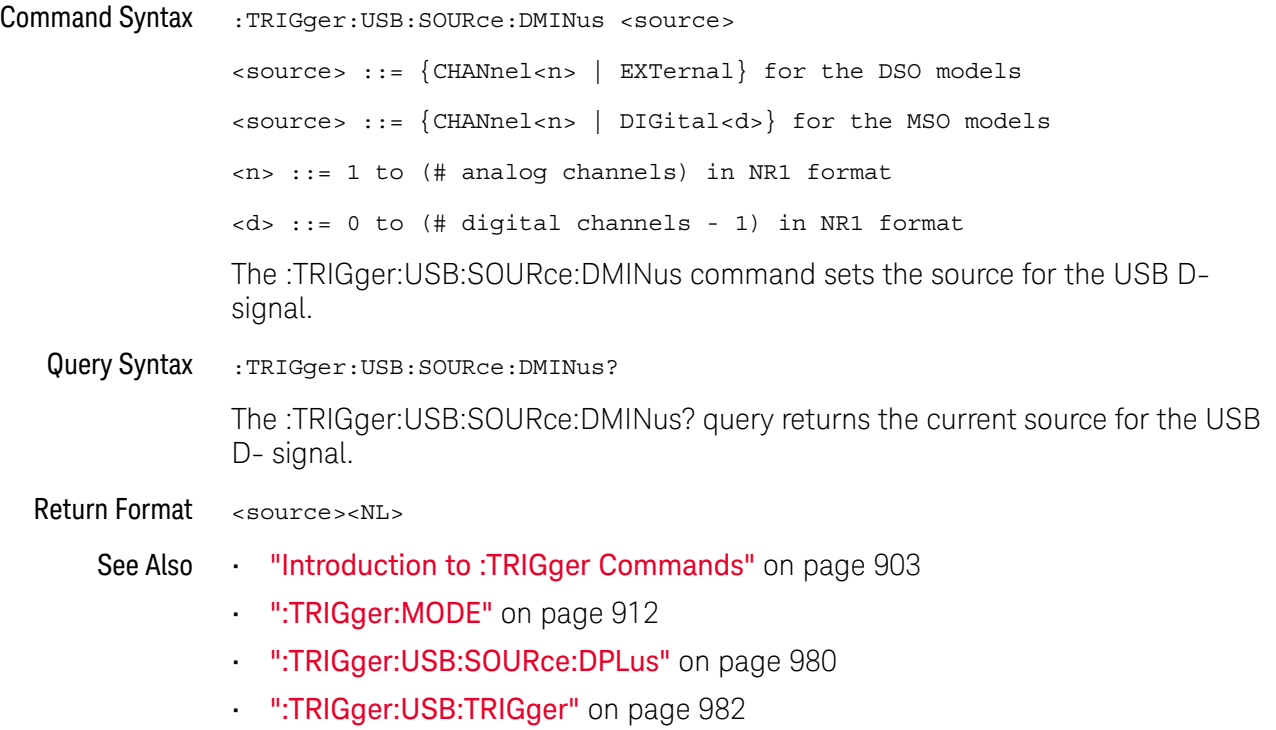

## <span id="page-979-2"></span>:TRIGger:USB:SOURce:DPLus

# $\overline{\mathsf{N}}$  (see [page 1164](#page-1163-0))

<span id="page-979-1"></span><span id="page-979-0"></span>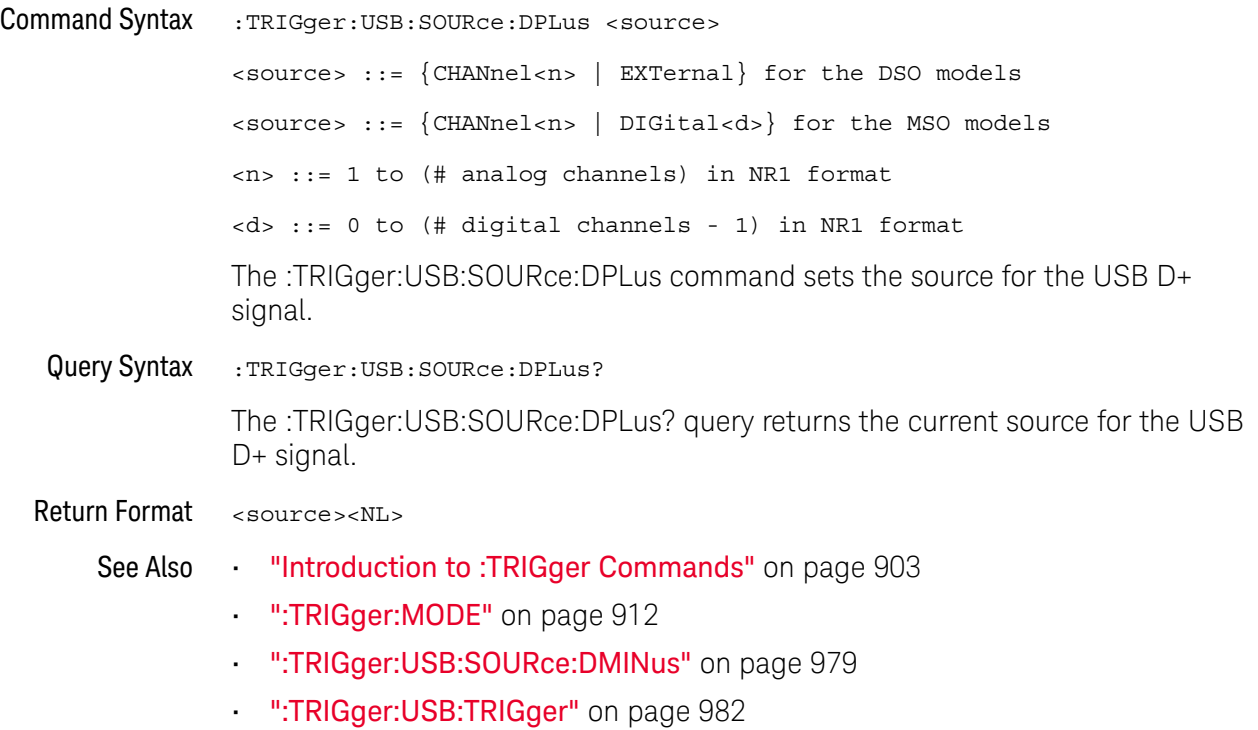

## <span id="page-980-2"></span>:TRIGger:USB:SPEed

<span id="page-980-1"></span><span id="page-980-0"></span>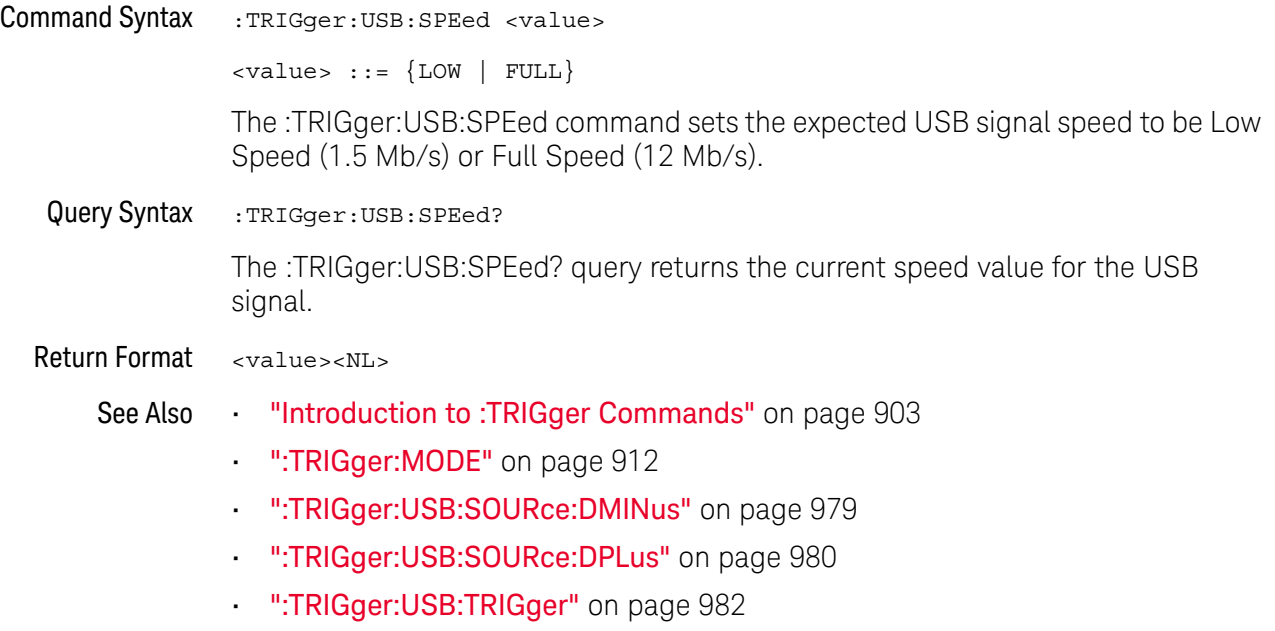

## <span id="page-981-2"></span>:TRIGger:USB:TRIGger

<span id="page-981-1"></span><span id="page-981-0"></span>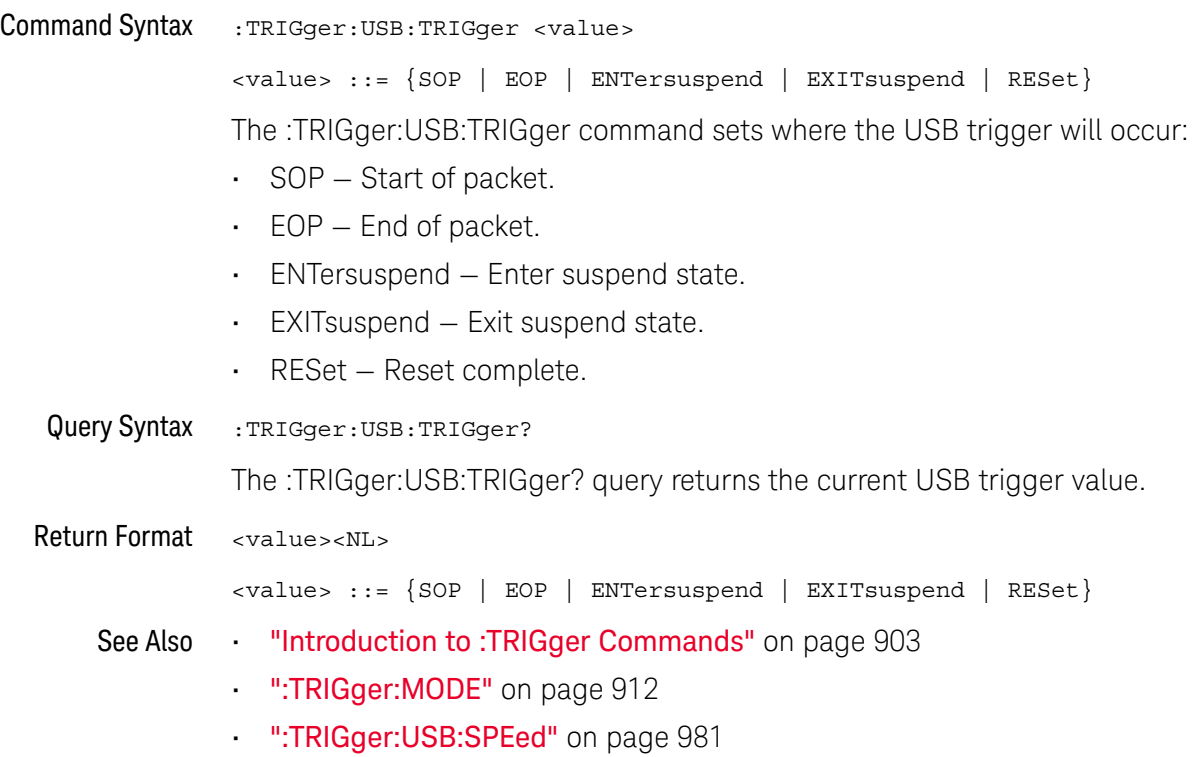

# 32 :WAVeform Commands

Provide access to waveform data. See ["Introduction to :WAVeform Commands"](#page-984-0)  [on page 985.](#page-984-0)

### **Table 138** :WAVeform Commands Summary

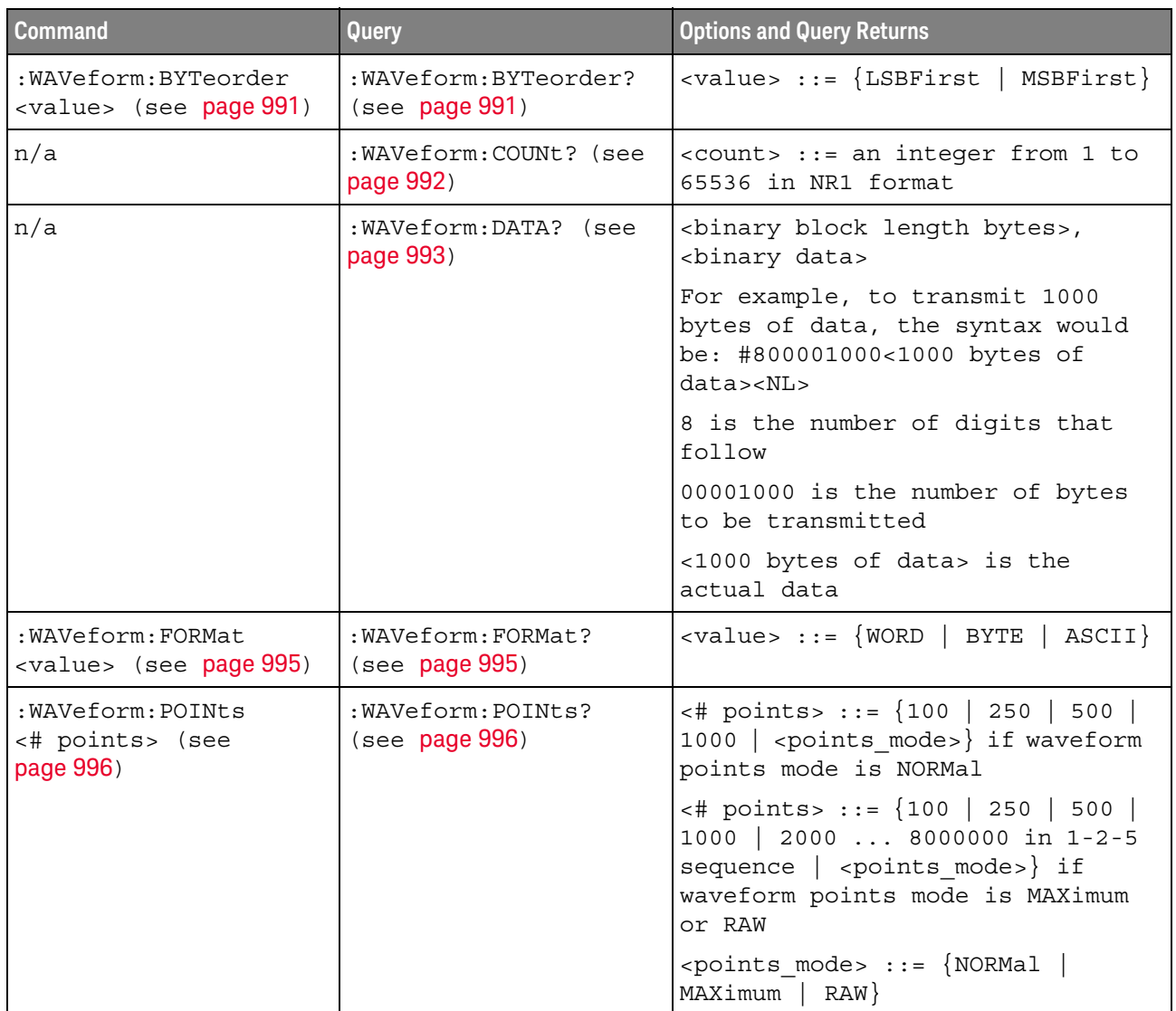

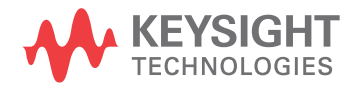

| <b>Command</b>                                                             | Query                                           | <b>Options and Query Returns</b>                                                                                                    |
|----------------------------------------------------------------------------|-------------------------------------------------|----------------------------------------------------------------------------------------------------|
| : WAVeform: POINts: MODE<br><points mode=""> (see<br/>page 998)</points>   | :WAVeform:POINts:MODE<br>$:$ (see page $999$ )  | $\le$ points mode> ::= {NORMal}<br>MAXimum   RAW}                                                                                                    |
| n/a                                                                        | :WAVeform:PREamble?<br>(see page 1000)          | <preamble block=""> ::= <format<br>NR1&gt;, <type nr1="">, <points<br>NR1&gt;, &lt; count NR1&gt;, <xincrement<br>NR3&gt;, <xorigin nr3="">, <xreference<br>NR1&gt;, <yincrement nr3="">, <yorigin<br>NR3&gt;, <yreference nr1=""></yreference></yorigin<br></yincrement></xreference<br></xorigin></xincrement<br></points<br></type></format<br></preamble> |
|                                                                            |                                                 | <format> ::= an integer in NR1<br/>format:</format>                                                                                                    |
|                                                                            |                                                 | • 0 for BYTE format<br>• 1 for WORD format<br>• 2 for ASCii format                                                                                                    |
|                                                                            |                                                 | <type> ::= an integer in NR1<br/>format:</type>                                                                                                    |
|                                                                            |                                                 | . 0 for NORMal type<br>· 1 for PEAK detect type<br>· 3 for AVERage type<br>· 4 for HRESolution type                                                                                                    |
|                                                                            |                                                 | <count> ::= Average count, or 1<br/>if PEAK detect type or NORMal; an<br/>integer in NR1 format</count>                                                                                                    |
| n/a                                                                        | :WAVeform:SEGMented:C<br>OUNt? (see page 1003)  | <count> ::= an integer from 2 to<br/>1000 in NR1 format (with Option<br/>SGM)</count>                                                                                                    |
| n/a                                                                        | :WAVeform:SEGMented:T<br>TAG? (see page 1004)   | <time tag=""> ::= in NR3 format<br/>(with Option SGM)</time>                                                                                                    |
| :WAVeform:SOURce<br><source/> (see<br>page 1005)                           | :WAVeform:SOURce?<br>(see page 1005)            | $\verb   := {CHANnel  < n>}.$<br>FUNCtion   MATH   SBUS $\{1$<br>$2$ } }<br>for DSO models                                                                                                    |
|                                                                            |                                                 | $\langle$ source> ::= {CHANnel <n>   POD{1<br/>2}   BUS<math>\{1 \mid 2\}</math>   FUNCtion  <br/>MATH <math> </math> SBUS<math>\{1   2\}</math> for MSO<br/>models</n>                                                                                                    |
|                                                                            |                                                 | $<$ n> ::= 1 to (# analog channels)<br>in NR1 format                                                                                                    |
| :WAVeform:SOURce:SUBS<br>ource <subsource><br/>(see page 1009)</subsource> | :WAVeform:SOURce:SUBS<br>ource? (see page 1009) | $\langle$ subsource> ::= $\{$ {SUB0   RX  <br>$MOSI$   $\{SUB1   TX   MISO\}$ }                                                                                                    |
| n/a                                                                        | :WAVeform:TYPE? (see<br>page 1010)              | $\text{retturn modes} :: = \{ \text{NORM} \mid \text{PERK} \}$<br>AVER   HRES}                                                                                                    |

**Table 138** :WAVeform Commands Summary (continued)

| <b>Command</b>                                                                          | Query                                    | <b>Options and Query Returns</b>                                                                   |
|-----------------------------------------------------------------------------------------|------------------------------------------|----------------------------------------------------------------------------------------------------|
| :WAVeform:UNSigned<br>$\{\{0 \mid \text{OFF}\} \mid \{1 \mid$<br>ON } } (see page 1011) | :WAVeform:UNSigned?<br>(see page 1011)   | $\{0 \mid 1\}$                                                                                     |
| :WAVeform:VIEW <view><br/>(see page 1012)</view>                                        | :WAVeform:VIEW? (see<br>page 1012)       | $\langle\text{view}\rangle$ ::= $\{ \text{MAIN} \}$                                                |
| n/a                                                                                     | :WAVeform:XINCrement?<br>(see page 1013) | <return value=""> ::= x-increment<br/>in the current preamble in NR3<br/>format</return>           |
| n/a                                                                                     | :WAVeform:XORigin?<br>(see page 1014)    | <return value=""> ::= x-origin<br/>value in the current preamble in<br/>NR3 format</return>        |
| n/a                                                                                     | :WAVeform:XREFerence?<br>(see page 1015) | <return value=""> ::= 0<br/>(x-reference value in the current<br/>preamble in NR1 format)</return> |
| n/a                                                                                     | :WAVeform:YINCrement?<br>(see page 1016) | <return value=""> ::= y-increment<br/>value in the current preamble in<br/>NR3 format</return>     |
| n/a                                                                                     | :WAVeform: YORigin?<br>(see page 1017)   | <return value=""> ::= y-origin in<br/>the current preamble in NR3<br/>format</return>              |
| n/a                                                                                     | :WAVeform:YREFerence?<br>(see page 1018) | <return value=""> ::= y-reference<br/>value in the current preamble in<br/>NR1 format</return>     |

**Table 138** :WAVeform Commands Summary (continued)

<span id="page-984-0"></span>Introduction to :WAVeform Commands The WAVeform subsystem is used to transfer data to a controller from the oscilloscope waveform memories. The queries in this subsystem will only operate when the channel selected by :WAVeform:SOURce is on.

#### Waveform Data and Preamble

The waveform record is actually contained in two portions: the preamble and waveform data. The waveform record must be read from the oscilloscope by the controller using two separate commands, :WAVeform:DATA (see [page 993](#page-992-1)) and :WAVeform:PREamble (see [page 1000](#page-999-1)). The waveform data is the actual data acquired for each point in the specified source. The preamble contains the information for interpreting the waveform data, which includes the number of points acquired, the format of acquired data, and the type of acquired data. The preamble also contains the X and Y increments, origins, and references for the acquired data, so that word and byte data can be translated to time and voltage values.

### Data Acquisition Types

There are four types of waveform acquisitions that can be selected for analog channels with the :ACQuire:TYPE command (see [page 245](#page-244-0)): NORMal, AVERage, PEAK, and HRESolution. Digital channels are always acquired using NORMal. When the data is acquired using the :DIGitize command (see [page 205](#page-204-0)) or :RUN command (see [page 225](#page-224-0)), the data is placed in the channel buffer of the specified source.

Once you have acquired data with the :DIGitize command, the instrument is stopped. If the instrument is restarted (via the programming interface or the front panel), or if any instrument setting is changed, the data acquired with the :DIGitize command may be overwritten.You should first acquire the data with the :DIGitize command, then immediately read the data with the :WAVeform:DATA? query (see [page 993](#page-992-1)) before changing any instrument setup.

A waveform record consists of either all of the acquired points or a subset of the acquired points. The number of points acquired may be queried using :ACQuire:POINts? (see [page 238](#page-237-0)).

#### **Helpful Hints:**

The number of points transferred to the computer is controlled using the :WAVeform:POINts command (see [page 996](#page-995-2)). If :WAVeform:POINts MAXimum is specified and the instrument is not running (stopped), all of the points that are displayed are transferred. This can be as many as 4,000,000 in some operating modes or as many as 8,000,000 for a digital channel on the mixed signal oscilloscope. Fewer points may be specified to speed data transfers and minimize controller analysis time. The :WAVeform:POINts may be varied even after data on a channel is acquired. However, this decimation may result in lost pulses and transitions. The number of points selected for transfer using :WAVeform:POINts must be an even divisor of 1,000 or be set to MAXimum. :WAVeform:POINts determines the increment between time buckets that will be transferred. If POINts = MAXimum, the data cannot be decimated. For example:

- $\cdot$  : WAVeform: POINts 1000 returns time buckets 0, 1, 2, 3, 4, ..., 999.
- $\cdot$  : WAVeform: POINts 500 returns time buckets 0, 2, 4, 6, 8  $\dots$ , 998.
- :WAVeform:POINts 250 returns time buckets 0, 4, 8, 12, 16 ,.., 996.
- :WAVeform:POINts 100 returns time buckets 0, 10, 20, 30, 40 ,.., 990.

Analog Channel Data

#### **NORMal Data**

Normal data consists of the last data point (hit) in each time bucket. This data is transmitted over the programming interface in a linear fashion starting with time bucket 0 and going through time bucket n - 1, where n is the number returned by the :WAVeform:POINts? query (see [page 996](#page-995-2)). Only the magnitude values of each data point are transmitted. The first voltage value corresponds to the first time bucket on the left side of the screen and the last value corresponds to the

next-to-last time bucket on the right side of the screen. Time buckets without data return 0. The time values for each data point correspond to the position of the data point in the data array. These time values are not transmitted.

#### **AVERage Data**

AVERage data consists of the average of the first n hits in a time bucket, where n is the value returned by the :ACQuire:COUNt query (see [page 236](#page-235-0)). Time buckets that have fewer than n hits return the average of the data they do have. If a time bucket does not have any data in it, it returns 0.

This data is transmitted over the interface linearly, starting with time bucket 0 and proceeding through time bucket n-1, where n is the number returned by the :WAVeform:POINts? query (see [page 996](#page-995-2)). The first value corresponds to a point at the left side of the screen and the last value corresponds to one point away from the right side of the screen. The maximum number of points that can be returned in average mode is 1000 unless ACQuire:COUNt has been set to 1.

#### **PEAK Data**

Peak detect display mode is used to detect glitches for time base settings of 500 us/div and slower. In this mode, the oscilloscope can sample more data than it can store and display. So, when peak detect is turned on, the oscilloscope scans through the extra data, picks up the minimum and maximum for each time bucket, then stores the data in an array. Each time bucket contains two data sample.

The array is transmitted over the interface bus linearly, starting with time bucket 0 proceeding through time bucket n-1, where n is the number returned by the :WAVeform:POINts? query (see [page 996](#page-995-2)). In each time bucket, two values are transmitted, first the minimum, followed by the maximum. The first pair of values corresponds to the time bucket at the leftmost side of the screen. The last pair of values corresponds to the time bucket at the far right side of the screen. In :ACQuire:TYPE PEAK mode (see [page 245](#page-244-0)), the value returned by the :WAVeform:XINCrement query (see [page 1013](#page-1012-1)) should be doubled to find the time difference between the min-max pairs.

#### **HRESolution Data**

The high resolution (*smoothing*) mode is used to reduce noise at slower sweep speeds where the digitizer samples faster than needed to fill memory for the displayed time range.

#### **Data Conversion**

Word or byte data sent from the oscilloscope must be scaled for useful interpretation. The values used to interpret the data are the X and Y references, X and Y origins, and X and Y increments. These values are read from the waveform preamble. Each channel has its own waveform preamble.

In converting a data value to a voltage value, the following formula is used:

voltage = [(data value - yreference) \* yincrement] + yorigin

If the :WAVeform:FORMat data format is ASCii (see [page 995](#page-994-2)), the data values are converted internally and sent as floating point values separated by commas.

In converting a data value to time, the time value of a data point can be determined by the position of the data point. For example, the fourth data point sent with :WAVeform:XORigin = 16 ns, :WAVeform:XREFerence = 0, and :WAVeform:XINCrement = 2 ns, can be calculated using the following formula:

time = [(data point number - xreference) \* xincrement] + xorigin

This would result in the following calculation for time bucket 3:

time =  $[(3 - 0) * 2$  ns $]+ 16$  ns = 22 ns

In : ACQuire: TYPE PEAK mode (see [page 245](#page-244-0)), because data is acquired in max-min pairs, modify the previous time formula to the following:

time=[(data pair number - xreference) \* xincrement \* 2] + xorigin

#### **Data Format for Transfer**

There are three formats for transferring waveform data over the interface: BYTE, WORD and ASCii (see [":WAVeform:FORMat"](#page-994-2) on page 995). BYTE, WORD and ASCii formatted waveform records are transmitted using the arbitrary block program data format specified in IEEE 488.2.

When you use the block data format, the ASCII character string "#8<DD...D>" is sent prior to sending the actual data. The 8 indicates how many Ds follow. The Ds are ASCII numbers that indicate how many data bytes follow.

For example, if 1000 points will be transferred, and the WORD format was specified, the block header "#800001000" would be sent. The 8 indicates that eight length bytes follow, and 00001000 indicates that 1000 binary data bytes follow.

Use the :WAVeform:UNSigned command (see **[page 1011](#page-1010-2)**) to control whether data values are sent as unsigned or signed integers. This command can be used to match the instrument's internal data type to the data type used by the programming language. This command has no effect if the data format is ASCii.

#### Data Format for Transfer - ASCii format

The ASCii format (see [":WAVeform:FORMat"](#page-994-2) on page 995) provides access to the waveform data as real Y-axis values without using Y origin, Y reference, and Y increment to convert the binary data. Values are transferred as ASCii digits in floating point format separated by commas. In ASCii format, holes are represented by the value 9.9e+37. The setting of :WAVeform:BYTeorder (see [page 991](#page-990-2)) and :WAVeform:UNSigned (see [page 1011](#page-1010-2)) have no effect when the format is ASCii.

#### Data Format for Transfer - WORD format

WORD format (see [":WAVeform:FORMat"](#page-994-2) on page 995) provides 16-bit access to the waveform data. In the WORD format, the number of data bytes is twice the number of data points. The number of data points is the value returned by the :WAVeform:POINts? query (see [page 996](#page-995-2)). If the data intrinsically has less than 16 bits of resolution, the data is left-shifted to provide 16 bits of resolution and the least significant bits are set to 0. Currently, the greatest intrinsic resolution of any data is 12 bits, so at least the lowest 4 bits of data will be 0. If there is a hole in the data, the hole is represented by a 16 bit value equal to 0.

Use : WAVeform: BYTeorder (see [page 991](#page-990-2)) to determine if the least significant byte or most significant byte is to be transferred first. The :BYTeorder command can be used to alter the transmit sequence to match the storage sequence of an integer in the programming language being used.

#### Data Format for Transfer - BYTE format

The BYTE format (see [":WAVeform:FORMat"](#page-994-2) on page 995) allows 8-bit access to the waveform data. If the data intrinsically has more than 8 bits of resolution (averaged data), the data is right-shifted (truncated) to fit into 8 bits. If there is a hole in the data, the hole is represented by a value of 0. The BYTE-formatted data transfers over the programming interface faster than ASCii or WORD-formatted data, because in ASCii format, as many as 13 bytes per point are transferred, in BYTE format one byte per point is transferred, and in WORD format two bytes per point are transferred.

The :WAVeform:BYTeorder command (see [page 991](#page-990-2)) has no effect when the data format is BYTE.

#### Digital Channel Data (MSO models only)

The waveform record for digital channels is similar to that of analog channels. The main difference is that the data points represent either DIGital0,..,7 (POD1), DIGital8,..,15 (POD2), or any grouping of digital channels (BUS1 or BUS2).

For digital channels, :WAVeform:UNSigned (see [page 1011](#page-1010-2)) must be set to ON.

#### **Digital Channel POD Data Format**

Data for digital channels is only available in groups of 8 bits (Pod1 = D0 - D7, Pod2 = D8 - D15). The bytes are organized as:

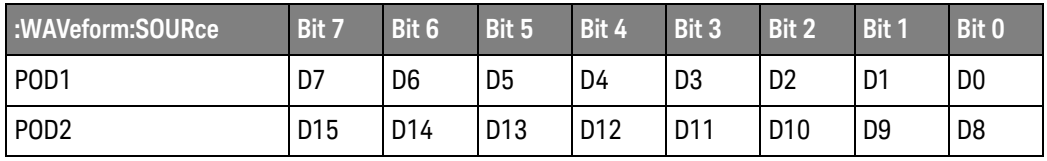

If the :WAVeform:FORMat is WORD (see [page 995](#page-994-2)) is WORD, every other data byte will be 0. The setting of :WAVeform:BYTeorder (see [page 991](#page-990-2)) controls which byte is 0.

If a digital channel is not displayed, its bit value in the pod data byte is not defined.

#### **Digital Channel BUS Data Format**

Digital channel BUS definitions can include any or all of the digital channels. Therefore, data is always returned as 16-bit values. :BUS commands (see [page 247](#page-246-0)) are used to select the digital channels for a bus.

#### Reporting the Setup

The following is a sample response from the :WAVeform? query. In this case, the query was issued following a \*RST command.

:WAV:UNS 1;VIEW MAIN;BYT MSBF;FORM BYTE;POIN +1000;SOUR CHAN1;SOUR:SUBS NONE

### <span id="page-990-2"></span>:WAVeform:BYTeorder

## $\overline{\text{c}}$  (see [page 1164](#page-1163-1))

<span id="page-990-1"></span><span id="page-990-0"></span>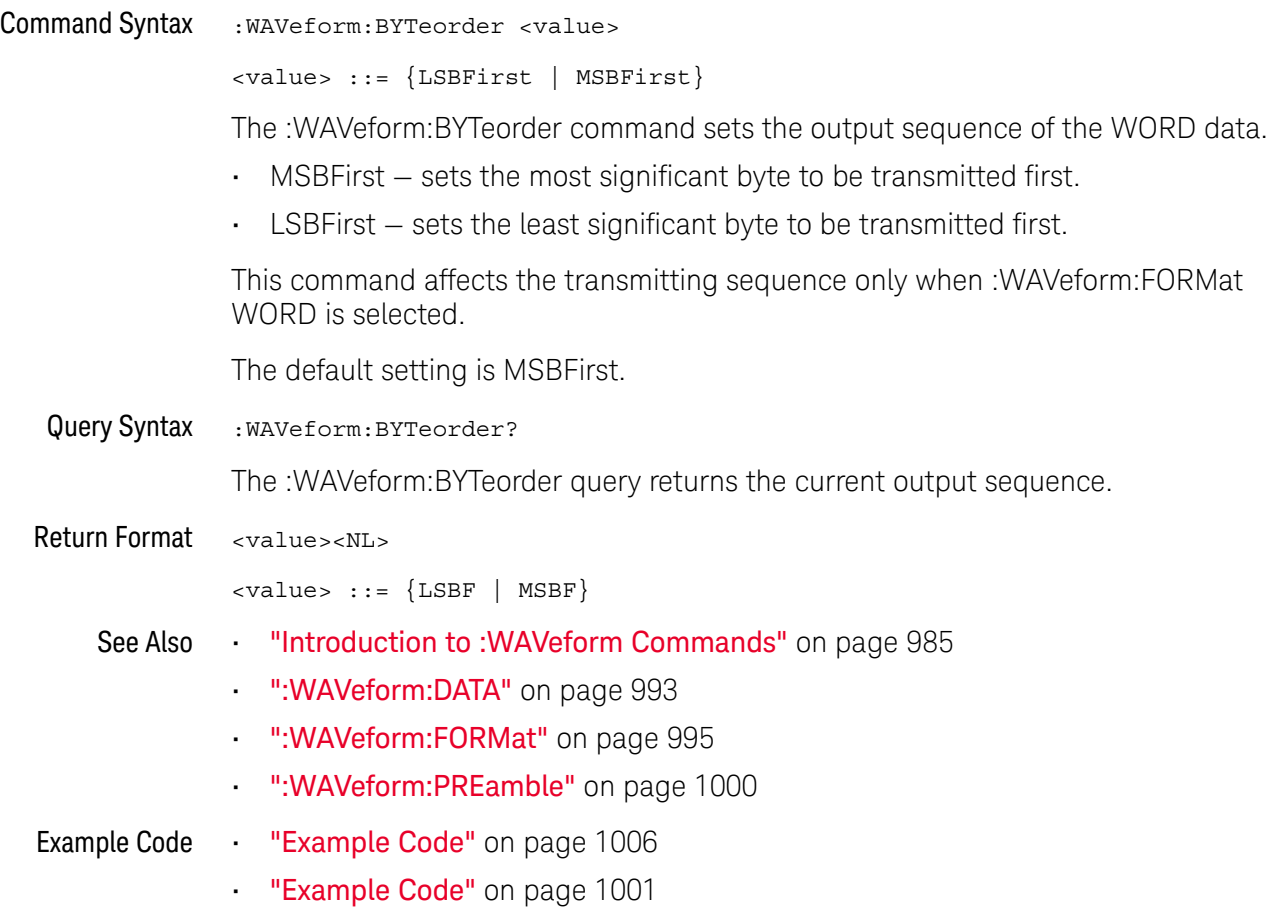

### <span id="page-991-1"></span>:WAVeform:COUNt

#### $\mathbf{c}$ (see [page 1164](#page-1163-1))

<span id="page-991-0"></span>Query Syntax : WAVeform: COUNt?

The :WAVeform:COUNT? query returns the count used to acquire the current waveform. This may differ from current values if the unit has been stopped and its configuration modified. For all acquisition types except average, this value is 1.

Return Format <count\_argument><NL>

<count\_argument> ::= an integer from 1 to 65536 in NR1 format

- See Also **•••** ["Introduction to :WAVeform Commands"](#page-984-0) on page 985
	- [":ACQuire:COUNt"](#page-235-0) on page 236
	- [":ACQuire:TYPE"](#page-244-0) on page 245

### <span id="page-992-1"></span>:WAVeform:DATA

## $\overline{\text{c}}$  (see [page 1164](#page-1163-1))

<span id="page-992-0"></span>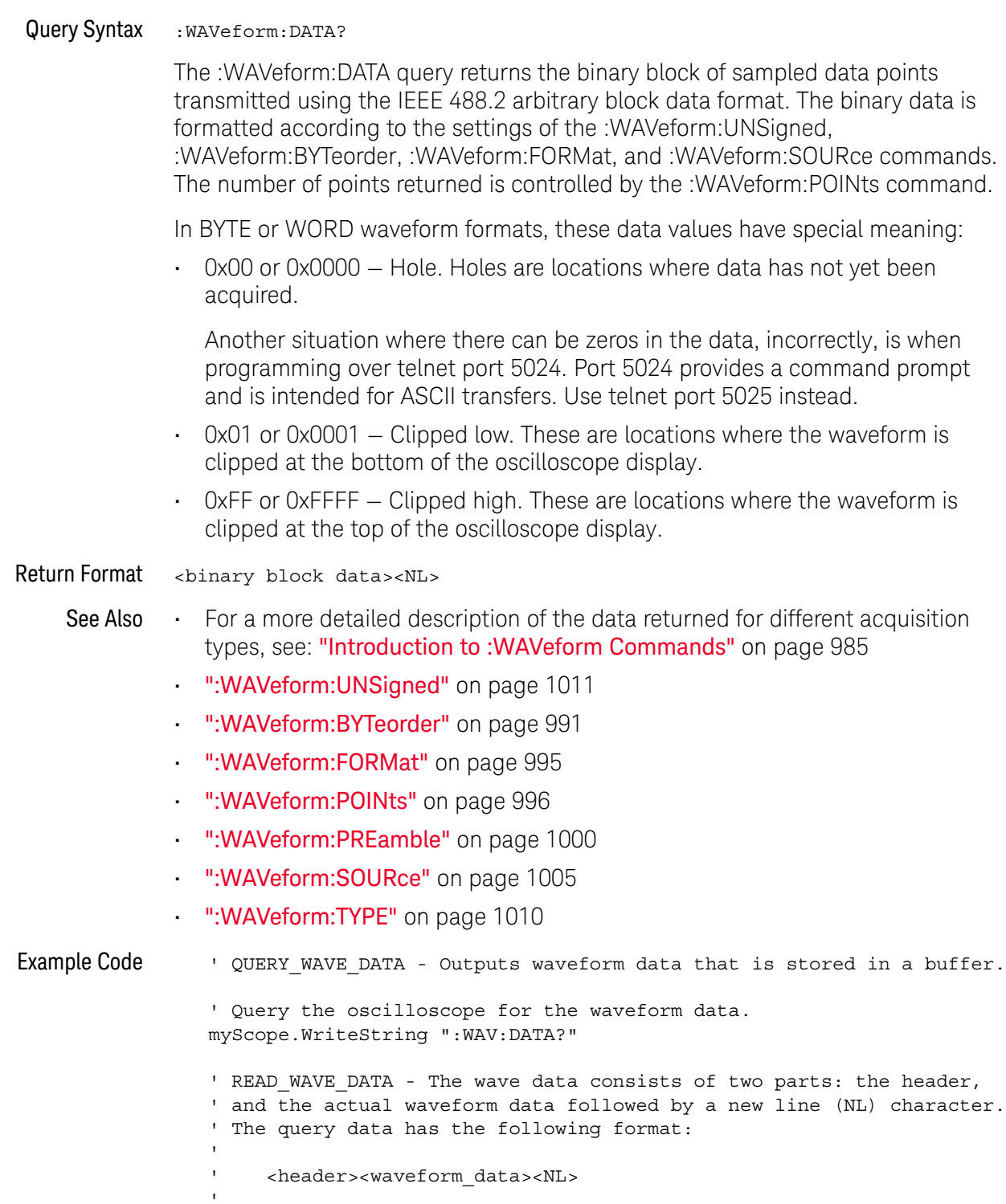

' Where:

```
\epsilonheader> = #800001000 (This is an example header)
' The "#8" may be stripped off of the header and the remaining
' numbers are the size, in bytes, of the waveform data block. The
' size can vary depending on the number of points acquired for the
' waveform. You can then read that number of bytes from the
' oscilloscope and the terminating NL character.
'Dim lngI As Long
Dim lngDataValue As Long
varQueryResult = myScope.ReadIEEEBlock(BinaryType_UI1)
' Unsigned integer bytes.
For lngI = 0 To UBound(varQueryResult)
   Step (UBound(varQueryResult) / 20) ' 20 points.
  If intBytesPerData = 2 Then
    lngDataValue = varQueryResult(lngI) * 256 _
        + varQueryResult(lngI + 1) ' 16-bit value.
  Else
    lngDataValue = varQueryResult(lngI) ' 8-bit value.
  End If
  strOutput = strOutput + "Data point " + _{-}CStr(lngI / intBytesPerData) + ", " + _
    FormatNumber((lngDataValue - lngYReference) _
       * sngYIncrement + sngYOrigin) + " V,"+_
    FormatNumber(((lngI / intBytesPerData - lngXReference) _
       * sngXIncrement + dblXOrigin) * 1000000) + " us" + vbCrLf
Next lngI
MsgBox "Waveform data:" + vbCrLf + strOutput
```
See complete example programs at: **Chapter 40**, "Programming Examples," [starting on page 1173](#page-1172-0)

### <span id="page-994-2"></span>:WAVeform:FORMat

# $\overline{\text{c}}$  (see [page 1164](#page-1163-1))

<span id="page-994-1"></span><span id="page-994-0"></span>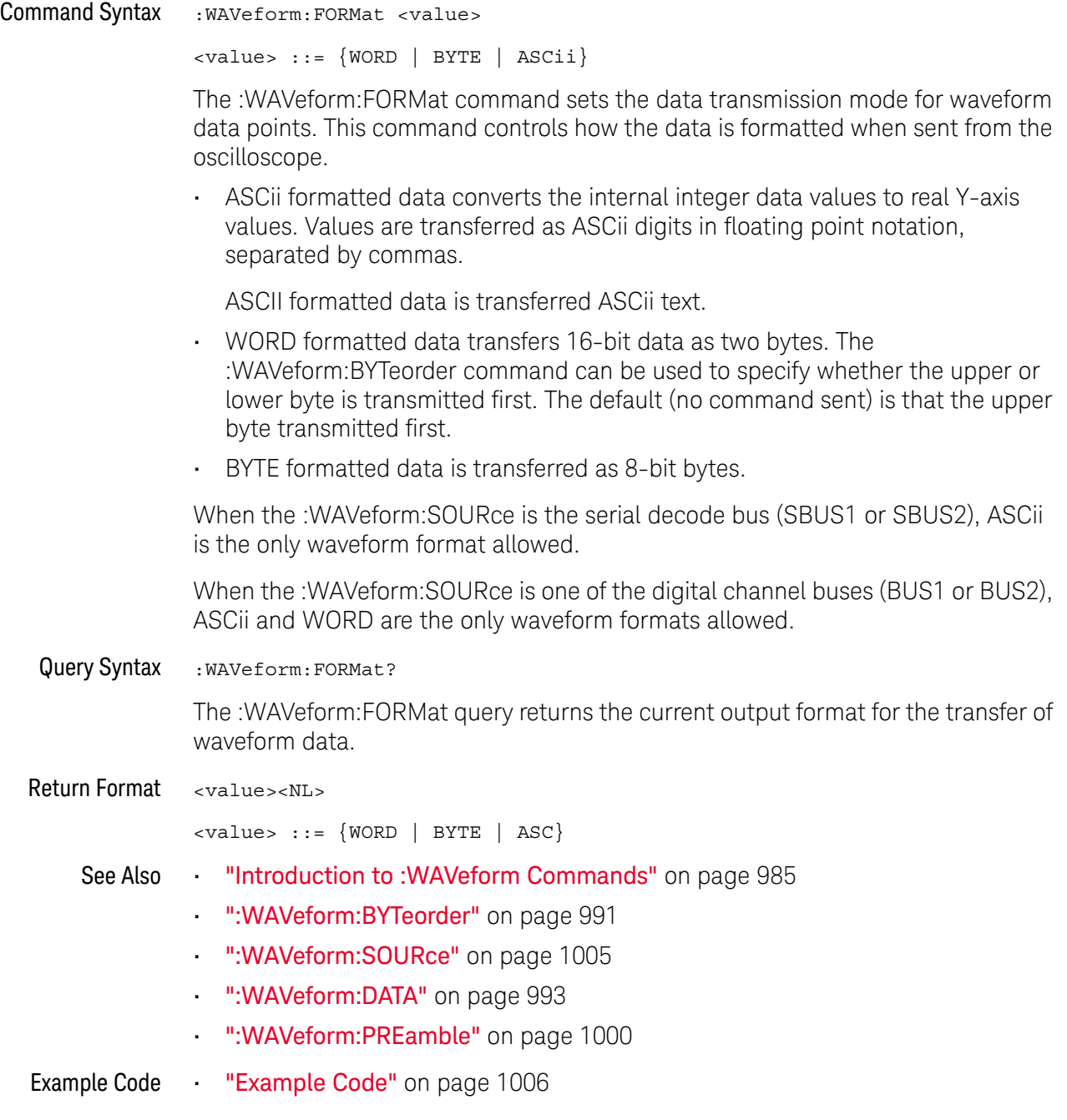

### <span id="page-995-2"></span>:WAVeform:POINts

#### C. (see [page 1164](#page-1163-1))

<span id="page-995-0"></span>Command Syntax : WAVeform: POINts <# points>  $\langle * \rangle$  points> ::=  $\{100 | 250 | 500 | 1000 | \langle * \rangle\}$ if waveform points mode is NORMal <# points> ::= {100 | 250 | 500 | 1000 | 2000 | 5000 | 10000 | 20000 | 50000 | 100000 | 200000 | 500000 | 1000000 | 2000000 | 4000000 | 8000000 | <points mode>} if waveform points mode is MAXimum or RAW <points mode> ::= {NORMal | MAXimum | RAW} **NOTE** The <points\_mode> option is deprecated. Use the :WAVeform:POINts:MODE command instead.

> The :WAVeform:POINts command sets the number of waveform points to be transferred with the :WAVeform:DATA? query. This value represents the points contained in the waveform selected with the :WAVeform:SOURce command.

For the analog or digital sources, the records that can be transferred depend on the waveform points mode. The maximum number of points returned for math (function) waveforms is determined by the NORMal waveform points mode. See the :WAVeform:POINts:MODE command (see [page 998](#page-997-1)) for more information.

Only data visible on the display will be returned.

When the :WAVeform:SOURce is the serial decode bus (SBUS1 or SBUS2), this command is ignored, and all available serial decode bus data is returned.

#### <span id="page-995-1"></span>Query Syntax : WAVeform: POINts?

The :WAVeform:POINts query returns the number of waveform points to be transferred when using the :WAVeform:DATA? query. Setting the points mode will affect what data is transferred (see the :WAVeform:POINts:MODE command (see [page 998](#page-997-1)) for more information).

When the :WAVeform:SOURce is the serial decode bus (SBUS1 or SBUS2), this query returns the number of messages that were decoded.

#### Return Format <# points><NL>

 $\langle *|$  points> ::= {100 | 250 | 500 | 1000 | <maximum # points>} if waveform points mode is NORMal <# points> ::= {100 | 250 | 500 | 1000 | 2000 | 5000 | 10000 | 20000 | 50000 | 100000 | 200000 | 500000 | 1000000 | 2000000 | 4000000 | 8000000 | <maximum # points>} if waveform points mode is MAXimum or RAW

### **NOTE** If a full screen of data is not displayed, the number of points returned will not be 1000 or an even divisor of it.

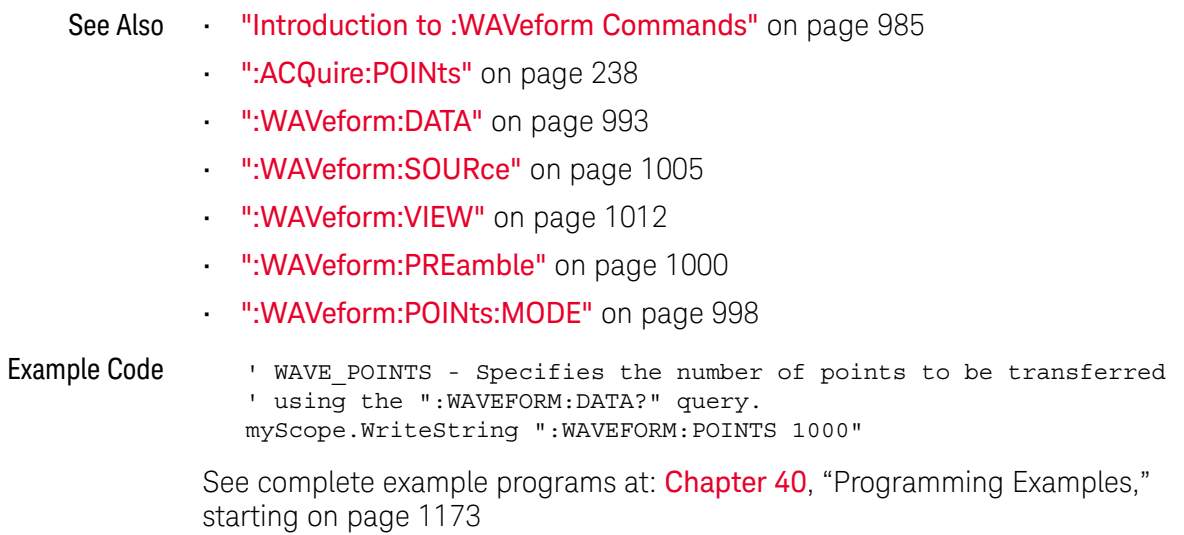

## <span id="page-997-1"></span>:WAVeform:POINts:MODE

# $\overline{\mathbf{N}}$  (see [page 1164](#page-1163-0))

<span id="page-997-0"></span>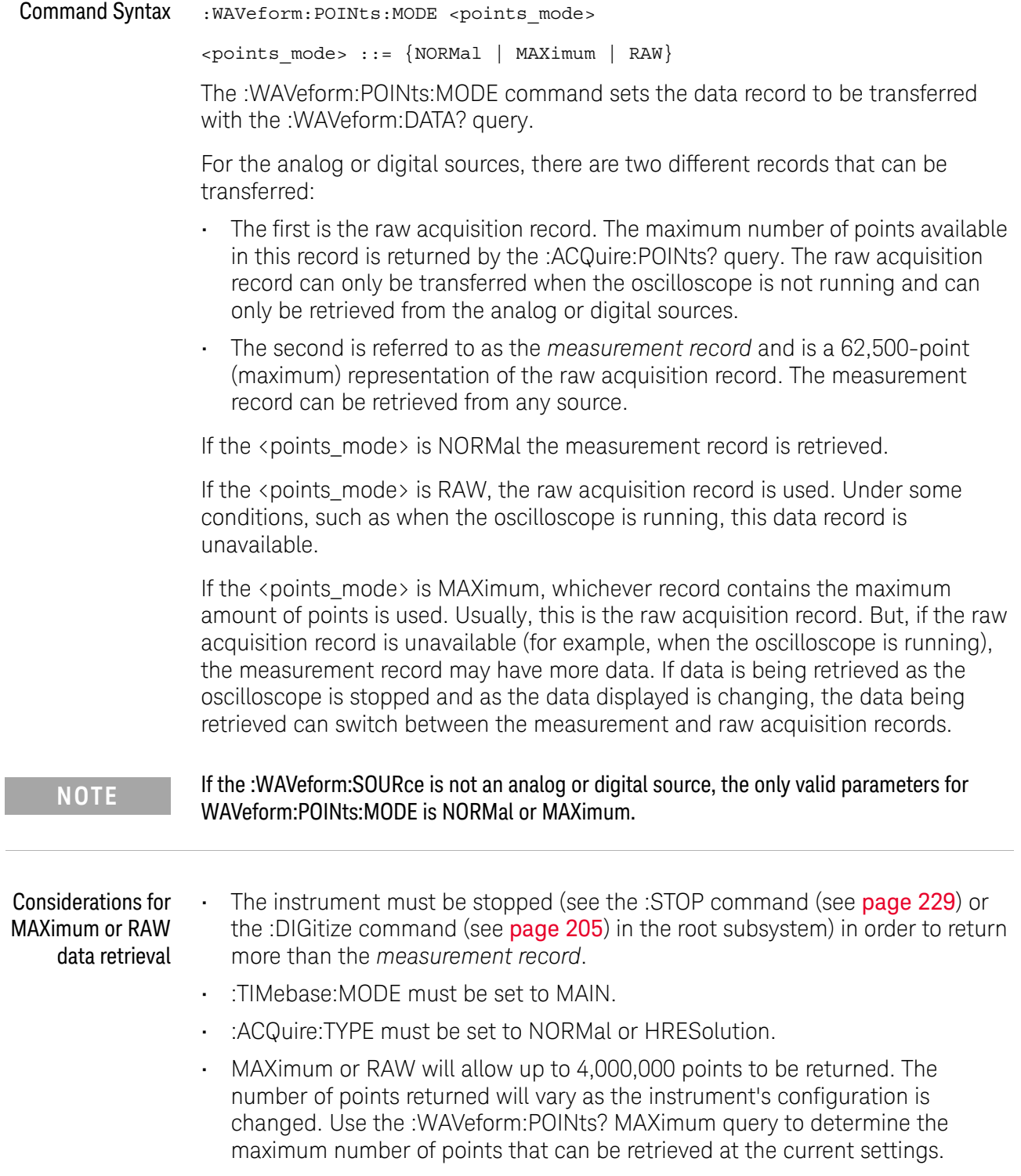

<span id="page-998-0"></span>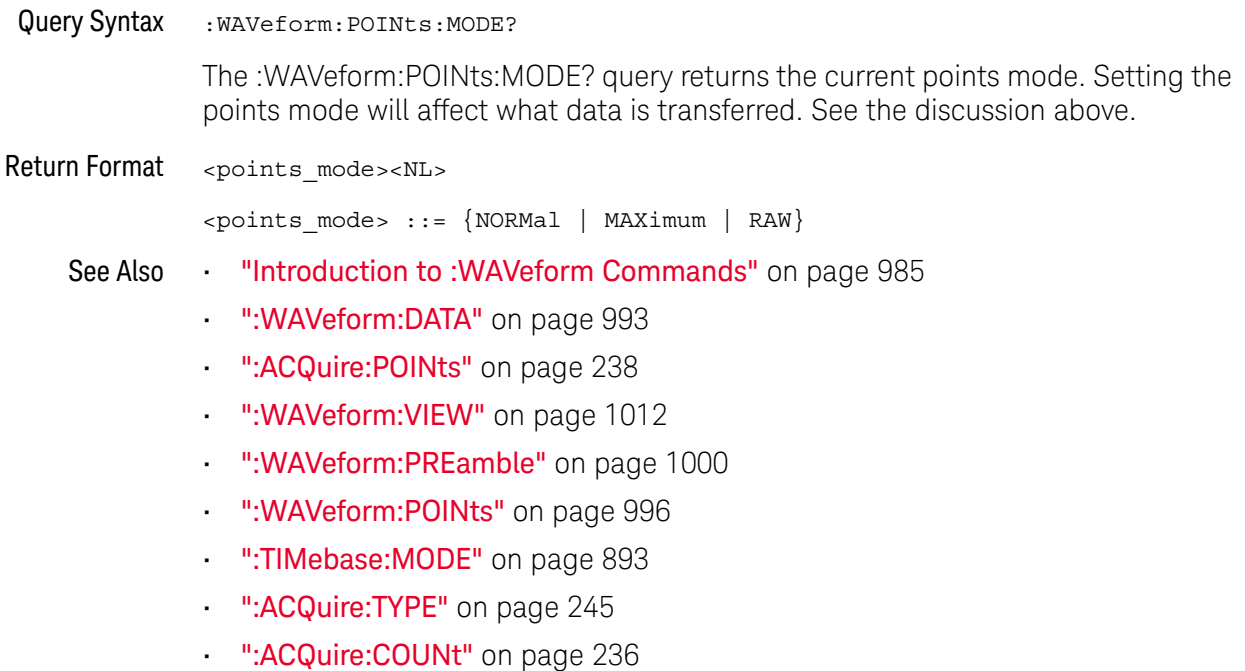

### <span id="page-999-1"></span>:WAVeform:PREamble

#### $\mathbf{c}$ (see [page 1164](#page-1163-1))

<span id="page-999-0"></span>Query Syntax : WAVeform: PREamble?

The :WAVeform:PREamble query requests the preamble information for the selected waveform source. The preamble data contains information concerning the vertical and horizontal scaling of the data of the corresponding channel.

Return Format <preamble\_block><NL>

<preamble\_block> ::= <format 16-bit NR1>, <type 16-bit NR1>, <points 32-bit NR1>, <count 32-bit NR1>, <xincrement 64-bit floating point NR3>, <xorigin 64-bit floating point NR3>, <xreference 32-bit NR1>, <yincrement 32-bit floating point NR3>, <yorigin 32-bit floating point NR3>, <yreference 32-bit NR1>

<format> ::= 0 for BYTE format, 1 for WORD format, 4 for ASCii format; an integer in NR1 format (format set by :WAVeform:FORMat).

<type> ::= 2 for AVERage type, 0 for NORMal type, 1 for PEAK detect type; an integer in NR1 format (type set by :ACQuire:TYPE).

<count> ::= Average count or 1 if PEAK or NORMal; an integer in NR1 format (count set by :ACQuire:COUNt).

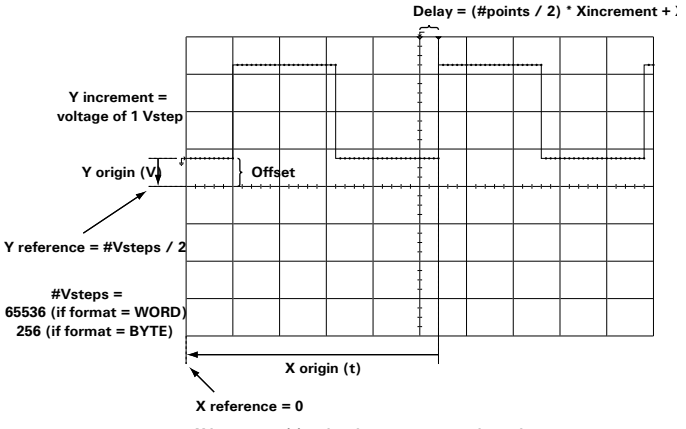

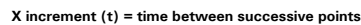

- 
- See Also **•••** ["Introduction to :WAVeform Commands"](#page-984-0) on page 985
	- [":ACQuire:COUNt"](#page-235-0) on page 236
	- [":ACQuire:POINts"](#page-237-0) on page 238
	- ":**ACQuire:TYPE**" on page 245
- ":DIGitize" [on page 205](#page-204-0)
- [":WAVeform:COUNt"](#page-991-1) on page 992
- [":WAVeform:DATA"](#page-992-1) on page 993
- [":WAVeform:FORMat"](#page-994-2) on page 995
- [":WAVeform:POINts"](#page-995-2) on page 996
- [":WAVeform:TYPE"](#page-1009-1) on page 1010
- [":WAVeform:XINCrement"](#page-1012-1) on page 1013
- [":WAVeform:XORigin"](#page-1013-1) on page 1014
- [":WAVeform:XREFerence"](#page-1014-1) on page 1015
- [":WAVeform:YINCrement"](#page-1015-1) on page 1016
- [":WAVeform:YORigin"](#page-1016-1) on page 1017
- [":WAVeform:YREFerence"](#page-1017-1) on page 1018

```
Example Code ' GET PREAMBLE - The preamble block contains all of the current
```

```
' WAVEFORM settings. It is returned in the form <preamble block><NL>
' where <preamble_block> is:
     FORMAT : int16 - 0 = BYTE, 1 = WORD, 4 = ASCII.
     TYPE : int16 - 0 = NORMAL, 1 = PERK DETERCT, 2 = AVERAGE<br>POINTS : int32 - number of data points transferred.<br>COUNT : int32 - 1 and is always 1.
                  : int32 - number of data points transferred.
     COUNT : int32 - 1 and is always 1.
     ' XINCREMENT : float64 - time difference between data points.
' XORIGIN : float64 - always the first data point in memory.
' XREFERENCE : int32 - specifies the data point associated with
                             ' x-origin.
' YINCREMENT : float32 - voltage diff between data points.
' YORIGIN : float32 - value is the voltage at center screen.
' YREFERENCE : int32 - specifies the data point where y-origin
                              ' occurs.
Dim Preamble()
Dim intFormat As Integer
Dim intType As Integer
Dim lngPoints As Long
Dim lngCount As Long
Dim dblXIncrement As Double
Dim dblXOrigin As Double
Dim lngXReference As Long
Dim sngYIncrement As Single
Dim sngYOrigin As Single
Dim lngYReference As Long
Dim strOutput As String
myScope.WriteString ":WAVEFORM:PREAMBLE?" ' Query for the preamble.
Preamble() = myScope.ReadList ' Read preamble information.
intFormat = Preamble(0)
intType = Preamble(1)
lngPoints = Preamble(2)
lngCount = Preamble(3)
dblXIncrement = Preamble(4)
dblXOrigin = Preamble(5)
lngXReference = Preamble(6)
```

```
sngYIncrement = Preamble(7)
sngYOrigin = Preamble(8)
lngYReference = Preamble(9)
```
See complete example programs at: Chapter 40, "Programming Examples," [starting on page 1173](#page-1172-0)

### :WAVeform:SEGMented:COUNt

#### <u>N</u> (see [page 1164](#page-1163-0))

<span id="page-1002-0"></span>Query Syntax : WAVeform: SEGMented: COUNt?

**NOTE** This command is available when the segmented memory option (Option SGM) is enabled.

The :WAVeform:SEGMented:COUNt query returns the number of memory segments in the acquired data. You can use the :WAVeform:SEGMented:COUNt? query while segments are being acquired (although :DIGitize blocks subsequent queries until the full segmented acquisition is complete).

The segmented memory acquisition mode is enabled with the :ACQuire:MODE command. The number of segments to acquire is set using the :ACQuire:SEGMented:COUNt command, and data is acquired using the :DIGitize, :SINGle, or :RUN commands.

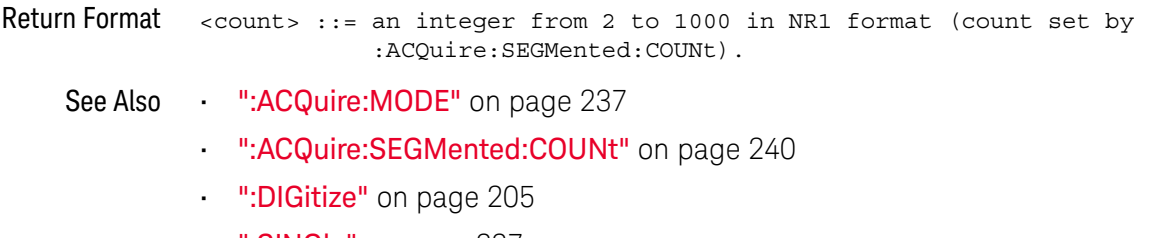

- ":SINGle" [on page 227](#page-226-0)
- ":RUN" [on page 225](#page-224-0)
- ["Introduction to :WAVeform Commands"](#page-984-0) on page 985
- Example Code ["Example Code"](#page-240-0) on page 241

<span id="page-1003-0"></span>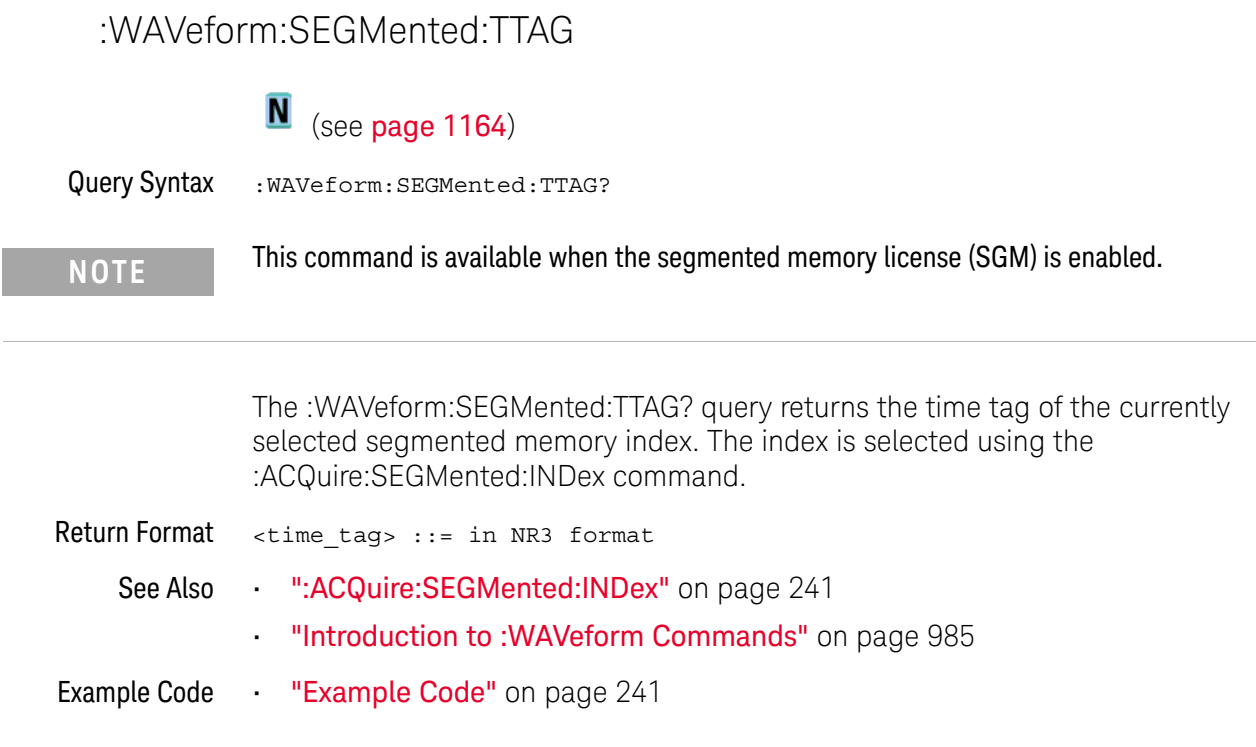

### <span id="page-1004-2"></span>:WAVeform:SOURce

#### C. (see [page 1164](#page-1163-1))

<span id="page-1004-0"></span>Command Syntax : WAVeform: SOURce <source>

```
\langle source> ::= \{CHANnel < n> | FUNCtion | MATH | WMEMory<r> | SBUS\{1 \mid 2\}for DSO models
\langlesource> ::= \{CHANnel < n> | POD\{1 \mid 2\} | BUS\{1 \mid 2\} | FUNCtion
               | MATH | WMEMory<r> | SBUS{1 | 2}}
               for MSO models
<n> ::= 1 to (# analog channels) in NR1 format
\langle r \rangle ::= \{1 | 2\}
```
The :WAVeform:SOURce command selects the analog channel, function, digital pod, digital bus, reference waveform, or serial decode bus to be used as the source for the :WAVeform commands.

Function capabilities include add, subtract, multiply, integrate, differentiate, and FFT (Fast Fourier Transform) operations.

When the :WAVeform:SOURce is the serial decode bus (SBUS1 or SBUS2), ASCii is the only waveform format allowed, and the :WAVeform:DATA? query returns a string with timestamps and associated bus decode information.

With MSO oscilloscope models, you can choose a POD or BUS as the waveform source. There are some differences between POD and BUS when formatting and getting data from the oscilloscope:

• When POD1 or POD2 is selected as the waveform source, you can choose the BYTE, WORD, or ASCii formats (see [":WAVeform:FORMat"](#page-994-2) on page 995).

When the WORD format is chosen, every other data byte will be 0. The setting of :WAVeform:BYTeorder controls which byte is 0.

When the ASCii format is chosen, the :WAVeform:DATA? query returns a string with unsigned decimal values separated by commas.

• When BUS1 or BUS2 is selected as the waveform source, you can choose the WORD or ASCii formats (but not BYTE because bus values are always returned as 16-bit values).

When the ASCii format is chosen, the :WAVeform:DATA? query returns a string with hexadecimal bus values, for example: 0x1938,0xff38,...

#### <span id="page-1004-1"></span>Query Syntax : WAVeform: SOURce?

The :WAVeform:SOURce? query returns the currently selected source for the WAVeform commands.

### **NOTE** MATH is an alias for FUNCtion. The :WAVeform:SOURce? Query returns FUNC if the source is FUNCtion or MATH.

<span id="page-1005-0"></span>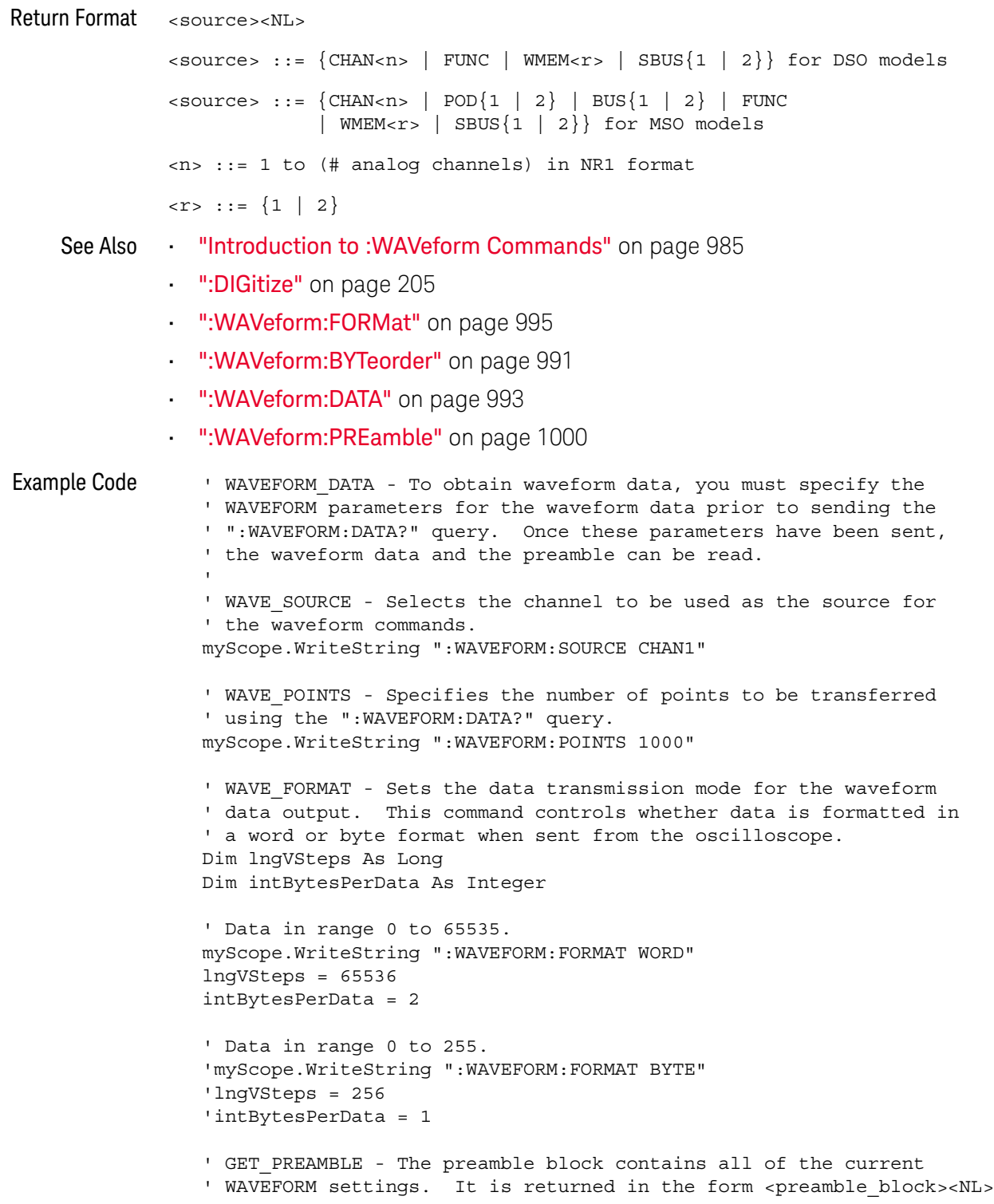

```
' where <preamble block> is:
   FORMAT : int16 - 0 = BYTE, 1 = WORD, 4 = ASCII.
    TYPE : int16 - 0 = NORMAL, 1 = PEAK DETECT, 2 = AVERAGE POINTS : int32 - number of data points transferred.
                 : int32 - number of data points transferred.
    COUNT : int32 - 1 and is always 1.
    XINCREMENT : float64 - time difference between data points.
    ' XORIGIN : float64 - always the first data point in memory.
    ' XREFERENCE : int32 - specifies the data point associated with
                            ' x-origin.
' YINCREMENT : float32 - voltage diff between data points.
' YORIGIN : float32 - value is the voltage at center screen.
    YREFERENCE : int32 - specifies the data point where y-origin
                            ' occurs.
Dim Preamble()
Dim intFormat As Integer
Dim intType As Integer
Dim lngPoints As Long
Dim lngCount As Long
Dim dblXIncrement As Double
Dim dblXOrigin As Double
Dim lngXReference As Long
Dim sngYIncrement As Single
Dim sngYOrigin As Single
Dim lngYReference As Long
Dim strOutput As String
myScope.WriteString ":WAVEFORM:PREAMBLE?" ' Query for the preamble.
Preamble() = myScope.ReadList ' Read preamble information.
intFormat = Preamble(0)
intType = Preamble(1)
lngPoints = Preamble(2)
lngCount = Preamble(3)
dblXIncrement = Preamble(4)
dblXOrigin = Preamble(5)
lngXReference = Preamble(6)
snqYIncrement = Preamble(7)sngYOrigin = Preamble(8)
lngYReference = Preamble(9)
strOutput = ""
'strOutput = strOutput + "Format = " + CStr(intFormat) + vbcrLf'strOutput = strOutput + "Type = " + CStr(intType) + vbCrLf
'strOutput = strOutput + "Points = " + CStr(lngPoints) + vbCrLf
'strOutput = strOutput + "Count = " + CStr(lngCount) + vbCrLf
'strOutput = strOutput + "X increment = " +' FormatNumber(dblXIncrement * 1000000) + " us" + vbCrLf
'strOutput = strOutput + "X origin = " +' FormatNumber(dblXOrigin * 1000000) + " us" + vbCrLf
'strOutput = strOutput + "X reference = " + -' CStr(lngXReference) + vbCrLf
'strOutput = strOutput + "Y increment = " +
            ' FormatNumber(sngYIncrement * 1000) + " mV" + vbCrLf
'strOutput = strOutput + "Y origin = " +
            ' FormatNumber(sngYOrigin) + " V" + vbCrLf
'strOutput = strOutput + "Y reference = " + -' CStr(lngYReference) + vbCrLf
strOutput = strOutput + "Volts/Div="+_
           FormatNumber(lngVSteps * sngYIncrement / 8) + _
```

```
" V" + vbCrLf
strOutput = strOutput + "Office = " + _FormatNumber((lngVSteps / 2 - lngYReference) * _
            sngYIncrement + sngYOrigin) + " V" + vbCrLf
strOutput = strOutput + "Sec/Div = " +
            FormatNumber(lngPoints * dblXIncrement / 10 * _
           1000000) + " us" + vbCrLf
strOutput = strOutput + "Delay = " +FormatNumber(((lngPoints / 2 - lngXReference) *
            dblXIncrement + dblXOrigin) * 1000000) + " us" + vbCrLf
' QUERY WAVE DATA - Outputs waveform data that is stored in a buffer.
' Query the oscilloscope for the waveform data.
myScope.WriteString ":WAV:DATA?"
' READ WAVE DATA - The wave data consists of two parts: the header,
' and the actual waveform data followed by a new line (NL) character.
' The query data has the following format:
'' <header><waveform_data><NL>
'' Where:
    ' <header> = #800001000 (This is an example header)
' The "#8" may be stripped off of the header and the remaining
' numbers are the size, in bytes, of the waveform data block. The
' size can vary depending on the number of points acquired for the
' waveform. You can then read that number of bytes from the
' oscilloscope and the terminating NL character.
Dim lngI As Long
Dim lngDataValue As Long
' Unsigned integer bytes.
varQueryResult = myScope.ReadIEEEBlock(BinaryType_UI1)
For ln qI = 0 To UBound(varQueryResult)
   Step (UBound(varQueryResult) / 20) ' 20 points.
  If intBytesPerData = 2 Then
    lngDataValue = varQueryResult(lngI) * 256 _
        + varQueryResult(lngI + 1) ' 16-bit value.
 Else
    lngDataValue = varQueryResult(lngI) ' 8-bit value.
 End If
  strOutput = strOutput + "Data point " + _{-}CStr(lngI / intBytesPerData) + ", " + _
    FormatNumber((lngDataValue - lngYReference) _
        * sngYIncrement + sngYOrigin) + " V,"+_
    FormatNumber(((lngI / intBytesPerData - lngXReference) _
        * sngXIncrement + dblXOrigin) * 1000000) + " us" + vbCrLf
Next lngI
MsgBox "Waveform data:" + vbCrLf + strOutput
```
See complete example programs at: **Chapter 40**, "Programming Examples," [starting on page 1173](#page-1172-0)
### :WAVeform:SOURce:SUBSource

# $\text{C}$  (see [page 1164](#page-1163-0))

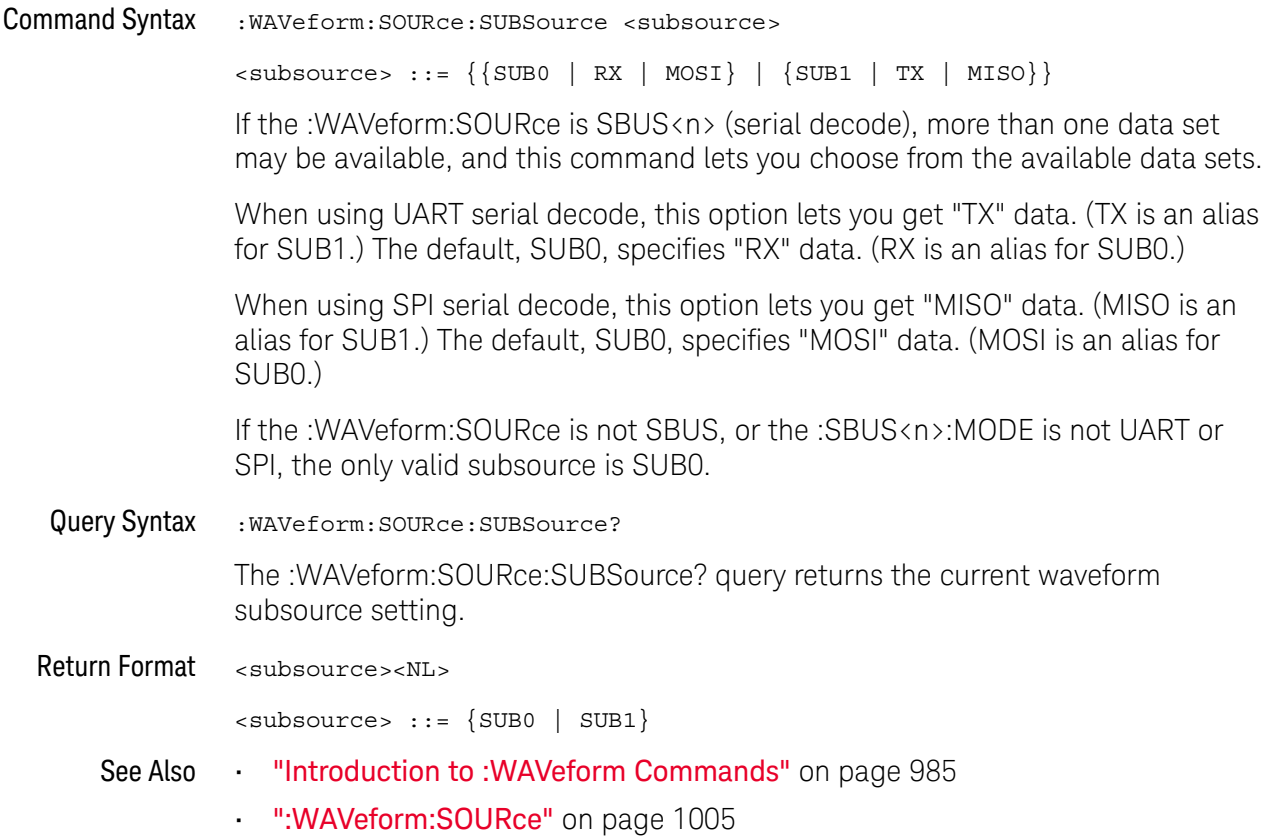

#### :WAVeform:TYPE

#### $\mathbf{c}$ (see [page 1164](#page-1163-0))

Query Syntax : WAVeform: TYPE?

The :WAVeform:TYPE? query returns the acquisition mode associated with the currently selected waveform. The acquisition mode is set by the :ACQuire:TYPE command.

Return Format <mode><NL>

 $<$ mode>  $::=$   $\{NORM \mid PERK \mid AVER \mid HRES\}$ 

**NOTE** If the :WAVeform:SOURce is POD1, POD2, or SBUS1, SBUS2, the type is always NORM.

- See Also **•••** ["Introduction to :WAVeform Commands"](#page-984-0) on page 985
	- ": ACQuire: TYPE" on page 245
	- [":WAVeform:DATA"](#page-992-0) on page 993
	- [":WAVeform:PREamble"](#page-999-0) on page 1000
	- [":WAVeform:SOURce"](#page-1004-0) on page 1005

### :WAVeform:UNSigned

# $\overline{\text{C}}$  (see [page 1164](#page-1163-0))

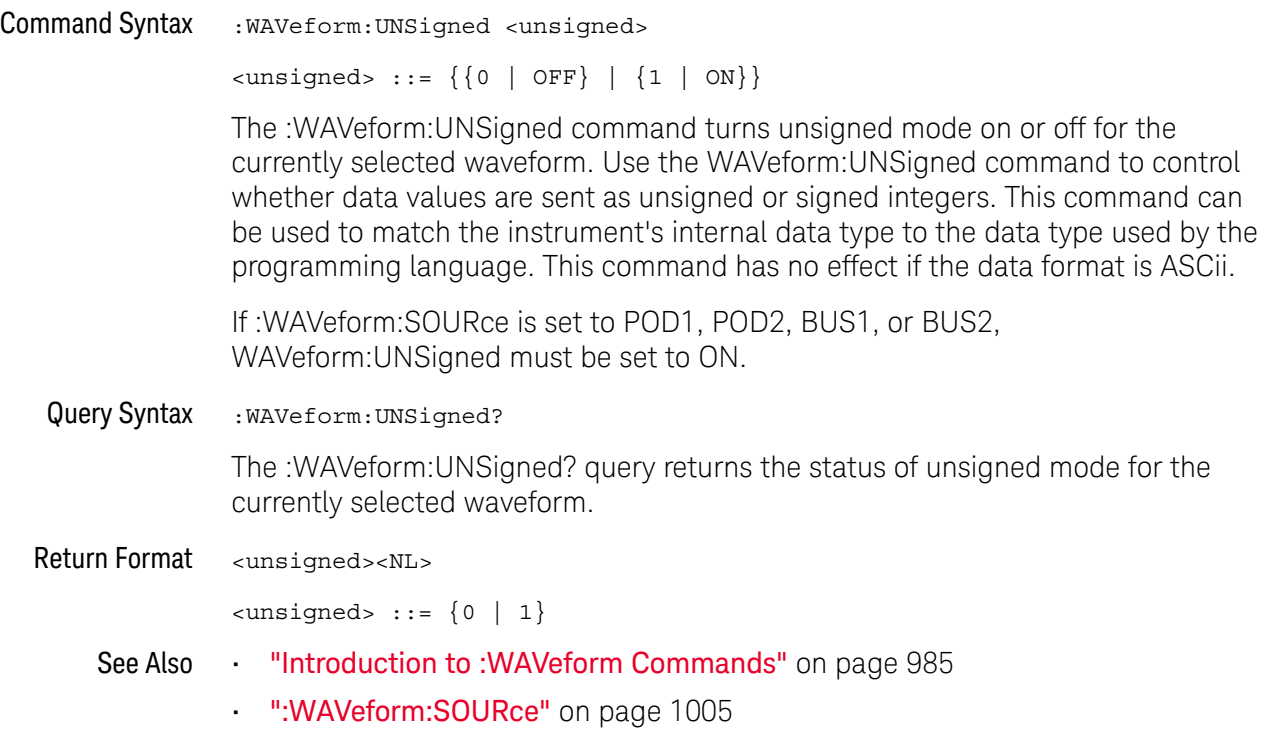

### :WAVeform:VIEW

## $\overline{\text{c}}$  (see [page 1164](#page-1163-0))

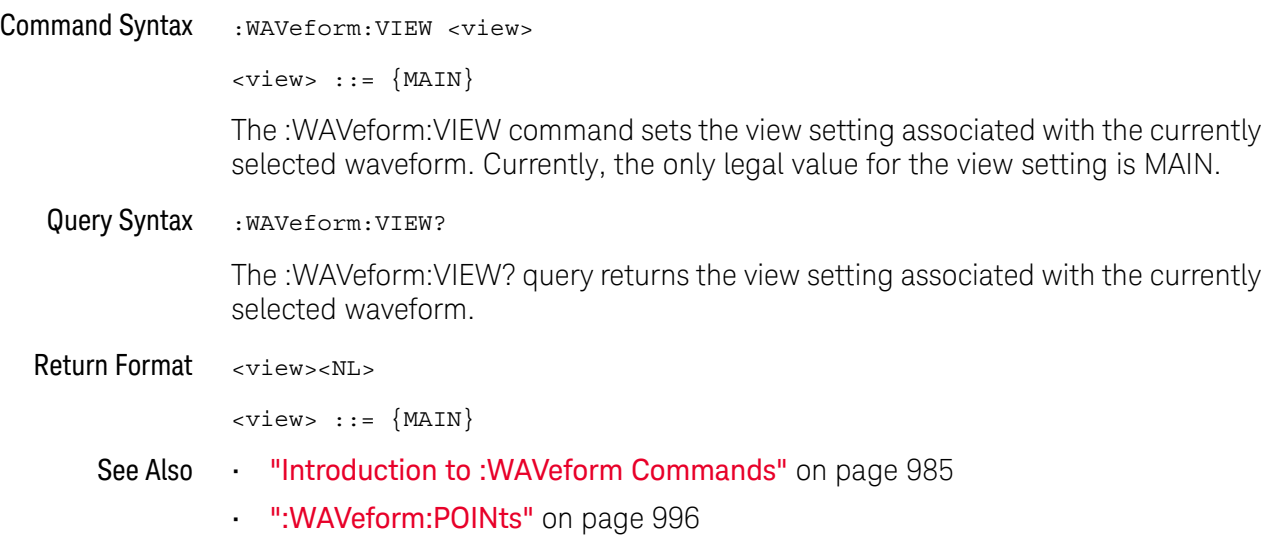

#### :WAVeform:XINCrement

## $\overline{\text{c}}$  (see [page 1164](#page-1163-0))

Query Syntax : WAVeform: XINCrement? The :WAVeform:XINCrement? query returns the x-increment value for the currently specified source. This value is the time difference between consecutive data points in seconds. Return Format <value><NL> <value> ::= x-increment in the current preamble in 64-bit floating point NR3 format See Also **•••** ["Introduction to :WAVeform Commands"](#page-984-0) on page 985 • [":WAVeform:PREamble"](#page-999-0) on page 1000 Example Code **••• "Example Code"** on page 1001

### <span id="page-1013-0"></span>:WAVeform:XORigin

# $\overline{\text{C}}$  (see [page 1164](#page-1163-0))

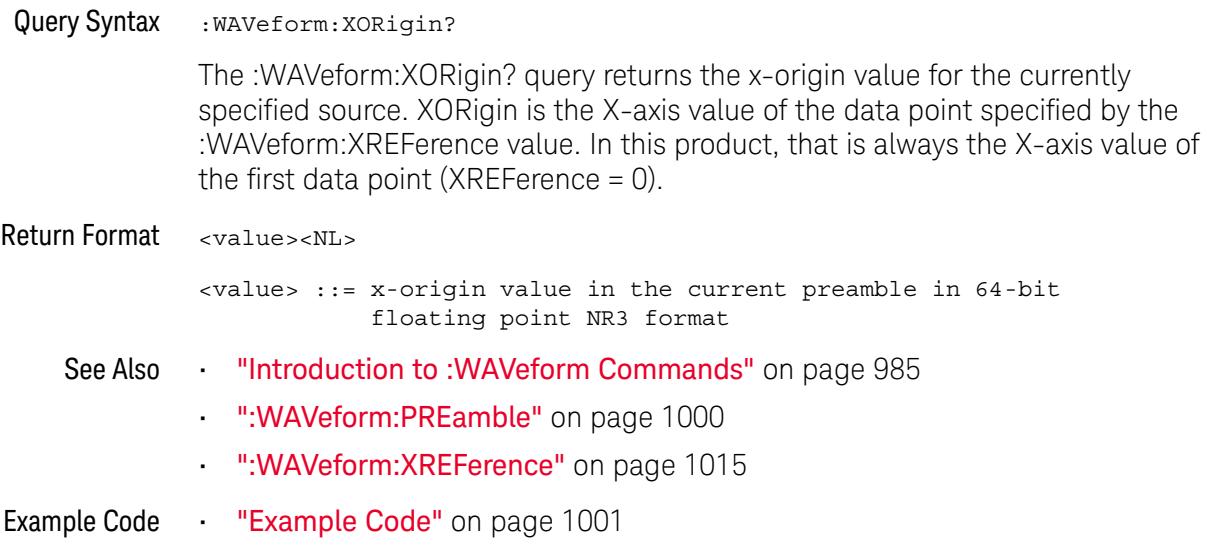

#### <span id="page-1014-0"></span>:WAVeform:XREFerence

#### $\mathbf{c}$ (see [page 1164](#page-1163-0))

Query Syntax : WAVeform: XREFerence? The :WAVeform:XREFerence? query returns the x-reference value for the currently specified source. This value specifies the index of the data point associated with the x-origin data value. In this product, the x-reference point is the first point displayed and XREFerence is always 0. Return Format <value><NL> <value> ::= x-reference value = 0 in 32-bit NR1 format See Also **•••** ["Introduction to :WAVeform Commands"](#page-984-0) on page 985 • [":WAVeform:PREamble"](#page-999-0) on page 1000 • [":WAVeform:XORigin"](#page-1013-0) on page 1014 Example Code **••• "Example Code"** on page 1001

### :WAVeform:YINCrement

# $\overline{\text{c}}$  (see [page 1164](#page-1163-0))

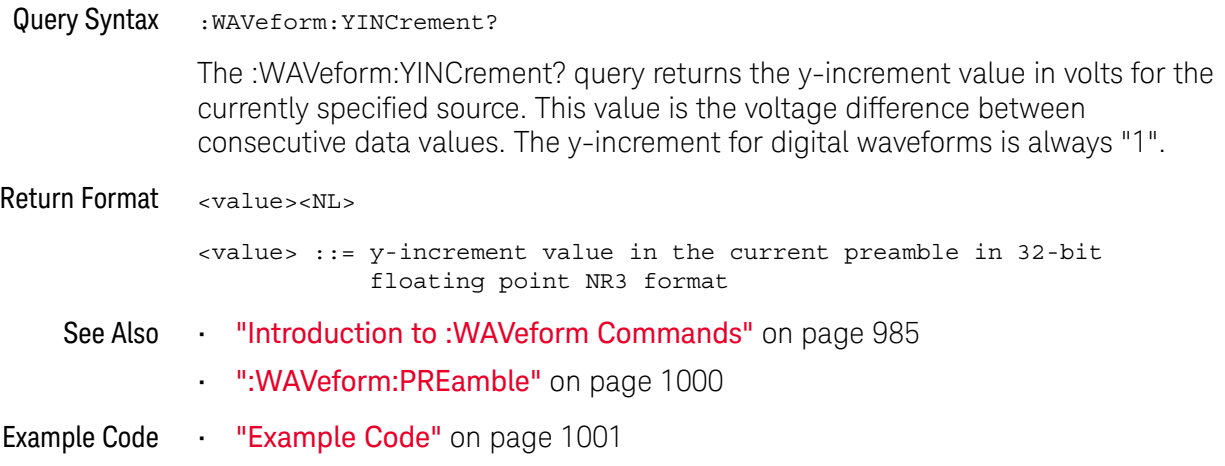

### <span id="page-1016-0"></span>:WAVeform:YORigin

# $\overline{\text{c}}$  (see [page 1164](#page-1163-0))

Query Syntax : WAVeform: YORigin?

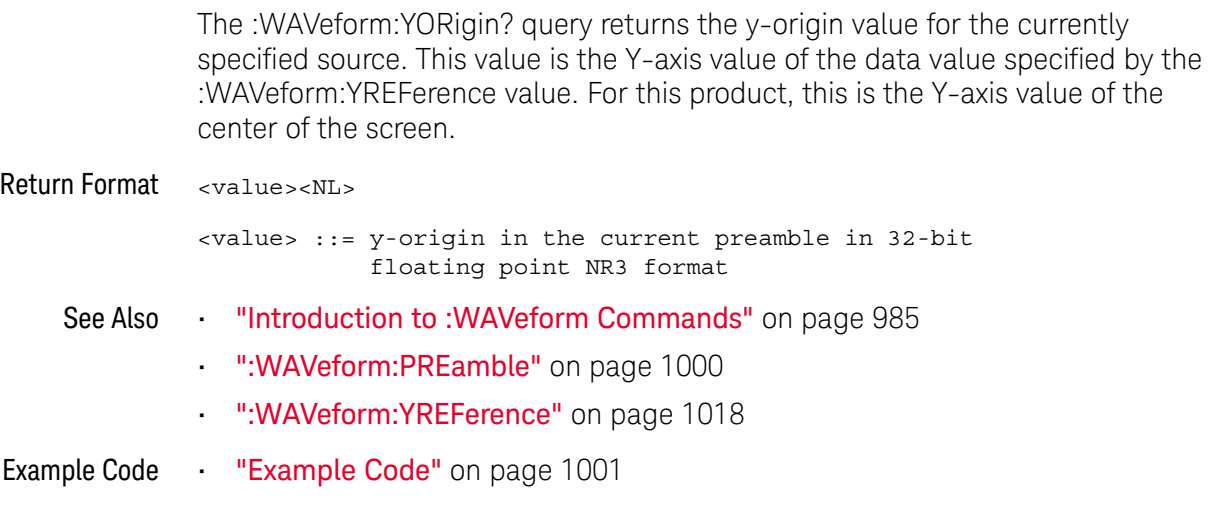

### <span id="page-1017-0"></span>:WAVeform:YREFerence

# $\overline{\text{c}}$  (see [page 1164](#page-1163-0))

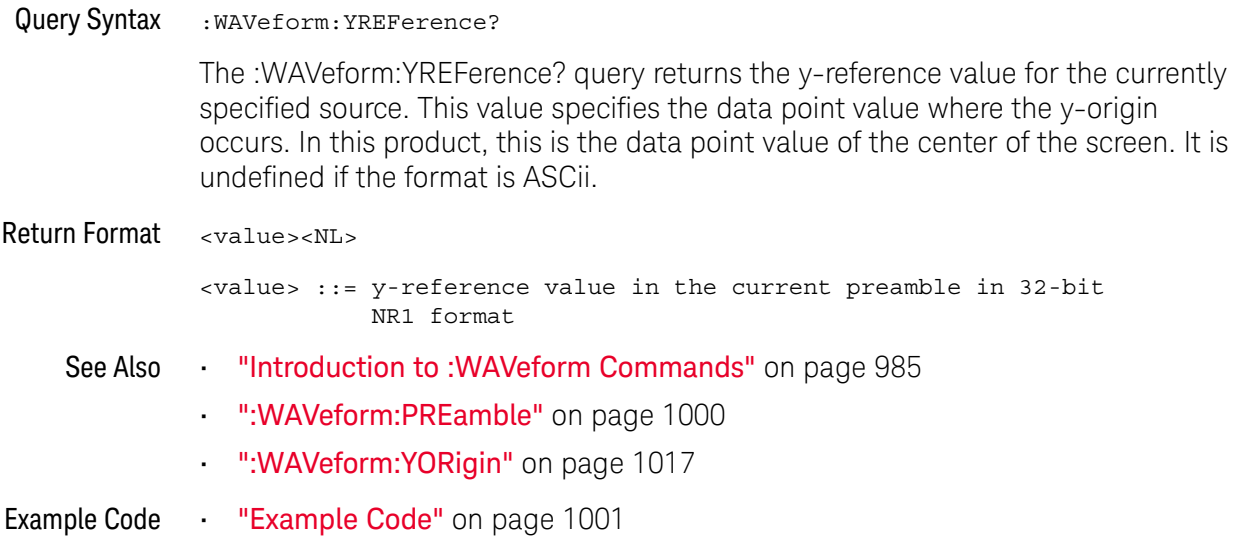

# 33 :WGEN Commands

When the built-in waveform generator is licensed (Option WGN), you can use it to output sine, square, ramp, pulse, DC, noise, sine cardinal, exponential rise, exponential fall, cardiac, and gaussian pulse waveforms. The :WGEN commands are used to select the waveform function and parameters. See ["Introduction to](#page-1020-0)  [:WGEN Commands"](#page-1020-0) on page 1021.

**Table 139** :WGEN Commands Summary

| <b>Command</b>                                                                                                    | Query                                                             | <b>Options and Query Returns</b>                                                                                                    |
|----------------------------------------------------------------------------------------------------|-------------------------------------------------------------------|----------------------------------------------------------------------------------------------------|
| :WGEN:ARBitrary:BYTeo<br>rder <order> (see<br/>page 1023)</order>                                                                                    | :WGEN:ARBitrary:BYTeo<br>rder? (see page 1023)                    | <order> ::= {MSBFirst   LSBFirst}</order>                                                                                                    |
| : WGEN: ARBitrary: DATA<br>$\{\text{} \mid \text{},$<br>$\langle \text{value} \rangle$ } (see<br>page 1024)                                          | n/a                                                               | $\langle \text{binary} \rangle$ ::= single-presision<br>floating point values between<br>$-1.0$ to $+1.0$ in IEEE 488.2 binary<br>block format                           |
|                                                                                                    |                                                                   | <value> ::= floating point values<br/>between <math>-1.0</math> to <math>+1.0</math> in<br/>comma-separated format</value>                                               |
| n/a                                                                                                    | : WGEN: ARBitrary: DATA:<br>ATTRibute: POINts?<br>(see page 1027) | $<$ points> $::=$ number of points in<br>NR1 format                                                                                                    |
| : WGEN: ARBitrary: DATA:<br>CLEar (see page 1028)                                                                                                    | n/a                                                               | n/a                                                                                                    |
| : WGEN: ARBitrary: DATA:<br>$DAC \left\{ < \text{binary} \right\}$<br>$\langle \text{value}\rangle, \langle \text{value}\rangle $<br>(see page 1029) | n/a                                                               | $\langle \text{binary} \rangle$ ::= decimal 16-bit<br>integer values between -512 to<br>+511 in IEEE 488.2 binary block<br>format<br><value> ::= decimal integer</value> |
|                                                                                                    |                                                                   | values between -512 to +511 in<br>comma-separated NR1 format                                                                                                    |
| :WGEN:ARBitrary:INTer<br>polate $\{0  $ OFF $\}$  <br>$\{1   ON\}$ (see<br>page 1030)                                                                | :WGEN:ARBitrary:INTer<br>polate? (see<br>page 1030)               | $\{0   1\}$                                                                                                    |

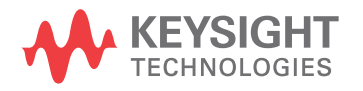

| <b>Command</b>                                                                    | Query                                                      | <b>Options and Query Returns</b>                                                                                                    |
|-----------------------------------------------------------------------------------|------------------------------------------------------------|----------------------------------------------------------------------------------------------------|
| :WGEN:ARBitrary:STORe<br><source/> (see<br>page 1031)                             | n/a                                                        | $<$ source> ::= $\{CHANnel < n>$<br>WMEMory <r>   FUNCtion   MATH}</r>                                                                            |
|                                                                                   |                                                            | $\langle n \rangle$ ::= 1 to (# analog channels)<br>in NR1 format                                                                                 |
|                                                                                   |                                                            | $\langle r \rangle$ ::= 1-2 in NR1 format                                                                                                    |
| : WGEN: FREQuency<br><frequency> (see<br/>page 1032)</frequency>                  | :WGEN: FREQuency? (see<br>page 1032)                       | <frequency> ::= frequency in Hz<br/>in NR3 format</frequency>                                                                                     |
| :WGEN:FUNCtion<br><signal> (see<br/>page 1033)</signal>                           | :WGEN: FUNCtion? (see<br>page 1036)                        | <signal> ::= {SINusoid   SQUare<br/>RAMP   PULSe   NOISe  <br/>DC   SINC<br/>EXPRise   EXPFall<br/>CARDiac<br/>GAUSsian  <br/>ARBitrary}</signal> |
| : WGEN: FUNCtion: PULSe:<br>WIDTh <width> (see<br/>page 1037)</width>             | : WGEN: FUNCtion: PULSe:<br>WIDTh? (see page 1037)         | <width> ::= pulse width in<br/>seconds in NR3 format</width>                                                                                      |
| $:$ WGEN: FUNCtion: RAMP: S<br>YMMetry <percent><br/>(see page 1038)</percent>    | $:$ WGEN: FUNCtion: RAMP: S<br>YMMetry? (see<br>page 1038) | <percent> ::= symmetry<br/>percentage from 0% to 100% in NR1<br/>format</percent>                                                                 |
| :WGEN: FUNCtion: SQUare<br>:DCYCle <percent><br/>(see page 1039)</percent>        | :WGEN: FUNCtion: SQUare<br>:DCYCle? (see<br>page 1039)     | <percent> ::= duty cycle<br/>percentage from 20% to 80% in NR1<br/>format</percent>                                                               |
| :WGEN:MODulation:AM:D<br>EPTh <percent> (see<br/>page 1040)</percent>             | : WGEN: MODulation: AM: D<br>EPTh? (see page 1040)         | <percent> ::= AM depth percentage<br/>from 0% to 100% in NR1 format</percent>                                                                     |
| : WGEN: MODulation: AM: F<br>REQuency <frequency><br/>(see page 1041)</frequency> | :WGEN:MODulation:AM:F<br>REQuency? (see<br>page 1041)      | <frequency> ::= modulating<br/>waveform frequency in Hz in NR3<br/>format</frequency>                                                             |
| :WGEN:MODulation:FM:D<br>EViation <frequency><br/>(see page 1042)</frequency>     | : WGEN: MODulation: FM: D<br>EViation? (see<br>page 1042)  | <frequency> ::= frequency<br/>deviation in Hz in NR3 format</frequency>                                                                           |
| :WGEN:MODulation:FM:F<br>REQuency <frequency><br/>(see page 1043)</frequency>     | : WGEN: MODulation: FM: F<br>REQuency? (see<br>page 1043)  | <frequency> ::= modulating<br/>waveform frequency in Hz in NR3<br/>format</frequency>                                                             |
| :WGEN:MODulation:FSKe<br>y: FREQuency <percent><br/>(see page 1044)</percent>     | :WGEN:MODulation:FSKe<br>y:FREQuency? (see<br>page 1044)   | <frequency> ::= hop frequency in<br/>Hz in NR3 format</frequency>                                                                                 |
| :WGEN:MODulation:FSKe<br>y:RATE <rate> (see<br/>page 1045)</rate>                 | :WGEN:MODulation:FSKe<br>y:RATE? (see<br>page 1045)        | <rate> ::= FSK modulation rate in<br/>Hz in NR3 format</rate>                                                                                     |

**Table 139** :WGEN Commands Summary (continued)

| <b>Command</b>                                                                              | Query                                                             | <b>Options and Query Returns</b>                                                  |
|---------------------------------------------------------------------------------------------|-------------------------------------------------------------------|-----------------------------------------------------------------------------------|
| :WGEN:MODulation:FUNC<br>tion <shape> (see<br/>page 1046)</shape>                           | : WGEN: MODulation: FUNC<br>tion? (see page 1046)                 | <shape> ::= {SINusoid   SQUare <br/>RAMP</shape>                                  |
| : WGEN: MODulation: FUNC<br>tion: RAMP: SYMMetry<br><percent> (see<br/>page 1047)</percent> | :WGEN:MODulation:FUNC<br>tion: RAMP: SYMMetry?<br>(see page 1047) | <percent> ::= symmetry<br/>percentage from 0% to 100% in NR1<br/>format</percent> |
| : WGEN: MODulation: NOIS<br>e <percent> (see<br/>page 1048)</percent>                       | :WGEN:MODulation:NOIS<br>e? (see page 1048)                       | $<$ percent> $::= 0$ to 100                                                       |
| :WGEN:MODulation:STAT<br>e $\{0   OFF\}   \{1  $<br>ON $\}$ (see page 1049)                 | : WGEN: MODulation: STAT<br>e? (see page 1049)                    | $\{0   1\}$                                                                       |
| :WGEN:MODulation:TYPE<br><type> (see page 1050)</type>                                      | :WGEN:MODulation:TYPE<br>? (see page 1050)                        | FSK<br>$<$ type> ::= {AM   FM                                                     |
| : WGEN: OUTPut $\{0$<br>OFF $\{1   ON\}$ (see<br>page 1052)                                 | :WGEN:OUTPut? (see<br>page 1052)                                  | $\{0   1\}$                                                                       |
| : WGEN: OUTPut: LOAD<br><impedance> (see<br/>page 1053)</impedance>                         | : WGEN: OUTPut: LOAD?<br>(see page 1053)                          | $\langle$ impedance> ::= $\{$ ONEMeg   FIFTy }                                    |
| : WGEN: PERiod <period><br/>(see page 1054)</period>                                        | :WGEN: PERiod? (see<br>page 1054)                                 | $<$ period> $::=$ period in seconds in<br>NR3 format                              |
| :WGEN:RST (see<br>page 1055)                                                                | n/a                                                               | n/a                                                                               |
| : WGEN: VOLTage<br><amplitude> (see<br/>page 1056)</amplitude>                              | :WGEN: VOLTage? (see<br>page 1056)                                | <amplitude> ::= amplitude in<br/>volts in NR3 format</amplitude>                  |
| : WGEN: VOLTage: HIGH<br><high> (see page 1057)</high>                                      | : WGEN: VOLTage: HIGH?<br>(see page 1057)                         | <high> ::= high-level voltage in<br/>volts, in NR3 format</high>                  |
| : WGEN: VOLTage: LOW<br>$\text{&1ow}$ (see page 1058)                                       | : WGEN: VOLTage: LOW?<br>(see page 1058)                          | <low> ::= low-level voltage in<br/>volts, in NR3 format</low>                     |
| :WGEN: VOLTage: OFFSet<br><offset> (see<br/>page 1059)</offset>                             | :WGEN: VOLTage: OFFSet?<br>(see page 1059)                        | <offset> ::= offset in volts in<br/>NR3 format</offset>                           |

**Table 139** :WGEN Commands Summary (continued)

<span id="page-1020-0"></span>Introduction to :WGEN Commands The :WGEN subsystem provides commands to select the waveform generator function and parameters.

#### Reporting the Setup

Use :WGEN? to query setup information for the WGEN subsystem.

#### Return Format

The following is a sample response from the :WGEN? query. In this case, the query was issued following the \*RST command.

:WGEN:FUNC SIN;OUTP 0;FREQ +1.0000E+03;VOLT +500.0E-03;VOLT:OFFS +0.0E+00;:WGEN:OUTP:LOAD ONEM

### :WGEN:ARBitrary:BYTeorder

<span id="page-1022-1"></span><span id="page-1022-0"></span>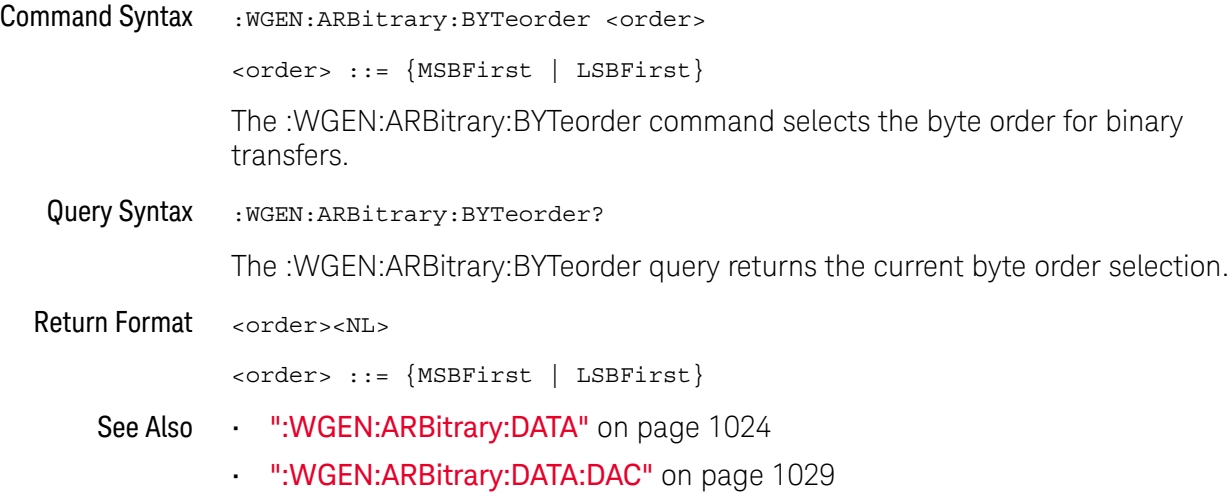

#### <span id="page-1023-1"></span>:WGEN:ARBitrary:DATA

### $\overline{\mathsf{N}}$  (see [page 1164](#page-1163-1))

<span id="page-1023-2"></span><span id="page-1023-0"></span>Command Syntax : WGEN:ARBitrary: DATA {<br/>sbinary> | <value>, <value> ...} <binary> ::= single-precision floating point values between -1.0 to +1.0 in IEEE 488.2 binary block format <value> ::= floating point values between -1.0 to +1.0 in comma-separated format The :WGEN:ARBitrary:DATA command downloads an arbitrary waveform in floating-point values format. See Also • [":WGEN:ARBitrary:DATA:DAC"](#page-1028-1) on page 1029 • [":SAVE:ARBitrary\[:STARt\]"](#page-623-0) on page 624 • [":RECall:ARBitrary\[:STARt\]"](#page-614-0) on page 615 Example Code ' Waveform generator arbitrary data commands example. ' ------------------------------------------------------------------- Option Explicit Public myMgr As VisaComLib.ResourceManager Public myScope As VisaComLib.FormattedIO488 Public varQueryResult As Variant Public strQueryResult As String Private Declare Sub Sleep Lib "kernel32" (ByVal dwMilliseconds As Long) Private Declare Sub CopyMemory Lib "kernel32" Alias "RtlMoveMemory" ( \_ dest As Any, \_ source As Any, ByVal bytes As Long) Sub Main() On Error GoTo VisaComError ' Create the VISA COM I/O resource. Set myMgr = New VisaComLib.ResourceManager Set myScope = New VisaComLib.FormattedIO488 Set myScope.IO = myMgr.Open("TCPIP0::a-mx3104a-90028.cos.is.keysight.com::inst0:: INSTR") myScope.IO.Clear ' Clear the interface. ' Turn on arbitrary waveform generator function. myScope.WriteString ":WGEN1:OUTPut ON" myScope.WriteString ":WGEN1:FUNCtion ARBitrary" myScope.WriteString ":WGEN1:FUNCtion?" strQueryResult = myScope.ReadString Debug.Print "WaveGen1 function: " + strQueryResult DefaultArbitraryWaveform

```
' Download comma-separated floating-point values.
 myScope.WriteString ":WGEN1:ARBitrary:DATA 0.0, 0.5, 1.0, 0.5, 0.0, -0
.5, -1.0, -0.5"
 Debug.Print "WaveGen1 CSV floating-point values downloaded."
 Sleep 5000
 DefaultArbitraryWaveform
 ' Download comma-separated 16-bit integer (DAC) values.
 myScope.WriteString ":WGEN1:ARBitrary:DATA:DAC 0, 255, 511, 255, 0, -2
56, -512, -256"
 Debug.Print "WaveGen1 CSV 16-bit integer (DAC) values downloaded."
 Sleep 5000
  ' Set the byte order for binary data.
 myScope.WriteString ":WGEN1:ARBitrary:BYTeorder LSBFirst"
 myScope.WriteString ":WGEN1:ARBitrary:BYTeorder?"
 strQueryResult = myScope.ReadString
 Debug.Print "WaveGen1 byte order for binary data: " + strQueryResult
 DefaultArbitraryWaveform
  ' Download binary floating-point values.
 Dim mySingleArray(8) As Single
 mySingleArray(0) = 0!
 mySingleArray(1) = 0.5!
 mySingleArray(2) = 1!
 mySingleArray(3) = 0.5!
 mySingleArray(4) = 0!
 mySingleArray(5) = -0.5!
 mySingleArray(6) = -1!
 mySingleArray(7) = -0.5!
 Dim myByteArray(32) As Byte
 CopyMemory myByteArray(0), mySingleArray(0), 32 * LenB(myByteArray(0))
 myScope.WriteIEEEBlock ":WGEN1:ARBitrary:DATA", myByteArray, True
 Debug.Print "WaveGen1 binary floating-point values downloaded."
 Sleep 5000
 DefaultArbitraryWaveform
  ' Download binary 16-bit integer (DAC) values.
 Dim myIntegerArray(8) As Integer
 myIntegerArray(0) = 0myIntegerArray(1) = 255
 myIntegerArray(2) = 511
 myIntegerArray(3) = 255
 myIntegerArray(4) = 0
 myIntegerArray(5) = -256
 myIntegerArray(6) = -512
 myIntegerArray(7) = -256
 Dim myByteArray2(16) As Byte
 CopyMemory myByteArray2(0), myIntegerArray(0), 16 * LenB(myByteArray2(
0))
```

```
myScope.WriteIEEEBlock ":WGEN1:ARBitrary:DATA:DAC", myByteArray2, True
  Debug.Print "WaveGen1 binary 16-bit integer (DAC) values downloaded."
 Sleep 5000
 Exit Sub
VisaComError:
 MsgBox "VISA COM Error:" + vbCrLf + Err.Description
End Sub
' Initialize WaveGen1 to a known state.
' -------------------------------------------------------------------
Private Sub DefaultArbitraryWaveform()
 On Error GoTo VisaComError
  ' Load default arbitrary waveform.
 myScope.WriteString ":WGEN1:ARBitrary:DATA:CLEar"
 Debug.Print "WaveGen1 default arbitrary waveform loaded."
 Sleep 5000
 Exit Sub
VisaComError:
 MsgBox "VISA COM Error:" + vbCrLf + Err.Description
 End
End Sub
```
### :WGEN:ARBitrary:DATA:ATTRibute:POINts

<span id="page-1026-0"></span>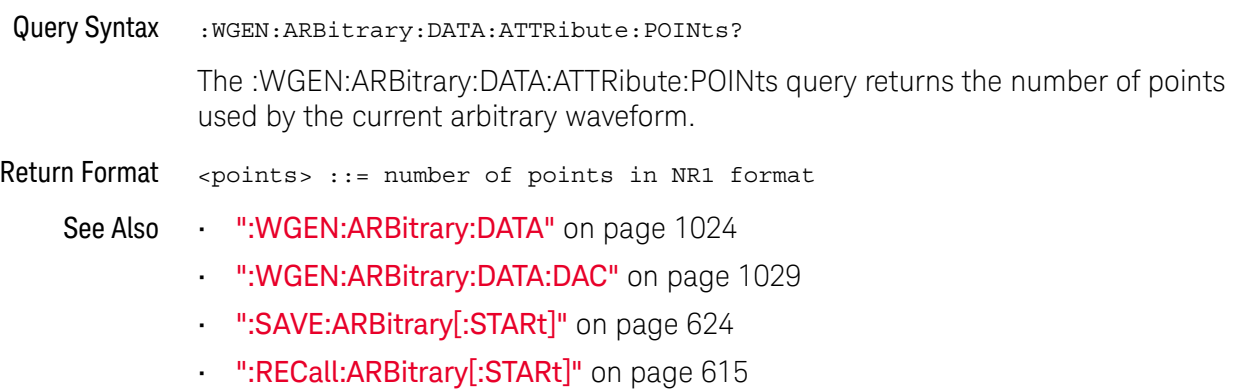

#### :WGEN:ARBitrary:DATA:CLEar

#### $\overline{\mathbf{N}}$ (see [page 1164](#page-1163-1))

<span id="page-1027-0"></span>Command Syntax : WGEN: ARBitrary: DATA: CLEar The :WGEN:ARBitrary:DATA:CLEar command clears the arbitrary waveform memory and loads it with the default waveform. See Also **• ":WGEN:ARBitrary:DATA"** on page 1024 • [":WGEN:ARBitrary:DATA:DAC"](#page-1028-1) on page 1029 • [":SAVE:ARBitrary\[:STARt\]"](#page-623-0) on page 624 • [":RECall:ARBitrary\[:STARt\]"](#page-614-0) on page 615 Example Code **••• "Example Code"** on page 1024

### <span id="page-1028-1"></span>:WGEN:ARBitrary:DATA:DAC

<span id="page-1028-0"></span>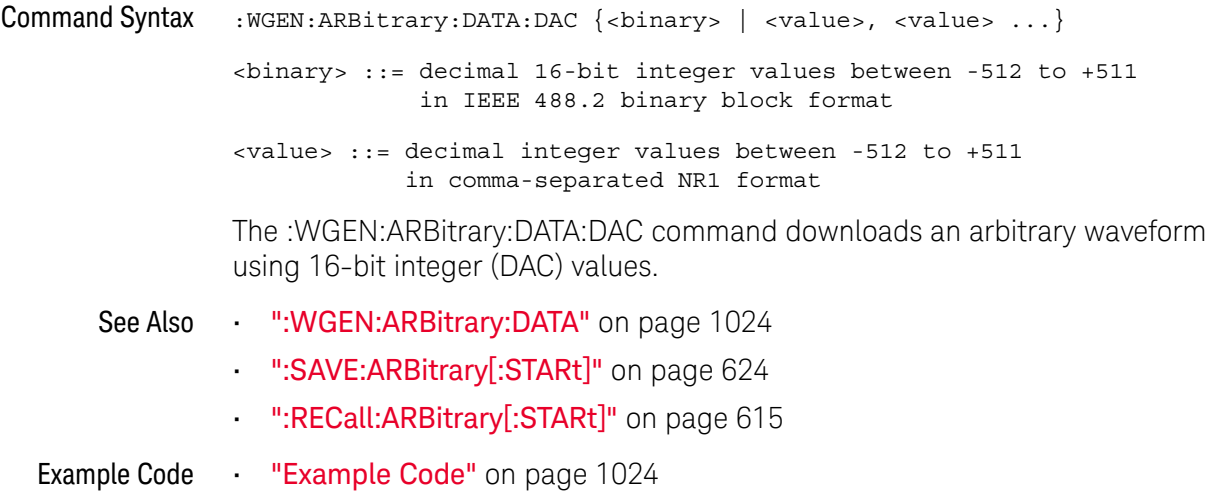

#### :WGEN:ARBitrary:INTerpolate

#### <u>N</u> (see [page 1164](#page-1163-1))

<span id="page-1029-1"></span><span id="page-1029-0"></span>Command Syntax : WGEN: ARBitrary: INTerpolate { {0 | OFF} | {1 | ON }} The :WGEN:ARBitrary:INTerpolate command enables or disables the Interpolation control. Interpolation specifies how lines are drawn between arbitrary waveform points: • When ON, lines are drawn between points in the arbitrary waveform. Voltage levels change linearly between one point and the next. • When OFF, all line segments in the arbitrary waveform are horizontal. The voltage level of one point remains until the next point. Query Syntax : WGEN: ARBitrary: INTerpolate? The :WGEN:ARBitrary:INTerpolate query returns the current interpolation setting. Return Format  $\{0 | 1\}$ See Also • [":WGEN:ARBitrary:DATA"](#page-1023-1) on page 1024 • [":WGEN:ARBitrary:DATA:DAC"](#page-1028-1) on page 1029 • [":SAVE:ARBitrary\[:STARt\]"](#page-623-0) on page 624 • [":RECall:ARBitrary\[:STARt\]"](#page-614-0) on page 615

### :WGEN:ARBitrary:STORe

### $\overline{\mathsf{N}}$  (see [page 1164](#page-1163-1))

<span id="page-1030-0"></span>Command Syntax : WGEN: ARBitrary: STORe <source> <source> ::= {CHANnel<n> | WMEMory<r> | FUNCtion | MATH} <n> ::= 1 to (# analog channels) in NR1 format <r> ::= 1-2 in NR1 format The :WGEN:ARBitrary:STORe command stores the source's waveform into the arbitrary waveform memory. See Also • [":WGEN:ARBitrary:DATA"](#page-1023-1) on page 1024 • [":WGEN:ARBitrary:DATA:DAC"](#page-1028-1) on page 1029

- [":SAVE:ARBitrary\[:STARt\]"](#page-623-0) on page 624
- [":RECall:ARBitrary\[:STARt\]"](#page-614-0) on page 615

### <span id="page-1031-2"></span>:WGEN:FREQuency

# $\overline{\mathbf{N}}$  (see [page 1164](#page-1163-1))

<span id="page-1031-1"></span><span id="page-1031-0"></span>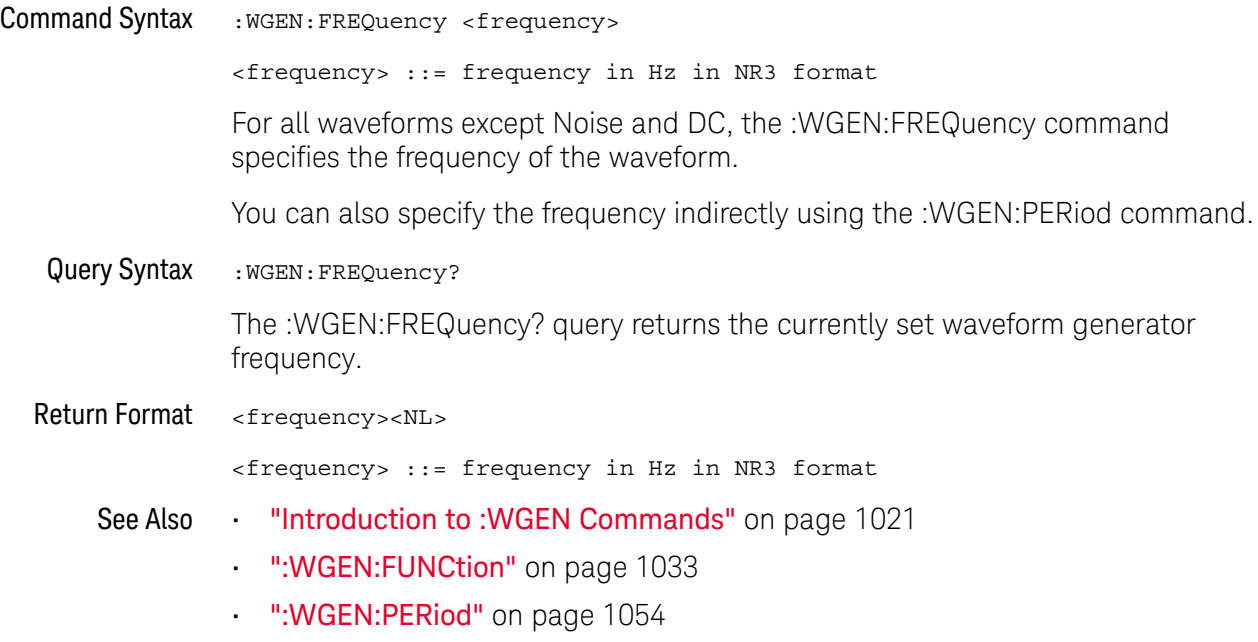

#### <span id="page-1032-1"></span>:WGEN:FUNCtion

N (see [page 1164](#page-1163-1))

<span id="page-1032-0"></span>Command Syntax : WGEN: FUNCtion <signal>

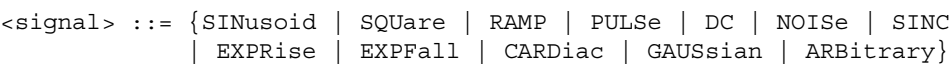

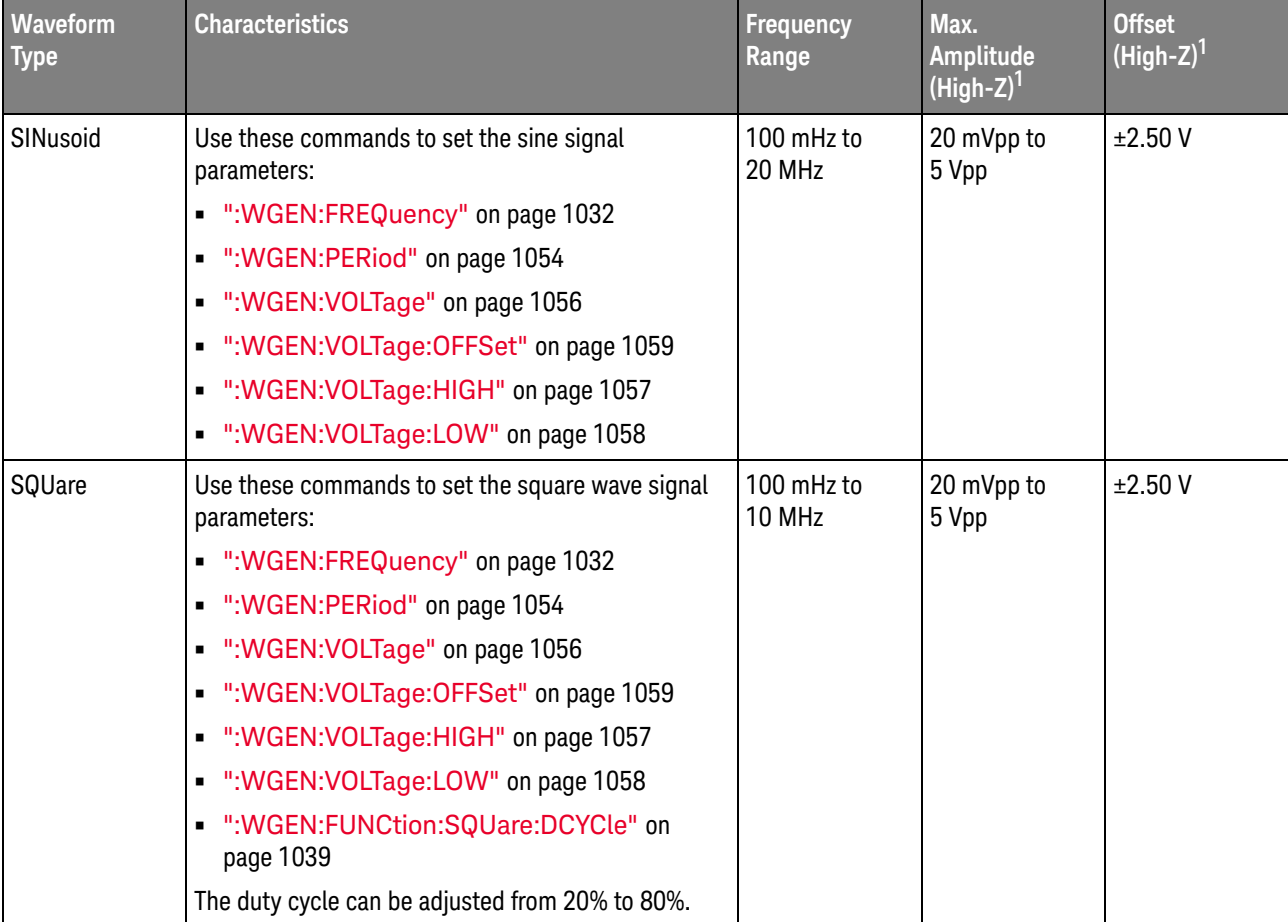

The :WGEN:FUNCtion command selects the type of waveform:

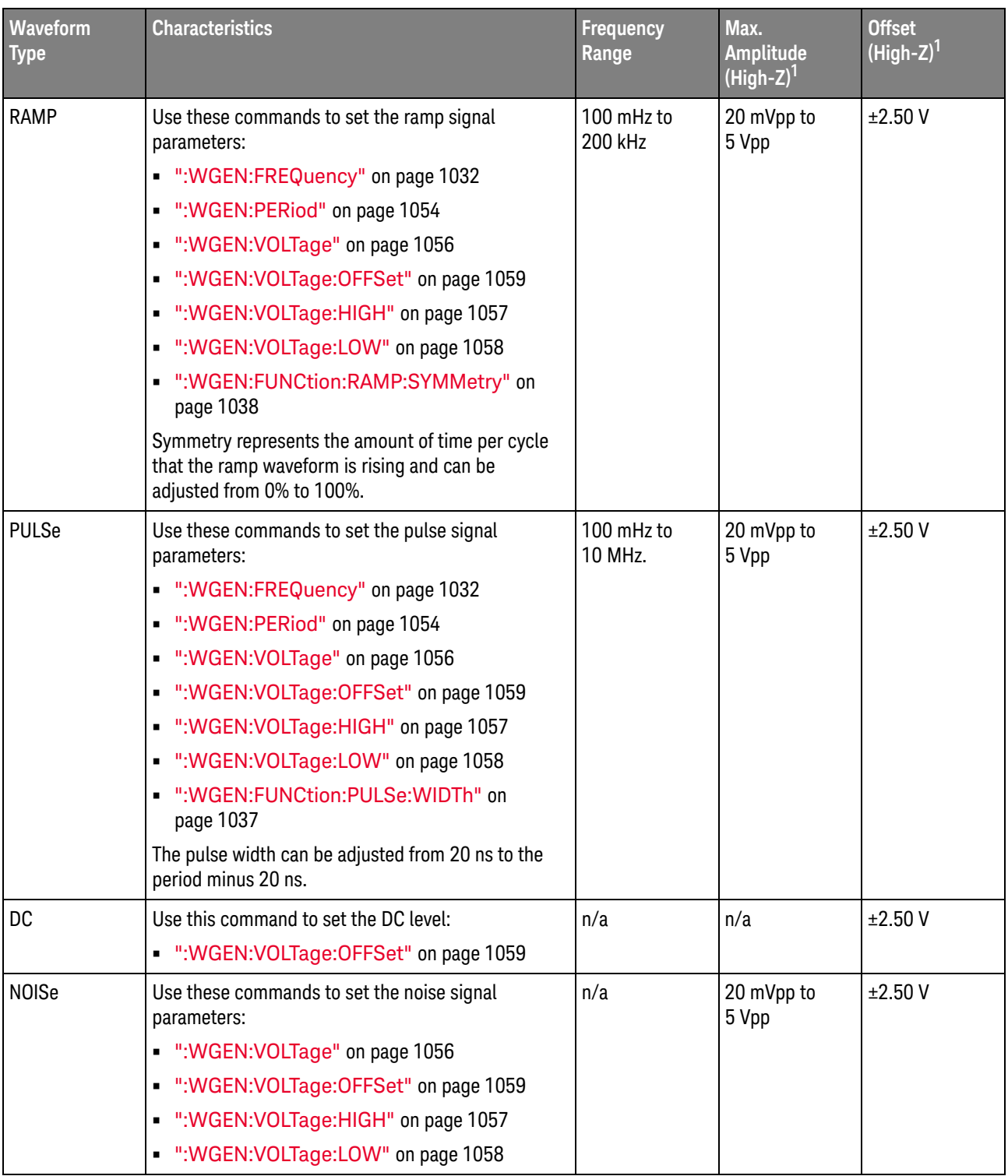

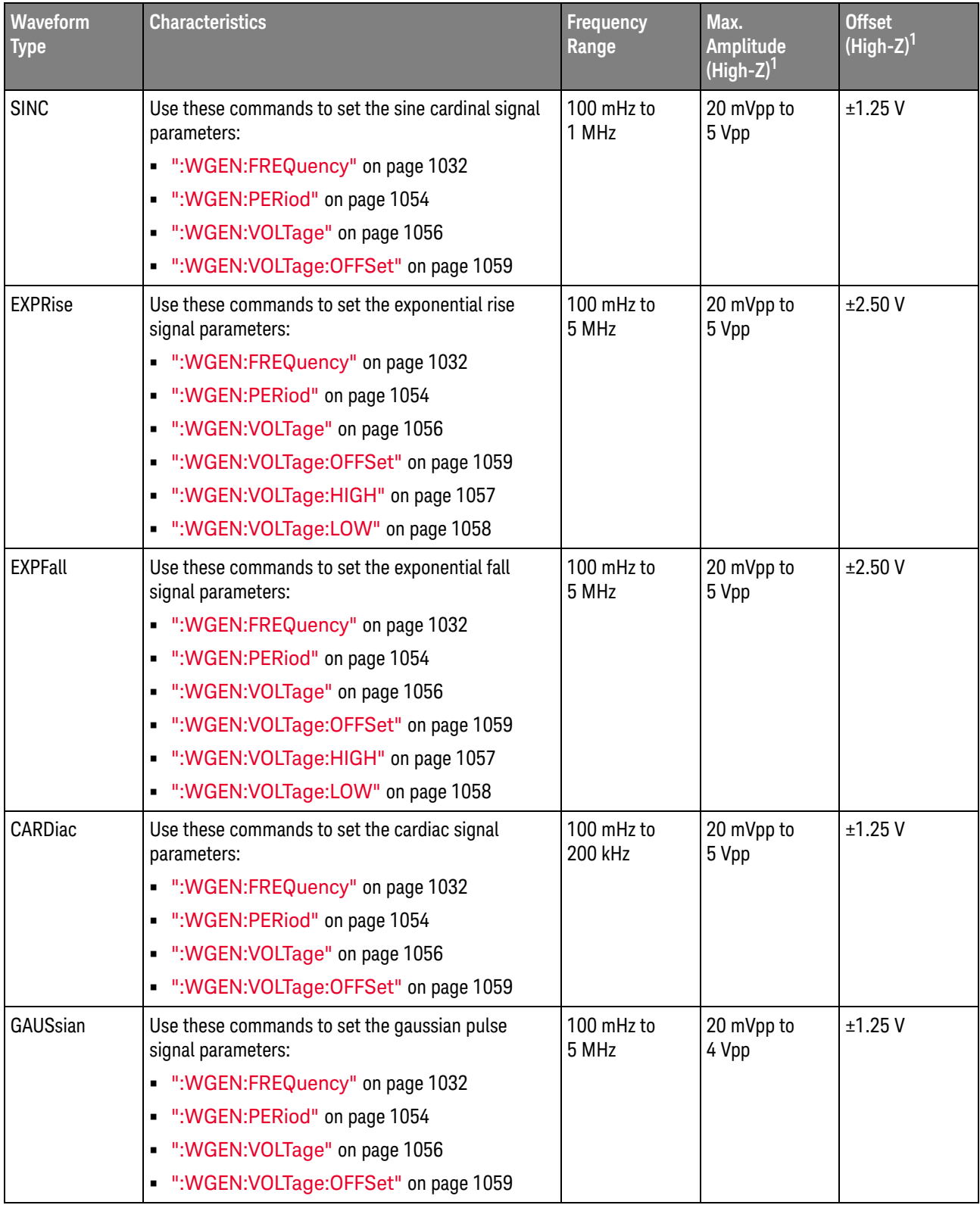

#### 33 :WGEN Commands

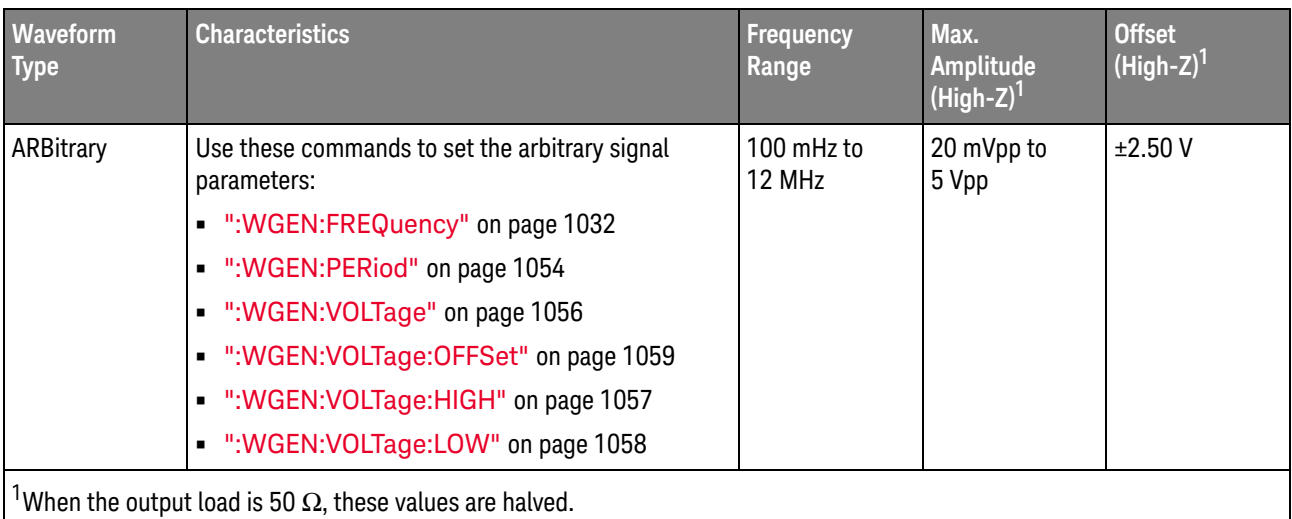

<span id="page-1035-0"></span>Query Syntax : WGEN: FUNCtion? The :WGEN:FUNCtion? query returns the currently selected signal type. Return Format <signal><NL> <signal> ::= {SIN | SQU | RAMP | PULS | DC | NOIS | SINC | EXPR | EXPF | CARD | GAUS | ARB} See Also **•••** ["Introduction to :WGEN Commands"](#page-1020-0) on page 1021 • [":WGEN:MODulation:NOISe"](#page-1047-2) on page 1048

### <span id="page-1036-2"></span>:WGEN:FUNCtion:PULSe:WIDTh

# $\overline{\mathsf{N}}$  (see [page 1164](#page-1163-1))

<span id="page-1036-1"></span><span id="page-1036-0"></span>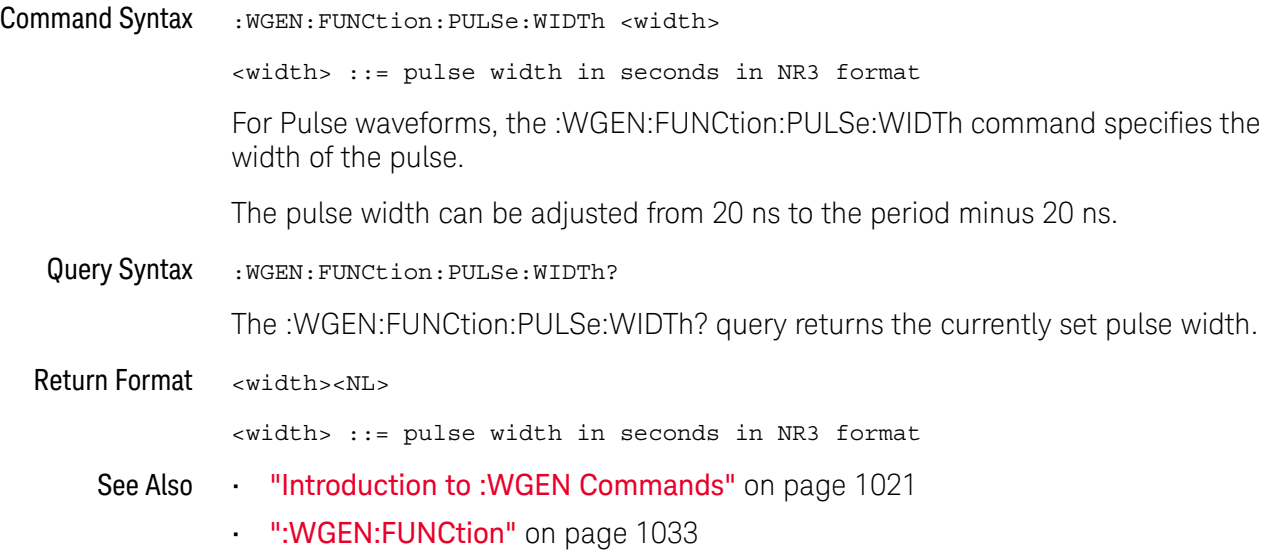

### <span id="page-1037-2"></span>:WGEN:FUNCtion:RAMP:SYMMetry

<span id="page-1037-1"></span><span id="page-1037-0"></span>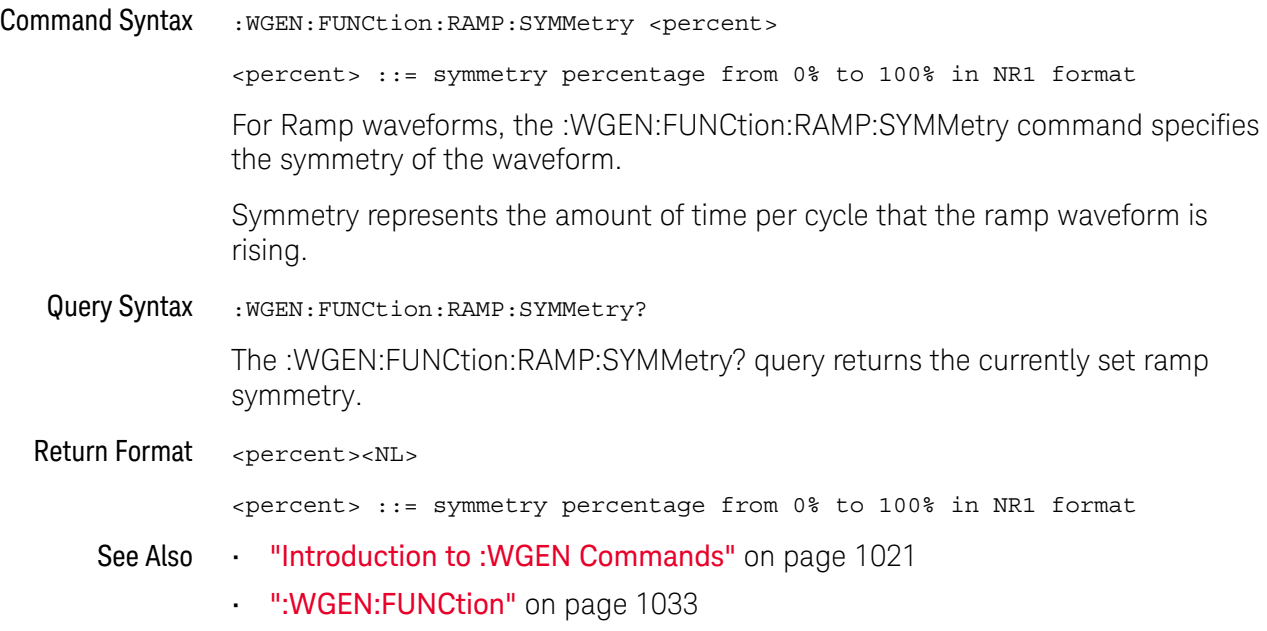

### <span id="page-1038-2"></span>:WGEN:FUNCtion:SQUare:DCYCle

# $\overline{\mathsf{N}}$  (see [page 1164](#page-1163-1))

<span id="page-1038-1"></span><span id="page-1038-0"></span>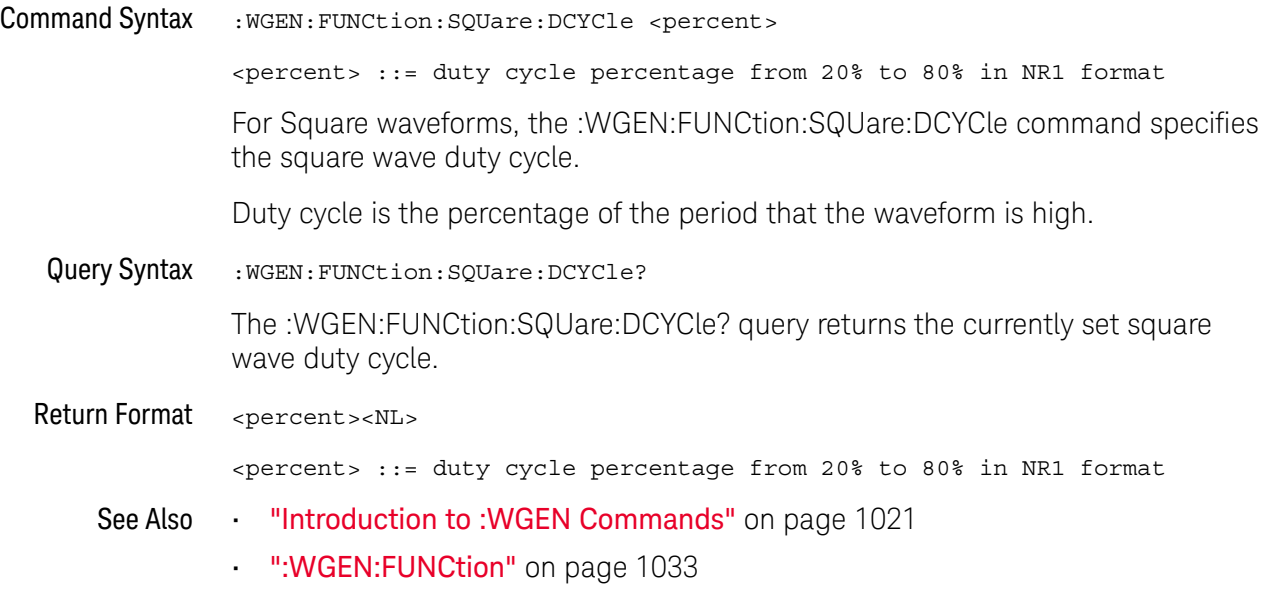

#### <span id="page-1039-2"></span>:WGEN:MODulation:AM:DEPTh

# $\overline{\mathsf{N}}$  (see [page 1164](#page-1163-1))

<span id="page-1039-1"></span><span id="page-1039-0"></span>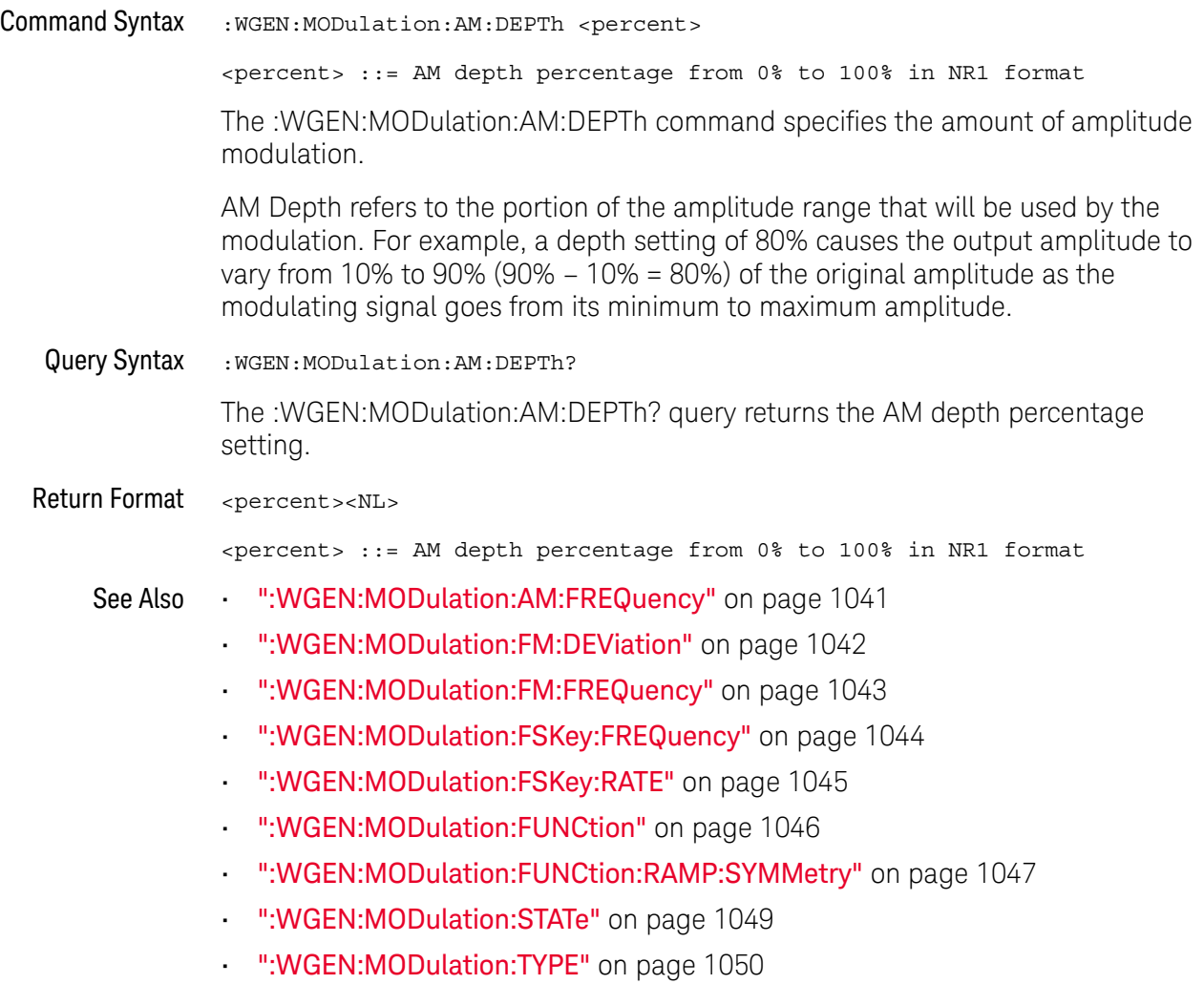

### <span id="page-1040-2"></span>:WGEN:MODulation:AM:FREQuency

<span id="page-1040-1"></span><span id="page-1040-0"></span>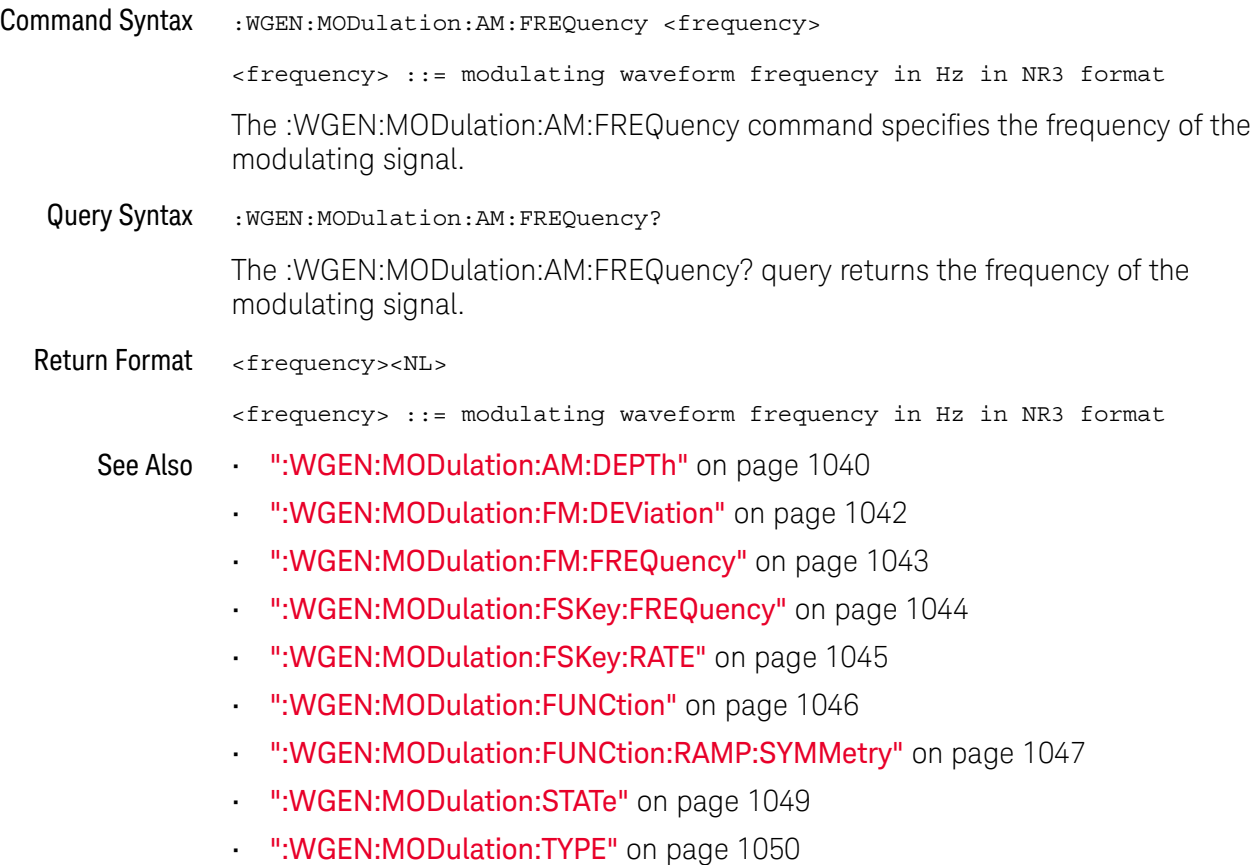

### <span id="page-1041-2"></span>:WGEN:MODulation:FM:DEViation

# $\overline{\mathsf{N}}$  (see [page 1164](#page-1163-1))

<span id="page-1041-1"></span><span id="page-1041-0"></span>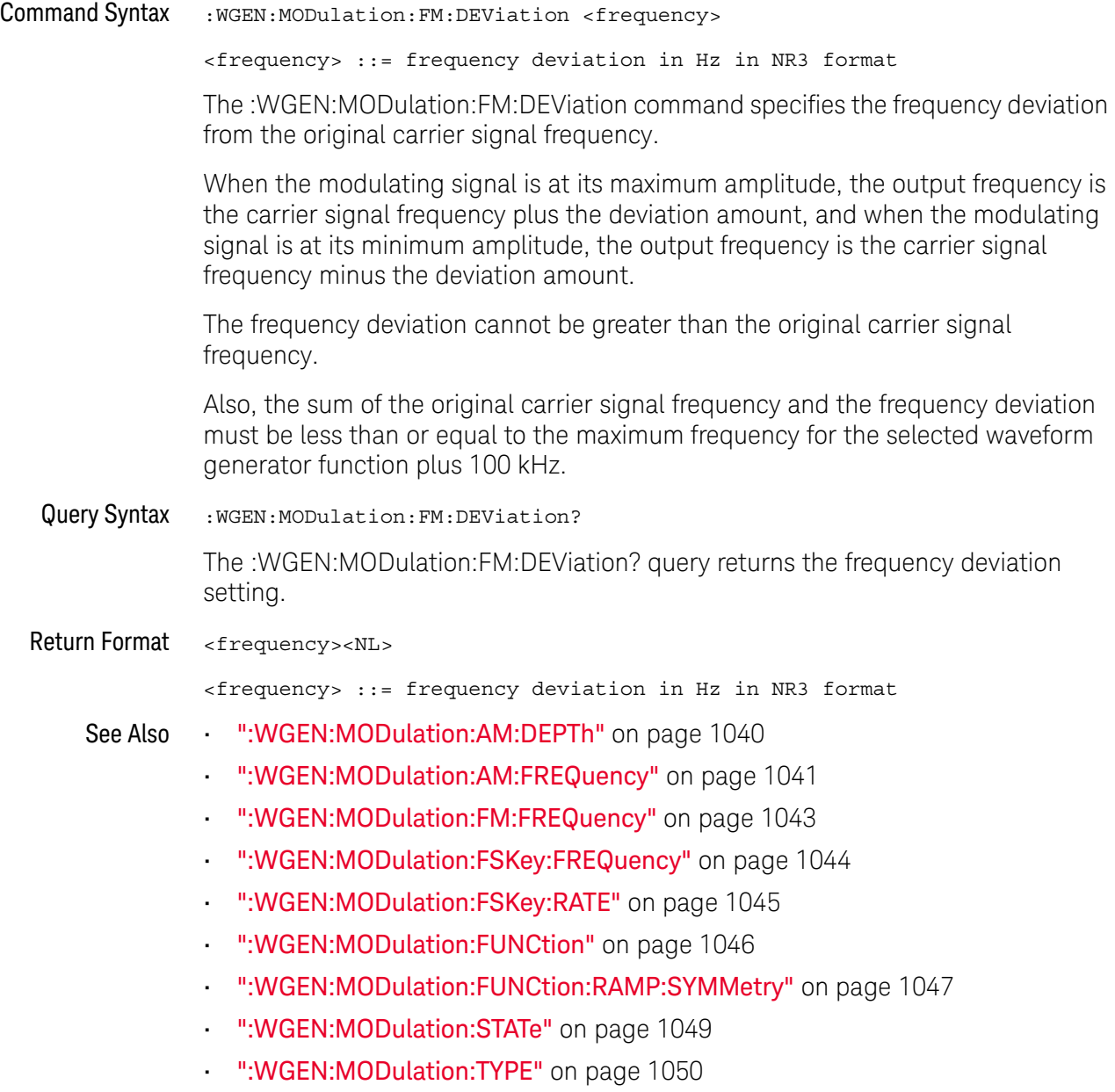

### <span id="page-1042-2"></span>:WGEN:MODulation:FM:FREQuency

<span id="page-1042-1"></span><span id="page-1042-0"></span>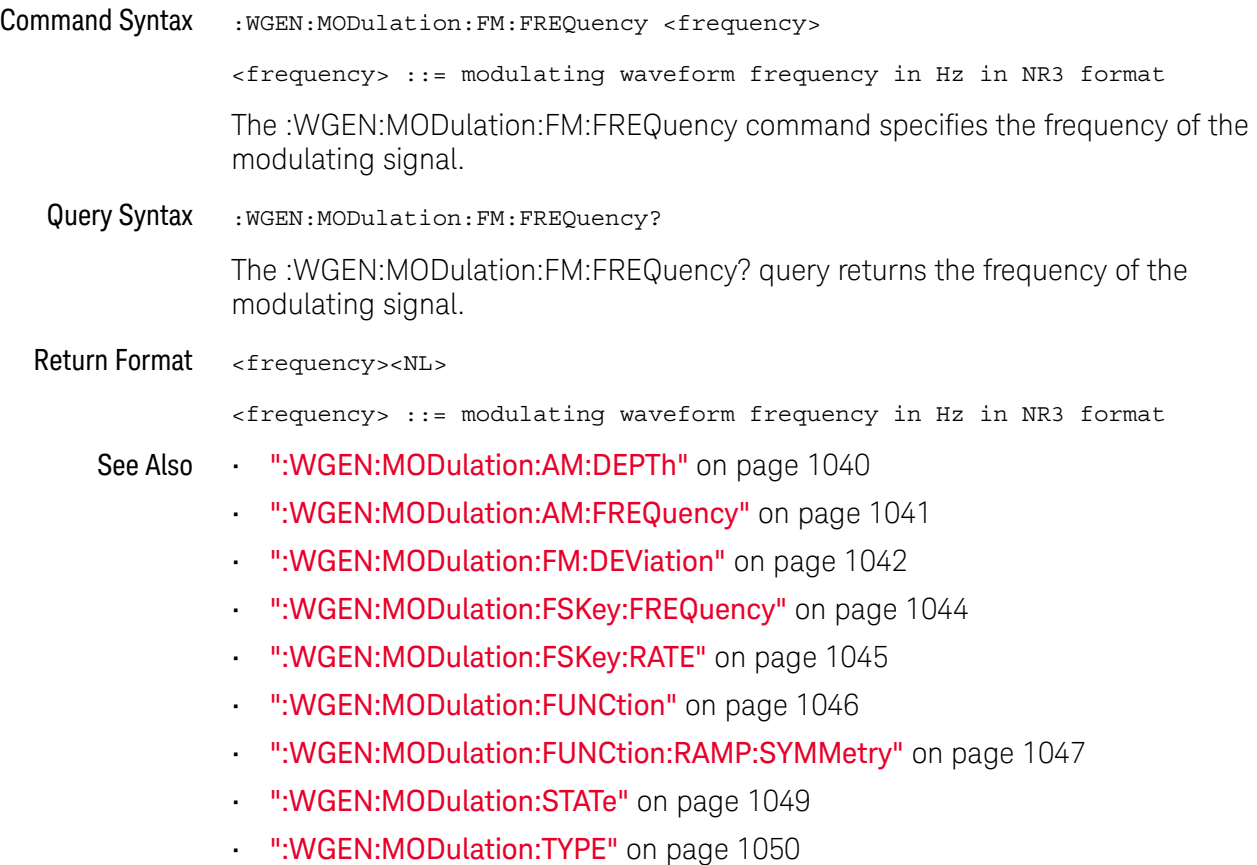

### <span id="page-1043-2"></span>:WGEN:MODulation:FSKey:FREQuency

<span id="page-1043-1"></span><span id="page-1043-0"></span>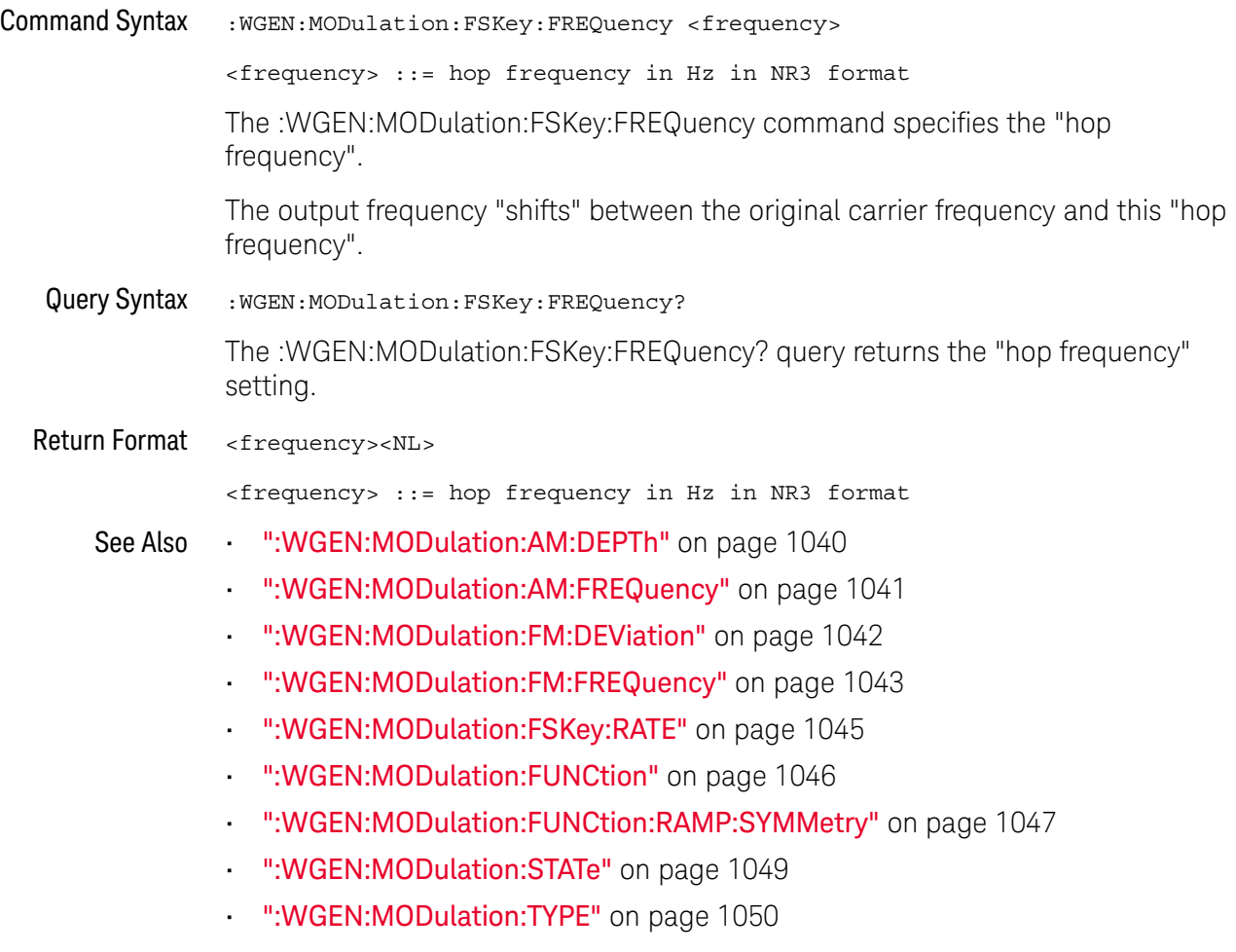
### <span id="page-1044-0"></span>:WGEN:MODulation:FSKey:RATE

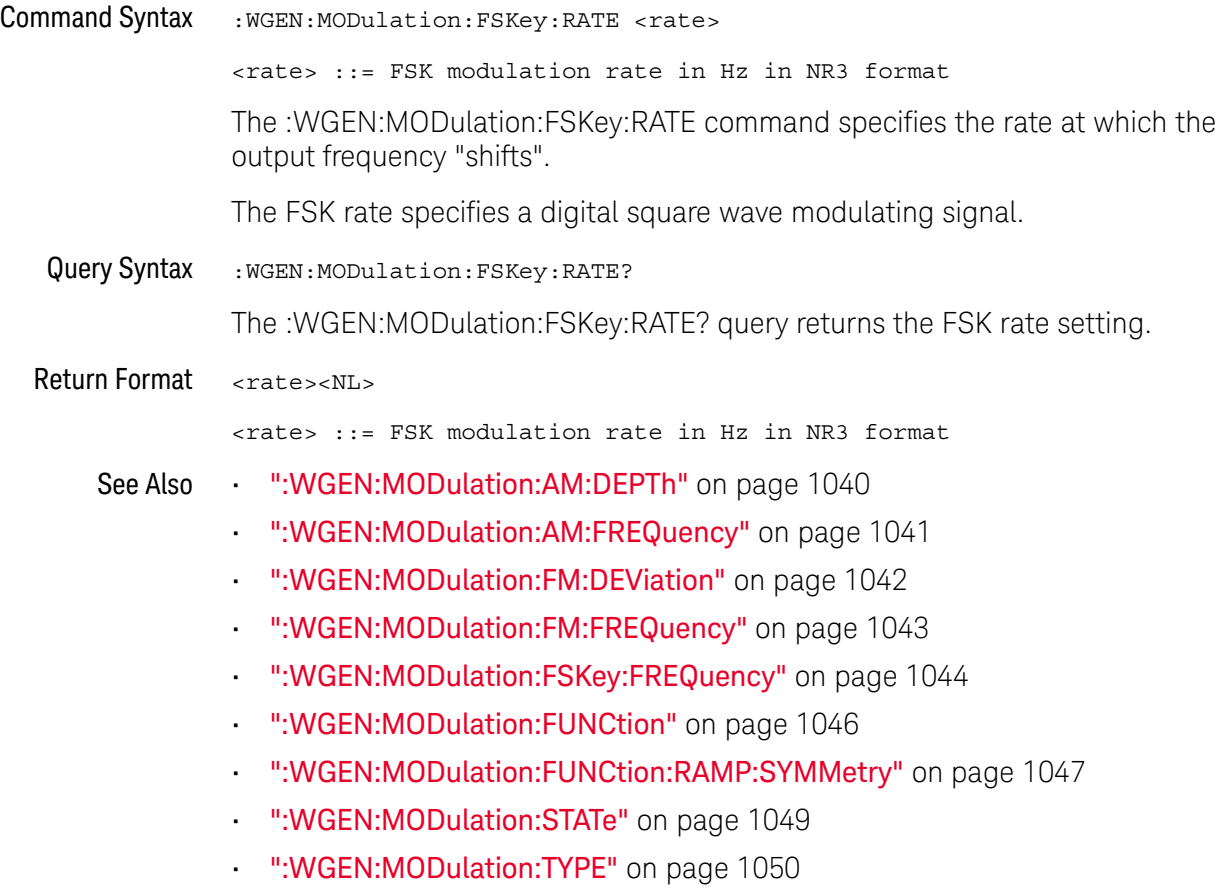

#### <span id="page-1045-0"></span>:WGEN:MODulation:FUNCtion

## $\overline{\mathsf{N}}$  (see [page 1164](#page-1163-0))

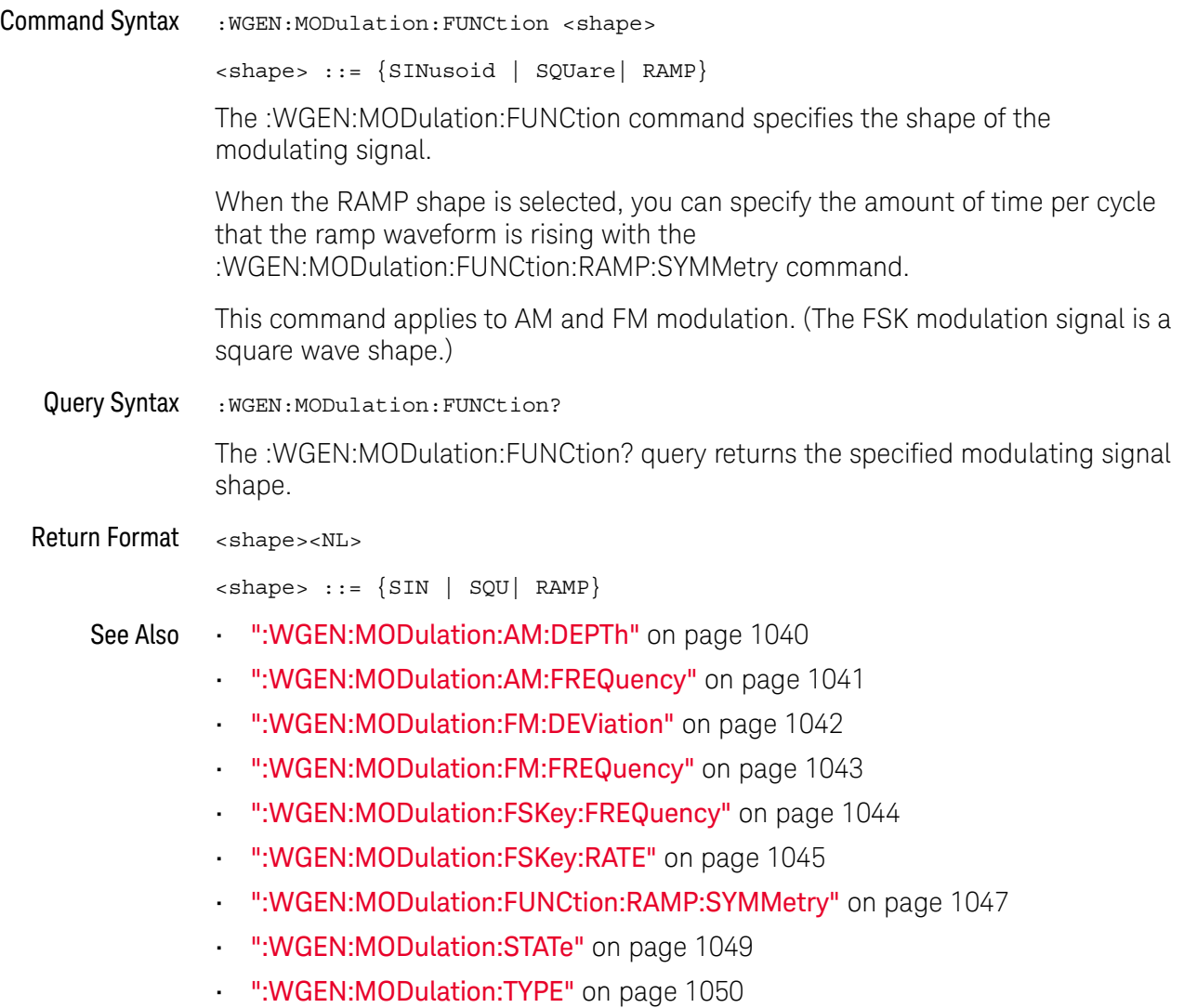

#### <span id="page-1046-0"></span>:WGEN:MODulation:FUNCtion:RAMP:SYMMetry

## $\overline{\mathsf{N}}$  (see [page 1164](#page-1163-0))

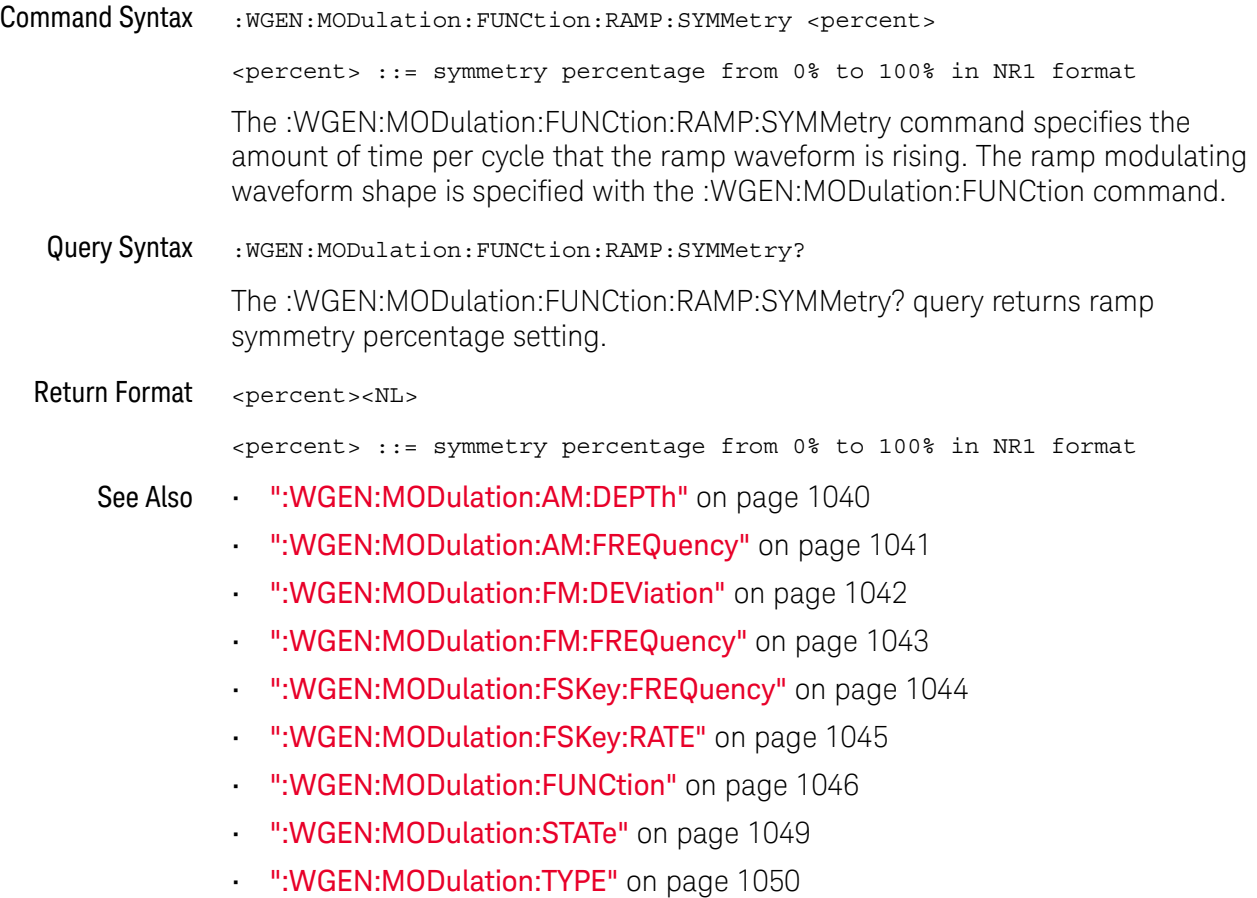

#### :WGEN:MODulation:NOISe

#### <u>N</u> (see [page 1164](#page-1163-0))

Command Syntax : WGEN: MODulation: NOISe <percent>  $s$  <percent>  $::= 0$  to 100 The :WGEN:MODulation:NOISe command adds noise to the currently selected signal. The sum of the amplitude between the original signal and injected noise is limited to the regular amplitude limit (for example, 5 Vpp in 1 MOhm), so the range for <percent> varies according to current amplitude. Note that adding noise affects edge triggering on the waveform generator source as well as the waveform generator sync pulse output signal (which can be sent to TRIG OUT). This is because the trigger comparator is located after the noise source. Query Syntax : WGEN: MODulation: NOISe? The :WGEN:MODulation:NOISe query returns the percent of added noise. Return Format <percent><NL>  $s$  <percent>  $::= 0$  to 100 See Also • [":WGEN:FUNCtion"](#page-1032-0) on page 1033

#### <span id="page-1048-0"></span>:WGEN:MODulation:STATe

## $\overline{\mathsf{N}}$  (see [page 1164](#page-1163-0))

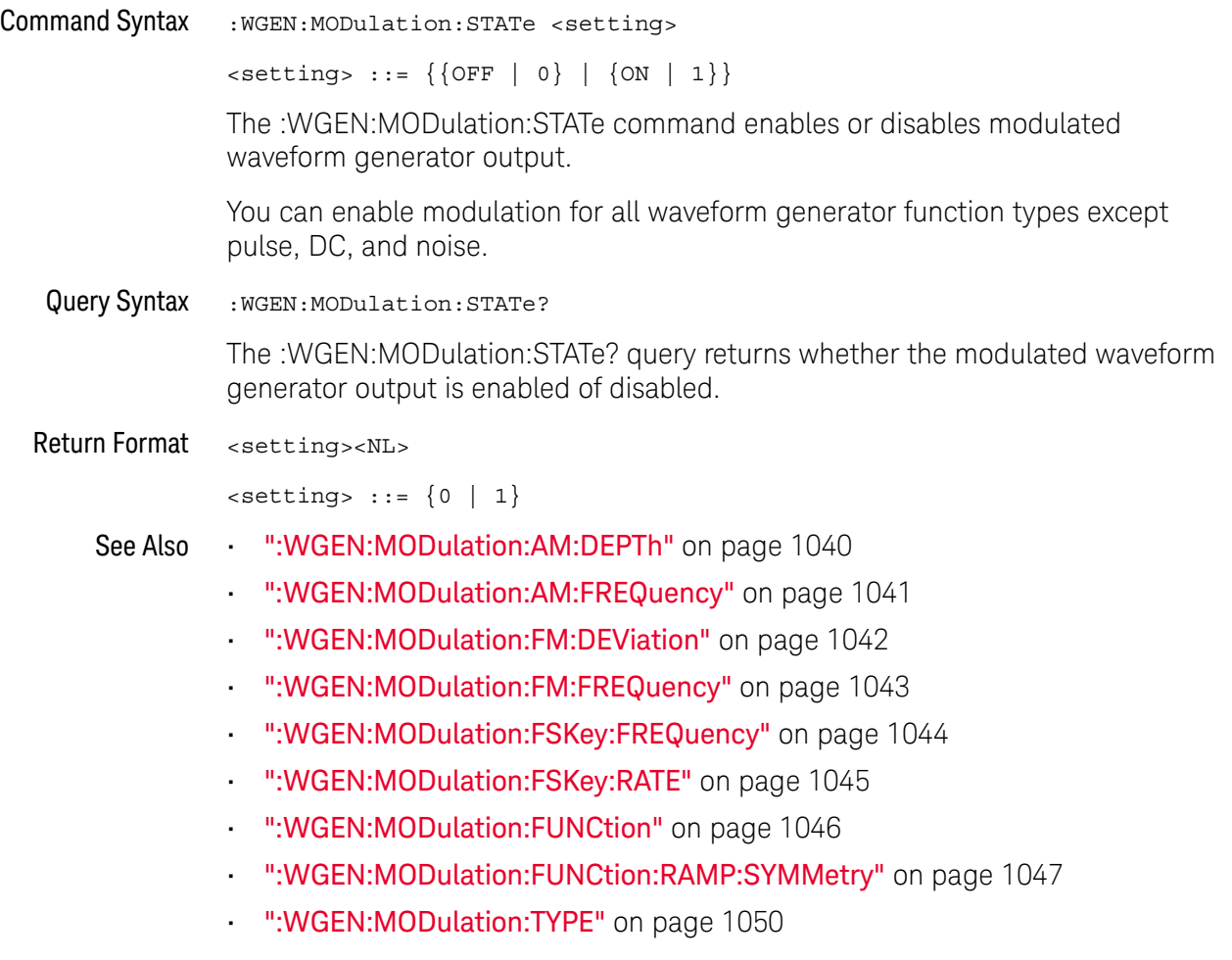

#### <span id="page-1049-0"></span>:WGEN:MODulation:TYPE

## $\overline{\mathsf{N}}$  (see [page 1164](#page-1163-0))

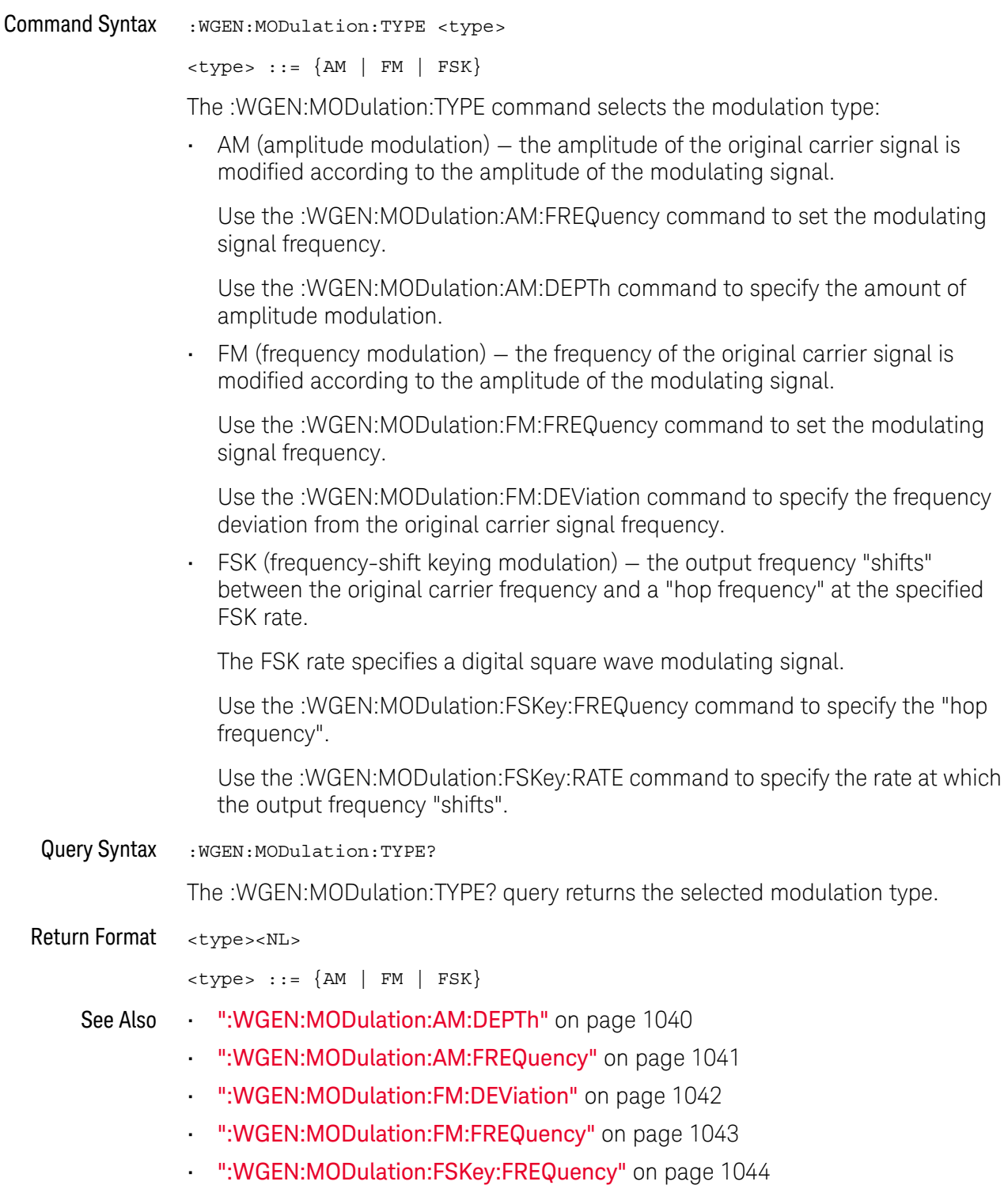

- [":WGEN:MODulation:FSKey:RATE"](#page-1044-0) on page 1045
- [":WGEN:MODulation:FUNCtion"](#page-1045-0) on page 1046
- [":WGEN:MODulation:FUNCtion:RAMP:SYMMetry"](#page-1046-0) on page 1047
- [":WGEN:MODulation:STATe"](#page-1048-0) on page 1049

#### :WGEN:OUTPut

### $\overline{\mathbf{N}}$  (see [page 1164](#page-1163-0))

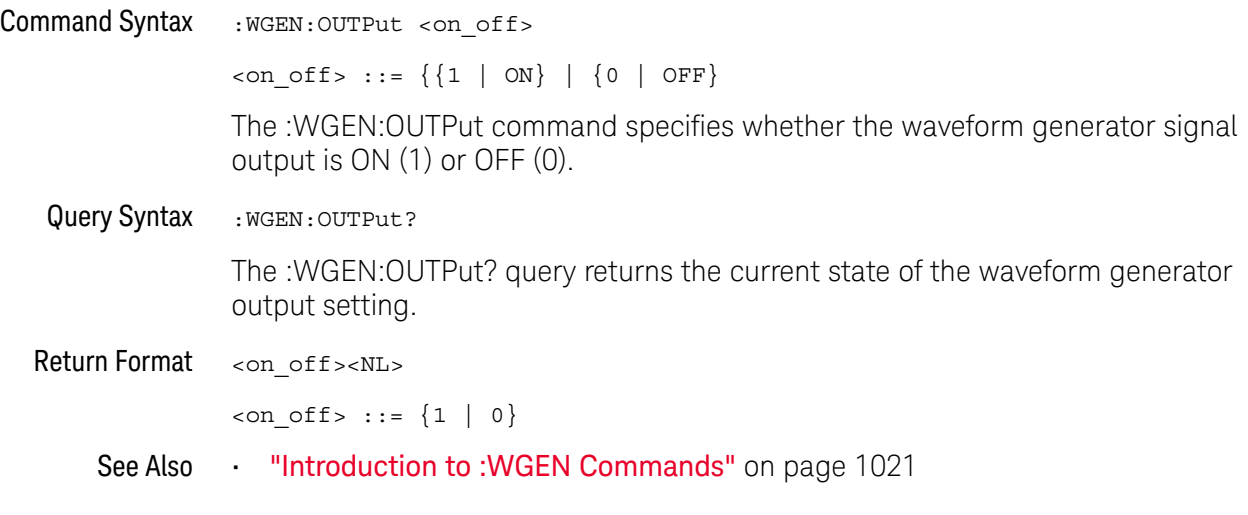

#### :WGEN:OUTPut:LOAD

## $\overline{\mathbf{N}}$  (see [page 1164](#page-1163-0))

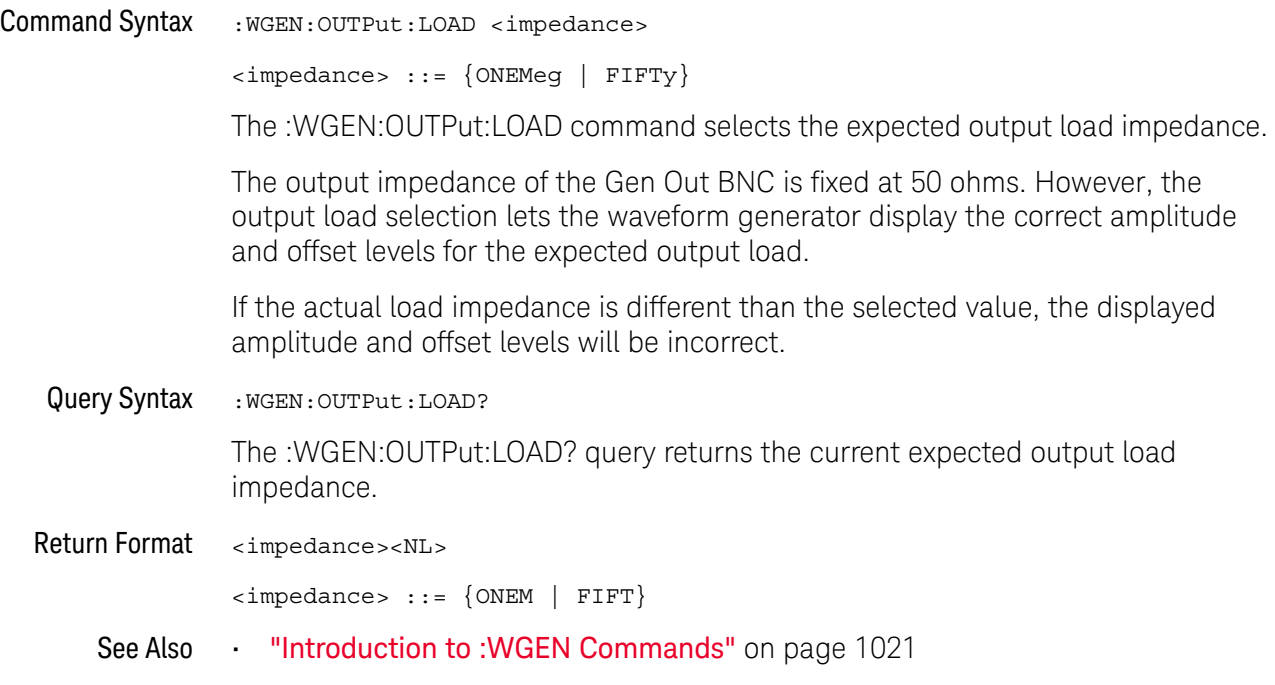

#### :WGEN:PERiod

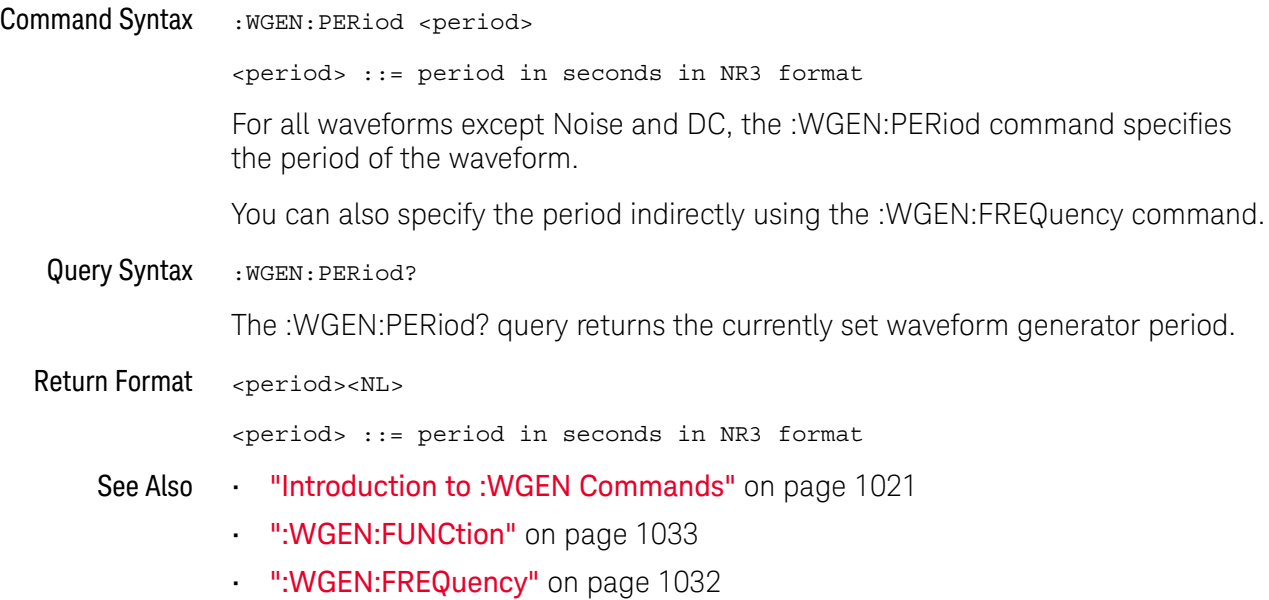

:WGEN:RST

### $\overline{\mathsf{N}}$  (see [page 1164](#page-1163-0))

Command Syntax : WGEN: RST

The :WGEN:RST command restores the waveform generator factory default settings (1 kHz sine wave, 500 mVpp, 0 V offset).

- See Also  **"Introduction to :WGEN Commands"** on page 1021
	- [":WGEN:FUNCtion"](#page-1032-0) on page 1033
	- [":WGEN:FREQuency"](#page-1031-0) on page 1032

### <span id="page-1055-0"></span>:WGEN:VOLTage

## $\overline{\mathbf{N}}$  (see [page 1164](#page-1163-0))

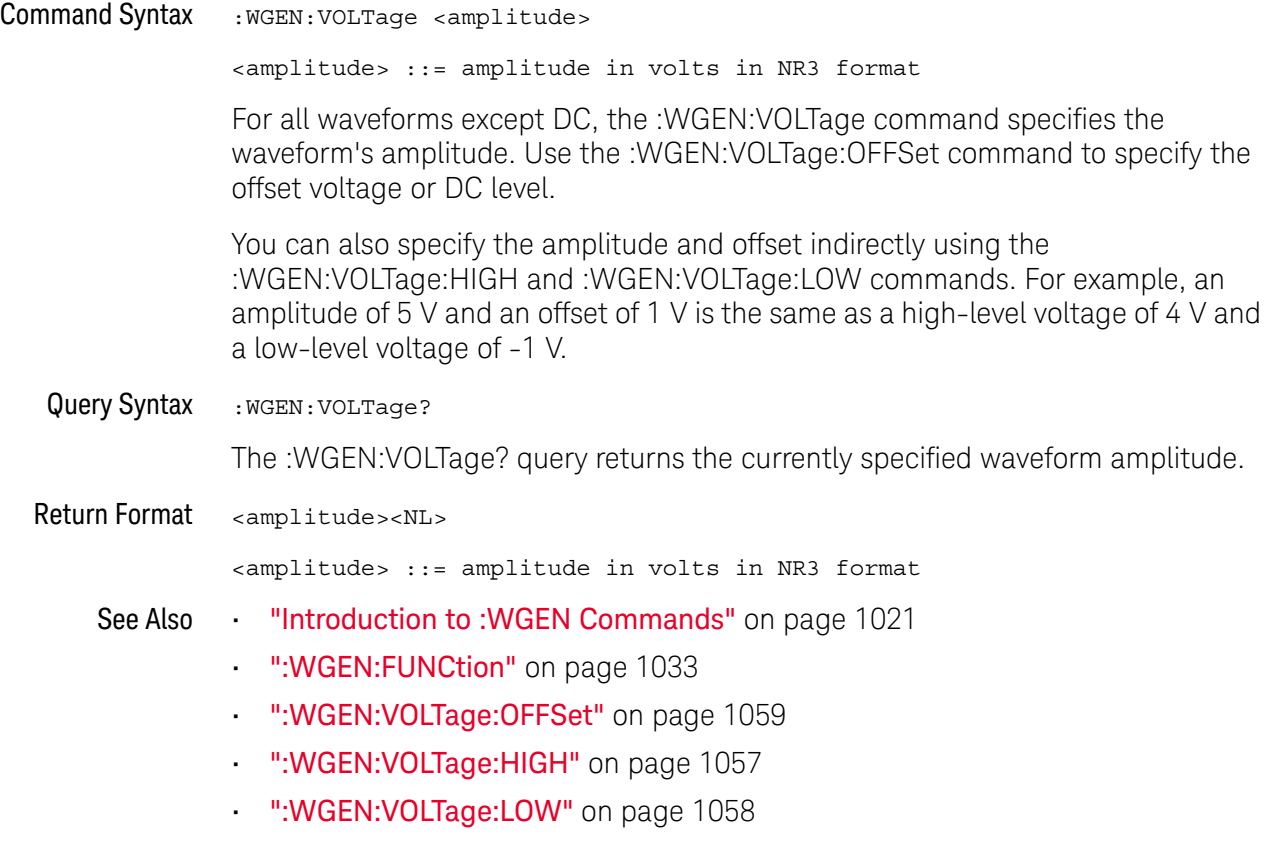

### <span id="page-1056-0"></span>:WGEN:VOLTage:HIGH

## $\overline{\mathbf{N}}$  (see [page 1164](#page-1163-0))

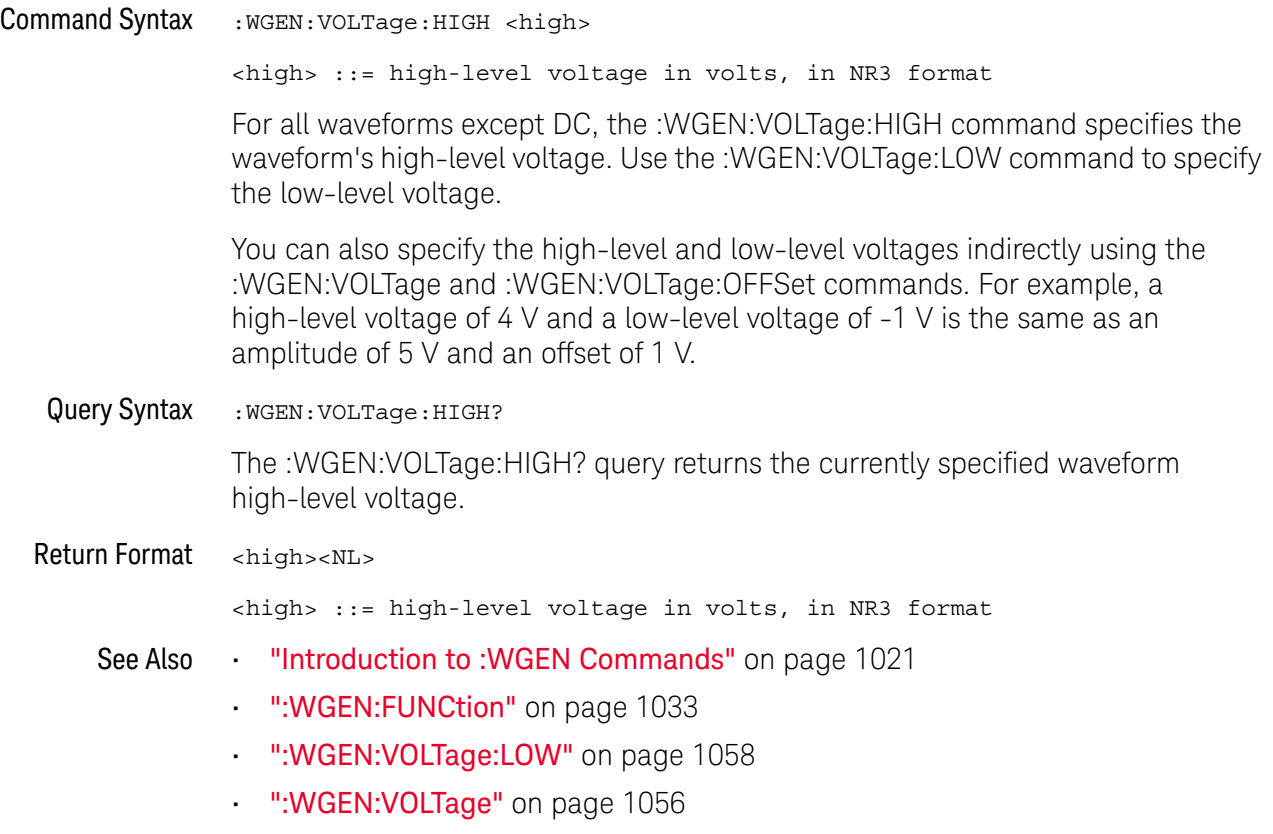

• [":WGEN:VOLTage:OFFSet"](#page-1058-0) on page 1059

### <span id="page-1057-0"></span>:WGEN:VOLTage:LOW

## $N$  (see [page 1164](#page-1163-0))

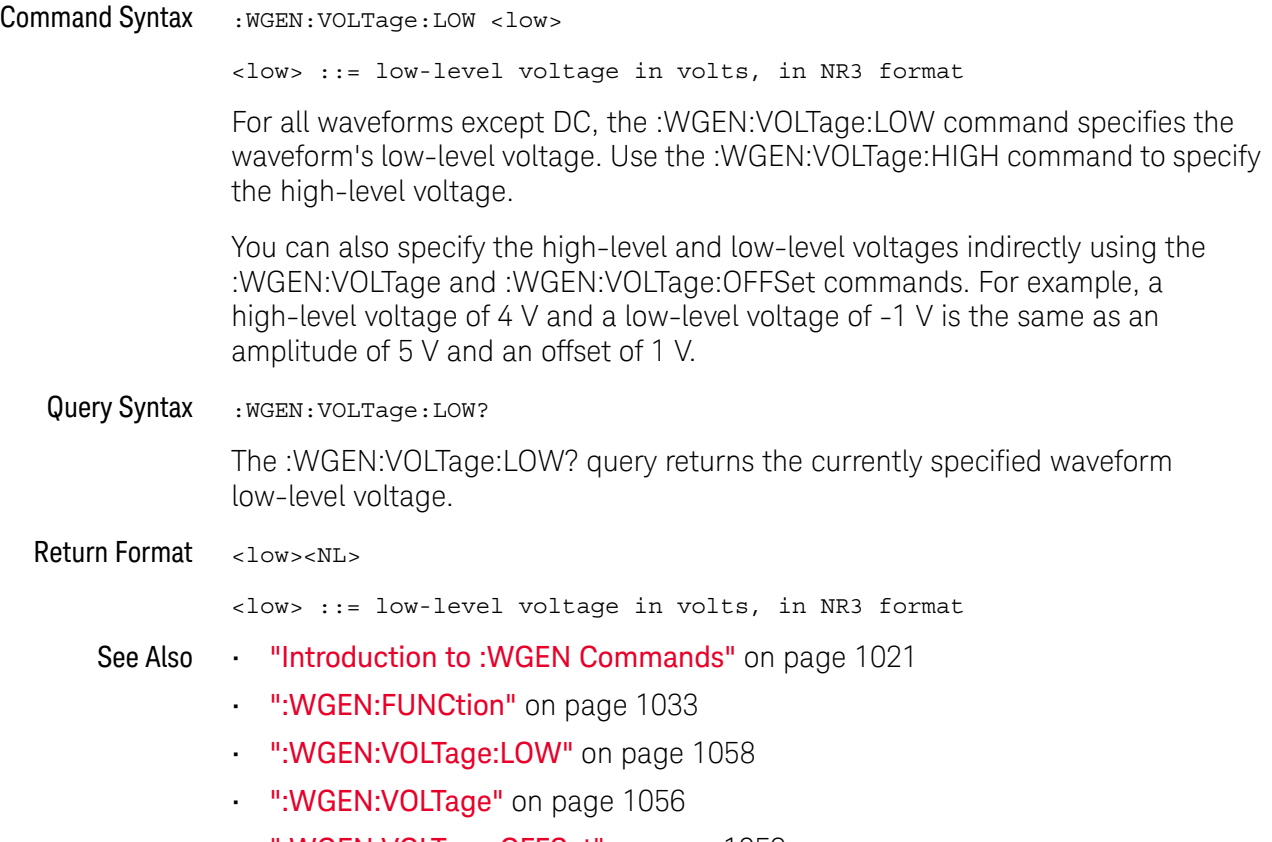

• [":WGEN:VOLTage:OFFSet"](#page-1058-0) on page 1059

#### <span id="page-1058-0"></span>:WGEN:VOLTage:OFFSet

#### $\mathbf N$  $(see page 1164)$  $(see page 1164)$  $(see page 1164)$

Command Syntax : WGEN: VOLTage: OFFSet <offset> <offset> ::= offset in volts in NR3 format The :WGEN:VOLTage:OFFSet command specifies the waveform's offset voltage or the DC level. Use the :WGEN:VOLTage command to specify the amplitude. You can also specify the amplitude and offset indirectly using the :WGEN:VOLTage:HIGH and :WGEN:VOLTage:LOW commands. For example, an amplitude of 5 V and an offset of 1 V is the same as a high-level voltage of 4 V and a low-level voltage of -1 V. Query Syntax : WGEN: VOLTage: OFFSet? The :WGEN:VOLTage:OFFSet? query returns the currently specified waveform offset voltage. Return Format <offset><NL> <offset> ::= offset in volts in NR3 format See Also • ["Introduction to :WGEN Commands"](#page-1020-0) on page 1021 • [":WGEN:FUNCtion"](#page-1032-0) on page 1033 • [":WGEN:VOLTage"](#page-1055-0) on page 1056 • [":WGEN:VOLTage:HIGH"](#page-1056-0) on page 1057 • [":WGEN:VOLTage:LOW"](#page-1057-0) on page 1058

#### 33 :WGEN Commands

# <span id="page-1060-0"></span>34 :WMEMory<r> Commands

Control reference waveforms.

**Table 140** :WMEMory<r> Commands Summary

| Command                                                                                                  | Query                                         | <b>Options and Query Returns</b>                                                                                                    |
|----------------------------------------------------------------------------------------------------|-----------------------------------------------|----------------------------------------------------------------------------------------------------|
| :WMEMory <r>:CLEar<br/>(see page 1063)</r>                                                               | n/a                                           | $\langle r \rangle$ ::= 1-2 in NR1 format                                                                                                    |
| :WMEMory <r>:DISPlay<br/><math>\{\{0 \mid \text{OFF}\} \mid \{1 \}</math><br/>ON } } (see page 1064)</r> | :WMEMory <r>:DISPlay?<br/>(see page 1064)</r> | $\langle r \rangle$ ::= 1-2 in NR1 format<br>$\{0   1\}$                                                                                                    |
| :WMEMory <r>:LABel<br/><string> (see<br/>page 1065)</string></r>                                         | :WMEMory <r>:LABel?<br/>(see page 1065)</r>   | $\langle r \rangle$ ::= 1-2 in NR1 format<br><string> ::= any series of 10 or<br/>less ASCII characters enclosed in<br/>quotation marks</string>                                                                                                    |
| : WMEMory <r>: SAVE<br/><source/> (see<br/>page 1066)</r>                                                | n/a                                           | $\langle r \rangle$ ::= 1-2 in NR1 format<br>$\verb   := {CHANnel  < n>} $<br>FUNCtion   MATH}<br>$\langle n \rangle$ ::= 1 to (# analog channels)<br>in NR1 format<br>NOTE: Only ADD or SUBtract math<br>operations can be saved as<br>reference waveforms. |
| : WMEMory <r>: SKEW<br/><skew> (see page 1067)</skew></r>                                                | : WMEMOry <r>: SKEW?<br/>(see page 1067)</r>  | $\langle r \rangle$ ::= 1-2 in NR1 format<br>$\langle$ skew> ::= time in seconds in NR3<br>format                                                                                                    |
| :WMEMory <r>:YOFFset<br/><offset>[suffix] (see<br/>page 1068)</offset></r>                               | :WMEMory <r>:YOFFset?<br/>(see page 1068)</r> | $\langle r \rangle$ ::= 1-2 in NR1 format<br><offset> ::= vertical offset<br/>value in NR3 format<br/><math>[suffix] ::= \{V   mV\}</math></offset>                                                                                                    |

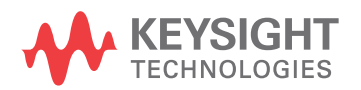

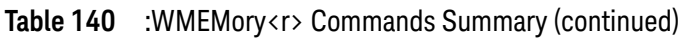

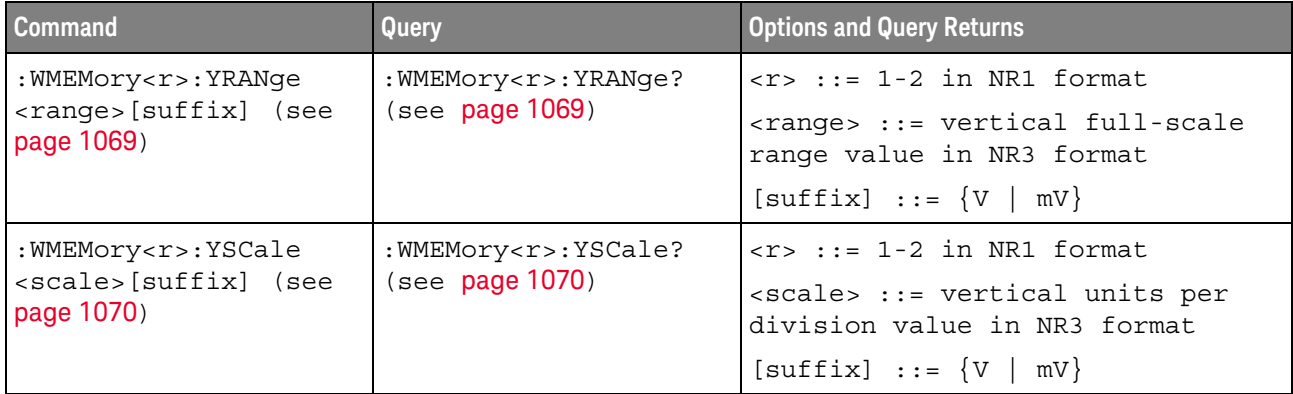

#### <span id="page-1062-1"></span>:WMEMory<r>:CLEar

#### $\blacksquare$ (see [page 1164](#page-1163-0))

<span id="page-1062-0"></span>Command Syntax : WMEMory<r>:CLEar

 $\langle r \rangle$  ::= 1-2 in NR1 format

The :WMEMory<r>:CLEar command clears the specified reference waveform location.

- See Also **Chapter 34**[, ":WMEMory<r> Commands," starting on page 1061](#page-1060-0)
	- [":WMEMory<r>:SAVE"](#page-1065-1) on page 1066
	- [":WMEMory<r>:DISPlay"](#page-1063-2) on page 1064

### <span id="page-1063-2"></span>:WMEMory<r>:DISPlay

<span id="page-1063-1"></span><span id="page-1063-0"></span>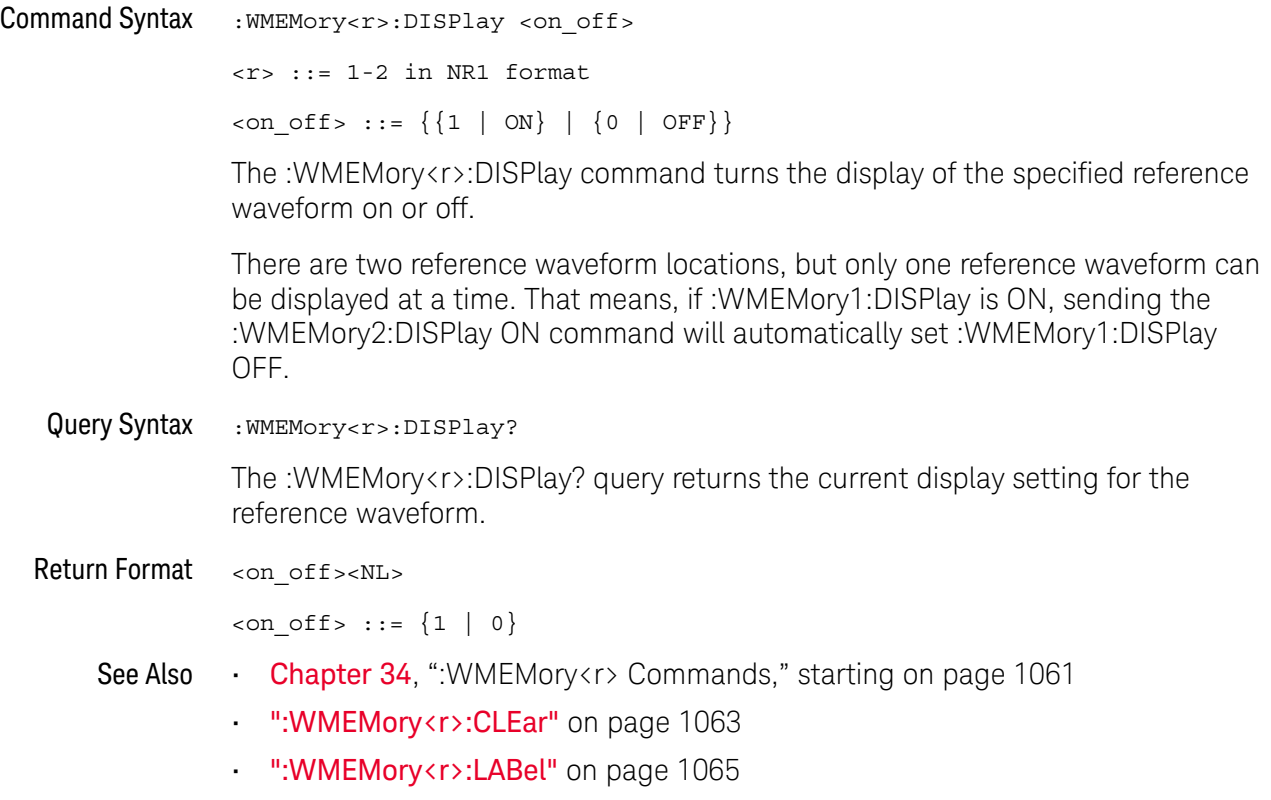

#### <span id="page-1064-2"></span>:WMEMory<r>:LABel

#### <u>N</u> (see [page 1164](#page-1163-0))

<span id="page-1064-0"></span>Command Syntax : WMEMory<r>:LABel <string> <r> ::= 1-2 in NR1 format <string> ::= quoted ASCII string

**NOTE** Label strings are 10 characters or less, and may contain any commonly used ASCII characters. Labels with more than 10 characters are truncated to 10 characters. Lower case characters are converted to upper case.

> The :WMEMory<r>:LABel command sets the reference waveform label to the string that follows.

Setting a label for a reference waveform also adds the name to the label list in non-volatile memory (replacing the oldest label in the list).

<span id="page-1064-1"></span>Query Syntax : WMEMory<r>:LABel?

The :WMEMory<r>:LABel? query returns the label associated with a particular reference waveform.

Return Format <string><NL>

<string> ::= quoted ASCII string

- See Also **Chapter 34**[, ":WMEMory<r> Commands," starting on page 1061](#page-1060-0)
	- [":WMEMory<r>:DISPlay"](#page-1063-2) on page 1064

### <span id="page-1065-1"></span>:WMEMory<r>:SAVE

<span id="page-1065-0"></span>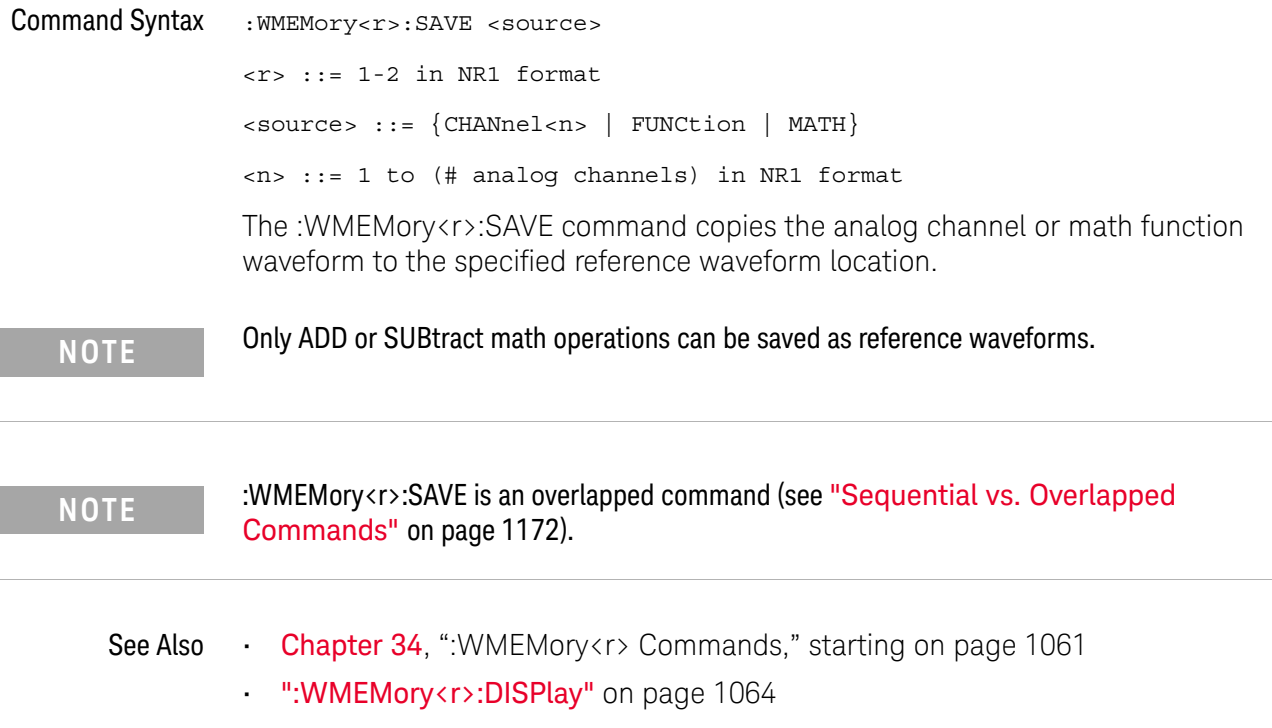

### <span id="page-1066-2"></span>:WMEMory<r>:SKEW

<span id="page-1066-1"></span><span id="page-1066-0"></span>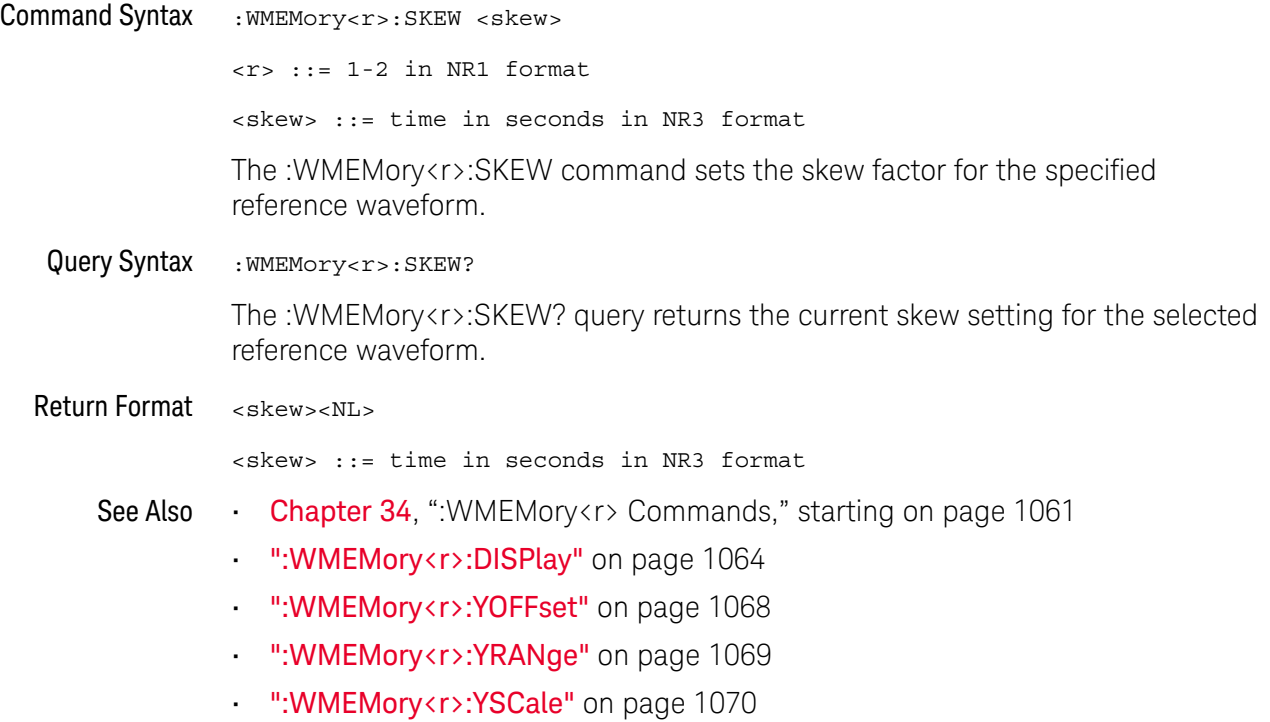

### <span id="page-1067-2"></span>:WMEMory<r>:YOFFset

<span id="page-1067-1"></span><span id="page-1067-0"></span>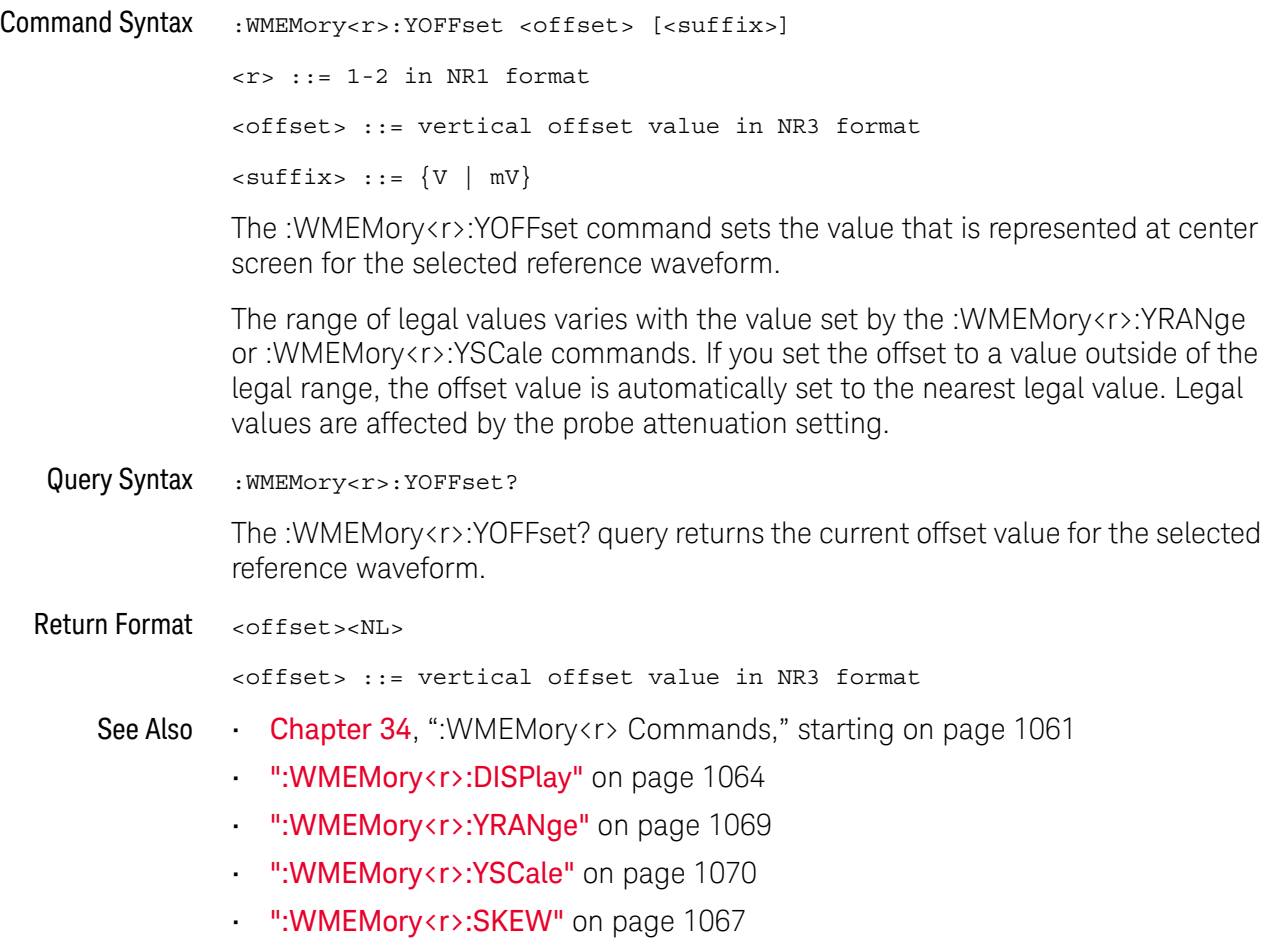

#### <span id="page-1068-2"></span>:WMEMory<r>:YRANge

<span id="page-1068-1"></span><span id="page-1068-0"></span>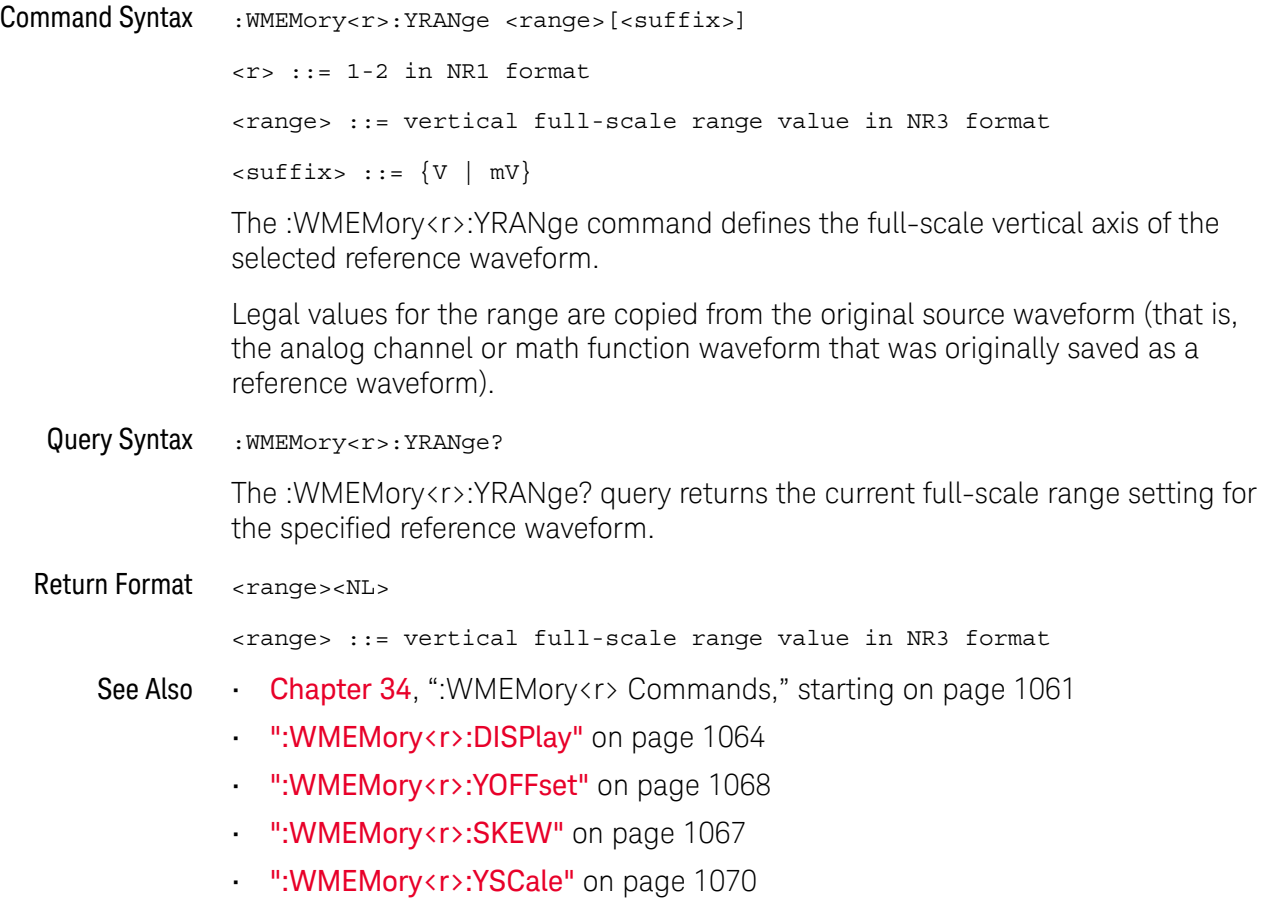

### <span id="page-1069-2"></span>:WMEMory<r>:YSCale

<span id="page-1069-1"></span><span id="page-1069-0"></span>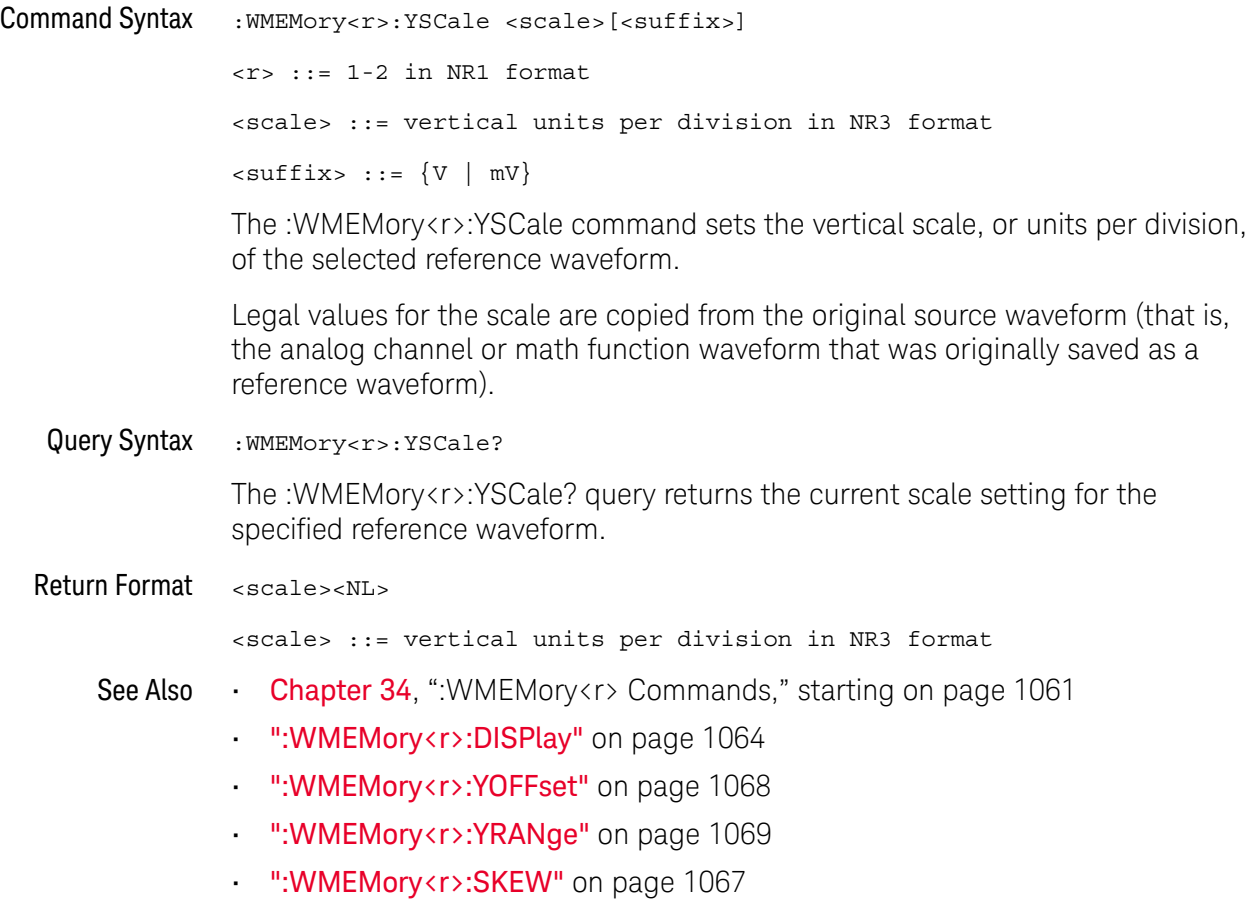

# 35 Obsolete and Discontinued **Commands**

Obsolete commands are older forms of commands that are provided to reduce customer rework for existing systems and programs (see["Obsolete Commands"](#page-1163-2) on [page 1164\)](#page-1163-2).

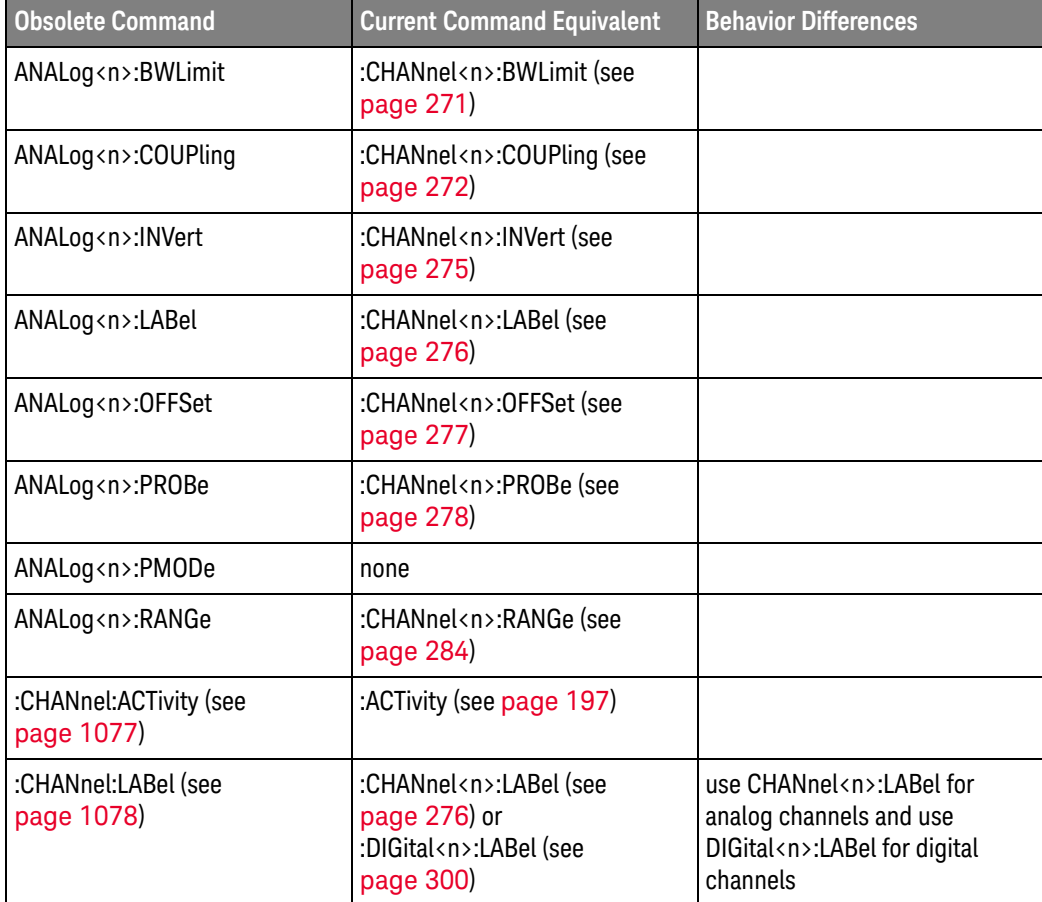

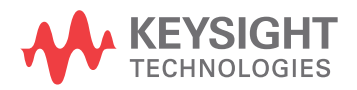

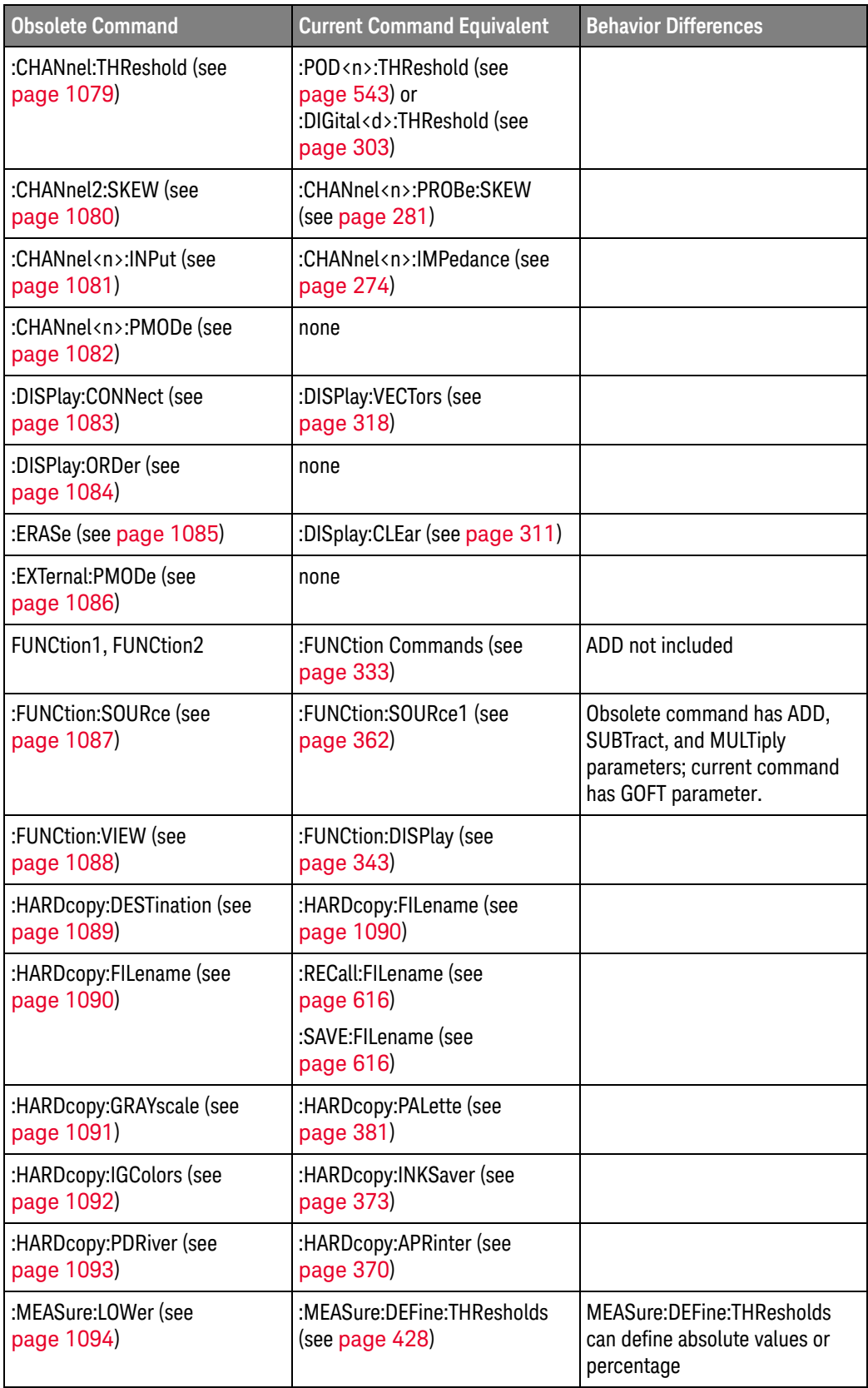

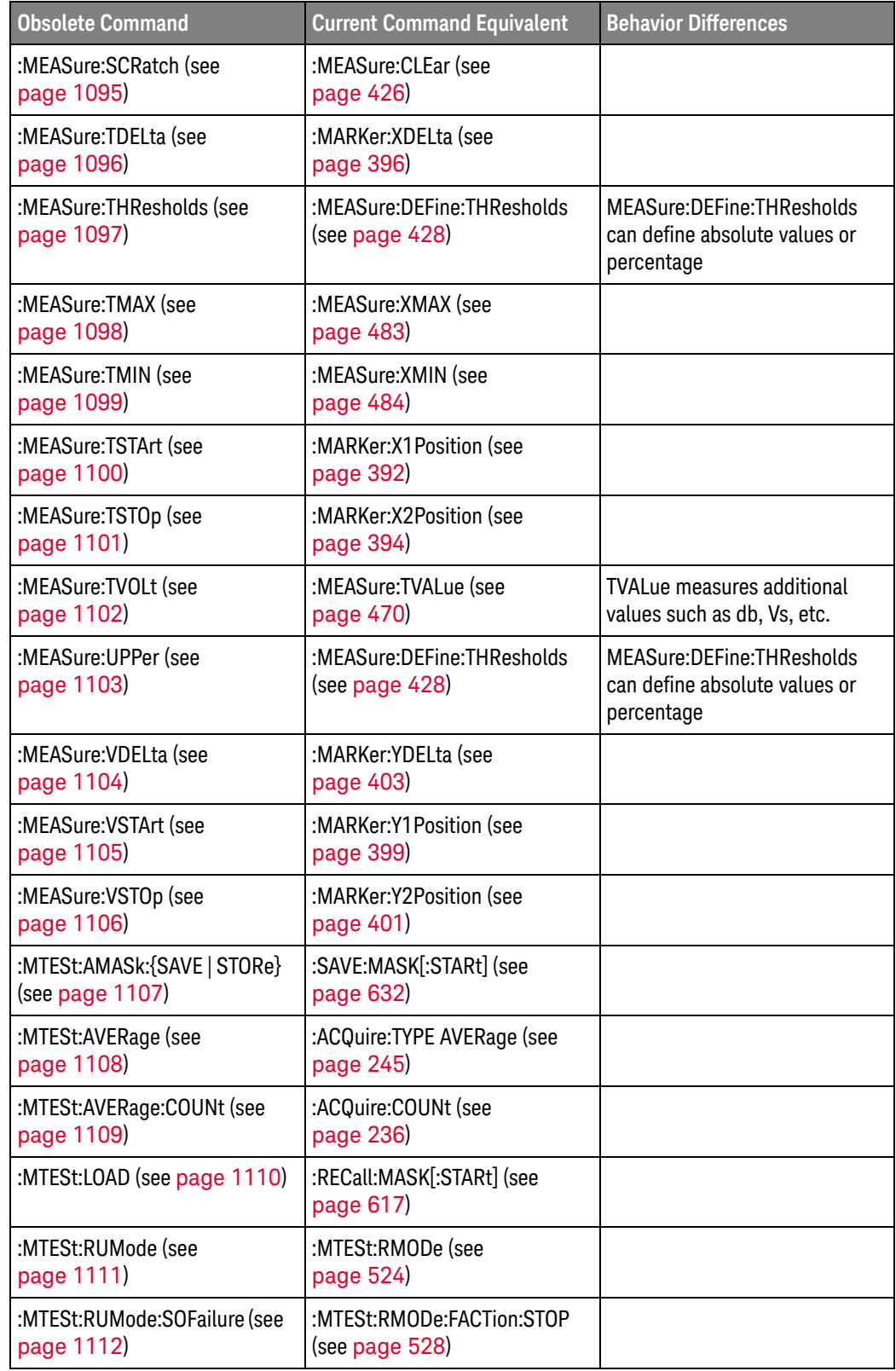

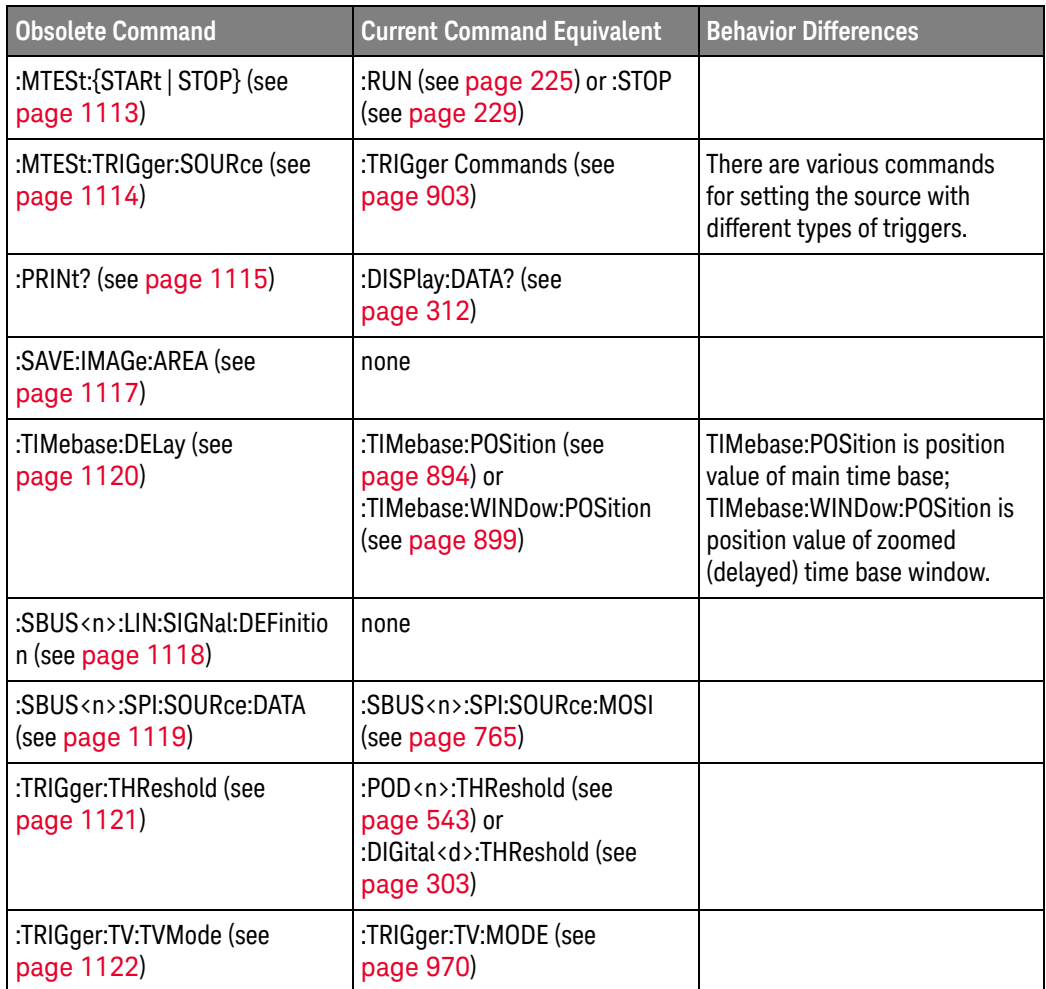

#### Discontinued Commands Discontinued commands are commands that were used by previous oscilloscopes, but are not supported by the InfiniiVision 3000 X-Series oscilloscopes. Listed below are the Discontinued commands and the nearest equivalent command available (if any).

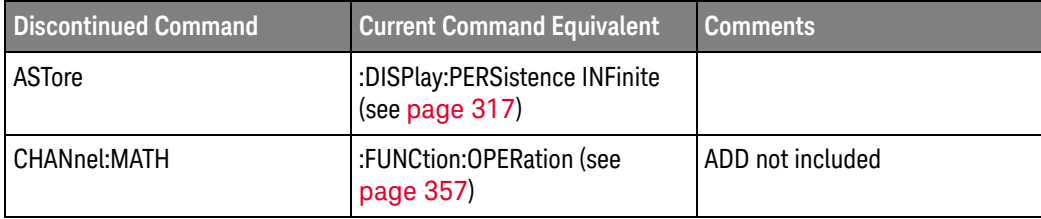

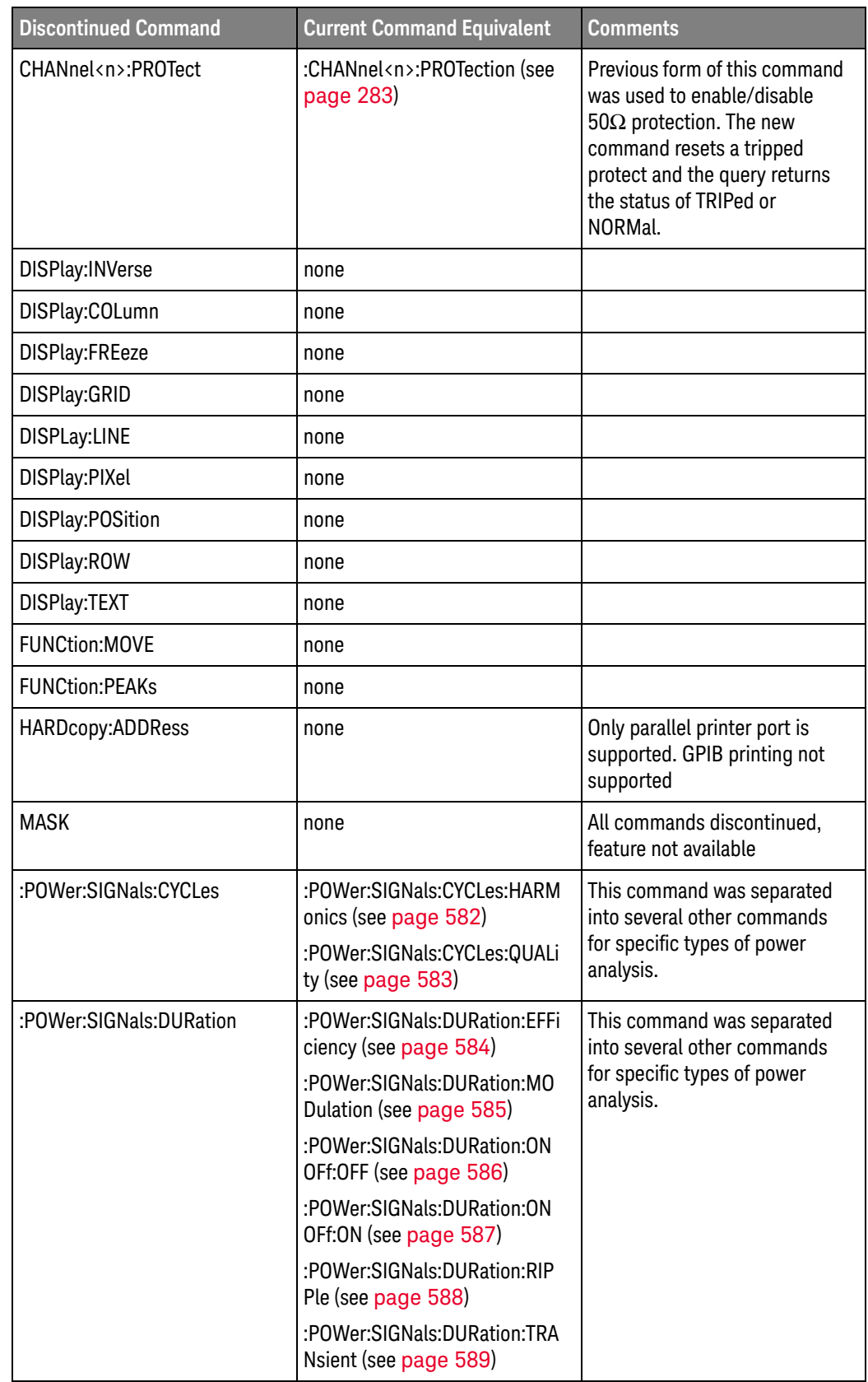

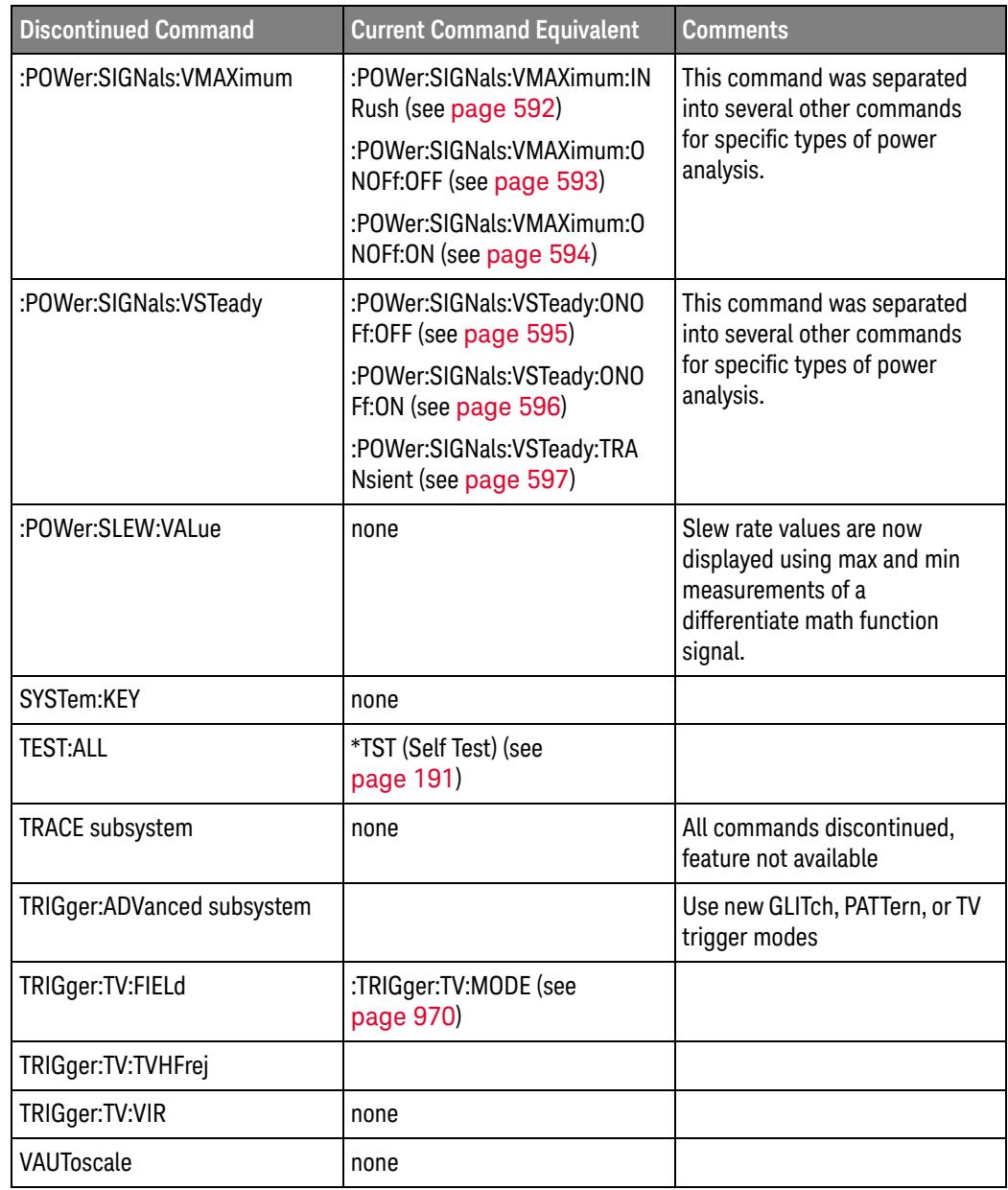

Discontinued Parameters Some previous oscilloscope queries returned control setting values of OFF and ON. The InfiniiVision 3000 X-Series oscilloscopes only return the enumerated values 0 (for off) and 1 (for on).

<span id="page-1076-0"></span>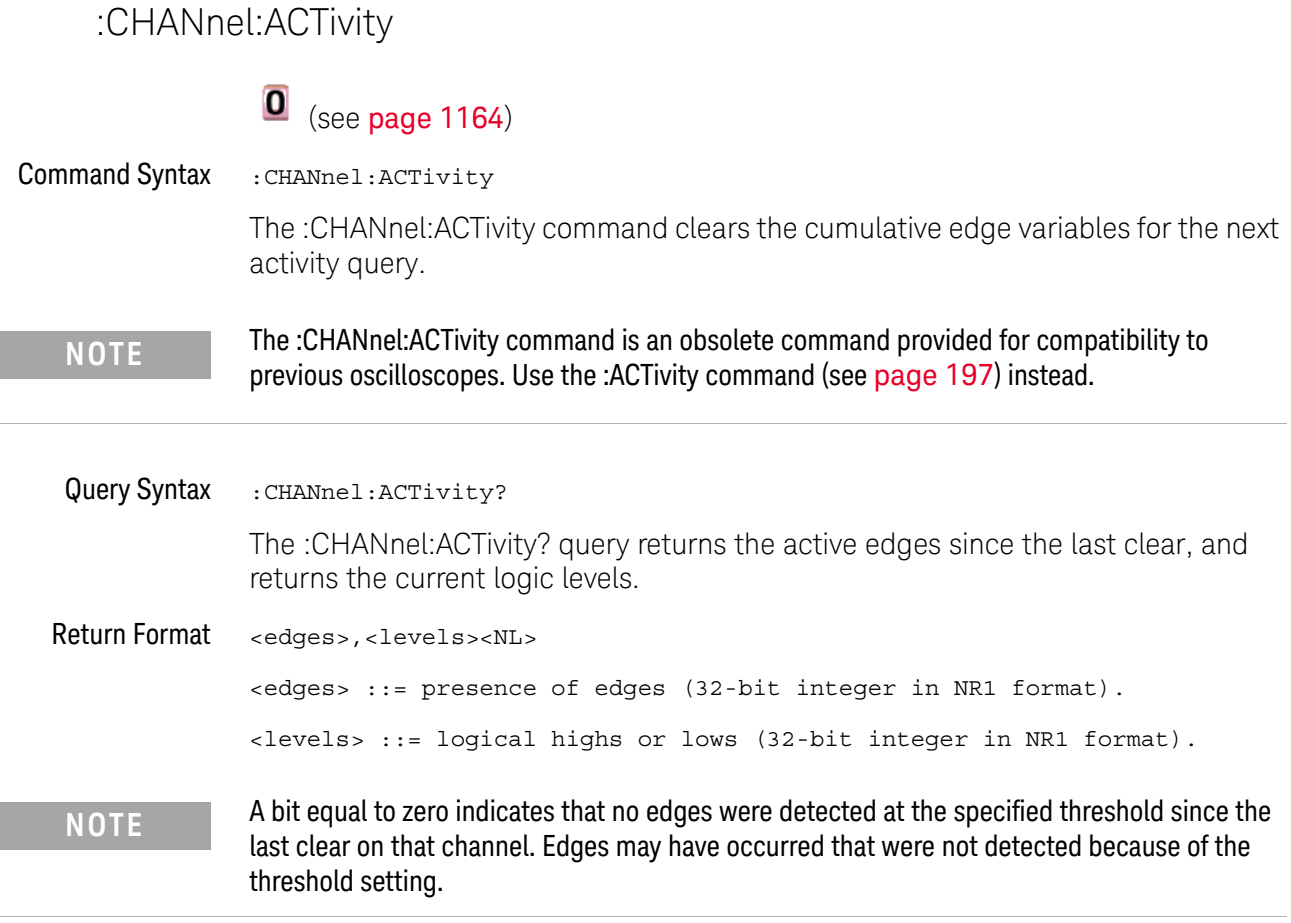

A bit equal to one indicates that edges have been detected at the specified threshold since the last clear on that channel.

#### <span id="page-1077-0"></span>:CHANnel:LABel

### $\overline{\textbf{0}}$  (see [page 1164](#page-1163-2))

Command Syntax : CHANnel:LABel <source\_text><string> <source\_text> ::= {CHANnel1 | CHANnel2 | DIGital<d>} <d> ::= 0 to (# digital channels - 1) in NR1 format <string> ::= quoted ASCII string

> The :CHANnel:LABel command sets the source text to the string that follows. Setting a channel will also result in the name being added to the label list.

**NOTE** The :CHANnel:LABel command is an obsolete command provided for compatibility to previous oscilloscopes. Use the :CHANnel<n>:LABel command (see [page 276](#page-275-0)) or :DIGital<n>:LABel command (see [page 300](#page-299-0)).

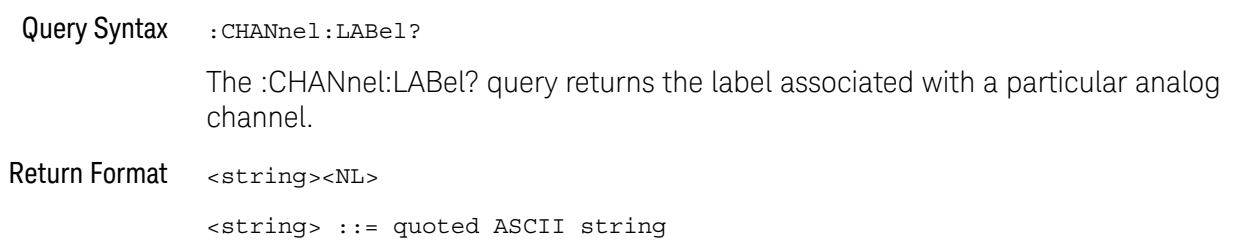

#### <span id="page-1078-0"></span>:CHANnel:THReshold

## $\overline{\textbf{0}}$  (see [page 1164](#page-1163-2))

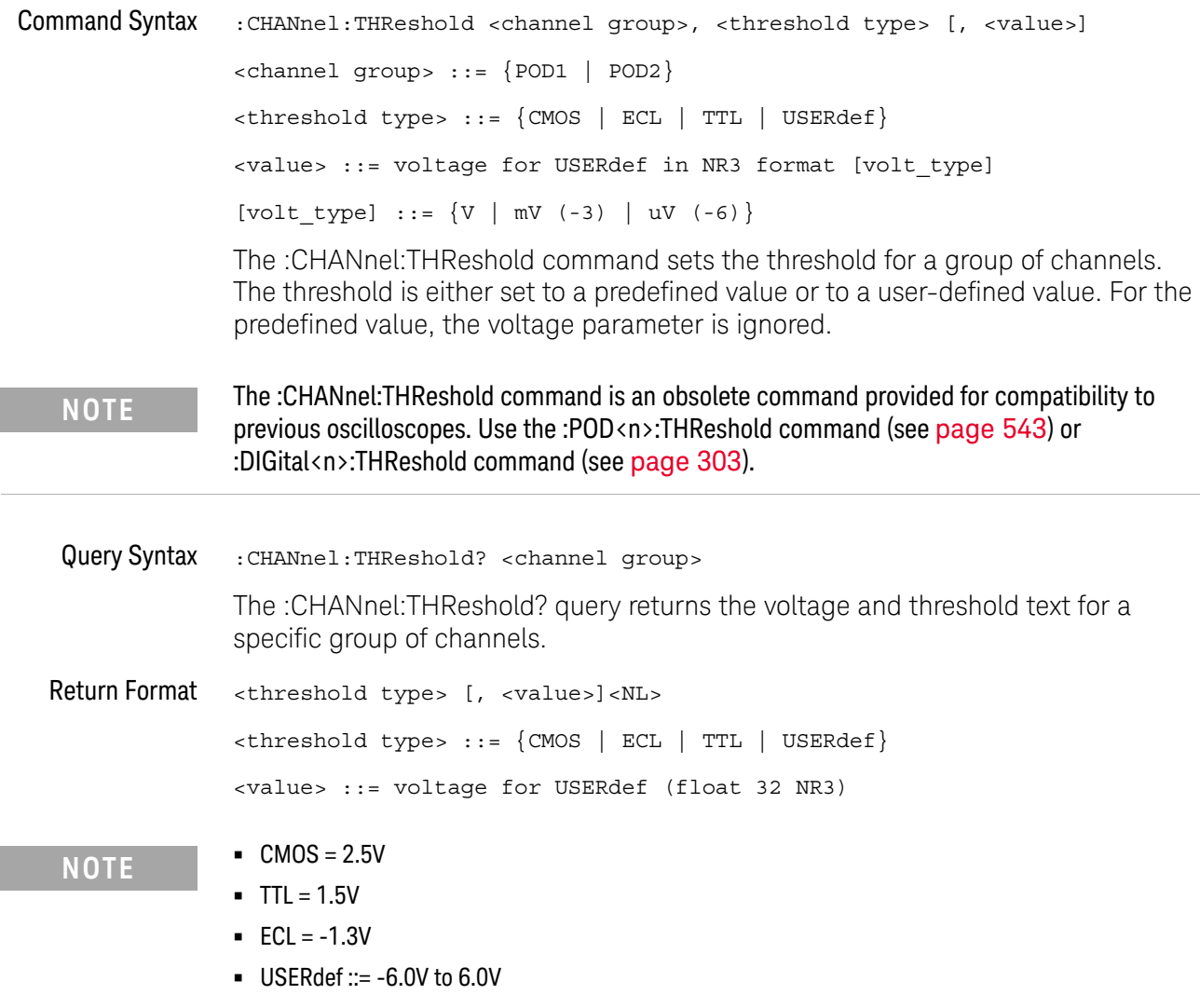

#### <span id="page-1079-0"></span>:CHANnel2:SKEW

### $\overline{\textbf{0}}$  (see [page 1164](#page-1163-2))

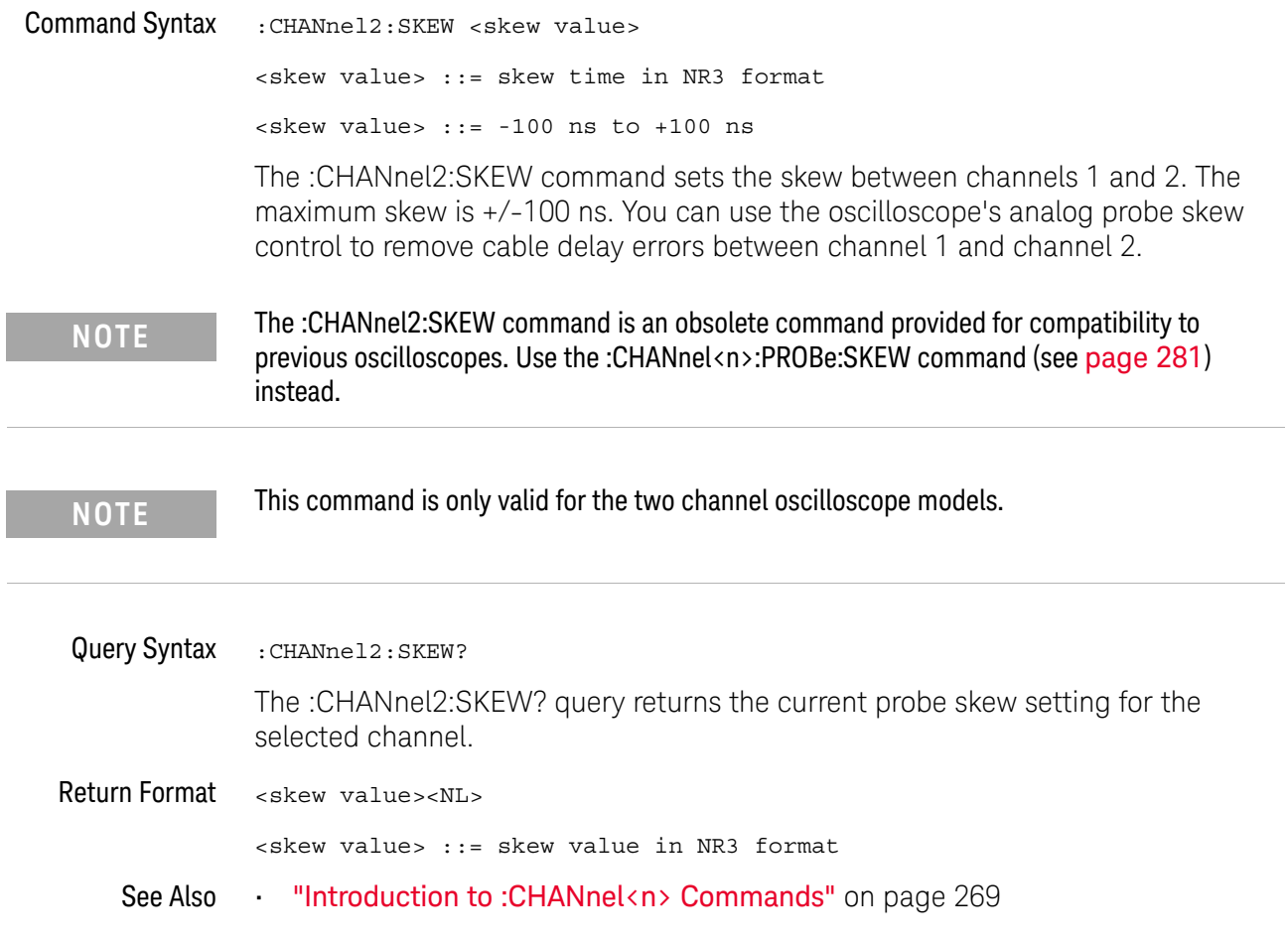
## :CHANnel<n>:INPut

# $\overline{\textbf{0}}$  (see [page 1164](#page-1163-0))

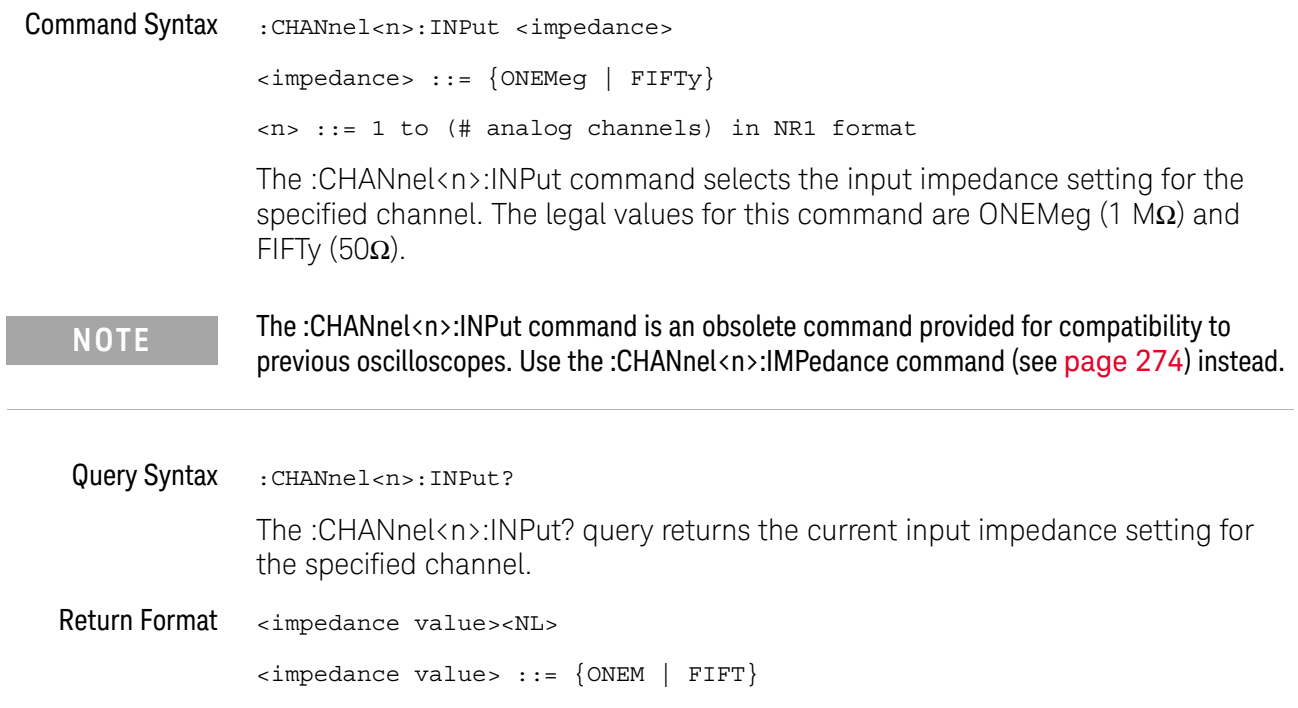

### :CHANnel<n>:PMODe

## $\overline{\textbf{0}}$  (see [page 1164](#page-1163-0))

Command Syntax : CHANnel<n>: PMODe <pmode value> <pmode value> ::= {AUTo | MANual} <n> ::= 1 to (# analog channels) in NR1 format The probe sense mode is controlled internally and cannot be set. If a probe with sense is connected to the specified channel, auto sensing is enabled; otherwise, the mode is manual. If the PMODe sent matches the oscilloscope's setting, the command will be accepted. Otherwise, a setting conflict error is generated. **NOTE** The :CHANnel<n>:PMODe command is an obsolete command provided for compatibility to previous oscilloscopes.

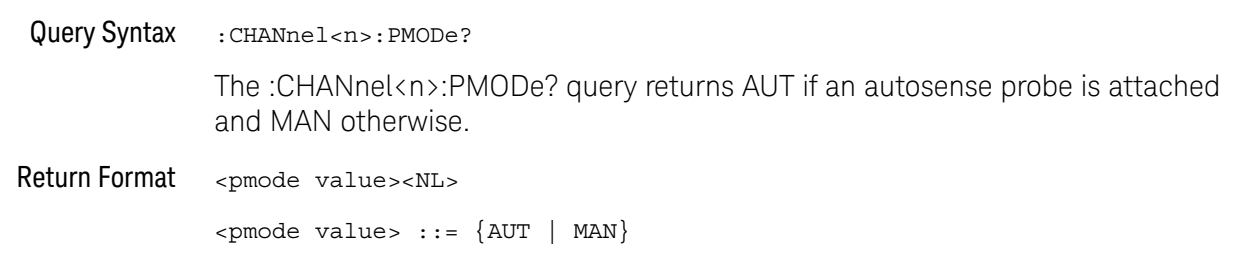

### :DISPlay:CONNect

#### $\mathbf{O}$ (see [page 1164](#page-1163-0))

Command Syntax : DISPlay: CONNect <connect>

 $\{ \text{connect} > :: = \{ \{ 1 | \text{ ON} \} | \{ 0 | \text{ OFF} \} \}$ 

The :DISPlay:CONNect command turns vectors on and off. When vectors are turned on, the oscilloscope displays lines connecting sampled data points. When vectors are turned off, only the sampled data is displayed.

**NOTE** The :DISPlay:CONNEct command is an obsolete command provided for compatibility to previous oscilloscopes. Use the :DISPlay:VECTors command (see [page 318](#page-317-0)) instead.

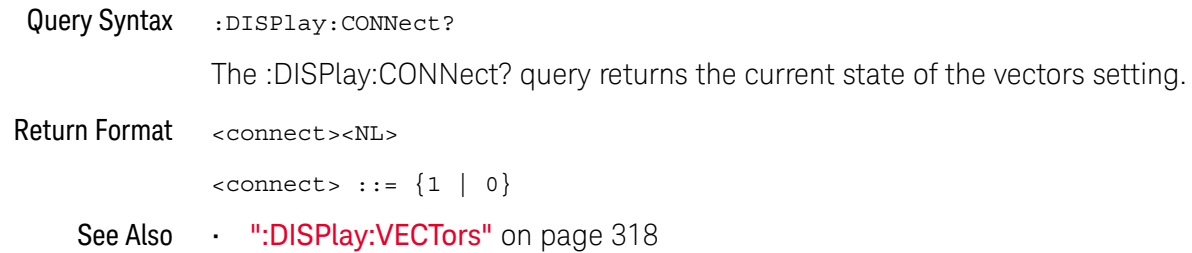

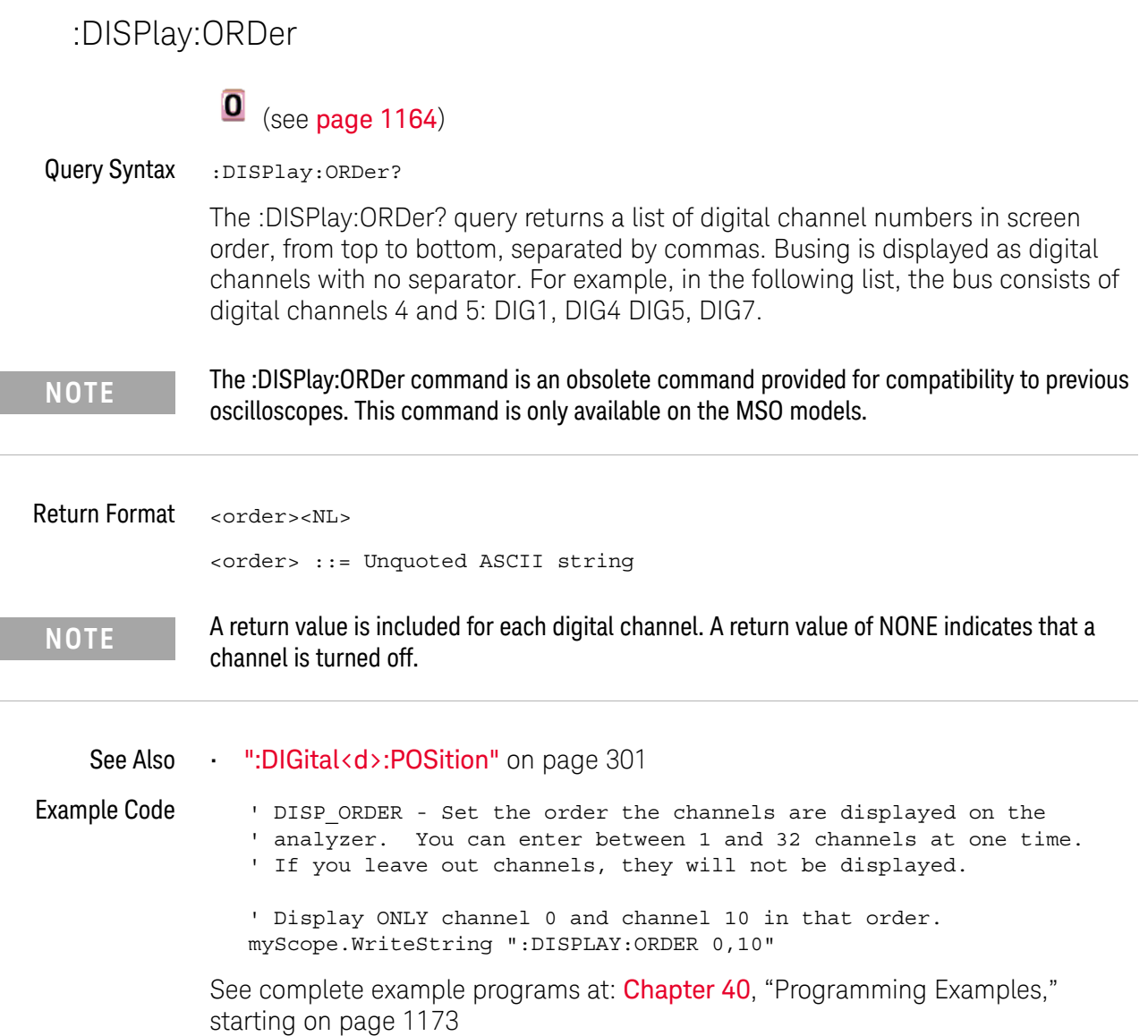

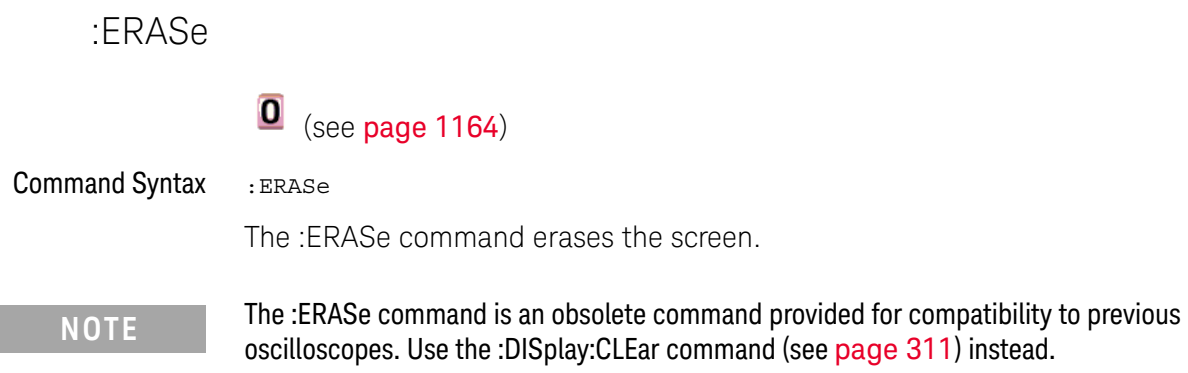

### :EXTernal:PMODe

## $\overline{\textbf{0}}$  (see [page 1164](#page-1163-0))

Command Syntax : EXTernal: PMODe <pmode value>

<pmode value> ::= {AUTo | MANual}

The probe sense mode is controlled internally and cannot be set. If a probe with sense is connected to the specified channel, auto sensing is enabled; otherwise, the mode is manual.

If the pmode sent matches the oscilloscope's setting, the command will be accepted. Otherwise, a setting conflict error is generated.

**NOTE** The :EXTernal:PMODe command is an obsolete command provided for compatibility to previous oscilloscopes.

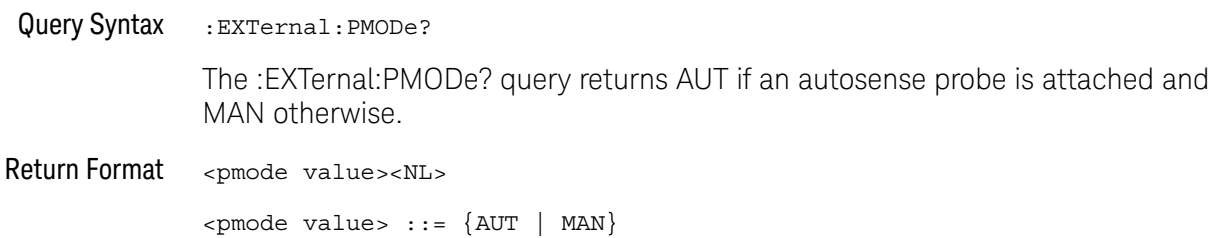

## :FUNCtion:SOURce

# $\overline{\textbf{0}}$  (see [page 1164](#page-1163-0))

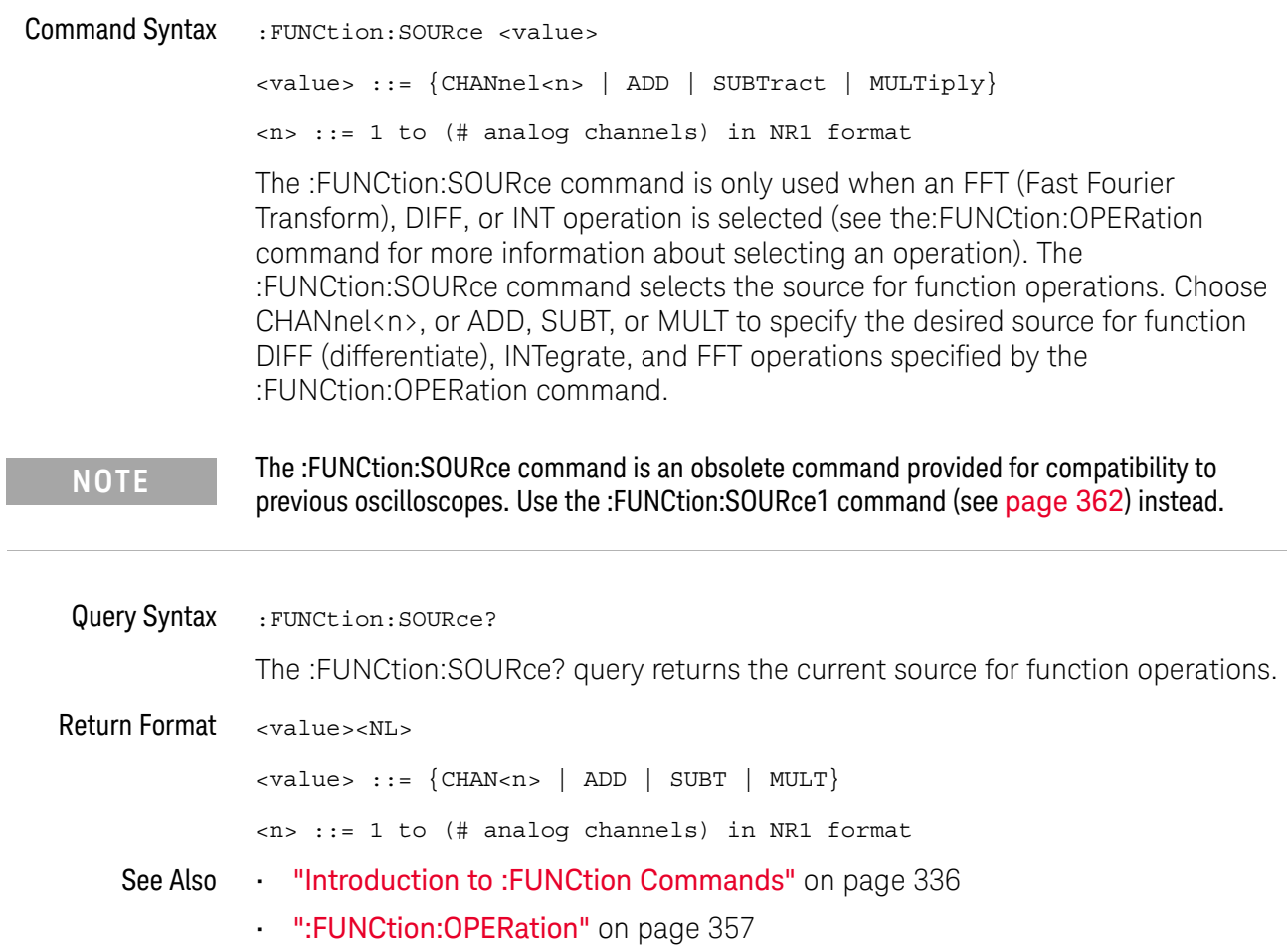

## :FUNCtion:VIEW

# $\overline{\textbf{0}}$  (see [page 1164](#page-1163-0))

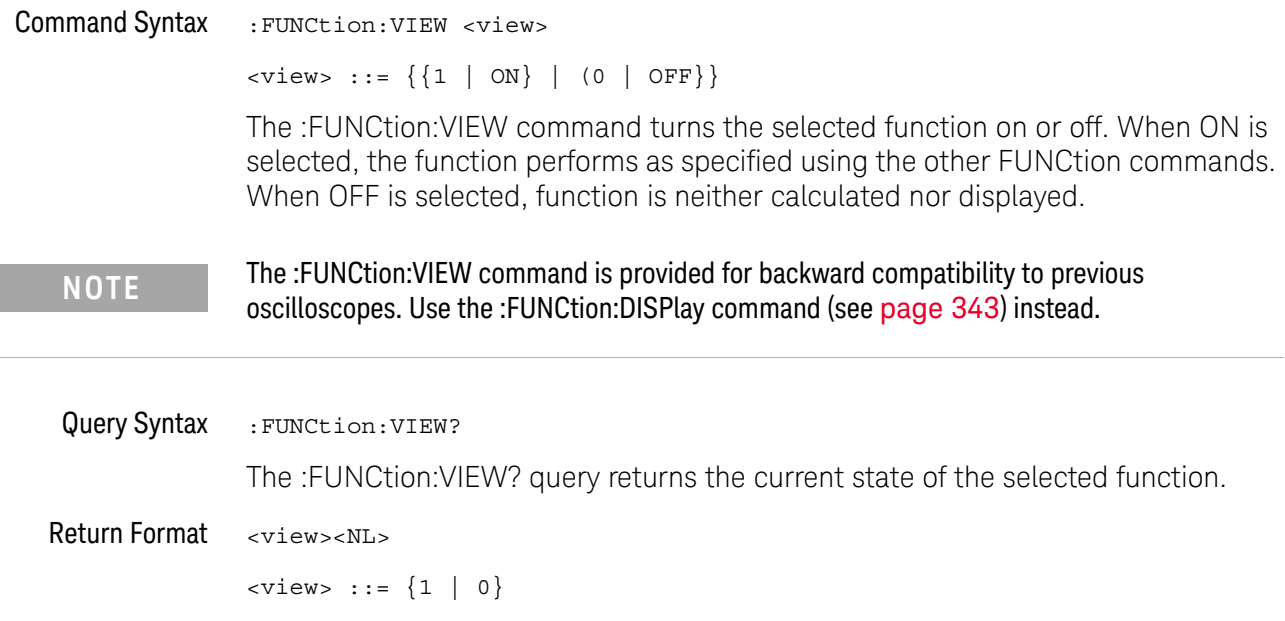

## :HARDcopy:DESTination

 $\overline{a}$ 

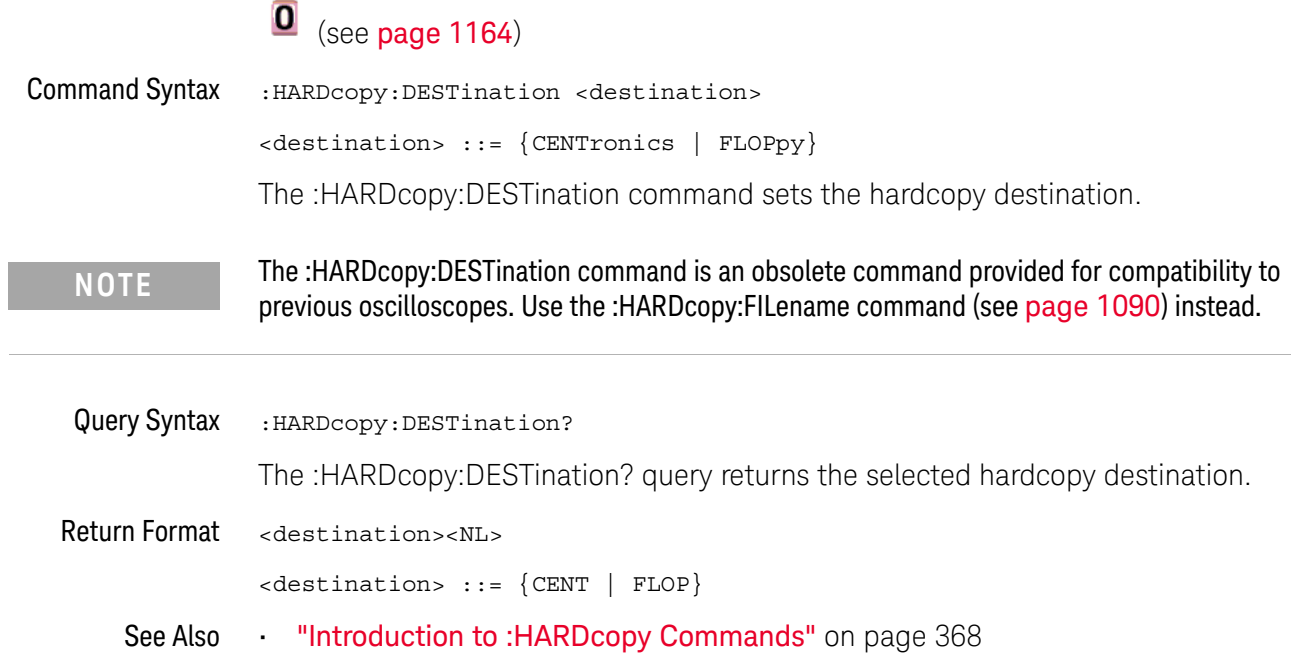

## <span id="page-1089-0"></span>:HARDcopy:FILename

# $\overline{\textbf{0}}$  (see [page 1164](#page-1163-0))

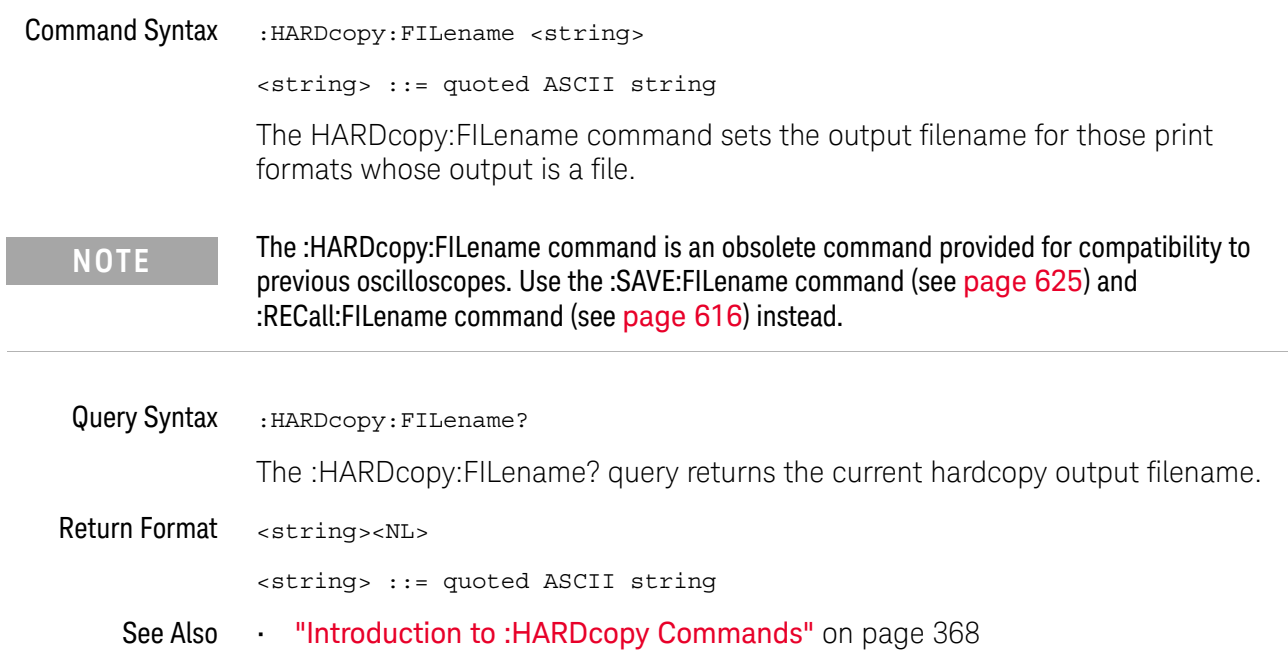

### <span id="page-1090-0"></span>:HARDcopy:GRAYscale

#### $\mathbf{O}$ (see [page 1164](#page-1163-0))

Command Syntax : HARDcopy: GRAYscale <gray>

 $\langle \text{gray} : := \{ \{\text{OFF} \mid 0\} \mid \{ \text{ON} \mid 1\} \}$ 

The :HARDcopy:GRAYscale command controls whether grayscaling is performed in the hardcopy dump.

**NOTE** The :HARDcopy:GRAYscale command is an obsolete command provided for compatibility to previous oscilloscopes. Use the :HARDcopy:PALette command (see [page 381](#page-380-0)) instead. (":HARDcopy:GRAYscale ON" is the same as ":HARDcopy:PALette GRAYscale" and ":HARDcopy:GRAYscale OFF" is the same as ":HARDcopy:PALette COLor".)

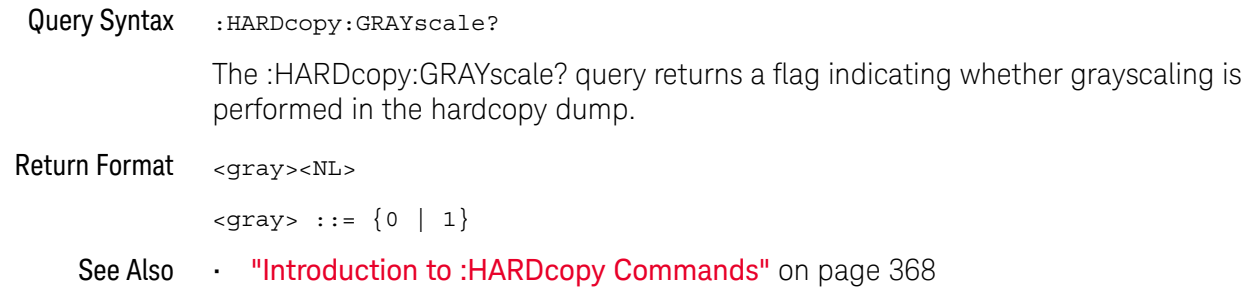

## :HARDcopy:IGColors

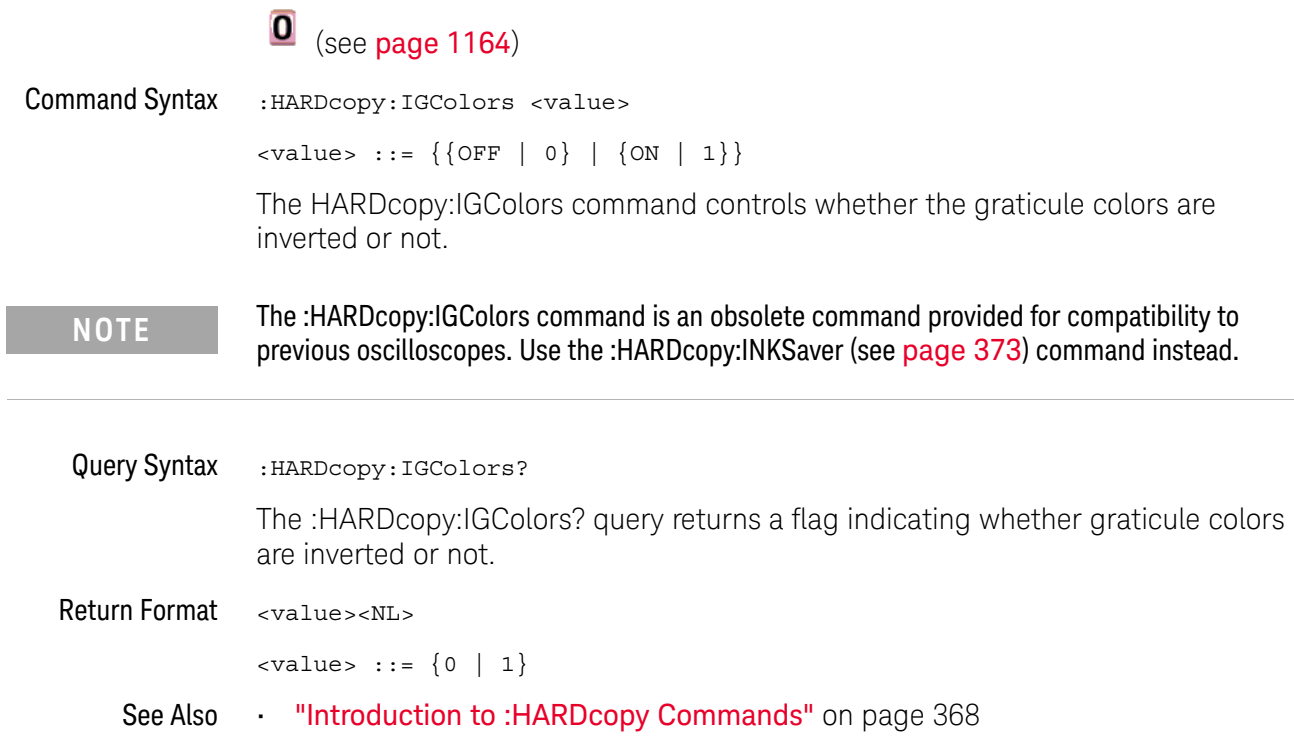

#### :HARDcopy:PDRiver

#### $\mathbf{O}$ (see [page 1164](#page-1163-0))

Command Syntax : HARDcopy: PDRiver <driver>

<driver> ::= {AP2Xxx | AP21xx | {AP2560 | AP25} | {DJ350 | DJ35} | DJ6xx | {DJ630 | DJ63} | DJ6Special | DJ6Photo | DJ8Special | DJ8xx | DJ9Vip | OJPRokx50 | DJ9xx | GVIP | DJ55xx | {PS470 | PS47} {PS100 | PS10} | CLASer | MLASer | LJFastraster | POSTscript}

The HARDcopy:PDRiver command sets the hardcopy printer driver used for the selected printer.

If the correct driver for the selected printer can be identified, it will be selected and cannot be changed.

**NOTE** The :HARDcopy:PDRiver command is an obsolete command provided for compatibility to previous oscilloscopes. Use the :HARDcopy:APRinter (see [page 370](#page-369-0)) command instead.

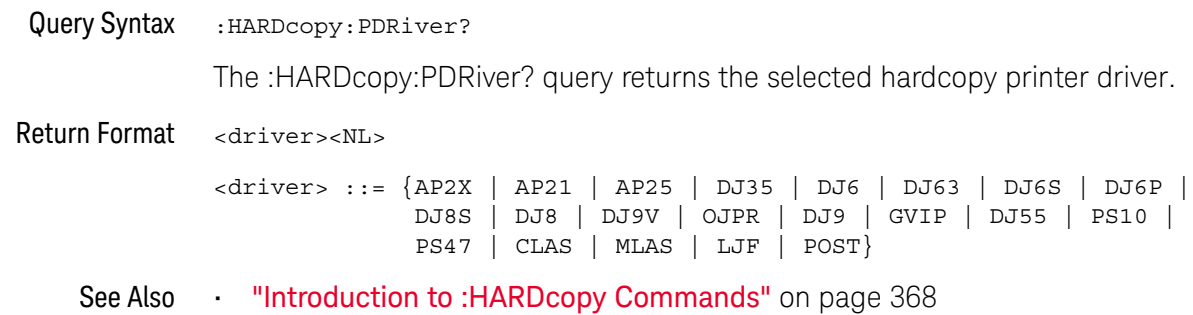

### <span id="page-1093-0"></span>:MFASure:LOWer

## $\overline{\textbf{0}}$  (see [page 1164](#page-1163-0))

Command Syntax : MEASure: LOWer <voltage> The :MEASure:LOWer command sets the lower measurement threshold value. This value and the UPPer value represent absolute values when the thresholds are ABSolute and percentage when the thresholds are PERCent as defined by the :MEASure:DEFine THResholds command. Query Syntax : MEASure: LOWer? The :MEASure:LOWer? query returns the current lower threshold level. Return Format <voltage><NL> <voltage> ::= the user-defined lower threshold in volts in NR3 format See Also **•••** ["Introduction to :MEASure Commands"](#page-419-0) on page 420 • [":MEASure:THResholds"](#page-1096-0) on page 1097 • ":MEASure: UPPer" on page 1103 **NOTE** The :MEASure:LOWer command is obsolete and is provided for backward compatibility to previous oscilloscopes. Use the :MEASure:DEFine THResholds command (see [page 428](#page-427-0)) instead.

### :MEASure:SCRatch

# $\overline{\textbf{0}}$  (see [page 1164](#page-1163-0))

Command Syntax : MEASure: SCRatch

The :MEASure:SCRatch command clears all selected measurements and markers from the screen.

**NOTE** The :MEASure:SCRatch command is obsolete and is provided for backward compatibility to previous oscilloscopes. Use the :MEASure:CLEar command (see [page 426](#page-425-0)) instead.

### <span id="page-1095-0"></span>:MEASure:TDELta

#### $\mathbf{O}$ (see [page 1164](#page-1163-0))

Query Syntax : MEASure: TDELta?

The :MEASure:TDELta? query returns the time difference between the Tstop marker (X2 cursor) and the Tstart marker (X1 cursor).

Tdelta = Tstop - Tstart

Tstart is the time at the start marker (X1 cursor) and Tstop is the time at the stop marker (X2 cursor). No measurement is made when the :MEASure:TDELta? query is received by the oscilloscope. The delta time value that is output is the current value. This is the same value as the front-panel cursors delta X value.

**NOTE** The :MEASure:TDELta command is an obsolete command provided for compatibility to previous oscilloscopes. Use the :MARKer:XDELta command (see [page 396](#page-395-0)) instead.

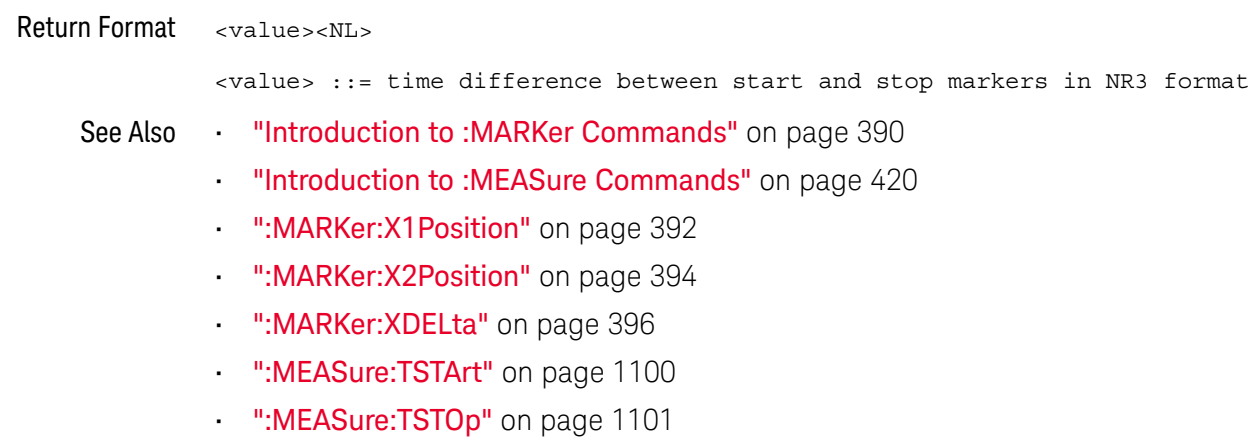

## :MEASure:THResholds

<span id="page-1096-0"></span>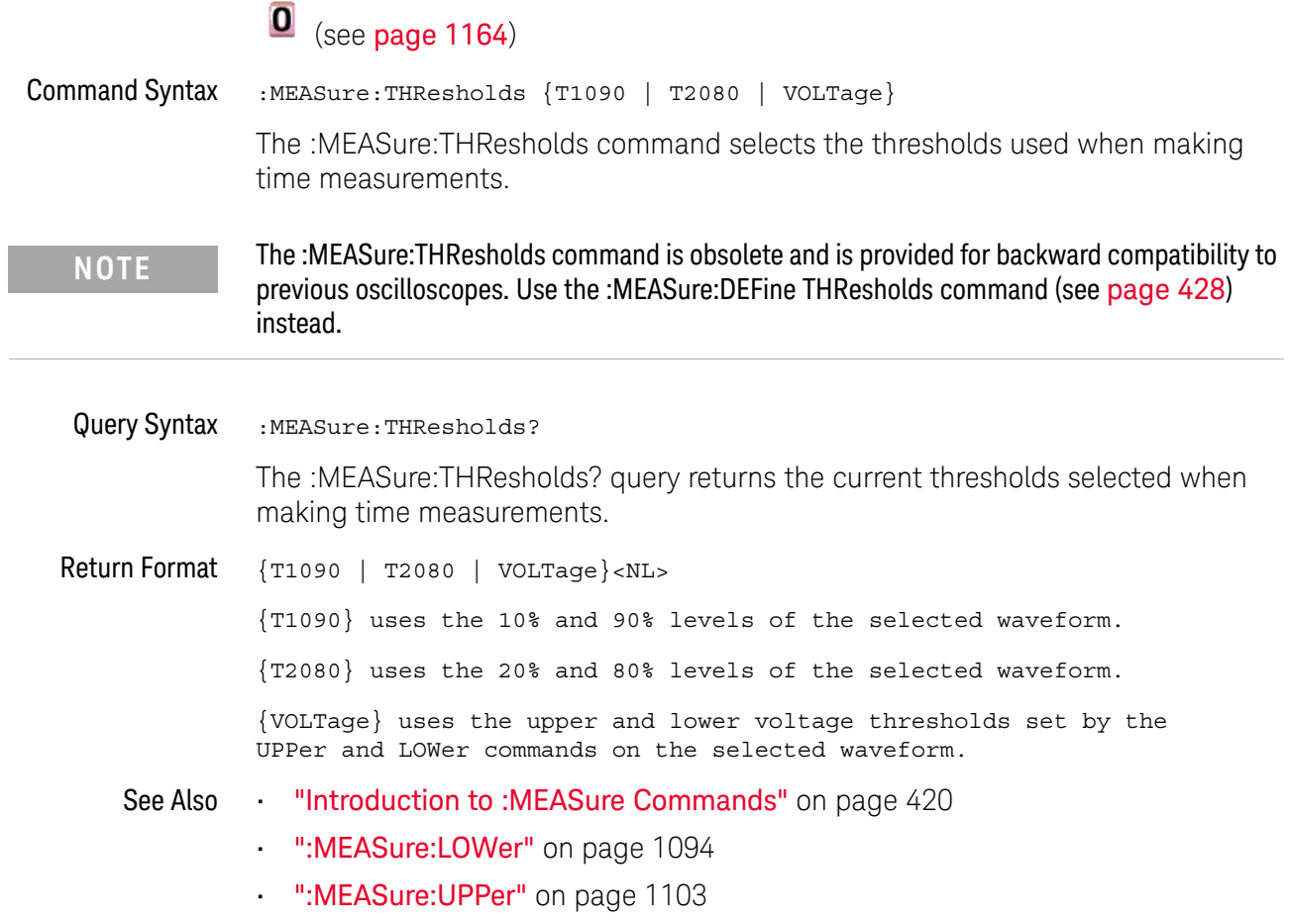

### <span id="page-1097-0"></span>:MEASure:TMAX

## $\overline{\textbf{0}}$  (see [page 1164](#page-1163-0))

Command Syntax : MEASure: TMAX [<source>] <source> ::= {CHANnel<n> | FUNCtion | MATH} <n> ::= 1 to (# analog channels) in NR1 format The :MEASure:TMAX command installs a screen measurement and starts an X-at-Max-Y measurement on the selected waveform. If the optional source is specified, the current source is modified.

**NOTE** The :MEASure:TMAX command is obsolete and is provided for backward compatibility to previous oscilloscopes. Use the :MEASure:XMAX command (see [page 483](#page-482-0)) instead.

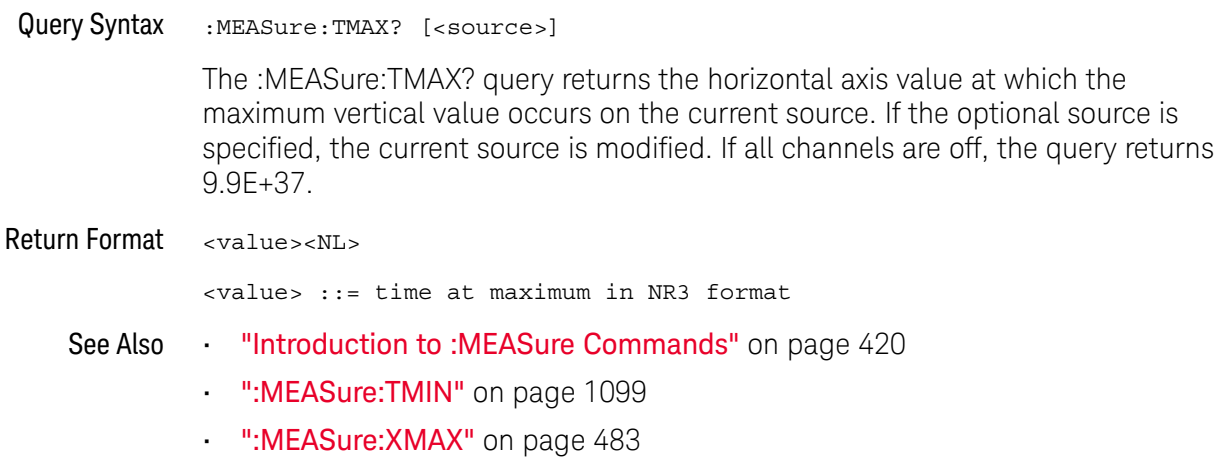

• [":MEASure:XMIN"](#page-483-0) on page 484

#### <span id="page-1098-0"></span>:MEASure:TMIN

## $\overline{\textbf{0}}$  (see [page 1164](#page-1163-0))

Command Syntax : MEASure: TMIN [<source>] <source> ::= {CHANnel<n> | FUNCtion | MATH} <n> ::= 1 to (# analog channels) in NR1 format The :MEASure:TMIN command installs a screen measurement and starts an X-at-Min-Y measurement on the selected waveform. If the optional source is specified, the current source is modified. Query Syntax : MEASure: TMIN? [<source>] The :MEASure:TMIN? query returns the horizontal axis value at which the minimum vertical value occurs on the current source. If the optional source is specified, the current source is modified. If all channels are off, the query returns 9.9E+37. Return Format <value><NL> <value> ::= time at minimum in NR3 format **NOTE** The :MEASure:TMIN command is obsolete and is provided for backward compatibility to previous oscilloscopes. Use the :MEASure: XMIN command (see [page 484](#page-483-0)) instead.

- See Also **•••** ["Introduction to :MEASure Commands"](#page-419-0) on page 420
	- [":MEASure:TMAX"](#page-1097-0) on page 1098
	- ":MEASure: XMAX" on page 483
	- [":MEASure:XMIN"](#page-483-0) on page 484

## <span id="page-1099-0"></span>:MEASure:TSTArt

# **O** (see [page 1164](#page-1163-0))

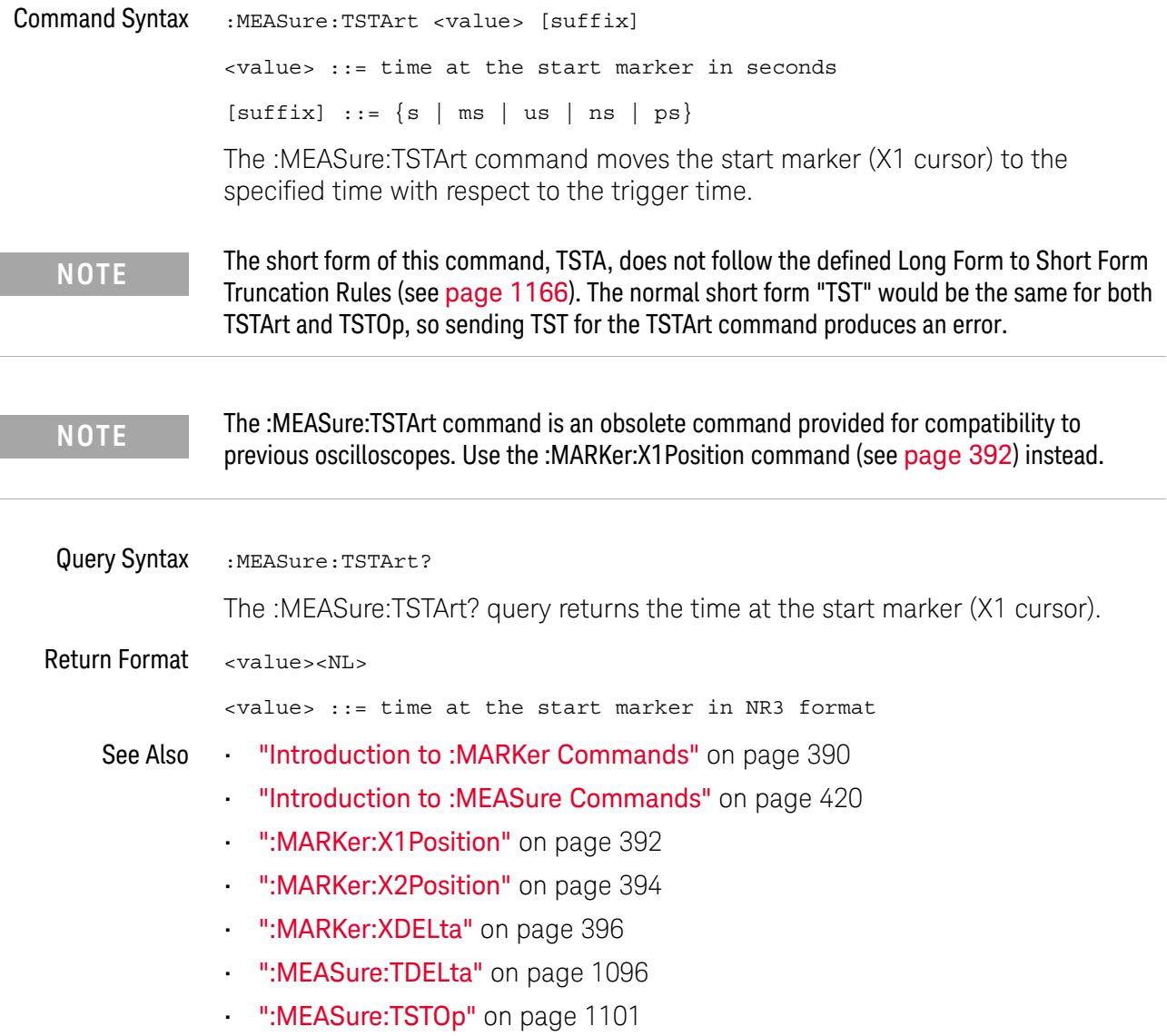

## <span id="page-1100-0"></span>:MEASure:TSTOp

í.

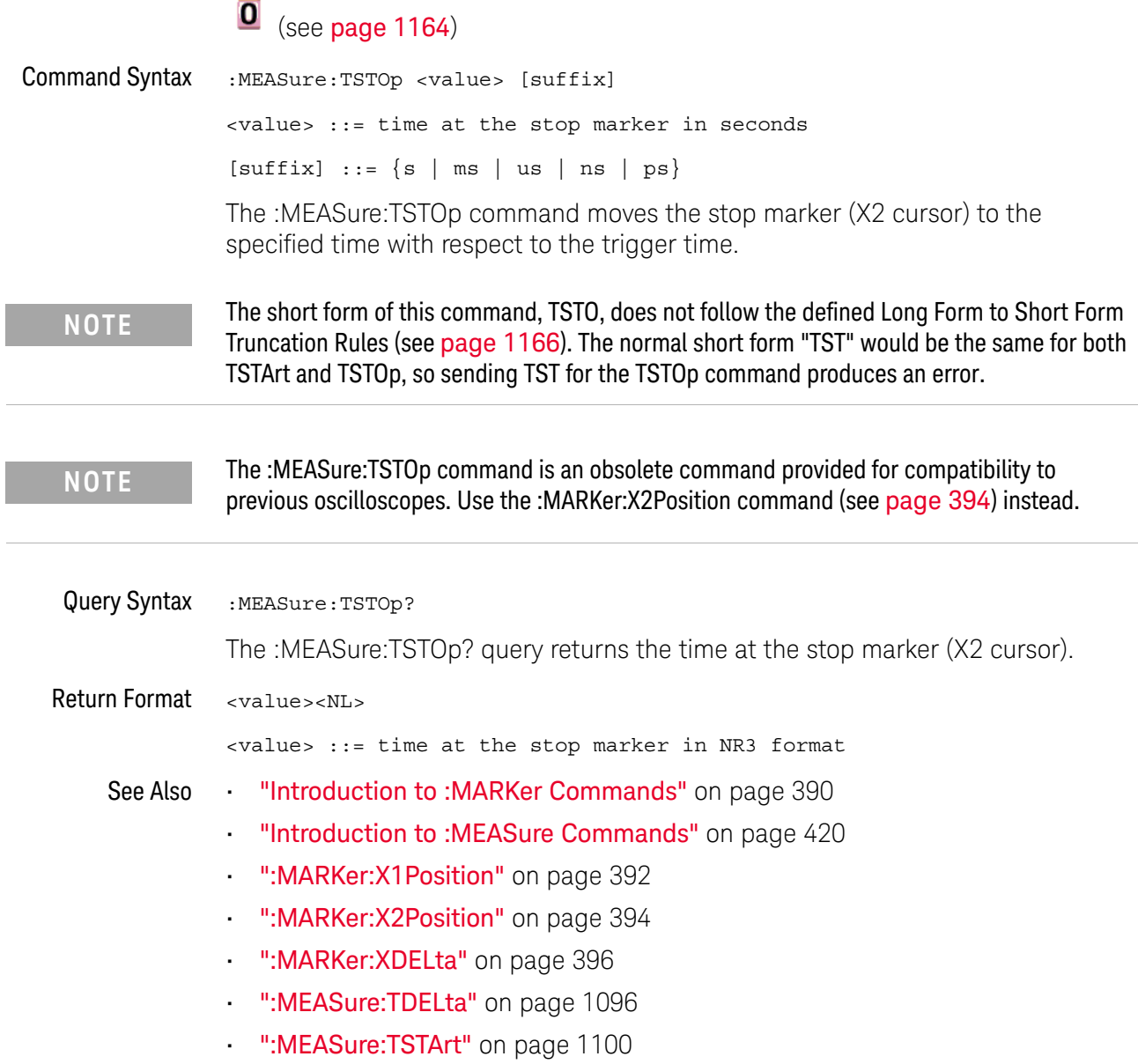

#### :MEASure:TVOLt

#### $\mathbf{O}$ (see [page 1164](#page-1163-0))

Query Syntax :MEASure:TVOLt? <value>, [<slope>]<occurrence>[,<source>] <value> ::= the voltage level that the waveform must cross. <slope> ::= direction of the waveform. A rising slope is indicated by a plus sign (+). A falling edge is indicated by a minus sign  $(-)$ . <occurrence> ::= the transition to be reported. If the occurrence number is one, the first crossing is reported. If the number is two, the second crossing is reported, etc. <source> ::= {<digital channels> | CHANnel<n> | FUNCtion | MATH} <digital channels> ::= {DIGital<d>} for the MSO models <n> ::= 1 to (# analog channels) in NR1 format <d> ::= 0 to (# digital channels - 1) in NR1 format When the :MEASure:TVOLt? query is sent, the displayed signal is searched for the specified voltage level and transition. The time interval between the trigger event and this defined occurrence is returned as the response to the query. The specified voltage can be negative or positive. To specify a negative voltage, use a minus sign  $(-)$ . The sign of the slope selects a rising  $(+)$  or falling  $(-)$  edge. If

> no sign is specified for the slope, it is assumed to be the rising edge. The magnitude of the occurrence defines the occurrence to be reported. For example, +3 returns the time for the third time the waveform crosses the specified voltage level in the positive direction. Once this voltage crossing is found, the

> oscilloscope reports the time at that crossing in seconds, with the trigger point (time zero) as the reference. If the specified crossing cannot be found, the oscilloscope reports +9.9E+37. This value is returned if the waveform does not cross the specified voltage, or if the waveform does not cross the specified voltage for the specified number of times in

If the optional source parameter is specified, the current source is modified.

**NOTE** The :MEASure:TVOLt command is obsolete and is provided for backward compatibility to previous oscilloscopes. Use the :MEASure:TVALue command (see [page 470](#page-469-0)).

Return Format <value><NL>

the direction specified.

<value> ::= time in seconds of the specified voltage crossing in NR3 format

## <span id="page-1102-0"></span>:MEASure:UPPer

# $\overline{\textbf{0}}$  (see [page 1164](#page-1163-0))

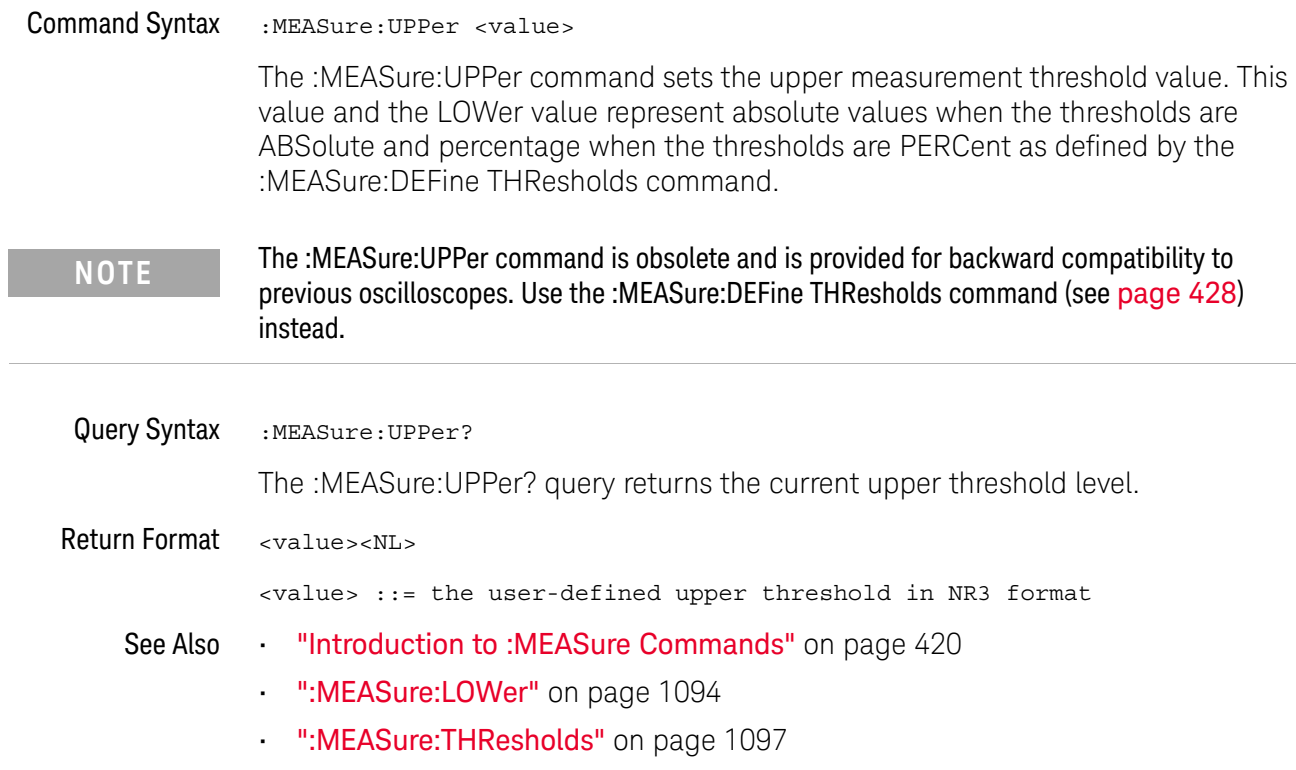

### :MEASure:VDELta

#### $\mathbf{O}$ (see [page 1164](#page-1163-0))

Query Syntax : MEASure: VDELta?

The :MEASure:VDELta? query returns the voltage difference between vertical marker 1 (Y1 cursor) and vertical marker 2 (Y2 cursor). No measurement is made when the :MEASure:VDELta? query is received by the oscilloscope. The delta value that is returned is the current value. This is the same value as the front-panel cursors delta Y value.

VDELta = value at marker 2 - value at marker 1

**NOTE** The :MEASure:VDELta command is an obsolete command provided for compatibility to previous oscilloscopes. Use the :MARKer:YDELta command (see [page 403](#page-402-0)) instead.

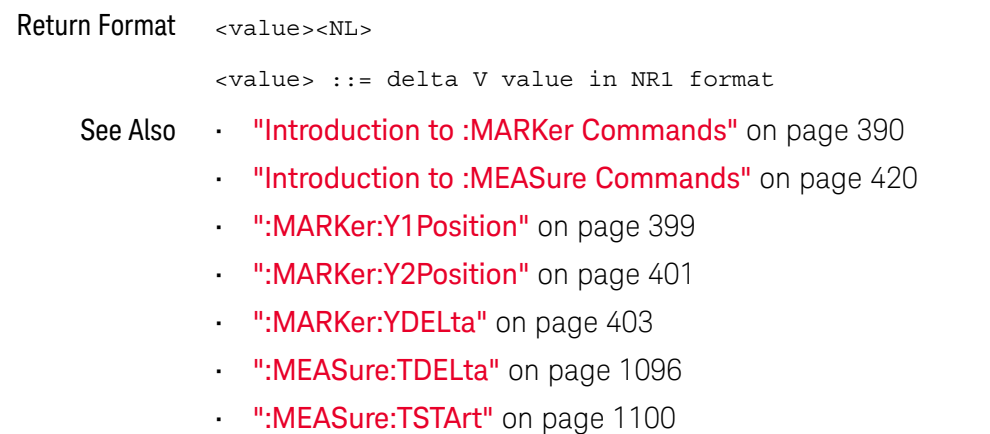

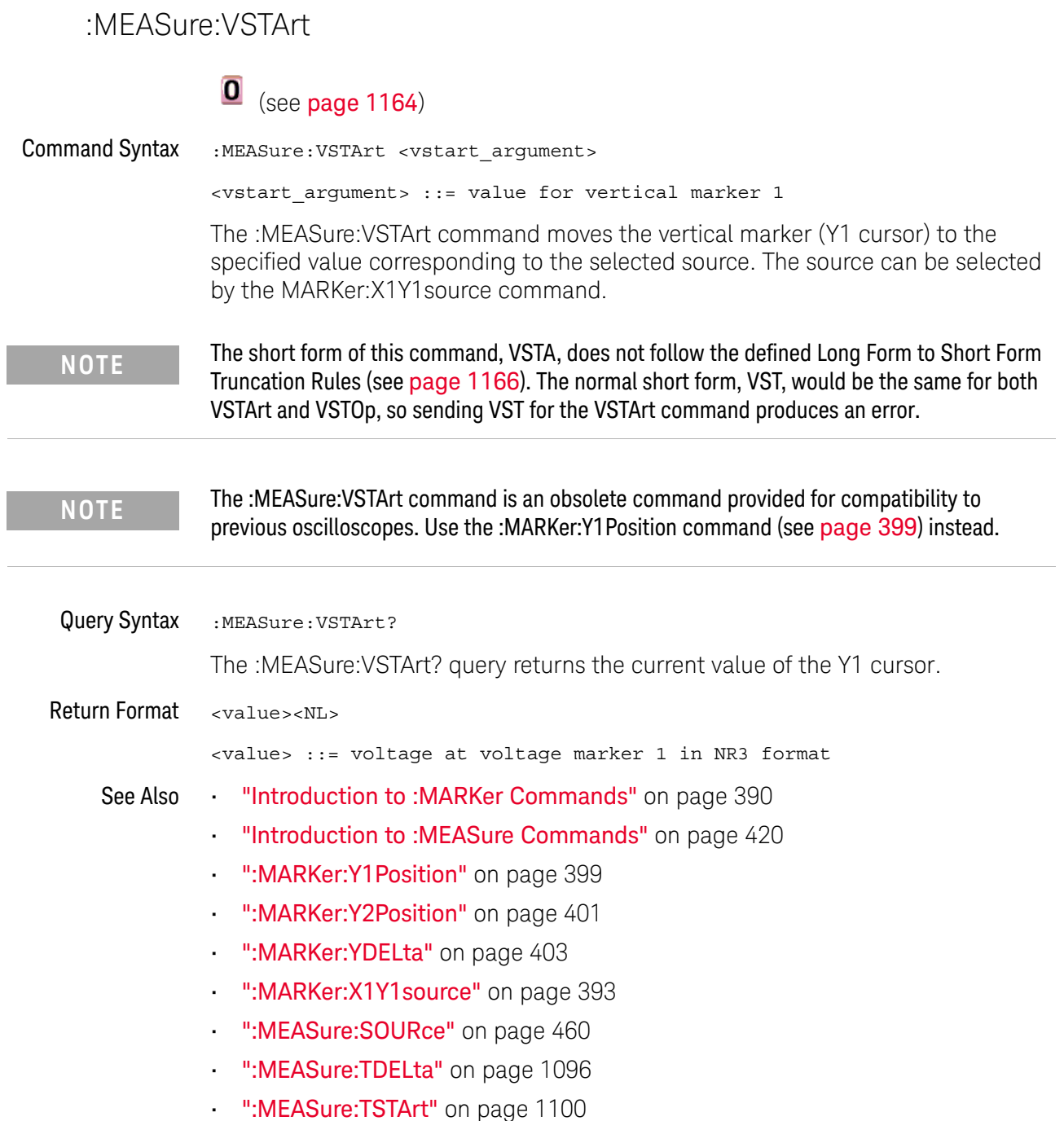

## :MEASure:VSTOp

## $\overline{\textbf{0}}$  (see [page 1164](#page-1163-0))

Command Syntax : MEASure: VSTOp <vstop\_argument>

<vstop\_argument> ::= value for Y2 cursor

The :MEASure:VSTOp command moves the vertical marker 2 (Y2 cursor) to the specified value corresponding to the selected source. The source can be selected by the MARKer:X2Y2source command.

**NOTE** The short form of this command, VSTO, does not follow the defined Long Form to Short Form Truncation Rules (see [page 1166](#page-1165-0)). The normal short form, VST, would be the same for both VSTArt and VSTOp, so sending VST for the VSTOp command produces an error.

**NOTE** The :MEASure:VSTOp command is an obsolete command provided for compatibility to previous oscilloscopes. Use the :MARKer:Y2Position command (see [page 401](#page-400-0)) instead.

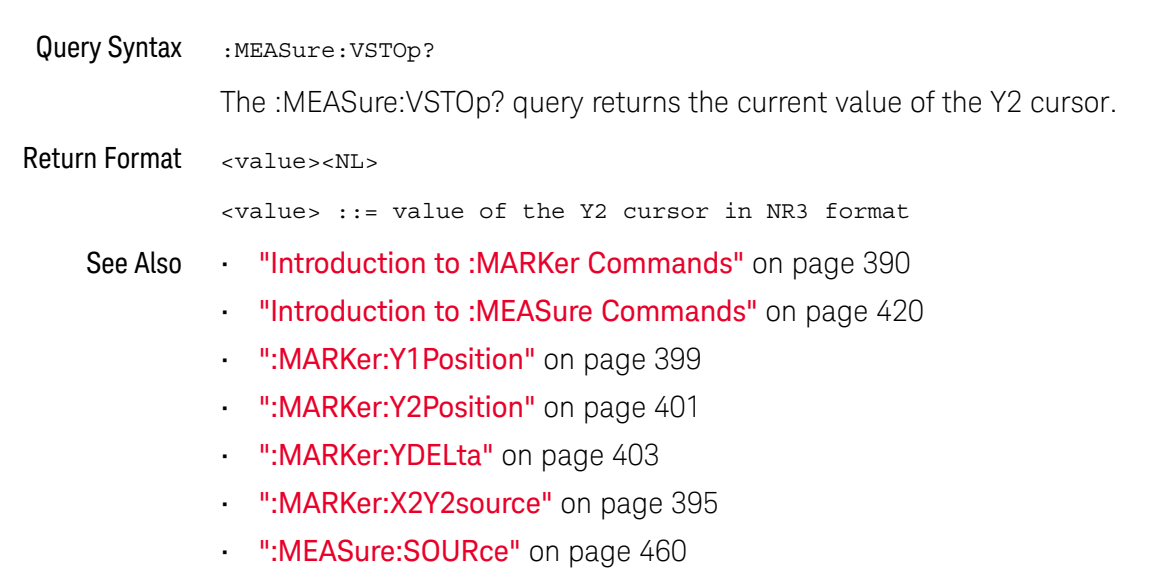

• [":MEASure:TDELta"](#page-1095-0) on page 1096

• [":MEASure:TSTArt"](#page-1099-0) on page 1100

## <span id="page-1106-0"></span>:MTESt:AMASk:{SAVE | STORe}

#### $\mathbf{O}$ (see [page 1164](#page-1163-0))

Command Syntax :MTESt:AMASk: {SAVE | STORe} "<filename>"

The :MTESt:AMASk:SAVE command saves the automask generated mask to a file. If an automask has not been generated, an error occurs.

The <filename> parameter is an MS-DOS compatible name of the file, a maximum of 254 characters long (including the path name, if used). The filename assumes the present working directory if a path does not precede the file name.

**NOTE** The :MTESt:AMASk:{SAVE | STORe} command is obsolete and is provided for backward compatibility to previous oscilloscopes. Use the :SAVE:MASK[:STARt] command (see [page 632](#page-631-0)) instead.

See Also **•••** ["Introduction to :MTESt Commands"](#page-506-0) on page 507

### <span id="page-1107-0"></span>:MTESt:AVERage

#### $\mathbf{O}$ (see [page 1164](#page-1163-0))

Command Syntax : MTESt: AVERage <on off>

 $\langle$ on\_off> ::= {{1 | ON} | {0 | OFF}}

The :MTESt:AVERage command enables or disables averaging. When ON, the oscilloscope acquires multiple data values for each time bucket, and averages them. When OFF, averaging is disabled. To set the number of averages, use the :MTESt:AVERage:COUNt command described next.

**NOTE** The :MTESt:AVERage command is obsolete and is provided for backward compatibility to previous oscilloscopes. Use the :ACQuire:TYPE AVERage command (see [page 245](#page-244-0)) instead.

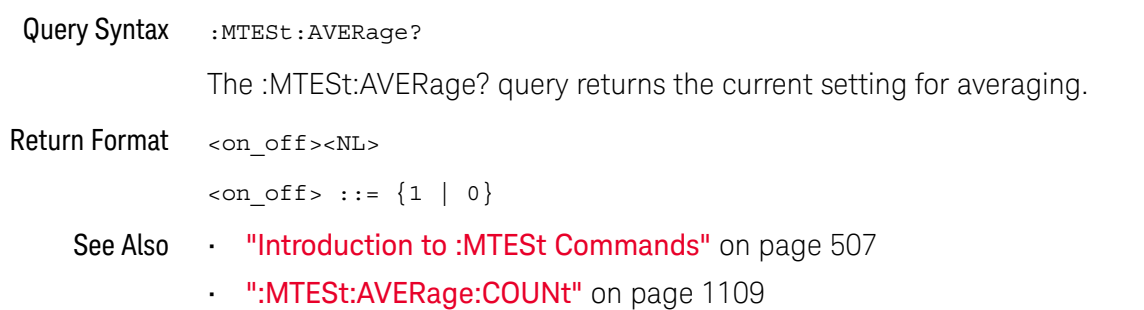

### <span id="page-1108-0"></span>:MTESt:AVERage:COUNt

#### $\mathbf{O}$ (see [page 1164](#page-1163-0))

Command Syntax : MTESt: AVERage: COUNt < count>

<count> ::= an integer from 2 to 65536 in NR1 format

The :MTESt:AVERage:COUNt command sets the number of averages for the waveforms. With the AVERage acquisition type, the :MTESt:AVERage:COUNt command specifies the number of data values to be averaged for each time bucket before the acquisition is considered complete for that time bucket.

**NOTE** The :MTESt:AVERage:COUNt command is obsolete and is provided for backward compatibility to previous oscilloscopes. Use the :ACQuire:COUNt command (see [page 236](#page-235-0)) instead.

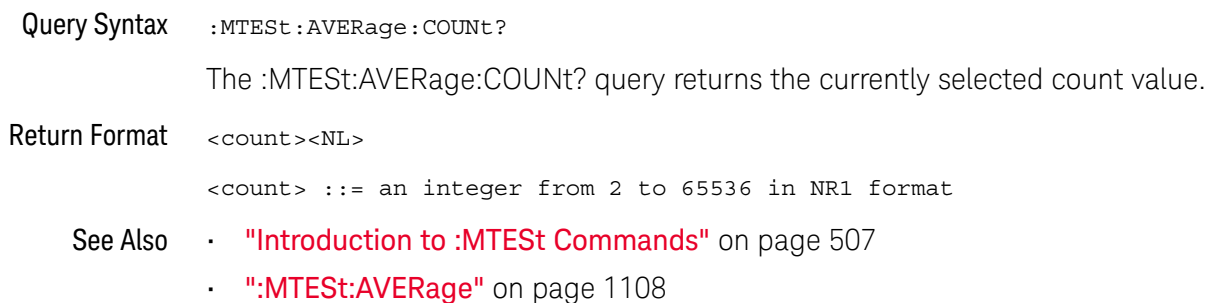

### : MTFSt: I OAD

## $\overline{\textbf{0}}$  (see [page 1164](#page-1163-0))

Command Syntax :MTESt:LOAD "<filename>"

The :MTESt:LOAD command loads the specified mask file.

The <filename> parameter is an MS-DOS compatible name of the file, a maximum of 254 characters long (including the path name, if used).

**NOTE** The :MTESt:LOAD command is obsolete and is provided for backward compatibility to previous oscilloscopes. Use the :RECall:MASK[:STARt] command (see [page 617](#page-616-0)) instead.

- See Also **•••** ["Introduction to :MTESt Commands"](#page-506-0) on page 507
	- [":MTESt:AMASk:{SAVE | STORe}"](#page-1106-0) on page 1107

## <span id="page-1110-0"></span>:MTESt:RUMode

# $\overline{\textbf{0}}$  (see [page 1164](#page-1163-0))

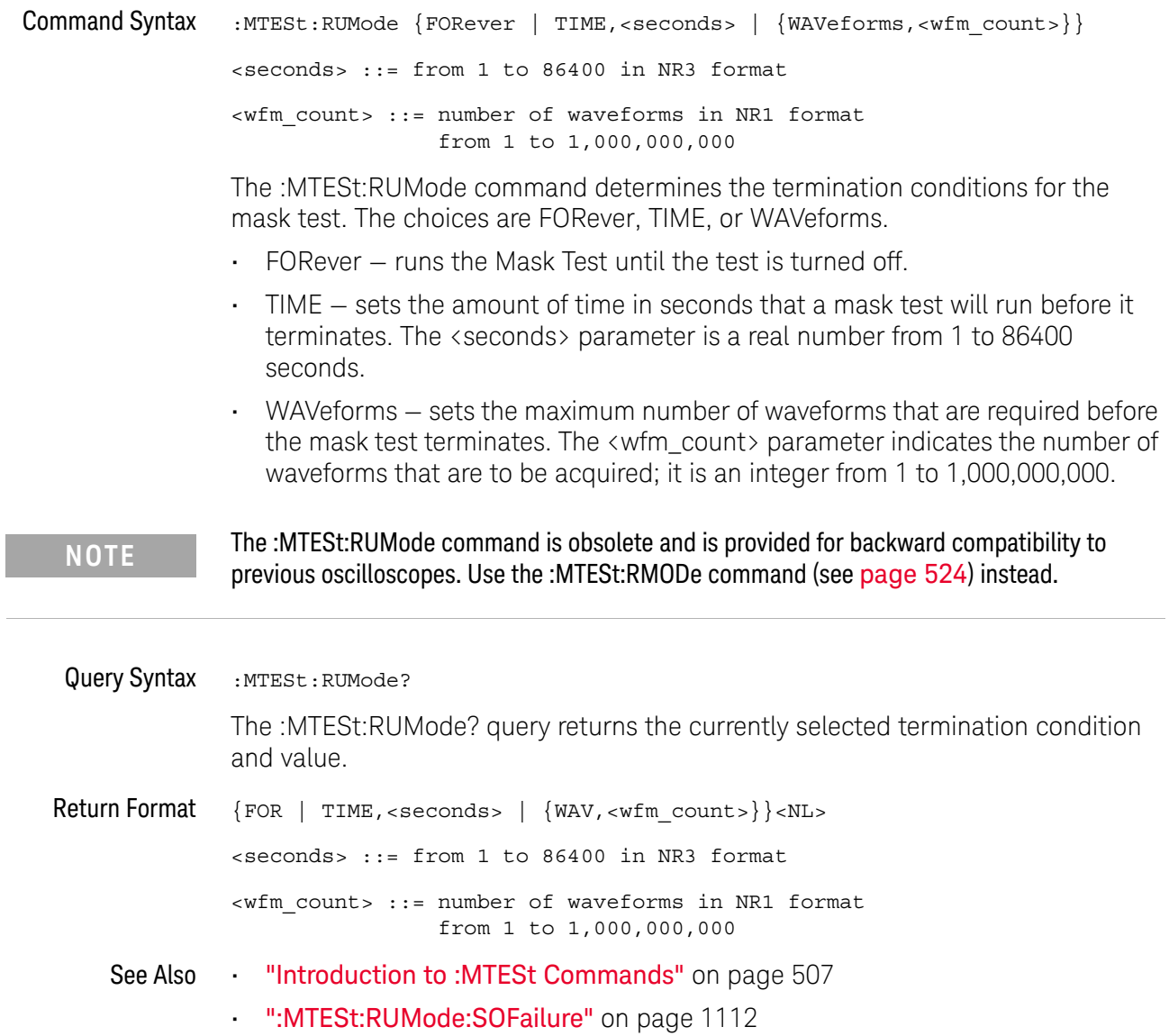

### <span id="page-1111-0"></span>:MTESt:RUMode:SOFailure

#### $\mathbf{O}$ (see [page 1164](#page-1163-0))

Command Syntax : MTESt: RUMode: SOFailure <on off>

 $\verb| :: = {1 | on} | {0 | OFF}$ 

The :MTESt:RUMode:SOFailure command enables or disables the Stop On Failure run until criteria. When a mask test is run and a mask violation is detected, the mask test is stopped and the acquisition system is stopped.

#### **NOTE** The :MTESt:RUMode:SOFailure command is obsolete and is provided for backward compatibility to previous oscilloscopes. Use the :MTESt:RMODe:FACTion:STOP command (see [page 528](#page-527-0)) instead.

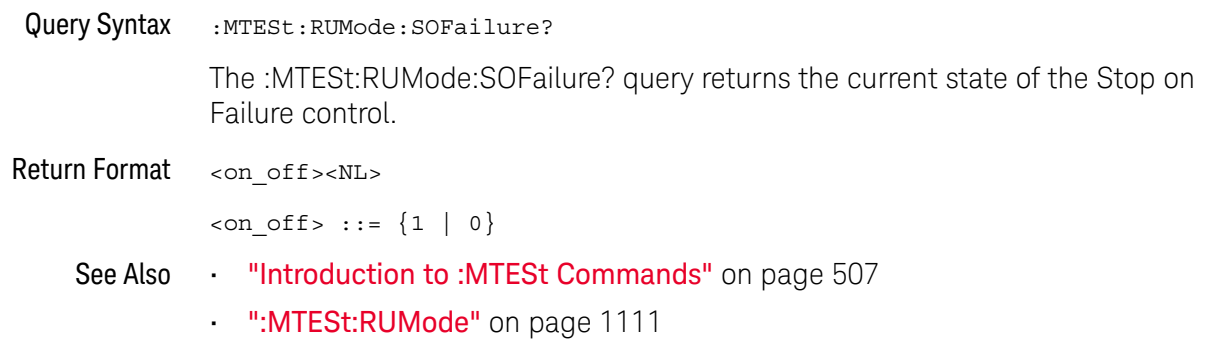

# :MTESt:{STARt | STOP}  $\overline{\textbf{0}}$  (see [page 1164](#page-1163-0)) Command Syntax : MTESt: {STARt | STOP} The :MTESt:{STARt | STOP} command starts or stops the acquisition system. **NOTE** The :MTESt:STARt and :MTESt:STOP commands are obsolete and are provided for backward compatibility to previous oscilloscopes. Use the :RUN command (see [page 225](#page-224-0)) and :STOP command (see [page 229](#page-228-0)) instead.

See Also **•••** ["Introduction to :MTESt Commands"](#page-506-0) on page 507

## :MTESt:TRIGger:SOURce

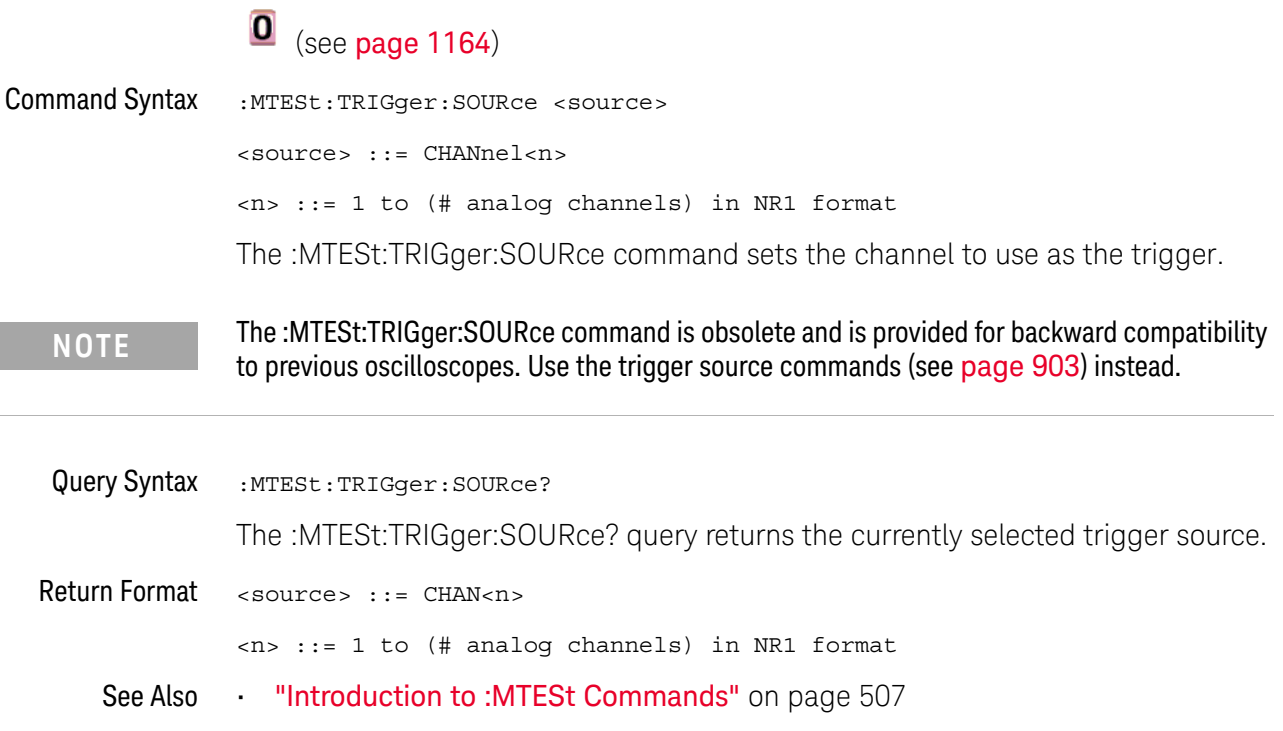

:PRINt?

## $\overline{\textbf{0}}$  (see [page 1164](#page-1163-0))

Query Syntax : PRINt? [<options>] <options> ::= [<print option>][,..,<print option>] <print option> ::= {COLor | GRAYscale | BMP8bit | BMP} The :PRINt? query pulls image data back over the bus for storage.

**NOTE** The :PRINT command is an obsolete command provided for compatibility to previous oscilloscopes. Use the :DISPlay:DATA command (see [page 312](#page-311-0)) instead.

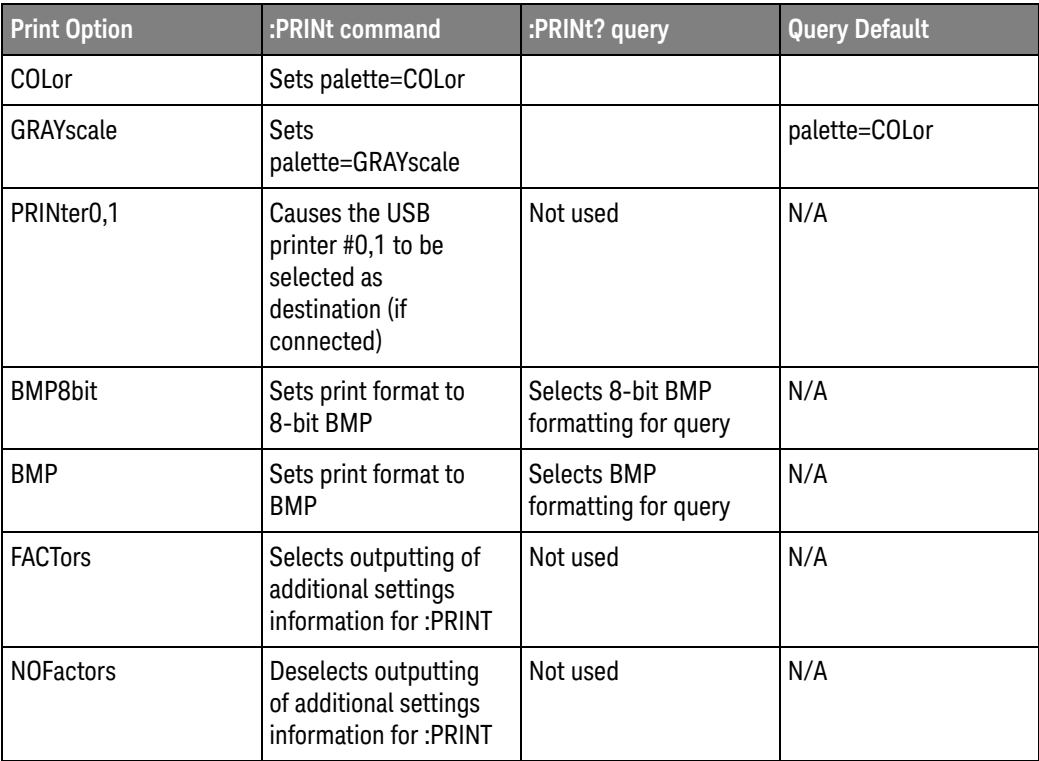

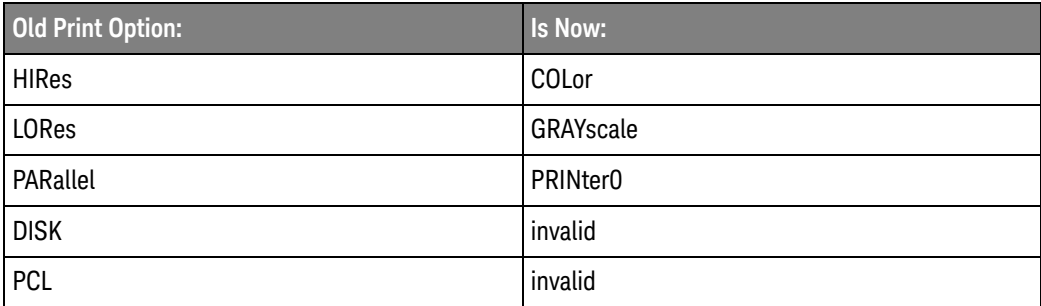

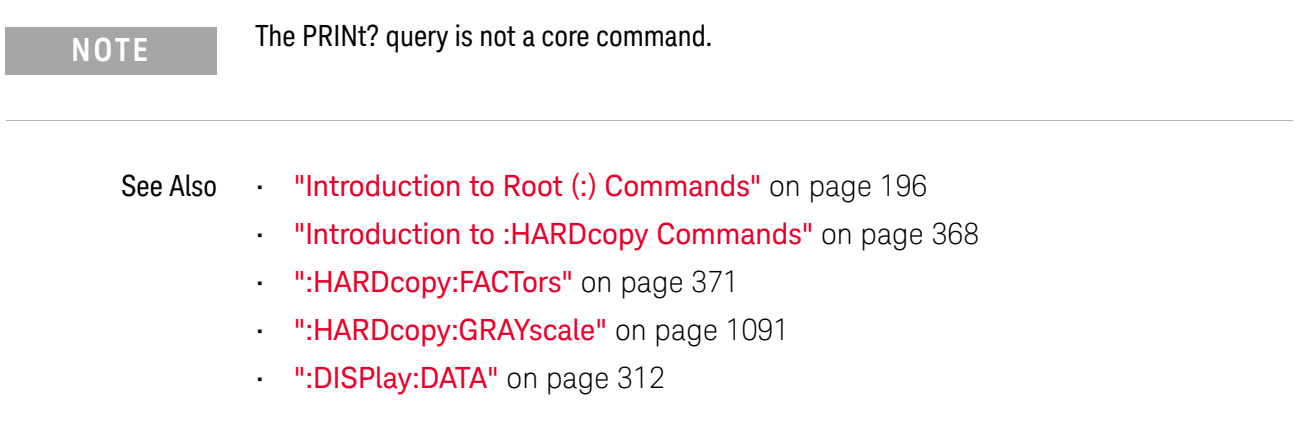
#### :SAVE:IMAGe:AREA

# $\overline{\textbf{0}}$  (see [page 1164](#page-1163-0))

Query Syntax : SAVE: IMAGe: AREA? The :SAVE:IMAGe:AREA? query returns the selected image area. When saving images, this query returns SCR (screen). When saving setups or waveform data, this query returns GRAT (graticule) even though graticule images are not saved. Return Format <area><NL>  $\langle \text{area} \rangle$  ::=  $\{ \text{GRAT} \mid \text{SCR} \}$ See Also **•••** ["Introduction to :SAVE Commands"](#page-622-0) on page 623 • [":SAVE:IMAGe\[:STARt\]"](#page-625-0) on page 626 • [":SAVE:IMAGe:FACTors"](#page-626-0) on page 627 • [":SAVE:IMAGe:FORMat"](#page-627-0) on page 628 • [":SAVE:IMAGe:INKSaver"](#page-628-0) on page 629 • [":SAVE:IMAGe:PALette"](#page-629-0) on page 630

### :SBUS<n>:LIN:SIGNal:DEFinition

# $\overline{\textbf{0}}$  (see [page 1164](#page-1163-0))

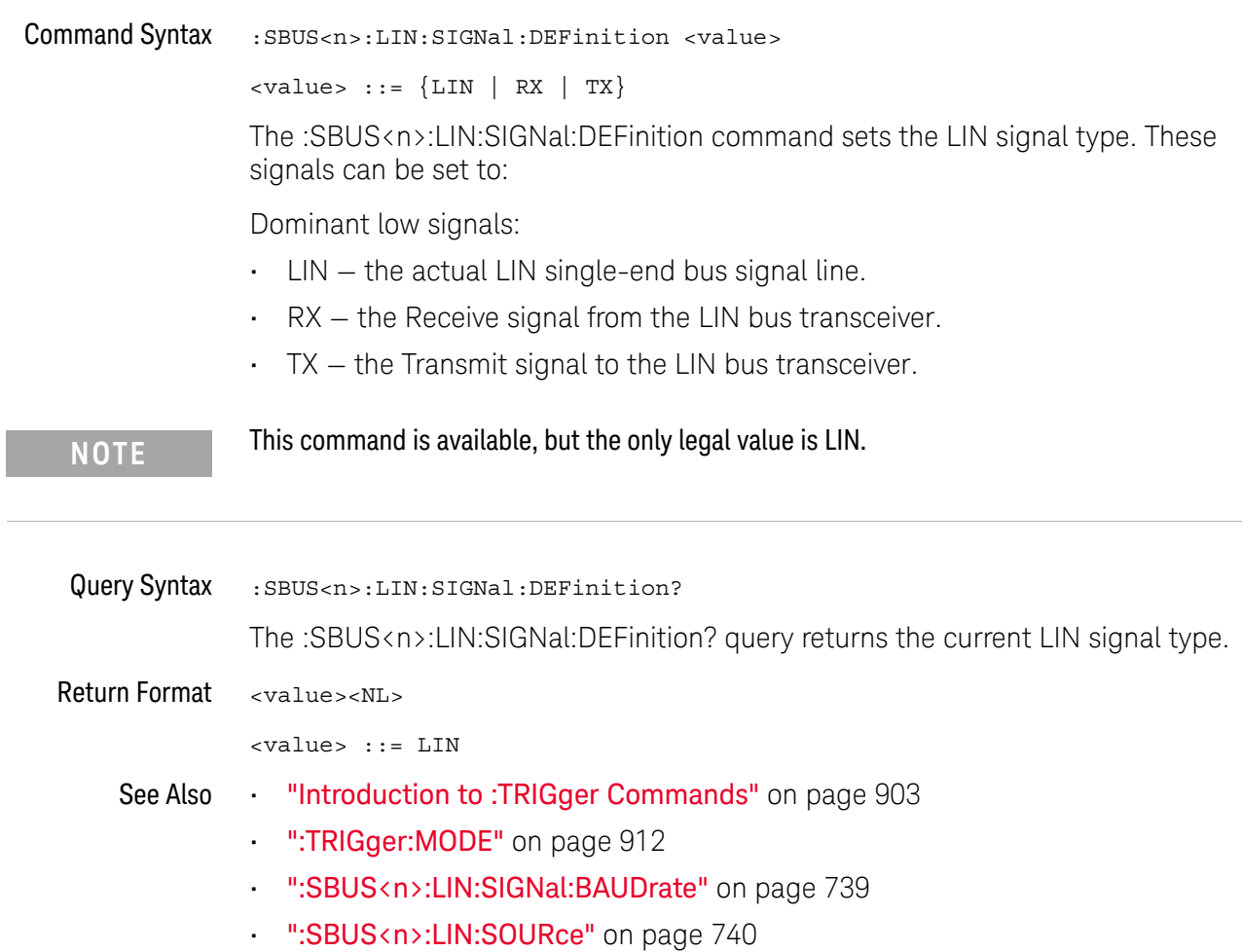

### :SBUS<n>:SPI:SOURce:DATA

# $\overline{\textbf{0}}$  (see [page 1164](#page-1163-1))

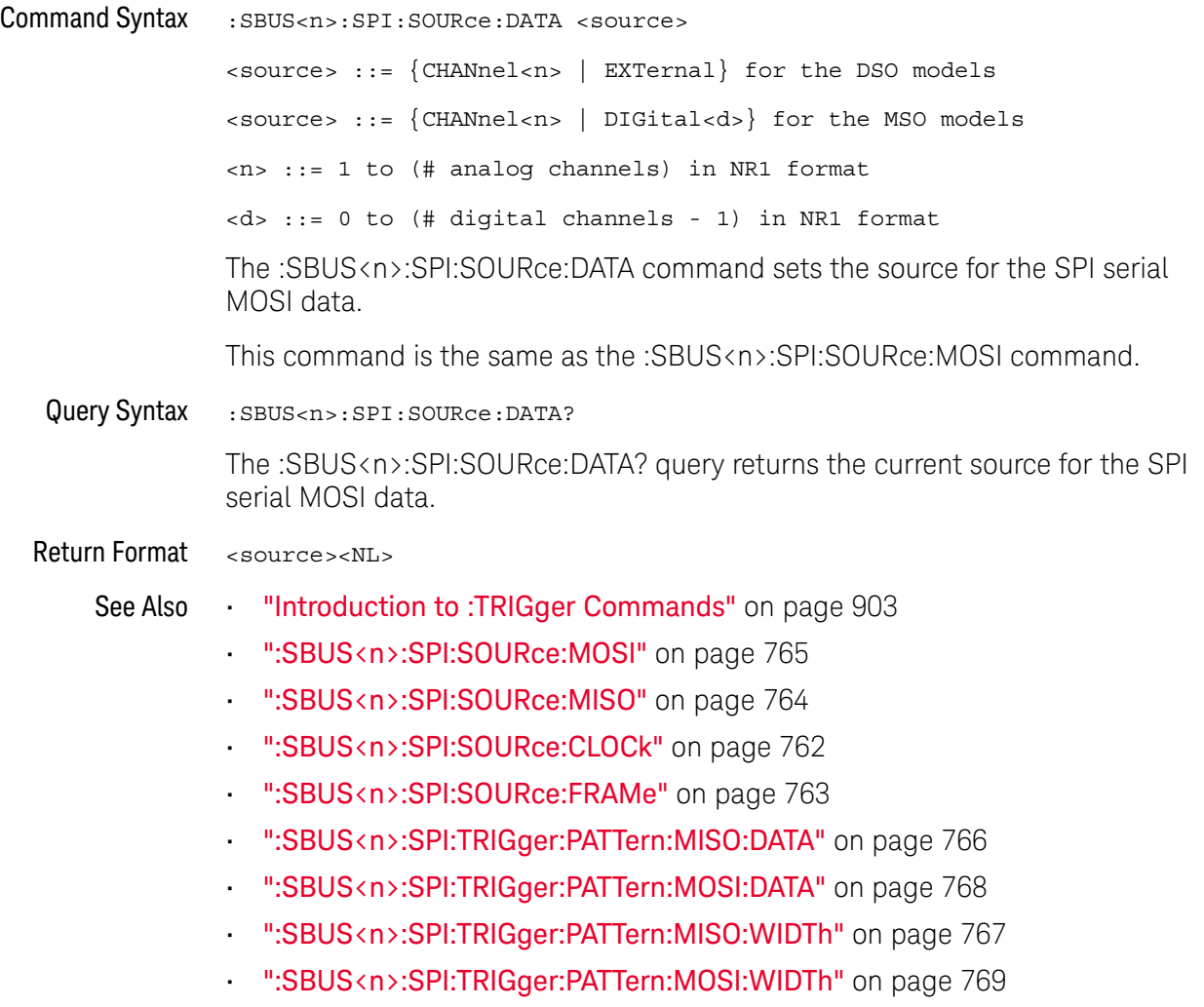

#### :TIMebase:DELay

#### $\mathbf{O}$ (see [page 1164](#page-1163-0))

[starting on page 1173](#page-1172-0)

Command Syntax :TIMebase:DELay <delay value>

<delay\_value> ::= time in seconds from trigger to the delay reference point on the screen.

The valid range for delay settings depends on the time/division setting for the main time base.

The :TIMebase:DELay command sets the main time base delay. This delay is the time between the trigger event and the delay reference point on the screen. The delay reference point is set with the :TIMebase:REFerence command (see [page 896](#page-895-0)).

**NOTE** The :TIMebase:DELay command is obsolete and is provided for backward compatibility to previous oscilloscopes. Use the :TIMebase:POSition command (see [page 894](#page-893-0)) instead.

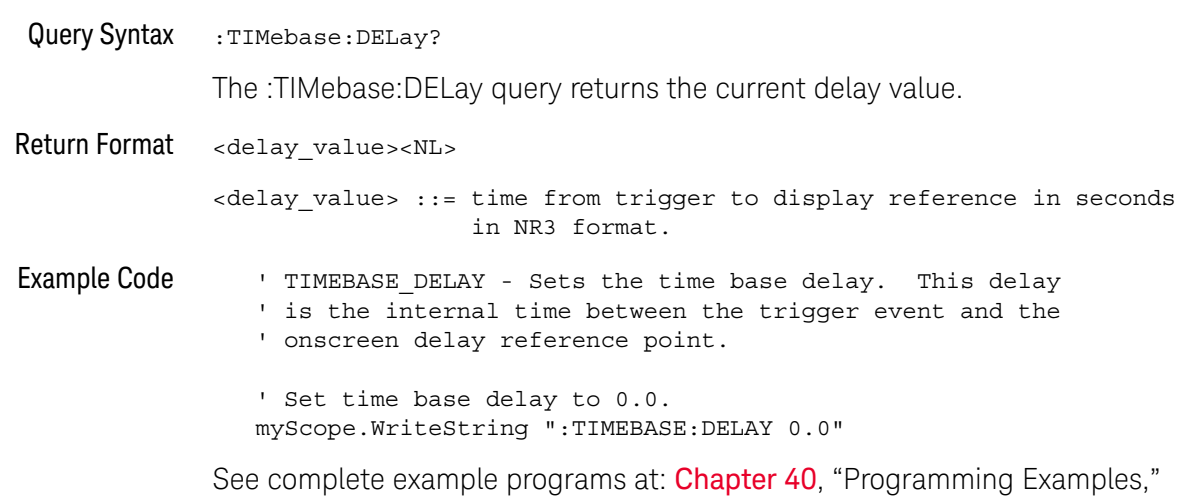

# :TRIGger:THReshold

# $\overline{\textbf{0}}$  (see [page 1164](#page-1163-0))

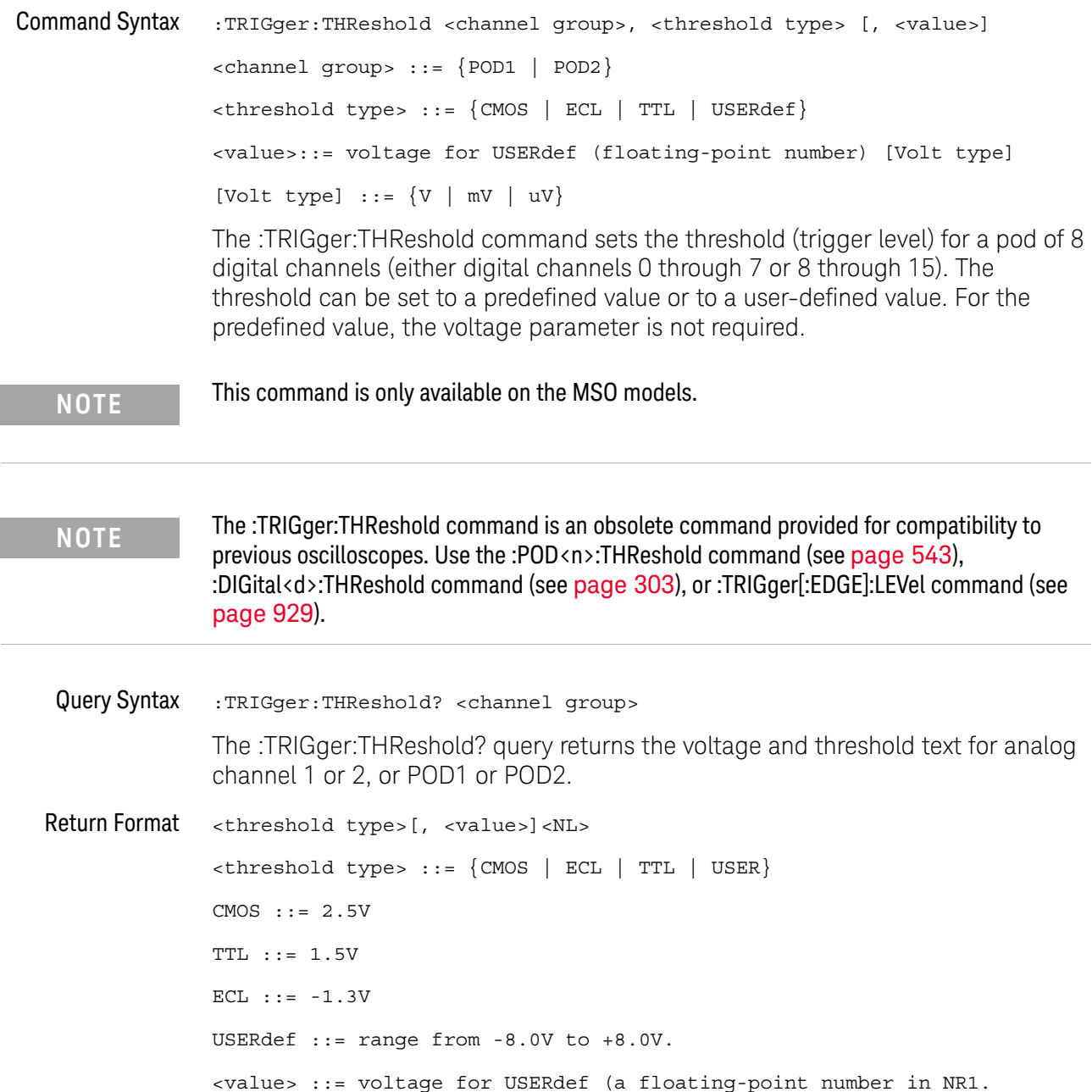

#### :TRIGger:TV:TVMode

#### $\mathbf{O}$ (see [page 1164](#page-1163-0))

Command Syntax : TRIGger: TV: TVMode <mode>

<mode> ::= {FIEld1 | FIEld2 | AFIelds | ALINes | LINE | VERTical | LFIeld1 | LFIeld2 | LALTernate | LVERtical}

The :TRIGger:TV:MODE command selects the TV trigger mode and field. The LVERtical parameter is only available when :TRIGger:TV:STANdard is GENeric. The LALTernate parameter is not available when :TRIGger:TV:STANdard is GENeric (see [page 973](#page-972-0)).

Old forms for <mode> are accepted:

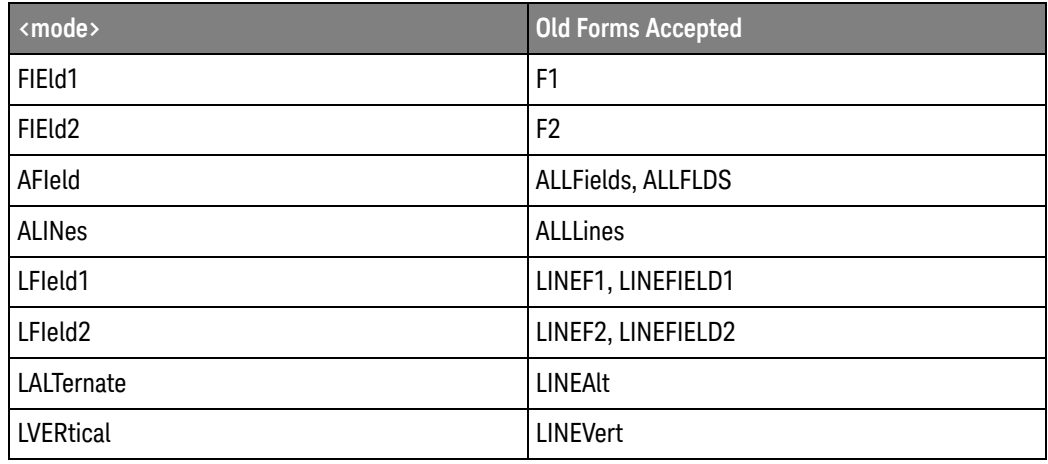

**NOTE** The :TRIGger:TV:TVMode command is an obsolete command provided for compatibility to previous oscilloscopes. Use the :TRIGger:TV:MODE command (see [page 970](#page-969-0)) instead.

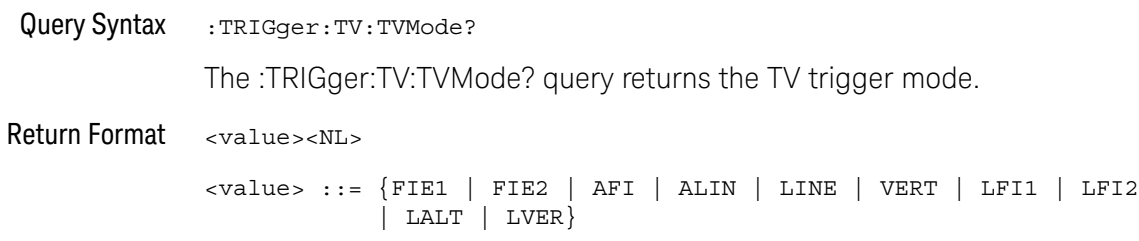

Keysight InfiniiVision 3000 X-Series Oscilloscopes Programmer's Guide

# 36 Error Messages

-440, Query UNTERMINATED after indefinite response

-430, Query DEADLOCKED

-420, Query UNTERMINATED

-410, Query INTERRUPTED

-400, Query error

-340, Calibration failed

-330, Self-test failed

-321, Out of memory

-320, Storage fault

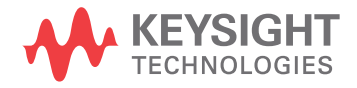

-315, Configuration memory lost

-314, Save/recall memory lost

-313, Calibration memory lost

-311, Memory error

-310, System error

-300, Device specific error

-278, Macro header not found

-277, Macro redefinition not allowed

-276, Macro recursion error

-273, Illegal macro label

-272, Macro execution error

-258, Media protected

-257, File name error

#### -256, File name not found

-255, Directory full

-254, Media full

-253, Corrupt media

-252, Missing media

-251, Missing mass storage

-250, Mass storage error

#### -241, Hardware missing

This message can occur when a feature is unavailable or unlicensed.

For example, some serial bus decode commands are only available when the serial decode options are licensed.

-240, Hardware error

-231, Data questionable

-230, Data corrupt or stale

#### -224, Illegal parameter value

-223, Too much data

-222, Data out of range

- -221, Settings conflict
- -220, Parameter error
- -200, Execution error
- -183, Invalid inside macro definition
- -181, Invalid outside macro definition
- -178, Expression data not allowed
- -171, Invalid expression
- -170, Expression error
- -168, Block data not allowed
- -161, Invalid block data
- -158, String data not allowed

#### -151, Invalid string data

-150, String data error

- -148, Character data not allowed
- -138, Suffix not allowed
- -134, Suffix too long
- -131, Invalid suffix
- -128, Numeric data not allowed
- -124, Too many digits
- -123, Exponent too large
- -121, Invalid character in number
- -120, Numeric data error
- -114, Header suffix out of range
- -113, Undefined header
- -112, Program mnemonic too long
- -109, Missing parameter
- -108, Parameter not allowed
- -105, GET not allowed
- -104, Data type error
- -103, Invalid separator
- -102, Syntax error
- -101, Invalid character
- -100, Command error
- +10, Software Fault Occurred
- +100, File Exists
- +101, End-Of-File Found
- +102, Read Error

+103, Write Error

+104, Illegal Operation

- +105, Print Canceled
- +106, Print Initialization Failed
- +107, Invalid Trace File
- +108, Compression Error

#### +109, No Data For Operation

A remote operation wants some information, but there is no information available. For example, you may request a stored TIFF image using the :DISPlay:DATA? query, but there may be no image stored.

#### +112, Unknown File Type

+113, Directory Not Supported

#### 36 Error Messages

Keysight InfiniiVision 3000 X-Series Oscilloscopes Programmer's Guide

# 37 Status Reporting

[Status Reporting Data Structures / 1133](#page-1132-0) [Status Byte Register \(STB\) / 1135](#page-1134-0) [Service Request Enable Register \(SRE\) / 1137](#page-1136-0) [Trigger Event Register \(TER\) / 1138](#page-1137-0) [Output Queue / 1139](#page-1138-0) [Message Queue / 1140](#page-1139-0) [\(Standard\) Event Status Register \(ESR\) / 1141](#page-1140-0) [\(Standard\) Event Status Enable Register \(ESE\) / 1142](#page-1141-0) [Error Queue / 1143](#page-1142-0) [Operation Status Event Register \(:OPERegister\[:EVENt\]\) / 1144](#page-1143-0) [Operation Status Condition Register \(:OPERegister:CONDition\) / 1145](#page-1144-0) [Arm Event Register \(AER\) / 1146](#page-1145-0) [Overload Event Register \(:OVLRegister\) / 1147](#page-1146-0) [Mask Test Event Event Register \(:MTERegister\[:EVENt\]\) / 1148](#page-1147-0) [Power Event Event Register \(:PWRRegister\[:EVENt\]\) / 1149](#page-1148-0) [Clearing Registers and Queues / 1150](#page-1149-0) [Status Reporting Decision Chart / 1151](#page-1150-0)

IEEE 488.2 defines data structures, commands, and common bit definitions for status reporting (for example, the Status Byte Register and the Standard Event Status Register). There are also instrument-defined structures and bits (for example, the Operation Status Event Register and the Overload Event Register).

An overview of the oscilloscope's status reporting structure is shown in the following block diagram. The status reporting structure allows monitoring specified events in the oscilloscope. The ability to monitor and report these events allows determination of such things as the status of an operation, the availability and reliability of the measured data, and more.

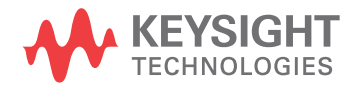

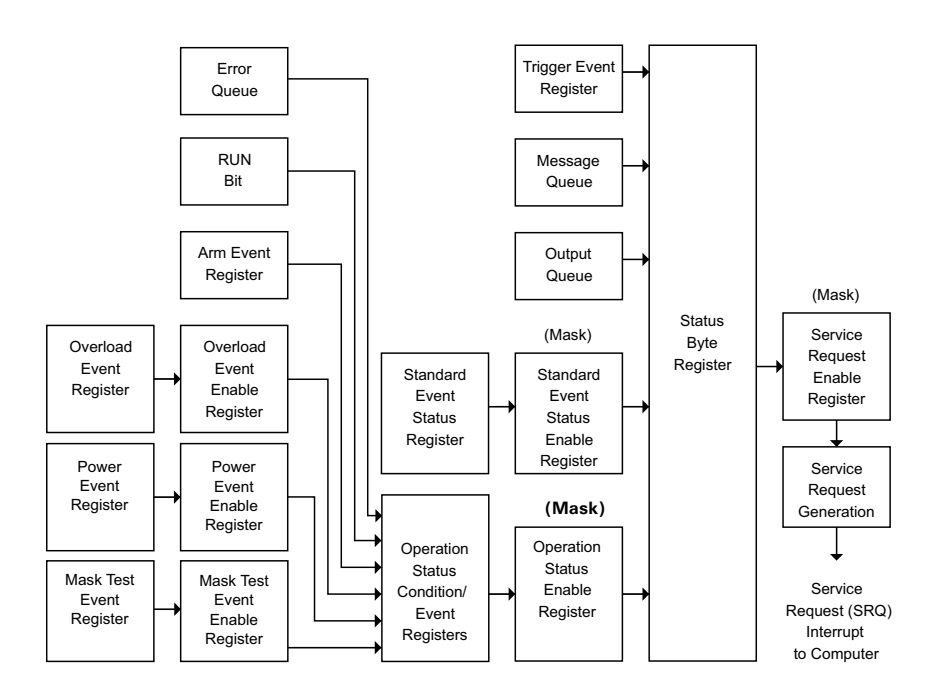

- To monitor an event, first clear the event; then, enable the event. All of the events are cleared when you initialize the instrument.
- To allow a service request (SRQ) interrupt to an external controller, enable at least one bit in the Status Byte Register (by setting, or unmasking, the bit in the Service Request Enable register).

The Status Byte Register, the Standard Event Status Register group, and the Output Queue are defined as the Standard Status Data Structure Model in IEEE 488.2-1987.

The bits in the status byte act as summary bits for the data structures residing behind them. In the case of queues, the summary bit is set if the queue is not empty. For registers, the summary bit is set if any enabled bit in the event register is set. The events are enabled with the corresponding event enable register. Events captured by an event register remain set until the register is read or cleared. Registers are read with their associated commands. The \*CLS command clears all event registers and all queues except the output queue. If you send \*CLS immediately after a program message terminator, the output queue is also cleared.

## <span id="page-1132-0"></span>Status Reporting Data Structures

The following figure shows how the status register bits are masked and logically OR'ed to generate service requests (SRQ) on particular events.

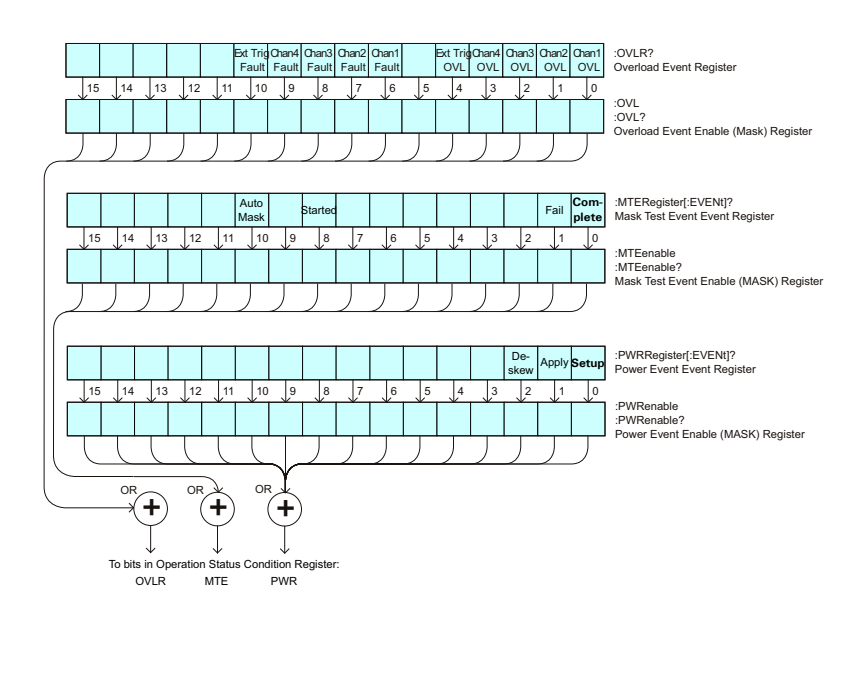

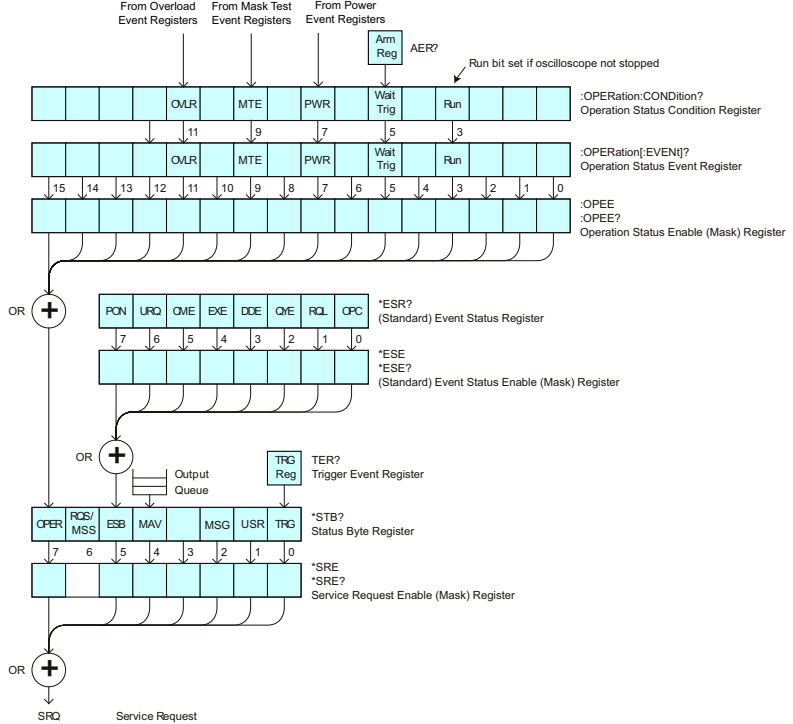

The status register bits are described in more detail in the following tables:

- [Table 68](#page-188-0)
- [Table 66](#page-173-0)
- [Table 73](#page-212-0)
- [Table 74](#page-214-0)
- [Table 76](#page-218-0)
- [Table 71](#page-208-0)
- [Table 78](#page-223-0)

The status registers picture above shows how the different status reporting data structures work together. To make it possible for any of the Standard Event Status Register bits to generate a summary bit, the bits must be enabled. These bits are enabled by using the \*ESE common command to set the corresponding bit in the Standard Event Status Enable Register.

To generate a service request (SRQ) interrupt to an external controller, at least one bit in the Status Byte Register must be enabled. These bits are enabled by using the \*SRE common command to set the corresponding bit in the Service Request Enable Register. These enabled bits can then set RQS and MSS (bit 6) in the Status Byte Register.

### <span id="page-1134-0"></span>Status Byte Register (STB)

The Status Byte Register is the summary-level register in the status reporting structure. It contains summary bits that monitor activity in the other status registers and queues. The Status Byte Register is a live register. That is, its summary bits are set and cleared by the presence and absence of a summary bit from other event registers or queues.

If the Status Byte Register is to be used with the Service Request Enable Register to set bit 6 (RQS/MSS) and to generate an SRQ, at least one of the summary bits must be enabled, then set. Also, event bits in all other status registers must be specifically enabled to generate the summary bit that sets the associated summary bit in the Status Byte Register.

The Status Byte Register can be read using either the \*STB? Common Command or the programming interface serial poll command. Both commands return the decimal-weighted sum of all set bits in the register. The difference between the two methods is that the serial poll command reads bit 6 as the Request Service (RQS) bit and clears the bit which clears the SRQ interrupt. The \*STB? command reads bit 6 as the Master Summary Status (MSS) and does not clear the bit or have any affect on the SRQ interrupt. The value returned is the total bit weights of all of the bits that are set at the present time.

The use of bit 6 can be confusing. This bit was defined to cover all possible computer interfaces, including a computer that could not do a serial poll. The important point to remember is that, if you are using an SRQ interrupt to an external computer, the serial poll command clears bit 6. Clearing bit 6 allows the oscilloscope to generate another SRQ interrupt when another enabled event occurs.

No other bits in the Status Byte Register are cleared by either the \*STB? query or the serial poll, except the Message Available bit (bit 4). If there are no other messages in the Output Queue, bit 4 (MAV) can be cleared as a result of reading the response to the \*STB? command.

If bit 4 (weight  $= 16$ ) and bit 5 (weight  $= 32$ ) are set, the program prints the sum of the two weights. Since these bits were not enabled to generate an SRQ, bit 6 (weight  $= 64$ ) is not set.

The following example uses the \*STB? query to read the contents of the oscilloscope's Status Byte Register.

```
myScope.WriteString "*STB?"
varQueryResult = myScope.ReadNumber
MsgBox "Status Byte Register, Read: 0x" + Hex(varQueryResult)
```
The next program prints 0xD1 and clears bit 6 (RQS) and bit 4 (MAV) of the Status Byte Register. The difference in the output value between this example and the previous one is the value of bit 6 (weight  $= 64$ ). Bit 6 is set when the first enabled summary bit is set and is cleared when the Status Byte Register is read by the serial poll command.

#### 37 Status Reporting

Example The following example uses the resource session object's ReadSTB method to read the contents of the oscilloscope's Status Byte Register.

```
varQueryResult = myScope.IO.ReadSTB
MsgBox "Status Byte Register, Serial Poll: 0x" + Hex(varQueryResult)
```
**NOTE Use Serial Polling to Read Status Byte Register**. Serial polling is the preferred method to read the contents of the Status Byte Register because it resets bit 6 and allows the next enabled event that occurs to generate a new SRQ interrupt.

## <span id="page-1136-0"></span>Service Request Enable Register (SRE)

Setting the Service Request Enable Register bits enable corresponding bits in the Status Byte Register. These enabled bits can then set RQS and MSS (bit 6) in the Status Byte Register.

Bits are set in the Service Request Enable Register using the \*SRE command and the bits that are set are read with the \*SRE? query.

Example The following example sets bit 4 (MAV) and bit 5 (ESB) in the Service Request Enable Register.

myScope.WriteString "\*SRE " + CStr(CInt("&H30"))

This example uses the decimal parameter value of 48, the string returned by CStr(CInt("&H30")), to enable the oscilloscope to generate an SRQ interrupt under the following conditions:

- When one or more bytes in the Output Queue set bit 4 (MAV).
- When an enabled event in the Standard Event Status Register generates a summary bit that sets bit 5 (ESB).

# <span id="page-1137-0"></span>Trigger Event Register (TER)

This register sets the TRG bit in the status byte when a trigger event occurs.

The TER event register stays set until it is cleared by reading the register or using the \*CLS command. If your application needs to detect multiple triggers, the TER event register must be cleared after each one.

If you are using the Service Request to interrupt a program or controller operation, you must clear the event register each time the trigger bit is set.

### <span id="page-1138-0"></span>Output Queue

The output queue stores the oscilloscope-to-controller responses that are generated by certain instrument commands and queries. The output queue generates the Message Available summary bit when the output queue contains one or more bytes. This summary bit sets the MAV bit (bit 4) in the Status Byte Register.

When using the Keysight VISA COM library, the output queue may be read with the FormattedIO488 object's ReadString, ReadNumber, ReadList, or ReadIEEEBlock methods.

## <span id="page-1139-0"></span>Message Queue

The message queue contains the text of the last message written to the advisory line on the screen of the oscilloscope. The length of the oscilloscope's message queue is 1. Note that messages sent with the :SYSTem:DSP command do not set the MSG status bit in the Status Byte Register.

#### <span id="page-1140-0"></span>(Standard) Event Status Register (ESR)

The (Standard) Event Status Register (ESR) monitors the following oscilloscope status events:

- PON Power On
- URQ User Request
- CME Command Error
- EXE Execution Error
- DDE Device Dependent Error
- QYE Query Error
- RQC Request Control
- OPC Operation Complete

When one of these events occur, the event sets the corresponding bit in the register. If the bits are enabled in the Standard Event Status Enable Register, the bits set in this register generate a summary bit to set bit 5 (ESB) in the Status Byte Register.

You can read the contents of the Standard Event Status Register and clear the register by sending the \*ESR? query. The value returned is the total bit weights of all of the bits that are set at the present time.

Example The following example uses the \*ESR query to read the contents of the Standard Event Status Register.

> myScope.WriteString "\*ESR?" varQueryResult = myScope.ReadNumber MsgBox "Standard Event Status Register: 0x" + Hex(varQueryResult)

If bit 4 (weight = 16) and bit 5 (weight = 32) are set, the program prints the sum of the two weights.

# <span id="page-1141-0"></span>(Standard) Event Status Enable Register (ESE)

To allow any of the (Standard) Event Status Register (ESR) bits to generate a summary bit, you must first enable that bit. Enable the bit by using the \*ESE (Event Status Enable) common command to set the corresponding bit in the (Standard) Event Status Enable Register (ESE).

Set bits are read with the \*ESE? query.

Example Suppose your application requires an interrupt whenever any type of error occurs. The error related bits in the (Standard) Event Status Register are bits 2 through 5 (hexadecimal value 0x3C). Therefore, you can enable any of these bits to generate the summary bit by sending:

myScope.WriteString "\*ESE " + CStr(CInt("&H3C"))

Whenever an error occurs, it sets one of these bits in the (Standard) Event Status Register. Because all the error related bits are enabled, a summary bit is generated to set bit 5 (ESB) in the Status Byte Register.

If bit 5 (ESB) in the Status Byte Register is enabled (via the \*SRE command), an SRQ service request interrupt is sent to the controller PC.

**NOTE Disabled (Standard) Event Status Register bits respond but do not generate a summary bit.** (Standard) Event Status Register bits that are not enabled still respond to their corresponding conditions (that is, they are set if the corresponding event occurs). However, because they are not enabled, they do not generate a summary bit to the Status Byte Register.

#### <span id="page-1142-0"></span>Error Queue

As errors are detected, they are placed in an error queue. This queue is first in, first out. If the error queue overflows, the last error in the queue is replaced with error 350, Queue overflow. Any time the queue overflows, the least recent errors remain in the queue, and the most recent error is discarded. The length of the oscilloscope's error queue is 30 (29 positions for the error messages, and 1 position for the Queue overflow message).

The error queue is read with the :SYSTem:ERRor? query. Executing this query reads and removes the oldest error from the head of the queue, which opens a position at the tail of the queue for a new error. When all the errors have been read from the queue, subsequent error queries return "0, No error".

The error queue is cleared when:

- the instrument is powered up,
- the instrument receives the \*CLS common command, or
- the last item is read from the error queue.

# <span id="page-1143-0"></span>Operation Status Event Register (:OPERegister[:EVENt])

The Operation Status Event Register register hosts these bits:

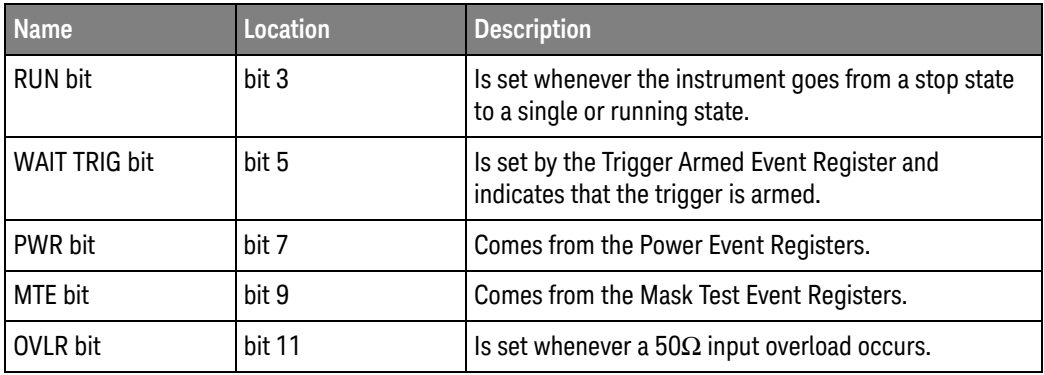

If any of these bits are set, the OPER bit (bit 7) of the Status Byte Register is set. The Operation Status Event Register is read and cleared with the :OPERegister[:EVENt]? query. The register output is enabled or disabled using the mask value supplied with the OPEE command.

# <span id="page-1144-0"></span>Operation Status Condition Register (:OPERegister:CONDition)

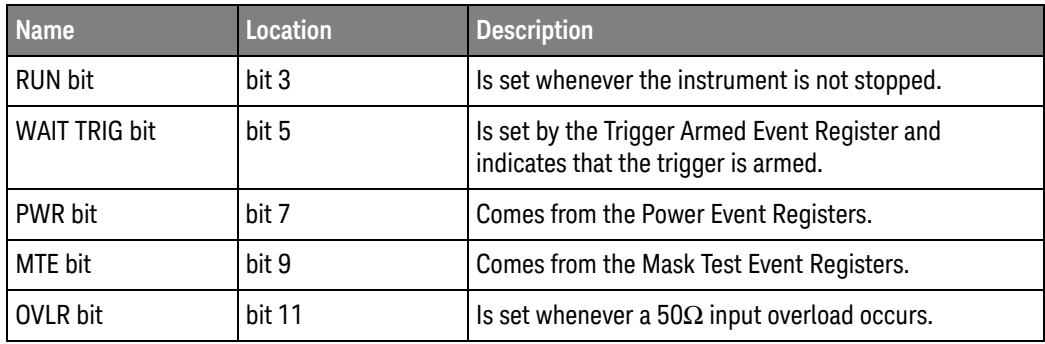

The Operation Status Condition Register register hosts these bits:

The :OPERegister:CONDition? query returns the value of the Operation Status Condition Register.

# <span id="page-1145-0"></span>Arm Event Register (AER)

This register sets bit 5 (Wait Trig bit) in the Operation Status Register and the OPER bit (bit 7) in the Status Byte Register when the instrument becomes armed.

The ARM event register stays set until it is cleared by reading the register with the AER? query or using the \*CLS command. If your application needs to detect multiple triggers, the ARM event register must be cleared after each one.

If you are using the Service Request to interrupt a program or controller operation when the trigger bit is set, then you must clear the event register after each time it has been set.

# <span id="page-1146-0"></span>Overload Event Register (:OVLRegister)

The Overload Event Register register hosts these bits:

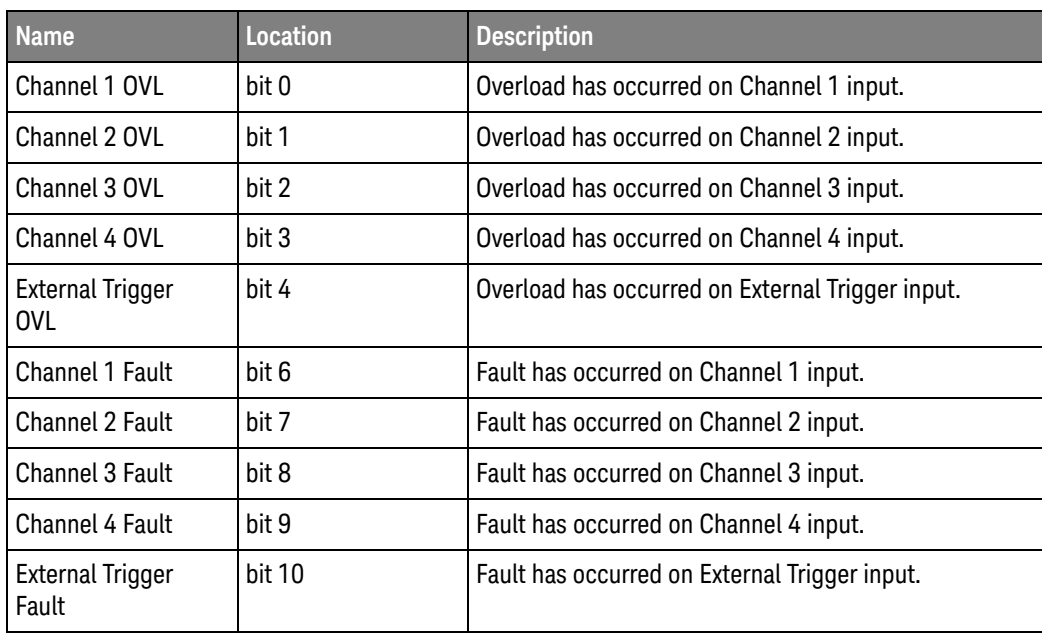

#### 37 Status Reporting

# <span id="page-1147-0"></span>Mask Test Event Event Register (:MTERegister[:EVENt])

The Mask Test Event Event Register register hosts these bits:

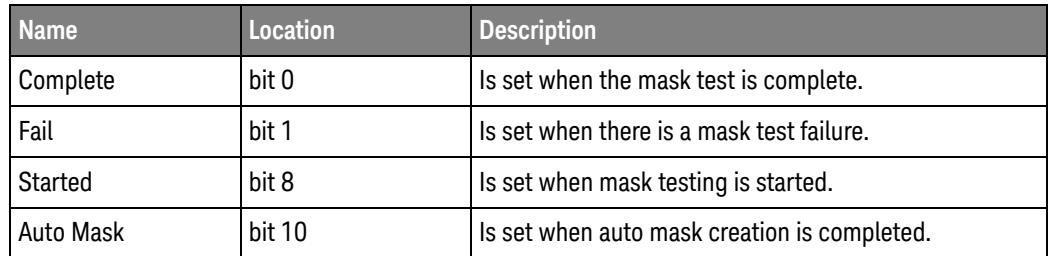

The :MTERegister[:EVENt]? query returns the value of, and clears, the Mask Test Event Event Register.

# <span id="page-1148-0"></span>Power Event Event Register (:PWRRegister[:EVENt])

The Power Event Event Register register hosts these bits:

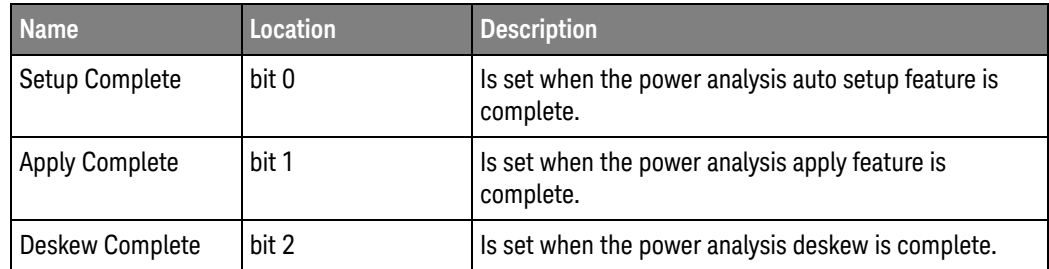

The :PWRRegister[:EVENt]? query returns the value of, and clears, the Power Event Event Register.

# <span id="page-1149-0"></span>Clearing Registers and Queues

The \*CLS common command clears all event registers and all queues except the output queue. If \*CLS is sent immediately after a program message terminator, the output queue is also cleared.

## <span id="page-1150-0"></span>Status Reporting Decision Chart

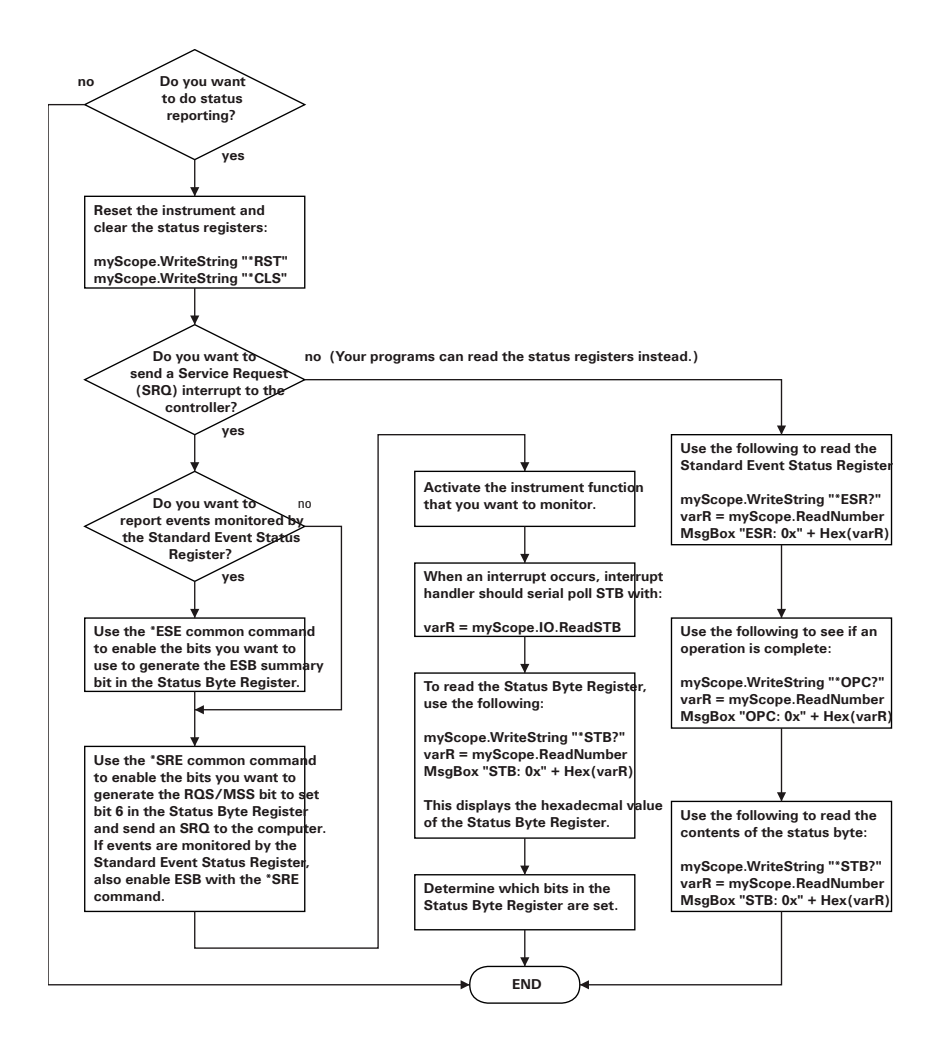

#### 37 Status Reporting
Keysight InfiniiVision 3000 X-Series Oscilloscopes Programmer's Guide

# 38 Synchronizing Acquisitions

[Synchronization in the Programming Flow / 1154](#page-1153-0) [Blocking Synchronization / 1155](#page-1154-0) [Polling Synchronization With Timeout / 1156](#page-1155-0) [Synchronizing with a Single-Shot Device Under Test \(DUT\) / 1158](#page-1157-0) [Synchronization with an Averaging Acquisition / 1160](#page-1159-0)

When remotely controlling an oscilloscope with programming commands, it is often necessary to know when the oscilloscope has finished the previous operation and is ready for the next command. The most common example is when an acquisition is started using the :DIGitize, :RUN, or :SINGle commands. Before a measurement result can be queried, the acquisition must complete. Too often fixed delays are used to accomplish this wait, but fixed delays often use excessive time or the time may not be long enough. A better solution is to use synchronous commands and status to know when the oscilloscope is ready for the next request.

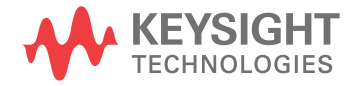

## <span id="page-1153-0"></span>Synchronization in the Programming Flow

Most remote programming follows these three general steps:

- **1** Set up the oscilloscope and device under test (see [page 1154](#page-1153-1)).
- **2** Acquire a waveform (see [page 1154](#page-1153-2)).
- **3** Retrieve results (see [page 1154](#page-1153-3)).

### <span id="page-1153-1"></span>Set Up the Oscilloscope

Before making changes to the oscilloscope setup, it is best to make sure it is stopped using the :STOP command followed by the \*OPC? query.

**NOTE** It is not necessary to use \*OPC?, hard coded waits, or status checking when setting up the oscilloscope. After the oscilloscope is configured, it is ready for an acquisition.

## <span id="page-1153-2"></span>Acquire a Waveform

When acquiring a waveform there are two possible methods used to wait for the acquisition to complete. These methods are blocking and polling. The table below details when each method should be chosen and why.

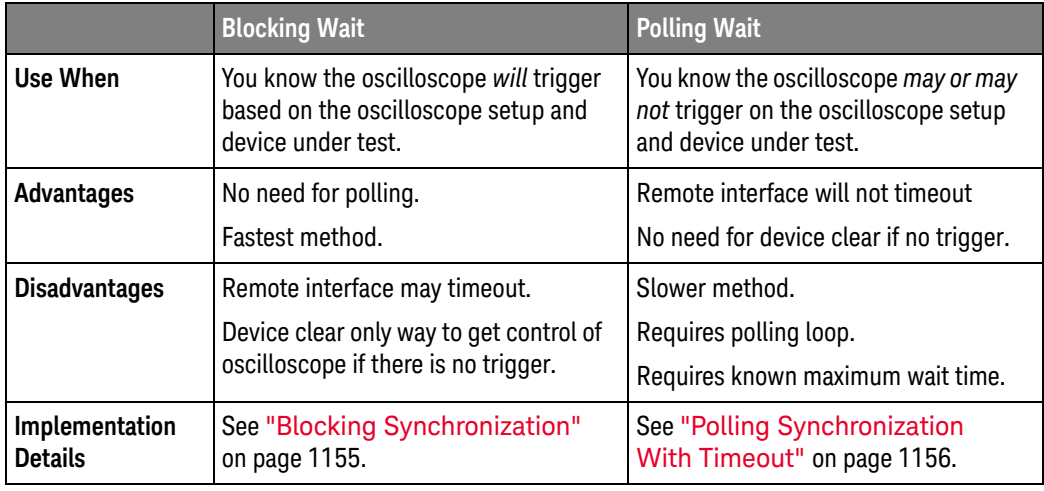

### <span id="page-1153-3"></span>Retrieve Results

Once the acquisition is complete, it is safe to retrieve measurements and statistics.

### <span id="page-1154-0"></span>Blocking Synchronization

Use the :DIGitize command to start the acquisition. This blocks subsequent queries until the acquisition and processing is complete. For example:

```
' Synchronizing acquisition using blocking.
' ===================================================================
Option Explicit
Public myMgr As VisaComLib.ResourceManager
Public myScope As VisaComLib.FormattedIO488
Public varQueryResult As Variant
Public strQueryResult As String
Sub Main()
  On Error GoTo VisaComError
  ' Create the VISA COM I/O resource.
  Set myMgr = New VisaComLib.ResourceManager
  Set myScope = New VisaComLib.FormattedIO488
  Set myScope.IO = myMgr.Open("TCPIP0::130.29.69.12::inst0::INSTR")
  myScope.IO.Clear ' Clear the interface.
  ' Set up.
  ' -----------------------------------------------------------------
  myScope.WriteString ":TRIGger:MODE EDGE"
  myScope.WriteString ":TRIGger:EDGE:LEVel 2"
  myScope.WriteString ":TIMebase:SCALe 5e-8"
  ' Acquire.
  ' -----------------------------------------------------------------
  myScope.WriteString ":DIGitize"
  ' Get results.
  ' -----------------------------------------------------------------
  myScope.WriteString ":MEASure:RISetime"
 myScope.WriteString ":MEASure:RISetime?"
  varQueryResult = myScope.ReadNumber ' Read risetime.
 Debug.Print "Risetime: " + _
      FormatNumber(varQueryResult * 1000000000, 1) + " ns"
  Exit Sub
VisaComError:
 MsgBox "VISA COM Error:" + vbCrLf + Err.Description
End Sub
```
## <span id="page-1155-0"></span>Polling Synchronization With Timeout

This example requires a timeout value so the operation can abort if an acquisition does not occur within the timeout period:

```
' Synchronizing acquisition using polling.
' ===================================================================
Option Explicit
Public myMgr As VisaComLib.ResourceManager
Public myScope As VisaComLib.FormattedIO488
Public varQueryResult As Variant
Public strQueryResult As String
Private Declare Sub Sleep Lib "kernel32" (ByVal dwMilliseconds As Long)
Sub Main()
  On Error GoTo VisaComError
  ' Create the VISA COM I/O resource.
  Set myMgr = New VisaComLib.ResourceManager
  Set myScope = New VisaComLib.FormattedIO488
  Set myScope.IO = myMgr.Open("TCPIP0::130.29.69.12::inst0::INSTR")
  myScope.IO.Clear ' Clear the interface.
  ' Set up.
  ' -----------------------------------------------------------------
  ' Set up the trigger and horizontal scale.
  myScope.WriteString ":TRIGger:MODE EDGE"
  myScope.WriteString ":TRIGger:EDGE:LEVel 2"
  myScope.WriteString ":TIMebase:SCALe 5e-8"
  ' Stop acquisitions and wait for the operation to complete.
  myScope.WriteString ":STOP"
  myScope.WriteString "*OPC?"
  strQueryResult = myScope.ReadString
  ' Acquire.
  ' -----------------------------------------------------------------
  ' Start a single acquisition.
  myScope.WriteString ":SINGle"
  ' Oscilloscope is armed and ready, enable DUT here.
  Debug.Print "Oscilloscope is armed and ready, enable DUT."
  ' Look for RUN bit = stopped (acquisition complete).
  Dim lngTimeout As Long ' Max millisecs to wait for single-shot.
  Dim lngElapsed As Long
  lngTimeout = 10000 ' 10 seconds.
  lngElapsed = 0
  Do While lngElapsed <= lngTimeout
```

```
myScope.WriteString ":OPERegister:CONDition?"
    varQueryResult = myScope.ReadNumber
    ' Mask RUN bit (bit 3, &H8).
    If (varQueryResult And &H8) = 0 Then
     Exit Do
   Else
     Sleep 100 ' Small wait to prevent excessive queries.
      lngElapsed = lngElapsed + 100
   End If
  Loop
  ' Get results.
  ' -----------------------------------------------------------------
  If lngElapsed < lngTimeout Then
    myScope.WriteString ":MEASure:RISetime"
   myScope.WriteString ":MEASure:RISetime?"
   varQueryResult = myScope.ReadNumber ' Read risetime.
   Debug.Print "Risetime: " + _
       FormatNumber(varQueryResult * 1000000000, 1) + " ns"
 Else
   Debug.Print "Timeout waiting for single-shot trigger."
  End If
 Exit Sub
VisaComError:
 MsgBox "VISA COM Error:" + vbCrLf + Err.Description
End Sub
```
## <span id="page-1157-0"></span>Synchronizing with a Single-Shot Device Under Test (DUT)

The examples in ["Blocking Synchronization"](#page-1154-0) on page 1155 and ["Polling](#page-1155-0)  [Synchronization With Timeout"](#page-1155-0) on page 1156 assume the DUT is continually running and therefore the oscilloscope will have more than one opportunity to trigger. With a single shot DUT, there is only one opportunity for the oscilloscope to trigger, so it is necessary for the oscilloscope to be armed and ready before the DUT is enabled.

#### **NOTE** The blocking :DIGitize command cannot be used for a single shot DUT because once the :DIGitize command is issued, the oscilloscope is blocked from any further commands until the acquisition is complete.

This example is the same ["Polling Synchronization With Timeout"](#page-1155-0) on page 1156 with the addition of checking for the armed event status.

```
' Synchronizing single-shot acquisition using polling.
' ===================================================================
Option Explicit
Public myMgr As VisaComLib.ResourceManager
Public myScope As VisaComLib.FormattedIO488
Public varQueryResult As Variant
Public strQueryResult As String
Private Declare Sub Sleep Lib "kernel32" (ByVal dwMilliseconds As Long)
Sub Main()
  On Error GoTo VisaComError
  ' Create the VISA COM I/O resource.
  Set myMgr = New VisaComLib.ResourceManager
  Set myScope = New VisaComLib.FormattedIO488
  Set myScope.IO = myMgr.Open("TCPIP0::130.29.69.12::inst0::INSTR")
  myScope.IO.Clear ' Clear the interface.
  ' Set up.
  ' -----------------------------------------------------------------
  ' Set up the trigger and horizontal scale.
  myScope.WriteString ":TRIGger:MODE EDGE"
  myScope.WriteString ":TRIGger:EDGE:LEVel 2"
  myScope.WriteString ":TIMebase:SCALe 5e-8"
  ' Stop acquisitions and wait for the operation to complete.
  myScope.WriteString ":STOP"
  myScope.WriteString "*OPC?"
  strQueryResult = myScope.ReadString
```
' Acquire.

```
' -----------------------------------------------------------------
  ' Start a single acquisition.
  myScope.WriteString ":SINGle"
  ' Wait until the trigger system is armed.
 Do
   Sleep 100 ' Small wait to prevent excessive queries.
   myScope.WriteString ":AER?"
   varQueryResult = myScope.ReadNumber
  Loop Until varQueryResult = 1
  ' Oscilloscope is armed and ready, enable DUT here.
  Debug.Print "Oscilloscope is armed and ready, enable DUT."
  ' Now, look for RUN bit = stopped (acquisition complete).
  Dim lngTimeout As Long ' Max millisecs to wait for single-shot.
  Dim lngElapsed As Long
  lngTimeout = 10000 ' 10 seconds.
  lngElapsed = 0
  Do While lngElapsed <= lngTimeout
    myScope.WriteString ":OPERegister:CONDition?"
    varQueryResult = myScope.ReadNumber
    ' Mask RUN bit (bit 3, &H8).
    If (varQueryResult And &H8) = 0 Then
     Exit Do
    Else
      Sleep 100 ' Small wait to prevent excessive queries.
      lngElapsed = lngElapsed + 100
    End If
  Loop
  ' Get results.
  ' -----------------------------------------------------------------
  If lngElapsed < lngTimeout Then
    myScope.WriteString ":MEASure:RISetime"
   myScope.WriteString ":MEASure:RISetime?"
   varQueryResult = myScope.ReadNumber ' Read risetime.
   Debug.Print "Risetime: " + _
       FormatNumber(varQueryResult * 1000000000, 1) + " ns"
  Else
    Debug.Print "Timeout waiting for single-shot trigger."
  End If
  Exit Sub
VisaComError:
 MsgBox "VISA COM Error:" + vbCrLf + Err.Description
End Sub
```
## <span id="page-1159-0"></span>Synchronization with an Averaging Acquisition

When averaging, it is necessary to know when the average count has been reached. The :SINGle command does not average.

If it is known that a trigger will occur, a :DIGitize will acquire the complete number of averages, but if the number of averages is large, a timeout on the connection can occur.

The example below polls during the :DIGitize to prevent a timeout on the connection.

```
' Synchronizing in averaging acquisition mode.
' ===================================================================
Option Explicit
Public myMgr As VisaComLib.ResourceManager
Public myScope As VisaComLib.FormattedIO488
Public varQueryResult As Variant
Public strQueryResult As String
Private Declare Sub Sleep Lib "kernel32" (ByVal dwMilliseconds As Long)
Sub Main()
  On Error GoTo VisaComError
  ' Create the VISA COM I/O resource.
  Set myMgr = New VisaComLib.ResourceManager
  Set myScope = New VisaComLib.FormattedIO488
  Set myScope.IO = myMgr.Open("TCPIP0::130.29.69.12::inst0::INSTR")
  myScope.IO.Clear ' Clear the interface.
  myScope.IO.Timeout = 5000
  ' Set up.
  ' -----------------------------------------------------------------
  ' Set up the trigger and horizontal scale.
  myScope.WriteString ":TRIGger:SWEep NORMal"
  myScope.WriteString ":TRIGger:MODE EDGE"
  myScope.WriteString ":TRIGger:EDGE:LEVel 2"
  myScope.WriteString ":TIMebase:SCALe 5e-8"
  ' Stop acquisitions and wait for the operation to complete.
  myScope.WriteString ":STOP"
  myScope.WriteString "*OPC?"
  strQueryResult = myScope.ReadString
  ' Set up average acquisition mode.
  Dim lngAverages As Long
  lngAverages = 256
  myScope.WriteString ":ACQuire:COUNt " + CStr(lngAverages)
  myScope.WriteString ":ACQuire:TYPE AVERage"
```

```
' Save *ESE (Standard Event Status Enable register) mask
  ' (so it can be restored later).
  Dim varInitialESE As Variant
  myScope.WriteString "*ESE?"
  varInitialESE = myScope.ReadNumber
  ' Set *ESE mask to allow only OPC (Operation Complete) bit.
  myScope.WriteString "*ESE " + CStr(CInt("&H01"))
  ' Acquire using :DIGitize. Set up OPC bit to be set when the
  ' operation is complete.
  ' -----------------------------------------------------------------
  myScope.WriteString ":DIGitize"
 myScope.WriteString "*OPC"
  ' Assume the oscilloscope will trigger, if not put a check here.
  ' Wait until OPC becomes true (bit 5 of Status Byte register, STB,
  ' from Standard Event Status register, ESR, is set). STB can be
  ' read during :DIGitize without generating a timeout.
  Do
   Sleep 4000 ' Poll more often than the timeout setting.
   varQueryResult = myScope.IO.ReadSTB
  Loop While (varQueryResult And &H20) = 0
  ' Clear ESR and restore previously saved *ESE mask.
  myScope.WriteString "*ESR?" ' Clear ESR by reading it.
  varQueryResult = myScope.ReadNumber
  myScope.WriteString "*ESE " + CStr(varInitialESE)
  ' Get results.
  ' -----------------------------------------------------------------
  myScope.WriteString ":WAVeform:COUNt?"
  varQueryResult = myScope.ReadNumber
  Debug.Print "Averaged waveforms: " + CStr(varQueryResult)
  myScope.WriteString ":MEASure:RISetime"
 myScope.WriteString ":MEASure:RISetime?"
  varQueryResult = myScope.ReadNumber ' Read risetime.
  Debug.Print "Risetime: " + _
      FormatNumber(varQueryResult * 1000000000, 1) + " ns"
  Exit Sub
VisaComError:
 MsgBox "VISA COM Error:" + vbCrLf + Err.Description
End Sub
```
## 38 Synchronizing Acquisitions

Keysight InfiniiVision 3000 X-Series Oscilloscopes Programmer's Guide

# 39 More About Oscilloscope Commands

[Command Classifications / 1164](#page-1163-0) [Valid Command/Query Strings / 1165](#page-1164-0) [Query Return Values / 1171](#page-1170-0) [Sequential vs. Overlapped Commands / 1172](#page-1171-0)

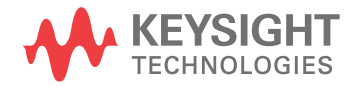

## <span id="page-1163-0"></span>Command Classifications

To help you use existing programs with your oscilloscope, or use current programs with the next generation of Keysight InfiniiVision oscilloscopes, commands are classified by the following categories:

- **"Core Commands"** on page 1164
- **"Non-Core Commands"** on page 1164
- ["Obsolete Commands"](#page-1163-3) on page 1164

# <span id="page-1163-1"></span>C Core Commands

Core commands are a common set of commands that provide basic oscilloscope functionality on this oscilloscope and future Keysight InfiniiVision oscilloscopes. Core commands are unlikely to be modified in the future. If you restrict your programs to core commands, the programs should work across product offerings in the future, assuming appropriate programming methods are employed.

## <span id="page-1163-2"></span>Non-Core Commands

Non-core commands are commands that provide specific features, but are not universal across all Keysight InfiniiVision oscilloscope models. Non-core commands may be modified or deleted in the future. With a command structure as complex as the one for your oscilloscope, some evolution over time is inevitable. Keysight's intent is to continue to expand command subsystems, such as the rich and evolving trigger feature set.

# <span id="page-1163-3"></span>**O** Obsolete Commands

Obsolete commands are older forms of commands that are provided to reduce customer rework for existing systems and programs. Generally, these commands are mapped onto some of the Core and Non-core commands, but may not strictly have the same behavior as the new command. None of the obsolete commands are guaranteed to remain functional in future products. New systems and programs should use the Core (and Non-core) commands. Obsolete commands are listed in:

• Chapter 35[, "Obsolete and Discontinued Commands," starting on page 1071](#page-1070-0)

## <span id="page-1164-0"></span>Valid Command/Query Strings

- **"Program Message Syntax"** on page 1165
- ["Duplicate Mnemonics"](#page-1168-0) on page 1169
- ["Tree Traversal Rules and Multiple Commands"](#page-1168-1) on page 1169

### <span id="page-1164-1"></span>Program Message Syntax

To program the instrument remotely, you must understand the command format and structure expected by the instrument. The IEEE 488.2 syntax rules govern how individual elements such as headers, separators, program data, and terminators may be grouped together to form complete instructions. Syntax definitions are also given to show how query responses are formatted. The following figure shows the main syntactical parts of a typical program statement.

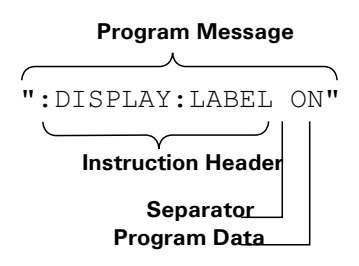

Instructions (both commands and queries) normally appear as a string embedded in a statement of your host language, such as Visual Basic or C/C++. The only time a parameter is not meant to be expressed as a string is when the instruction's syntax definition specifies <br/>block data>, such as <learn string>. There are only a few instructions that use block data.

Program messages can have long or short form commands (and data in some cases — see ["Long Form to Short Form Truncation Rules"](#page-1165-0) on page 1166), and upper and/or lower case ASCII characters may be used. (Query responses, however, are always returned in upper case.)

Instructions are composed of two main parts:

- The header, which specifies the command or query to be sent.
- The program data, which provide additional information needed to clarify the meaning of the instruction.

Instruction Header The instruction header is one or more mnemonics separated by colons (:) that represent the operation to be performed by the instrument.

> ":DISPlay:LABel ON" is a command. Queries are indicated by adding a question mark (?) to the end of the header, for example, ":DISPlay:LABel?". Many instructions can be used as either commands or queries, depending on whether or

not you have included the question mark. The command and query forms of an instruction usually have different program data. Many queries do not use any program data.

There are three types of headers:

- ["Simple Command Headers"](#page-1166-0) on page 1167
- ["Compound Command Headers"](#page-1166-1) on page 1167
- **"Common Command Headers"** on page 1167
- White Space (Separator) White space is used to separate the instruction header from the program data. If the instruction does not require any program data parameters, you do not need to include any white space. White space is defined as one or more space characters. ASCII defines a space to be character 32 (in decimal).
- Program Data Program data are used to clarify the meaning of the command or query. They provide necessary information, such as whether a function should be on or off, or which waveform is to be displayed. Each instruction's syntax definition shows the program data, as well as the values they accept. ["Program Data Syntax Rules"](#page-1167-0) on [page 1168](#page-1167-0) describes all of the general rules about acceptable values.

When there is more than one data parameter, they are separated by commas(,). Spaces can be added around the commas to improve readability.

Program Message **Terminator** The program instructions within a data message are executed after the program message terminator is received. The terminator may be either an NL (New Line) character, an EOI (End-Or-Identify) asserted in the programming interface, or a combination of the two. Asserting the EOI sets the EOI control line low on the last byte of the data message. The NL character is an ASCII linefeed (decimal 10).

**NOTE New Line Terminator Functions**. The NL (New Line) terminator has the same function as an EOS (End Of String) and EOT (End Of Text) terminator.

#### <span id="page-1165-0"></span>Long Form to Short Form Truncation Rules

To get the short form of a command/keyword:

- When the command/keyword is longer than four characters, use the first four characters of the command/keyword unless the fourth character is a vowel; when the fourth character is a vowel, use the first three characters of the command/keyword.
- When the command/keyword is four or fewer characters, use all of the characters.

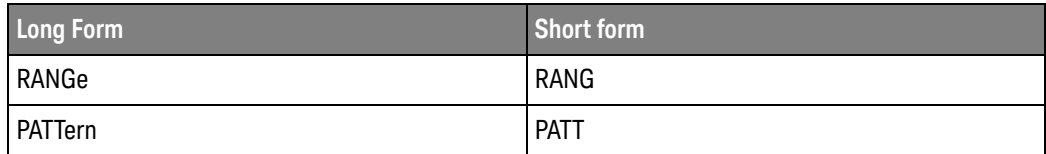

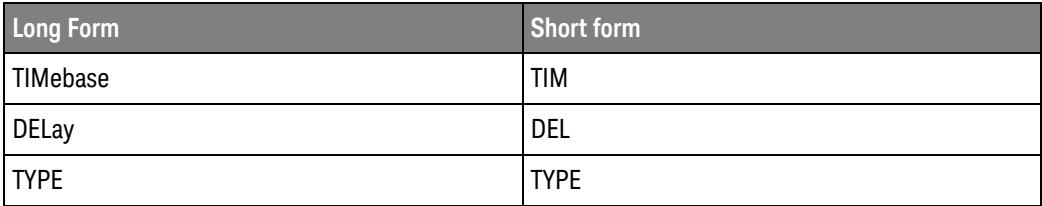

In the oscilloscope programmer's documentation, the short form of a command is indicated by uppercase characters.

Programs written in long form are easily read and are almost self-documenting. The short form syntax conserves the amount of controller memory needed for program storage and reduces I/O activity.

#### <span id="page-1166-0"></span>Simple Command Headers

Simple command headers contain a single mnemonic. :AUToscale and :DIGitize are examples of simple command headers typically used in the oscilloscope. The syntax is:

```
<program mnemonic><terminator>
```
Simple command headers must occur at the beginning of a program message; if not, they must be preceded by a colon.

When program data must be included with the simple command header (for example, :DIGitize CHANnel1), white space is added to separate the data from the header. The syntax is:

<program mnemonic><separator><program data><terminator>

#### <span id="page-1166-1"></span>Compound Command Headers

Compound command headers are a combination of two or more program mnemonics. The first mnemonic selects the subsystem, and the second mnemonic selects the function within that subsystem. The mnemonics within the compound message are separated by colons. For example, to execute a single function within a subsystem:

:<subsystem>:<function><separator><program data><terminator>

For example, :CHANnel1:BWLimit ON

#### <span id="page-1166-2"></span>Common Command Headers

Common command headers control IEEE 488.2 functions within the instrument (such as clear status). Their syntax is:

\*<command header><terminator>

No space or separator is allowed between the asterisk (\*) and the command header. \*CLS is an example of a common command header.

#### <span id="page-1167-0"></span>Program Data Syntax Rules

Program data is used to convey a parameter information related to the command header. At least one space must separate the command header or query header from the program data.

<program mnemonic><separator><data><terminator>

When a program mnemonic or query has multiple program data, a comma separates sequential program data.

<program mnemonic><separator><data>,<data><terminator>

For example, :MEASure:DELay CHANnel1,CHANnel2 has two program data: CHANnel1 and CHANnel2.

Two main types of program data are used in commands: character and numeric.

Character Program Data Character program data is used to convey parameter information as alpha or alphanumeric strings. For example, the :TIMebase:MODE command can be set to normal, zoomed (delayed), XY, or ROLL. The character program data in this case may be MAIN, WINDow, XY, or ROLL. The command :TIMebase:MODE WINDow sets the time base mode to zoomed.

> The available mnemonics for character program data are always included with the command's syntax definition.

When sending commands, you may either the long form or short form (if one exists). Uppercase and lowercase letters may be mixed freely.

When receiving query responses, uppercase letters are used exclusively.

Numeric Program Data Some command headers require program data to be expressed numerically. For example, :TIMebase:RANGe requires the desired full scale range to be expressed numerically.

> For numeric program data, you have the option of using exponential notation or using suffix multipliers to indicate the numeric value. The following numbers are all equal:

 $28 = 0.28E2 = 280e-1 = 28000m = 0.028K = 28e-3K$ .

When a syntax definition specifies that a number is an integer, that means that the number should be whole. Any fractional part will be ignored, truncating the number. Numeric data parameters accept fractional values are called real numbers.

All numbers must be strings of ASCII characters. Thus, when sending the number 9, you would send a byte representing the ASCII code for the character 9 (which is 57). A three-digit number like 102 would take up three bytes (ASCII codes 49, 48, and 50). This is handled automatically when you include the entire instruction in a string.

#### <span id="page-1168-0"></span>Duplicate Mnemonics

Identical function mnemonics can be used in more than one subsystem. For example, the function mnemonic RANGe may be used to change the vertical range or to change the horizontal range:

:CHANnel1:RANGe .4

Sets the vertical range of channel 1 to 0.4 volts full scale.

:TIMebase:RANGe 1

Sets the horizontal time base to 1 second full scale.

:CHANnel1 and :TIMebase are subsystem selectors and determine which range is being modified.

#### <span id="page-1168-1"></span>Tree Traversal Rules and Multiple Commands

Command headers are created by traversing down the command tree. A legal command header would be :TIMebase:RANGe. This is referred to as a *compound header*. A compound header is a header made of two or more mnemonics separated by colons. The mnemonic created contains no spaces.

The following rules apply to traversing the tree:

- $\cdot$  A leading colon ( $\langle NL \rangle$  or EOI true on the last byte) places the parser at the root of the command tree. A leading colon is a colon that is the first character of a program header. Executing a subsystem command lets you access that subsystem until a leading colon or a program message terminator (<NL>) or EOI true is found.
- In the command tree, use the last mnemonic in the compound header as the reference point (for example, RANGe). Then find the last colon above that mnemonic (TIMebase:). That is the point where the parser resides. Any command below that point can be sent within the current program message without sending the mnemonics which appear above them (for example, POSition).

The output statements in the examples are written using the Keysight VISA COM library in Visual Basic. The quoted string is placed on the bus, followed by a carriage return and linefeed (CRLF).

To execute more than one function within the same subsystem, separate the functions with a semicolon (;):

:<subsystem>:<function><separator><data>;<function><separator><data><ter minator>

For example:

```
myScope.WriteString ":TIMebase:RANGe 0.5;POSition 0"
```
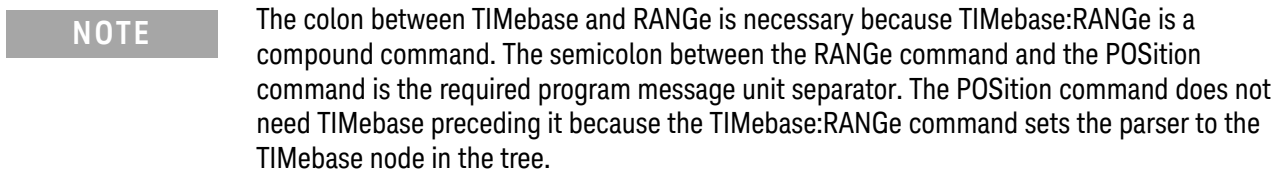

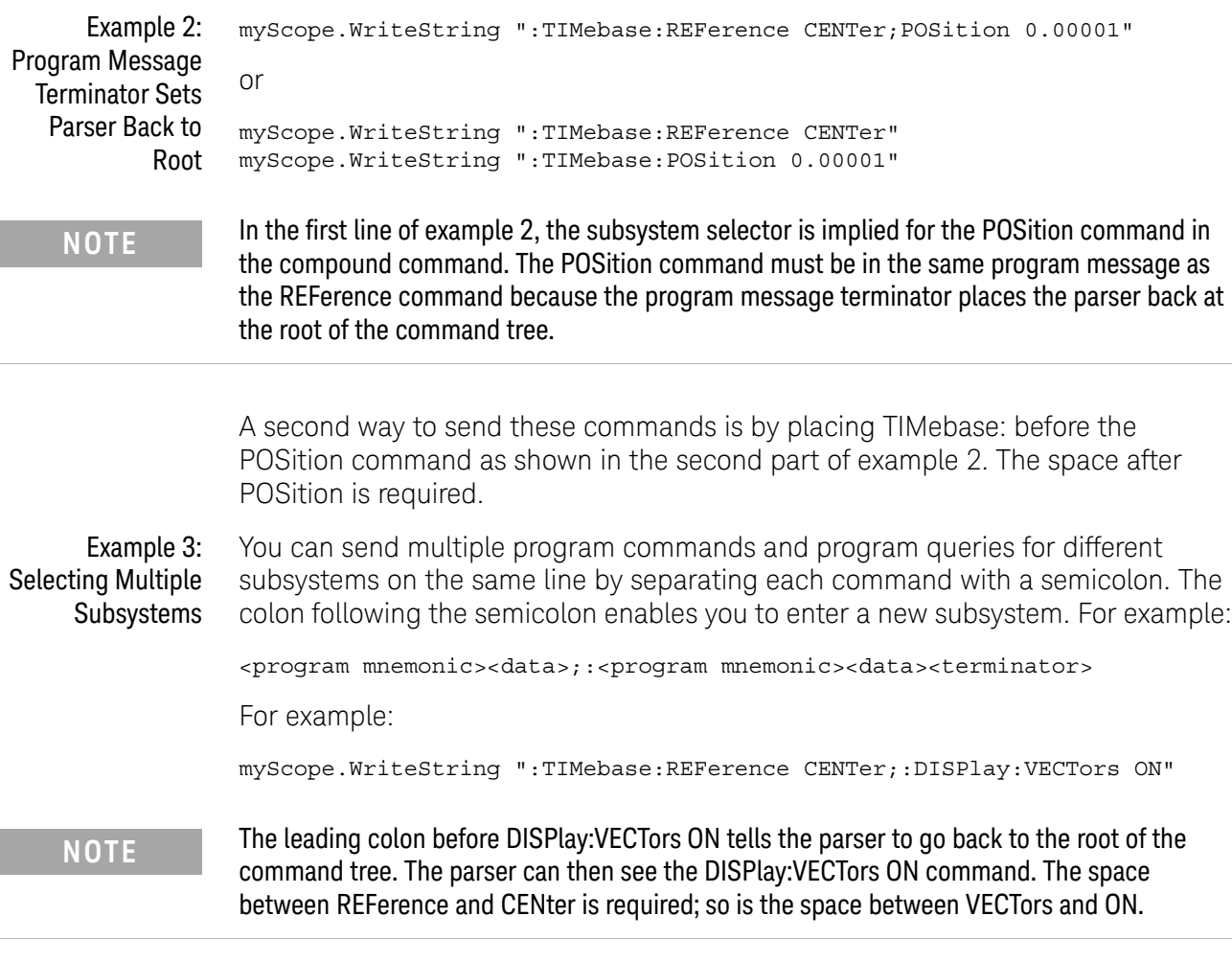

Multiple commands may be any combination of compound and simple commands.

## <span id="page-1170-0"></span>Query Return Values

Command headers immediately followed by a question mark (?) are queries. Queries are used to get results of measurements made by the instrument or to find out how the instrument is currently configured.

After receiving a query, the instrument interrogates the requested function and places the answer in its output queue. The answer remains in the output queue until it is read or another command is issued.

When read, the answer is transmitted across the bus to the designated listener (typically a controller). For example, the query :TIMebase:RANGe? places the current time base setting in the output queue. When using the Keysight VISA COM library in Visual Basic, the controller statements:

```
Dim strQueryResult As String
myScope.WriteString ":TIMebase:RANGe?"
strQueryResult = myScope.ReadString
```
pass the value across the bus to the controller and place it in the variable strQueryResult.

#### **NOTE Read Query Results Before Sending Another Command**. Sending another command or query before reading the result of a query clears the output buffer (the current response) and places a Query INTERRUPTED error in the error queue.

Infinity Representation The representation of infinity is +9.9E+37. This is also the value returned when a measurement cannot be made.

# <span id="page-1171-0"></span>Sequential vs. Overlapped Commands

IEEE 488.2 makes the distinction between sequential and overlapped commands:

• *Sequential commands* finish their task before the execution of the next command starts.

Most oscilloscope commands are sequential.

• *Overlapped commands* run concurrently. Commands following an overlapped command may be started before the overlapped command is completed.

Some oscilloscope commands are overlapped. For example, the oscilloscope's save and recall commands are overlapped as well as some commands that perform analysis.

With overlapped commands, you can use the \*OPC? query to prevent any more commands from being executed until the overlapped command is complete. This may be necessary when a command that follows an overlapped command interferes with the overlapped command's processing or analysis. For example:

:WMEMory1:SAVE CHAN1;\*OPC?;:WMEMory2:SAVE CHAN2

You can also use the \*ESR? query to look at the OPC bit (bit 0) in the Standard Event Status Register to determine when an operation is complete.

- See Also  **"\*OPC (Operation Complete)"** on page 178
	- ["\\*ESR \(Standard Event Status Register\)"](#page-173-0) on page 174

Keysight InfiniiVision 3000 X-Series Oscilloscopes Programmer's Guide

# 40 Programming Examples

[VISA COM Examples / 1174](#page-1173-0) [VISA Examples / 1207](#page-1206-0) [VISA.NET Examples / 1260](#page-1259-0) [SICL Examples / 1279](#page-1278-0) [SCPI.NET Examples / 1299](#page-1298-0)

Example programs are ASCII text files that can be cut from the help file and pasted into your favorite text editor.

See Also • You can find additional programming examples for the InfiniiVision 3000 X-Series oscilloscopes on the Keysight Technologies website at: [www.keysight.com/find/3000X-Series-examples](http://www.keysight.com/find/3000X-Series-examples)

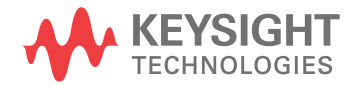

## <span id="page-1173-0"></span>VISA COM Examples

- ["VISA COM Example in Visual Basic"](#page-1173-1) on page 1174
- **"VISA COM Example in C#"** on page 1183
- ["VISA COM Example in Visual Basic .NET"](#page-1191-0) on page 1192
- ["VISA COM Example in Python"](#page-1199-0) on page 1200

#### <span id="page-1173-1"></span>VISA COM Example in Visual Basic

To run this example in Visual Basic for Applications (VBA):

- **1** Start the application that provides Visual Basic for Applications (for example, Microsoft Excel).
- **2** Press ALT+F11 to launch the Visual Basic editor.
- **3** Reference the Keysight VISA COM library:
	- **a** Choose **Tools > References...** from the main menu.
	- **b** In the References dialog, check the "VISA COM 5.9 Type Library".
	- **c** Click **OK**.
- **4** Choose **Insert > Module**.
- **5** Cut-and-paste the code that follows into the editor.
- **6** Edit the program to use the VISA address of your oscilloscope, and save the changes.
- **7** Run the program.

```
' Keysight VISA COM Example in Visual Basic
                                               ' -------------------------------------------------------------------
' This program illustrates a few commonly-used programming
' features of your Keysight oscilloscope.
' -------------------------------------------------------------------
Option Explicit
Public myMgr As VisaComLib.ResourceManager
Public myScope As VisaComLib.FormattedIO488
Public varQueryResult As Variant
Public strQueryResult As String
' For Sleep subroutine.
Private Declare Sub Sleep Lib "kernel32" (ByVal dwMilliseconds As Long)
' Main Program
               ' -------------------------------------------------------------------
Sub Main()
```

```
On Error GoTo VisaComError
  ' Create the VISA COM I/O resource.
  Set myMgr = New VisaComLib.ResourceManager
  Set myScope = New VisaComLib.FormattedIO488
  Set myScope.IO =
      myMgr.Open("USB0::0x0957::0x17A6::US50210029::0::INSTR")
  myScope.IO.Clear ' Clear the interface.
  myScope.IO.Timeout = 10000 ' Set I/O communication timeout.
  ' Initialize - start from a known state.
  Initialize
  ' Capture data.
  Capture
  ' Analyze the captured waveform.
  Analyze
 Exit Sub
VisaComError:
 MsgBox "VISA COM Error:" + vbCrLf + Err.Description
  End
End Sub
' Initialize the oscilloscope to a known state.
' -------------------------------------------------------------------
Private Sub Initialize()
  On Error GoTo VisaComError
  ' Get and display the device's *IDN? string.
  strQueryResult = DoQueryString("*IDN?")
 Debug.Print "Identification string: " + strQueryResult
  ' Clear status and load the default setup.
  DoCommand "*CLS"
  DoCommand "*RST"
 Exit Sub
VisaComError:
 MsgBox "VISA COM Error:" + vbCrLf + Err.Description
  End
End Sub
' Capture the waveform.
' -------------------------------------------------------------------
Private Sub Capture()
```

```
On Error GoTo VisaComError
' Use auto-scale to automatically configure oscilloscope.
' -----------------------------------------------------------------
DoCommand ":AUToscale"
' Set trigger mode (EDGE, PULSe, PATTern, etc., and input source.
DoCommand ":TRIGger:MODE EDGE"
Debug.Print "Trigger mode: " + _
   DoQueryString(":TRIGger:MODE?")
' Set EDGE trigger parameters.
DoCommand ":TRIGger:EDGE:SOURce CHANnel1"
Debug.Print "Trigger edge source: " + _
    DoQueryString(":TRIGger:EDGE:SOURce?")
DoCommand ":TRIGger:EDGE:LEVel 1.5"
Debug.Print "Trigger edge level: " + _
    DoQueryString(":TRIGger:EDGE:LEVel?")
DoCommand ":TRIGger:EDGE:SLOPe POSitive"
Debug.Print "Trigger edge slope: " + _
    DoQueryString(":TRIGger:EDGE:SLOPe?")
' Save oscilloscope configuration.
' -----------------------------------------------------------------
varQueryResult = DoQueryIEEEBlock_UI1(":SYSTem:SETup?")
' Output setup string to a file:
Dim strPath As String
strPath = "c:\scope\config\setup.dat"
Dim hFile As Long
hFile = FreeFile
Open strPath For Binary Access Write Lock Write As hFile
Put hFile, , varQueryResult ' Write data.
Close hFile ' Close file.
Debug.Print "Setup bytes saved: " + CStr(LenB(varQueryResult))
' Change settings with individual commands:
' -----------------------------------------------------------------
' Set vertical scale and offset.
DoCommand ":CHANnel1:SCALe 0.05"
Debug.Print "Channel 1 vertical scale: " + _
    DoQueryString(":CHANnel1:SCALe?")
DoCommand ":CHANnel1:OFFSet -1.5"
Debug.Print "Channel 1 vertical offset: " + _
    DoQueryString(":CHANnel1:OFFSet?")
' Set horizontal scale and offset.
DoCommand ":TIMebase:SCALe 0.0002"
Debug.Print "Timebase scale:"+_
    DoQueryString(":TIMebase:SCALe?")
DoCommand ":TIMebase:POSition 0.0"
Debug.Print "Timebase position: " + _
```

```
DoQueryString(":TIMebase:POSition?")
  ' Set the acquisition type (NORMal, PEAK, AVERage, or HRESolution).
  DoCommand ":ACQuire:TYPE NORMal"
  Debug.Print "Acquire type: " + _
      DoQueryString(":ACQuire:TYPE?")
  ' Or, configure by loading a previously saved setup.
  ' -----------------------------------------------------------------
  Dim varSetupString As Variant
  strPath = "c:\scope\config\setup.dat"
  Open strPath For Binary Access Read As hFile ' Open file for input.
 Get hFile, , varSetupString ' Read data.
  Close hFile ' Close file.
  ' Write learn string back to oscilloscope using ":SYSTem:SETup"
  ' command:
  DoCommandIEEEBlock ":SYSTem:SETup", varSetupString
  Debug.Print "Setup bytes restored: " + CStr(LenB(varSetupString))
  ' Capture an acquisition using :DIGitize.
  ' -----------------------------------------------------------------
  DoCommand ":DIGitize CHANnel1"
 Exit Sub
VisaComError:
 MsgBox "VISA COM Error:" + vbCrLf + Err.Description
 End
End Sub
' Analyze the captured waveform.
' -------------------------------------------------------------------
Private Sub Analyze()
 On Error GoTo VisaComError
  ' Make a couple of measurements.
  ' -----------------------------------------------------------------
  DoCommand ":MEASure:SOURce CHANnel1"
  Debug.Print "Measure source: " +
      DoQueryString(":MEASure:SOURce?")
  DoCommand ":MEASure:FREQuency"
  varQueryResult = DoQueryNumber(":MEASure:FREQuency?")
 MsgBox "Frequency:" + vbCrLf + _
      FormatNumber(varQueryResult / 1000, 4) + " kHz"
  DoCommand ":MEASure:VAMPlitude"
  varQueryResult = DoQueryNumber(":MEASure:VAMPlitude?")
  MsgBox "Vertical amplitude:" + vbCrLf + _
      FormatNumber(varQueryResult, 4) + " V"
```
' Download the screen image.

```
' -----------------------------------------------------------------
' Get screen image.
DoCommand ":HARDcopy:INKSaver OFF"
Dim byteData() As Byte
byteData = DoQueryIEEEBlock_UI1(":DISPlay:DATA? PNG, COLor")
' Save screen image to a file.
Dim strPath As String
strPath = "c:\scope\data\screen.png"
If Len(Dir(strPath)) Then
 Kill strPath ' Remove file if it exists.
End If
Dim hFile As Long
hFile = FreeFile
Open strPath For Binary Access Write Lock Write As hFile
Put hFile, , byteData ' Write data.
Close hFile ' Close file.
MsgBox "Screen image (" + CStr(UBound(byteData) + 1) + _
    " bytes) written to " + strPath
' Download waveform data.
' -----------------------------------------------------------------
' Set the waveform points mode.
DoCommand ":WAVeform:POINts:MODE RAW"
Debug.Print "Waveform points mode: " + _
    DoQueryString(":WAVeform:POINts:MODE?")
' Get the number of waveform points available.
Debug.Print "Waveform points available: " + _
   DoQueryString(":WAVeform:POINts?")
' Set the waveform source.
DoCommand ":WAVeform:SOURce CHANnel1"
Debug.Print "Waveform source: " +
    DoQueryString(":WAVeform:SOURce?")
' Choose the format of the data returned (WORD, BYTE, ASCII):
DoCommand ":WAVeform:FORMat BYTE"
Debug.Print "Waveform format: " +
    DoQueryString(":WAVeform:FORMat?")
' Display the waveform settings:
Dim Preamble()
Dim intFormat As Integer
Dim intType As Integer
Dim lngPoints As Long
Dim lngCount As Long
Dim dblXIncrement As Double
Dim dblXOrigin As Double
Dim lngXReference As Long
Dim sngYIncrement As Single
Dim sngYOrigin As Single
Dim lngYReference As Long
```

```
Preamble() = DoQueryNumbers(":WAVeform:PREamble?")
intFormat = Preamble(0)
intType = Preamble(1)
lngPoints = Preamble(2)
lngCount = Preamble(3)
dblXIncrement = Preamble(4)dblXOrigin = Preamble(5)
lngXReference = Preamble(6)
sngYIncrement = Preamble(7)sngYOrigin = Preamble(8)
lngYReference = Preamble(9)
If intFormat = 0 Then
  Debug.Print "Waveform format: BYTE"
ElseIf intFormat = 1 Then
 Debug.Print "Waveform format: WORD"
ElseIf intFormat = 4 Then
 Debug.Print "Waveform format: ASCii"
End If
If intType = 0 Then
 Debug.Print "Acquisition type: NORMal"
ElseIf intType = 1 Then
 Debug.Print "Acquisition type: PEAK"
ElseIf intType = 2 Then
 Debug.Print "Acquisition type: AVERage"
ElseIf intType = 3 Then
 Debug.Print "Acquisition type: HRESolution"
End If
Debug.Print "Waveform points: " + _
    FormatNumber(lngPoints, 0)
Debug.Print "Waveform average count: " +
    FormatNumber(lngCount, 0)
Debug.Print "Waveform X increment: " + _
    Format(dblXIncrement, "Scientific")
Debug.Print "Waveform X origin: " + _
    Format(dblXOrigin, "Scientific")
Debug.Print "Waveform X reference: " + _
    FormatNumber(lngXReference, 0)
Debug.Print "Waveform Y increment: " + _
    Format(sngYIncrement, "Scientific")
Debug.Print "Waveform Y origin: " + _
    FormatNumber(sngYOrigin, 0)
Debug.Print "Waveform Y reference: " + _
    FormatNumber(lngYReference, 0)
' Get the waveform data
varQueryResult = DoQueryIEEEBlock_UI1(":WAVeform:DATA?")
```

```
Debug.Print "Number of data values: " + -CStr(UBound(varQueryResult) + 1)
  ' Set up output file:
  strPath = "c:\scope\data\waveform_data.csv"
  ' Open file for output.
  Open strPath For Output Access Write Lock Write As hFile
  ' Output waveform data in CSV format.
  Dim lngDataValue As Long
  Dim lngI As Long
  For lngI = 0 To UBound(varQueryResult)
    lngDataValue = varQueryResult(lngI)
    ' Write time value, voltage value.
    Print #hFile, _
        FormatNumber(dblXOrigin + (lngI * dblXIncrement), 9) + _
        ", " + _
        FormatNumber(((lngDataValue - lngYReference) * _
        sngYIncrement) + sngYOrigin)
 Next lngI
  ' Close output file.
  Close hFile ' Close file.
  MsgBox "Waveform format BYTE data written to " +"c:\scope\data\waveform_data.csv."
  Exit Sub
VisaComError:
 MsgBox "VISA COM Error:" + vbCrLf + Err.Description
 End
End Sub
Private Sub DoCommand(command As String)
  On Error GoTo VisaComError
  myScope.WriteString command
  CheckInstrumentErrors
  Exit Sub
VisaComError:
 MsgBox "VISA COM Error: " + vbCrLf + CStr(Err.Number) + ", " + _
     Err.Source + ", " +Err.Description, vbExclamation, "VISA COM Error"
  End
End Sub
Private Sub DoCommandIEEEBlock(command As String, data As Variant)
```

```
On Error GoTo VisaComError
  Dim strErrors As String
  myScope.WriteIEEEBlock command, data
  CheckInstrumentErrors
  Exit Sub
VisaComError:
 MsgBox "VISA COM Error: " + vbCrLf + CStr(Err.Number) + ", " + _
      Err.Source + ", " +Err.Description, vbExclamation, "VISA COM Error"
 End
End Sub
Private Function DoQueryString(query As String) As String
  On Error GoTo VisaComError
  myScope.WriteString query
  DoQueryString = myScope.ReadString
  CheckInstrumentErrors
 Exit Function
VisaComError:
 MsgBox "VISA COM Error: " + vbCrLf + CStr(Err.Number) + ", " + _
     Err.Source + ", " +Err.Description, vbExclamation, "VISA COM Error"
  End
End Function
Private Function DoQueryNumber(query As String) As Variant
  On Error GoTo VisaComError
  myScope.WriteString query
  DoQueryNumber = myScope.ReadNumber
  CheckInstrumentErrors
 Exit Function
VisaComError:
  MsgBox "VISA COM Error: " + vbCrLf + CStr(Err.Number) + ", " + _
     Err.Source + ", " +Err.Description, vbExclamation, "VISA COM Error"
  End
End Function
Private Function DoQueryNumbers(query As String) As Variant()
  On Error GoTo VisaComError
```

```
Dim strErrors As String
  myScope.WriteString query
  DoQueryNumbers = myScope.ReadList
  CheckInstrumentErrors
 Exit Function
VisaComError:
 MsgBox "VISA COM Error: " + vbCrLf + CStr(Err.Number) + ", " + _
     Err.Source + ", " +Err.Description, vbExclamation, "VISA COM Error"
  End
End Function
Private Function DoQueryIEEEBlock_UI1(query As String) As Variant
  On Error GoTo VisaComError
  myScope.WriteString query
  DoQueryIEEEBlock_UI1 = myScope.ReadIEEEBlock(BinaryType_UI1)
  CheckInstrumentErrors
  Exit Function
VisaComError:
  MsgBox "VISA COM Error: " + vbCrLf + CStr(Err.Number) + ", " +
     Err.Source + ", " +Err.Description, vbExclamation, "VISA COM Error"
  End
End Function
Private Sub CheckInstrumentErrors()
  On Error GoTo VisaComError
  Dim strErrVal As String
 Dim strOut As String
  myScope.WriteString ":SYSTem:ERRor?" ' Query any errors data.
 strErrVal = myScope.ReadString ' Read: Errnum,"Error String".
 While Val(strErrVal) <> 0 \blacksquare ' End if find: 0, "No Error".
   strOut = strOut + "INST Error: " + strErrVal
   myScope.WriteString ":SYSTem:ERRor?" ' Request error message.
   strErrVal = myScope.ReadString
  Wend
  If Not strOut = "" Then
   MsgBox strOut, vbExclamation, "INST Error Messages"
    myScope.FlushWrite (False)
   myScope.FlushRead
  End If
  Exit Sub
```

```
VisaComError:
 MsgBox "VISA COM Error: " + vbCrLf + Err.Description
End Sub
```
#### <span id="page-1182-0"></span>VISA COM Example in C#

To compile and run this example in Microsoft Visual Studio 2008:

- **1** Open Visual Studio.
- **2** Create a new Visual C#, Windows, Console Application project.
- **3** Cut-and-paste the code that follows into the C# source file.
- **4** Edit the program to use the VISA address of your oscilloscope.
- **5** Add a reference to the VISA COM 5.9 Type Library:
	- **a** Right-click the project you wish to modify (not the solution) in the Solution Explorer window of the Microsoft Visual Studio environment.
	- **b** Choose **Add Reference...**.
	- **c** In the Add Reference dialog, select the **COM** tab.
	- **d** Select **VISA COM 5.9 Type Library**; then click **OK**.
- **6** Build and run the program.

For more information, see the VISA COM Help that comes with Keysight IO Libraries Suite.

```
/*
 * Keysight VISA COM Example in C#
 * -------------------------------------------------------------------
 * This program illustrates a few commonly used programming
 * features of your Keysight oscilloscope.
 * -------------------------------------------------------------------
 */
using System;
using System.IO;
using System.Text;
using Ivi.Visa.Interop;
using System.Runtime.InteropServices;
namespace InfiniiVision
{
  class VisaComInstrumentApp
  {
    private static VisaComInstrument myScope;
    public static void Main(string[] args)
    {
      try
      {
        myScope = new
```

```
VisaComInstrument("USB0::0x0957::0x17A6::US50210029::0::INSTR"
);
        myScope.SetTimeoutSeconds(10);
        // Initialize - start from a known state.
        Initialize();
        // Capture data.
        Capture();
        // Analyze the captured waveform.
        Analyze();
      }
      catch (System.ApplicationException err)
      {
        Console.WriteLine("*** VISA COM Error:"+err.Message);
      }
      catch (System.SystemException err)
      {
        Console.WriteLine("*** System Error Message : " + err.Message);
      }
      catch (System.Exception err)
      {
        System.Diagnostics.Debug.Fail("Unexpected Error");
        Console.WriteLine("*** Unexpected Error: " + err.Message);
      }
      finally
      {
        myScope.Close();
      }
    }
    /*
     * Initialize the oscilloscope to a known state.
     * --------------------------------------------------------------
     */
    private static void Initialize()
    {
      string strResults;
      // Get and display the device's *IDN? string.
      strResults = myScope.DoQueryString("*IDN?");
      Console.WriteLine("*IDN? result is: {0}", strResults);
      // Clear status and load the default setup.
      myScope.DoCommand("*CLS");
      myScope.DoCommand("*RST");
    }
    /*
     * Capture the waveform.
     * --------------------------------------------------------------
     */
    private static void Capture()
    {
      // Use auto-scale to automatically configure oscilloscope.
      myScope.DoCommand(":AUToscale");
```

```
// Set trigger mode (EDGE, PULSe, PATTern, etc., and input source.
myScope.DoCommand(":TRIGger:MODE EDGE");
Console.WriteLine("Trigger mode: {0}",
    myScope.DoQueryString(":TRIGger:MODE?"));
// Set EDGE trigger parameters.
myScope.DoCommand(":TRIGger:EDGE:SOURce CHANnel1");
Console.WriteLine("Trigger edge source: {0}",
   myScope.DoQueryString(":TRIGger:EDGE:SOURce?"));
myScope.DoCommand(":TRIGger:EDGE:LEVel 1.5");
Console.WriteLine("Trigger edge level: {0}",
    myScope.DoQueryString(":TRIGger:EDGE:LEVel?"));
myScope.DoCommand(":TRIGger:EDGE:SLOPe POSitive");
Console.WriteLine("Trigger edge slope: {0}",
    myScope.DoQueryString(":TRIGger:EDGE:SLOPe?"));
// Save oscilloscope configuration.
byte[] ResultsArray; // Results array.
int nLength; // Number of bytes returned from instrument.
string strPath;
// Query and read setup string.
ResultsArray = myScope.DoQueryIEEEBlock(":SYSTem:SETup?");
nLength = ResultsArray.Length;
// Write setup string to file.
strPath = "c:\\scope\\config\\setup.stp";
FileStream fStream = File.Open(strPath, FileMode.Create);
fStream.Write(ResultsArray, 0, nLength);
fStream.Close();
Console.WriteLine("Setup bytes saved: {0}", nLength);
// Change settings with individual commands:
// Set vertical scale and offset.
myScope.DoCommand(":CHANnel1:SCALe 0.05");
Console.WriteLine("Channel 1 vertical scale: {0}",
    myScope.DoQueryString(":CHANnel1:SCALe?"));
myScope.DoCommand(":CHANnel1:OFFSet -1.5");
Console.WriteLine("Channel 1 vertical offset: {0}",
    myScope.DoQueryString(":CHANnel1:OFFSet?"));
// Set horizontal scale and offset.
myScope.DoCommand(":TIMebase:SCALe 0.0002");
Console.WriteLine("Timebase scale: {0}",
   myScope.DoQueryString(":TIMebase:SCALe?"));
myScope.DoCommand(":TIMebase:POSition 0.0");
Console.WriteLine("Timebase position: {0}",
    myScope.DoQueryString(":TIMebase:POSition?"));
// Set the acquisition type (NORMal, PEAK, AVERage, or HRESolution
```
).

```
myScope.DoCommand(":ACQuire:TYPE NORMal");
 Console.WriteLine("Acquire type: {0}",
     myScope.DoQueryString(":ACQuire:TYPE?"));
 // Or, configure by loading a previously saved setup.
 byte[] DataArray;
 int nBytesWritten;
 // Read setup string from file.
 strPath = "c:\\scope\\config\\setup.stp";DataArray = File.ReadAllBytes(strPath);
 nBytesWritten = DataArray.Length;
 // Restore setup string.
 myScope.DoCommandIEEEBlock(":SYSTem:SETup", DataArray);
 Console.WriteLine("Setup bytes restored: \{0\}", nBytesWritten);
 // Capture an acquisition using :DIGitize.
 myScope.DoCommand(":DIGitize CHANnel1");
}
/*
 * Analyze the captured waveform.
 * --------------------------------------------------------------
*/
private static void Analyze()
{
 byte[] ResultsArray; // Results array.
 int nLength; // Number of bytes returned from instrument.
 string strPath;
 // Make a couple of measurements.
 // -----------------------------------------------------------
 myScope.DoCommand(":MEASure:SOURce CHANnel1");
 Console.WriteLine("Measure source: {0}",
      myScope.DoQueryString(":MEASure:SOURce?"));
 double fResult;
 myScope.DoCommand(":MEASure:FREQuency");
 fResult = myScope.DoQueryNumber(":MEASure:FREQuency?");
 Console.WriteLine("Frequency: {0:F4} kHz", fResult / 1000);
 myScope.DoCommand(":MEASure:VAMPlitude");
 fResult = myScope.DoQueryNumber(":MEASure:VAMPlitude?");
 Console.WriteLine("Vertical amplitude: {0:F2} V", fResult);
 // Download the screen image.
 // -----------------------------------------------------------
 myScope.DoCommand(":HARDcopy:INKSaver OFF");
 // Get the screen data.
 ResultsArray =
     myScope.DoQueryIEEEBlock(":DISPlay:DATA? PNG, COLor");
 nLength = ResultsArray.Length;
 // Store the screen data to a file.
 strPath = "c:\\scope\\data\\screen.png";
```

```
FileStream fStream = File.Open(strPath, FileMode.Create);
fStream.Write(ResultsArray, 0, nLength);
fStream.Close();
Console.WriteLine("Screen image ({0} bytes) written to {1}",
    nLength, strPath);
// Download waveform data.
// -----------------------------------------------------------
// Set the waveform points mode.
myScope.DoCommand(":WAVeform:POINts:MODE RAW");
Console.WriteLine("Waveform points mode: {0}",
    myScope.DoQueryString(":WAVeform:POINts:MODE?"));
// Get the number of waveform points available.
Console.WriteLine("Waveform points available: {0}",
    myScope.DoQueryString(":WAVeform:POINts?"));
// Set the waveform source.
myScope.DoCommand(":WAVeform:SOURce CHANnel1");
Console.WriteLine("Waveform source: {0}",
    myScope.DoQueryString(":WAVeform:SOURce?"));
// Choose the format of the data returned (WORD, BYTE, ASCII):
myScope.DoCommand(":WAVeform:FORMat BYTE");
Console.WriteLine("Waveform format: {0}",
    myScope.DoQueryString(":WAVeform:FORMat?"));
// Display the waveform settings:
double[] fResultsArray;
fResultsArray = myScope.DoQueryNumbers(":WAVeform:PREamble?");
double fFormat = fResultsArray[0];
if (fFormat == 0.0){
  Console.WriteLine("Waveform format: BYTE");
}
else if (fFormat == 1.0)
{
  Console.WriteLine("Waveform format: WORD");
}
else if (fFormat == 2.0)
{
  Console.WriteLine("Waveform format: ASCii");
}
double fType = fResultsArray[1];
if (fType == 0.0){
  Console.WriteLine("Acquire type: NORMal");
}
else if (fType == 1.0)\left\{ \right.Console.WriteLine("Acquire type: PEAK");
}
else if (fType == 2.0)
{
```

```
Console.WriteLine("Acquire type: AVERage");
   }
   else if (fType == 3.0)
    {
     Console.WriteLine("Acquire type: HRESolution");
   }
   double fPoints = fResultsArray[2];
   Console.WriteLine("Waveform points: {0:e}", fPoints);
   double fCount = fResultsArray[3];
   Console.WriteLine("Waveform average count: {0:e}", fCount);
   double fXincrement = fResultsArray[4];
   Console.WriteLine("Waveform X increment: {0:e}", fXincrement);
   double fXorigin = fResultsArray[5];
   Console.WriteLine("Waveform X origin: {0:e}", fXorigin);
   double fXreference = fResultsArray[6];
   Console.WriteLine("Waveform X reference: {0:e}", fXreference);
   double fYincrement = fResultsArray[7];
   Console.WriteLine("Waveform Y increment: {0:e}", fYincrement);
   double fYorigin = fResultsArray[8];
   Console.WriteLine("Waveform Y origin: {0:e}", fYorigin);
   double fYreference = fResultsArray[9];
   Console.WriteLine("Waveform Y reference: {0:e}", fYreference);
   // Read waveform data.
   ResultsArray = myScope.DoQueryIEEEBlock(":WAVeform:DATA?");
   nLength = ResultsArray.Length;
   Console.WriteLine("Number of data values: {0}", nLength);
   // Set up output file:
   strPath = "c:\\scope\\data\\waveform data.csv";
   if (File.Exists(strPath)) File.Delete(strPath);
   // Open file for output.
   StreamWriter writer = File.CreateText(strPath);
   // Output waveform data in CSV format.
   for (int i = 0; i < nLength - 1; i++)writer.WriteLine("\{0:\text{f9}\}, \{1:\text{f6}\}",
          fXorigin + ((float)i * fXincrement),
          (((float)ResultsArray[i] - fYreference)
          * fYincrement) + fYorigin);
   // Close output file.
   writer.Close();
   Console.WriteLine("Waveform format BYTE data written to {0}",
        strPath);
 }
}
```
```
class VisaComInstrument
{
  private ResourceManagerClass m_ResourceManager;
 private FormattedIO488Class m_IoObject;
 private string m_strVisaAddress;
  // Constructor.
  public VisaComInstrument(string strVisaAddress)
  {
    // Save VISA address in member variable.
   m strVisaAddress = strVisaAddress;
    // Open the default VISA COM IO object.
    OpenIo();
    // Clear the interface.
   m_IoObject.IO.Clear();
  }
  public void DoCommand(string strCommand)
  {
    // Send the command.
   m_IoObject.WriteString(strCommand, true);
    // Check for inst errors.
   CheckInstrumentErrors(strCommand);
  }
  public void DoCommandIEEEBlock(string strCommand,
     byte[] DataArray)
  {
    // Send the command to the device.
   m_IoObject.WriteIEEEBlock(strCommand, DataArray, true);
    // Check for inst errors.
   CheckInstrumentErrors(strCommand);
  }
  public string DoQueryString(string strQuery)
  {
    // Send the query.
   m_IoObject.WriteString(strQuery, true);
    // Get the result string.
    string strResults;
    strResults = m IoObject.ReadString();
    // Check for inst errors.
    CheckInstrumentErrors(strQuery);
    // Return results string.
    return strResults;
  }
  public double DoQueryNumber(string strQuery)
  {
    // Send the query.
```

```
m_IoObject.WriteString(strQuery, true);
 // Get the result number.
 double fResult;
 fResult = (double)m_IoObject.ReadNumber(
   IEEEASCIIType.ASCIIType_R8, true);
 // Check for inst errors.
 CheckInstrumentErrors(strQuery);
 // Return result number.
 return fResult;
}
public double[] DoQueryNumbers(string strQuery)
{
 // Send the query.
 m_IoObject.WriteString(strQuery, true);
 // Get the result numbers.
 double[] fResultsArray;
 fResultsArray = (double[])m_IoObject.ReadList(
    IEEEASCIIType.ASCIIType_R8, ",;");
 // Check for inst errors.
 CheckInstrumentErrors(strQuery);
 // Return result numbers.
 return fResultsArray;
}
public byte[] DoQueryIEEEBlock(string strQuery)
{
 // Send the query.
 m_IoObject.WriteString(strQuery, true);
 // Get the results array.
 System.Threading.Thread.Sleep(2000); // Delay before reading.
 byte[] ResultsArray;
 ResultsArray = (byte[])m_IoObject.ReadIEEEBlock(
    IEEEBinaryType.BinaryType_UI1, false, true);
 // Check for inst errors.
 CheckInstrumentErrors(strQuery);
 // Return results array.
 return ResultsArray;
}
private void CheckInstrumentErrors(string strCommand)
{
 // Check for instrument errors.
 string strInstrumentError;
 bool bFirstError = true;
 do // While not "0,No error".
 {
```

```
m_IoObject.WriteString(":SYSTem:ERRor?", true);
    strInstrumentError = m_IoObject.ReadString();
    if (!strInstrumentError.ToString().StartsWith("+0,"))
    {
      if (bFirstError)
      {
        Console.WriteLine("ERROR(s) for command \{0\}': ",
         strCommand);
       bFirstError = false;
      }
     Console.Write(strInstrumentError);
    }
  } while (!strInstrumentError.ToString().StartsWith("+0,"));
}
private void OpenIo()
{
 m_ResourceManager = new ResourceManagerClass();
 m_IoObject = new FormattedIO488Class();
  // Open the default VISA COM IO object.
  try
  {
   m_IoObject.IO =
      (IMessage)m_ResourceManager.Open(m_strVisaAddress,
     AccessMode.NO LOCK, 0, "");
  }
 catch (Exception e)
  \{Console.WriteLine("An error occurred: {0}", e.Message);
  }
}
public void SetTimeoutSeconds(int nSeconds)
{
 m_IoObject.IO.Timeout = nSeconds * 1000;
}
public void Close()
{
 try
  {
   m_IoObject.IO.Close();
  }
  catch { }
  try
  {
   Marshal.ReleaseComObject(m_IoObject);
  }
  catch { }
  try
  {
   Marshal.ReleaseComObject(m_ResourceManager);
  }
```

```
catch { }
  }
}
```
}

## VISA COM Example in Visual Basic .NET

To compile and run this example in Microsoft Visual Studio 2008:

- **1** Open Visual Studio.
- **2** Create a new Visual Basic, Windows, Console Application project.
- **3** Cut-and-paste the code that follows into the C# source file.
- **4** Edit the program to use the VISA address of your oscilloscope.
- **5** Add a reference to the VISA COM 5.9 Type Library:
	- **a** Right-click the project you wish to modify (not the solution) in the Solution Explorer window of the Microsoft Visual Studio environment.
	- **b** Choose **Add Reference...**.
	- **c** In the Add Reference dialog, select the **COM** tab.
	- **d** Select **VISA COM 5.9 Type Library**; then click **OK**.
	- **e** Right-click the project you wish to modify (not the solution) in the Solution Explorer window of the Microsoft Visual Studio environment and choose **Properties**; then, select "InfiniiVision.VisaComInstrumentApp" as the **Startup object**.
- **6** Build and run the program.

For more information, see the VISA COM Help that comes with Keysight IO Libraries Suite.

```
' Keysight VISA COM Example in Visual Basic .NET
' -------------------------------------------------------------------
' This program illustrates a few commonly used programming
' features of your Keysight oscilloscope.
                                                ' -------------------------------------------------------------------
Imports System
Imports System.IO
Imports System.Text
Imports Ivi.Visa.Interop
Imports System.Runtime.InteropServices
Namespace InfiniiVision
  Class VisaComInstrumentApp
    Private Shared myScope As VisaComInstrument
    Public Shared Sub Main(ByVal args As String())
      Try
        myScope = NewVisaComInstrument("USB0::0x0957::0x17A6::US50210029::0::INSTR"
```

```
myScope.SetTimeoutSeconds(10)
    ' Initialize - start from a known state.
    Initialize()
    ' Capture data.
   Capture()
    ' Analyze the captured waveform.
   Analyze()
 Catch err As System.ApplicationException
    Console.WriteLine("*** VISA Error Message : " + err.Message)
 Catch err As System.SystemException
    Console.WriteLine("*** System Error Message : " + err.Message)
 Catch err As System.Exception
   System.Diagnostics.Debug.Fail("Unexpected Error")
   Console.WriteLine("*** Unexpected Error:"+ err.Message)
 Finally
   myScope.Close()
 End Try
End Sub
' Initialize the oscilloscope to a known state.
' --------------------------------------------------------------
Private Shared Sub Initialize()
 Dim strResults As String
  ' Get and display the device's *IDN? string.
 strResults = myScope.DoQueryString("*IDN?")
 Console.WriteLine("*IDN? result is: {0}", strResults)
 ' Clear status and load the default setup.
 myScope.DoCommand("*CLS")
 myScope.DoCommand("*RST")
End Sub
' Capture the waveform.
' --------------------------------------------------------------
Private Shared Sub Capture()
  ' Use auto-scale to automatically configure oscilloscope.
 myScope.DoCommand(":AUToscale")
  ' Set trigger mode (EDGE, PULSe, PATTern, etc., and input source.
 myScope.DoCommand(":TRIGger:MODE EDGE")
 Console.WriteLine("Trigger mode: {0}", _
     myScope.DoQueryString(":TRIGger:MODE?"))
  ' Set EDGE trigger parameters.
 myScope.DoCommand(":TRIGger:EDGE:SOURce CHANnel1")
 Console.WriteLine("Trigger edge source: {0}", _
     myScope.DoQueryString(":TRIGger:EDGE:SOURce?"))
```
)

```
myScope.DoCommand(":TRIGger:EDGE:LEVel 1.5")
Console.WriteLine("Trigger edge level: {0}",
    myScope.DoQueryString(":TRIGger:EDGE:LEVel?"))
myScope.DoCommand(":TRIGger:EDGE:SLOPe POSitive")
Console.WriteLine("Trigger edge slope: {0}", _
    myScope.DoQueryString(":TRIGger:EDGE:SLOPe?"))
' Save oscilloscope configuration.
Dim ResultsArray As Byte() ' Results array.
Dim nLength As Integer ' Number of bytes returned from inst.
Dim strPath As String
Dim fStream As FileStream
' Query and read setup string.
ResultsArray = myScope.DoQueryIEEEBlock(":SYSTem:SETup?")
nLength = ResultsArray.Length
' Write setup string to file.
strPath = "c:\scope\config\setup.stp"
fStream = File.Open(strPath, FileMode.Create)
fStream.Write(ResultsArray, 0, nLength)
fStream.Close()
Console.WriteLine("Setup bytes saved: {0}", nLength)
' Change settings with individual commands:
' Set vertical scale and offset.
myScope.DoCommand(":CHANnel1:SCALe 0.05")
Console.WriteLine("Channel 1 vertical scale: {0}", _
    myScope.DoQueryString(":CHANnel1:SCALe?"))
myScope.DoCommand(":CHANnel1:OFFSet -1.5")
Console.WriteLine("Channel 1 vertical offset: {0}", _
    myScope.DoQueryString(":CHANnel1:OFFSet?"))
' Set horizontal scale and offset.
myScope.DoCommand(":TIMebase:SCALe 0.0002")
Console.WriteLine("Timebase scale: {0}", _
    myScope.DoQueryString(":TIMebase:SCALe?"))
myScope.DoCommand(":TIMebase:POSition 0.0")
Console.WriteLine("Timebase position: {0}", _
    myScope.DoQueryString(":TIMebase:POSition?"))
' Set the acquisition type (NORMal, PEAK, AVERage, or HRESolution)
myScope.DoCommand(":ACQuire:TYPE NORMal")
Console.WriteLine("Acquire type: {0}", _
    myScope.DoQueryString(":ACQuire:TYPE?"))
' Or, configure by loading a previously saved setup.
Dim DataArray As Byte()
Dim nBytesWritten As Integer
' Read setup string from file.
```
.

```
strPath = "c:\scope\config\setup.stp"
  DataArray = File.ReadAllBytes(strPath)
  nBytesWritten = DataArray.Length
  ' Restore setup string.
  myScope.DoCommandIEEEBlock(":SYSTem:SETup", DataArray)
  Console.WriteLine("Setup bytes restored: {0}", nBytesWritten)
  ' Capture an acquisition using :DIGitize.
  myScope.DoCommand(":DIGitize CHANnel1")
End Sub
' Analyze the captured waveform.
' --------------------------------------------------------------
Private Shared Sub Analyze()
  Dim fResult As Double
 Dim ResultsArray As Byte() ' Results array.
  Dim nLength As Integer ' Number of bytes returned from inst.
 Dim strPath As String
  ' Make a couple of measurements.
  ' ------------------------------------------------------------
  myScope.DoCommand(":MEASure:SOURce CHANnel1")
  Console.WriteLine("Measure source: {0}", _
      myScope.DoQueryString(":MEASure:SOURce?"))
  myScope.DoCommand(":MEASure:FREQuency")
  fResult = myScope.DoQueryNumber(":MEASure:FREQuency?")
  Console.WriteLine("Frequency: {0:F4} kHz", fResult / 1000)
  myScope.DoCommand(":MEASure:VAMPlitude")
  fResult = myScope.DoQueryNumber(":MEASure:VAMPlitude?")
  Console.WriteLine("Vertical amplitude: {0:F2} V", fResult)
  ' Download the screen image.
  ' ------------------------------------------------------------
  myScope.DoCommand(":HARDcopy:INKSaver OFF")
  ' Get the screen data.
 ResultsArray = myScope.DoQueryIEEEBlock(":DISPlay:DATA? PNG, COLor
 nLength = ResultsArray.Length
  ' Store the screen data to a file.
  strPath = "c:\scope\data\screen.png"
 Dim fStream As FileStream
  fStream = File.Open(strPath, FileMode.Create)
  fStream.Write(ResultsArray, 0, nLength)
  fStream.Close()
  Console.WriteLine("Screen image ({0} bytes) written to {1}",
      nLength, strPath)
  ' Download waveform data.
  ' ------------------------------------------------------------
```
")

```
' Set the waveform points mode.
myScope.DoCommand(":WAVeform:POINts:MODE RAW")
Console.WriteLine("Waveform points mode: \{0\}",
    myScope.DoQueryString(":WAVeform:POINts:MODE?"))
' Get the number of waveform points available.
Console.WriteLine("Waveform points available: {0}", _
    myScope.DoQueryString(":WAVeform:POINts?"))
' Set the waveform source.
myScope.DoCommand(":WAVeform:SOURce CHANnel1")
Console.WriteLine("Waveform source: {0}", _
    myScope.DoQueryString(":WAVeform:SOURce?"))
' Choose the format of the data returned (WORD, BYTE, ASCII):
myScope.DoCommand(":WAVeform:FORMat BYTE")
Console.WriteLine("Waveform format: \{0\}",
    myScope.DoQueryString(":WAVeform:FORMat?"))
' Display the waveform settings:
Dim fResultsArray As Double()
fResultsArray = myScope.DoQueryNumbers(":WAVeform:PREamble?")
Dim fFormat As Double = fResultsArray(0)
If fFormat = 0 Then
  Console.WriteLine("Waveform format: BYTE")
ElseIf fFormat = 1 Then
  Console.WriteLine("Waveform format: WORD")
ElseIf fFormat = 2 Then
 Console.WriteLine("Waveform format: ASCii")
End If
Dim fType As Double = fResultsArray(1)
If fType = 0 Then
  Console.WriteLine("Acquire type: NORMal")
ElseIf fType = 1 Then
  Console.WriteLine("Acquire type: PEAK")
ElseIf fType = 2 Then
  Console.WriteLine("Acquire type: AVERage")
ElseIf fType = 3 Then
  Console.WriteLine("Acquire type: HRESolution")
End If
Dim fPoints As Double = fResultsArray(2)
Console.WriteLine("Waveform points: {0:e}", fPoints)
Dim fCount As Double = fResultsArray(3)
Console.WriteLine("Waveform average count: {0:e}", fCount)
Dim fXincrement As Double = fResultsArray(4)
Console.WriteLine("Waveform X increment: {0:e}", fXincrement)
Dim fXorigin As Double = fResultsArray(5)
Console.WriteLine("Waveform X origin: {0:e}", fXorigin)
Dim fXreference As Double = fResultsArray(6)
```

```
Console.WriteLine("Waveform X reference: {0:e}", fXreference)
    Dim fYincrement As Double = fResultsArray(7)
    Console.WriteLine("Waveform Y increment: {0:e}", fYincrement)
    Dim fYorigin As Double = fResultsArray(8)
    Console.WriteLine("Waveform Y origin: {0:e}", fYorigin)
    Dim fYreference As Double = fResultsArray(9)
    Console.WriteLine("Waveform Y reference: {0:e}", fYreference)
    ' Get the waveform data.
    ResultsArray = myScope.DoQueryIEEEBlock(":WAVeform:DATA?")
    nLength = ResultsArray.Length
    Console.WriteLine("Number of data values: {0}", nLength)
    ' Set up output file:
    strPath = "c:\scope\data\waveform_data.csv"
    If File.Exists(strPath) Then
      File.Delete(strPath)
    End If
    ' Open file for output.
    Dim writer As StreamWriter = File.CreateText(strPath)
    ' Output waveform data in CSV format.
    For index As Integer = 0 To nLength - 1
      ' Write time value, voltage value.
      writer.WriteLine("\{0:\text{f9}\}, \{1:\text{f6}\}", _
          fXorigin + (CSng(index) * fXincrement),
          ((CSng(ResultsArray(index)) - fYreference) _
          * fYincrement) + fYorigin)
    Next
    ' Close output file.
    writer.Close()
    Console.WriteLine("Waveform format BYTE data written to \{0\}",
        strPath)
  End Sub
End Class
Class VisaComInstrument
  Private m_ResourceManager As ResourceManagerClass
  Private m_IoObject As FormattedIO488Class
  Private m_strVisaAddress As String
  ' Constructor.
  Public Sub New(ByVal strVisaAddress As String)
    ' Save VISA address in member variable.
    m_strVisaAddress = strVisaAddress
    ' Open the default VISA COM IO object.
    OpenIo()
```

```
' Clear the interface.
  m_IoObject.IO.Clear()
End Sub
Public Sub DoCommand(ByVal strCommand As String)
  ' Send the command.
  m_IoObject.WriteString(strCommand, True)
  ' Check for inst errors.
  CheckInstrumentErrors(strCommand)
End Sub
Public Sub DoCommandIEEEBlock(ByVal strCommand As String, _
   ByVal DataArray As Byte())
  ' Send the command to the device.
 m_IoObject.WriteIEEEBlock(strCommand, DataArray, True)
  ' Check for inst errors.
  CheckInstrumentErrors(strCommand)
End Sub
Public Function DoQueryString(ByVal strQuery As String) As String
 ' Send the query.
 m_IoObject.WriteString(strQuery, True)
  ' Get the result string.
 Dim strResults As String
  strResults = m_IoObject.ReadString()
  ' Check for inst errors.
 CheckInstrumentErrors(strQuery)
  ' Return results string.
 Return strResults
End Function
Public Function DoQueryNumber(ByVal strQuery As String) As Double
  ' Send the query.
 m_IoObject.WriteString(strQuery, True)
  ' Get the result number.
  Dim fResult As Double
  fResult = _
      CDbl(m_IoObject.ReadNumber(IEEEASCIIType.ASCIIType_R8, True))
  ' Check for inst errors.
  CheckInstrumentErrors(strQuery)
  ' Return result number.
 Return fResult
End Function
```

```
Public Function DoQueryNumbers(ByVal strQuery As String) As _
   Double()
  ' Send the query.
 m_IoObject.WriteString(strQuery, True)
  ' Get the result numbers.
  Dim fResultsArray As Double()
  fResultsArray = _
      m_IoObject.ReadList(IEEEASCIIType.ASCIIType_R8, ",;")
  ' Check for inst errors.
  CheckInstrumentErrors(strQuery)
  ' Return result numbers.
 Return fResultsArray
End Function
Public _
   Function DoQueryIEEEBlock(ByVal strQuery As String) As Byte()
  ' Send the query.
  m_IoObject.WriteString(strQuery, True)
  ' Get the results array.
  System.Threading.Thread.Sleep(2000) ' Delay before reading data.
 Dim ResultsArray As Byte()
  ResultsArray =m IoObject.ReadIEEEBlock(IEEEBinaryType.BinaryType UI1,
      False, True)
  ' Check for inst errors.
  CheckInstrumentErrors(strQuery)
  ' Return results array.
 Return ResultsArray
End Function
Private Sub CheckInstrumentErrors(ByVal strCommand As String)
 ' Check for instrument errors.
 Dim strInstrumentError As String
 Dim bFirstError As Boolean = True
  Do ' While not "0,No error".
   m_IoObject.WriteString(":SYSTem:ERRor?", True)
   strInstrumentError = m_IoObject.ReadString()
    If Not strInstrumentError.ToString().StartsWith("+0,") Then
      If bFirstError Then
        Console.WriteLine("ERROR(s) for command \{0\}': ",
            strCommand)
        bFirstError = False
      End If
      Console.Write(strInstrumentError)
    End If
  Loop While Not strInstrumentError.ToString().StartsWith("+0,")
End Sub
Private Sub OpenIo()
  m_ResourceManager = New ResourceManagerClass()
```

```
m_IoObject = New FormattedIO488Class()
      ' Open the default VISA COM IO object.
      Try
       m IoObject.IO = -DirectCast(m_ResourceManager.Open(m_strVisaAddress, _
               AccessMode.NO_LOCK, 0, ""), IMessage)
     Catch e As Exception
       Console.WriteLine("An error occurred: {0}", e.Message)
      End Try
    End Sub
    Public Sub SetTimeoutSeconds(ByVal nSeconds As Integer)
     m_IoObject.IO.Timeout = nSeconds * 1000
    End Sub
    Public Sub Close()
     Try
       m_IoObject.IO.Close()
     Catch
     End Try
     Try
       Marshal.ReleaseComObject(m_IoObject)
     Catch
     End Try
     Try
       Marshal.ReleaseComObject(m_ResourceManager)
     Catch
     End Try
   End Sub
 End Class
End Namespace
```
## VISA COM Example in Python

You can use the Python programming language with the "comtypes" package to control Keysight oscilloscopes.

The Python language and "comtypes" package can be downloaded from the web at <http://www.python.org/> and <http://starship.python.net/crew/theller/comtypes/>, respectively.

To run this example with Python and "comtypes":

- **1** Cut-and-paste the code that follows into a file named "example.py".
- **2** Edit the program to use the VISA address of your oscilloscope.
- **3** If "python.exe" can be found via your PATH environment variable, open a Command Prompt window; then, change to the folder that contains the "example.py" file, and enter:

```
python example.py
```

```
#
# Keysight VISA COM Example in Python using "comtypes"
# *********************************************************
# This program illustrates a few commonly used programming
# features of your Keysight oscilloscope.
# *********************************************************
# Import Python modules.
# ---------------------------------------------------------
import string
import time
import sys
import array
from comtypes.client import GetModule
from comtypes.client import CreateObject
# Run GetModule once to generate comtypes.gen.VisaComLib.
if not hasattr(sys, "frozen"):
GetModule("C:\Program Files (x86)\IVI Foundation\VISA\VisaCom\
GlobMgr.dll")
import comtypes.gen.VisaComLib as VisaComLib
# Global variables (booleans: 0 = False, 1 = True).
# ---------------------------------------------------------
# =========================================================
# Initialize:
# =========================================================
def initialize():
 # Get and display the device's *IDN? string.
 idn string = do query string("*IDN?")
 print "Identification string '%s'" % idn_string
 # Clear status and load the default setup.
 do_command("*CLS")
 do_command("*RST")
# =========================================================
# Capture:
# =========================================================
def capture():
 # Use auto-scale to automatically set up oscilloscope.
 print "Autoscale."
 do_command(":AUToscale")
 # Set trigger mode.
 do_command(":TRIGger:MODE EDGE")
 qresult = do_query_string(":TRIGger:MODE?")
 print "Trigger mode: %s" % qresult
 # Set EDGE trigger parameters.
```

```
do_command(":TRIGger:EDGE:SOURce CHANnel1")
qresult = do_query_string(":TRIGger:EDGE:SOURce?")
print "Trigger edge source: %s" % qresult
do_command(":TRIGger:EDGE:LEVel 1.5")
qresult = do_query_string(":TRIGger:EDGE:LEVel?")
print "Trigger edge level: %s" % qresult
do_command(":TRIGger:EDGE:SLOPe POSitive")
qresult = do_query_string(":TRIGger:EDGE:SLOPe?")
print "Trigger edge slope: %s" % qresult
# Save oscilloscope setup.
setup bytes = do query ieee block(":SYSTem:SETup?")
nLength = len(setup_bytes)
f = open("c:\scope\confiq\setminus stup.stp", "wb")f.write(bytearray(setup_bytes))
f.close()
print "Setup bytes saved: %d" % nLength
# Change oscilloscope settings with individual commands:
# Set vertical scale and offset.
do_command(":CHANnel1:SCALe 0.05")
qresult = do_query_number(":CHANnel1:SCALe?")
print "Channel 1 vertical scale: %f" % qresult
do command(":CHANnel1:OFFSet -1.5")
qresult = do_query_number(":CHANnel1:OFFSet?")
print "Channel 1 offset: %f" % qresult
# Set horizontal scale and offset.
do_command(":TIMebase:SCALe 0.0002")
qresult = do_query_string(":TIMebase:SCALe?")
print "Timebase scale: %s" % qresult
do_command(":TIMebase:POSition 0.0")
qresult = do_query_string(":TIMebase:POSition?")
print "Timebase position: %s" % qresult
# Set the acquisition type.
do_command(":ACQuire:TYPE NORMal")
qresult = do_query_string(":ACQuire:TYPE?")
print "Acquire type: %s" % qresult
# Or, configure by loading a previously saved setup.
f = open("c:\scope\config\setminus setup.stp", "rb")setup bytes = f.read()f_{c}lose()
do command ieee block(":SYSTem:SETup", array.array('B', setup bytes))
print "Setup bytes restored: %d" % len(setup_bytes)
# Capture an acquisition using :DIGitize.
do_command(":DIGitize CHANnel1")
# =========================================================
```

```
# Analyze:
# =========================================================
def analyze():
# Make measurements.
 # --------------------------------------------------------
do_command(":MEASure:SOURce CHANnel1")
qresult = do_query_string(":MEASure:SOURce?")
print "Measure source: %s" % qresult
do_command(":MEASure:FREQuency")
qresult = do_query_string(":MEASure:FREQuency?")
print "Measured frequency on channel 1: %s" % qresult
do_command(":MEASure:VAMPlitude")
qresult = do_query_string(":MEASure:VAMPlitude?")
print "Measured vertical amplitude on channel 1: %s" % qresult
# Download the screen image.
# --------------------------------------------------------
do_command(":HARDcopy:INKSaver OFF")
image bytes = do query ieee block(":DISPlay:DATA? PNG, COLor")
nLength = len(image_bytes)
f = open("c:\scope\data\screen.png", "wb")
f.write(bytearray(image_bytes))
f.close()
print "Screen image written to c:\scope\data\screen.png."
# Download waveform data.
 # --------------------------------------------------------
 # Set the waveform points mode.
do_command(":WAVeform:POINts:MODE RAW")
qresult = do_query_string(":WAVeform:POINts:MODE?")
print "Waveform points mode: %s" % qresult
# Get the number of waveform points available.
do_command(":WAVeform:POINts 10240")
qresult = do_query_string(":WAVeform:POINts?")
print "Waveform points available: %s" % qresult
# Set the waveform source.
do_command(":WAVeform:SOURce CHANnel1")
qresult = do_query_string(":WAVeform:SOURce?")
print "Waveform source: %s" % qresult
# Choose the format of the data returned:
do_command(":WAVeform:FORMat BYTE")
print "Waveform format: %s" % do_query_string(":WAVeform:FORMat?")
# Display the waveform settings from preamble:
wav form dict = \{0 : "BYTE",
 1 : "WORD",
 4 : "ASCii",
}
```

```
acq_type_dict = {0 : "NORMal",
1 : "PEAK",
2 : "AVERage",
3 : "HRESolution",
}
(
wav form,
acq_type,
wfmpts,
avgcnt,
x_increment,
x_origin,
x_reference,
y_increment,
y_origin,
y_reference
) = do_query_numbers(":WAVeform:PREamble?")
print "Waveform format: %s" % wav form dict[wav form]
print "Acquire type: %s" % acq type dict[acq type]
print "Waveform points desired: %d" % wfmpts
print "Waveform average count: %d" % avgcnt
print "Waveform X increment: %1.12f" % x_increment
print "Waveform X origin: $1.9f" % x origin
print "Waveform X reference: %d" % x_reference # Always 0.
print "Waveform Y increment: %f" % y_increment
print "Waveform Y origin: %f" % y_origin
print "Waveform Y reference: %d" % y_reference # Always 125.
# Get numeric values for later calculations.
x_increment = do_query_number(":WAVeform:XINCrement?")
x_origin = do_query_number(":WAVeform:XORigin?")
y_increment = do_query_number(":WAVeform:YINCrement?")
y_origin = do_query_number(":WAVeform:YORigin?")
y_reference = do_query_number(":WAVeform:YREFerence?")
# Get the waveform data.
data_bytes = do_query_ieee_block(":WAVeform:DATA?")
nLength = len(data_bytes)
print "Number of data values: %d" % nLength
# Open file for output.
strPath = "c:\scope\data\waveform_data.csv"
f = open(strPath, "w")# Output waveform data in CSV format.
for i in xrange(0, nLength - 1):
time_val = x\_origin + (i * x_increment)voltage = (data_bytes[i] - y_reference) * y_increment + y_ciriginf.write("%E, %f\n" % (time_val, voltage))
# Close output file.
f.close()
print "Waveform format BYTE data written to %s." % strPath
```

```
# =========================================================
# Send a command and check for errors:
# =========================================================
def do_command(command):
myScope.WriteString("%s" % command, True)
check_instrument_errors(command)
# =========================================================
# Send a command and check for errors:
# =========================================================
def do_command_ieee_block(command, data):
myScope.WriteIEEEBlock(command, data, True)
check_instrument_errors(command)
# =========================================================
# Send a query, check for errors, return string:
# =========================================================
def do query string(query):
myScope.WriteString("%s" % query, True)
result = myScope.ReadString()
check_instrument_errors(query)
return result
# =========================================================
# Send a query, check for errors, return string:
# =========================================================
def do_query_ieee_block(query):
myScope.WriteString("%s" % query, True)
result = myScope.ReadIEEEBlock(VisaComLib.BinaryType UI1, \
  False, True)
check instrument errors(query)
return result
# =========================================================
# Send a query, check for errors, return values:
# =========================================================
def do_query_number(query):
myScope.WriteString("%s" % query, True)
result = myScope.ReadNumber(VisaComLib.ASCIIType_R8, True)
check instrument errors(query)
return result
# =========================================================
# Send a query, check for errors, return values:
# =========================================================
def do_query_numbers(query):
myScope.WriteString("%s" % query, True)
result = myScope.ReadList(VisaComLib.ASCIIType_R8, ",;")
check_instrument_errors(query)
return result
```

```
# =========================================================
# Check for instrument errors:
# =========================================================
def check instrument errors(command):
 while True:
 myScope.WriteString(":SYSTem:ERRor?", True)
  error string = myScope.ReadString()
  if error string: # If there is an error string value.
   if error string.find("+0,", 0, 3) == -1: # Not "No error".
   print "ERROR: %s, command: '%s'" % (error string, command)
   print "Exited because of error."
    sys.exit(1)
   else: # "No error"
   break
  else: # :SYSTem:ERRor? should always return string.
   print "ERROR: :SYSTem:ERRor? returned nothing, command: '%s'" \
     % command
   print "Exited because of error."
   sys.exit(1)
# =========================================================
# Main program:
# =========================================================
rm = CreateObject("VISA.GlobalRM", \
interface=VisaComLib.IResourceManager)
myScope = CreateObject("VISA.BasicFormattedIO", \
interface=VisaComLib.IFormattedIO488)
myScope.D = \ \rm.Open("TCPIP0::a-mx3104a-90028.cos.is.keysight.com::inst0::INSTR")
# Clear the interface.
myScope.IO.Clear
print "Interface cleared."
# Set the Timeout to 15 seconds.
myScope.IO.Timeout = 15000 # 15 seconds.
print "Timeout set to 15000 milliseconds."
# Initialize the oscilloscope, capture data, and analyze.
initialize()
capture()
analyze()
print "End of program"
```
## VISA Examples

- ["VISA Example in C"](#page-1206-0) on page 1207
- ["VISA Example in Visual Basic"](#page-1215-0) on page 1216
- ["VISA Example in C#"](#page-1225-0) on page 1226
- ["VISA Example in Visual Basic .NET"](#page-1236-0) on page 1237
- ["VISA Example in Python \(PyVISA 1.5 and older\)"](#page-1246-0) on page 1247
- ["VISA Example in Python \(PyVISA 1.6 and newer\)"](#page-1252-0) on page 1253

## <span id="page-1206-0"></span>VISA Example in C

To compile and run this example in Microsoft Visual Studio 2008:

- **1** Open Visual Studio.
- **2** Create a new Visual C++, Win32, Win32 Console Application project.
- **3** In the Win32 Application Wizard, click **Next >**. Then, check **Empty project**, and click **Finish**.
- **4** Cut-and-paste the code that follows into a file named "example.c" in the project directory.
- **5** In Visual Studio 2008, right-click the Source Files folder, choose **Add > Add Existing Item...**, select the example.c file, and click **Add**.
- **6** Edit the program to use the VISA address of your oscilloscope.
- **7** Choose **Project > Properties...**. In the Property Pages dialog, update these project settings:
	- **a** Under Configuration Properties, Linker, Input, add "visa32.lib" to the Additional Dependencies field.
	- **b** Under Configuration Properties, C/C++, Code Generation, select Multi-threaded DLL for the Runtime Library field.
	- **c** Click **OK** to close the Property Pages dialog.
- **8** Add the include files and library files search paths:
	- **a** Choose **Tools > Options...**.
	- **b** In the Options dialog, under Projects and Solutions, select **VC++ Directories**.
	- **c** Show directories for **Include files**, and add the include directory (for example, Program Files (x86)\IVI Foundation\VISA\WinNT\Include).
	- **d** Show directories for **Library files**, and add the library files directory (for example, Program Files (x86)\IVI Foundation\VISA\WinNT\lib\msc).
	- **e** Click **OK** to close the Options dialog.
- **9** Build and run the program.

```
/*
 * Keysight VISA Example in C
 * ------------------------------------------------------------------
 * This program illustrates a few commonly-used programming
 * features of your Keysight oscilloscope.
 */
#include <stdio.h> /* For printf(). */
                           /* For strcpy(), strcat(). */<br>/* For clock(). */
#include <staio.n><br>#include <string.h><br>#include <time.h>
#include <visa.h> /* Keysight VISA routines. */
#define VISA_ADDRESS "USB0::0x0957::0x17A6::US50210029::0::INSTR"
#define IEEEBLOCK_SPACE 5000000
/* Function prototypes */
void initialize(void); /* Initialize to known state. */
void \text{capture}(\text{void});<br>\frac{1}{2};
void analyze(void); /* Analyze the captured waveform. */
void do command(char *command); /* Send command. */
int do command ieeeblock(char *command); /* Command w/IEEE block. */
void do_query_string(char *query); /* Query for string. */
void do_query_number(char *query); /* Query for number. */<br>void do_query_numbers(char *query); /* Query for numbers. *
void do query numbers(char *query); /* Query for numbers. */
int do query ieeeblock(char *query); /* Query for IEEE block. */
void check instrument errors(); \hspace{1cm} /* Check for inst errors. */
void error handler(); \hspace{1cm} /* VISA error handler. */
/* Global variables */
ViSession defaultRM, vi; \frac{1}{2} \frac{1}{2} Device session ID. */
ViStatus err; \frac{1}{1} /* VISA function return value. */
char str result [256] = \{0\}; \qquad /* Result from do query string(). */
double num result; \hspace{1cm} /* Result from do query number(). */
unsigned char ieeeblock_data[IEEEBLOCK_SPACE]; /* Result from
                                    do_query_ieeeblock(). */
double dbl results[10]; /* Result from do_query_numbers(). */
/* Main Program
 * --------------------------------------------------------------- */
void main(void)
{
  /* Open the default resource manager session. */
  err = viOpenDefaultRM(&defaultRM);
  if (err != VI SUCCESS) error handler();
  /* Open the session using the oscilloscope's VISA address. */
  err = viOpen(defaultRM, VISA ADDRESS, VI_NULL, VI_NULL, &vi);
  if (err != VI SUCCESS) error handler();
/* Set the I/O timeout to fifteen seconds. */
err = viSetAttribute(vi, VI ATTR TMO VALUE, 15000);
  if (err != VI SUCCESS) error handler();
  /* Initialize - start from a known state. */initialize();
```

```
/* Capture data. */
  capture();
  /* Analyze the captured waveform. */
  analyze();
  /* Close the vi session and the resource manager session. */viClose(vi);
  viClose(defaultRM);
}
/* Initialize the oscilloscope to a known state.
 * --------------------------------------------------------------- */
void initialize (void)
{
  /* Clear the interface. */
  err = viClear(vi);
 if (err != VI_SUCCESS) error_handler();
  /* Get and display the device's *IDN? string. */
  do query string("*IDN?");
  printf("Oscilloscope *IDN? string: %s\n", str_result);
  /* Clear status and load the default setup. */
  do_command("*CLS");
  do_command("*RST");
}
/* Capture the waveform.
 * --------------------------------------------------------------- */
void capture (void)
\{int num_bytes;
 FILE *fp;
  /* Use auto-scale to automatically configure oscilloscope. */
  do command(":AUToscale");
  /* Set trigger mode (EDGE, PULSe, PATTern, etc., and input source. */
  do_command(":TRIGger:MODE EDGE");
  do_query_string(":TRIGger:MODE?");
  printf("Trigger mode: %s\n", str_result);
  /* Set EDGE trigger parameters. */
  do_command(":TRIGger:EDGE:SOURce CHANnel1");
  do query string(":TRIGger:EDGE:SOURce?");
  printf("Trigger edge source: s\n", str result);
  do_command(":TRIGger:EDGE:LEVel 1.5");
  do_query_string(":TRIGger:EDGE:LEVel?");
  printf("Trigger edge level: %s\n", str result);
  do_command(":TRIGger:EDGE:SLOPe POSitive");
  do_query_string(":TRIGger:EDGE:SLOPe?");
  printf("Trigger edge slope: %s\n", str_result);
  /* Save oscilloscope configuration. */
```

```
/* Read system setup. */
 num_bytes = do_query_ieeeblock(":SYSTem:SETup?");
 printf("Read setup string query (%d bytes).\n", num bytes);
  /* Write setup string to file. */
 fp = fopen ( "c:\\scope\\config\\setup.stp", "wb");num bytes = fwrite(ieeeblock data, sizeof(unsigned char), num bytes,
   fp);
 fclose (fp);
 printf("Wrote setup string (%d bytes) to ", num bytes);
 printf("c:\\scope\\config\\setup.stp.\n");
 /* Change settings with individual commands:
 /* Set vertical scale and offset. */
 do_command(":CHANnel1:SCALe 0.05");
 do_query_string(":CHANnel1:SCALe?");
 printf("Channel 1 vertical scale: %s\n", str_result);
 do command(":CHANnel1:OFFSet -1.5");
 do query string(":CHANnel1:OFFSet?");
 printf("Channel 1 offset: %s\n", str result);
 /* Set horizontal scale and offset. */
 do_command(":TIMebase:SCALe 0.0002");
 do query string(":TIMebase:SCALe?");
 printf("Timebase scale: %s\n", str result);
 do command(":TIMebase: POSition 0.0");
 do_query_string(":TIMebase:POSition?");
 printf("Timebase position: %s\n", str result);
 /* Set the acquisition type (NORMal, PEAK, AVERage, or HRESolution). *
/
 do_command(":ACQuire:TYPE NORMal");
 do_query_string(":ACQuire:TYPE?");
 printf("Acquire type: %s\n", str result);
 /* Or, configure by loading a previously saved setup. */
 /* Read setup string from file. */
 fp = fopen ("c:\\sc{config}\setminus\nnum bytes = fread (ieeeblock data, sizeof(unsigned char),
   IEEEBLOCK_SPACE, fp);
 fclose (fp);
 printf("Read setup string (%d bytes) from file ", num bytes);
 \texttt{("c:\\scope\\config\\setup.stp.\n"');/* Restore setup string. */
 num bytes = do command ieeeblock(":SYSTem:SETup", num bytes);
 printf("Restored setup string (%d bytes).\n", num bytes);
  /* Capture an acquisition using :DIGitize. */
 do_command(":DIGitize CHANnel1");
}
```

```
/* Analyze the captured waveform.
* --------------------------------------------------------------- */
void analyze (void)
{
 double wav_format;
 double acq_type;
  double wav_points;
  double avg_count;
  double x_increment;
  double x_origin;
  double x_reference;
  double y_increment;
  double y_origin;
  double y_reference;
  FILE *fp;
  int num bytes; /* Number of bytes returned from instrument. */int i;
  /* Make a couple of measurements.
   * ------------------------------------------------------------- */
  do_command(":MEASure:SOURce CHANnel1");
  do query string(":MEASure:SOURce?");
  printf("Measure source: %s\n", str_result);
  do_command(":MEASure:FREQuency");
  do query number(":MEASure:FREQuency?");
  printf("Frequency: %.4f kHz\n", num result / 1000);
  do_command(":MEASure:VAMPlitude");
  do_query_number(":MEASure:VAMPlitude?");
  printf("Vertical amplitude: %.2f V\n", num result);
  /* Download the screen image.
   * ------------------------------------------------------------- */
  do_command(":HARDcopy:INKSaver OFF");
  /* Read screen image. */
  num bytes = do query ieeeblock(":DISPlay:DATA? PNG, COLor");
  printf("Screen image bytes: %d\n", num bytes);
  /* Write screen image bytes to file. */
  fp = fopen ("c:\\s)data\screen.png", "wb");
  num_bytes = fwrite(ieeeblock_data, sizeof(unsigned char), num_bytes,
   fp);
  fclose (fp);
  printf("Wrote screen image (%d bytes) to ", num bytes);
 printf("c:\\scope\\data\\screen.png.\n");
  /* Download waveform data.
   * ------------------------------------------------------------- */
  /* Set the waveform points mode. */
  do command(":WAVeform:POINts:MODE RAW");
  do_query_string(":WAVeform:POINts:MODE?");
  printf("Waveform points mode: %s\n", str_result);
```

```
/* Get the number of waveform points available. */
do query string(":WAVeform:POINts?");
printf("Waveform points available: %s\n", str_result);
/* Set the waveform source. */do_command(":WAVeform:SOURce CHANnel1");
do_query_string(":WAVeform:SOURce?");
printf("Waveform source: %s\n", str_result);
/* Choose the format of the data returned (WORD, BYTE, ASCII): */
do command(":WAVeform:FORMat BYTE");
do_query_string(":WAVeform:FORMat?");
printf("Waveform format: %s\n", str_result);
/* Display the waveform settings: */
do query numbers(":WAVeform:PREamble?");
wav_format = dbl_results[0];
if (wav_format == 0.0)
\left\{ \right.printf("Waveform format: BYTE\n");
}
else if (wav_format == 1.0)
{
  printf("Waveform format: WORD\n");
}
else if (wav format == 2.0)
{
 printf("Waveform format: ASCii\n");
}
acq_type = dbl_results[1];
if (acq type == 0.0)
{
 printf("Acquire type: NORMal\n");
}
else if (acq_type == 1.0)
{
 printf("Acquire type: PEAK\n");
}
else if (acq_type == 2.0)
{
  printf("Acquire type: AVERage\n");
}
else if (acq_type == 3.0)
{
 printf("Acquire type: HRESolution\n");
}
wav_points = dbl_results[2];
printf("Waveform points: %e\n", wav points);
avg count = dbl results[3];
printf("Waveform average count: %e\n", avg_count);
x_increment = dbl_results[4];
printf("Waveform X increment: %e\n", x increment);
```

```
x_origin = dbl_results[5];
  printf("Waveform X origin: %e\n", x_origin);
  x reference = dbl results[6];
  printf("Waveform X reference: %e\n", x_reference);
  y_increment = dbl_results[7];
  printf("Waveform Y increment: %e\n", y increment);
 y origin = dbl results[8];
 printf("Waveform Y origin: %e\n", y_origin);
  y reference = dbl results[9];
  printf("Waveform Y reference: %e\n", y reference);
  /* Read waveform data. */
  num_bytes = do_query_ieeeblock(":WAVeform:DATA?");
  printf("Number of data values: %d\n", num_bytes);
  /* Open file for output. */
  fp = fopen("c:\\scope\\data\\waveform data.csv", "wb");
  /* Output waveform data in CSV format. */
  for (i = 0; i < num bytes - 1; i++)
  {
    /* Write time value, voltage value. */
    fprintf(fp, "%9f, %6f\n",
     x_origin + ((float)i * x_increment),
      (((float)ieeeblock_data[i] - y_reference) * y_increment)
      + y_origin);
  }
  /* Close output file. */
   fclose(fp);
   printf("Waveform format BYTE data written to ");
  printf("c:\\scope\\data\\waveform_data.csv.\n");
}
/* Send a command to the instrument.
 * --------------------------------------------------------------- */
void do_command(command)
char *command;
{
  char message[80];
 strcpy(message, command);
 strcat(message, "\n");
 err = viPrintf(vi, message);
 if (err != VI SUCCESS) error handler();
 check instrument errors();
}
/* Command with IEEE definite-length block.
 * --------------------------------------------------------------- */
int do_command_ieeeblock(command, num_bytes)
```

```
char *command;
int num_bytes;
{
  char message[80];
 int data_length;
 strcpy(message, command);
 strcat(message, " #8%08d");
  err = viPrintf(vi, message, num bytes);
 if (err != VI SUCCESS) error handler();
  err = viBufWrite(vi, ieeeblock_data, num_bytes, &data_length);
  if (err != VI_SUCCESS) error_handler();
  check instrument errors();
 return(data_length);
}
/* Query for a string result.
 * --------------------------------------------------------------- */
void do_query_string(query)
char *query;
{
 char message[80];
  strcpy(message, query);
  strcat(message, "\n");
 err = viPrintf(vi, message);
 if (err != VI_SUCCESS) error_handler();
  err = viScanf(vi, "%t", str result);
  if (err != VI SUCCESS) error handler();
  check_instrument_errors();
}
/* Query for a number result.
* --------------------------------------------------------------- */
void do_query_number(query)
char *query;
{
  char message[80];
  strcpy(message, query);
 strcat(message, "\n");
  err = viPrintf(vi, message);
  if (err != VI_SUCCESS) error_handler();
  err = viScanf(vi, "%lf", &num result);
  if (err != VI SUCCESS) error handler();
  check_instrument_errors();
}
```

```
/* Query for numbers result.
* --------------------------------------------------------------- */
void do_query_numbers(query)
char *query;
\left\{ \right.char message[80];
  strcpy(message, query);
  strcat(message, "\n");
  err = viPrintf(vi, message);
  if (err != VI_SUCCESS) error_handler();
  err = viScanf(vi, "%,10lf\n", dbl results);
  if (err != VI SUCCESS) error handler();
  check instrument errors();
}
/* Query for an IEEE definite-length block result.
 * --------------------------------------------------------------- */
int do_query_ieeeblock(query)
char *query;
{
  char message[80];
  int data_length;
  strcpy(message, query);
  strcat(message, "\n");
  err = viPrintf(vi, message);
  if (err != VI_SUCCESS) error_handler();
  data length = IEEEBLOCK SPACE;
  err = viScanf(vi, "%#b\n", &data length, ieeeblock data);
  if (err != VI SUCCESS) error handler();
  if (data_length == IEEEBLOCK_SPACE )
  {
    printf("IEEE block buffer full: ");
    printf("May not have received all data.\n \n \begin{bmatrix}\n n \\
 n\n \end{bmatrix};
  }
  check_instrument_errors();
  return(data_length);
}
/* Check for instrument errors.
 * --------------------------------------------------------------- */
void check_instrument_errors()
{
  char str err val[256] = {0};char str out [800] = "";err = viQueryf(vi, ":SYSTem:ERRor?\n", "%t", str_err_val);
  if (err != VI SUCCESS) error handler();
  while(strncmp(str err val, "+0,No error", 3) != 0 )
```

```
{
    strcat(str_out, ", ");
   strcat(str_out, str_err_val);
   err = viQueryf(vi, ":SYSTem:ERRor?\n", "%t", str err val);
    if (err != VI SUCCESS) error handler();
  }
  if (strcmp(str out, " " " ) != 0)
  {
   printf("INST Error%s\n", str_out);
   err = viFlush(vi, VI_READ_BUF);
   if (err != VI SUCCESS) error handler();
   err = viFlush(vi, VI_WRITE_BUF);
    if (err != VI SUCCESS) error handler();
  }
}
/* Handle VISA errors.
 * --------------------------------------------------------------- */
void error_handler()
{
  char err msg[1024] = \{0\};viStatusDesc(vi, err, err_msg);
 printf("VISA Error: %s\n", err_msg);
 if (err < VI_SUCCESS)
  {
   exit(1);}
}
```
<span id="page-1215-0"></span>VISA Example in Visual Basic

To run this example in Visual Basic for Applications:

- **1** Start the application that provides Visual Basic for Applications (for example, Microsoft Excel).
- **2** Press ALT+F11 to launch the Visual Basic editor.
- **3** Add the visa32.bas file to your project:
	- **a** Choose **File > Import File...**.
	- **b** Navigate to the header file, visa32.bas (installed with Keysight IO Libraries Suite and found in the Program Files (x86)\IVI Foundation\VISA\WinNT\ Include), select it, and click **Open**.
- **4** Choose **Insert > Module**.
- **5** Cut-and-paste the code that follows into the editor.
- **6** Edit the program to use the VISA address of your oscilloscope, and save the changes.
- **7** Run the program.

```
' Keysight VISA Example in Visual Basic
' -------------------------------------------------------------------
' This program illustrates a few commonly-used programming
' features of your Keysight oscilloscope.
  ' -------------------------------------------------------------------
Option Explicit
Public err As Long ' Error returned by VISA function calls.
Public drm As Long ' Session to Default Resource Manager.
Public vi As Long ' Session to instrument.
' Declare variables to hold numeric values returned by
' viVScanf/viVQueryf.
Public dblQueryResult As Double
Public Const ByteArraySize = 5000000
Public retCount As Long
Public byteArray(ByteArraySize) As Byte
Public paramsArray(2) As Long
Public Const DblArraySize = 20
Public dblArray(DblArraySize) As Double
' Declare fixed length string variable to hold string value returned
' by viVScanf/viVQueryf.
Public strQueryResult As String * 200
' For Sleep subroutine.
Private Declare Sub Sleep Lib "kernel32" (ByVal dwMilliseconds As Long)
' Main Program
' -------------------------------------------------------------------
Sub Main()
  ' Open the default resource manager session.
  err = viOpenDefaultRM(drm)
  If (err <> VI_SUCCESS) Then HandleVISAError drm
  ' Open the session using the oscilloscope's VISA address.
  err = viOpen(drm, _
      "USB0::0x0957::0x17A6::US50210029::0::INSTR", 0, 15000, vi)
  If (err <> VI_SUCCESS) Then HandleVISAError drm
  ' Set the I/O timeout to ten seconds.
  err = viSetAttribute(vi, VI ATTR TMO VALUE, 10000)
  If (err <> VI_SUCCESS) Then HandleVISAError vi
  ' Initialize - start from a known state.
  Initialize
  ' Capture data.
  Capture
  ' Analyze the captured waveform.
  Analyze
```

```
' Close the vi session and the resource manager session.
  err = viClose(vi)
  err = viClose(drm)
End Sub
' Initialize the oscilloscope to a known state.
' -------------------------------------------------------------------
Private Sub Initialize()
  ' Clear the interface.
  err = viClear(vi)
  If Not (err = VI_SUCCESS) Then HandleVISAError vi
  ' Get and display the device's *IDN? string.
  strQueryResult = DoQueryString("*IDN?")
  MsgBox "*IDN? string: " + strQueryResult, vbOKOnly, "*IDN? Result"
  ' Clear status and load the default setup.
  DoCommand "*CLS"
  DoCommand "*RST"
End Sub
' Capture the waveform.
' -------------------------------------------------------------------
Private Sub Capture()
  ' Use auto-scale to automatically configure oscilloscope.
  ' -----------------------------------------------------------------
  DoCommand ":AUToscale"
  ' Set trigger mode (EDGE, PULSe, PATTern, etc., and input source.
  DoCommand ":TRIGger:MODE EDGE"
  Debug.Print "Trigger mode: " + _
      DoQueryString(":TRIGger:MODE?")
  ' Set EDGE trigger parameters.
  DoCommand ":TRIGger:EDGE:SOURce CHANnel1"
  Debug.Print "Trigger edge source: " + _
      DoQueryString(":TRIGger:EDGE:SOURce?")
  DoCommand ":TRIGger:EDGE:LEVel 1.5"
  Debug.Print "Trigger edge level: " + _
      DoQueryString(":TRIGger:EDGE:LEVel?")
  DoCommand ":TRIGger:EDGE:SLOPe POSitive"
  Debug.Print "Trigger edge slope: " + _
      DoQueryString(":TRIGger:EDGE:SLOPe?")
  ' Save oscilloscope configuration.
  ' -----------------------------------------------------------------
```

```
Dim lngSetupStringSize As Long
lngSetupStringSize = DoQueryIEEEBlock_Bytes(":SYSTem:SETup?")
Debug.Print "Setup bytes saved: " + CStr(lngSetupStringSize)
' Output setup string to a file:
Dim strPath As String
strPath = "c:\scope\config\setup.dat"
If Len(Dir(strPath)) Then
 Kill strPath ' Remove file if it exists.
End If
' Open file for output.
Dim hFile As Long
hFile = FreeFile
Open strPath For Binary Access Write Lock Write As hFile
Dim lngI As Long
For lngI = 0 To lngSetupStringSize - 1
  Put hFile, , byteArray(lngI) ' Write data.
Next lngI
Close hFile ' Close file.
' Change settings with individual commands:
' -----------------------------------------------------------------
' Set vertical scale and offset.
DoCommand ":CHANnel1:SCALe 0.05"
Debug.Print "Channel 1 vertical scale: " + _
    DoQueryString(":CHANnel1:SCALe?")
DoCommand ":CHANnel1:OFFSet -1.5"
Debug.Print "Channel 1 vertical offset: " +
    DoQueryString(":CHANnel1:OFFSet?")
' Set horizontal scale and position.
DoCommand ":TIMebase:SCALe 0.0002"
Debug.Print "Timebase scale:"+_
    DoQueryString(":TIMebase:SCALe?")
DoCommand ":TIMebase:POSition 0.0"
Debug.Print "Timebase position: " + _
    DoQueryString(":TIMebase:POSition?")
' Set the acquisition type (NORMal, PEAK, AVERage, or HRESolution).
DoCommand ":ACQuire:TYPE NORMal"
Debug.Print "Acquire type: " + _
    DoQueryString(":ACQuire:TYPE?")
' Or, configure by loading a previously saved setup.
' -----------------------------------------------------------------
strPath = "c:\scope\config\setup.dat"
Open strPath For Binary Access Read As hFile ' Open file for input.
Dim lngSetupFileSize As Long
lngSetupFileSize = LOF(hFile) ' Length of file.
Get hFile, , byteArray ' Read data.
Close hFile ' Close file.
' Write learn string back to oscilloscope using ":SYSTem:SETup"
' command:
```

```
Dim lngRestored As Long
  lngRestored = DoCommandIEEEBlock(":SYSTem:SETup", lngSetupFileSize)
  Debug.Print "Setup bytes restored: " + CStr(lngRestored)
  ' Capture an acquisition using :DIGitize.
  ' -----------------------------------------------------------------
 DoCommand ":DIGitize CHANnel1"
End Sub
' Analyze the captured waveform.
' -------------------------------------------------------------------
Private Sub Analyze()
  ' Make a couple of measurements.
  ' -----------------------------------------------------------------
  DoCommand ":MEASure:SOURce CHANnel1"
  Debug.Print "Measure source:"+_
      DoQueryString(":MEASure:SOURce?")
  DoCommand ":MEASure:FREQuency"
  dblQueryResult = DoQueryNumber(":MEASure:FREQuency?")
 MsgBox "Frequency:" + vbCrLf + _
      FormatNumber(dblQueryResult / 1000, 4) + " kHz"
  DoCommand ":MEASure:VAMPlitude"
  dblQueryResult = DoQueryNumber(":MEASure:VAMPlitude?")
  MsgBox "Vertical amplitude:" + vbCrLf + _
      FormatNumber(dblQueryResult, 4) + " V"
  ' Download the screen image.
  ' -----------------------------------------------------------------
  DoCommand ":HARDcopy:INKSaver OFF"
  ' Get screen image.
  Dim lngBlockSize As Long
  lngBlockSize = DoQueryIEEEBlock_Bytes(":DISPlay:DATA? PNG, COLor")
  Debug.Print "Screen image bytes: " + CStr(lngBlockSize)
  ' Save screen image to a file:
 Dim strPath As String
  strPath = "c:\scope\data\screen.png"
  If Len(Dir(strPath)) Then
   Kill strPath ' Remove file if it exists.
 End If
 Dim hFile As Long
 hFile = FreeFile
  Open strPath For Binary Access Write Lock Write As hFile
  Dim lngI As Long
  For lngI = 0 To lngBlockSize - 1
   Put hFile, , byteArray(lngI) ' Write data.
 Next lngI
 Close hFile ' Close file.
  MsgBox "Screen image written to " + strPath
```

```
' Download waveform data.
' -----------------------------------------------------------------
' Set the waveform points mode.
DoCommand ":WAVeform:POINts:MODE RAW"
Debug.Print "Waveform points mode: " + _
    DoQueryString(":WAVeform:POINts:MODE?")
' Get the number of waveform points available.
Debug.Print "Waveform points available: " + _
    DoQueryString(":WAVeform:POINts?")
' Set the waveform source.
DoCommand ":WAVeform:SOURce CHANnel1"
Debug.Print "Waveform source:"+_
    DoQueryString(":WAVeform:SOURce?")
' Choose the format of the data returned (WORD, BYTE, ASCII):
DoCommand ":WAVeform:FORMat BYTE"
Debug.Print "Waveform format: " +
    DoQueryString(":WAVeform:FORMat?")
' Display the waveform settings:
Dim intFormat As Integer
Dim intType As Integer
Dim lngPoints As Long
Dim lngCount As Long
Dim dblXIncrement As Double
Dim dblXOrigin As Double
Dim lngXReference As Long
Dim sngYIncrement As Single
Dim lngYOrigin As Long
Dim lngYReference As Long
Dim strOutput As String
Dim lngNumNumbers As Long
lngNumNumbers = DoQueryNumbers(":WAVeform:PREamble?")
intFormat = dblArray(0)intType = dblArray(1)lngPoints = dblArray(2)
lngCount = dblArray(3)
dblXIncrement = dblArray(4)dblXOriginaligin = dblArray(5)lngXReference = dblArray(6)
sngYIncrement = dblArray(7)
lngYOrigin = dblArray(8)
lngYReference = dblArray(9)
If intFormat = 0 Then
 Debug.Print "Waveform format: BYTE"
ElseIf intFormat = 1 Then
 Debug.Print "Waveform format: WORD"
ElseIf intFormat = 2 Then
  Debug.Print "Waveform format: ASCii"
```

```
End If
If intType = 0 Then
 Debug.Print "Acquisition type: NORMal"
ElseIf intType = 1 Then
 Debug.Print "Acquisition type: PEAK"
ElseIf intType = 2 Then
 Debug.Print "Acquisition type: AVERage"
ElseIf intType = 3 Then
 Debug.Print "Acquisition type: HRESolution"
End If
Debug.Print "Waveform points: " +
    FormatNumber(lngPoints, 0)
Debug.Print "Waveform average count: " +
    FormatNumber(lngCount, 0)
Debug.Print "Waveform X increment: " + _
    Format(dblXIncrement, "Scientific")
Debug.Print "Waveform X origin: " + _
    Format(dblXOrigin, "Scientific")
Debug.Print "Waveform X reference: " + _
    FormatNumber(lngXReference, 0)
Debug.Print "Waveform Y increment: " + _
    Format(sngYIncrement, "Scientific")
Debug.Print "Waveform Y origin: " + _
    FormatNumber(lngYOrigin, 0)
Debug.Print "Waveform Y reference: " + _
    FormatNumber(lngYReference, 0)
' Get the waveform data
Dim lngNumBytes As Long
lngNumBytes = DoQueryIEEEBlock_Bytes(":WAVeform:DATA?")
Debug.Print "Number of data values: " + CStr(lngNumBytes)
' Set up output file:
strPath = "c:\scope\data\waveform_data.csv"
' Open file for output.
Open strPath For Output Access Write Lock Write As hFile
' Output waveform data in CSV format.
Dim lngDataValue As Long
For lngI = 0 To lngNumBytes - 1
  lngDataValue = CLng(byteArray(lngI))
  ' Write time value, voltage value.
  Print #hFile,
     FormatNumber(dblXOrigin + (lngI * dblXIncrement), 9) + _
      ", " +
```

```
FormatNumber(((lngDataValue - lngYReference) _
        * sngYIncrement) + lngYOrigin)
  Next lngI
  ' Close output file.
  Close hFile ' Close file.
 MsgBox "Waveform format BYTE data written to " + _
      "c:\scope\data\waveform_data.csv."
End Sub
Private Sub DoCommand(command As String)
  err = viVPrintf(vi, command + vbLf, 0)
  If (err <> VI_SUCCESS) Then HandleVISAError vi
  CheckInstrumentErrors
End Sub
Private Function DoCommandIEEEBlock(command As String, _
    lngBlockSize As Long)
  retCount = lngBlockSize
  Dim strCommandAndLength As String
  strCommandAndLength = command + " %#" + _
      Format(lngBlockSize) + "b"
  err = viVPrintf(vi, strCommandAndLength + vbLf, paramsArray(1))
  If (err <> VI_SUCCESS) Then HandleVISAError vi
  DoCommandIEEEBlock = retCount
  CheckInstrumentErrors
End Function
Private Function DoQueryString(query As String) As String
 Dim strResult As String * 200
  err = viVPrintf(vi, query + vbLf, 0)
  If (err <> VI_SUCCESS) Then HandleVISAError vi
  err = viVScanf(vi, "%t", strResult)
  If (err <> VI_SUCCESS) Then HandleVISAError vi
  DoQueryString = strResult
  CheckInstrumentErrors
End Function
Private Function DoQueryNumber(query As String) As Variant
```

```
Dim dblResult As Double
  err = viVPrintf(vi, query + vbLf, 0)
  If (err <> VI_SUCCESS) Then HandleVISAError vi
  err = viVScanf(vi, "%lf" + vbLf, VarPtr(dblResult))
  If (err <> VI_SUCCESS) Then HandleVISAError vi
  DoQueryNumber = dblResult
  CheckInstrumentErrors
End Function
Private Function DoQueryNumbers(query As String) As Long
  Dim dblResult As Double
  ' Send query.
  err = viVPrintf(vi, query + vbLf, 0)
  If (err <> VI_SUCCESS) Then HandleVISAError vi
  ' Set up paramsArray for multiple parameter query returning array.
  paramsArray(0) = VarPtr(retCount)
 paramsArray(1) = VarPtr(dblArray(0))
  ' Set retCount to max number of elements array can hold.
  retCount = DblArraySize
  ' Read numbers.
  err = viVScanf(vi, "%,#lf" + vbLf, paramsArray(0))
  If (err <> VI_SUCCESS) Then HandleVISAError vi
  ' retCount is now actual number of values returned by query.
  DoQueryNumbers = retCount
  CheckInstrumentErrors
End Function
Private Function DoQueryIEEEBlock_Bytes(query As String) As Long
  ' Send query.
  err = viVPrintf(vi, query + vbLf, 0)
  If (err <> VI_SUCCESS) Then HandleVISAError vi
  ' Set up paramsArray for multiple parameter query returning array.
  paramsArray(0) = VarPtr(retCount)
 paramsArray(1) = VarPtr(byteArray(0))
  ' Set retCount to max number of elements array can hold.
  retCount = ByteArraySize
  ' Get unsigned integer bytes.
  err = viVScanf(vi, "%#b" + vbLf, paramsArray(0))
  If (err <> VI_SUCCESS) Then HandleVISAError vi
```
```
err = viFlush(vi, VI_READ_BUF)
  If (err <> VI_SUCCESS) Then HandleVISAError vi
  err = viFlush(vi, VI_WRITE_BUF)
  If (err <> VI_SUCCESS) Then HandleVISAError vi
  ' retCount is now actual number of bytes returned by query.
  DoQueryIEEEBlock_Bytes = retCount
  CheckInstrumentErrors
End Function
Private Sub CheckInstrumentErrors()
  On Error GoTo ErrorHandler
 Dim strErrVal As String * 200
  Dim strOut As String
  err = viVPrintf(vi, ":SYSTem:ERRor?" + vbLf, 0) ' Query any errors.
  If (err <> VI_SUCCESS) Then HandleVISAError vi
  err = viVScanf(vi, "%t", strErrVal) ' Read: Errnum,"Error String".
  If (err <> VI_SUCCESS) Then HandleVISAError vi
 While Val(strErrVal) <> 0 \qquad \qquad ' End if find: 0, "No Error".
   strOut = strOut + "INST Error: " + strErrVal
    err = viVPrintf(vi, ":SYSTem:ERRor?" + vbLf, 0) ' Request error.
    If (err <> VI_SUCCESS) Then HandleVISAError vi
    err = viVScanf(vi, "%t", strErrVal) ' Read error message.
    If (err <> VI_SUCCESS) Then HandleVISAError vi
  Wend
  If Not strOut = "" Then
    MsgBox strOut, vbExclamation, "INST Error Messages"
    err = viFlush(vi, VI_READ_BUF)
    If (err <> VI_SUCCESS) Then HandleVISAError vi
    err = viFlush(vi, VI_WRITE_BUF)
    If (err <> VI_SUCCESS) Then HandleVISAError vi
  End If
 Exit Sub
ErrorHandler:
  MsgBox "*** Error : " + Error, vbExclamation
  End
End Sub
```

```
Private Sub HandleVISAError(session As Long)
 Dim strVisaErr As String * 200
 Call viStatusDesc(session, err, strVisaErr)
 MsgBox "*** VISA Error : " + strVisaErr, vbExclamation
  ' If the error is not a warning, close the session.
 If err < VI_SUCCESS Then
   If session <> 0 Then Call viClose(session)
   End
 End If
```
End Sub

## VISA Example in C#

To compile and run this example in Microsoft Visual Studio 2008:

- **1** Open Visual Studio.
- **2** Create a new Visual C#, Windows, Console Application project.
- **3** Cut-and-paste the code that follows into the C# source file.
- **4** Edit the program to use the VISA address of your oscilloscope.
- **5** Add Keysight's VISA header file to your project:
	- **a** Right-click the project you wish to modify (not the solution) in the Solution Explorer window of the Microsoft Visual Studio environment.
	- **b** Click **Add** and then click **Add Existing Item...**
	- **c** Navigate to the header file, visa32.cs (installed with Keysight IO Libraries Suite and found in the Program Files (x86)\IVI Foundation\VISA\WinNT\ Include directory), select it, but *do not click the Open button*.
	- **d** Click the down arrow to the right of the **Add** button, and choose **Add as Link**.

You should now see the file underneath your project in the Solution Explorer. It will have a little arrow icon in its lower left corner, indicating that it is a link.

**6** Build and run the program.

For more information, see the tutorial on using VISA in Microsoft .NET in the VISA Help that comes with Keysight IO Libraries Suite.

```
/*
 * Keysight VISA Example in C#
 * -------------------------------------------------------------------
 * This program illustrates a few commonly used programming
 * features of your Keysight oscilloscope.
 **/
using System;
using System.IO;
using System.Text;
```

```
namespace InfiniiVision
\left\{ \right.class VisaInstrumentApp
  {
    private static VisaInstrument myScope;
    public static void Main(string[] args)
    \left\{ \right.try
      {
        myScope = new
          VisaInstrument("USB0::0x0957::0x17A6::US50210029::0::INSTR");
        myScope.SetTimeoutSeconds(10);
        // Initialize - start from a known state.
        Initialize();
        // Capture data.
        Capture();
        // Analyze the captured waveform.
        Analyze();
      }
      catch (System.ApplicationException err)
      {
        Console.WriteLine("*** VISA Error Message : " + err.Message);
      }
      catch (System.SystemException err)
      {
        Console.WriteLine("*** System Error Message : " + err.Message);
      }
      catch (System.Exception err)
      {
        System.Diagnostics.Debug.Fail("Unexpected Error");
        Console.WriteLine("*** Unexpected Error:"+ err.Message);
      }
      finally
      {
        myScope.Close();
      }
    }
    /*
     * Initialize the oscilloscope to a known state.
     * --------------------------------------------------------------
     */
    private static void Initialize()
    {
      StringBuilder strResults;
      // Get and display the device's *IDN? string.
      strResults = myScope.DoQueryString("*IDN?");
      Console.WriteLine("*IDN? result is: {0}", strResults);
      // Clear status and load the default setup.
```

```
myScope.DoCommand("*CLS");
 myScope.DoCommand("*RST");
}
/*
* Capture the waveform.
 * --------------------------------------------------------------
*/
private static void Capture()
{
 // Use auto-scale to automatically configure oscilloscope.
 myScope.DoCommand(":AUToscale");
 // Set trigger mode (EDGE, PULSe, PATTern, etc., and input source.
 myScope.DoCommand(":TRIGger:MODE EDGE");
 Console.WriteLine("Trigger mode: {0}",
      myScope.DoQueryString(":TRIGger:MODE?"));
 // Set EDGE trigger parameters.
 myScope.DoCommand(":TRIGger:EDGE:SOURce CHANnel1");
 Console.WriteLine("Trigger edge source: {0}",
     myScope.DoQueryString(":TRIGger:EDGE:SOURce?"));
 myScope.DoCommand(":TRIGger:EDGE:LEVel 1.5");
 Console.WriteLine("Trigger edge level: {0}",
      myScope.DoQueryString(":TRIGger:EDGE:LEVel?"));
 myScope.DoCommand(":TRIGger:EDGE:SLOPe POSitive");
 Console.WriteLine("Trigger edge slope: {0}",
     myScope.DoQueryString(":TRIGger:EDGE:SLOPe?"));
 // Save oscilloscope configuration.
 byte[] ResultsArray; // Results array.
 int nLength; // Number of bytes returned from instrument.
 string strPath;
 // Query and read setup string.
 nLength = myScope.DoQueryIEEEBlock(":SYSTem:SETup?",
   out ResultsArray);
 // Write setup string to file.
 strPath = "c:\\scope\\config\\setup.stp";
 FileStream fStream = File.Open(strPath, FileMode.Create);
 fStream.Write(ResultsArray, 0, nLength);
 fStream.Close();
 Console.WriteLine("Setup bytes saved: {0}", nLength);
 // Change settings with individual commands:
 // Set vertical scale and offset.
 myScope.DoCommand(":CHANnel1:SCALe 0.05");
 Console.WriteLine("Channel 1 vertical scale: {0}",
      myScope.DoQueryString(":CHANnel1:SCALe?"));
 myScope.DoCommand(":CHANnel1:OFFSet -1.5");
 Console.WriteLine("Channel 1 vertical offset: {0}",
     myScope.DoQueryString(":CHANnel1:OFFSet?"));
```

```
// Set horizontal scale and position.
      myScope.DoCommand(":TIMebase:SCALe 0.0002");
      Console.WriteLine("Timebase scale: {0}",
          myScope.DoQueryString(":TIMebase:SCALe?"));
      myScope.DoCommand(":TIMebase:POSition 0.0");
      Console.WriteLine("Timebase position: {0}",
          myScope.DoQueryString(":TIMebase:POSition?"));
      // Set the acquisition type (NORMal, PEAK, AVERage, or HRESolution
).
      myScope.DoCommand(":ACQuire:TYPE NORMal");
      Console.WriteLine("Acquire type: {0}",
          myScope.DoQueryString(":ACQuire:TYPE?"));
      // Or, configure by loading a previously saved setup.
      byte[] DataArray;
      int nBytesWritten;
      // Read setup string from file.
      strPath = "c:\\scope\\config\\setup.stp";DataArray = File.ReadAllBytes(strPath);
      // Restore setup string.
      nBytesWritten = myScope.DoCommandIEEEBlock(":SYSTem:SETup",
        DataArray);
      Console.WriteLine("Setup bytes restored: \{0\}", nBytesWritten);
      // Capture an acquisition using :DIGitize.
      myScope.DoCommand(":DIGitize CHANnel1");
    }
    /*
     * Analyze the captured waveform.
     * --------------------------------------------------------------
     */
    private static void Analyze()
    {
      byte[] ResultsArray; // Results array.
      int nLength; // Number of bytes returned from instrument.
      string strPath;
      // Make a couple of measurements.
      // -----------------------------------------------------------
      myScope.DoCommand(":MEASure:SOURce CHANnel1");
      Console.WriteLine("Measure source: {0}",
          myScope.DoQueryString(":MEASure:SOURce?"));
      double fResult;
      myScope.DoCommand(":MEASure:FREQuency");
      fResult = myScope.DoQueryNumber(":MEASure:FREQuency?");
      Console.WriteLine("Frequency: {0:F4} kHz", fResult / 1000);
      myScope.DoCommand(":MEASure:VAMPlitude");
      fResult = myScope.DoQueryNumber(":MEASure:VAMPlitude?");
      Console.WriteLine("Vertical amplitude: {0:F2} V", fResult);
```

```
// Download the screen image.
// -----------------------------------------------------------
myScope.DoCommand(":HARDcopy:INKSaver OFF");
// Get the screen data.
nLength = myScope.DoQueryIEEEBlock(":DISPlay:DATA? PNG, COLor",
   out ResultsArray);
// Store the screen data to a file.
strPath = "c:\\scope\\data\\screen.png";
FileStream fStream = File.Open(strPath, FileMode.Create);
fStream.Write(ResultsArray, 0, nLength);
fStream.Close();
Console.WriteLine("Screen image ({0} bytes) written to {1}",
    nLength, strPath);
// Download waveform data.
// -----------------------------------------------------------
// Set the waveform points mode.
myScope.DoCommand(":WAVeform:POINts:MODE RAW");
Console.WriteLine("Waveform points mode: {0}",
    myScope.DoQueryString(":WAVeform:POINts:MODE?"));
// Get the number of waveform points available.
myScope.DoCommand(":WAVeform:POINts 10240");
Console.WriteLine("Waveform points available: {0}",
   myScope.DoQueryString(":WAVeform:POINts?"));
// Set the waveform source.
myScope.DoCommand(":WAVeform:SOURce CHANnel1");
Console.WriteLine("Waveform source: {0}",
   myScope.DoQueryString(":WAVeform:SOURce?"));
// Choose the format of the data returned (WORD, BYTE, ASCII):
myScope.DoCommand(":WAVeform:FORMat BYTE");
Console.WriteLine("Waveform format: {0}",
    myScope.DoQueryString(":WAVeform:FORMat?"));
// Display the waveform settings:
double[] fResultsArray;
fResultsArray = myScope.DoQueryNumbers(":WAVeform:PREamble?");
double fFormat = fResultsArray[0];
if (fFormat == 0.0)\{Console.WriteLine("Waveform format: BYTE");
}
else if (fFormat == 1.0)
\left\{ \right.Console.WriteLine("Waveform format: WORD");
}
else if (fFormat == 2.0)
{
 Console.WriteLine("Waveform format: ASCii");
}
```

```
double fType = fResultsArray[1];
if (fType == 0.0){
 Console.WriteLine("Acquire type: NORMal");
}
else if (fType == 1.0)
\{Console.WriteLine("Acquire type: PEAK");
}
else if (fType == 2.0)
{
 Console.WriteLine("Acquire type: AVERage");
}
else if (fType == 3.0)
{
 Console.WriteLine("Acquire type: HRESolution");
}
double fPoints = fResultsArray[2];
Console.WriteLine("Waveform points: {0:e}", fPoints);
double fCount = fResultsArray[3];
Console.WriteLine("Waveform average count: {0:e}", fCount);
double fXincrement = fResultsArray[4];
Console.WriteLine("Waveform X increment: {0:e}", fXincrement);
double fXorigin = fResultsArray[5];
Console.WriteLine("Waveform X origin: {0:e}", fXorigin);
double fXreference = fResultsArray[6];
Console.WriteLine("Waveform X reference: {0:e}", fXreference);
double fYincrement = fResultsArray[7];
Console.WriteLine("Waveform Y increment: {0:e}", fYincrement);
double fYorigin = fResultsArray[8];
Console.WriteLine("Waveform Y origin: {0:e}", fYorigin);
double fYreference = fResultsArray[9];
Console.WriteLine("Waveform Y reference: {0:e}", fYreference);
// Read waveform data.
nLength = myScope.DoQueryIEEEBlock(":WAVeform:DATA?",
   out ResultsArray);
Console.WriteLine("Number of data values: {0}", nLength);
// Set up output file:
strPath = "c:\\scope\\data\\waveform_data.csv";
if (File.Exists(strPath)) File.Delete(strPath);
// Open file for output.
StreamWriter writer = File.CreateText(strPath);
// Output waveform data in CSV format.
for (int i = 0; i < nLength - 1; i++)
```

```
writer.WriteLine("{0:f9}, {1:f6}",
          fXorigin + ((float)i * fXincrement),
          (((float)ResultsArray[i] - fYreference) *
          fYincrement) + fYorigin);
    // Close output file.
    writer.Close();
    Console.WriteLine("Waveform format BYTE data written to {0}",
        strPath);
  }
}
class VisaInstrument
{
  private int m nResourceManager;
  private int m_nSession;
  private string m_strVisaAddress;
  // Constructor.
  public VisaInstrument(string strVisaAddress)
  {
    // Save VISA address in member variable.
    m strVisaAddress = strVisaAddress;
    // Open the default VISA resource manager.
    OpenResourceManager();
    // Open a VISA resource session.
    OpenSession();
    // Clear the interface.
    int nViStatus;
    nViStatus = visa32.viClear(m_nSession);
  }
  public void DoCommand(string strCommand)
  {
    // Send the command.
    VisaSendCommandOrQuery(strCommand);
    // Check for inst errors.
    CheckInstrumentErrors(strCommand);
  }
  public int DoCommandIEEEBlock(string strCommand,
    byte[] DataArray)
  {
    // Send the command to the device.
    string strCommandAndLength;
    int nViStatus, nLength, nBytesWritten;
    nLength = DataArray.Length;
    strCommandAndLength = String.Format("{0} #8%08d",
      strCommand);
    // Write first part of command to formatted I/O write buffer.
    nViStatus = visa32.viPrintf(m_nSession, strCommandAndLength,
```

```
nLength);
  CheckVisaStatus(nViStatus);
  // Write the data to the formatted I/O write buffer.
 nViStatus = visa32.viBufWrite(m_nSession, DataArray, nLength,
   out nBytesWritten);
 CheckVisaStatus(nViStatus);
  // Check for inst errors.
  CheckInstrumentErrors(strCommand);
 return nBytesWritten;
}
public StringBuilder DoQueryString(string strQuery)
{
  // Send the query.
 VisaSendCommandOrQuery(strQuery);
 // Get the result string.
  StringBuilder strResults = new StringBuilder(1000);
  strResults = VisaGetResultString();
  // Check for inst errors.
  CheckInstrumentErrors(strQuery);
  // Return string results.
  return strResults;
}
public double DoQueryNumber(string strQuery)
{
  // Send the query.
 VisaSendCommandOrQuery(strQuery);
  // Get the result string.
  double fResults;
  fResults = VisaGetResultNumber();
  // Check for inst errors.
  CheckInstrumentErrors(strQuery);
 // Return string results.
 return fResults;
}
public double[] DoQueryNumbers(string strQuery)
{
  // Send the query.
 VisaSendCommandOrQuery(strQuery);
  // Get the result string.
  double[] fResultsArray;
  fResultsArray = VisaGetResultNumbers();
  // Check for inst errors.
  CheckInstrumentErrors(strQuery);
```

```
// Return string results.
  return fResultsArray;
}
public int DoQueryIEEEBlock(string strQuery,
 out byte[] ResultsArray)
{
  // Send the query.
 VisaSendCommandOrQuery(strQuery);
  // Get the result string.
  int length; // Number of bytes returned from instrument.
  length = VisaGetResultIEEEBlock(out ResultsArray);
  // Check for inst errors.
  CheckInstrumentErrors(strQuery);
 // Return string results.
 return length;
}
private void VisaSendCommandOrQuery(string strCommandOrQuery)
{
  // Send command or query to the device.
 string strWithNewline;
  strWithNewline = String.Format("0\\n", strCommandOrQuery);int nViStatus;
 nViStatus = visa32.viPrintf(m_nSession, strWithNewline);
 CheckVisaStatus(nViStatus);
}
private StringBuilder VisaGetResultString()
{
  StringBuilder strResults = new StringBuilder(1000);
  // Read return value string from the device.
 int nViStatus;
 nViStatus = visa32.viScanf(m_nSession, "%1000t", strResults);
 CheckVisaStatus(nViStatus);
 return strResults;
}
private double VisaGetResultNumber()
{
 double fResults = 0;
  // Read return value string from the device.
 int nViStatus;
 nViStatus = visa32.viScanf(m nSession, "%lf", out fResults);
 CheckVisaStatus(nViStatus);
 return fResults;
}
private double[] VisaGetResultNumbers()
```

```
{
  double[] fResultsArray;
  fResultsArray = new double[10];
  // Read return value string from the device.
  int nViStatus;
  nViStatus = visa32.viScanf(m_nSession, "%,10lf\n",
      fResultsArray);
  CheckVisaStatus(nViStatus);
  return fResultsArray;
}
private int VisaGetResultIEEEBlock(out byte[] ResultsArray)
{
  // Results array, big enough to hold a PNG.
  ResultsArray = new byte[300000];
  int length; // Number of bytes returned from instrument.
  // Set the default number of bytes that will be contained in
  // the ResultsArray to 300,000 (300kB).
  length = 300000;// Read return value string from the device.
  int nViStatus;
  nViStatus = visa32.viScanf(m_nSession, "%#b", ref length,
    ResultsArray);
  CheckVisaStatus(nViStatus);
  // Write and read buffers need to be flushed after IEEE block?
  nViStatus = visa32.viFlush(m_nSession, visa32.VI_WRITE_BUF);
  CheckVisaStatus(nViStatus);
  nViStatus = visa32.viFlush(m_nSession, visa32.VI_READ_BUF);
  CheckVisaStatus(nViStatus);
 return length;
}
private void CheckInstrumentErrors(string strCommand)
{
  // Check for instrument errors.
  StringBuilder strInstrumentError = new StringBuilder(1000);
  bool bFirstError = true;
  do // While not "0,No error"
  {
    VisaSendCommandOrQuery(":SYSTem:ERRor?");
    strInstrumentError = VisaGetResultString();
    if (!strInstrumentError.ToString().StartsWith("+0,"))
    {
      if (bFirstError)
      \left\{ \right.Console.WriteLine("ERROR(s) for command \{0\}': ",
          strCommand);
        bFirstError = false;
```

```
}
        Console.Write(strInstrumentError);
      }
    } while (!strInstrumentError.ToString().StartsWith("+0,"));
  }
 private void OpenResourceManager()
  {
   int nViStatus;
   nViStatus =
     visa32.viOpenDefaultRM(out this.m_nResourceManager);
    if (nViStatus < visa32.VI_SUCCESS)
      throw new
        ApplicationException("Failed to open Resource Manager");
  }
 private void OpenSession()
  {
    int nViStatus;
   nViStatus = visa32.viOpen(this.m_nResourceManager,
     this.m_strVisaAddress, visa32.VI_NO_LOCK,
      visa32.VI TMO IMMEDIATE, out this.m nSession);
    CheckVisaStatus(nViStatus);
  }
  public void SetTimeoutSeconds(int nSeconds)
  {
    int nViStatus;
   nViStatus = visa32.viSetAttribute(this.m_nSession,
     visa32.VI_ATTR_TMO_VALUE, nSeconds * 1000);
   CheckVisaStatus(nViStatus);
  }
  public void CheckVisaStatus(int nViStatus)
  {
    // If VISA error, throw exception.
    if (nViStatus < visa32.VI_SUCCESS)
    \{StringBuilder strError = new StringBuilder(256);
     visa32.viStatusDesc(this.m_nResourceManager, nViStatus,
        strError);
      throw new ApplicationException(strError.ToString());
    }
  }
 public void Close()
  {
    if (m_nSession != 0)
     visa32.viClose(m_nSession);
    if (m_nResourceManager != 0)
     visa32.viClose(m_nResourceManager);
  }
}
```
}

## VISA Example in Visual Basic .NET

To compile and run this example in Microsoft Visual Studio 2008:

- **1** Open Visual Studio.
- **2** Create a new Visual Basic, Windows, Console Application project.
- **3** Cut-and-paste the code that follows into the Visual Basic .NET source file.
- **4** Edit the program to use the VISA address of your oscilloscope.
- **5** Add Keysight's VISA header file to your project:
	- **a** Right-click the project you wish to modify (not the solution) in the Solution Explorer window of the Microsoft Visual Studio environment.
	- **b** Choose **Add** and then choose **Add Existing Item...**
	- **c** Navigate to the header file, visa32.vb (installed with Keysight IO Libraries Suite and found in the Program Files (x86)\IVI Foundation\VISA\WinNT\ Include directory), select it, but *do not click the Open button*.
	- **d** Click the down arrow to the right of the **Add** button, and choose **Add as Link**.

You should now see the file underneath your project in the Solution Explorer. It will have a little arrow icon in its lower left corner, indicating that it is a link.

- **e** Right-click the project again and choose **Properties**; then, select "InfiniiVision.VisaInstrumentApp" as the **Startup object**.
- **6** Build and run the program.

For more information, see the tutorial on using VISA in Microsoft .NET in the VISA Help that comes with Keysight IO Libraries Suite.

```
' Keysight VISA Example in Visual Basic .NET
' -------------------------------------------------------------------
' This program illustrates a few commonly-used programming
' features of your Keysight oscilloscope.
' -------------------------------------------------------------------
Imports System
Imports System.IO
Imports System.Text
Namespace InfiniiVision
  Class VisaInstrumentApp
    Private Shared myScope As VisaInstrument
    Public Shared Sub Main(ByVal args As String())
     Try
        myScope = _
         New VisaInstrument("USB0::0x0957::0x17A6::US50210029::0::INSTR
")
        myScope.SetTimeoutSeconds(10)
```

```
' Initialize - start from a known state.
    Initialize()
    ' Capture data.
    Capture()
    ' Analyze the captured waveform.
   Analyze()
  Catch err As System.ApplicationException
    Console.WriteLine("*** VISA Error Message : " + err.Message)
  Catch err As System.SystemException
    Console.WriteLine("*** System Error Message : " + err.Message)
  Catch err As System.Exception
   Debug.Fail("Unexpected Error")
    Console.WriteLine("*** Unexpected Error:"+ err.Message)
  End Try
End Sub
'' Initialize the oscilloscope to a known state.
' --------------------------------------------------------------
Private Shared Sub Initialize()
 Dim strResults As StringBuilder
  ' Get and display the device's *IDN? string.
  strResults = myScope.DoQueryString("*IDN?")
  Console.WriteLine("*IDN? result is: {0}", strResults)
  ' Clear status and load the default setup.
 myScope.DoCommand("*CLS")
 myScope.DoCommand("*RST")
End Sub
'' Capture the waveform.
' --------------------------------------------------------------
Private Shared Sub Capture()
  ' Use auto-scale to automatically configure oscilloscope.
  myScope.DoCommand(":AUToscale")
  ' Set trigger mode (EDGE, PULSe, PATTern, etc., and input source.
  myScope.DoCommand(":TRIGger:MODE EDGE")
  Console.WriteLine("Trigger mode: {0}", _
      myScope.DoQueryString(":TRIGger:MODE?"))
  ' Set EDGE trigger parameters.
  myScope.DoCommand(":TRIGger:EDGE:SOURce CHANnel1")
  Console.WriteLine("Trigger edge source: {0}", _
      myScope.DoQueryString(":TRIGger:EDGE:SOURce?"))
  myScope.DoCommand(":TRIGger:EDGE:LEVel 1.5")
  Console.WriteLine("Trigger edge level: {0}", _
```

```
myScope.DoQueryString(":TRIGger:EDGE:LEVel?"))
myScope.DoCommand(":TRIGger:EDGE:SLOPe POSitive")
Console.WriteLine("Trigger edge slope: {0}", _
   myScope.DoQueryString(":TRIGger:EDGE:SLOPe?"))
' Save oscilloscope configuration.
Dim ResultsArray As Byte() ' Results array.
Dim nLength As Integer ' Number of bytes returned from inst.
Dim strPath As String
Dim fStream As FileStream
' Query and read setup string.
nLength = myScope.DoQueryIEEEBlock(":SYSTem:SETup?", _
   ResultsArray)
' Write setup string to file.
strPath = "c:\scope\config\setup.stp"
fStream = File.Open(strPath, FileMode.Create)
fStream.Write(ResultsArray, 0, nLength)
fStream.Close()
Console.WriteLine("Setup bytes saved: {0}", nLength)
' Change settings with individual commands:
' Set vertical scale and offset.
myScope.DoCommand(":CHANnel1:SCALe 0.05")
Console.WriteLine("Channel 1 vertical scale: \{0\}", _
   myScope.DoQueryString(":CHANnel1:SCALe?"))
myScope.DoCommand(":CHANnel1:OFFSet -1.5")
Console.WriteLine("Channel 1 vertical offset: {0}", _
   myScope.DoQueryString(":CHANnel1:OFFSet?"))
' Set horizontal scale and position.
myScope.DoCommand(":TIMebase:SCALe 0.0002")
Console.WriteLine("Timebase scale: {0}", _
    myScope.DoQueryString(":TIMebase:SCALe?"))
myScope.DoCommand(":TIMebase:POSition 0.0")
Console.WriteLine("Timebase position: {0}", _
    myScope.DoQueryString(":TIMebase:POSition?"))
' Set the acquisition type (NORMal, PEAK, AVERage, or HRESolution)
myScope.DoCommand(":ACQuire:TYPE NORMal")
Console.WriteLine("Acquire type: {0}", _
   myScope.DoQueryString(":ACQuire:TYPE?"))
' Or, configure by loading a previously saved setup.
Dim DataArray As Byte()
Dim nBytesWritten As Integer
' Read setup string from file.
strPath = "c:\scope\config\setup.stp"
DataArray = File.ReadAllBytes(strPath)
```
.

```
' Restore setup string.
 nBytesWritten = myScope.DoCommandIEEEBlock(":SYSTem:SETup", _
     DataArray)
 Console.WriteLine("Setup bytes restored: {0}", nBytesWritten)
  ' Capture an acquisition using :DIGitize.
 myScope.DoCommand(":DIGitize CHANnel1")
End Sub
'' Analyze the captured waveform.
' --------------------------------------------------------------
Private Shared Sub Analyze()
 Dim fResult As Double
 Dim ResultsArray As Byte() ' Results array.
 Dim nLength As Integer ' Number of bytes returned from inst.
 Dim strPath As String
 ' Make a couple of measurements.
  ' ------------------------------------------------------------
 myScope.DoCommand(":MEASure:SOURce CHANnel1")
 Console.WriteLine("Measure source: \{0\}", _
     myScope.DoQueryString(":MEASure:SOURce?"))
 myScope.DoCommand(":MEASure:FREQuency")
 fResult = myScope.DoQueryNumber(":MEASure:FREQuency?")
 Console.WriteLine("Frequency: {0:F4} kHz", fResult / 1000)
 myScope.DoCommand(":MEASure:VAMPlitude")
 fResult = myScope.DoQueryNumber(":MEASure:VAMPlitude?")
 Console.WriteLine("Vertical amplitude: {0:F2} V", fResult)
  ' Download the screen image.
  ' ------------------------------------------------------------
 myScope.DoCommand(":HARDcopy:INKSaver OFF")
  ' Get the screen data.
 nLength = myScope.DoQueryIEEEBlock(":DISPlay:DATA? PNG, COLor", _
     ResultsArray)
 ' Store the screen data to a file.
 strPath = "c:\scope\data\screen.png"
 Dim fStream As FileStream
 fStream = File.Open(strPath, FileMode.Create)
 fStream.Write(ResultsArray, 0, nLength)
 fStream.Close()
 Console.WriteLine("Screen image ({0} bytes) written to {1}", _
      nLength, strPath)
  ' Download waveform data.
  ' ------------------------------------------------------------
 ' Set the waveform points mode.
 myScope.DoCommand(":WAVeform:POINts:MODE RAW")
```

```
Console.WriteLine("Waveform points mode: \{0\}",
   myScope.DoQueryString(":WAVeform:POINts:MODE?"))
' Get the number of waveform points available.
myScope.DoCommand(":WAVeform:POINts 10240")
Console.WriteLine("Waveform points available: {0}", _
   myScope.DoQueryString(":WAVeform:POINts?"))
' Set the waveform source.
myScope.DoCommand(":WAVeform:SOURce CHANnel1")
Console.WriteLine("Waveform source: {0}", _
    myScope.DoQueryString(":WAVeform:SOURce?"))
' Choose the format of the data returned (WORD, BYTE, ASCII):
myScope.DoCommand(":WAVeform:FORMat BYTE")
Console.WriteLine("Waveform format: {0}", _
    myScope.DoQueryString(":WAVeform:FORMat?"))
' Display the waveform settings:
Dim fResultsArray As Double()
fResultsArray = myScope.DoQueryNumbers(":WAVeform:PREamble?")
Dim fFormat As Double = fResultsArray(0)
If fFormat = 0 Then
 Console.WriteLine("Waveform format: BYTE")
ElseIf fFormat = 1 Then
 Console.WriteLine("Waveform format: WORD")
ElseIf fFormat = 2 Then
 Console.WriteLine("Waveform format: ASCii")
End If
Dim fType As Double = fResultsArray(1)
If fType = 0 Then
 Console.WriteLine("Acquire type: NORMal")
ElseIf fType = 1 Then
  Console.WriteLine("Acquire type: PEAK")
ElseIf fType = 2 Then
 Console.WriteLine("Acquire type: AVERage")
ElseIf fType = 3 Then
 Console.WriteLine("Acquire type: HRESolution")
End If
Dim fPoints As Double = fResultsArray(2)
Console.WriteLine("Waveform points: {0:e}", fPoints)
Dim fCount As Double = fResultsArray(3)
Console.WriteLine("Waveform average count: {0:e}", fCount)
Dim fXincrement As Double = fResultsArray(4)
Console.WriteLine("Waveform X increment: {0:e}", fXincrement)
Dim fXorigin As Double = fResultsArray(5)
Console.WriteLine("Waveform X origin: {0:e}", fXorigin)
Dim fXreference As Double = fResultsArray(6)
Console.WriteLine("Waveform X reference: {0:e}", fXreference)
```

```
Dim fYincrement As Double = fResultsArray(7)
    Console.WriteLine("Waveform Y increment: {0:e}", fYincrement)
    Dim fYorigin As Double = fResultsArray(8)
    Console.WriteLine("Waveform Y origin: {0:e}", fYorigin)
    Dim fYreference As Double = fResultsArray(9)
    Console.WriteLine("Waveform Y reference: {0:e}", fYreference)
    ' Get the waveform data.
    nLength = myScope.DoQueryIEEEBlock(":WAVeform:DATA?", _
        ResultsArray)
    Console.WriteLine("Number of data values: {0}", nLength)
    ' Set up output file:
    strPath = "c:\scope\data\waveform_data.csv"
    If File.Exists(strPath) Then
      File.Delete(strPath)
    End If
    ' Open file for output.
    Dim writer As StreamWriter = File.CreateText(strPath)
    ' Output waveform data in CSV format.
    For index As Integer = 0 To nLength - 1
      ' Write time value, voltage value.
     writer.WriteLine("\{0:59\}, \{1:56\}",
          fXorigin + (CSng(index) * fXincrement), _
          ((CSng(ResultsArray(index)) - fYreference) _
          * fYincrement) + fYorigin)
   Next
    ' Close output file.
    writer.Close()
    Console.WriteLine("Waveform format BYTE data written to \{0\}",
        strPath)
 End Sub
End Class
Class VisaInstrument
 Private m_nResourceManager As Integer
  Private m_nSession As Integer
  Private m_strVisaAddress As String
  ' Constructor.
  Public Sub New(ByVal strVisaAddress As String)
    ' Save VISA address in member variable.
    m_strVisaAddress = strVisaAddress
    ' Open the default VISA resource manager.
    OpenResourceManager()
    ' Open a VISA resource session.
    OpenSession()
```

```
' Clear the interface.
  Dim nViStatus As Integer
 nViStatus = visa32.viClear(m_nSession)
End Sub
Public Sub DoCommand(ByVal strCommand As String)
  ' Send the command.
 VisaSendCommandOrQuery(strCommand)
  ' Check for inst errors.
  CheckInstrumentErrors(strCommand)
End Sub
Public Function DoCommandIEEEBlock(ByVal strCommand As String, _
    ByVal DataArray As Byte()) As Integer
  ' Send the command to the device.
  Dim strCommandAndLength As String
 Dim nViStatus As Integer
 Dim nLength As Integer
 Dim nBytesWritten As Integer
  nLength = DataArray.Length
  strCommandAndLength = [String].Format("\{0\} #8\{1:D8\}", _
      strCommand, nLength)
  ' Write first part of command to formatted I/O write buffer.
  nViStatus = visa32.viPrintf(m_nSession, strCommandAndLength)
  CheckVisaStatus(nViStatus)
  ' Write the data to the formatted I/O write buffer.
  nViStatus = visa32.viBufWrite(m_nSession, DataArray, nLength, _
      nBytesWritten)
  CheckVisaStatus(nViStatus)
  ' Check for inst errors.
  CheckInstrumentErrors(strCommand)
  Return nBytesWritten
End Function
Public Function DoQueryString(ByVal strQuery As String) _
 As StringBuilder
  ' Send the query.
  VisaSendCommandOrQuery(strQuery)
  ' Get the result string.
  Dim strResults As New StringBuilder(1000)
  strResults = VisaGetResultString()
  ' Check for inst errors.
  CheckInstrumentErrors(strQuery)
  ' Return string results.
  Return strResults
End Function
```

```
Public Function DoQueryNumber(ByVal strQuery As String) As Double
  ' Send the query.
 VisaSendCommandOrQuery(strQuery)
  ' Get the result string.
 Dim fResults As Double
 fResults = VisaGetResultNumber()
 ' Check for inst errors.
 CheckInstrumentErrors(strQuery)
 ' Return string results.
 Return fResults
End Function
Public Function DoQueryNumbers(ByVal strQuery As String)
   As Double()
  ' Send the query.
 VisaSendCommandOrQuery(strQuery)
 ' Get the result string.
 Dim fResultsArray As Double()
 fResultsArray = VisaGetResultNumbers()
  ' Check for instrument errors (another command and result).
 CheckInstrumentErrors(strQuery)
  ' Return string results.
 Return fResultsArray
End Function
Public Function DoQueryIEEEBlock(ByVal strQuery As String, _
   ByRef ResultsArray As Byte()) As Integer
  ' Send the query.
 VisaSendCommandOrQuery(strQuery)
  ' Get the result string.
 System.Threading.Thread.Sleep(2000) ' Delay before reading data.
 Dim length As Integer
 ' Number of bytes returned from instrument.
 length = VisaGetResultIEEEBlock(ResultsArray)
  ' Check for inst errors.
 CheckInstrumentErrors(strQuery)
  ' Return string results.
 Return length
End Function
Private Sub VisaSendCommandOrQuery(ByVal strCommandOrQuery _
    As String)
  ' Send command or query to the device.
 Dim strWithNewline As String
 strWithNewline = [String].Format("{0}" & Chr(10) & "", _
     strCommandOrQuery)
 Dim nViStatus As Integer
```

```
nViStatus = visa32.viPrintf(m_nSession, strWithNewline)
 CheckVisaStatus(nViStatus)
End Sub
Private Function VisaGetResultString() As StringBuilder
 Dim strResults As New StringBuilder(1000)
  ' Read return value string from the device.
 Dim nViStatus As Integer
  nViStatus = visa32.viScanf(m_nSession, "%1000t", strResults)
 CheckVisaStatus(nViStatus)
 Return strResults
End Function
Private Function VisaGetResultNumber() As Double
 Dim fResults As Double = 0
  ' Read return value string from the device.
 Dim nViStatus As Integer
  nViStatus = visa32.viScanf(m_nSession, "%lf", fResults)
  CheckVisaStatus(nViStatus)
 Return fResults
End Function
Private Function VisaGetResultNumbers() As Double()
 Dim fResultsArray As Double()
  fResultsArray = New Double(9) {\}' Read return value string from the device.
 Dim nViStatus As Integer
  nViStatus = visa32.viScanf(m_nSession, _
      "%,10lf" & Chr(10) & "", fResultsArray)
  CheckVisaStatus(nViStatus)
 Return fResultsArray
End Function
Private Function VisaGetResultIEEEBlock(ByRef ResultsArray _
   As Byte()) As Integer
  ' Results array, big enough to hold a PNG.
 ResultsArray = New Byte(299999) \{\}Dim length As Integer
  ' Number of bytes returned from instrument.
  ' Set the default number of bytes that will be contained in
  ' the ResultsArray to 300,000 (300kB).
  length = 300000
  ' Read return value string from the device.
  Dim nViStatus As Integer
  nViStatus = visa32.viScanf(m_nSession, "%#b", length,
      ResultsArray)
  CheckVisaStatus(nViStatus)
  ' Write and read buffers need to be flushed after IEEE block?
  nViStatus = visa32.viFlush(m_nSession, visa32.VI_WRITE_BUF)
```

```
CheckVisaStatus(nViStatus)
 nViStatus = visa32.viFlush(m_nSession, visa32.VI_READ_BUF)
 CheckVisaStatus(nViStatus)
 Return length
End Function
Private Sub CheckInstrumentErrors(ByVal strCommand As String)
 ' Check for instrument errors.
 Dim strInstrumentError As New StringBuilder(1000)
 Dim bFirstError As Boolean = True
 Do ' While not "0,No error"
   VisaSendCommandOrQuery(":SYSTem:ERRor?")
   strInstrumentError = VisaGetResultString()
   If Not strInstrumentError.ToString().StartsWith("+0,") Then
      If bFirstError Then
        Console.WriteLine("ERROR(s) for command \{0\}': ",
            strCommand)
       bFirstError = False
     End If
     Console.Write(strInstrumentError)
   End If
 Loop While Not strInstrumentError.ToString().StartsWith("+0,")
End Sub
Private Sub OpenResourceManager()
 Dim nViStatus As Integer
 nViStatus = visa32.viOpenDefaultRM(Me.m_nResourceManager)
 If nViStatus < visa32.VI_SUCCESS Then
   Throw New
       ApplicationException("Failed to open Resource Manager")
 End If
End Sub
Private Sub OpenSession()
 Dim nViStatus As Integer
 nViStatus = visa32.viOpen(Me.m_nResourceManager, _
     Me.m_strVisaAddress, visa32.VI_NO_LOCK, _
     visa32.VI_TMO_IMMEDIATE, Me.m_nSession)
 CheckVisaStatus(nViStatus)
End Sub
Public Sub SetTimeoutSeconds(ByVal nSeconds As Integer)
 Dim nViStatus As Integer
 nViStatus = visa32.viSetAttribute(Me.m_nSession, _
      visa32.VI_ATTR_TMO_VALUE, nSeconds * 1000)
 CheckVisaStatus(nViStatus)
End Sub
Public Sub CheckVisaStatus(ByVal nViStatus As Integer)
 ' If VISA error, throw exception.
 If nViStatus < visa32.VI_SUCCESS Then
   Dim strError As New StringBuilder(256)
   visa32.viStatusDesc(Me.m_nResourceManager, nViStatus, strError)
   Throw New ApplicationException(strError.ToString())
```

```
End If
    End Sub
    Public Sub Close()
      If m nSession <> 0 Then
        visa32.viClose(m_nSession)
      End If
      If m nResourceManager <> 0 Then
        visa32.viClose(m_nResourceManager)
      End If
    End Sub
  End Class
End Namespace
```
VISA Example in Python (PyVISA 1.5 and older)

You can use the Python programming language with the PyVISA package to control Keysight Infiniium Series oscilloscopes.

The Python language and PyVISA package can be downloaded from the web at <http://www.python.org/> and <http://pyvisa.sourceforge.net/>, respectively.

To run this example with Python and PyVISA:

- **1** Cut-and-paste the code that follows into a file named "example.py".
- **2** Edit the program to use the VISA address of your oscilloscope.
- **3** If "python.exe" can be found via your PATH environment variable, open a Command Prompt window; then, change to the folder that contains the "example.py" file, and enter:

```
python example.py
```

```
# *********************************************************
# This program illustrates a few commonly-used programming
# features of your Keysight oscilloscope.
# *********************************************************
# Import modules.
# ---------------------------------------------------------
import visa
import string
import struct
import sys
# Global variables (booleans: 0 = False, 1 = True).
# ---------------------------------------------------------
debuq = 0# =========================================================
# Initialize:
# =========================================================
def initialize():
 # Get and display the device's *IDN? string.
```

```
idn_string = do_query_string("*IDN?")
 print "Identification string: '%s'" % idn_string
 # Clear status and load the default setup.
 do_command("*CLS")
 do_command("*RST")
# =========================================================
# Capture:
# =========================================================
def capture():
 # Use auto-scale to automatically set up oscilloscope.
 print "Autoscale."
 do_command(":AUToscale")
 # Set trigger mode.
 do_command(":TRIGger:MODE EDGE")
 qresult = do_query_string(":TRIGger:MODE?")
 print "Trigger mode: %s" % qresult
 # Set EDGE trigger parameters.
 do_command(":TRIGger:EDGE:SOURce CHANnel1")
 qresult = do_query_string(":TRIGger:EDGE:SOURce?")
 print "Trigger edge source: %s" % qresult
 do_command(":TRIGger:EDGE:LEVel 1.5")
 qresult = do_query_string(":TRIGger:EDGE:LEVel?")
 print "Trigger edge level: %s" % qresult
 do_command(":TRIGger:EDGE:SLOPe POSitive")
 qresult = do_query_string(":TRIGger:EDGE:SLOPe?")
 print "Trigger edge slope: %s" % qresult
 # Save oscilloscope setup.
 sSetup = do_query_string(":SYSTem:SETup?")
 sSetup = get definite length block data(sSetup)
 f = open("setup.stp", "wb")f.write(sSetup)
 f.close()
 print "Setup bytes saved: %d" % len(sSetup)
 # Change oscilloscope settings with individual commands:
 # Set vertical scale and offset.
 do_command(":CHANnel1:SCALe 0.05")
 qresult = do_query_values(":CHANnel1:SCALe?")[0]
 print "Channel 1 vertical scale: %f" % qresult
 do command(":CHANnel1:OFFSet -1.5")
 qresult = do_query_values(":CHANnel1:OFFSet?")[0]
 print "Channel 1 offset: %f" % qresult
 # Set horizontal scale and offset.
 do_command(":TIMebase:SCALe 0.0002")
```

```
qresult = do_query_string(":TIMebase:SCALe?")
 print "Timebase scale: %s" % qresult
 do_command(":TIMebase:POSition 0.0")
 qresult = do_query_string(":TIMebase:POSition?")
 print "Timebase position: %s" % qresult
 # Set the acquisition type.
 do_command(":ACQuire:TYPE NORMal")
 qresult = do_query_string(":ACQuire:TYPE?")
 print "Acquire type: %s" % qresult
 # Or, set up oscilloscope by loading a previously saved setup.
 sSetup = ""
 f = open("setup.stp", "rb")sSetup = f.read()f.close()
 do_command(":SYSTem:SETup #8%08d%s" % (len(sSetup), sSetup), hide_param
s=True)
print "Setup bytes restored: %d" % len(sSetup)
 # Capture an acquisition using :DIGitize.
 do_command(":DIGitize CHANnel1")
# =========================================================
# Analyze:
# =========================================================
def analyze():
 # Make measurements.
 # --------------------------------------------------------
 do_command(":MEASure:SOURce CHANnel1")
 qresult = do_query_string(":MEASure:SOURce?")
 print "Measure source: %s" % qresult
 do_command(":MEASure:FREQuency")
 qresult = do_query_string(":MEASure:FREQuency?")
 print "Measured frequency on channel 1: %s" % qresult
 do_command(":MEASure:VAMPlitude")
 qresult = do_query_string(":MEASure:VAMPlitude?")
 print "Measured vertical amplitude on channel 1: %s" % qresult
 # Download the screen image.
 # --------------------------------------------------------
 do_command(":HARDcopy:INKSaver OFF")
 sDisplay = do_query_string(":DISPlay:DATA? PNG, COLor")
 sDisplay = get_definite_length_block_data(sDisplay)
 # Save display data values to file.
 f = open("screen_image.png", "wb")
 f.write(sDisplay)
 f.close()
 print "Screen image written to screen image.png."
```

```
# Download waveform data.
# --------------------------------------------------------
# Set the waveform points mode.
do_command(":WAVeform:POINts:MODE RAW")
qresult = do_query_string(":WAVeform:POINts:MODE?")
print "Waveform points mode: %s" % qresult
# Get the number of waveform points available.
do_command(":WAVeform:POINts 10240")
qresult = do_query_string(":WAVeform:POINts?")
print "Waveform points available: %s" % qresult
# Set the waveform source.
do_command(":WAVeform:SOURce CHANnel1")
qresult = do_query_string(":WAVeform:SOURce?")
print "Waveform source: %s" % qresult
# Choose the format of the data returned:
do_command(":WAVeform:FORMat BYTE")
print "Waveform format: %s" % do_query_string(":WAVeform:FORMat?")
# Display the waveform settings from preamble:
wav form dict = \{0 : "BYTE",
1 : "WORD",
4 : "ASCii",
}
acq_type_dict = {0 : "NORMal",
1 : "PEAK",
2 : "AVERage",
3 : "HRESolution",
}
preamble_string = do_query_string(":WAVeform:PREamble?")
(
wav_form, acq_type, wfmpts, avgcnt, x_increment, x_origin,
x_reference, y_increment, y_origin, y_reference
) = string.split(preamble string, ",")print "Waveform format: %s" % wav_form_dict[int(wav_form)]
print "Acquire type: %s" % acq_type_dict[int(acq_type)]
print "Waveform points desired: %s" % wfmpts
print "Waveform average count: %s" % avgcnt
print "Waveform X increment: %s" % x_increment
print "Waveform X origin: %s" % x_origin
print "Waveform X reference: %s" % x reference # Always 0.
print "Waveform Y increment: %s" % y_increment
print "Waveform Y origin: %s" % y_origin
print "Waveform Y reference: %s" % y reference
# Get numeric values for later calculations.
x_increment = do_query_values(":WAVeform:XINCrement?")[0]
x_origin = do_query_values(":WAVeform:XORigin?")[0]
y_increment = do_query_values(":WAVeform:YINCrement?")[0]
y_origin = do_query_values(":WAVeform:YORigin?")[0]
```

```
y_reference = do_query_values(":WAVeform:YREFerence?")[0]
 # Get the waveform data.
 sData = do_query_string(":WAVeform:DATA?")
 sData = get definite length block data(sData)
 # Unpack unsigned byte data.
 values = struct.unpack("%dB" % len(sData), sData)
 print "Number of data values: %d" % len(values)
 # Save waveform data values to CSV file.
 f = open("waveform data.csv", "w")for i in xrange(0, len(values) - 1):
  time val = x origin + (i * x increment)
  voltage = ((values[i] - y_reference) * y_increment) + y\_originf.write("%E, %f\n" % (time_val, voltage))
 f.close()
 print "Waveform format BYTE data written to waveform_data.csv."
# =========================================================
# Send a command and check for errors:
# =========================================================
def do command(command, hide params=False):
 if hide_params:
  (header, data) = string.split(command, " ", 1)
  if debug:
  print "\nCmd = '%s'" % header
 else:
  if debug:
   print "nCmd = " %s'" % command
 InfiniiVision.write("%s\n" % command)
 if hide_params:
 check_instrument_errors(header)
 else:
  check instrument errors(command)
# =========================================================
# Send a query, check for errors, return string:
# =========================================================
def do_query_string(query):
 if debug:
 print "Qys = '%s'" % query
 result = InfiniiVision.ask("%s\n" % query)
 check instrument errors(query)
 return result
# =========================================================
# Send a query, check for errors, return values:
# =========================================================
```

```
def do_query_values(query):
 if debug:
 print "Qyv = '%s'" % query
 results = InfiniiVision.ask for values("%s\n" % query)
 check instrument errors(query)
 return results
# =========================================================
# Check for instrument errors:
# =========================================================
def check_instrument_errors(command):
 while True:
  error string = InfiniiVision.ask(":SYSTem:ERRor?\n")
  if error string: # If there is an error string value.
   if error\_string.find("+0,", 0, 3) == -1: # Not "No error".print "ERROR: %s, command: '%s'" % (error_string, command)
   print "Exited because of error."
   sys.exit(1)
   else: # "No error"
   break
  else: # :SYSTem:ERRor? should always return string.
   print "ERROR: :SYSTem:ERRor? returned nothing, command: '%s'" % comma
nd
   print "Exited because of error."
   sys.exit(1)
# =========================================================
# Returns data from definite-length block.
# =========================================================
def get_definite_length_block_data(sBlock):
 # First character should be "#".
 pound = sBlock[0:1]if pound != "#":
 print "PROBLEM: Invalid binary block format, pound char is '%s'." % po
und
 print "Exited because of problem."
 sys.exit(1)
 # Second character is number of following digits for length value.
 digits = sBlock[1:2]# Get the data out of the block and return it.
 sData = sBlock[int(digits) + 2:]
 return sData
# =========================================================
# Main program:
```

```
# =========================================================
InfiniiVision = visa.instrument("TCPIP0::130.29.70.139::inst0::INSTR")
InfiniiVision.timeout = 15
InfiniiVision.term_chars = ""
InfiniiVision.clear()
# Initialize the oscilloscope, capture data, and analyze.
initialize()
capture()
analyze()
print "End of program."
```
VISA Example in Python (PyVISA 1.6 and newer)

You can use the Python programming language with the PyVISA package to control Keysight Infiniium Series oscilloscopes.

The Python language and PyVISA package can be downloaded from the web at <http://www.python.org/> and <http://pyvisa.readthedocs.org/>, respectively.

To run this example with Python and PyVISA:

- **1** Cut-and-paste the code that follows into a file named "example.py".
- **2** Edit the program to use the VISA address of your oscilloscope.
- **3** If "python.exe" can be found via your PATH environment variable, open a Command Prompt window; then, change to the folder that contains the "example.py" file, and enter:

```
python example.py
```

```
# *********************************************************
# This program illustrates a few commonly-used programming
# features of your Keysight oscilloscope.
# *********************************************************
# Import modules.
# ---------------------------------------------------------
import visa
import string
import struct
import sys
# Global variables (booleans: 0 = False, 1 = True).
# ---------------------------------------------------------
debuq = 0# =========================================================
# Initialize:
# =========================================================
def initialize():
```
# Get and display the device's \*IDN? string.

```
idn_string = do_query_string("*IDN?")
 print "Identification string: '%s'" % idn_string
 # Clear status and load the default setup.
 do_command("*CLS")
 do_command("*RST")
# =========================================================
# Capture:
# =========================================================
def capture():
 # Use auto-scale to automatically set up oscilloscope.
 print "Autoscale."
 do_command(":AUToscale")
 # Set trigger mode.
 do_command(":TRIGger:MODE EDGE")
 qresult = do_query_string(":TRIGger:MODE?")
 print "Trigger mode: %s" % qresult
 # Set EDGE trigger parameters.
 do_command(":TRIGger:EDGE:SOURce CHANnel1")
 qresult = do_query_string(":TRIGger:EDGE:SOURce?")
 print "Trigger edge source: %s" % qresult
 do_command(":TRIGger:EDGE:LEVel 1.5")
 qresult = do_query_string(":TRIGger:EDGE:LEVel?")
 print "Trigger edge level: %s" % qresult
 do_command(":TRIGger:EDGE:SLOPe POSitive")
 qresult = do_query_string(":TRIGger:EDGE:SLOPe?")
 print "Trigger edge slope: %s" % qresult
 # Save oscilloscope setup.
 sSetup = do_query_ieee_block(":SYSTem:SETup?")
 f = open("setup.stp", "wb")
 f.write(sSetup)
 f.close()
 print "Setup bytes saved: %d" % len(sSetup)
 # Change oscilloscope settings with individual commands:
 # Set vertical scale and offset.
 do_command(":CHANnel1:SCALe 0.05")
 qresult = do_query_string(":CHANnel1:SCALe?")
 print "Channel 1 vertical scale: %s" % qresult
 do command(":CHANnel1:OFFSet -1.5")
 qresult = do_query_string(":CHANnel1:OFFSet?")
 print "Channel 1 offset: %s" % qresult
 # Set horizontal scale and offset.
 do_command(":TIMebase:SCALe 0.0002")
 qresult = do_query_string(":TIMebase:SCALe?")
```

```
print "Timebase scale: %s" % qresult
do_command(":TIMebase:POSition 0.0")
qresult = do_query_string(":TIMebase:POSition?")
print "Timebase position: %s" % qresult
# Set the acquisition type.
do_command(":ACQuire:TYPE NORMal")
qresult = do_query_string(":ACQuire:TYPE?")
print "Acquire type: %s" % qresult
# Or, set up oscilloscope by loading a previously saved setup.
sSetup = ""
f = open("setup.stp", "rb")sSetup = f.read()
f.close()
do_command_ieee_block(":SYSTem:SETup", sSetup)
print "Setup bytes restored: %d" % len(sSetup)
# Capture an acquisition using :DIGitize.
do_command(":DIGitize CHANnel1")
# =========================================================
# Analyze:
# =========================================================
def analyze():
# Make measurements.
# --------------------------------------------------------
do_command(":MEASure:SOURce CHANnel1")
qresult = do_query_string(":MEASure:SOURce?")
print "Measure source: %s" % qresult
do_command(":MEASure:FREQuency")
qresult = do_query_string(":MEASure:FREQuency?")
print "Measured frequency on channel 1: %s" % qresult
do_command(":MEASure:VAMPlitude")
qresult = do_query_string(":MEASure:VAMPlitude?")
print "Measured vertical amplitude on channel 1: %s" % qresult
# Download the screen image.
# --------------------------------------------------------
do_command(":HARDcopy:INKSaver OFF")
sDisplay = do_query_ieee_block(":DISPlay:DATA? PNG, COLor")
# Save display data values to file.
f = open("screen image.png", "wb")f.write(sDisplay)
f.close()
print "Screen image written to screen image.png."
# Download waveform data.
# --------------------------------------------------------
```

```
# Set the waveform points mode.
do_command(":WAVeform:POINts:MODE RAW")
qresult = do_query_string(":WAVeform:POINts:MODE?")
print "Waveform points mode: %s" % qresult
# Get the number of waveform points available.
do_command(":WAVeform:POINts 10240")
qresult = do_query_string(":WAVeform:POINts?")
print "Waveform points available: %s" % qresult
# Set the waveform source.
do_command(":WAVeform:SOURce CHANnel1")
qresult = do_query_string(":WAVeform:SOURce?")
print "Waveform source: %s" % qresult
# Choose the format of the data returned:
do_command(":WAVeform:FORMat BYTE")
print "Waveform format: %s" % do_query_string(":WAVeform:FORMat?")
# Display the waveform settings from preamble:
wav form dict = \{0 : "BYTE",
1 : "WORD",
4 : "ASCii",
}
acq_type_dict = {0 : "NORMal",
1 : "PEAK",
2 : "AVERage",
3 : "HRESolution",
}
preamble string = do query string(":WAVeform:PREamble?")
(
wav_form, acq_type, wfmpts, avgcnt, x_increment, x_origin,
x_reference, y_increment, y_origin, y_reference
) = string.split(preamble string, ",")print "Waveform format: %s" % wav form dict[int(wav form)]
print "Acquire type: %s" % acq_type_dict[int(acq_type)]
print "Waveform points desired: %s" % wfmpts
print "Waveform average count: %s" % avgcnt
print "Waveform X increment: %s" % x_increment
print "Waveform X origin: %s" % x_origin
print "Waveform X reference: %s" % x_reference # Always 0.
print "Waveform Y increment: %s" % y_increment
print "Waveform Y origin: %s" % y_origin
print "Waveform Y reference: %s" % y reference
# Get numeric values for later calculations.
x_increment = do_query_number(":WAVeform:XINCrement?")
x_origin = do_query_number(":WAVeform:XORigin?")
y_increment = do_query_number(":WAVeform:YINCrement?")
y_origin = do_query_number(":WAVeform:YORigin?")
y_reference = do_query_number(":WAVeform:YREFerence?")
```
# Get the waveform data.

```
sData = do_query_ieee_block(":WAVeform:DATA?")
 # Unpack unsigned byte data.
 values = struct.unpack("%dB" % len(sData), sData)
 print "Number of data values: %d" % len(values)
 # Save waveform data values to CSV file.
 f = open("waveform data.csv", "w")for i in xrange(0, len(values) - 1):
 time val = x origin + (i * x increment)
 voltage = ((values[i] - y_reference) * y_increment) + y_originf.write("%E, %f\n" % (time_val, voltage))
 f.close()
 print "Waveform format BYTE data written to waveform_data.csv."
# =========================================================
# Send a command and check for errors:
# =========================================================
def do command(command, hide params=False):
 if hide_params:
  (header, data) = string.split(command, " ", 1)
  if debug:
   print "\nCmd = '%s'" % header
 else:
  if debug:
   print "\nCmd = '%s'" % command
 InfiniiVision.write("%s" % command)
 if hide_params:
 check_instrument_errors(header)
 else:
  check_instrument_errors(command)
# =========================================================
# Send a command and binary values and check for errors:
# =========================================================
def do_command_ieee_block(command, values):
if debug:
 print "Cmb = '%s'" % command
 InfiniiVision.write_binary_values("%s"%command, values, datatype='c'
)
 check_instrument_errors(command)
# =========================================================
# Send a query, check for errors, return string:
# =========================================================
def do_query_string(query):
if debug:
 print "Qys = '%s'" % query
 result = InfiniiVision.query("%s" % query)
```

```
check_instrument_errors(query)
 return result
# =========================================================
# Send a query, check for errors, return floating-point value:
# =========================================================
def do_query_number(query):
if debug:
 print "Qyn = '%s'" % query
 results = InfiniiVision.query("%s" % query)
 check_instrument_errors(query)
 return float(results)
# =========================================================
# Send a query, check for errors, return binary values:
# =========================================================
def do_query_ieee_block(query):
if debug:
 print "Qys = '%s'" % query
 result = InfiniiVision.query_binary_values("%s" % query, datatype='s')
 check_instrument_errors(query)
 return result[0]
# =========================================================
# Check for instrument errors:
# =========================================================
def check_instrument_errors(command):
 while True:
  error string = InfiniiVision.query(":SYSTem:ERRor?")
  if error string: # If there is an error string value.
   if error string.find("+0,", 0, 3) == -1: # Not "No error".
   print "ERROR: %s, command: '%s'" % (error string, command)
    print "Exited because of error."
    sys.exit(1)
   else: # "No error"
   break
  else: # :SYSTem:ERRor? should always return string.
   print "ERROR: :SYSTem:ERRor? returned nothing, command: '%s'" % comma
nd
   print "Exited because of error."
   sys.exit(1)
# =========================================================
# Main program:
# =========================================================
rm = visa.ResourceManager()
InfiniiVision= rm.open_resource("TCPIP0::130.29.70.139::inst0::INSTR")
```

```
InfiniiVision.timeout = 15000
InfiniiVision.clear()
# Initialize the oscilloscope, capture data, and analyze.
initialize()
capture()
analyze()
print "End of program."
```
## VISA.NET Examples

These programming examples show how to use the VISA.NET drivers that come with Keysight IO Libraries Suite.

- ["VISA.NET Example in C#"](#page-1259-0) on page 1260
- ["VISA.NET Example in Visual Basic .NET"](#page-1265-0) on page 1266
- ["VISA.NET Example in IronPython"](#page-1272-0) on page 1273

## <span id="page-1259-0"></span>VISA.NET Example in C#

To compile and run this example in Microsoft Visual Studio 2013:

- **1** Open Visual Studio.
- **2** Choose **FILE > New > Project...**.
- **3** In the New Project dialog box, select **.NET Framework 4.5.2**.
- **4** Create a new Visual C#, Console Application project.
- **5** Cut-and-paste the code that follows into the C# source file.
- **6** Edit the program to use the VISA address of your oscilloscope.
- **7** Add a reference to the VISA.NET driver:
	- **a** Right-click the project you wish to modify (not the solution) in the Solution Explorer window of the Microsoft Visual Studio environment.
	- **b** Choose **Add Reference...**.
	- **c** In the Reference Manager dialog box, under **Assemblies**, select **Extensions**.
	- **d** In the "Targeting: .NET Framework 4.5.2" list, select the **Ivi.Visa Assembly** check box; then, click **OK**.
- **8** Build and run the program.

For more information, see the VISA.NET Help that comes with Keysight IO Libraries Suite.

```
/*
 * Keysight VISA.NET Example in C#
 * -------------------------------------------------------------------
 * This program illustrates a few commonly used programming
 * features of your Keysight InfiniiVision oscilloscope.
                  * -------------------------------------------------------------------
 */
using System;
using System.IO;
using System.Collections.Generic;
using System.Text;
using Ivi.Visa;
using Ivi.Visa.FormattedIO;
```
```
namespace Example
{
  class Program
  {
    static void Main(string[] args)
    {
      // Change this variable to the address of your instrument
      string VISA ADDRESS = "TCPIP0::141.121.230.6::inst0::INSTR";
      // Create a connection (session) to the instrument
      IMessageBasedSession session;
      try
      {
        session = GlobalResourceManager.Open(VISA_ADDRESS) as
          IMessageBasedSession;
      }
      catch (NativeVisaException visaException)
      {
        Console.WriteLine("Couldn't connect.");
        Console.WriteLine("Error is:\r\n{0}\r\n", visaException);
        Console.WriteLine("Press any key to exit...");
        Console.ReadKey();
        return;
      }
      // Create a formatted I/O object which will help us format the
      // data we want to send/receive to/from the instrument
      MessageBasedFormattedIO myScope =
        new MessageBasedFormattedIO(session);
      // For Serial and TCP/IP socket connections enable the read
      // Termination Character, or read's will timeout
      if (session.ResourceName.Contains("ASRL") ||
          session.ResourceName.Contains("SOCKET"))
        session.TerminationCharacterEnabled = true;
      session.TimeoutMilliseconds = 20000;
      // Initialize - start from a known state.
      // ==============================================================
      string strResults;
      FileStream fStream;
      // Get and display the device's *IDN? string.
      myScope.WriteLine("*IDN?");
      strResults = myScope.ReadLine();
      Console.WriteLine("*IDN? result is: {0}", strResults);
      // Clear status and load the default setup.
      myScope.WriteLine("*CLS");
      myScope.WriteLine("*RST");
      // Capture data.
      // ==============================================================
```

```
// Use auto-scale to automatically configure oscilloscope.
myScope.WriteLine(":AUToscale");
// Set trigger mode (EDGE, PULSe, PATTern, etc., and input source.
myScope.WriteLine(":TRIGger:MODE EDGE");
myScope.WriteLine(":TRIGger:MODE?");
strResults = myScope.ReadLine();
Console.WriteLine("Trigger mode: {0}", strResults);
// Set EDGE trigger parameters.
myScope.WriteLine(":TRIGger:EDGE:SOURce CHANnel1");
myScope.WriteLine(":TRIGger:EDGE:SOURce?");
strResults = myScope.ReadLine();
Console.WriteLine("Trigger edge source: {0}", strResults);
myScope.WriteLine(":TRIGger:EDGE:LEVel 1.5");
myScope.WriteLine(":TRIGger:EDGE:LEVel?");
strResults = myScope.ReadLine();
Console.WriteLine("Trigger edge level: {0}", strResults);
myScope.WriteLine(":TRIGger:EDGE:SLOPe POSitive");
myScope.WriteLine(":TRIGger:EDGE:SLOPe?");
strResults = myScope.ReadLine();
Console.WriteLine("Trigger edge slope: {0}", strResults);
// Save oscilloscope configuration.
byte[] ResultsArray; // Results array.
int nLength; // Number of bytes returned from instrument.
string strPath;
// Query and read setup string.
myScope.WriteLine(":SYSTem:SETup?");
ResultsArray = myScope.ReadLineBinaryBlockOfByte();
nLength = ResultsArray.Length;
// Write setup string to file.
strPath = "c:\\scope\\config\\setup.stp";
fStream = File.Open(strPath, FileMode.Create);
fStream.Write(ResultsArray, 0, nLength);
fStream.Close();
Console.WriteLine("Setup bytes saved: {0}", nLength);
// Change settings with individual commands:
// Set vertical scale and offset.
myScope.WriteLine(":CHANnel1:SCALe 0.05");
myScope.WriteLine(":CHANnel1:SCALe?");
strResults = myScope.ReadLine();
Console.WriteLine("Channel 1 vertical scale: {0}", strResults);
myScope.WriteLine(":CHANnel1:OFFSet -1.5");
myScope.WriteLine(":CHANnel1:OFFSet?");
strResults = myScope.ReadLine();
Console.WriteLine("Channel 1 vertical offset: {0}", strResults);
// Set horizontal scale and offset.
myScope.WriteLine(":TIMebase:SCALe 0.0002");
```

```
myScope.WriteLine(":TIMebase:SCALe?");
      strResults = myScope.ReadLine();
      Console.WriteLine("Timebase scale: {0}", strResults);
      myScope.WriteLine(":TIMebase:POSition 0.0");
      myScope.WriteLine(":TIMebase:POSition?");
      strResults = myScope.ReadLine();
      Console.WriteLine("Timebase position: {0}", strResults);
      // Set the acquisition type (NORMal, PEAK, AVERage, or HRESolution
).
      myScope.WriteLine(":ACQuire:TYPE NORMal");
      myScope.WriteLine(":ACQuire:TYPE?");
      strResults = myScope.ReadLine();
      Console.WriteLine("Acquire type: {0}", strResults);
      // Or, configure by loading a previously saved setup.
      byte[] DataArray;
      int nBytesWritten;
      // Read setup string from file.
      strPath = "c:\\scope\\config\\setup.stp";DataArray = File.ReadAllBytes(strPath);
      nBytesWritten = DataArray.Length;
      // Restore setup string.
      myScope.Write(":SYSTem:SETup ");
      myScope.WriteBinary(DataArray);
      myScope.WriteLine("");
      Console.WriteLine("Setup bytes restored: {0}", nBytesWritten);
      // Capture an acquisition using :DIGitize.
      myScope.WriteLine(":DIGitize CHANnel1");
      // Analyze the captured waveform.
      // ==============================================================
      // Make a couple of measurements.
      // -----------------------------------------------------------
      myScope.WriteLine(":MEASure:SOURce CHANnel1");
      myScope.WriteLine(":MEASure:SOURce?");
      strResults = myScope.ReadLine();
      Console.WriteLine("Measure source: {0}", strResults);
      double fResult;
      myScope.WriteLine(":MEASure:FREQuency");
      myScope.WriteLine(":MEASure:FREQuency?");
      fResult = myScope.ReadLineDouble();
      Console.WriteLine("Frequency: {0:F4} kHz", fResult / 1000);
      myScope.WriteLine(":MEASure:VAMPlitude");
      myScope.WriteLine(":MEASure:VAMPlitude?");
      fResult = myScope.ReadLineDouble();
      Console.WriteLine("Vertical amplitude: {0:F2} V", fResult);
      // Download the screen image.
      // -----------------------------------------------------------
```

```
myScope.WriteLine(":HARDcopy:INKSaver OFF");
// Get the screen data.
myScope.WriteLine(":DISPlay:DATA? PNG, COLor");
ResultsArray = myScope.ReadLineBinaryBlockOfByte();
nLength = ResultsArray.Length;
// Store the screen data to a file.
strPath = "c:\\scope\\data\\screen.png";
fStream = File.Open(strPath, FileMode.Create);
fStream.Write(ResultsArray, 0, nLength);
fStream.Close();
Console.WriteLine("Screen image ({0} bytes) written to {1}",
    nLength, strPath);
// Download waveform data.
// -----------------------------------------------------------
// Set the waveform points mode.
myScope.WriteLine(":WAVeform:POINts:MODE RAW");
myScope.WriteLine(":WAVeform:POINts:MODE?");
strResults = myScope.ReadLine();
Console.WriteLine("Waveform points mode: {0}", strResults);
// Get the number of waveform points available.
myScope.WriteLine(":WAVeform:POINts?");
strResults = myScope.ReadLine();
Console.WriteLine("Waveform points available: {0}", strResults);
// Set the waveform source.
myScope.WriteLine(":WAVeform:SOURce CHANnel1");
myScope.WriteLine(":WAVeform:SOURce?");
strResults = myScope.ReadLine();
Console.WriteLine("Waveform source: {0}", strResults);
// Choose the format of the data returned (WORD, BYTE, ASCII):
myScope.WriteLine(":WAVeform:FORMat BYTE");
myScope.WriteLine(":WAVeform:FORMat?");
strResults = myScope.ReadLine();
Console.WriteLine("Waveform format: {0}", strResults);
// Display the waveform settings:
double[] fResultsArray;
myScope.WriteLine(":WAVeform:PREamble?");
fResultsArray = myScope.ReadLineListOfDouble();
double fFormat = fResultsArray[0];
if (fFormat == 0.0){
  Console.WriteLine("Waveform format: BYTE");
}
else if (fFormat == 1.0)
{
 Console.WriteLine("Waveform format: WORD");
}
else if (fFormat == 2.0)
{
```

```
Console.WriteLine("Waveform format: ASCii");
}
double fType = fResultsArray[1];
if (fType == 0.0){
 Console.WriteLine("Acquire type: NORMal");
}
else if (fType == 1.0)
{
 Console.WriteLine("Acquire type: PEAK");
}
else if (fType == 2.0)
\left\{ \right.Console.WriteLine("Acquire type: AVERage");
}
else if (fType == 3.0)
{
  Console.WriteLine("Acquire type: HRESolution");
}
double fPoints = fResultsArray[2];
Console.WriteLine("Waveform points: {0:e}", fPoints);
double fCount = fResultsArray[3];
Console.WriteLine("Waveform average count: {0:e}", fCount);
double fXincrement = fResultsArray[4];
Console.WriteLine("Waveform X increment: {0:e}", fXincrement);
double fXorigin = fResultsArray[5];
Console.WriteLine("Waveform X origin: {0:e}", fXorigin);
double fXreference = fResultsArray[6];
Console.WriteLine("Waveform X reference: {0:e}", fXreference);
double fYincrement = fResultsArray[7];
Console.WriteLine("Waveform Y increment: {0:e}", fYincrement);
double fYorigin = fResultsArray[8];
Console.WriteLine("Waveform Y origin: {0:e}", fYorigin);
double fYreference = fResultsArray[9];
Console.WriteLine("Waveform Y reference: {0:e}", fYreference);
// Read waveform data.
myScope.WriteLine(":WAVeform:DATA?");
ResultsArray = myScope.ReadLineBinaryBlockOfByte();
nLength = ResultsArray.Length;
Console.WriteLine("Number of data values: {0}", nLength);
// Set up output file:
strPath = "c:\\scope\\data\\waveform data.csv";
if (File.Exists(strPath)) File.Delete(strPath);
// Open file for output.
StreamWriter writer = File.CreateText(strPath);
```

```
// Output waveform data in CSV format.
     for (int i = 0; i < nLength - 1; i++)writer.WriteLine("{0:f9}, {1:f6}",
           fXorigin + ((float)i * fXincrement),
           (((float)ResultsArray[i] - fYreference)
            * fYincrement) + fYorigin);
     // Close output file.
     writer.Close();
     Console.WriteLine("Waveform format BYTE data written to \{0\}",
          strPath);
     // Close the connection to the instrument
     // --------------------------------------------------------------
     session.Dispose();
     Console.WriteLine("Press any key to exit...");
     Console.ReadKey();
   }
 }
}
```
VISA.NET Example in Visual Basic .NET

To compile and run this example in Microsoft Visual Studio 2013:

- **1** Open Visual Studio.
- **2** Choose **FILE > New > Project...**.
- **3** In the New Project dialog box, select **.NET Framework 4.5.2**.
- **4** Create a new Visual Basic, Console Application project.
- **5** Cut-and-paste the code that follows into the Visual Basic .NET source file.
- **6** Edit the program to use the VISA address of your oscilloscope.
- **7** Add a reference to the VISA.NET 3.0 driver:
	- **a** Right-click the project you wish to modify (not the solution) in the Solution Explorer window of the Microsoft Visual Studio environment.
	- **b** Choose **Add Reference...**.
	- **c** In the Add Reference dialog, select the **Browse** tab, and navigate to the ScpiNetDrivers folder.
		- Windows XP: C:\Documents and Settings\All Users\Agilent\Command Expert\ScpiNetDrivers
		- Windows 7: C:\ProgramData\Agilent\Command Expert\ScpiNetDrivers
	- **d** Select the .dll file for your oscilloscope, for example **AgInfiniiVision2000X\_01\_20.dll**; then, click **OK**.
	- **e** Right-click the project you wish to modify (not the solution) in the Solution Explorer window of the Microsoft Visual Studio environment and choose

**Properties**; then, select "InfiniiVision.ScpiNetInstrumentApp" as the **Startup object**.

- **8** Add a reference to the VISA.NET driver:
	- **a** Right-click the project you wish to modify (not the solution) in the Solution Explorer window of the Microsoft Visual Studio environment.
	- **b** Choose **Add Reference...**.
	- **c** In the Reference Manager dialog box, under **Assemblies**, select **Extensions**.
	- **d** In the "Targeting: .NET Framework 4.5.2" list, select the **Ivi.Visa Assembly** check box; then, click **OK**.
- **9** Specify the Startup object:
	- **a** Right-click the project you wish to modify (not the solution) in the Solution Explorer window of the Microsoft Visual Studio environment.
	- **b** Choose **Properties**.
	- **c** In the Properties dialog box, under **Application**, select the **Startup object:** field and choose **Sub Main**.
	- **d** Save your change and close the Properties dialog box.

**10** Build and run the program.

For more information, see the VISA.NET driver help that comes with Keysight Command Expert.

```
' Keysight VISA.NET Example in VB.NET
           ' -------------------------------------------------------------------
' This program illustrates a few commonly used programming
' features of your Keysight InfiniiVision oscilloscope.
' -------------------------------------------------------------------
Imports System
Imports System.IO
Imports System.Collections.Generic
Imports System.Text
Imports Ivi.Visa
Imports Ivi.Visa.FormattedIO
Namespace Example
  Class Program
    Public Shared Sub Main(args As String())
      ' Change this variable to the address of your instrument
      Dim VISA_ADDRESS As String = "TCPIP0::141.121.230.6::inst0::INSTR"
      ' Create a connection (session) to the instrument
      Dim session As IMessageBasedSession
      Try
        session = TryCast(GlobalResourceManager.Open(VISA_ADDRESS), _
             IMessageBasedSession)
```

```
Catch visaException As NativeVisaException
 Console.WriteLine("Couldn't connect.")
 Console.WriteLine("Error is:" & vbCr & vbLf & "{0}" _
      & vbCr & vbLf, visaException)
  Console.WriteLine("Press any key to exit...")
 Console.ReadKey()
 Return
End Try
' Create a formatted I/O object which will help us format the
' data we want to send/receive to/from the instrument
Dim myScope As New MessageBasedFormattedIO(session)
' For Serial and TCP/IP socket connections enable the read
' Termination Character, or read's will timeout
If session.ResourceName.Contains("ASRL") OrElse _
  session.ResourceName.Contains("SOCKET") Then
  session.TerminationCharacterEnabled = True
End If
session.TimeoutMilliseconds = 20000
' Initialize - start from a known state.
' ==============================================================
Dim strResults As String
Dim fStream As FileStream
' Get and display the device's *IDN? string.
myScope.WriteLine("*IDN?")
strResults = myScope.ReadLine()
Console.WriteLine("*IDN? result is: {0}", strResults)
' Clear status and load the default setup.
myScope.WriteLine("*CLS")
myScope.WriteLine("*RST")
' Capture data.
' ==============================================================
' Use auto-scale to automatically configure oscilloscope.
myScope.WriteLine(":AUToscale")
' Set trigger mode (EDGE, PULSe, PATTern, etc., and input source.
myScope.WriteLine(":TRIGger:MODE EDGE")
myScope.WriteLine(":TRIGger:MODE?")
strResults = myScope.ReadLine()
Console.WriteLine("Trigger mode: {0}", strResults)
' Set EDGE trigger parameters.
myScope.WriteLine(":TRIGger:EDGE:SOURce CHANnel1")
myScope.WriteLine(":TRIGger:EDGE:SOURce?")
strResults = myScope.ReadLine()
Console.WriteLine("Trigger edge source: {0}", strResults)
myScope.WriteLine(":TRIGger:EDGE:LEVel 1.5")
myScope.WriteLine(":TRIGger:EDGE:LEVel?")
strResults = myScope.ReadLine()
Console.WriteLine("Trigger edge level: {0}", strResults)
```

```
myScope.WriteLine(":TRIGger:EDGE:SLOPe POSitive")
myScope.WriteLine(":TRIGger:EDGE:SLOPe?")
strResults = myScope.ReadLine()
Console.WriteLine("Trigger edge slope: {0}", strResults)
' Save oscilloscope configuration.
Dim ResultsArray As Byte()
' Results array.
Dim nLength As Integer
' Number of bytes returned from instrument.
Dim strPath As String
' Query and read setup string.
myScope.WriteLine(":SYSTem:SETup?")
ResultsArray = myScope.ReadLineBinaryBlockOfByte()
nLength = ResultsArray.Length
' Write setup string to file.
strPath = "c:\scope\config\setup.stp"
fStream = File.Open(strPath, FileMode.Create)
fStream.Write(ResultsArray, 0, nLength)
fStream.Close()
Console.WriteLine("Setup bytes saved: {0}", nLength)
' Change settings with individual commands:
' Set vertical scale and offset.
myScope.WriteLine(":CHANnel1:SCALe 0.05")
myScope.WriteLine(":CHANnel1:SCALe?")
strResults = myScope.ReadLine()
Console.WriteLine("Channel 1 vertical scale: {0}", strResults)
myScope.WriteLine(":CHANnel1:OFFSet -1.5")
myScope.WriteLine(":CHANnel1:OFFSet?")
strResults = myScope.ReadLine()
Console.WriteLine("Channel 1 vertical offset: {0}", strResults)
' Set horizontal scale and offset.
myScope.WriteLine(":TIMebase:SCALe 0.0002")
myScope.WriteLine(":TIMebase:SCALe?")
strResults = myScope.ReadLine()
Console.WriteLine("Timebase scale: {0}", strResults)
myScope.WriteLine(":TIMebase:POSition 0.0")
myScope.WriteLine(":TIMebase:POSition?")
strResults = myScope.ReadLine()
Console.WriteLine("Timebase position: {0}", strResults)
' Set the acquisition type (NORMal, PEAK, AVERage, or HRESolution)
myScope.WriteLine(":ACQuire:TYPE NORMal")
myScope.WriteLine(":ACQuire:TYPE?")
strResults = myScope.ReadLine()
Console.WriteLine("Acquire type: {0}", strResults)
' Or, configure by loading a previously saved setup.
```
.

```
Dim DataArray As Byte()
Dim nBytesWritten As Integer
' Read setup string from file.
strPath = "c:\scope\config\setup.stp"
DataArray = File.ReadAllBytes(strPath)
nBytesWritten = DataArray.Length
' Restore setup string.
myScope.Write(":SYSTem:SETup ")
myScope.WriteBinary(DataArray)
myScope.WriteLine("")
Console.WriteLine("Setup bytes restored: {0}", nBytesWritten)
' Capture an acquisition using :DIGitize.
myScope.WriteLine(":DIGitize CHANnel1")
' Analyze the captured waveform.
' ==============================================================
' Make a couple of measurements.
' -----------------------------------------------------------
myScope.WriteLine(":MEASure:SOURce CHANnel1")
myScope.WriteLine(":MEASure:SOURce?")
strResults = myScope.ReadLine()
Console.WriteLine("Measure source: {0}", strResults)
Dim fResult As Double
myScope.WriteLine(":MEASure:FREQuency")
myScope.WriteLine(":MEASure:FREQuency?")
fResult = myScope.ReadLineDouble()
Console.WriteLine("Frequency: {0:F4} kHz", fResult / 1000)
myScope.WriteLine(":MEASure:VAMPlitude")
myScope.WriteLine(":MEASure:VAMPlitude?")
fResult = myScope.ReadLineDouble()
Console.WriteLine("Vertical amplitude: {0:F2} V", fResult)
' Download the screen image.
' -----------------------------------------------------------
myScope.WriteLine(":HARDcopy:INKSaver OFF")
' Get the screen data.
myScope.WriteLine(":DISPlay:DATA? PNG, COLor")
ResultsArray = myScope.ReadLineBinaryBlockOfByte()
nLength = ResultsArray.Length
' Store the screen data to a file.
strPath = "c:\scope\data\screen.png"
fStream = File.Open(strPath, FileMode.Create)
fStream.Write(ResultsArray, 0, nLength)
fStream.Close()
Console.WriteLine("Screen image ({0} bytes) written to {1}",
   nLength, strPath)
' Download waveform data.
' -----------------------------------------------------------
```

```
' Set the waveform points mode.
myScope.WriteLine(":WAVeform:POINts:MODE RAW")
myScope.WriteLine(":WAVeform:POINts:MODE?")
strResults = myScope.ReadLine()
Console.WriteLine("Waveform points mode: {0}", strResults)
' Get the number of waveform points available.
myScope.WriteLine(":WAVeform:POINts?")
strResults = myScope.ReadLine()
Console.WriteLine("Waveform points available: {0}", strResults)
' Set the waveform source.
myScope.WriteLine(":WAVeform:SOURce CHANnel1")
myScope.WriteLine(":WAVeform:SOURce?")
strResults = myScope.ReadLine()
Console.WriteLine("Waveform source: {0}", strResults)
' Choose the format of the data returned (WORD, BYTE, ASCII):
myScope.WriteLine(":WAVeform:FORMat BYTE")
myScope.WriteLine(":WAVeform:FORMat?")
strResults = myScope.ReadLine()
Console.WriteLine("Waveform format: {0}", strResults)
' Display the waveform settings:
Dim fResultsArray As Double()
myScope.WriteLine(":WAVeform:PREamble?")
fResultsArray = myScope.ReadLineListOfDouble()
Dim fFormat As Double = fResultsArray(0)
If fFormat = 0.0 Then
 Console.WriteLine("Waveform format: BYTE")
ElseIf fFormat = 1.0 Then
 Console.WriteLine("Waveform format: WORD")
ElseIf fFormat = 2.0 Then
 Console.WriteLine("Waveform format: ASCii")
End If
Dim fType As Double = fResultsArray(1)
If fType = 0.0 Then
  Console.WriteLine("Acquire type: NORMal")
ElseIf fType = 1.0 Then
  Console.WriteLine("Acquire type: PEAK")
ElseIf fType = 2.0 Then
  Console.WriteLine("Acquire type: AVERage")
ElseIf fType = 3.0 Then
 Console.WriteLine("Acquire type: HRESolution")
End If
Dim fPoints As Double = fResultsArray(2)
Console.WriteLine("Waveform points: {0:e}", fPoints)
Dim fCount As Double = fResultsArray(3)
Console.WriteLine("Waveform average count: {0:e}", fCount)
Dim fXincrement As Double = fResultsArray(4)
Console.WriteLine("Waveform X increment: {0:e}", fXincrement)
```

```
Dim fXorigin As Double = fResultsArray(5)
      Console.WriteLine("Waveform X origin: {0:e}", fXorigin)
      Dim fXreference As Double = fResultsArray(6)
      Console.WriteLine("Waveform X reference: {0:e}", fXreference)
      Dim fYincrement As Double = fResultsArray(7)
      Console.WriteLine("Waveform Y increment: {0:e}", fYincrement)
      Dim fYorigin As Double = fResultsArray(8)
      Console.WriteLine("Waveform Y origin: {0:e}", fYorigin)
      Dim fYreference As Double = fResultsArray(9)
      Console.WriteLine("Waveform Y reference: {0:e}", fYreference)
      ' Read waveform data.
      myScope.WriteLine(":WAVeform:DATA?")
      ResultsArray = myScope.ReadLineBinaryBlockOfByte()
      nLength = ResultsArray.Length
      Console.WriteLine("Number of data values: {0}", nLength)
      ' Set up output file:
      strPath = "c:\scope\data\waveform_data.csv"
      If File.Exists(strPath) Then
        File.Delete(strPath)
      End If
      ' Open file for output.
      Dim writer As StreamWriter = File.CreateText(strPath)
      ' Output waveform data in CSV format.
      For i As Integer = 0 To nLength - 2
        writer.WriteLine("\{0: f9\}, \{1: f6\}",
            fXorigin + (CSng(i) * fXincrement), _
            ((CSng(ResultsArray(i)) - fYreference) _
            * fYincrement) + fYorigin)
      Next
      ' Close output file.
      writer.Close()
      Console.WriteLine("Waveform format BYTE data written to \{0\}",
          strPath)
      ' Close the connection to the instrument
      ' --------------------------------------------------------------
      session.Dispose()
      Console.WriteLine("Press any key to exit...")
      Console.ReadKey()
    End Sub
  End Class
End Namespace
```
## VISA.NET Example in IronPython

You can also control Keysight oscilloscopes using the VISA.NET library and Python programming language on the .NET platform using:

• IronPython (<http://ironpython.net/>) which is an implementation of the Python programming language running under .NET.

To run this example with IronPython:

- **1** Cut-and-paste the code that follows into a file named "example.py".
- **2** Edit the program to use the address of your oscilloscope.
- **3** If the IronPython "ipy.exe" can be found via your PATH environment variable, open a Command Prompt window; then, change to the folder that contains the "example.py" file, and enter:

```
ipy example.py
#
# Keysight VISA.NET Example in IronPython
# *********************************************************
# This program illustrates a few commonly used programming
# features of your Keysight InfiniiVision oscilloscope.
# *********************************************************
# Import Python modules.
# ---------------------------------------------------------
import sys
sys.path.append("C:\Python27\Lib") # Python Standard Library.
import string
# Import .NET modules.
# ---------------------------------------------------------
from System import *
from System.IO import *
from System.Text import *
from System.Runtime.InteropServices import *
import clr
clr.AddReference("Ivi.Visa")
from Ivi.Visa import *
from Ivi.Visa.FormattedIO import *
# =========================================================
# Initialize:
# =========================================================
def initialize():
 # Get and display the device's *IDN? string.
 myScope.WriteLine("*IDN?")
 idn_string = myScope.ReadLine()
 print "Identification string '%s'" % idn_string
 # Clear status and load the default setup.
 myScope.WriteLine("*CLS")
 myScope.WriteLine("*RST")
```

```
# =========================================================
# Capture:
# =========================================================
def capture():
# Use auto-scale to automatically set up oscilloscope.
print "Autoscale."
myScope.WriteLine(":AUToscale")
# Set trigger mode.
myScope.WriteLine(":TRIGger:MODE EDGE")
myScope.WriteLine(":TRIGger:MODE?")
qresult = myScope.ReadLine()
print "Trigger mode: %s" % qresult
# Set EDGE trigger parameters.
myScope.WriteLine(":TRIGger:EDGE:SOURce CHANnel1")
myScope.WriteLine(":TRIGger:EDGE:SOURce?")
qresult = myScope.ReadLine()
print "Trigger edge source: %s" % qresult
myScope.WriteLine(":TRIGger:EDGE:LEVel 1.5")
myScope.WriteLine(":TRIGger:EDGE:LEVel?")
qresult = myScope.ReadLine()
print "Trigger edge level: %s" % qresult
myScope.WriteLine(":TRIGger:EDGE:SLOPe POSitive")
myScope.WriteLine(":TRIGger:EDGE:SLOPe?")
qresult = myScope.ReadLine()
print "Trigger edge slope: %s" % qresult
# Save oscilloscope setup to file.
myScope.WriteLine(":SYSTem:SETup?")
setup bytes = myScope.ReadLineBinaryBlockOfByte()
File.WriteAllBytes("setup.stp", setup_bytes)
print "Setup bytes saved: %d" % len(setup_bytes)
# Change settings with individual commands:
# Set vertical scale and offset.
myScope.WriteLine(":CHANnel1:SCALe 0.05")
myScope.WriteLine(":CHANnel1:SCALe?")
qresult = myScope.ReadLine()
print "Channel 1 vertical scale: %s" % qresult
myScope.WriteLine(":CHANnel1:OFFSet -1.5")
myScope.WriteLine(":CHANnel1:OFFSet?")
qresult = myScope.ReadLine()
print "Channel 1 offset: %s" % qresult
# Set horizontal scale and offset.
myScope.WriteLine(":TIMebase:SCALe 0.0002")
myScope.WriteLine(":TIMebase:SCALe?")
qresult = myScope.ReadLine()
print "Timebase scale: %s" % qresult
```

```
myScope.WriteLine(":TIMebase:POSition 0.0")
 myScope.WriteLine(":TIMebase:POSition?")
 qresult = myScope.ReadLine()
 print "Timebase position: %s" % qresult
 # Set the acquisition type.
 myScope.WriteLine(":ACQuire:TYPE NORMal")
 myScope.WriteLine(":ACQuire:TYPE?")
 qresult = myScope.ReadLine()
 print "Acquire type: %s" % qresult
 # Or, configure by loading a previously saved setup.
 # Read setup string from file.
 setup bytes = File.ReadAllBytes("setup.stp")
 # Restore setup string.
 myScope.Write(":SYSTem:SETup ")
 write binary = myScope.WriteBinary.Overloads[Array[Byte]]
 write binary(setup bytes)
 myScope.WriteLine("")
 print "Setup bytes restored: %d" % len(setup bytes)
 # Capture an acquisition using :DIGitize.
 myScope.WriteLine(":DIGitize CHANnel1")
# =========================================================
# Analyze:
# =========================================================
def analyze():
 # Make measurements.
 # --------------------------------------------------------
 myScope.WriteLine(":MEASure:SOURce CHANnel1")
 myScope.WriteLine(":MEASure:SOURce?")
 qresult = myScope.ReadLine()
 print "Measure source: %s" % qresult
 myScope.WriteLine(":MEASure:FREQuency")
 myScope.WriteLine(":MEASure:FREQuency?")
 qresult = myScope.ReadLineDouble()
 print "Measured frequency on channel 1: %f" % qresult
 myScope.WriteLine(":MEASure:VAMPlitude")
 myScope.WriteLine(":MEASure:VAMPlitude?")
 qresult = myScope.ReadLineDouble()
 print "Measured vertical amplitude on channel 1: %f" % qresult
 # Download the screen image.
 # --------------------------------------------------------
 myScope.WriteLine(":HARDcopy:INKSaver OFF")
 # Get the screen data.
 myScope.WriteLine(":DISPlay:DATA? PNG, COLor")
 image_bytes = myScope.ReadLineBinaryBlockOfByte()
```

```
nLength = len(image_bytes)
fStream = File.Open("screen_image.png", FileMode.Create)
fStream.Write(image_bytes, 0, nLength)
fStream.Close()
print "Screen image written to screen image.png."
# Download waveform data.
# --------------------------------------------------------
# Set the waveform points mode.
myScope.WriteLine(":WAVeform:POINts:MODE RAW")
myScope.WriteLine(":WAVeform:POINts:MODE?")
qresult = myScope.ReadLine()
print "Waveform points mode: %s" % qresult
# Get the number of waveform points available.
myScope.WriteLine(":WAVeform:POINts?")
qresult = myScope.ReadLine()
print "Waveform points available: %s" % qresult
# Set the waveform source.
myScope.WriteLine(":WAVeform:SOURce CHANnel1")
myScope.WriteLine(":WAVeform:SOURce?")
qresult = myScope.ReadLine()
print "Waveform source: %s" % qresult
# Choose the format of the data returned:
myScope.WriteLine(":WAVeform:FORMat BYTE")
myScope.WriteLine(":WAVeform:FORMat?")
qresult = myScope.ReadLine()
print "Waveform format: %s" % qresult
# Display the waveform settings from preamble:
wav form dict = \{0 : "BYTE",
1 : "WORD",
4 : "ASCii",
}
acq type dict = \{0 : "NORMal",
1 : "PEAK",
2 : "AVERage",
3 : "HRESolution",
}
myScope.WriteLine(":WAVeform:PREamble?")
(
wav_form, acq_type, wfmpts, avgcnt, x_increment, x_origin,
x_reference, y_increment, y_origin, y_reference
) = string.split(myScope.ReadLine(), ",")
print "Waveform format: %s" % wav form dict[int(wav form)]
print "Acquire type: %s" % acq type dict[int(acq type)]
print "Waveform points desired: %s" % wfmpts
print "Waveform average count: %s" % avgcnt
print "Waveform X increment: %s" % x_increment
print "Waveform X origin: %s" % x_origin
```

```
print "Waveform X reference: %s" % x_reference # Always 0.
 print "Waveform Y increment: %s" % y_increment
 print "Waveform Y origin: %s" % y_origin
 print "Waveform Y reference: %s" % y reference
 # Get numeric values for later calculations.
 myScope.WriteLine(":WAVeform:XINCrement?")
 x_increment = myScope.ReadLineDouble()
 myScope.WriteLine(":WAVeform:XORigin?")
 x_origin = myScope.ReadLineDouble()
 myScope.WriteLine(":WAVeform:YINCrement?")
 y_increment = myScope.ReadLineDouble()
 myScope.WriteLine(":WAVeform:YORigin?")
 y_origin = myScope.ReadLineDouble()
 myScope.WriteLine(":WAVeform:YREFerence?")
 y_reference = myScope.ReadLineDouble()
 # Get the waveform data.
 myScope.WriteLine(":WAVeform:DATA?")
 data_bytes = myScope.ReadLineBinaryBlockOfByte()
 nLength = len(data_bytes)
 print "Number of data values: %d" % nLength
 # Open file for output.
 strPath = "waveform_data.csv"
 writer = File.CreateText(strPath)
 # Output waveform data in CSV format.
 for i in xrange(0, nLength - 1):
  time_val = x_origin + i * x_increment
 voltage = (data_bytes[i] - y_reference) * y_increment + y_originwriter.WriteLine("%E, %f" % (time val, voltage))
 # Close output file.
 writer.Close()
 print "Waveform format BYTE data written to %s." % strPath
# =========================================================
# Main program:
# =========================================================
addr = "TCPIP0::141.121.230.6::inst0::INSTR"
session = GlobalResourceManager.Open(addr)
session.TimeoutMilliseconds = 20000
myScope = MessageBasedFormattedIO(session)
# Initialize the oscilloscope, capture data, and analyze.
initialize()
capture()
analyze()
# Close the connection to the instrument
session.Dispose()
print "End of program."
# Wait for a key press before exiting.
```

```
print "Press any key to exit..."
Console.ReadKey(True)
```
## SICL Examples

- **"SICL Example in C"** on page 1279
- ["SICL Example in Visual Basic"](#page-1287-0) on page 1288

## <span id="page-1278-0"></span>SICL Example in C

To compile and run this example in Microsoft Visual Studio 2008:

- **1** Open Visual Studio.
- **2** Create a new Visual C++, Win32, Win32 Console Application project.
- **3** In the Win32 Application Wizard, click **Next >**. Then, check **Empty project**, and click **Finish**.
- **4** Cut-and-paste the code that follows into a file named "example.c" in the project directory.
- **5** In Visual Studio 2008, right-click the Source Files folder, choose **Add > Add Existing Item...**, select the example.c file, and click **Add**.
- **6** Edit the program to use the SICL address of your oscilloscope.
- **7** Choose **Project > Properties...**. In the Property Pages dialog, update these project settings:
	- **a** Under Configuration Properties, Linker, Input, add "sicl32.lib" to the Additional Dependencies field.
	- **b** Under Configuration Properties, C/C++, Code Generation, select Multi-threaded DLL for the Runtime Library field.
	- **c** Click **OK** to close the Property Pages dialog.
- **8** Add the include files and library files search paths:
	- **a** Choose **Tools > Options...**.
	- **b** In the Options dialog, select **VC++ Directories** under Projects and Solutions.
	- **c** Show directories for **Include files**, and add the include directory (for example, Program Files\Agilent\IO Libraries Suite\include).
	- **d** Show directories for **Library files**, and add the library files directory (for example, Program Files\Agilent\IO Libraries Suite\lib).
	- **e** Click **OK** to close the Options dialog.
- **9** Build and run the program.

```
/*
* Keysight SICL Example in C
* ------------------------------------------------------------------
* This program illustrates a few commonly-used programming
* features of your Keysight oscilloscope.
*/
#include <stdio.h> /* For printf(). */
```

```
/* For strcpy(), strcat(). */<br>/* For clock(). */
#include <string.h><br>#include <time.h>
#include <sicl.h> /* Keysight SICL routines. */
#define SICL_ADDRESS "usb0[2391::6054::US50210029::0]"
#define TIMEOUT 5000
#define IEEEBLOCK_SPACE 100000
/* Function prototypes */
void initialize(void); \frac{1}{2} /* Initialize to known state. */
void capture(void); /* Capture the waveform. */
void analyze(void); \frac{1}{2} /* Analyze the captured waveform. */
void do command(char *command); /* Send command. */
int do command ieeeblock(char *command); /* Command w/IEEE block. */
void do query string(char *query); /* Query for string. */
void do query number(char *query); /* Query for number. */
void do query numbers(char *query); /* Query for numbers. */
int do_query_ieeeblock(char *query); /* Query for IEEE block. */
void check_instrument_errors(); /* Check for inst errors. */
/* Global variables */
INST id; /* Device session ID. */
char str_result[256] = \{0\}; /* Result from do_query_string(). */
double num_result; /* Result from do_query_number(). */
unsigned char ieeeblock_data[IEEEBLOCK_SPACE]; /* Result from
                                do_query_ieeeblock(). */
double dbl_results[10]; /* Result from do_query_numbers(). */
/* Main Program
 * --------------------------------------------------------------- */
void main(void)
{
  /* Install a default SICL error handler that logs an error message
  * and exits. On Windows 98SE or Windows Me, view messages with
   * the SICL Message Viewer. For Windows 2000 or XP, use the Event
   * Viewer.
   */
  ionerror(I_ERROR_EXIT);
  /* Open a device session using the SICL ADDRESS */id = iopen(SICL_ADDRESS);
  if (id == 0){
   printf ("Oscilloscope iopen failed!\n");
  }
  else
  {
   printf ("Oscilloscope session opened!\n");
  }
  /* Initialize - start from a known state. */
  initialize();
  /* Capture data. */
  capture();
```

```
/* Analyze the captured waveform. */
  analyze();
  /* Close the device session to the instrument. */iclose(id);
  printf ("Program execution is complete...\n \n \chi");
  /* For WIN16 programs, call _siclcleanup before exiting to release
   * resources allocated by SICL for this application. This call is
   * a no-op for WIN32 programs.
   */
  _siclcleanup();
}
/* Initialize the oscilloscope to a known state.
 * --------------------------------------------------------------- */
void initialize (void)
{
  /* Set the I/O timeout value for this session to 5 seconds. */
 itimeout(id, TIMEOUT);
  /* Clear the interface. */
  iclear(id);
  /* Get and display the device's *IDN? string. */
  do query string("*IDN?");
  printf("Oscilloscope *IDN? string: %s\n", str_result);
  /* Clear status and load the default setup. */
  do_command("*CLS");
  do_command("*RST");
}
/* Capture the waveform.
 * --------------------------------------------------------------- */
void capture (void)
{
  int num_bytes;
 FILE *fp;
  /* Use auto-scale to automatically configure oscilloscope.
   * ------------------------------------------------------------- */
  do command(":AUToscale");
  /* Set trigger mode (EDGE, PULSe, PATTern, etc., and input source. */
  do_command(":TRIGger:MODE EDGE");
  do_query_string(":TRIGger:MODE?");
  printf("Trigger mode: %s\n", str_result);
  /* Set EDGE trigger parameters. */
  do_command(":TRIGger:EDGE:SOURce CHANnel1");
  do_query_string(":TRIGger:EDGE:SOURce?");
  printf("Trigger edge source: %s\n", str_result);
  do_command(":TRIGger:EDGE:LEVel 1.5");
  do query string(":TRIGger:EDGE:LEVel?");
```

```
printf("Trigger edge level: %s\n", str_result);
 do_command(":TRIGger:EDGE:SLOPe POSitive");
 do query string(":TRIGger:EDGE:SLOPe?");
 printf("Trigger edge slope: %s\n", str result);
 /* Save oscilloscope configuration.
  * ------------------------------------------------------------- */
 /* Read system setup. */
 num bytes = do query ieeeblock(":SYSTem:SETup?");
 printf("Read setup string query (%d bytes).\n", num_bytes);
 /* Write setup string to file. */
 fp = fopen ("c:\\\scope\\config\\setup.stp", "wb");num bytes = fwrite(ieeeblock data, sizeof(unsigned char), num bytes,
   fp);
 fclose (fp);
 printf("Wrote setup string (%d bytes) to ", num_bytes);
 printf("c:\\scope\\config\\setup.stp.\n");
 /* Change settings with individual commands:
  * ------------------------------------------------------------- */
 /* Set vertical scale and offset. */
 do_command(":CHANnel1:SCALe 0.05");
 do query string(":CHANnel1:SCALe?");
 printf("Channel 1 vertical scale: %s\n", str_result);
 do command(":CHANnel1:OFFSet -1.5");
 do_query_string(":CHANnel1:OFFSet?");
 printf("Channel 1 offset: %s\n", str result);
 /* Set horizontal scale and position. */
 do_command(":TIMebase:SCALe 0.0002");
 do_query_string(":TIMebase:SCALe?");
 printf("Timebase scale: %s\n", str_result);
 do_command(":TIMebase:POSition 0.0");
 do query string(":TIMebase: POSition?");
 printf("Timebase position: %s\n", str result);
 /* Set the acquisition type (NORMal, PEAK, AVERage, or HRESolution). *
/
 do_command(":ACQuire:TYPE NORMal");
 do_query_string(":ACQuire:TYPE?");
 printf("Acquire type: %s\n", str result);
 /* Or, configure by loading a previously saved setup.
 * ------------------------------------------------------------- */
  /* Read setup string from file. */
 fp = fopen ("c:\\\scope\\config\\setup.stp", "rb");num bytes = fread (ieeeblock data, sizeof(unsigned char),
   IEEEBLOCK_SPACE, fp);
 fclose (fp);
 printf("Read setup string (%d bytes) from file ", num bytes);
```

```
printf("c:\\scope\\config\\setup.stp.\n");
  /* Restore setup string. */
 num bytes = do command ieeeblock(":SYSTem:SETup", num bytes);
 printf("Restored setup string (%d bytes).\n", num bytes);
  /* Capture an acquisition using :DIGitize.
  * ------------------------------------------------------------- */
 do_command(":DIGitize CHANnel1");
}
/* Analyze the captured waveform.
* --------------------------------------------------------------- */
void analyze (void)
{
 double way format;
 double acq_type;
 double wav_points;
 double avg_count;
 double x_increment;
 double x_origin;
 double x_reference;
 double y_increment;
 double y_origin;
 double y_reference;
 FILE *fp;
  int num bytes; /* Number of bytes returned from instrument. */int i;
  /* Make a couple of measurements.
  * ------------------------------------------------------------- */
  do_command(":MEASure:SOURce CHANnel1");
  do query string(":MEASure:SOURce?");
 printf("Measure source: %s\n", str_result);
 do_command(":MEASure:FREQuency");
 do query number(":MEASure:FREQuency?");
 printf("Frequency: %.4f kHz\n", num result / 1000);
 do command(":MEASure:VAMPlitude");
 do_query_number(":MEASure:VAMPlitude?");
 printf("Vertical amplitude: %.2f V\n", num result);
  /* Download the screen image.
  * ------------------------------------------------------------- */
 do_command(":HARDcopy:INKSaver OFF");
  /* Read screen image. */
 num bytes = do query ieeeblock(":DISPlay:DATA? PNG, COLor");
 printf("Screen image bytes: %d\n", num bytes);
  /* Write screen image bytes to file. */
 fp = fopen ("c:\\sc{data}\screen.png", "wb");num_bytes = fwrite(ieeeblock_data, sizeof(unsigned char), num_bytes,
   fp);
 fclose (fp);
```

```
printf("Wrote screen image (%d bytes) to ", num_bytes);
printf("c:\\scope\\data\\screen.png.\n");
/* Download waveform data.
  * ------------------------------------------------------------- */
/* Set the waveform points mode. */
do_command(":WAVeform:POINts:MODE RAW");
do query string(":WAVeform:POINts:MODE?");
printf("Waveform points mode: %s\n", str_result);
/* Get the number of waveform points available. */
do_command(":WAVeform:POINts 10240");
do_query_string(":WAVeform:POINts?");
printf("Waveform points available: %s\n", str result);
/* Set the waveform source. */
do_command(":WAVeform:SOURce CHANnel1");
do_query_string(":WAVeform:SOURce?");
printf("Waveform source: %s\n", str_result);
/* Choose the format of the data returned (WORD, BYTE, ASCII): */do command(":WAVeform:FORMat BYTE");
do_query_string(":WAVeform:FORMat?");
printf("Waveform format: %s\n", str_result);
/* Display the waveform settings: */
do query numbers(":WAVeform:PREamble?");
wav_format = dbl_results[0];
if (wav format == 0.0){
 printf("Waveform format: BYTE\n");
}
else if (wav_format == 1.0)
{
  printf("Waveform format: WORD\n");
}
else if (wav format == 2.0)
{
  printf("Waveform format: ASCii\n");
}
acq_type = dbl_results[1];
if (acq type == 0.0)
{
 printf("Acquire type: NORMal\n");
}
else if (acq_type == 1.0)
{
  printf("Acquire type: PEAK\n");
}
else if (acq_type == 2.0)
{
  printf("Acquire type: AVERage\n");
}
else if (\text{acq type} == 3.0)
```

```
{
   printf("Acquire type: HRESolution\n");
  }
  wav_points = dbl_results[2];
  printf("Waveform points: %e\n", wav_points);
  avg count = dbl results[3];
  printf("Waveform average count: %e\n", avg count);
  x increment = dbl results[4];
 printf("Waveform X increment: %e\n", x increment);
  x origin = dbl results[5];
  printf("Waveform X origin: %e\n", x origin);
  x reference = dbl results[6];
  printf("Waveform X reference: %e\n", x_reference);
 y increment = dbl results[7];
  printf("Waveform Y increment: %e\n", y increment);
 y origin = dbl results[8];
 printf("Waveform Y origin: %e\n", y_origin);
  y_reference = dbl_results[9];
  printf("Waveform Y reference: %e\n", y reference);
  /* Read waveform data. */
  num_bytes = do_query_ieeeblock(":WAVeform:DATA?");
  printf("Number of data values: %d\n", num_bytes);
  /* Open file for output. */
  fp = fopen("c:\\scope\\data\\waveform data.csv", "wb");
  /* Output waveform data in CSV format. */
  for (i = 0; i < num bytes - 1; i++)
  {
    /* Write time value, voltage value. */
    fprintf(fp, "%9f, %6f\n",
      x_origin + ((float)i * x_increment),
      (((float)ieeeblock_data[i] - y_reference) * y_increment)
      + y_origin);
  }
  /* Close output file. */
   fclose(fp);
  printf("Waveform format BYTE data written to ");
  printf("c:\\scope\\data\\waveform_data.csv.\n");
}
/* Send a command to the instrument.
  * --------------------------------------------------------------- */
void do_command(command)
char *command;
{
  char message[80];
```

```
strcpy(message, command);
  strcat(message, "\n");
  iprintf(id, message);
 check_instrument_errors();
}
/* Command with IEEE definite-length block.
 * --------------------------------------------------------------- */
int do_command_ieeeblock(command, num_bytes)
char *command;
int num_bytes;
{
  char message[80];
  int data_length;
  strcpy(message, command);
  strcat(message, " #8%08d");
  iprintf(id, message, num_bytes);
  ifwrite(id, ieeeblock data, num bytes, 1, &data length);
  check_instrument_errors();
 return(data_length);
}
/* Query for a string result.
 * --------------------------------------------------------------- */
void do_query_string(query)
char *query;
{
 char message[80];
 strcpy(message, query);
  strcat(message, "\n");
  iprintf(id, message);
  iscanf(id, "t\t)", str result);
  check instrument errors();
}
/* Query for a number result.
 * --------------------------------------------------------------- */
void do_query_number(query)
char *query;
{
  char message[80];
  strcpy(message, query);
  strcat(message, "\n");
  iprintf(id, message);
  iscanf(id, "%lf", &num_result);
  check instrument errors();
```

```
}
/* Query for numbers result.
 * --------------------------------------------------------------- */
void do_query_numbers(query)
char *query;
{
 char message[80];
 strcpy(message, query);
  strcat(message, "\n");
  iprintf(id, message);
  iscanf(id, "%,10lf\n", dbl results);
  check instrument errors();
}
/* Query for an IEEE definite-length block result.
 * --------------------------------------------------------------- */
int do_query_ieeeblock(query)
char *query;
{
 char message[80];
 int data_length;
  strcpy(message, query);
  strcat(message, "\n");
  iprintf(id, message);
  data_length = IEEEBLOCK_SPACE;
  iscanf(id, "%#b", &data_length, ieeeblock_data);
  if (data_length == IEEEBLOCK_SPACE )
  {
   printf("IEEE block buffer full: ");
   printf("May not have received all data.\n");
  }
  check instrument errors();
 return(data_length);
}
/* Check for instrument errors.
 * --------------------------------------------------------------- */
void check_instrument_errors()
{
  char str_err_val[256] = \{0\};char str\_out[800] = "";ipromptf(id, ":SYSTem:ERRor?\n", "%t", str err val);
  while(strncmp(str_err_val, "+0,No error", 3) != 0 )
  {
   strcat(str_out, ", ");
    strcat(str_out, str_err_val);
    ipromptf(id, ":SYSTem:ERRor?\n", "%t", str err val);
```

```
}
 if (strcmp(str_out, "") != 0)
  {
   printf("INST Error%s\n", str out);
   iflush(id, I_BUF_READ | I_BUF_WRITE);
  }
}
```
<span id="page-1287-0"></span>SICL Example in Visual Basic

To run this example in Visual Basic for Applications:

- **1** Start the application that provides Visual Basic for Applications (for example, Microsoft Excel).
- **2** Press ALT+F11 to launch the Visual Basic editor.
- **3** Add the sicl32.bas file to your project:
	- **a** Choose **File > Import File...**.
	- **b** Navigate to the header file, sicl32.bas (installed with Keysight IO Libraries Suite and found in the Program Files\Agilent\IO Libraries Suite\include directory), select it, and click **Open**.
- **4** Choose **Insert > Module**.
- **5** Cut-and-paste the code that follows into the editor.
- **6** Edit the program to use the SICL address of your oscilloscope, and save the changes.
- **7** Run the program.

```
' Keysight SICL Example in Visual Basic
' -------------------------------------------------------------------
' This program illustrates a few commonly-used programming
' features of your Keysight oscilloscope.
' -------------------------------------------------------------------
Option Explicit
Public id As Integer ' Session to instrument.
' Declare variables to hold numeric values returned by
' ivscanf/ifread.
Public dblQueryResult As Double
Public Const ByteArraySize = 5000000
Public retCount As Long
Public byteArray(ByteArraySize) As Byte
' Declare fixed length string variable to hold string value returned
' by ivscanf.
Public strQueryResult As String * 200
```
' For Sleep subroutine.

```
Private Declare Sub Sleep Lib "kernel32" (ByVal dwMilliseconds As Long)
' Main Program
' -------------------------------------------------------------------
Sub Main()
 On Error GoTo ErrorHandler
  ' Open a device session using the SICL_ADDRESS.
  id = iopen("usb0[2391::6054::US50210029::0]")
  Call itimeout(id, 5000)
  ' Initialize - start from a known state.
  Initialize
  ' Capture data.
  Capture
  ' Analyze the captured waveform.
 Analyze
  ' Close the vi session and the resource manager session.
  Call iclose(id)
 Exit Sub
ErrorHandler:
 MsgBox "*** Error : " + Error, vbExclamation
 End
End Sub
' Initialize the oscilloscope to a known state.
' -------------------------------------------------------------------
Private Sub Initialize()
  On Error GoTo ErrorHandler
  ' Clear the interface.
  Call iclear(id)
  ' Get and display the device's *IDN? string.
  strQueryResult = DoQueryString("*IDN?")
 MsgBox "Result is: " + RTrim(strQueryResult), vbOKOnly, "*IDN? Result"
  ' Clear status and load the default setup.
  DoCommand "*CLS"
 DoCommand "*RST"
 Exit Sub
```

```
MsgBox "*** Error : " + Error, vbExclamation
  End
End Sub
' Capture the waveform.
' -------------------------------------------------------------------
Private Sub Capture()
 On Error GoTo ErrorHandler
  ' Use auto-scale to automatically configure oscilloscope.
  ' -----------------------------------------------------------------
  DoCommand ":AUToscale"
  ' Set trigger mode (EDGE, PULSe, PATTern, etc., and input source.
 DoCommand ":TRIGger:MODE EDGE"
  Debug.Print "Trigger mode: " + _
      DoQueryString(":TRIGger:MODE?")
  ' Set EDGE trigger parameters.
  DoCommand ":TRIGger:EDGE:SOURce CHANnel1"
  Debug.Print "Trigger edge source: " + _
      DoQueryString(":TRIGger:EDGE:SOURce?")
  DoCommand ":TRIGger:EDGE:LEVel 1.5"
  Debug.Print "Trigger edge level: " + _
      DoQueryString(":TRIGger:EDGE:LEVel?")
  DoCommand ":TRIGger:EDGE:SLOPe POSitive"
  Debug.Print "Trigger edge slope: " + _
     DoQueryString(":TRIGger:EDGE:SLOPe?")
  ' Save oscilloscope configuration.
  ' -----------------------------------------------------------------
  Dim lngSetupStringSize As Long
  lngSetupStringSize = DoQueryIEEEBlock_Bytes(":SYSTem:SETup?")
  Debug.Print "Setup bytes saved: " + CStr(lngSetupStringSize)
  ' Output setup string to a file:
 Dim strPath As String
  strPath = "c:\scope\config\setup.dat"
  If Len(Dir(strPath)) Then
   Kill strPath ' Remove file if it exists.
  End If
  ' Open file for output.
  Dim hFile As Long
  hFile = FreeFile
  Open strPath For Binary Access Write Lock Write As hFile
  Dim lngI As Long
  For lngI = 0 To lngSetupStringSize - 1
   Put hFile, , byteArray(lngI) ' Write data.
  Next lngI
```

```
Close hFile ' Close file.
  ' Change settings with individual commands:
  ' -----------------------------------------------------------------
  ' Set vertical scale and offset.
  DoCommand ":CHANnel1:SCALe 0.05"
  Debug.Print "Channel 1 vertical scale: " + _
      DoQueryString(":CHANnel1:SCALe?")
  DoCommand ":CHANnel1:OFFSet -1.5"
  Debug.Print "Channel 1 vertical offset: " + _
      DoQueryString(":CHANnel1:OFFSet?")
  ' Set horizontal scale and position.
  DoCommand ":TIMebase:SCALe 0.0002"
  Debug.Print "Timebase scale:"+_
      DoQueryString(":TIMebase:SCALe?")
  DoCommand ":TIMebase:POSition 0.0"
  Debug.Print "Timebase position: " + _
      DoQueryString(":TIMebase:POSition?")
  ' Set the acquisition type (NORMal, PEAK, AVERage, or HRESolution).
  DoCommand ":ACQuire:TYPE NORMal"
  Debug.Print "Acquire type: " + _
      DoQueryString(":ACQuire:TYPE?")
  ' Or, configure by loading a previously saved setup.
  ' -----------------------------------------------------------------
  strPath = "c:\scope\config\setup.dat"
  Open strPath For Binary Access Read As hFile ' Open file for input.
  Dim lngSetupFileSize As Long
  lngSetupFileSize = LOF(hFile) ' Length of file.
  Get hFile, , byteArray ' Read data.
  Close hFile ' Close file.
  ' Write setup string back to oscilloscope using ":SYSTem:SETup"
  ' command:
  Dim lngRestored As Long
  lngRestored = DoCommandIEEEBlock(":SYSTem:SETup", lngSetupFileSize)
  Debug.Print "Setup bytes restored: " + CStr(lngRestored)
  ' Capture an acquisition using :DIGitize.
  ' -----------------------------------------------------------------
  DoCommand ":DIGitize CHANnel1"
  Exit Sub
ErrorHandler:
  MsgBox "*** Error : " + Error, vbExclamation
  End
End Sub
' Analyze the captured waveform.
```

```
' -------------------------------------------------------------------
Private Sub Analyze()
 On Error GoTo ErrorHandler
  ' Make a couple of measurements.
  ' -----------------------------------------------------------------
 DoCommand ":MEASure:SOURce CHANnel1"
 Debug.Print "Measure source:"+_
     DoQueryString(":MEASure:SOURce?")
 DoCommand ":MEASure:FREQuency"
 dblQueryResult = DoQueryNumber(":MEASure:FREQuency?")
 MsgBox "Frequency:" + vbCrLf + _
      FormatNumber(dblQueryResult / 1000, 4) + " kHz"
 DoCommand ":MEASure:VAMPlitude"
 dblQueryResult = DoQueryNumber(":MEASure:VAMPlitude?")
 MsgBox "Vertical amplitude:" + vbCrLf + _
      FormatNumber(dblQueryResult, 4) + " V"
  ' Download the screen image.
  ' -----------------------------------------------------------------
 DoCommand ":HARDcopy:INKSaver OFF"
  ' Get screen image.
 Dim lngBlockSize As Long
  lngBlockSize = DoQueryIEEEBlock_Bytes(":DISPlay:DATA? PNG, COLor")
 Debug.Print "Screen image bytes: " + CStr(lngBlockSize)
  ' Save screen image to a file:
 Dim strPath As String
 strPath = "c:\scope\data\screen.png"
 If Len(Dir(strPath)) Then
   Kill strPath ' Remove file if it exists.
 End If
 Dim hFile As Long
 hFile = FreeFile
 Open strPath For Binary Access Write Lock Write As hFile
 Dim lngI As Long
  ' Skip past header.
 For lngI = CInt(Chr(byteArray(1))) + 2 To lngBlockSize - 1Put hFile, , byteArray(lngI) ' Write data.
 Next lngI
 Close hFile ' Close file.
 MsgBox "Screen image written to " + strPath
  ' Download waveform data.
  ' -----------------------------------------------------------------
  ' Set the waveform points mode.
 DoCommand ":WAVeform:POINts:MODE RAW"
 Debug.Print "Waveform points mode: " + _
     DoQueryString(":WAVeform:POINts:MODE?")
  ' Get the number of waveform points available.
```

```
DoCommand ":WAVeform:POINts 10240"
Debug.Print "Waveform points available: " + _
    DoQueryString(":WAVeform:POINts?")
' Set the waveform source.
DoCommand ":WAVeform:SOURce CHANnel1"
Debug.Print "Waveform source: " +
    DoQueryString(":WAVeform:SOURce?")
' Choose the format of the data returned (WORD, BYTE, ASCII):
DoCommand ":WAVeform:FORMat BYTE"
Debug.Print "Waveform format: " +
    DoQueryString(":WAVeform:FORMat?")
' Display the waveform settings:
Dim Preamble() As Double
Dim intFormat As Integer
Dim intType As Integer
Dim lngPoints As Long
Dim lngCount As Long
Dim dblXIncrement As Double
Dim dblXOrigin As Double
Dim lngXReference As Long
Dim sngYIncrement As Single
Dim sngYOrigin As Single
Dim lngYReference As Long
Preamble() = DoQueryNumbers(":WAVeform:PREamble?")
intFormat = Preamble(0)
intType = Preamble(1)
lngPoints = Preamble(2)
lngCount = Preamble(3)
dblXIncrement = Preamble(4)dblXOrigin = Preamble(5)
lngXReference = Preamble(6)
sngYIncrement = Preamble(7)
sngYOrigin = Preamble(8)
lngYReference = Preamble(9)
If intFormat = 0 Then
  Debug.Print "Waveform format: BYTE"
ElseIf intFormat = 1 Then
 Debug.Print "Waveform format: WORD"
ElseIf intFormat = 2 Then
 Debug.Print "Waveform format: ASCii"
End If
If intType = 0 Then
 Debug.Print "Acquisition type: NORMal"
ElseIf intType = 1 Then
 Debug.Print "Acquisition type: PEAK"
ElseIf intType = 2 Then
 Debug.Print "Acquisition type: AVERage"
ElseIf intType = 3 Then
 Debug.Print "Acquisition type: HRESolution"
End If
```

```
Debug.Print "Waveform points: " + _
    FormatNumber(lngPoints, 0)
Debug.Print "Waveform average count: " + _
    FormatNumber(lngCount, 0)
Debug.Print "Waveform X increment: " + _
    Format(dblXIncrement, "Scientific")
Debug.Print "Waveform X origin: " + _
    Format(dblXOrigin, "Scientific")
Debug.Print "Waveform X reference: " + _
    FormatNumber(lngXReference, 0)
Debug.Print "Waveform Y increment: " + _
    Format(sngYIncrement, "Scientific")
Debug.Print "Waveform Y origin: " + _
    FormatNumber(sngYOrigin, 0)
Debug.Print "Waveform Y reference: " + _
    FormatNumber(lngYReference, 0)
' Get the waveform data
Dim lngNumBytes As Long
lngNumBytes = DoQueryIEEEBlock_Bytes(":WAVeform:DATA?")
Debug.Print "Number of data values: " +
    CStr(lngNumBytes - CInt(Chr(byteArray(1))) - 2)
' Set up output file:
strPath = "c:\scope\data\waveform_data.csv"
' Open file for output.
Open strPath For Output Access Write Lock Write As hFile
' Output waveform data in CSV format.
Dim lngDataValue As Long
' Skip past header.
For lngI = CInt(Chr(byteArray(1))) + 2 To lngNumBytes - 2
  lngDataValue = CLng(byteArray(lngI))
  ' Write time value, voltage value.
  Print #hFile, _
      FormatNumber(dblXOrigin + (lngI * dblXIncrement), 9) + _
      ", " +
      FormatNumber(((lngDataValue - lngYReference) *
      sngYIncrement) + sngYOrigin)
Next lngI
' Close output file.
Close hFile ' Close file.
MsgBox "Waveform format BYTE data written to " + _
    "c:\scope\data\waveform_data.csv."
```

```
Exit Sub
ErrorHandler:
 MsgBox "*** Error : " + Error, vbExclamation
 End
End Sub
Private Sub DoCommand(command As String)
 On Error GoTo ErrorHandler
  Call ivprintf(id, command + vbLf)
  CheckInstrumentErrors
 Exit Sub
ErrorHandler:
 MsgBox "*** Error : " + Error, vbExclamation
 End
End Sub
Private Function DoCommandIEEEBlock(command As String, _
    lngBlockSize As Long)
  On Error GoTo ErrorHandler
  ' Send command part.
  Call ivprintf(id, command + " ")
  ' Write definite-length block bytes.
  Call ifwrite(id, byteArray(), lngBlockSize, vbNull, retCount)
  ' retCount is now actual number of bytes written.
 DoCommandIEEEBlock = retCount
  CheckInstrumentErrors
 Exit Function
ErrorHandler:
 MsgBox "*** Error : " + Error, vbExclamation
 End
End Function
Private Function DoQueryString(query As String) As String
 Dim actual As Long
  On Error GoTo ErrorHandler
```

```
Dim strResult As String * 200
  Call ivprintf(id, query + vbLf)
  Call ivscanf(id, "%200t", strResult)
 DoQueryString = strResult
  CheckInstrumentErrors
  Exit Function
ErrorHandler:
 MsgBox "*** Error : " + Error, vbExclamation
 End
End Function
Private Function DoQueryNumber(query As String) As Double
  On Error GoTo ErrorHandler
  Dim dblResult As Double
  Call ivprintf(id, query + vbLf)
  Call ivscanf(id, "%lf" + vbLf, dblResult)
  DoQueryNumber = dblResult
  CheckInstrumentErrors
  Exit Function
ErrorHandler:
 MsgBox "*** Error : " + Error, vbExclamation
 End
End Function
Private Function DoQueryNumbers(query As String) As Double()
  On Error GoTo ErrorHandler
  Dim dblResults(10) As Double
  Call ivprintf(id, query + vbLf)
  Call ivscanf(id, "%,10lf" + vbLf, dblResults)
  DoQueryNumbers = dblResults
  CheckInstrumentErrors
  Exit Function
ErrorHandler:
 MsgBox "*** Error : " + Error, vbExclamation
 End
```
```
End Function
Private Function DoQueryIEEEBlock_Bytes(query As String) As Long
  On Error GoTo ErrorHandler
  ' Send query.
  Call ivprintf(id, query + vbLf)
  ' Read definite-length block bytes.
  Sleep 2000 ' Delay before reading data.
  Call ifread(id, byteArray(), ByteArraySize, vbNull, retCount)
  ' Get number of block length digits.
 Dim intLengthDigits As Integer
  intLengthDigits = CInt(Chr(byteArray(1)))
  ' Get block length from those digits.
 Dim strBlockLength As String
  strBlockLength = ""
 Dim i As Integer
  For i = 2 To intLengthDigits + 1
   strBlockLength = strBlockLength + Chr(byteArray(i))
  Next
  ' Return number of bytes in block plus header.
  DoQueryIEEEBlock_Bytes = CLng(strBlockLength) + intLengthDigits + 2
  CheckInstrumentErrors
 Exit Function
ErrorHandler:
 MsgBox "*** Error : " + Error, vbExclamation
  End
End Function
Private Sub CheckInstrumentErrors()
  On Error GoTo ErrorHandler
 Dim strErrVal As String * 200
 Dim strOut As String
  Call ivprintf(id, ":SYSTem:ERRor?" + vbLf) ' Query any errors data.
  Call ivscanf(id, "%200t", strErrVal) ' Read: Errnum,"Error String".
  While Val(strErrVal) <> 0 \qquad ' End if find: +0, "No Error".
    strOut = strOut + "INST Error: " + strErrVal
   Call ivprintf(id, ":SYSTem:ERRor?" + vbLf) ' Request error message
.
   Call ivscanf(id, "%200t", strErrVal) ' Read error message.
 Wend
  If Not strOut = "" Then
```

```
MsgBox strOut, vbExclamation, "INST Error Messages"
   Call iflush(id, I_BUF_READ Or I_BUF_WRITE)
 End If
 Exit Sub
ErrorHandler:
 MsgBox "*** Error : " + Error, vbExclamation
 End
End Sub
```
# SCPI.NET Examples

<span id="page-1298-0"></span>You can also program the oscilloscope using the SCPI.NET drivers that come with Keysight's free Command Expert software.

While you can write code manually using the SCPI.NET drivers, you can also use the Command Expert software to:

- Connect to instruments and control them interactively using SCPI command sets.
- Quickly prototype and test command sequences.
- Generate C#, VB.NET, or C/C++ code for command sequences.
- Find, download, and install SCPI command sets.
- Browse command trees, search for commands, and view command descriptions.

The Command Expert suite also comes with Add-ons for easy instrument control and measurement data retrieval in NI LabVIEW, Microsoft Excel, Keysight VEE, and Keysight SystemVue.

To download the Keysight Command Expert software, see: <http://www.keysight.com/find/commandexpert>

For more on programming with the SCPI.NET drivers, see "Using SCPI.NET Drivers" in the help that comes with Keysight Command Expert.

# 40 Programming Examples

# Index

#### **Symbols**

+9.9E+37, infinity representation, [1171](#page-1170-0) +9.9E+37, measurement error, [421](#page-420-0)

#### **Numerics**

0 (zero) values in waveform data, [993](#page-992-0) 1 (one) values in waveform data, [993](#page-992-1) 7000B Series oscilloscopes, command differences from, [51](#page-50-0) 82350B GPIB interface, [6](#page-5-0)

## **A**

A429 SEARch commands, [820](#page-819-0) A429 serial bus commands, [650](#page-649-0) absolute math function, [357](#page-356-0) absolute value math function, [336](#page-335-0) AC coupling, trigger edge, [928](#page-927-0) AC input coupling for specified channel, [272](#page-271-0) AC RMS measured on waveform, [438](#page-437-0), [479](#page-478-0) accumulate activity, [197](#page-196-0) ACQuire commands, [233](#page-232-0) acquire data, [205](#page-204-0), [245](#page-244-0) acquire mode on autoscale, [201](#page-200-0) acquire reset conditions, [182](#page-181-0), [877](#page-876-0) acquire sample rate, [244](#page-243-0) ACQuire subsystem, [69](#page-68-0) acquired data points, [238](#page-237-0) acquisition count, [236](#page-235-0) acquisition mode, [233](#page-232-1), [237](#page-236-0), [1010](#page-1009-0) acquisition type, [233](#page-232-1), [245](#page-244-0) acquisition types, [985](#page-984-0) active edges, [197](#page-196-0) active printer, [370](#page-369-0) activity logic levels, [197](#page-196-0) activity on digital channels, [197](#page-196-0) add function, [1005](#page-1004-0) add math function, [336](#page-335-1), [357](#page-356-1) add math function as g(t) source, [350](#page-349-0) address field size, IIC serial decode, [726](#page-725-0) address of network printer, [375](#page-374-0) address, IIC trigger pattern, [729](#page-728-0) Addresses softkey, [58](#page-57-0) AER (Arm Event Register), [198](#page-197-0), [213](#page-212-0), [215](#page-214-0), [1146](#page-1145-0) ALB waveform data format, [38](#page-37-0) alignment, I2S trigger, [707](#page-706-0)

all (snapshot) measurement, [422](#page-421-0) ALL segments waveform save option, [641](#page-640-0) AM demo signal, [290](#page-289-0) AM depth, waveform generator modulation, [1040](#page-1039-0) AM modulation type, waveform generator, [1050](#page-1049-0) amplitude, vertical, [434](#page-433-0), [472](#page-471-0) amplitude, waveform generator, [1056](#page-1055-0) analog channel coupling, [272](#page-271-0) analog channel display, [273](#page-272-0) analog channel impedance, [274](#page-273-0) analog channel input, [1081](#page-1080-0) analog channel inversion, [275](#page-274-0) analog channel labels, [276](#page-275-0), [316](#page-315-0) analog channel offset, [277](#page-276-0) analog channel protection lock, [880](#page-879-0) analog channel range, [284](#page-283-0) analog channel scale, [285](#page-284-0) analog channel source for glitch, [941](#page-940-0) analog channel units, [286](#page-285-0) analog channels only oscilloscopes, [6](#page-5-1) analog probe attenuation, [278](#page-277-0) analog probe head type, [279](#page-278-0) analog probe sensing, [1082](#page-1081-0) analog probe skew, [281](#page-280-0), [1080](#page-1079-0) analyzing captured data, [65](#page-64-0) angle brackets, [164](#page-163-0) annotate channels, [276](#page-275-0) annotation background, display, [308](#page-307-0) annotation color, display, [309](#page-308-0) annotation text, display, [310](#page-309-0) annotation, display, [307](#page-306-0) apparent power, [489](#page-488-0), [579](#page-578-0) apply network printer connection settings, [376](#page-375-0) arbitrary waveform generator output, [1036](#page-1035-0) arbitrary waveform, byte order, [1023](#page-1022-0) arbitrary waveform, capturing from other sources, [1031](#page-1030-0) arbitrary waveform, clear, [1028](#page-1027-0) arbitrary waveform, download DAC values, [1029](#page-1028-0) arbitrary waveform, download floating-point values, [1024](#page-1023-0) arbitrary waveform, interpolation, [1030](#page-1029-0) arbitrary waveform, points, [1027](#page-1026-0) arbitrary waveform, recall, [615](#page-614-0) arbitrary waveform, save, [624](#page-623-0) area for hardcopy print, [369](#page-368-0) area for saved image, [1117](#page-1116-0) area measurement, [423](#page-422-0), [433](#page-432-0) ARINC 429 auto setup, [652](#page-651-0)

ARINC 429 base, [653](#page-652-0) ARINC 429 demo signal, [292](#page-291-0) ARINC 429 signal speed, [660](#page-659-0) ARINC 429 signal type, [658](#page-657-0) ARINC 429 source, [659](#page-658-0) ARINC 429 trigger data pattern, [662](#page-661-0), [823](#page-822-0) ARINC 429 trigger label, [661](#page-660-0), [665](#page-664-0), [821](#page-820-0) ARINC 429 trigger SDI pattern, [663](#page-662-0), [824](#page-823-0) ARINC 429 trigger SSM pattern, [664](#page-663-0), [825](#page-824-0) ARINC 429 trigger type, [666](#page-665-0), [822](#page-821-0) ARINC 429 word and error counters, reset, [655](#page-654-0) ARINC 429 word format, [657](#page-656-0) Arm Event Register (AER), [198](#page-197-0), [213](#page-212-0), [215](#page-214-0), [1146](#page-1145-0) arming edge slope, Edge Then Edge trigger, [916](#page-915-0) arming edge source, Edge Then Edge trigger, [917](#page-916-0) arrange waveforms, [1084](#page-1083-0) ASCII format, [995](#page-994-0) ASCII format for data transfer, [988](#page-987-0) ASCII string, quoted, [164](#page-163-1) ASCiixy waveform data format, [638](#page-637-0) assign channel names, [276](#page-275-0) attenuation factor (external trigger) probe, [329](#page-328-0) attenuation for oscilloscope probe, [278](#page-277-0) audio channel, I2S trigger, [716](#page-715-0) AUT option for probe sense, [1082](#page-1081-1), [1086](#page-1085-0) Auto Range capability for DVM, [320](#page-319-0) auto set up, trigger level, [909](#page-908-0) auto setup (ARINC 429), [652](#page-651-0) auto setup for M1553 trigger, [750](#page-749-0) auto setup for power analysis signals, [581](#page-580-0) auto trigger sweep mode, [903](#page-902-0) automask create, [511](#page-510-0) automask source, [512](#page-511-0) automask units, [513](#page-512-0) automatic measurements constants, [278](#page-277-0) automatic probe type detection, [1082](#page-1081-0), [1086](#page-1085-1) autoscale, [199](#page-198-0) autoscale acquire mode, [201](#page-200-0) autoscale channels, [202](#page-201-0) AUToscale command, [68](#page-67-0) autoset for FLEXray event trigger, [697](#page-696-0) autosetup for FLEXray decode, [687](#page-686-0) average value measurement, [435](#page-434-0), [473](#page-472-0) Average, power modulation analysis, [569](#page-568-0) averaging acquisition type, [234](#page-233-0), [987](#page-986-0) averaging, synchronizing with, [1160](#page-1159-0)  $Ax + B$  math function, [336](#page-335-2), [357](#page-356-2)

# **B**

bandwidth filter limits, [270](#page-269-0), [328](#page-327-0) bandwidth filter limits to 20 MHz, [271](#page-270-0) bar chart of current harmonics results, [556](#page-555-0) base 10 exponential math function, [337](#page-336-0), [357](#page-356-3) base value measurement, [436](#page-435-0), [474](#page-473-0) base, ARINC 429, [653](#page-652-0) base, I2S serial decode, [708](#page-707-0) base, MIL-STD-1553 serial decode, [751](#page-750-0) base, UART trigger, [787](#page-786-0) basic instrument functions, [169](#page-168-0) baud rate, [676](#page-675-0), [739](#page-738-0), [776](#page-775-0) begin acquisition, [205](#page-204-0), [225](#page-224-0), [227](#page-226-0) BHARris window for minimal spectral leakage, [347](#page-346-0) binary block data, [164](#page-163-2), [312](#page-311-0), [888](#page-887-0), [993](#page-992-2) BINary waveform data format, [638](#page-637-1) bind levels for masks, [532](#page-531-0) bit order, [777](#page-776-0) bit order, SPI decode, [758](#page-757-0) bit rate measurement, [424](#page-423-0) bit selection command, bus, [249](#page-248-0) bit weights, [174](#page-173-0) bitmap display, [312](#page-311-0) bits in Service Request Enable Register, [187](#page-186-0) bits in Standard Event Status Enable Register, [172](#page-171-0) bits in Status Byte Register, [189](#page-188-0) bits selection command, bus, [250](#page-249-0) blank, [204](#page-203-0) block data, [164](#page-163-2), [177](#page-176-0), [888](#page-887-0) block response data, [72](#page-71-0) blocking synchronization, [1155](#page-1154-0) blocking wait, [1154](#page-1153-0) BMP format screen image data, [312](#page-311-0) braces, [163](#page-162-0) built-in measurements, [65](#page-64-1) burst data demo signal, [291](#page-290-0) burst width measurement, [425](#page-424-0) burst, minimum time before next, [924](#page-923-0) bus bit selection command, [249](#page-248-0) bus bits selection commands, [250](#page-249-0) bus clear command, [252](#page-251-0) bus commands, [248](#page-247-0) BUS data format, [990](#page-989-0) bus display, [253](#page-252-0) bus label command, [254](#page-253-0) bus mask command, [255](#page-254-0) BUS<n> commands, [247](#page-246-0) button disable, [875](#page-874-0) button, calibration protect, [262](#page-261-0) byte format for data transfer, [989](#page-988-0), [995](#page-994-0) BYTeorder, [991](#page-990-0)

# **C**

C, SICL library example, [1279](#page-1278-0)

C, VISA library example, [1207](#page-1206-0) C#, VISA COM example, [1183](#page-1182-0) C#, VISA example, [1226](#page-1225-0) C#, VISA.NET example, [1260](#page-1259-0) CAL PROTECT button, [262](#page-261-0) CAL PROTECT switch, [258](#page-257-0) calculating preshoot of waveform, [452](#page-451-0) calculating the waveform overshoot, [446](#page-445-0) calibrate, [259](#page-258-0), [260](#page-259-0), [262](#page-261-0), [266](#page-265-0) CALibrate commands, [257](#page-256-0) calibrate date, [259](#page-258-0) calibrate introduction, [258](#page-257-0) calibrate label, [260](#page-259-0) calibrate output, [261](#page-260-0) calibrate start, [263](#page-262-0) calibrate status, [264](#page-263-0) calibrate switch, [262](#page-261-0) calibrate temperature, [265](#page-264-0) calibrate time, [266](#page-265-0) CAN acknowledge, [675](#page-674-0) CAN and LIN demo signal, [292](#page-291-1) CAN baud rate, [676](#page-675-0) CAN demo signal, [292](#page-291-2) CAN frame counters, reset, [672](#page-671-0) CAN SEARch commands, [826](#page-825-0) CAN serial bus commands, [668](#page-667-0) CAN serial search, data, [828](#page-827-0) CAN serial search, data length, [829](#page-828-0) CAN serial search, ID, [830](#page-829-0) CAN serial search, ID mode, [831](#page-830-0) CAN serial search, mode, [827](#page-826-0) CAN signal definition, [677](#page-676-0) CAN source, [678](#page-677-0) CAN trigger, [679](#page-678-0), [682](#page-681-0) CAN trigger data pattern, [681](#page-680-0) CAN trigger ID pattern, [683](#page-682-0) CAN trigger pattern id mode, [684](#page-683-0) CAN triggering, [645](#page-644-0) capture data, [205](#page-204-0) capturing data, [64](#page-63-0) cardiac waveform generator output, [1035](#page-1034-0) center frequency set, [336](#page-335-3), [344](#page-343-0) center of screen, [1018](#page-1017-0) center reference, [896](#page-895-0) center screen, vertical value at, [356](#page-355-0), [360](#page-359-0) channel, [231](#page-230-0), [276](#page-275-0), [1077](#page-1076-0), [1079](#page-1078-0) channel coupling, [272](#page-271-0) channel display, [273](#page-272-0) channel input impedance, [274](#page-273-0) channel inversion, [275](#page-274-0) channel label, [276](#page-275-0), [1078](#page-1077-0) channel labels, [315](#page-314-0), [316](#page-315-0) channel numbers, [1084](#page-1083-0) channel overload, [283](#page-282-0) channel protection, [283](#page-282-0) channel reset conditions, [182](#page-181-1), [877](#page-876-1) channel selected to produce trigger, [941](#page-940-0), [972](#page-971-0) channel signal type, [282](#page-281-0) channel skew for oscilloscope probe, [281](#page-280-0), [1080](#page-1079-1) channel status, [228](#page-227-0), [1084](#page-1083-0)

channel threshold, [1079](#page-1078-0) channel vernier, [287](#page-286-0) channel, stop displaying, [204](#page-203-0) CHANnel<n> commands, [267](#page-266-0), [269](#page-268-0) channels to autoscale, [202](#page-201-0) channels, how autoscale affects, [199](#page-198-1) characters to display, [873](#page-872-0) chart logic bus state math function, [337](#page-336-1), [357](#page-356-4) chart logic bus state, clock edge, [339](#page-338-0) chart logic bus state, clock source, [338](#page-337-0) chart logic bus timing math function, [337](#page-336-2), [357](#page-356-5) chart logic bus, units, [342](#page-341-0) chart logic bus, value for data =  $0, 341$  $0, 341$ chart logic bus, value for data increment, [340](#page-339-0) classes of input signals, [347](#page-346-1) classifications, command, [1164](#page-1163-0) clear, [311](#page-310-0) clear bus command, [252](#page-251-0) clear cumulative edge variables, [1077](#page-1076-1) clear markers, [426](#page-425-0), [1095](#page-1094-0) clear measurement, [426](#page-425-0), [1095](#page-1094-0) clear message queue, [171](#page-170-0) Clear method, [67](#page-66-0) clear reference waveforms, [1063](#page-1062-0) clear screen, [1085](#page-1084-0) clear status, [171](#page-170-0) clear waveform area, [306](#page-305-0) clipped high waveform data value, [993](#page-992-3) clipped low waveform data value, [993](#page-992-1) clock, [727](#page-726-0), [759](#page-758-0), [762](#page-761-0) clock slope, I2S, [709](#page-708-0) CLOCk source, I2S, [711](#page-710-0) clock source, setup and hold trigger, [959](#page-958-0) clock timeout, SPI, [760](#page-759-0) clock with infrequent glitch demo signal, [291](#page-290-1) CLS (Clear Status), [171](#page-170-0) CME (Command Error) status bit, [172](#page-171-0), [174](#page-173-1) CMOS threshold voltage for digital channels, [303](#page-302-0), [1079](#page-1078-1) CMOS trigger threshold voltage, [1121](#page-1120-0) code, :ACQuire:COMPlete, [235](#page-234-0) code, :ACQuire:SEGMented, [241](#page-240-0) code, :ACQuire:TYPE, [246](#page-245-0) code, :AUToscale, [200](#page-199-0) code, :CHANnel<n>:LABel, [276](#page-275-1) code, :CHANnel<n>:PROBe, [278](#page-277-1) code, :CHANnel<n>:RANGe, [284](#page-283-1) code, :DIGitize, [206](#page-205-0) code, :DISPlay:DATA, [312](#page-311-1) code, :DISPlay:LABel, [315](#page-314-1) code, :DISPlay:ORDer, [1084](#page-1083-1) code, :MEASure:PERiod, [460](#page-459-0) code, :MEASure:RESults, [454](#page-453-0) code, :MEASure:TEDGe, [469](#page-468-0) code, :MTESt, [507](#page-506-0) code, :POD<n>:THReshold, [543](#page-542-0) code, :RUN/:STOP, [225](#page-224-1) code, :SYSTem:SETup, [888](#page-887-1)

code, :TIMebase:DELay, [1120](#page-1119-0) code, :TIMebase:MODE, [893](#page-892-0) code, :TIMebase:RANGe, [895](#page-894-0) code, :TIMebase:REFerence, [896](#page-895-1) code, :TRIGger:MODE, [912](#page-911-0) code, :TRIGger:SLOPe, [931](#page-930-0) code, :TRIGger:SOURce, [932](#page-931-0) code, :VIEW and :BLANk, [231](#page-230-1) code, :WAVeform, [1006](#page-1005-0) code, :WAVeform:DATA, [993](#page-992-4) code, :WAVeform:POINts, [997](#page-996-0) code, :WAVeform:PREamble, [1001](#page-1000-0) code, :WAVeform:SEGMented, [241](#page-240-0) code, :WGEN:ARBitrary:DATA, [1024](#page-1023-1) code, \*RST, [184](#page-183-0) code, SICL library example in C, [1279](#page-1278-0) code, SICL library example in Visual Basic, [1288](#page-1287-0) code, VISA COM library example in C#, [1183](#page-1182-0) code, VISA COM library example in Python, [1200](#page-1199-0) code, VISA COM library example in Visual Basic, [1174](#page-1173-0) code, VISA COM library example in Visual Basic .NET, [1192](#page-1191-0) code, VISA library example in C, [1207](#page-1206-0) code, VISA library example in C#, [1226](#page-1225-0) code, VISA library example in Python, [1247](#page-1246-0), [1253](#page-1252-0) code, VISA library example in Visual Basic, [1216](#page-1215-0) code, VISA library example in Visual Basic .NET, [1237](#page-1236-0) code, VISA.NET library example in C#, [1260](#page-1259-0) code, VISA.NET library example in IronPython, [1273](#page-1272-0) code, VISA.NET library example in Visual Basic .NET, [1266](#page-1265-0) colon, root commands prefixed by, [196](#page-195-0) color palette for hardcopy, [381](#page-380-0) color palette for image, [630](#page-629-0) Comma Separated Values (CSV) waveform data format, [638](#page-637-2) command classifications, [1164](#page-1163-0) command differences from 7000B Series oscilloscopes, [51](#page-50-0) command errors detected in Standard Event Status, [174](#page-173-1) Command Expert, [1260](#page-1259-1), [1299](#page-1298-0) command header, [1165](#page-1164-0) command headers, common, [1167](#page-1166-0) command headers, compound, [1167](#page-1166-1) command headers, simple, [1167](#page-1166-2) command strings, valid, [1165](#page-1164-1) commands quick reference, [77](#page-76-0) commands sent over interface, [170](#page-169-0) commands, more about, [1163](#page-1162-0) commands, obsolete and discontinued, [1071](#page-1070-0) common (\*) commands, [3](#page-2-0), [167](#page-166-0), [169](#page-168-0)

common command headers, [1167](#page-1166-0) common logarithm math function, [337](#page-336-3) completion criteria for an acquisition, [235](#page-234-1), [236](#page-235-0) compound command headers, [1167](#page-1166-1) compound header, [1169](#page-1168-0) computer control examples, [1173](#page-1172-0) conditions for external trigger, [327](#page-326-0) conditions, reset, [182](#page-181-2), [877](#page-876-2) conduction calculation method for switching loss, [603](#page-602-0) Config softkey, [58](#page-57-1) configurations, oscilloscope, [177](#page-176-0), [181](#page-180-0), [185](#page-184-0), [888](#page-887-0) Configure softkey, [58](#page-57-2) connect oscilloscope, [57](#page-56-0) connect sampled data points, [1083](#page-1082-0) Connection Expert, [59](#page-58-0) constants for making automatic measurements, [278](#page-277-0) constants for scaling display factors, [278](#page-277-0) constants for setting trigger levels, [278](#page-277-0) controller initialization, [64](#page-63-1) copy display, [221](#page-220-0) copyright, [2](#page-1-0) core commands, [1164](#page-1163-1) count, [992](#page-991-0) count values, [236](#page-235-0) count, Edge Then Edge trigger, [919](#page-918-0) count, Nth edge of burst, [923](#page-922-0) counter, [427](#page-426-0) coupling, [928](#page-927-0) COUPling demo signal, [290](#page-289-1) coupling for channels, [272](#page-271-0) create automask, [511](#page-510-0) crest factor, [491](#page-490-0), [579](#page-578-1) CSV (Comma Separated Values) waveform data format, [638](#page-637-2) cumulative edge activity, [1077](#page-1076-2) current harmonics analysis fail count, [557](#page-556-0) current harmonics analysis results, save, [634](#page-633-0) current harmonics analysis run count, [560](#page-559-0) current harmonics analysis, apply, [554](#page-553-0) current harmonics results data, [555](#page-554-0) current harmonics results display, [556](#page-555-0) current logic levels on digital channels, [197](#page-196-0) current oscilloscope configuration, [177](#page-176-0), [181](#page-180-0), [185](#page-184-0), [888](#page-887-0) current probe, [286](#page-285-0), [331](#page-330-0) CURRent segment waveform save option, [641](#page-640-1) current source, [598](#page-597-0) cursor mode, [391](#page-390-0) cursor position, [392](#page-391-0), [394](#page-393-0), [396](#page-395-0), [399](#page-398-0), [403](#page-402-0) cursor readout, [1096](#page-1095-0), [1100](#page-1099-0), [1101](#page-1100-0) cursor reset conditions, [182](#page-181-3), [877](#page-876-3) cursor source, [393](#page-392-0), [395](#page-394-0) cursor time, [1096](#page-1095-0), [1100](#page-1099-0), [1101](#page-1100-0) cursor units, X, [397](#page-396-0), [398](#page-397-0) cursor units, Y, [404](#page-403-0), [405](#page-404-0)

cursors track measurements, [459](#page-458-0) cursors, how autoscale affects, [199](#page-198-2) cursors, X1, X2, Y1, Y2, [390](#page-389-0) cycle count base, FLEXray frame trigger, [700](#page-699-0) cycle count repetition, FLEXray frame trigger, [701](#page-700-0) cycle measured, [439](#page-438-0), [442](#page-441-0) cycle time, [449](#page-448-0) cycles analyzed, number of, [582](#page-581-0), [583](#page-582-0)

#### **D**

D- source, [979](#page-978-0) D+ source, [980](#page-979-0) data, [728](#page-727-0), [730](#page-729-0), [993](#page-992-2) data (waveform) maximum length, [640](#page-639-0) data 2, [731](#page-730-0) data acquisition types, [985](#page-984-0) data conversion, [987](#page-986-1) data format for transfer, [988](#page-987-1) data output order, [991](#page-990-0) data pattern length, [682](#page-681-0), [747](#page-746-0) data pattern, ARINC 429 trigger, [662](#page-661-0), [823](#page-822-0) data pattern, CAN trigger, [681](#page-680-0) data point index, [1015](#page-1014-0) data points, [238](#page-237-0) data record, measurement, [998](#page-997-0) data record, raw acquisition, [998](#page-997-1) data required to fill time buckets, [235](#page-234-1) DATA source, I2S, [712](#page-711-0) data source, setup and hold trigger, [960](#page-959-0) data structures, status reporting, [1133](#page-1132-0) data, saving and recalling, [306](#page-305-0) date, calibration, [259](#page-258-0) date, system, [871](#page-870-0) dB versus frequency, [336](#page-335-4) DC coupling for edge trigger, [928](#page-927-0) DC input coupling for specified channel, [272](#page-271-0) DC offset correction for integrate input, [353](#page-352-0) DC RMS measured on waveform, [438](#page-437-0), [479](#page-478-0) DC waveform generator output, [1034](#page-1033-0) DDE (Device Dependent Error) status bit, [172](#page-171-0), [174](#page-173-1) decision chart, status reporting, [1151](#page-1150-0) default conditions, [182](#page-181-2), [877](#page-876-2) define channel labels, [276](#page-275-0) define glitch trigger, [939](#page-938-0) define logic thresholds, [1079](#page-1078-2) define measurement, [429](#page-428-0) define measurement source, [460](#page-459-1) define trigger, [940](#page-939-0), [948](#page-947-0), [949](#page-948-0), [951](#page-950-0) defined as, [163](#page-162-1) definite-length block query response, [72](#page-71-0) definite-length block response data, [164](#page-163-2) delay measured to calculate phase, [450](#page-449-0) delay measurement, [429](#page-428-0) delay measurements, [468](#page-467-0) delay parameters for measurement, [431](#page-430-0)

delay time, Edge Then Edge trigger, [918](#page-917-0) DELay trigger commands, [915](#page-914-0) delay, how autoscale affects, [199](#page-198-3) delayed time base, [893](#page-892-1) delayed window horizontal scale, [901](#page-900-0) delete mask, [521](#page-520-0) delta time, [1096](#page-1095-0) delta voltage measurement, [1104](#page-1103-0) delta X cursor, [390](#page-389-0) delta Y cursor, [390](#page-389-0) demo, [289](#page-288-0) DEMO commands, [289](#page-288-1) demo signal, [291](#page-290-2) demo signal function, [290](#page-289-2) demo signal phase angle, [294](#page-293-0) demo signals output control, [295](#page-294-0) deskew for power measurements, [551](#page-550-0) destination, remote command logging, [882](#page-881-0) detecting probe types, [1082](#page-1081-0), [1086](#page-1085-1) device-defined error queue clear, [171](#page-170-0) DIFF source for function, [1087](#page-1086-0) differences from 7000B Series oscilloscope commands, [51](#page-50-0) differential probe heads, [279](#page-278-0) differential signal type, [282](#page-281-0) differentiate math function, [336](#page-335-5), [357](#page-356-6), [1005](#page-1004-1) digital channel commands, [298](#page-297-0), [299](#page-298-0), [300](#page-299-0), [301](#page-300-0), [303](#page-302-1) digital channel data, [989](#page-988-1) digital channel labels, [316](#page-315-0) digital channel order, [1084](#page-1083-0) digital channel source for glitch trigger, [941](#page-940-0) digital channels. [6](#page-5-1) digital channels, activity and logic levels on, [197](#page-196-0) digital channels, groups of, [539](#page-538-0), [541](#page-540-0), [543](#page-542-1) digital pod, stop displaying, [204](#page-203-0) digital reset conditions, [183](#page-182-0), [878](#page-877-0) DIGital<d> commands, [297](#page-296-0) digitize channels, [205](#page-204-0) DIGitize command, [64](#page-63-2), [69](#page-68-1), [986](#page-985-0) digits, [164](#page-163-3) disable front panel, [875](#page-874-0) disable function, [1088](#page-1087-0) disabling calibration, [262](#page-261-0) disabling channel display, [273](#page-272-0) disabling status register bits, [172](#page-171-1), [186](#page-185-0) discontinued and obsolete commands, [1071](#page-1070-0) display annotation, [307](#page-306-0) display annotation background, [308](#page-307-0) display annotation color, [309](#page-308-0) display annotation text, [310](#page-309-0) display channel labels, [315](#page-314-0) display clear, [311](#page-310-0) DISPlay commands, [305](#page-304-0) display commands introduction, [306](#page-305-0) display connect, [1083](#page-1082-1) display date, [871](#page-870-0) display factors scaling, [278](#page-277-0)

display for channels, [273](#page-272-0) display frequency span, [345](#page-344-0) display measurements, [420](#page-419-0), [459](#page-458-0) display order, [1084](#page-1083-0) display persistence, [317](#page-316-0) display reference, [894](#page-893-0), [896](#page-895-0) display reference waveforms, [1064](#page-1063-0) display reset conditions, [183](#page-182-1), [878](#page-877-1) display serial number, [226](#page-225-0) display vectors, [318](#page-317-0) display wave position, [1084](#page-1083-0) display, lister, [387](#page-386-0) display, measurement statistics on/off, [463](#page-462-0) display, oscilloscope, [299](#page-298-0), [317](#page-316-0), [343](#page-342-0), [541](#page-540-0), [873](#page-872-0) display, serial decode bus, [648](#page-647-0) displaying a baseline, [914](#page-913-0) displaying unsynchronized signal, [914](#page-913-0) divide math function, [336](#page-335-6), [357](#page-356-7) DNS IP, [58](#page-57-3) domain, [58](#page-57-4) domain, network printer, [377](#page-376-0) driver, printer, [1093](#page-1092-0) DSO models, [6](#page-5-2) duplicate mnemonics, [1169](#page-1168-1) duration, [948](#page-947-0), [949](#page-948-0), [951](#page-950-0) duration for glitch trigger, [935](#page-934-0), [936](#page-935-0), [940](#page-939-0) duration of power analysis, [584](#page-583-0), [585](#page-584-0), [586](#page-585-0), [587](#page-586-0), [588](#page-587-0), [589](#page-588-0) duration qualifier, trigger, [948](#page-947-0), [949](#page-948-0) duration triggering, [904](#page-903-0) duty cycle measurement, [65](#page-64-2), [420](#page-419-0), [439](#page-438-0), [442](#page-441-0) Duty Cycle, power modulation analysis, [569](#page-568-1) DVM commands, [319](#page-318-0) DVM displayed value, [321](#page-320-0) DVM enable/disable, [322](#page-321-0) DVM frequency value, [323](#page-322-0) DVM input source, [325](#page-324-0) DVM mode, [324](#page-323-0)

# **E**

EBURst trigger commands, [922](#page-921-0) ECL channel threshold, [1079](#page-1078-3) ECL threshold voltage for digital channels, [303](#page-302-2) ECL trigger threshold voltage, [1121](#page-1120-0) edge activity, [1077](#page-1076-3) edge counter, Edge Then Edge trigger, [919](#page-918-0) edge counter, Nth edge of burst, [923](#page-922-0) edge coupling, [928](#page-927-0) edge fall time, [440](#page-439-0) edge parameter for delay measurement, [431](#page-430-0) edge preshoot measured, [452](#page-451-0) edge rise time, [457](#page-456-0) EDGE SEARch commands, [800](#page-799-0) edge search slope, [801](#page-800-0) edge search source, [802](#page-801-0)

edge slope, [931](#page-930-1) edge source, [932](#page-931-1) edge string for OR'ed edge trigger, [943](#page-942-0) EDGE trigger commands, [927](#page-926-0) edge triggering, [904](#page-903-1) edges (activity) on digital channels, [197](#page-196-0) edges in measurement, [429](#page-428-0) efficiency, [492](#page-491-0) efficiency power analysis, apply, [552](#page-551-0) elapsed time in mask test, [518](#page-517-0) ellipsis, [164](#page-163-4) enable channel labels, [315](#page-314-0) enabling calibration, [262](#page-261-0) enabling channel display, [273](#page-272-0) enabling status register bits, [172](#page-171-1), [186](#page-185-0) end of string (EOS) terminator, [1166](#page-1165-0) end of text (EOT) terminator, [1166](#page-1165-1) end or identify (EOI), [1166](#page-1165-2) energy loss, [493](#page-492-0) EOI (end or identify), [1166](#page-1165-2) EOS (end of string) terminator, [1166](#page-1165-0) EOT (end of text) terminator, [1166](#page-1165-1) erase data, [311](#page-310-0) erase measurements, [1095](#page-1094-0) erase screen, [1085](#page-1084-0) error counter (ARINC 429), [654](#page-653-0) error counter (ARINC 429), reset, [655](#page-654-0) error frame count (CAN), [670](#page-669-0) error frame count (UART), [778](#page-777-0) error messages, [874](#page-873-0), [1123](#page-1122-0) error number, [874](#page-873-0) error queue, [874](#page-873-0), [1143](#page-1142-0) error, measurement, [420](#page-419-0) ESB (Event Status Bit), [187](#page-186-0), [189](#page-188-0) ESE (Standard Event Status Enable Register), [172](#page-171-1), [1142](#page-1141-0) ESR (Standard Event Status Register), [174](#page-173-2), [1141](#page-1140-0) ETE demo signal, [291](#page-290-3) event status conditions occurred, [189](#page-188-0) Event Status Enable Register (ESE), [172](#page-171-1), [1142](#page-1141-0) Event Status Register (ESR), [174](#page-173-2), [230](#page-229-0), [1141](#page-1140-0) example code, :ACQuire:COMPlete, [235](#page-234-0) example code, :ACQuire:SEGMented, [241](#page-240-0) example code, :ACQuire:TYPE, [246](#page-245-0) example code, :AUToscale, [200](#page-199-0) example code, :CHANnel<n>:LABel, [276](#page-275-1) example code, :CHANnel<n>:PROBe, [278](#page-277-1) example code, :CHANnel<n>:RANGe, [284](#page-283-1) example code, :DIGitize, [206](#page-205-0) example code, :DISPlay:DATA, [312](#page-311-1) example code, :DISPlay:LABel, [315](#page-314-1) example code, :DISPlay:ORDer, [1084](#page-1083-1) example code, :MEASure:PERiod, [460](#page-459-0) example code, :MEASure:RESults, [454](#page-453-0) example code, :MEASure:TEDGe, [469](#page-468-0) example code, :MTESt, [507](#page-506-0) example code, :POD<n>:THReshold, [543](#page-542-0) example code, :RUN/:STOP, [225](#page-224-1) example code, :SYSTem:SETup, [888](#page-887-1)

example code, :TIMebase:DELay, [1120](#page-1119-0) example code, :TIMebase:MODE, [893](#page-892-0) example code, :TIMebase:RANGe, [895](#page-894-0) example code, :TIMebase:REFerence, [896](#page-895-1) example code, :TRIGger:MODE, [912](#page-911-0) example code, :TRIGger:SLOPe, [931](#page-930-0) example code, :TRIGger:SOURce, [932](#page-931-0) example code, :VIEW and :BLANk, [231](#page-230-1) example code, :WAVeform, [1006](#page-1005-0) example code, :WAVeform:DATA, [993](#page-992-4) example code, :WAVeform:POINts, [997](#page-996-0) example code, :WAVeform:PREamble, [1001](#page-1000-0) example code, :WAVeform:SEGMented, [241](#page-240-0) example code, :WGEN:ARBitrary:DATA, [1024](#page-1023-1) example code, \*RST, [184](#page-183-0) example programs, [5](#page-4-0), [1173](#page-1172-0) examples on the website, [1173](#page-1172-1) EXE (Execution Error) status bit, [172](#page-171-0), [174](#page-173-1) execution error detected in Standard Event Status, [174](#page-173-1) exponential fall waveform generator output, [1035](#page-1034-1) exponential math function, [337](#page-336-4), [357](#page-356-8) exponential notation, [163](#page-162-2) exponential rise waveform generator output, [1035](#page-1034-2) extended video triggering license, [973](#page-972-0) external glitch trigger source, [941](#page-940-0) external range, [330](#page-329-0) external trigger, [327](#page-326-0), [329](#page-328-0), [932](#page-931-1) EXTernal trigger commands, [327](#page-326-1) EXTernal trigger level, [929](#page-928-0) external trigger probe attenuation factor, [329](#page-328-0) external trigger probe sensing, [1086](#page-1085-1) EXTernal trigger source, [932](#page-931-1) external trigger units, [331](#page-330-0)

# **F**

fail count, current harmonics analysis, [557](#page-556-0) fail/pass status (overall) for current harmonics analysis, [562](#page-561-0) failed waveforms in mask test, [516](#page-515-0) failure, self test, [191](#page-190-0) fall time measurement, [420](#page-419-0), [440](#page-439-0) Fall Time, power modulation analysis, [569](#page-568-2) falling edge count measurement, [443](#page-442-0) falling pulse count measurement, [444](#page-443-0) Fast Fourier Transform (FFT) functions, [336](#page-335-7), [344](#page-343-0), [345](#page-344-0), [347](#page-346-1), [1087](#page-1086-0) FF values in waveform data, [993](#page-992-3) FFT (Fast Fourier Transform) functions, [336](#page-335-7), [344](#page-343-0), [345](#page-344-0), [347](#page-346-1), [1087](#page-1086-0) FFT (Fast Fourier Transform) operation, [357](#page-356-9), [1005](#page-1004-2) FFT vertical units, [346](#page-345-0) fifty ohm impedance, disable setting, [880](#page-879-0)

filename for hardcopy, [1090](#page-1089-0) filename for recall, [616](#page-615-0), [1032](#page-1031-0) filename for save, [625](#page-624-0) filter for frequency reject, [930](#page-929-0) filter for high frequency reject, [907](#page-906-0) filter for noise reject, [913](#page-912-0) filter used to limit bandwidth, [271](#page-270-0), [328](#page-327-0) filters to Fast Fourier Transforms, [347](#page-346-1) filters, math, [337](#page-336-5) fine horizontal adjustment (vernier), [898](#page-897-0) fine vertical adjustment (vernier), [287](#page-286-0) finish pending device operations, [178](#page-177-0) first point displayed, [1015](#page-1014-0) FLATtop window for amplitude measurements, [347](#page-346-2) FLEXray autoset for event trigger, [697](#page-696-0) FLEXray autosetup, [687](#page-686-0) FlexRay demo signal, [292](#page-291-3) FlexRay frame counters, reset, [691](#page-690-0) FLEXray SEARch commands, [832](#page-831-0) FlexRay serial search, cycle, [833](#page-832-0) FlexRay serial search, data, [834](#page-833-0) FlexRay serial search, data length, [835](#page-834-0) FlexRay serial search, frame, [836](#page-835-0) FlexRay serial search, mode, [837](#page-836-0) FLEXray source, [694](#page-693-0) FLEXray trigger, [695](#page-694-0) FLEXray trigger commands, [685](#page-684-0) FM burst demo signal, [290](#page-289-3) FM modulation type, waveform generator, [1050](#page-1049-1) force trigger, [906](#page-905-0) format, [995](#page-994-0), [1000](#page-999-0) format (word), ARINC 429, [657](#page-656-0) format for block data, [177](#page-176-0) format for generic video, [969](#page-968-0), [973](#page-972-1) format for hardcopy, [1089](#page-1088-0) format for image, [628](#page-627-0) format for waveform data, [638](#page-637-3) FormattedIO488 object, [67](#page-66-1) formfeed for hardcopy, [368](#page-367-0), [372](#page-371-0) formulas for data conversion, [987](#page-986-1) frame, [763](#page-762-0) frame counters (CAN), error, [670](#page-669-0) frame counters (CAN), overload, [671](#page-670-0) frame counters (CAN), reset, [672](#page-671-0) frame counters (CAN), total, [673](#page-672-0) frame counters (FlexRay), null, [690](#page-689-0), [692](#page-691-0) frame counters (FlexRay), reset, [691](#page-690-0) frame counters (FlexRay), total, [693](#page-692-0) frame counters (UART), error, [778](#page-777-0) frame counters (UART), reset, [779](#page-778-0) frame counters (UART), Rx frames, [780](#page-779-0) frame counters (UART), Tx frames, [781](#page-780-0) frame ID, FLEXray BSS event trigger, [698](#page-697-0) frame ID, FLEXray frame trigger, [702](#page-701-0) frame type, FLEXray frame trigger, [703](#page-702-0) framing, [761](#page-760-0) frequency deviation, waveform generator FM modulation, [1042](#page-1041-0) frequency measurement, [65](#page-64-3), [420](#page-419-0), [441](#page-440-0)

frequency measurements with X cursors, [397](#page-396-1) frequency resolution, [347](#page-346-1) frequency span of display, [345](#page-344-0) frequency versus dB, [336](#page-335-8) Frequency, power modulation analysis, [569](#page-568-3) front panel mode, [914](#page-913-0) front panel Single key, [227](#page-226-0) front panel Stop key, [229](#page-228-0) front-panel lock, [875](#page-874-0) FSK modulation type, waveform generator, [1050](#page-1049-2) FSK rate, waveform generator modulation, [1045](#page-1044-0) full-scale horizontal time, [895](#page-894-1), [900](#page-899-0) full-scale vertical axis defined, [359](#page-358-0) function, [231](#page-230-0), [343](#page-342-0), [344](#page-343-0), [345](#page-344-0), [347](#page-346-1), [356](#page-355-0), [357](#page-356-10), [359](#page-358-0), [360](#page-359-0), [361](#page-360-0), [1087](#page-1086-0), [1088](#page-1087-0) FUNCtion commands, [333](#page-332-0) function memory, [228](#page-227-0) function turned on or off, [1088](#page-1087-0) function, demo signal, [290](#page-289-2) function, first source input, [362](#page-361-0) function, second source input, [364](#page-363-0) function, waveform generator, [1033](#page-1032-0) functions, [1005](#page-1004-3)

# **G**

g(t) source, first input channel, [351](#page-350-0) g(t) source, math operation, [350](#page-349-1) g(t) source, second input channel, [352](#page-351-0) gain for  $Ax + B$  math operation,  $354$ gateway IP, [58](#page-57-5) gaussian pulse waveform generator output, [1035](#page-1034-3) general SBUS<n> commands, [647](#page-646-0) general SEARch commands, [796](#page-795-0) general trigger commands, [905](#page-904-0) GENeric, [969](#page-968-0), [973](#page-972-1) generic video format, [969](#page-968-0), [973](#page-972-1) Generic video trigger, edge number, [974](#page-973-0) Generic video trigger, greater than sync pulse width time, [977](#page-976-0) Generic video trigger, horizontal sync control, [975](#page-974-0) Generic video trigger, horizontal sync pulse time, [976](#page-975-0) glitch demo signal, [291](#page-290-4) glitch duration, [940](#page-939-0) glitch qualifier, [939](#page-938-0) GLITch SEARch commands, [803](#page-802-0) glitch search, greater than value, [804](#page-803-0) glitch search, less than value, [805](#page-804-0) glitch search, polarity, [806](#page-805-0) glitch search, qualifier, [807](#page-806-0) glitch search, range, [808](#page-807-0) glitch search, source, [809](#page-808-0) glitch source, [941](#page-940-0) GLITch trigger commands, [933](#page-932-0) glitch trigger duration, [935](#page-934-0)

glitch trigger polarity, [938](#page-937-0) glitch trigger source, [935](#page-934-0) GPIB interface, [57](#page-56-1), [58](#page-57-6) graticule area for hardcopy print, [369](#page-368-0) graticule colors, invert for hardcopy, [373](#page-372-0), [1092](#page-1091-0) graticule colors, invert for image, [629](#page-628-0) grayscale palette for hardcopy, [381](#page-380-0) grayscale palette for image, [630](#page-629-0) grayscaling on hardcopy, [1091](#page-1090-0) greater than qualifier, [939](#page-938-0) greater than time, [935](#page-934-0), [940](#page-939-0), [948](#page-947-0), [951](#page-950-0) greater than value for glitch search, [804](#page-803-0) groups of digital channels, [539](#page-538-0), [541](#page-540-0), [543](#page-542-1), [1079](#page-1078-4)

#### **H**

HANNing window for frequency resolution, [347](#page-346-3) hardcopy, [221](#page-220-0), [368](#page-367-0) HARDcopy commands, [367](#page-366-0) hardcopy factors, [371](#page-370-0), [627](#page-626-0) hardcopy filename, [1090](#page-1089-0) hardcopy format, [1089](#page-1088-0) hardcopy formfeed, [372](#page-371-0) hardcopy grayscale, [1091](#page-1090-0) hardcopy invert graticule colors, [373](#page-372-0), [1092](#page-1091-0) hardcopy layout, [374](#page-373-0) hardcopy palette, [381](#page-380-0) hardcopy print, area, [369](#page-368-0) hardcopy printer driver, [1093](#page-1092-0) HARMonics demo signal, [290](#page-289-4) head type, probe, [279](#page-278-0) header, [1165](#page-1164-0) high pass filter math function, [337](#page-336-6) high resolution acquisition type, [987](#page-986-2) high trigger level, [910](#page-909-0) high-frequency reject filter, [907](#page-906-0), [930](#page-929-0) high-level voltage, waveform generator, [1057](#page-1056-0) high-pass filter cutoff frequency, [348](#page-347-0) high-pass filter math function, [357](#page-356-11) high-resolution acquisition type, [234](#page-233-1) hold time, setup and hold trigger, [961](#page-960-0) hold until operation complete, [178](#page-177-0) holdoff time, [908](#page-907-0) holes in waveform data, [993](#page-992-0) hop frequency, waveform generator FSK modulation, [1044](#page-1043-0) horizontal adjustment, fine (vernier), [898](#page-897-0) horizontal position, [899](#page-898-0) horizontal scale, [897](#page-896-0), [901](#page-900-0) horizontal scaling, [1000](#page-999-0) horizontal time, [895](#page-894-1), [900](#page-899-0), [1096](#page-1095-0) Host ID of oscilloscope, [872](#page-871-0) Host name softkey, [58](#page-57-7) hostname, [58](#page-57-8)

#### **I**

I1080L50HZ, [969](#page-968-1), [973](#page-972-2) I1080L60HZ, [969](#page-968-2), [973](#page-972-3) I2C demo signal, [291](#page-290-5) I2S alignment, [707](#page-706-0) I2S audio channel, [716](#page-715-0) I2S clock slope, [709](#page-708-0) I2S CLOCk source, [711](#page-710-0) I2S DATA source, [712](#page-711-0) I2S demo signal, [292](#page-291-4) I2S pattern data, [717](#page-716-0) I2S pattern format, [719](#page-718-0) I2S range, [720](#page-719-0) I2S receiver width, [710](#page-709-0) I2S SEARch commands, [838](#page-837-0) I2S serial bus commands, [704](#page-703-0) I2S serial decode base, [708](#page-707-0) I2S serial search, audio channel, [839](#page-838-0) I2S serial search, data, [841](#page-840-0) I2S serial search, format, [842](#page-841-0) I2S serial search, mode, [840](#page-839-0) I2S serial search, range, [843](#page-842-0) I2S transmit word size, [722](#page-721-0) I2S trigger operator, [714](#page-713-0) I2S triggering, [645](#page-644-1) I2S word select (WS) low, [723](#page-722-0) I2S word select (WS) source, [713](#page-712-0) id mode, [684](#page-683-0) ID pattern, CAN trigger, [683](#page-682-0) identification number, [176](#page-175-0) identification of options, [179](#page-178-0) identifier, LIN, [744](#page-743-0) idle, [924](#page-923-0) idle until operation complete, [178](#page-177-0) IDN (Identification Number), [176](#page-175-0) IEC 61000-3-2 standard for current harmonics analysis, [561](#page-560-0) IEEE 488.2 standard, [169](#page-168-0) IIC address, [729](#page-728-0) IIC clock, [727](#page-726-0) IIC data, [728](#page-727-0), [730](#page-729-0) IIC data 2, [731](#page-730-0) IIC SEARch commands, [844](#page-843-0) IIC serial decode address field size, [726](#page-725-0) IIC serial search, address, [847](#page-846-0) IIC serial search, data, [848](#page-847-0) IIC serial search, data2, [849](#page-848-0) IIC serial search, mode, [845](#page-844-0) IIC serial search, qualifier, [850](#page-849-0) IIC trigger commands, [724](#page-723-0) IIC trigger qualifier, [732](#page-731-0) IIC trigger type, [733](#page-732-0) IIC triggering, [646](#page-645-0) image format, [628](#page-627-0) image invert graticule colors, [629](#page-628-0) image memory, [228](#page-227-0) image palette, [630](#page-629-0) image, save, [626](#page-625-0) image, save with inksaver, [629](#page-628-0) impedance, [274](#page-273-0) infinity representation, [1171](#page-1170-1)

initial load current, transient response analysis, [610](#page-609-0) initialization, [64](#page-63-3), [67](#page-66-2) initialize, [182](#page-181-2), [877](#page-876-2) initialize label list, [316](#page-315-0) initiate acquisition, [205](#page-204-0) inksaver, save image with, [629](#page-628-0) input coupling for channels, [272](#page-271-0) input for integrate, DC offset correction, [353](#page-352-0) input impedance for channels, [274](#page-273-0), [1081](#page-1080-0) input inversion for specified channel, [275](#page-274-0) input power, [495](#page-494-0) inrush current, [499](#page-498-0) inrush current analysis, [564](#page-563-0), [565](#page-564-0), [566](#page-565-0) inrush current expected, [590](#page-589-0) insert label, [276](#page-275-0) installed options identified, [179](#page-178-0) instruction header, [1165](#page-1164-0) instrument number, [176](#page-175-0) instrument options identified, [179](#page-178-0) instrument requests service, [189](#page-188-0) instrument serial number, [226](#page-225-0) instrument settings, [368](#page-367-0) instrument status, [74](#page-73-0) instrument type, [176](#page-175-0) integrate DC offset correction, [353](#page-352-0) integrate math function, [336](#page-335-9), [357](#page-356-12), [1005](#page-1004-4) INTegrate source for function, [1087](#page-1086-0) intensity, waveform, [314](#page-313-0) internal low-pass filter, [270](#page-269-0), [271](#page-270-0), [328](#page-327-0) introduction to :ACQuire commands, [233](#page-232-1) introduction to :BUS<n> commands, [248](#page-247-0) introduction to :CALibrate commands, [258](#page-257-0) introduction to :CHANnel<n> commands, [269](#page-268-0) introduction to :DEMO commands, [289](#page-288-0) introduction to :DIGital<d> commands, [298](#page-297-0) introduction to :DISPlay commands, [306](#page-305-0) introduction to :EXTernal commands, [327](#page-326-0) introduction to :FUNCtion commands, [336](#page-335-10) introduction to :HARDcopy commands, [368](#page-367-0) introduction to :LISTer commands, [385](#page-384-0) introduction to :MARKer commands, [390](#page-389-0) introduction to :MEASure commands, [420](#page-419-0) introduction to :POD <n> commands, [539](#page-538-0) introduction to :RECall commands, [614](#page-613-0) introduction to :SAVE commands, [623](#page-622-0) introduction to :SBUS commands, [645](#page-644-2) introduction to :SYSTem commands, [870](#page-869-0) introduction to :TIMebase commands, [892](#page-891-0) introduction to :TRIGger commands, [903](#page-902-1) introduction to :WAVeform commands, [985](#page-984-1) introduction to :WGEN commands, [1021](#page-1020-0) introduction to :WMEMory<r> commands, [1061](#page-1060-0) introduction to common (\*) commands, [169](#page-168-0) introduction to root (:) commands, [196](#page-195-0)

invert graticule colors for hardcopy, [373](#page-372-0), [1092](#page-1091-0) invert graticule colors for image, [629](#page-628-0) inverted masks, bind levels, [532](#page-531-0) inverting input for channels, [275](#page-274-0) IO library, referencing, [66](#page-65-0) IP address, [58](#page-57-9) IronPython, VISA.NET example, [1273](#page-1272-0)

## **K**

key disable, [875](#page-874-0) key press detected in Standard Event Status Register, [174](#page-173-1) Keysight Interactive IO application, [61](#page-60-0) Keysight IO Control icon, [59](#page-58-1) Keysight IO Libraries Suite, [6](#page-5-3), [55](#page-54-0), [66](#page-65-1), [68](#page-67-1) Keysight IO Libraries Suite, installing, [56](#page-55-0) knob disable, [875](#page-874-0) known state, [182](#page-181-2), [877](#page-876-2)

#### **L**

label, [1078](#page-1077-1) label command, bus, [254](#page-253-0) label list, [276](#page-275-0), [316](#page-315-0) label reference waveforms, [1065](#page-1064-0) label, ARINC 429 trigger, [661](#page-660-0), [665](#page-664-0), [821](#page-820-0) label, digital channel, [300](#page-299-0) labels, [276](#page-275-0), [315](#page-314-0), [316](#page-315-0) labels to store calibration information, [260](#page-259-0) labels, specifying, [306](#page-305-0) LAN instrument, [60](#page-59-0) LAN interface, [57](#page-56-2), [59](#page-58-2) LAN Settings softkey, [58](#page-57-10) landscape layout for hardcopy, [374](#page-373-0) language for program examples, [63](#page-62-0) layout for hardcopy, [374](#page-373-0) leakage into peak spectrum, [347](#page-346-1) learn string, [177](#page-176-0), [888](#page-887-0) least significant byte first, [991](#page-990-0) left reference, [896](#page-895-0) legal values for channel offset, [277](#page-276-0) legal values for frequency span, [345](#page-344-0) legal values for offset, [356](#page-355-0), [360](#page-359-0) length for waveform data, [639](#page-638-0) less than qualifier, [939](#page-938-0) less than time, [936](#page-935-0), [940](#page-939-0), [949](#page-948-0), [951](#page-950-0) less than value for glitch search, [805](#page-804-0) level for trigger voltage, [929](#page-928-0), [937](#page-936-0) LF coupling, [928](#page-927-0) license information, [179](#page-178-0) limit bandwidth, [270](#page-269-0) limits for line number, [969](#page-968-3) LIN acknowledge, [738](#page-737-0) LIN baud rate, [739](#page-738-0) LIN demo signal, [292](#page-291-5) LIN identifier, [744](#page-743-0) LIN pattern data, [745](#page-744-0) LIN pattern format, [748](#page-747-0)

LIN SEARch commands, [851](#page-850-0) LIN serial decode bus parity bits, [737](#page-736-0) LIN serial search, data, [854](#page-853-0) LIN serial search, data format, [856](#page-855-0) LIN serial search, data length, [855](#page-854-0) LIN serial search, frame ID, [852](#page-851-0) LIN serial search, mode, [853](#page-852-0) LIN source, [740](#page-739-0) LIN standard, [741](#page-740-0) LIN sync break, [742](#page-741-0) LIN trigger, [743](#page-742-0), [747](#page-746-0) LIN trigger commands, [735](#page-734-0) LIN trigger definition, [1118](#page-1117-0) LIN triggering, [646](#page-645-1) line frequency setting for current harmonics analysis, [558](#page-557-0) line glitch trigger source, [941](#page-940-0) line number for TV trigger, [969](#page-968-3) line terminator, [163](#page-162-3) LINE trigger level, [929](#page-928-0) LINE trigger source, [932](#page-931-1) list of channel labels, [316](#page-315-0) LISTer commands, [385](#page-384-1) lister display, [387](#page-386-0) lister time reference, [388](#page-387-0) ln (natural logarithm) math function, [357](#page-356-13) ln math function, [337](#page-336-7) load utilization (CAN), [674](#page-673-0) local lockout, [875](#page-874-0) lock, [875](#page-874-0) lock mask to signal, [523](#page-522-0) lock, analog channel protection, [880](#page-879-0) lockout message, [875](#page-874-0) log (common logarithm) math function, [357](#page-356-14) log file name, remote command logging, [881](#page-880-0), [884](#page-883-0) log math function, [337](#page-336-3) logic level activity, [1077](#page-1076-4) long form, [1166](#page-1165-3) low frequency sine with glitch demo signal, [290](#page-289-5) low pass filter math function, [337](#page-336-8) low trigger level, [911](#page-910-0) lower threshold, [449](#page-448-0) lower threshold voltage for measurement, [1094](#page-1093-0) lowercase characters in commands, [1165](#page-1164-2) low-frequency reject filter, [930](#page-929-0) low-level voltage, waveform generator, [1058](#page-1057-0) low-pass filter cutoff frequency, [349](#page-348-0) low-pass filter math function, [357](#page-356-15) low-pass filter used to limit bandwidth, [270](#page-269-0), [271](#page-270-0), [328](#page-327-0) LRN (Learn Device Setup), [177](#page-176-0) lsbfirst, [991](#page-990-0)

#### **M**

M1553 SEARch commands, [857](#page-856-0) M1553 trigger commands, [749](#page-748-0)

M1553 trigger type, [755](#page-754-0) magnify math function, [337](#page-336-9), [357](#page-356-16) magnitude of occurrence, [470](#page-469-0) main sweep range, [899](#page-898-0) main time base, [1120](#page-1119-1) main time base mode, [893](#page-892-1) making measurements, [420](#page-419-0) MAN option for probe sense, [1082](#page-1081-2), [1086](#page-1085-2) manual cursor mode, [391](#page-390-0) MARKer commands, [389](#page-388-0) marker mode, [399](#page-398-0) marker position, [401](#page-400-0) marker readout, [1100](#page-1099-0), [1101](#page-1100-0) marker set for voltage measurement, [1105](#page-1104-0), [1106](#page-1105-0) marker sets start time, [1097](#page-1096-0) marker time, [1096](#page-1095-0) markers for delta voltage measurement, [1104](#page-1103-0) markers track measurements, [459](#page-458-0) markers, command overview, [390](#page-389-0) markers, mode, [391](#page-390-0) markers, time at start, [1101](#page-1100-0) markers, time at stop, [1100](#page-1099-0) markers, X delta, [396](#page-395-0) markers, X1 position, [392](#page-391-0) markers, X1Y1 source, [393](#page-392-0) markers, X2 position, [394](#page-393-0) markers, X2Y2 source, [395](#page-394-0) markers, Y delta, [403](#page-402-0) markers, Y1 position, [399](#page-398-0) markers, Y2 position, [401](#page-400-0) mask, [172](#page-171-1), [186](#page-185-0) mask command, bus, [255](#page-254-0) mask statistics, reset, [517](#page-516-0) mask test commands, [505](#page-504-0) Mask Test Event Enable Register (MTEenable), [207](#page-206-0) mask test event event register, [209](#page-208-0) Mask Test Event Event Register (:MTERegister[:EVENt]), [209](#page-208-0), [1148](#page-1147-0) mask test run mode, [524](#page-523-0) mask test termination conditions, [524](#page-523-0) mask test, all channels, [510](#page-509-0) mask test, enable/disable, [522](#page-521-0) mask, delete, [521](#page-520-0) mask, get as binary block data, [520](#page-519-0) mask, load from binary block data, [520](#page-519-1) mask, lock to signal, [523](#page-522-0) mask, recall, [617](#page-616-0) mask, save, [631](#page-630-0), [632](#page-631-0) masks, bind levels, [532](#page-531-0) master summary status bit, [189](#page-188-0) math filters, [337](#page-336-5) math function, stop displaying, [204](#page-203-0) math operators, [336](#page-335-11) math transforms, [336](#page-335-12) math visualizations, [337](#page-336-10) MAV (Message Available), [171](#page-170-1), [187](#page-186-0), [189](#page-188-0) maximum duration, [936](#page-935-0), [948](#page-947-0), [949](#page-948-0) maximum position, [894](#page-893-0) maximum range for zoomed window, [900](#page-899-0)

maximum scale for zoomed window, [901](#page-900-0) maximum vertical value measurement, [475](#page-474-0) maximum vertical value, time of, [483](#page-482-0), [1098](#page-1097-0) maximum waveform data length, [640](#page-639-0) MEASure commands, [407](#page-406-0) measure mask test failures, [525](#page-524-0) measure overshoot, [446](#page-445-0) measure period, [449](#page-448-0) measure phase between channels, [450](#page-449-0) MEASure power commands, [485](#page-484-0) measure preshoot, [452](#page-451-0) measure start voltage, [1105](#page-1104-0) measure stop voltage, [1106](#page-1105-0) measure value at a specified time, [480](#page-479-0) measure value at top of waveform, [481](#page-480-0) measurement error, [420](#page-419-0) measurement record, [998](#page-997-0) measurement setup, [420](#page-419-0), [460](#page-459-1) measurement source, [460](#page-459-1) measurement statistics results, [454](#page-453-1) measurement statistics, display on/off, [463](#page-462-0) measurement trend math function, [337](#page-336-11), [357](#page-356-17) measurement window, [482](#page-481-0) measurements, AC RMS, [438](#page-437-0), [479](#page-478-0) measurements, area, [423](#page-422-0), [433](#page-432-0) measurements, average value, [435](#page-434-0), [473](#page-472-0) measurements, base value, [436](#page-435-0), [474](#page-473-0) measurements, built-in, [65](#page-64-4) measurements, burst width, [425](#page-424-0) measurements, clear, [426](#page-425-0), [1095](#page-1094-0) measurements, command overview, [420](#page-419-0) measurements, counter, [427](#page-426-0) measurements, DC RMS, [438](#page-437-0), [479](#page-478-0) measurements, definition setup, [429](#page-428-0) measurements, delay, [431](#page-430-0) measurements, duty cycle, [439](#page-438-0) measurements, fall time, [440](#page-439-0) measurements, falling edge count, [443](#page-442-0) measurements, falling pulse count, [444](#page-443-0) measurements, frequency, [441](#page-440-0) measurements, how autoscale affects, [199](#page-198-4) measurements, lower threshold level, [1094](#page-1093-0) measurements, maximum vertical value, [475](#page-474-0) measurements, maximum vertical value, time of, [483](#page-482-0), [1098](#page-1097-0) measurements, minimum vertical value, [476](#page-475-0) measurements, minimum vertical value, time of, [484](#page-483-0), [1099](#page-1098-0) measurements, negative duty cycle, [442](#page-441-0) measurements, overshoot, [446](#page-445-0) measurements, period, [449](#page-448-0) measurements, phase, [450](#page-449-0) measurements, preshoot, [452](#page-451-0) measurements, pulse width, negative, [445](#page-444-0) measurements, pulse width, positive, [453](#page-452-0) measurements, ratio of AC RMS values, [478](#page-477-0) measurements, rise time, [457](#page-456-0)

measurements, rising edge count, [448](#page-447-0) measurements, rising pulse count, [451](#page-450-0) measurements, show, [459](#page-458-0) measurements, snapshot all, [422](#page-421-0) measurements, source channel, [460](#page-459-1) measurements, standard deviation, [458](#page-457-0) measurements, start marker time, [1100](#page-1099-0) measurements, stop marker time, [1101](#page-1100-0) measurements, thresholds, [1097](#page-1096-0) measurements, time between start and stop markers, [1096](#page-1095-0) measurements, time between trigger and edge, [468](#page-467-0) measurements, time between trigger and vertical value, [470](#page-469-0) measurements, time between trigger and voltage level, [1102](#page-1101-0) measurements, upper threshold value, [1103](#page-1102-0) measurements, vertical amplitude, [434](#page-433-0), [472](#page-471-0) measurements, vertical peak-to-peak, [437](#page-436-0), [477](#page-476-0) measurements, voltage difference, [1104](#page-1103-0) memory setup, [185](#page-184-0), [888](#page-887-0) menu, system, [876](#page-875-0) message available bit, [189](#page-188-0) message available bit clear, [171](#page-170-1) message displayed, [189](#page-188-0) message error, [1123](#page-1122-0) message queue, [1140](#page-1139-0) messages ready, [189](#page-188-0) midpoint of thresholds, [449](#page-448-0) MIL-STD-1553 demo signal, [292](#page-291-6) MIL-STD-1553 serial decode base, [751](#page-750-0) MIL-STD-1553 serial search, data, [859](#page-858-0) MIL-STD-1553 serial search, mode, [858](#page-857-0) MIL-STD-1553 serial search, Remote Terminal Address, [860](#page-859-0) MIL-STD-1553, dual demo signal, [292](#page-291-7) minimum duration, [935](#page-934-0), [948](#page-947-0), [949](#page-948-0), [951](#page-950-0) minimum vertical value measurement, [476](#page-475-0) minimum vertical value, time of, [484](#page-483-0), [1099](#page-1098-0) MISO data pattern width, [767](#page-766-0) MISO data pattern, SPI trigger, [766](#page-765-0) MISO data source, SPI trigger, [764](#page-763-0) MISO data, SPI, [1009](#page-1008-0) mixed-signal demo signals, [291](#page-290-6) mixed-signal oscilloscopes, [6](#page-5-1) mnemonics, duplicate, [1169](#page-1168-1) mode, [391](#page-390-0), [893](#page-892-1), [970](#page-969-0) mode, serial decode, [649](#page-648-0) model number, [176](#page-175-0) models, oscilloscope, [3](#page-2-1) modes for triggering, [912](#page-911-1) Modify softkey, [58](#page-57-11) modulating signal frequency, waveform generator, [1041](#page-1040-0), [1043](#page-1042-0) modulation (waveform generator), enabling/disabling, [1049](#page-1048-0) modulation analysis, [567](#page-566-0)

modulation analysis source (voltage or current), [568](#page-567-0) modulation analysis, type of, [569](#page-568-4) modulation type, waveform generator, [1050](#page-1049-3) MOSI data pattern width, [769](#page-768-0) MOSI data pattern, SPI trigger, [768](#page-767-0) MOSI data source, SPI trigger, [765](#page-764-0), [1119](#page-1118-0) most significant byte first, [991](#page-990-0) move cursors, [1100](#page-1099-0), [1101](#page-1100-0) msbfirst, [991](#page-990-0) MSG (Message), [187](#page-186-0), [189](#page-188-0) MSO models, [6](#page-5-4) MSS (Master Summary Status), [189](#page-188-0) MTEenable (Mask Test Event Enable Register), [207](#page-206-0) MTERegister[:EVENt] (Mask Test Event Event Register), [209](#page-208-0), [1148](#page-1147-0) MTESt commands, [505](#page-504-0) multi-channel waveform data, save, [633](#page-632-0) multiple commands, [1169](#page-1168-2) multiple queries, [73](#page-72-0) multiply math function, [336](#page-335-13), [357](#page-356-18), [1005](#page-1004-5) multiply math function as  $g(t)$  source,  $350$ 

#### **N**

N2820A high sensitivity current probe, [38](#page-37-1), [433](#page-432-1), [434](#page-433-1), [435](#page-434-1), [436](#page-435-1), [437](#page-436-1), [438](#page-437-1) N8900A InfiniiView oscilloscope analysis software, [633](#page-632-1) name channels, [276](#page-275-0) name list, [316](#page-315-0) natural logarithm math function, [337](#page-336-7) negative glitch trigger polarity, [938](#page-937-0) negative pulse width, [445](#page-444-0) negative pulse width measurement, [65](#page-64-5) negative pulse width, power modulation analysis, [569](#page-568-5) negative slope, [759](#page-758-0), [931](#page-930-1) negative slope, Nth edge in burst, [925](#page-924-0) negative TV trigger polarity, [971](#page-970-0) network domain password, [378](#page-377-0) network domain user name, [380](#page-379-0) network printer address, [375](#page-374-0) network printer domain, [377](#page-376-0) network printer slot, [379](#page-378-0) network printer, apply connection settings, [376](#page-375-0) new line (NL) terminator, [163](#page-162-3), [1166](#page-1165-4) new load current, transient response analysis, [611](#page-610-0) NL (new line) terminator, [163](#page-162-3), [1166](#page-1165-4) noise floor, [604](#page-603-0), [607](#page-606-0) noise reject filter, [913](#page-912-0) noise waveform generator output, [1034](#page-1033-1) noise, adding to waveform generator output, [1048](#page-1047-0) noisy sine waveform demo signal, [290](#page-289-6) non-core commands, [1164](#page-1163-2) non-interlaced GENeric mode, [973](#page-972-1)

non-volatile memory, label list, [254](#page-253-0), [300](#page-299-0), [316](#page-315-0) normal acquisition type, [233](#page-232-2), [986](#page-985-1) normal trigger sweep mode, [903](#page-902-2) notices, [2](#page-1-0) NR1 number format, [163](#page-162-4) NR3 number format, [163](#page-162-2) Nth edge burst trigger source, [926](#page-925-0) Nth edge burst triggering, [904](#page-903-2) Nth edge in a burst idle, [924](#page-923-0) Nth edge in burst slope, [925](#page-924-0) Nth edge of burst counter, [923](#page-922-0) Nth edge of Edge Then Edge trigger, [919](#page-918-0) NTSC, [969](#page-968-4), [973](#page-972-4) null frame count (FlexRay), [690](#page-689-0) null offset, [604](#page-603-0) NULL string, [873](#page-872-0) number format, [163](#page-162-5) number of points, [238](#page-237-0), [996](#page-995-0), [998](#page-997-2) number of time buckets, [996](#page-995-0), [998](#page-997-2) numeric variables, [72](#page-71-1) numeric variables, reading query results into multiple, [74](#page-73-1) nwidth, [445](#page-444-0)

# **O**

obsolete and discontinued commands, [1071](#page-1070-0) obsolete commands, [1164](#page-1163-3) occurrence reported by magnitude, [1102](#page-1101-0) offset, [337](#page-336-12) offset for Ax + B math operation, [355](#page-354-0) offset value for channel voltage, [277](#page-276-0) offset value for selected function, [356](#page-355-0), [360](#page-359-0) offset, waveform generator, [1059](#page-1058-0) one values in waveform data, [993](#page-992-1) OPC (Operation Complete) command, [178](#page-177-0) OPC (Operation Complete) status bit, [172](#page-171-0), [174](#page-173-1) OPEE (Operation Status Enable Register), [211](#page-210-0) Open method, [67](#page-66-3) operating configuration, [177](#page-176-0), [888](#page-887-0) operating state, [185](#page-184-0) operation complete, [178](#page-177-0) operation status condition register, [213](#page-212-0) Operation Status Condition Register (:OPERegister:CONDition), [213](#page-212-0), [1145](#page-1144-0) operation status conditions occurred, [189](#page-188-0) Operation Status Enable Register (OPEE), [211](#page-210-0) operation status event register, [215](#page-214-0) Operation Status Event Register (:OPERegister[:EVENt]), [215](#page-214-0), [1144](#page-1143-0) operations for function, [357](#page-356-10) operators, math, [336](#page-335-11) OPERegister:CONDition (Operation Status Condition Register), [213](#page-212-0), [1145](#page-1144-0) OPERegister[:EVENt] (Operation Status Event Register), [215](#page-214-0), [1144](#page-1143-0)

OPT (Option Identification), [179](#page-178-0) optional syntax terms, [163](#page-162-6) options, [179](#page-178-0) OR trigger commands, [942](#page-941-0) order of digital channels on display, [1084](#page-1083-0) order of output, [991](#page-990-0) oscilloscope connection, opening, [67](#page-66-4) oscilloscope connection, verifying, [59](#page-58-3) oscilloscope external trigger, [327](#page-326-0) oscilloscope models, [3](#page-2-1) oscilloscope rate, [244](#page-243-0) oscilloscope, connecting, [57](#page-56-0) oscilloscope, initialization, [64](#page-63-4) oscilloscope, operation, [6](#page-5-5) oscilloscope, program structure, [64](#page-63-5) oscilloscope, setting up, [57](#page-56-0) oscilloscope, setup, [68](#page-67-2) output control, demo signals, [295](#page-294-0) output control, waveform generator, [1052](#page-1051-0) output load impedance, waveform generator, [1053](#page-1052-0) output messages ready, [189](#page-188-0) output power, [498](#page-497-0) output queue, [178](#page-177-0), [1139](#page-1138-0) output queue clear, [171](#page-170-1) output ripple, [503](#page-502-0) output ripple analysis, [580](#page-579-0) output sequence, [991](#page-990-0) overall pass/fail status for current harmonics analysis, [562](#page-561-0) overlapped commands, [1172](#page-1171-0) overload, [283](#page-282-0) Overload Event Enable Register (OVL), [217](#page-216-0) Overload Event Register (:OVLRegister), [1147](#page-1146-0) Overload Event Register (OVLR), [219](#page-218-0) overload frame count (CAN), [671](#page-670-0) overload protection, [217](#page-216-0), [219](#page-218-0) overshoot of waveform, [446](#page-445-0) overshoot percent for transient response analysis, [591](#page-590-0) overvoltage, [283](#page-282-0) OVL (Overload Event Enable Register), [217](#page-216-1) OVLR (Overload Event Register), [219](#page-218-1) OVLR bit, [213](#page-212-0), [215](#page-214-0) OVLRegister (Overload Event Register), [1147](#page-1146-0)

# **P**

P1080L24HZ, [969](#page-968-5), [973](#page-972-5) P1080L25HZ, [969](#page-968-6), [973](#page-972-6) P1080L50HZ, [969](#page-968-7), [973](#page-972-2) P1080L60HZ, [969](#page-968-8), [973](#page-972-3) P480L60HZ, [969](#page-968-9), [973](#page-972-7) P720L60HZ, [969](#page-968-10), [973](#page-972-8) PAL, [969](#page-968-11), [973](#page-972-9) palette for hardcopy, [381](#page-380-0) palette for image, [630](#page-629-0) PAL-M, [969](#page-968-12), [973](#page-972-10) parameters for delay measurement, [431](#page-430-0)

parametric measurements, [420](#page-419-0) parity, [783](#page-782-0) parity bits, LIN serial decode bus, [737](#page-736-0) parser, [196](#page-195-0), [1169](#page-1168-3) pass, self test, [191](#page-190-0) pass/fail status (overall) for current harmonics analysis, [562](#page-561-0) password, network domain, [378](#page-377-0) path information, recall, [618](#page-617-0) path information, save, [635](#page-634-0) pattern, [729](#page-728-0), [730](#page-729-0), [731](#page-730-0) pattern data, I2S, [717](#page-716-0) pattern data, LIN, [745](#page-744-0) pattern duration, [935](#page-934-0), [936](#page-935-0), [948](#page-947-0), [949](#page-948-0) pattern for pattern trigger, [945](#page-944-0) pattern format, I2S, [719](#page-718-0) pattern format, LIN, [748](#page-747-0) pattern length, [682](#page-681-0), [747](#page-746-0) PATTern trigger commands, [944](#page-943-0) pattern trigger format, [947](#page-946-0) pattern trigger qualifier, [950](#page-949-0) pattern triggering, [904](#page-903-3) pattern width, [767](#page-766-0), [769](#page-768-0) peak current, [499](#page-498-0) peak data, [987](#page-986-3) peak detect, [245](#page-244-1) peak detect acquisition type, [234](#page-233-2), [987](#page-986-3) peak-to-peak vertical value measurement, [437](#page-436-0), [477](#page-476-0) pending operations, [178](#page-177-0) percent of waveform overshoot, [446](#page-445-0) percent thresholds, [429](#page-428-0) period measured to calculate phase, [450](#page-449-0) period measurement, [65](#page-64-6), [420](#page-419-0), [449](#page-448-0) Period, power modulation analysis, [569](#page-568-6) period, waveform generator, [1054](#page-1053-0) persistence, waveform, [306](#page-305-0), [317](#page-316-0) phase angle, [579](#page-578-2) phase angle, demo signals, [294](#page-293-0) phase measured between channels, [450](#page-449-0) phase measurements, [468](#page-467-0) phase measurements with X cursors, [397](#page-396-2) phase shifted demo signals, [290](#page-289-7) PNG format screen image data, [312](#page-311-0) pod, [539](#page-538-0), [541](#page-540-0), [542](#page-541-0), [543](#page-542-1), [1005](#page-1004-6), [1079](#page-1078-5) POD commands, [539](#page-538-1) POD data format, [989](#page-988-2) pod, stop displaying, [204](#page-203-0) points, [238](#page-237-0), [996](#page-995-0), [998](#page-997-2) points in waveform data, [986](#page-985-2) polarity, [784](#page-783-0), [971](#page-970-0) polarity for glitch search, [806](#page-805-0) polarity for glitch trigger, [938](#page-937-0) polarity, runt search, [811](#page-810-0) polarity, runt trigger, [953](#page-952-0) polling synchronization with timeout, [1156](#page-1155-0) polling wait, [1154](#page-1153-1) PON (Power On) status bit, [172](#page-171-0), [174](#page-173-1) portrait layout for hardcopy, [374](#page-373-0) position, [301](#page-300-0), [394](#page-393-0), [894](#page-893-0), [899](#page-898-0) position cursors, [1100](#page-1099-0), [1101](#page-1100-0) position in zoomed view, [899](#page-898-0)

position waveforms, [1084](#page-1083-0) positive glitch trigger polarity, [938](#page-937-0) positive pulse width, [453](#page-452-0) positive pulse width measurement, [65](#page-64-7) positive pulse width, power modulation analysis, [569](#page-568-7) positive slope, [759](#page-758-0), [931](#page-930-1) positive slope, Nth edge in burst, [925](#page-924-0) positive TV trigger polarity, [971](#page-970-0) positive width, [453](#page-452-0) power analysis, enabling, [553](#page-552-0) POWer commands, [545](#page-544-0) Power Event Enable Register (PWRenable), [222](#page-221-0) power event event register, [224](#page-223-0) Power Event Event Register (:PWRRegister[:EVENt]), [224](#page-223-0), [1149](#page-1148-0) power factor, [494](#page-493-0), [579](#page-578-3) power factor for IEC 61000-3-2 Standard Class C, [559](#page-558-0) power loss, [500](#page-499-0) power phase angle, [488](#page-487-0) power quality analysis, [578](#page-577-0) power quality type, [579](#page-578-4) power supply rejection ratio (PSRR), [574](#page-573-0), [575](#page-574-0), [576](#page-575-0), [577](#page-576-0) preamble data, [1000](#page-999-0) preamble metadata, [985](#page-984-2) predefined logic threshold, [1079](#page-1078-6) predefined threshold voltages, [1121](#page-1120-0) present working directory, recall operations, [618](#page-617-0) present working directory, save operations, [635](#page-634-0) preset conditions, [877](#page-876-2) preshoot measured on waveform, [452](#page-451-0) previously stored configuration, [181](#page-180-0) print command, [221](#page-220-0) print job, start, [383](#page-382-0) print mask test failures, [526](#page-525-0) print query, [1115](#page-1114-0) printer driver for hardcopy, [1093](#page-1092-0) printer, active, [370](#page-369-0) printing, [368](#page-367-0) printing in grayscale, [1091](#page-1090-0) probe, [929](#page-928-0) probe attenuation affects channel voltage range, [284](#page-283-0) probe attenuation factor (external trigger), [329](#page-328-0) probe attenuation factor for selected channel, [278](#page-277-0) probe head type, [279](#page-278-0) probe ID, [280](#page-279-0) probe sense for oscilloscope, [1082](#page-1081-0), [1086](#page-1085-1) probe skew value, [281](#page-280-0), [1080](#page-1079-1) process sigma, mask test run, [529](#page-528-0) program data, [1166](#page-1165-5) program data syntax rules, [1168](#page-1167-0) program initialization, [64](#page-63-6) program message, [67](#page-66-5), [170](#page-169-0) program message syntax, [1165](#page-1164-3)

program message terminator, [1166](#page-1165-6) program structure, [64](#page-63-5) programming examples, [5](#page-4-0), [1173](#page-1172-0) protecting against calibration, [262](#page-261-0) protection, [217](#page-216-0), [219](#page-218-0), [283](#page-282-0) protection lock, [880](#page-879-0) pulse waveform generator output, [1034](#page-1033-2) pulse width, [445](#page-444-0), [453](#page-452-0) pulse width duration trigger, [935](#page-934-0), [936](#page-935-0), [940](#page-939-0) pulse width measurement, [65](#page-64-8), [420](#page-419-0) pulse width trigger, [913](#page-912-0) pulse width trigger level, [937](#page-936-0) pulse width triggering, [904](#page-903-4) pulse width, waveform generator, [1037](#page-1036-0) pwidth, [453](#page-452-0) PWRenable (Power Event Enable Register), [222](#page-221-0) PWRRegister[:EVENt] (Power Event Event Register), [224](#page-223-0), [1149](#page-1148-0) Python, VISA COM example, [1200](#page-1199-0) Python, VISA example, [1247](#page-1246-0), [1253](#page-1252-0) PyVISA 1.5 and older, [1247](#page-1246-0) PyVISA 1.6 and newer, [1253](#page-1252-0)

# **Q**

qualifier, [940](#page-939-0) qualifier for glitch search, [807](#page-806-0) qualifier, runt search, [812](#page-811-0) qualifier, runt trigger, [954](#page-953-0) qualifier, transition search, [816](#page-815-0) qualifier, transition trigger, [964](#page-963-0) qualifier, trigger duration, [948](#page-947-0), [949](#page-948-0) qualifier, trigger pattern, [950](#page-949-0) queries, multiple, [73](#page-72-0) query error detected in Standard Event Status, [174](#page-173-1) query responses, block data, [72](#page-71-0) query responses, reading, [71](#page-70-0) query results, reading into numeric variables, [72](#page-71-1) query results, reading into string variables, [72](#page-71-2) query return values, [1171](#page-1170-2) query setup, [368](#page-367-0), [390](#page-389-0), [420](#page-419-0), [888](#page-887-0) query subsystem, [248](#page-247-0), [298](#page-297-0) querying setup, [269](#page-268-1) querying the subsystem, [904](#page-903-5) queues, clearing, [1150](#page-1149-0) quick reference, commands, [77](#page-76-0) quoted ASCII string, [164](#page-163-1) QYE (Query Error) status bit, [172](#page-171-0), [174](#page-173-1)

# **R**

ramp symmetry, waveform generator, [1038](#page-1037-0) ramp symmetry, waveform generator modulating signal, [1047](#page-1046-0) ramp waveform generator output, [1034](#page-1033-3)

range, [337](#page-336-13), [900](#page-899-0) range for channels, [284](#page-283-0) range for duration trigger, [951](#page-950-0) range for external trigger, [330](#page-329-0) range for full-scale vertical axis, [359](#page-358-0) range for glitch search, [808](#page-807-0) range for glitch trigger, [940](#page-939-0) range for time base, [895](#page-894-1) range of offset values, [277](#page-276-0) range qualifier, [939](#page-938-0) range, I2S, [720](#page-719-0) ranges, value, [164](#page-163-5) rate, [244](#page-243-0) ratio measurements with X cursors, [397](#page-396-3) ratio measurements with Y cursors, [404](#page-403-1) ratio of AC RMS values measured between channels, [478](#page-477-0) Ratio, power modulation analysis, [569](#page-568-8) raw acquisition record, [998](#page-997-1) RCL (Recall), [181](#page-180-0) Rds (dynamic ON resistance) waveform, [603](#page-602-1) Rds(on) value for conduction calculation, [605](#page-604-0) reactive power, [501](#page-500-0), [579](#page-578-5) read configuration, [177](#page-176-0) ReadIEEEBlock method, [67](#page-66-6), [71](#page-70-1), [73](#page-72-1) ReadList method, [67](#page-66-7), [71](#page-70-2) ReadNumber method, [67](#page-66-8), [71](#page-70-3) readout, [1096](#page-1095-0) ReadString method, [67](#page-66-9), [71](#page-70-4) real (actual) power, [579](#page-578-6) real power, [502](#page-501-0) real-time acquisition mode, [237](#page-236-0) recall, [181](#page-180-0), [614](#page-613-0), [888](#page-887-0) recall arbitrary waveform, [615](#page-614-0) RECall commands, [613](#page-612-0) recall filename, [616](#page-615-0), [1032](#page-1031-0) recall mask, [617](#page-616-0) recall path information, [618](#page-617-0) recall reference waveform, [620](#page-619-0) recall setup, [619](#page-618-0) recalling and saving data, [306](#page-305-0) receiver width, I2S, [710](#page-709-0) RECTangular window for transient signals, [347](#page-346-4) reference, [337](#page-336-14), [896](#page-895-0) reference for time base, [1120](#page-1119-1) reference waveform save source, [642](#page-641-0) reference waveform, recall, [620](#page-619-0) reference waveform, save, [643](#page-642-0) reference waveforms, clear, [1063](#page-1062-0) reference waveforms, display, [1064](#page-1063-0) reference waveforms, label, [1065](#page-1064-0) reference waveforms, save to, [1066](#page-1065-0) reference waveforms, skew, [1067](#page-1066-0) reference waveforms, Y offset, [1068](#page-1067-0) reference waveforms, Y range, [1069](#page-1068-0) reference waveforms, Y scale, [1070](#page-1069-0) reference, lister, [388](#page-387-0) registers, [174](#page-173-2), [181](#page-180-0), [185](#page-184-0), [198](#page-197-0), [207](#page-206-0), [209](#page-208-0), [211](#page-210-0), [213](#page-212-0), [215](#page-214-0), [217](#page-216-0), [219](#page-218-0), [222](#page-221-0), [224](#page-223-0)

Remote Terminal Address (RTA), M1553 reset defauts, waveform generator, [1055](#page-1054-0) restore configurations, [177](#page-176-0), [181](#page-180-0), [185](#page-184-0), [888](#page-887-0) returning number of data points, [238](#page-237-0) Rise Time, power modulation analysis, [569](#page-568-9) rising edge count measurement, [448](#page-447-0) rising pulse count measurement, [451](#page-450-0) RMS - AC, power modulation analysis, [569](#page-568-10) RQL (Request Control) status bit, [172](#page-171-0), [174](#page-173-1) run count, current harmonics analysis, [560](#page-559-0) runt search, pulse time, [814](#page-813-0) RUNT trigger commands, [952](#page-951-0) runt trigger polarity, [953](#page-952-0) runt trigger qualifier, [954](#page-953-0) runt trigger source, [955](#page-954-0) runt trigger time, [956](#page-955-0) Rx frame count (UART), [780](#page-779-0) Rx source, [785](#page-784-0) **S** sample rate, [244](#page-243-0) sampled data, [1083](#page-1082-2) sampled data points, [993](#page-992-2) SAV (Save), [185](#page-184-0) save, [185](#page-184-0), [623](#page-622-0) save arbitrary waveform, [624](#page-623-0) SAVE commands, [621](#page-620-0) save current harmonics analysis results, [634](#page-633-0) save filename, [625](#page-624-0) save image, [626](#page-625-0) save image with inksaver, [629](#page-628-0) save mask, [631](#page-630-0), [632](#page-631-0) save mask test failures, [527](#page-526-0) save path information, [635](#page-634-0) save reference waveform, [643](#page-642-0) save setup, [636](#page-635-0) save to reference waveform location, [1066](#page-1065-0) save waveform data, [637](#page-636-0) saved image, area, [1117](#page-1116-0) saving and recalling data, [306](#page-305-0) SBUS A429 commands, [650](#page-649-0) SBUS CAN commands, [668](#page-667-0) SBUS commands, [645](#page-644-3) SBUS I2S commands, [704](#page-703-0) SBUS<n> commands, general, [647](#page-646-0) scale, [361](#page-360-0), [897](#page-896-0), [901](#page-900-0) scale factors output on hardcopy, [371](#page-370-0), [627](#page-626-0) scale for channels, [285](#page-284-0) scale units for channels, [286](#page-285-0) scale units for external trigger, [331](#page-330-0) scaling display factors, [278](#page-277-0) SCPI commands, [75](#page-74-0) SCPI.NET examples, [1299](#page-1298-0) scratch measurements, [1095](#page-1094-0) screen area for hardcopy print, [369](#page-368-0) screen area for saved image, [1117](#page-1116-0) screen display of logged remote commands, enable/disable, [883](#page-882-0) screen image data, [312](#page-311-0) SDI pattern, ARINC 429 trigger, [663](#page-662-0), [824](#page-823-0) SEARch commands, [795](#page-794-0) SEARch commands, A429, [820](#page-819-0) SEARch commands, CAN, [826](#page-825-0) SEARch commands, EDGE, [800](#page-799-0) SEARch commands, FLEXray, [832](#page-831-0) SEARch commands, general, [796](#page-795-0)

runt search polarity, [811](#page-810-0) runt search qualifier, [812](#page-811-0) runt search source, [813](#page-812-0)

#### SEARch commands, GLITch, [803](#page-802-0) SEARch commands, I2S, [838](#page-837-0) SEARch commands, IIC, [844](#page-843-0) SEARch commands, LIN, [851](#page-850-0) SEARch commands, M1553, [857](#page-856-0) SEARch commands, RUNT, [810](#page-809-0) SEARch commands, SPI, [861](#page-860-0) SEARch commands, TRANsition, [815](#page-814-0) SEARch commands, UART, [865](#page-864-0) search mode, [798](#page-797-0) search state, [799](#page-798-0) search, edge slope, [801](#page-800-0) search, edge source, [802](#page-801-0) SECAM, [969](#page-968-13), [973](#page-972-11) seconds per division, [897](#page-896-0) segmented waveform save option, [641](#page-640-2) segments, analyze, [239](#page-238-0) segments, count of waveform, [1003](#page-1002-0) segments, setting number of memory, [240](#page-239-0) segments, setting the index, [241](#page-240-1) segments, time tag, [1004](#page-1003-0) select measurement channel, [460](#page-459-1) self-test, [191](#page-190-0) sensing a channel probe, [1082](#page-1081-0) sensing a external trigger probe, [1086](#page-1085-1) sensitivity of oscilloscope input, [278](#page-277-0) sequential commands, [1172](#page-1171-1) serial clock, [727](#page-726-0), [762](#page-761-0) serial data, [728](#page-727-0) serial decode bus, [645](#page-644-2) serial decode bus display, [648](#page-647-0) serial decode mode, [649](#page-648-0) serial frame, [763](#page-762-0) serial number, [226](#page-225-0) service request, [189](#page-188-0) Service Request Enable Register (SRE), [187](#page-186-0), [1137](#page-1136-0) set center frequency, [344](#page-343-0) set cursors, [1100](#page-1099-0), [1101](#page-1100-0) set date, [871](#page-870-0) set time, [890](#page-889-0) set up oscilloscope, [57](#page-56-0) setting digital display, [299](#page-298-0) setting digital label, [254](#page-253-0), [300](#page-299-0) setting digital position, [301](#page-300-0) setting digital threshold, [303](#page-302-1) setting display, [343](#page-342-0) setting external trigger level, [327](#page-326-0) setting impedance for channels, [274](#page-273-0) setting inversion for channels, [275](#page-274-0) setting pod display, [541](#page-540-0) setting pod size, [542](#page-541-0) setting pod threshold, [543](#page-542-1) settings, [181](#page-180-0), [185](#page-184-0) settings, instrument, [368](#page-367-0) setup, [234](#page-233-3), [248](#page-247-0), [269](#page-268-1), [298](#page-297-0), [306](#page-305-0), [368](#page-367-0), [888](#page-887-0) setup and hold trigger clock source, [959](#page-958-0) setup and hold trigger data source, [960](#page-959-0) setup and hold trigger hold time, [961](#page-960-0) setup and hold trigger setup time, [962](#page-961-0)

setup and hold trigger slope, [958](#page-957-0)

registers, clearing, [1150](#page-1149-0) reject filter, [930](#page-929-0) reject high frequency, [907](#page-906-0) reject noise, [913](#page-912-0)

trigger, [754](#page-753-0)

remove labels, [315](#page-314-0)

reset, [182](#page-181-2)

reorder channels, [199](#page-198-5) repetitive acquisitions, [225](#page-224-0) report errors, [874](#page-873-0) report transition, [468](#page-467-0), [470](#page-469-0) reporting status, [1131](#page-1130-0) reporting the setup, [904](#page-903-5) request service, [189](#page-188-0)

reset conditions, [182](#page-181-2)

restore labels, [315](#page-314-0) restore setup, [181](#page-180-0) return values, query, [1171](#page-1170-2) returning acquisition type, [245](#page-244-2)

RF burst demo signal, [290](#page-289-8) right reference, [896](#page-895-0)

ringing pulse demo signal, [290](#page-289-9) ripple (output) analysis, [580](#page-579-0) ripple, output, [503](#page-502-0)

rise time measurement, [420](#page-419-0) rise time of positive edge, [457](#page-456-0)

RMS value measurement, [438](#page-437-0), [479](#page-478-0)

roll time base mode, [893](#page-892-1) root (:) commands, [193](#page-192-0), [196](#page-195-0) root level commands, [3](#page-2-2)

RQS (Request Service), [189](#page-188-0) RS-232/UART triggering, [646](#page-645-2)

run mode, mask test, [524](#page-523-0) running configuration, [185](#page-184-0), [888](#page-887-0) RUNT SEARch commands, [810](#page-809-0)

RST (Reset), [182](#page-181-2) rules, tree traversal, [1169](#page-1168-2) rules, truncation, [1166](#page-1165-3) run, [190](#page-189-0), [225](#page-224-0) Run bit, [213](#page-212-0), [215](#page-214-0)

reset mask statistics, [517](#page-516-0) reset measurements, [311](#page-310-0) resolution of printed copy, [1091](#page-1090-0) resource session object, [67](#page-66-10) ResourceManager object, [67](#page-66-11)

relative standard deviation, [467](#page-466-0) remote command logging, enable/disable, [881](#page-880-0), [885](#page-884-0) remote control examples, [1173](#page-1172-0)

remove cursor information, [391](#page-390-0)

remove message from display, [873](#page-872-0)

Request-for-OPC flag clear, [171](#page-170-0)

setup configuration, [181](#page-180-0), [185](#page-184-0), [888](#page-887-0) setup defaults, [182](#page-181-2), [877](#page-876-2) setup memory, [181](#page-180-0) setup reported, [904](#page-903-5) setup time, setup and hold trigger, [962](#page-961-0) setup, recall, [619](#page-618-0) setup, save, [636](#page-635-0) shape of modulation signal, waveform generator, [1046](#page-1045-0) SHOLd trigger commands, [957](#page-956-0) short form, [5](#page-4-1), [1166](#page-1165-3) show channel labels, [315](#page-314-0) show measurements, [420](#page-419-0), [459](#page-458-0) SICL example in C, [1279](#page-1278-0) SICL example in Visual Basic, [1288](#page-1287-0) SICL examples, [1279](#page-1278-1) sigma, mask test run, [529](#page-528-0) signal speed, ARINC 429, [660](#page-659-0) signal type, [282](#page-281-0) signal type, ARINC 429, [658](#page-657-0) signed data, [988](#page-987-2) simple command headers, [1167](#page-1166-2) sine cardinal waveform generator output, [1035](#page-1034-4) sine waveform demo signal, [290](#page-289-10) sine waveform generator output, [1033](#page-1032-1) single acquisition, [227](#page-226-0) single-ended probe heads, [279](#page-278-0) single-ended signal type, [282](#page-281-0) single-shot demo signal, [291](#page-290-7) single-shot DUT, synchronizing with, [1158](#page-1157-0) size, [542](#page-541-0) size, digital channels, [302](#page-301-0) skew, [281](#page-280-0), [1080](#page-1079-1) skew reference waveform, [1067](#page-1066-0) slew rate power analysis, [600](#page-599-0) slope, [759](#page-758-0), [931](#page-930-1) slope (direction) of waveform, [1102](#page-1101-0) slope not valid in TV trigger mode, [931](#page-930-1) slope parameter for delay measurement, [431](#page-430-0) slope, arming edge, Edge Then Edge trigger, [916](#page-915-0) slope, Nth edge in burst, [925](#page-924-0) slope, setup and hold trigger, [958](#page-957-0) slope, transition search, [817](#page-816-0) slope, transition trigger, [965](#page-964-0) slope, trigger edge, Edge Then Edge trigger, [920](#page-919-0) slot, network printer, [379](#page-378-0) smoothing acquisition type, [987](#page-986-2) snapshot all measurement, [422](#page-421-0) software version, [176](#page-175-0) source, [460](#page-459-1), [659](#page-658-0), [678](#page-677-0), [740](#page-739-0) source (voltage or current) for slew rate analysis, [601](#page-600-0) source channel, M1553, [752](#page-751-0) source for function, [1087](#page-1086-0) source for glitch search, [809](#page-808-0) source for Nth edge burst trigger, [926](#page-925-0) source for trigger, [932](#page-931-1) source for TV trigger, [972](#page-971-0)

source input for function, first, [362](#page-361-0) source input for function, second, [364](#page-363-0) source, arming edge, Edge Then Edge trigger, [917](#page-916-0) source, automask, [512](#page-511-0) source, FLEXray, [694](#page-693-0) source, mask test, [537](#page-536-0) source, runt search, [813](#page-812-0) source, runt trigger, [955](#page-954-0) source, save reference waveform, [642](#page-641-0) source, transition trigger, [818](#page-817-0), [966](#page-965-0) source, trigger edge, Edge Then Edge trigger, [921](#page-920-0) source, waveform, [1005](#page-1004-7) span, [336](#page-335-14) span of frequency on display, [345](#page-344-0) specify measurement, [460](#page-459-1) speed of ARINC 429 signal, [660](#page-659-0) SPI, [759](#page-758-0) SPI clock timeout, [760](#page-759-0) SPI decode bit order, [758](#page-757-0) SPI decode word width, [771](#page-770-0) SPI demo signal, [292](#page-291-8) SPI MISO data, [1009](#page-1008-0) SPI SEARch commands, [861](#page-860-0) SPI serial search, data, [863](#page-862-0) SPI serial search, data width, [864](#page-863-0) SPI serial search, mode, [862](#page-861-0) SPI trigger, [761](#page-760-0), [767](#page-766-0), [769](#page-768-0) SPI trigger clock, [762](#page-761-0) SPI trigger commands, [756](#page-755-0) SPI trigger frame, [763](#page-762-0) SPI trigger MISO data pattern, [766](#page-765-0) SPI trigger MOSI data pattern, [768](#page-767-0) SPI trigger type, [770](#page-769-0) SPI trigger, MISO data source, [764](#page-763-0) SPI trigger, MOSI data source, [765](#page-764-0), [1119](#page-1118-0) SPI triggering, [646](#page-645-3) square math function, [336](#page-335-15), [357](#page-356-19) square root math function, [336](#page-335-16), [357](#page-356-20) square wave duty cycle, waveform generator, [1039](#page-1038-0) square waveform generator output, [1033](#page-1032-2) SRE (Service Request Enable Register), [187](#page-186-0), [1137](#page-1136-0) SRQ (Service Request interrupt), [207](#page-206-0), [211](#page-210-0), [222](#page-221-0) SSM pattern, ARINC 429 trigger, [664](#page-663-0), [825](#page-824-0) standard deviation measured on waveform, [458](#page-457-0) Standard Event Status Enable Register (ESE), [172](#page-171-1), [1142](#page-1141-0) Standard Event Status Register (ESR), [174](#page-173-2), [1141](#page-1140-0) standard for video, [973](#page-972-12) standard, LIN, [741](#page-740-0) start acquisition, [190](#page-189-0), [205](#page-204-0), [225](#page-224-0), [227](#page-226-0) start and stop edges, [429](#page-428-0) start cursor, [1100](#page-1099-0) start measurement, [420](#page-419-0) start print job, [383](#page-382-0) start time, [940](#page-939-0), [1100](#page-1099-0)

start time marker, [1097](#page-1096-0) state memory, [185](#page-184-0) state of instrument, [177](#page-176-0), [888](#page-887-0) statistics increment, [464](#page-463-0) statistics reset, [466](#page-465-0) statistics results, [454](#page-453-1) statistics, max count, [465](#page-464-0) statistics, relative standard deviation, [467](#page-466-0) statistics, type of, [462](#page-461-0) status, [188](#page-187-0), [228](#page-227-0), [230](#page-229-0) Status Byte Register (STB), [186](#page-185-0), [188](#page-187-0), [189](#page-188-0), [1135](#page-1134-0) status data structure clear, [171](#page-170-0) status registers, [74](#page-73-0) status reporting, [1131](#page-1130-0) STB (Status Byte Register), [186](#page-185-0), [188](#page-187-0), [189](#page-188-0), [1135](#page-1134-0) steady state output voltage expected, [595](#page-594-0), [596](#page-595-0), [597](#page-596-0) step size for frequency span, [345](#page-344-0) stop, [205](#page-204-0), [229](#page-228-0) stop acquisition, [229](#page-228-0) stop cursor, [1101](#page-1100-0) stop displaying channel, [204](#page-203-0) stop displaying math function, [204](#page-203-0) stop displaying pod, [204](#page-203-0) stop on mask test failure, [528](#page-527-0) stop time, [940](#page-939-0), [1101](#page-1100-0) storage, [185](#page-184-0) store instrument setup, [177](#page-176-0), [185](#page-184-0) store setup, [185](#page-184-0) storing calibration information, [260](#page-259-0) string variables, [72](#page-71-2) string variables, reading multiple query results into, [73](#page-72-2) string variables, reading query results into multiple, [73](#page-72-3) string, quoted ASCII, [164](#page-163-1) subnet mask, [58](#page-57-12) subsource, waveform source, [1009](#page-1008-1) subsystem commands, [3](#page-2-3), [1169](#page-1168-4) subtract math function, [336](#page-335-17), [357](#page-356-21), [1005](#page-1004-8) subtract math function as  $g(t)$  source,  $350$ sweep mode, trigger, [903](#page-902-3), [914](#page-913-0) sweep speed set to fast to measure fall time, [440](#page-439-0) sweep speed set to fast to measure rise time, [457](#page-456-0) switch disable, [875](#page-874-0) switching level, current, [604](#page-603-1) switching level, voltage, [607](#page-606-1) switching loss per cycle, [490](#page-489-0) switching loss power analysis, [602](#page-601-0) sync break, LIN, [742](#page-741-0) sync frame count (FlexRay), [692](#page-691-0) syntax elements, [163](#page-162-7) syntax rules, program data, [1168](#page-1167-0) syntax, optional terms, [163](#page-162-6) syntax, program message, [1165](#page-1164-3) SYSTem commands, [869](#page-868-0) system commands, [871](#page-870-0), [873](#page-872-0), [874](#page-873-0), [875](#page-874-0), [888](#page-887-0), [890](#page-889-0)

system commands introduction, [870](#page-869-0)

#### **T**

table of current harmonics results, [556](#page-555-0) tdelta, [1096](#page-1095-0) tedge, [468](#page-467-0) telnet ports 5024 and 5025, [993](#page-992-5) Telnet sockets, [75](#page-74-1) temporary message, [873](#page-872-0) TER (Trigger Event Register), [230](#page-229-0), [1138](#page-1137-0) termination conditions, mask test, [524](#page-523-0) test sigma, mask test run, [529](#page-528-0) test, self, [191](#page-190-0) text, writing to display, [873](#page-872-0) THD (total harmonics distortion), [563](#page-562-0) threshold, [303](#page-302-1), [543](#page-542-1), [1079](#page-1078-0), [1121](#page-1120-0) threshold voltage (lower) for measurement, [1094](#page-1093-0) threshold voltage (upper) for measurement, [1103](#page-1102-0) thresholds, [429](#page-428-0), [1097](#page-1096-0) thresholds used to measure period, [449](#page-448-0) thresholds, how autoscale affects, [199](#page-198-6) time base, [893](#page-892-1), [894](#page-893-0), [895](#page-894-1), [896](#page-895-0), [897](#page-896-0), [1120](#page-1119-1) time base commands introduction, [892](#page-891-0) time base reset conditions, [183](#page-182-2), [878](#page-877-2) time base window, [899](#page-898-0), [900](#page-899-0), [901](#page-900-0) time between points, [1096](#page-1095-0) time buckets, [235](#page-234-1), [236](#page-235-0) time delay, [1120](#page-1119-1) time delay, Edge Then Edge trigger, [918](#page-917-0) time delta, [1096](#page-1095-0) time difference between data points, [1013](#page-1012-0) time duration, [940](#page-939-0), [948](#page-947-0), [949](#page-948-0), [951](#page-950-0) time holdoff for trigger, [908](#page-907-0) time interval, [468](#page-467-0), [470](#page-469-0), [1096](#page-1095-0) time interval between trigger and occurrence, [1102](#page-1101-0) time marker sets start time, [1097](#page-1096-0) time measurements with X cursors, [397](#page-396-4) time per division, [895](#page-894-1) time record, [347](#page-346-1) time reference, lister, [388](#page-387-0) time specified, [480](#page-479-0) time, calibration, [266](#page-265-0) time, mask test run, [530](#page-529-0) time, runt pulse search, [814](#page-813-0) time, runt trigger, [956](#page-955-0) time, start marker, [1100](#page-1099-0) time, stop marker, [1101](#page-1100-0) time, system, [890](#page-889-0) time, transition search, [819](#page-818-0) time, transition trigger, [967](#page-966-0) time/div, how autoscale affects, [199](#page-198-7) time-at-max measurement, [1098](#page-1097-0) time-at-min measurement, [1099](#page-1098-0) TIMebase commands, [891](#page-890-0) timebase vernier, [898](#page-897-0) TIMebase:MODE, [70](#page-69-0)

time-ordered label list, [316](#page-315-0) timeout, SPI clock, [760](#page-759-0) timing measurement, [420](#page-419-0) title channels, [276](#page-275-0) title, mask test, [538](#page-537-0) tolerance, automask, [514](#page-513-0), [515](#page-514-0) top of waveform value measured, [481](#page-480-0) total frame count (CAN), [673](#page-672-0) total frame count (FlexRay), [693](#page-692-0) total harmonics distortion (THD), [563](#page-562-0) total waveforms in mask test, [519](#page-518-0) trace memory, [228](#page-227-0) track measurements, [459](#page-458-0) transfer instrument state, [177](#page-176-0), [888](#page-887-0) transforms, math, [336](#page-335-12) transient response, [504](#page-503-0) transient response analysis, [608](#page-607-0), [609](#page-608-0), [612](#page-611-0) TRANsition SEARch commands, [815](#page-814-0) transition search qualifier, [816](#page-815-0) transition search slope, [817](#page-816-0) transition search time, [819](#page-818-0) transition trigger qualifier, [964](#page-963-0) transition trigger slope, [965](#page-964-0) transition trigger source, [818](#page-817-0), [966](#page-965-0) transition trigger time, [967](#page-966-0) transmit word size, I2S, [722](#page-721-0) transparent screen background, remote command logging, [886](#page-885-0) tree traversal rules, [1169](#page-1168-2) trend measurement, [365](#page-364-0) TRG (Trigger), [187](#page-186-0), [189](#page-188-0), [190](#page-189-0) TRIG OUT BNC, [261](#page-260-0) trigger armed event register, [213](#page-212-0), [215](#page-214-0) trigger burst, UART, [788](#page-787-0) trigger channel source, [941](#page-940-0), [972](#page-971-0) TRIGger commands, [903](#page-902-4) TRIGger commands, general, [905](#page-904-0) trigger data, UART, [789](#page-788-0) TRIGger DELay commands, [915](#page-914-0) trigger duration, [948](#page-947-0), [949](#page-948-0) TRIGger EBURst commands, [922](#page-921-0) TRIGger EDGE commands, [927](#page-926-0) trigger edge coupling, [928](#page-927-0) trigger edge slope, [931](#page-930-1) trigger edge slope, Edge Then Edge trigger, [920](#page-919-0) trigger edge source, Edge Then Edge trigger, [921](#page-920-0) trigger event bit, [230](#page-229-0) Trigger Event Register (TER), [1138](#page-1137-0) TRIGger FLEXray commands, [685](#page-684-0) TRIGger GLITch commands, [933](#page-932-0) trigger holdoff, [908](#page-907-0) trigger idle, UART, [790](#page-789-0) TRIGger IIC commands, [724](#page-723-0) trigger level auto set up, [909](#page-908-0) trigger level constants, [278](#page-277-0) trigger level voltage, [929](#page-928-0) trigger level, high, [910](#page-909-0) trigger level, low, [911](#page-910-0) TRIGger LIN commands, [735](#page-734-0) TRIGger M1553 commands, [749](#page-748-0)

trigger occurred, [189](#page-188-0) TRIGger OR commands, [942](#page-941-0) TRIGger PATTern commands, [944](#page-943-0) trigger pattern qualifier, [950](#page-949-0) trigger qualifier, UART, [791](#page-790-0) trigger reset conditions, [183](#page-182-3), [878](#page-877-3) TRIGger RUNT commands, [952](#page-951-0) TRIGger SHOLd commands, [957](#page-956-0) trigger SPI clock slope, [759](#page-758-0) TRIGger SPI commands, [756](#page-755-0) trigger status bit, [230](#page-229-0) trigger sweep mode, [903](#page-902-3) TRIGger TV commands, [963](#page-962-0), [968](#page-967-0) trigger type, ARINC 429, [666](#page-665-0), [822](#page-821-0) trigger type, SPI, [770](#page-769-0) trigger type, UART, [792](#page-791-0) TRIGger UART commands, [772](#page-771-0) TRIGger USB commands, [978](#page-977-0) trigger, ARINC 429 source, [659](#page-658-0) trigger, CAN, [679](#page-678-0) trigger, CAN pattern data length, [682](#page-681-0) trigger, CAN pattern ID mode, [684](#page-683-0) trigger, CAN sample point, [675](#page-674-0) trigger, CAN signal baudrate, [676](#page-675-0) trigger, CAN signal definition, [677](#page-676-0) trigger, CAN source, [678](#page-677-0) trigger, duration greater than, [948](#page-947-0) trigger, duration less than, [949](#page-948-0) trigger, duration range, [951](#page-950-0) trigger, edge coupling, [928](#page-927-0) trigger, edge level, [929](#page-928-0) trigger, edge reject, [930](#page-929-0) trigger, edge slope, [931](#page-930-1) trigger, edge source, [932](#page-931-1) trigger, FLEXray, [695](#page-694-0) trigger, FLEXray error, [696](#page-695-0) trigger, FLEXray event, [699](#page-698-0) trigger, force a, [906](#page-905-0) trigger, glitch greater than, [935](#page-934-0) trigger, glitch less than, [936](#page-935-0) trigger, glitch level, [937](#page-936-0) trigger, glitch polarity, [938](#page-937-0) trigger, glitch qualifier, [939](#page-938-0) trigger, glitch range, [940](#page-939-0) trigger, glitch source, [941](#page-940-0) trigger, high frequency reject filter, [907](#page-906-0) trigger, holdoff, [908](#page-907-0) trigger, I2S, [714](#page-713-0) trigger, I2S alignment, [707](#page-706-0) trigger, I2S audio channel, [716](#page-715-0) trigger, I2S clock slope, [709](#page-708-0) trigger, I2S CLOCksource, [711](#page-710-0) trigger, I2S DATA source, [712](#page-711-0) trigger, I2S pattern data, [717](#page-716-0) trigger, I2S pattern format, [719](#page-718-0) trigger, I2S range, [720](#page-719-0) trigger, I2S receiver width, [710](#page-709-0) trigger, I2S transmit word size, [722](#page-721-0) trigger, I2S word select (WS) low, [723](#page-722-0) trigger, I2S word select (WS) source, [713](#page-712-0) trigger, IIC clock source, [727](#page-726-0) trigger, IIC data source, [728](#page-727-0)

trigger, IIC pattern address, [729](#page-728-0) trigger, IIC pattern data, [730](#page-729-0) trigger, IIC pattern data 2, [731](#page-730-0) trigger, IIC qualifier, [732](#page-731-0) trigger, IIC signal baudrate, [739](#page-738-0) trigger, IIC type, [733](#page-732-0) trigger, LIN, [743](#page-742-0) trigger, LIN pattern data, [745](#page-744-0) trigger, LIN pattern data length, [747](#page-746-0) trigger, LIN pattern format, [748](#page-747-0) trigger, LIN sample point, [738](#page-737-0) trigger, LIN signal definition, [1118](#page-1117-0) trigger, LIN source, [740](#page-739-0) trigger, mode, [912](#page-911-1) trigger, noise reject filter, [913](#page-912-0) trigger, Nth edge burst source, [926](#page-925-0) trigger, Nth edge in burst slope, [925](#page-924-0) trigger, Nth edge of burst count, [923](#page-922-0) trigger, Nth edge of Edge Then Edge trigger, [919](#page-918-0) trigger, SPI clock slope, [759](#page-758-0) trigger, SPI clock source, [762](#page-761-0) trigger, SPI clock timeout, [760](#page-759-0) trigger, SPI frame source, [763](#page-762-0) trigger, SPI framing, [761](#page-760-0) trigger, SPI pattern MISO width, [767](#page-766-0) trigger, SPI pattern MOSI width, [769](#page-768-0) trigger, sweep, [914](#page-913-0) trigger, threshold, [1121](#page-1120-0) trigger, TV line, [969](#page-968-3) trigger, TV mode, [970](#page-969-0), [1122](#page-1121-0) trigger, TV polarity, [971](#page-970-0) trigger, TV source, [972](#page-971-0) trigger, TV standard, [973](#page-972-12) trigger, UART base, [787](#page-786-0) trigger, UART baudrate, [776](#page-775-0) trigger, UART bit order, [777](#page-776-0) trigger, UART parity, [783](#page-782-0) trigger, UART polarity, [784](#page-783-0) trigger, UART Rx source, [785](#page-784-0) trigger, UART Tx source, [786](#page-785-0) trigger, UART width, [793](#page-792-0) trigger, USB, [982](#page-981-0) trigger, USB D- source, [979](#page-978-0) trigger, USB D+ source, [980](#page-979-0) trigger, USB speed, [981](#page-980-0) truncation rules, [1166](#page-1165-3) TST (Self Test), [191](#page-190-0) tstart, [1100](#page-1099-0) tstop, [1101](#page-1100-0) TTL threshold voltage for digital channels, [303](#page-302-3), [1079](#page-1078-7) TTL trigger threshold voltage, [1121](#page-1120-0) turn function on or off, [1088](#page-1087-0) turn off channel, [204](#page-203-0) turn off channel labels, [315](#page-314-0) turn off digital pod, [204](#page-203-0) turn off math function, [204](#page-203-0) turn off time, [496](#page-495-0), [573](#page-572-0) turn on channel labels, [315](#page-314-0) turn on channel number display, [1084](#page-1083-0) turn on time, [497](#page-496-0), [573](#page-572-1)

turn on/turn off time analysis, [570](#page-569-0), [571](#page-570-0), [572](#page-571-0), [573](#page-572-2) turning channel display on and off, [273](#page-272-0) turning off/on function calculation, [343](#page-342-0) turning vectors on or off, [1083](#page-1082-3) TV mode, [970](#page-969-0), [1122](#page-1121-0) TV trigger commands, [963](#page-962-0), [968](#page-967-0) TV trigger line number setting, [969](#page-968-3) TV trigger mode, [972](#page-971-0) TV trigger polarity, [971](#page-970-0) TV trigger standard setting, [973](#page-972-12) TV triggering, [904](#page-903-6) tvmode, [1122](#page-1121-0) Tx data, UART, [1009](#page-1008-2) Tx frame count (UART), [781](#page-780-0) Tx source, [786](#page-785-0)

# **U**

UART base, [787](#page-786-0) UART baud rate, [776](#page-775-0) UART bit order, [777](#page-776-0) UART frame counters, reset, [779](#page-778-0) UART parity, [783](#page-782-0) UART polarity, [784](#page-783-0) UART Rx source, [785](#page-784-0) UART SEARch commands, [865](#page-864-0) UART serial search, data, [866](#page-865-0) UART serial search, data qualifier, [868](#page-867-0) UART serial search, mode, [867](#page-866-0) UART trigger burst, [788](#page-787-0) UART trigger commands, [772](#page-771-0) UART trigger data, [789](#page-788-0) UART trigger idle, [790](#page-789-0) UART trigger qualifier, [791](#page-790-0) UART trigger type, [792](#page-791-0) UART Tx data, [1009](#page-1008-2) UART Tx source, [786](#page-785-0) UART width, [793](#page-792-0) UART/RS232 demo signal, [291](#page-290-8) UART/RS-232 triggering, [646](#page-645-2) units (vertical) for FFT, [346](#page-345-0) units per division, [285](#page-284-0), [286](#page-285-0), [331](#page-330-0), [897](#page-896-0) units per division (vertical) for function, [285](#page-284-0), [361](#page-360-0) units, automask, [513](#page-512-0) units, X cursor, [397](#page-396-0), [398](#page-397-0) units, Y cursor, [404](#page-403-0), [405](#page-404-0) unsigned data, [988](#page-987-2) unsigned mode, [1011](#page-1010-0) upper threshold, [449](#page-448-0) upper threshold voltage for measurement, [1103](#page-1102-0) uppercase characters in commands, [1165](#page-1164-2) URQ (User Request) status bit, [172](#page-171-0), [174](#page-173-1) USB (Device) interface, [57](#page-56-3) USB source, [979](#page-978-0), [980](#page-979-0) USB speed, [981](#page-980-0) USB storage device, recalling files from, [614](#page-613-1) USB storage device, saving files to, [623](#page-622-1)

USB trigger, [982](#page-981-0) USB trigger commands, [978](#page-977-0) USB triggering, [904](#page-903-7) user defined channel labels, [276](#page-275-0) user defined threshold, [1079](#page-1078-8) user event conditions occurred, [189](#page-188-0) user name, network domain, [380](#page-379-0) User's Guide, [6](#page-5-6) user-defined threshold voltage for digital channels, [303](#page-302-1) user-defined trigger threshold, [1121](#page-1120-0) USR (User Event bit), [187](#page-186-0), [189](#page-188-0) utilization, CAN bus, [674](#page-673-0)

# **V**

valid command strings, [1165](#page-1164-1) valid pattern time, [948](#page-947-0), [949](#page-948-0) value, [470](#page-469-0) value measured at base of waveform, [436](#page-435-0), [474](#page-473-0) value measured at specified time, [480](#page-479-0) value measured at top of waveform, [481](#page-480-0) value ranges, [164](#page-163-5) values required to fill time buckets, [236](#page-235-0) VBA, [66](#page-65-2), [1174](#page-1173-1) Vce(sat) value for conduction calculation, [606](#page-605-0) vectors turned on or off, [1083](#page-1082-3) vectors, display, [318](#page-317-0) vectors, turning on or off, [306](#page-305-0) vernier, channel, [287](#page-286-0) vernier, horizontal, [898](#page-897-0) vertical adjustment, fine (vernier), [287](#page-286-0) vertical amplitude measurement, [434](#page-433-0), [472](#page-471-0) vertical axis defined by RANGe, [359](#page-358-0) vertical axis range for channels, [284](#page-283-0) vertical offset for channels, [277](#page-276-0) vertical peak-to-peak measured on waveform, [437](#page-436-0), [477](#page-476-0) vertical scale, [285](#page-284-0), [361](#page-360-0) vertical scaling, [1000](#page-999-0) vertical threshold, [1079](#page-1078-0) vertical units for FFT, [346](#page-345-0) vertical value at center screen, [356](#page-355-0), [360](#page-359-0) vertical value maximum measured on waveform, [475](#page-474-0) vertical value measurements to calculate overshoot, [446](#page-445-0) vertical value minimum measured on waveform, [476](#page-475-0) video line to trigger on, [969](#page-968-3) video standard selection, [973](#page-972-12) view, [231](#page-230-0), [1012](#page-1011-0), [1084](#page-1083-0) view turns function on or off, [1088](#page-1087-0) VISA COM example in C#, [1183](#page-1182-0) VISA COM example in Python, [1200](#page-1199-0) VISA COM example in Visual Basic, [1174](#page-1173-0) VISA COM example in Visual Basic .NET, [1192](#page-1191-0) VISA example in C, [1207](#page-1206-0)

VISA example in C#, [1226](#page-1225-0) VISA example in Python, [1247](#page-1246-0), [1253](#page-1252-0) VISA example in Visual Basic, [1216](#page-1215-0) VISA example in Visual Basic .NET, [1237](#page-1236-0) VISA examples, [1174](#page-1173-2), [1207](#page-1206-1) VISA.NET example in C#, [1260](#page-1259-0) VISA.NET example in IronPython, [1273](#page-1272-0) VISA.NET example in Visual Basic .NET, [1266](#page-1265-0) VISA.NET examples, [1260](#page-1259-1) Visual Basic .NET, VISA COM example, [1192](#page-1191-0) Visual Basic .NET, VISA example, [1237](#page-1236-0) Visual Basic .NET, VISA.NET example, [1266](#page-1265-0) Visual Basic 6.0, [67](#page-66-12) Visual Basic for Applications, [66](#page-65-3), [1174](#page-1173-1) Visual Basic, SICL library example, [1288](#page-1287-0) Visual Basic, VISA COM example, [1174](#page-1173-0) Visual Basic, VISA example, [1216](#page-1215-0) visualizations, math, [337](#page-336-10) voltage crossing reported or not found, [1102](#page-1101-0) voltage difference between data points, [1016](#page-1015-0) voltage difference measured, [1104](#page-1103-0) voltage level for active trigger, [929](#page-928-0) voltage marker used to measure waveform, [1105](#page-1104-0), [1106](#page-1105-0) voltage offset value for channels, [277](#page-276-0) voltage probe, [286](#page-285-0), [331](#page-330-0) voltage ranges for channels, [284](#page-283-0) voltage ranges for external trigger, [330](#page-329-0) voltage source, [599](#page-598-0) voltage threshold, [429](#page-428-0) voltage, maximum expected input, [592](#page-591-0), [593](#page-592-0), [594](#page-593-0)

#### **W**

WAI (Wait To Continue), [192](#page-191-0) wait, [192](#page-191-0) wait for operation complete, [178](#page-177-0) Wait Trig bit, [213](#page-212-0), [215](#page-214-0) warranty, [2](#page-1-1) waveform base value measured, [436](#page-435-0), [474](#page-473-0) WAVeform command, [65](#page-64-9) WAVeform commands, [983](#page-982-0) waveform data, [985](#page-984-2) waveform data format, [638](#page-637-3) waveform data length, [639](#page-638-0) waveform data length, maximum, [640](#page-639-0) waveform data, save, [637](#page-636-0) waveform generator, [1021](#page-1020-0) waveform generator amplitude, [1056](#page-1055-0) waveform generator function, [1033](#page-1032-0) waveform generator high-level voltage, [1057](#page-1056-0) waveform generator low-level voltage, [1058](#page-1057-0) waveform generator offset, [1059](#page-1058-0) waveform generator output control, [1052](#page-1051-0)

waveform generator output load impedance, [1053](#page-1052-0) waveform generator period, [1054](#page-1053-0) waveform generator pulse width, [1037](#page-1036-0) waveform generator ramp symmetry, [1038](#page-1037-0) waveform generator reset defaults, [1055](#page-1054-0) waveform generator square wave duty cycle, [1039](#page-1038-0) waveform introduction, [985](#page-984-1) waveform maximum vertical value measured, [475](#page-474-0) waveform minimum vertical value measured, [476](#page-475-0) waveform must cross voltage level to be an occurrence, [1102](#page-1101-0) WAVeform parameters, [70](#page-69-1) waveform peak-to-peak vertical value measured, [437](#page-436-0), [477](#page-476-0) waveform period, [449](#page-448-0) waveform persistence, [306](#page-305-0) waveform RMS value measured, [438](#page-437-0), [479](#page-478-0) waveform save option for segments, [641](#page-640-2) waveform source, [1005](#page-1004-7) waveform source subsource, [1009](#page-1008-1) waveform standard deviation value measured, [458](#page-457-0) waveform vertical amplitude, [434](#page-433-0), [472](#page-471-0) waveform voltage measured at marker, [1105](#page-1104-0), [1106](#page-1105-0) waveform, byte order, [991](#page-990-0) waveform, count, [992](#page-991-0) waveform, data, [993](#page-992-2) waveform, format, [995](#page-994-0) waveform, points, [996](#page-995-0), [998](#page-997-2) waveform, preamble, [1000](#page-999-0) waveform, type, [1010](#page-1009-0) waveform, unsigned, [1011](#page-1010-0) waveform, view, [1012](#page-1011-0) waveform, X increment, [1013](#page-1012-0) waveform, X origin, [1014](#page-1013-0) waveform, X reference, [1015](#page-1014-0) waveform, Y increment, [1016](#page-1015-0) waveform, Y origin, [1017](#page-1016-0) waveform, Y reference, [1018](#page-1017-0) WAVeform:FORMat, [70](#page-69-2) waveforms, mask test run, [531](#page-530-0) Web control, [75](#page-74-2) website, examples on, [1173](#page-1172-1) WGEN commands, [1019](#page-1018-0) WGEN trigger source, [932](#page-931-1) what's new, [33](#page-32-0) width, [793](#page-792-0), [940](#page-939-0) window, [899](#page-898-0), [900](#page-899-0), [901](#page-900-0)

word counter (ARINC 429), [656](#page-655-0) word counter (ARINC 429), reset, [655](#page-654-0) word format, [995](#page-994-0) word format for data transfer, [988](#page-987-3) word format, ARINC 429, [657](#page-656-0) word select (WS) low, I2S trigger, [723](#page-722-0) word select (WS) source, I2S, [713](#page-712-0) word width, SPI decode, [771](#page-770-0) write mode, remote command logging, [881](#page-880-0), [887](#page-886-0) write text to display, [873](#page-872-0) WriteIEEEBlock method, [67](#page-66-13), [73](#page-72-4) WriteList method, [67](#page-66-14) WriteNumber method, [67](#page-66-15) WriteString method, [67](#page-66-16)

## **X**

X axis markers, [390](#page-389-0) X cursor units, [397](#page-396-0), [398](#page-397-0) X delta, [396](#page-395-0) X delta, mask scaling, [534](#page-533-0) X1 and X2 cursor value difference, [396](#page-395-0) X1 cursor, [390](#page-389-0), [392](#page-391-0), [393](#page-392-0) X1, mask scaling, [533](#page-532-0) X2 cursor, [390](#page-389-0), [394](#page-393-0), [395](#page-394-0) X-axis functions, [892](#page-891-0) X-increment, [1013](#page-1012-0) X-of-max measurement, [483](#page-482-0) X-of-min measurement, [484](#page-483-0) X-origin, [1014](#page-1013-0) X-reference, [1015](#page-1014-0) X-Y mode, [892](#page-891-0), [893](#page-892-1)

# **Y**

Y axis markers, [390](#page-389-0) Y cursor units, [404](#page-403-0), [405](#page-404-0) Y offset, reference waveform, [1068](#page-1067-0) Y range, reference waveform, [1069](#page-1068-0) Y scale, reference waveform, [1070](#page-1069-0) Y1 and Y2 cursor value difference, [403](#page-402-0) Y1 cursor, [390](#page-389-0), [393](#page-392-0), [399](#page-398-0), [403](#page-402-0) Y1, mask scaling, [535](#page-534-0) Y2 cursor, [390](#page-389-0), [395](#page-394-0), [401](#page-400-0), [403](#page-402-0) Y2, mask scaling, [536](#page-535-0) Y-axis value, [1017](#page-1016-0) Y-increment, [1016](#page-1015-0) Y-origin, [1017](#page-1016-0), [1018](#page-1017-0) Y-reference, [1018](#page-1017-0)

# **Z**

zero values in waveform data, [993](#page-992-0) zoomed time base, [893](#page-892-1) zoomed time base measurement window, [482](#page-481-0) zoomed time base mode, how autoscale affects, [199](#page-198-8)

window time, [895](#page-894-1)

windows, [347](#page-346-1)

window time base mode, [893](#page-892-1) window, measurement, [482](#page-481-0)

windows as filters to Fast Fourier Transforms, [347](#page-346-1) windows for Fast Fourier Transform

functions, [347](#page-346-1) WMEMory commands, [1061](#page-1060-0) Index

zoomed window horizontal scale, [901](#page-900-0)